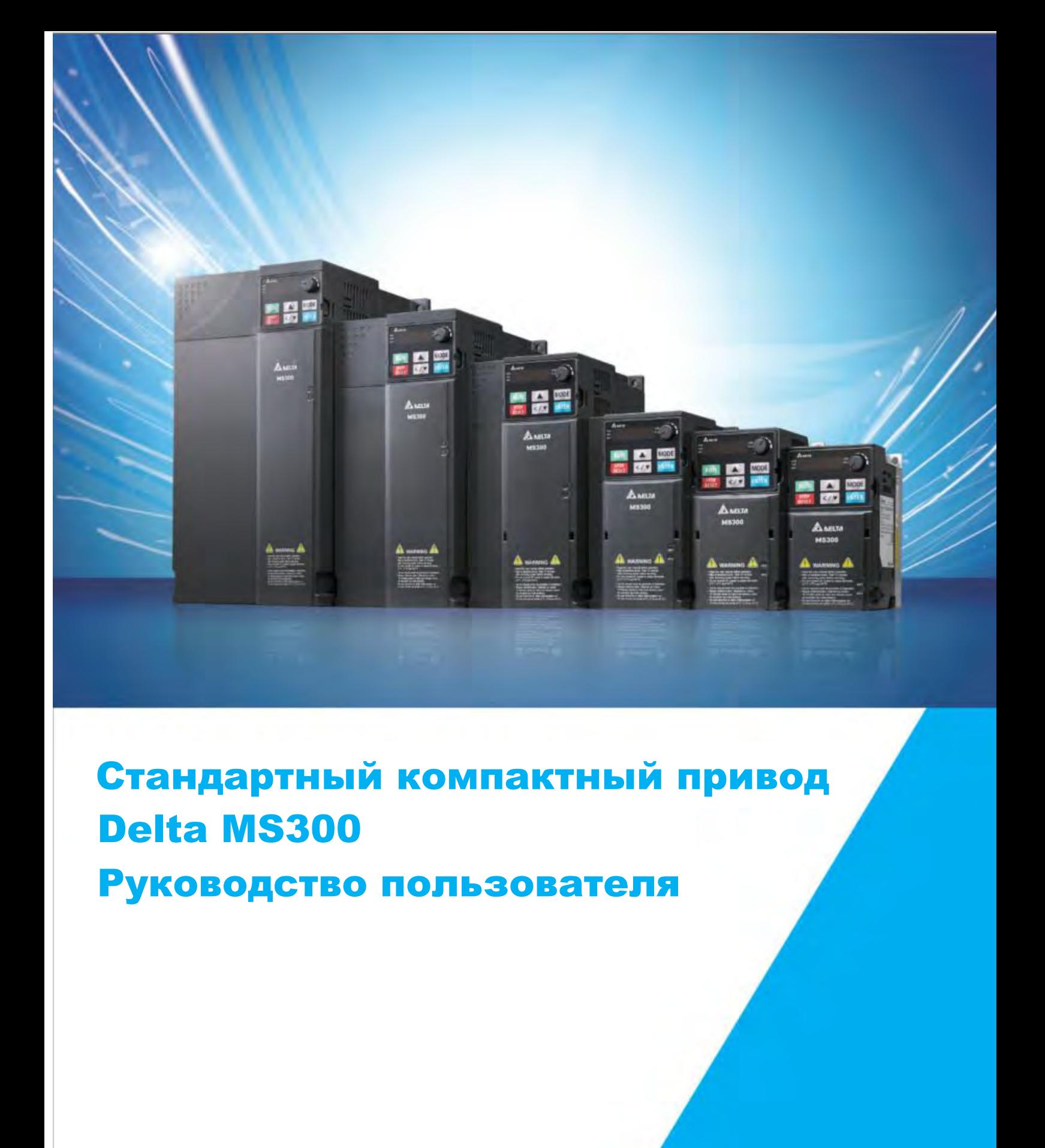

# Стандартный компактный привод Delta MS300

### Руководство пользователя

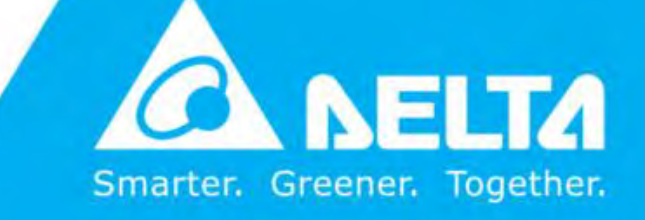

www.deltaww.com

#### *ПРОЧТИТЕ ДО УСТАНОВКИ ДЛЯ ОБЕСПЕЧЕНИЯ БЕЗОПАСНОСТИ*

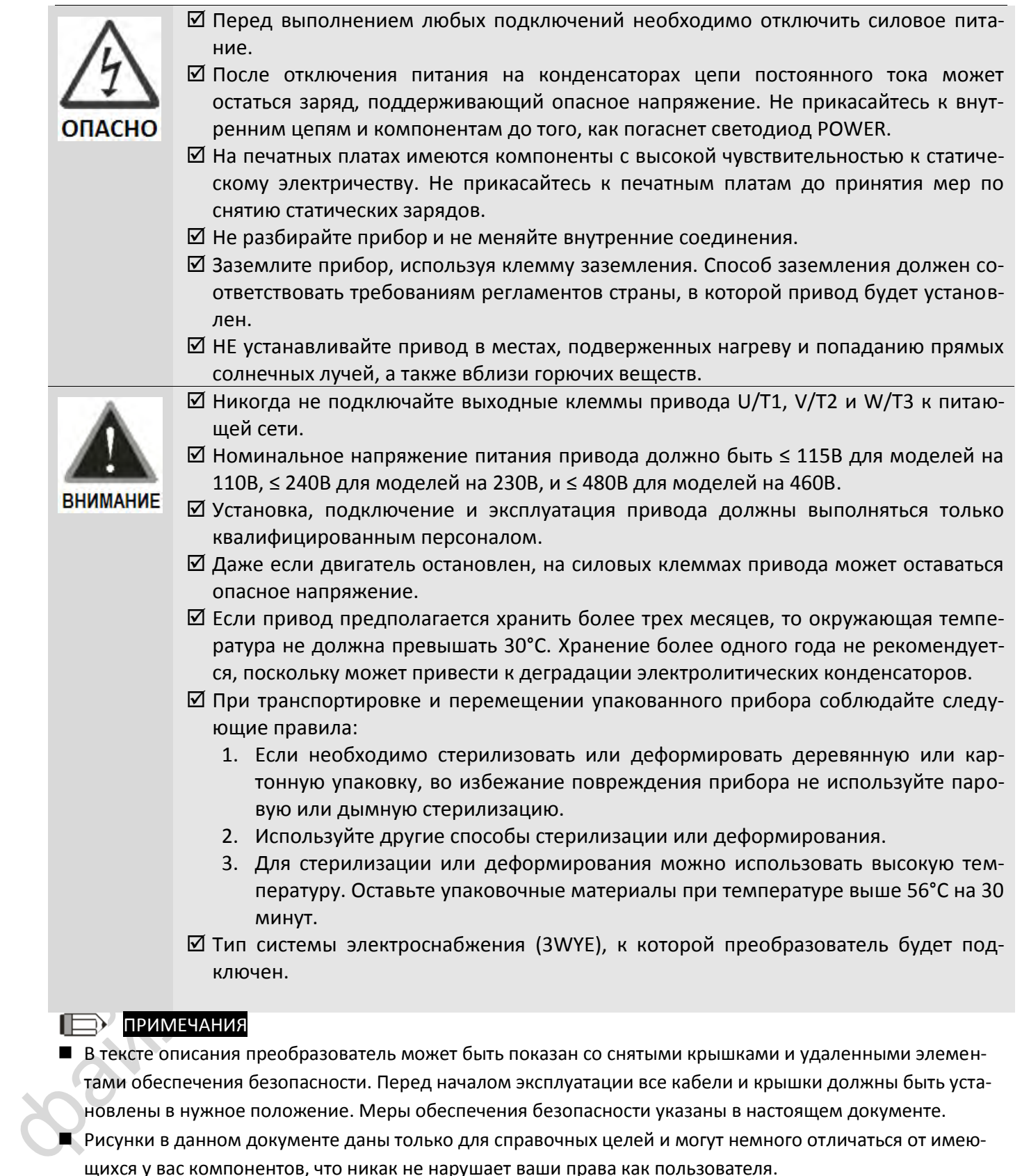

### ПРИМЕЧАНИЯ

- В тексте описания преобразователь может быть показан со снятыми крышками и удаленными элементами обеспечения безопасности. Перед началом эксплуатации все кабели и крышки должны быть установлены в нужное положение. Меры обеспечения безопасности указаны в настоящем документе.
- Рисунки в данном документе даны только для справочных целей и могут немного отличаться от имеющихся у вас компонентов, что никак не нарушает ваши права как пользователя.
- Содержание данного документа может меняться без предварительного уведомления. Свяжитесь с вашим поставщиком или загрузите последнюю версию (на английском языке) отсюда: [http://www.deltaww.com/services/DownloadCenter2.aspx?secID=8&pid=2&tid=0&CID=06&itemID=060101&t](http://www.deltaww.com/services/DownloadCenter2.aspx?secID=8&pid=2&tid=0&CID=06&itemID=060101&typeID=1&downloadID=&title=&dataType=&check=0&hl=en-US) [ypeID=1&downloadID=&title=&dataType=&check=0&hl=en-US](http://www.deltaww.com/services/DownloadCenter2.aspx?secID=8&pid=2&tid=0&CID=06&itemID=060101&typeID=1&downloadID=&title=&dataType=&check=0&hl=en-US)

# Оглавление

۱

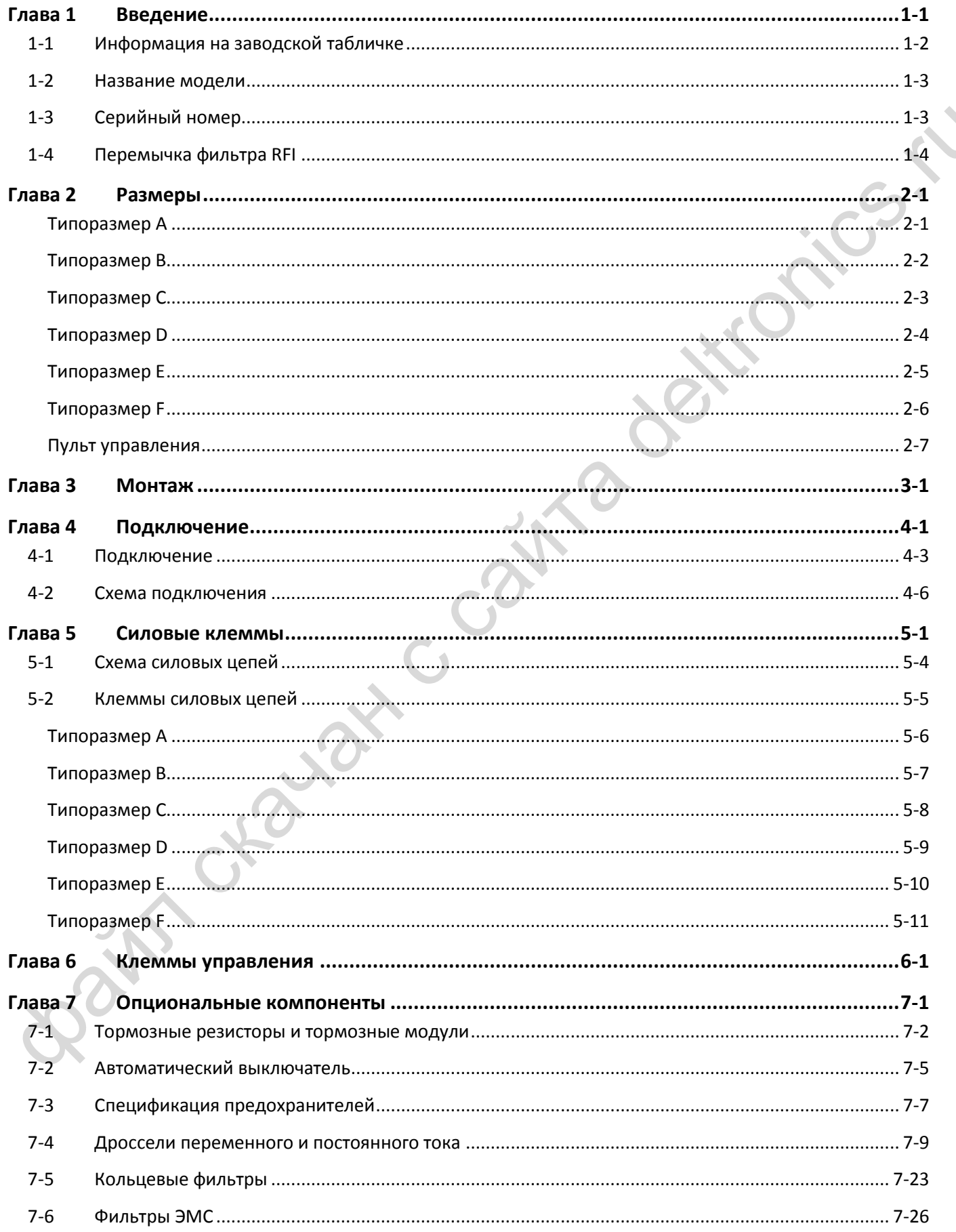

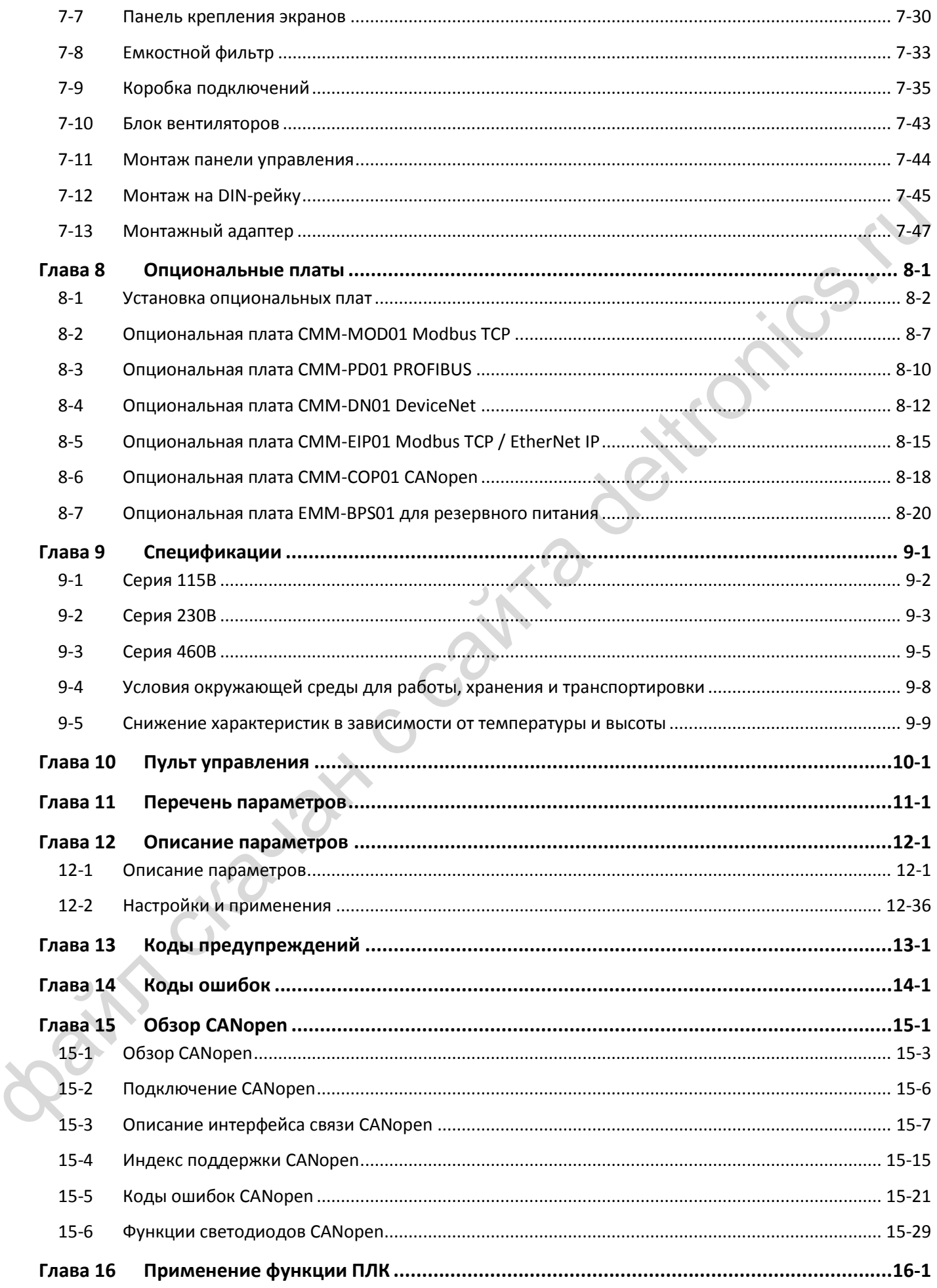

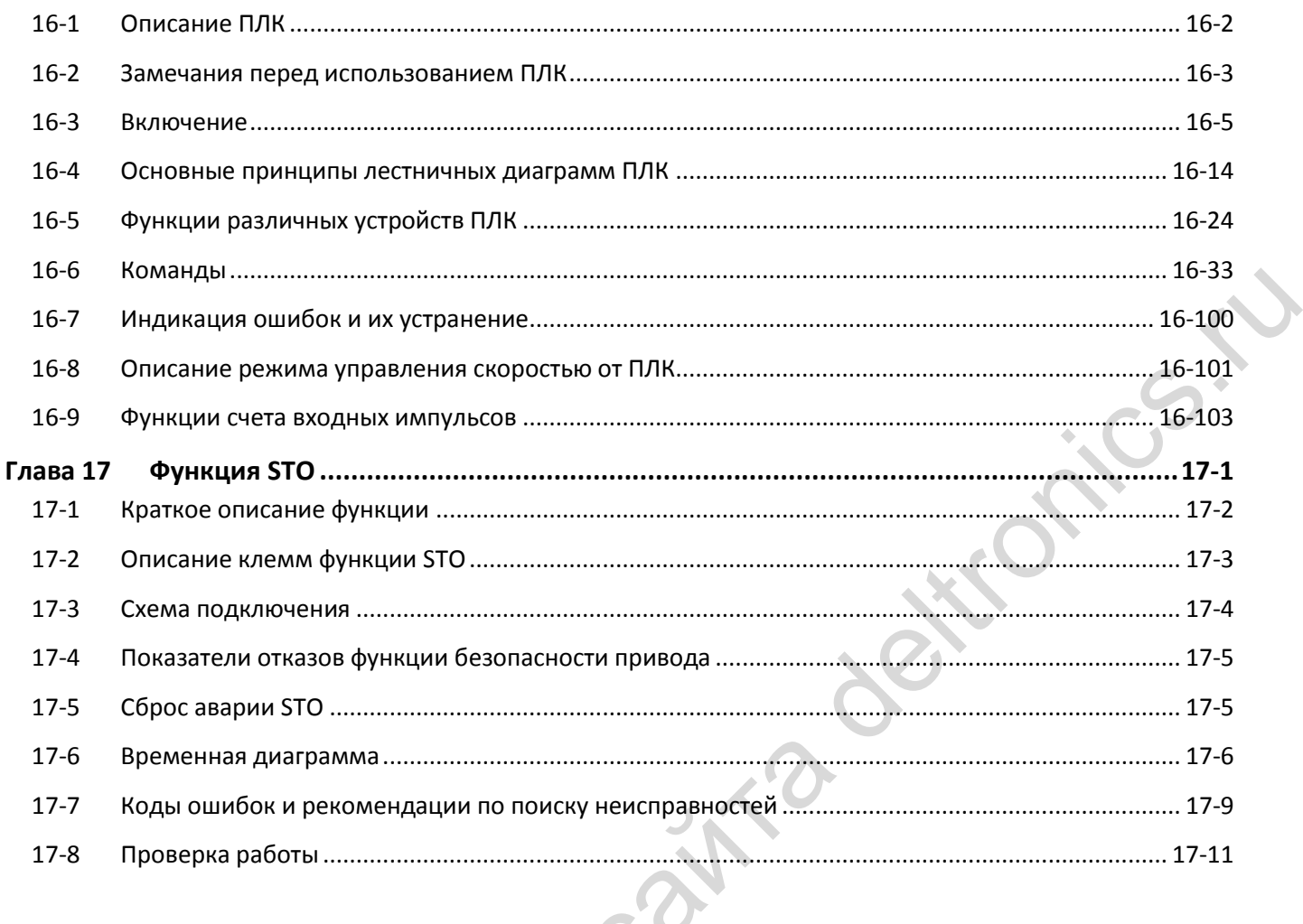

 $\color{red} \blacktriangleright$ 

#### Соответствует версии платы управления V 1.0

<span id="page-4-0"></span>Bailey Charlotte

*Глава 1 Введение* 

- [1-1](#page-6-0) [Информация на заводской табличке](#page-6-0)
- 1-2 Название модели
- 1-3 Серийный номер
- <span id="page-5-0"></span>Ne Children Campains Control Campains Campains Campains Campains Campains Campains Campains Campains Campains Campains Campains Campains Campains Campains Campains Campains Campains Campains Campains Campains Campains Camp 1-4 Перемычка фильтра RFI

#### *[Глава 1](#page-5-0) [Введение](#page-5-0)***| MS300**

При получении преобразователя частоты проверьте следующее:

- 1. После распаковки проверьте прибор на предмет отсутствия повреждений, возникших при транспортировке. Убедитесь в том, что маркировка, нанесённая на упаковку, соответствует маркировке на заводской табличке прибора.
- 2. Убедитесь, что напряжение сети находится в допустимых пределах, указанных на заводской табличке. Устанавливайте преобразователь в соответствии с инструкциями в данном Руководстве.
- 3. Перед подачей питания убедитесь, что все устройства, включая силовой ввод, двигатель, плату управления и пульт, подключены корректно.
- 4. При подключении преобразователя во избежание его повреждения обратите особое внимание на подключение входных клемм R/L1, S/L2, T/L3 и выходных клемм U/T1, V/T2, W/T3.
- 5. После подачи питания выберите язык и установите параметры при помощи пульта KPMS-LE01. При пробных пусках начинайте с низкой скорости и постепенно доведите ее до желаемой.

#### <span id="page-6-0"></span>**1-1 Информация на заводской табличке**

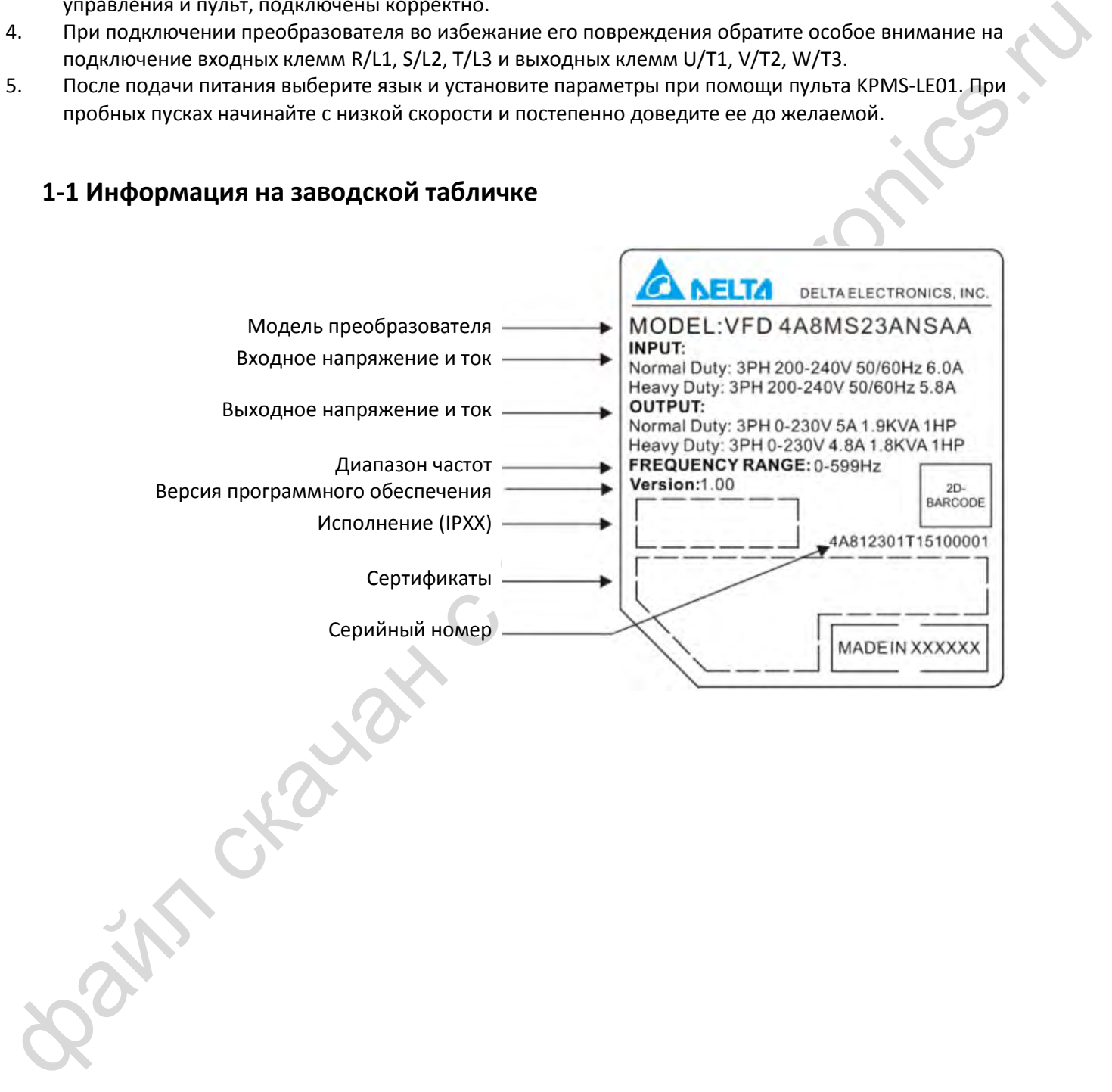

#### <span id="page-7-0"></span>**1-2 Название модели**

<span id="page-7-1"></span>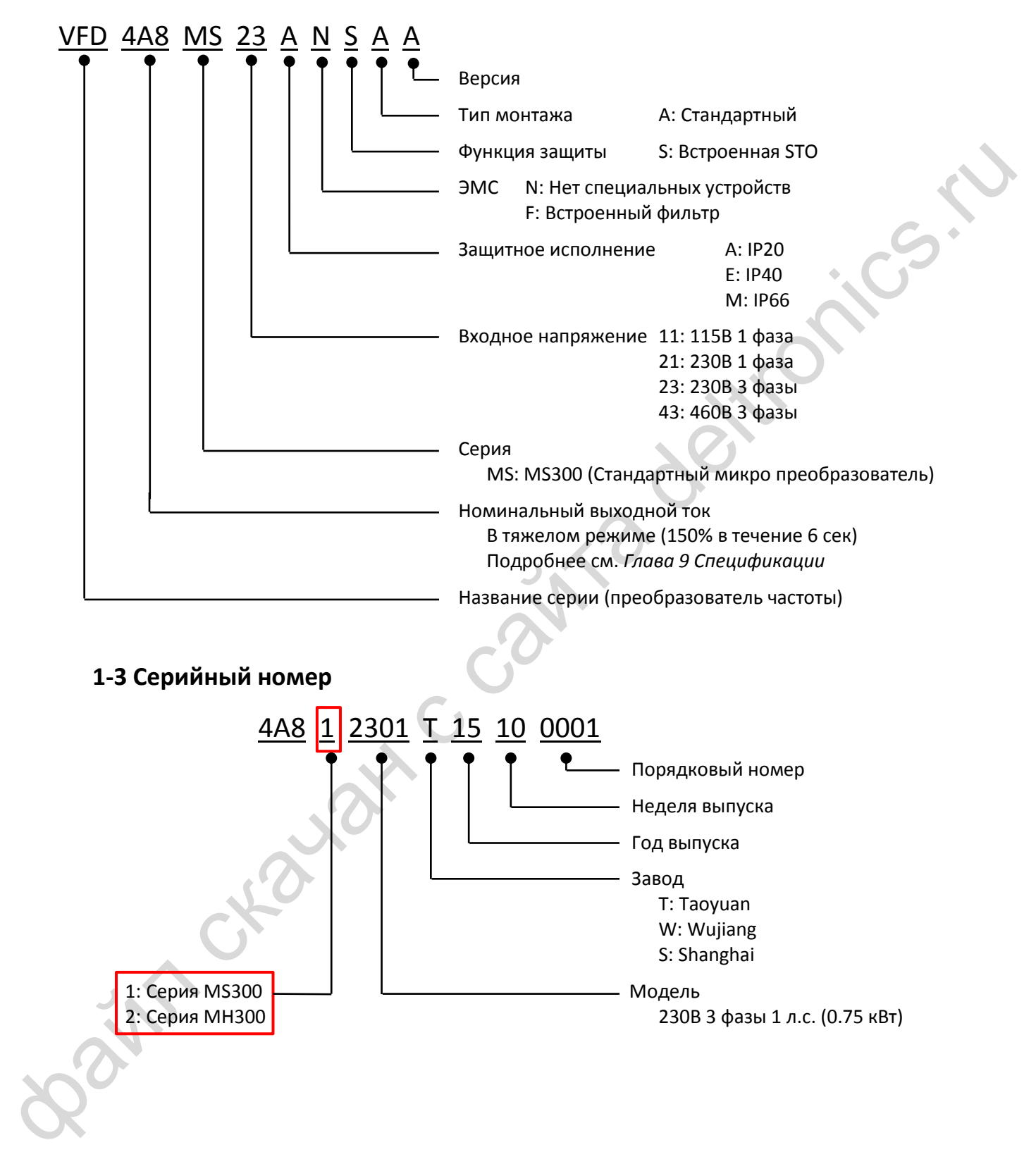

#### *[Глава 1](#page-5-0) [Введение](#page-5-0)***| MS300**

#### <span id="page-8-0"></span>**1-4 Перемычка фильтра RFI**

- (1) Для защиты от бросков напряжения в приводах используются варисторы, подключенные между фазами и между каждой фазой и землей. Поскольку варисторы соединяются с землей через перемычку RFI, её удаление приведет к отключению этой защиты.
- (2) В моделях со встроенным фильтром ЭМС перемычка RFI соединяет конденсаторы фильтра с землей, отводя высокочастотные помехи и не допуская их попадание в питающую сеть.
- (3) Несмотря на то, что одиночный привод отвечает международным стандартам по токам утечки, установка нескольких приводов с фильтрами ЭМС может привести к включению защиты RCD. Удаление перемычки RFI устраняет эту проблему, однако выполнение электромагнитной совместимости может в этом случае не обеспечиваться.

Типоразмеры A~F Момент затяжки: 4~6 кг-см / [3.5~5.2 lb-in.] / [0.39~0.59 Нм]

Ослабьте винт и удалите перемычку, как показано ниже. Затяните винт.

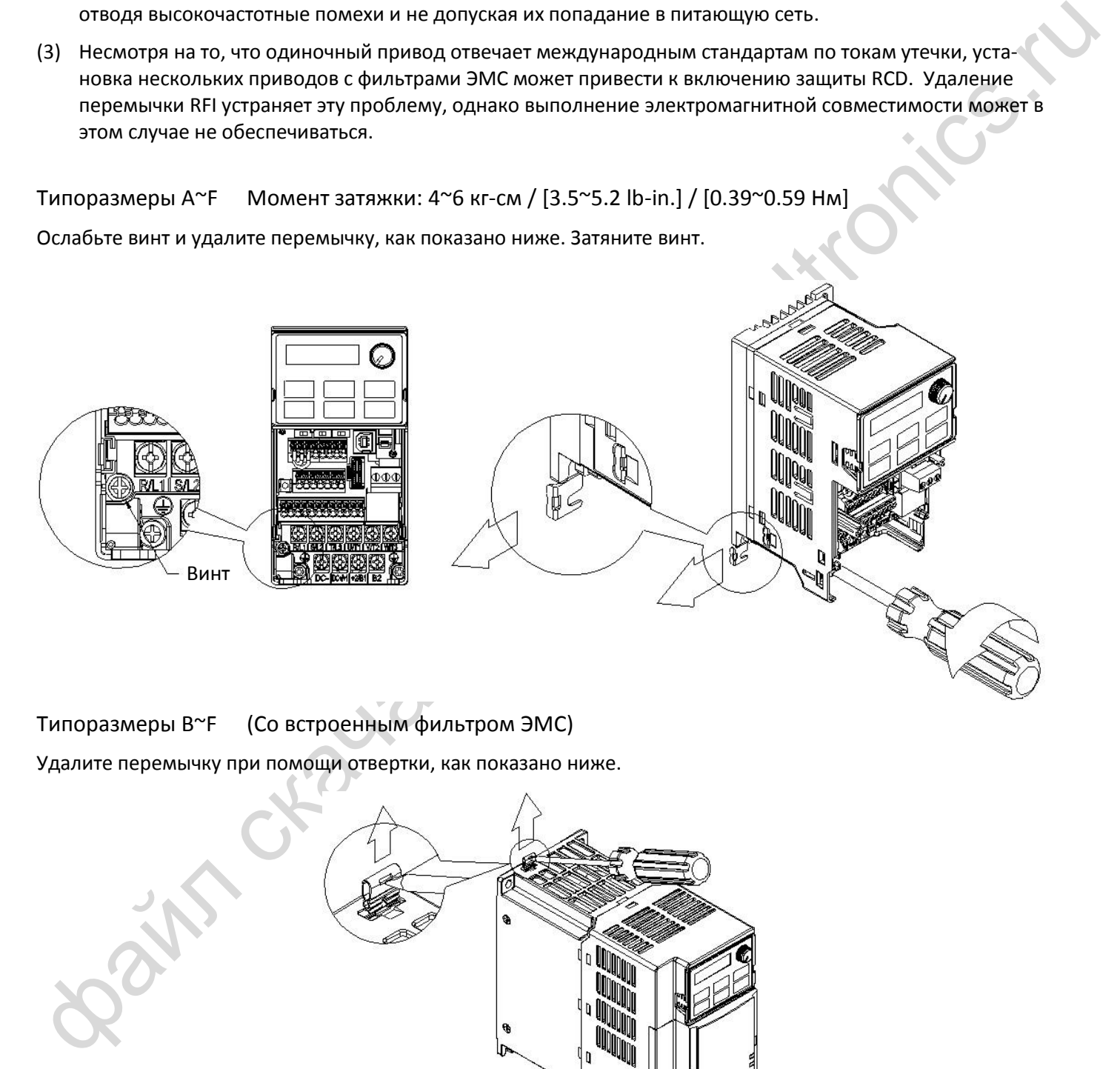

Типоразмеры B~F (Со встроенным фильтром ЭМС)

Удалите перемычку при помощи отвертки, как показано ниже.

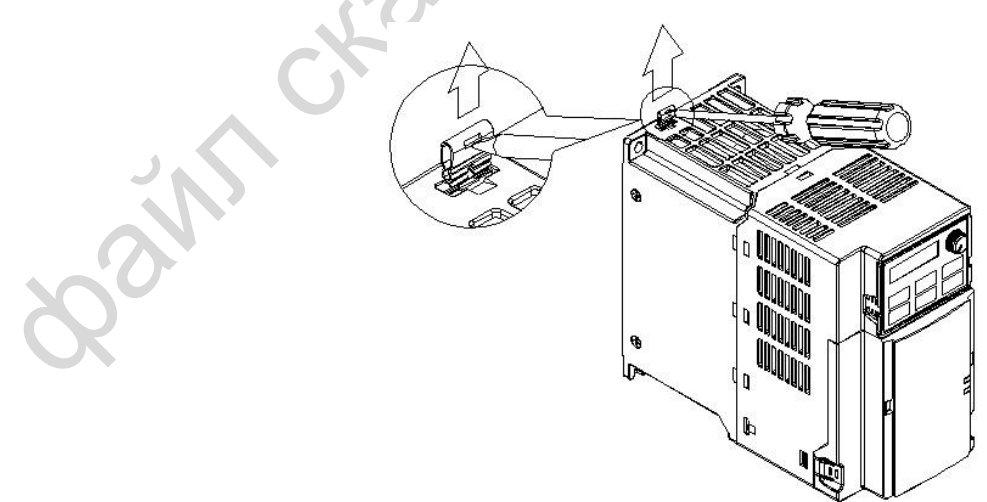

Изоляция сети от заземления:

Если предполагается использовать преобразователь в сети с изолированной нейтралью (IT) или в асимметричной системе заземления (TN), то перемычка RFI должна быть удалена. Удаление перемычки отключает внутренние емкости от земли во избежание повреждения внутренних цепей и снижения токов утечки.

Важные замечания по подключению заземления

- Для снижения уровня электромагнитных помех, обеспечения безопасности персонала и корректной работы преобразователь должен быть правильно заземлен при установке.
- Сечение заземляющего проводника должно отвечать действующим нормам безопасности.
- Экран экранированных кабелей должен быть соединен с заземлением преобразователя с целью обеспечения норм безопасности.
- При выполнении вышеперечисленных требований только экран силового экранированного кабеля может использоваться в качестве заземления.
- При установке нескольких преобразователей не соединяйте их клеммы заземления последовательно, подключайте каждый преобразователь к заземлению отдельным проводом.

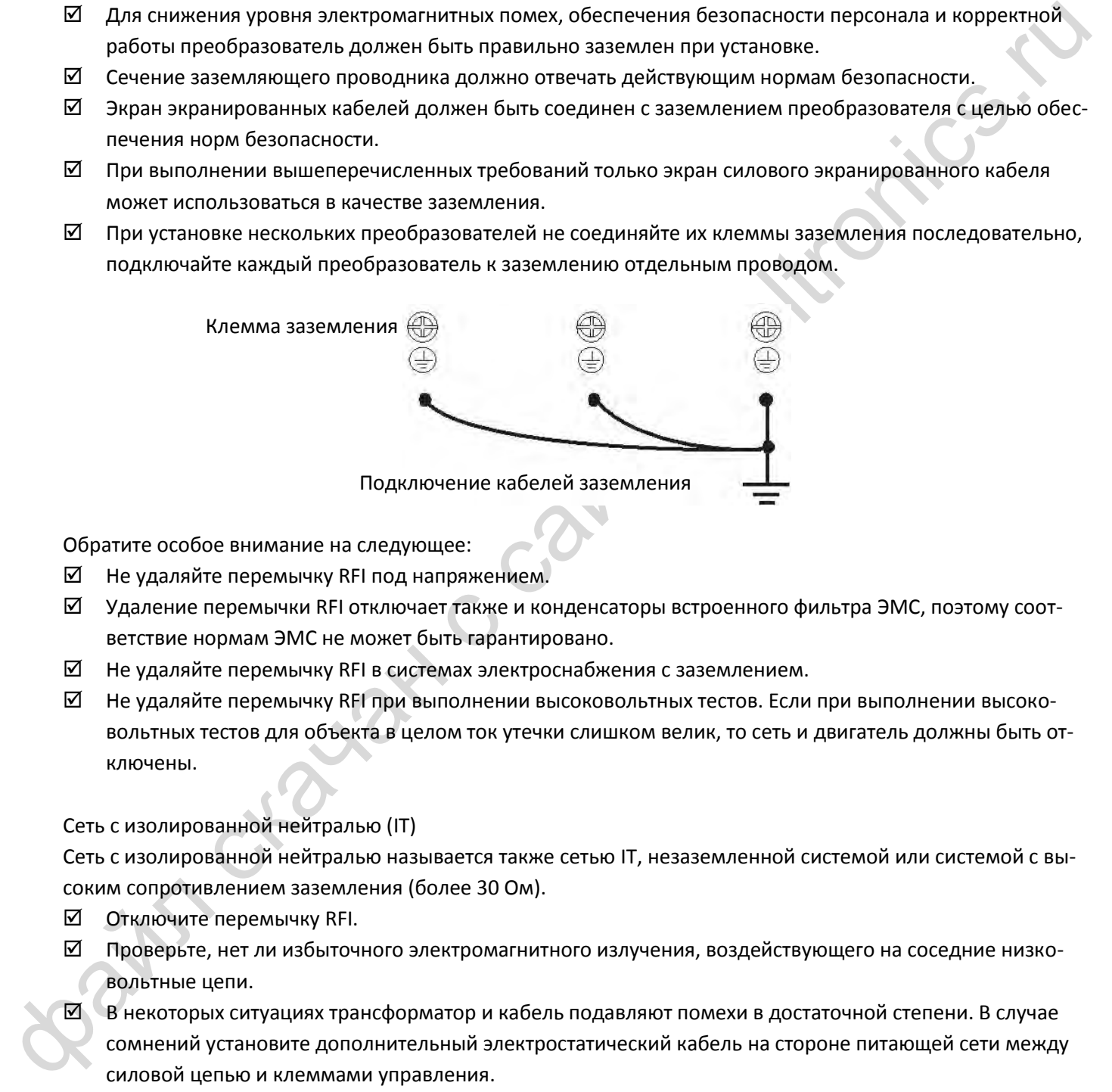

Обратите особое внимание на следующее:

- $\boxtimes$  Не удаляйте перемычку RFI под напряжением.
- Удаление перемычки RFI отключает также и конденсаторы встроенного фильтра ЭМС, поэтому соответствие нормам ЭМС не может быть гарантировано.
- $\boxtimes$  Не удаляйте перемычку RFI в системах электроснабжения с заземлением.
- Не удаляйте перемычку RFI при выполнении высоковольтных тестов. Если при выполнении высоковольтных тестов для объекта в целом ток утечки слишком велик, то сеть и двигатель должны быть отключены.

Сеть с изолированной нейтралью (IT)

Сеть с изолированной нейтралью называется также сетью IT, незаземленной системой или системой с высоким сопротивлением заземления (более 30 Ом).

- Отключите перемычку RFI.
- Проверьте, нет ли избыточного электромагнитного излучения, воздействующего на соседние низковольтные цепи.
- $\boxtimes$  В некоторых ситуациях трансформатор и кабель подавляют помехи в достаточной степени. В случае сомнений установите дополнительный электростатический кабель на стороне питающей сети между силовой цепью и клеммами управления.
- Не устанавливайте внешний фильтр ЭМС. Такой фильтр подключается к заземлению через свои конденсаторы, соединяя таким образом сеть с землей. Это очень опасно и может вывести преобразователь из строя.

#### *[Глава 1](#page-5-0) [Введение](#page-5-0)***| MS300**

Система с асимметричным заземлением (Система TN с угловым заземлением) **Внимание:** Не удаляйте перемычку RFI при подключенном питании!

В четырех следующих случаях перемычка RFI должна быть удалена. Это делается для предохранения системы от заземления через перемычку и конденсаторы фильтра и выхода преобразователя из строя.

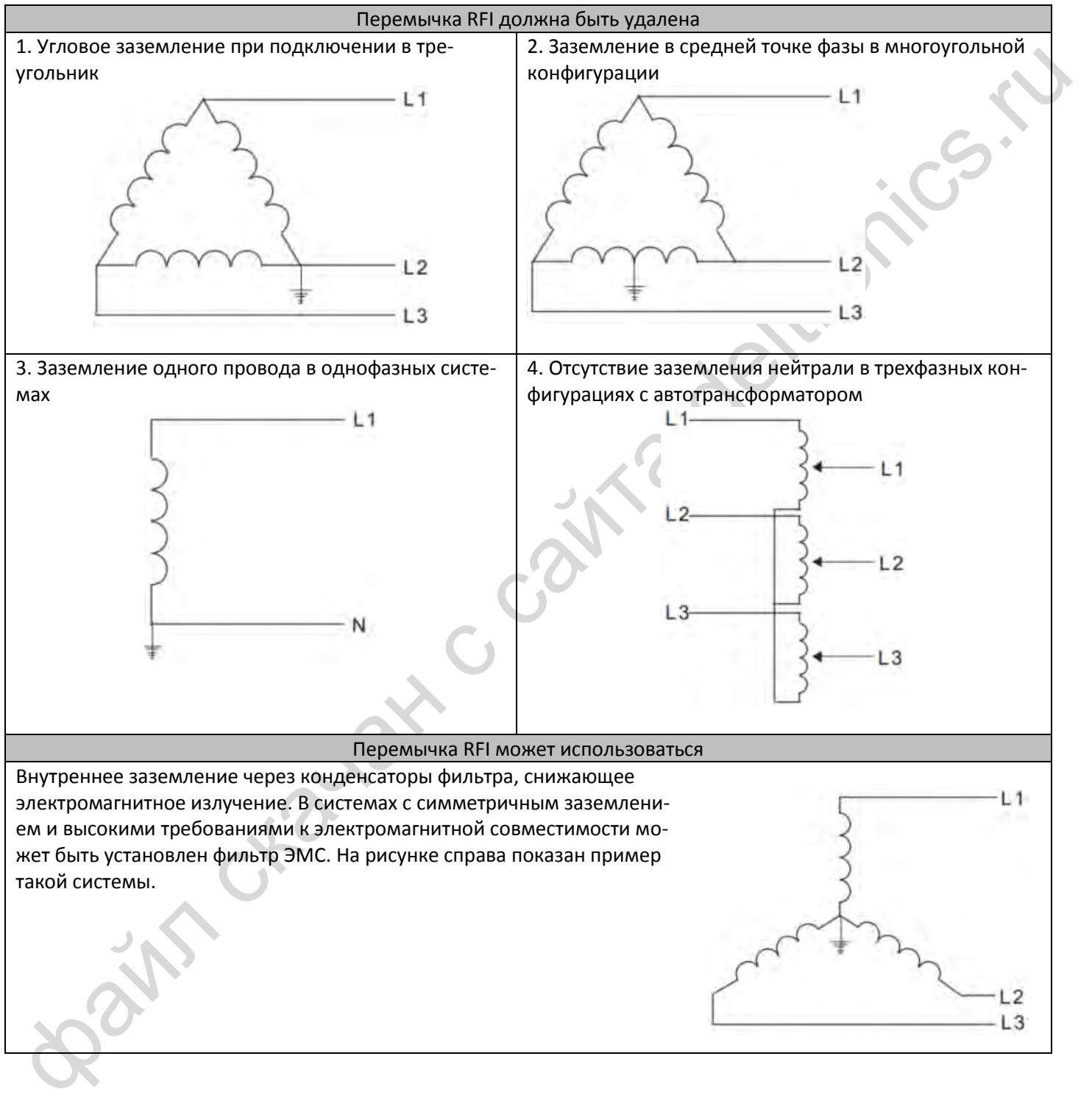

## *Глава 2 Размеры*

#### <span id="page-11-1"></span><span id="page-11-0"></span>**Типоразмер А**

A1: VFD1A6MS11ANSAA; VFD1A6MS11ENSAA; VFD1A6MS21ANSAA; VFD1A6MS21ENSAA; VFD1A6MS23ANSAA; VFD1A6MS23ENSAA

A2: VFD2A8MS23ANSAA; VFD2A8MS23ENSAA

A3: VFD2A5MS11ANSAA; VFD2A5MS11ENSAA; VFD2A8MS21ANSAA; VFD2A8MS21ENSAA

A4: VFD1A5MS43ANSAA; VFD1A5MS43ENSAA

A5: VFD4A8MS23ANSAA; VFD4A8MS23ENSAA; VFD2A7MS43ANSAA; VFD2A7MS43ENSAA

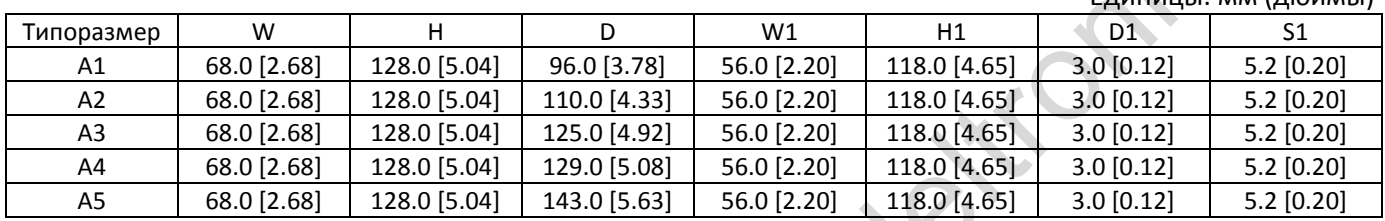

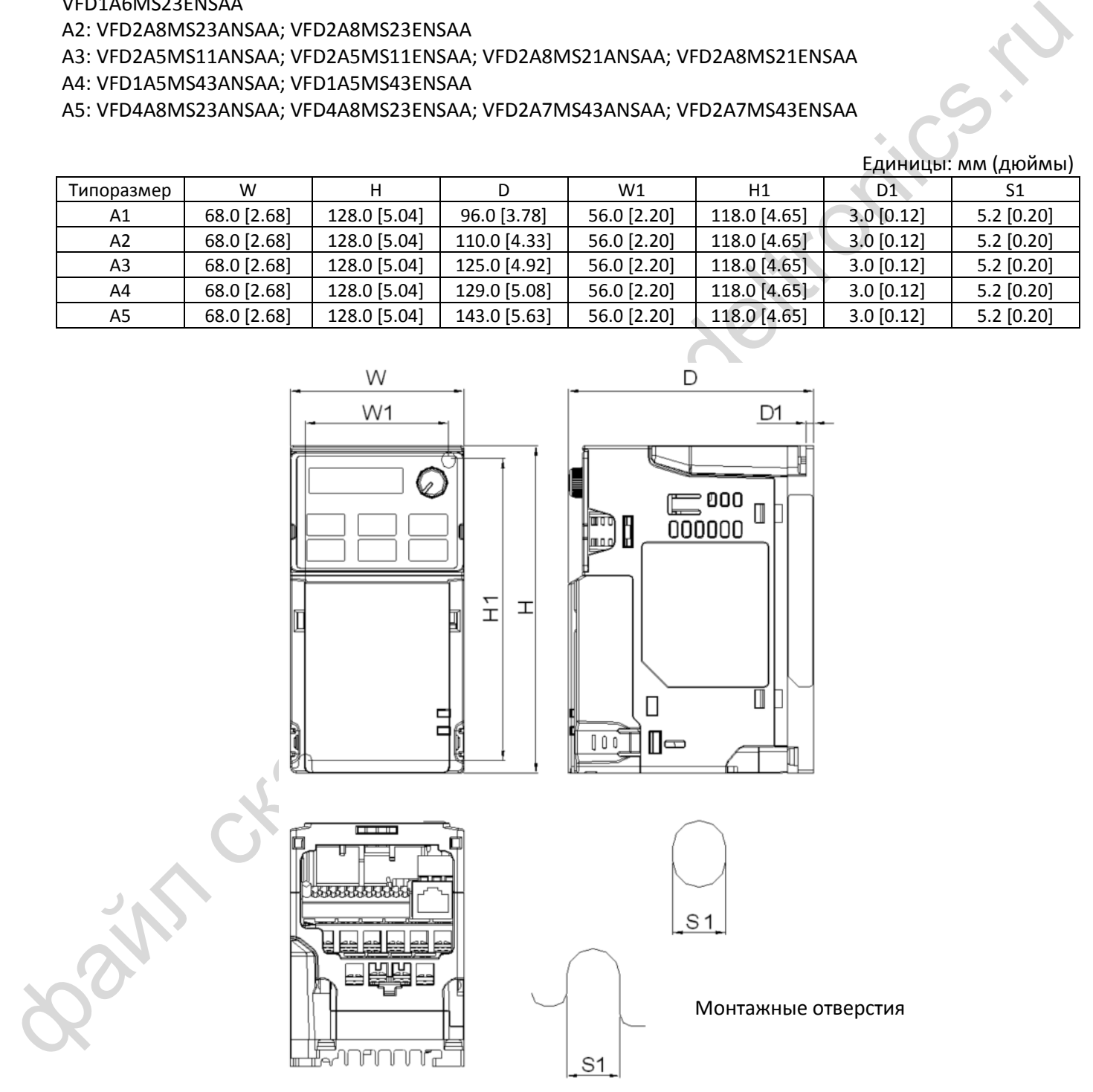

Единицы: мм (дюймы)

#### *[Глава 2](#page-11-0) [Размеры](#page-11-0)*| **MS300**

#### <span id="page-12-0"></span>**Типоразмер B**

- B1: VFD7A5MS23ANSAA; VFD7A5MS23ENSAA; VFD4A2MS43ANSAA; VFD4A2MS43ENSAA
- B2: VFD4A8MS21ANSAA; VFD4A8MS21ENSAA

B3: VFD1A6MS21AFSAA; VFD2A8MS21AFSAA; VFD4A8MS21AFSAA; VFD1A5MS43AFSAA; VFD2A7MS43AFSAA; VFD4A2MS43AFSAA

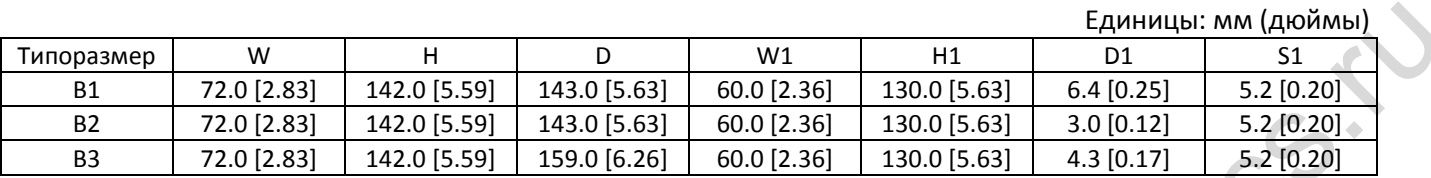

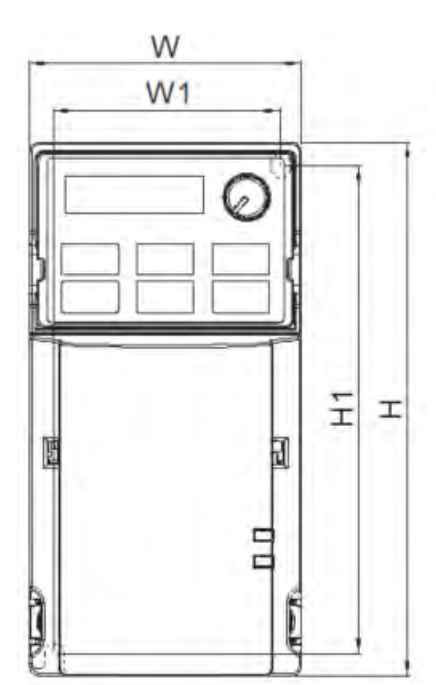

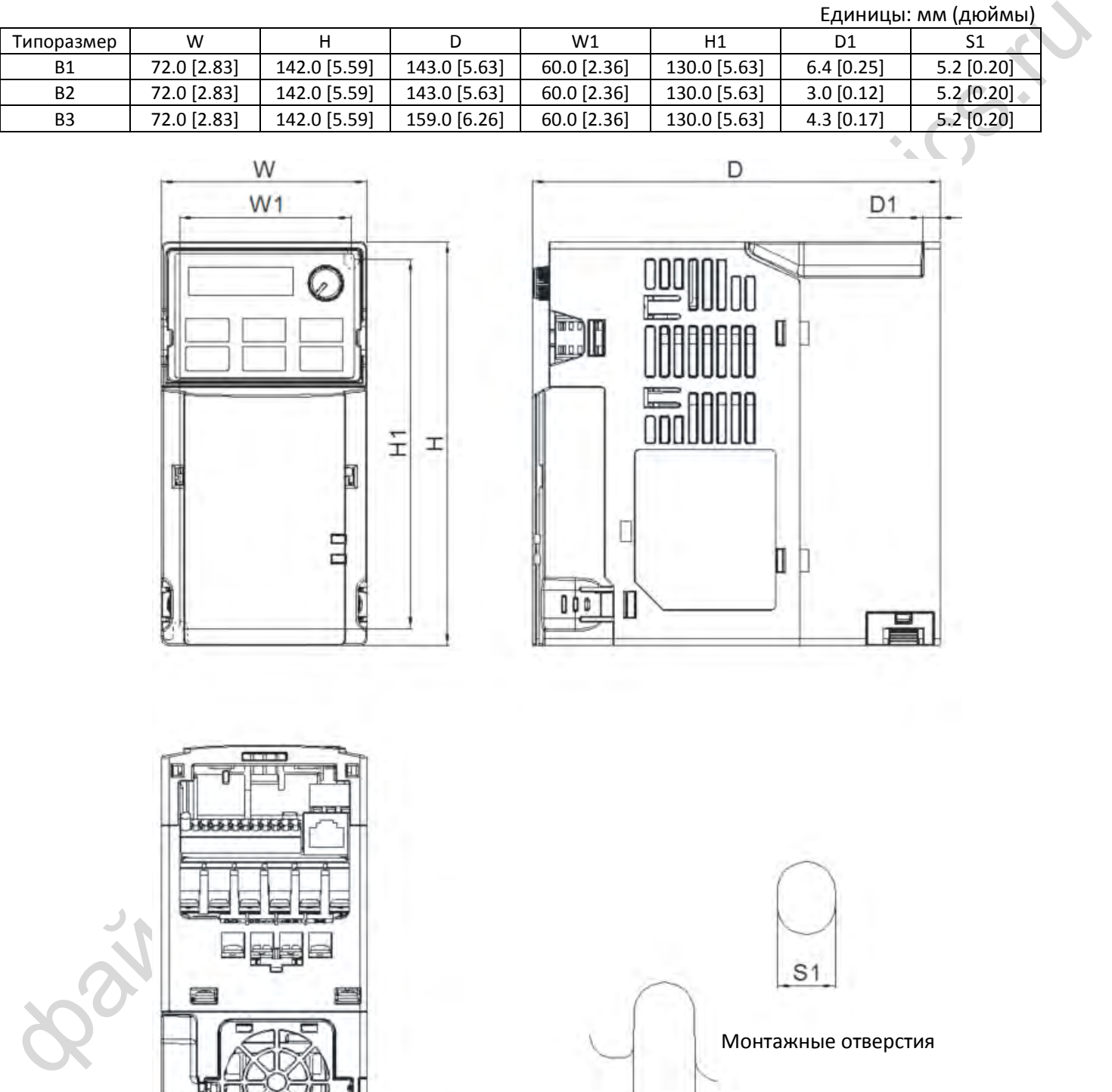

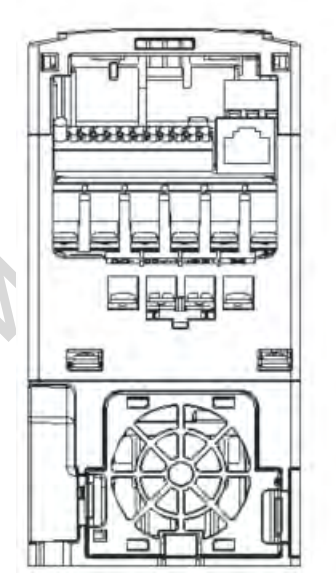

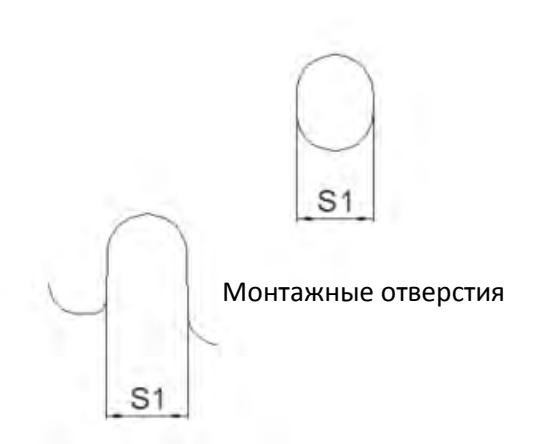

2-2

#### <span id="page-13-0"></span>**Типоразмер C**

C1: VFD4A8MS11ANSAA; VFD4A8MS11ENSAA; VFD7A5MS21ANSAA; VFD7A5MS21ENSAA; VFD11AMS21ANSAA; VFD11AMS21ENSAA; VFD11AMS23ANSAA; VFD11AMS23ENSAA; VFD17AMS23ANSAA; VFD17AMS23ENSAA; VFD5A5MS43ANSAA; VFD5A5MS43ENSAA; VFD9A0MS43ANSAA; VFD9A0MS43ENSAA C2: VFD7A5MS21AFSAA; VFD11AMS21AFSAA; VFD5A5MS43AFSAA; VFD9A0MS43AFSAA

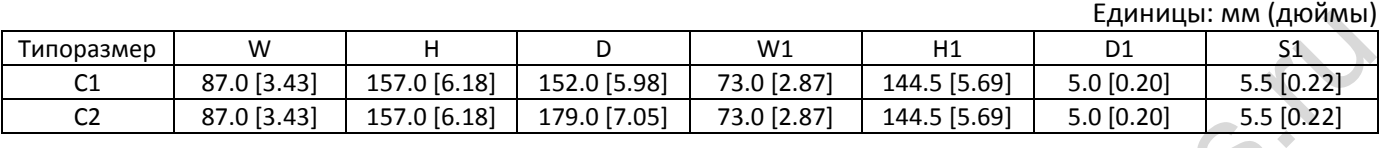

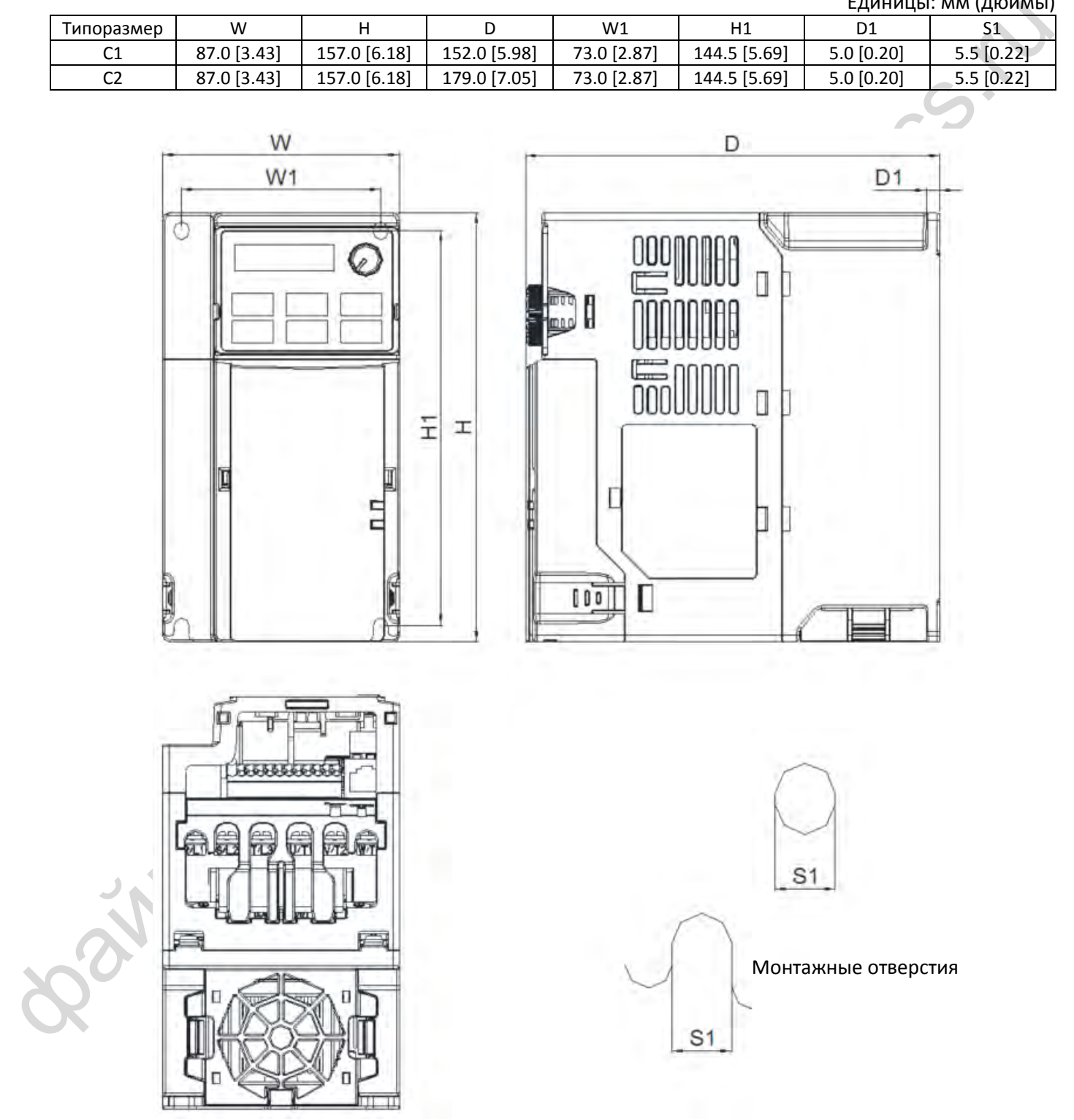

#### *[Глава 2](#page-11-0) [Размеры](#page-11-0)*| **MS300**

#### <span id="page-14-0"></span>**Типоразмер D**

#### D1: VFD25AMS23ANSAA; VFD25AMS23ENSAA; VFD13AMS43ANSAA; VFD13AMS43ENSAA; VFD17AMS43ANSAA; VFD17AMS43ENSAA

D2: VFD13AMS43AFSAA; VFD17AMS43AFSAA

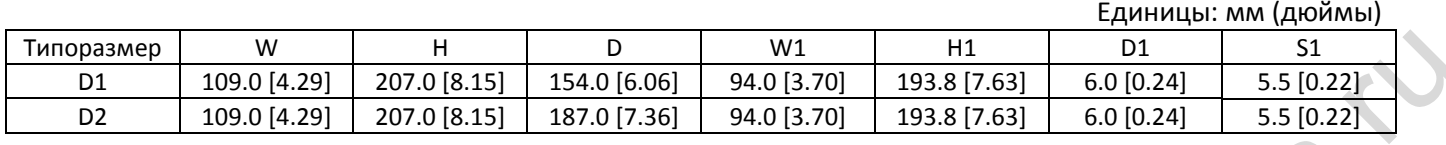

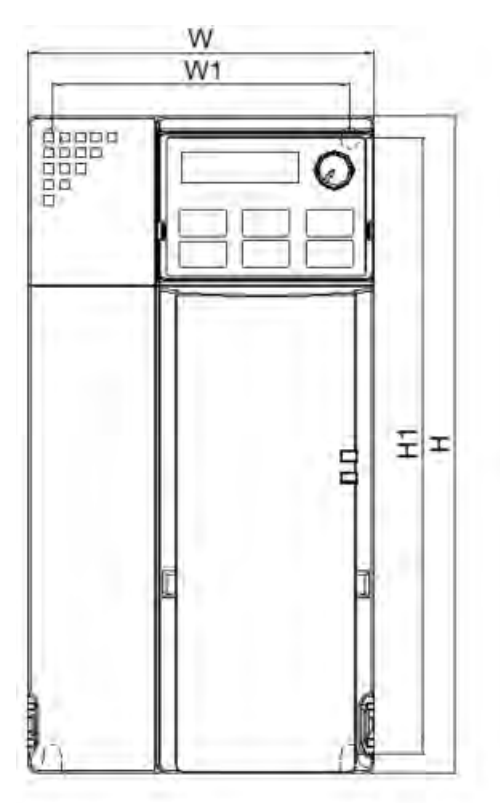

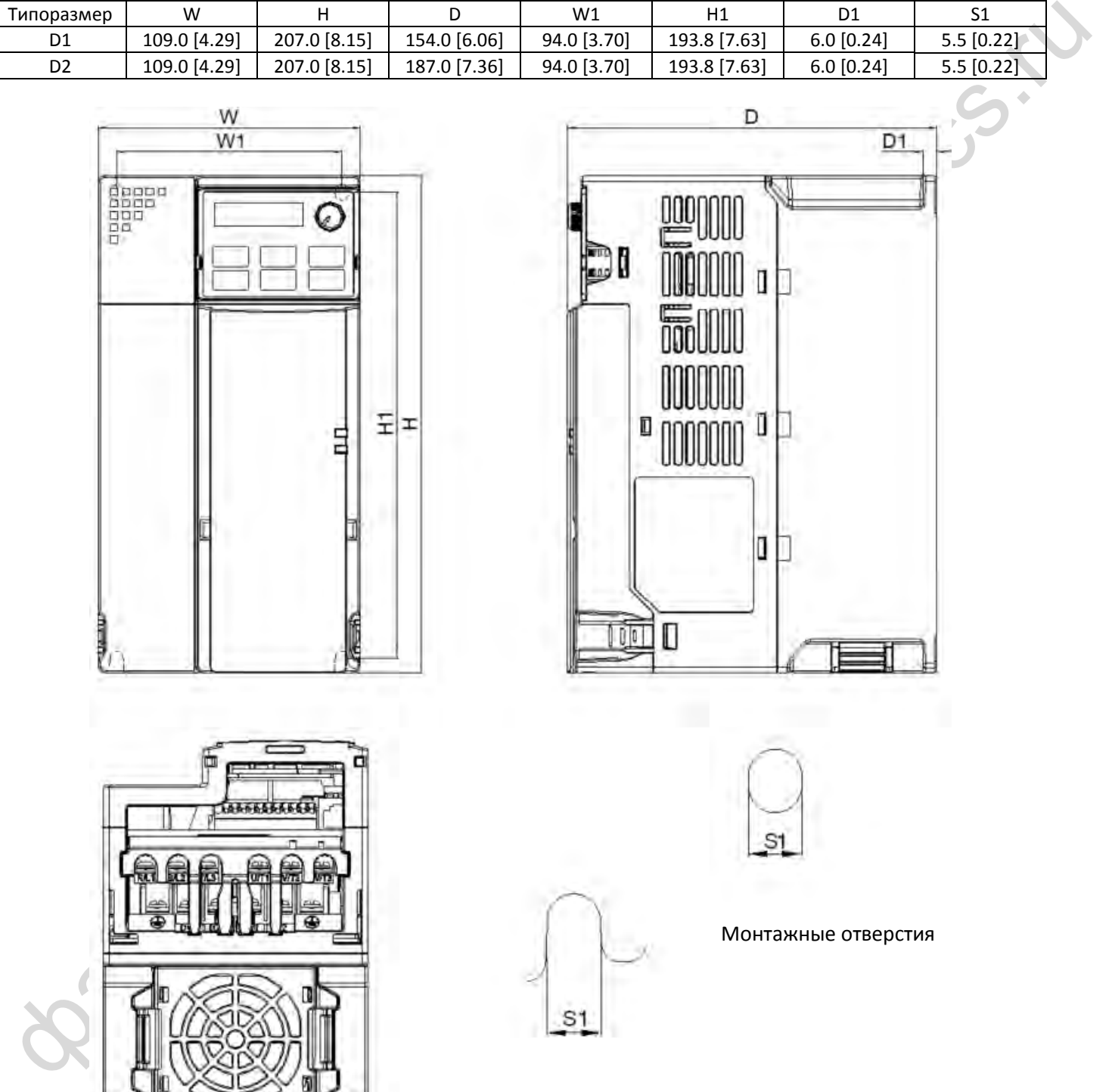

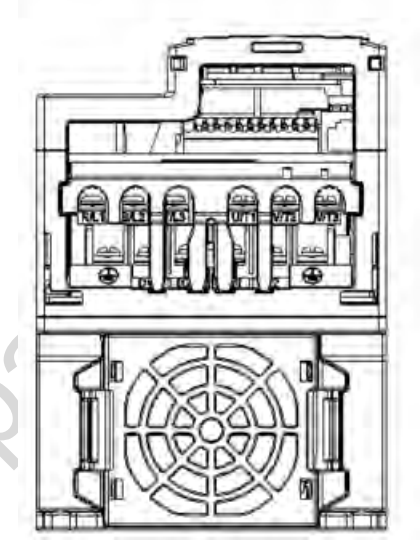

Монтажные отверстия

2-4

#### <span id="page-15-0"></span>**Типоразмер E**

#### E1: VFD33AMS23ANSAA; VFD33AMS23ENSAA; VFD49AMS23ANSAA; VFD49AMS23ENSAA; VFD25AMS43ANSAA; VFD25AMS43ENSAA; VFD32AMS43ANSAA; VFD32AMS43ENSAA E2: VFD25AMS43AFSAA; VFD32AMS43AFSAA

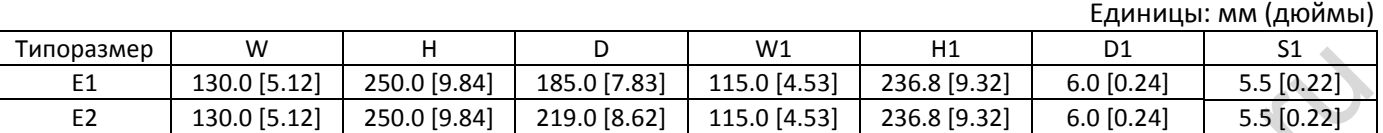

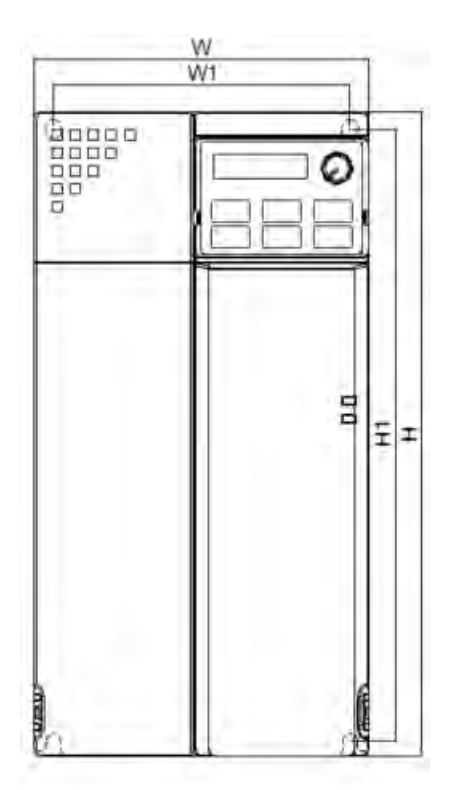

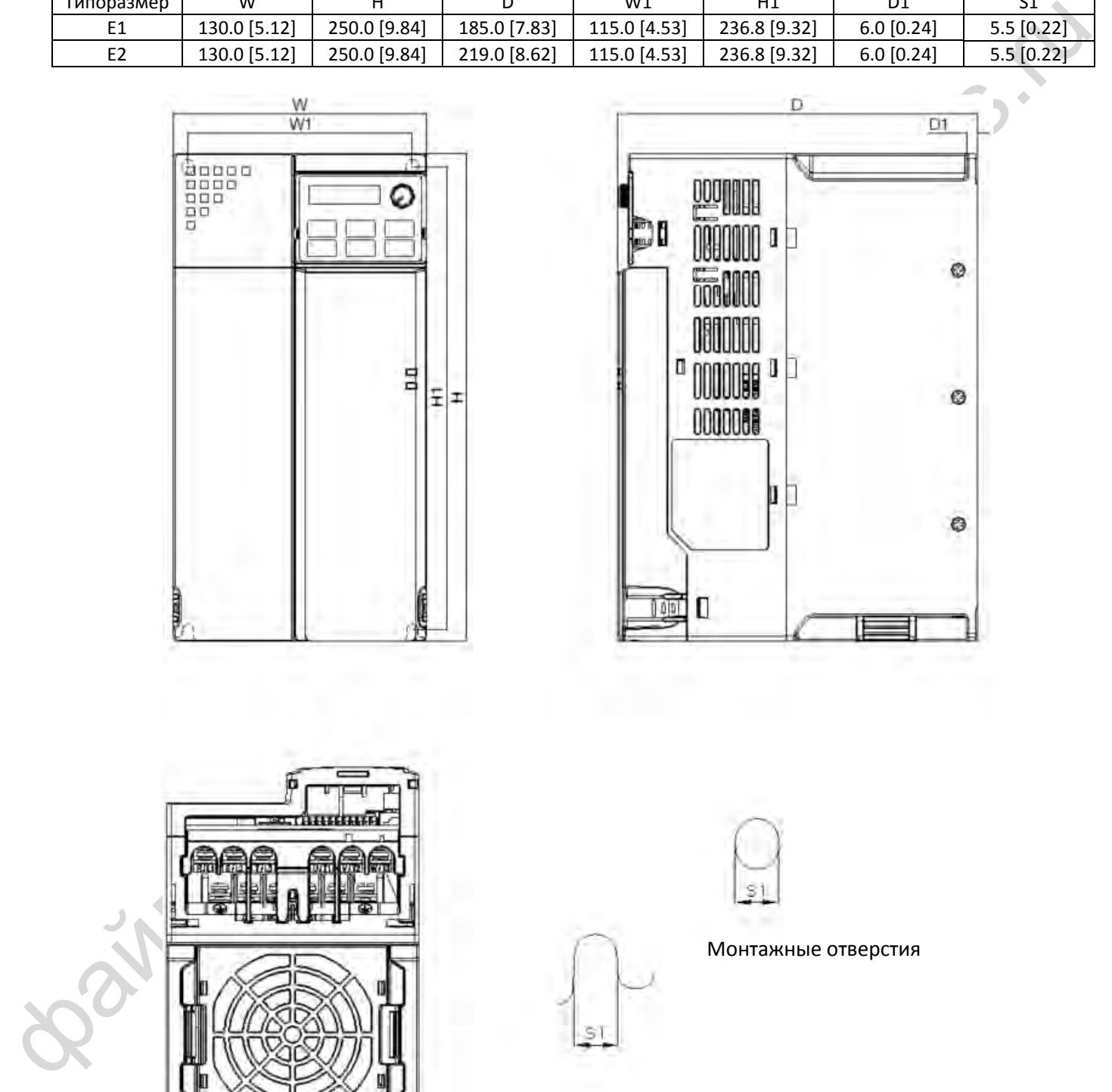

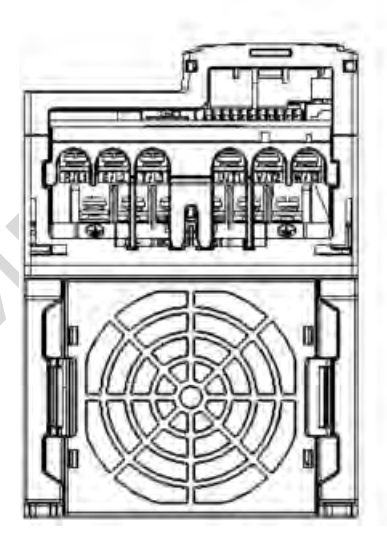

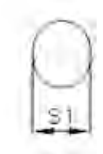

Монтажные отверстия

2-5

#### *[Глава 2](#page-11-0) [Размеры](#page-11-0)*| **MS300**

#### <span id="page-16-0"></span>**Типоразмер F**

#### F1: VFD65AMS23ANSAA; VFD65AMS23ENSAA; VFD38AMS43ANSAA; VFD38AMS43ENSAA; VFD45AMS43ANSAA; VFD45AMS43ENSAA

F2: VFD38AMS43AFSAA; VFD45AMS43AFSAA

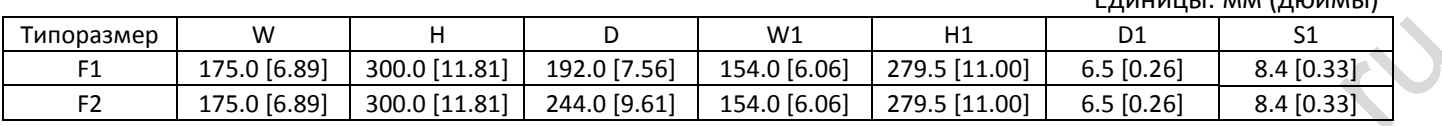

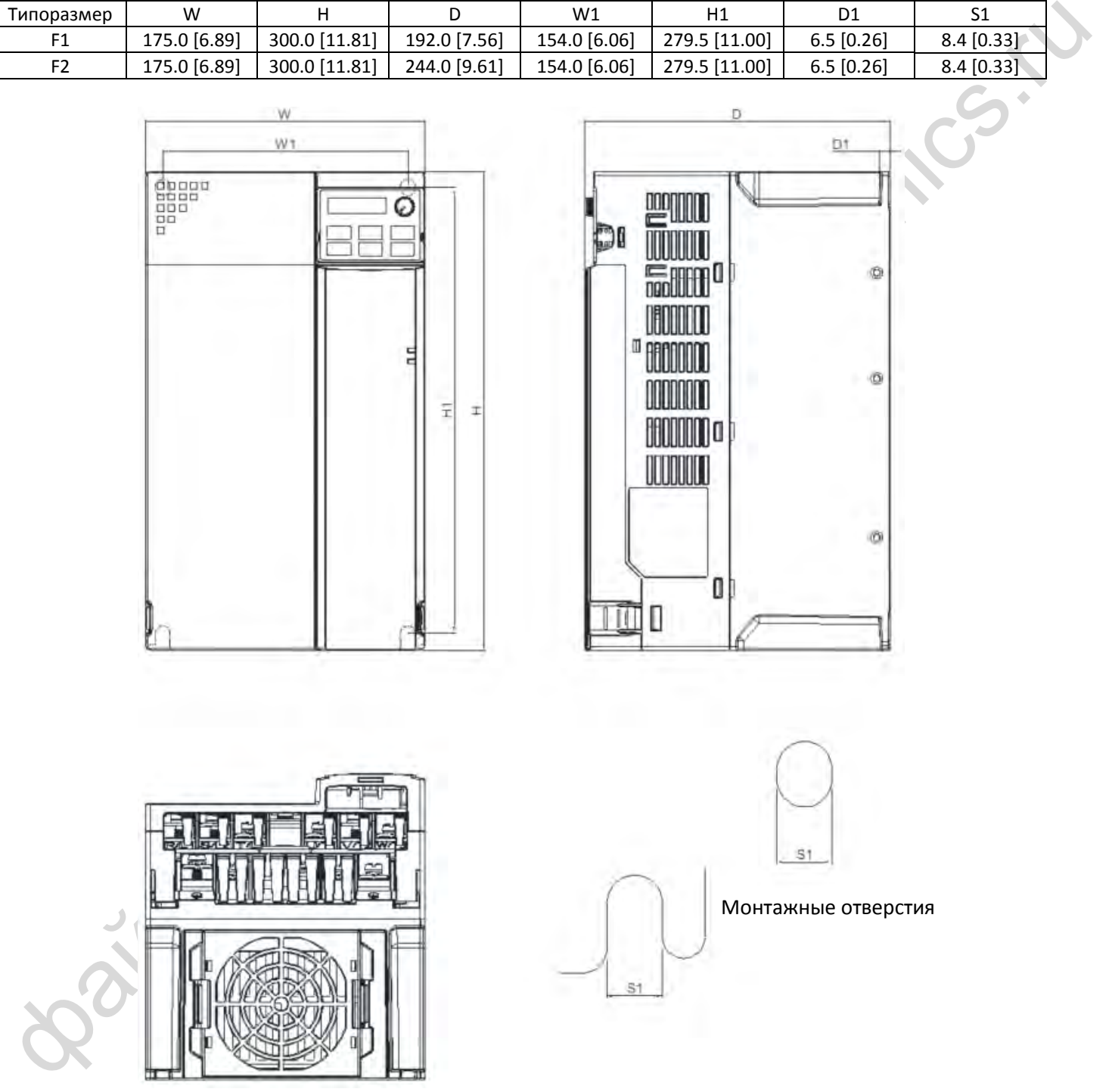

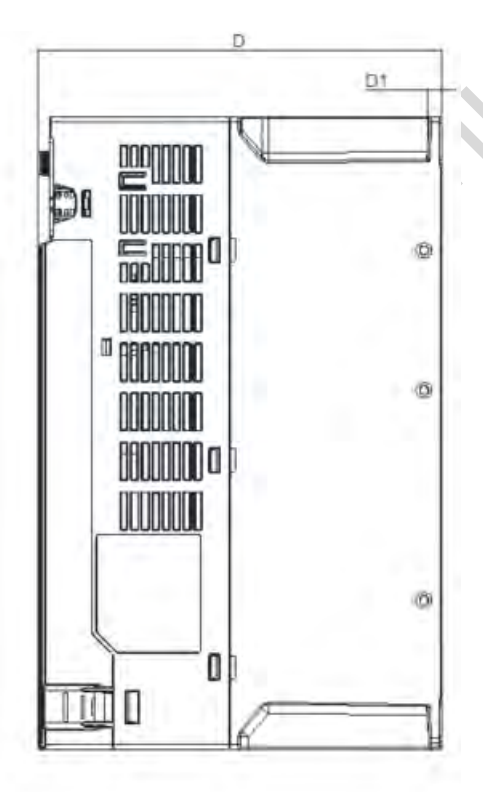

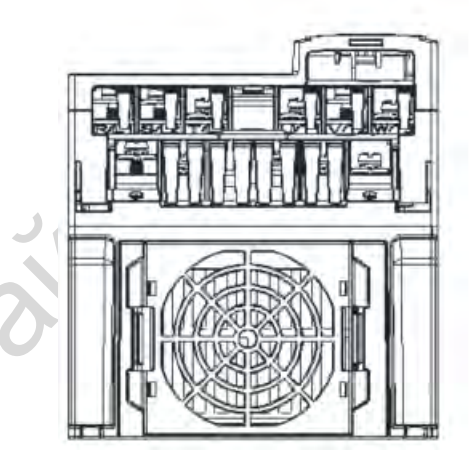

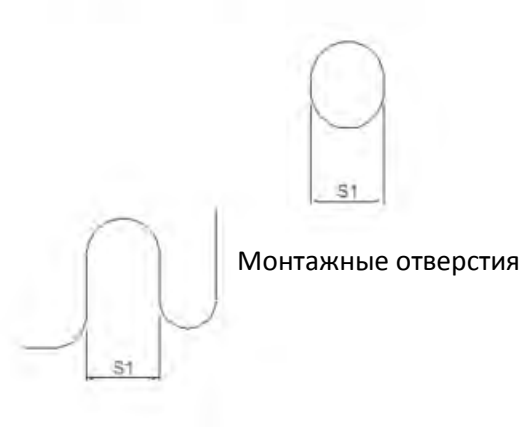

#### Единицы: мм (дюймы)

#### <span id="page-17-0"></span>**Пульт управления**

KPMS-LE01

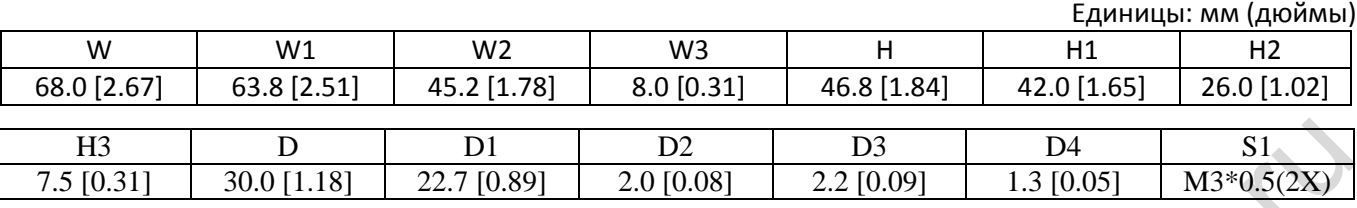

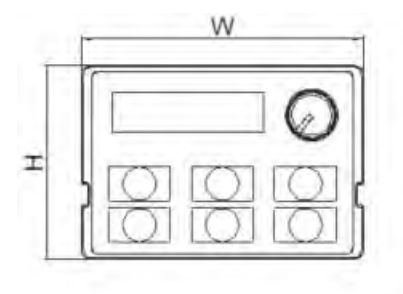

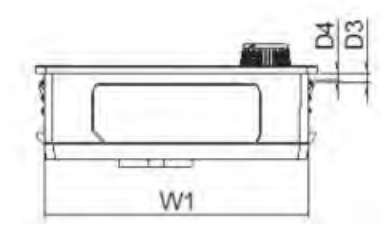

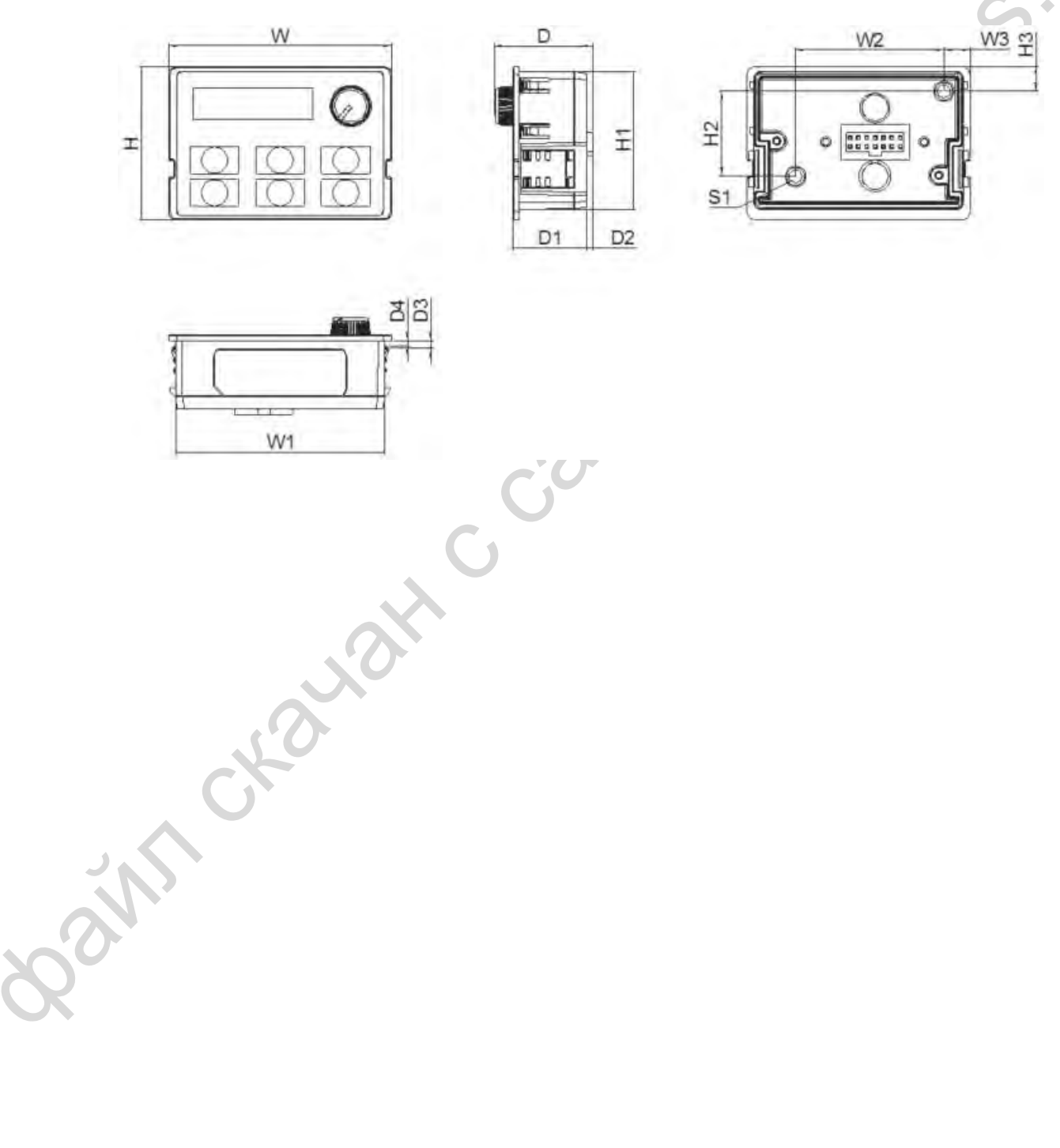

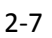

[страница намеренно оставлена свободной]

Bain craiguax c cainta deltronics.ru

### *Глава 3 Монтаж*

#### <span id="page-19-0"></span>**Свободное место при монтаже**

- Не допускайте налипания волокон, обрывков бумаги, опилок, металлических частиц и другого мусора на радиатор
- Установите преобразователь в металлический шкаф. При установке одного преобразователя над другим используйте металлический сепаратор для предотвращения взаимного нагрева и случайного возгорания.
- Устанавливайте преобразователь только в местах со степенью загрязнения среды не выше 2-й: допустимо только непроводящее загрязнение или загрязнение с временной проводимостью в результате появления конденсата.

Расположение приборов на рисунках ниже показано только для примера.

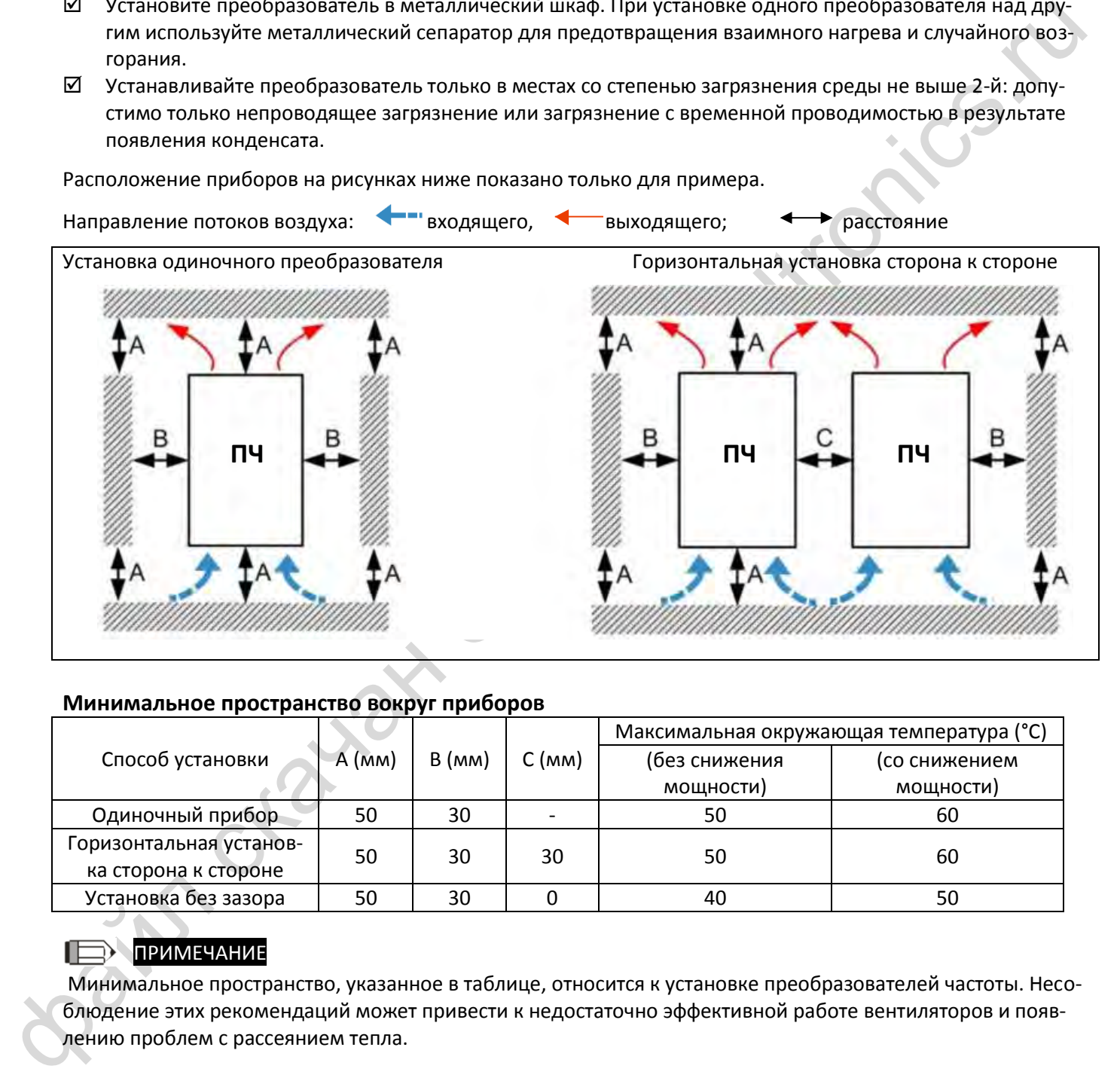

#### **Минимальное пространство вокруг приборов**

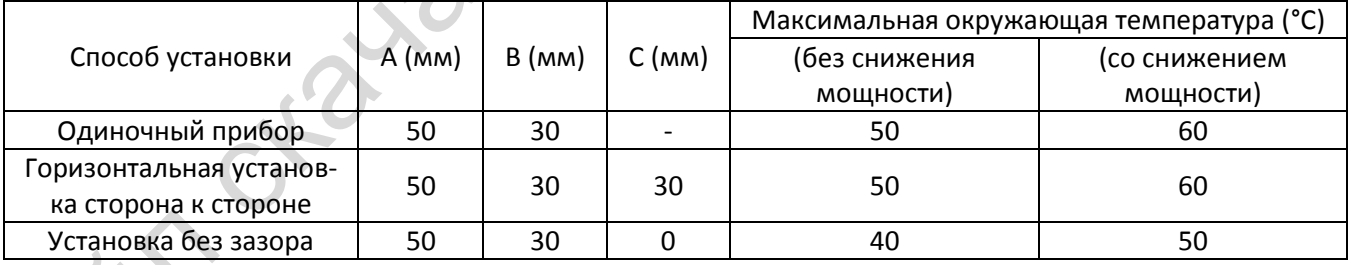

#### ПРИМЕЧАНИЕ

Минимальное пространство, указанное в таблице, относится к установке преобразователей частоты. Несоблюдение этих рекомендаций может привести к недостаточно эффективной работе вентиляторов и появлению проблем с рассеянием тепла.

#### *[Глава 3](#page-19-0) [Монтаж](#page-19-0)*| **MS300**

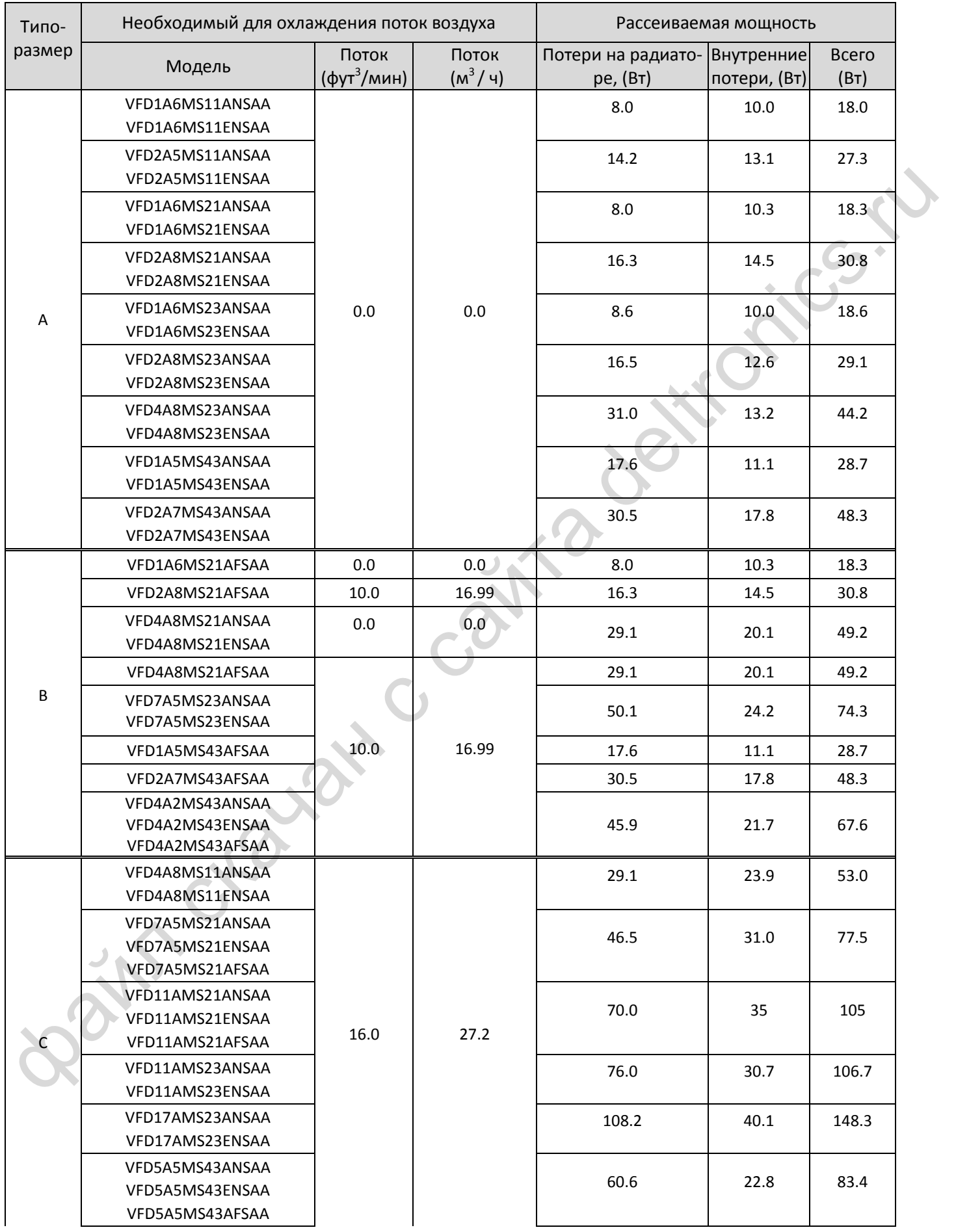

*[Глава 3](#page-19-0) [Монтаж](#page-19-0)*| **MS300**

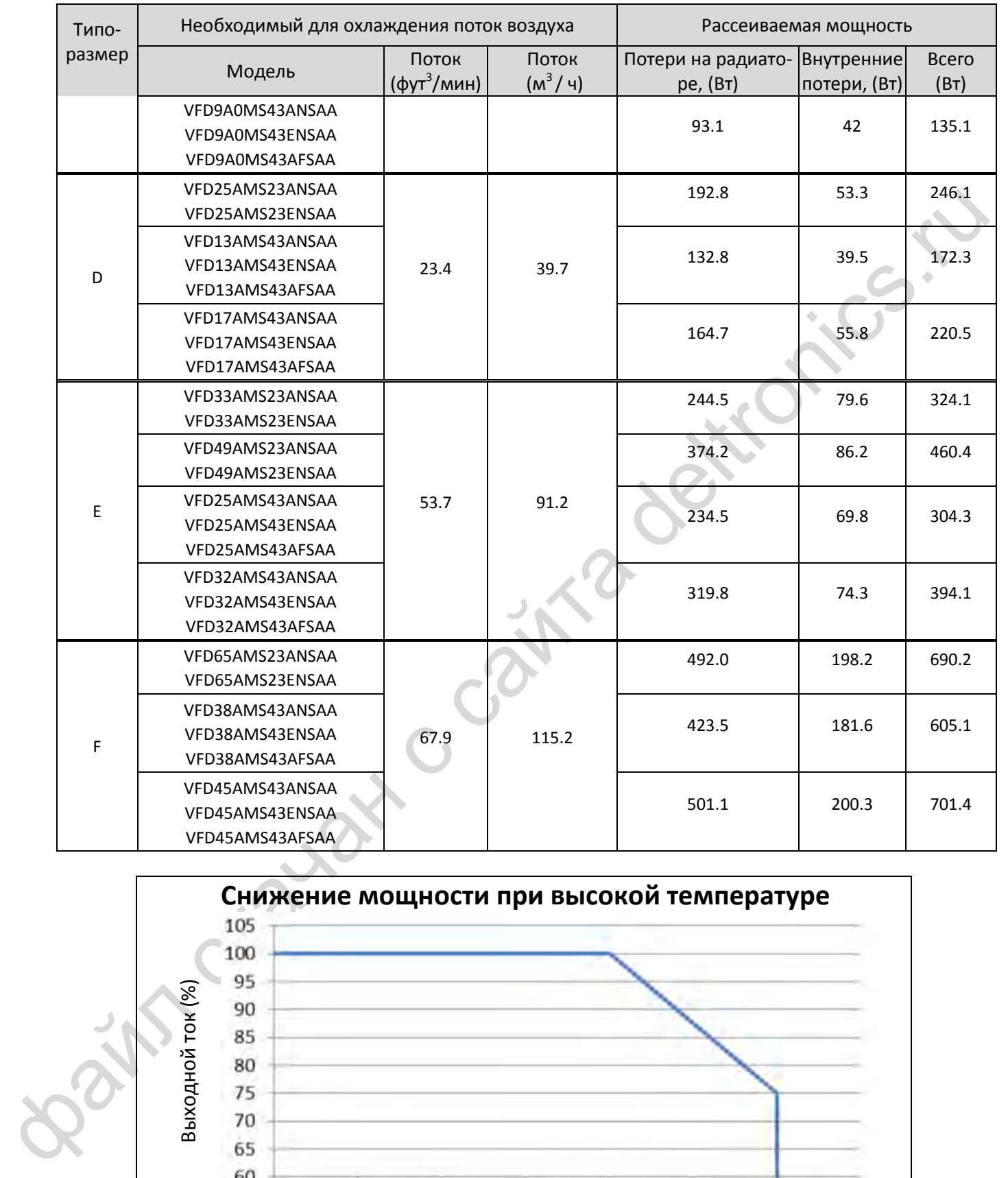

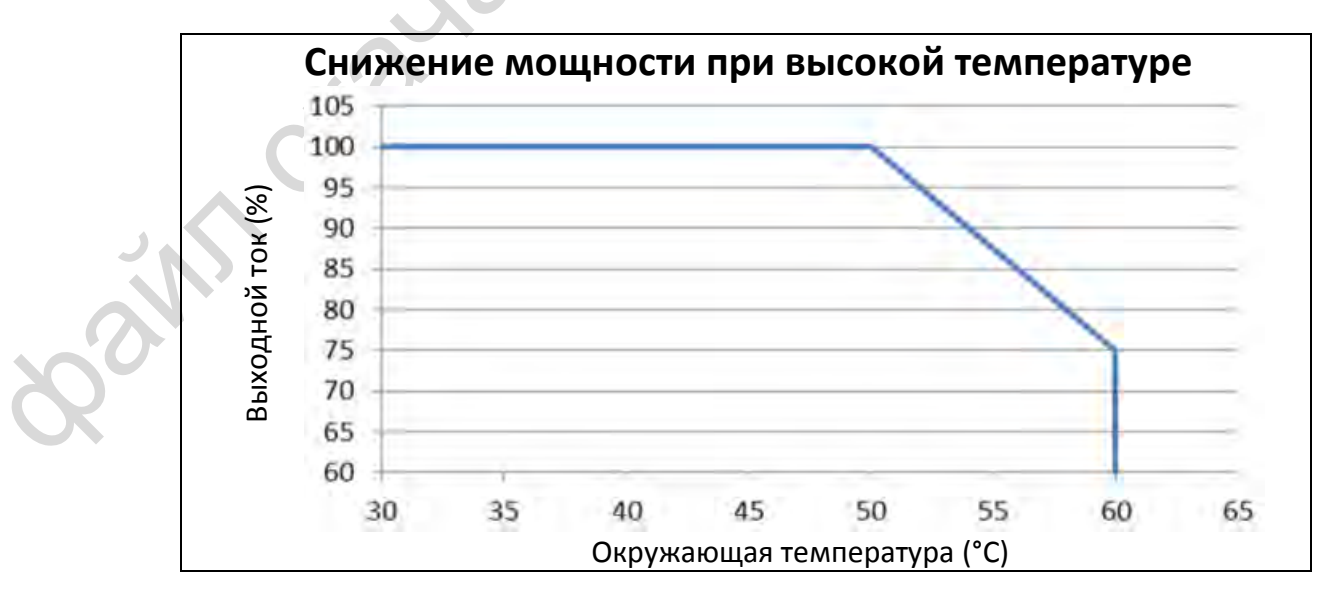

[страница намеренно оставлена свободной]

Bain craiguax c cainta deltronics.ru

## *Глава 4 Подключение*

- <span id="page-23-0"></span>[4-1](#page-25-0) [Подключение](#page-25-0)
- As of the changement of claims and deltronics.ru 4-2 Схема подключения

#### *[Глава 4](#page-23-0) [Подключение](#page-23-0)*| **MS300**

После снятия передней крышки убедитесь, что силовые клеммы и клеммы управления хорошо видны. Прочтите следующие рекомендации во избежание ошибок подключения.

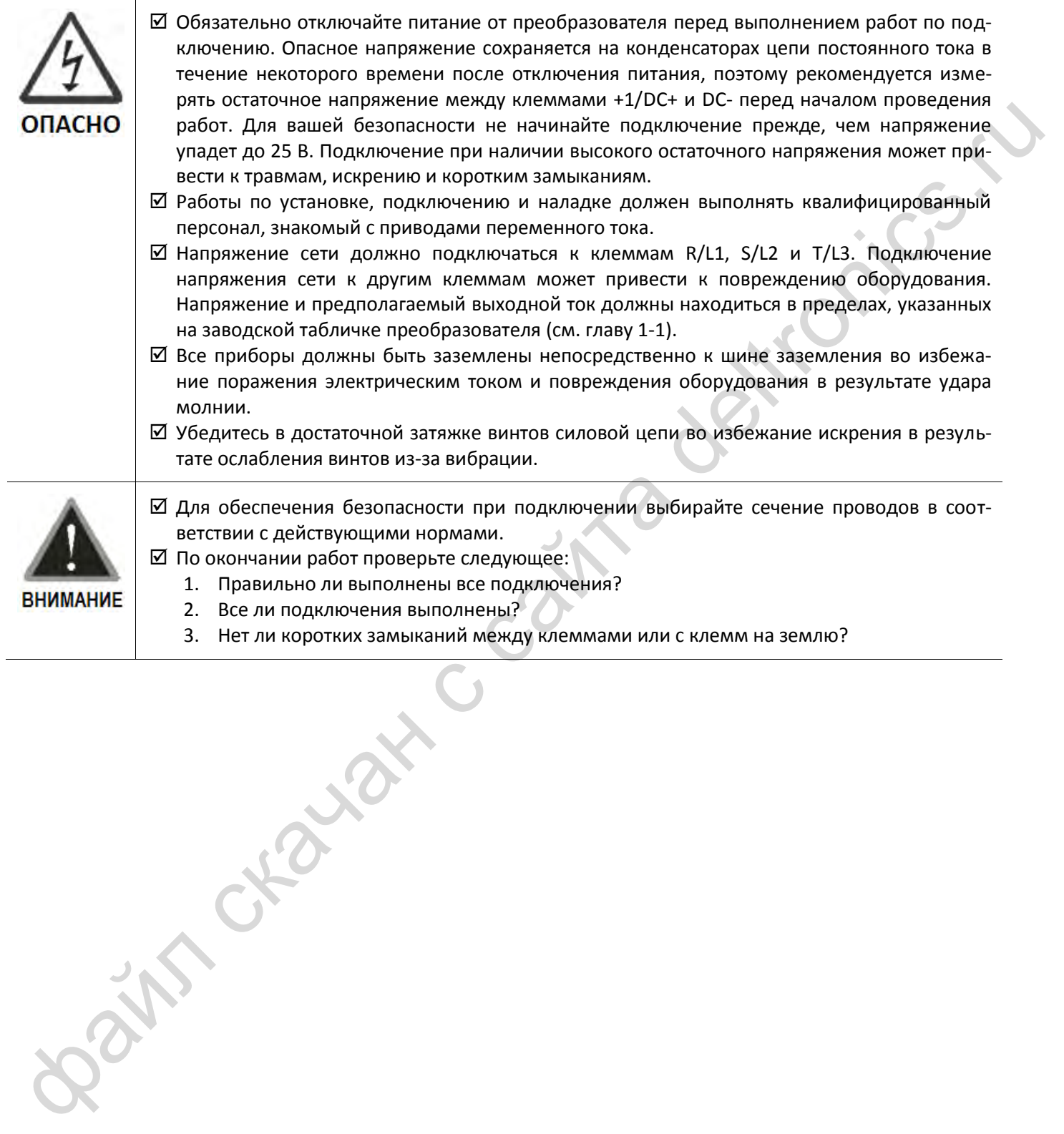

4-2

#### <span id="page-25-0"></span>**4-1 Подключение**

Подключение возможно к однофазной или трехфазной сети

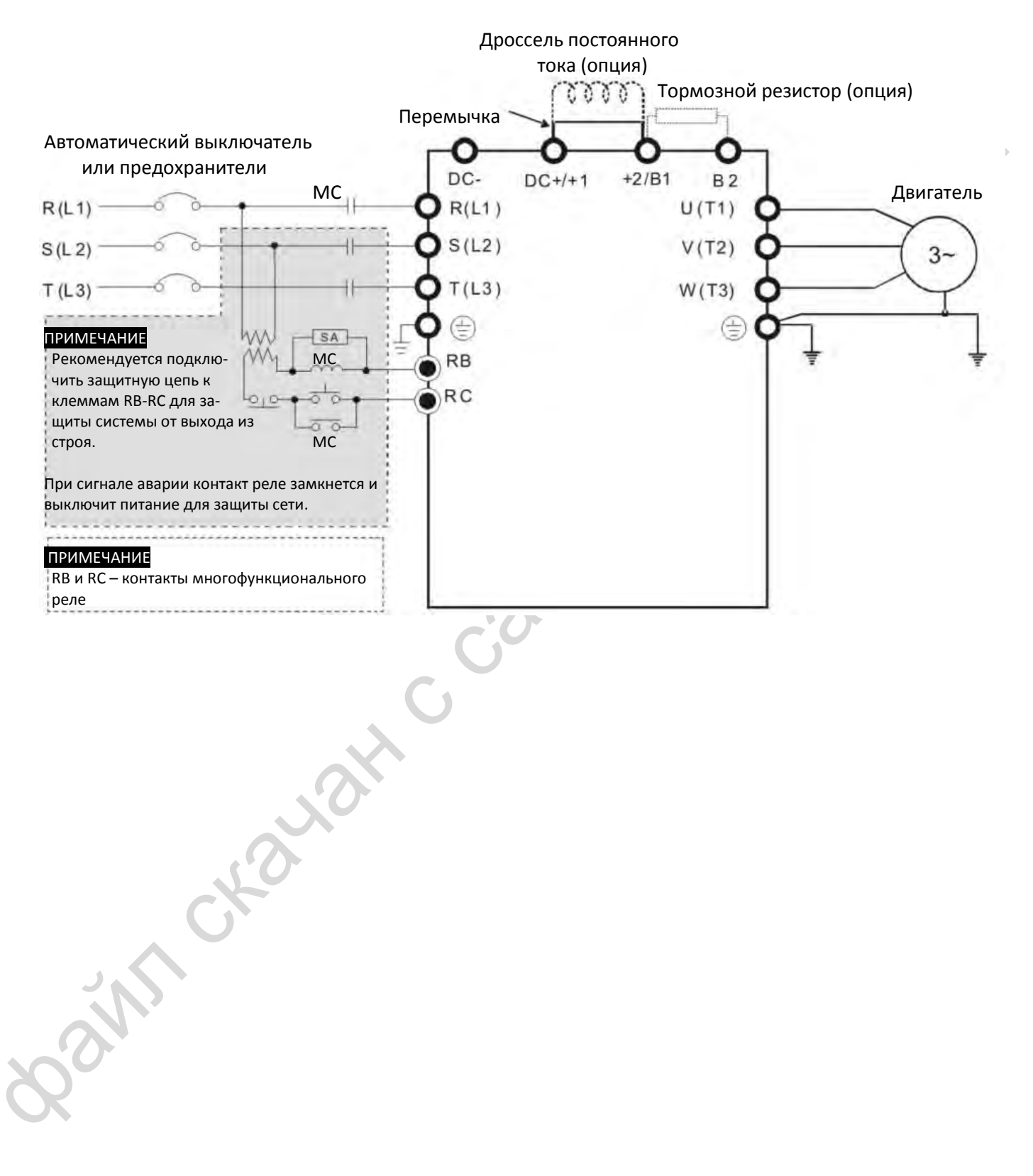

#### *[Глава 4](#page-23-0) [Подключение](#page-23-0)*| **MS300**

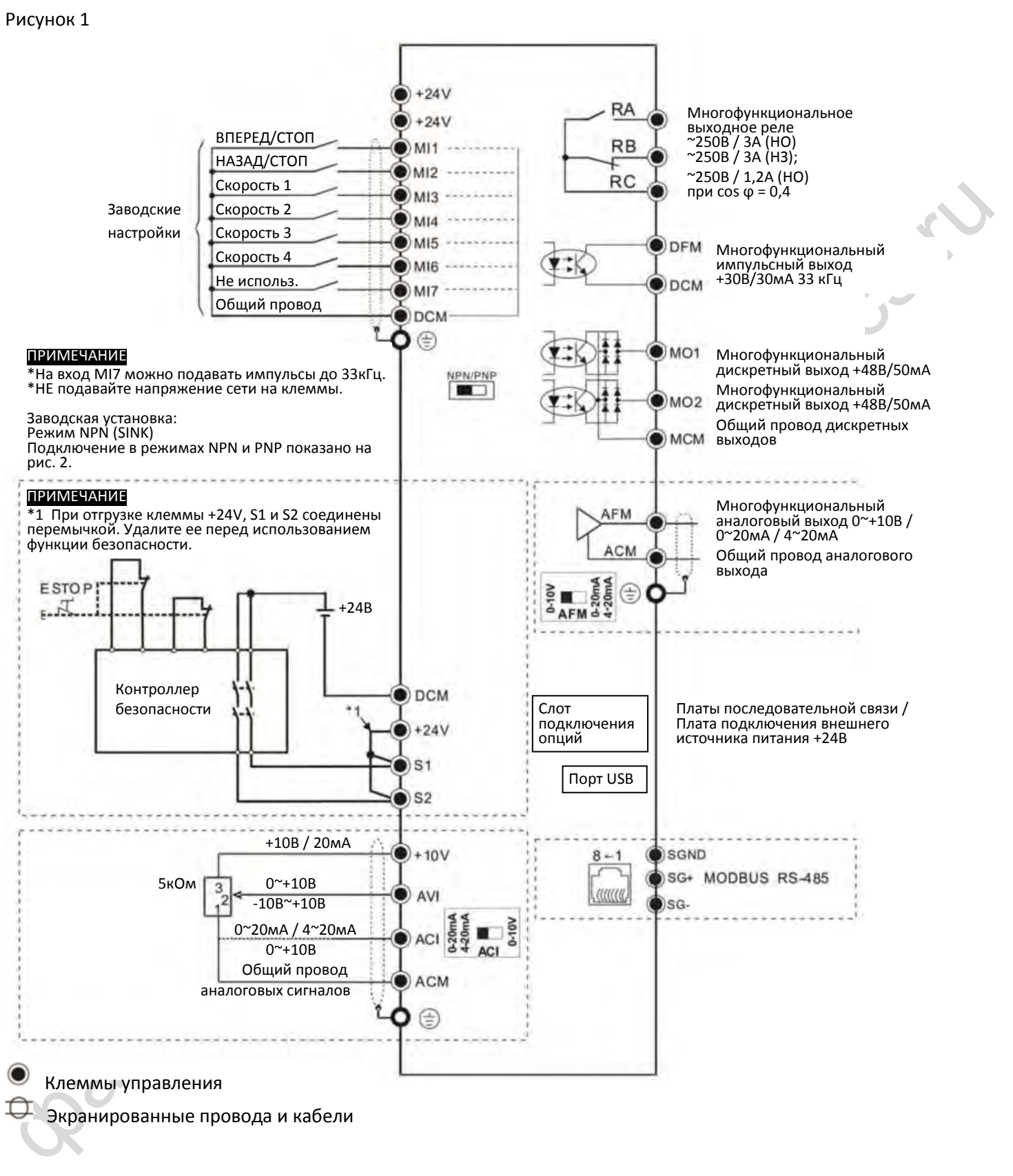

Экранированные провода и кабели

#### Рисунок 2 Варианты подключения NPN / PNP

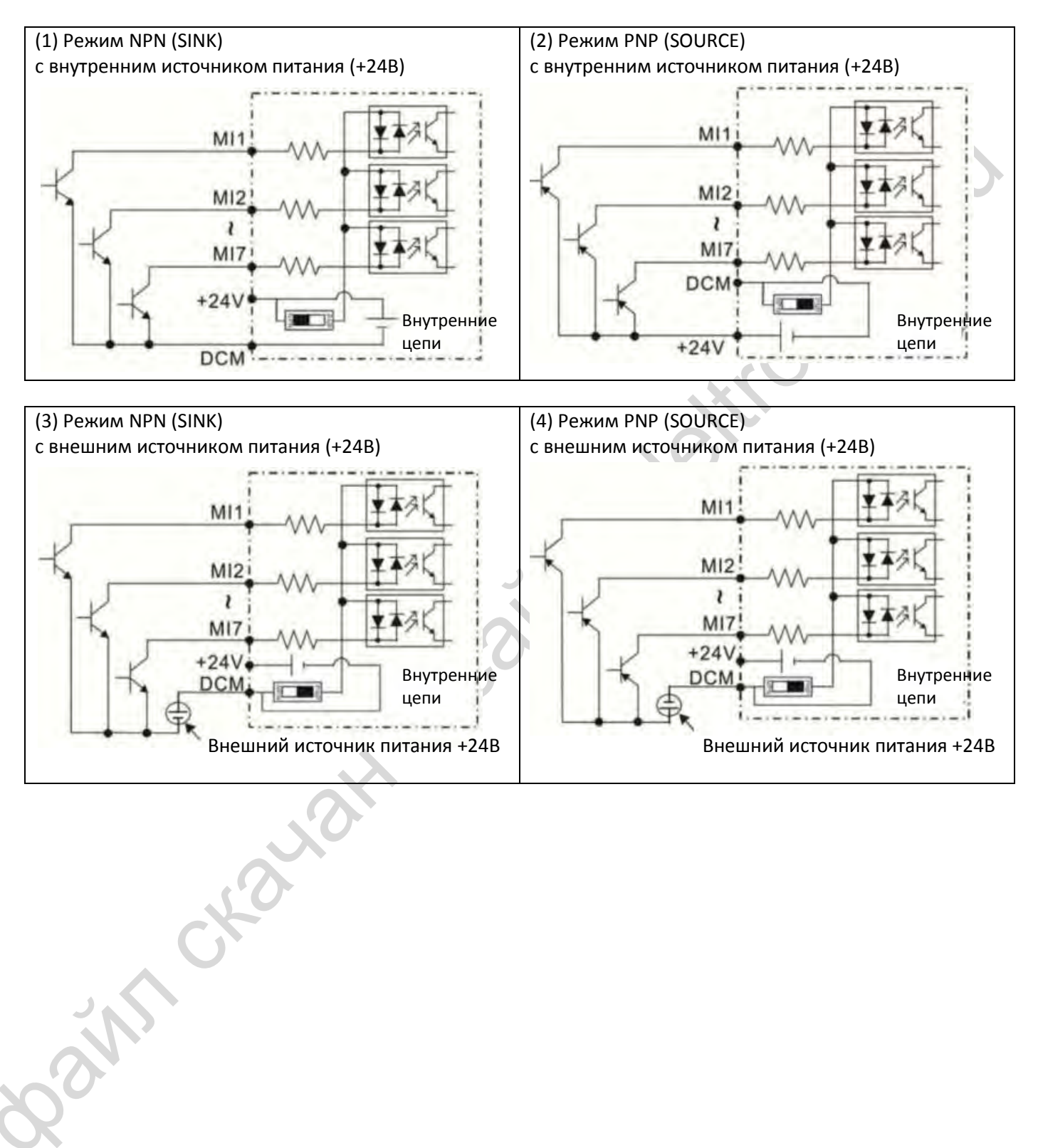

#### <span id="page-28-0"></span>**4-2 Схема подключения**

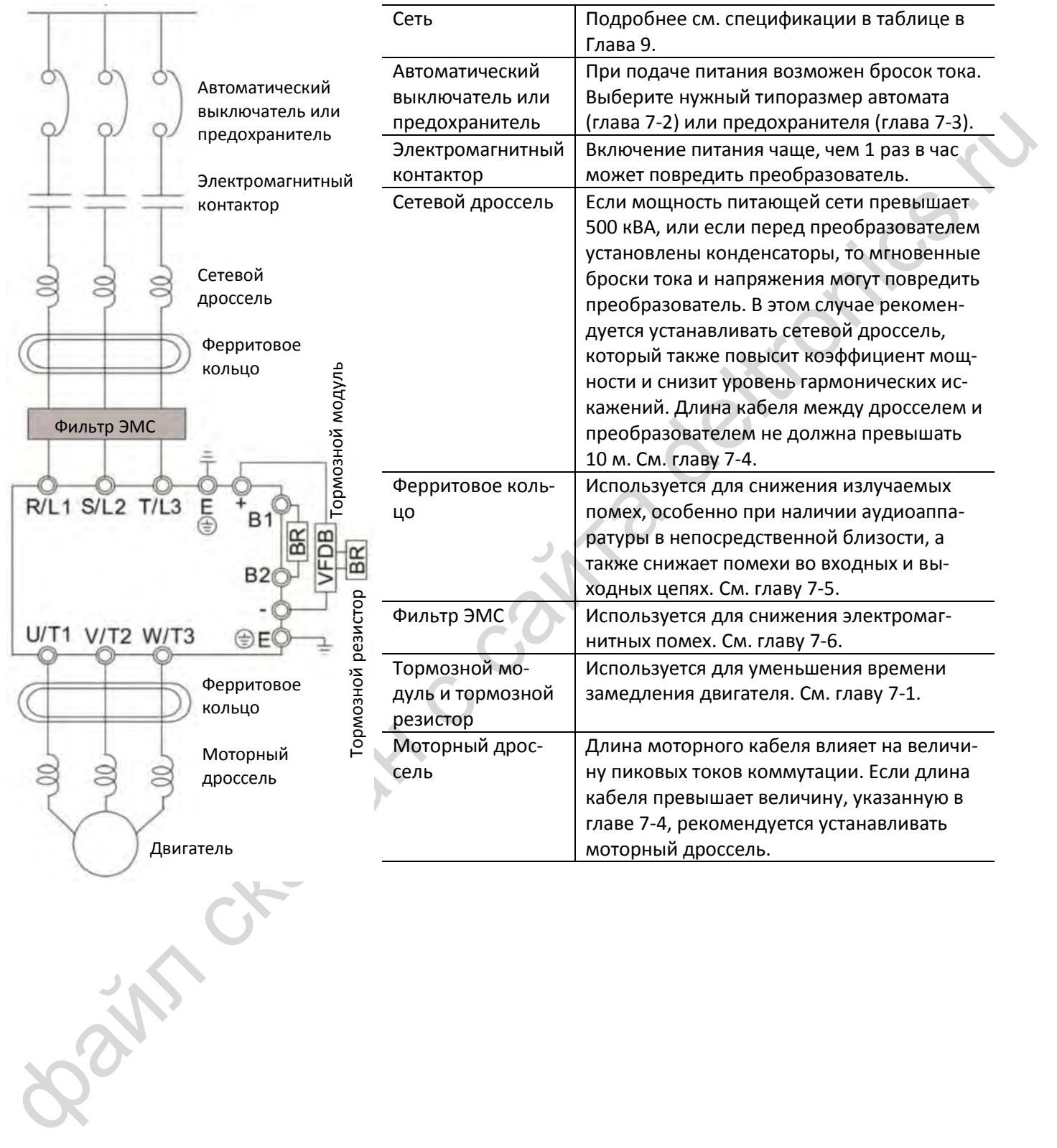

### *Глава 5 Силовые клеммы*

- <span id="page-29-0"></span>[5-1](#page-32-0) [Схема силовых цепей](#page-32-0)
- se Knewww.consultures.com 5-2 Клеммы силовых цепей

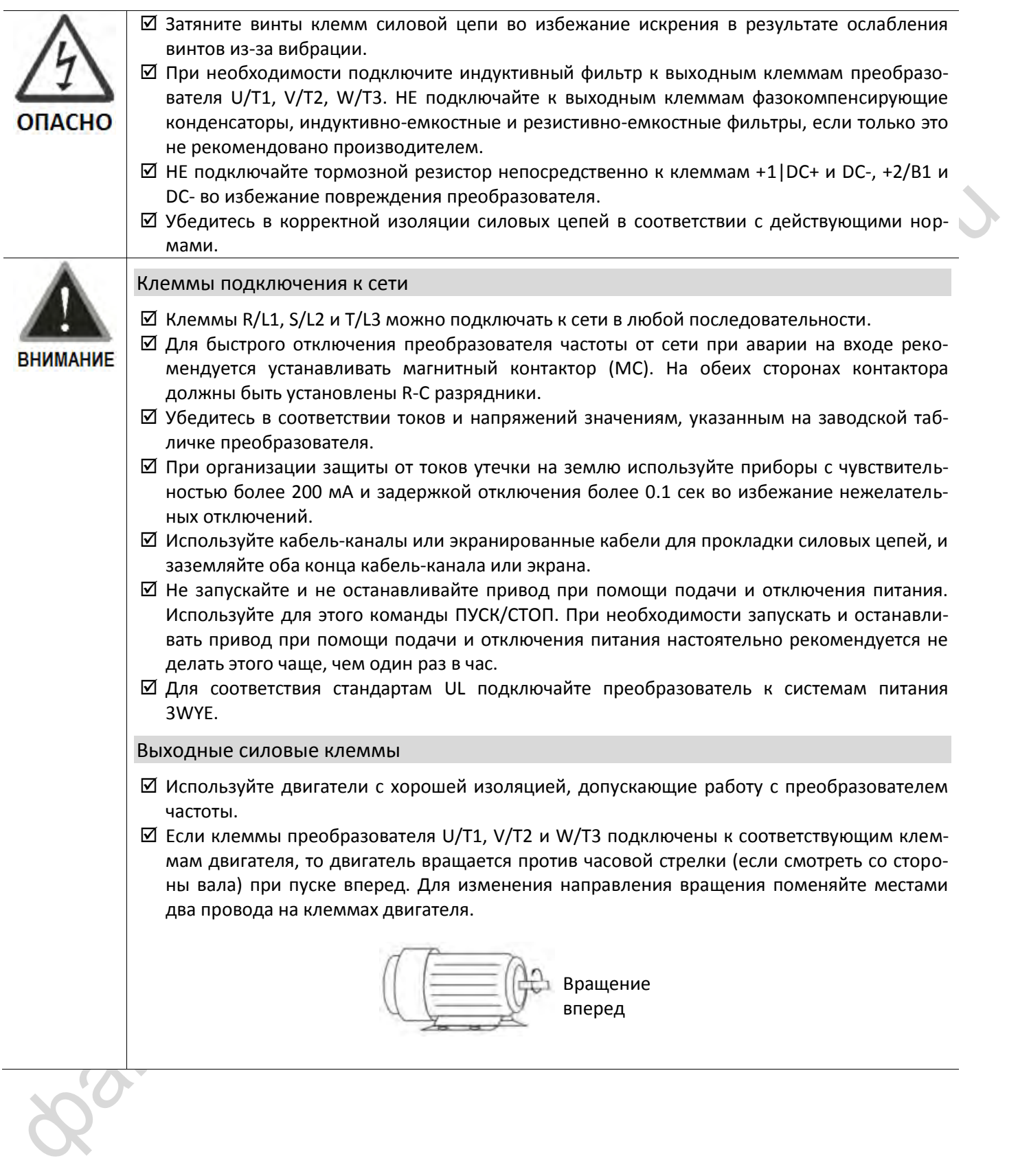

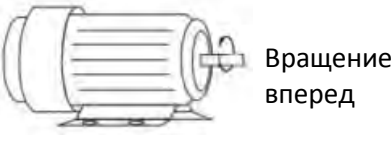

5-2

Клеммы подключения дросселя постоянного тока, тормозного резистора и цепи постоянного тока

- Клеммы подключения дросселя постоянного тока, служащего для улучшения коэффициента мощности и снижения гармонических искажений, при поставке соединены перемычкой. Удалите ее перед подключением дросселя постоянного тока.
- $\boxtimes$  Если клеммы DC+/+1, +2/B1 соединены перемычкой и используются для подключения тормозного резистора или иного подключения к шине постоянного тока, то следите за тем, чтобы перемычка была правильно подключена, а винты клемм хорошо затянуты, иначе преобразователь может потерять питание при работе, а клеммы могут быть повреждены.

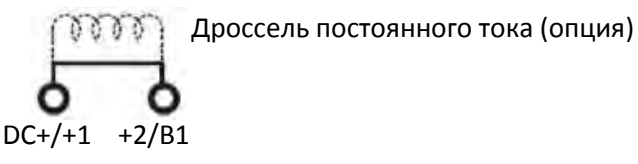

 При использовании преобразователя в применениях, требующих частых замедлений, малого времени останова или высокого тормозного момента используйте тормозной резистор.

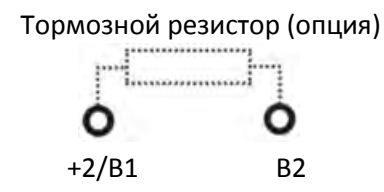

- $\boxtimes$  Внешний тормозной резистор необходимо подключать к клеммам +2/B1, B2.
- $\boxtimes$  НЕ соединяйте между собой клеммы подключения резистора, и не подключайте резистор непосредственно к клеммам DC+/+1 и DC-, +2/B1 и DC-, в противном случае преобразователь выйдет из строя.
- $\boxtimes$  Клеммы DC+ и DC- используются при подключении к общей шине постоянного тока, подробнее подключение описано в главе 5-1.

#### Снятие передней крышки

- Перед подключением силовых клемм и клемм управления необходимо снять переднюю крышку. Снятие крышки показано на рисунке ниже.
- На рисунке ниже снятие крышки показано на примере типоразмера А. Снятие крышки на моделях других типоразмеров аналогично.

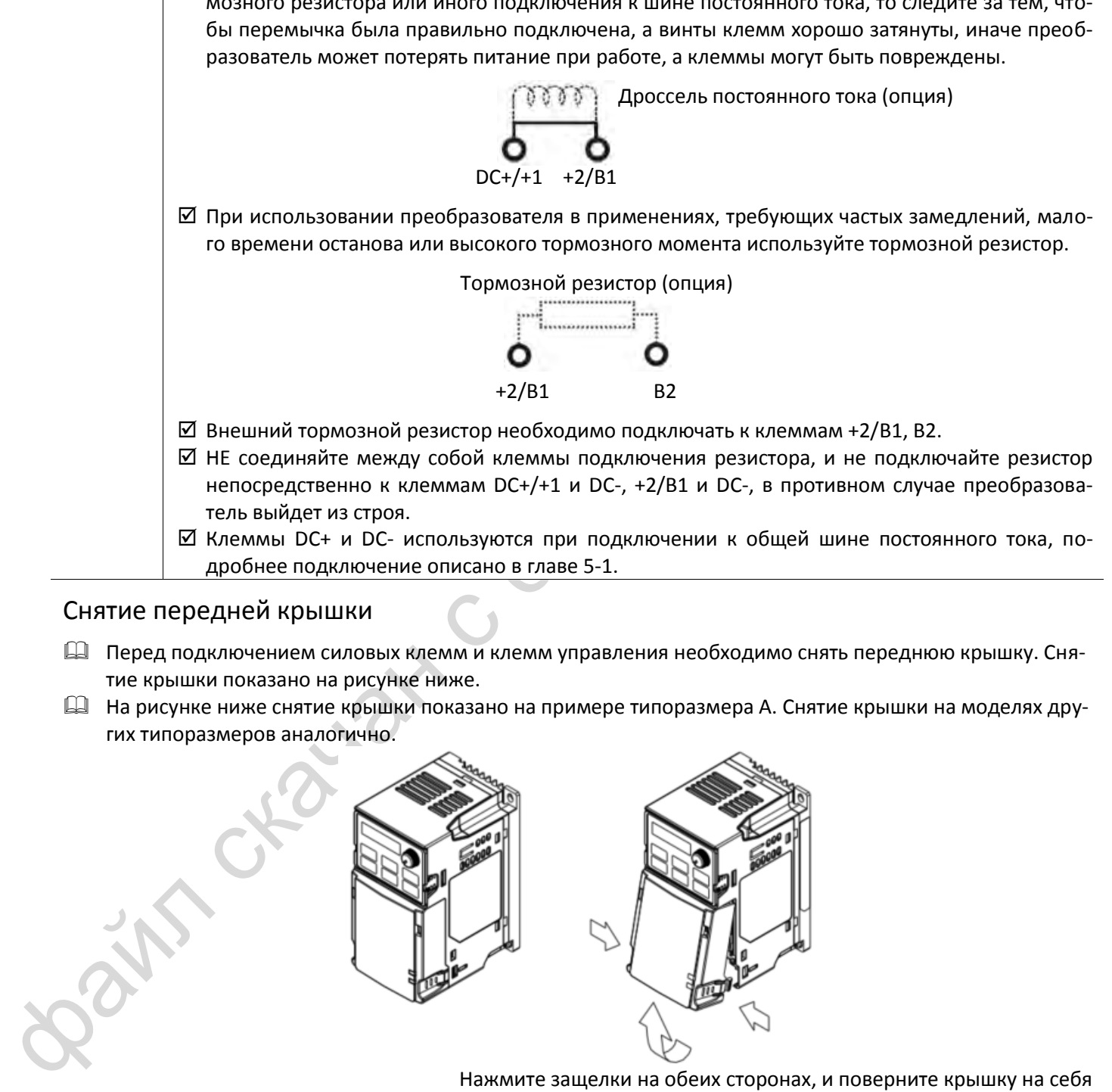

Нажмите защелки на обеих сторонах, и поверните крышку на себя

#### <span id="page-32-0"></span>**5-1 Схема силовых цепей**

Возможно однофазное и трехфазное питание

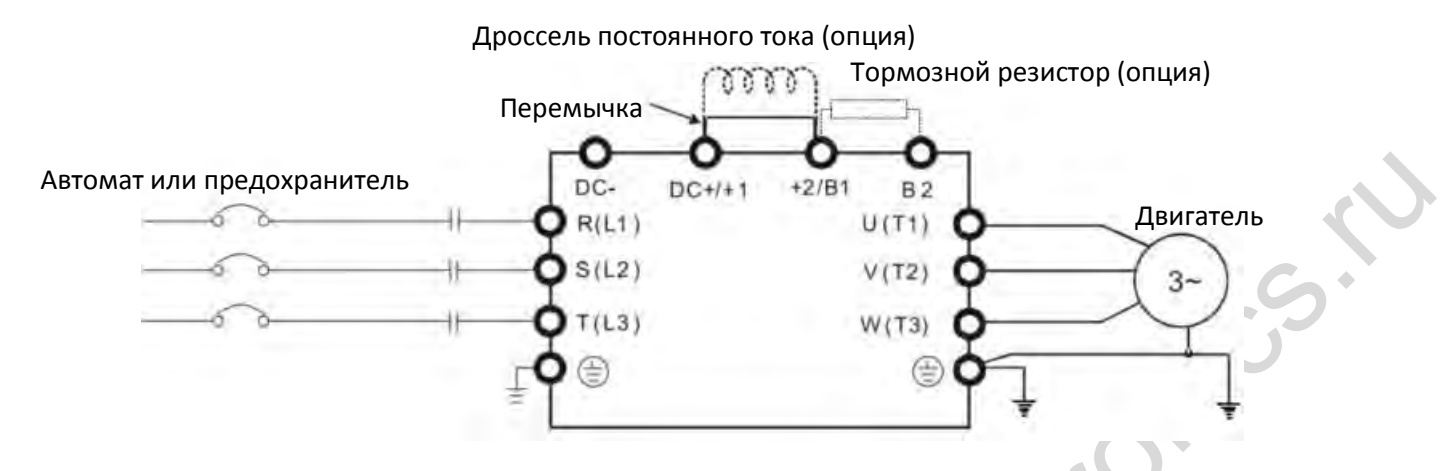

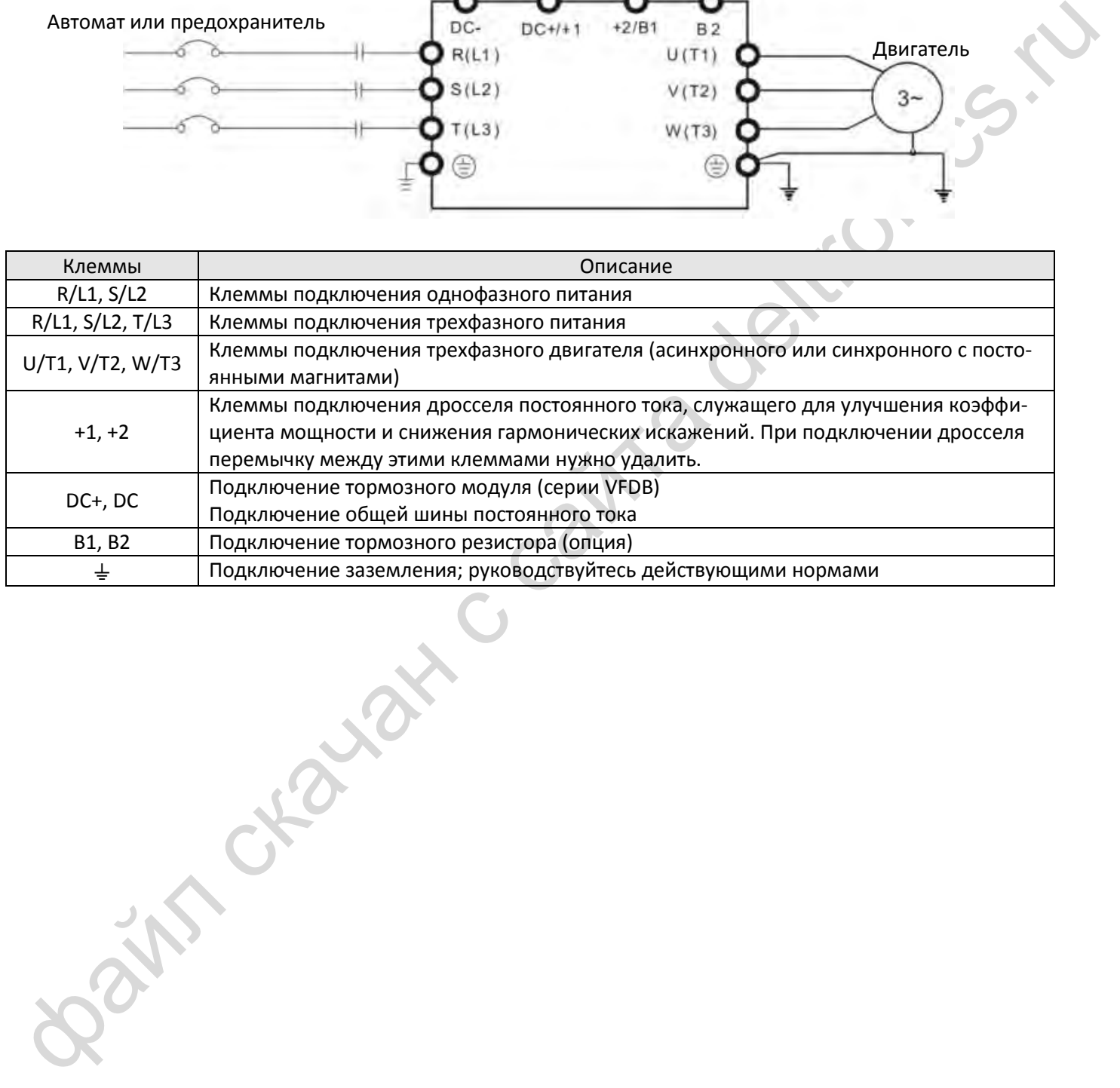

#### <span id="page-33-0"></span>**5-2 Клеммы силовых цепей**

- При подключении силовых клемм необходимо использовать кабельные наконечники, размеры которых показаны на рисунке 1 ниже.
- После запрессовки кабеля в кольцевой наконечник открытые части соединения необходимо закрыть термоусадочной трубкой с изолирующей способностью до 600В переменного тока. См. рисунок 2.

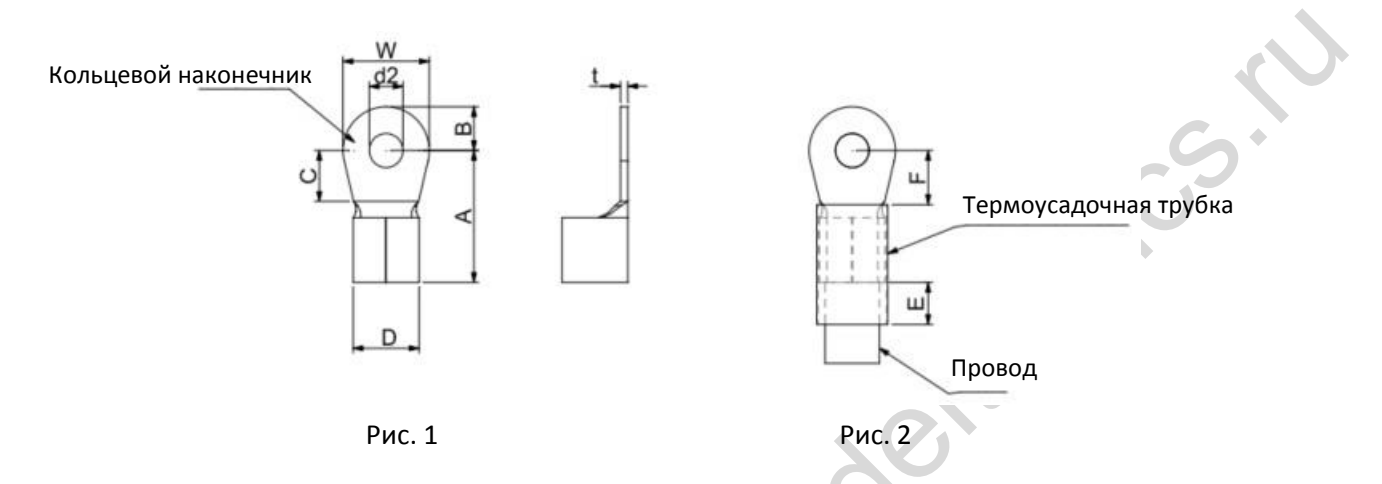

#### Размеры кольцевого наконечника

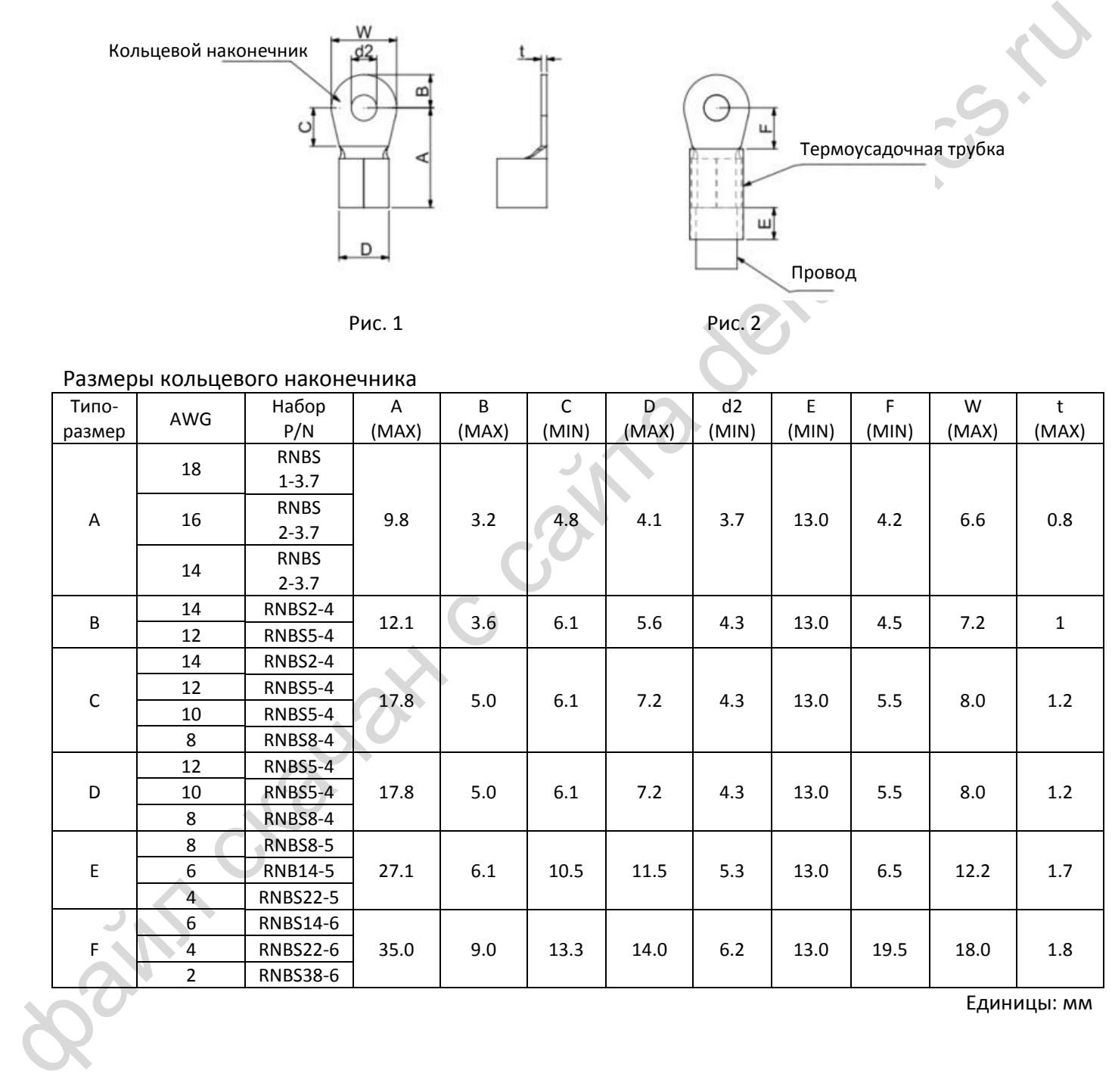

Единицы: мм

#### <span id="page-34-0"></span>**Типоразмер А**

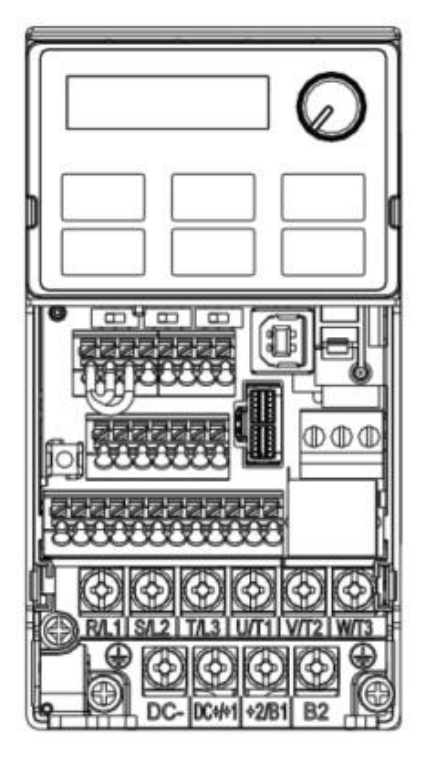

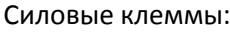

R/L1, S/L2, T/L3, U/T1, V/T2, W/T3,  $\pm$ , DC-, DC+/+1, +2/B1, B2,  $\pm$ 

Примечание: в моделях с однофазным питанием клемма T/L3 отсутствует

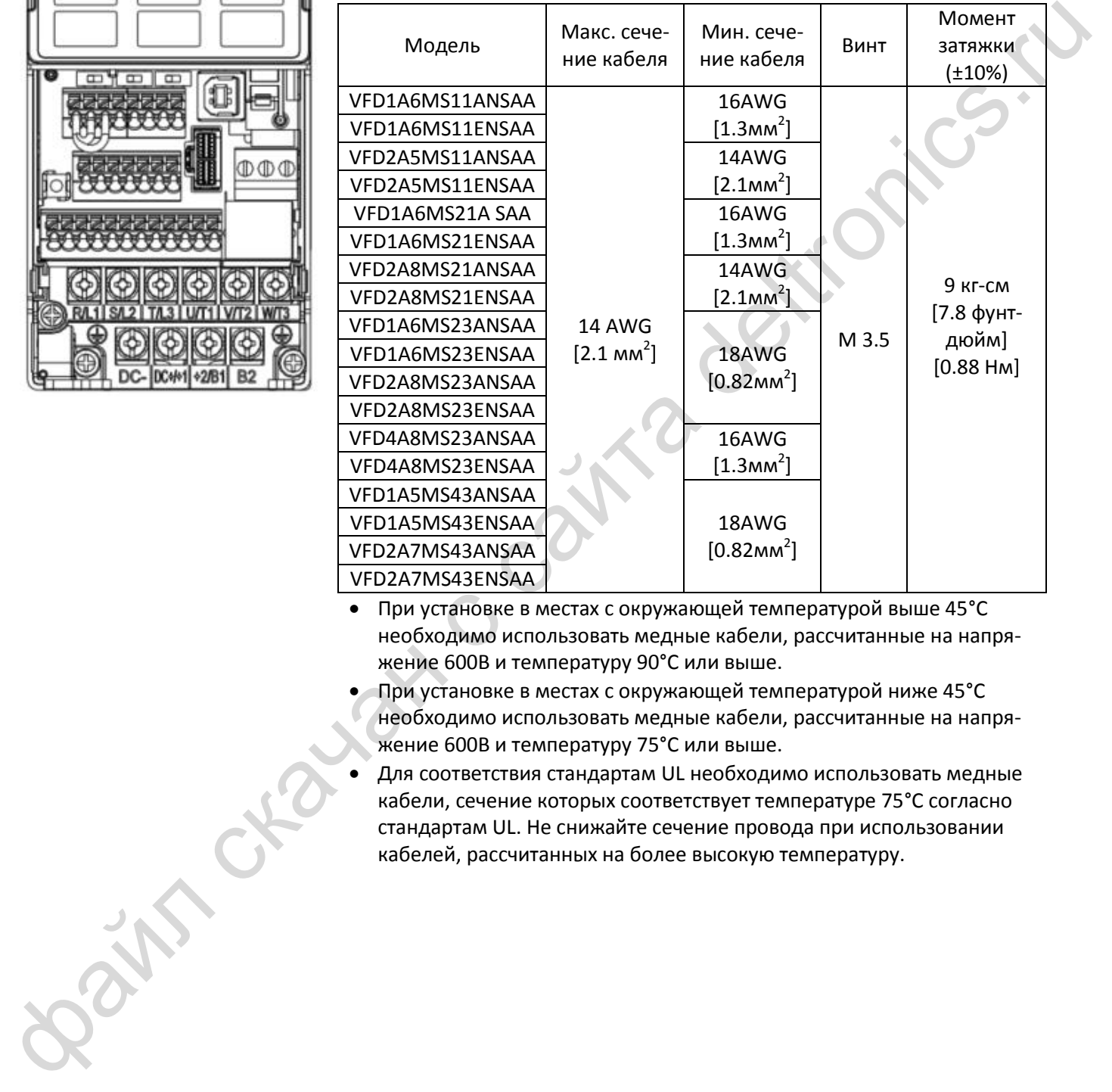

- При установке в местах с окружающей температурой выше 45°С необходимо использовать медные кабели, рассчитанные на напряжение 600В и температуру 90°С или выше.
- При установке в местах с окружающей температурой ниже 45°С необходимо использовать медные кабели, рассчитанные на напряжение 600В и температуру 75°С или выше.
- Для соответствия стандартам UL необходимо использовать медные кабели, сечение которых соответствует температуре 75°С согласно стандартам UL. Не снижайте сечение провода при использовании кабелей, рассчитанных на более высокую температуру.

#### <span id="page-35-0"></span>**Типоразмер В**

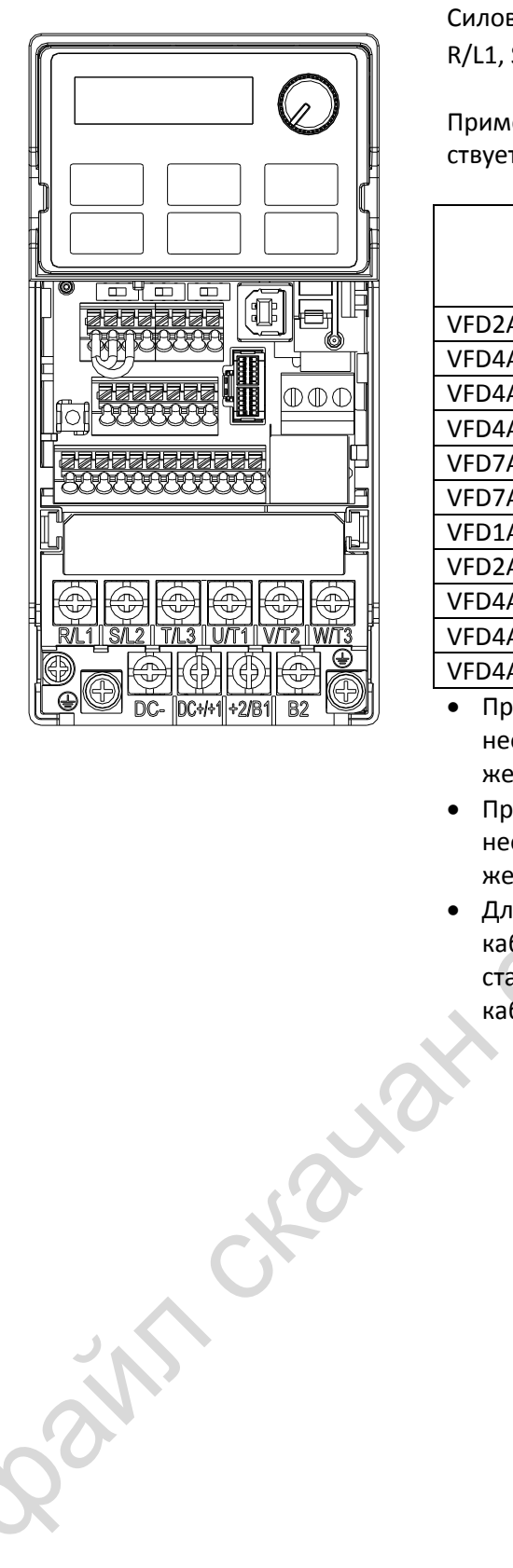

Силовые клеммы:

R/L1, S/L2, T/L3, U/T1, V/T2, W/T3,  $\frac{1}{2}$ , DC-, DC+/+1, +2/B1, B2,  $\frac{1}{2}$ 

Примечание: в моделях с однофазным питанием клемма T/L3 отсутствует

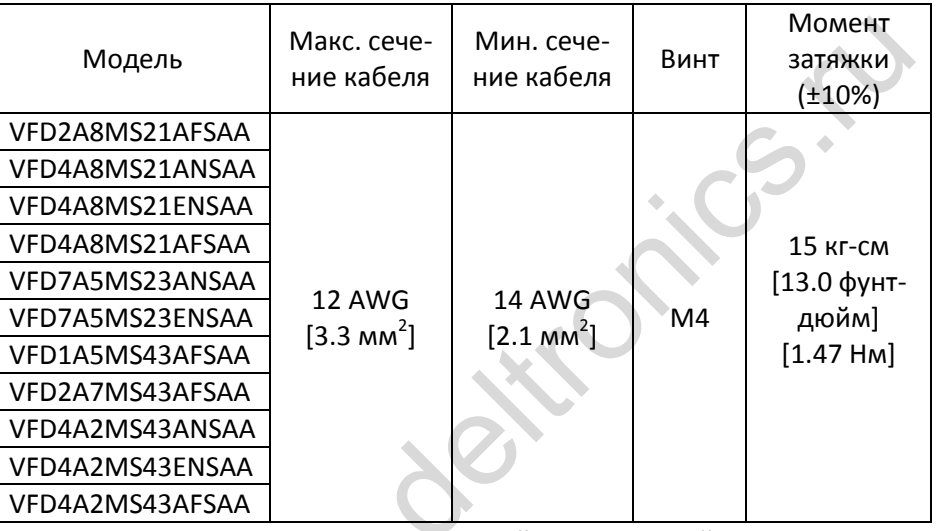

 При установке в местах с окружающей температурой выше 45°С необходимо использовать медные кабели, рассчитанные на напряжение 600В и температуру 90°С или выше.

- При установке в местах с окружающей температурой ниже 45°С необходимо использовать медные кабели, рассчитанные на напряжение 600В и температуру 75°С или 90°С.
- Для соответствия стандартам UL необходимо использовать медные кабели, сечение которых соответствует температуре 75°С согласно стандартам UL. Не снижайте сечение провода при использовании кабелей, рассчитанных на более высокую температуру.
## **Типоразмер С**

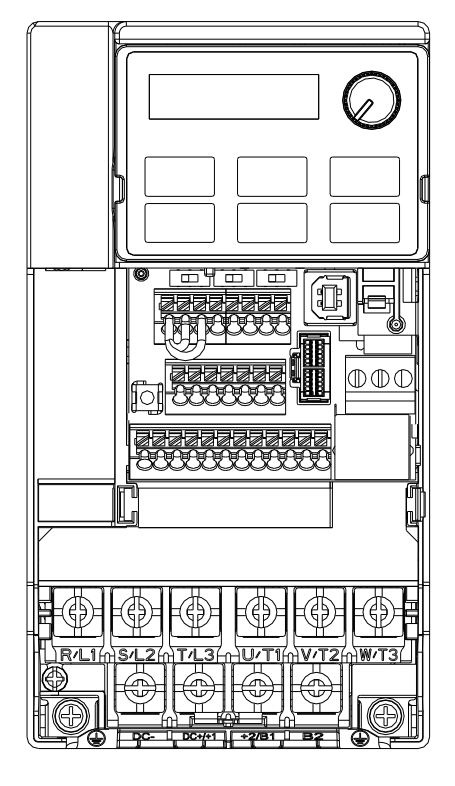

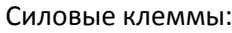

R/L1, S/L2, T/L3, U/T1, V/T2, W/T3,  $\pm$ , DC-, DC+/+1, +2/B1, B2,  $\pm$ 

Примечание: в моделях с однофазным питанием клемма T/L3 отсутствует

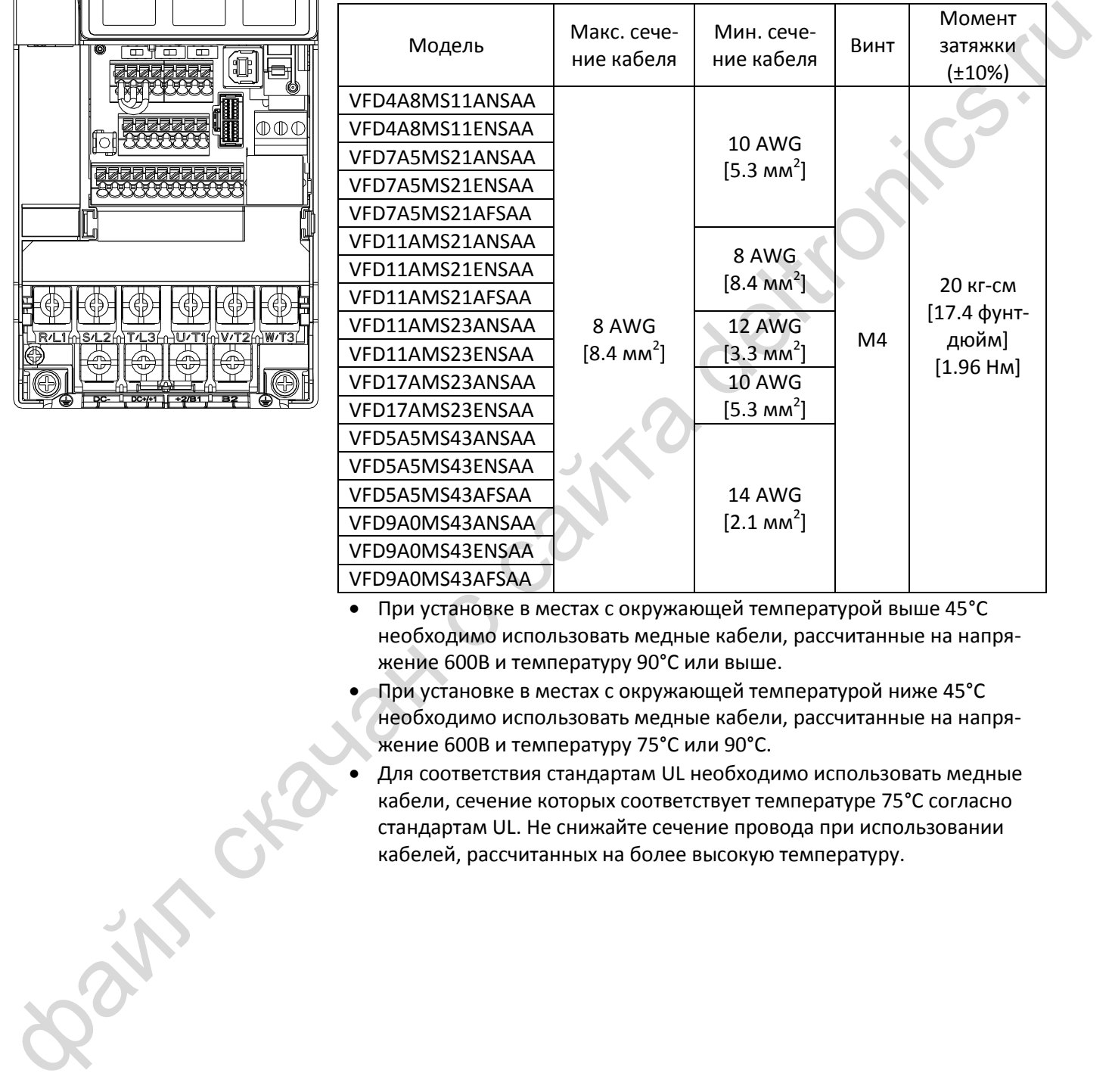

 При установке в местах с окружающей температурой выше 45°С необходимо использовать медные кабели, рассчитанные на напряжение 600В и температуру 90°С или выше.

- При установке в местах с окружающей температурой ниже 45°С необходимо использовать медные кабели, рассчитанные на напряжение 600В и температуру 75°С или 90°С.
- Для соответствия стандартам UL необходимо использовать медные кабели, сечение которых соответствует температуре 75°С согласно стандартам UL. Не снижайте сечение провода при использовании кабелей, рассчитанных на более высокую температуру.

## **Типоразмер D**

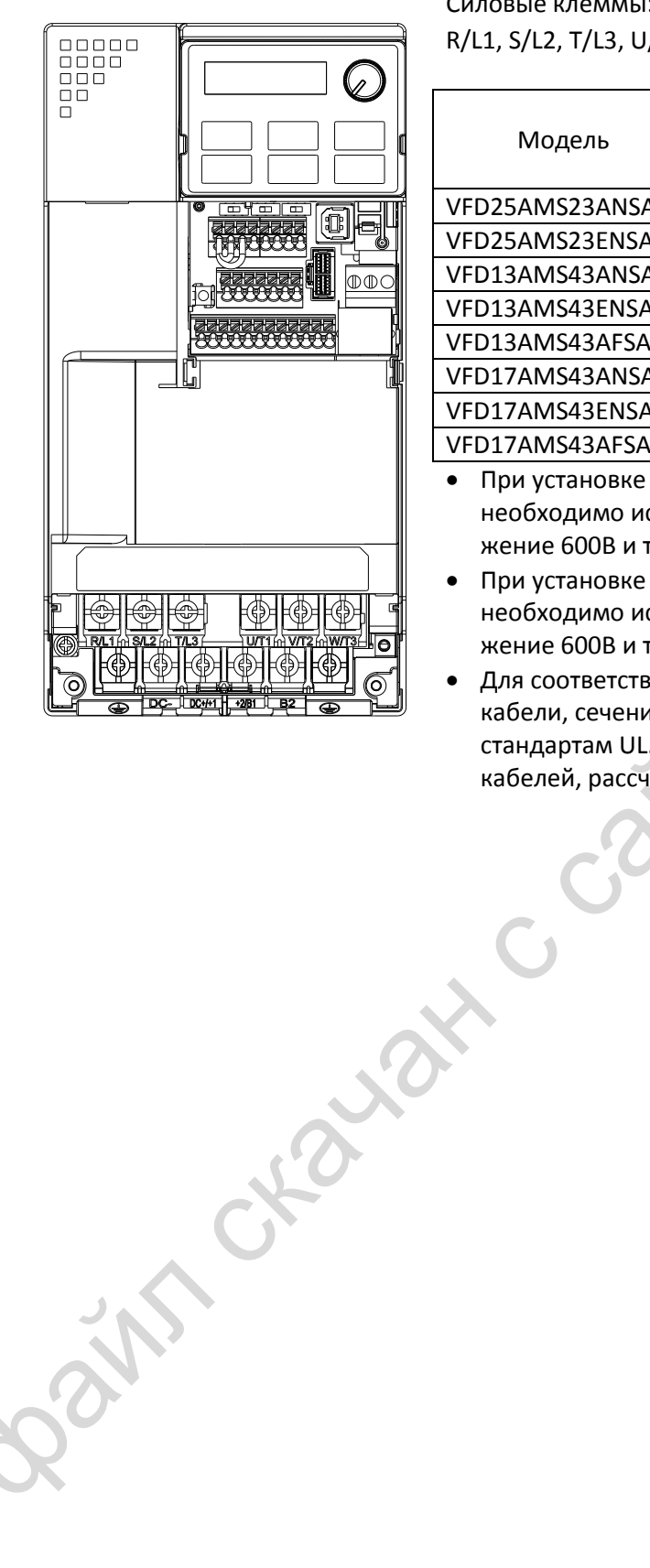

Силовые клеммы:

R/L1, S/L2, T/L3, U/T1, V/T2, W/T3,  $\frac{1}{2}$ , DC-, DC+/+1, +2/B1, B2,  $\frac{1}{2}$ 

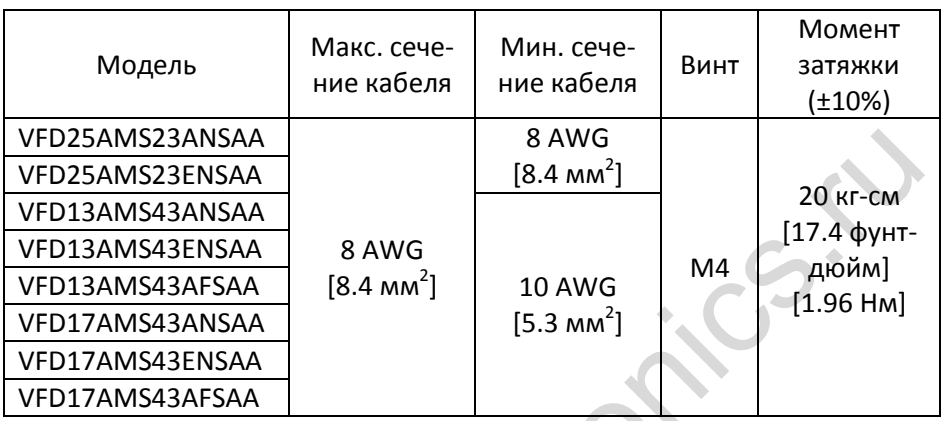

 При установке в местах с окружающей температурой выше 45°С необходимо использовать медные кабели, рассчитанные на напряжение 600В и температуру 90°С или выше.

 При установке в местах с окружающей температурой ниже 45°С необходимо использовать медные кабели, рассчитанные на напряжение 600В и температуру 75°С или 90°С.

 Для соответствия стандартам UL необходимо использовать медные кабели, сечение которых соответствует температуре 75°С согласно стандартам UL. Не снижайте сечение провода при использовании кабелей, рассчитанных на более высокую температуру.

### **Типоразмер E**

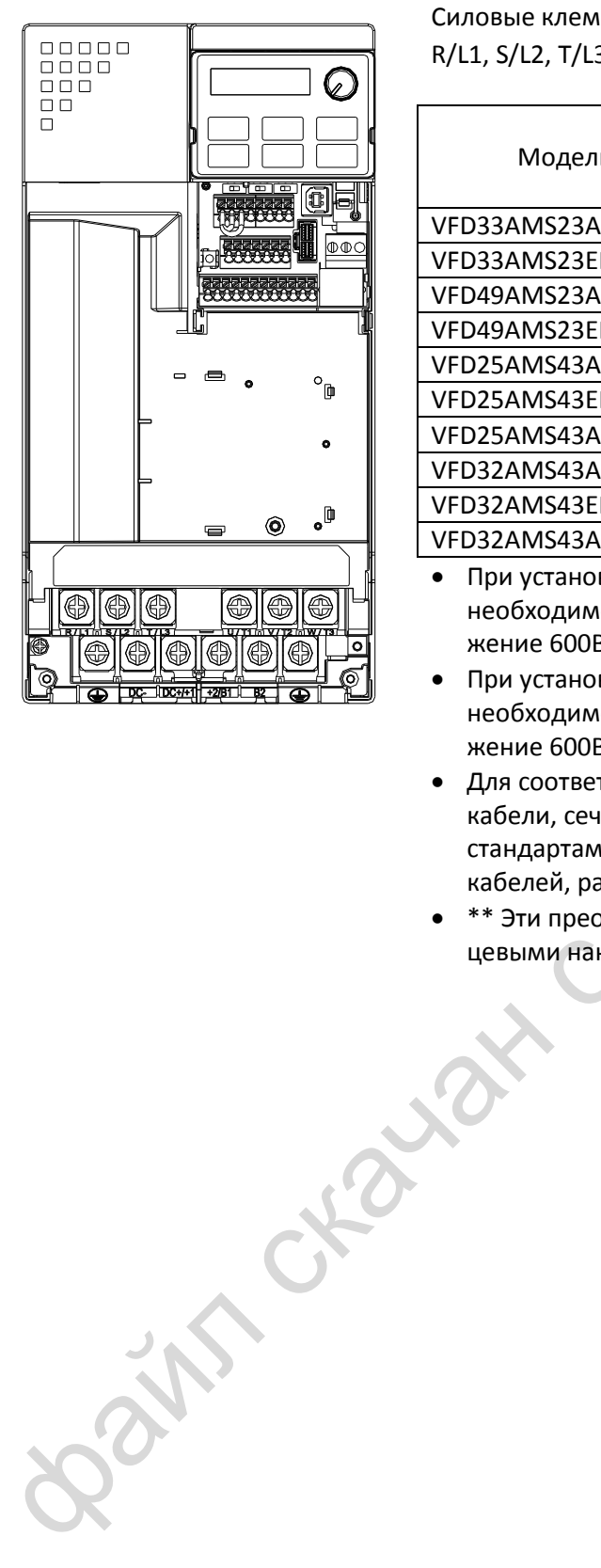

Силовые клеммы:

R/L1, S/L2, T/L3, U/T1, V/T2, W/T3, ⏚,DC-, DC+/+1, +2/B1, B2, ⏚

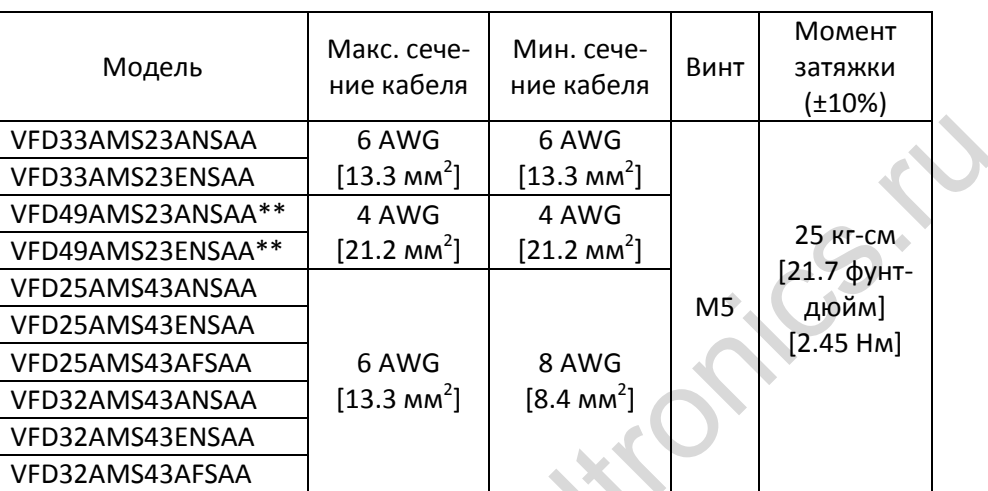

 При установке в местах с окружающей температурой выше 45°С необходимо использовать медные кабели, рассчитанные на напряжение 600В и температуру 90°С или выше.

 При установке в местах с окружающей температурой ниже 45°С необходимо использовать медные кабели, рассчитанные на напряжение 600В и температуру 75°С или 90°С.

- Для соответствия стандартам UL необходимо использовать медные кабели, сечение которых соответствует температуре 75°С согласно стандартам UL. Не снижайте сечение провода при использовании кабелей, рассчитанных на более высокую температуру.
- \*\* Эти преобразователи должны подключаться проводами с кольцевыми наконечниками специальных размеров.

## **Типоразмер F**

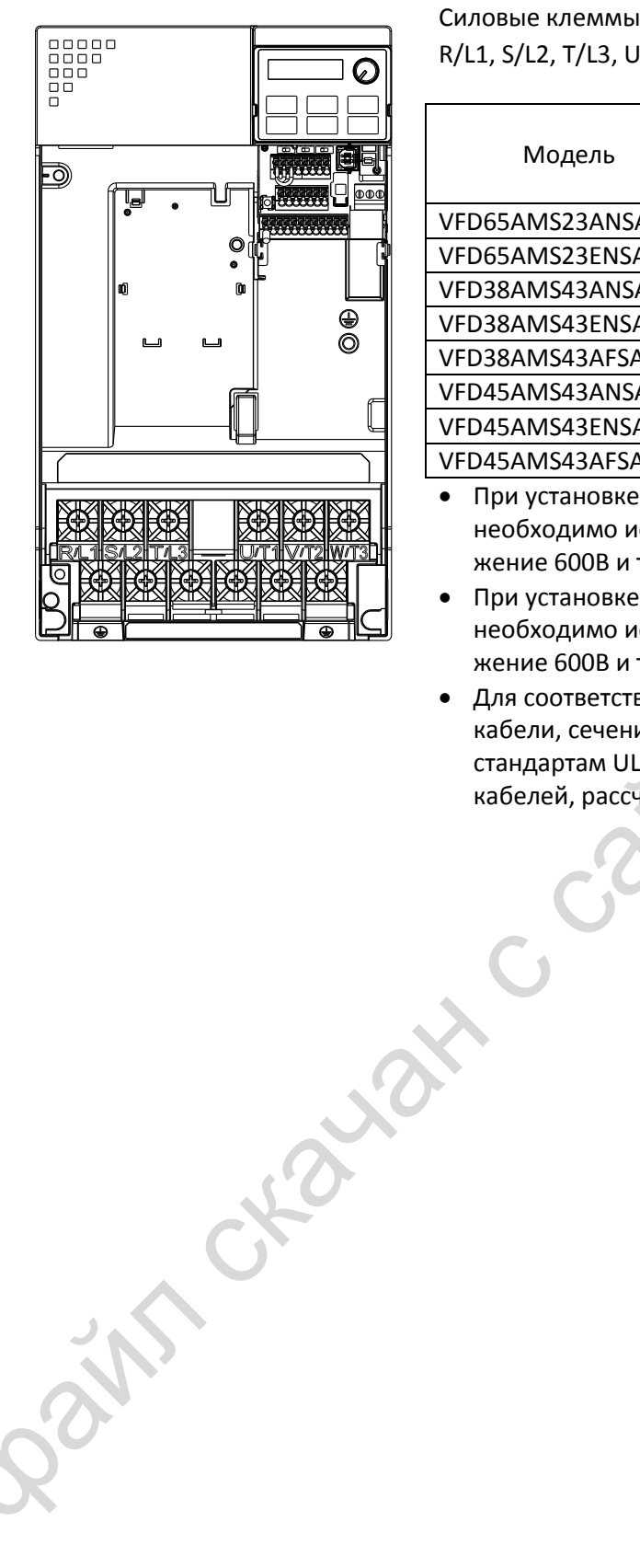

Силовые клеммы:

R/L1, S/L2, T/L3, U/T1, V/T2, W/T3,  $\pm$ , DC-, DC+/+1, +2/B1, B2,  $\pm$ 

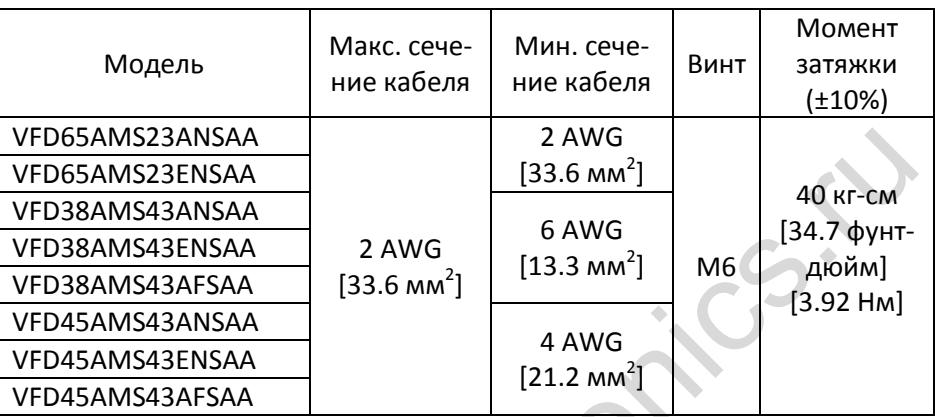

 При установке в местах с окружающей температурой выше 45°С необходимо использовать медные кабели, рассчитанные на напряжение 600В и температуру 90°С или выше.

 При установке в местах с окружающей температурой ниже 45°С необходимо использовать медные кабели, рассчитанные на напряжение 600В и температуру 75°С или 90°С.

 Для соответствия стандартам UL необходимо использовать медные кабели, сечение которых соответствует температуре 75°С согласно стандартам UL. Не снижайте сечение провода при использовании кабелей, рассчитанных на более высокую температуру.

[страница намеренно оставлена свободной]

Bain craiguax c cainta deltronics.ru

# *Глава 6 Клеммы управления*

#### <span id="page-41-0"></span>**Клеммы аналоговых входов (AVI, ACI, ACM)**

 Входные аналоговые сигналы подвержены существенному воздействию внешних помех. Используйте для них экранированные провода минимальной длины (до 20 м) с обязательным заземлением. Если помехи являются индуктивными, то присоединение экрана к клемме ACM может дать хороший результат.

- Для слабых аналоговых сигналов используйте витую пару.
- Если источником помех для аналоговых сигналов является сам преобразователь, то подключите конденсатор и ферритовое кольцо, как показано на рисунке:

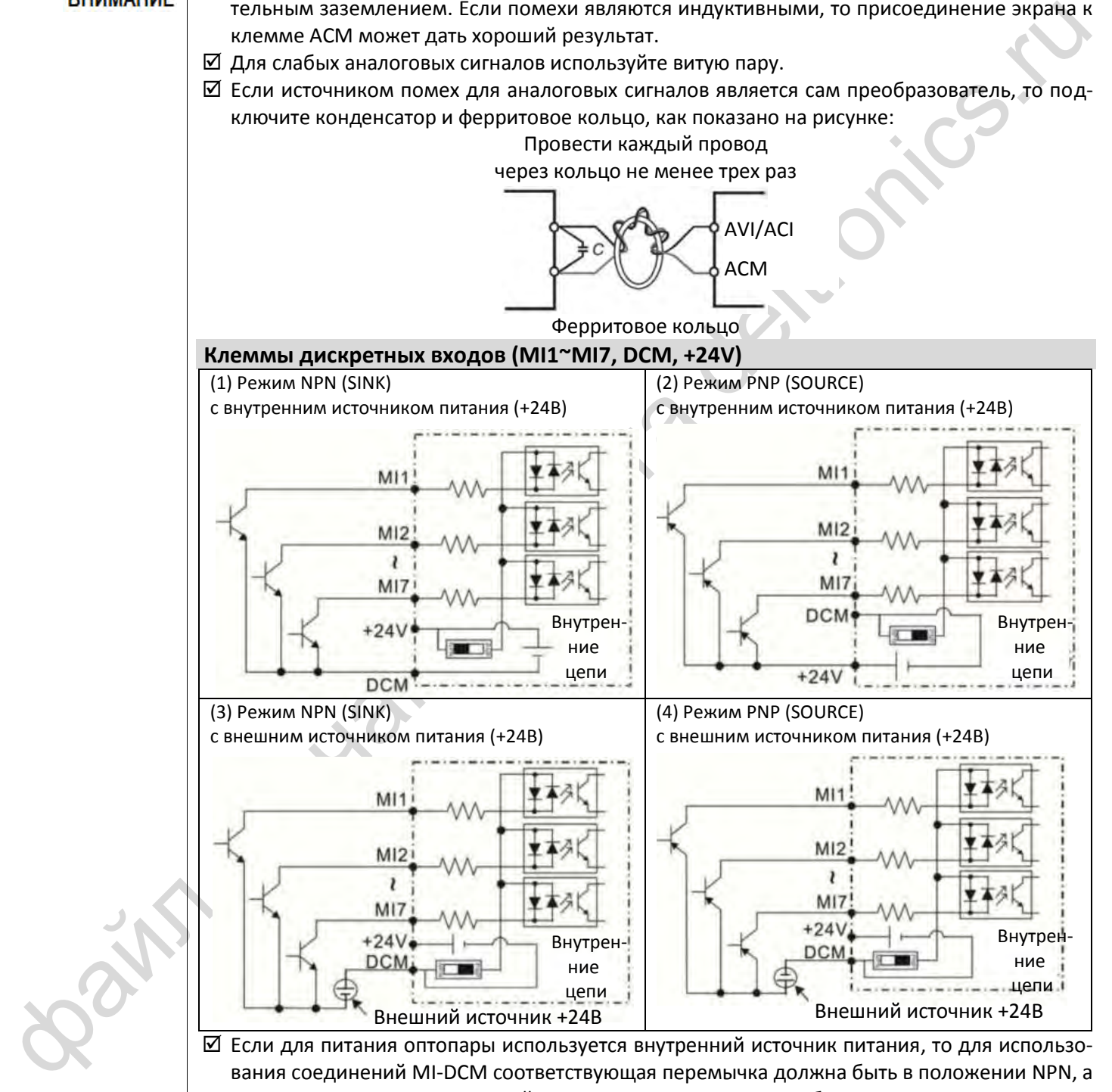

вания соединений MI-DCM соответствующая перемычка должна быть в положении NPN, а для использования соединений MI-+24V перемычка должна быть в положении PNP.

#### **Клеммы транзисторных выходов (MO1, MO2, MCM)**

 При подключении дискретных выходов соблюдайте полярность, как показано на рисунке. При подключении к дискретному выходу внешнего реле подключайте к его катушке демпфер и соблюдайте полярность.

#### **Спецификации клемм управления**

Сечение провода: 20~18AWG (0.519~0.82 мм<sup>2</sup>)

#### **Спецификации клемм реле**

Сечение провода: 24~16AWG (0.205~1.3 мм<sup>2</sup>) Момент затяжки: 5 кг-см / 4.3 фунт-дюйм / 0.49 Нм

А В D (макс.) W 14 | 8 | 3.5 | 1.4

Единицы: мм

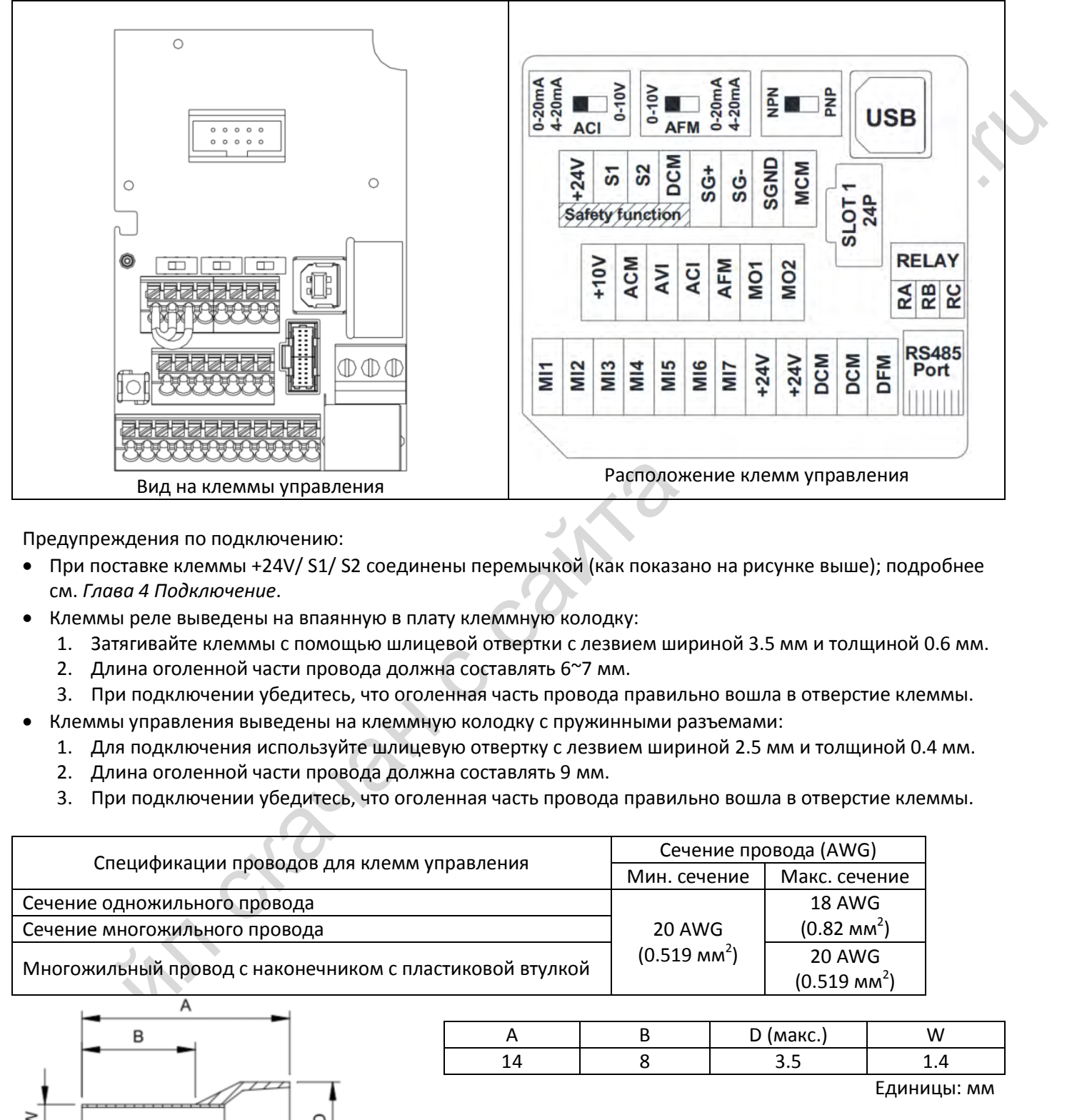

Предупреждения по подключению:

- При поставке клеммы +24V/ S1/ S2 соединены перемычкой (как показано на рисунке выше); подробнее см. *Глава 4 Подключение*.
- Клеммы реле выведены на впаянную в плату клеммную колодку:
	- 1. Затягивайте клеммы с помощью шлицевой отвертки с лезвием шириной 3.5 мм и толщиной 0.6 мм.
	- 2. Длина оголенной части провода должна составлять 6~7 мм.
	- 3. При подключении убедитесь, что оголенная часть провода правильно вошла в отверстие клеммы.
	- Клеммы управления выведены на клеммную колодку с пружинными разъемами:
	- 1. Для подключения используйте шлицевую отвертку с лезвием шириной 2.5 мм и толщиной 0.4 мм.
	- 2. Длина оголенной части провода должна составлять 9 мм.
	- 3. При подключении убедитесь, что оголенная часть провода правильно вошла в отверстие клеммы.

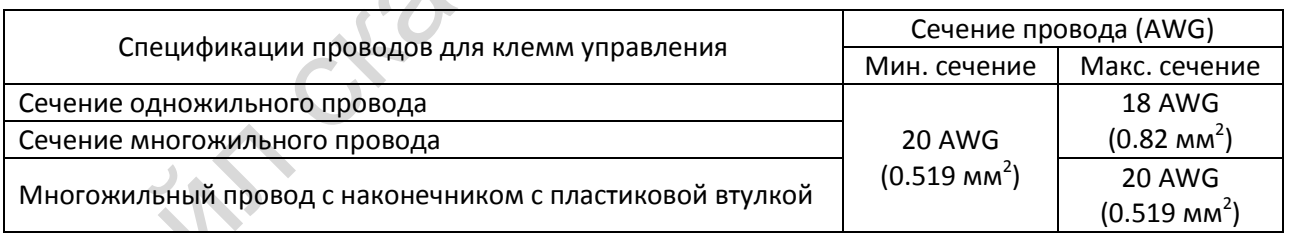

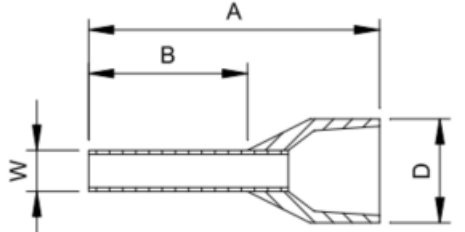

Наконечник: Тип: AI 0,5 – 8 WH, Производитель: PHOENIX CONTACT

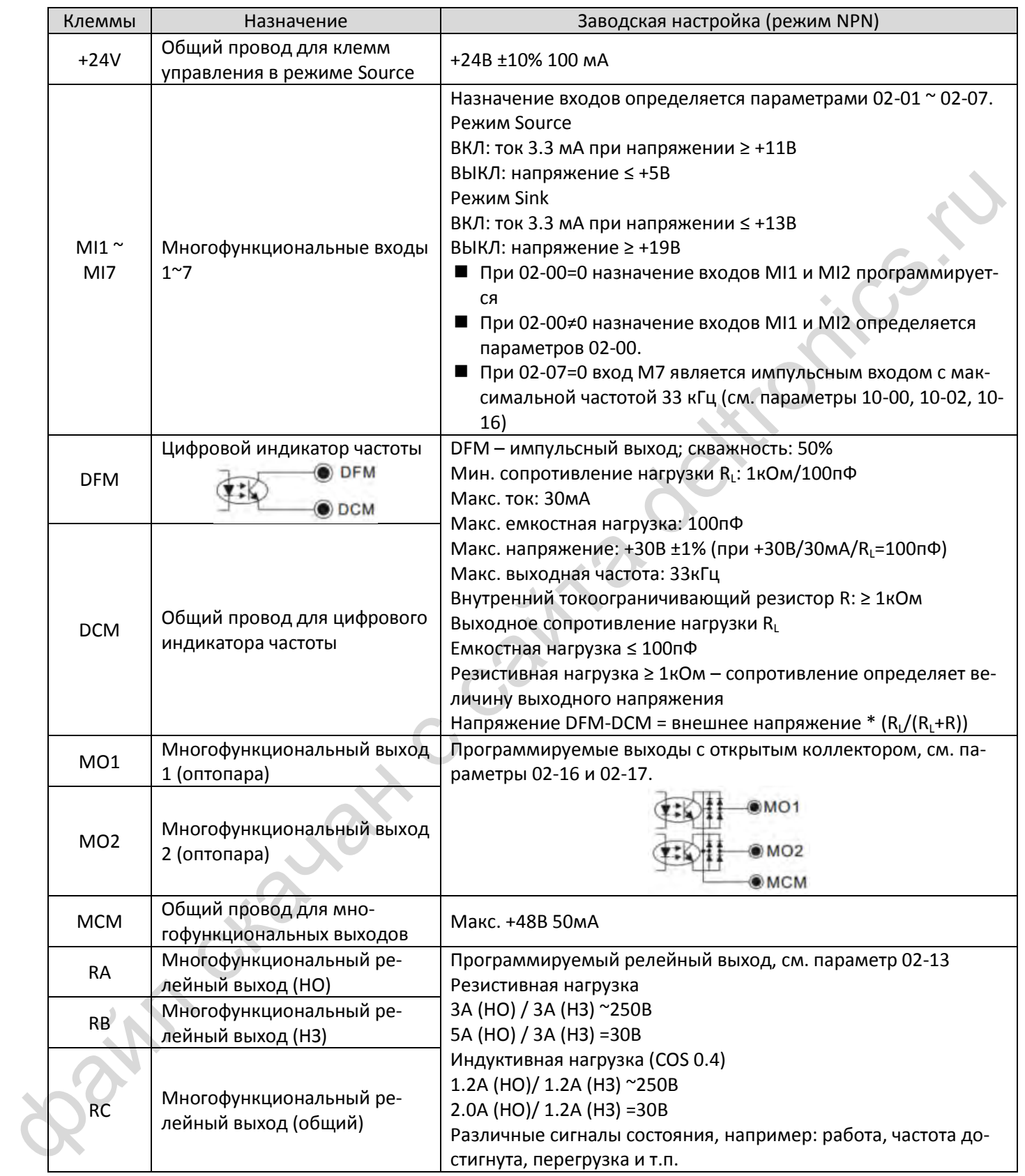

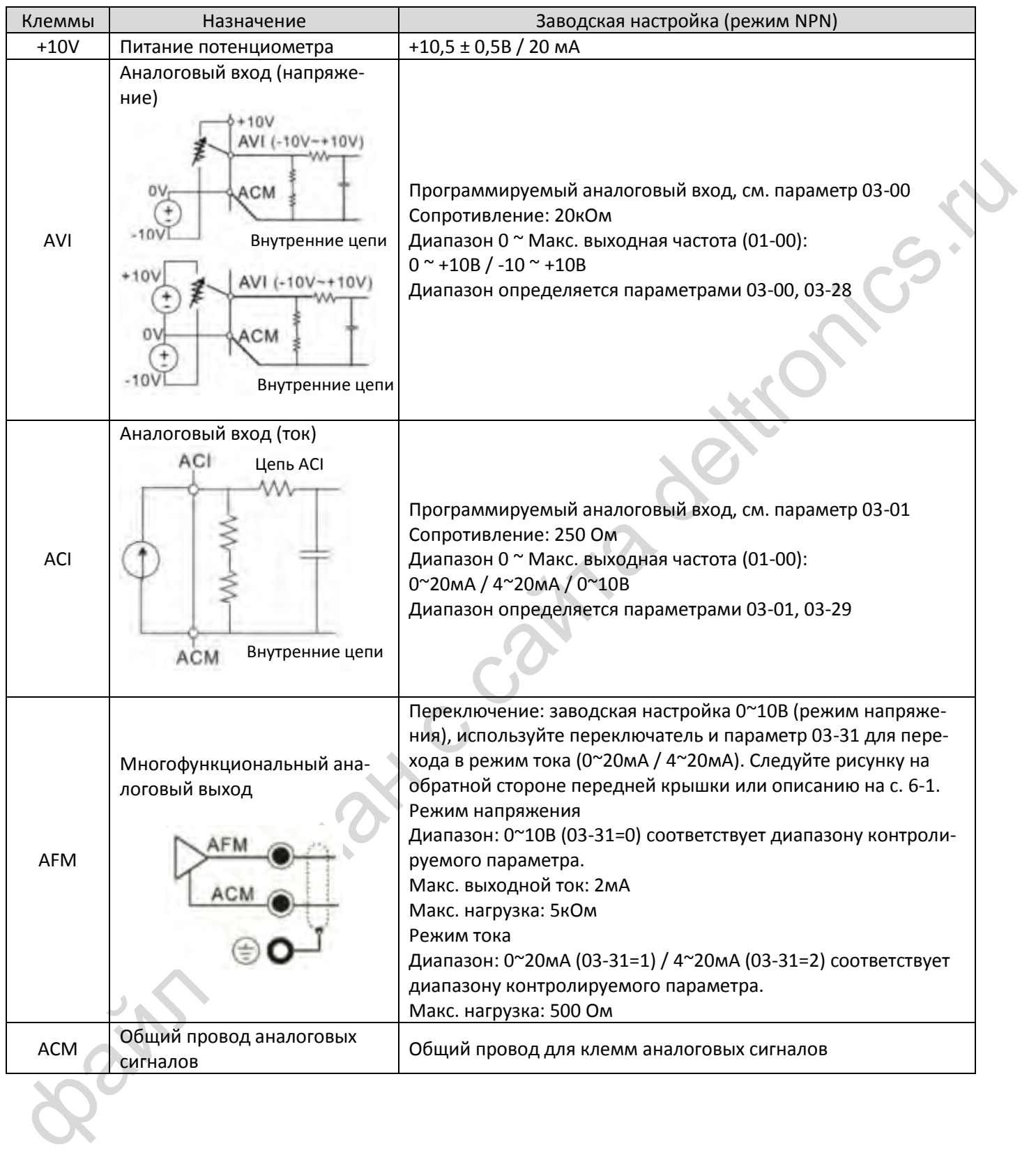

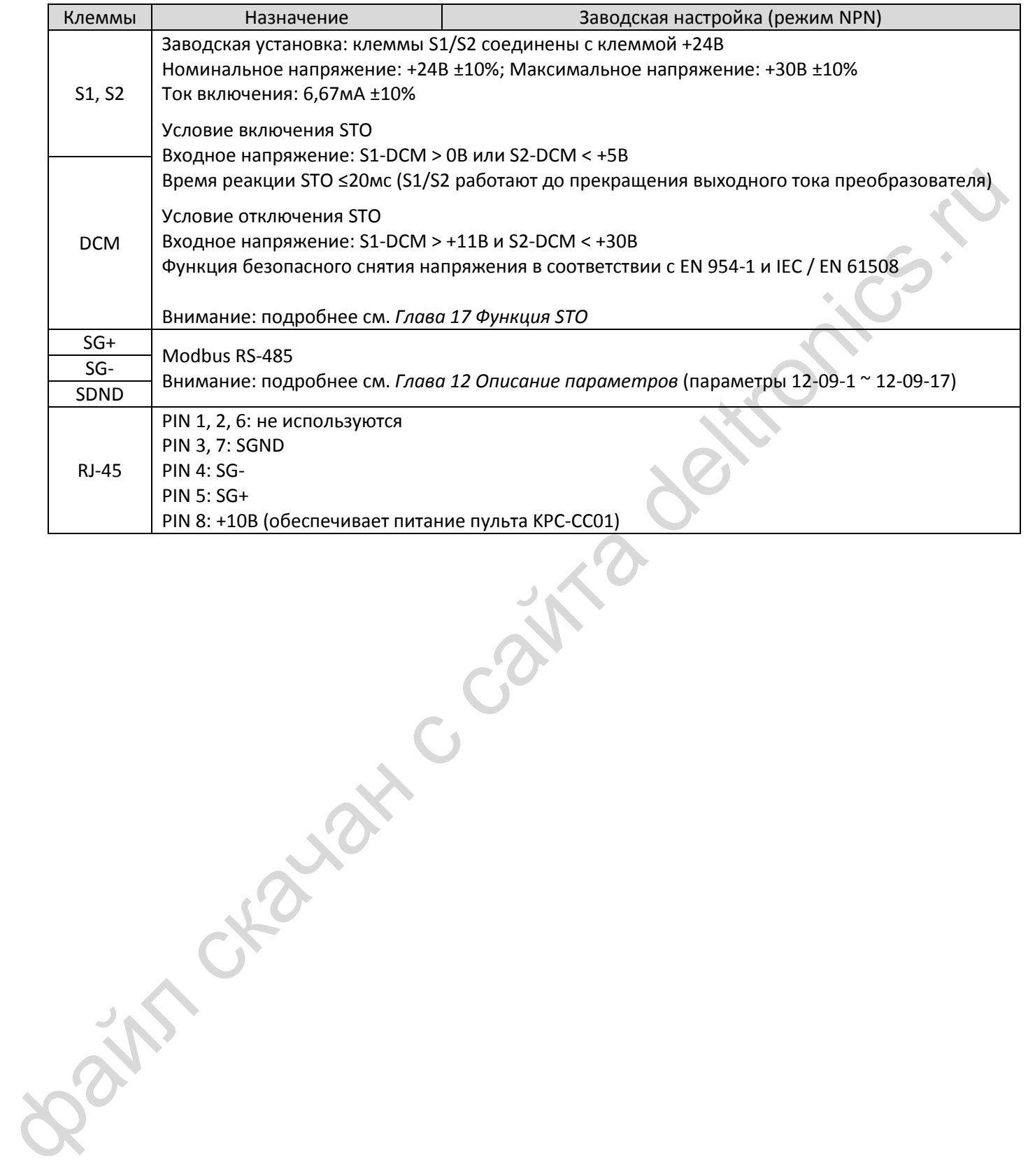

[страница намеренно оставлена свободной]

Bain craiguax c cainta deltronics.ru

- <span id="page-47-0"></span>[7-1](#page-48-0) [Тормозные резисторы и тормозные модули](#page-48-0)
- 7-2 Автоматический выключатель
- 7-3 Спецификация предохранителей
- 7-2 Автоматически[й](#page-81-0) выключатель<br>
7-3 Спецификация предохранителей<br>
7-4 Дроссели переменного и постоянного тока<br>
7-5 Кольцевые фильтры<br>
7-6 Фильтры ЭМС<br>
7-7 Панель крепления экранов<br>
7-8 Емкостной фильтр<br>
7-9 Коробка подклю 7-4 Дроссели переменного и постоянного тока
	- 7-5 Кольцевые фильтры
	- 7-6 Фильтры ЭМС
	- 7-7 Панель крепления экранов
	- 7-8 Емкостной фильтр
	- 7-9 Коробка подключений
	- 7-10 Блок вентиляторов
	- 7-11 Монтаж панели управления
	- 7-12 Монтаж на DIN-рейку
	- 7-13 Монтажный адаптер

Опциональные компоненты, перечисленные в данной главе, доступны по запросу. Установка дополнительных компонентов в преобразователь расширяет его возможности и улучшает функционирование. Выберите необходимые компоненты в соответствии со своими требованиями или проконсультируйтесь у поставщика.

## <span id="page-48-0"></span>**7-1 Тормозные резисторы и тормозные модули**

#### 115В 1-фазные

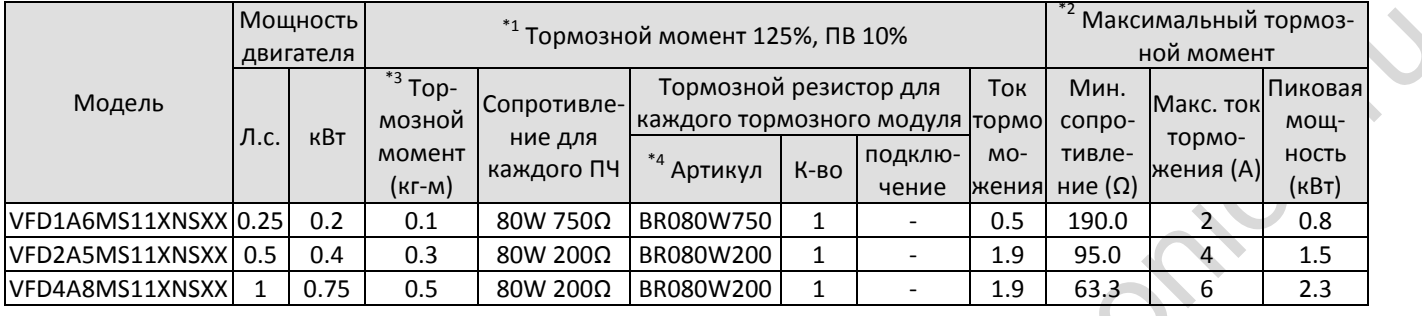

#### 230В 1-фазные

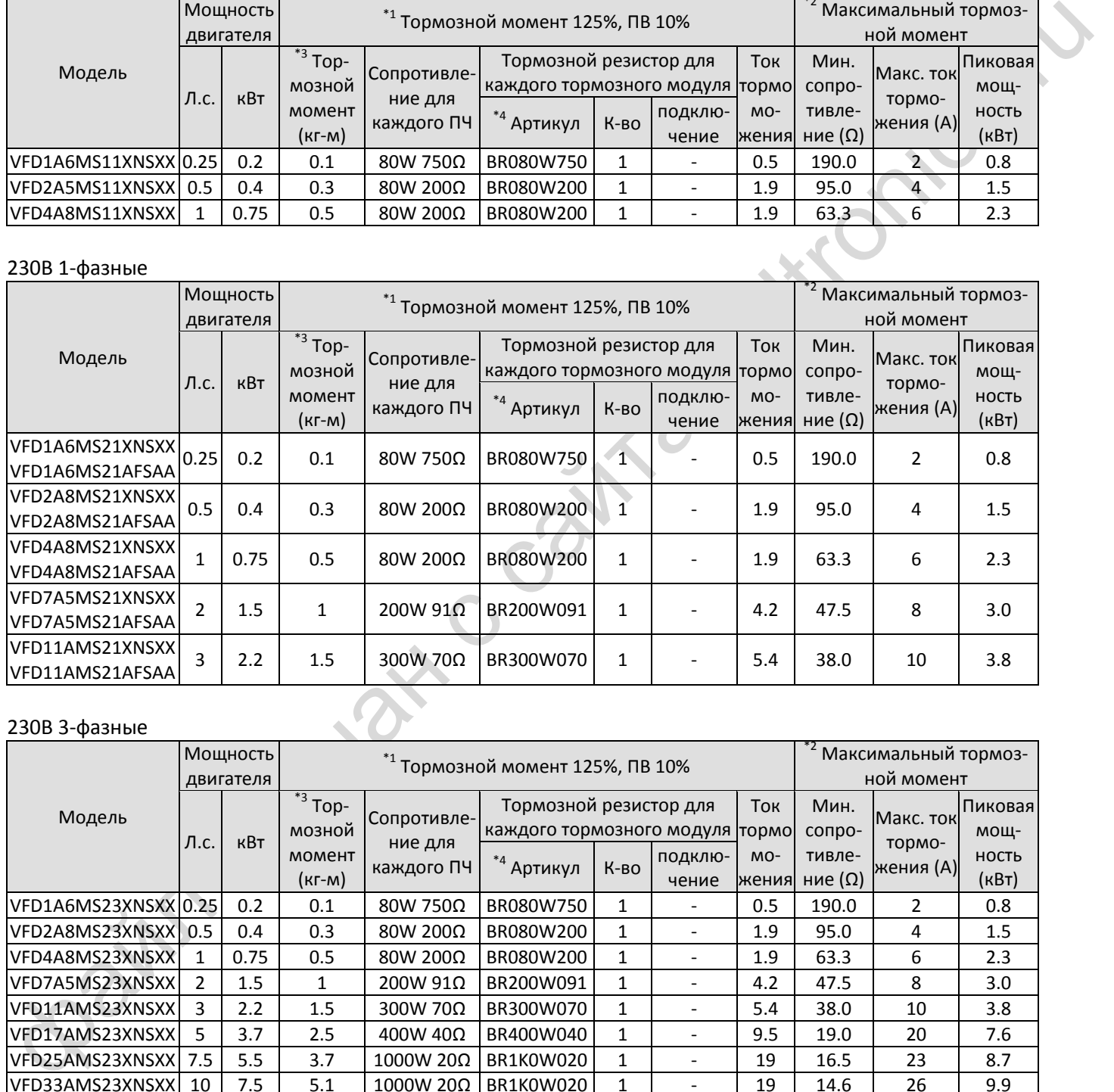

#### 230В 3-фазные

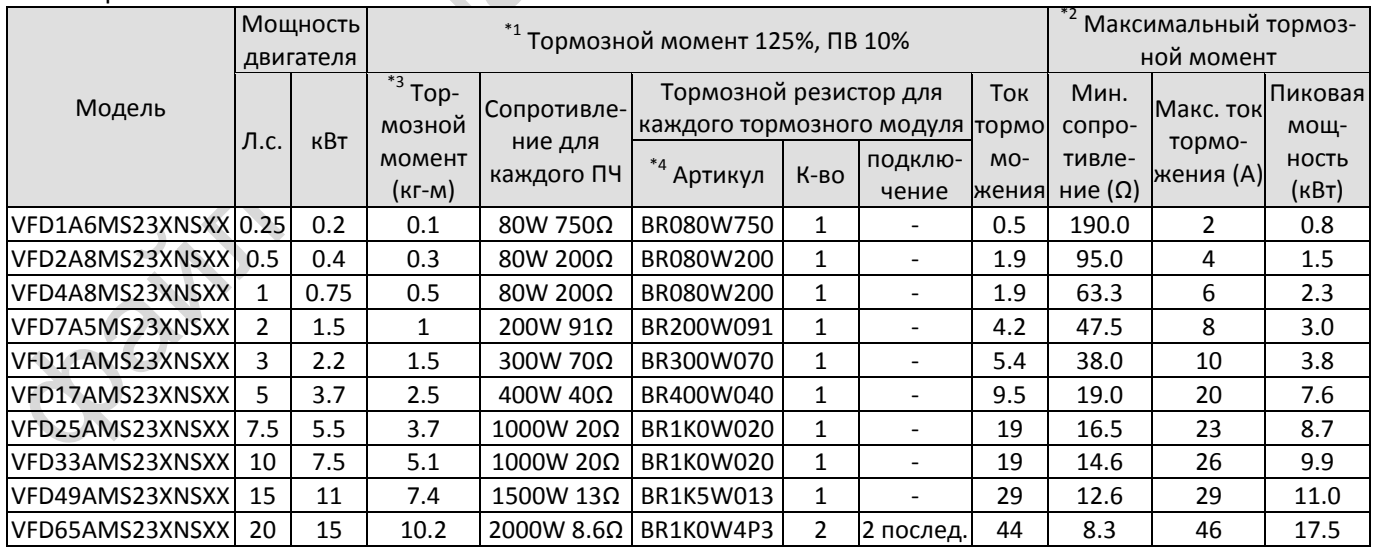

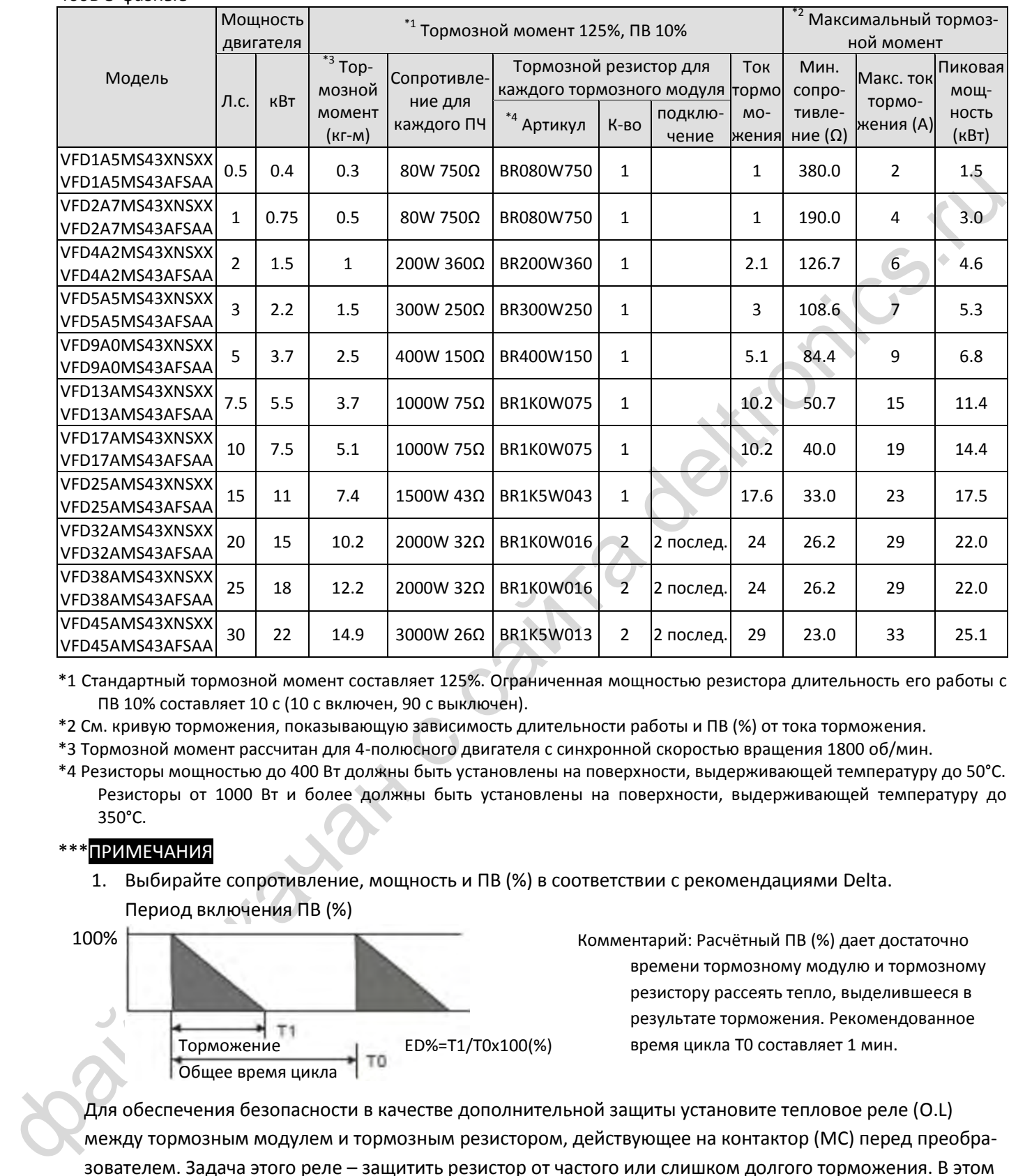

460В 3-фазные

\*1 Стандартный тормозной момент составляет 125%. Ограниченная мощностью резистора длительность его работы с ПВ 10% составляет 10 с (10 с включен, 90 с выключен).

\*2 См. кривую торможения, показывающую зависимость длительности работы и ПВ (%) от тока торможения.

\*3 Тормозной момент рассчитан для 4-полюсного двигателя с синхронной скоростью вращения 1800 об/мин.

\*4 Резисторы мощностью до 400 Вт должны быть установлены на поверхности, выдерживающей температуру до 50°С. Резисторы от 1000 Вт и более должны быть установлены на поверхности, выдерживающей температуру до 350°С.

## \*\*\*ПРИМЕЧАНИЯ

1. Выбирайте сопротивление, мощность и ПВ (%) в соответствии с рекомендациями Delta. Период включения ПВ (%)

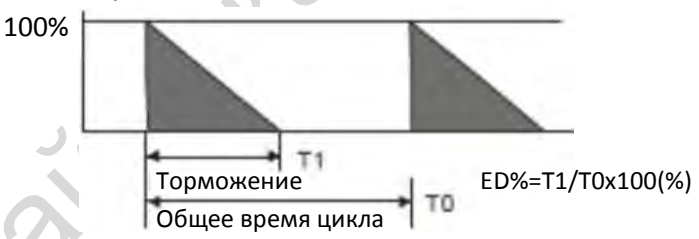

Комментарий: Расчётный ПВ (%) дает достаточно времени тормозному модулю и тормозному резистору рассеять тепло, выделившееся в результате торможения. Рекомендованное время цикла Т0 составляет 1 мин.

Для обеспечения безопасности в качестве дополнительной защиты установите тепловое реле (O.L) между тормозным модулем и тормозным резистором, действующее на контактор (МС) перед преобразователем. Задача этого реле – защитить резистор от частого или слишком долгого торможения. В этом случае произойдет отключение питания во избежание повреждения тормозного резистора, тормозного модуля и преобразователя частоты.

2. На случаи выхода из строя преобразователя или другого оборудования из-за использования тормозных резисторов и модулей, не рекомендованных производителем, гарантия не распространяется.

- 3. Необходимо обеспечить безопасность при установке тормозных резисторов. Если используются тормозные резисторы с минимальным сопротивлением, проконсультируйтесь с поставщиком для определения их мощности.
- 4. При использовании двух и более тормозных модулей эквивалентное сопротивление резисторов не должно быть меньше указанного в колонке *Мин. сопротивление (Ω)*. Внимательно прочтите Руководство пользователя для тормозного модуля перед началом работы.
- 5. Тепловое реле перегрузки (TOR):

Выбор теплового реле перегрузки определяется перегрузочной способностью MS300. Стандартная тормозная мощность MS300 соответствует ПВ 10% (Время отключения – 10 с). Как показано на рис. ниже, при перегрузке в 260% реле включается через 10 с (Host starting). Для примера возьмем модель MS300 на 460В 15кВт; ток торможения составляет 24А (см. таблицу на с. 7-3), соответственно для него нужно использовать тепловое реле с номинальным током 10А (10А\*260%=26A > 24A).

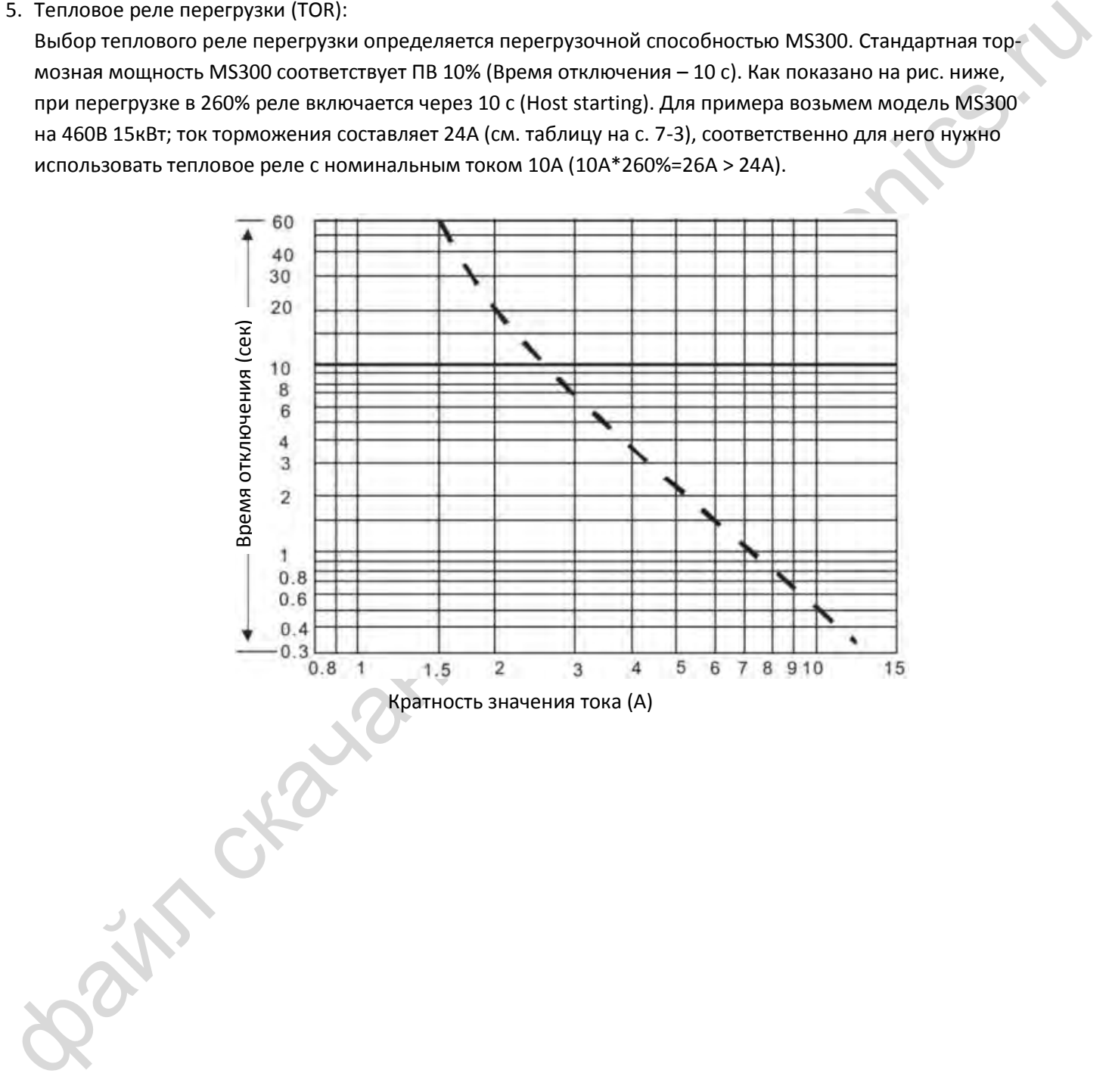

# <span id="page-51-0"></span>**7-2 Автоматический выключатель**

Соответствие стандарту UL: UL 508, параграф 45.8.4, часть а.

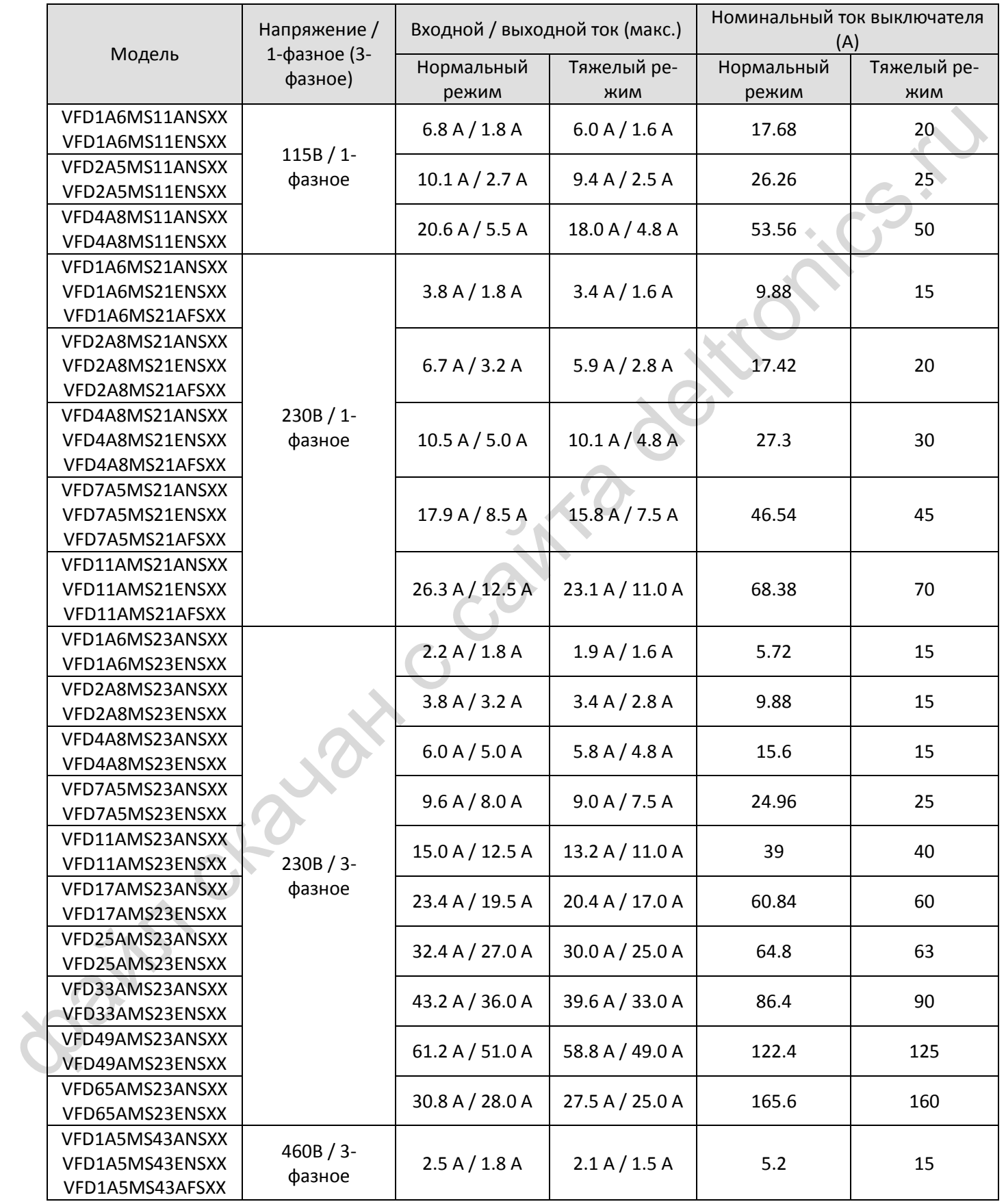

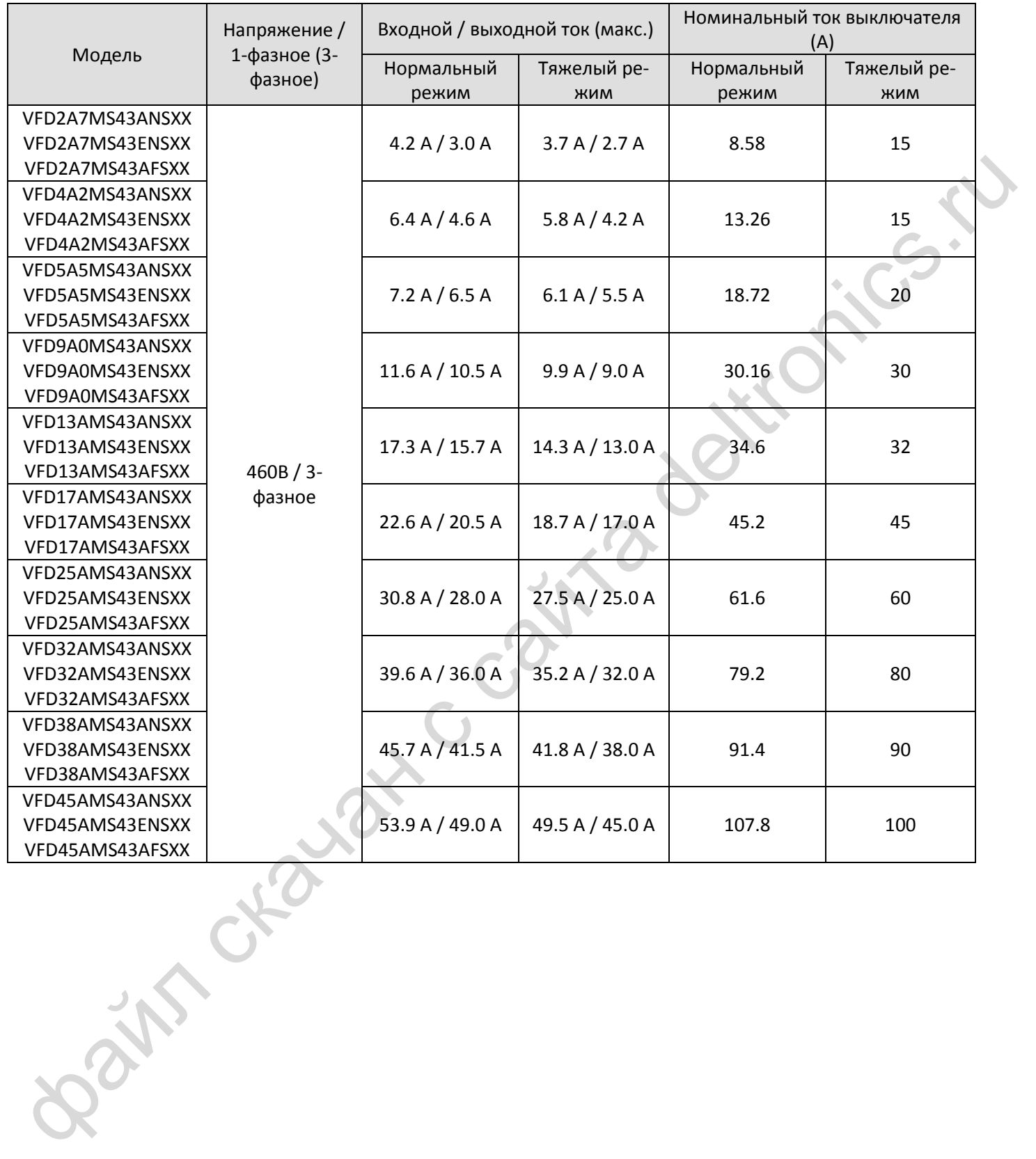

# <span id="page-53-0"></span>**7-3 Спецификация предохранителей**

- Разрешено использовать предохранители с номиналом ниже указанного в таблице.
- При установке в США необходимо руководствоваться требованиями защиты электрических цепей, изложенными в стандарте NEC. Для выполнения этих требований используйте классификацию предохранителей по стандарту UL.
- При установке в Канаде необходимо руководствоваться требованиями защиты электрических цепей, изложенными в Канадском электрическом стандарте, а также местными нормами. Для выполнения этих требований используйте классификацию предохранителей по стандарту UL.

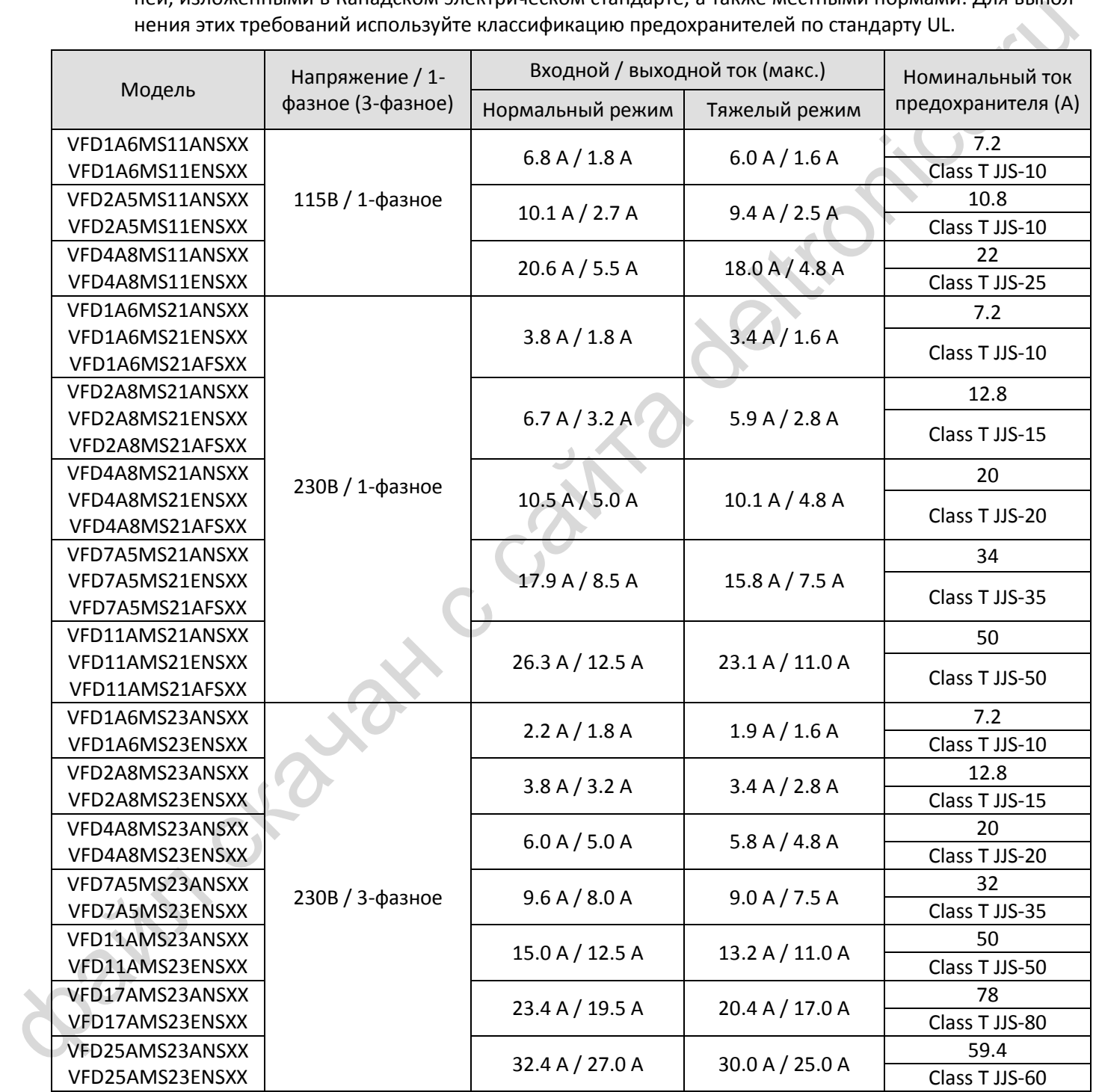

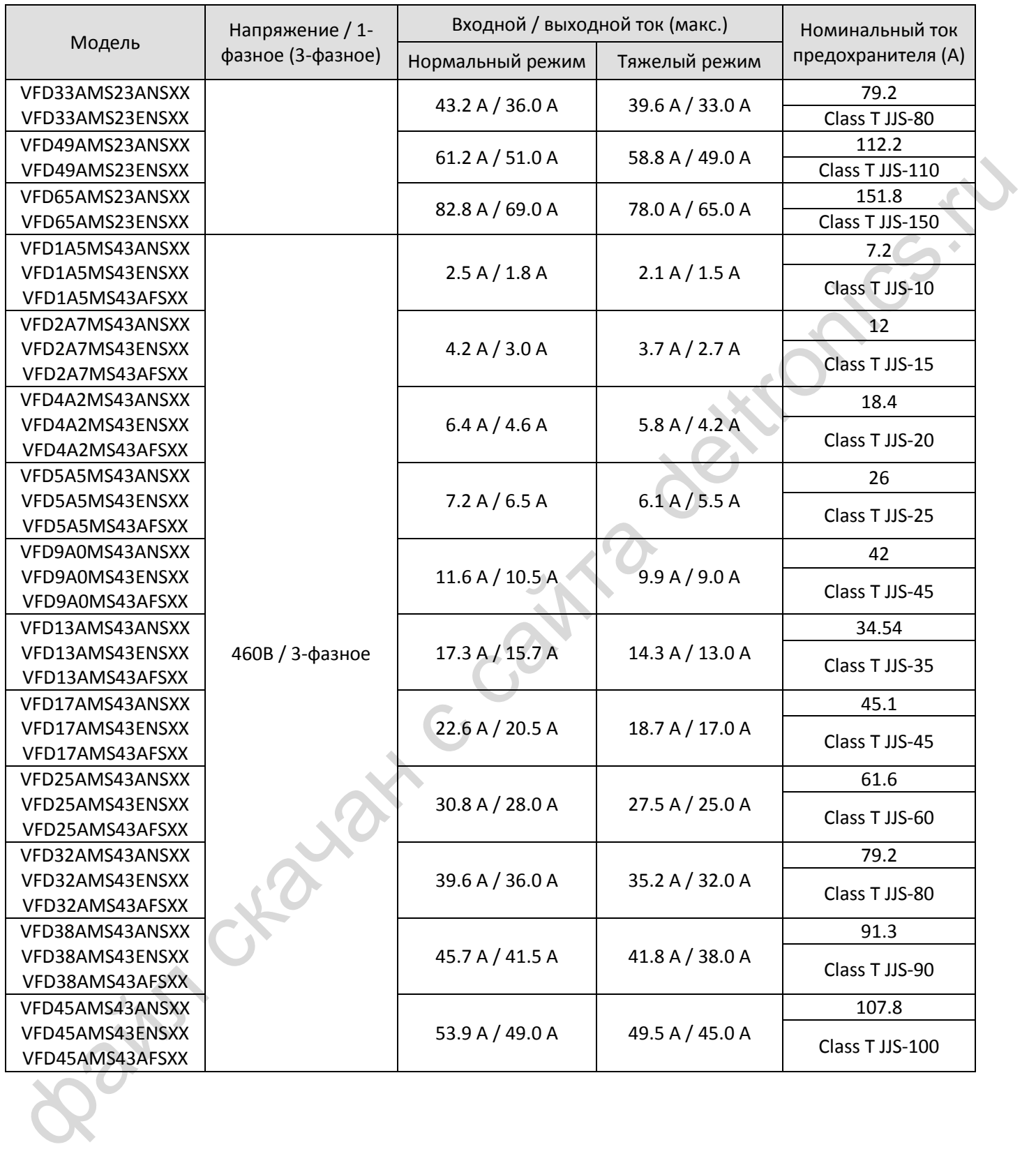

## <span id="page-55-0"></span>**7-4 Дроссели переменного и постоянного тока**

Установка дросселя переменного тока на входе преобразователя частоты увеличивает сопротивление линии, улучшает коэффициент мощности, снижает входной ток и снижает уровень помех, генерируемых преобразователем. Снижаются также мгновенные броски напряжения и тока. Например, если мощность питающей сети превышает 500 кВА, или если используется конденсаторная батарея, мгновенные броски напряжения и тока могут повредить внутренние цепи преобразователя частоты. Установка сетевого дросселя защищает преобразователь, подавляя эти броски.

#### **Установка**

Сетевой дроссель устанавливается последовательно с преобразователем на три входные фазы R, S, T, как показано ниже:

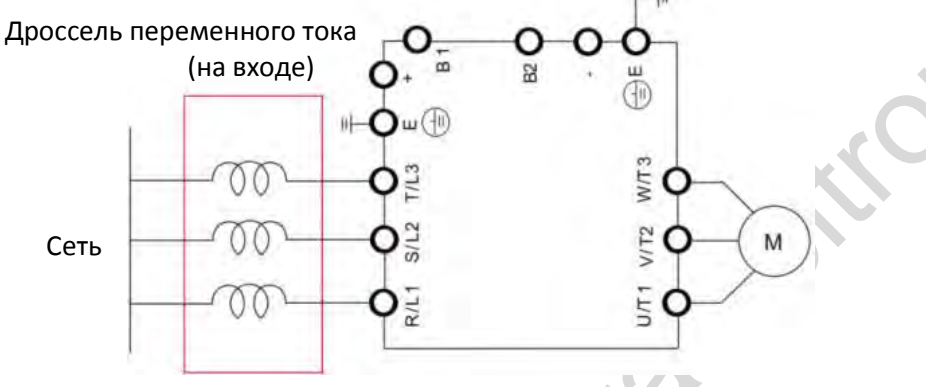

Подключение сетевого дросселя

1-фазная сеть 115В, нормальный режим (ND) / тяжелый режим (HD)

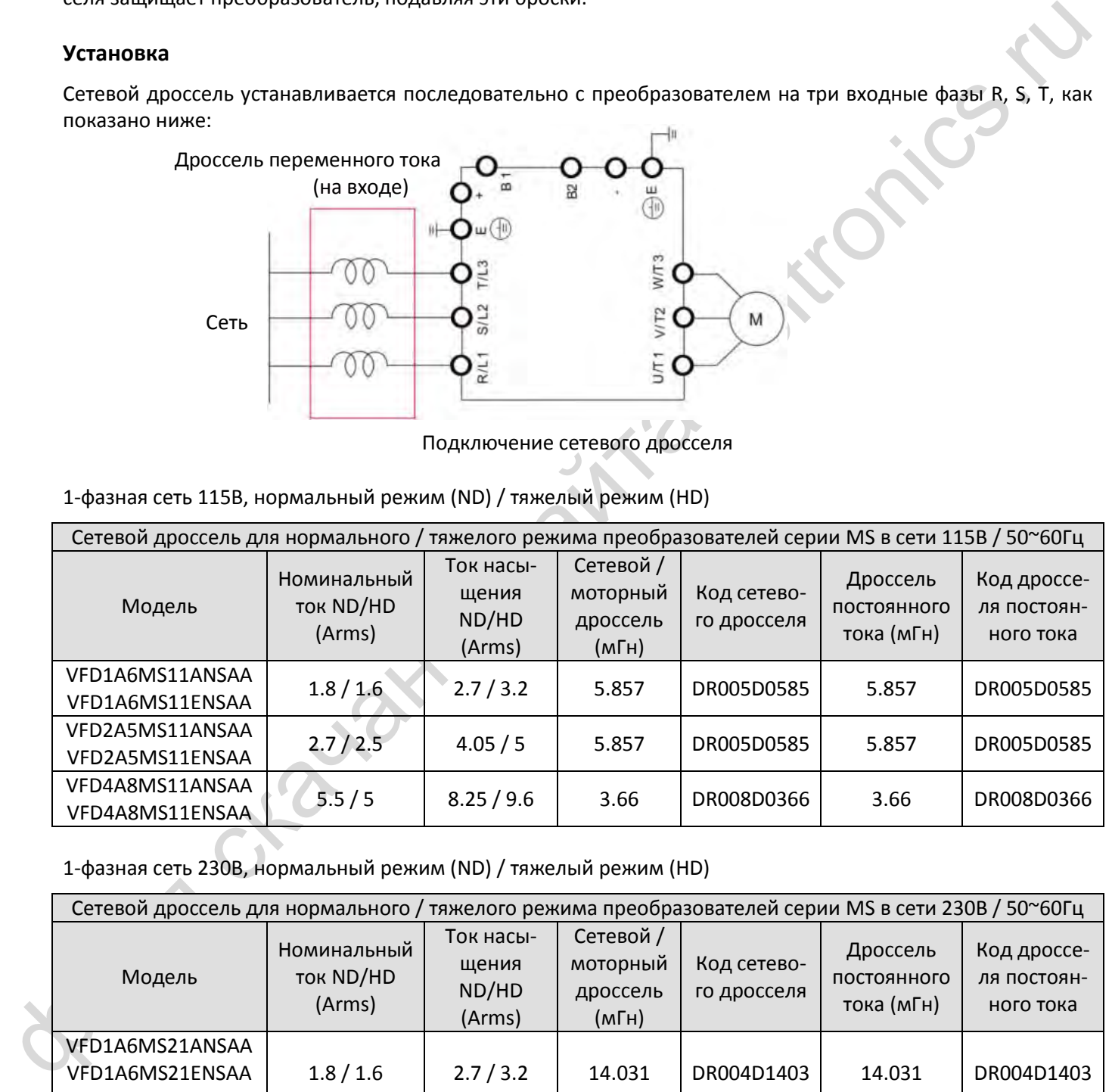

1-фазная сеть 230В, нормальный режим (ND) / тяжелый режим (HD)

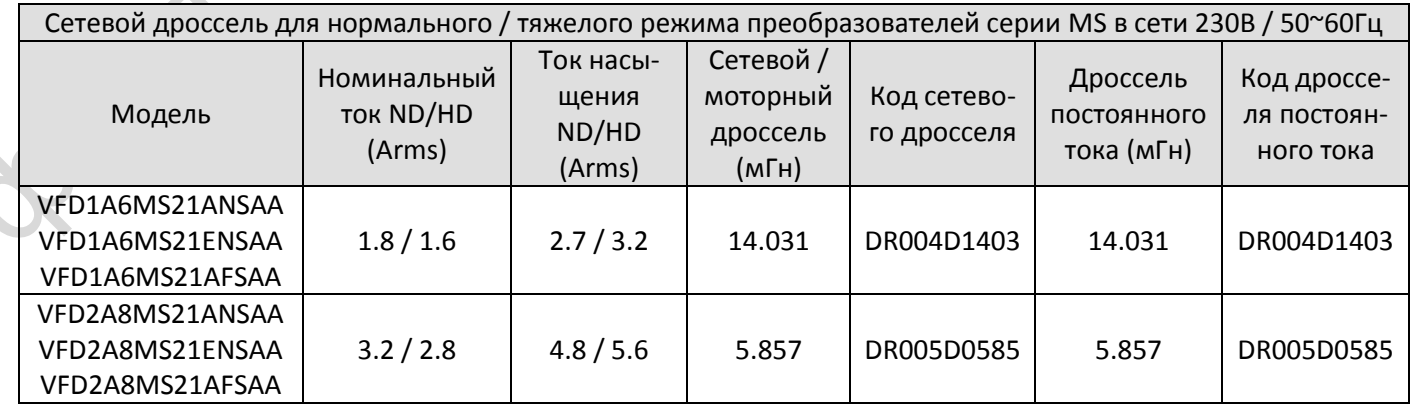

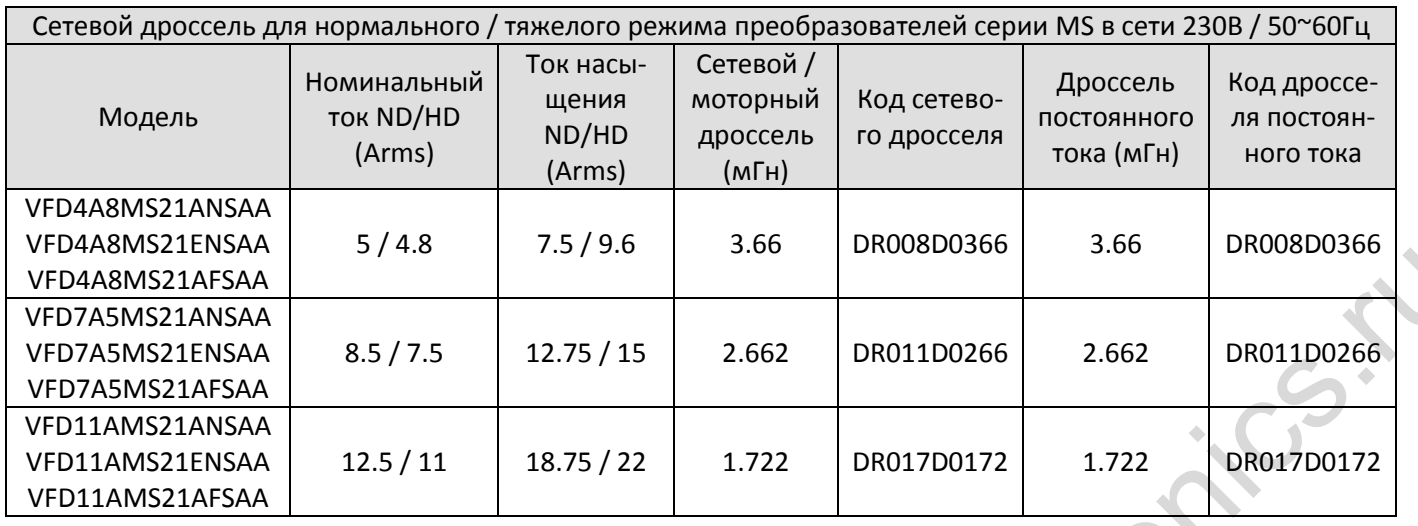

3-фазная сеть 230В, нормальный режим (ND) / тяжелый режим (HD)

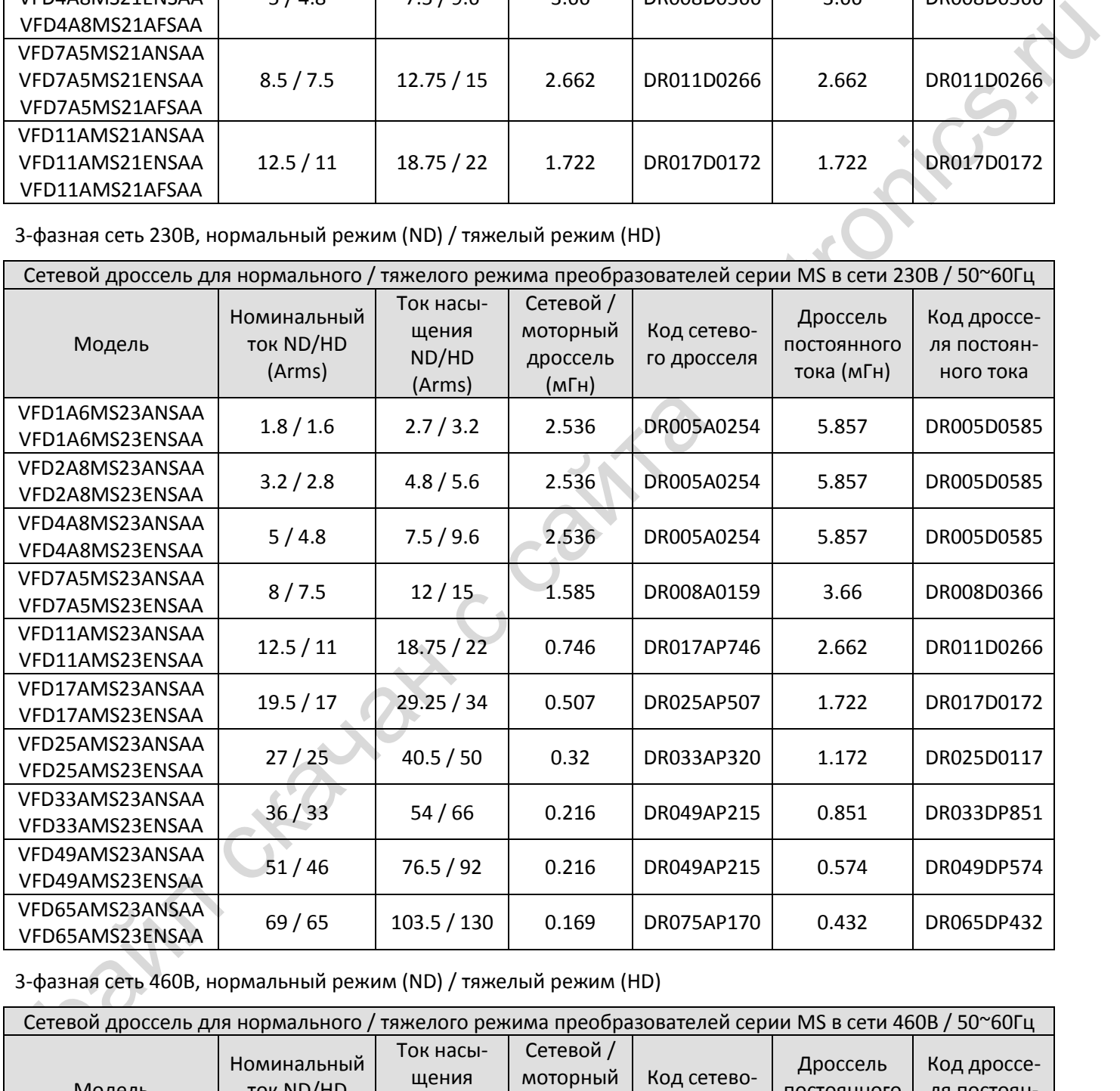

3-фазная сеть 460В, нормальный режим (ND) / тяжелый режим (HD)

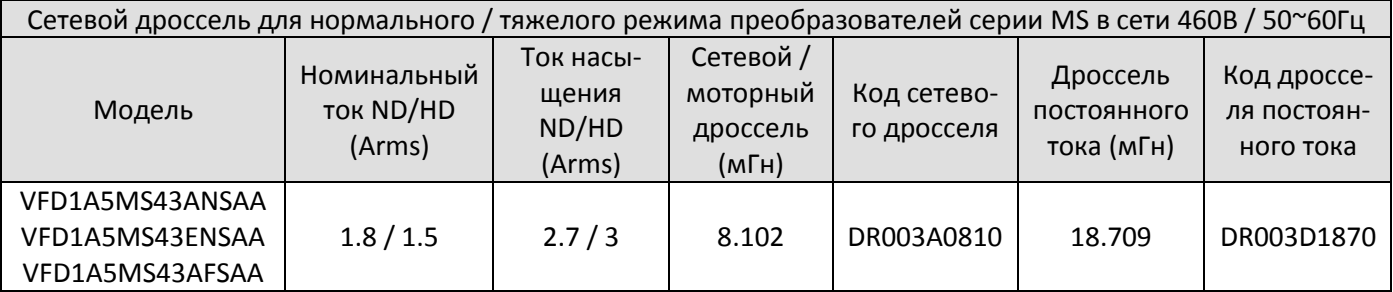

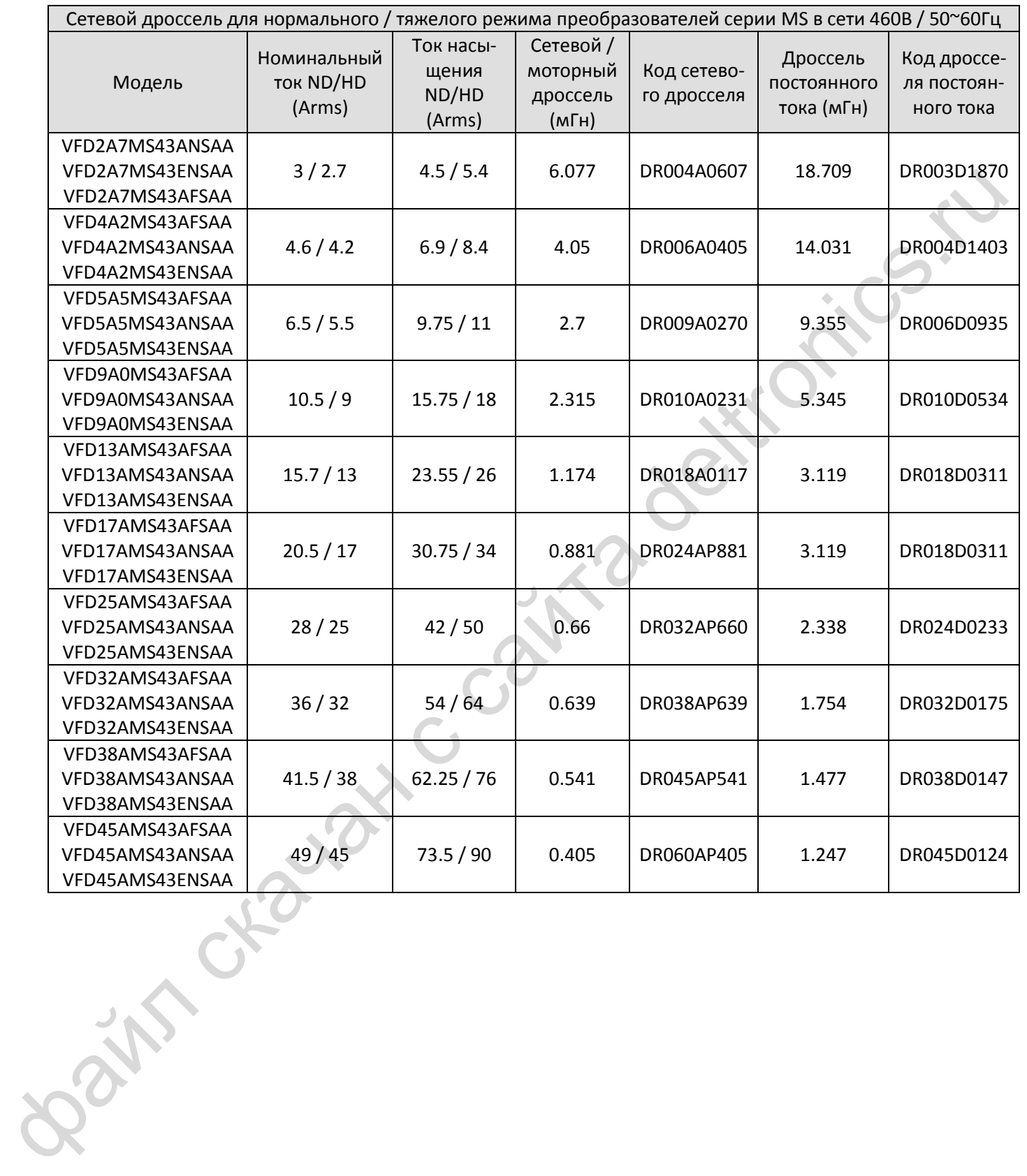

Спецификации и размеры сетевых дросселей:

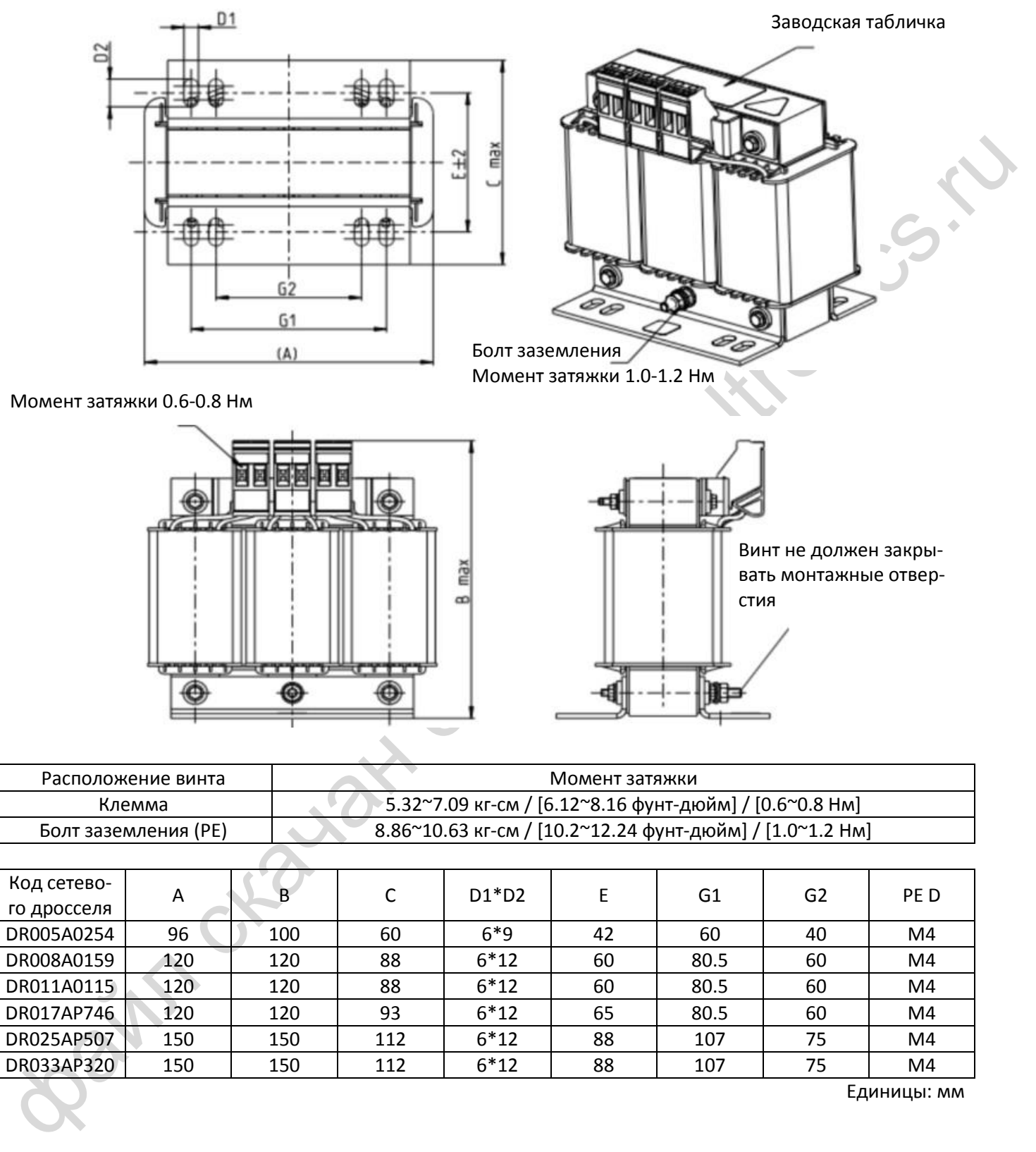

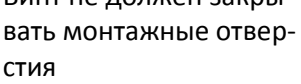

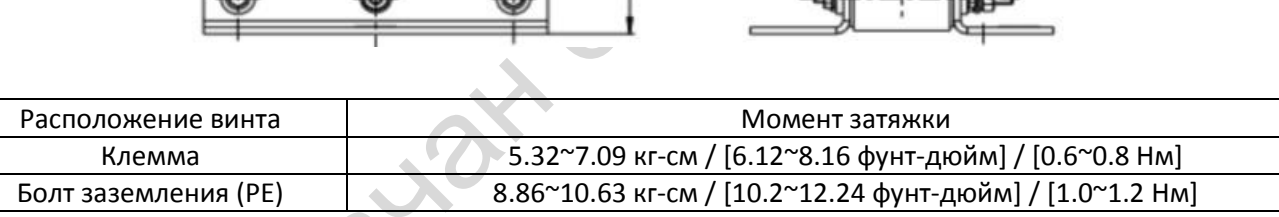

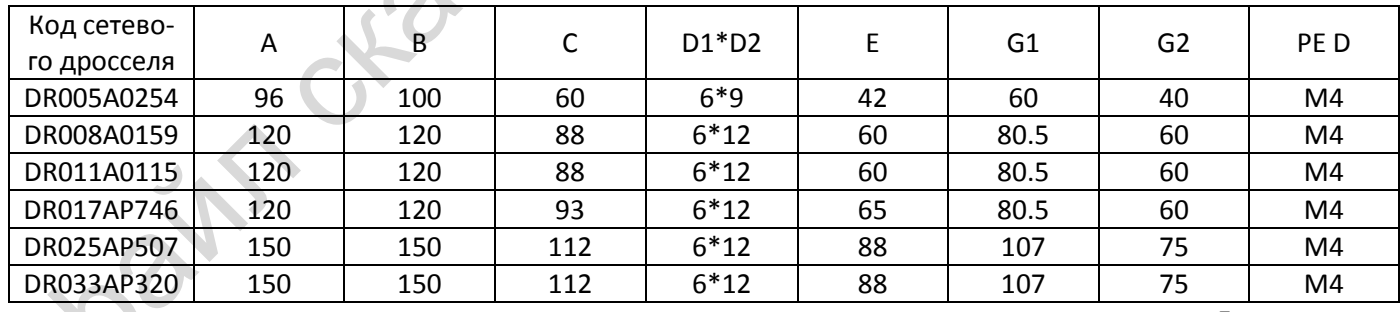

Единицы: мм

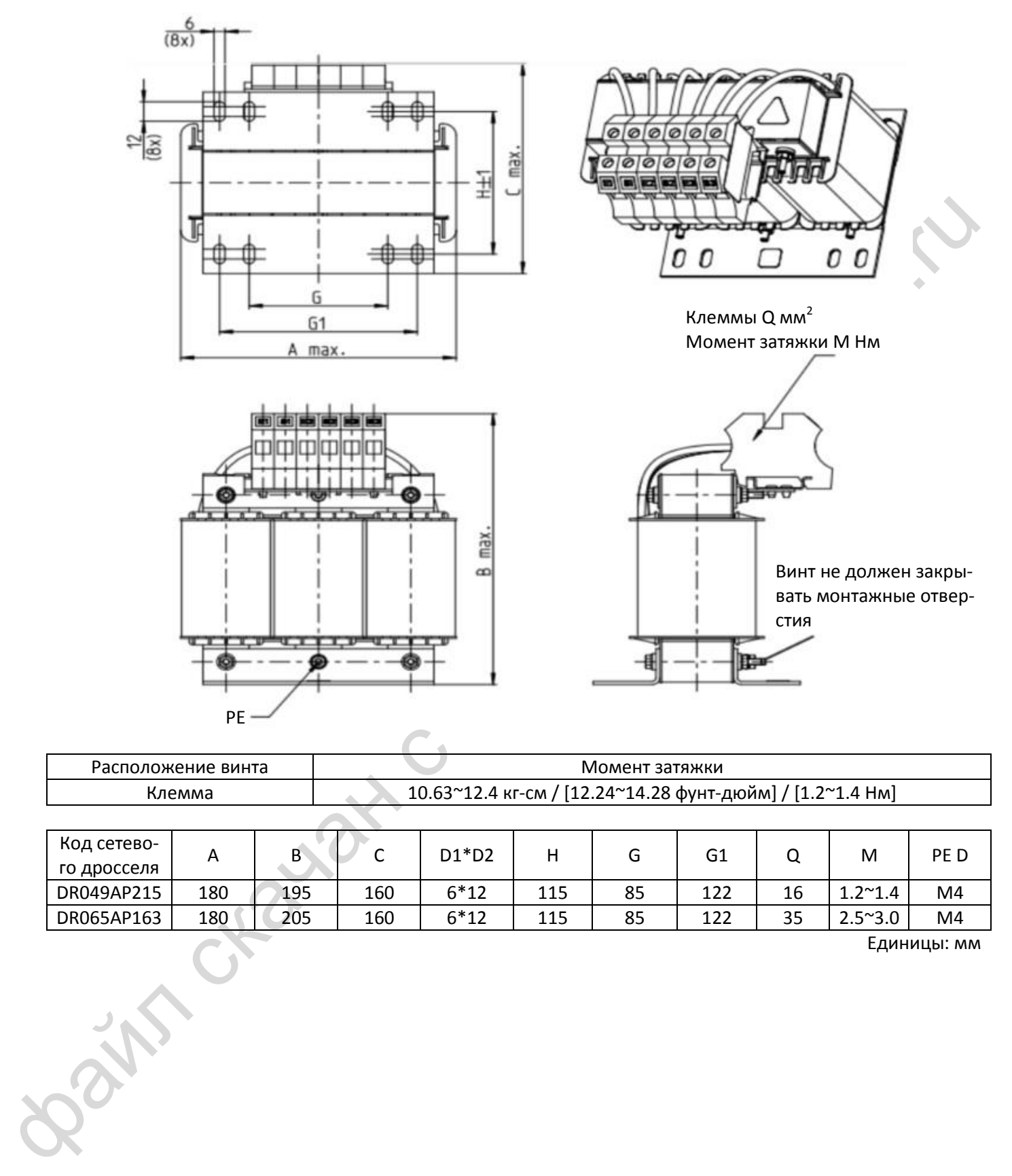

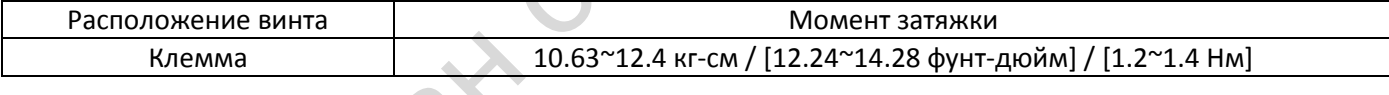

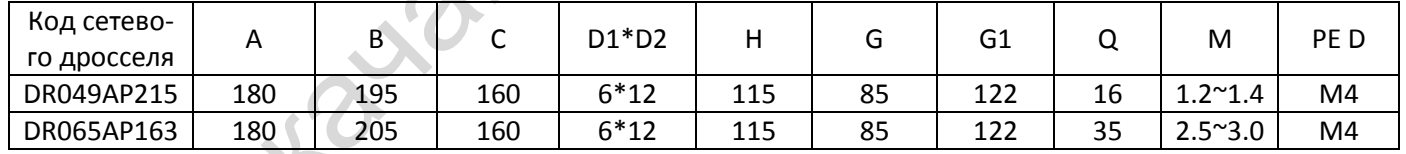

Единицы: мм

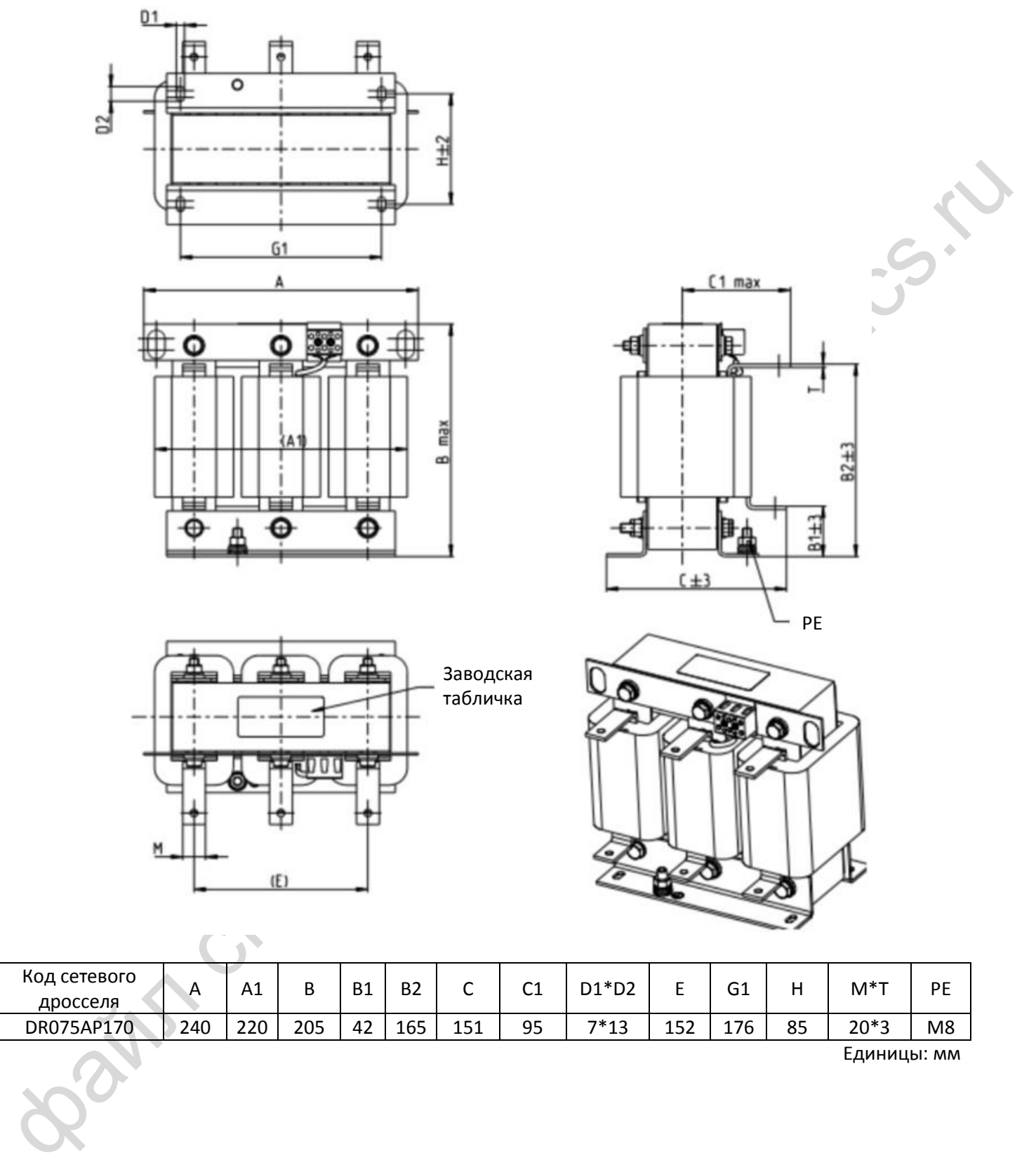

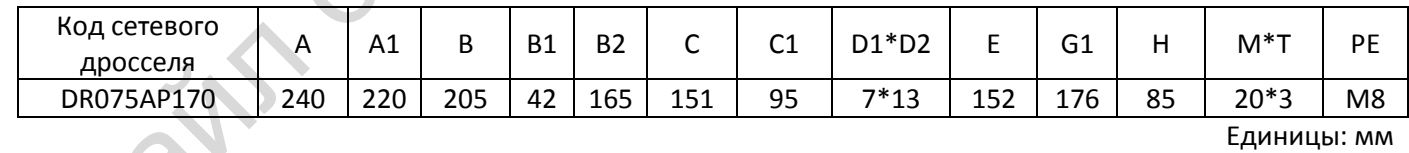

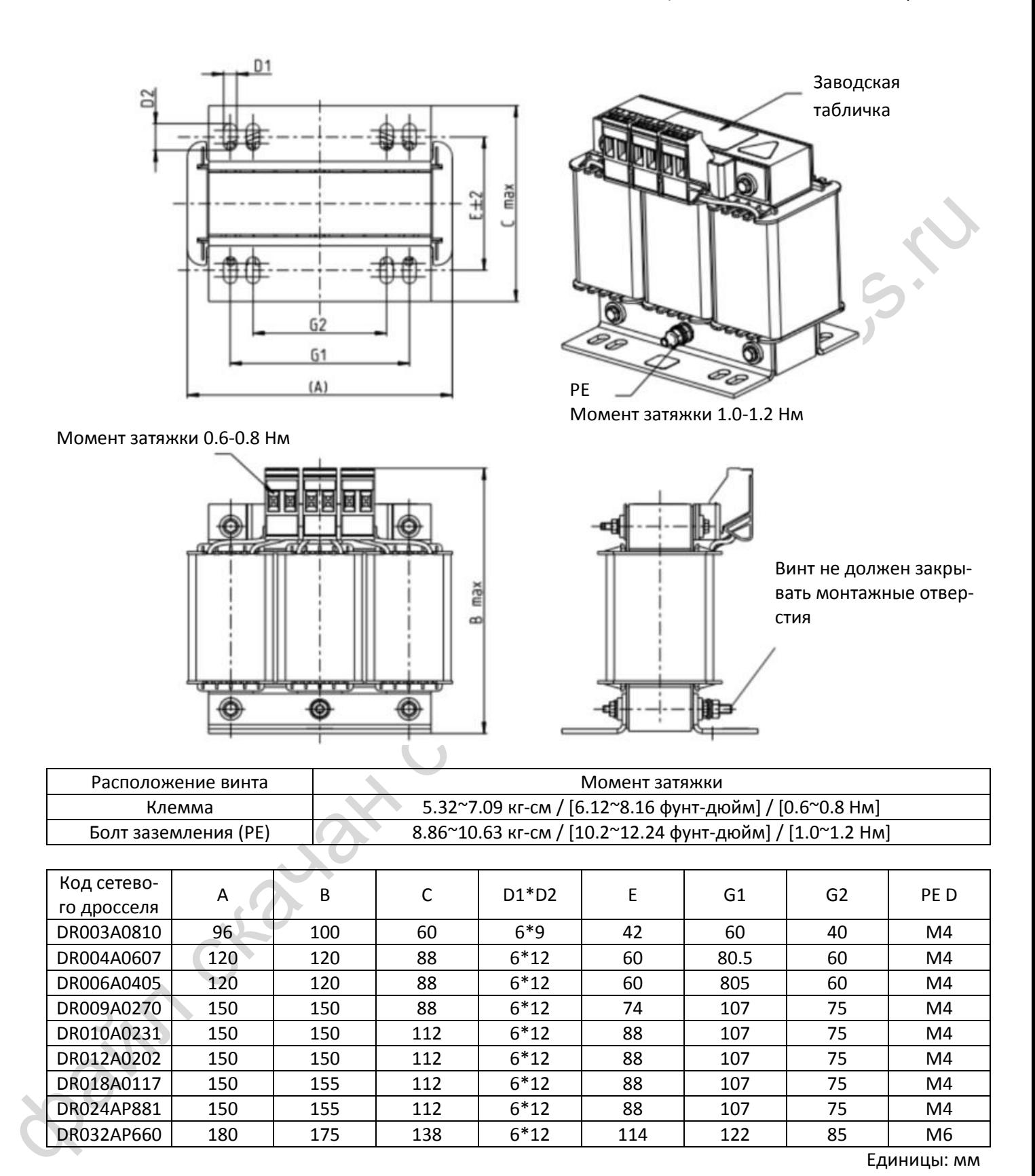

DR012A0202 150 150 112 6<sup>\*</sup>12 88 107 75 M4 DR018A0117 150 155 112 6 12 88 107 75 M4 DR024AP881 150 155 112 6 12 88 107 75 M4

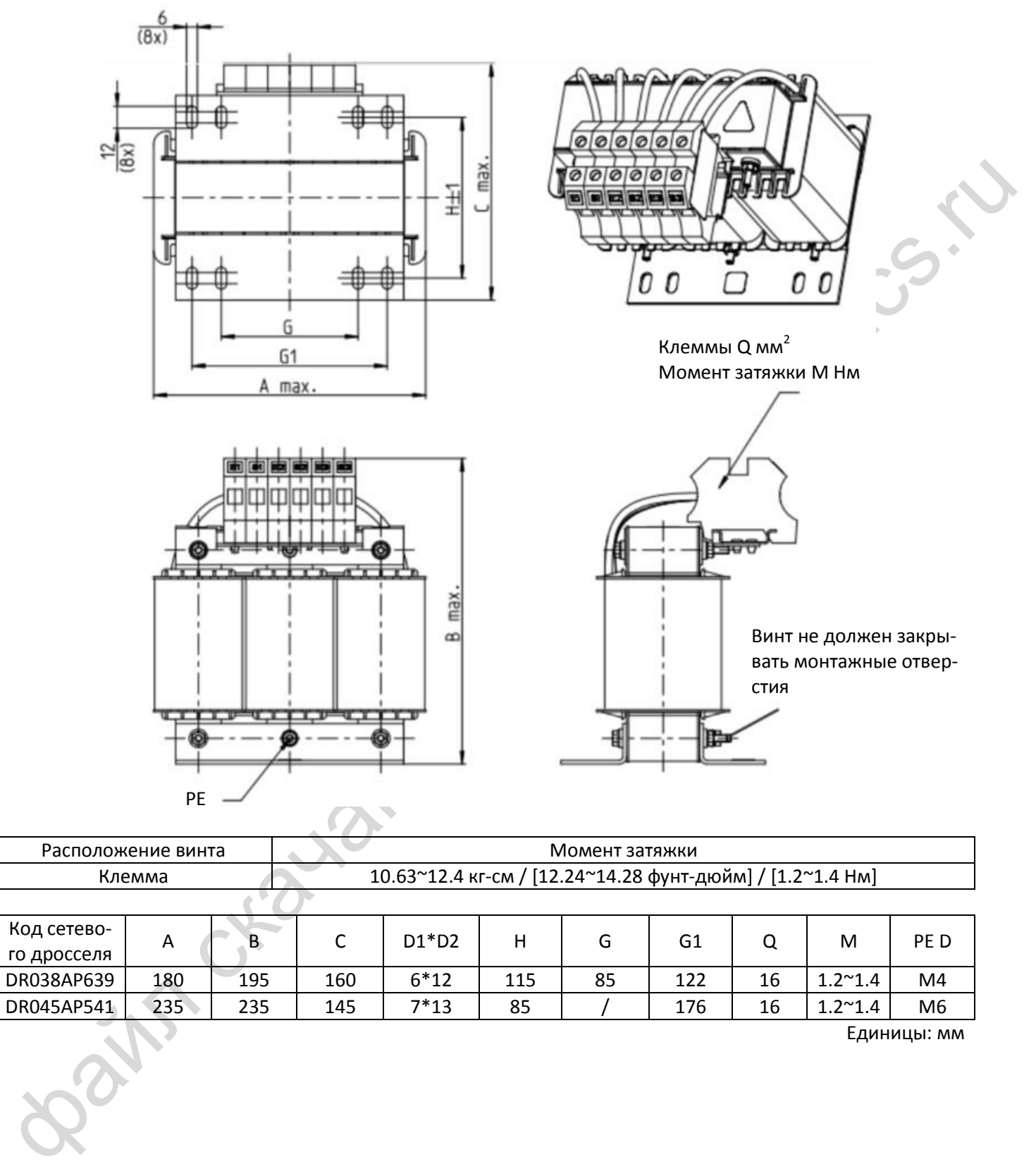

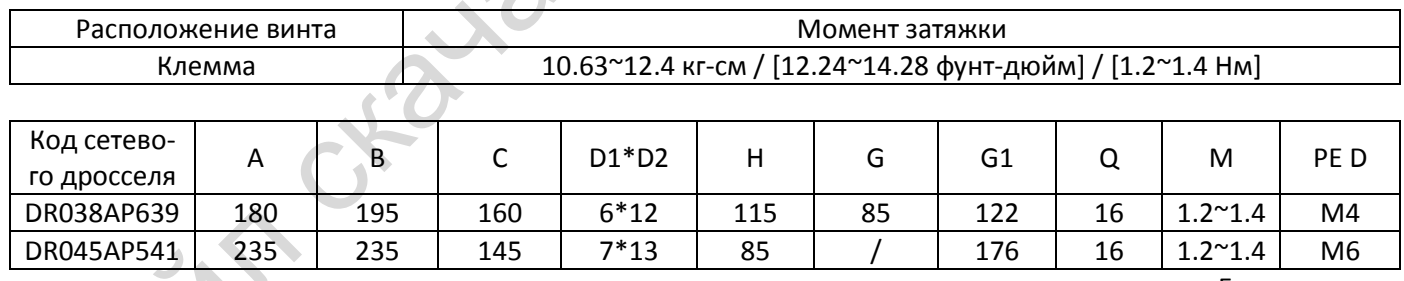

Единицы: мм

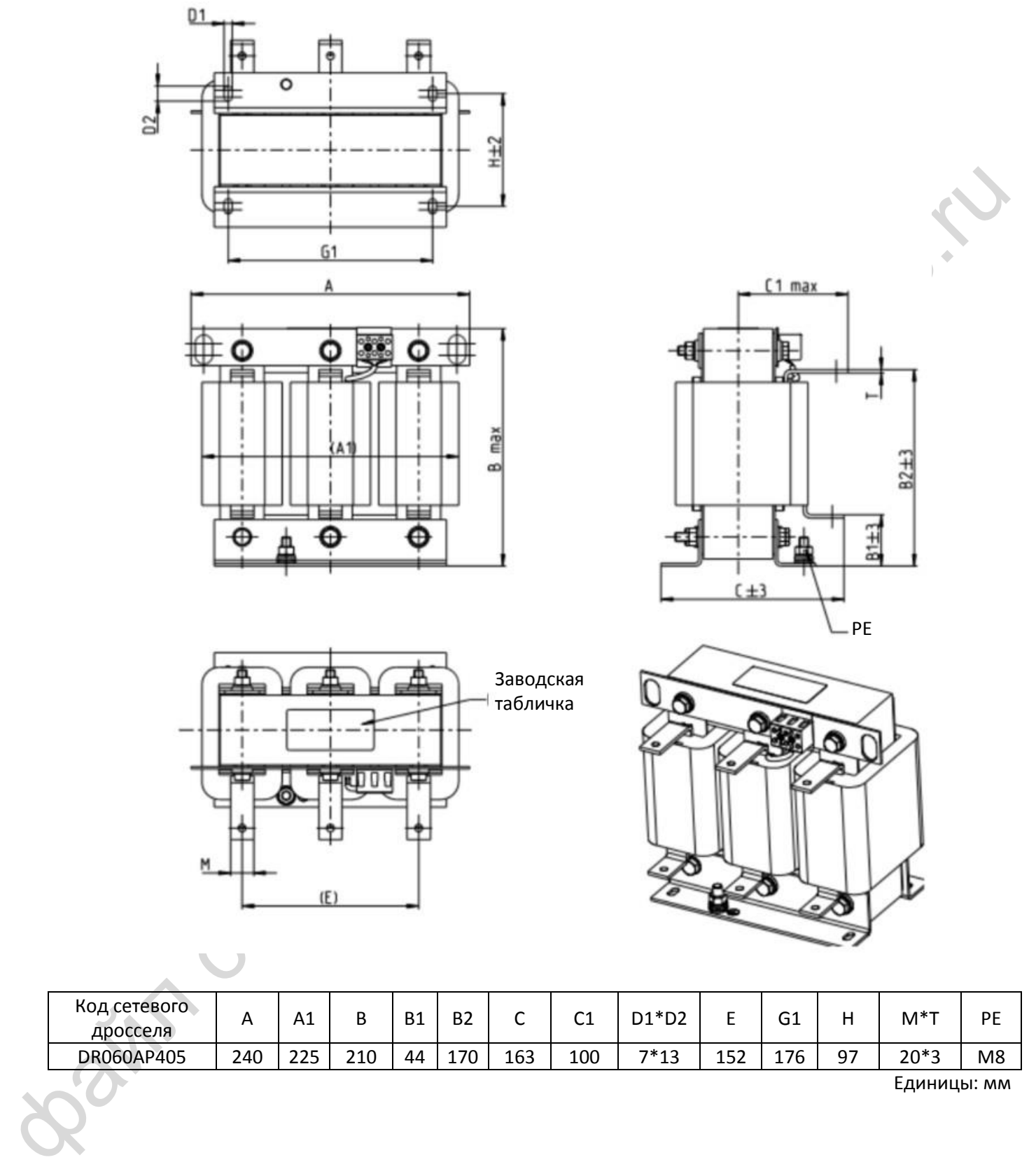

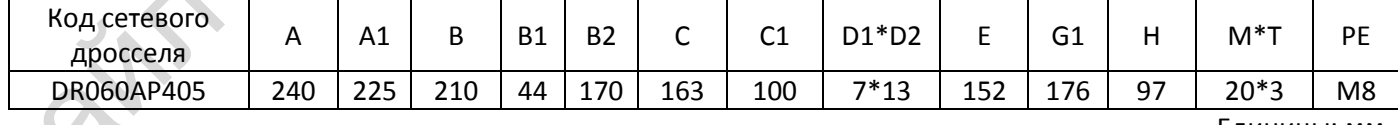

Единицы: мм

Дроссель постоянного тока также улучшает коэффициент мощности, снижает входной ток и уменьшает уровень помех, генерируемых преобразователем. Дроссель постоянного тока стабилизирует напряжение в цепи постоянного тока. По сравнению с сетевым дросселем он меньше, дешевле, и вызывает меньшее падение напряжения (меньшее рассеивание мощности).

#### **Установка**

Дроссель постоянного тока подключается между клеммами +1 и +2. Перемычка, показанная на рисунке, должна быть удалена.

Примечание: модели на 115В не предусматривают установку дросселя постоянного тока.

Подключение возможно к однофазной или трехфазной сети

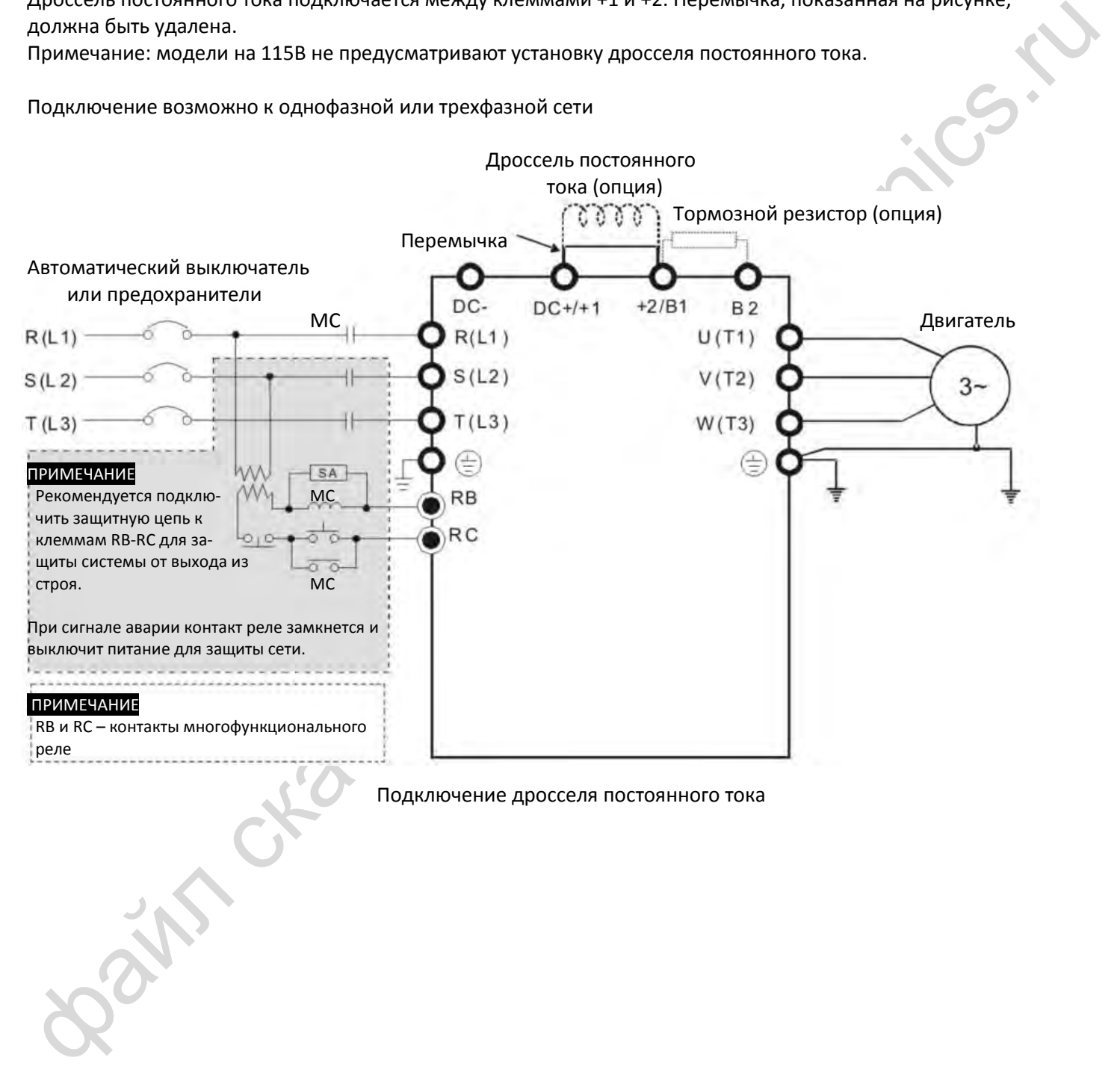

#### Подключение дросселя постоянного тока

Спецификации и размеры дросселей постоянного тока:

Винт не должен закрывать монтажные отверстия

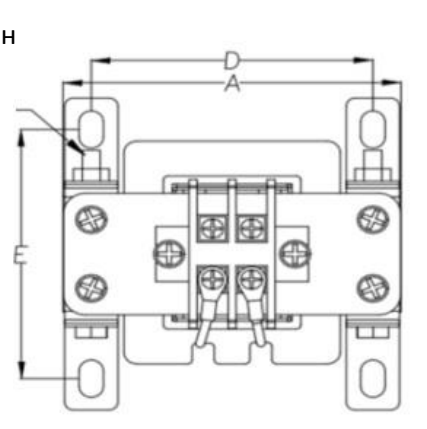

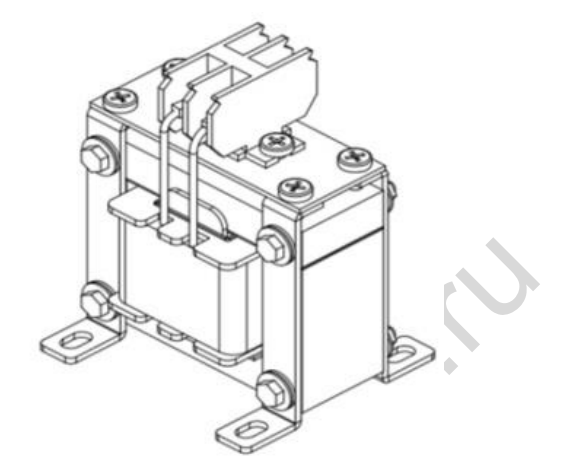

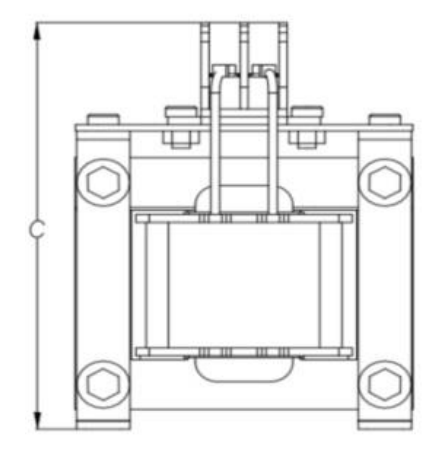

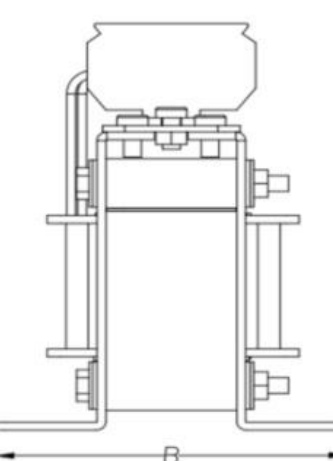

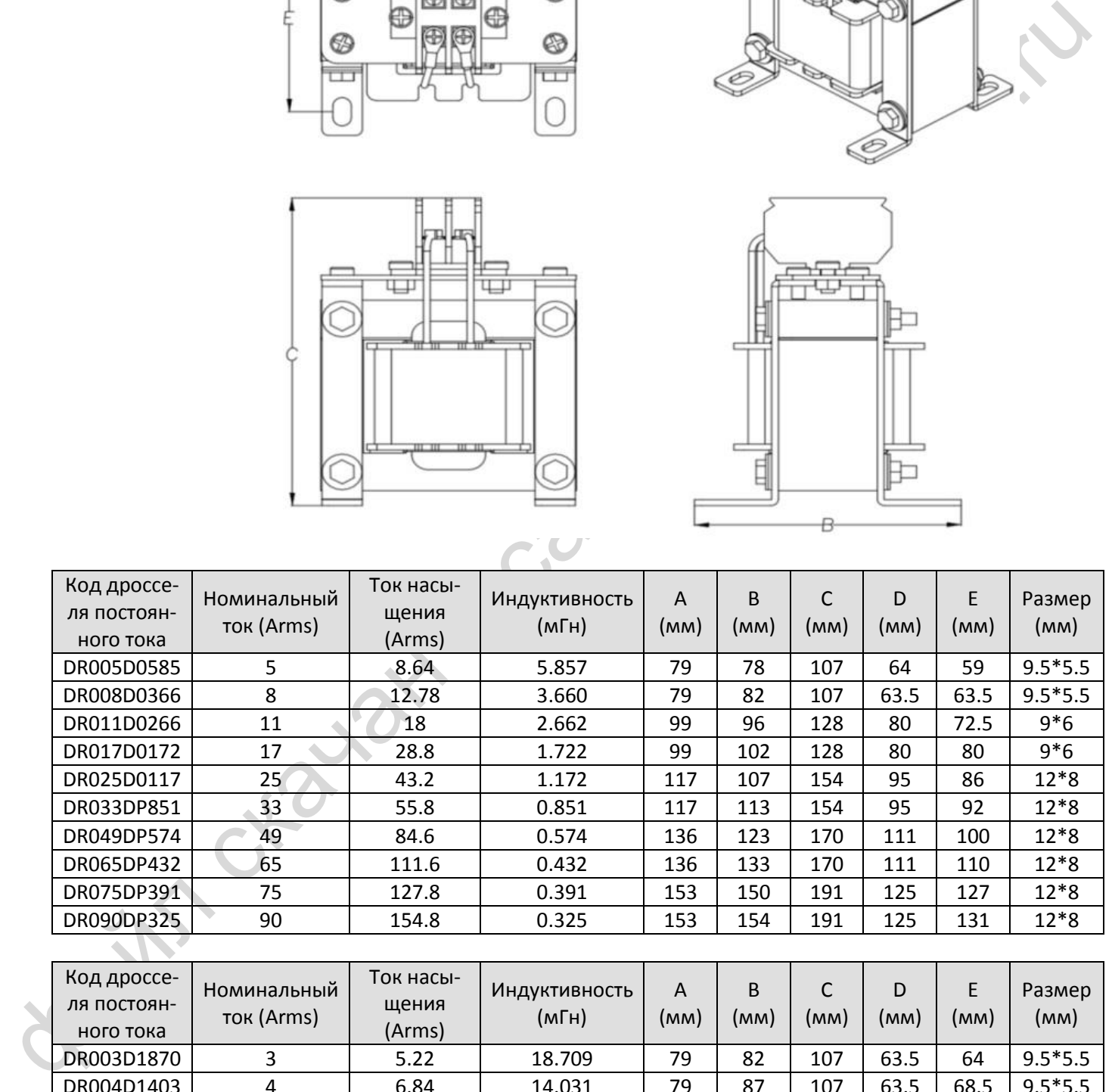

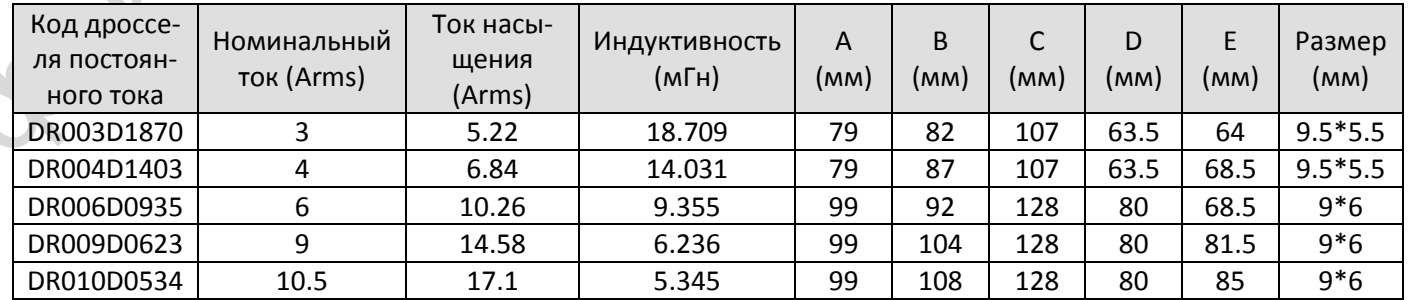

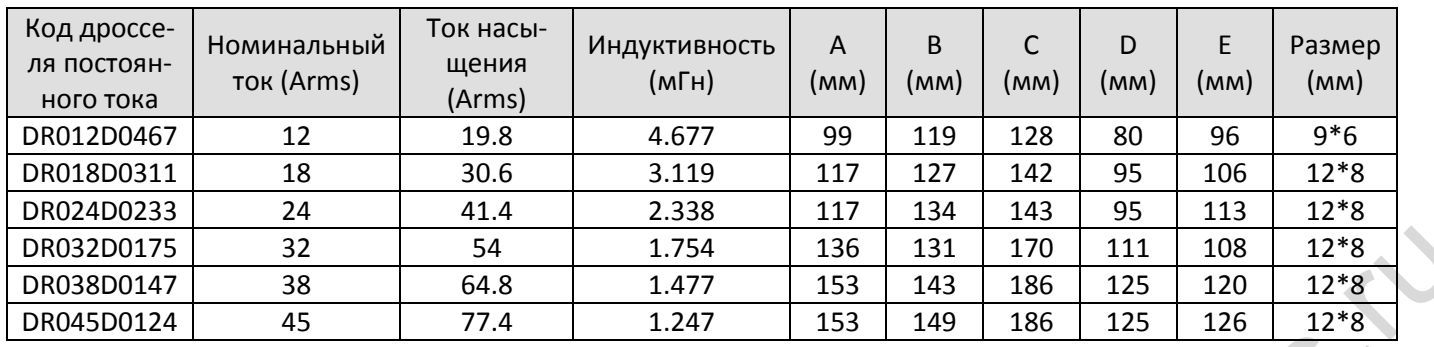

#### **Длина кабеля двигателя**

1. Влияние тока утечки на двигатель и измерение тока

Чем больше длина кабеля, тем больше его паразитная емкость и ток утечки. Это может привести к срабатыванию защиты от перегрузки по току и некорректному отображению тока. В худшем случае это может привести к повреждению преобразователя.

Если к преобразователю подключено более одного двигателя, то общая длина кабеля складывается из длин кабелей до каждого двигателя.

Для преобразователей, рассчитанных на сеть 460В, при установке реле перегрузки между преобразователем и двигателем для защиты двигателя от перегрева длина кабеля не должна превышать 50 м. Тем не менее, реле перегрузки может работать некорректно. Для предотвращения некорректной работы установите моторный дроссель (опция) на выходе преобразователя и/или уменьшите частоту коммутации (параметр 00-17).

#### 2. Влияние бросков напряжения на двигатель и измерение тока

При питании двигателя от преобразователя частоты с ШИМ-формированием выходного напряжения на клеммах двигателя могут формироваться броски напряжения (dv/dt) из-за коммутации модулей IGBT и емкости кабеля. Если кабель имеет слишком большую длину (особенно для моделей на 460В), то броски напряжения могут привести к ухудшению изоляции двигателя. Для предотвращения этого руководствуйтесь следующими правилами:

- a. Используйте двигатели с улучшенной изоляцией
- b. Устанавливайте моторный дроссель (опция) на выходе преобразователя частоты
- c. Уменьшите длину кабеля двигателя до значений, указанных в таблицах ниже

Рекомендуемая длина экранированного кабеля двигателя в таблицах ниже соответствует нормам IEC 60034-17, которые распространяются на двигатели с номинальным напряжением до 500В с уровнем межфазовой изоляции ≥ 1.35 кВ.

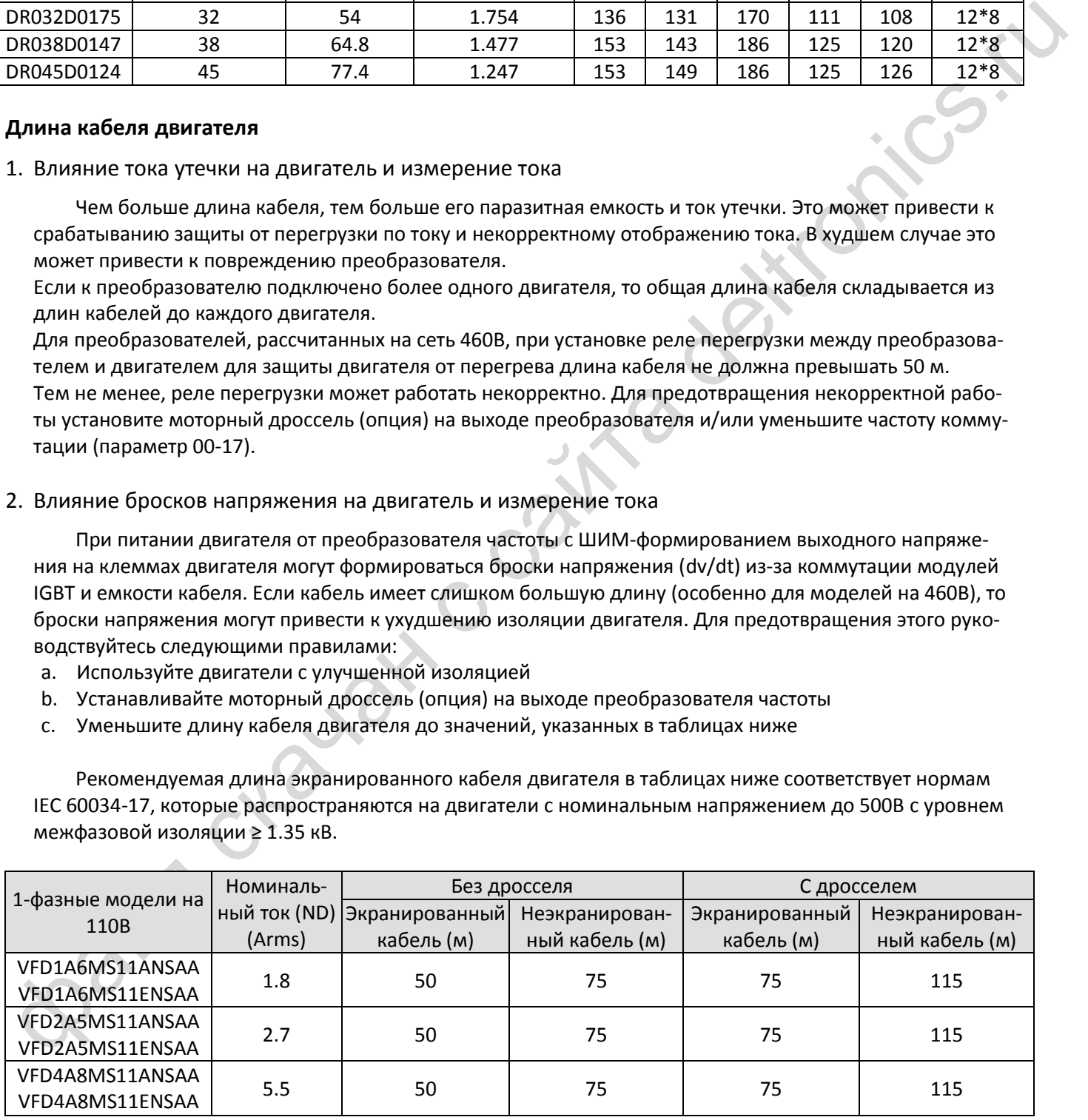

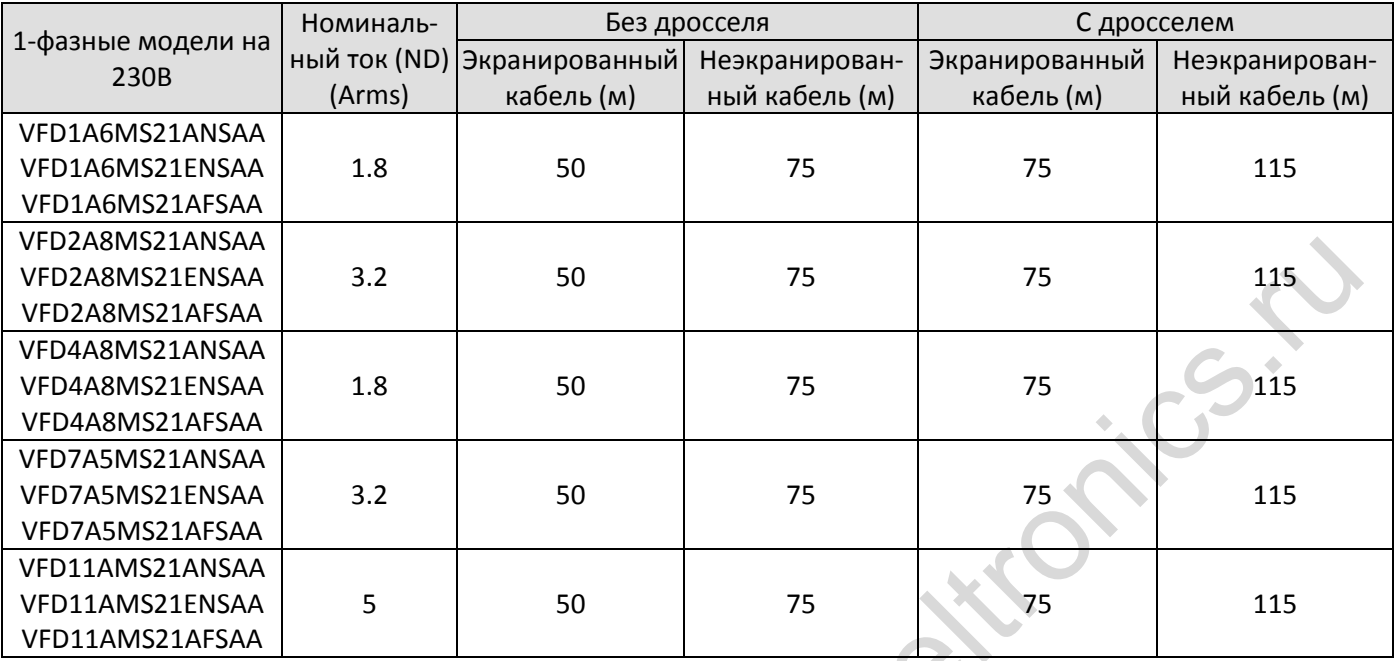

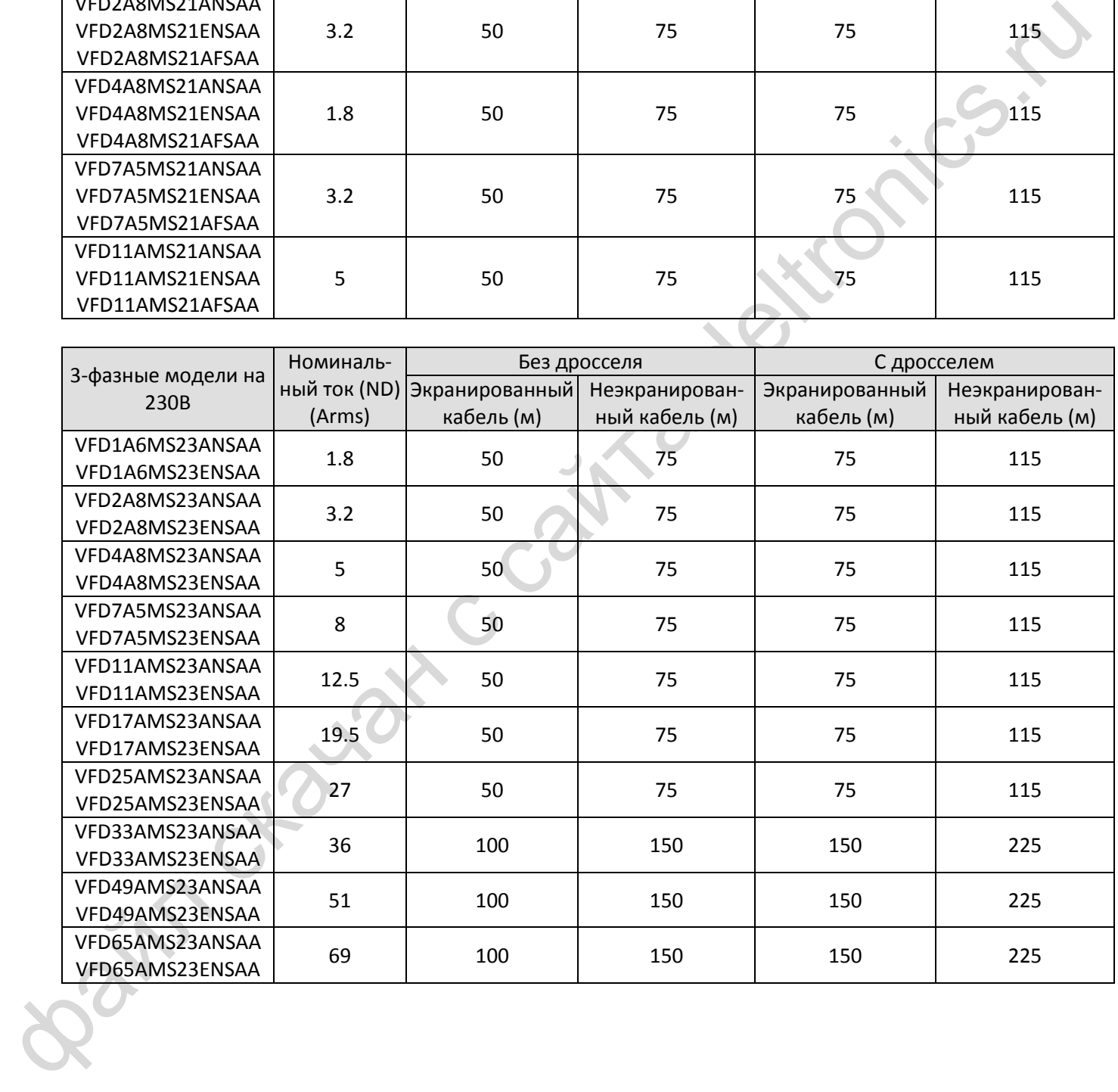

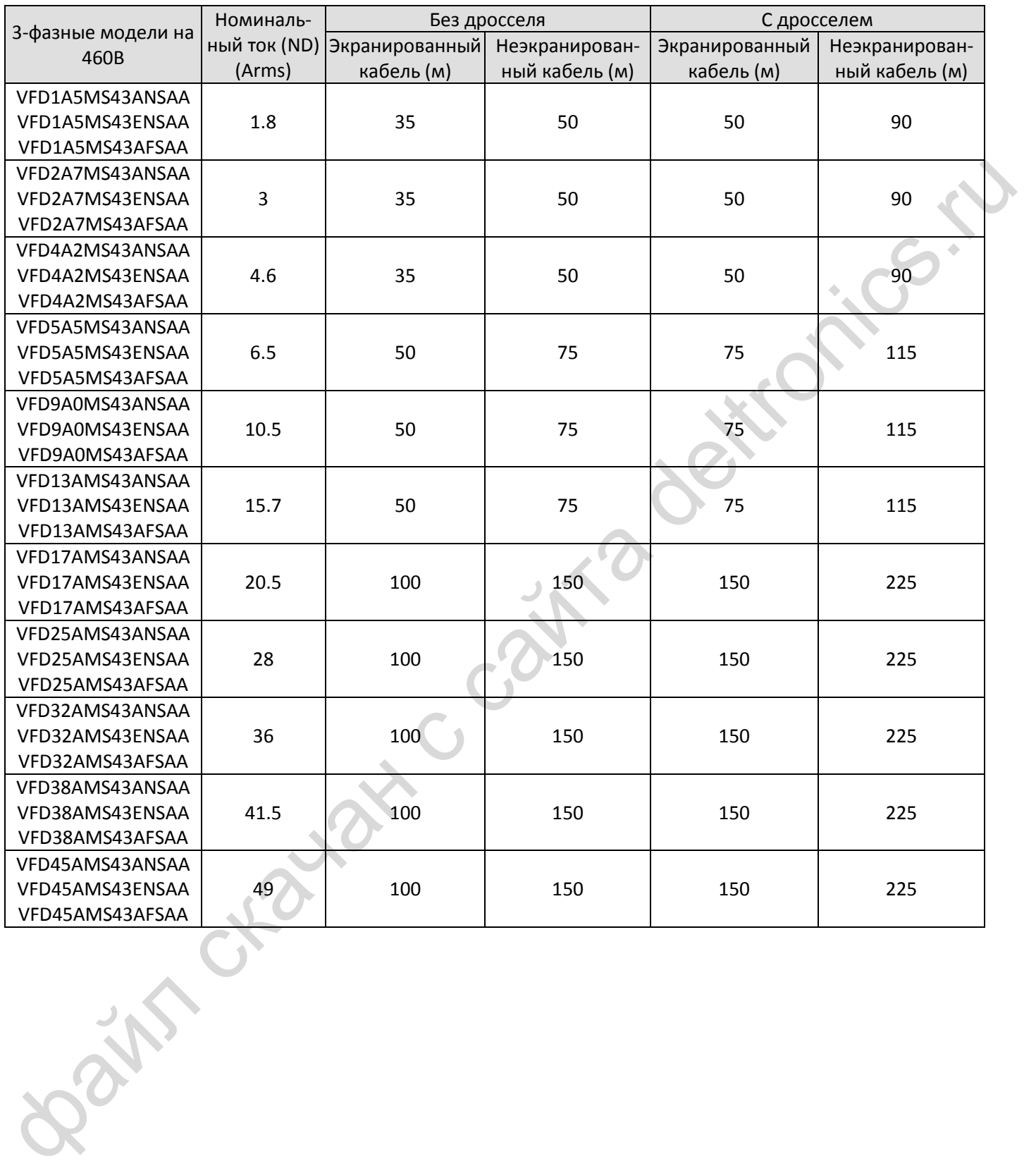

# <span id="page-69-0"></span>**7-5 Кольцевые фильтры**

Уровень помех может быть существенно снижен при помощи установки ферритовых колец на входные или выходные кабели, в зависимости от того, откуда исходят помехи. Delta предлагает два типа кольцевых фильтров для решения проблем, связанных с помехами.

## A. С системой механической фиксации

Данное решение применимо для входных и выходных цепей, выдерживает большую нагрузку и может использоваться при более высоких частотах. Большее сопротивление может быть получено увеличением количества витков.

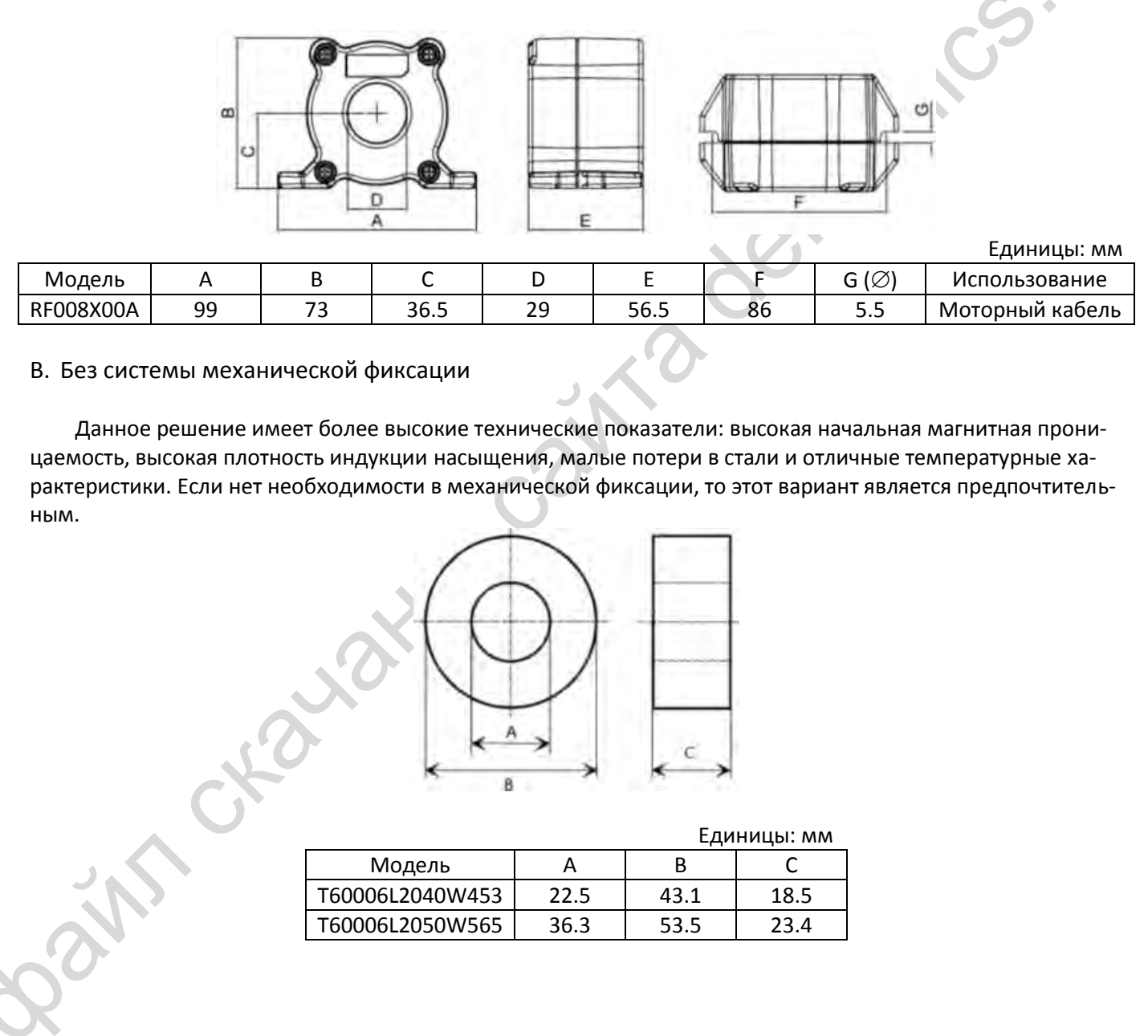

#### B. Без системы механической фиксации

Данное решение имеет более высокие технические показатели: высокая начальная магнитная проницаемость, высокая плотность индукции насыщения, малые потери в стали и отличные температурные характеристики. Если нет необходимости в механической фиксации, то этот вариант является предпочтительным.

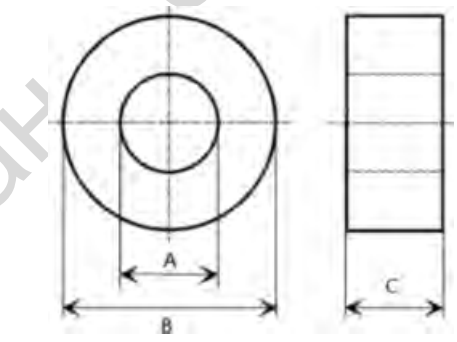

Единицы: мм

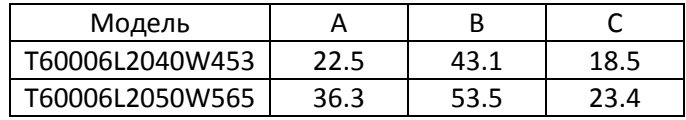

#### **Монтаж**

При монтаже пропустите кабель как минимум через один кольцевой фильтр. Используйте кабель подходящего типа (по изоляции и сечению), чтобы он легко проходил через фильтр. Не пропускайте через фильтр провод заземления, только питание фаз двигателя.

При необходимости использования длинных кабелей двигателя кольцевой фильтр эффективно снижает уровень помех на выходе ПЧ. Устанавливайте фильтр как можно ближе к преобразователю. На рисунке А показана установка кольцевого фильтра с одним витком. Если диаметр позволяет, можно выполнить несколько витков, как показано на рисунке В. Чем больше витков, тем лучше подавление помех.

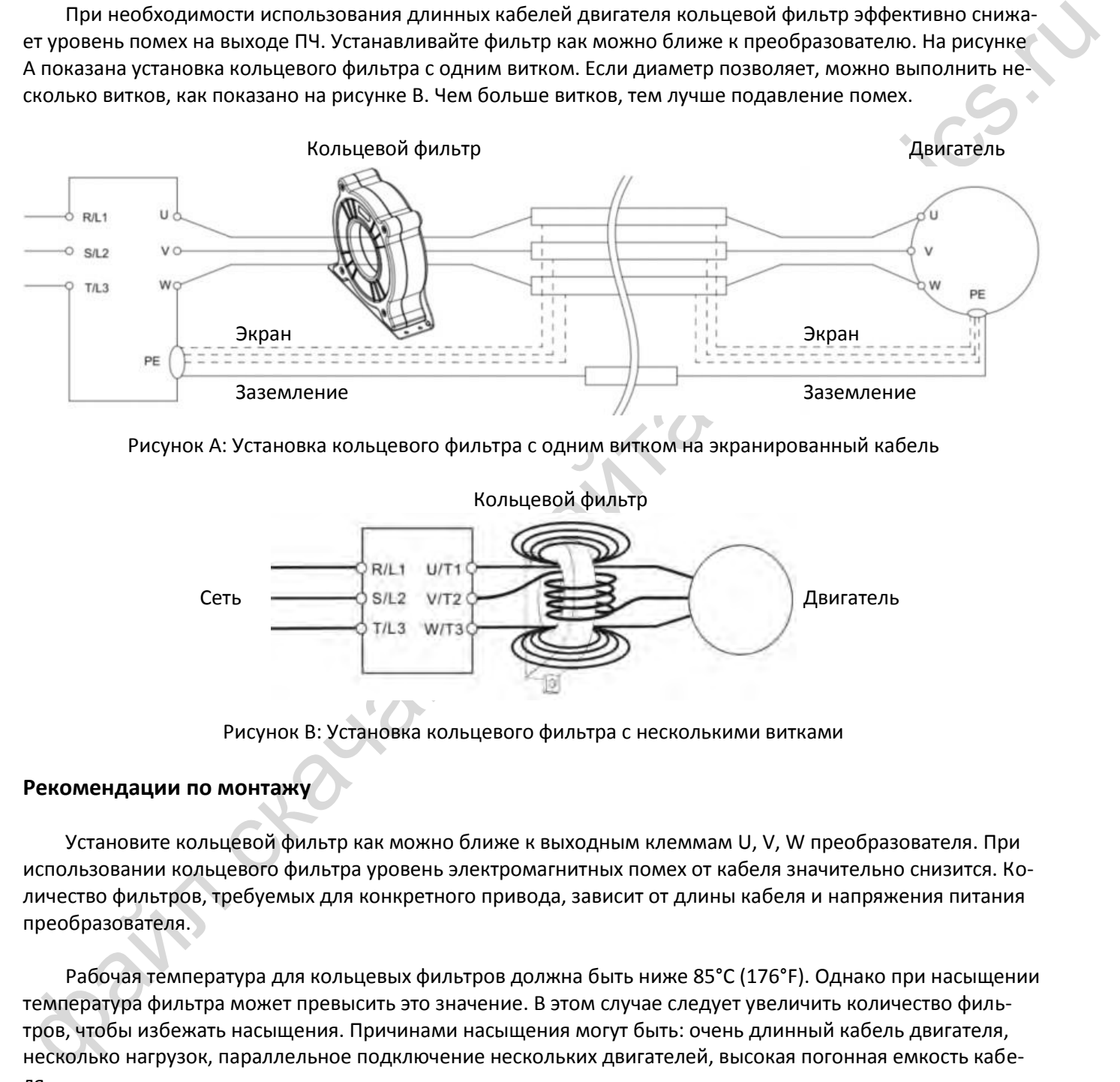

Рисунок А: Установка кольцевого фильтра с одним витком на экранированный кабель

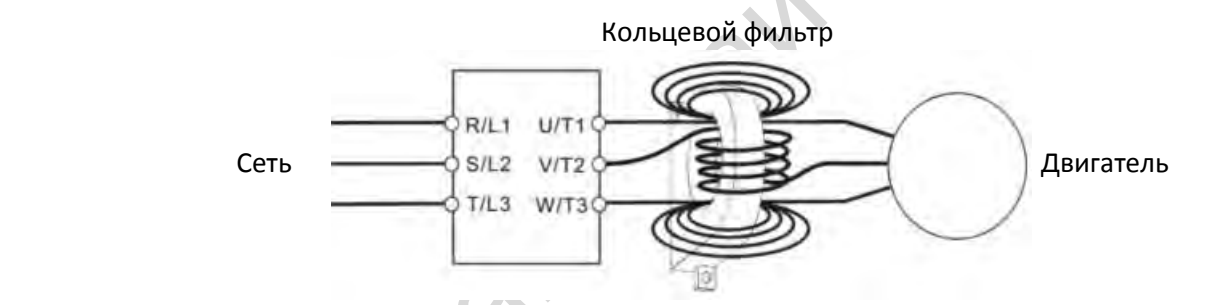

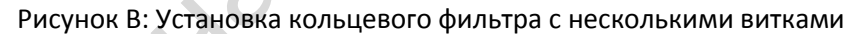

#### **Рекомендации по монтажу**

Установите кольцевой фильтр как можно ближе к выходным клеммам U, V, W преобразователя. При использовании кольцевого фильтра уровень электромагнитных помех от кабеля значительно снизится. Количество фильтров, требуемых для конкретного привода, зависит от длины кабеля и напряжения питания преобразователя.

Рабочая температура для кольцевых фильтров должна быть ниже 85°С (176°F). Однако при насыщении температура фильтра может превысить это значение. В этом случае следует увеличить количество фильтров, чтобы избежать насыщения. Причинами насыщения могут быть: очень длинный кабель двигателя, несколько нагрузок, параллельное подключение нескольких двигателей, высокая погонная емкость кабеля.

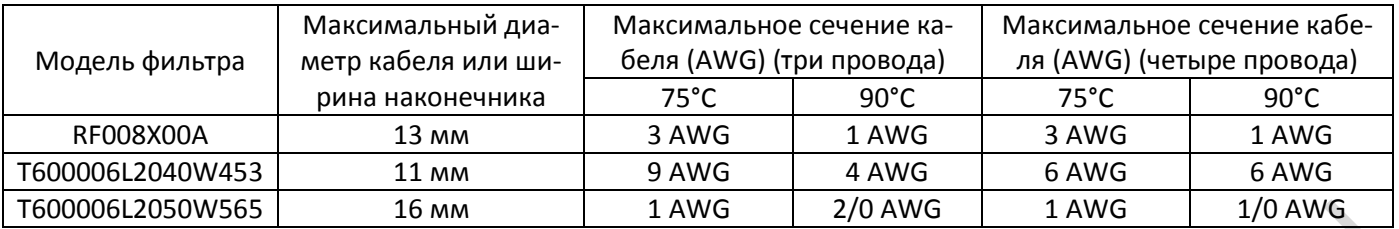

#### **Рекомендуемые максимальные сечения кабелей при использовании кольцевых фильтров**

#### **Кольцевой фильтр для сигнального кабеля**

Для устранения взаимного влияния сигнальных кабелей и других электроприборов установите кольцевые фильтры на сигнальные кабели. Устанавливайте фильтр на тот кабель, который является источником помех. Модели и размеры приведены в таблице ниже.

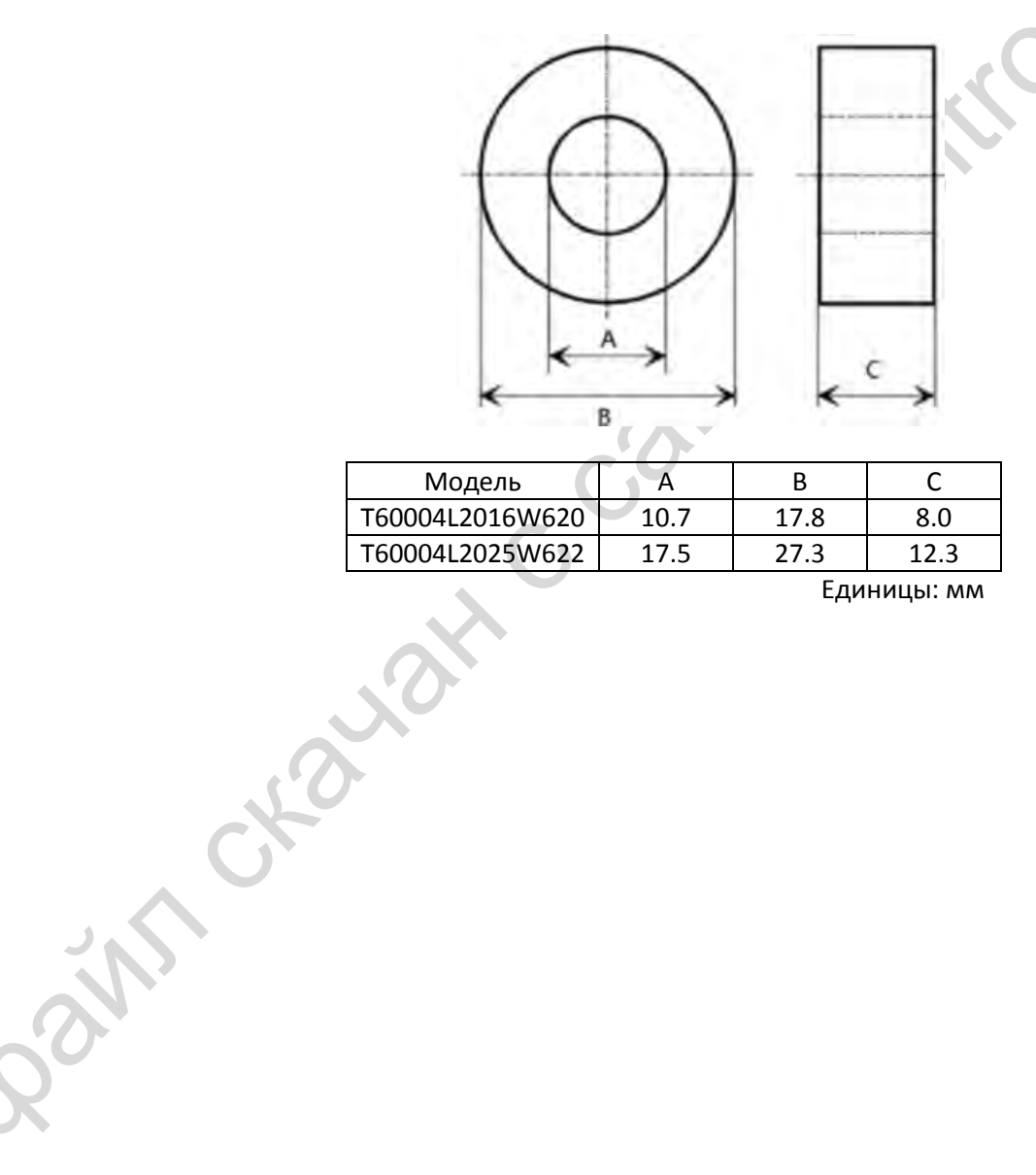

Единицы: мм
# **7-6 Фильтры ЭМС**

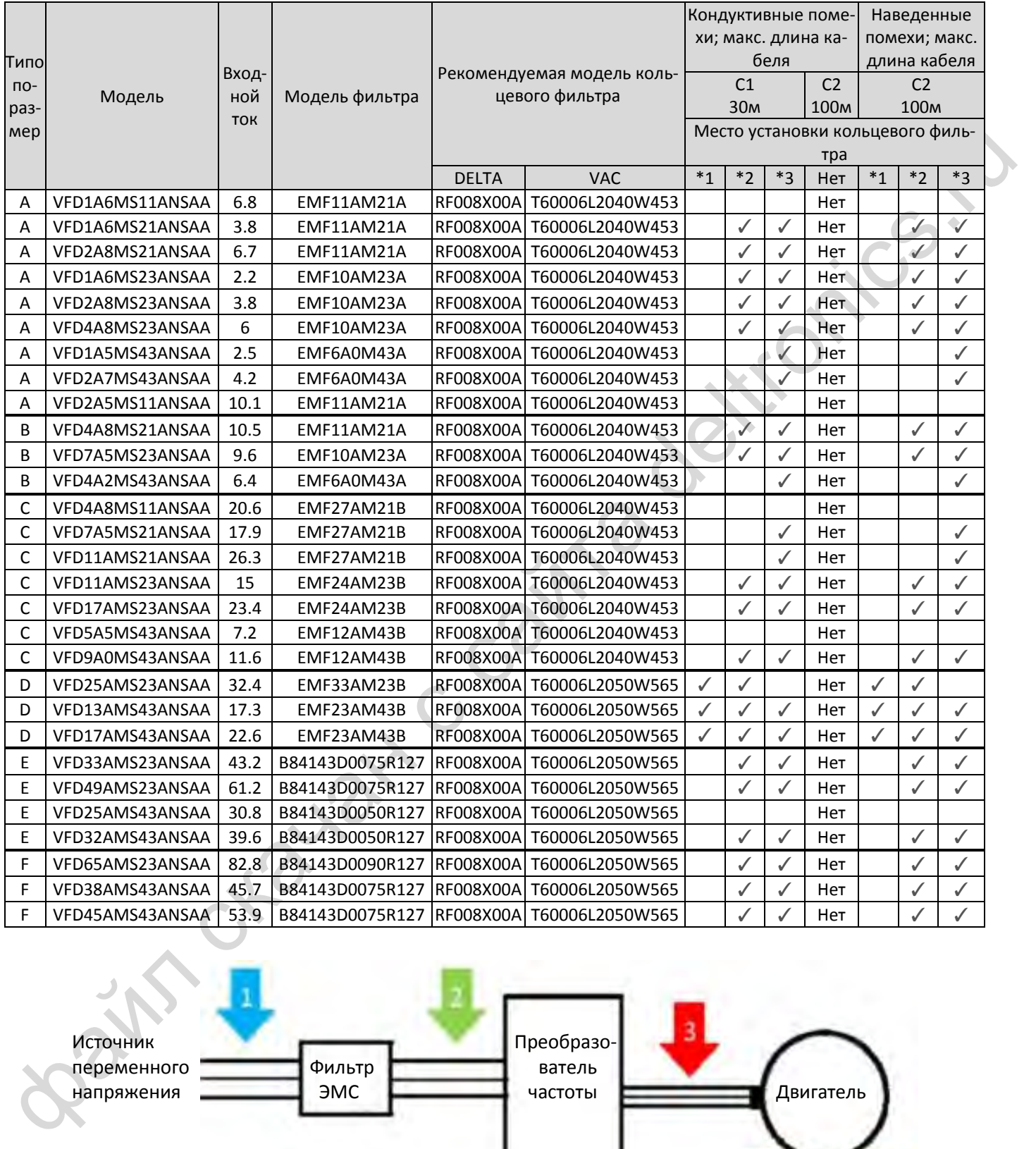

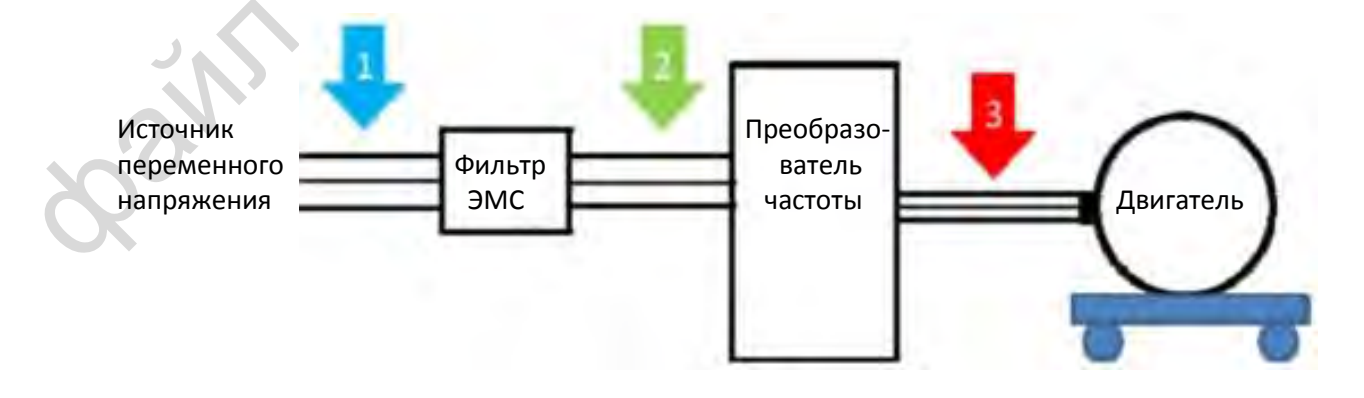

#### Размеры фильтров

## EMF11AM21A EMF10AM23A EMF6A0M43A

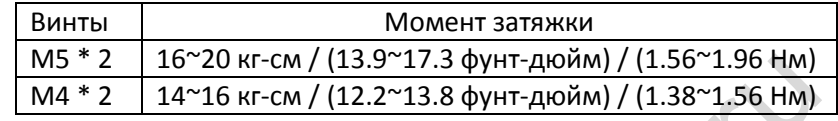

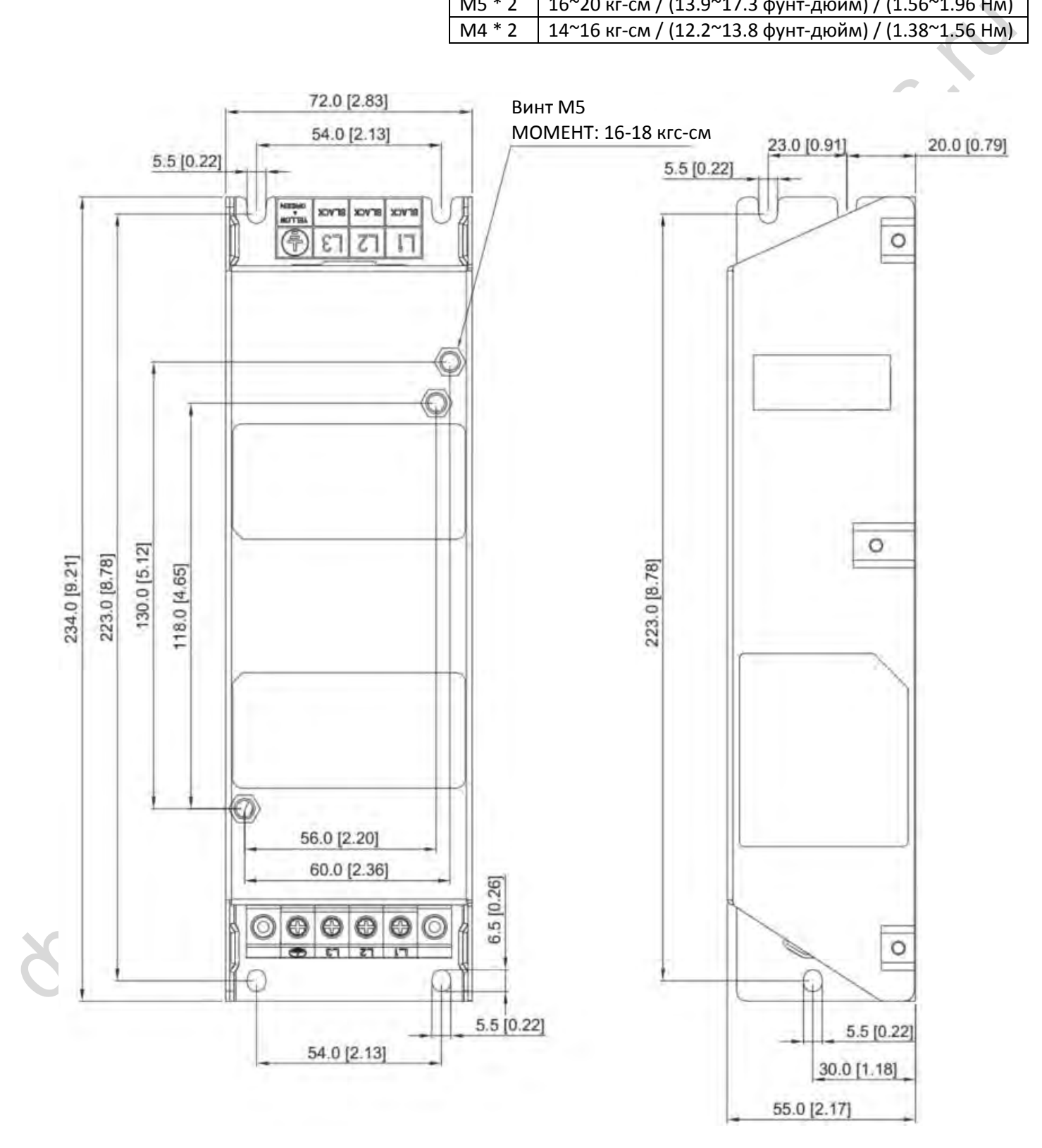

## EMF27AM21B; EMF24AM23B EMF33AM23B; EMF12AM43B EMF23AM43B

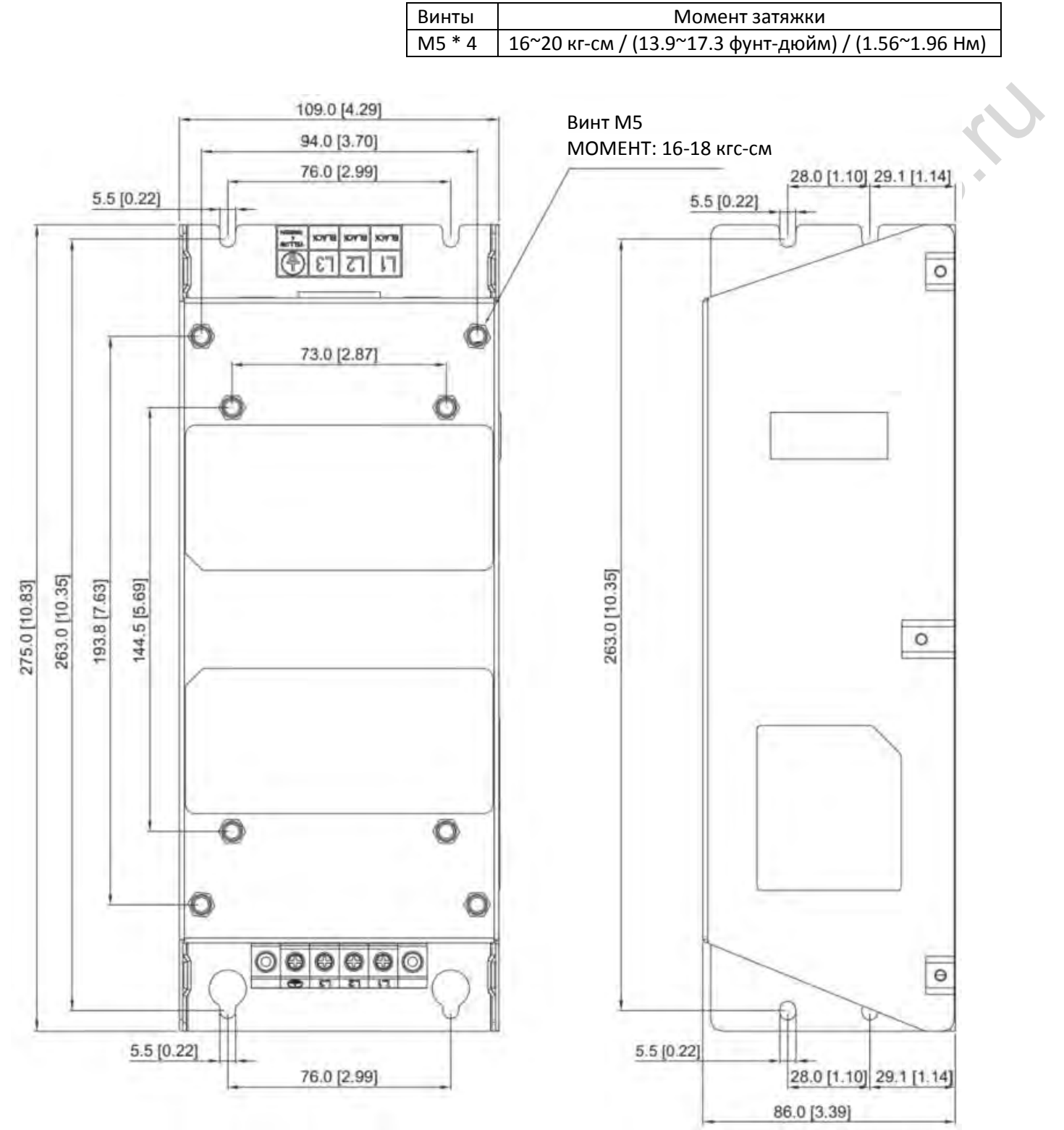

#### TDK B84143D0050R127 (50A)

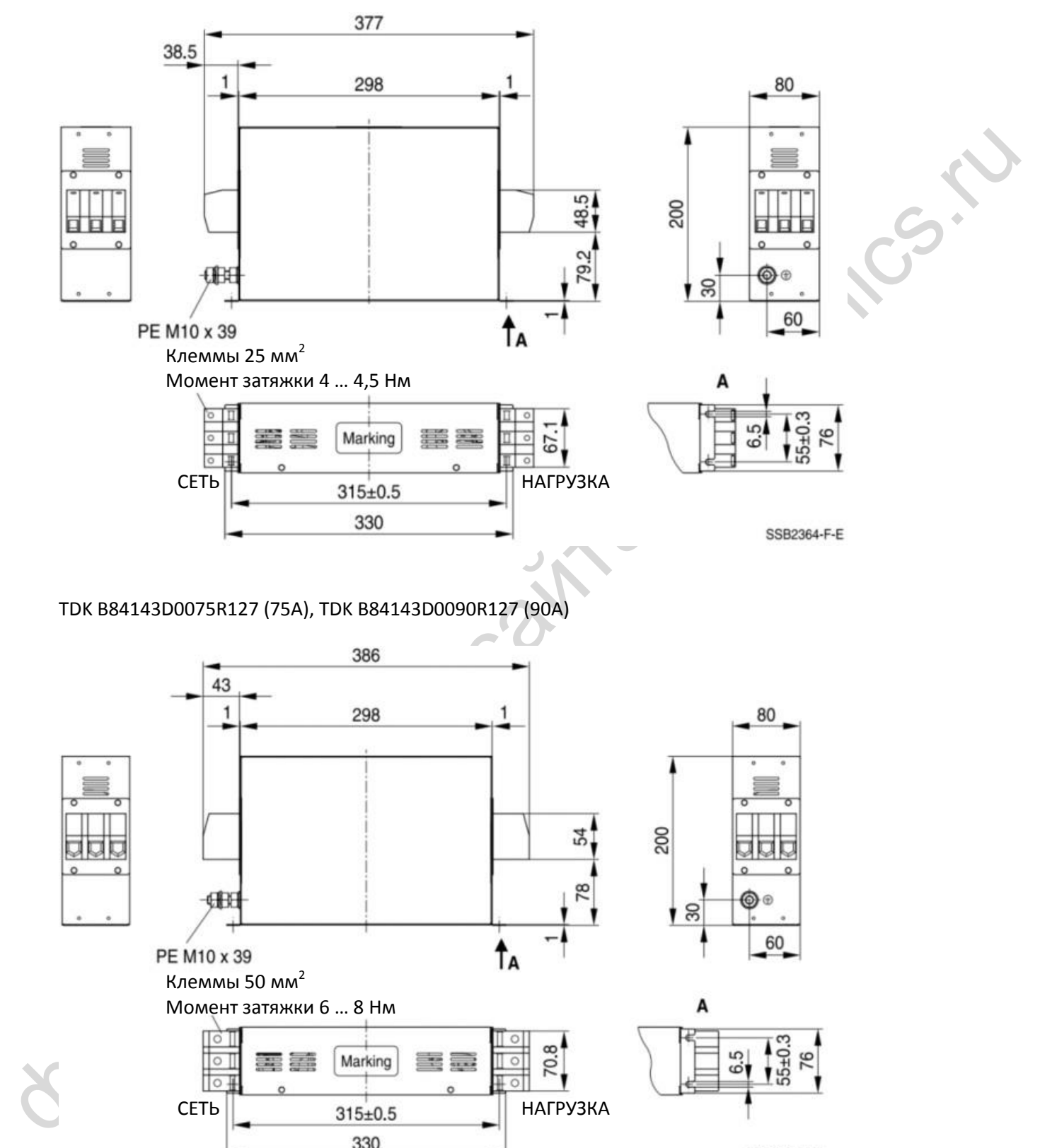

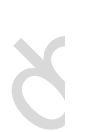

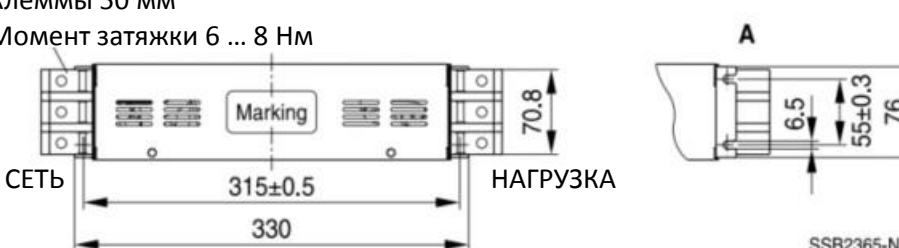

7-29

# **7-7 Панель крепления экранов**

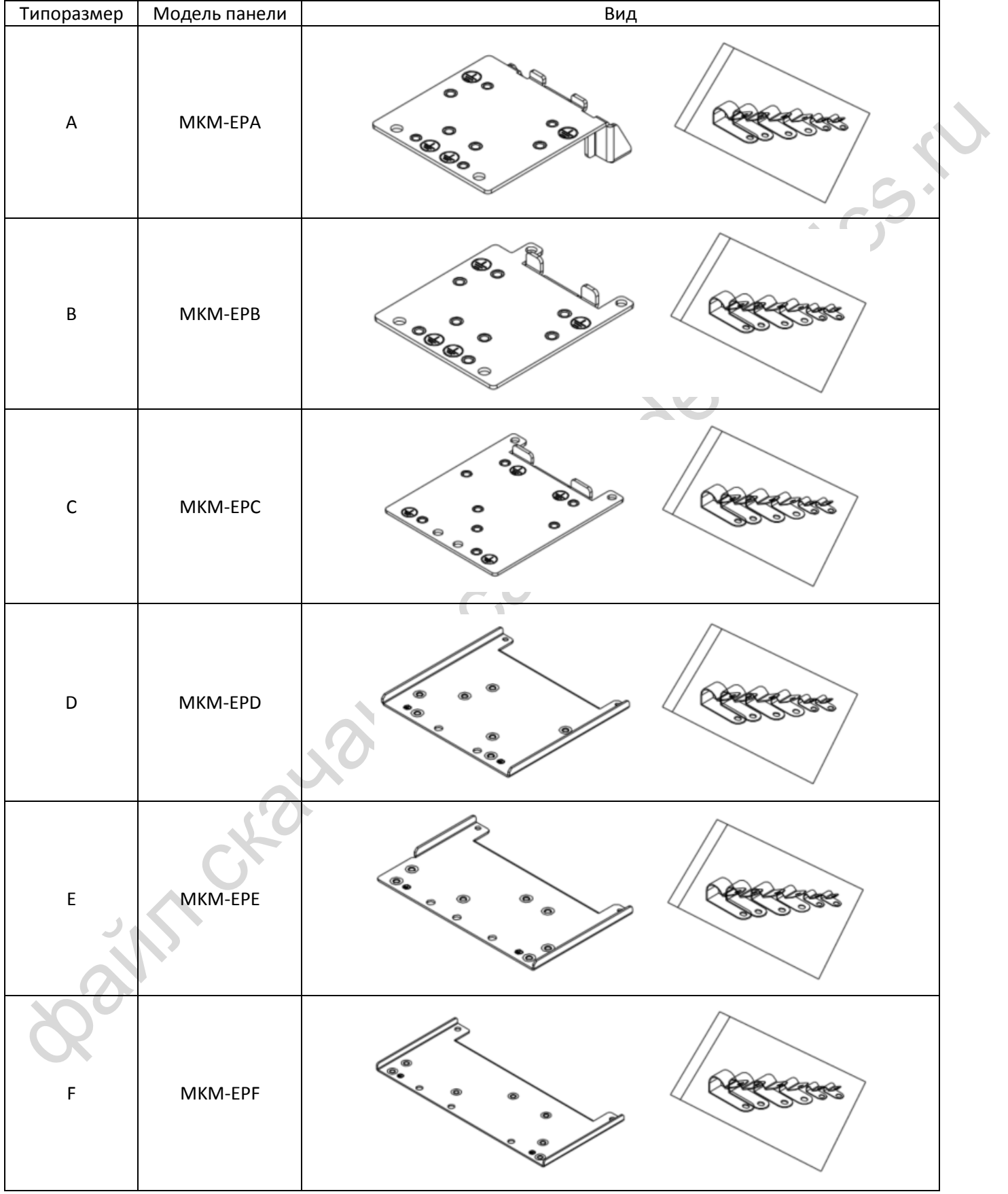

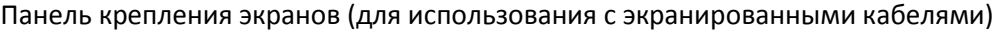

#### **Установка**

(на примере модели размера А)

1. Зафиксируйте металлическую панель на преобразователе, как показано на рисунке справа. Момент затяжки:

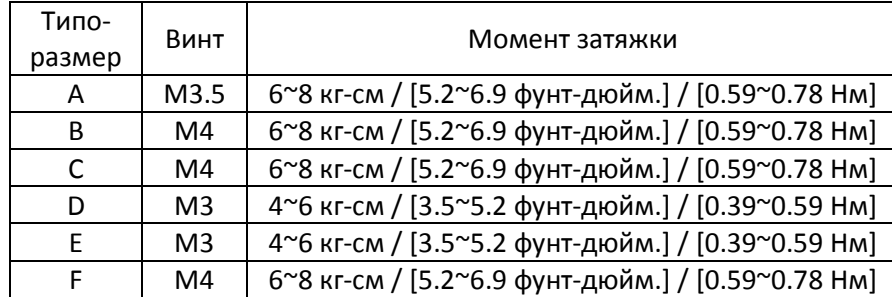

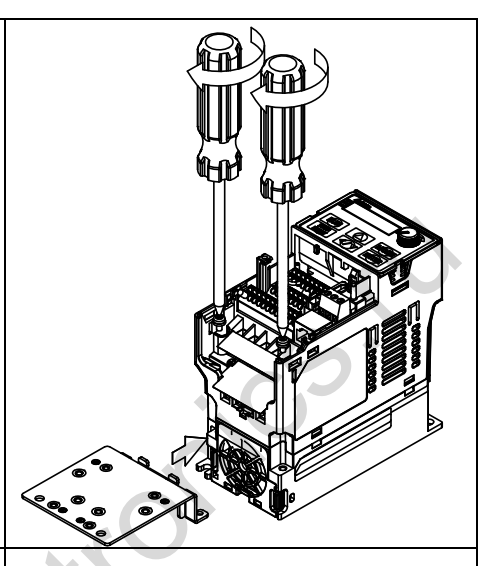

2. Выберите зажим в соответствии с используемым кабелем, закрепите его на панели.

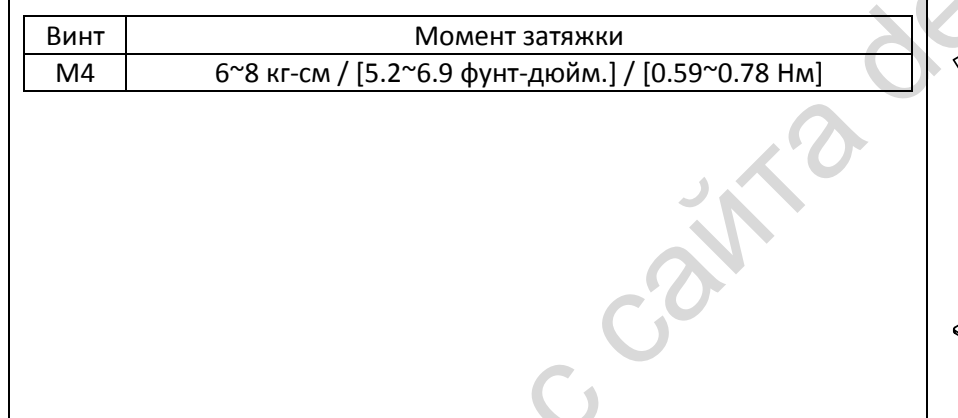

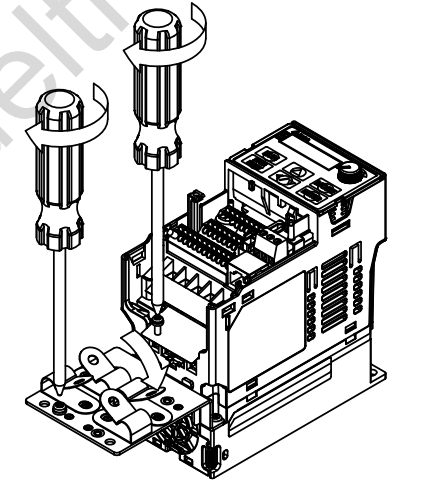

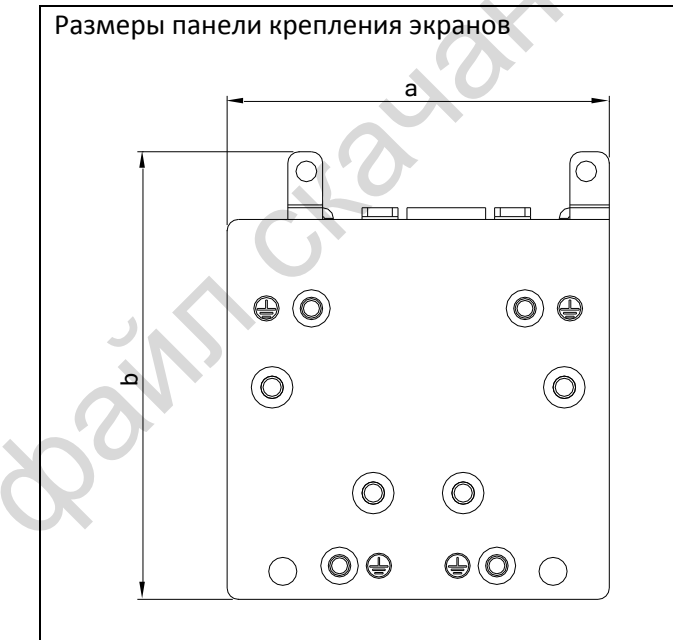

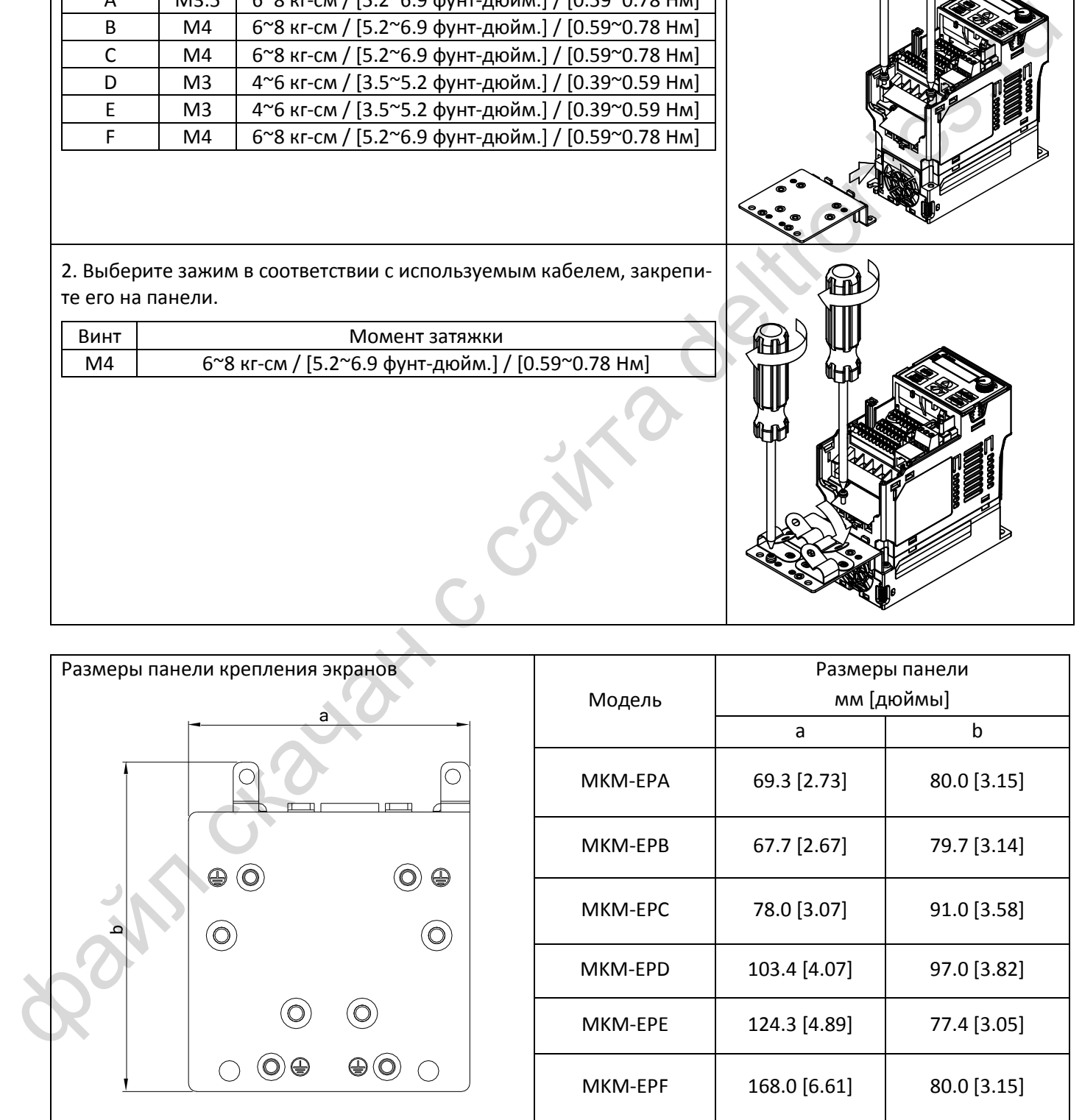

# *[Глава 7](#page-47-0) [Опциональные компоненты](#page-47-0)*| **MS300** 67 | MS300<br>-<br>-

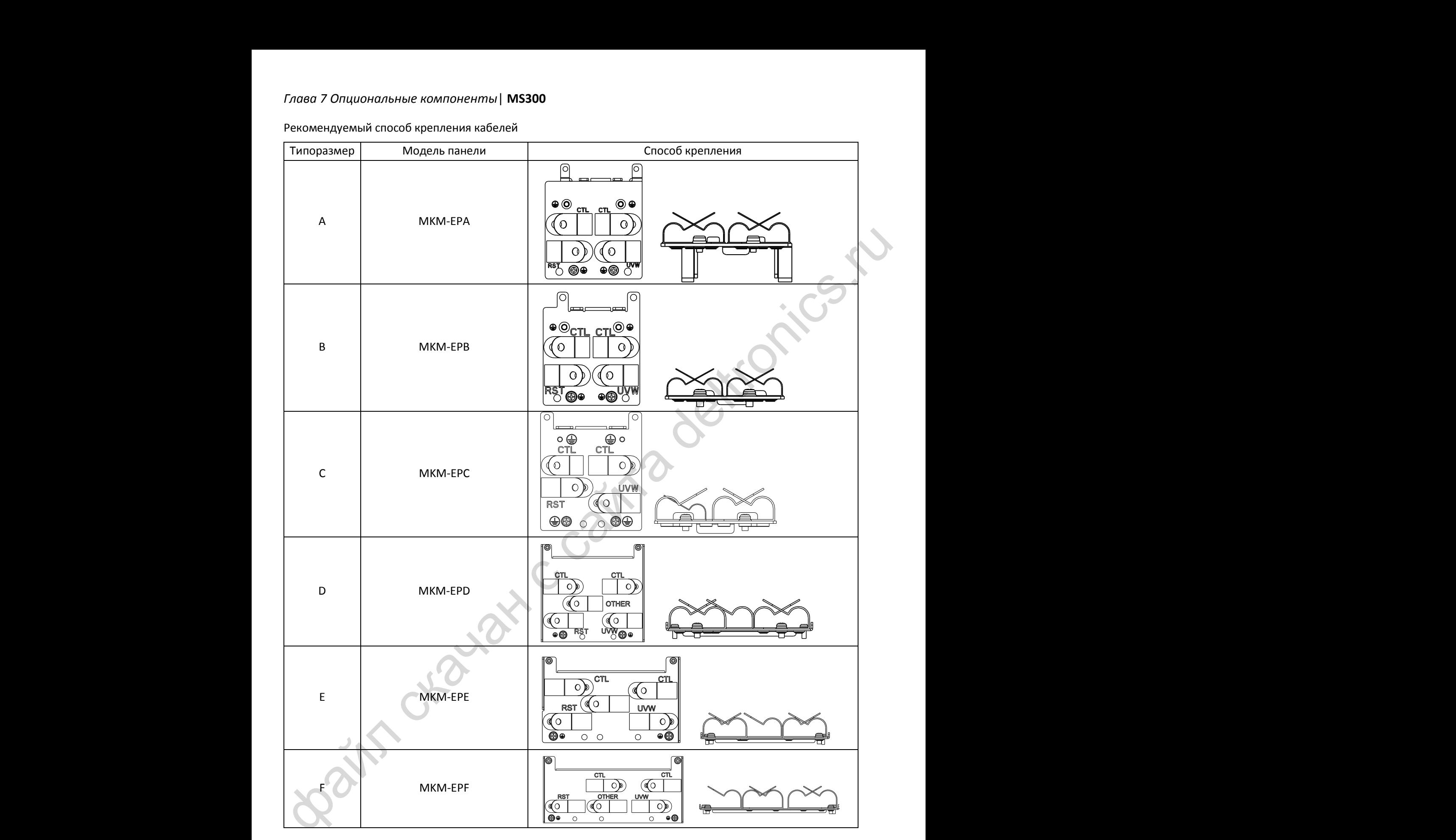

# **7-8 Емкостной фильтр**

# **Способ установки:**

Емкостной фильтр (CXY101-43A) представляет собой простой фильтр, обеспечивающий начальную фильтрацию и снижение взаимных помех.

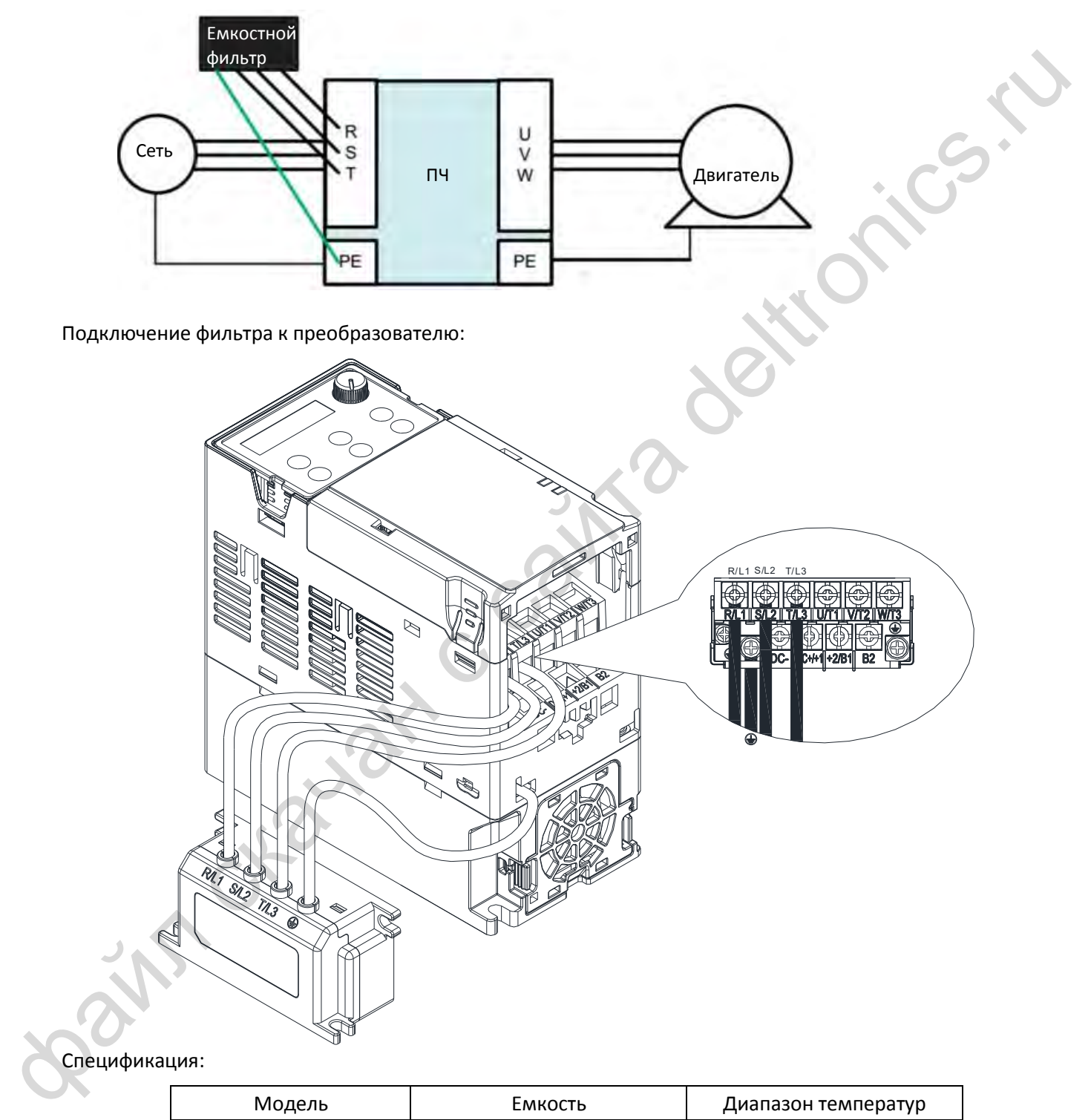

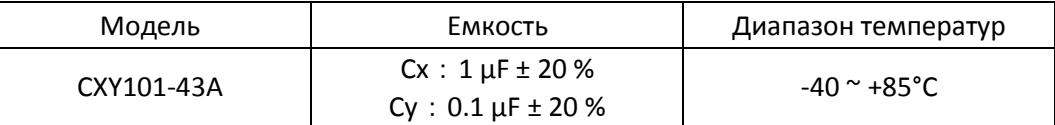

## *[Глава 7](#page-47-0) [Опциональные компоненты](#page-47-0)*| **MS300**

#### Размеры:

CXY101-43A Единицы: мм [дюймы]

 $\Box$ 26.6 [1.05]  $\Box$  $\Box$ Ó файл скачан с сайта deltronics.ru 4.5 [0.18] 77.5 [3.05] 77.5 [3.05] 10 0.39] 350 [13.78] 43.5 [1.71]<br>4.0 [0.16]<br>4.0 [0.16] 40.5 [1.59]  $4.5 [0.18]$ 35.5 [1.40] 4.0 [ 0.16] 86.5 [3.41] 31.6 [1.24]

# **7-9 Коробка подключений**

Использование коробки подключений обеспечивает защиту по стандарту NEMA 1 / UL Type 1

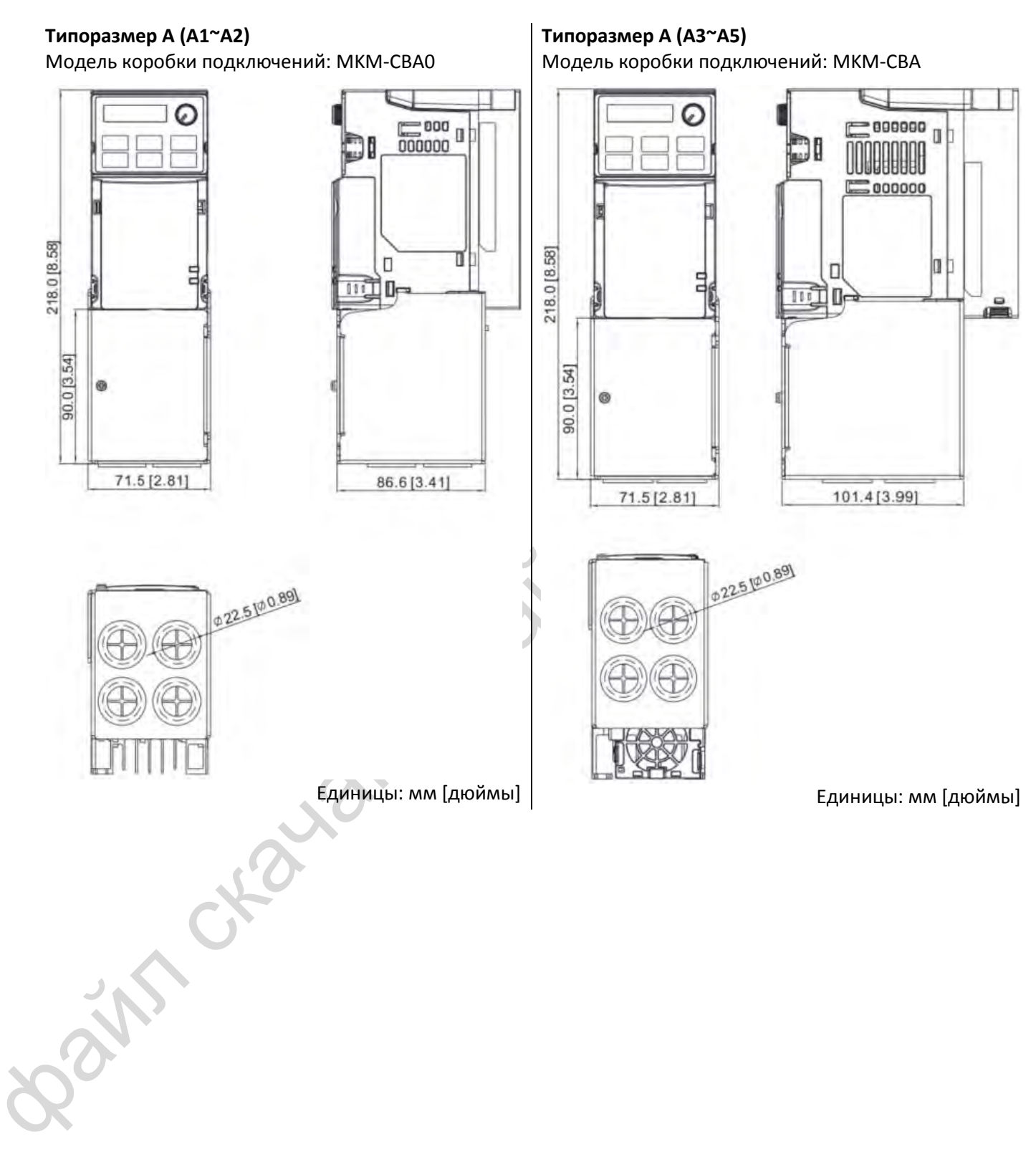

# **Типоразмер B**

Модель коробки подключений: MKM-CBB

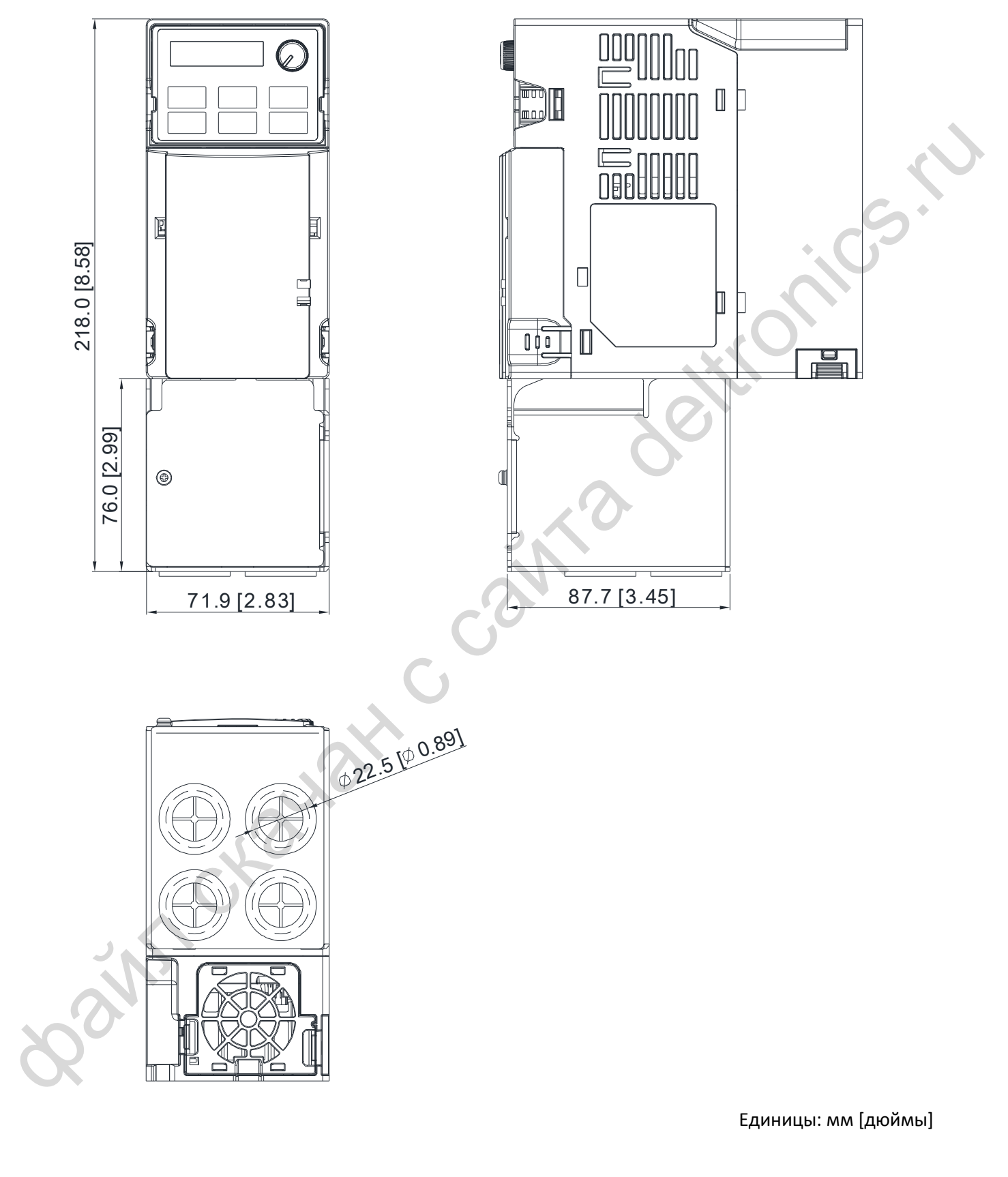

# **Типоразмер С**

Модель коробки подключений: MKM-CBС

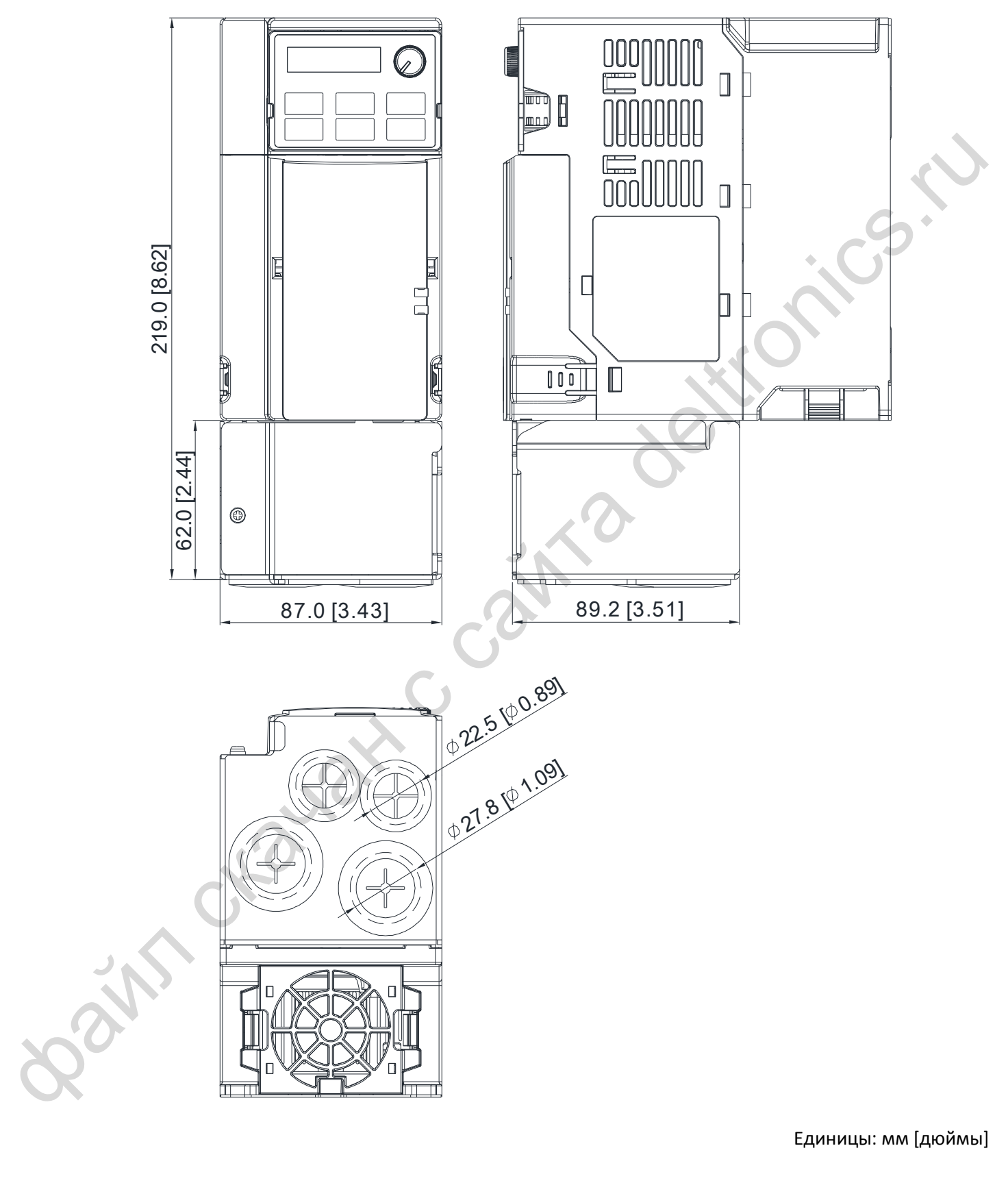

# **Типоразмер D**

Модель коробки подключений: MKM-CBD

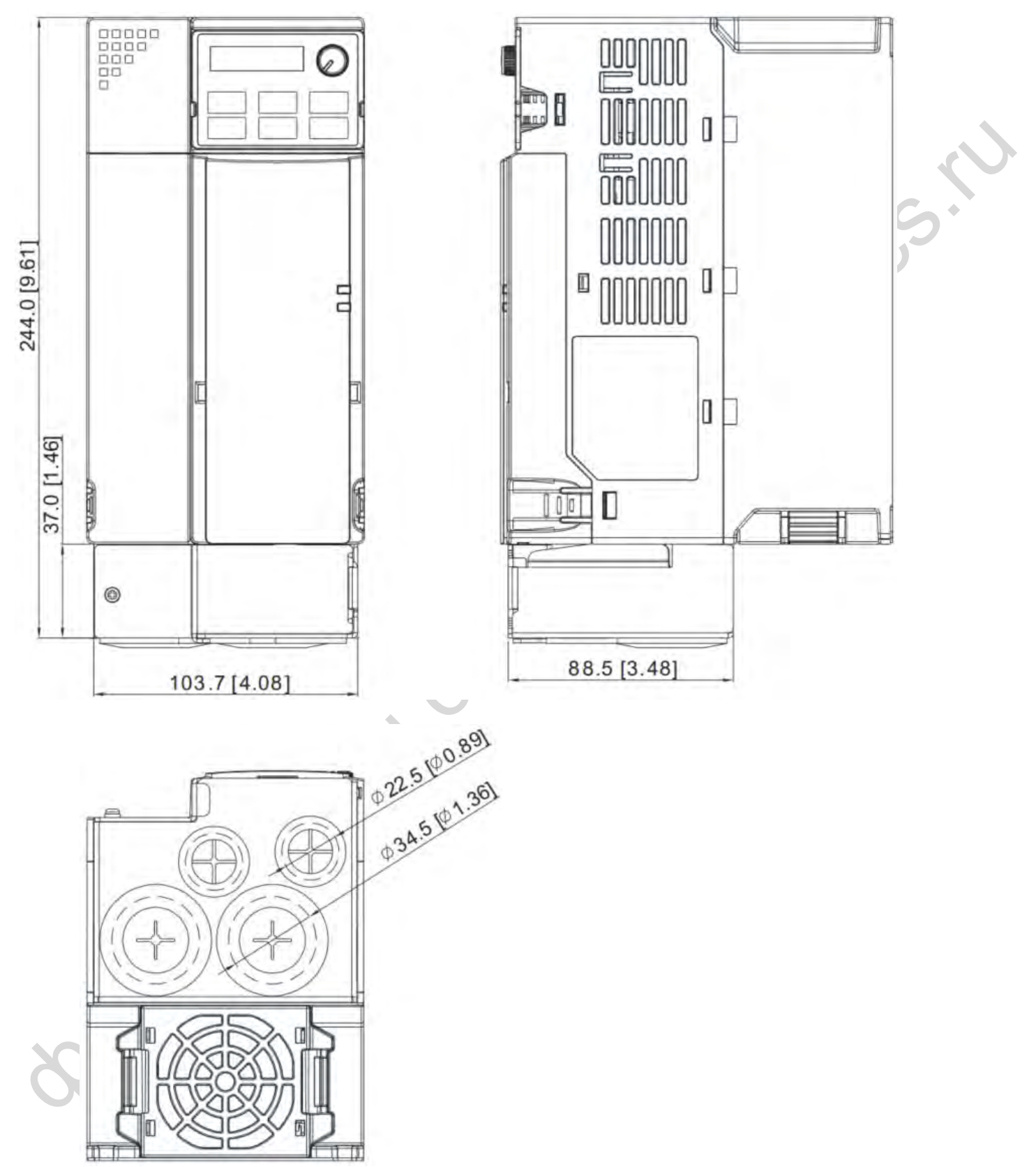

# **Типоразмер E**

Модель коробки подключений: MKM-CBE

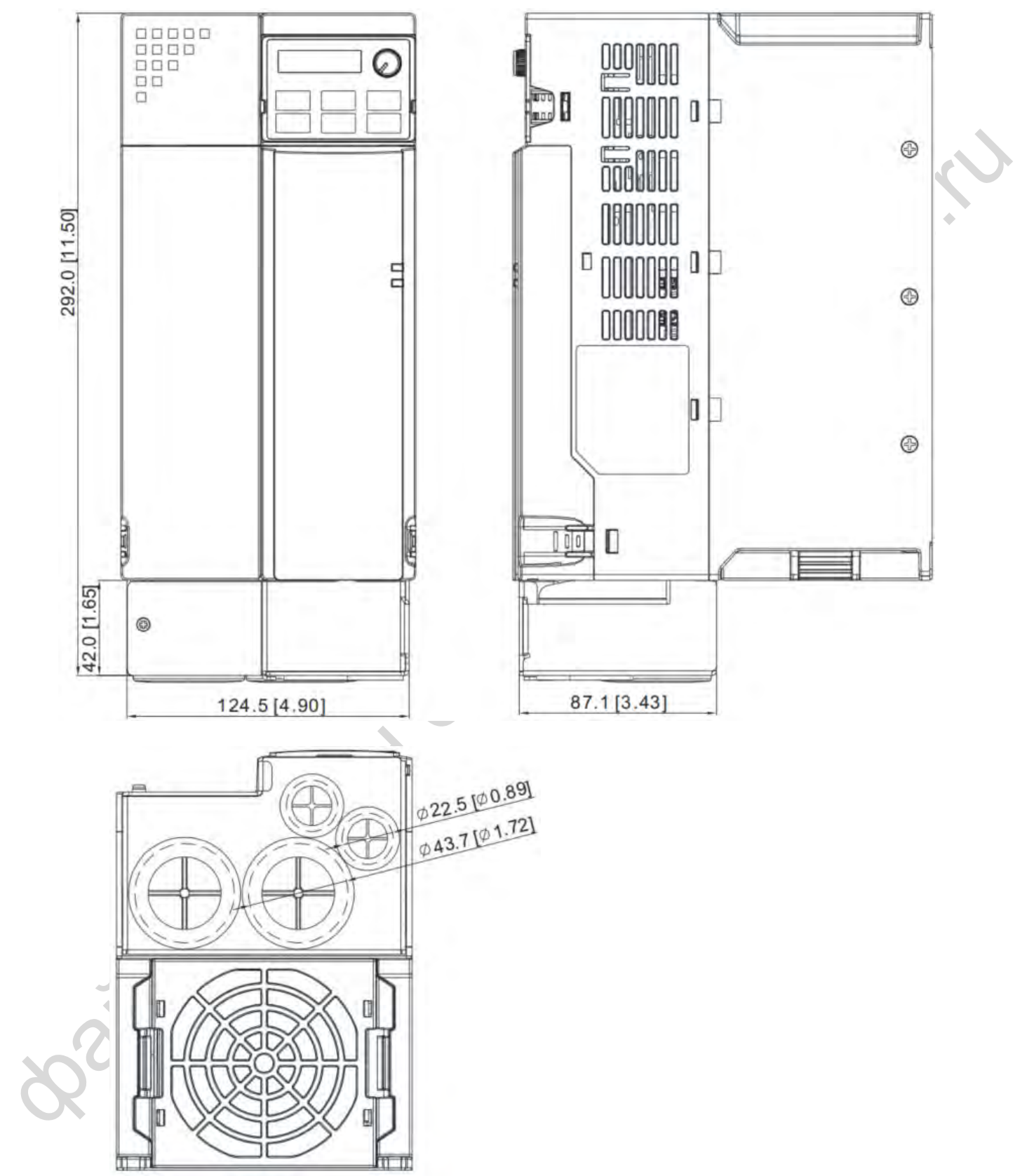

# **Типоразмер F**

Модель коробки подключений: MKM-CBF

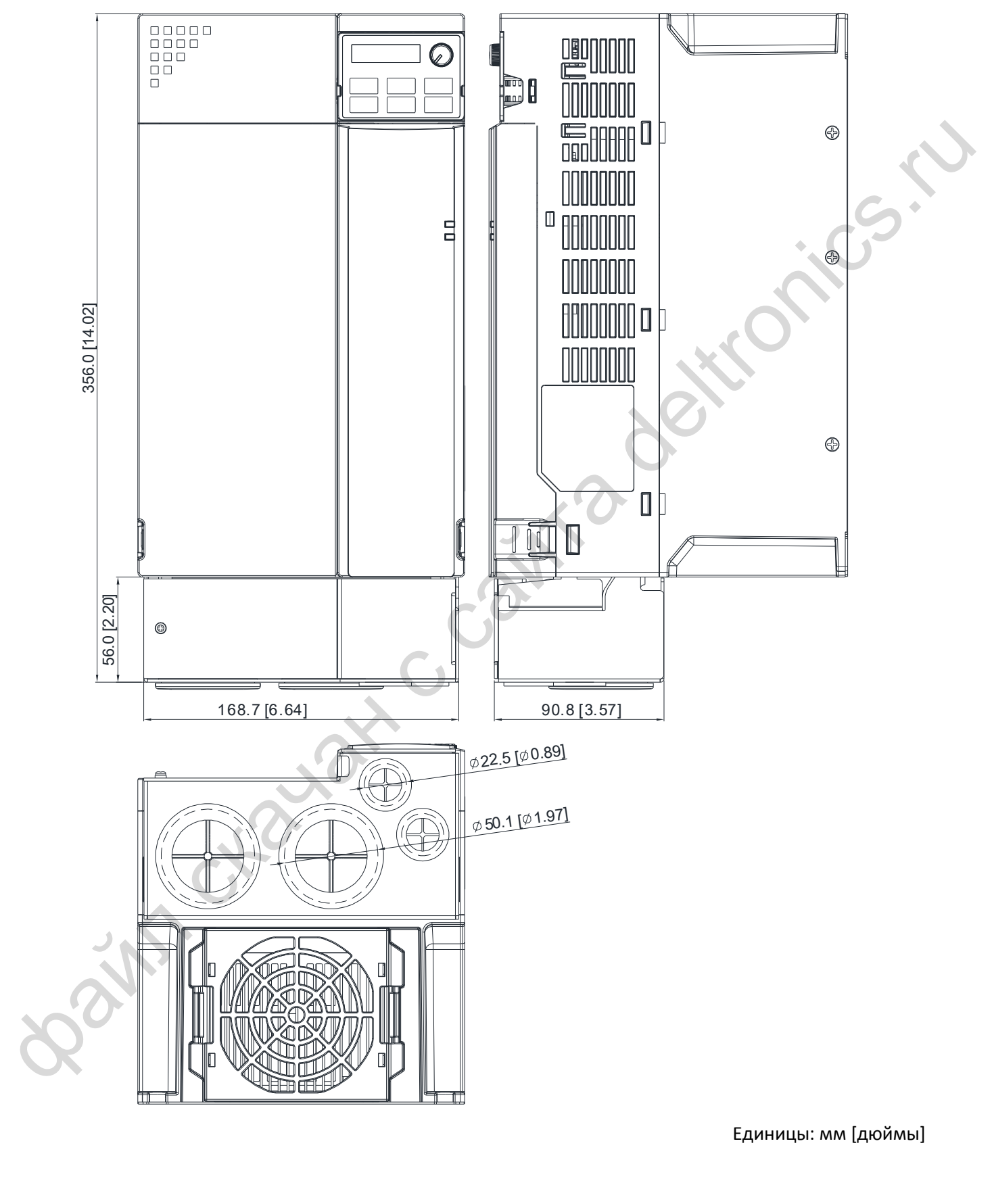

#### **Установка:**

Рекомендуемый момент затяжки:

M3: 4-6 кг-см / [3.5-5.2 фунт-дюйм] / [0.39-0.59 Нм] M3.5: 4-6 кг-см / [3.5-5.2 фунт-дюйм] / [0.39-0.59 Нм] M4: 6-8 кг-см / [5.2-6.9 фунт-дюйм] / [0.59-0.78 Нм]

#### **Типоразмер А**

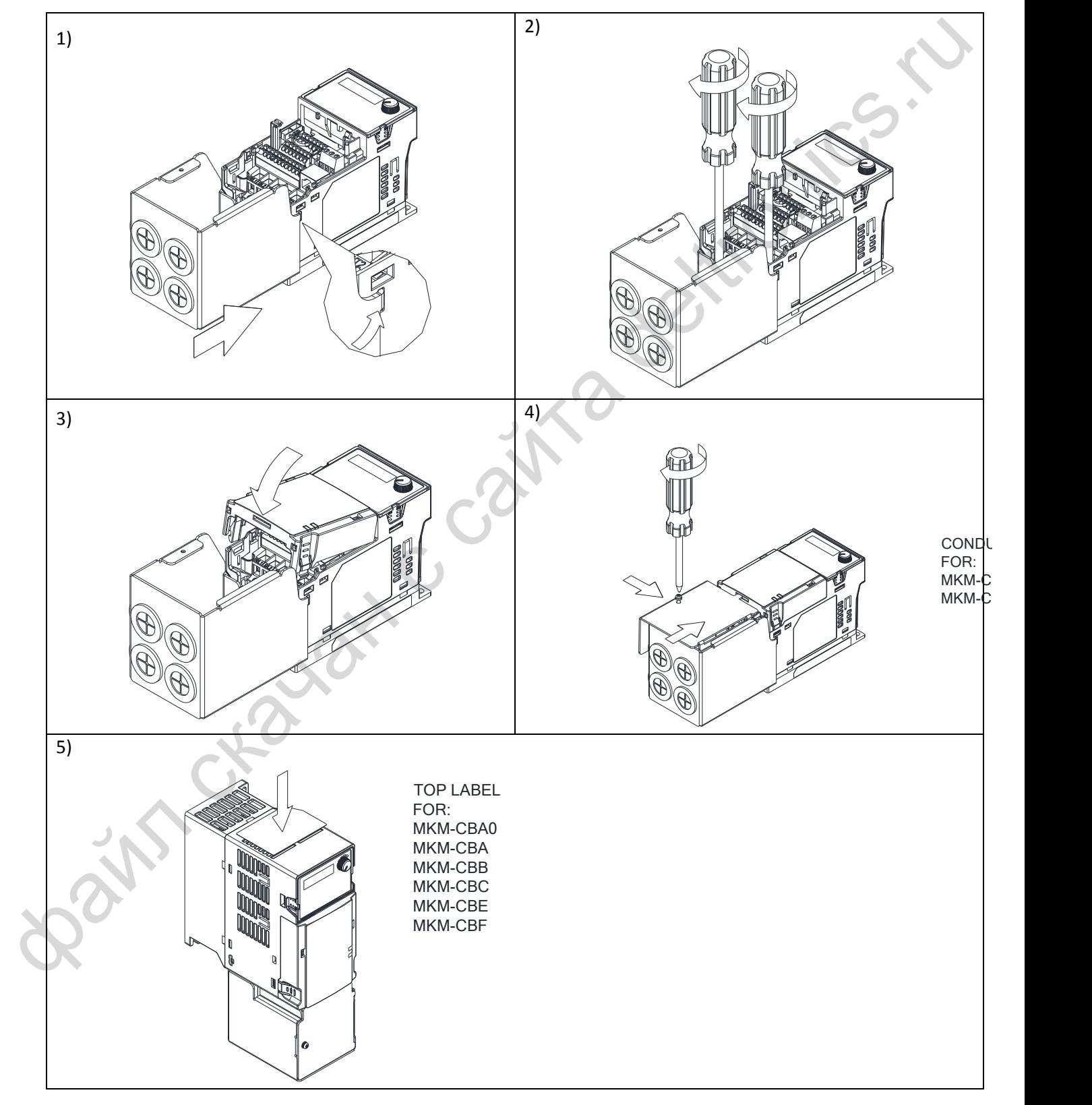

# *[Глава 7](#page-47-0) [Опциональные компоненты](#page-47-0)*| **MS300**

#### **Типоразмеры B~F**

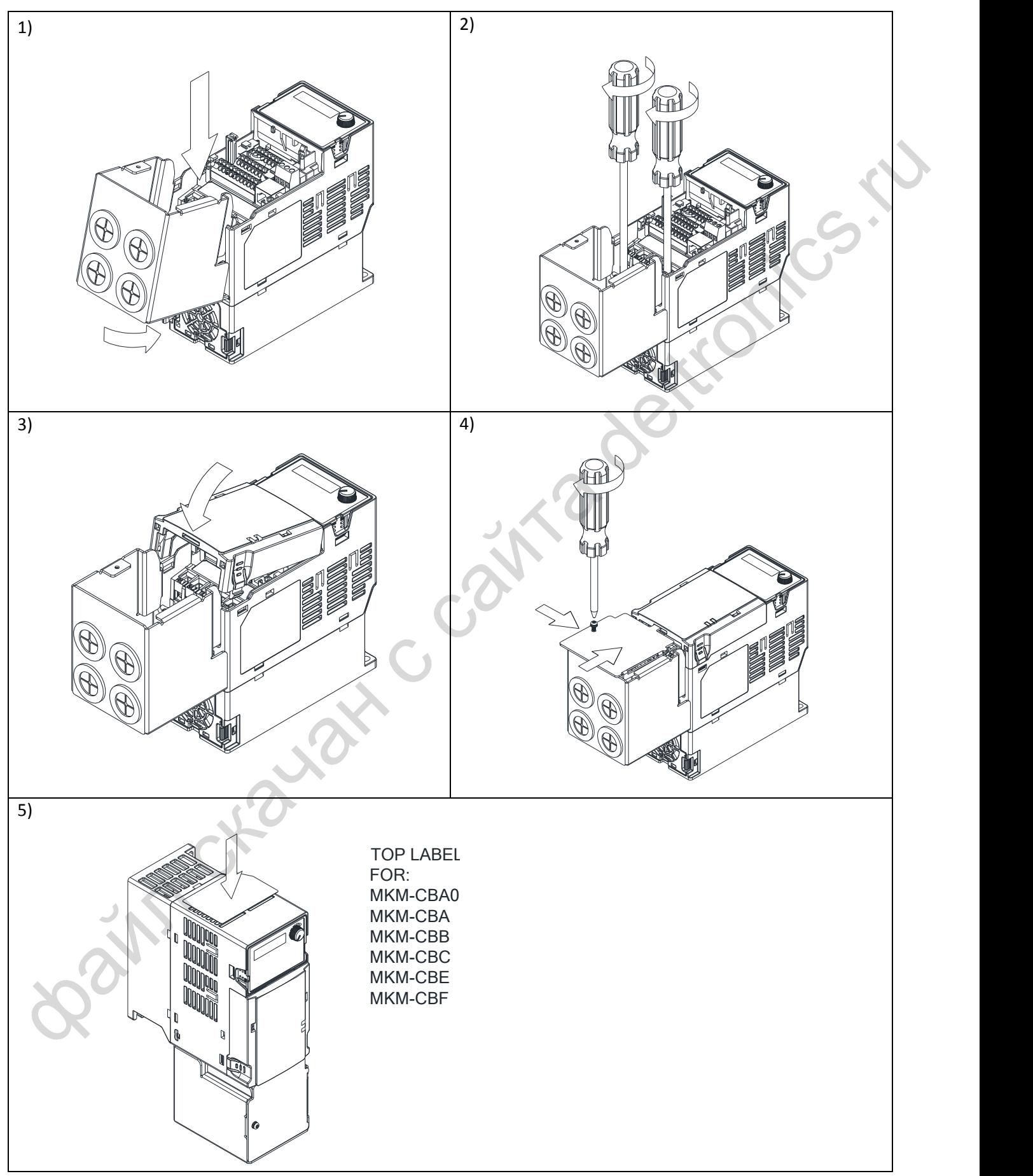

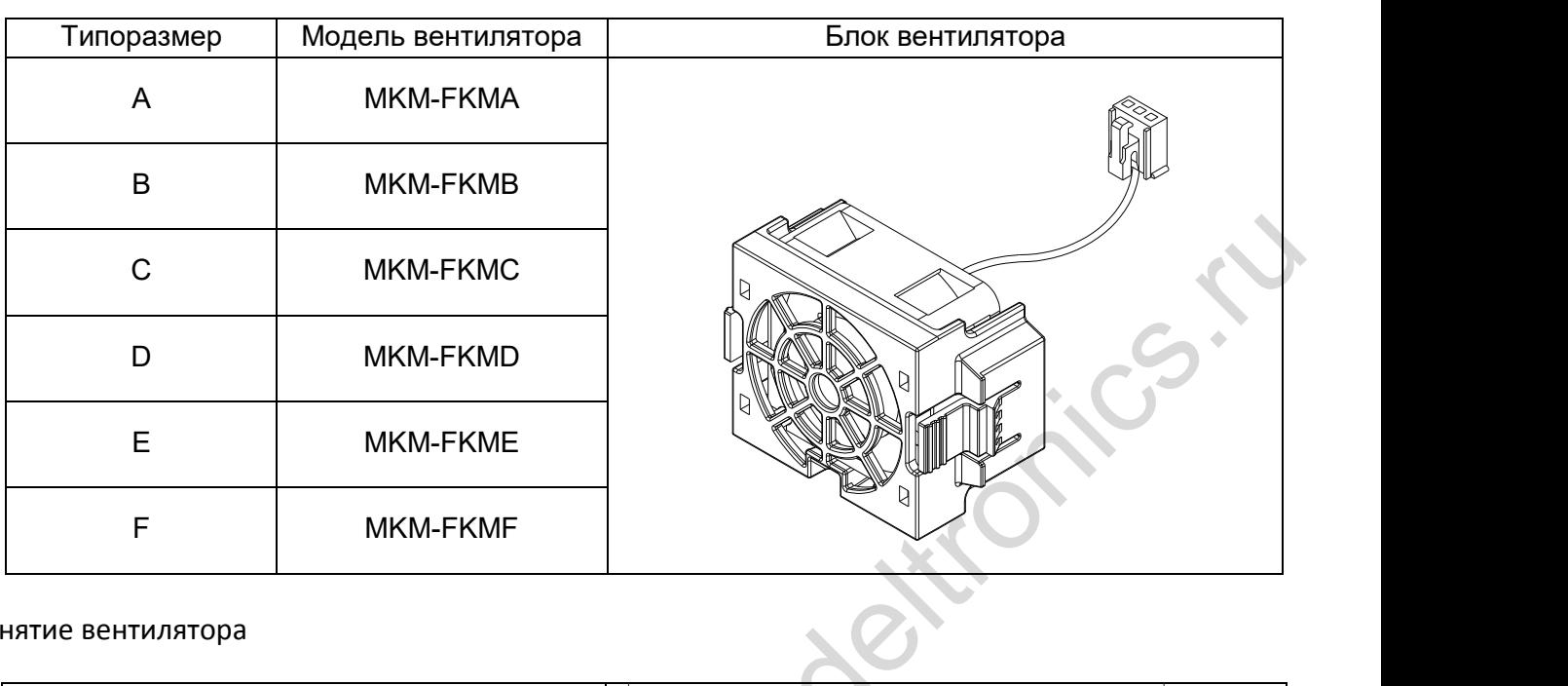

# **7-10 Блок вентиляторов**

# Снятие вентилятора

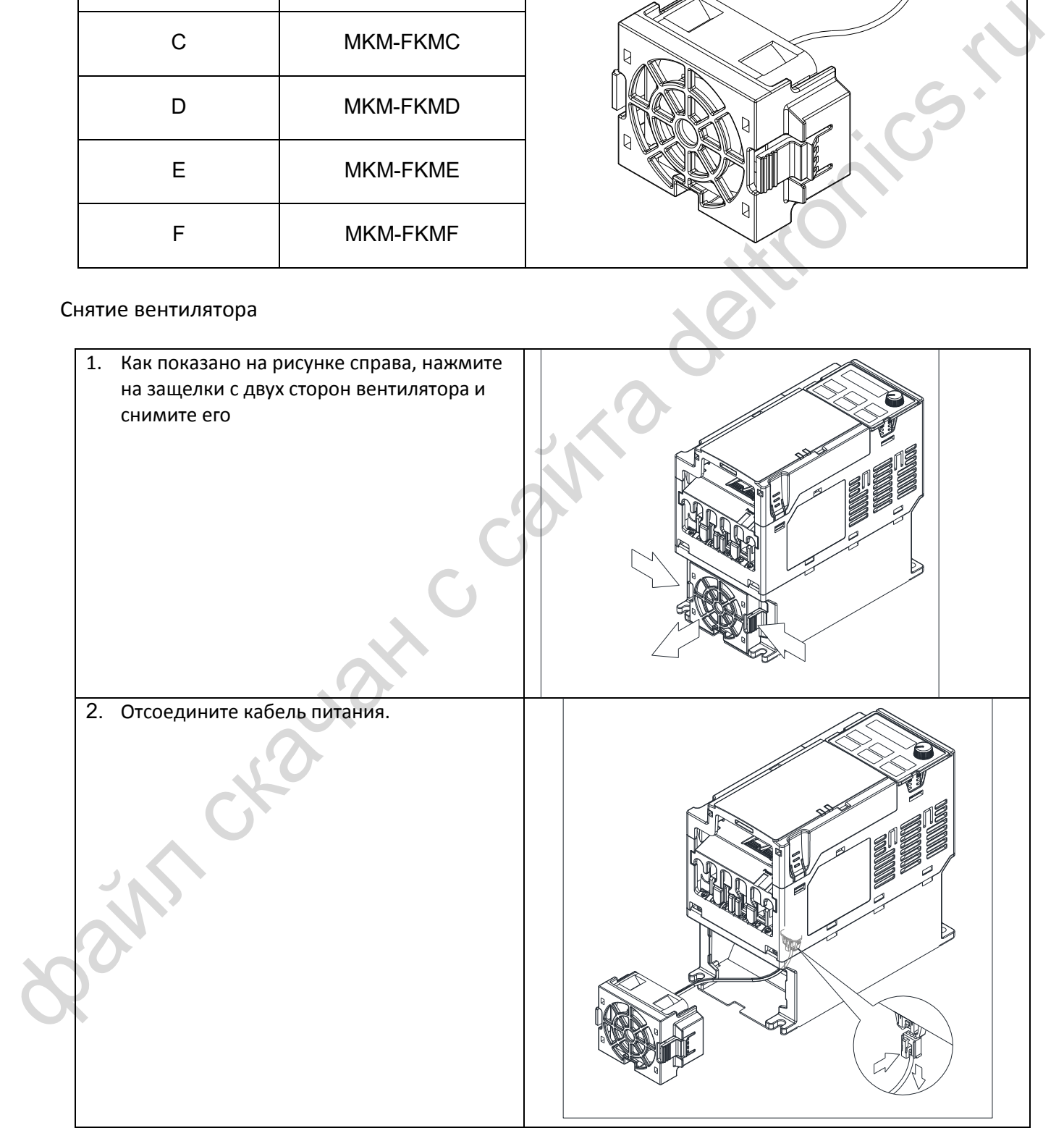

# **7-11 Монтаж панели управления**

# **KPMS-LE01**

**Способ 1:** Установка непосредственно на панель (единицы: мм [дюймы])

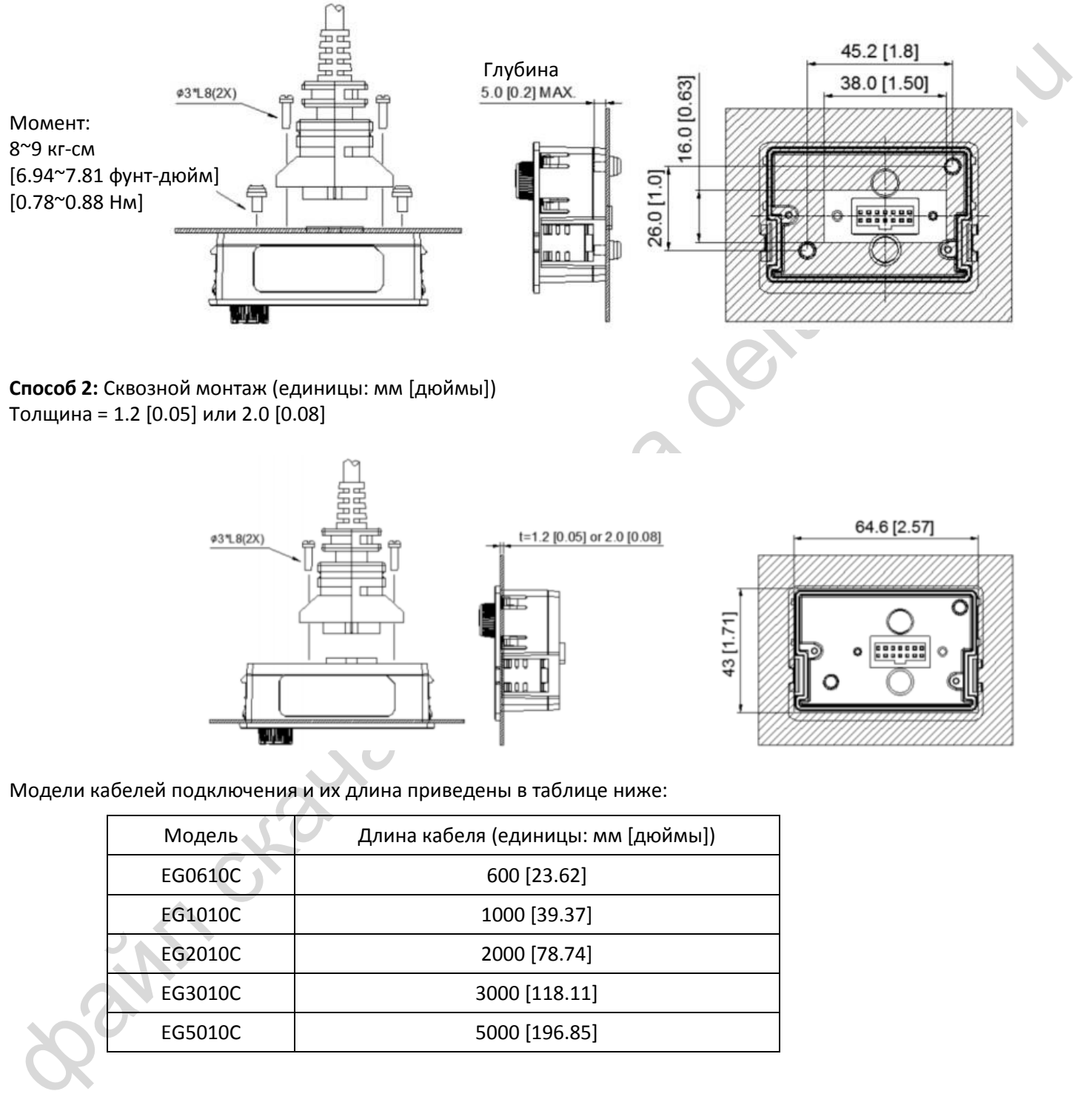

Толщина = 1.2 [0.05] или 2.0 [0.08]

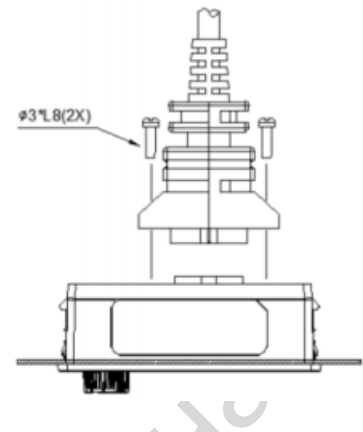

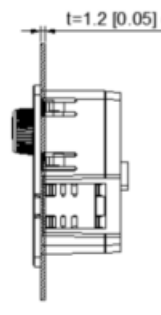

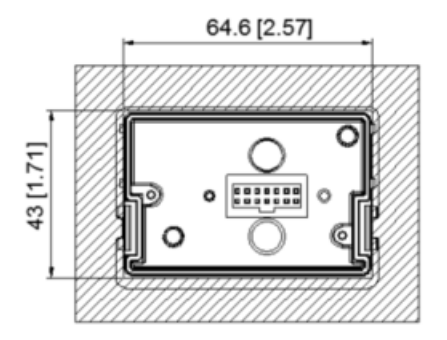

Модели кабелей подключения и их длина приведены в таблице ниже:

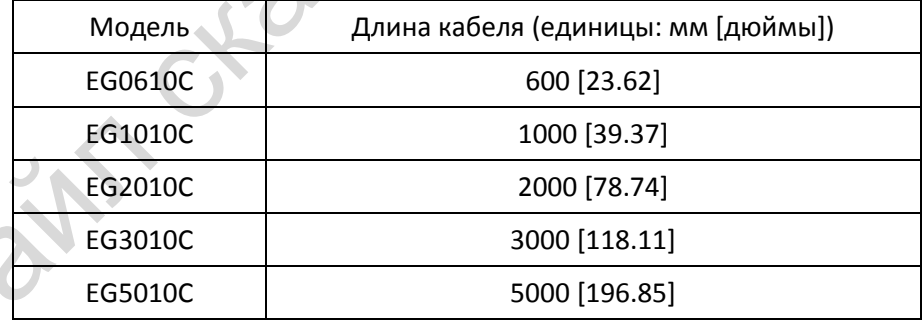

# **7-12 Монтаж на DIN-рейку**

**MKM-DRB** (для типоразмеров A и B)

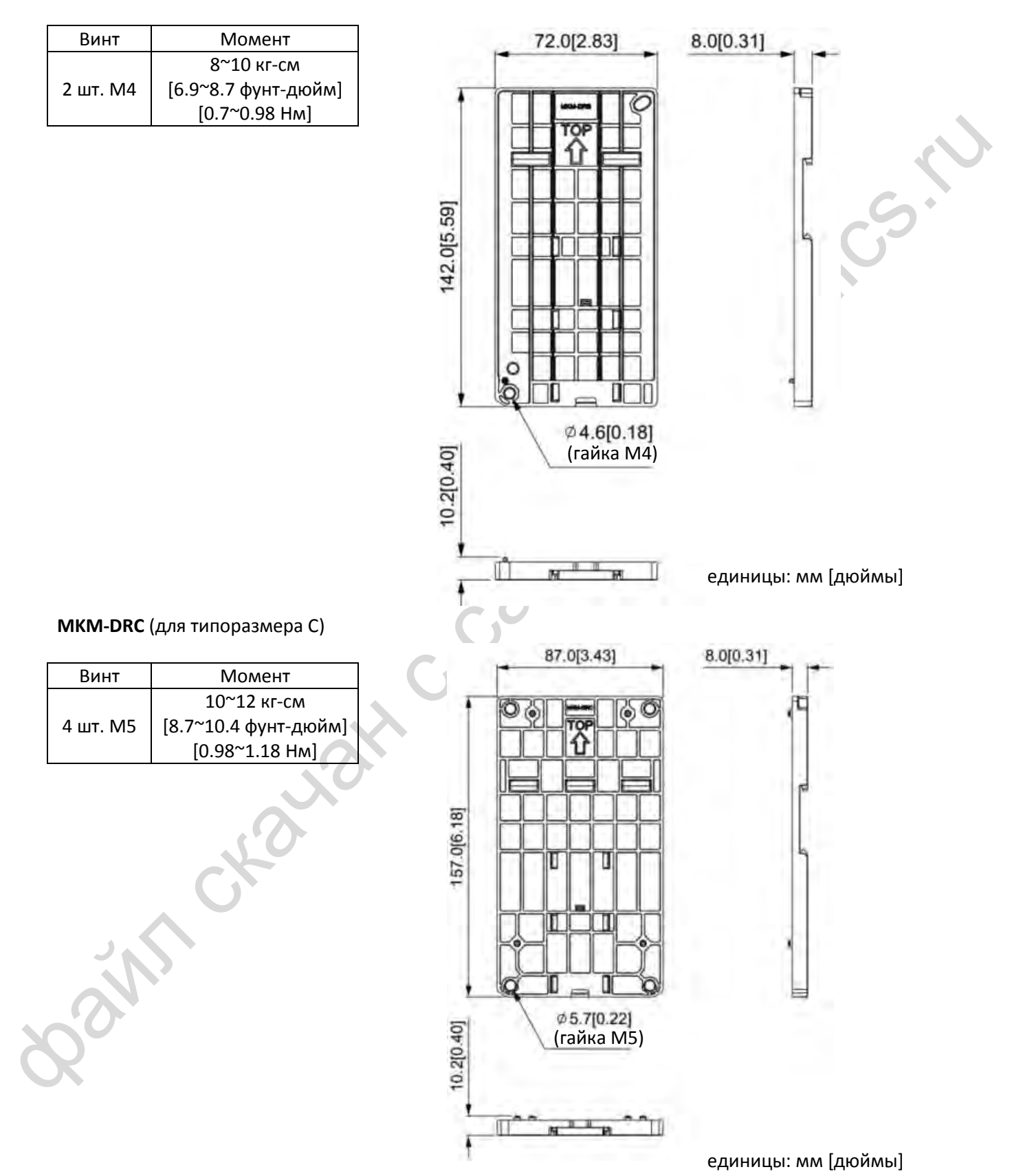

# *[Глава 7](#page-47-0) [Опциональные компоненты](#page-47-0)*| **MS300**

#### **Установка**

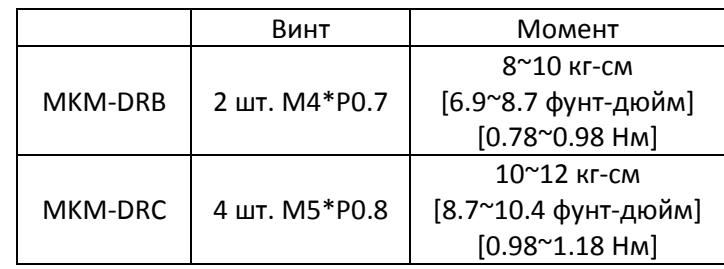

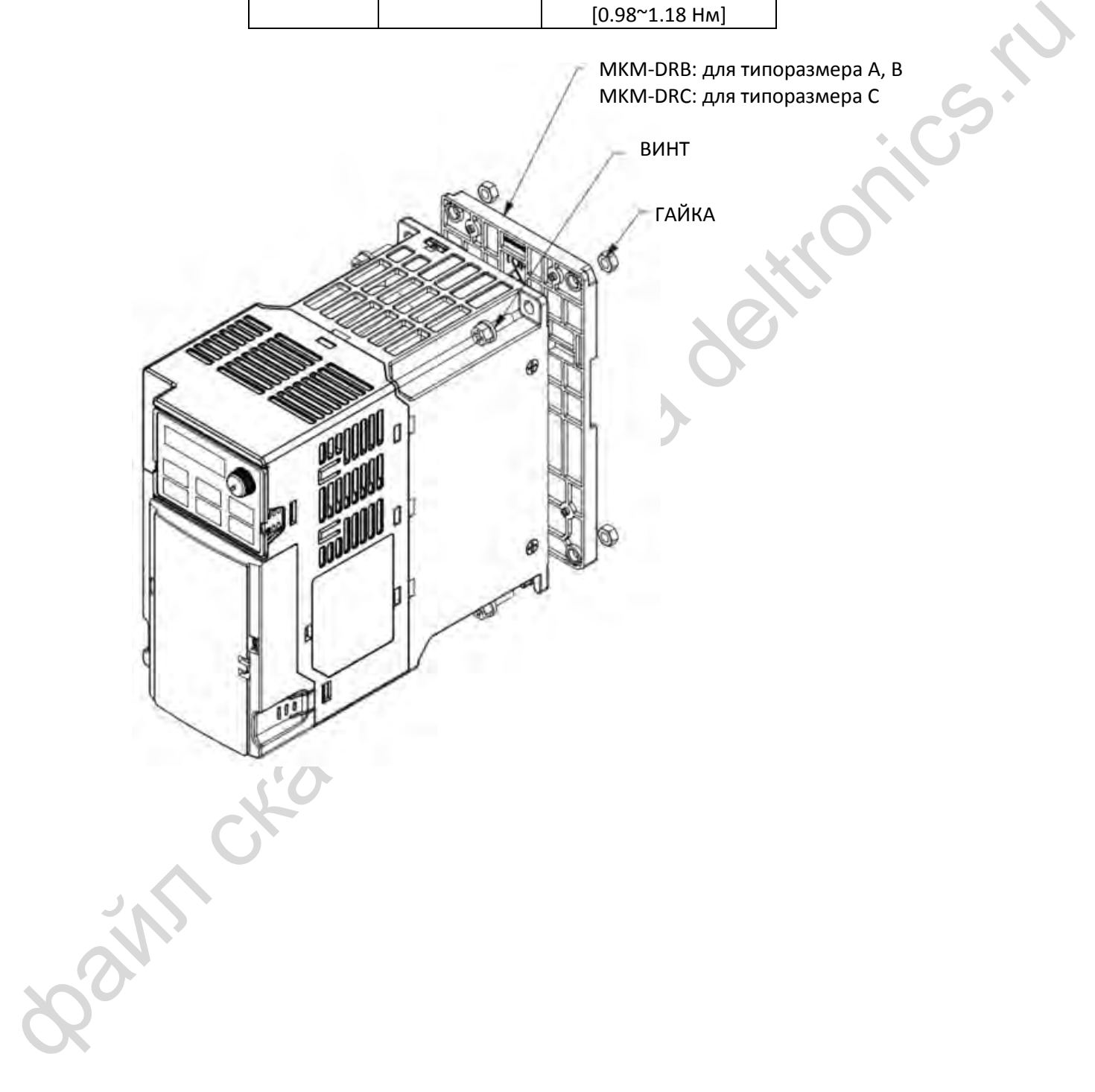

7-46

# **7-13 Монтажный адаптер**

Этот адаптер предназначен для изменения способа подключения преобразователей MS300 / MH300. Он меняет способ подключения с варианта подвода сетевого и моторного кабеля снизу на подвод сетевого кабеля сверху и моторного кабеля снизу. При замене преобразователей частоты VFD-E / VFD-EL на преобразователи MS300 / MH300 можно сохранить способ подвода кабелей. Соответствующие адаптеры приведены в таблице ниже.

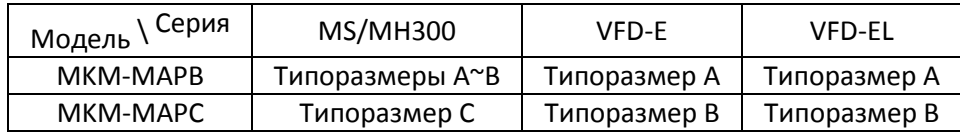

**Who chause coatribate** 

## **MKM-MAPB:**

Применяется для типоразмеров А и В **Установка**

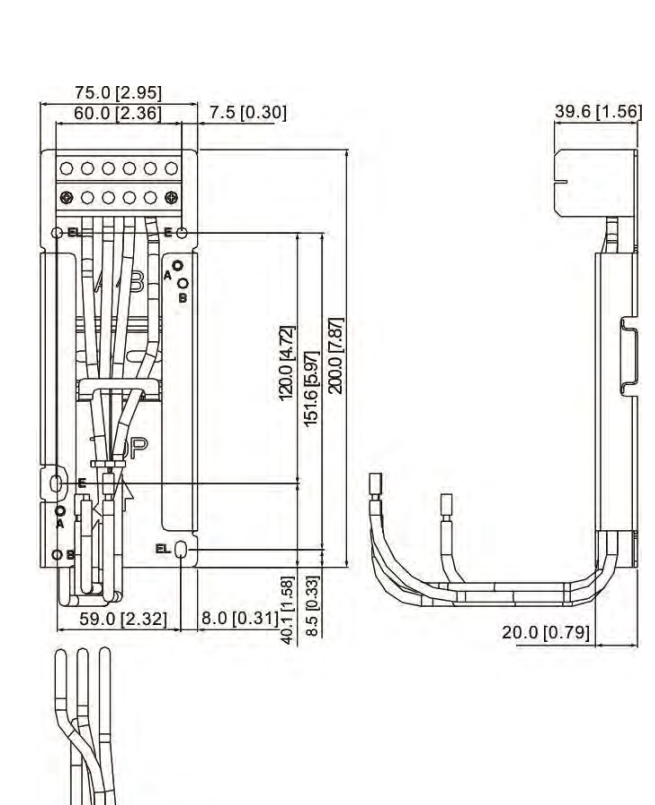

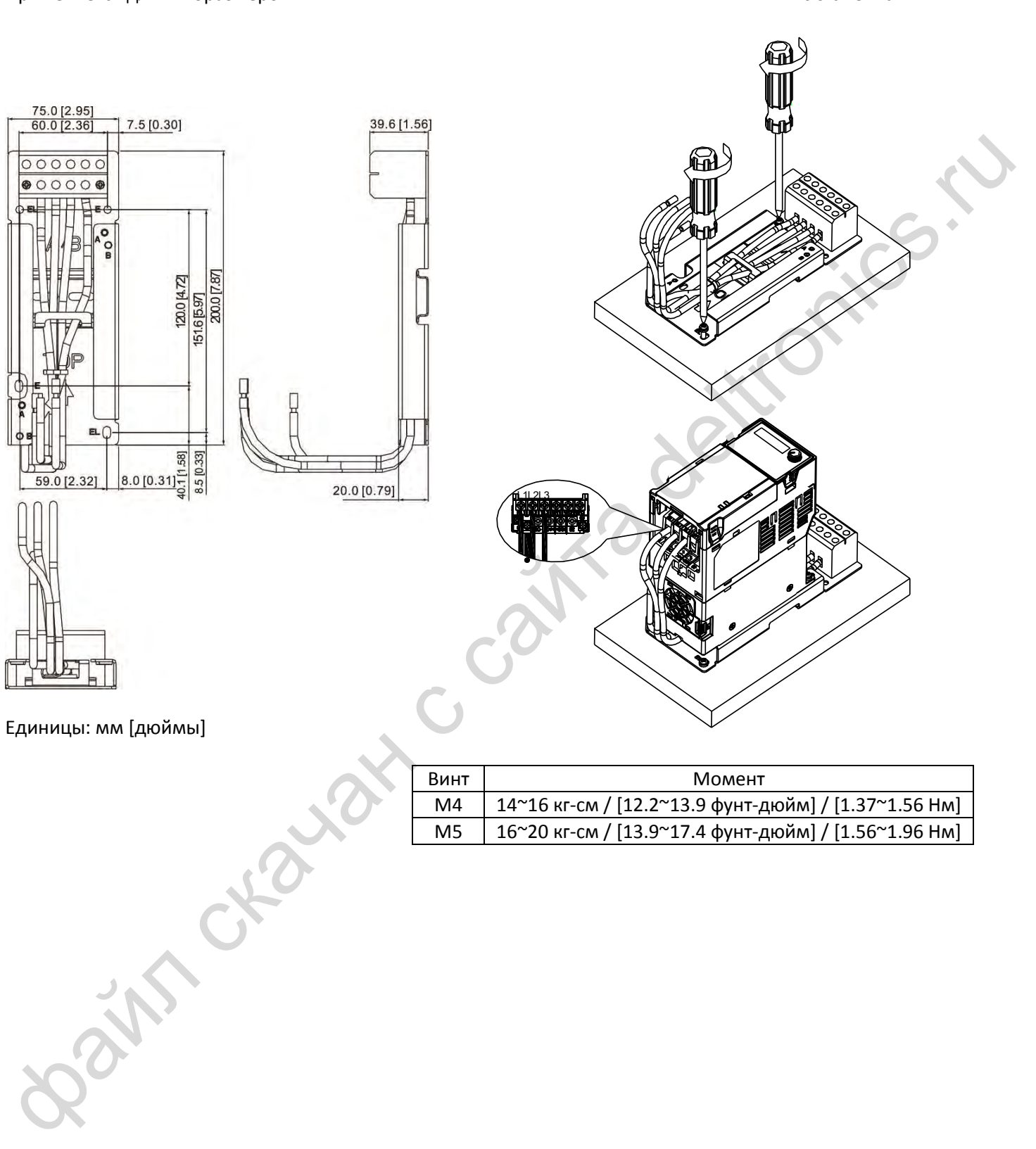

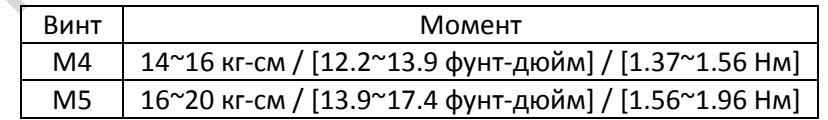

#### **MKM-MAPС:**

Применяется для типоразмеров С **Установка**

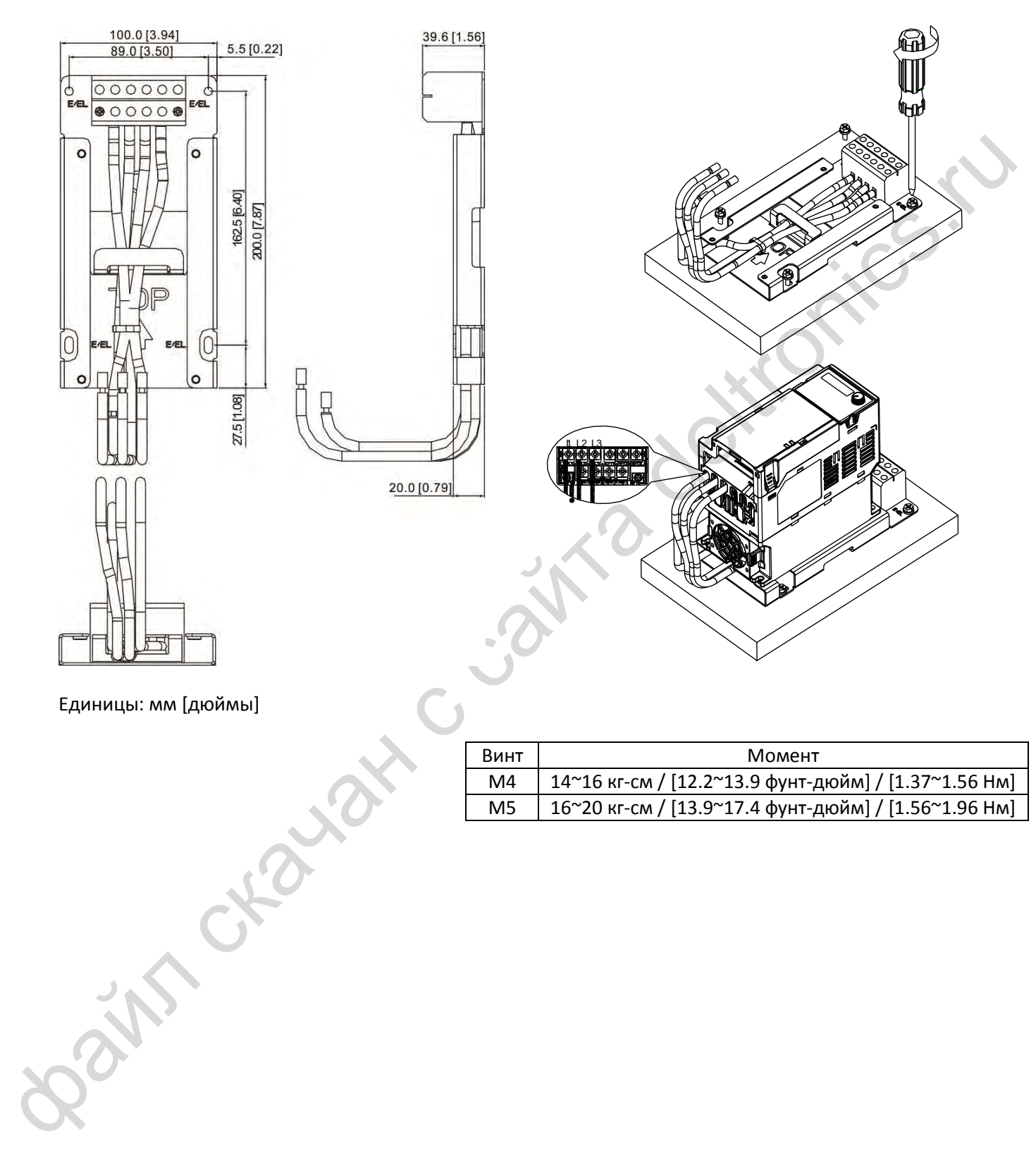

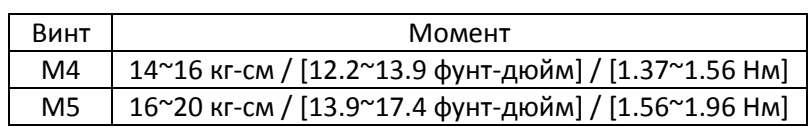

Bain craiguax c cainta deltronics.ru

- [8-1](#page-98-0) [Установка опциональных плат](#page-98-0)
- 8-2 Опциональная плата CMM-MOD01 Modbus TCP
- <span id="page-97-0"></span>8-2 Опциональная плата СММ-1<br>8-3 Опциональная плата СММ-Р<br>8-5 Опциональная плата СММ-ЕІГ<br>8-6 Опциональная плата СММ-СОІ<br>8-7 Опциональная плата ЕММ-ВРЅ 8-3 Опциональная плата CMM-PD01 PROFIBUS
	- 8-4 Опциональная плата CMM-DN01 DeviceNet
	- 8-5 Опциональная плата CMM-EIP01 Modbus TCP / EtherNet IP
	- 8-6 Опциональная плата CMM-COP01 CANopen
	- 8-7 Опциональная плата EMM-BPS01 для резервного питания

Опциональные платы, описанные в этой главе, не входят в стандартный комплект поставки. Выберите необходимые для вашего применения опциональные платы или обратитесь за советом к поставщику. Опциональные платы могут существенно расширить функционал преобразователя частоты.

Чтобы не повредить оборудование, снимите крышку перед установкой опциональных плат.

# <span id="page-98-0"></span>**8-1 Установка опциональных плат**

- 1. Отключите питание.
- 2. Откройте переднюю крышку прибора.
- 3. Как показано на рис. 8-1, установите две клипсы кронштейна установки опциональных плат напротив соответствующих слотов на корпусе прибора. Надавите на кронштейн до щелчка.

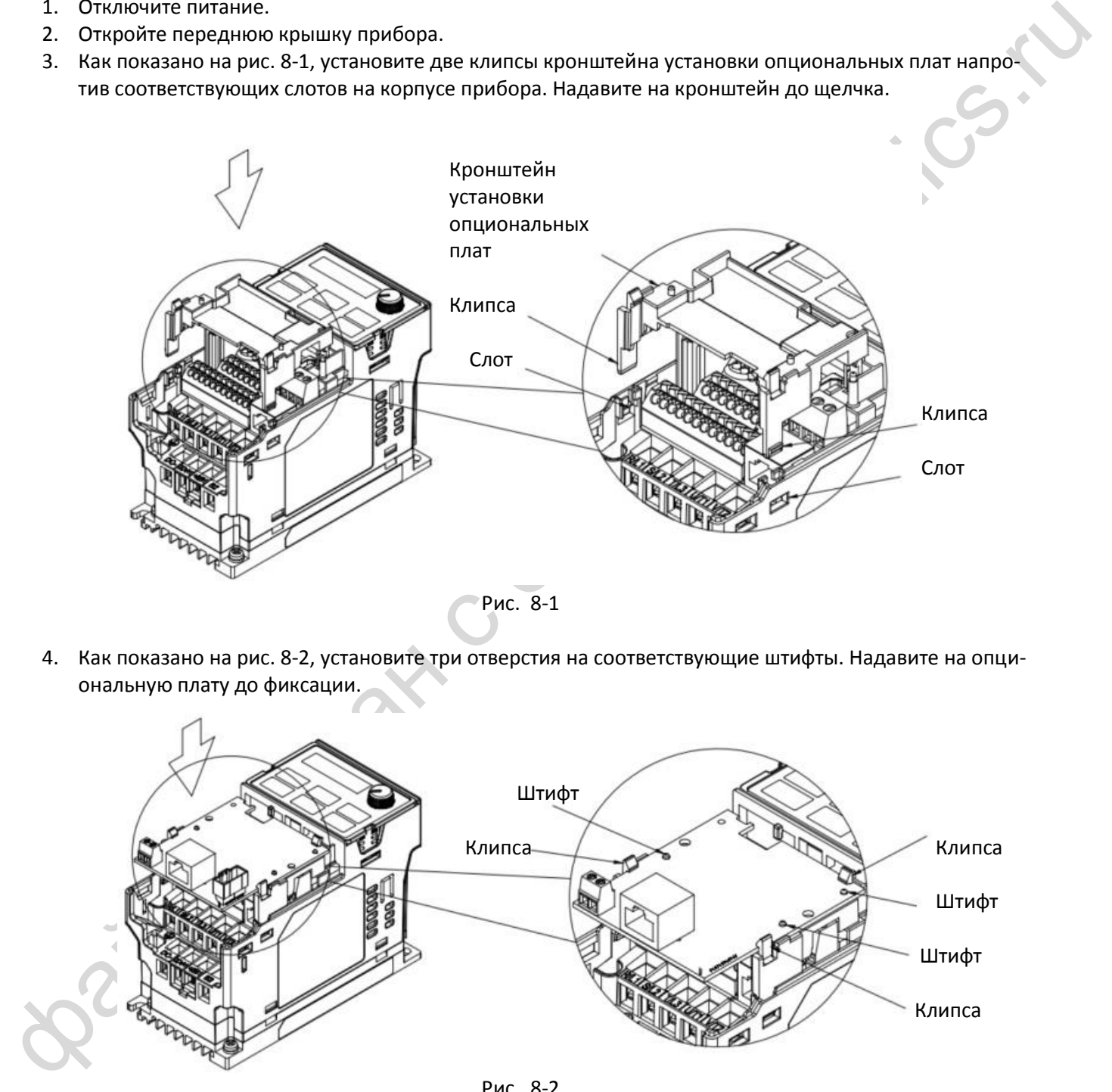

Рис. 8-1

4. Как показано на рис. 8-2, установите три отверстия на соответствующие штифты. Надавите на опциональную плату до фиксации.

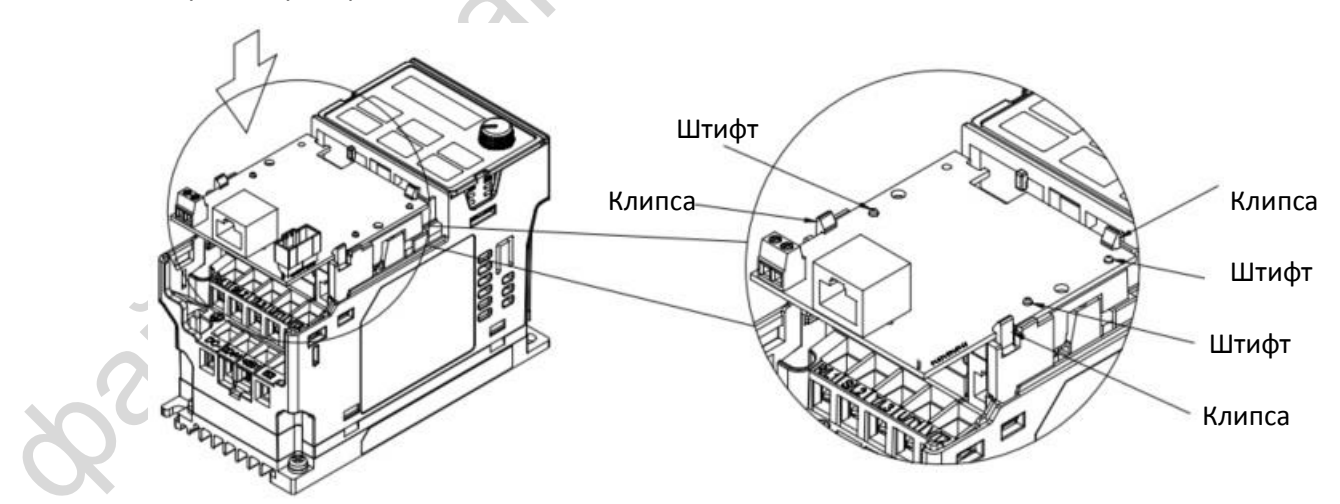

Рис. 8-2

- 5. Подключение после установки опциональной платы (см. ПРИМЕЧАНИЕ).
	- Прежде чем начать подключение, заверните винт крепления опциональной платы, как показано на рисунке ниже. Момент: 4~6 кг-см / [3.5~5.2 фунт-дюйм] / [0.39~0.59 Нм]. После подключения всех проводов переднюю панель будет невозможно установить на место, поэтому опциональную плату нужно перевернуть. Далее приводится пошаговая инструкция по выполнению этой процедуры.

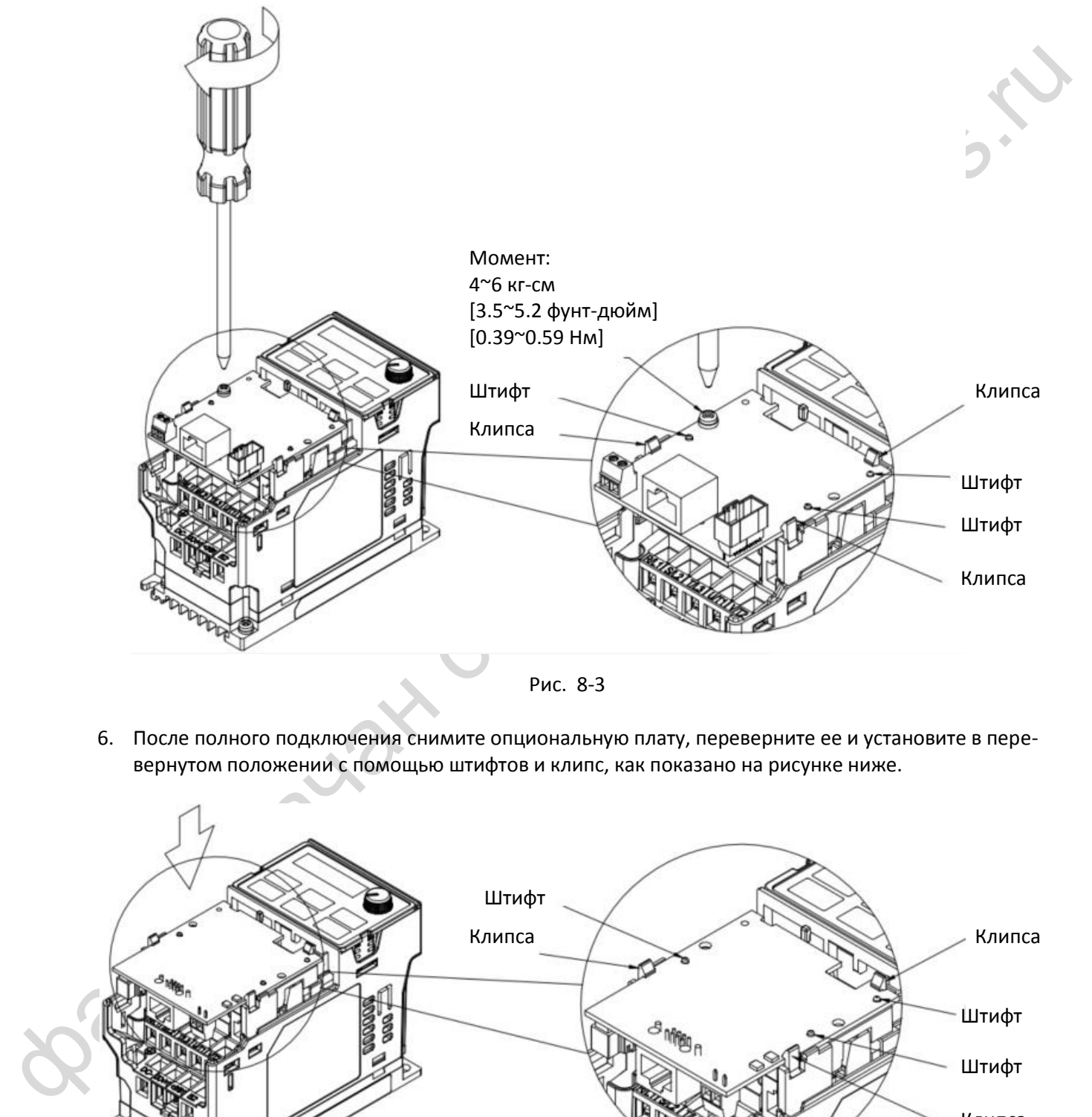

Рис. 8-3

6. После полного подключения снимите опциональную плату, переверните ее и установите в перевернутом положении с помощью штифтов и клипс, как показано на рисунке ниже.

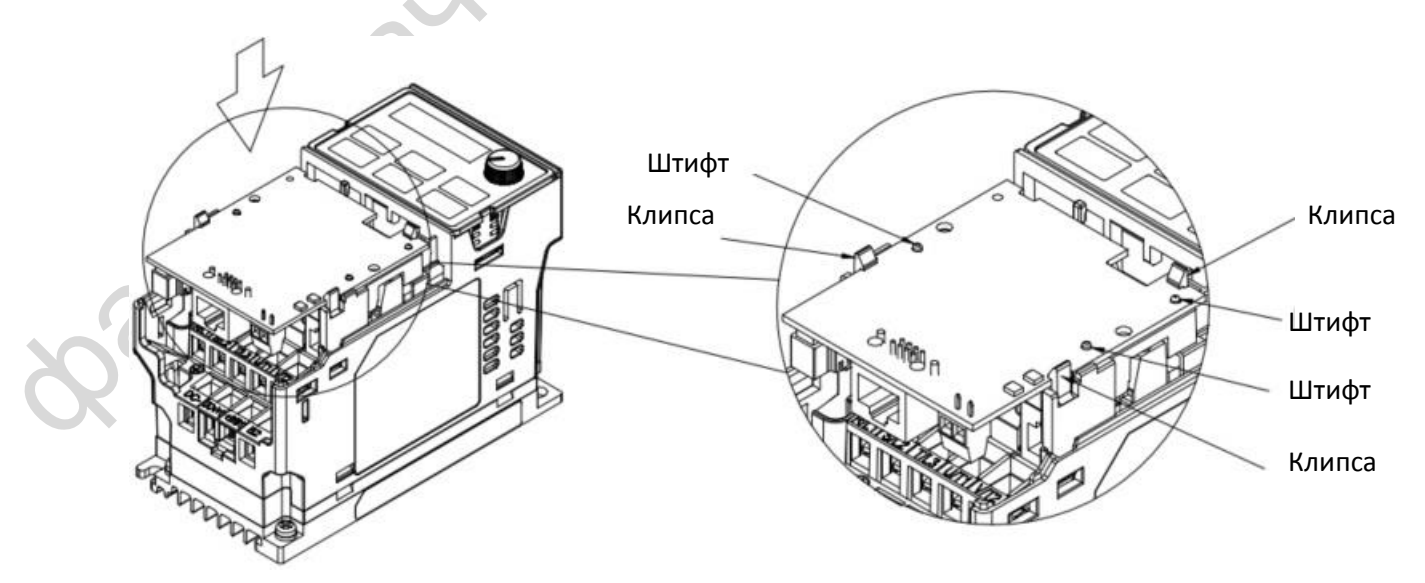

Рис. 8-4

7. Закрепите опциональную плату винтом, как показано на рисунке ниже.

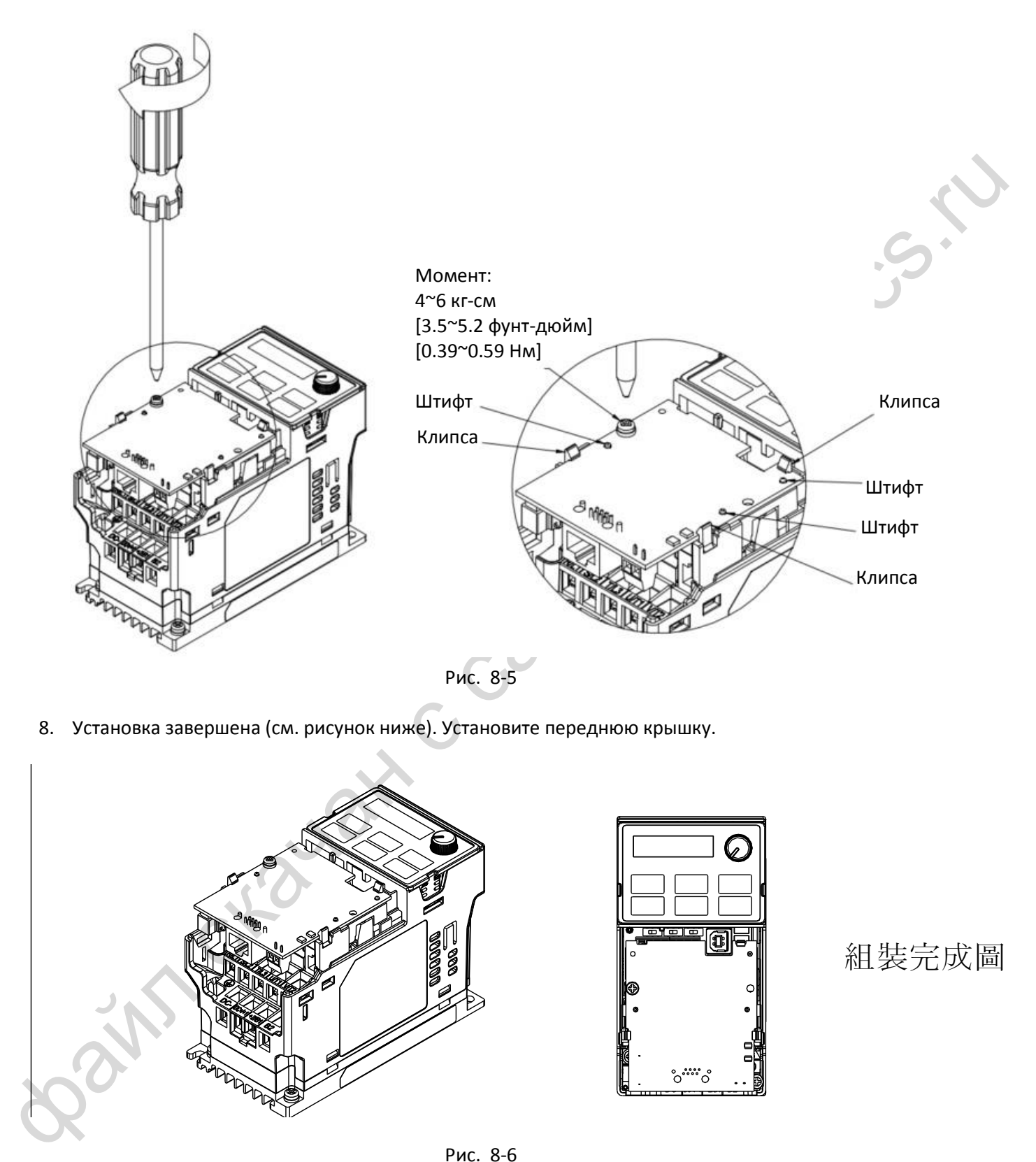

8. Установка завершена (см. рисунок ниже). Установите переднюю крышку.

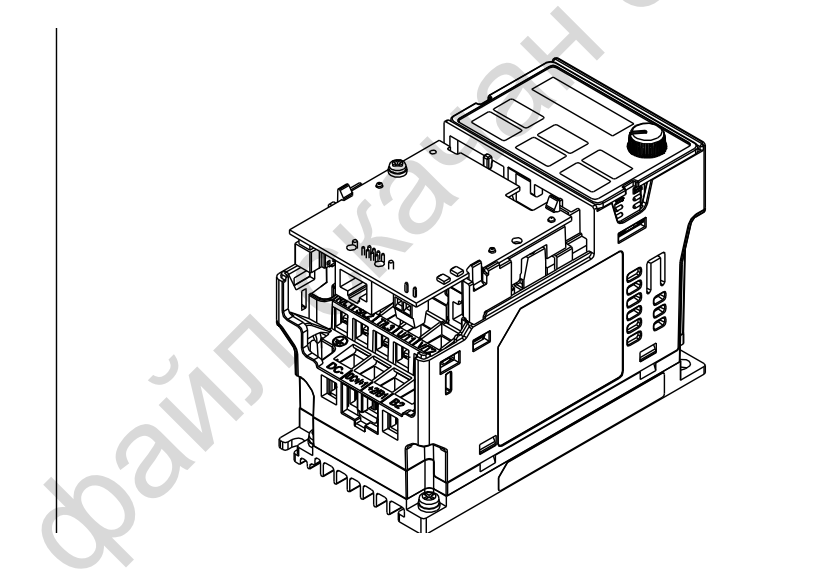

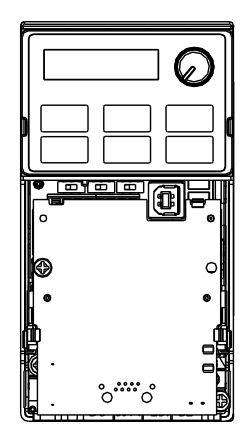

組裝完成圖

Рис. 8-6

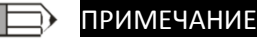

- Опциональные платы, перечисленные ниже, необходимо заземлять. Клемма заземления показана на [Рис.](#page-101-0) 8-7.
	- 1. CMM-MOD01
	- 2. CMM-PD01
	- 3. CMM-DN01
	- 4. CMM-EIP01

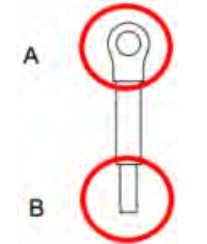

Рис. 8-7 Клемма заземления

<span id="page-101-0"></span>Подключение клеммы заземления:

Сторона В клеммы подключается к клемме 6 на плате CMM-MOD01, как показано на рисунке ниже. Подключение других опциональных плат показано в соответствующих разделах данной главы. Сторона А подключается к клемме РЕ заземления преобразователя, как показано на рис. 8-9…8-11

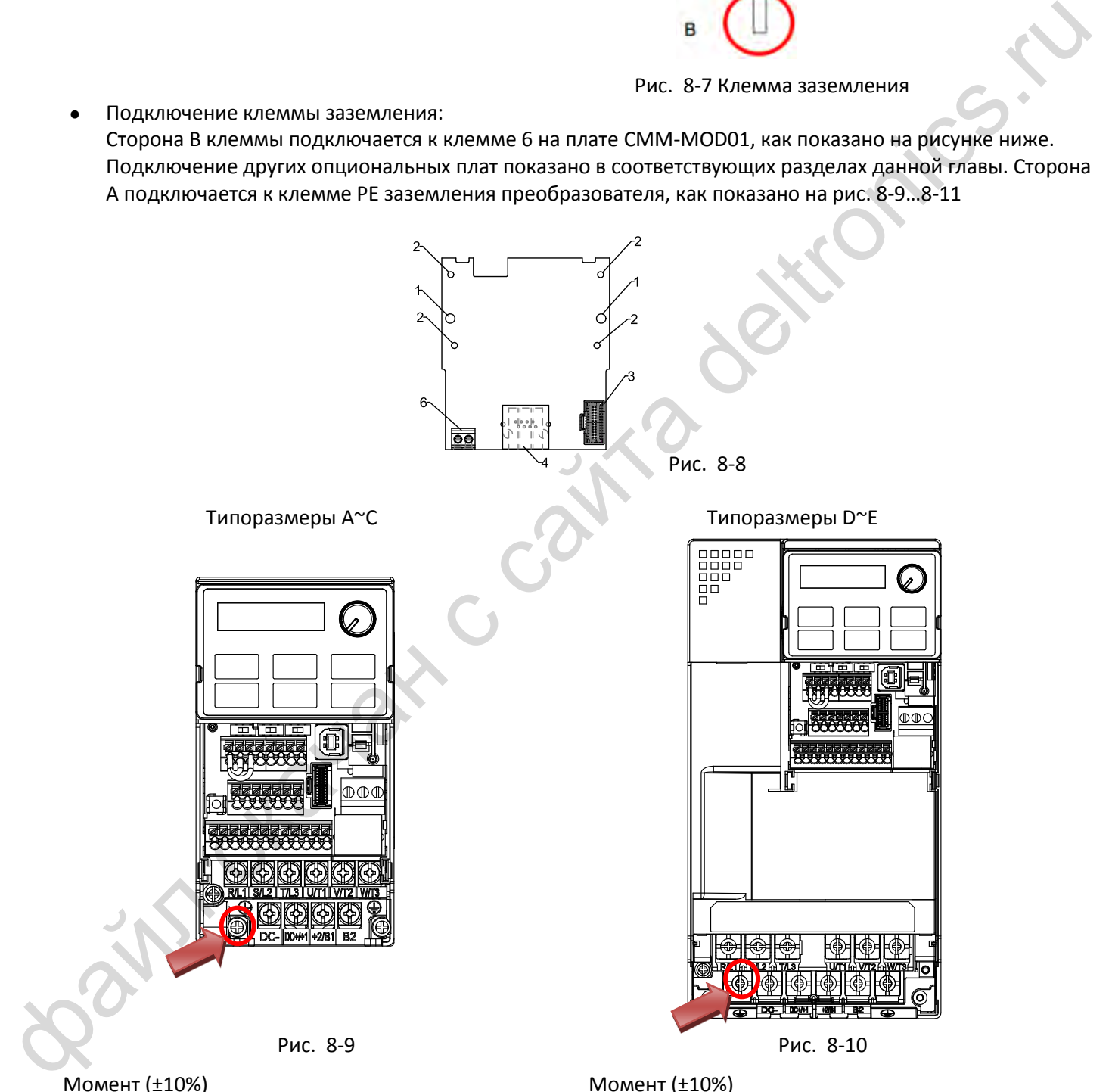

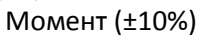

Типоразмер A: 9 кг-см [7.8 фунт-дюйм] [0.88 Нм] Типоразмер B: 15 кг-см [13.0 фунт-дюйм] [1.47 Нм] Типоразмер C: 20 кг-см [17.4 фунт-дюйм] [1.96 Нм] Момент (±10%)

Типоразмер D: 20 кг-см [17.4 фунт-дюйм] [1.96 Нм] Типоразмер E: 25 кг-см [21.7 фунт-дюйм] [2.45 Нм]

#### Типоразмер F

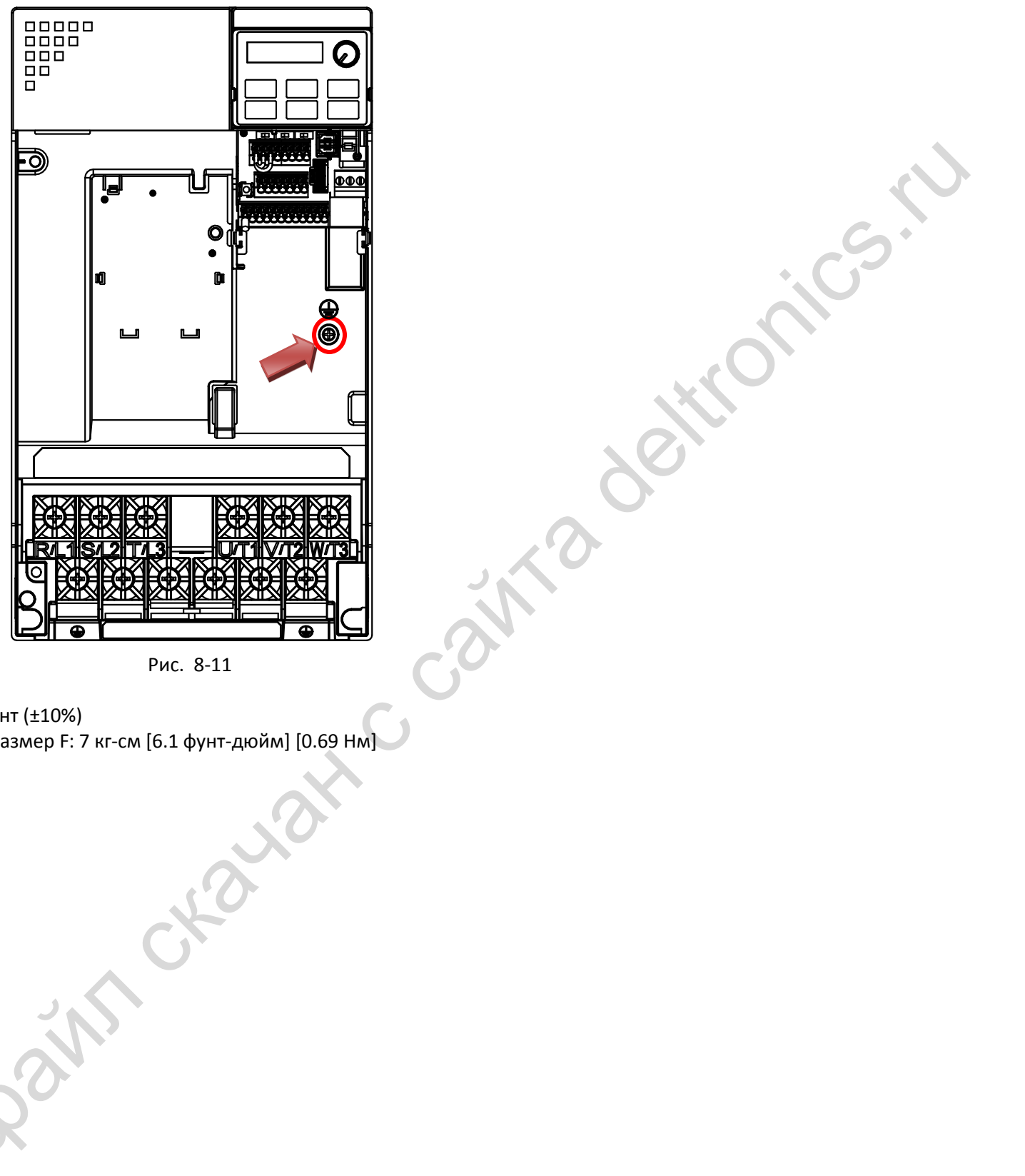

Рис. 8-11

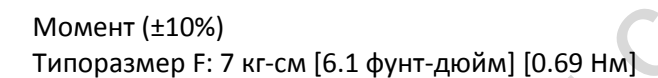

# <span id="page-103-0"></span>**8-2 Опциональная плата CMM-MOD01 Modbus TCP**

## **Характеристики**

- 1 Поддерживает протокол Modbus TCP
- 2 Автоопределение MDI / MDI-X
- 3 Скорость обмена: 10 / 100 Мбит/с
- 4 Сигнал тревоги по E-mail
- 5 Конфигурирование с пульта ПЧ или через Ethernet
- 6 Виртуальный последовательный порт

## **Вид**

- 1 Отверстия под винты
- 2 Отверстия под штифты
- 3 Разъем подключения к ПЧ
- 4 Порт связи
- 5 Индикатор
- 6 Блок клемм заземления

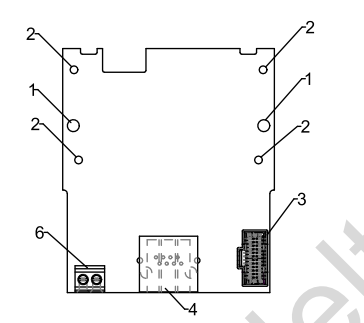

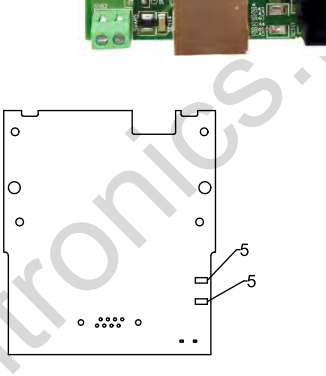

# Провод: 24~20 AWG Момент: 2 кг-см [1.7 фунт-дюйм] [0.2 Нм]

## **Спецификации**

Сетевой интерфейс

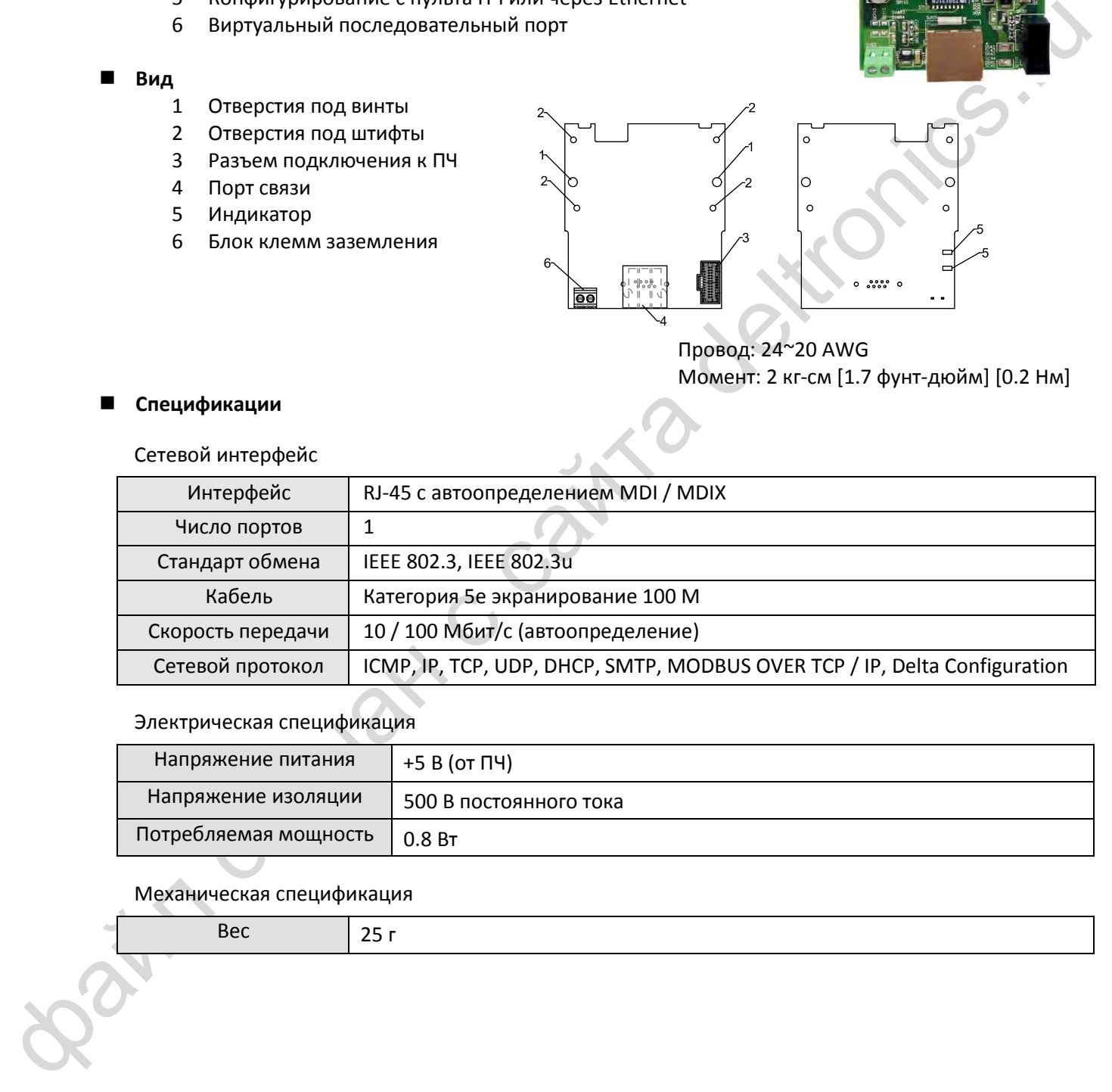

#### Электрическая спецификация

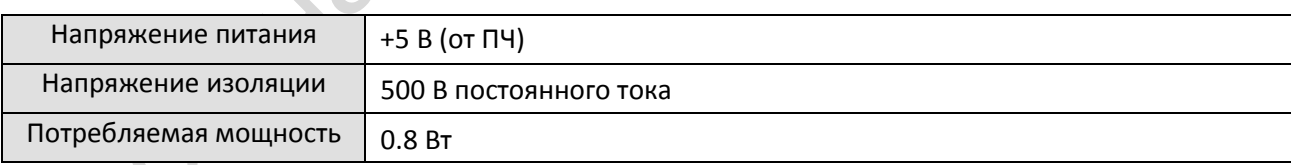

## Механическая спецификация

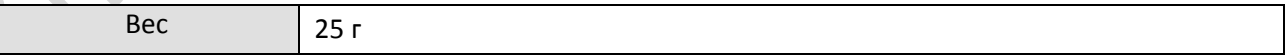

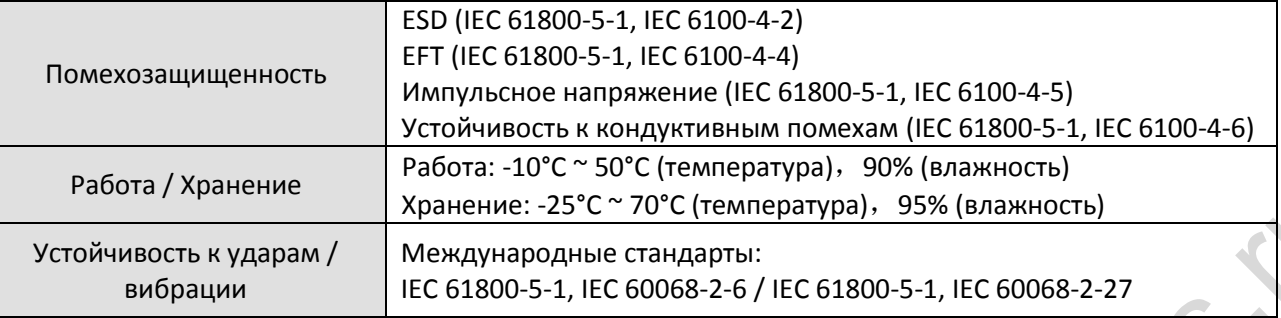

#### Окружающая среда

# **Параметры связи VFD-MS300 с сетью EtherNet**

Если предполагается подключить VFD-MS300 к сети EtherNet, то необходимо установить параметры связи, приведенные в таблице ниже. После установки этих параметров ведущее устройство сети будет иметь возможность считать и записать слово задания частоты и слово команд управления

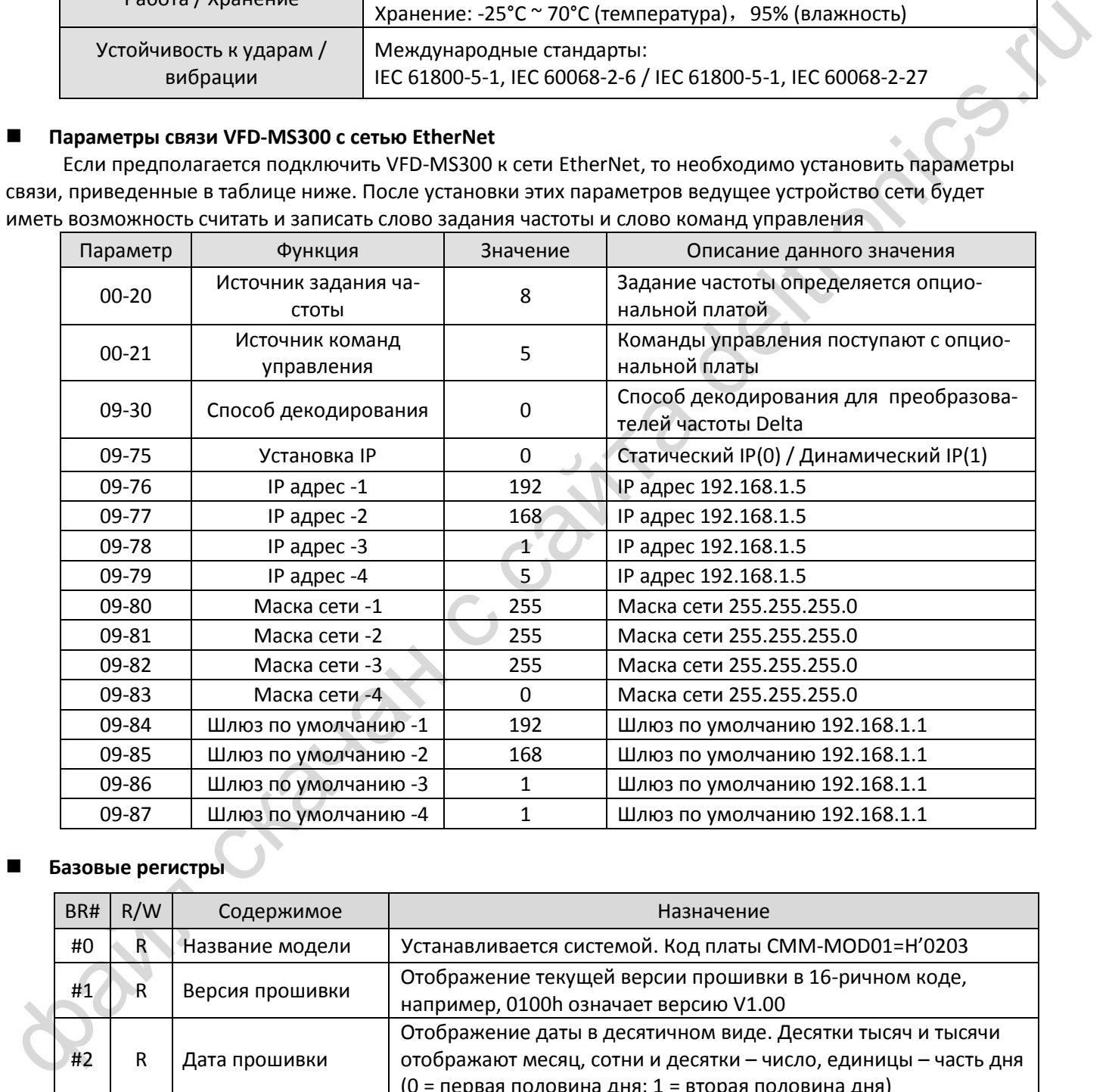

## **Базовые регистры**

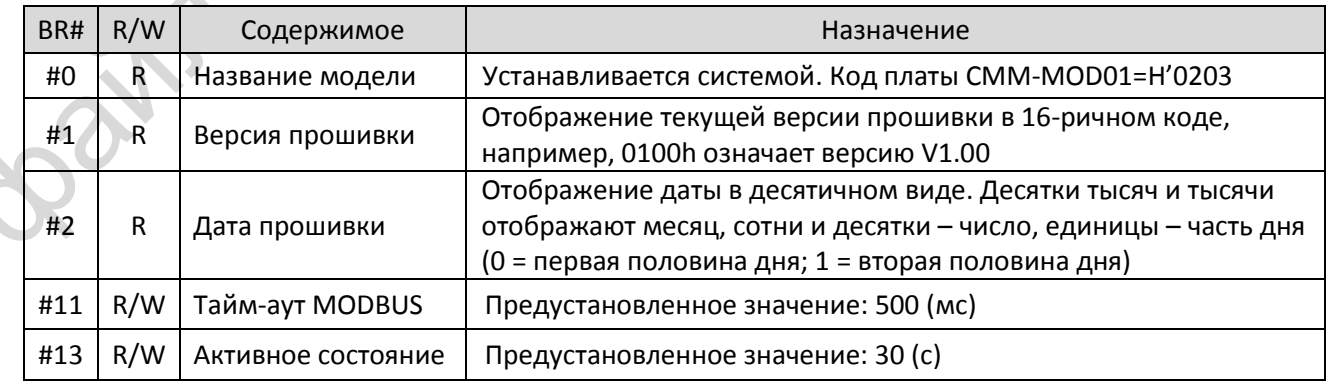

## **Светодиодные индикаторы и поиск неисправностей**

#### Светодиодные индикаторы

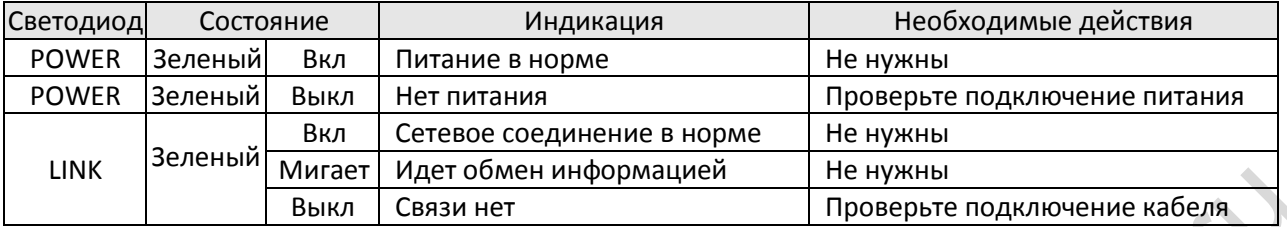

#### Поиск неисправностей

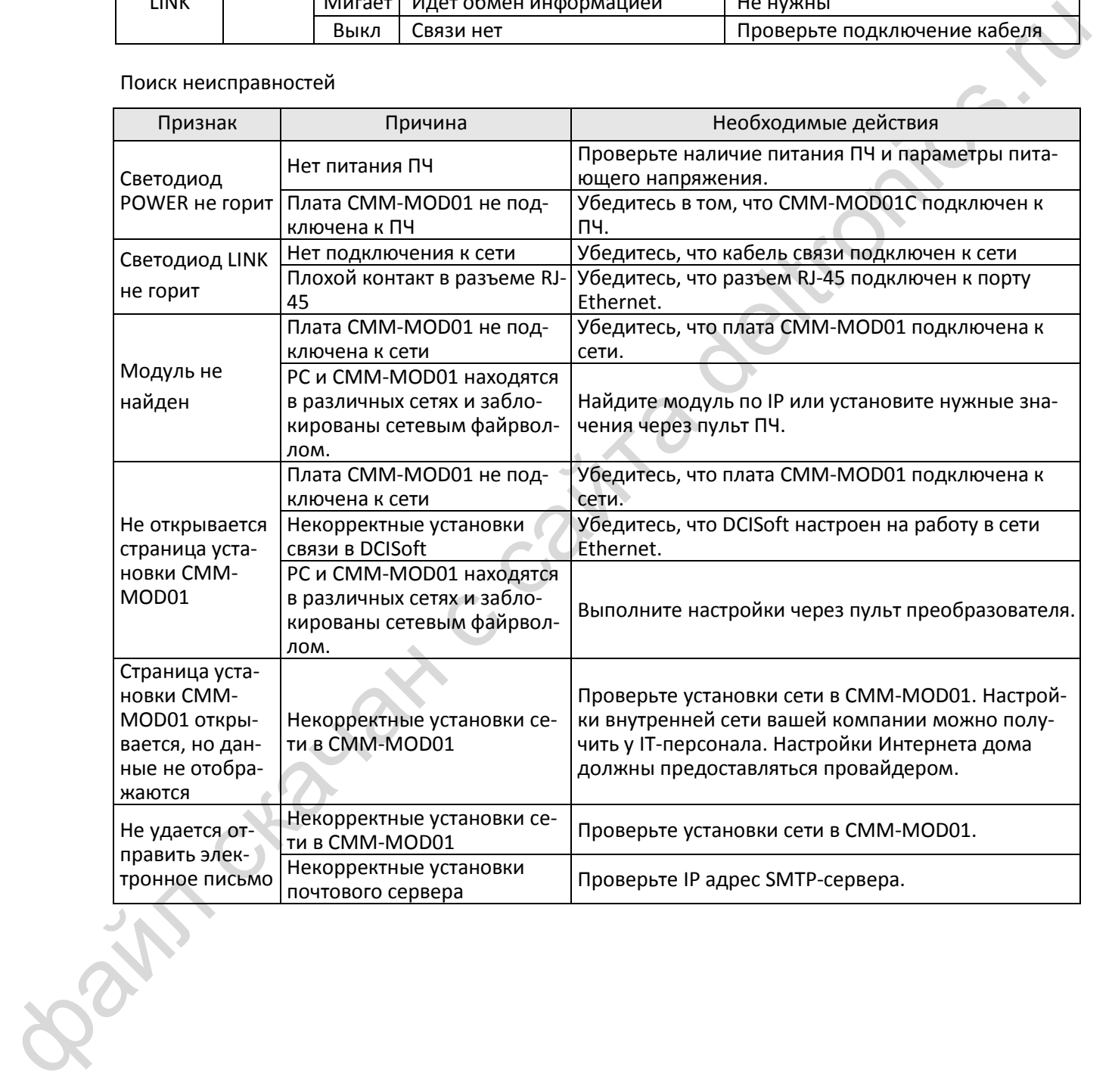

# <span id="page-106-0"></span>**8-3 Опциональная плата CMM-PD01 PROFIBUS**

## **Характеристики**

- 1 Поддерживает управление обменом данными PZD
- 2 Поддерживает опрос параметров преобразователя PKW
- 3 Поддерживает функцию пользовательской диагностики
- 4 Автоматическое определение скорости обмена; поддержка до 12 Мбит/с

## **Вид**

- 1 Отверстия под винты
- 2 Отверстия под штифты
- 3 Разъем подключения к ПЧ
- 4 Порт связи
- 5 Индикатор
- 6 Блок клемм заземления

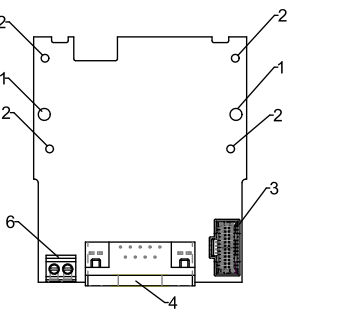

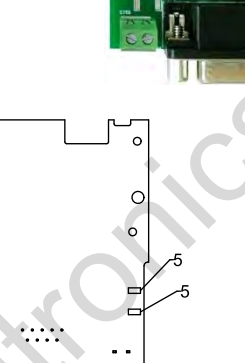

Провод: 24~20 AWG Момент: 2 кг-см [1.7 фунт-дюйм] [0.2 Нм]

## **Спецификации**

Разъем PROFIBUS DP

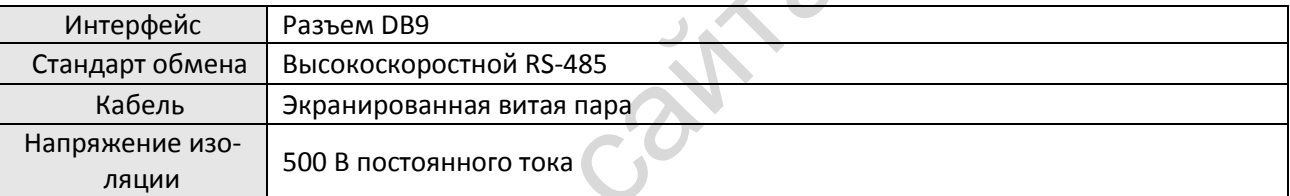

#### Связь

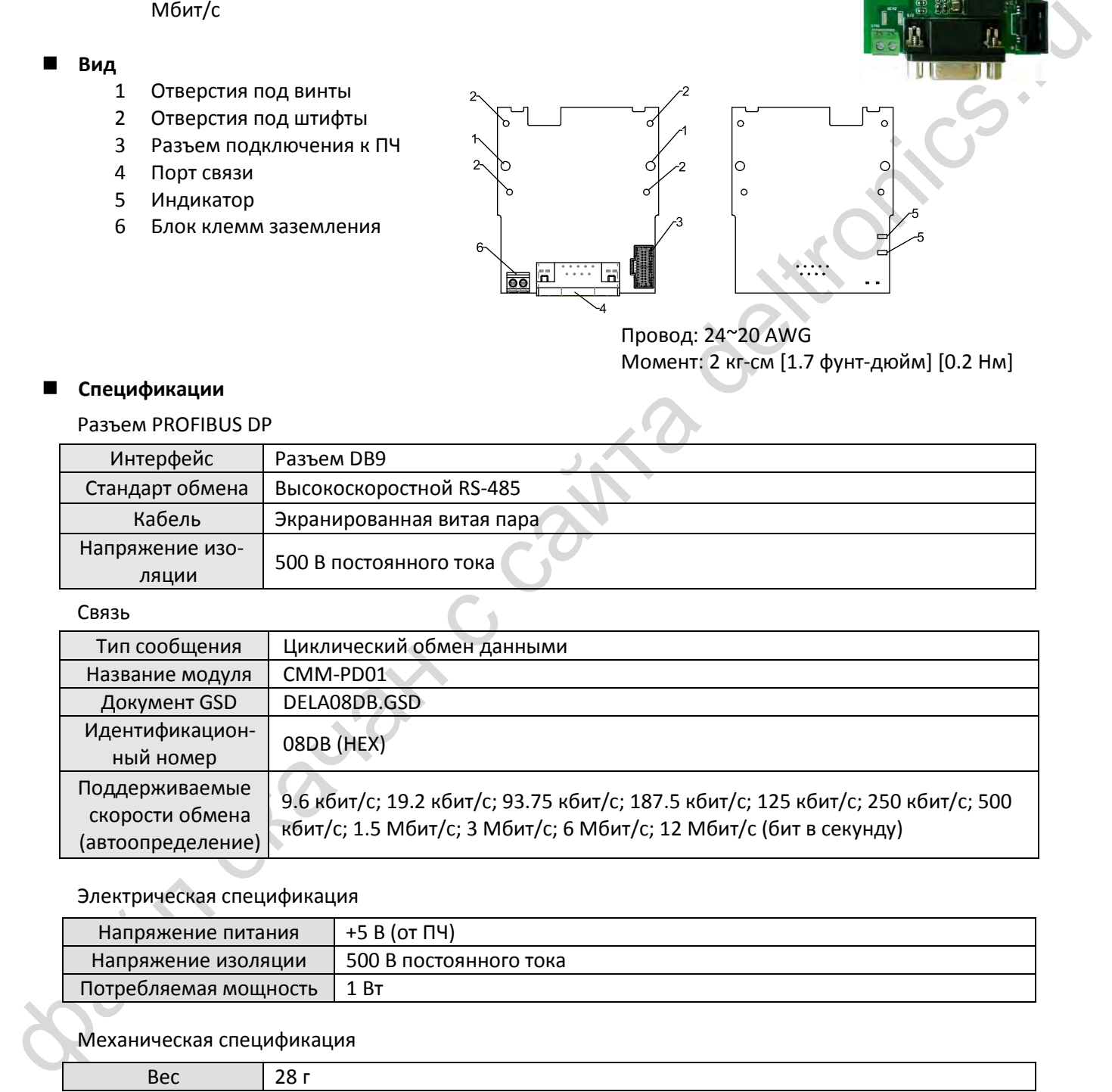

## Электрическая спецификация

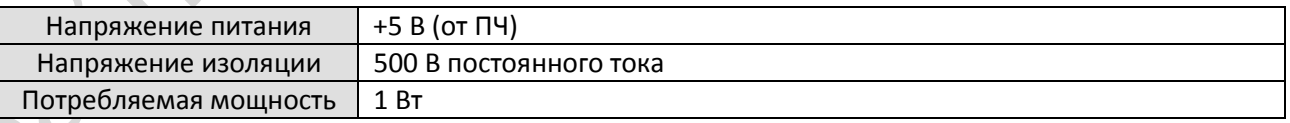

## Механическая спецификация

Вес 28 г

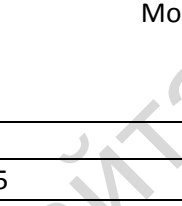

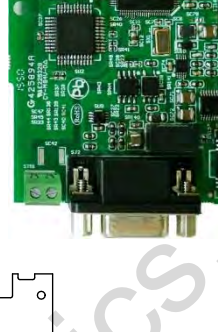

#### Окружающая среда

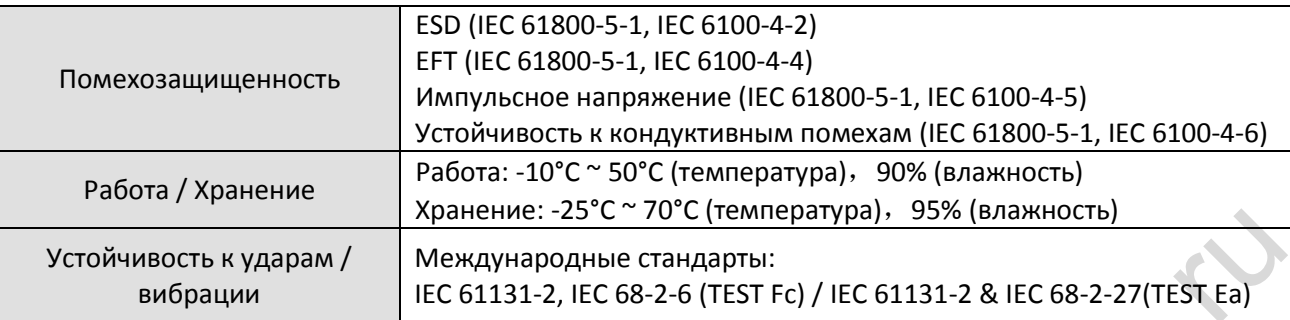

#### **Назначение контактов разъема**

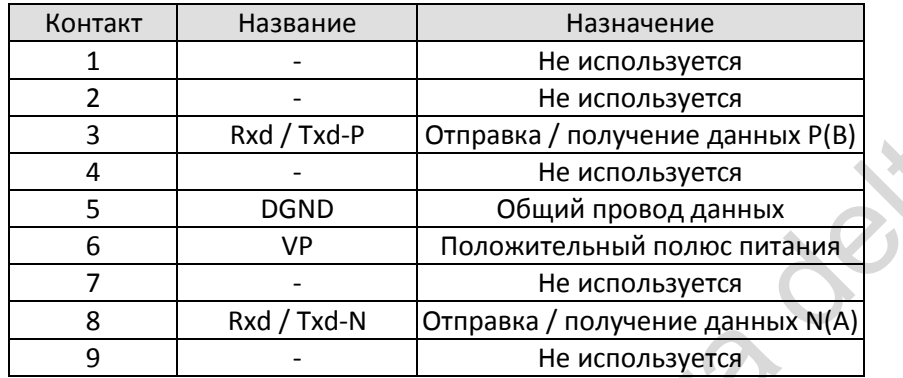

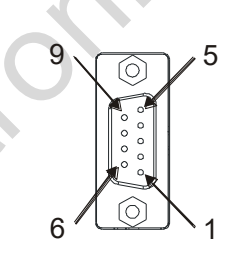

#### **Светодиодные индикаторы и поиск неисправностей**

На плате CMM-PD01 расположены два светодиодных индикатора: POWER и NET. POWER отображает состояние питания. NET отображает состояние связи.

## POWER (Зеленый)

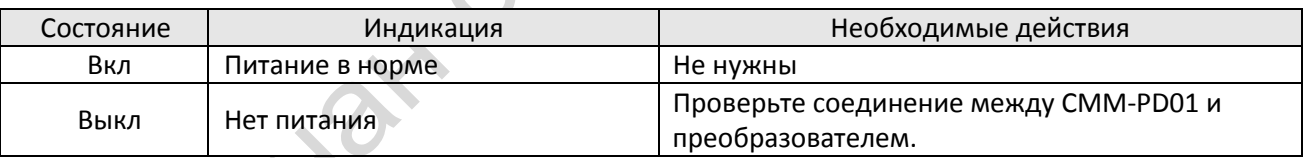

#### NET

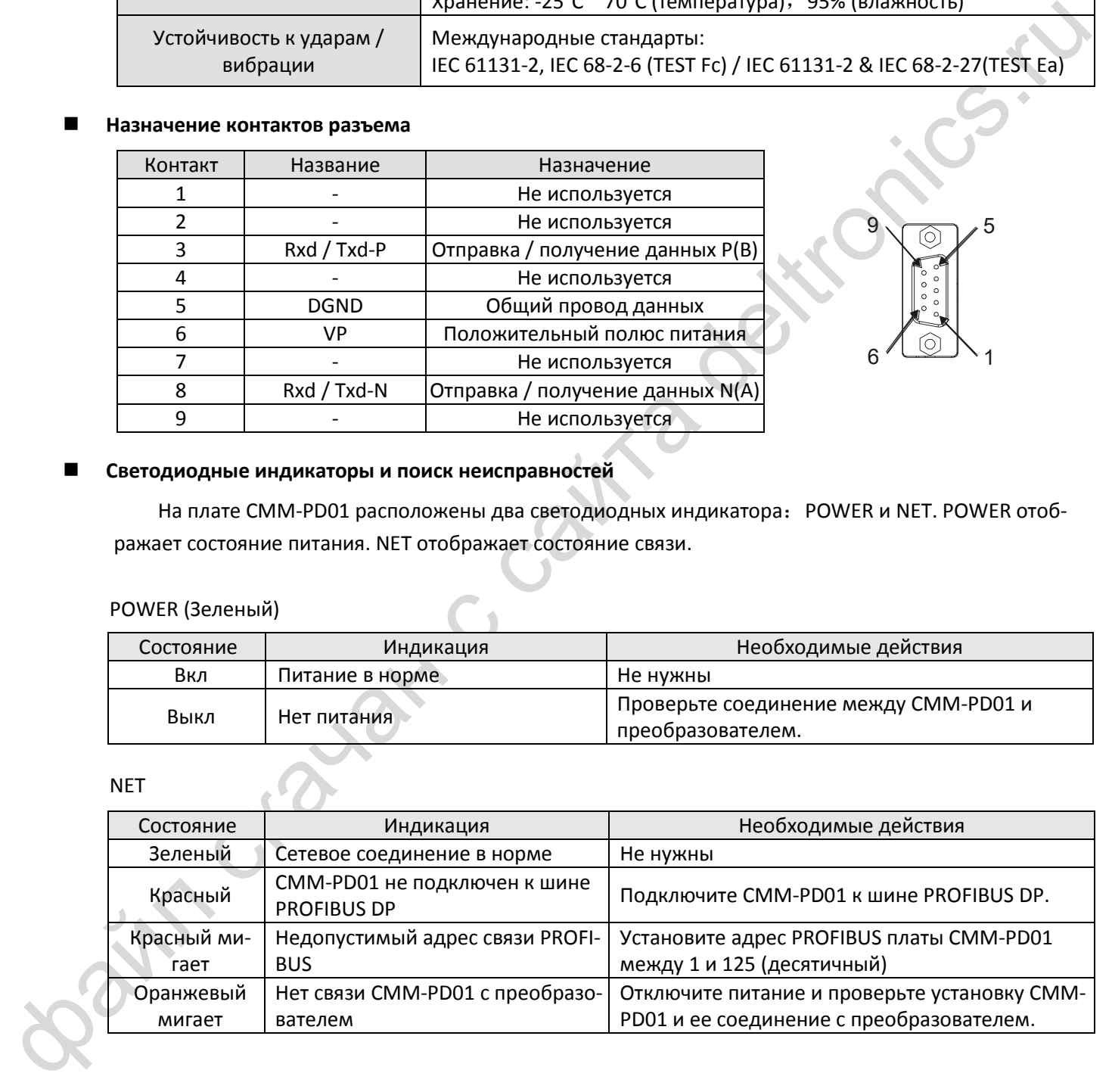
# **8-4 Опциональная плата CMM-DN01 DeviceNet**

# **Характеристики**

- 1 Использование высокоскоростного интерфейса с протоколом Delta HSSP позволяет управлять приводом в реальном времени.
- 2 Поддерживает только группу 2 подключения и обмена данными
- 3 Для отображения ввода / вывода поддерживает макс. 32 слова ввода и 32 слова вывода.
- 4 Поддерживает файлы EDS в программном обеспечении DeviceNet.
- 5 Поддерживает все скорости обмена DeviceNet: 125 кбит/с, 250 кбит/с, 500 кбит/с и режим расширяемой скорости обмена.
- 6 Адрес устройства и скорость обмена могут быть установлены с преобразователя.
- 7 Питание от преобразователя.

# **Вид**

- 1 Отверстия под винты
- 2 Отверстия под штифты
- 3 Разъем подключения к ПЧ
- 4 Порт связи
- 5 Индикатор
- 6 Блок клемм заземления

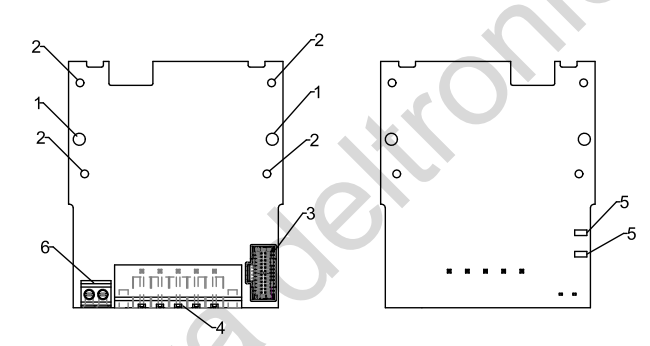

Провод: 24~20 AWG Момент: 2 кг-см [1.7 фунт-дюйм] [0.2 Нм]

### **Спецификации**

Разъем DeviceNet

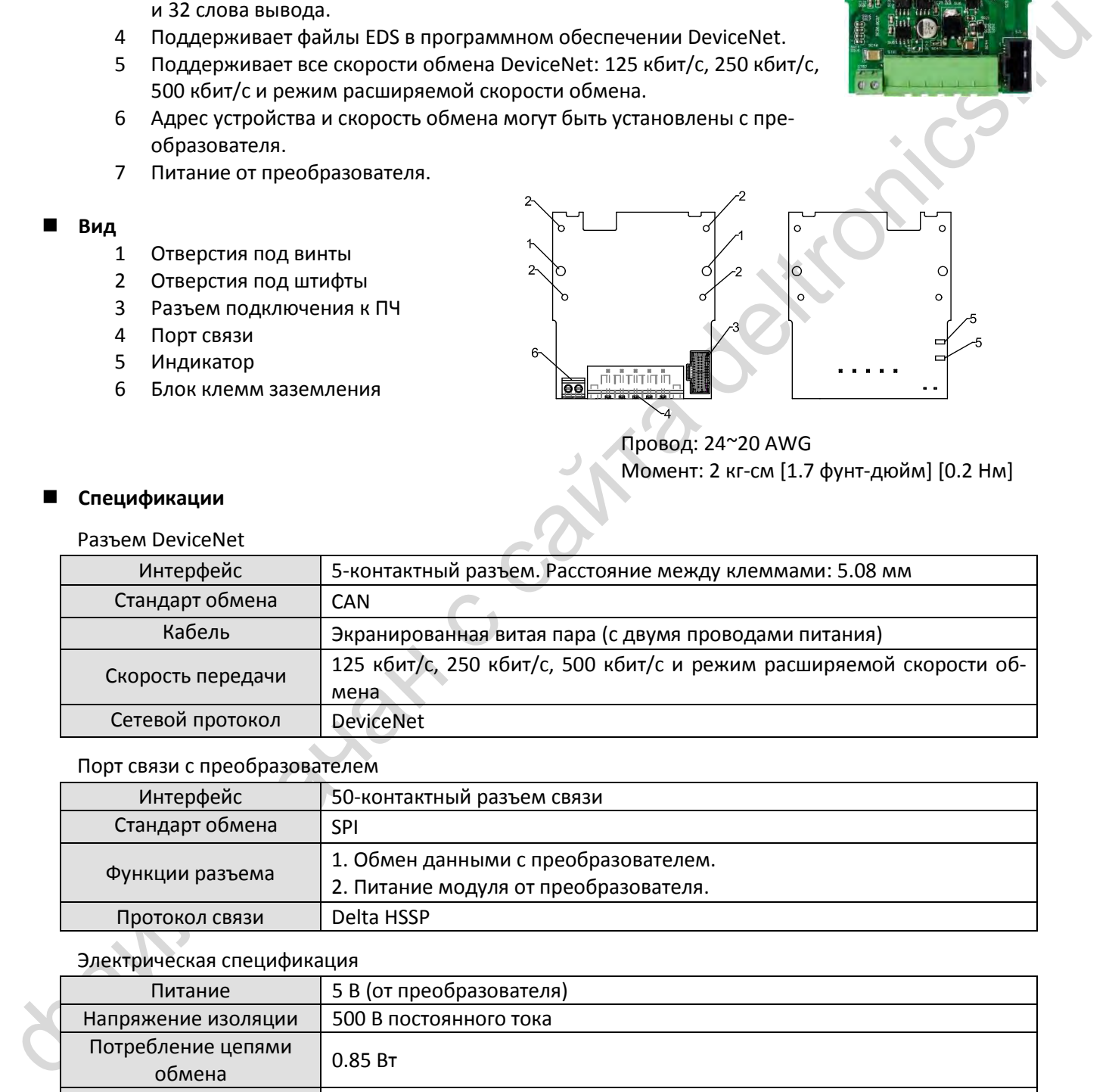

Порт связи с преобразователем

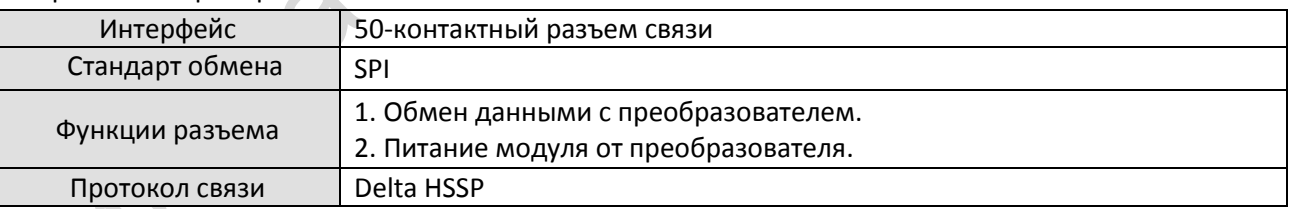

# Электрическая спецификация

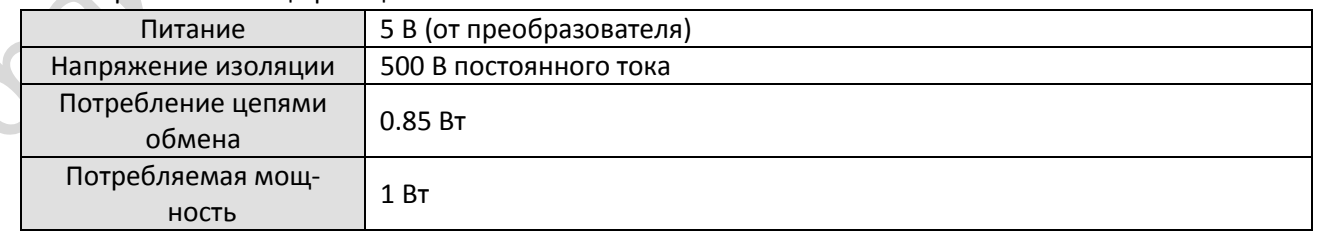

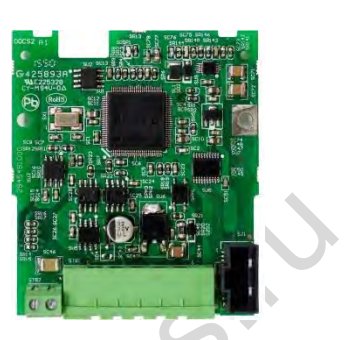

#### Механическая спецификация

Вес 28 г

Окружающая среда

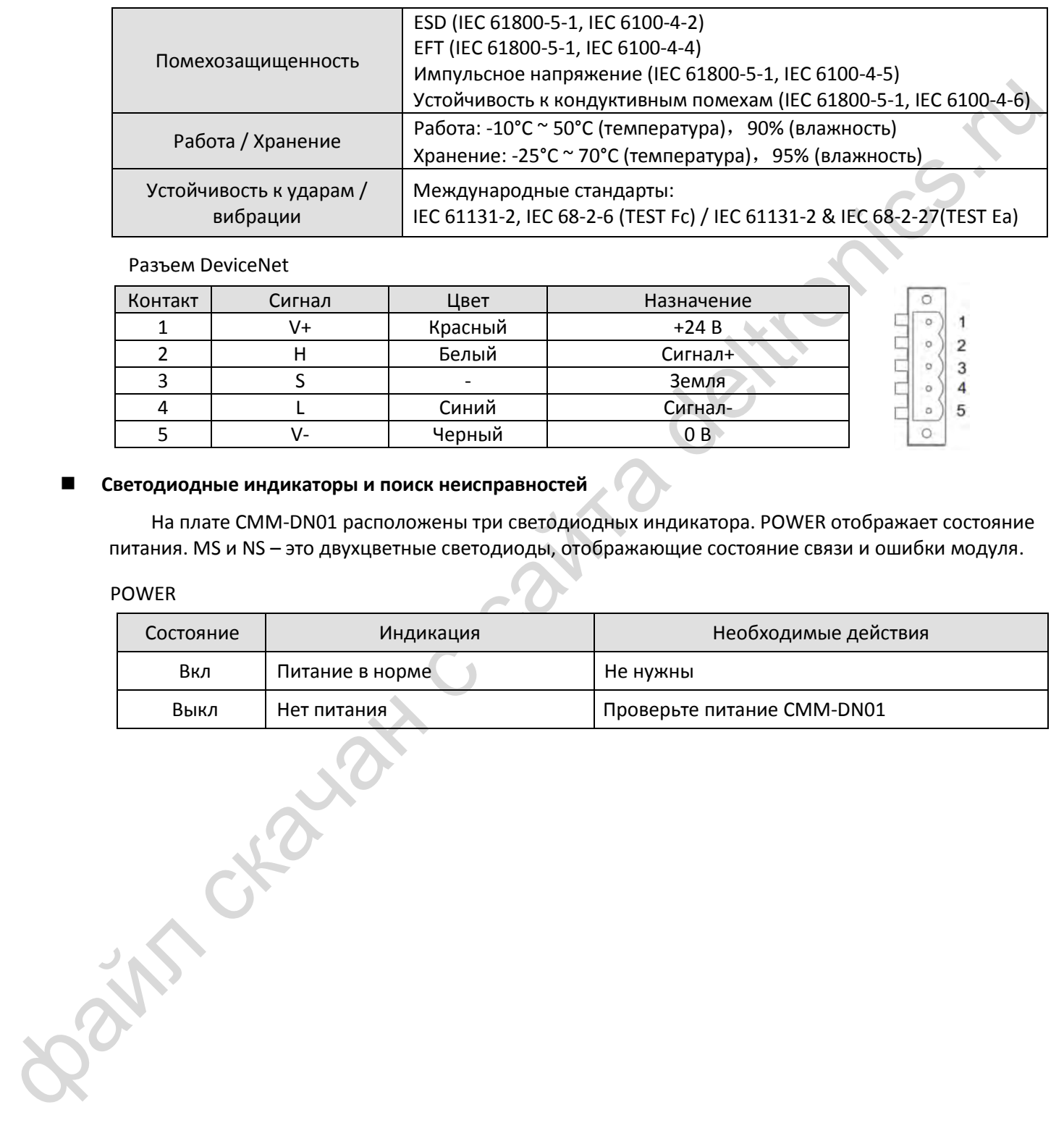

#### Разъем DeviceNet

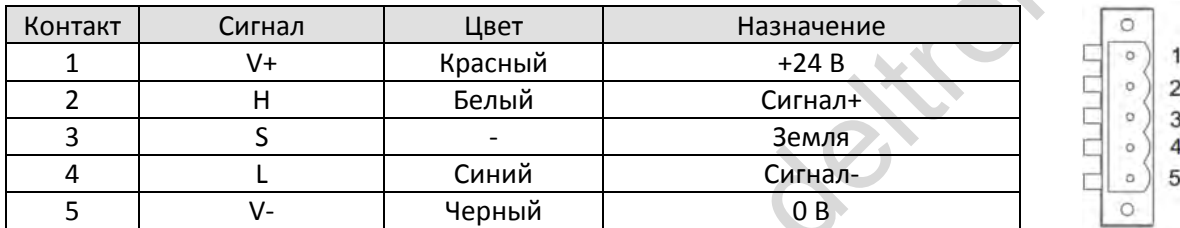

#### **Светодиодные индикаторы и поиск неисправностей**

На плате CMM-DN01 расположены три светодиодных индикатора. POWER отображает состояние питания. MS и NS – это двухцветные светодиоды, отображающие состояние связи и ошибки модуля.

#### POWER

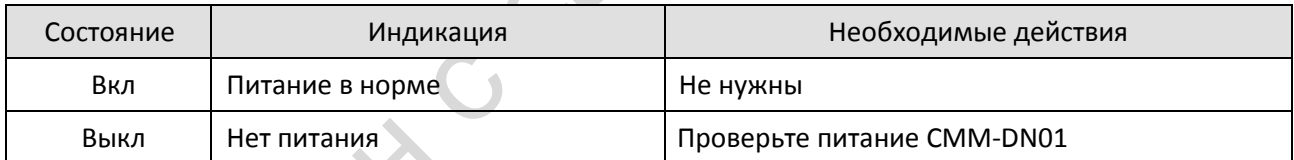

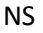

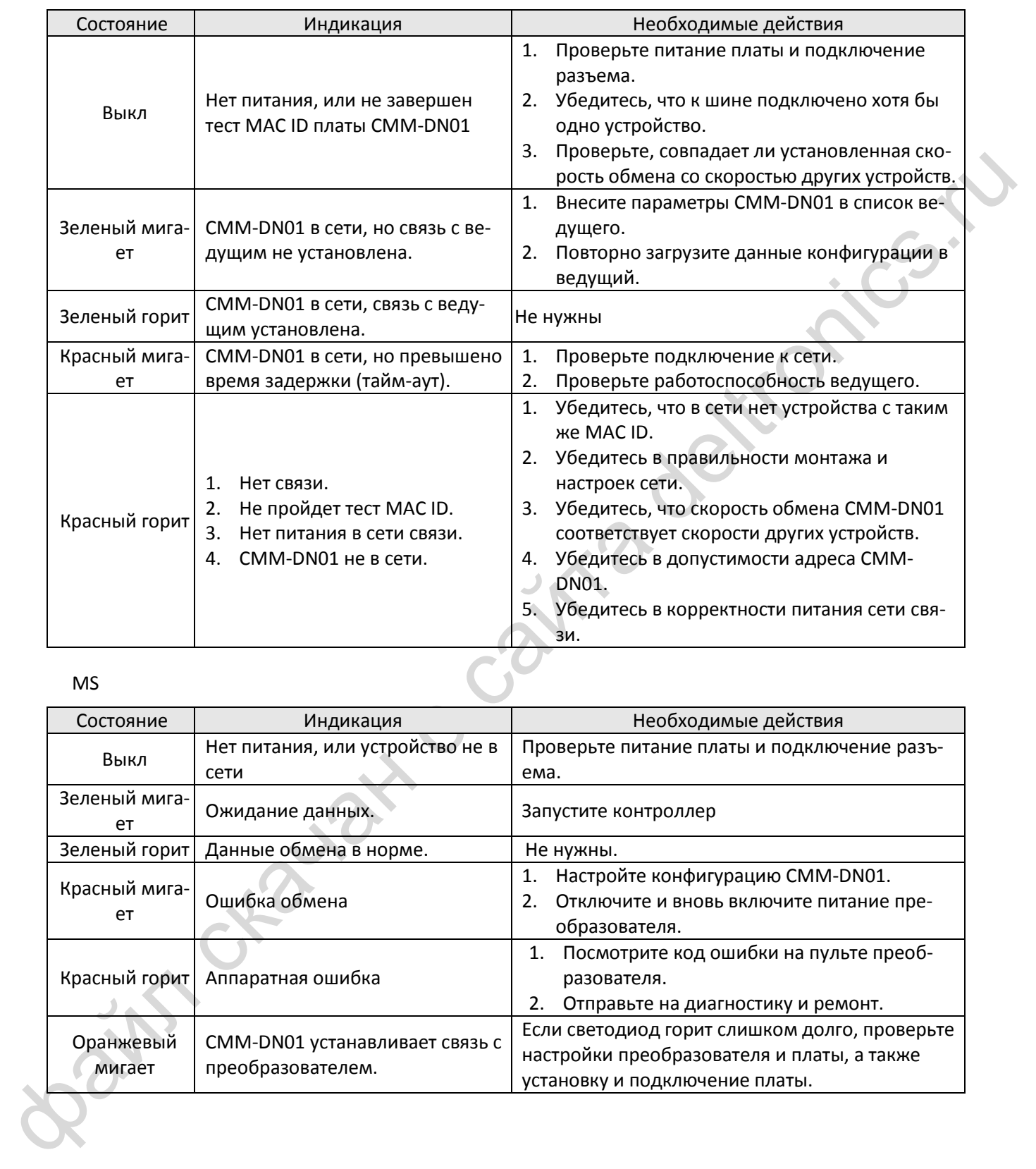

## MS

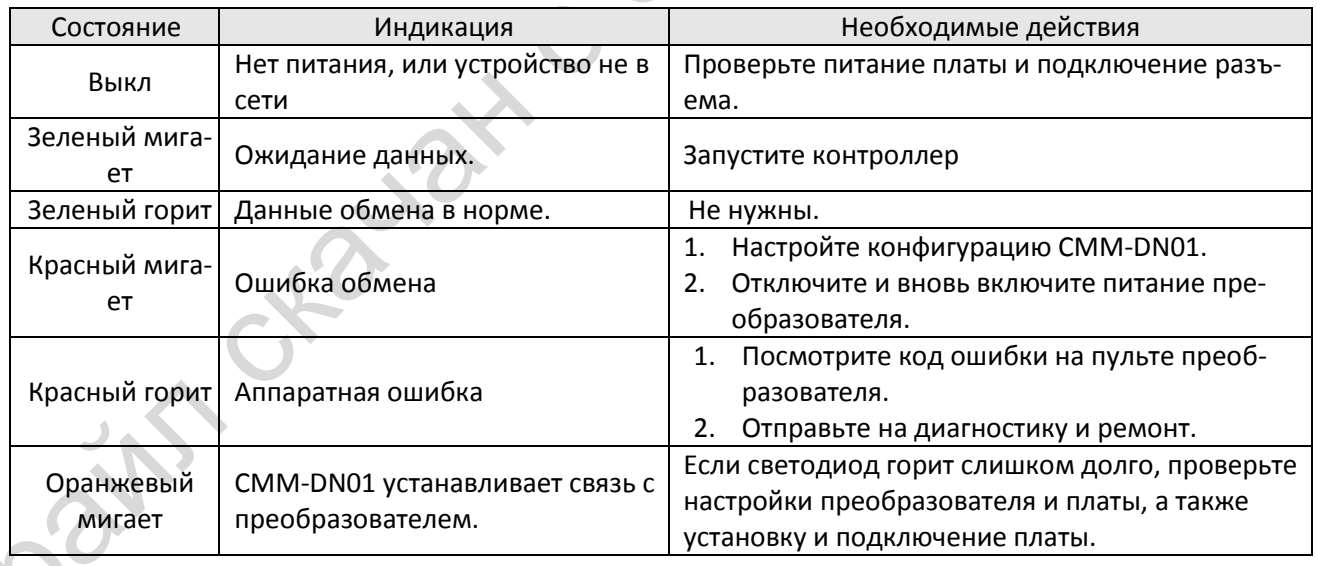

# **8-5 Опциональная плата CMM-EIP01 Modbus TCP / EtherNet IP**

# **Характеристики**

- 1 Поддерживает протоколы Modbus TCP и EtherNet IP
- 2 Автоопределение MDI / MDI-X
- 3 Скорость обмена: 10 / 100 Мбит/с
- 4 Сигнал тревоги по E-mail
- 5 Конфигурирование с пульта ПЧ или через Ethernet
- 6 Виртуальный последовательный порт

# **Вид**

- 1 Отверстия под винты
- 2 Отверстия под штифты
- 3 Разъем подключения к ПЧ
- 4 Порт связи
- 5 Индикатор
- 6 Блок клемм заземления

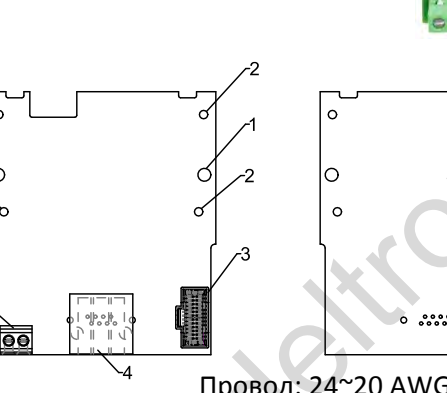

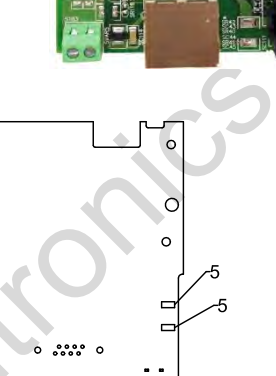

Провод: 24~20 AWG Момент: 2 кг-см [1.7 фунт-дюйм] [0.2 Нм]

# **Спецификации**

Сетевой интерфейс

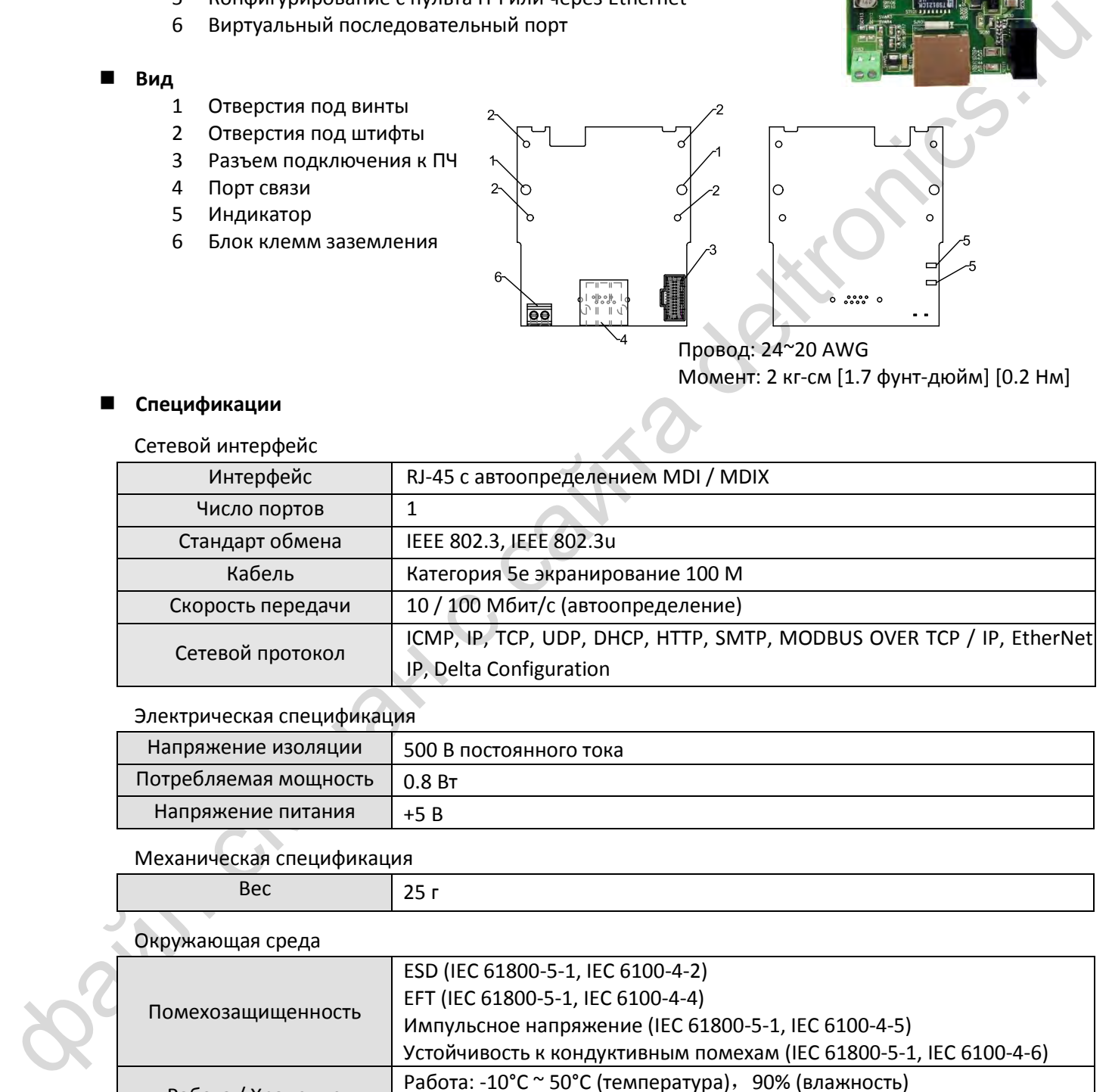

# Электрическая спецификация

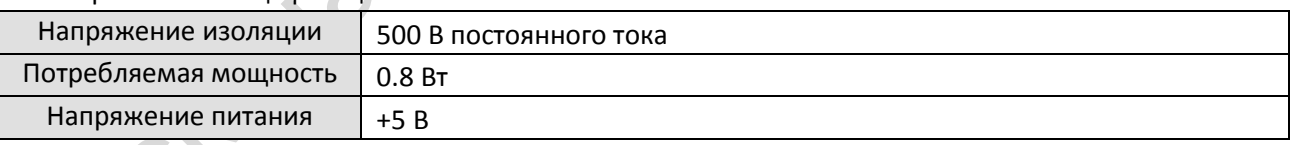

# Механическая спецификация

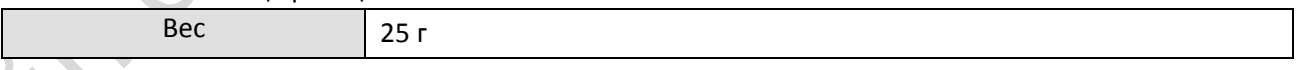

# Окружающая среда

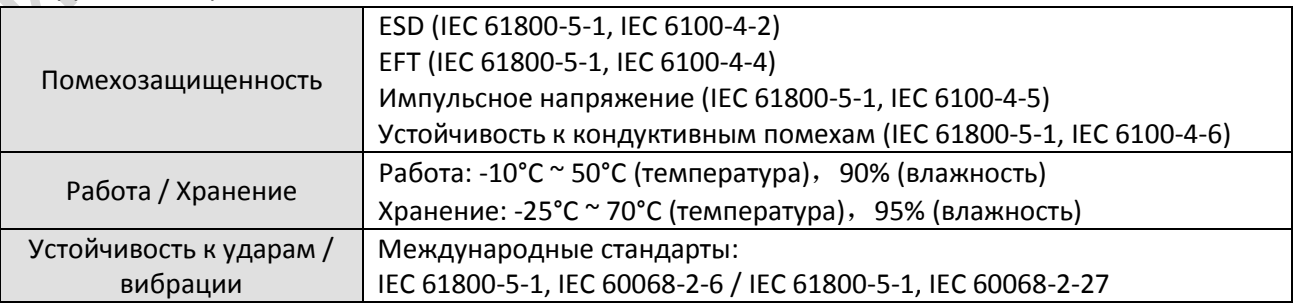

# *[Глава 8](#page-97-0) [Опциональные платы](#page-97-0)*| **MS300**

# **Установка**

Подключение CMM-EIP01 к сети

- 1. Отключите питание
- 2. Откройте переднюю крышку преобразователя.
- 3. Подключите сетевой кабель категории САТ-5е к порту RJ45 платы CMM-EIP01 (см. рис. 2) Рис. 2

## Разъем RJ45

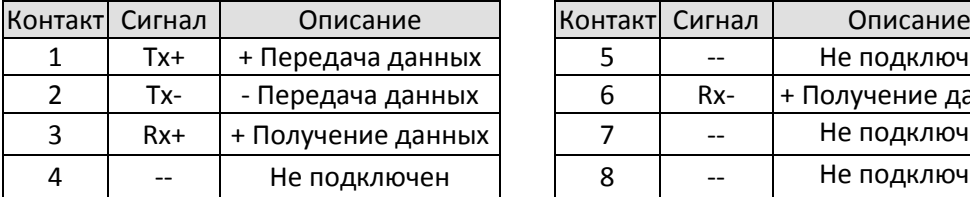

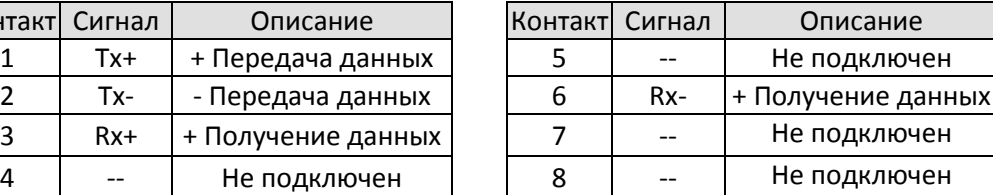

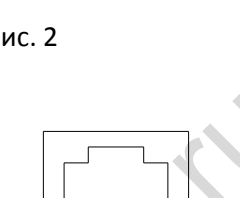

# **Параметры связи VFD-MS300 с сетью EtherNet**

Если предполагается подключить VFD-MS300 к сети EtherNet, то необходимо установить параметры связи, приведенные в таблице ниже. После установки этих параметров ведущее устройство сети будет иметь возможность считать и записать слово задания частоты и слово команд управления.

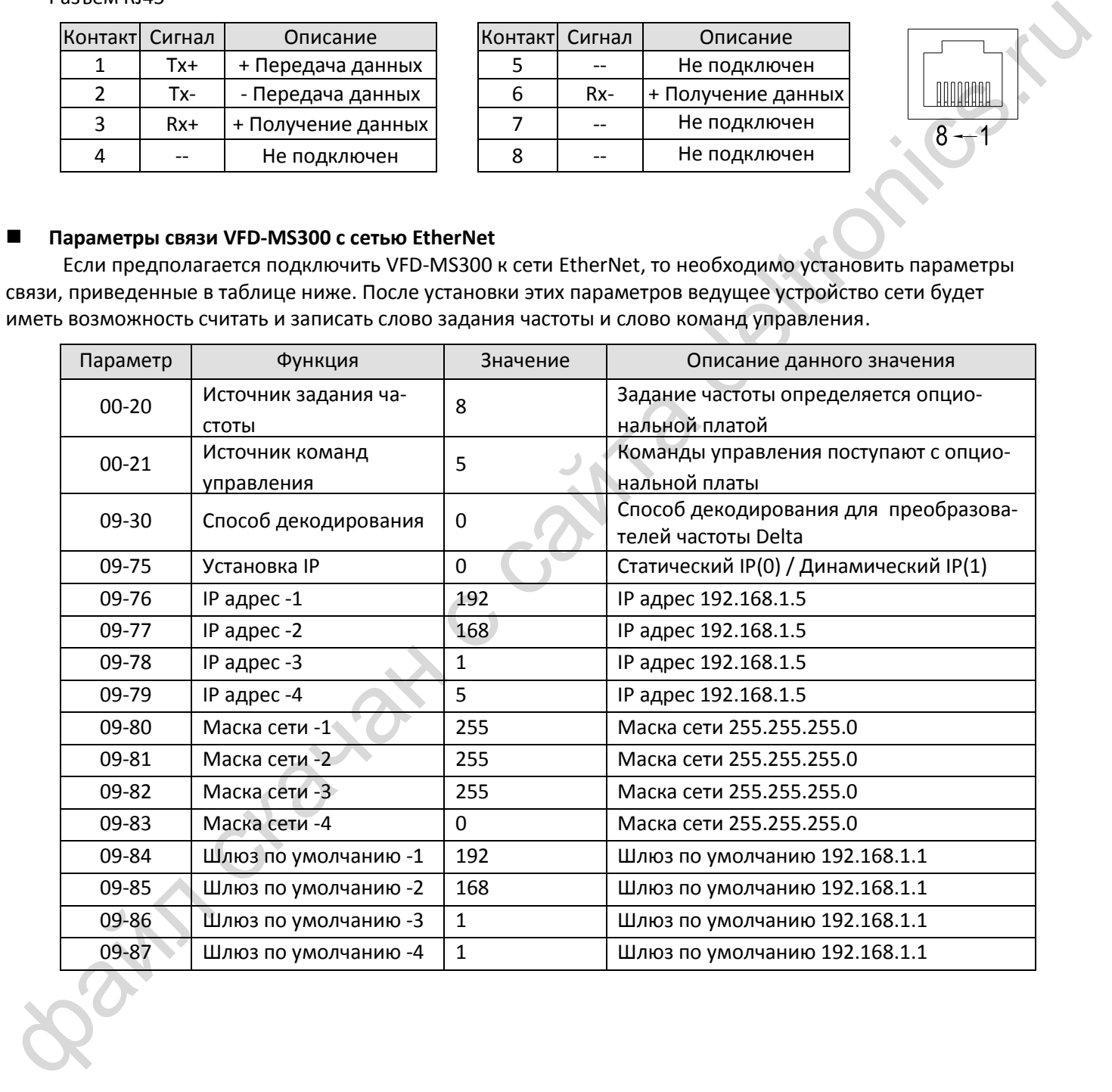

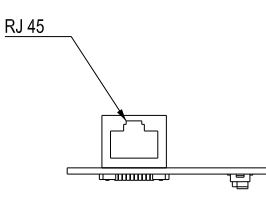

## **Светодиодные индикаторы и поиск неисправностей**

На плате CMM-EIP01 расположены два светодиодных индикатора: POWER и LINK. POWER отображает состояние питания, LINK – состояние связи.

#### Светодиодные индикаторы

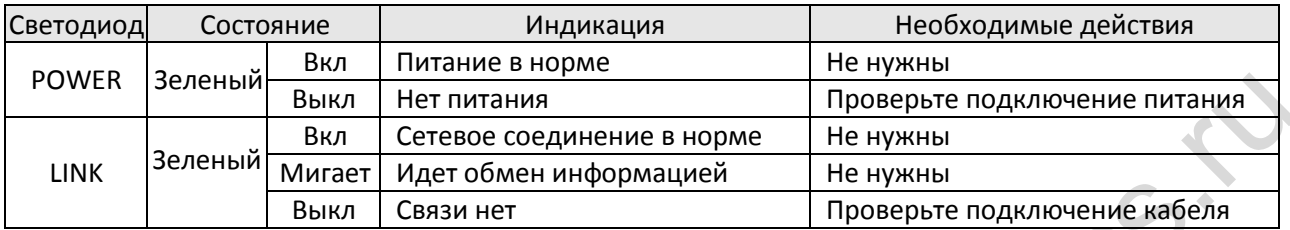

#### Поиск неисправностей

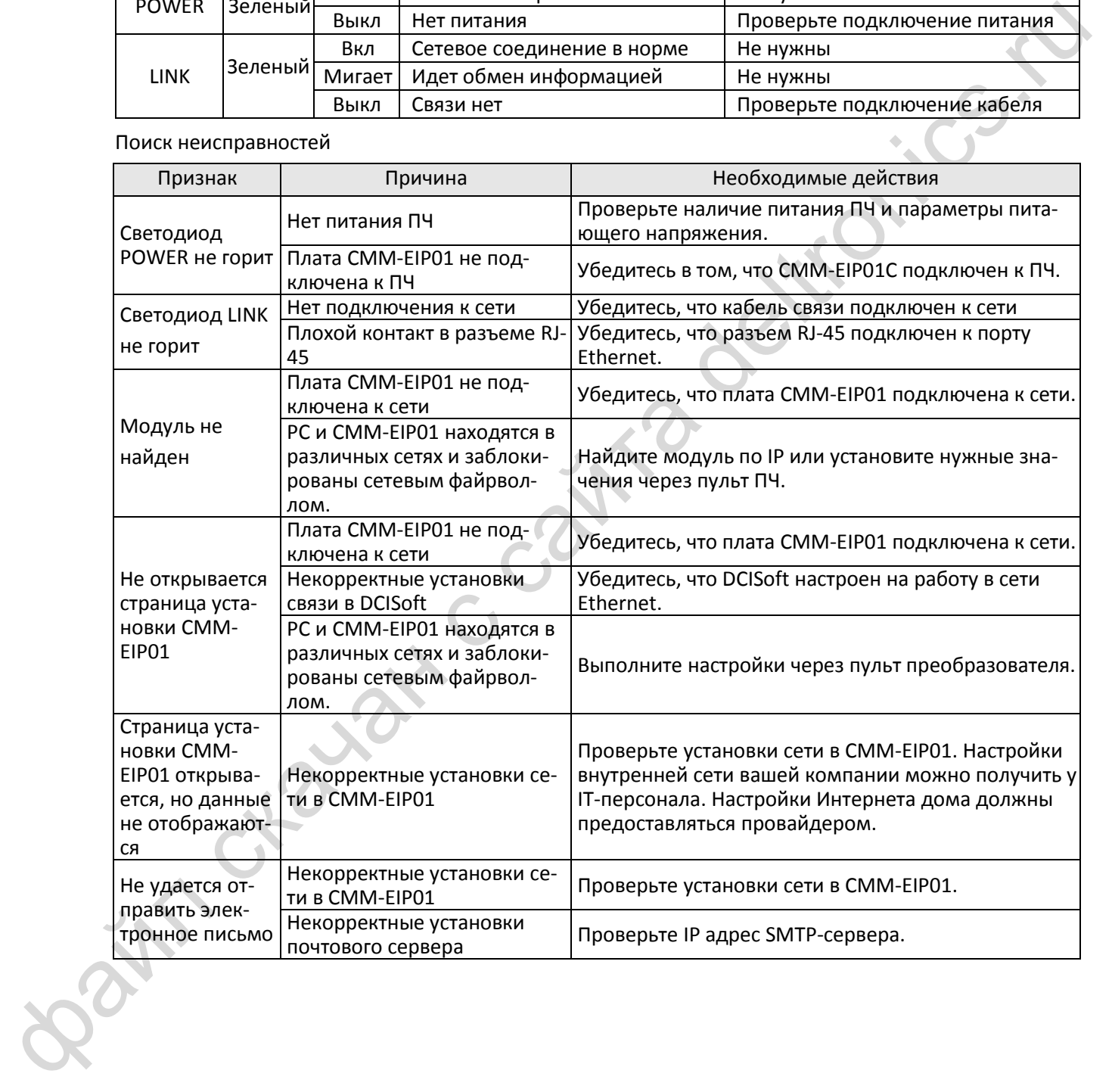

# **8-6 Опциональная плата CMM-COP01 CANopen**

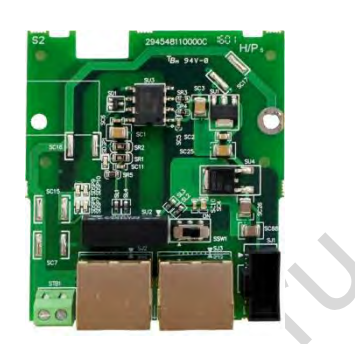

### **Вид**

- 1 Отверстия под винты
- 2 Отверстия под штифты
- 3 Разъем подключения к ПЧ
- 4 Порт связи
- 5 Индикатор
- 6 Блок клемм заземления

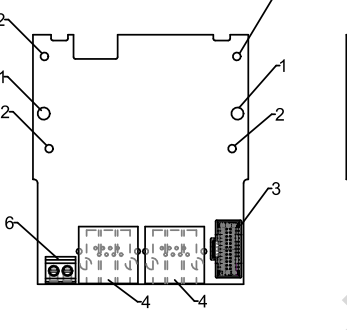

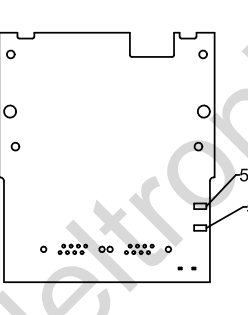

Провод: 24~20 AWG Момент: 2 кг-см [1.7 фунт-дюйм] [0.2 Нм]

**Разъем RJ45**

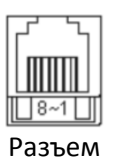

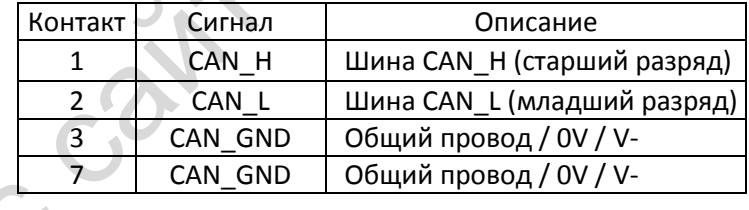

# **Спецификации**

Сетевой интерфейс

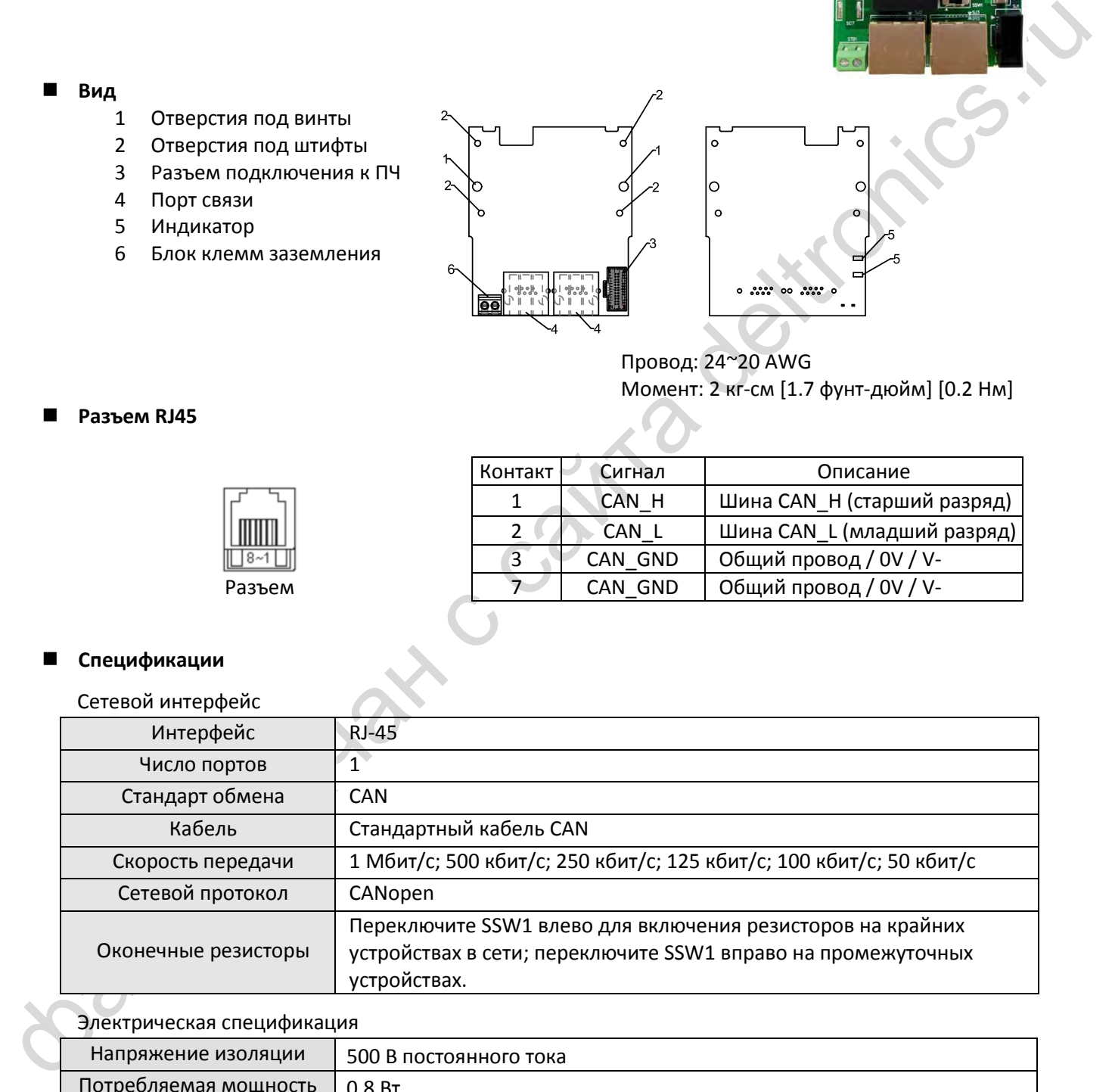

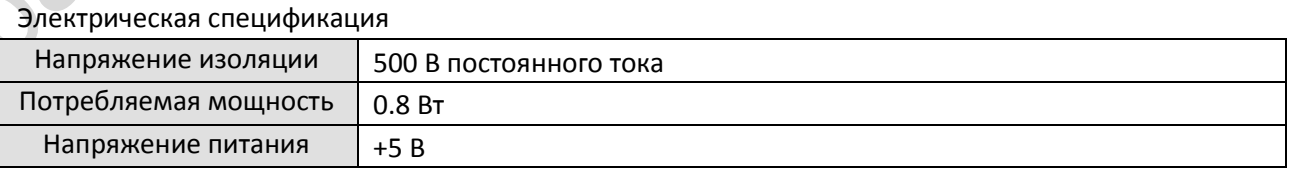

# **Кабель связи CANopen**

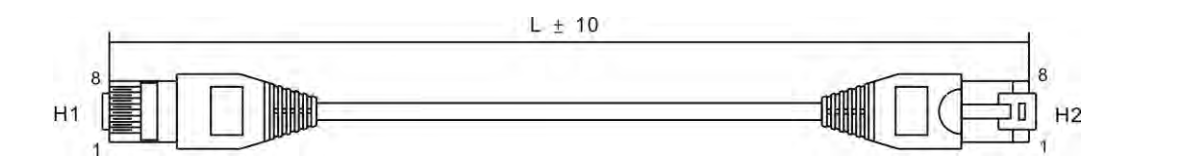

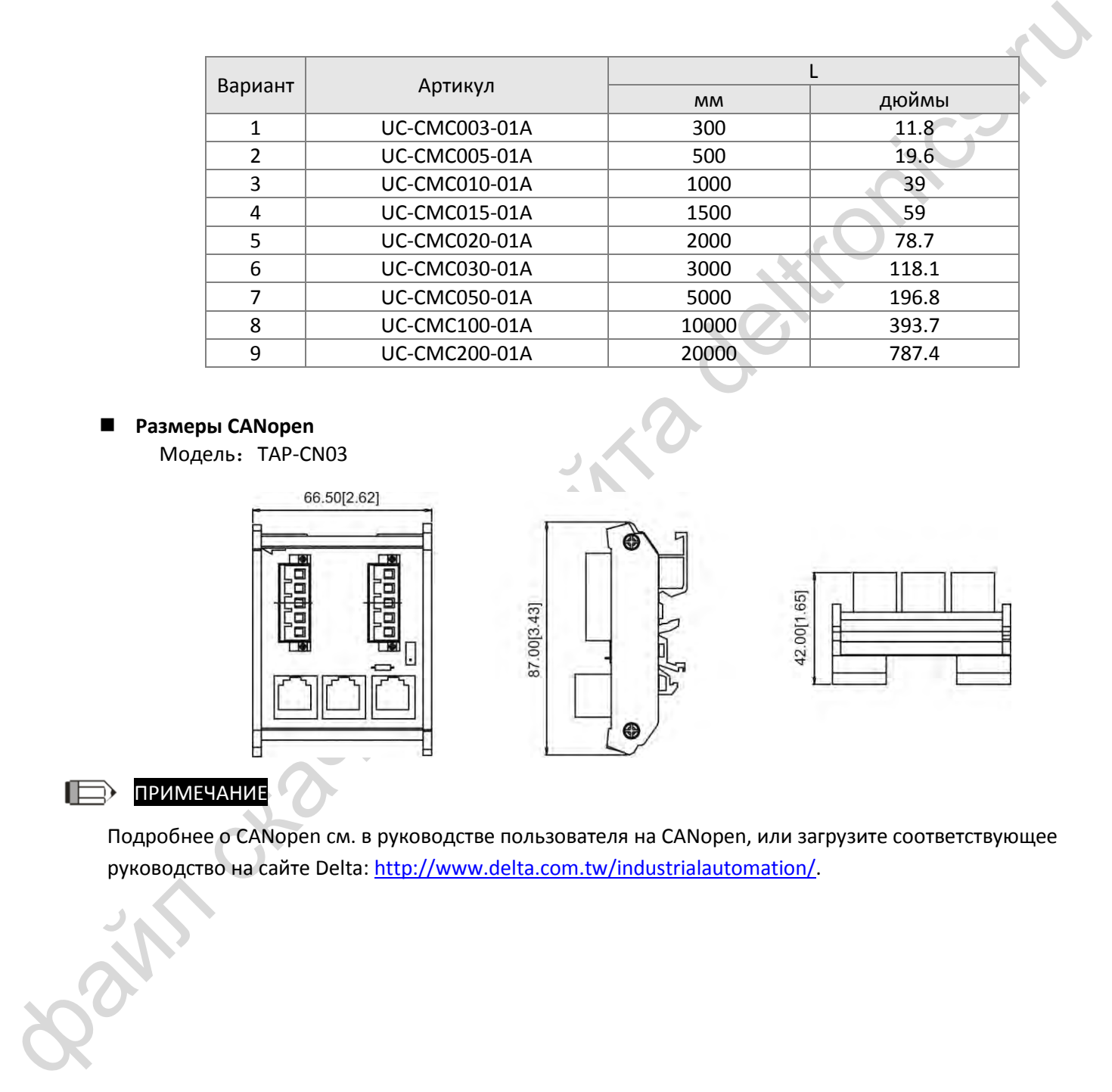

# **Размеры CANopen**

Модель:TAP-CN03

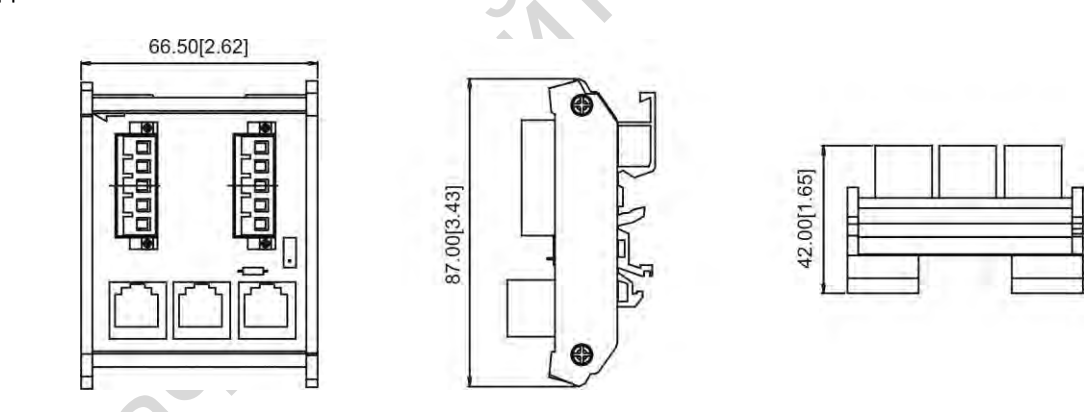

# ПРИМЕЧАНИЕ

Подробнее о CANopen см. в руководстве пользователя на CANopen, или загрузите соответствующее руководство на сайте Delta: http://www.delta.com.tw/industrialautomation/.

# **8-7 Опциональная плата EMM-BPS01 для резервного питания**

# **Характеристики**

- 1 Подключение внешнего питания +24В
- 2 Поддержание питания платы управления для записи/чтения параметров, просмотра состояния и связи

### **Вид**

- 1 Отверстия под винты
- 2 Отверстия под штифты
- 3 Разъем подключения к ПЧ
- 4 Клеммы подключения +24В

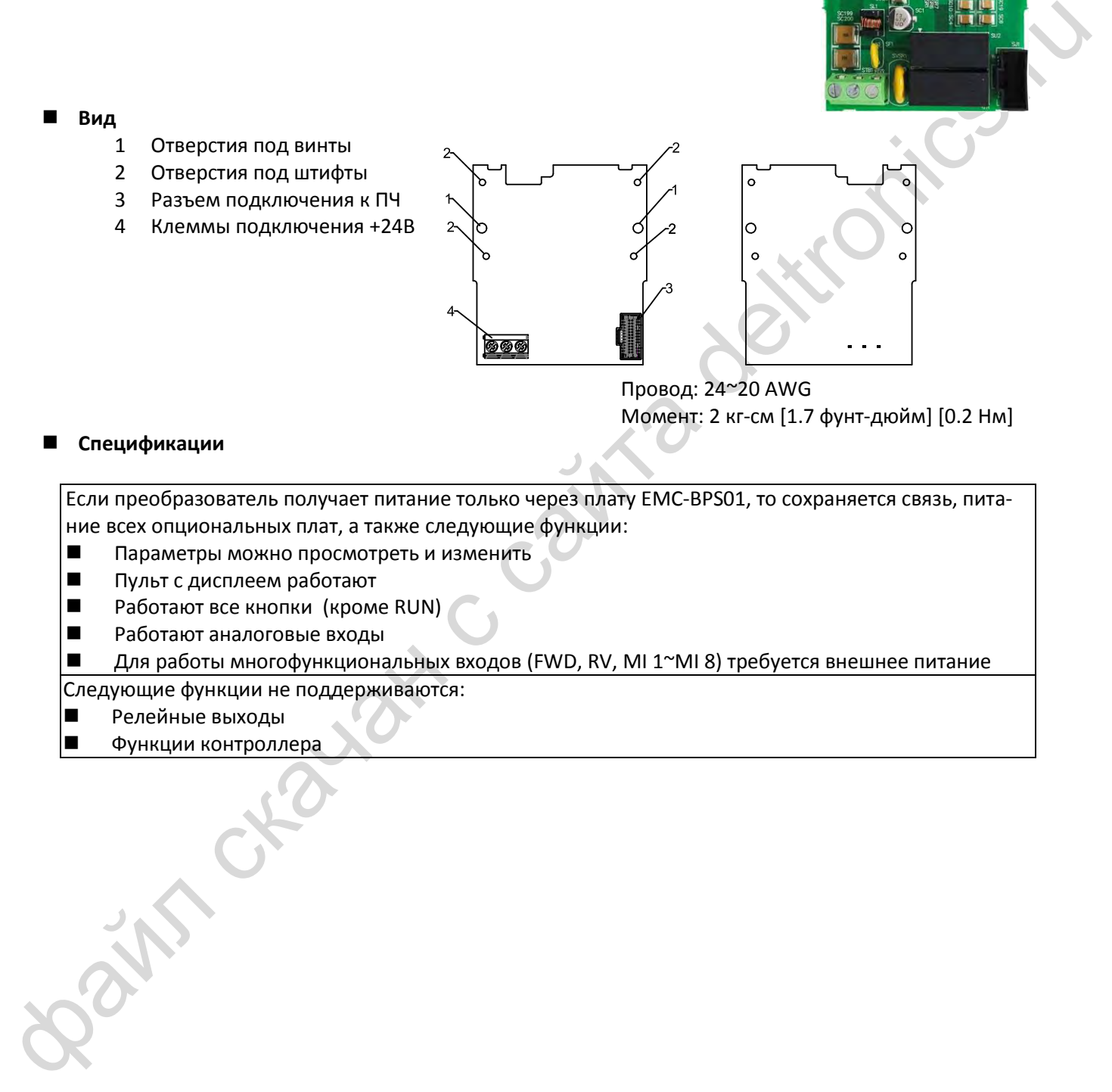

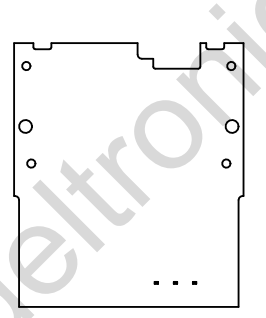

Провод: 24~20 AWG Момент: 2 кг-см [1.7 фунт-дюйм] [0.2 Нм]

### **Спецификации**

Если преобразователь получает питание только через плату EMC-BPS01, то сохраняется связь, питание всех опциональных плат, а также следующие функции:

- Параметры можно просмотреть и изменить
- Пульт с дисплеем работают<br>■ Работают все кнопки (кром
- Работают все кнопки (кроме RUN)
- Работают аналоговые входы
- Для работы многофункциональных входов (FWD, RV, MI 1~MI 8) требуется внешнее питание

Следующие функции не поддерживаются:

- Релейные выходы
- Функции контроллера

# *Глава 9 Спецификации*

- <span id="page-117-0"></span>[9-1](#page-118-0) [Серия 115В](#page-118-0)
- Серия 230В
- Серия 460В
- 9-2 Серия 230B<br>9-3 Серия 460B<br>9-4 Условия окружающей среды дл<br>9-5 Снижение характеристик в завис<br>9-5 Снижение характеристик в завис Условия окружающей среды для работы, хранения и транспортировки
	- Снижение характеристик в зависимости от температуры и высоты

# <span id="page-118-0"></span>**9-1 Серия 115В**

Серия 115В 1 фаза (без встроенного фильтра)

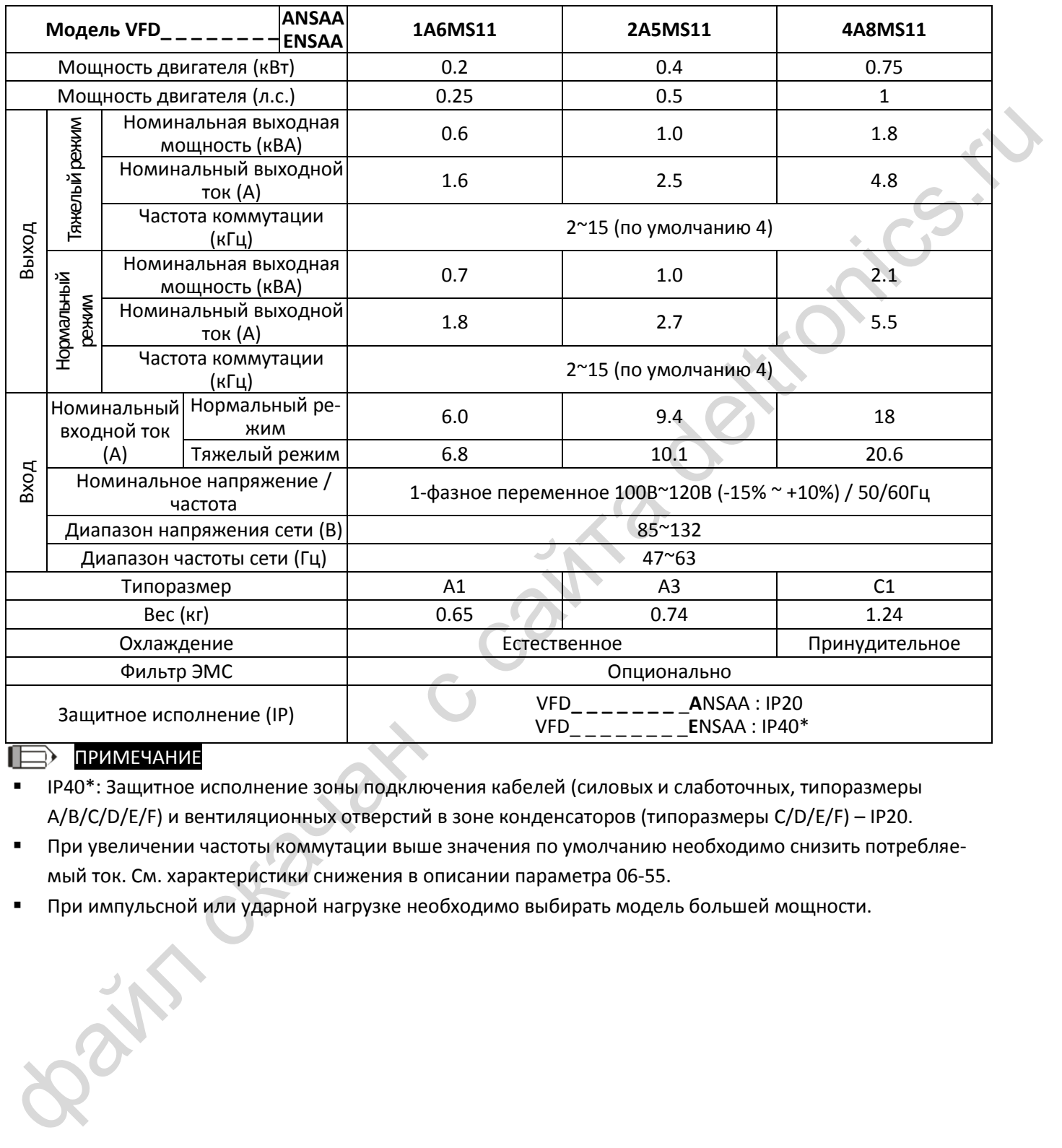

# ПРИМЕЧАНИЕ

 IP40\*: Защитное исполнение зоны подключения кабелей (силовых и слаботочных, типоразмеры A/B/C/D/E/F) и вентиляционных отверстий в зоне конденсаторов (типоразмеры C/D/E/F) – IP20.

 При увеличении частоты коммутации выше значения по умолчанию необходимо снизить потребляемый ток. См. характеристики снижения в описании параметра 06-55.

При импульсной или ударной нагрузке необходимо выбирать модель большей мощности.

# <span id="page-119-0"></span>**9-2 Серия 230В**

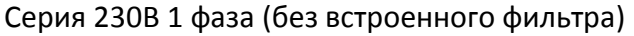

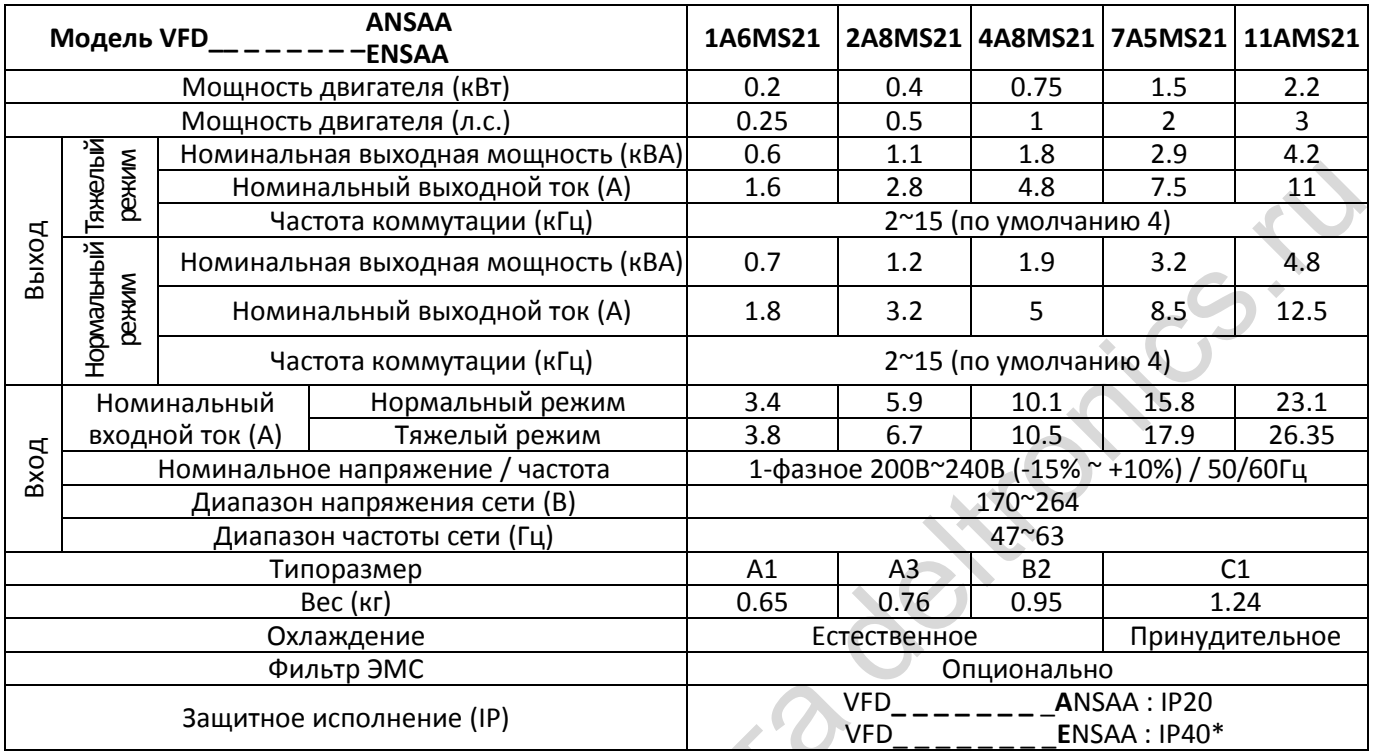

# Серия 230В 1 фаза (со встроенным фильтром)

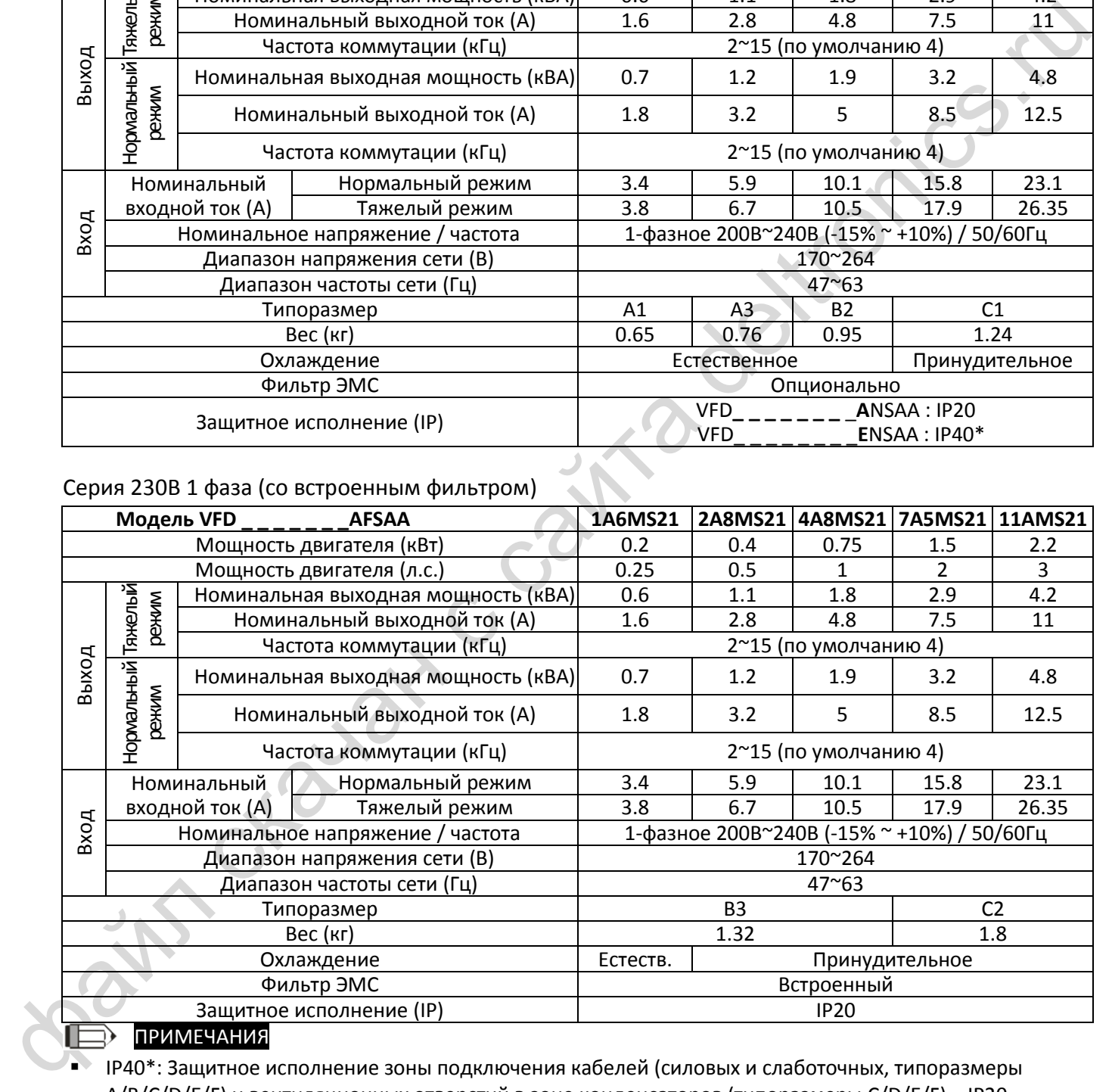

# ПРИМЕЧАНИЯ

**• IP40\*: Защитное исполнение зоны подключения кабелей (силовых и слаботочных, типоразмеры** A/B/C/D/E/F) и вентиляционных отверстий в зоне конденсаторов (типоразмеры C/D/E/F) – IP20.

 При увеличении частоты коммутации выше значения по умолчанию необходимо снизить потребляемый ток. См. характеристики снижения в описании параметра [06-55.](#page-282-0)

При импульсной или ударной нагрузке необходимо выбирать модель большей мощности.

#### Серия 230В 3 фазы (без встроенного фильтра)

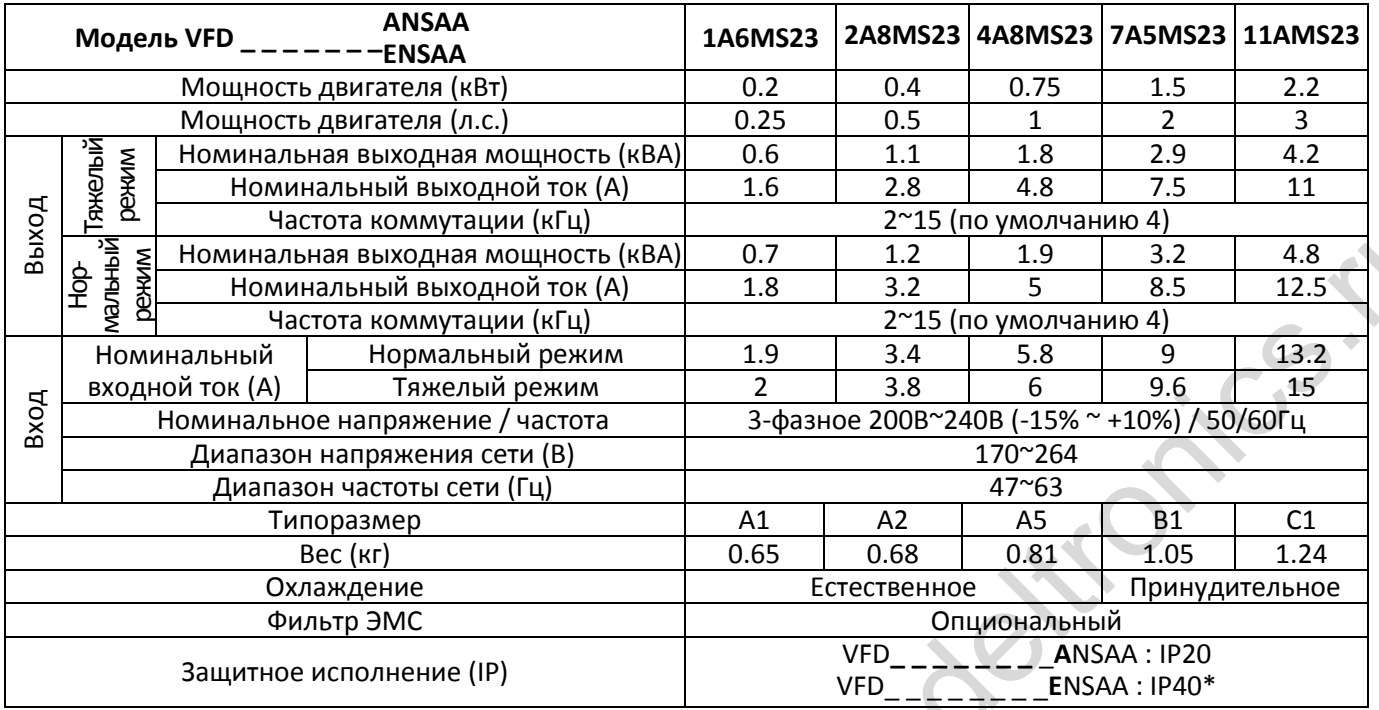

# Серия 230В 3 фазы (без встроенного фильтра)

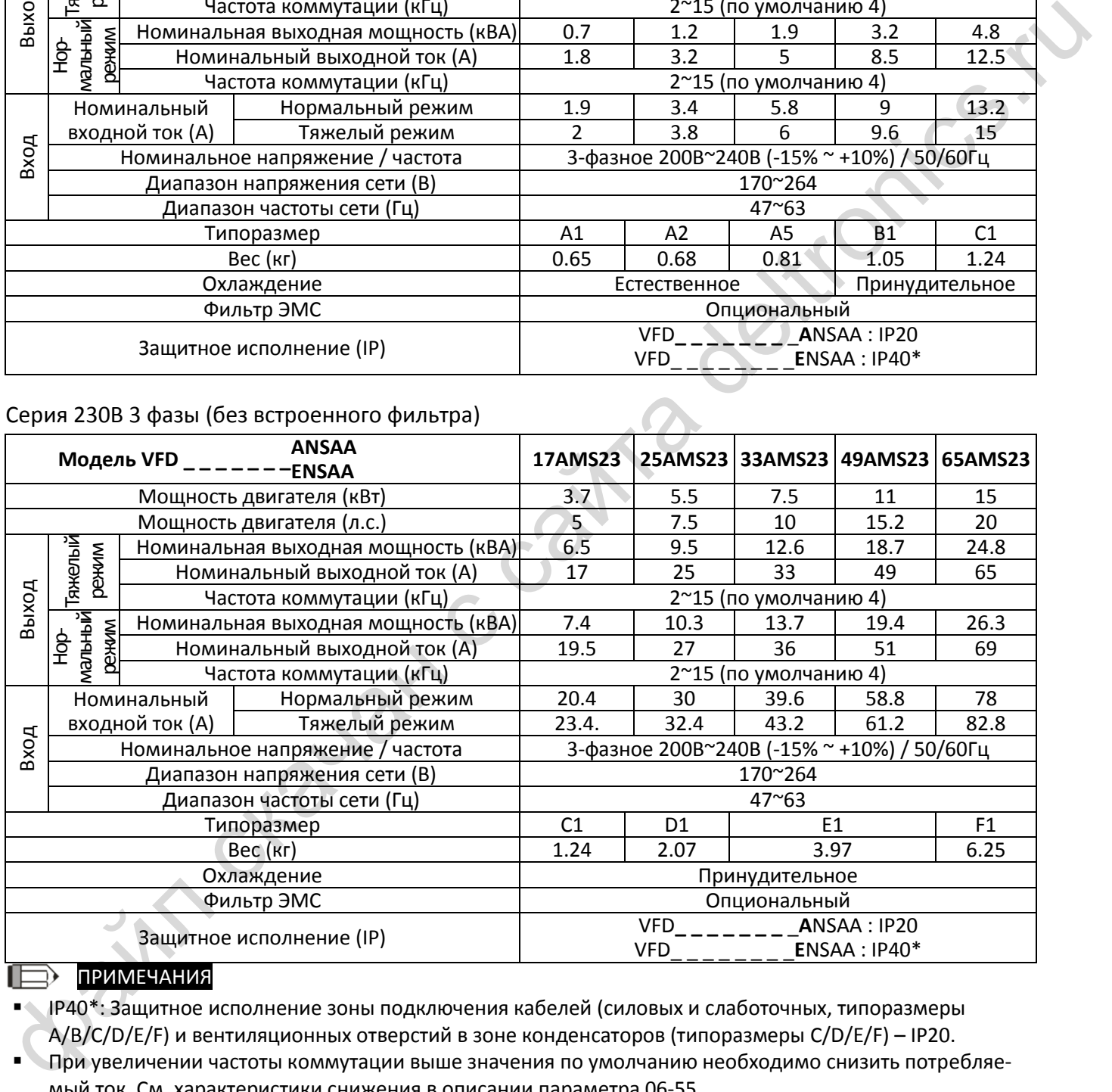

# ПРИМЕЧАНИЯ

 IP40\*: Защитное исполнение зоны подключения кабелей (силовых и слаботочных, типоразмеры A/B/C/D/E/F) и вентиляционных отверстий в зоне конденсаторов (типоразмеры C/D/E/F) – IP20.

- При увеличении частоты коммутации выше значения по умолчанию необходимо снизить потребляемый ток. См. характеристики снижения в описании параметра [06-55.](#page-282-0)
- При импульсной или ударной нагрузке необходимо выбирать модель большей мощности.

# <span id="page-121-0"></span>**9-3 Серия 460В**

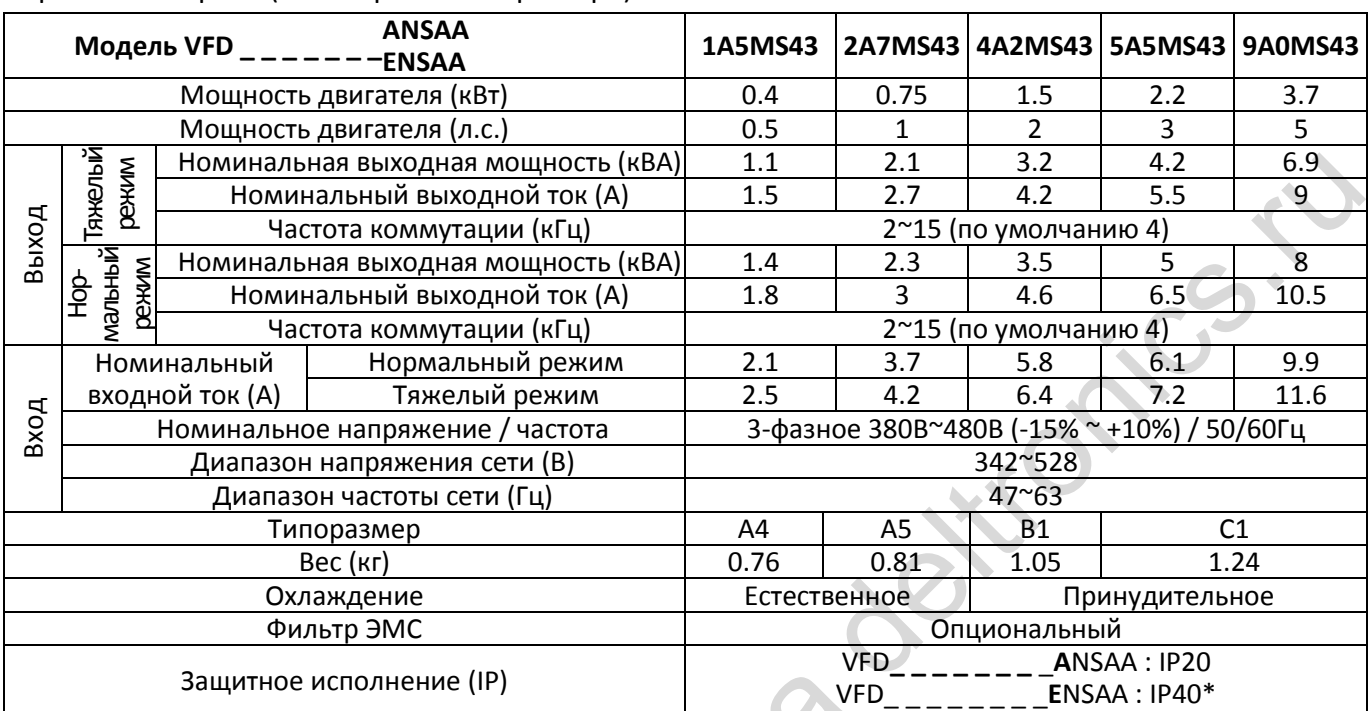

## Серия 460В 3 фазы (без встроенного фильтра)

# Серия 460В 3 фазы (со встроенным фильтром)

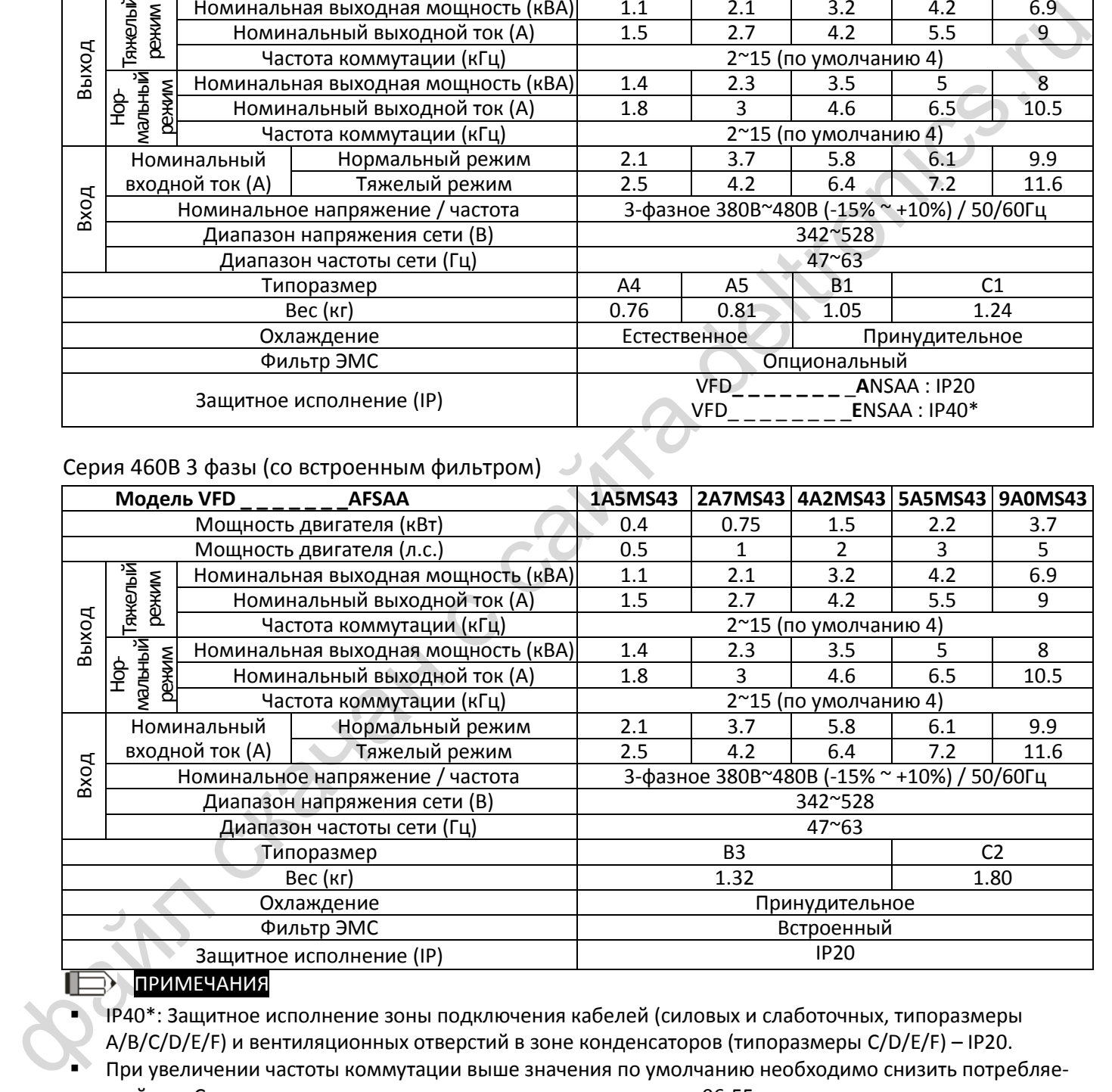

# ПРИМЕЧАНИЯ

 IP40\*: Защитное исполнение зоны подключения кабелей (силовых и слаботочных, типоразмеры A/B/C/D/E/F) и вентиляционных отверстий в зоне конденсаторов (типоразмеры C/D/E/F) – IP20.

 При увеличении частоты коммутации выше значения по умолчанию необходимо снизить потребляемый ток. См. характеристики снижения в описании параметра [06-55.](#page-282-0)

При импульсной или ударной нагрузке необходимо выбирать модель большей мощности.

### Серия 460В 3 фазы (без встроенного фильтра)

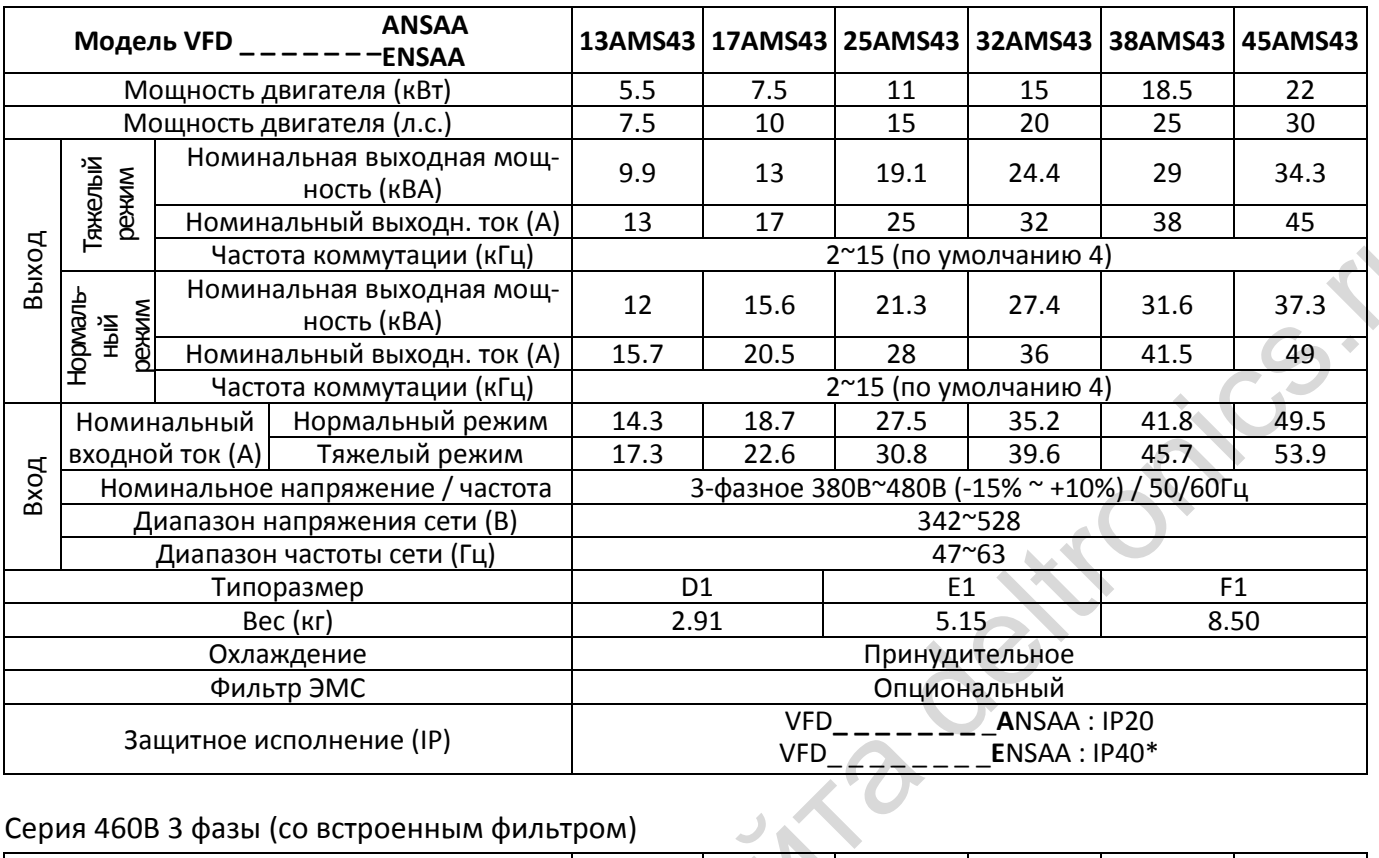

# Серия 460В 3 фазы (со встроенным фильтром)

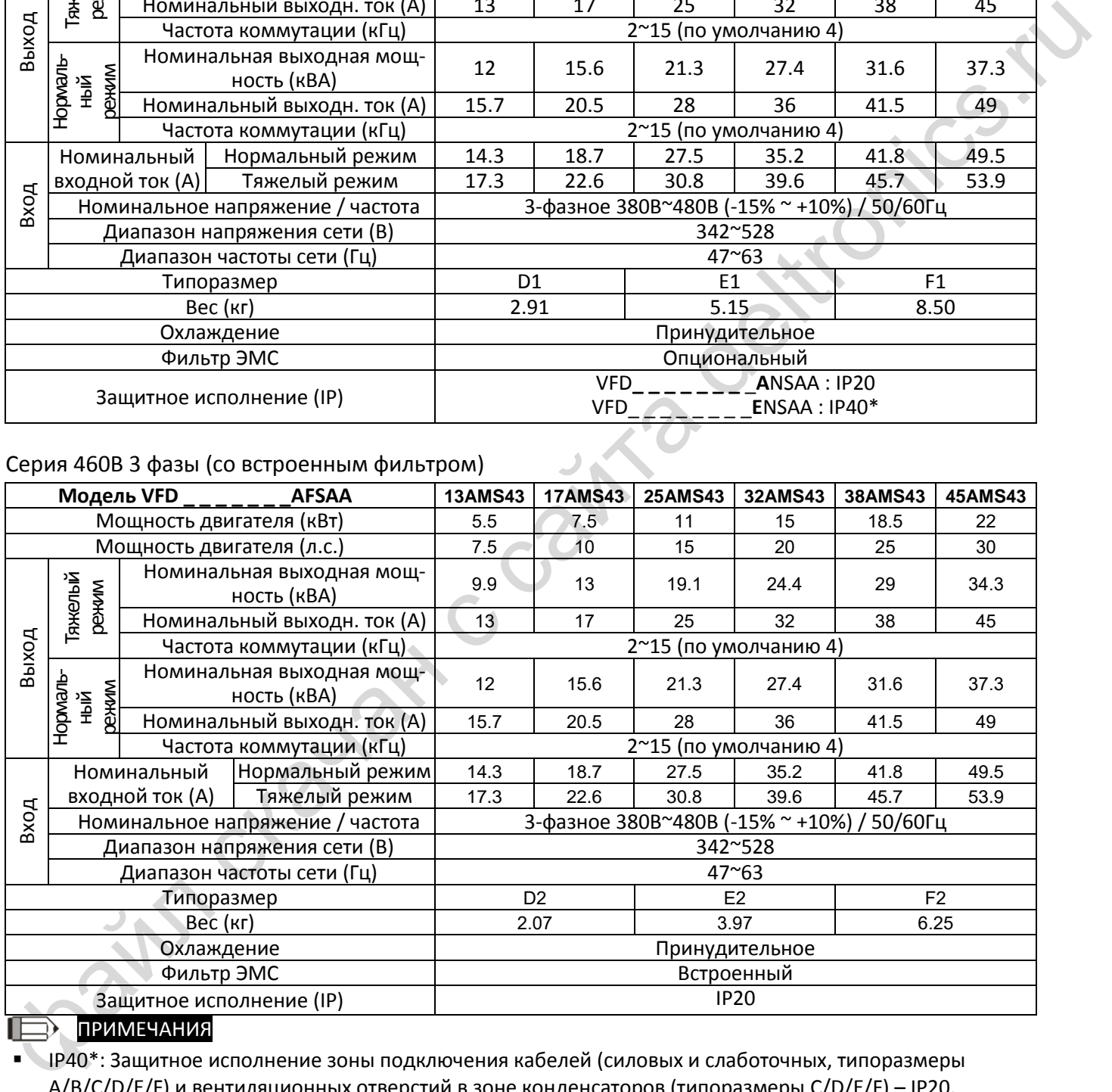

# ПРИМЕЧАНИЯ

**• IP40\*: Защитное исполнение зоны подключения кабелей (силовых и слаботочных, типоразмеры** A/B/C/D/E/F) и вентиляционных отверстий в зоне конденсаторов (типоразмеры C/D/E/F) – IP20.

 При увеличении частоты коммутации выше значения по умолчанию необходимо снизить потребляемый ток. См. характеристики снижения в описании параметра [06-55.](#page-282-0)

При импульсной или ударной нагрузке необходимо выбирать модель большей мощности.

# **Общие характеристики**

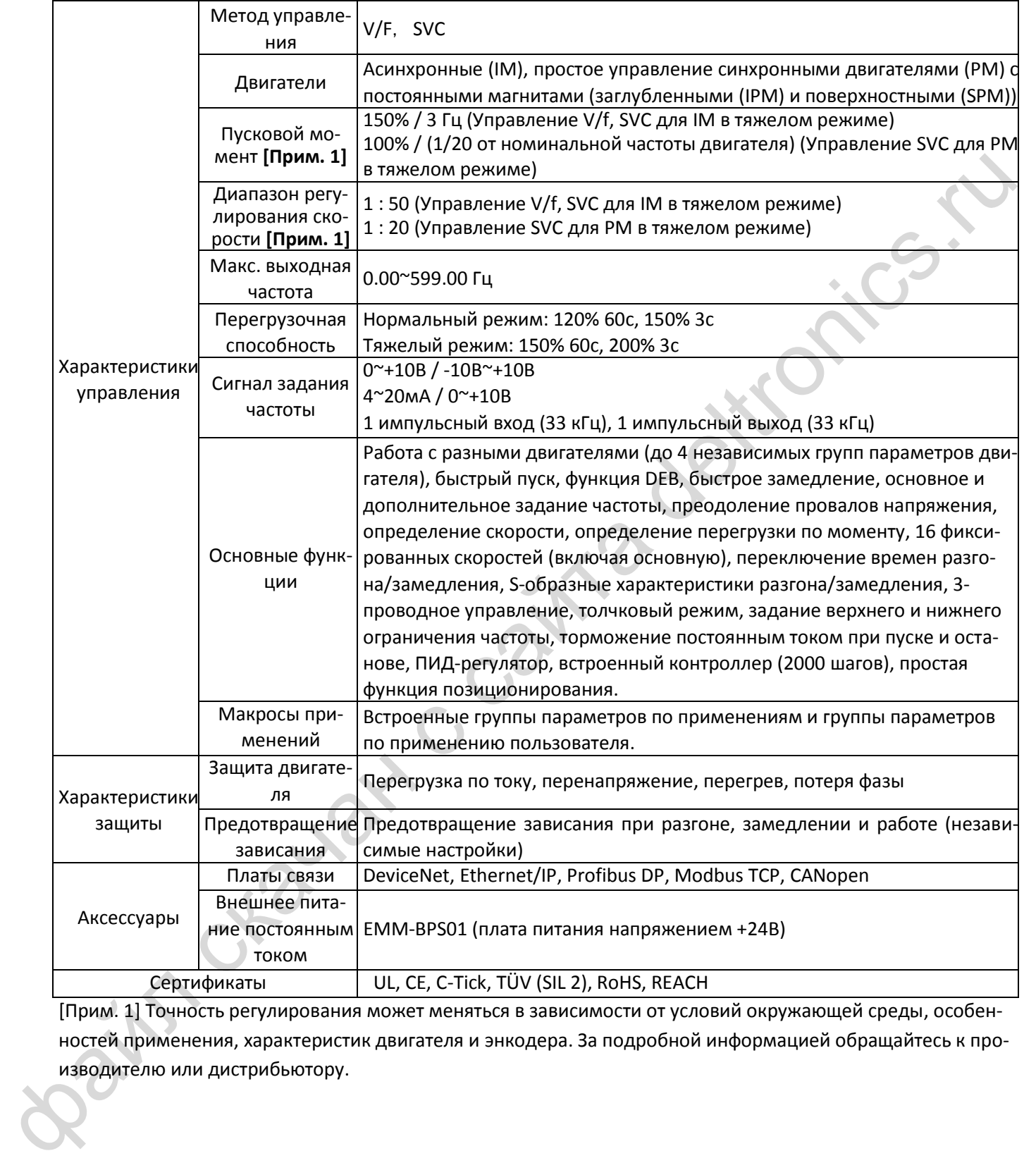

[Прим. 1] Точность регулирования может меняться в зависимости от условий окружающей среды, особенностей применения, характеристик двигателя и энкодера. За подробной информацией обращайтесь к производителю или дистрибьютору.

# <span id="page-124-0"></span>**9-4 Условия окружающей среды для работы, хранения и транспортировки**

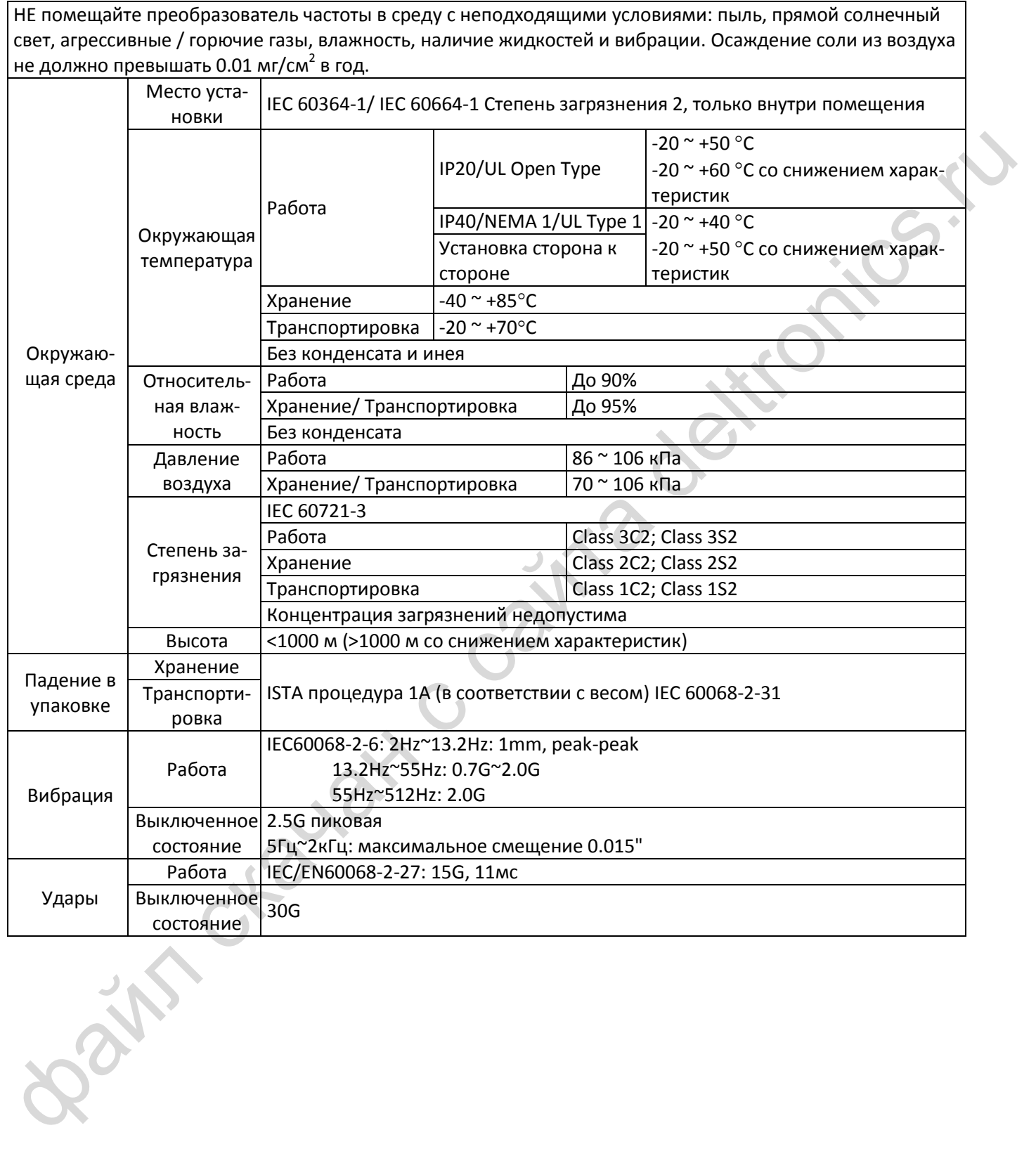

<span id="page-125-0"></span>**9-5 Снижение характеристик в зависимости от температуры и высоты**

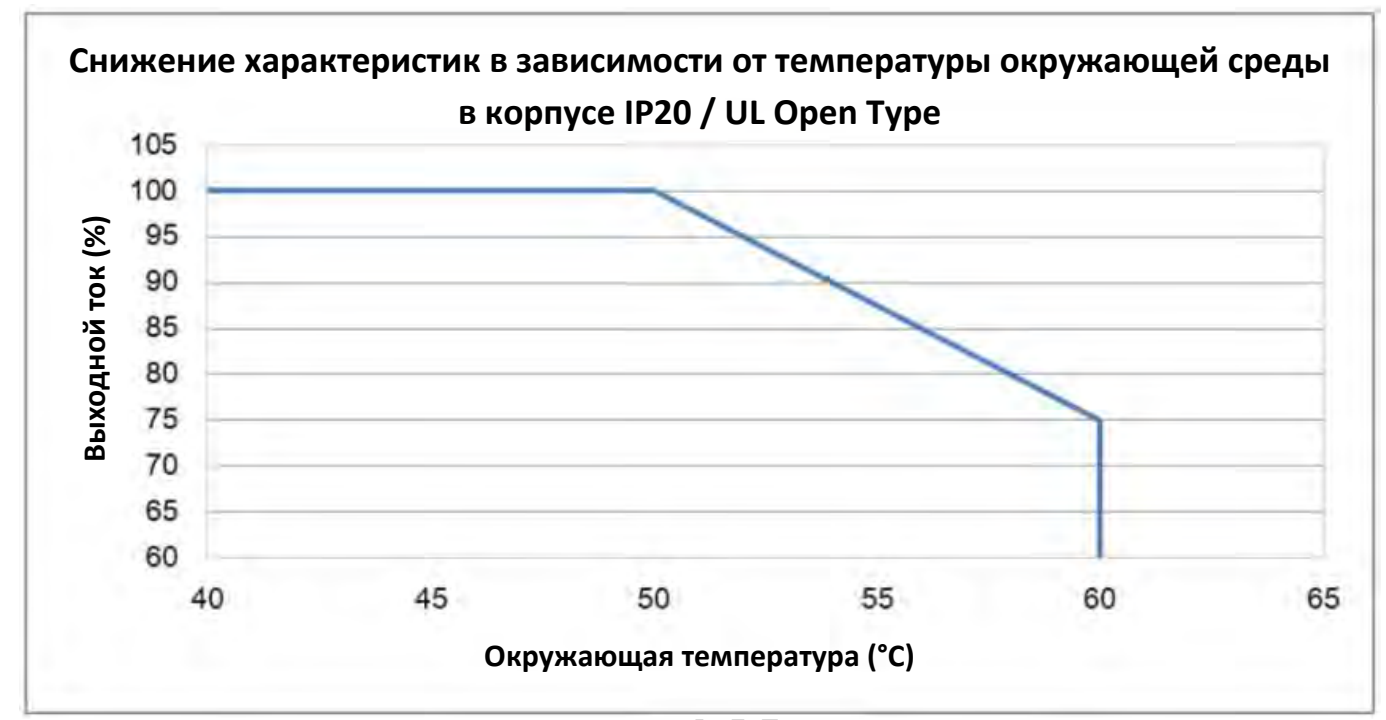

**Снижение характеристик в зависимости от температуры**

При номинальном токе окружающая температура должна быть в диапазоне -10°С ~ +50°С. В диапазоне +50°С ~ +60°С допустимый ток в длительном режиме снижается на 2.5%/°С.

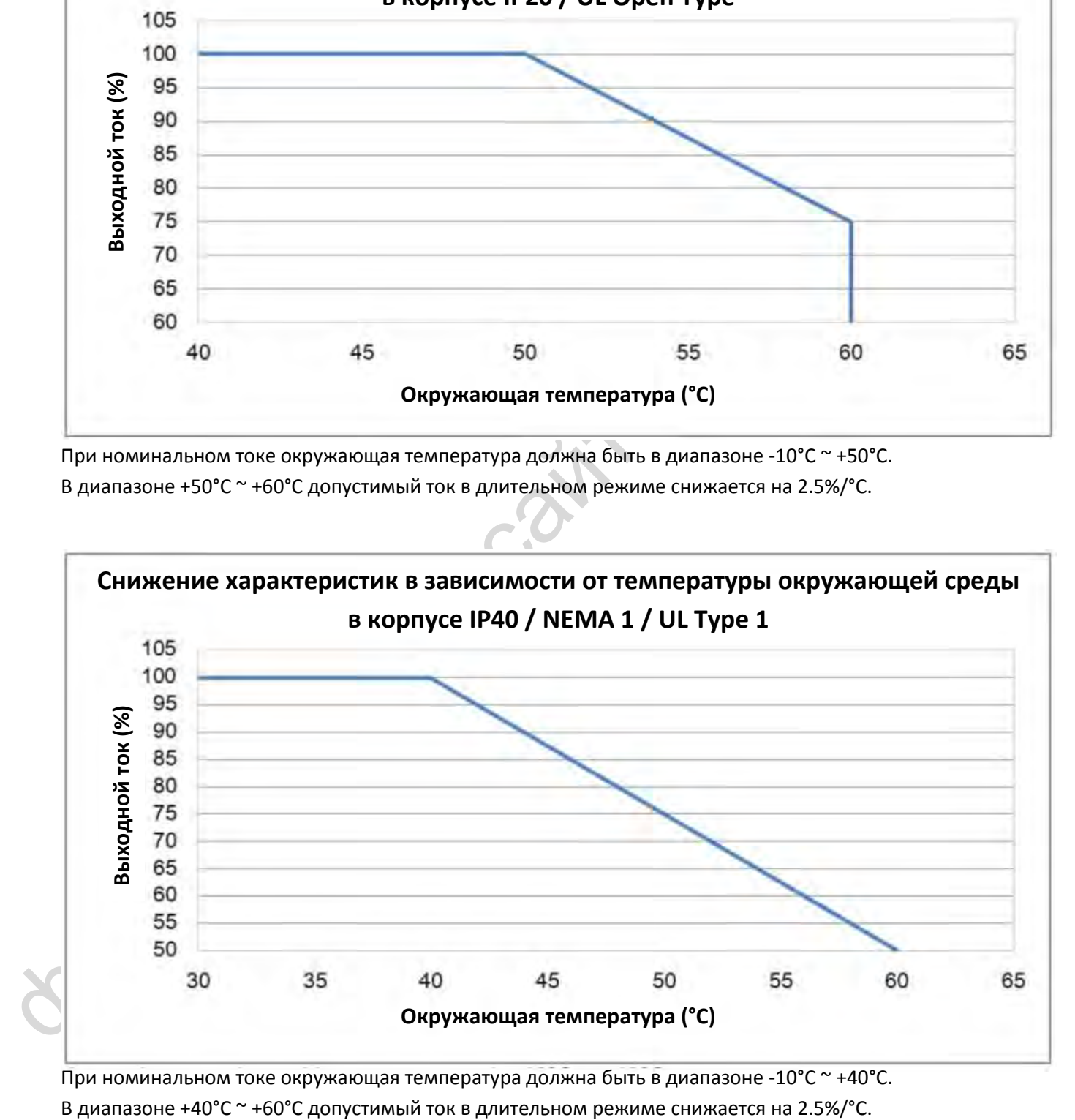

При номинальном токе окружающая температура должна быть в диапазоне -10°С ~ +40°С.

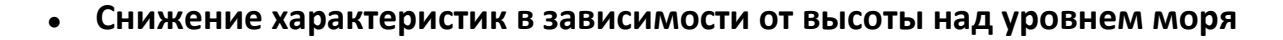

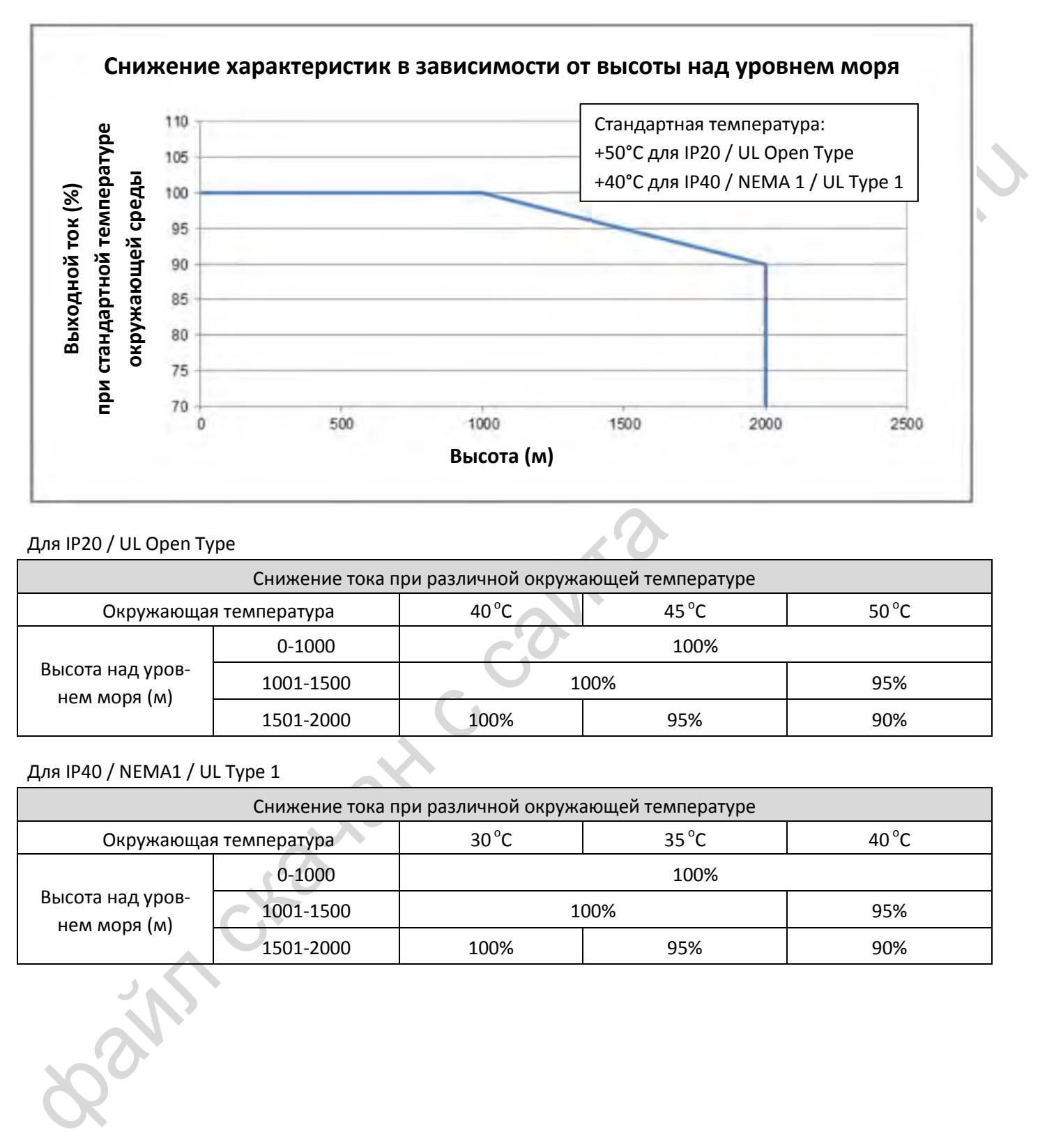

### Для IP20 / UL Open Type

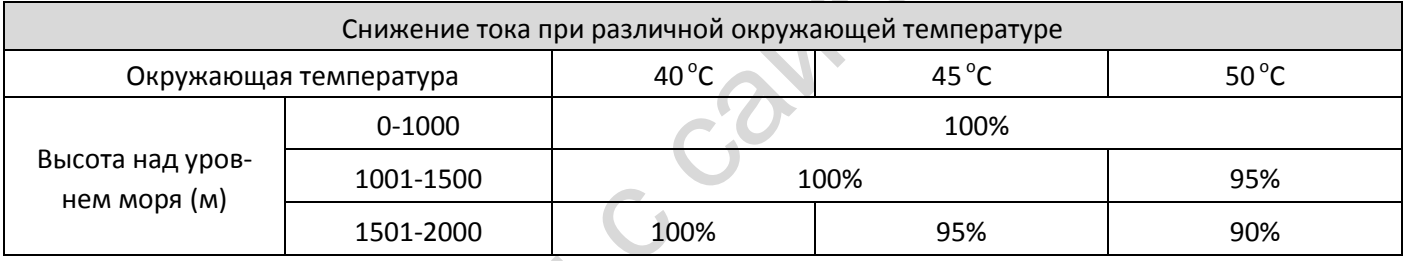

Для IP40 / NEMA1 / UL Type 1

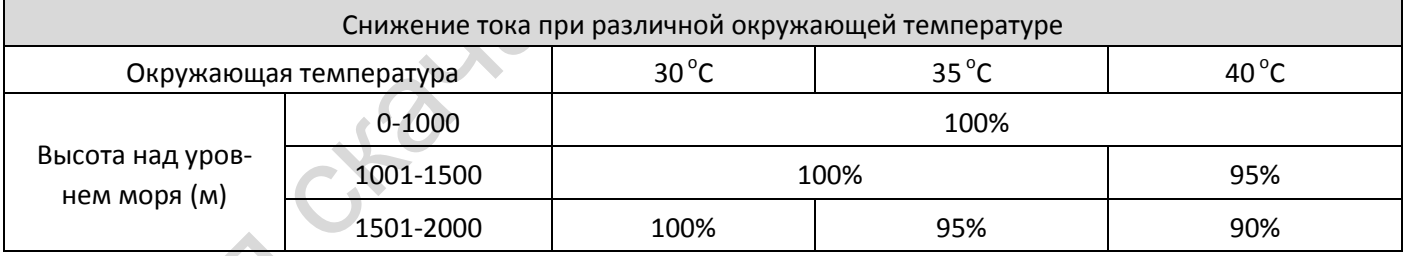

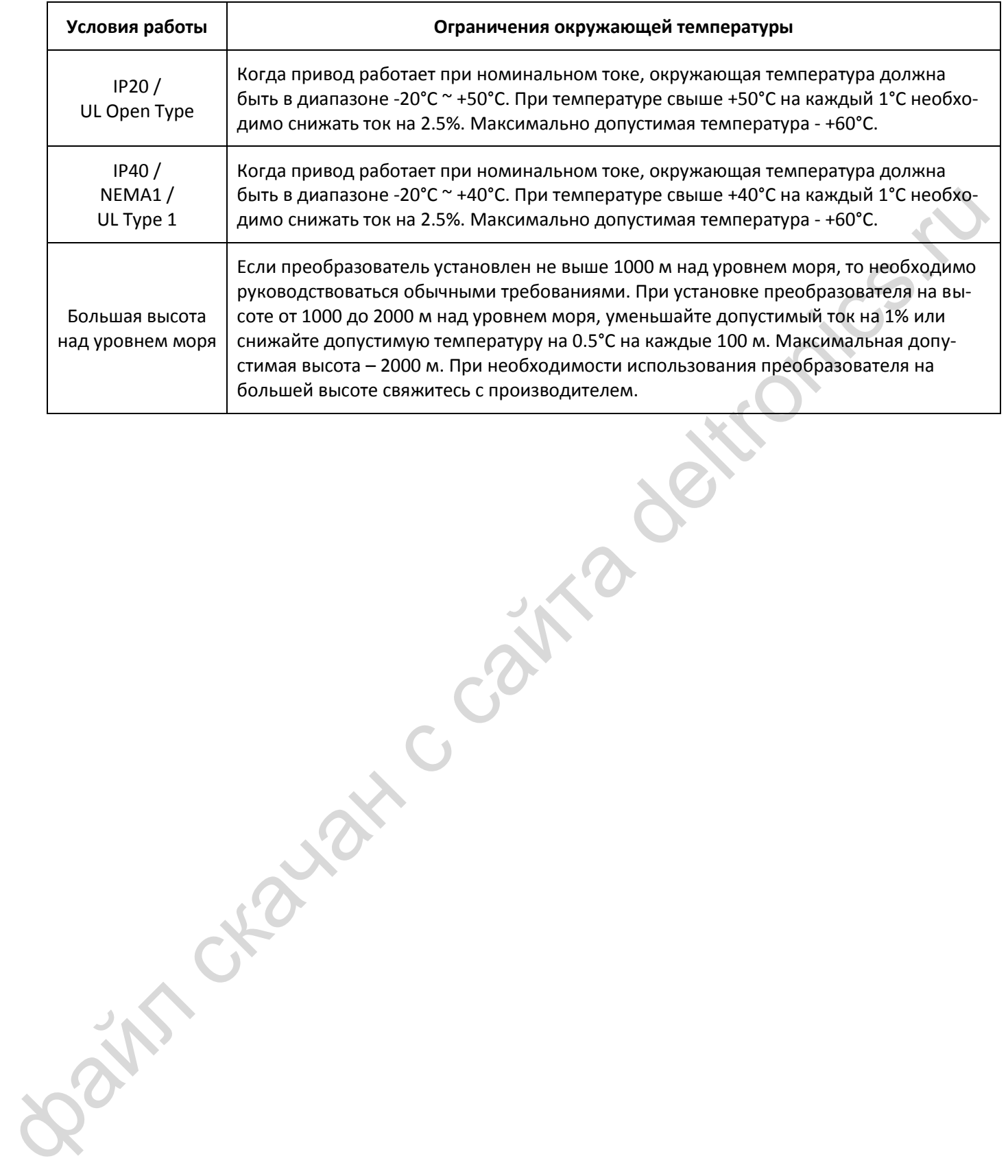

[страница намеренно оставлена свободной]

Bain craiguax c cainta deltronics.ru

# <span id="page-129-0"></span>*Глава 10 Пульт управления*

# **Вид пульта управления KPMS-LE01**

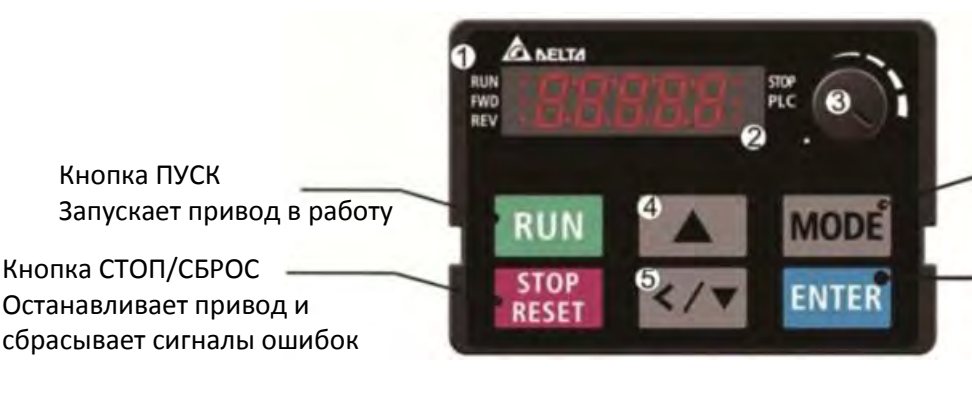

Последовательный вывод на дисплей различных переменных

Переход к редактированию параметров, подтверждение изменений

- (1) Светодиоды состояния Индикация режимов Работа, Останов, Вперед, Назад, Контроллер
- (2) Дисплей Отображение частоты, тока, напряжения, скорости, пользовательских переменных, сигналов аварии и т.д.
- (3) Регулятор задания частоты (потенциометр) Этот регулятор может быть выбран в качестве главного источника задания частоты (4) Кнопка Больше (UP)
	- Используется для изменения значений и параметров
- (5) Кнопка Влево / Меньше Используется для изменения значений и параметров (сдвиг влево после долгого нажатии на кнопку MODE)

# Функции пульта управления

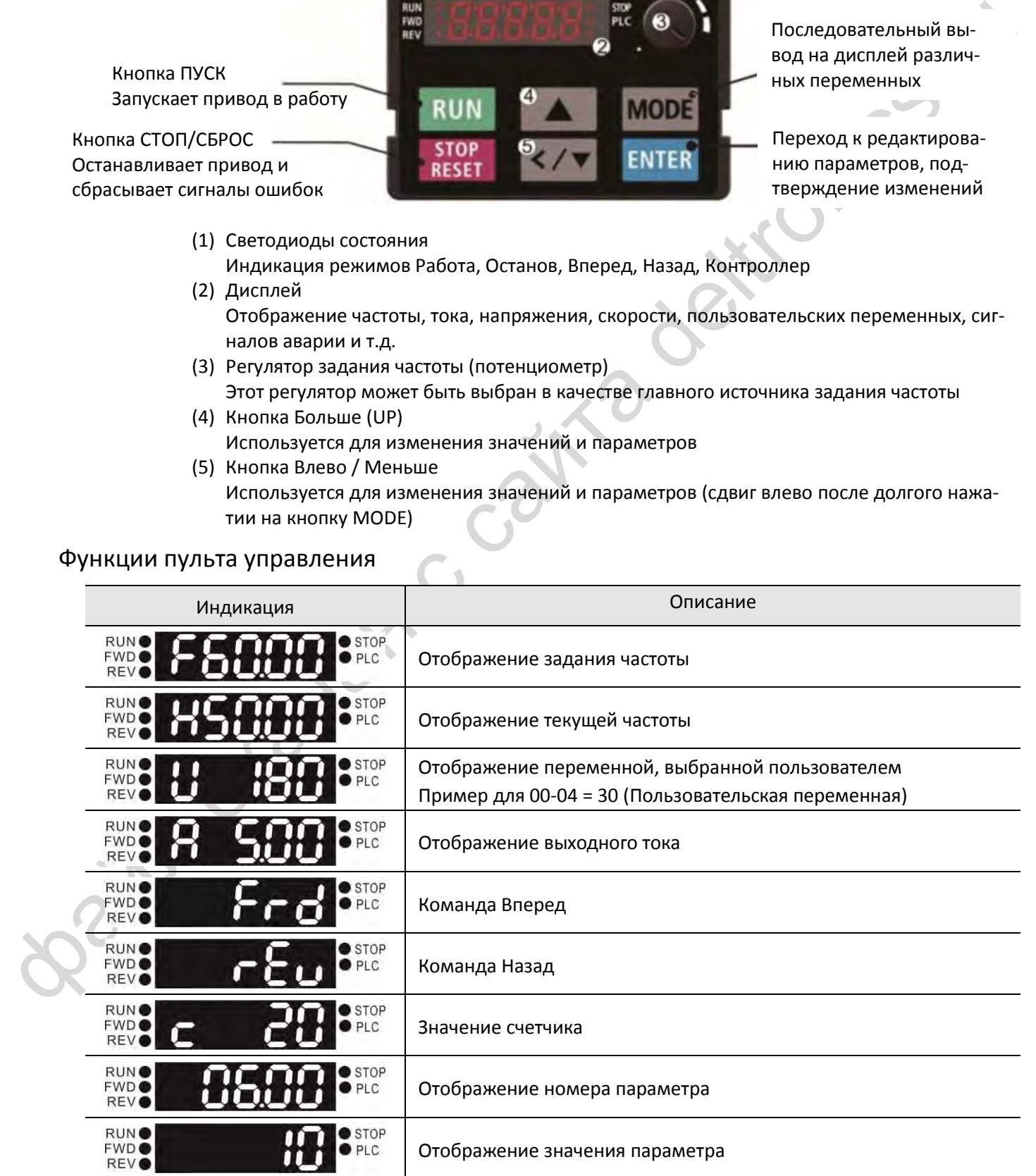

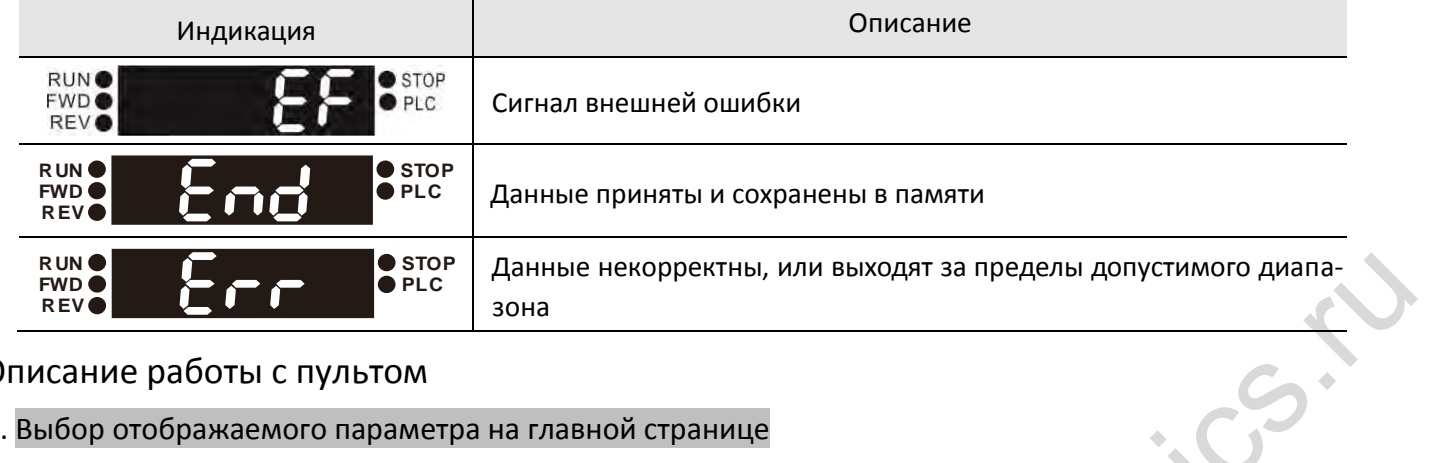

# Описание работы с пультом

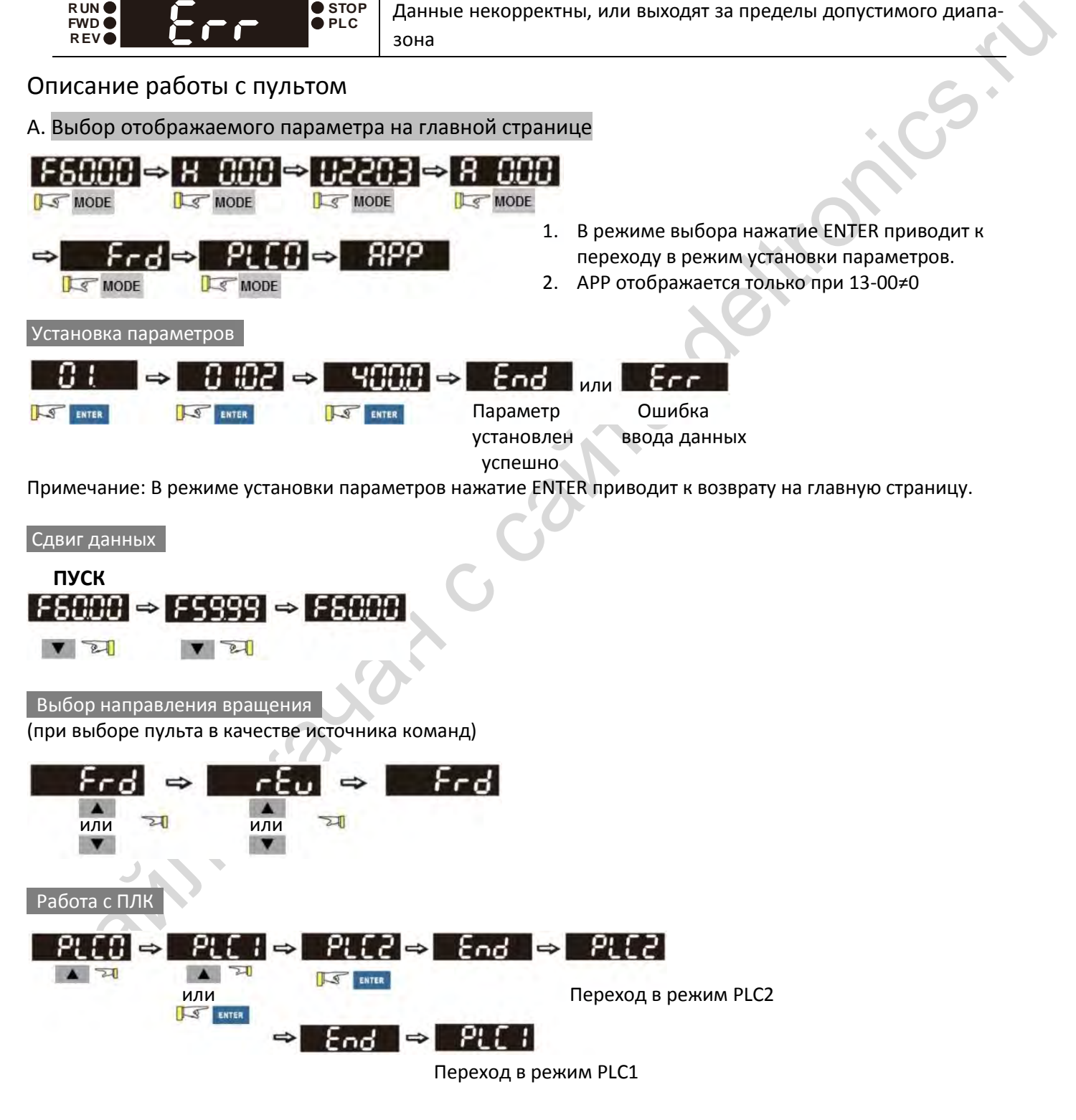

B. Страница F (Страница установки задания частоты)

Общий режим 1 (максимальная частота 01-00 – двузначная, например, 01-00=60.00 Гц)

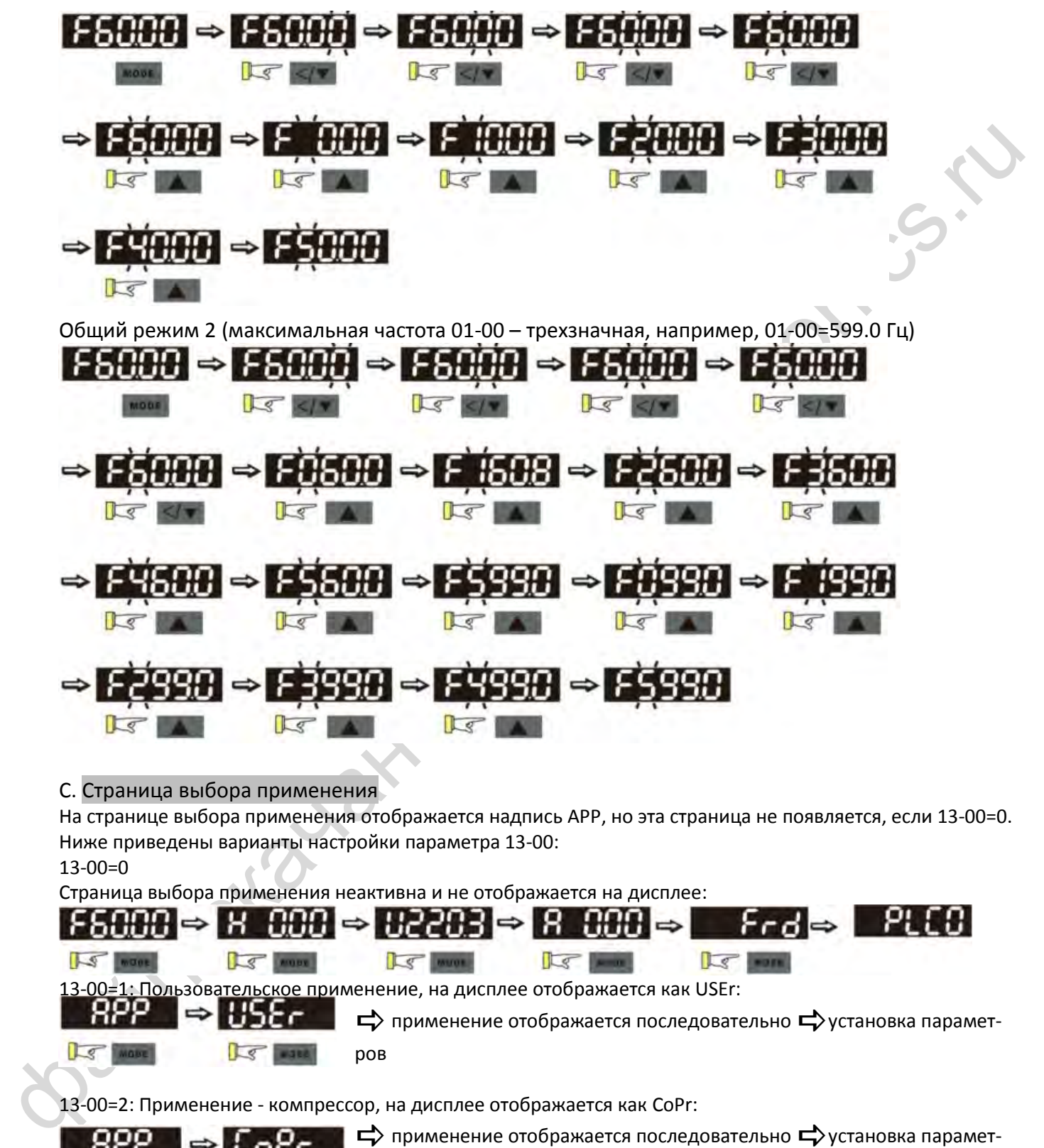

# C. Страница выбора применения

**IS NOSE** 

На странице выбора применения отображается надпись APP, но эта страница не появляется, если 13-00=0. Ниже приведены варианты настройки параметра 13-00:

13-00=0

 $\sqrt{S}$   $\sqrt{S}$ 

Страница выбора применения неактивна и не отображается на дисплее:

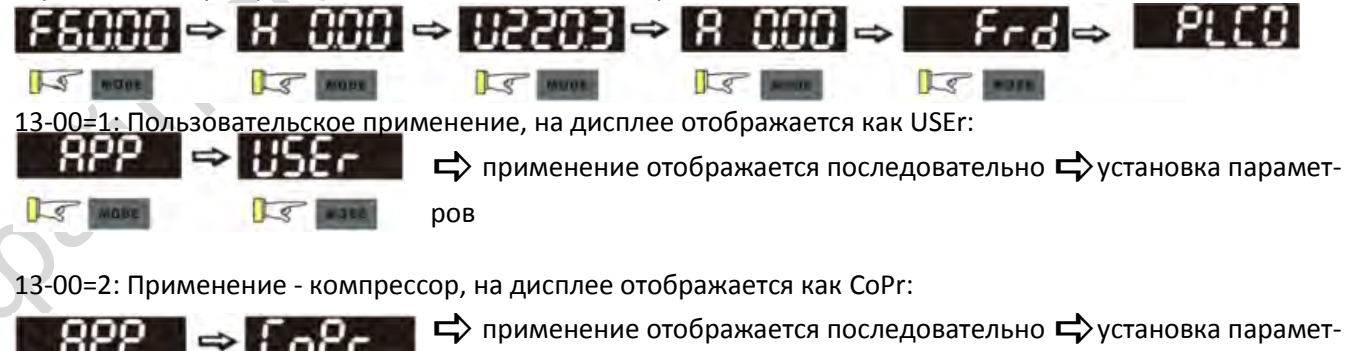

ров в Видеопоставить ENTER поставить ENTER поставить ENTER поставить ENTER поставить ENTER поставить ENTER пос

# *[Глава 10](#page-129-0) [Пульт управления](#page-129-0)*| **MS300**

13-00=3: Применение - вентилятор, на дисплее отображается как FAn:

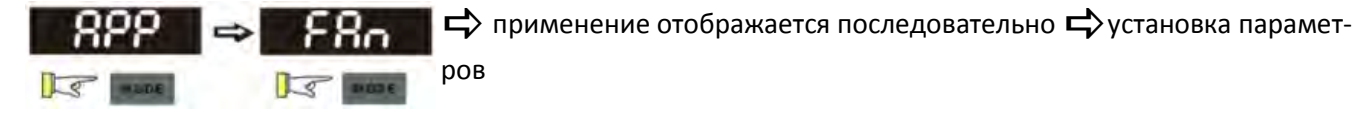

13-00=4: Применение - насос, на дисплее отображается как PUMP:

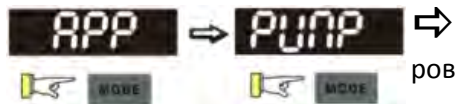

 $\Rightarrow$  применение отображается последовательно  $\Rightarrow$  установка парамет-

13-00=5: Применение - конвейер, на дисплее отображается как CnYr:

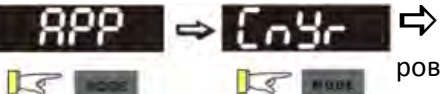

 $\Rightarrow$ применение отображается последовательно $\Rightarrow$ установка парамет-

13-00=6: Применение - станок, на дисплее отображается как CnC:

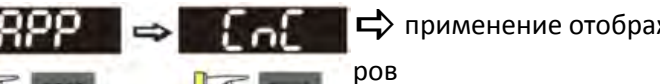

 $\Rightarrow$  применение отображается последовательно  $\Rightarrow$  установка парамет-

13-00=7: Применение – упаковочная машина, на дисплее отображается как PAC:

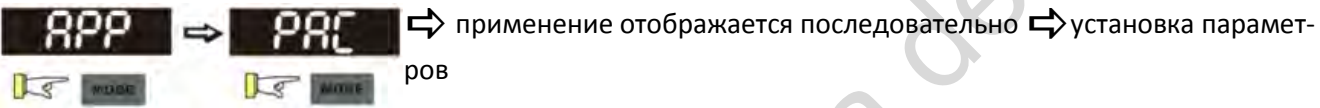

13-00=8: Применение – текстильная промышленность, на дисплее отображается как tiLE:

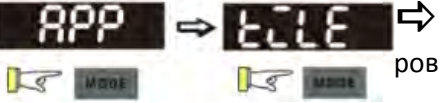

 $\Rightarrow$  применение отображается последовательно  $\Rightarrow$  установка парамет-

При 13-00≠0 соответствующие значению 13-00 параметры будут отображаться на странице APP. Для каждого применения пользователь может просмотреть параметры, нажав кнопку ENTER (При 13-00=1 и отсутствии параметров, выбранных в параметрах 13-01~13-50, пользователь не может войти на страницу USEr). Процедура изменения параметров на странице APP такая же, как и в других группах параметров: для изменения значений используйте кнопки  $\blacktriangle$  и </ $\blacktriangledown$ .

Ниже показана процедура настройки пользовательского применения (13-00=1):

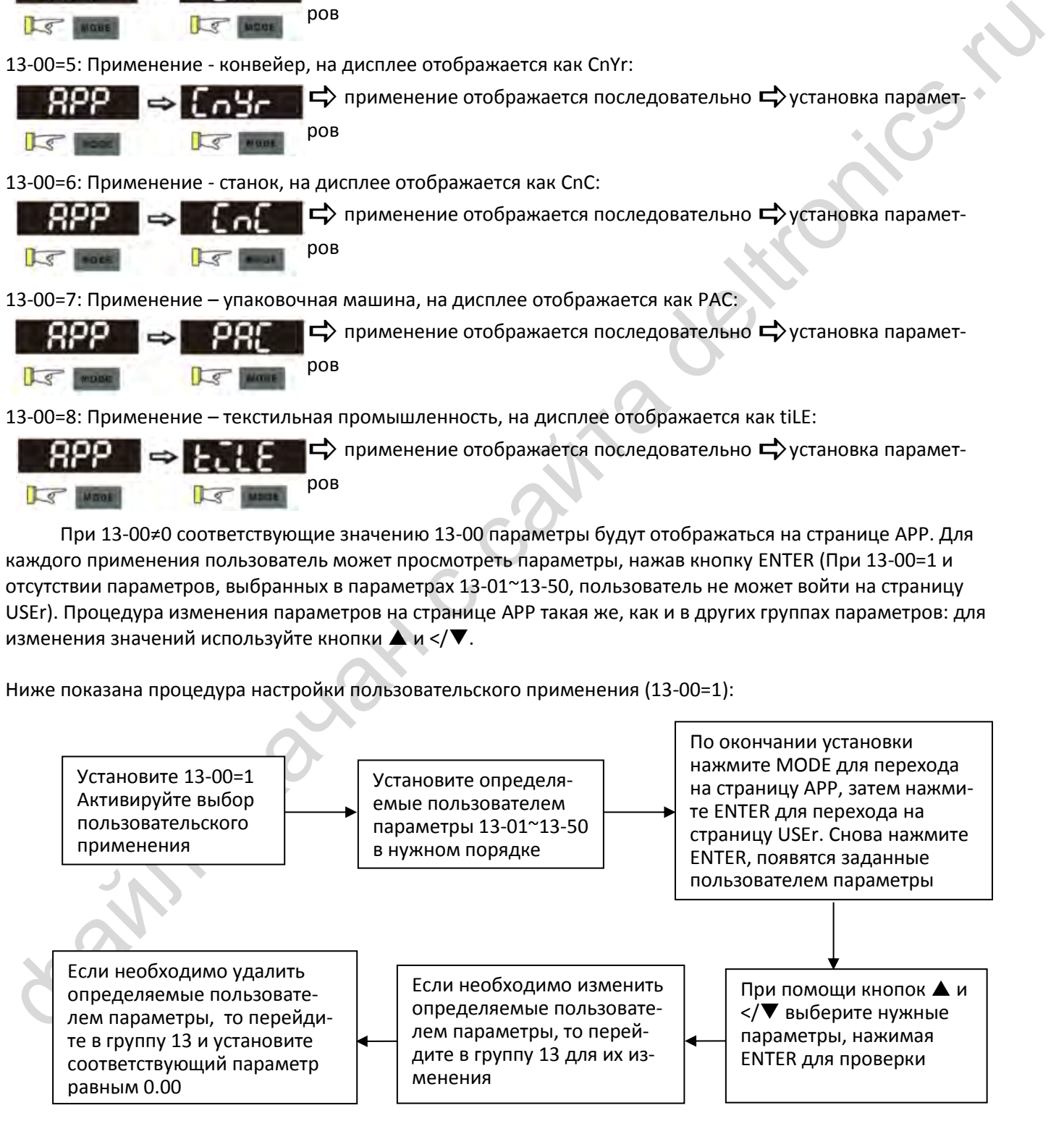

## *[Глава 10](#page-129-0) [Пульт управления](#page-129-0)*| **MS300**

- 1. Выбор применения активизируется при установке параметра 13-00≠0.
- 2. После установки 13-00=1 пользователь может задать нужные параметры в параметрах 13-01~13-50.
- 3. По умолчанию параметры 13-01~13-50 равны Р 0.00. Нажимайте ENTER для последовательного выбора нужных параметров.

4. Установка параметров в параметрах 13-01~13-50 не отличается от установки параметров в других группах: Используйте кнопки ▲ и </ ▼ для установки нужного значения. Примечание 1: Параметры, предназначенные только для чтения, не могут быть выбраны. Примечание 2: Необходимые параметры следует записывать в параметры 13-01, 02…50 последовательно. При нарушении этого правила появится сообщение Err.

- 5. Если нужно изменить выбор параметров, то необходимо начать с первого из параметров 13-01~13-50, требующих замену, и продолжить до последнего параметра, не равного Р 0.00.
- 6. Если пользователь хочет удалить часть параметров, то необходимо начать с последнего, не равного Р 0.00, иначе появится сообщение Err. Например, если назначены 5 параметров (13-01…13-05), то для удаления параметра 13-02 необходимо сначала последовательно удалить параметры 13-05, 13-04 и 13-03.
- 7. По окончании установки нажмите MODE для возврата на страницу APP, затем ENTER, на дисплее появится надпись USEr, снова нажмите ENTER, и на дисплее появится первый выбранный параметр.

Для выбора нужного применения сделайте следующее:

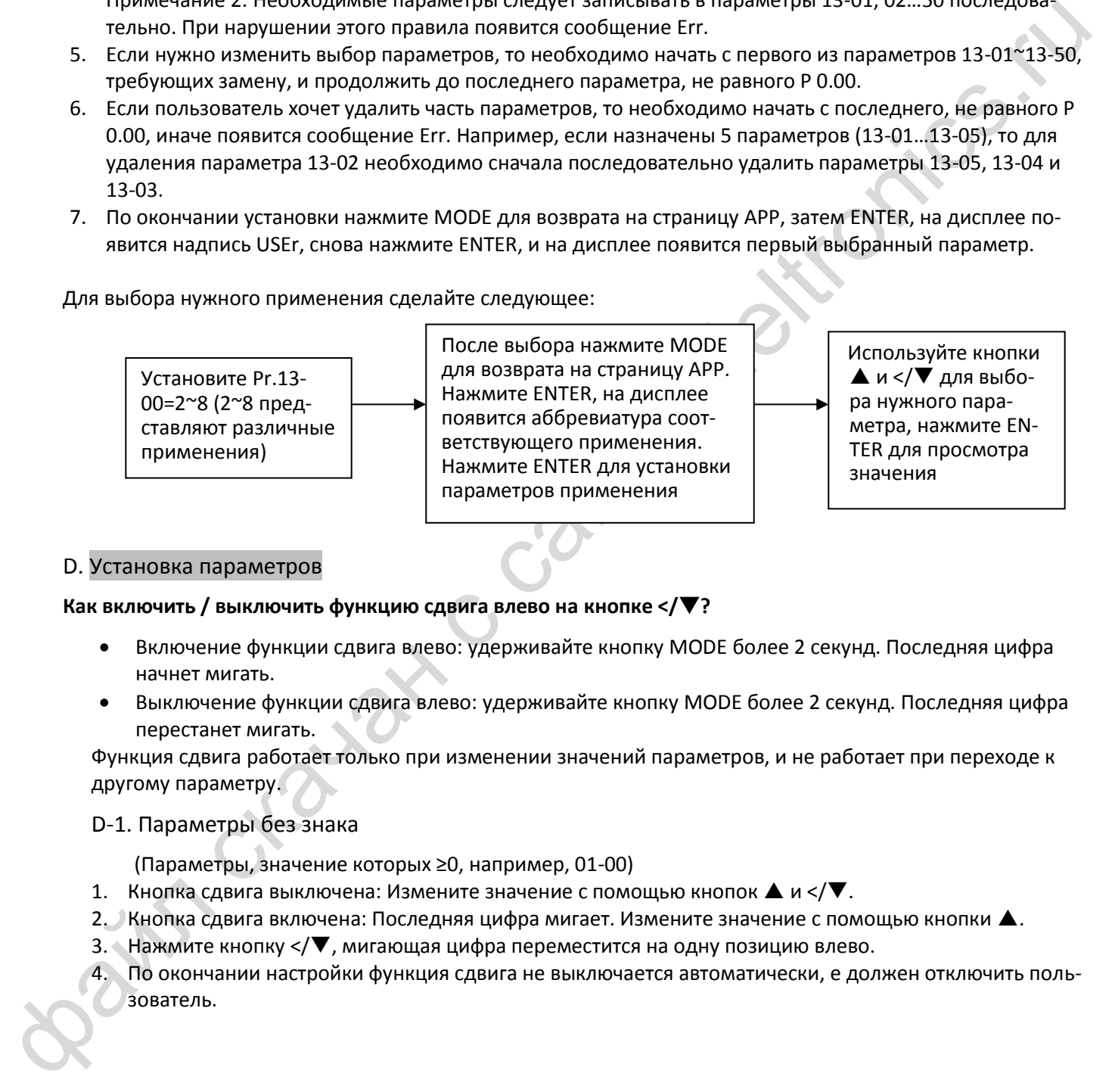

# D. Установка параметров

#### **Как включить / выключить функцию сдвига влево на кнопке </?**

- Включение функции сдвига влево: удерживайте кнопку MODE более 2 секунд. Последняя цифра начнет мигать.
- Выключение функции сдвига влево: удерживайте кнопку MODE более 2 секунд. Последняя цифра перестанет мигать.

Функция сдвига работает только при изменении значений параметров, и не работает при переходе к другому параметру.

# D-1. Параметры без знака

(Параметры, значение которых ≥0, например, 01-00)

- 1. Кнопка сдвига выключена: Измените значение с помощью кнопок  $\blacktriangle$  и </ $\nabla$ .
- 2. Кнопка сдвига включена: Последняя цифра мигает. Измените значение с помощью кнопки  $\blacktriangle$ .
- 3. Нажмите кнопку </ мигающая цифра переместится на одну позицию влево.
- 4. По окончании настройки функция сдвига не выключается автоматически, е должен отключить пользователь.

# *[Глава 10](#page-129-0) [Пульт управления](#page-129-0)*| **MS300**

Например: По умолчанию 01-00=60.00. После нажатия кнопки MODE и удержания ее в течение 2 сек включится функция сдвига, теперь нажатие кнопки </ приведет к следующему:

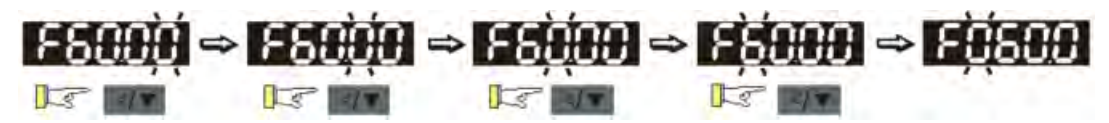

Верхний предел параметра 01-00 равен 599.00. Если установить значение >599.00, то после нажатия ENTER на дисплее появится сообщение [Err], а затем на секунду появится ограничение [599.00] для напоминания пользователю предельного значения. Затем появится исходное значение параметра. Курсор вернется на последнюю цифру.

#### D-2. Параметры со знаком типа 1

(Параметры без десятичных цифр или с одной цифрой, например, 03-03)

- 1. Кнопка сдвига выключена: Измените значение с помощью кнопок  $\blacktriangle$  и </ $\blacktriangledown$ .
- 2. Кнопка сдвига включена: Последняя цифра мигает. Измените значение с помощью кнопки  $\blacktriangle$ .
- 3. Нажмите кнопку </ $\nabla$ , мигающая цифра переместится на одну позицию влево. На первой цифре при нажатии кнопки ▲ "0" меняется на "-".
- 4. По окончании настройки функция сдвига не выключается автоматически, е должен отключить пользователь.

Например: По умолчанию 03-03=0.0. После нажатия кнопки MODE и удержания ее в течение 2 сек включится функция сдвига, теперь нажатие кнопки </ приведет к следующему:

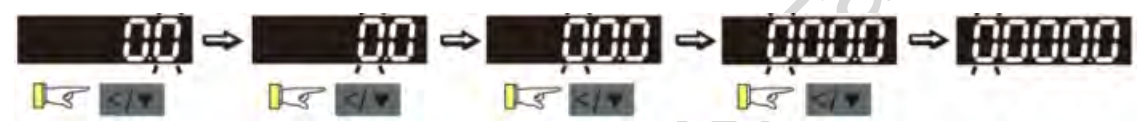

на днесно половитель (13-03-тем на секуну половитель на днесние (13900) для напоменно и от следник и для секун<br>10.1 для метров с деления и сигуались с сайта с собой водербу, напоменно в разметра. Куссо в вереится на пос Верхний предел параметра 03-03 равен 100.0, нижний предел равен –100.0. Если установить значение >100.0 или <–100.0, то после нажатия ENTER на дисплее появится сообщение [Err], а затем на секунду появится верхний предел [100.0] или нижний предел [–100.0] для напоминания пользователю предельного значения. Затем появится исходное значение параметра. Курсор вернется на последнюю цифру.

D-3. Параметры со знаком типа 2

(Параметры с двумя десятичными цифрами, например, 03-74)

- 1. Кнопка сдвига выключена: Измените значение с помощью кнопок  $\blacktriangle$  и </ $\blacktriangledown$ .
- 2. Кнопка сдвига включена: Последняя цифра мигает. Измените значение с помощью кнопки  $\blacktriangle$ .
- 3. Нажмите кнопку </ $\nabla$ , мигающая цифра переместится на одну позицию влево. На первой цифре при нажатии кнопки ▲ "0" меняется на "-".
- 4. Для параметров с двумя десятичными цифрами и знаком значения >99.99 или <–99.99 отображаются с одной десятичной цифрой, например, 100.0 или –100.0.
- 5. По окончании настройки функция сдвига не выключается автоматически, е должен отключить пользователь.

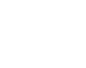

Например: По умолчанию 03-74=–100.0. После нажатия кнопки MODE и удержания ее в течение 2 сек включится функция сдвига, теперь нажатие кнопки </ $\nabla$  приведет к следующему:

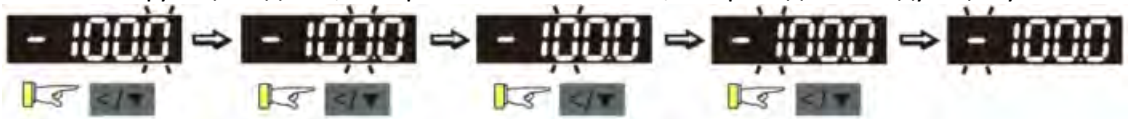

Если увеличить значение параметра, то на дисплее появится индикация [–99.99] Верхний предел параметра 03-74 равен 100.0, нижний предел равен –100.0. Если установить значение >100.0 или <–100.0, то после нажатия ENTER на дисплее появится сообщение [Err], а затем на секунду появится верхний предел [100.0] или нижний предел [–100.0] для напоминания пользователю предельного значения. Затем появится исходное значение параметра. Курсор вернется на последнюю цифру.

# **Отображение символов на 7-сегментных индикаторах дисплея**

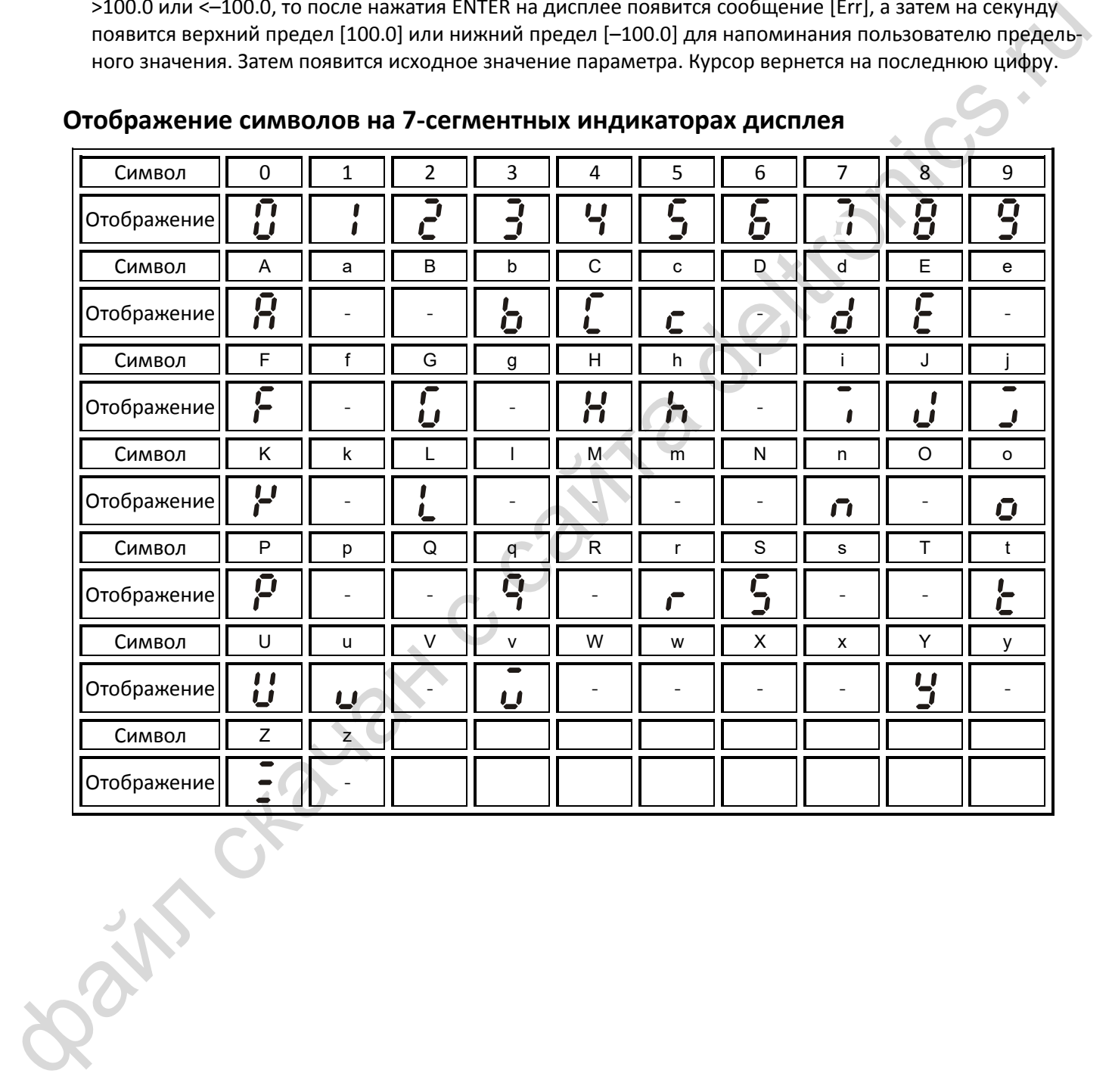

**Rain** craiguax c cainta deltronics.ru

<span id="page-137-0"></span>В этой главе приведен перечень параметров с указанием допустимого диапазона и заводскими значениями. Параметры могут быть установлены, изменены и возвращены к заводским значениям при помощи пульта.

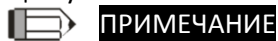

 $\overline{\mathscr{N}}$ : Параметр может быть изменен во время работы

# **00 Параметры привода**

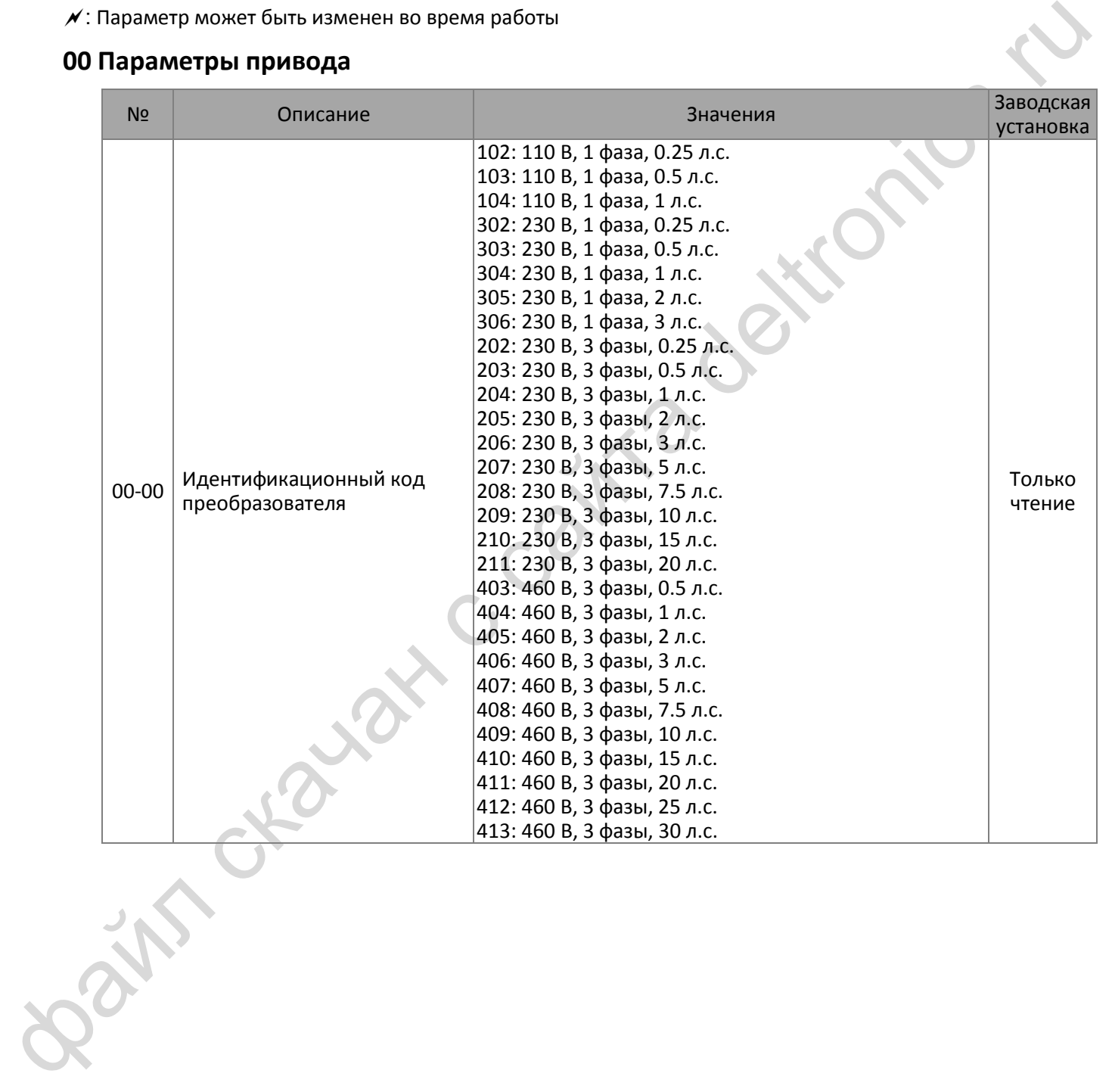

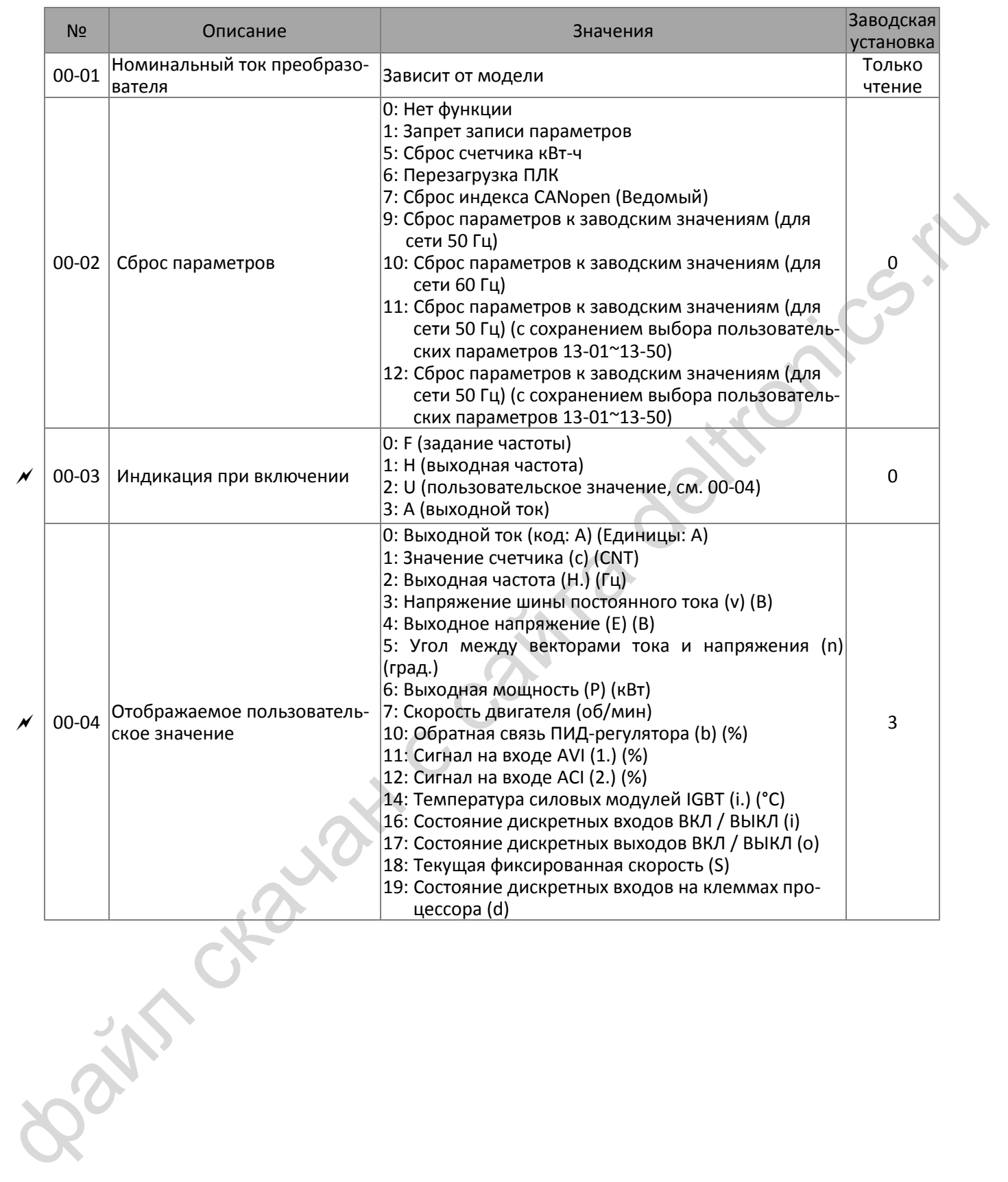

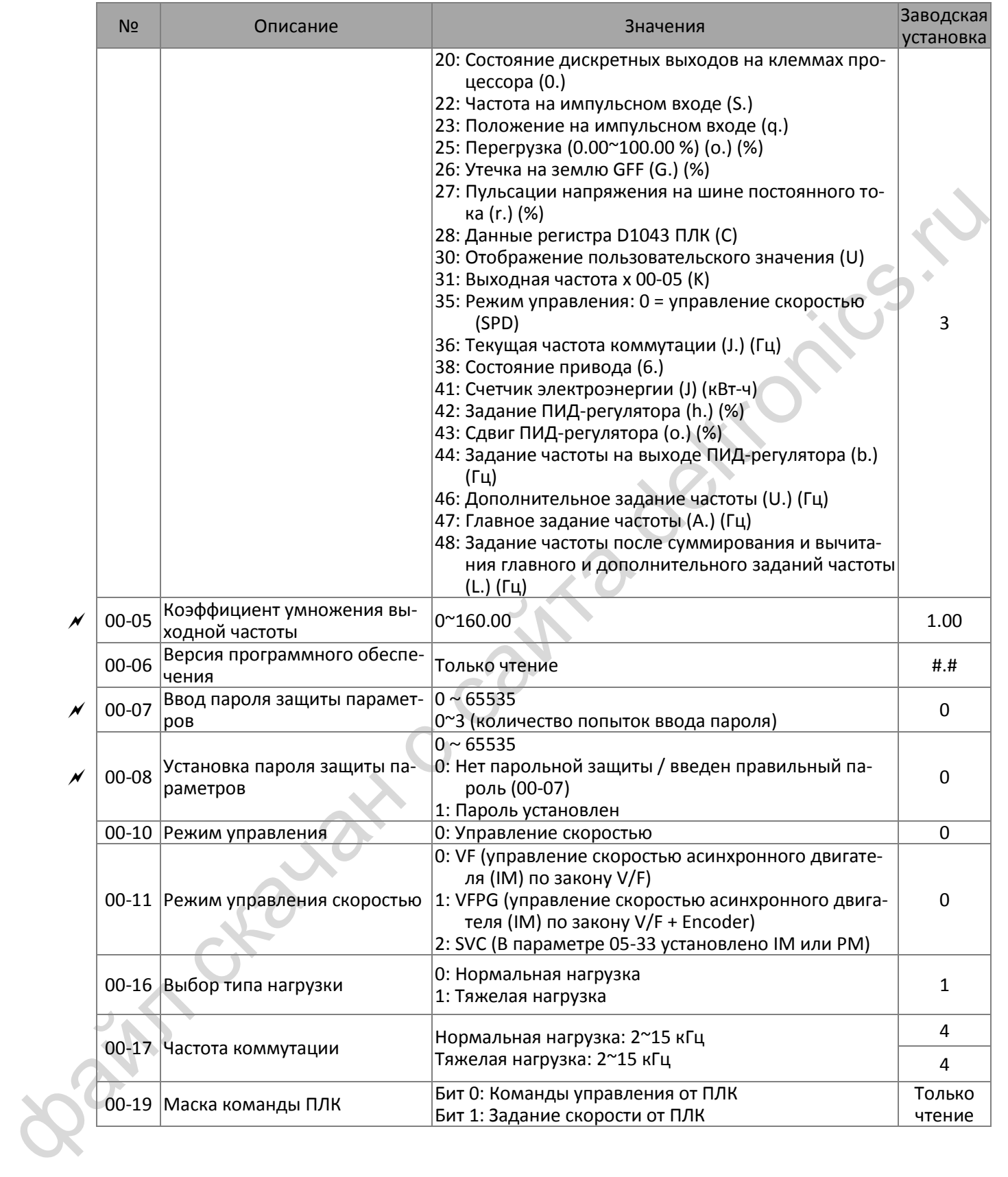

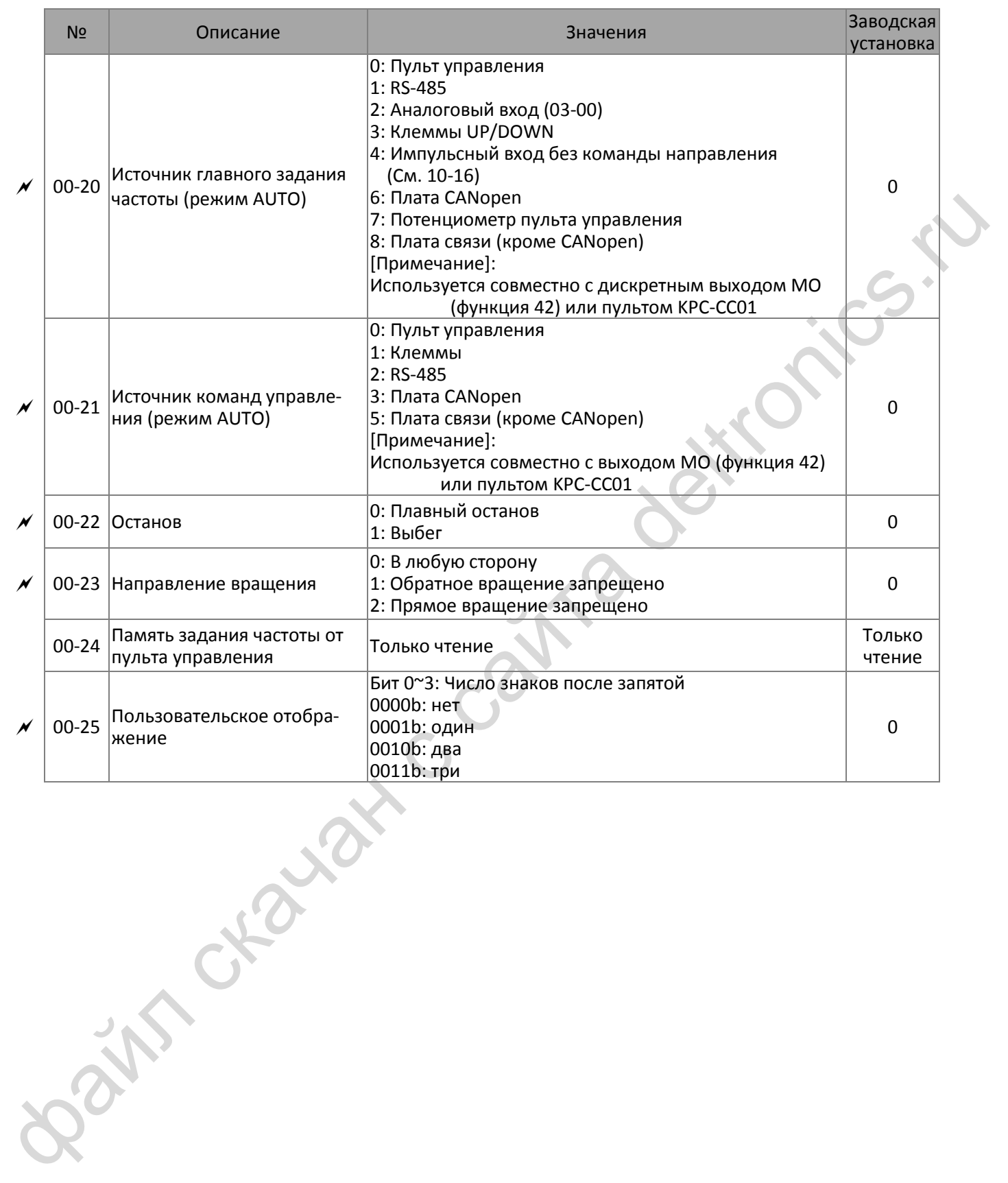

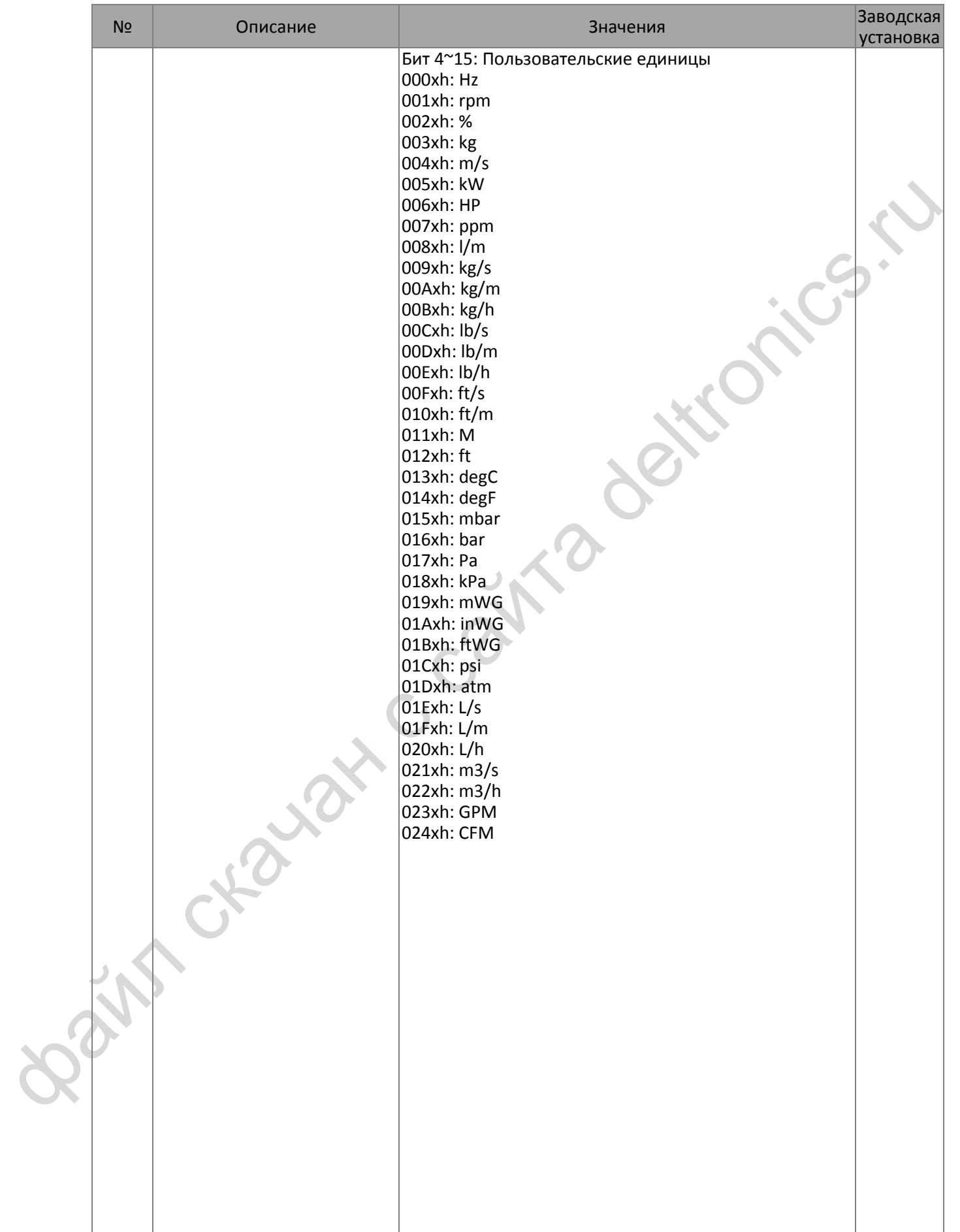

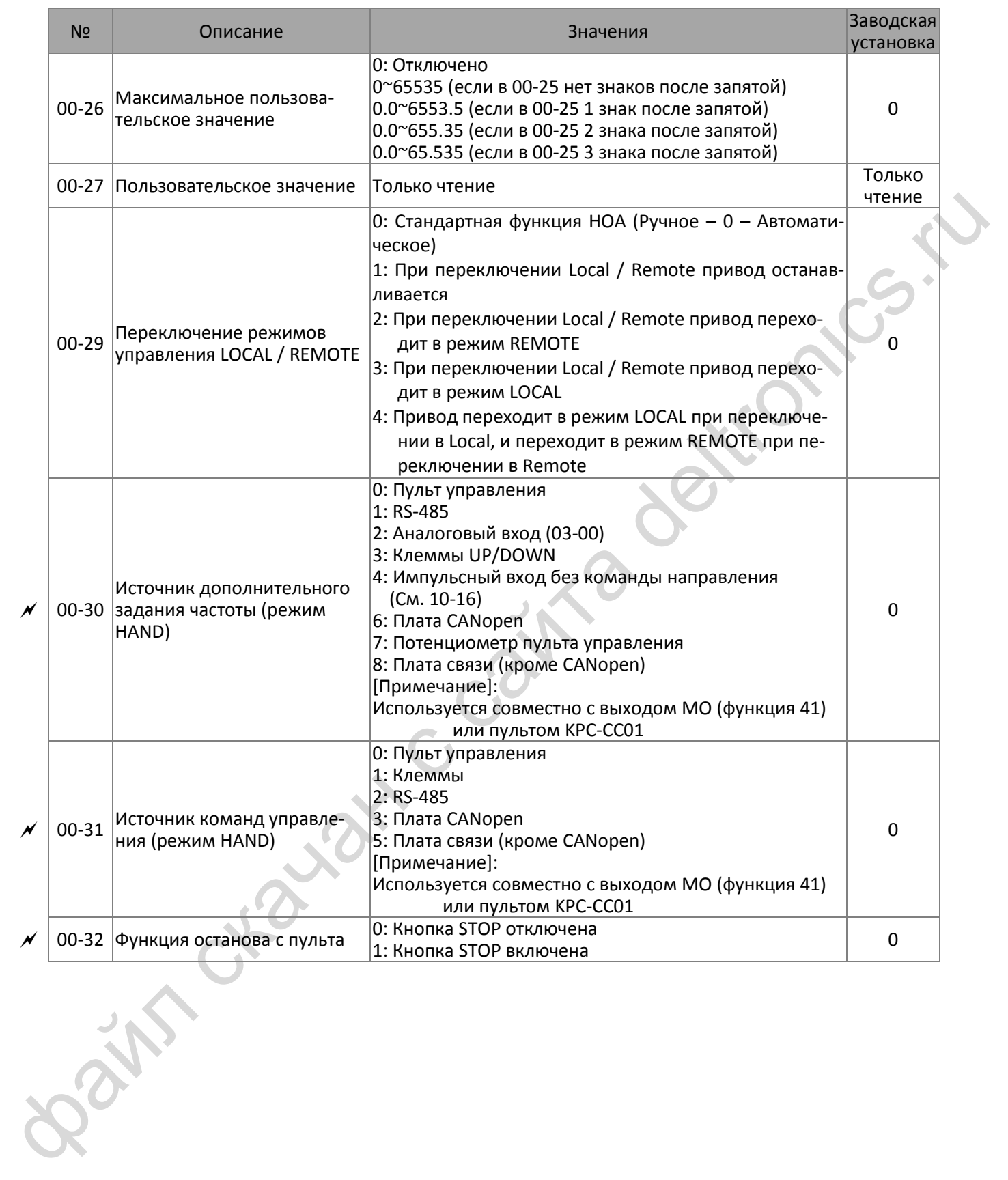

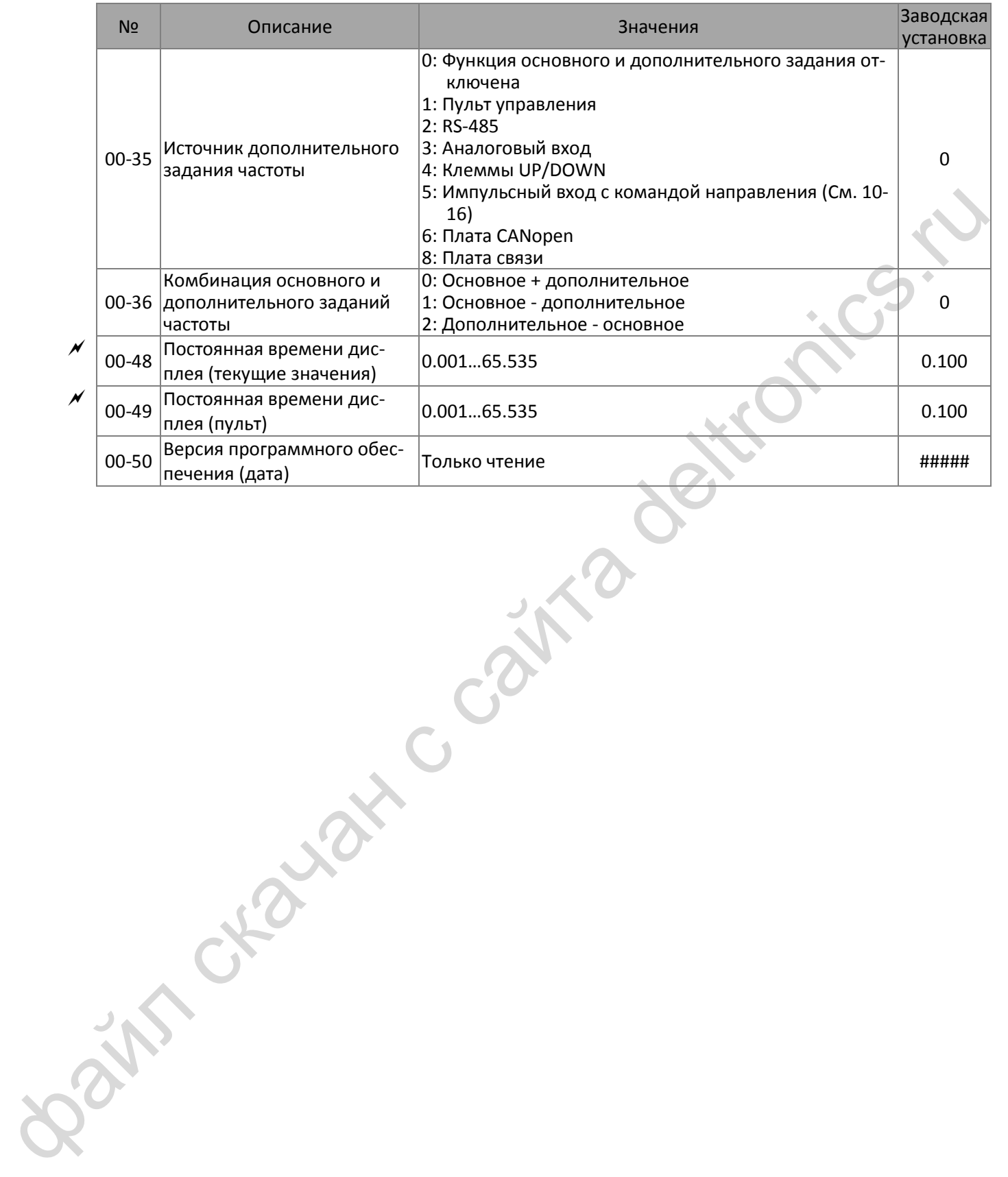
# **01 Базовые параметры**

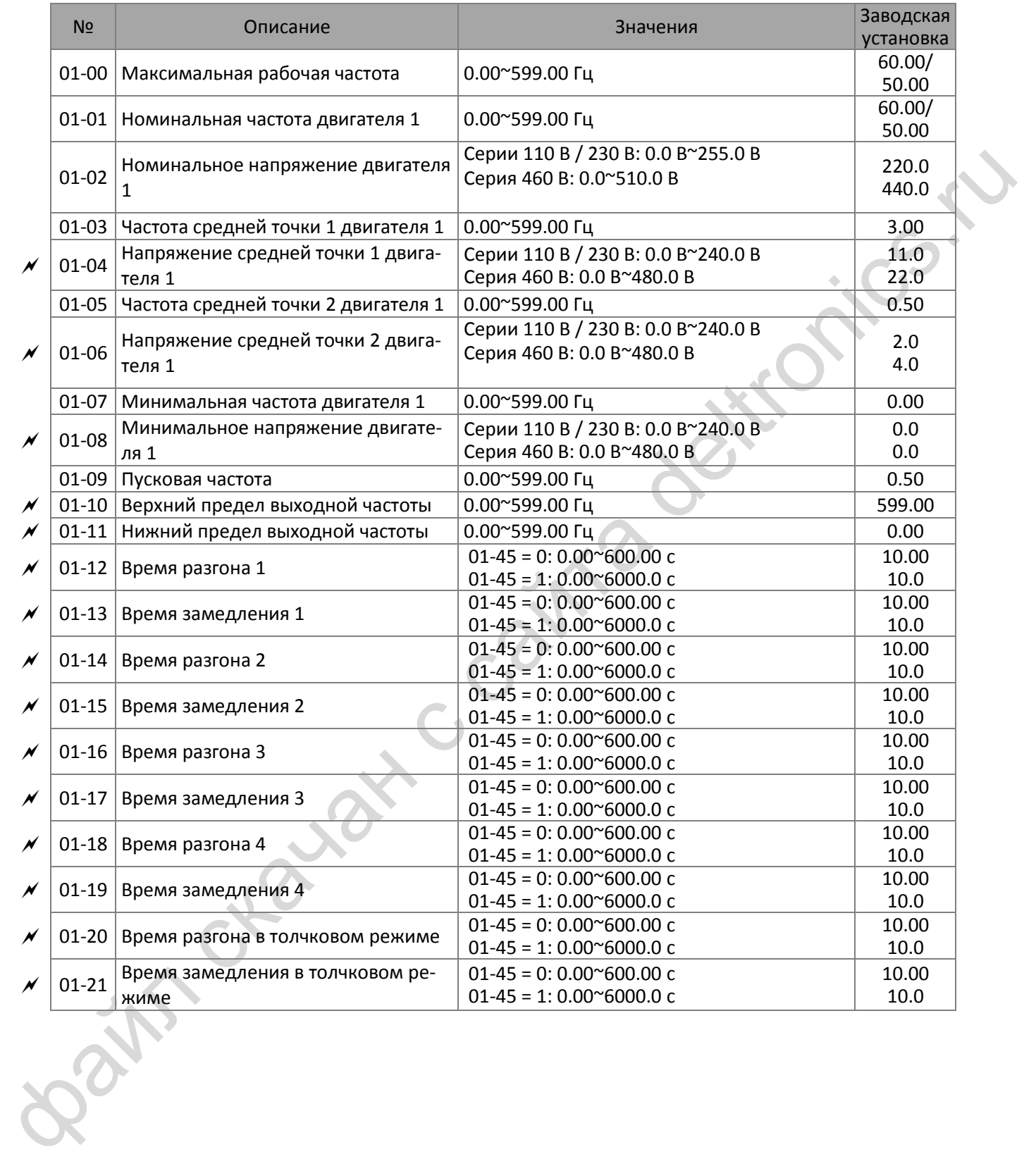

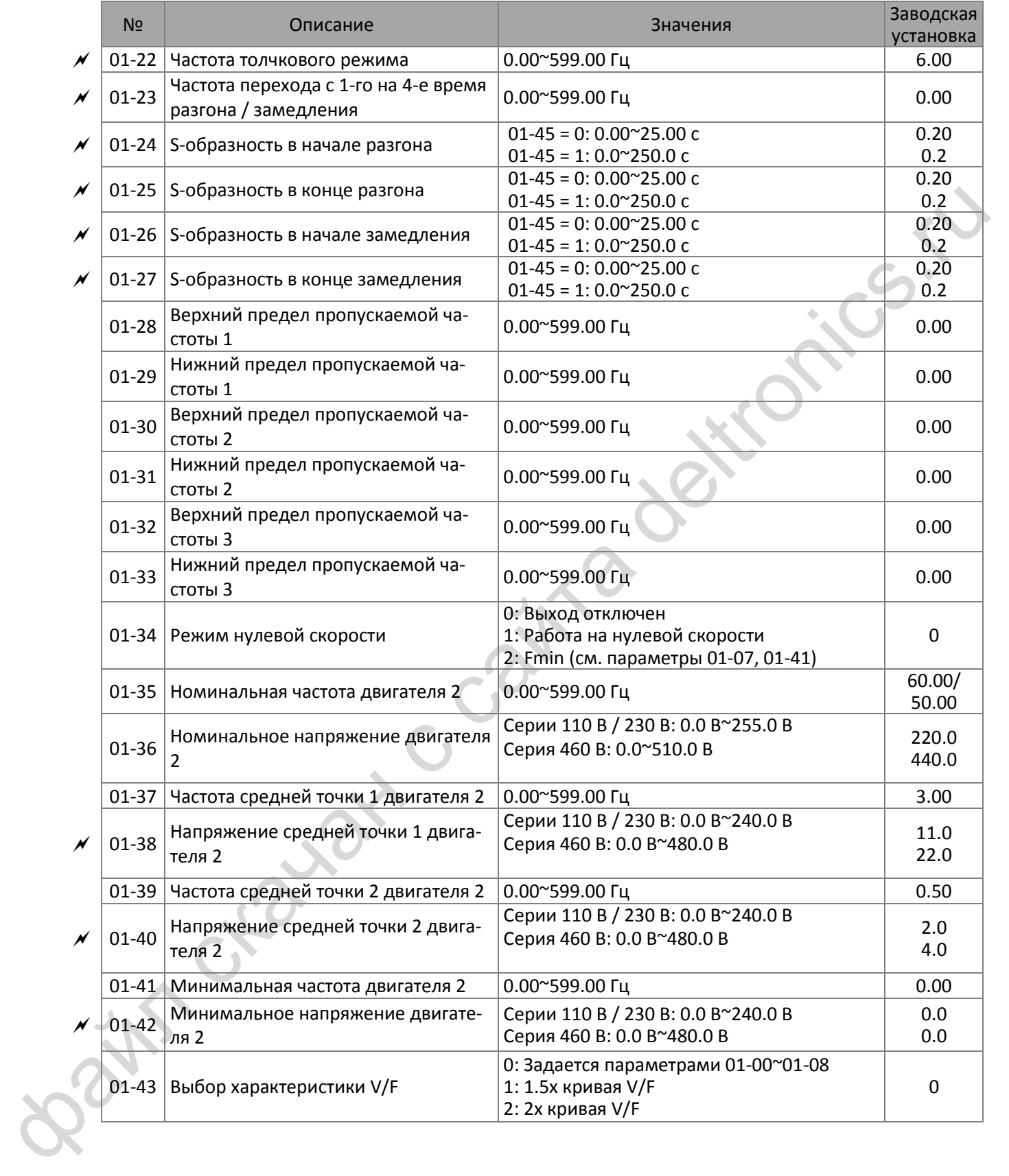

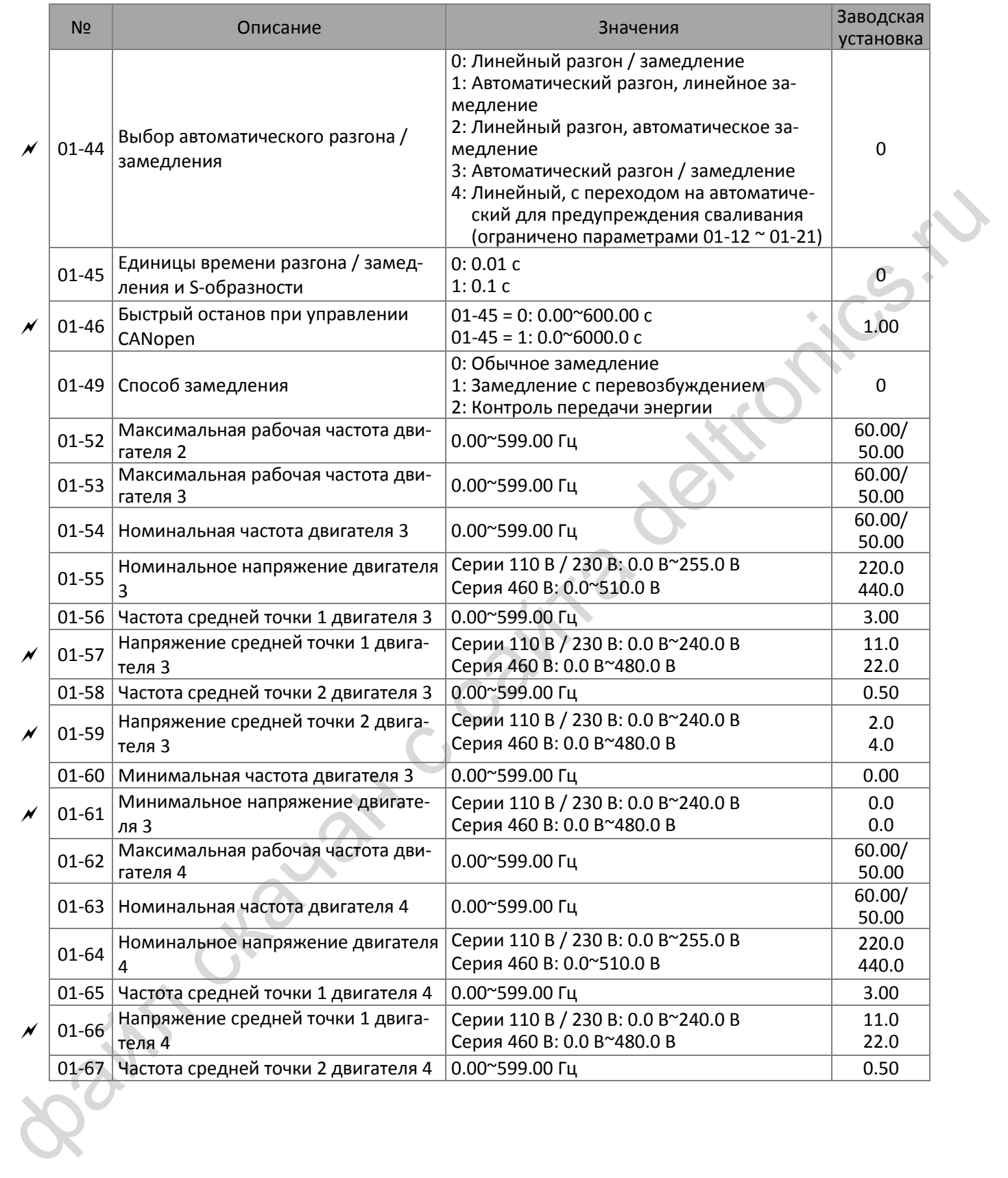

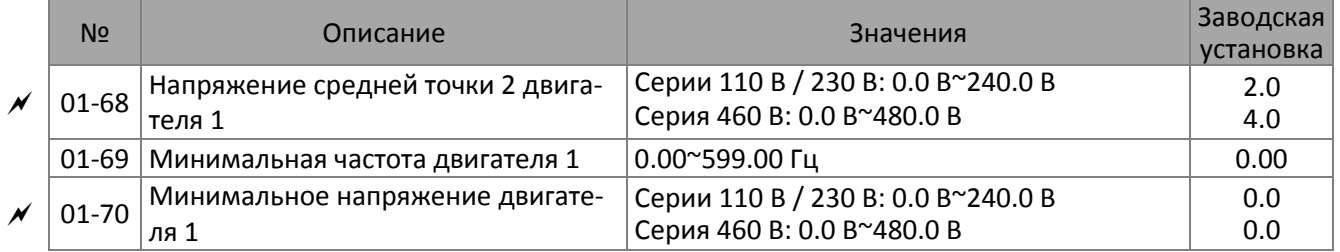

Bain craiguax c cainta deltronics.ru

# **02 Параметры дискретных входов / выходов**

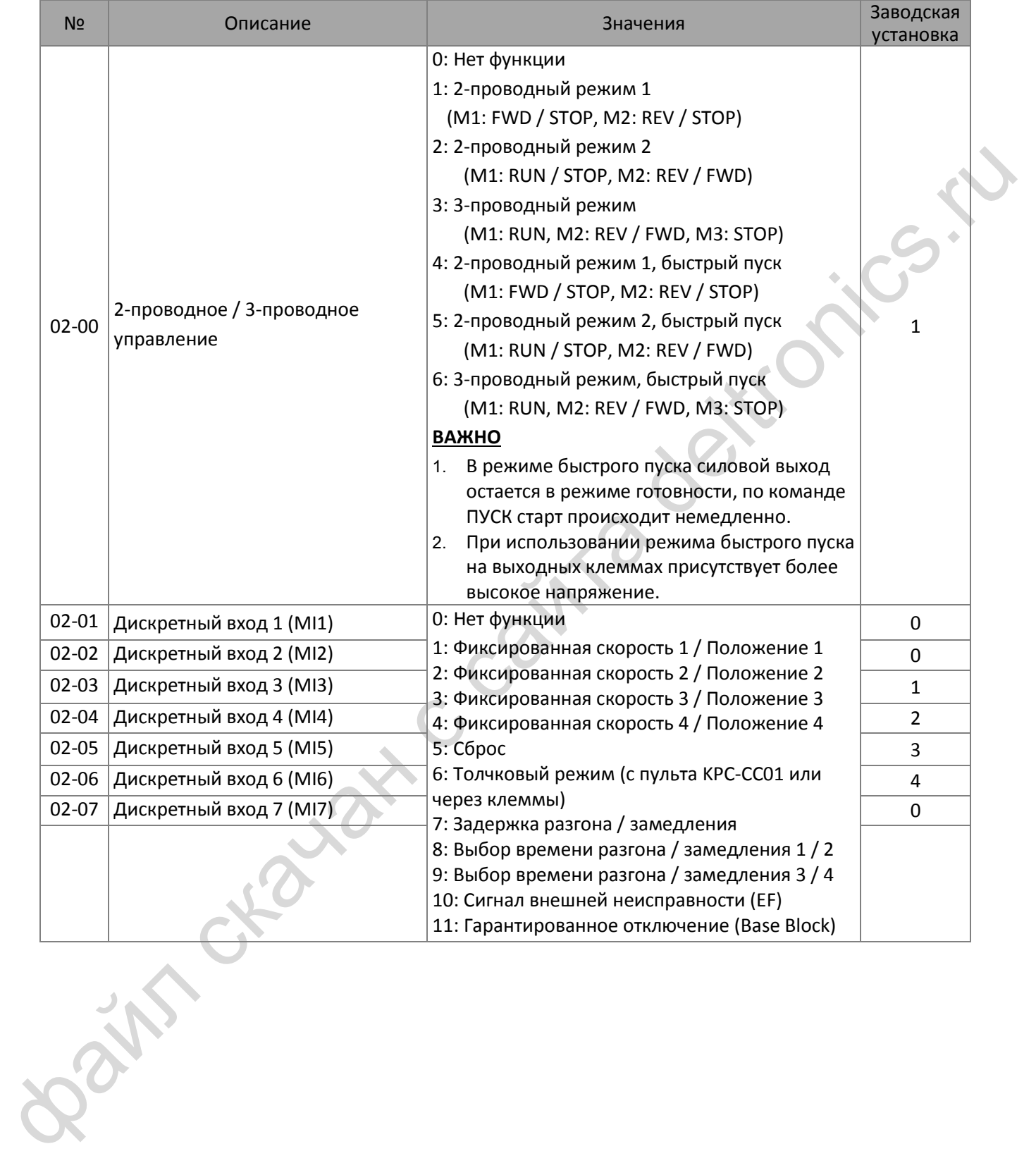

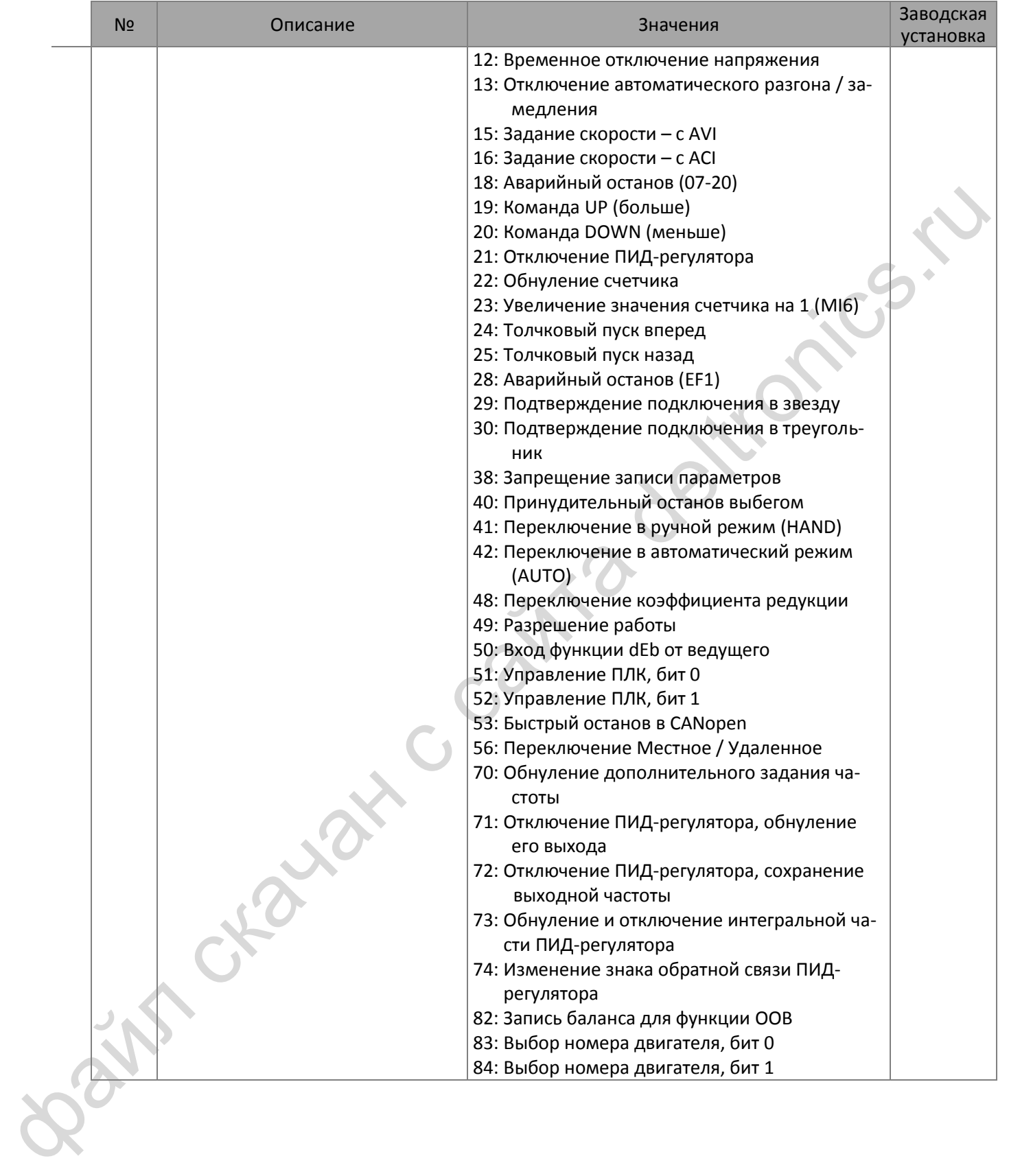

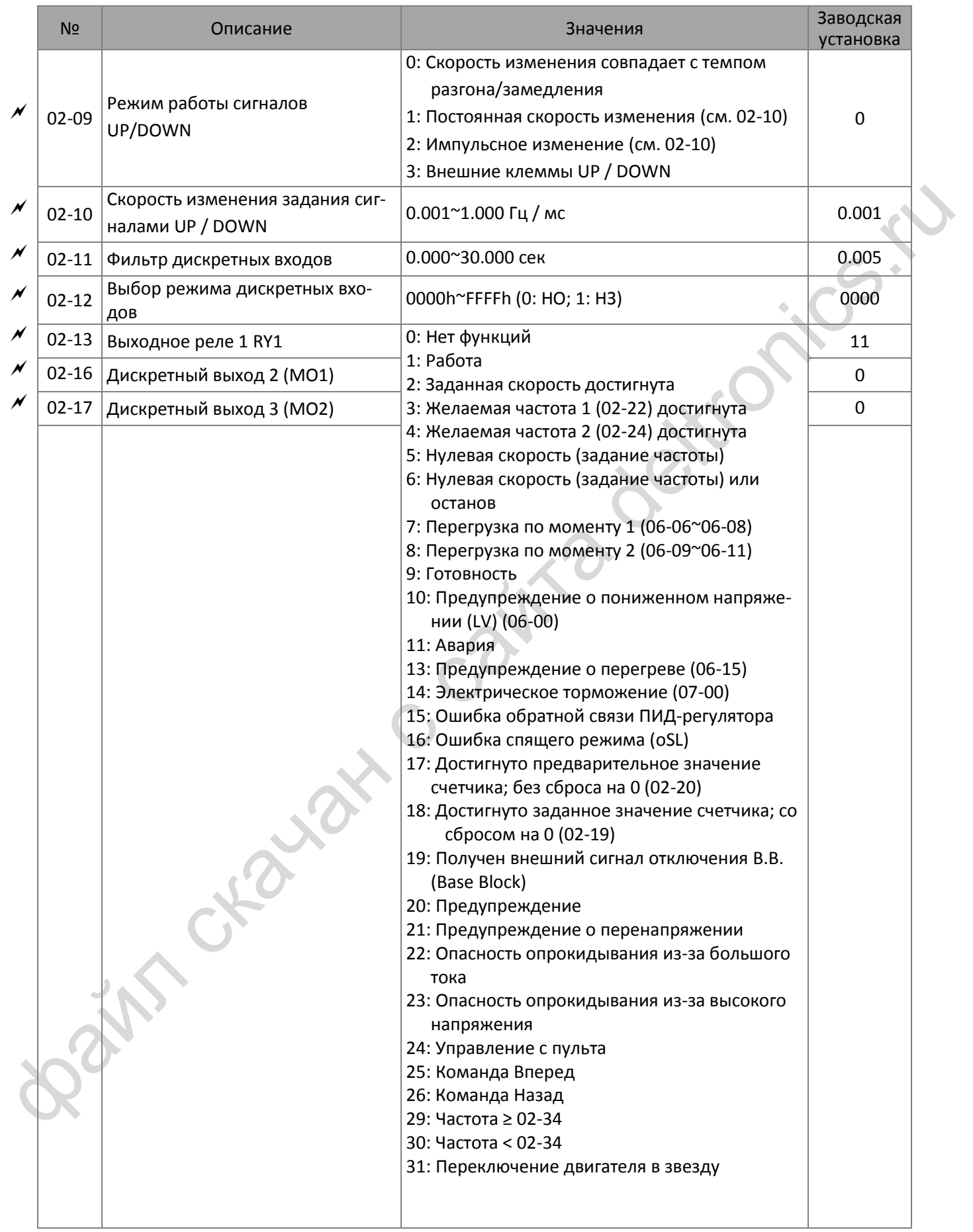

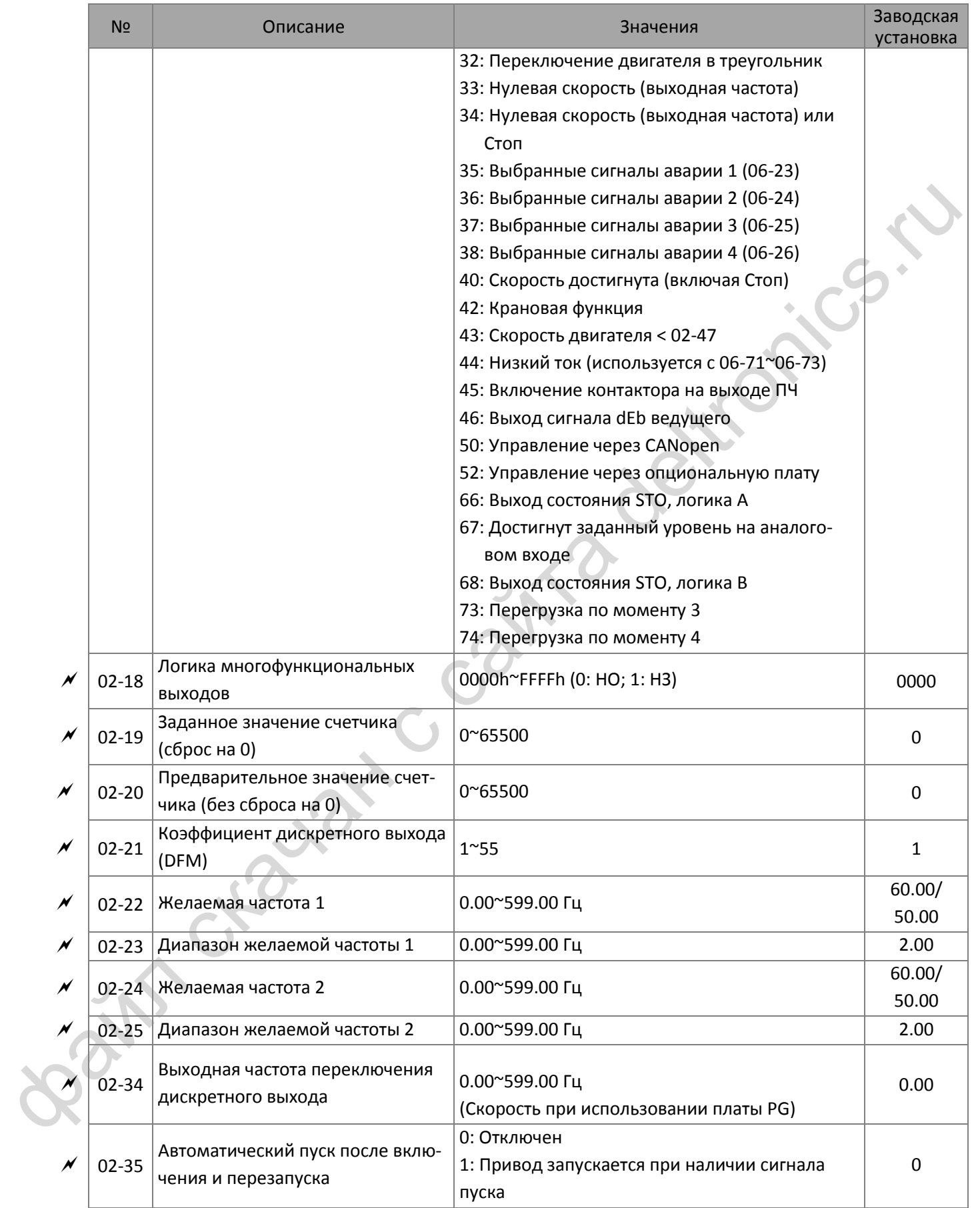

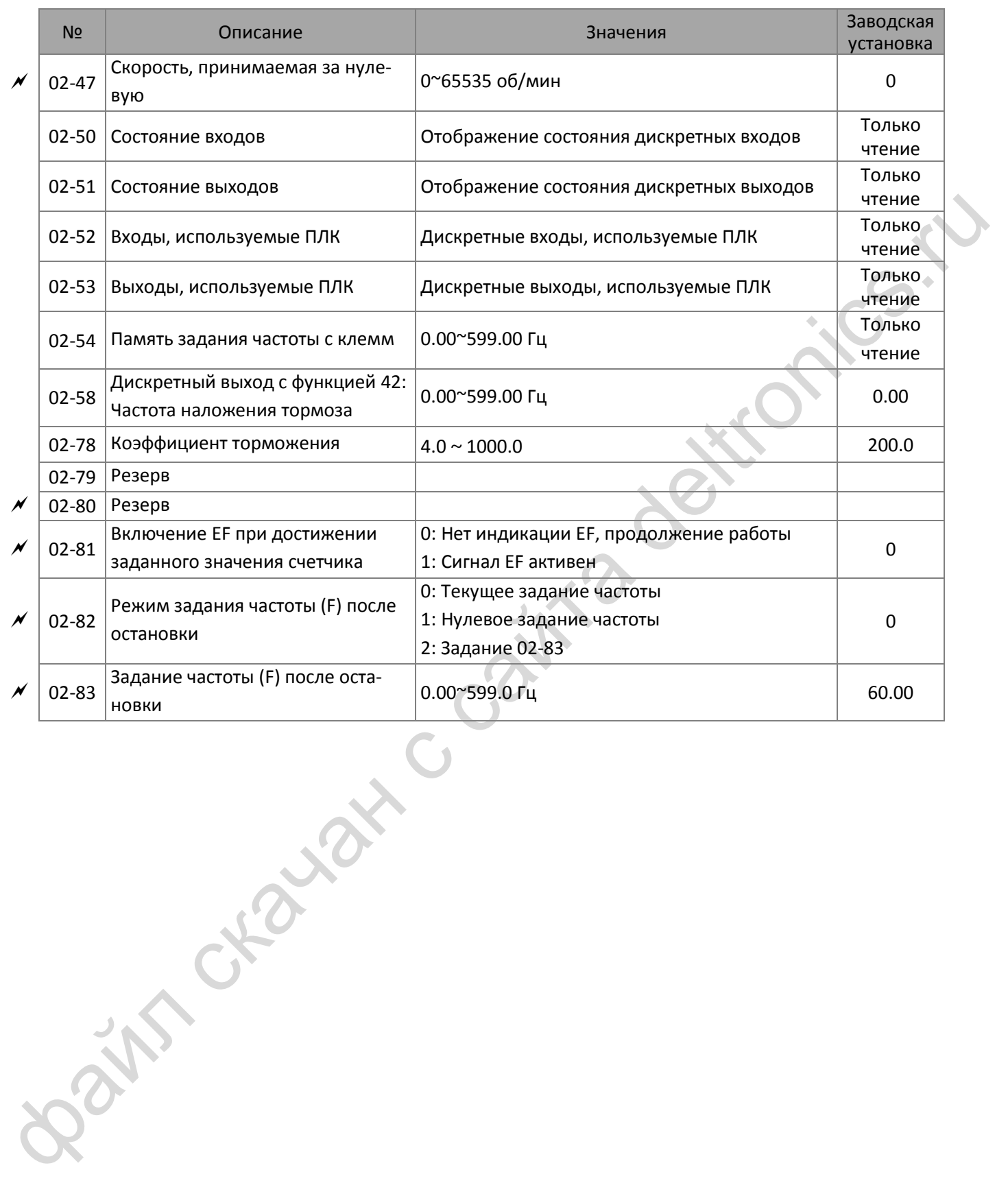

# **03 Параметры аналоговых входов / выходов**

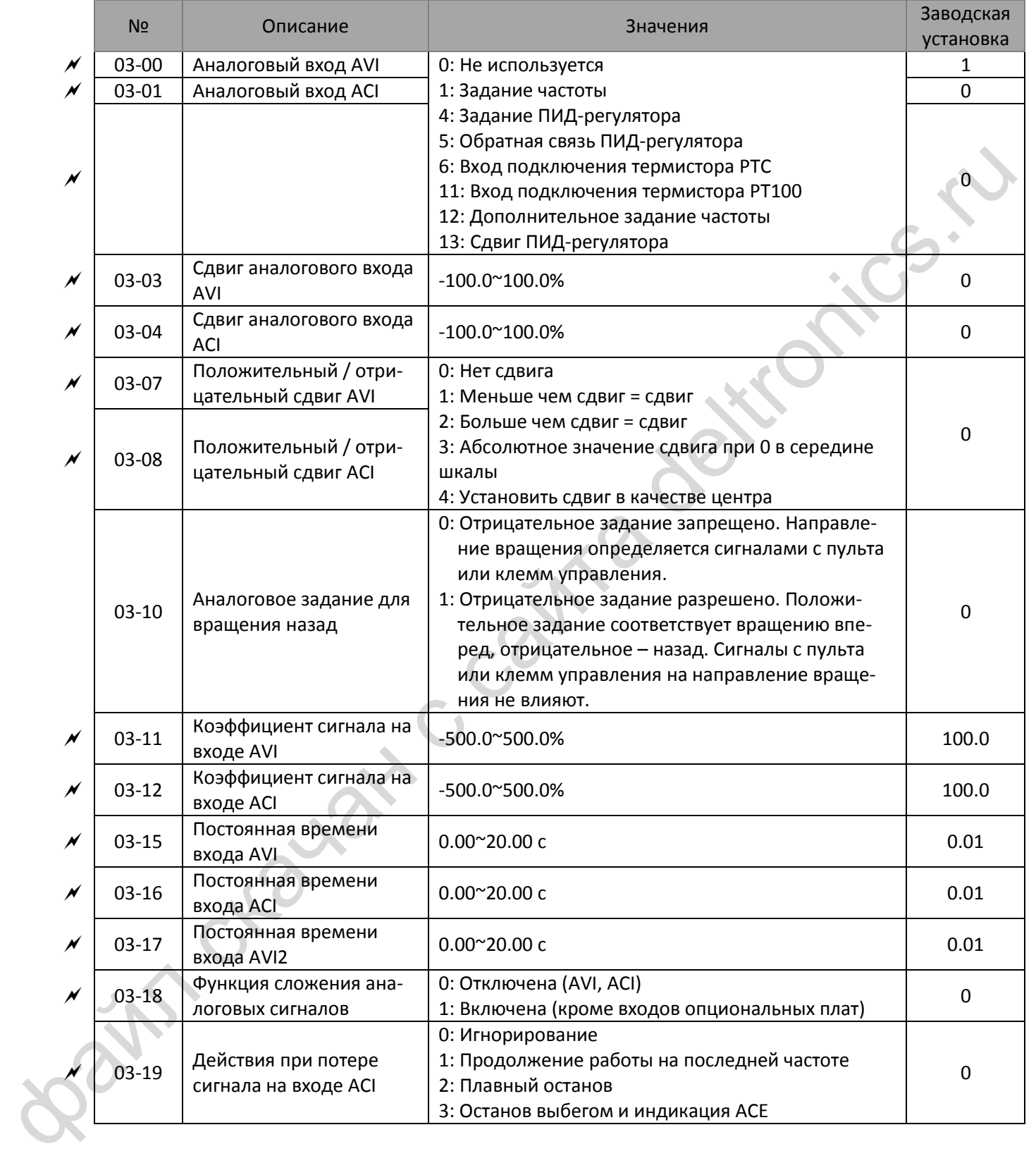

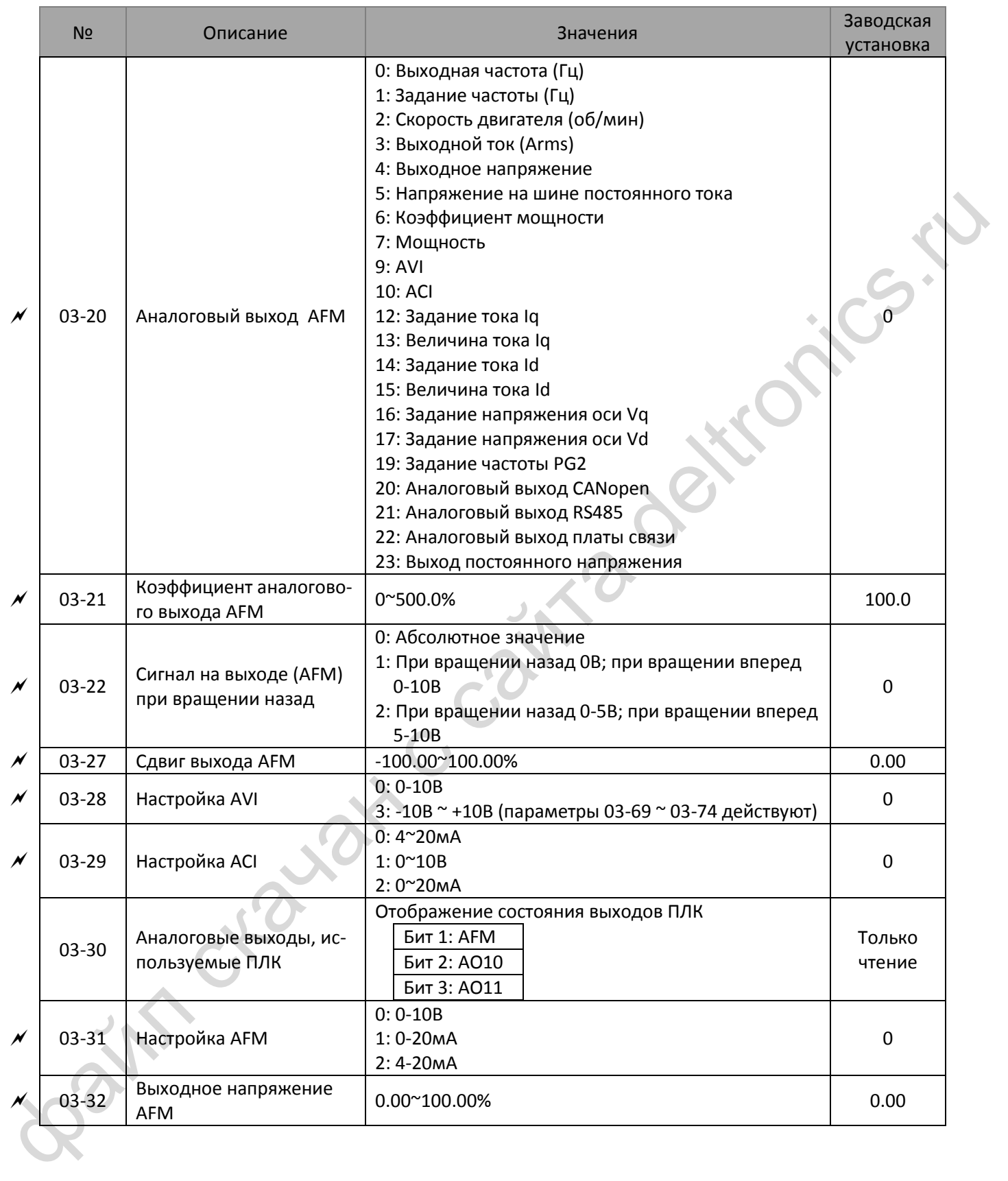

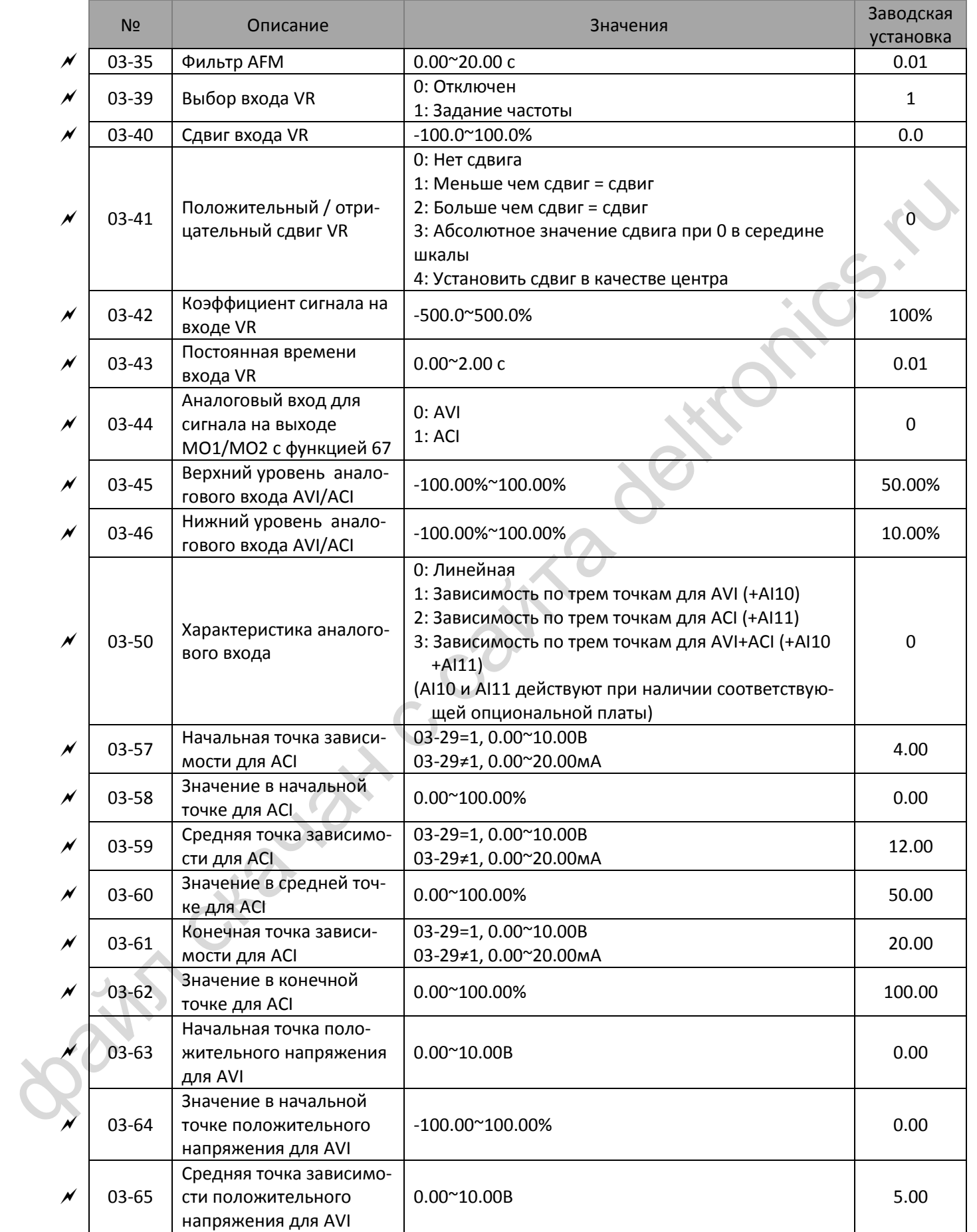

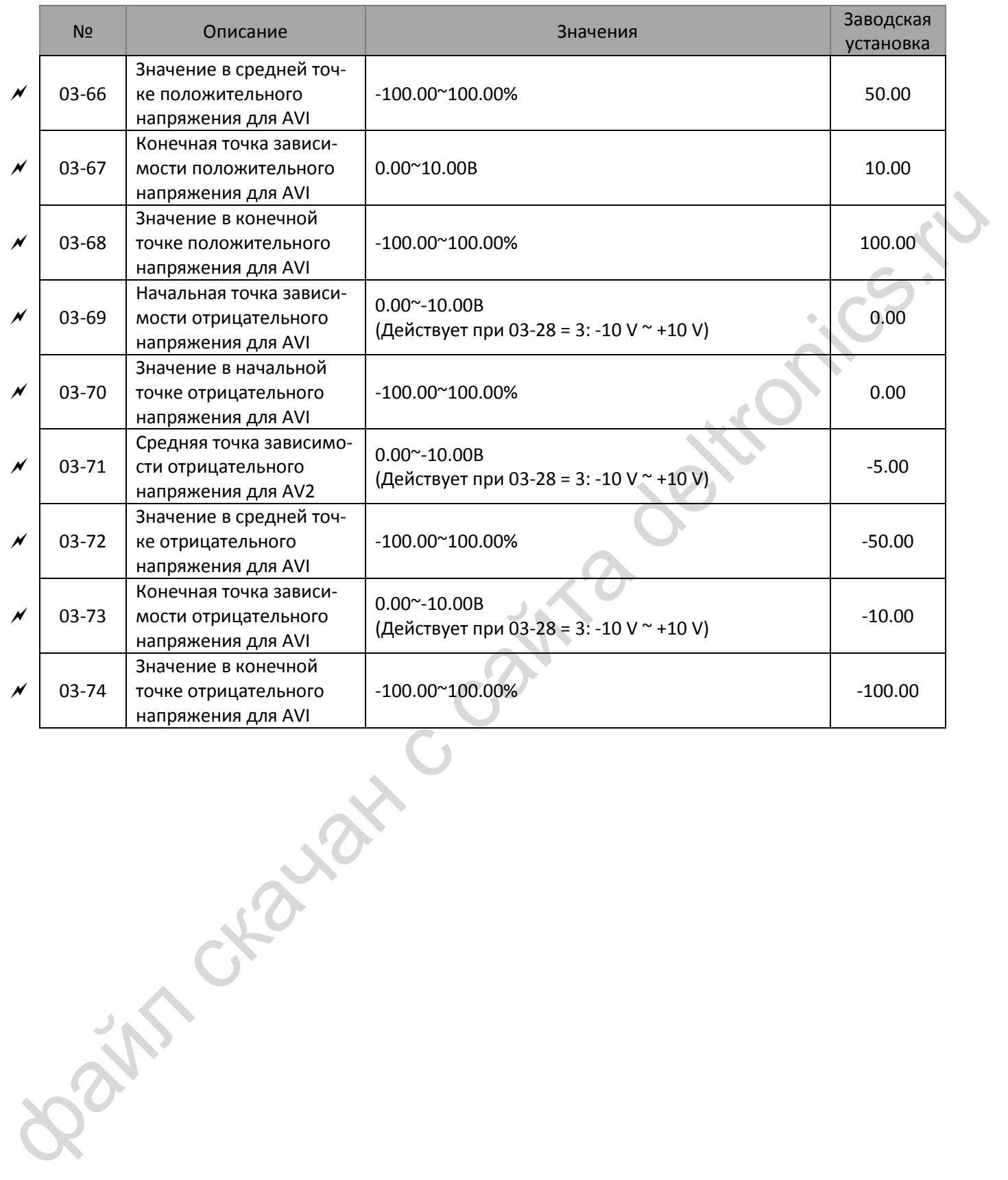

# **04 Параметры фиксированных заданий частоты**

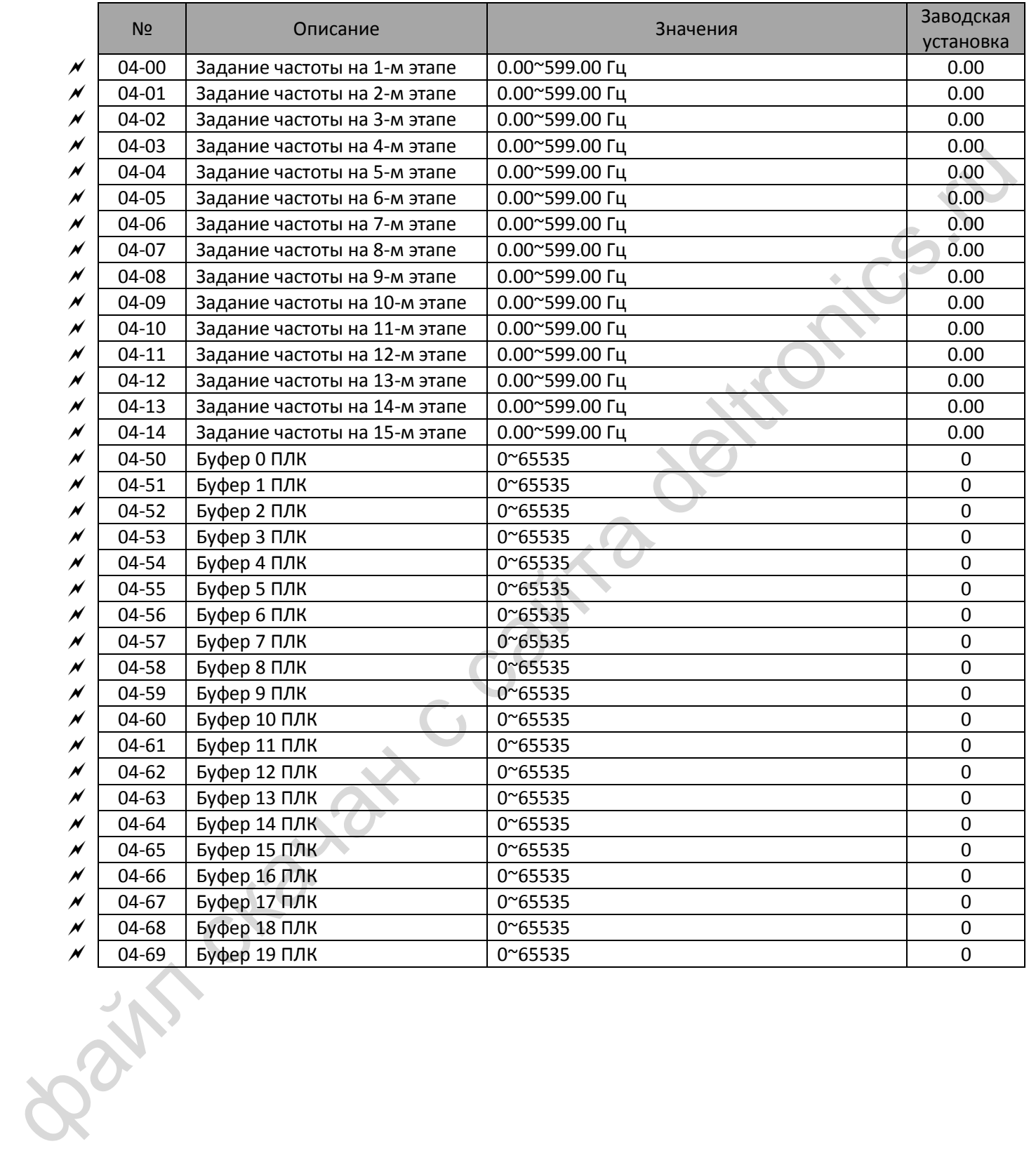

# **05 Параметры двигателя**

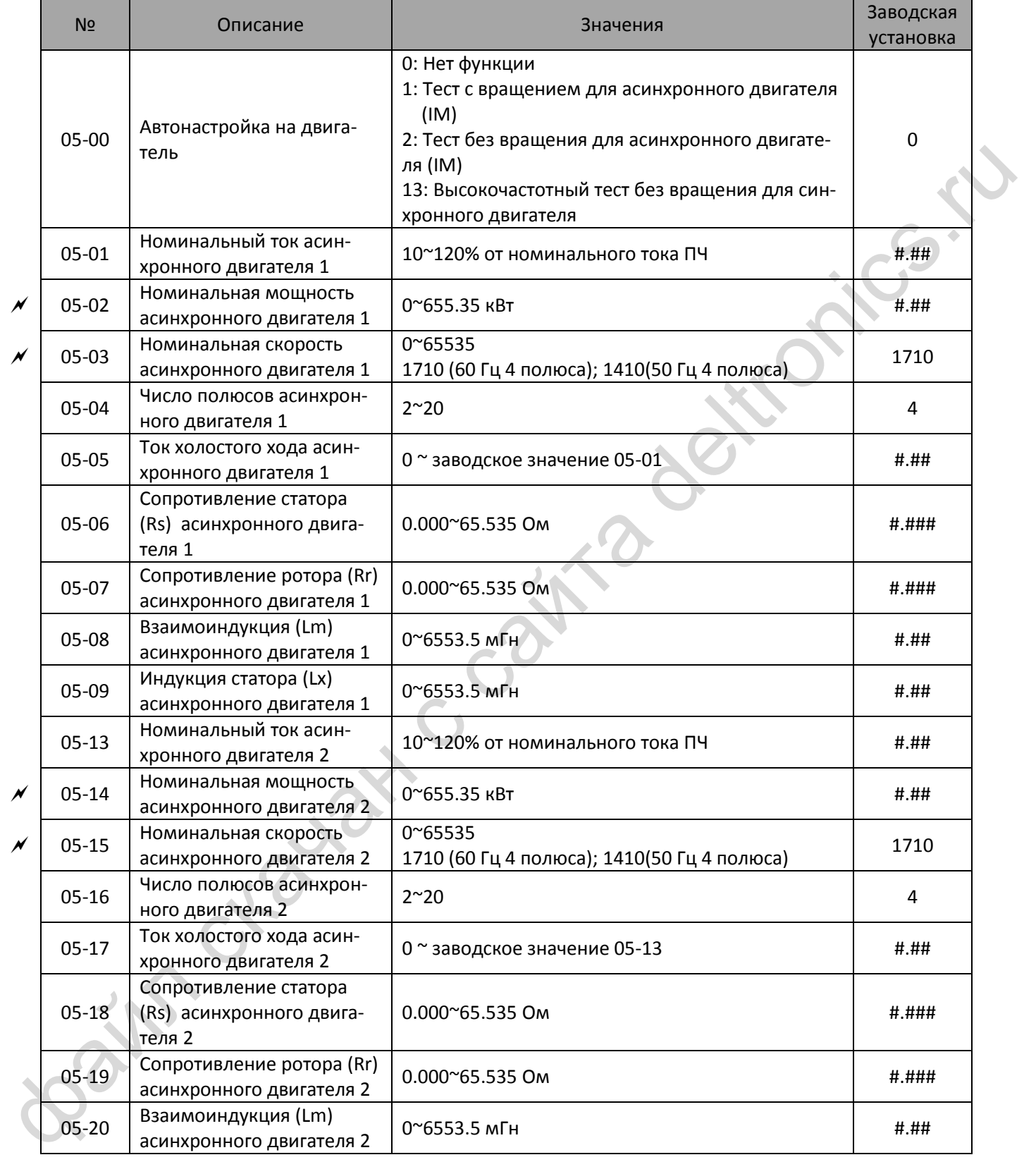

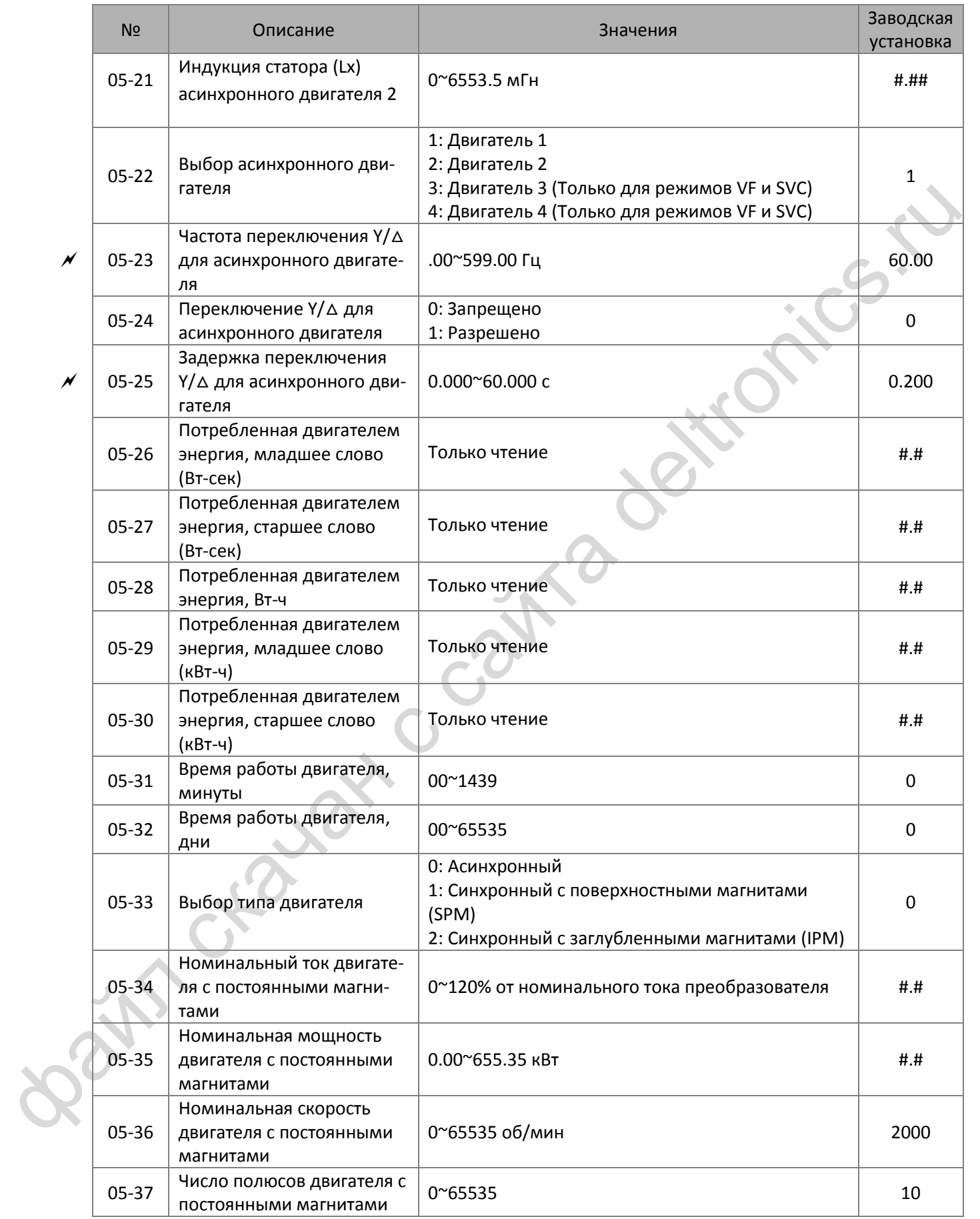

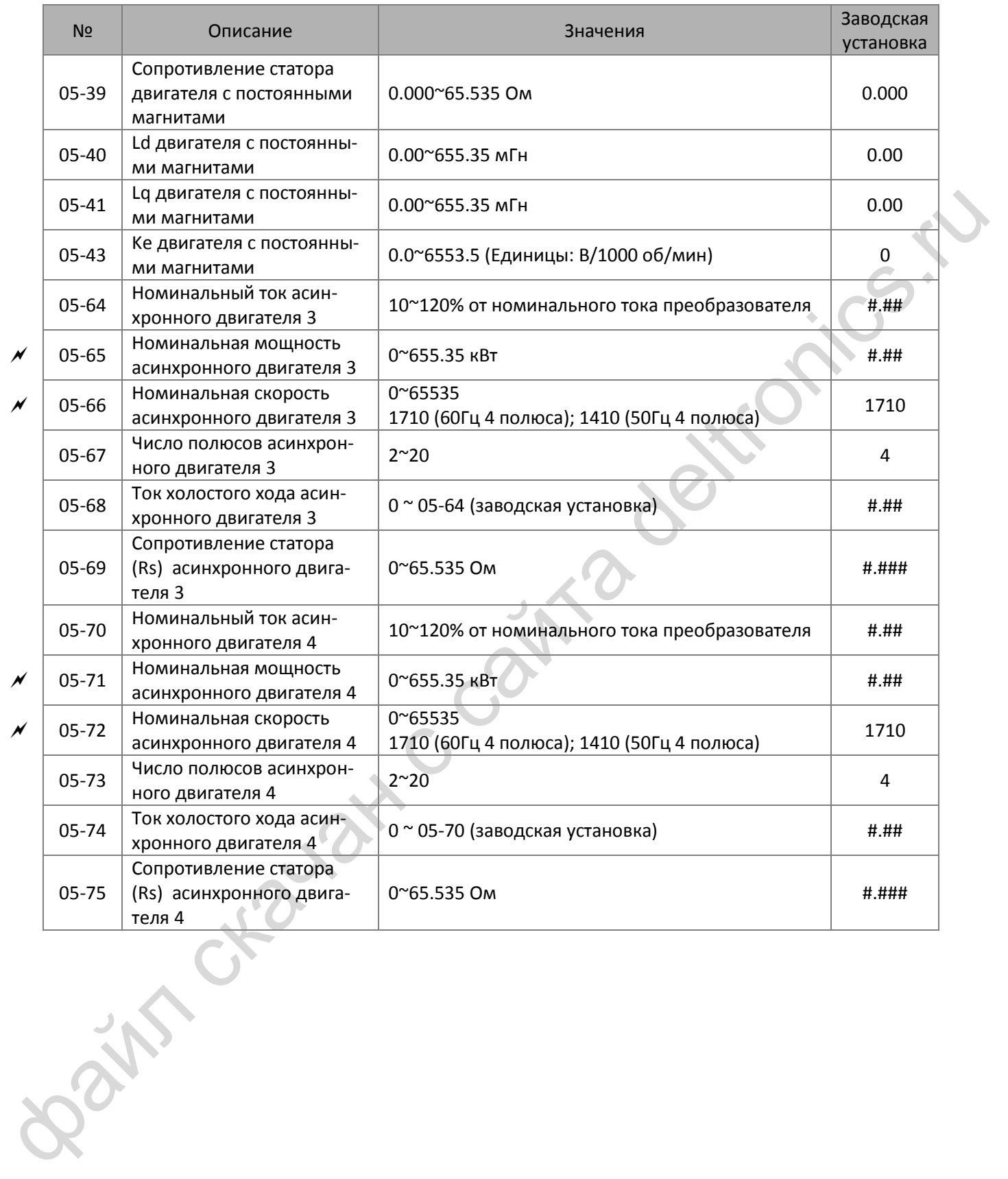

## **06 Параметры защиты (1)**

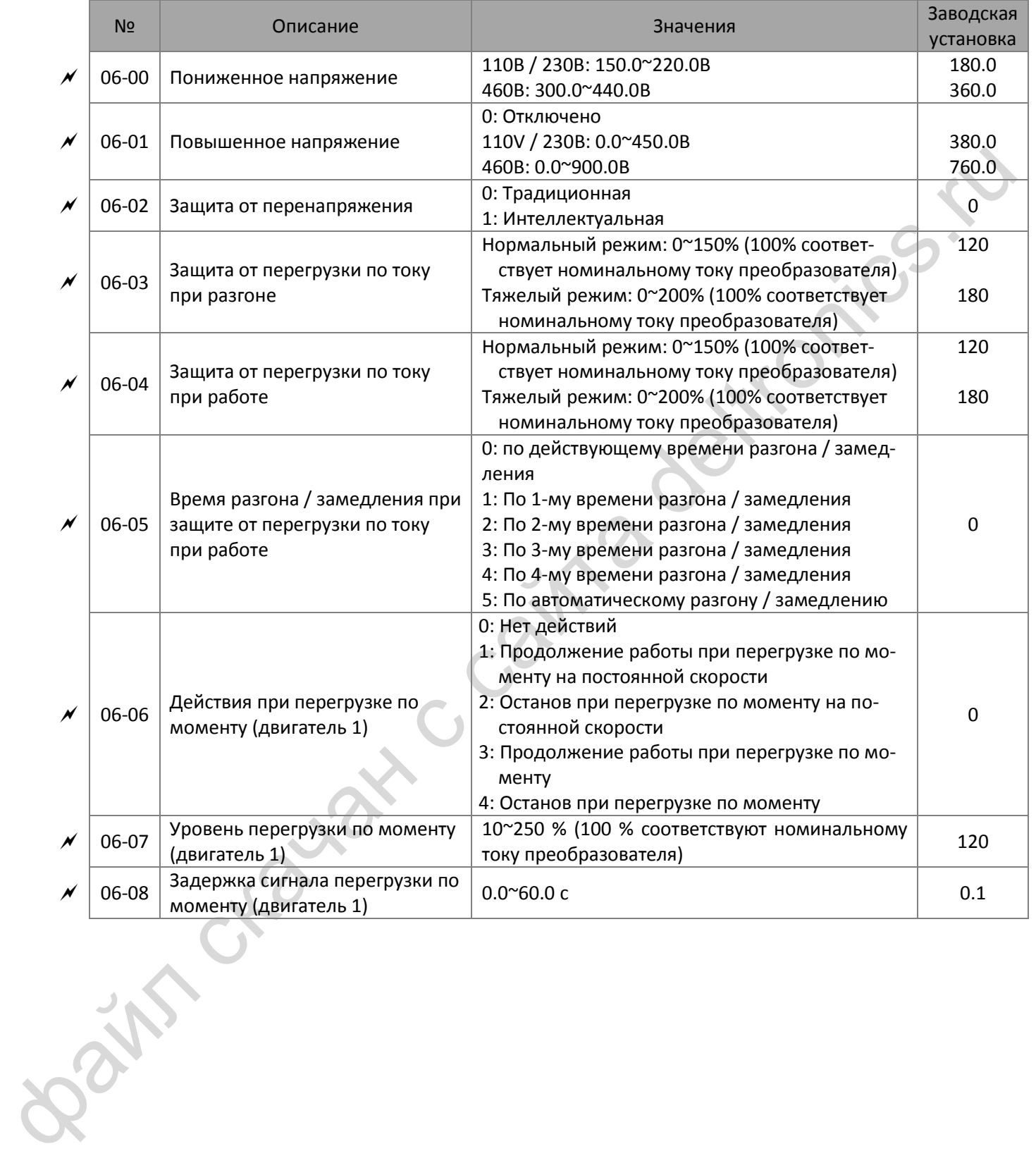

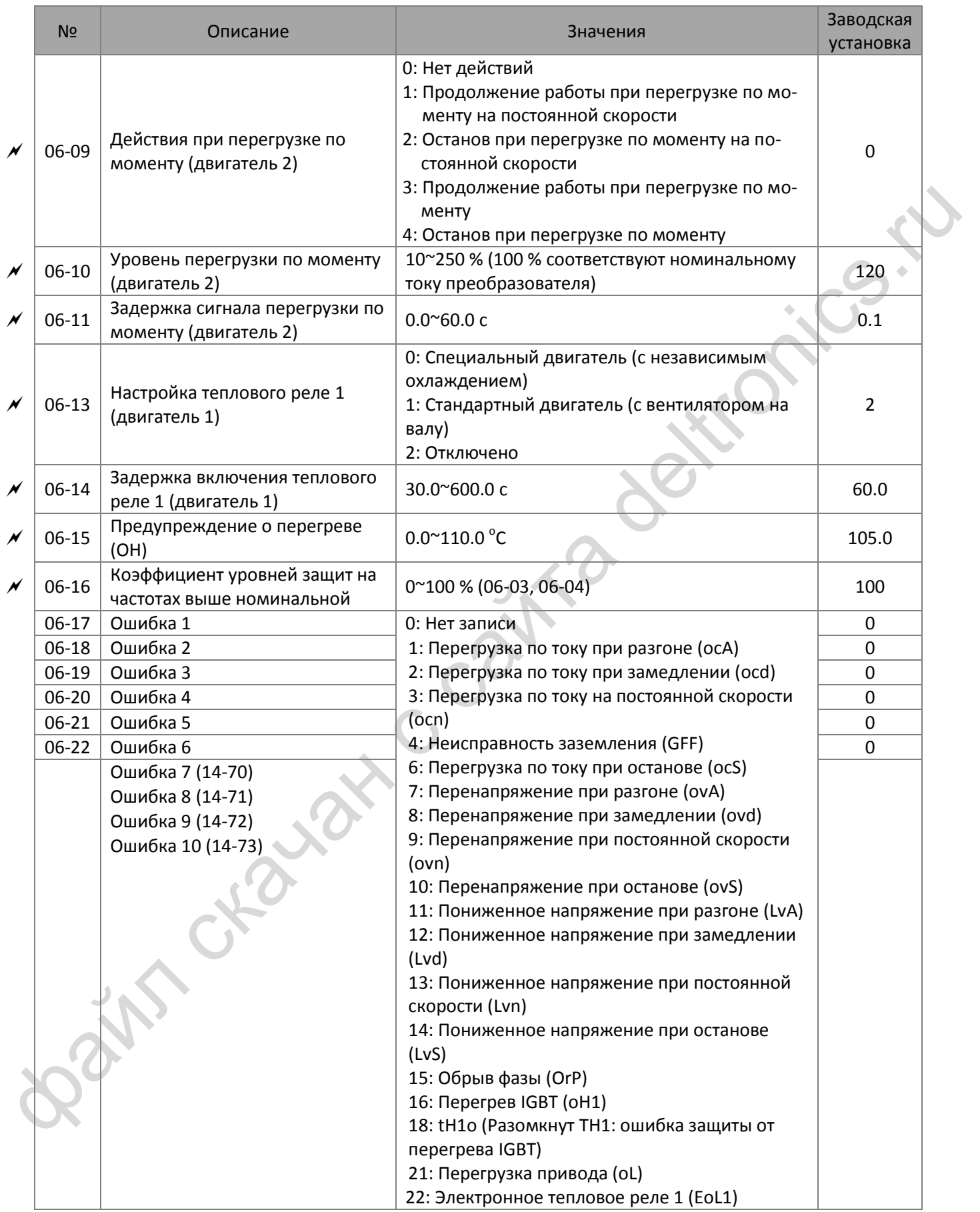

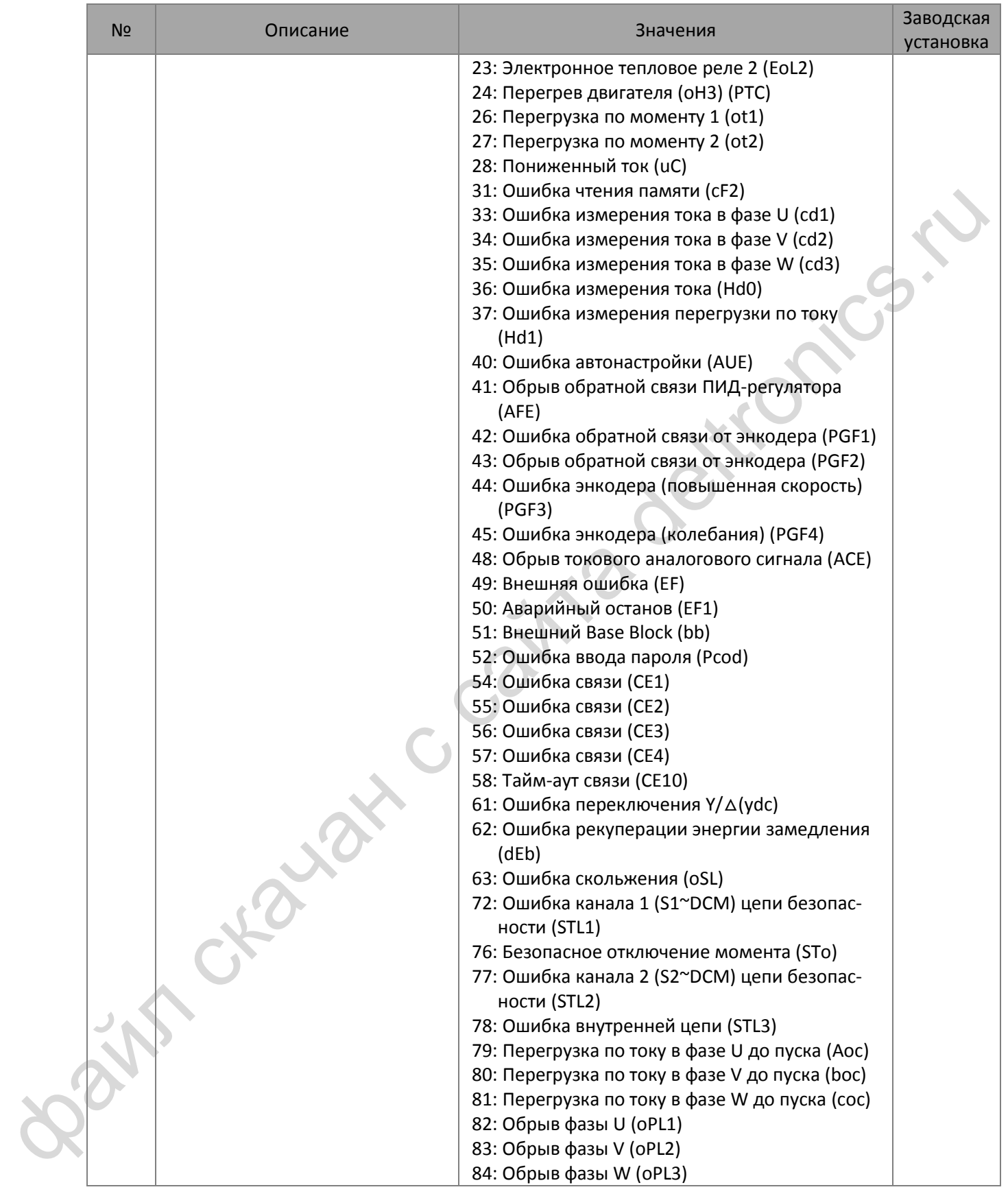

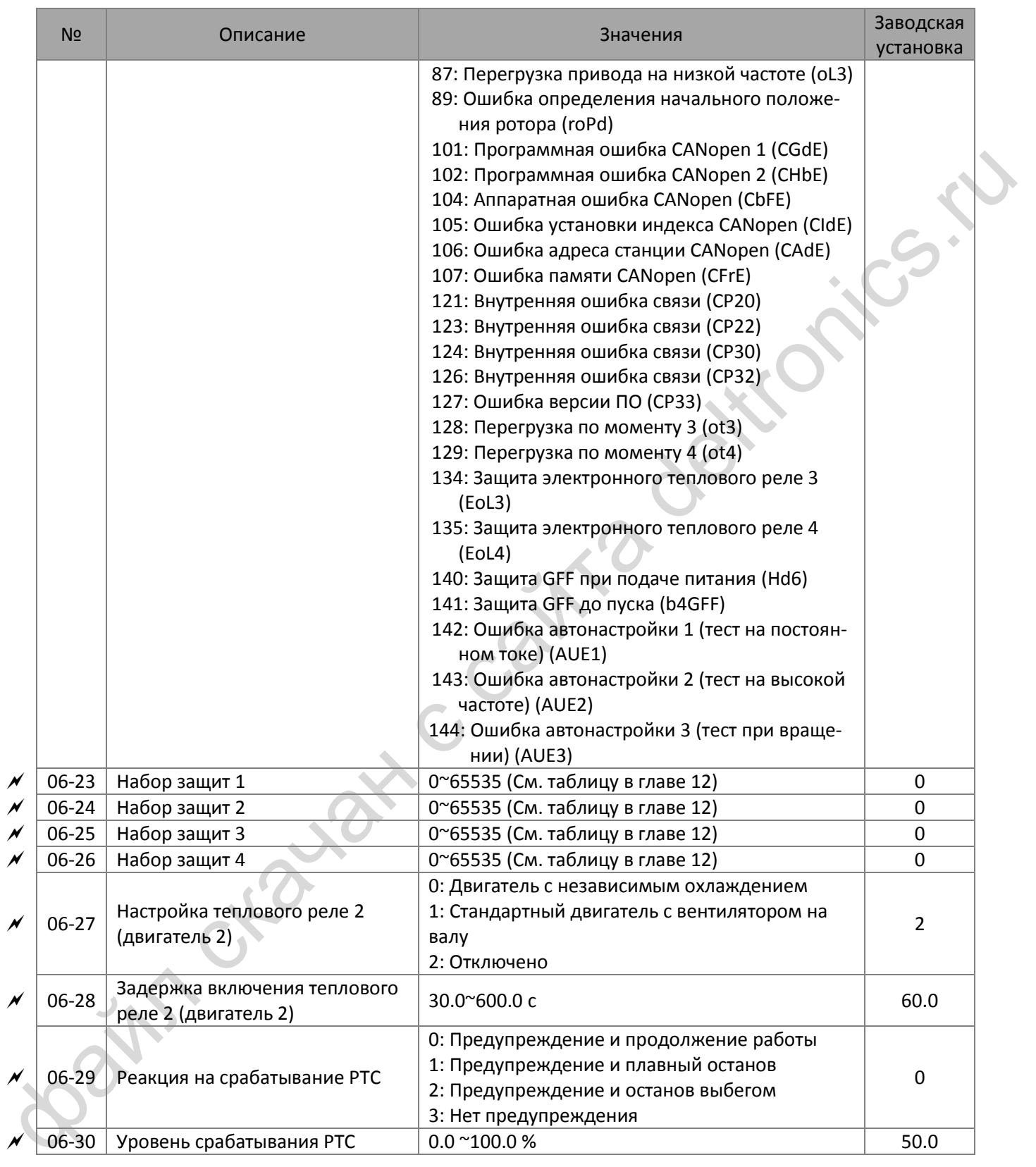

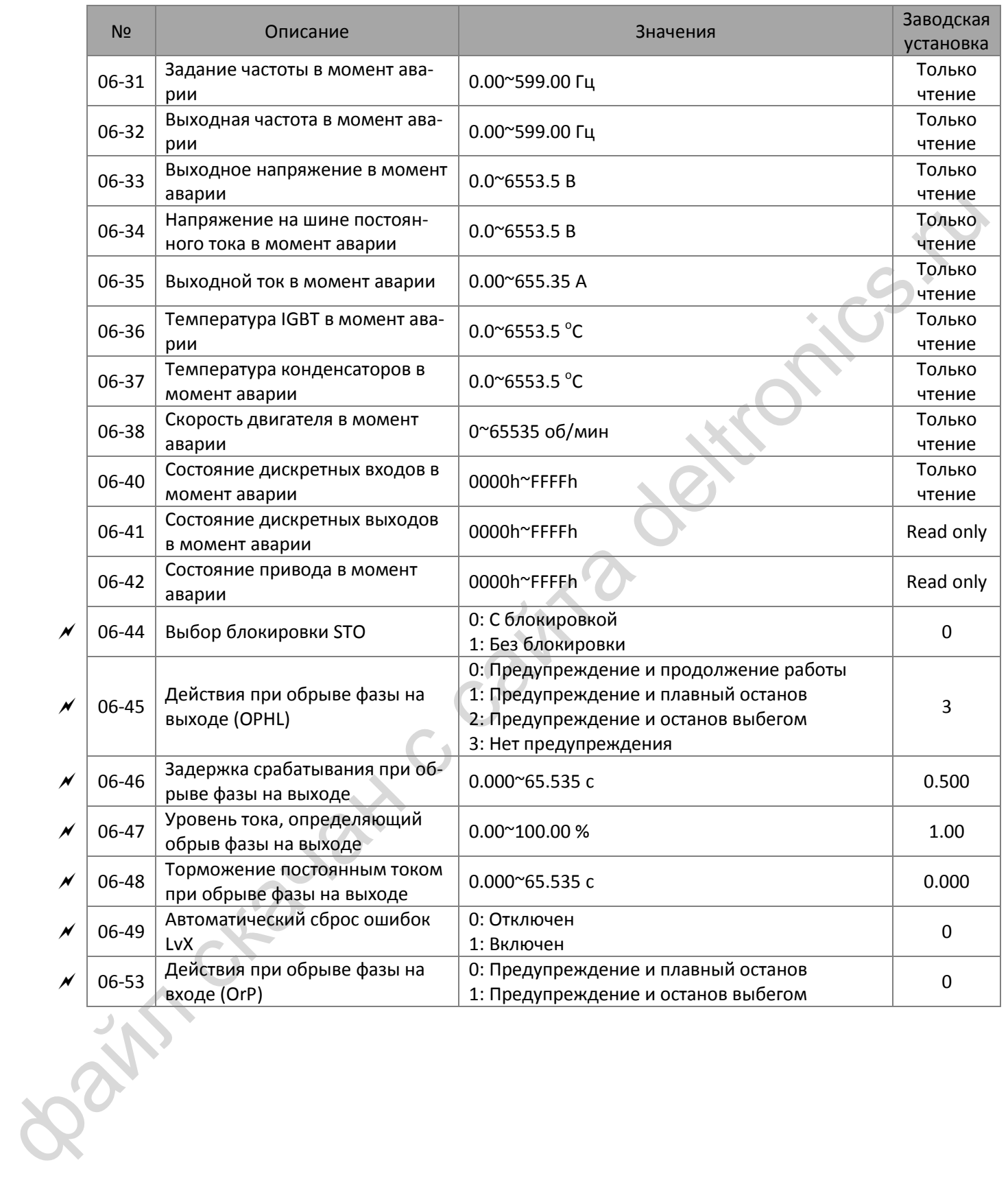

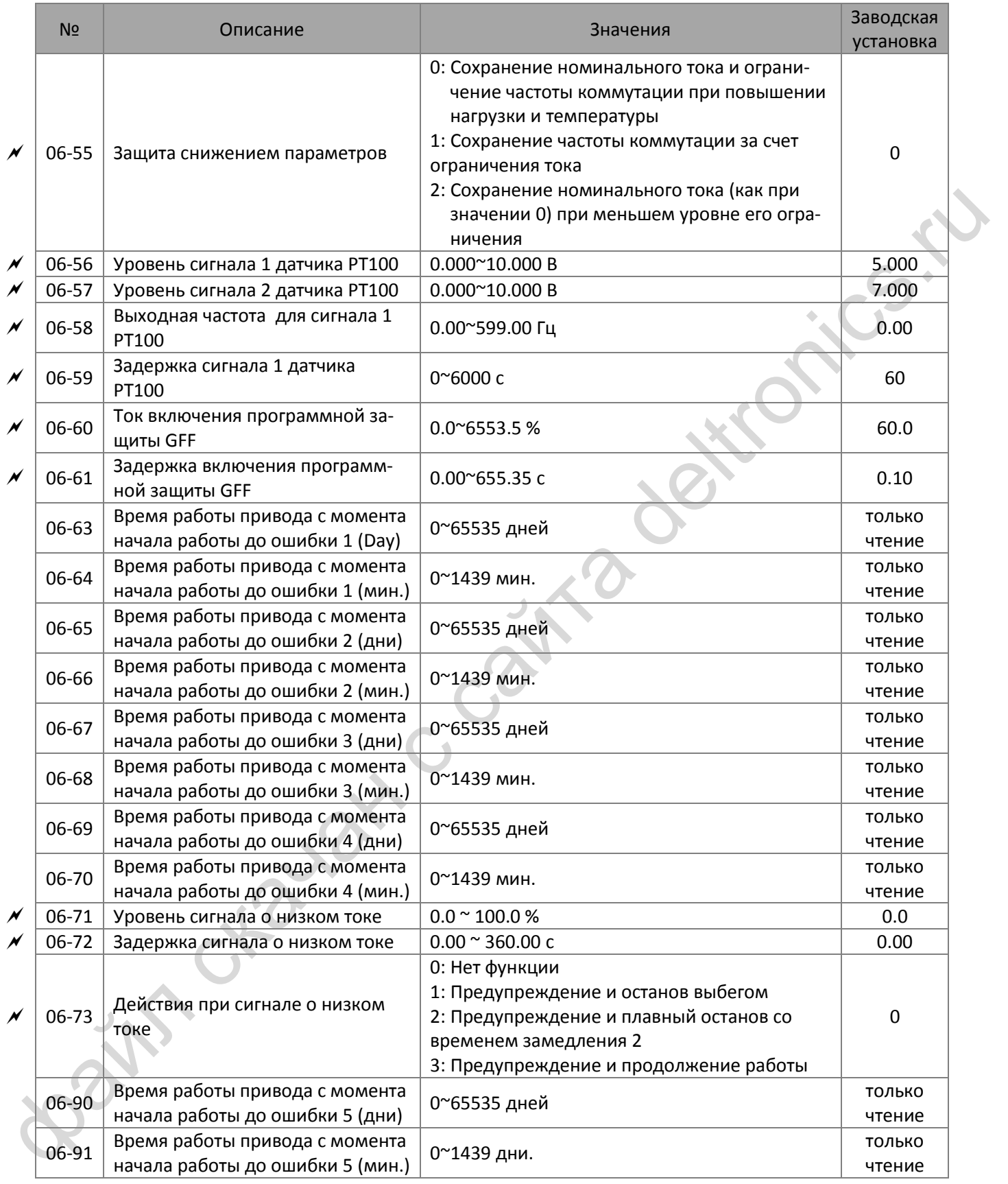

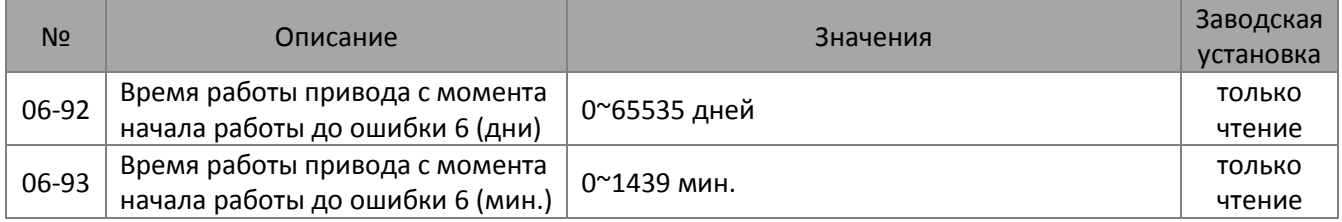

Bain craiguax c cainta deltronics.ru

## **07 Специальные параметры**

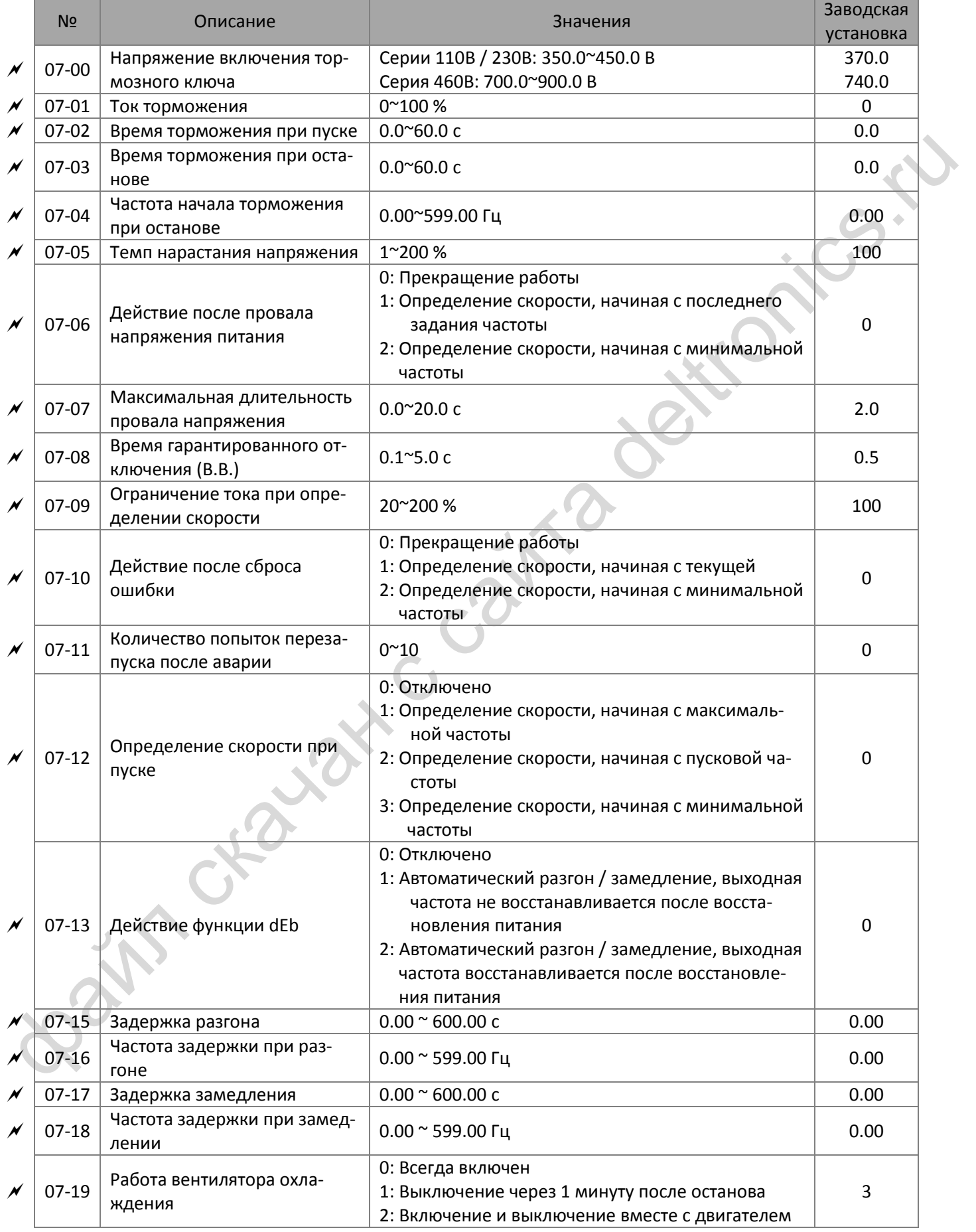

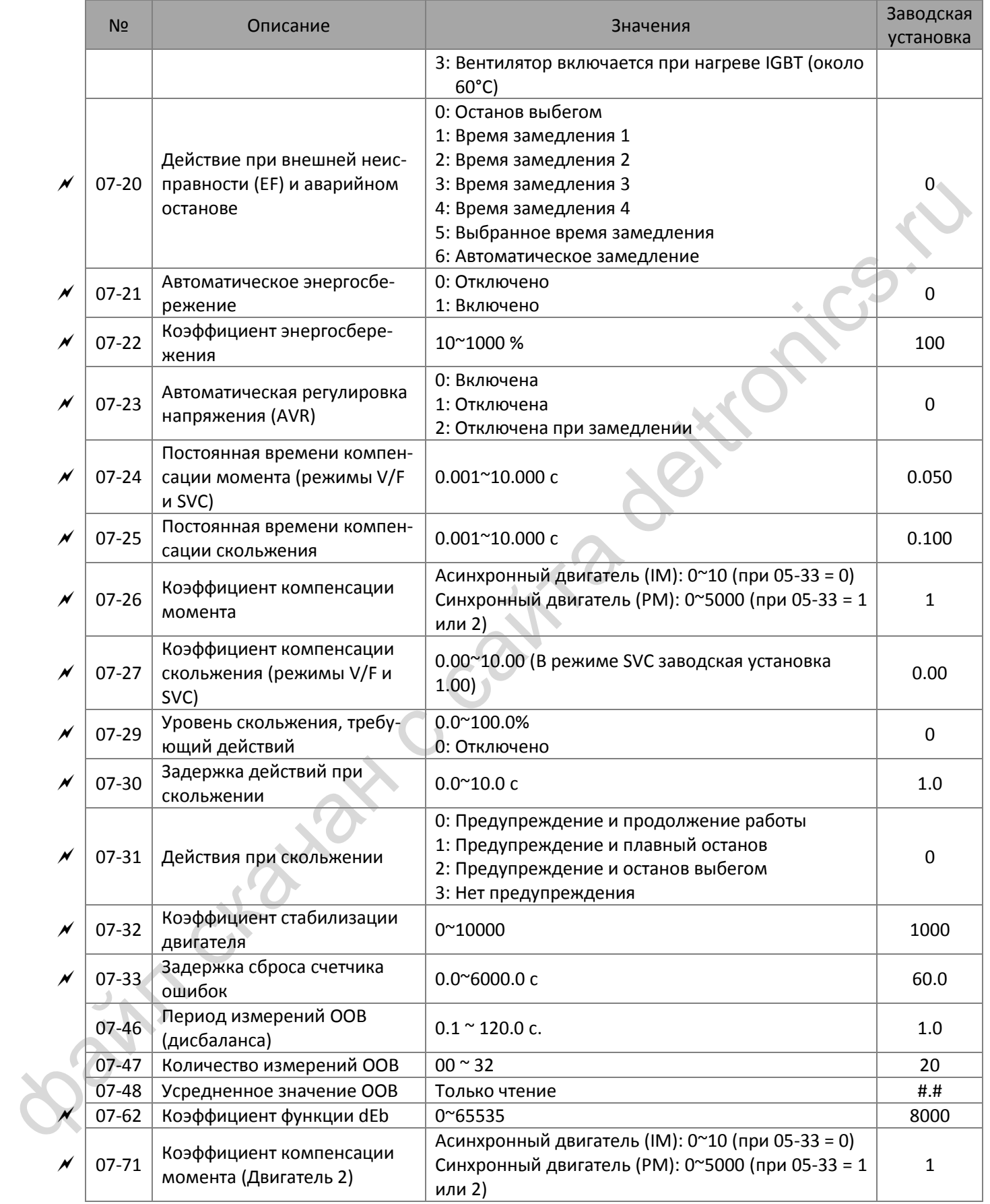

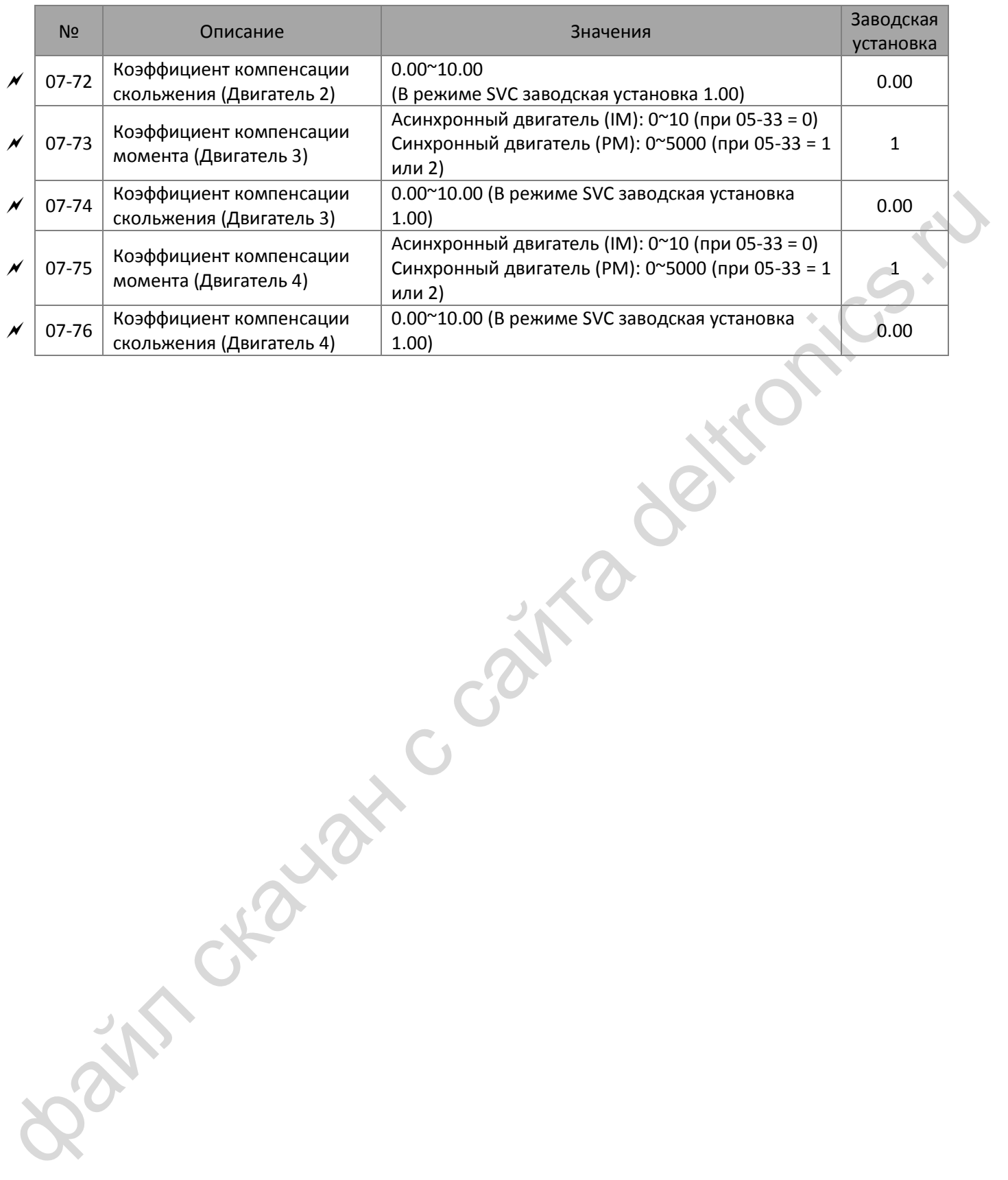

## **08 Параметры ПИД-регулятора**

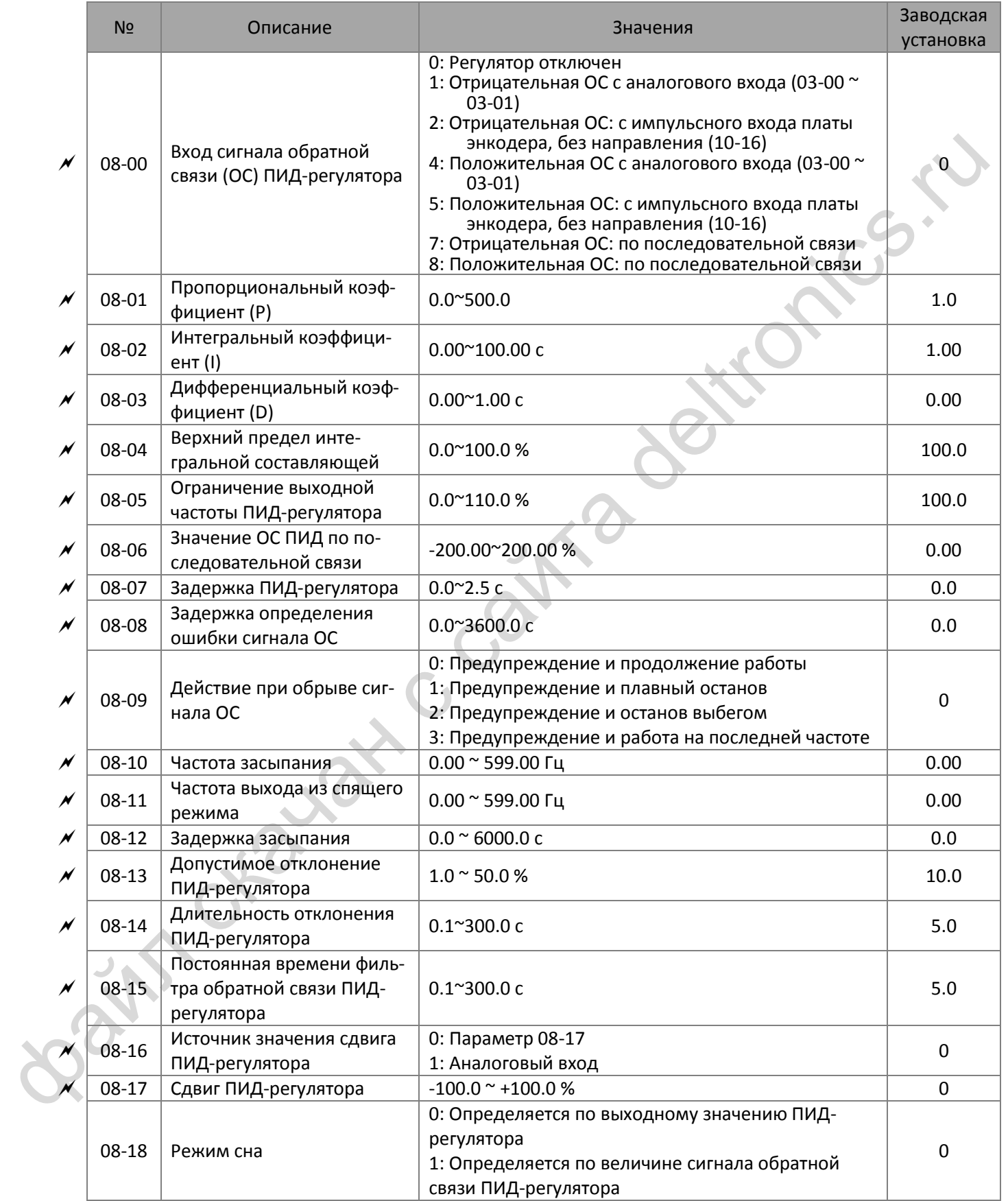

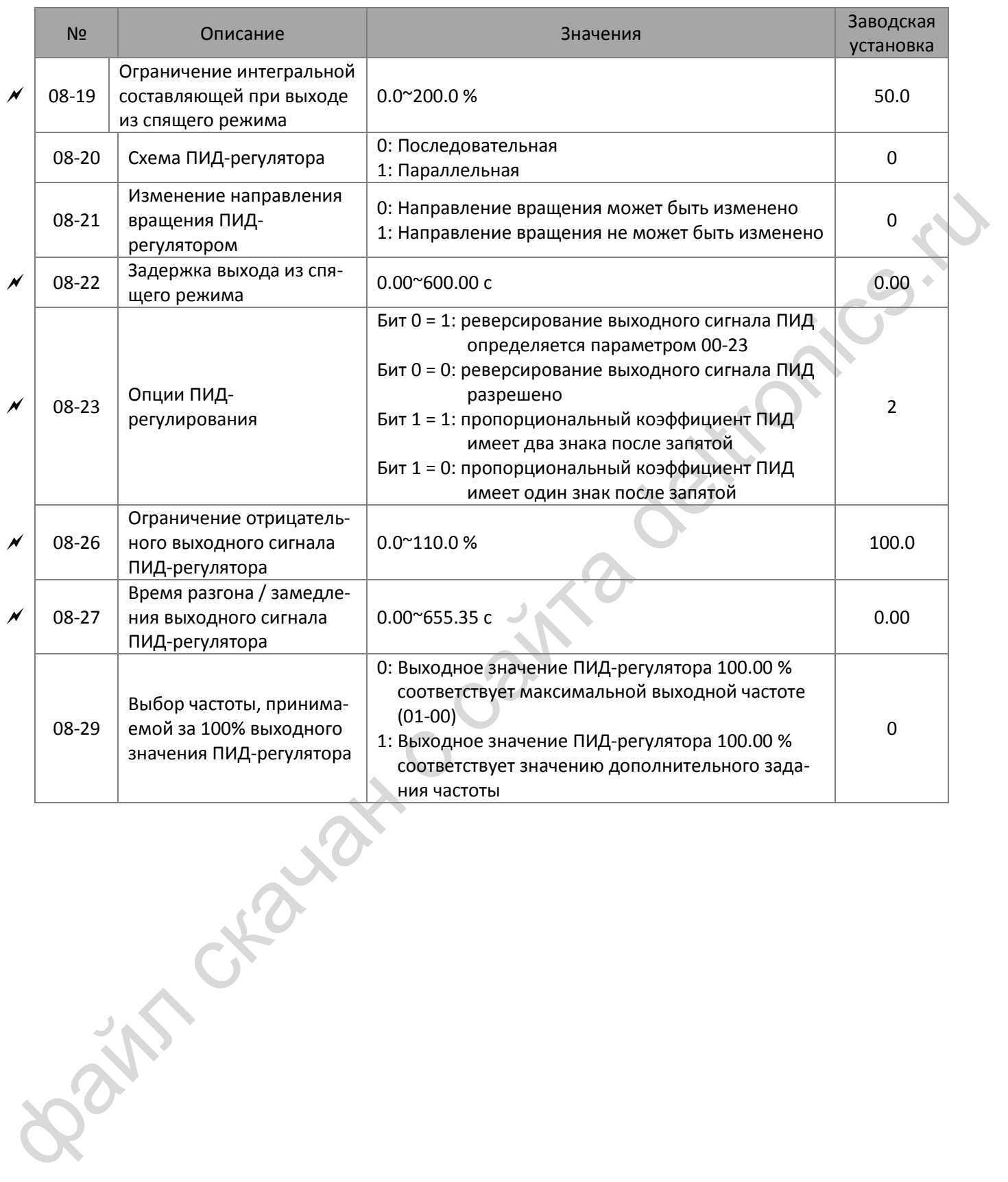

## **09 Параметры последовательной связи**

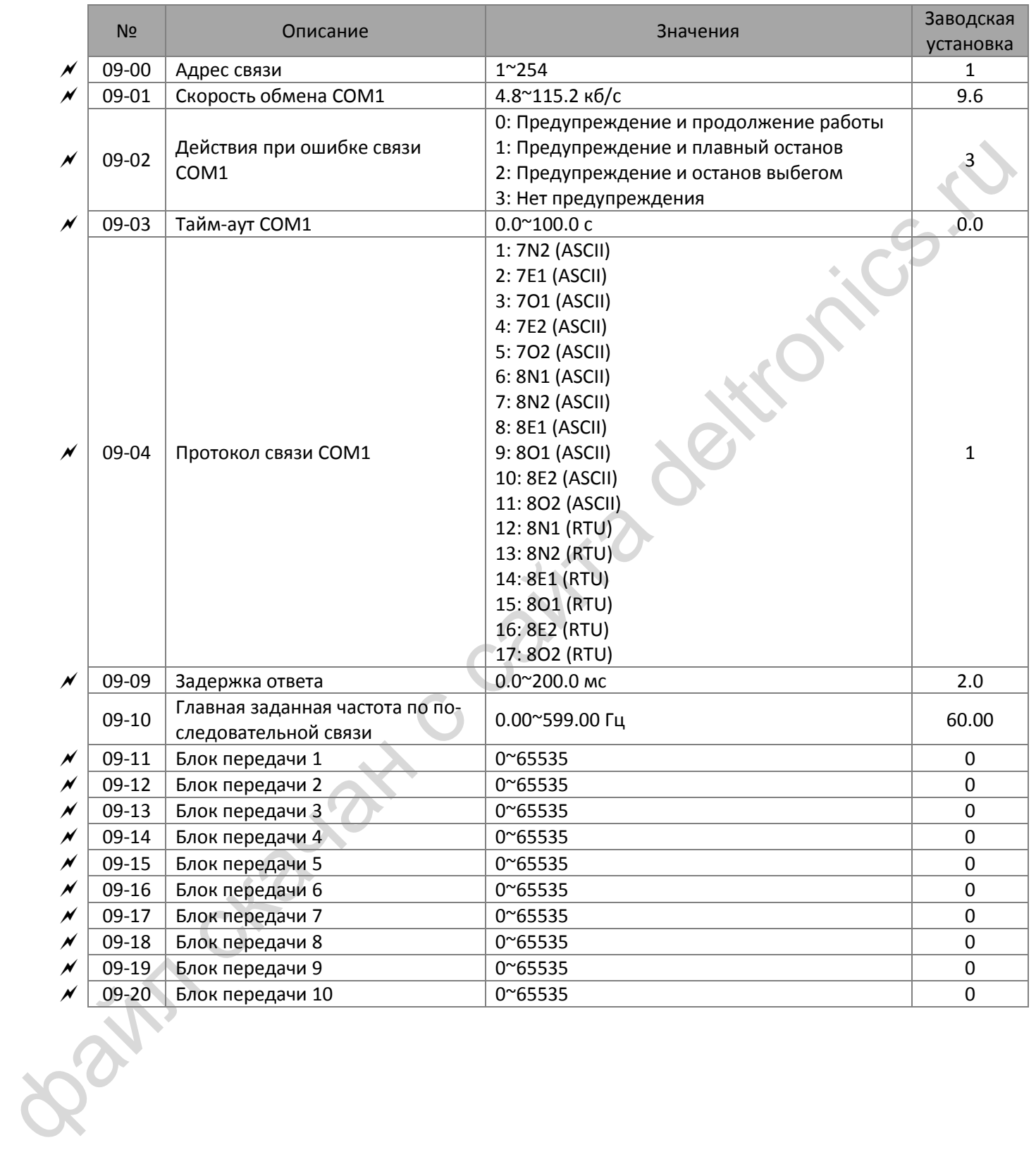

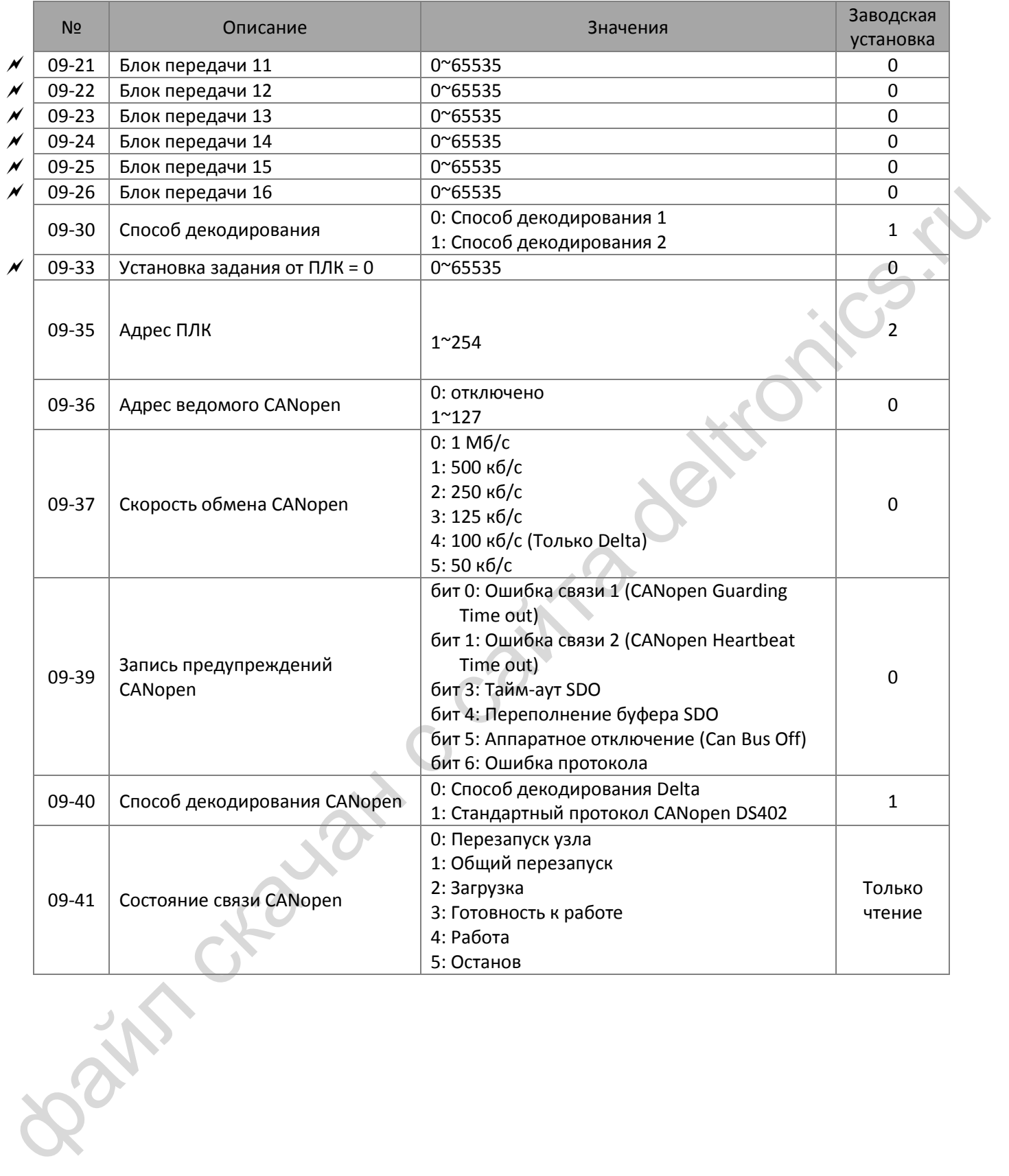

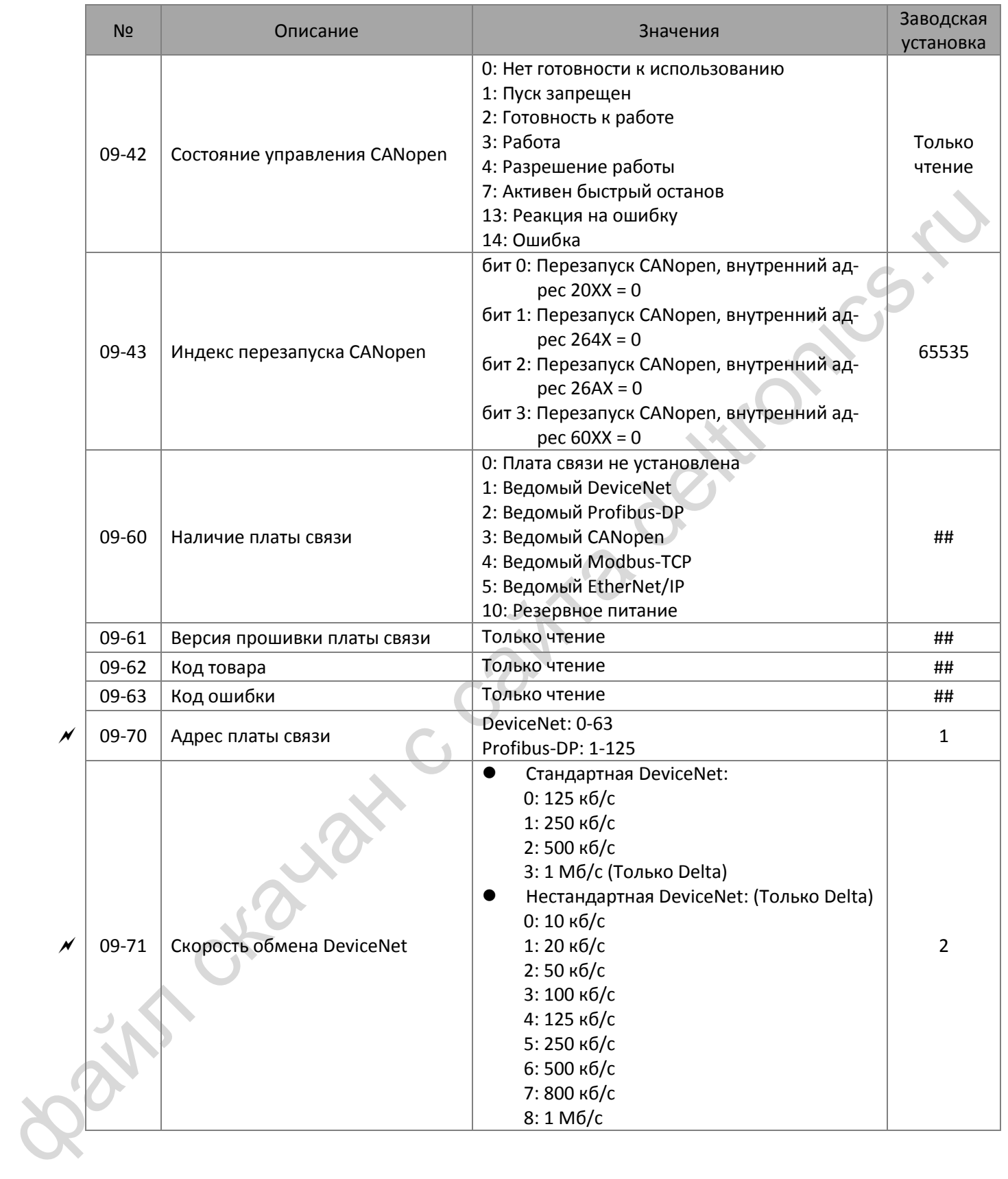

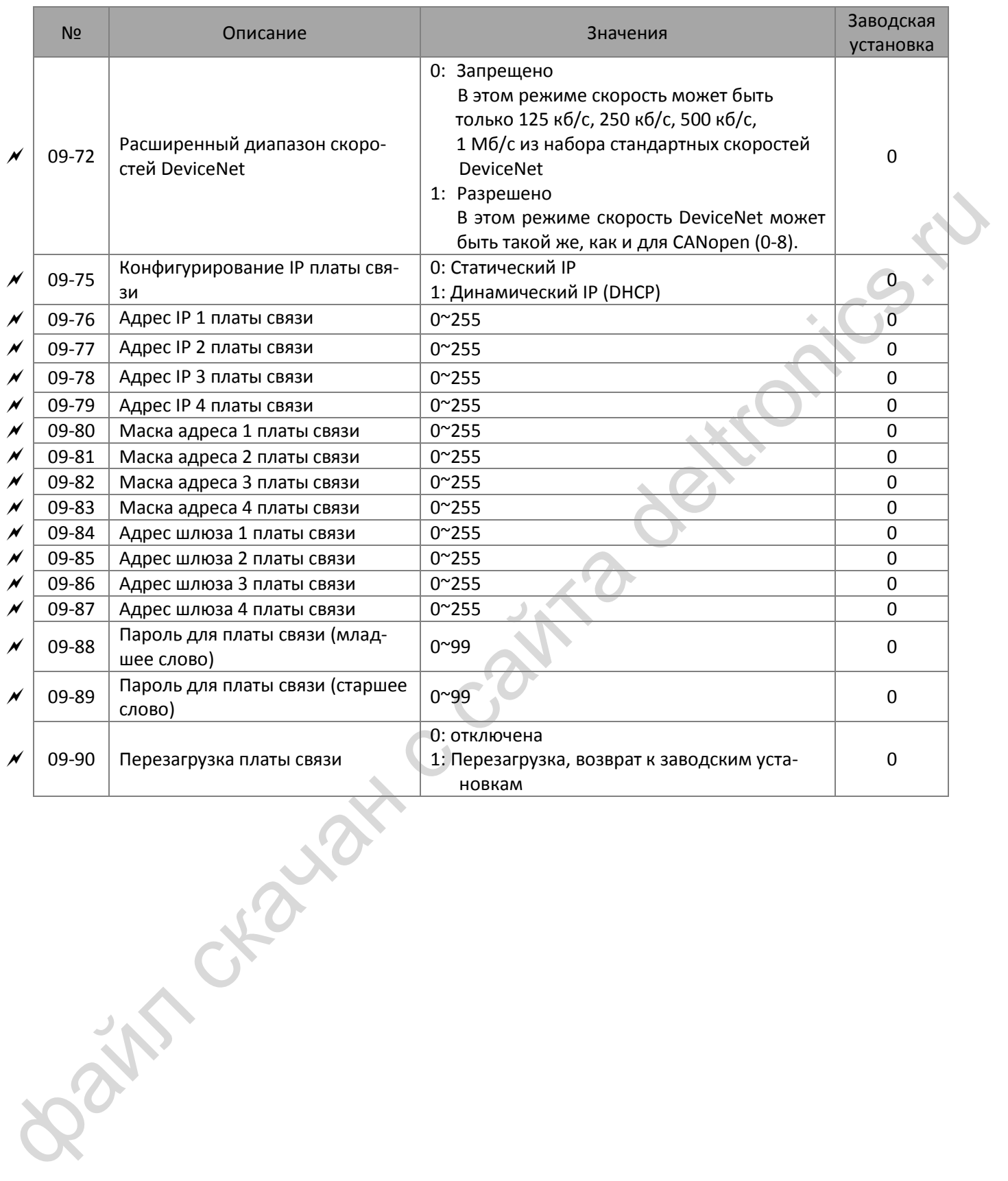

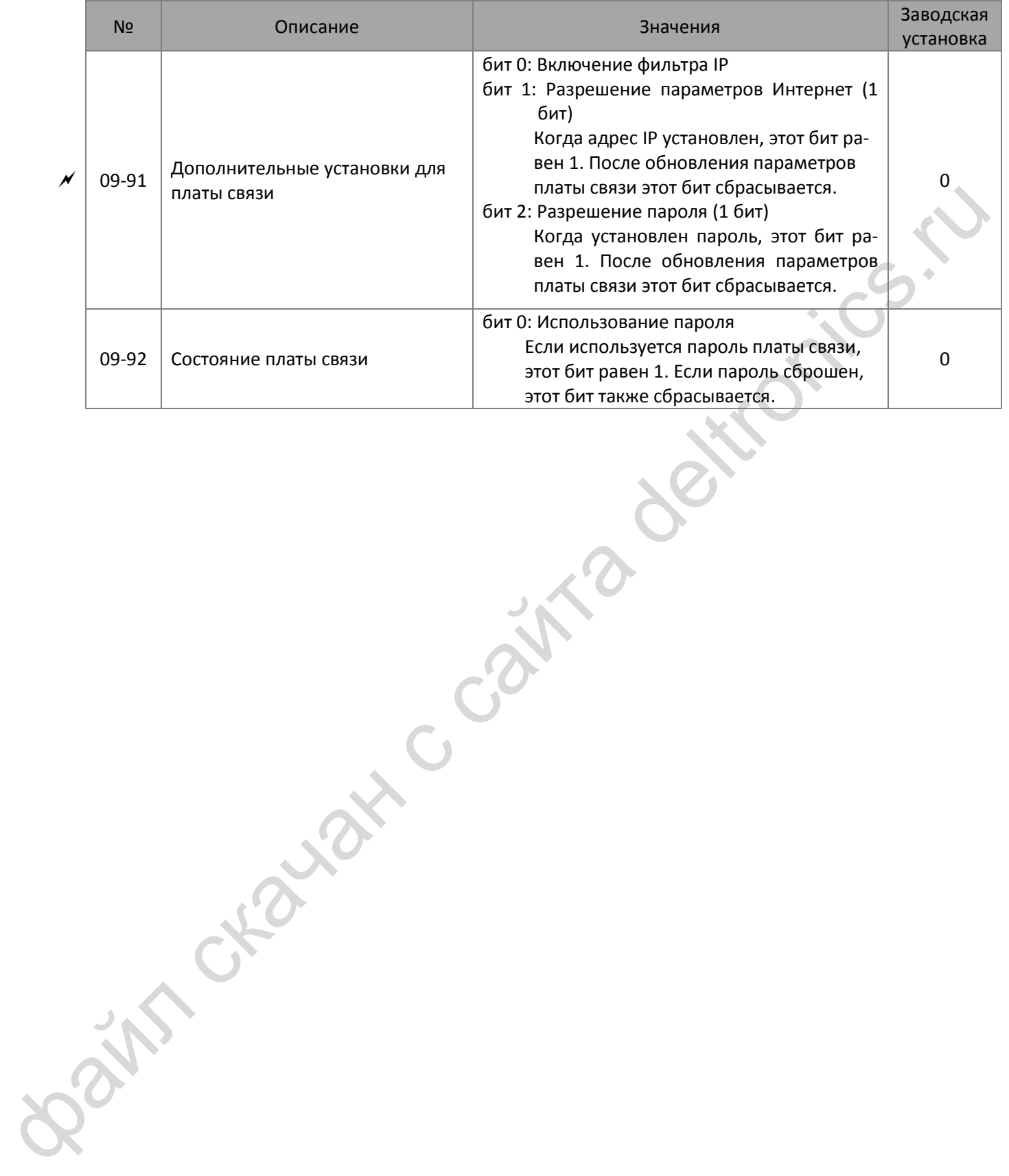

# **10 Параметры обратной связи по скорости**

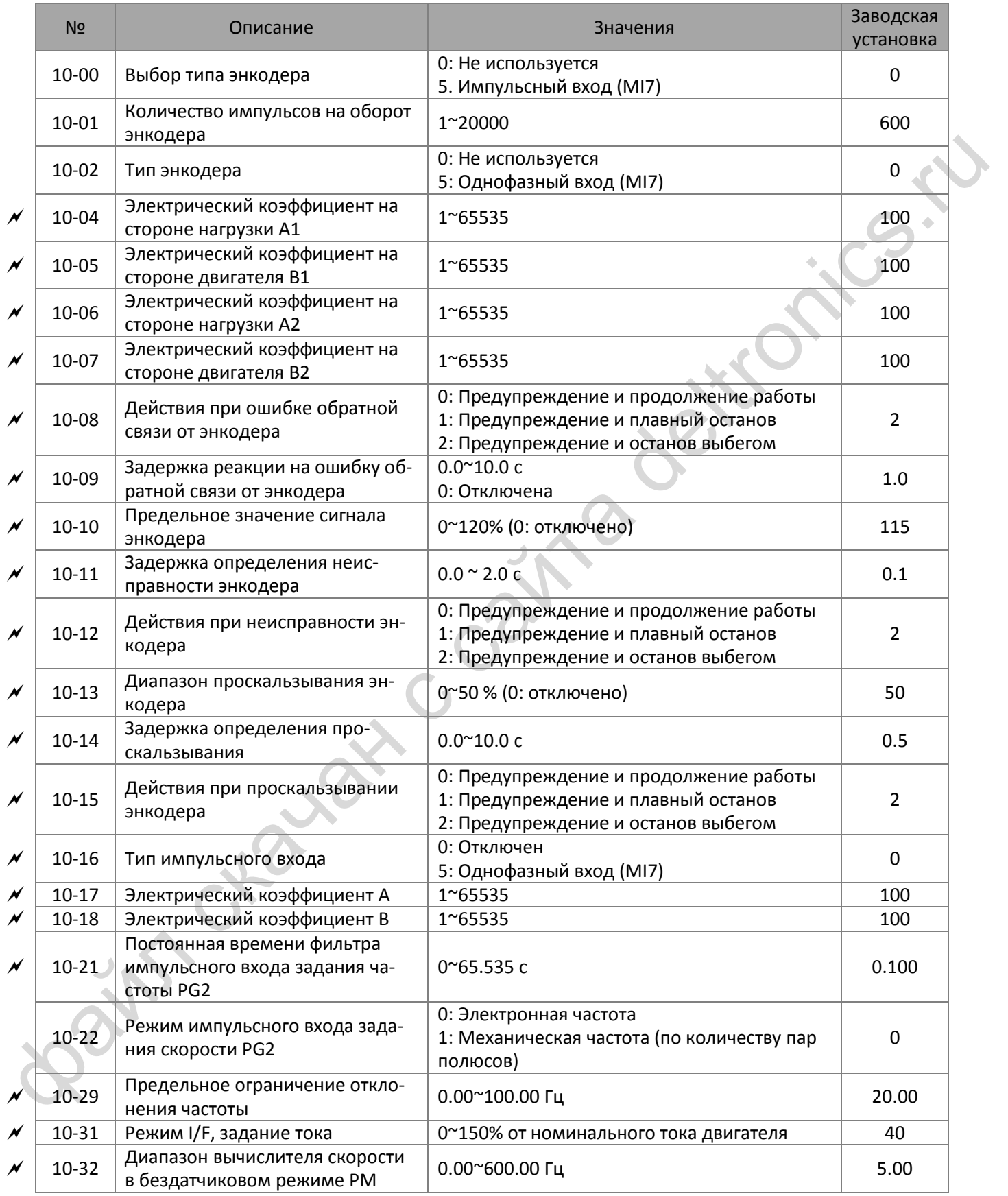

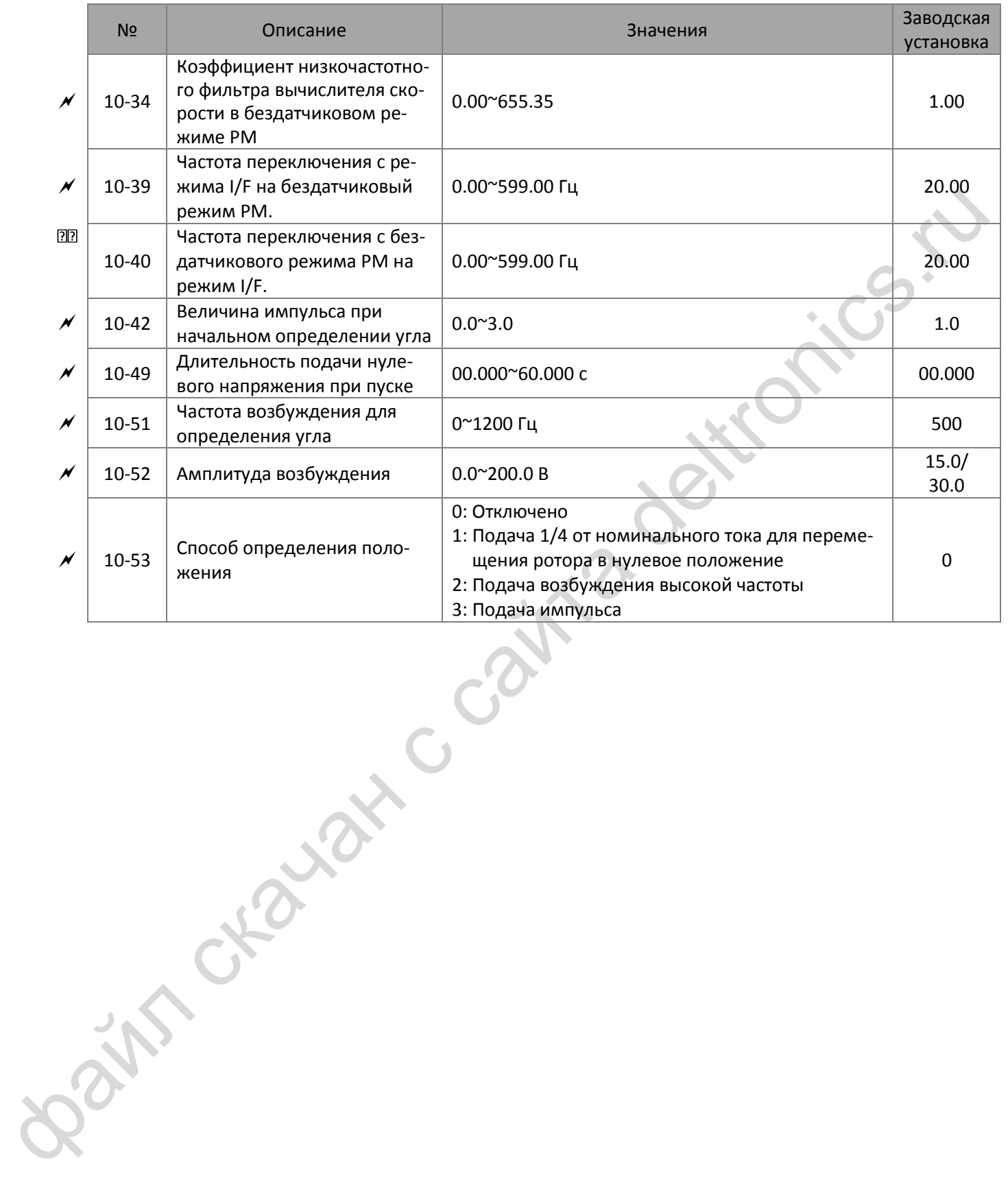
### **11 Расширенные параметры**

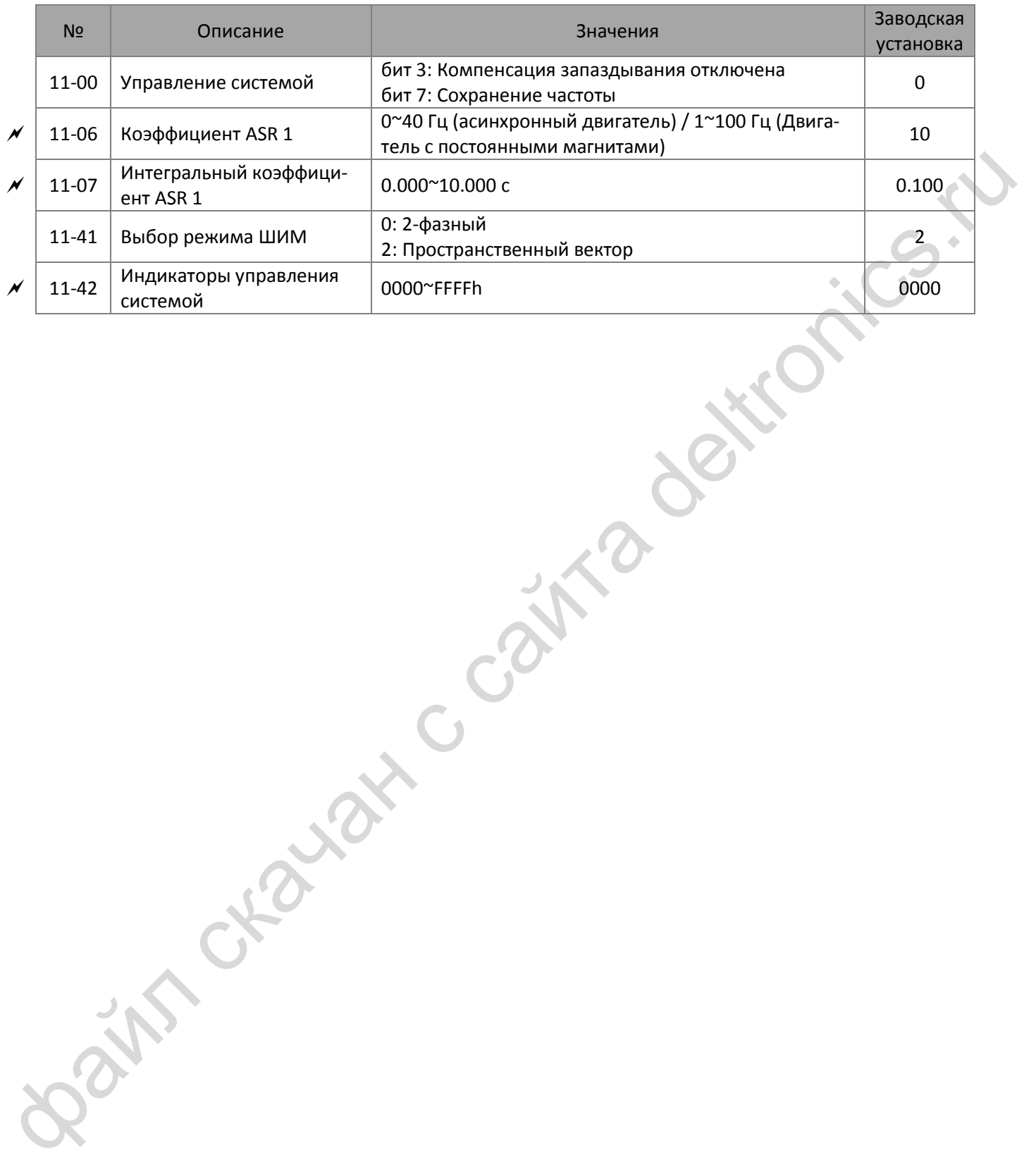

# **13 Макросы / Пользовательские макросы**

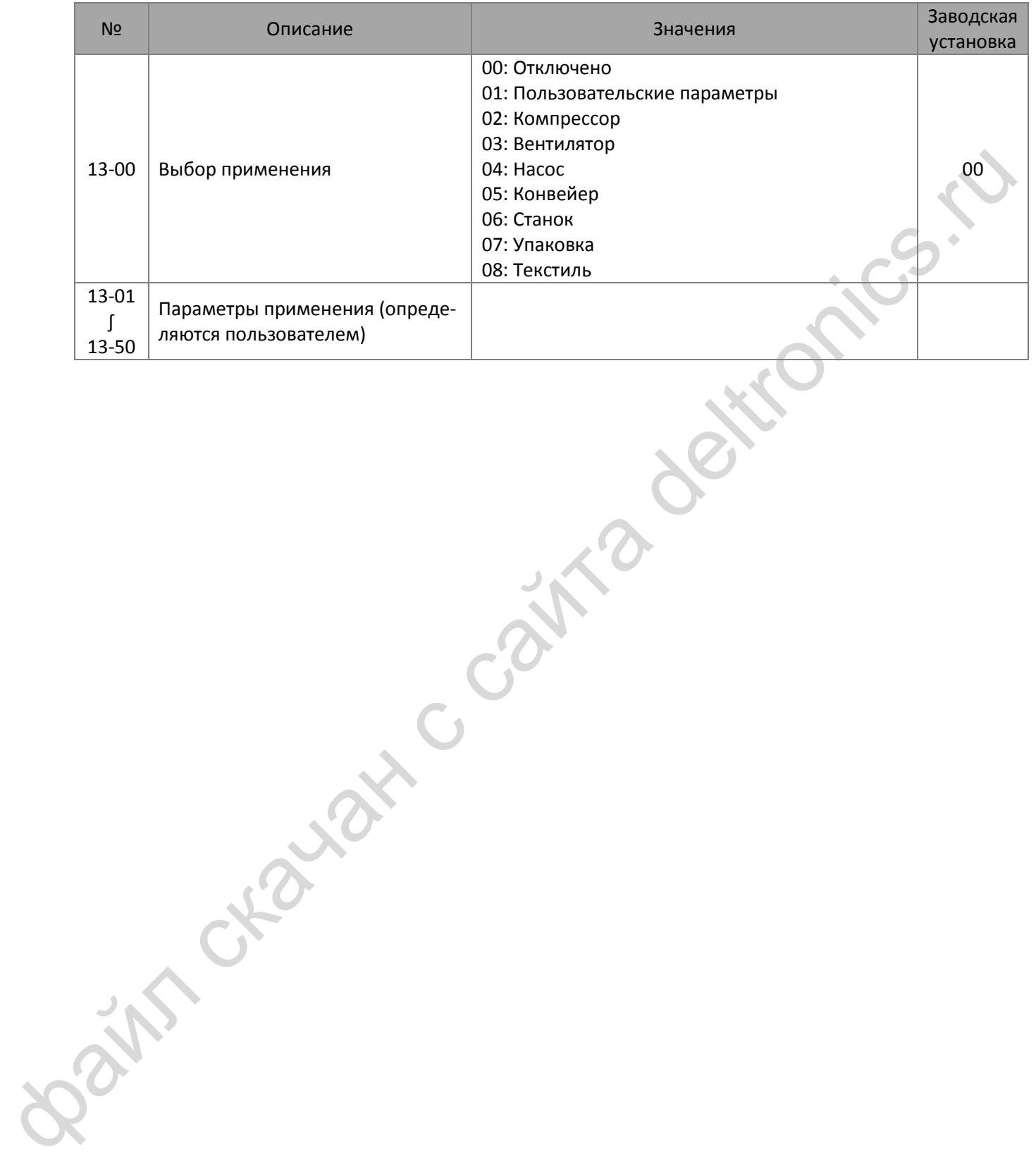

# **14 Параметры защиты (2)**

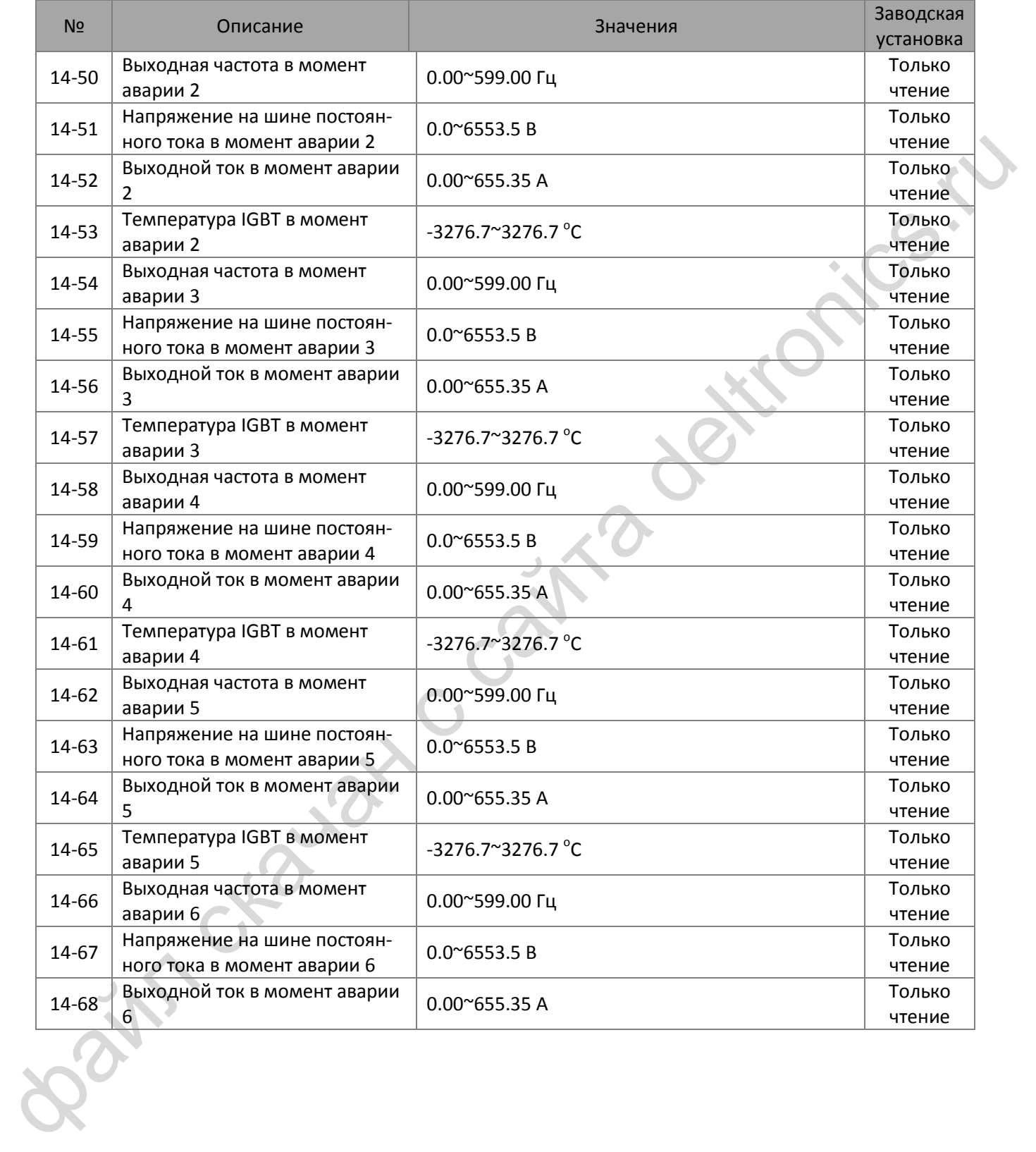

# *[Глава 11](#page-137-0) [Перечень параметров](#page-137-0)*| **MS300**

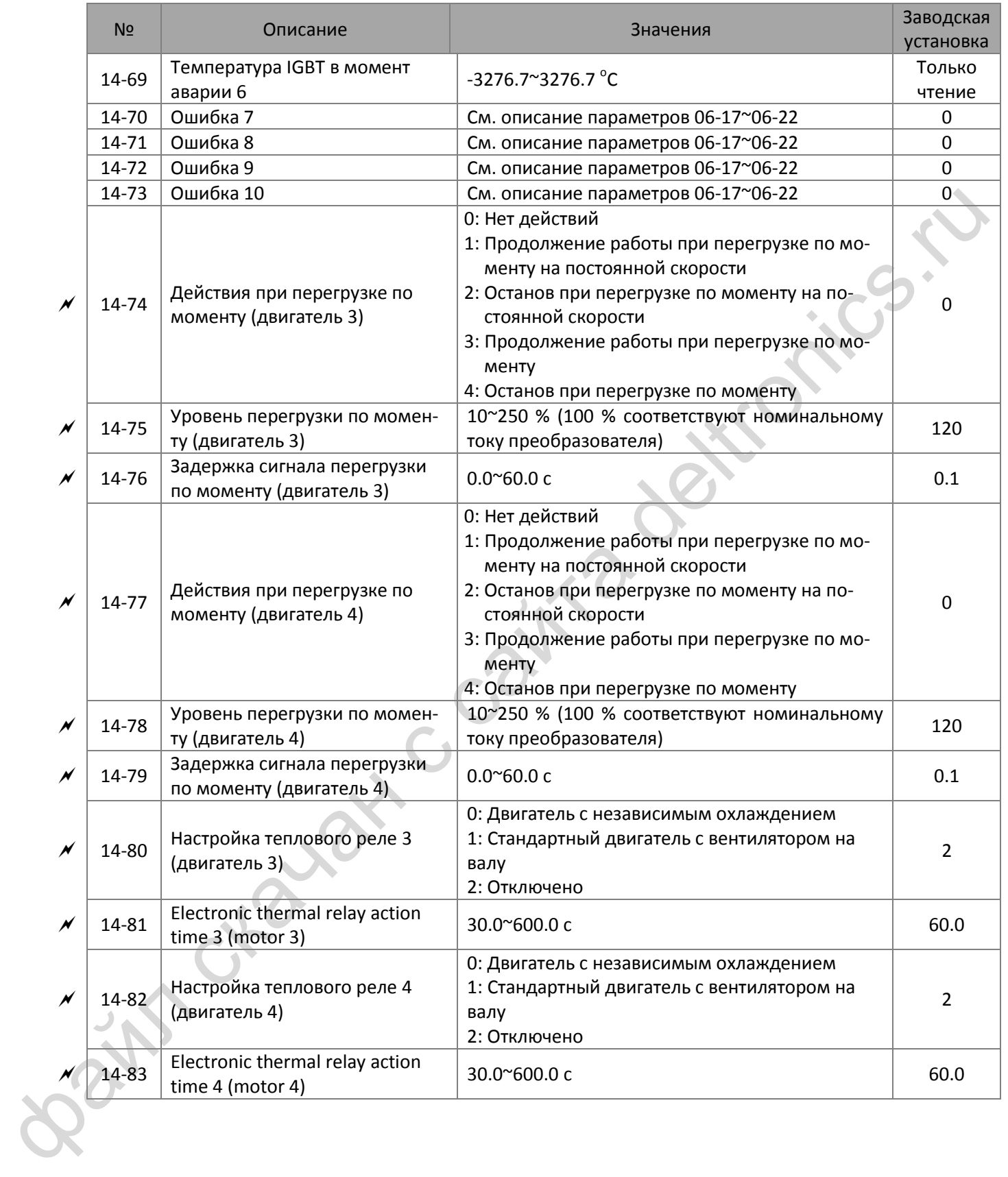

[страница намеренно оставлена свободной]

Bain craiguax c cainta deltronics.ru

### **12-1 Описание параметров**

**00 Параметры привода** *M***: Параметр может быть изменен во время работы** 

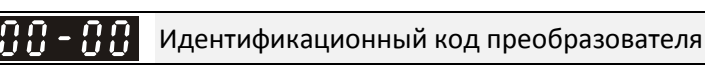

**12-1-1** Заводская установка: #.#

<span id="page-185-0"></span>Значения Только чтение

#### Номинальный ток преобразователя

Заводская установка: #.#

#### Значения Только чтение

- Параметр 00-00 содержит идентификационный код преобразователя. В таблице ниже приведено соответствие номинальных токов преобразователей (00-01) идентификационным кодам.
- Заводская установка соответствует номинальному току в нормальном режиме. Установите 00-16=1 для отображения номинального тока в тяжелом режиме.

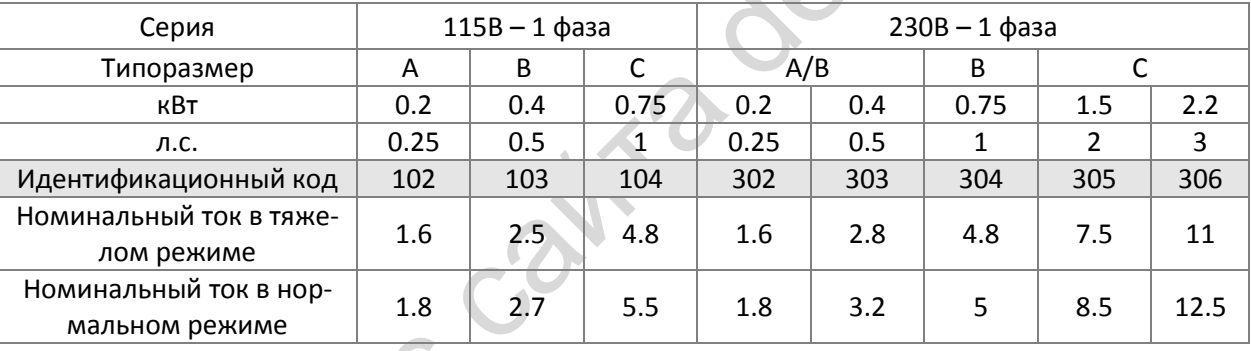

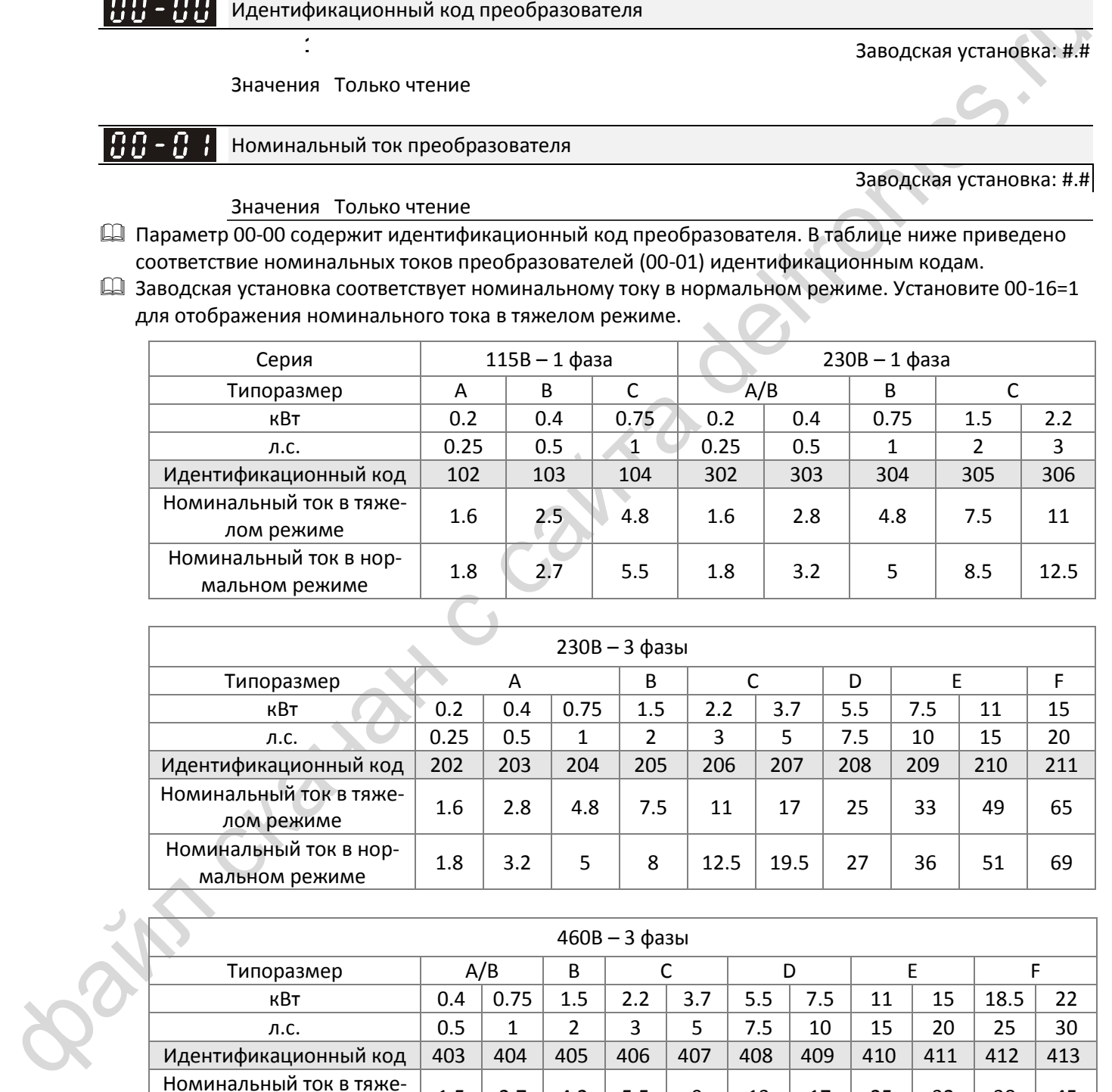

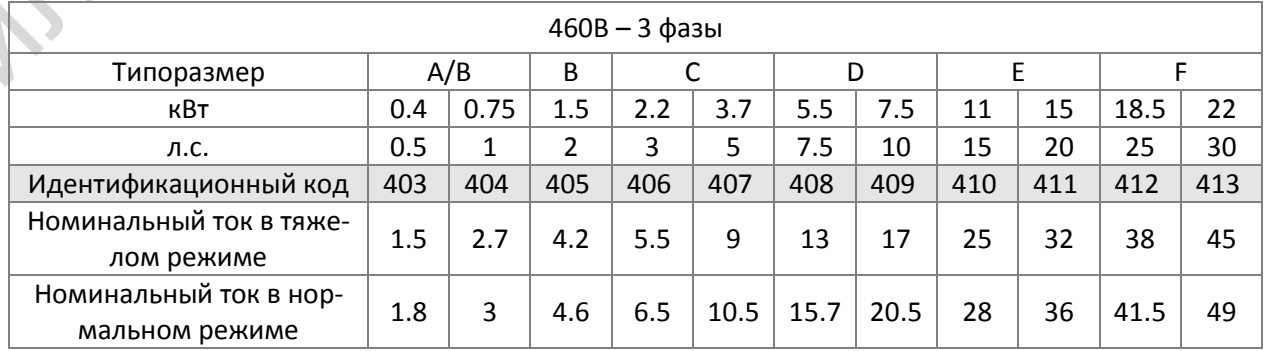

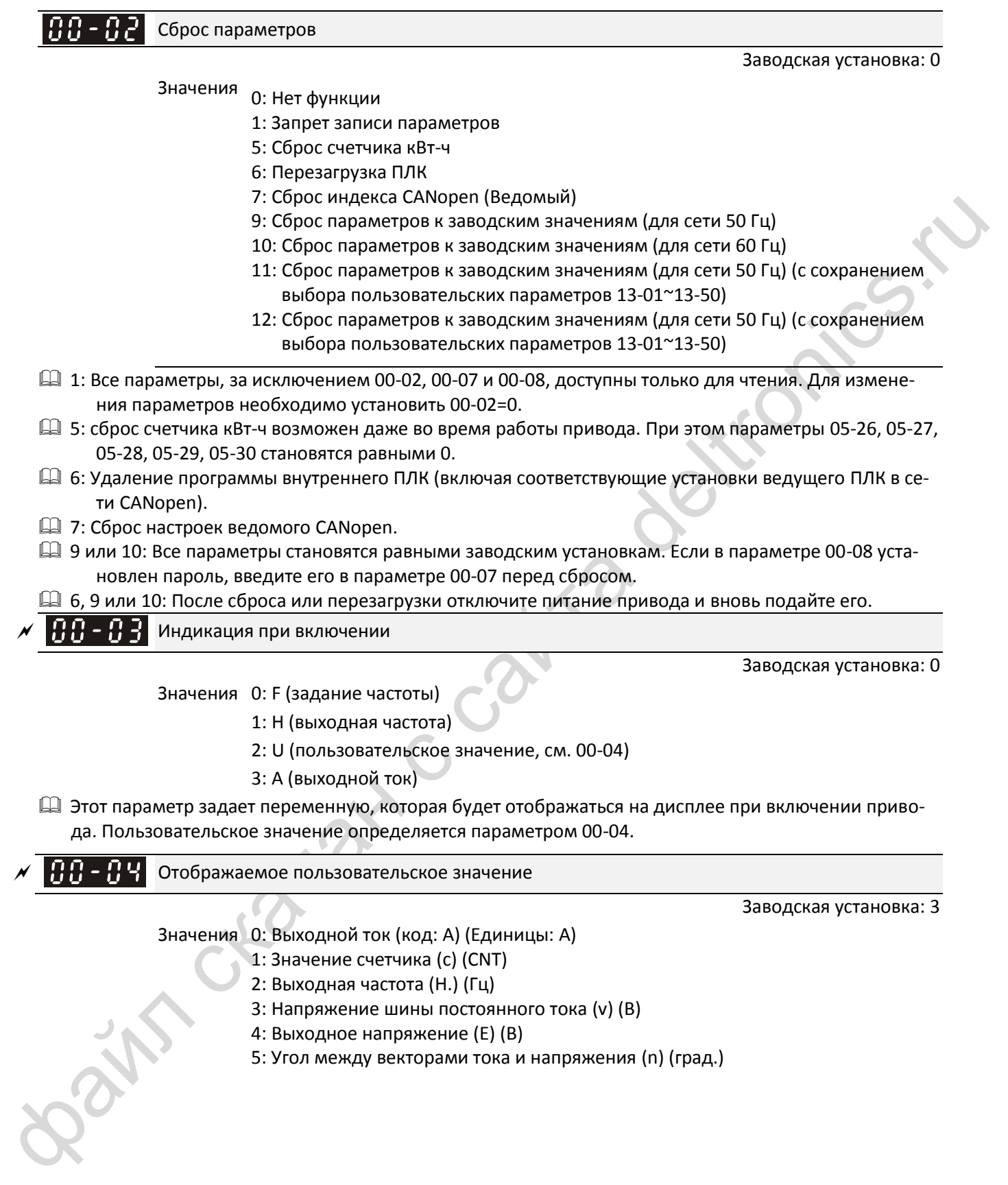

- 6: Выходная мощность (P) (кВт)
- 7: Скорость двигателя (об/мин)
- 10: Обратная связь ПИД-регулятора (b) (%)
- 11: Сигнал на входе AVI (1.) (%)
- 12: Сигнал на входе ACI (2.) (%)
- 14: Температура силовых модулей IGBT (i.) (°С)
- 16: Состояние дискретных входов ВКЛ / ВЫКЛ (i)
- 17: Состояние дискретных выходов ВКЛ / ВЫКЛ (o)
- 18: Текущая фиксированная скорость (S)
- 19: Состояние дискретных входов на клеммах процессора (d)
- 20: Состояние дискретных выходов на клеммах процессора (0.)
- 22: Частота на импульсном входе (S.)
- 23: Положение на импульсном входе (q.)
- 25: Перегрузка (0.00~100.00 %) (o.) (%)
- 26: Утечка на землю GFF (G.) (%)
- 27: Пульсации напряжения на шине постоянного тока (r.) (%)
- 28: Данные регистра D1043 ПЛК (C)
- 30: Отображение пользовательского значения (U)
- 31: Выходная частота x 00-05 (K)
- 35: Режим управления: 0 = управление скоростью (SPD)
- 36: Текущая частота коммутации (J.) (Гц)
- 38: Состояние привода (6.)
- 41: Счетчик электроэнергии (J) (кВт-ч)
- 42: Задание ПИД-регулятора (h.) (%)
- 43: Сдвиг ПИД-регулятора (o.) (%)
- 44: Задание частоты на выходе ПИД-регулятора (b.) (Гц)
- 46: Дополнительное задание частоты (U.) (Гц)
- 47: Главное задание частоты (A.) (Гц)
- 48: Задание частоты после суммирования или вычитания главного и дополнительного заданий частоты (L.) (Гц)

#### **Э** ПРИМЕЧАНИЯ

- 1. Если 10-01=1000 и 10-02=1 или 2, то сигнал обратной связи от энкодера будет отображаться в диапазоне от 0 до 4000.
	- Если 10-01=1000 и 10-02=3, 4 или 5, то сигнал обратной связи от энкодера будет отображаться в диапазоне от 0 до 1000.
- 2. Возможно отображение отрицательных значений при установке сдвига аналогового сигнала (03- 03~03-10).

Например, напряжение на входе AVI равно 0В, 03-03=10% и 03-07=4 (считать сдвиг центром шкалы).

3. Пример: Если на входы MI1 и MI6 подан сигнал, то состояние клемм показано в таблице ниже. Входы являются нормально открытыми (НО): 0: ВЫКЛ., 1: ВКЛ.

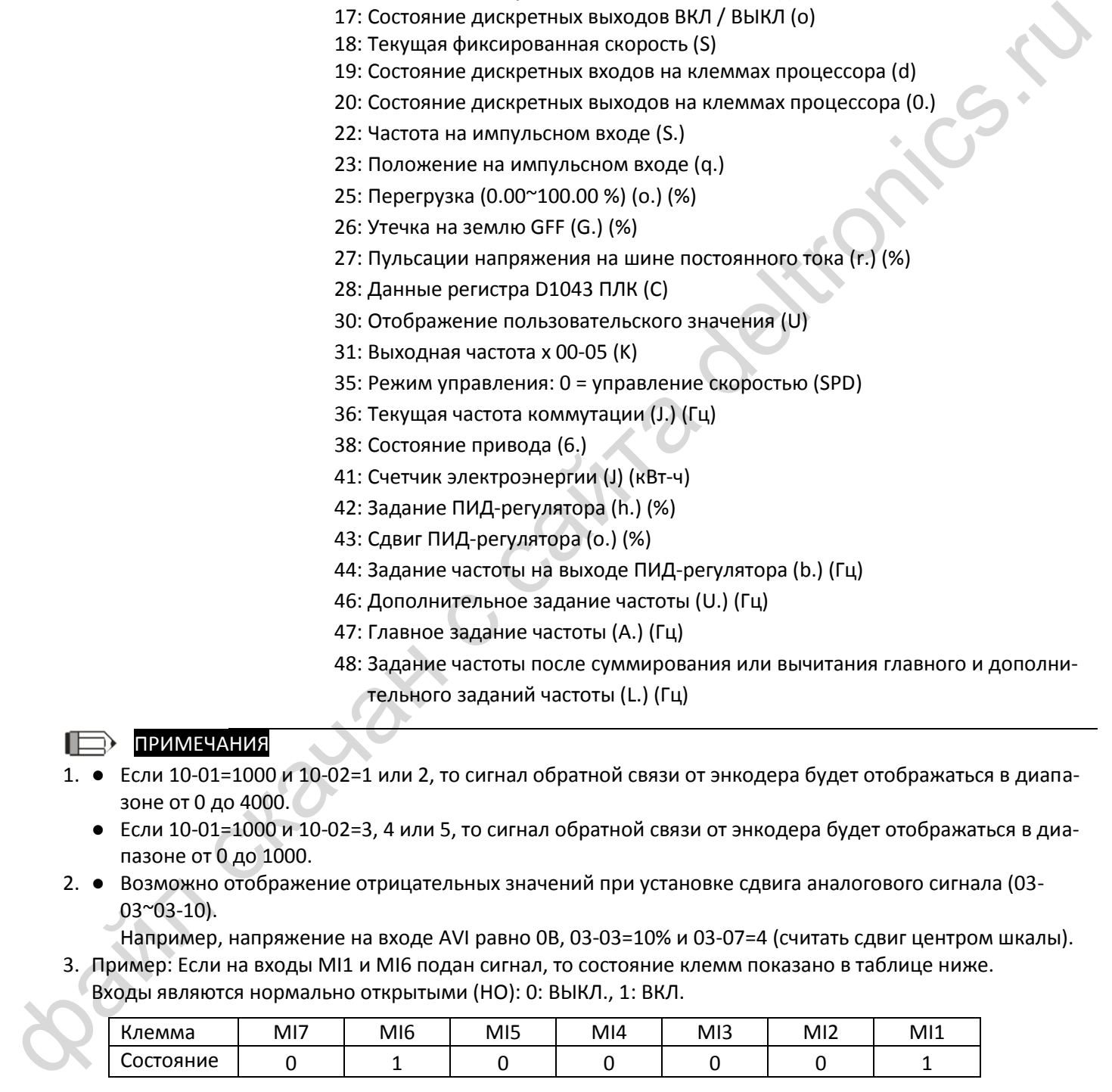

- Соответствующее значение в двоичном коде 0000 0000 0010 0001, в 16-ричном 0021H. Если 00-04 = 16 или 19, то на дисплее будет отображение "0021h", и будет гореть светодиод U.
- Значение 16 определяет отображение состояния дискретных входов в соответствии со значением 02- 12, а значение 19 определяет отображение состояния дискретных входов на клеммах процессора.
- Если заводская настройка MI1/MI2 соответствует двухпроводному / трехпроводному управлению (02-00≠0), а MI3 настроен на трехпроводное управление, то значение 02-12 игнорируется.
- Пользователь может установить значение 16, чтобы посмотреть состояние непосредственно на входах, а затем установить значение 19 для проверки прохождения сигнала.
- 4. При селском размование постояние постояние высок размование постояние постояние с сайта с сайта с сайта с сайта с сайта с сайта с сайта с сайта с соборь постояние постояние высок размования по состояние высок размован 4. Пример: Для использования реле RY1 установлен параметр 02-13=9 (готовность привода). После подачи питания при отсутствии проблем реле включится. Состояние выходов приведено в таблице ниже. Входы являются нормально открытыми (НО):

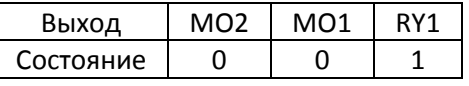

- Если 00-04 = 17 или 20, то на дисплее отобразится значение "0001h", и будет гореть светодиод U.
- Значение 17 задает отображение состояния дискретных выходов (с учетом 02-18), а значение 20 задает отображение состояния дискретных выходов на клеммах процессора.
- Пользователь может установить значение 17, чтобы посмотреть состояние непосредственно на входах, а затем установить значение 20 для проверки прохождения сигнала.
- 5. Значение 8 задает отображение момента двигателя; 100% соответствует номинальному моменту. Момент на валу двигателя = (Номинальная мощность двигателя х 60 / 2 $\pi$ ) / номинальную скорость двигателя.
- 6. Значение 25 задает отображение перегрузки; когда значение достигнет 100%, на дисплее появится предупреждение о перегрузке "oL".
- 7. Значение 38:
	- Бит 0: Двигатель вращается вперед.
	- Бит 1: Двигатель вращается назад.
	- Бит 2: Привод в состоянии готовности.
	- Бит 3: Авария.
	- Бит 4: Двигатель вращается.
	- Бит 5: Предупреждение.

Коэффициент умножения выходной частоты

Заводская установка: 1.00

Значения 0~160.00

 В этом параметре задается пользовательский коэффициент. Установите 00-04=31 для отображения на дисплее результата вычисления (выходная частота \* 00-05).

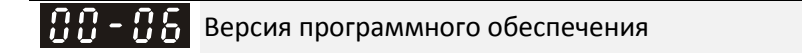

Заводская установка: #.#

Значения Только чтение

Ввод пароля защиты параметров

Заводская установка: 0

Значения 0~65535

Индикация 0~3 (количество попыток ввода пароля)

Заводская установка: 0

- В этом параметре вводится пароль (предварительно установленный в 00-08) для разблокировки защиты параметров и обеспечения возможности редактирования их значений.
- Во избежание неудобств запишите значение пароля после его установки.
- Параметры 00-07 и 00-08 служат для защиты от случайных изменений параметров персоналом.
- Если пароль забыт, введите значение 9999 и нажмите кнопку ENTER, затем введите 9999 еще раз и нажмите кнопку ENTER в течение 10 с. После такого сброса пароля все установки параметров вернутся к заводским значениям.
- После установки парольной защиты все параметры отображаются как 0, за исключением 00-08.

#### Установка пароля защиты параметров

#### Значения 0~65535

0: Нет парольной защиты / введен правильный пароль (00-07)

#### 1: Пароль установлен

- Этот параметр предназначен для установки парольной защиты. В первый раз пароль может быть установлен сразу. После установки 00-08 становится равным 1, что означает включение парольной защиты. После установки пароля для изменения любого параметра необходимо сначала ввести правильный пароль в параметр 00-07, после чего защита временно отключается, и параметр 00-08 становится равным 0. Теперь можно изменять параметры. После всех изменений отключите преобразователь от сети. При повторном включении парольная защита вновь станет активной.
- Для отмены парольной защиты необходимо также ввести правильный пароль в параметр 00-07, после чего установить 00-08=0 для полного отключения парольной защиты. Если этого не сделать, после отключения питания парольная защита вновь станет активной.
- Функция копирования параметров в память пульта корректно работает только после отмены парольной защиты или после ввода правильного пароля в параметр 00-07, при этом значение пароля из параметра 00-08 не копируется. Поэтому после копирования параметров из памяти пульта в преобразователь при необходимости парольную защиту нужно включить вновь.

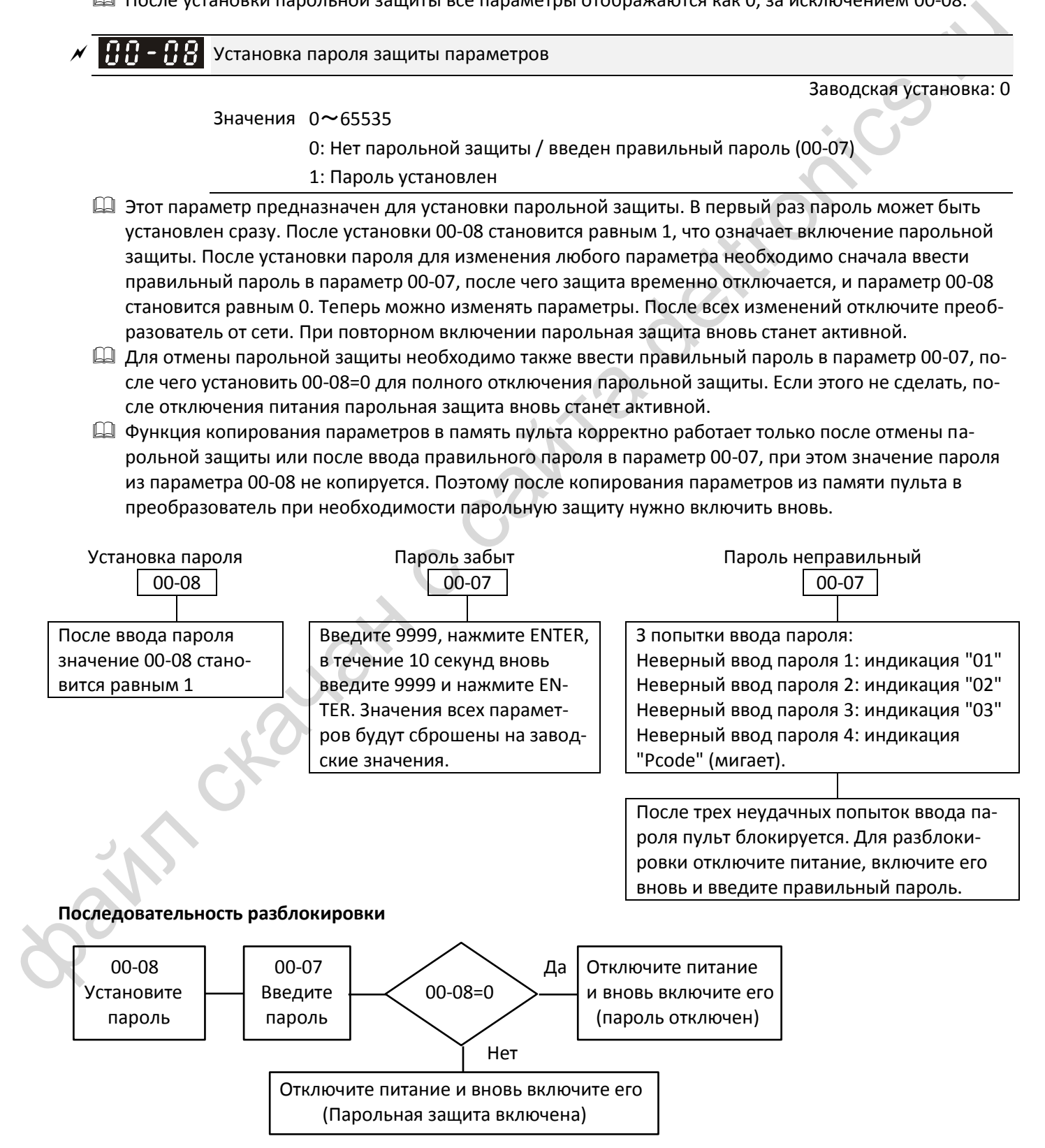

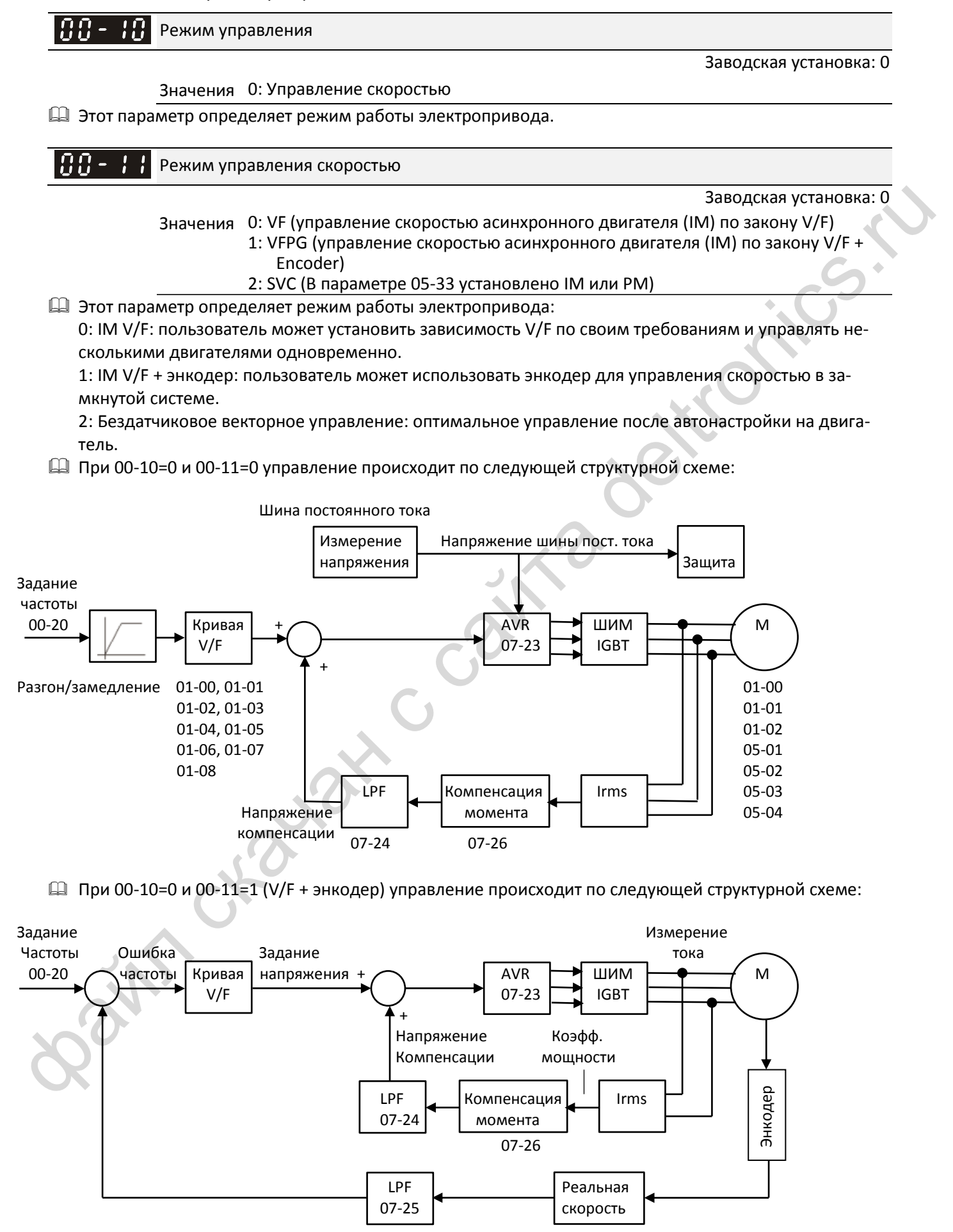

 При 00-10=0 и 00-11=2 бездатчиковое векторное управление происходит по следующей структурной схеме:

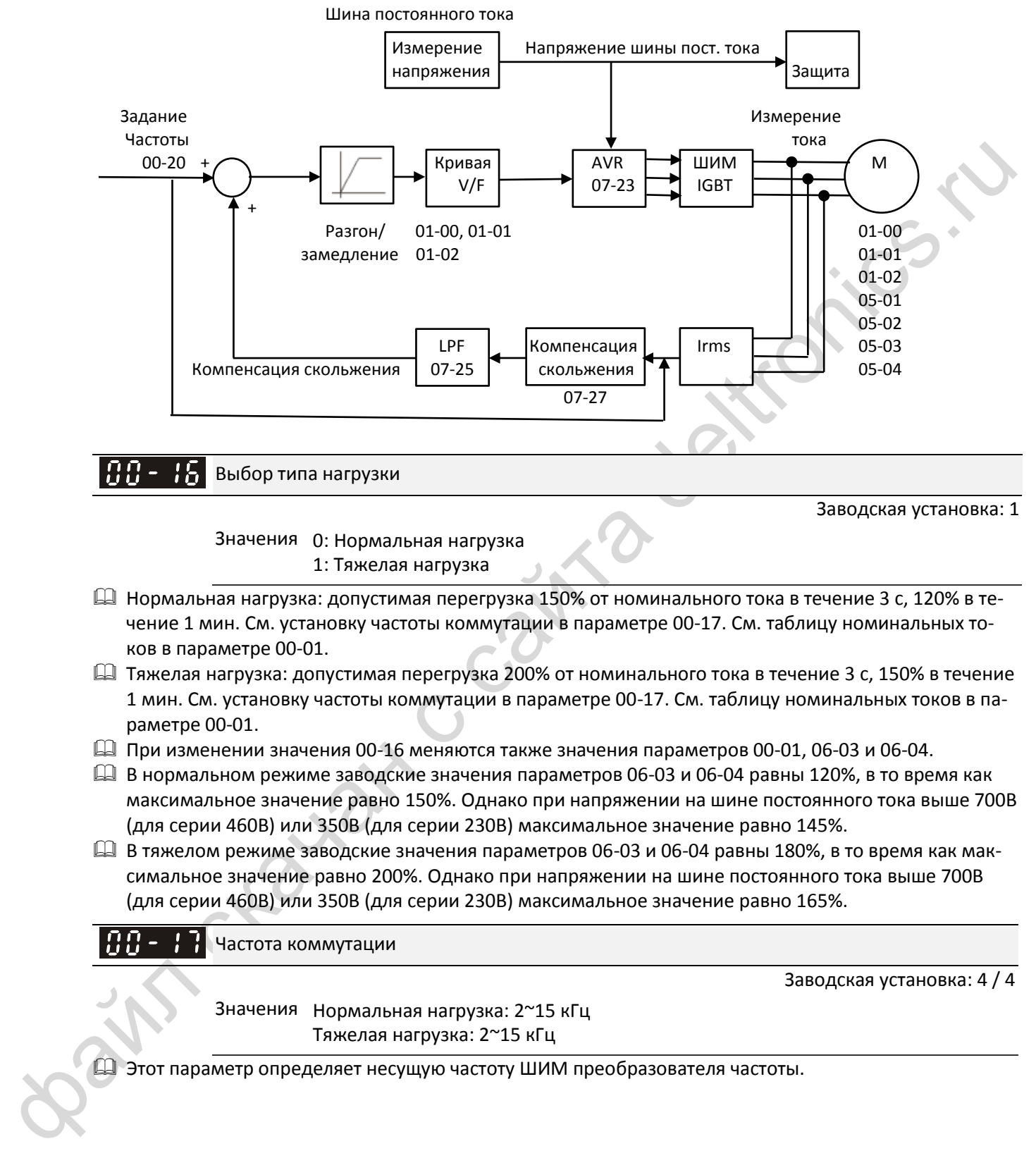

Заводская установка: 1

Значения 0: Нормальная нагрузка 1: Тяжелая нагрузка

- Нормальная нагрузка: допустимая перегрузка 150% от номинального тока в течение 3 с, 120% в течение 1 мин. См. установку частоты коммутации в параметре 00-17. См. таблицу номинальных токов в параметре 00-01.
- $\Box$  Тяжелая нагрузка: допустимая перегрузка 200% от номинального тока в течение 3 с, 150% в течение 1 мин. См. установку частоты коммутации в параметре 00-17. См. таблицу номинальных токов в параметре 00-01.
- $\Box$  При изменении значения 00-16 меняются также значения параметров 00-01, 06-03 и 06-04.
- $\Box$  В нормальном режиме заводские значения параметров 06-03 и 06-04 равны 120%, в то время как максимальное значение равно 150%. Однако при напряжении на шине постоянного тока выше 700В (для серии 460В) или 350В (для серии 230В) максимальное значение равно 145%.
- $\Box$  В тяжелом режиме заводские значения параметров 06-03 и 06-04 равны 180%, в то время как максимальное значение равно 200%. Однако при напряжении на шине постоянного тока выше 700В (для серии 460В) или 350В (для серии 230В) максимальное значение равно 165%.

Частота коммутации

**12-1-1-3** Заводская установка: 4 / 4

Значения Нормальная нагрузка: 2~15 кГц Тяжелая нагрузка: 2~15 кГц

Этот параметр определяет несущую частоту ШИМ преобразователя частоты.

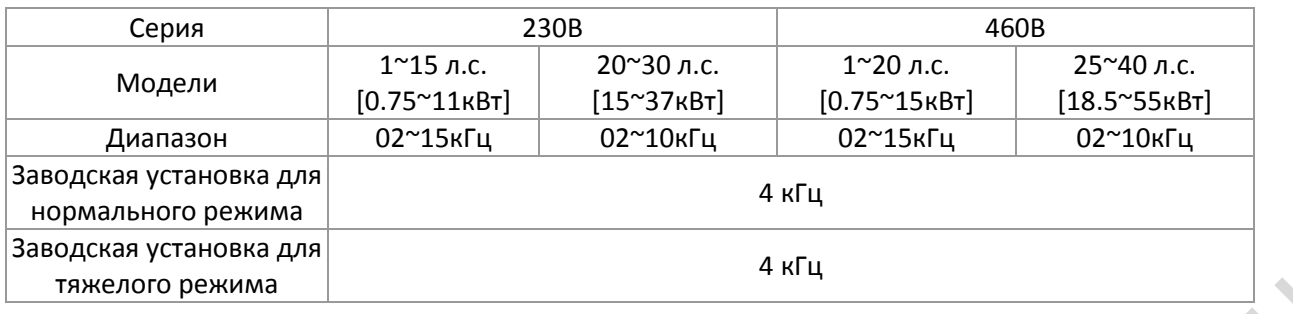

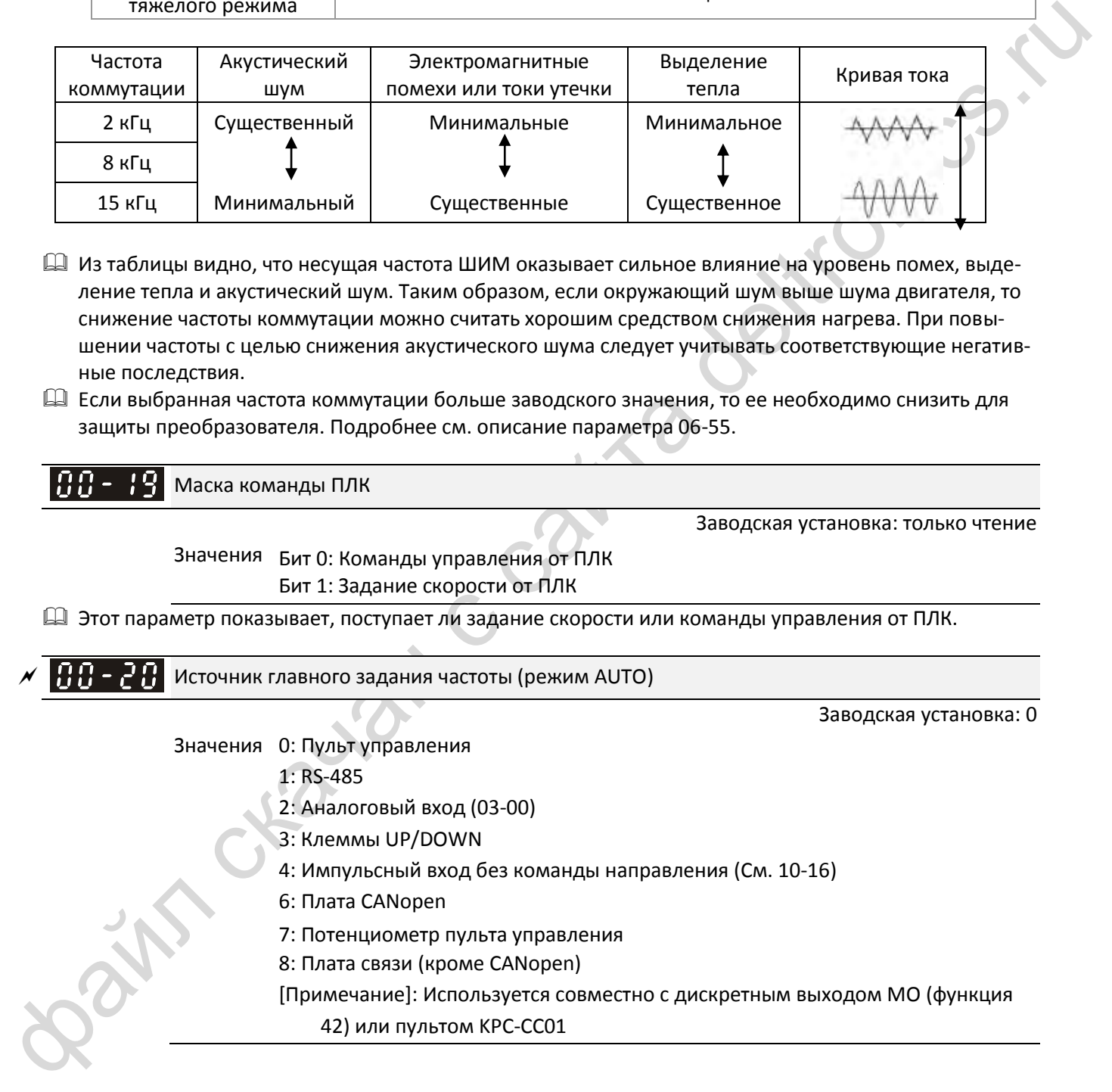

 Из таблицы видно, что несущая частота ШИМ оказывает сильное влияние на уровень помех, выделение тепла и акустический шум. Таким образом, если окружающий шум выше шума двигателя, то снижение частоты коммутации можно считать хорошим средством снижения нагрева. При повышении частоты с целью снижения акустического шума следует учитывать соответствующие негативные последствия.

 Если выбранная частота коммутации больше заводского значения, то ее необходимо снизить для защиты преобразователя. Подробнее см. описание параметра 06-55.

Маска команды ПЛК

**12-1-1-4** Заводская установка: только чтение

Значения Бит 0: Команды управления от ПЛК Бит 1: Задание скорости от ПЛК

Этот параметр показывает, поступает ли задание скорости или команды управления от ПЛК.

**П.Я. - 2 Н.** Источник главного задания частоты (режим AUTO)

**12-1-1-5** Заводская установка: 0

Значения 0: Пульт управления

1: RS-485

2: Аналоговый вход (03-00)

- 3: Клеммы UP/DOWN
- 4: Импульсный вход без команды направления (См. 10-16)
- 6: Плата CANopen
- 7: Потенциометр пульта управления
- 8: Плата связи (кроме CANopen)

[Примечание]: Используется совместно с дискретным выходом MO (функция 42) или пультом KPC-CC01

- Режимы AUTO/HAND МОГУТ переключаться при помощи пульта KPC-CC01 (опция) или сигналом на дискретном входе для выбора источника главного задания частоты.
- Параметры 00-20 и 00-21 определяют источники команд и задания частоты для режима AUTO. Источники команд и задания частоты для режима HAND определяются параметрами 00-30 и 00-31.
- Заводские установки источников команд и задания частоты предназначены для режима AUTO, который включается при каждом включении питания преобразователя частоты. Если для переключения используется дискретный вход, то он имеет наивысший приоритет. Если дискретный вход отключен, то преобразователь игнорирует команды управления, включая команду толчкового режима JOG.

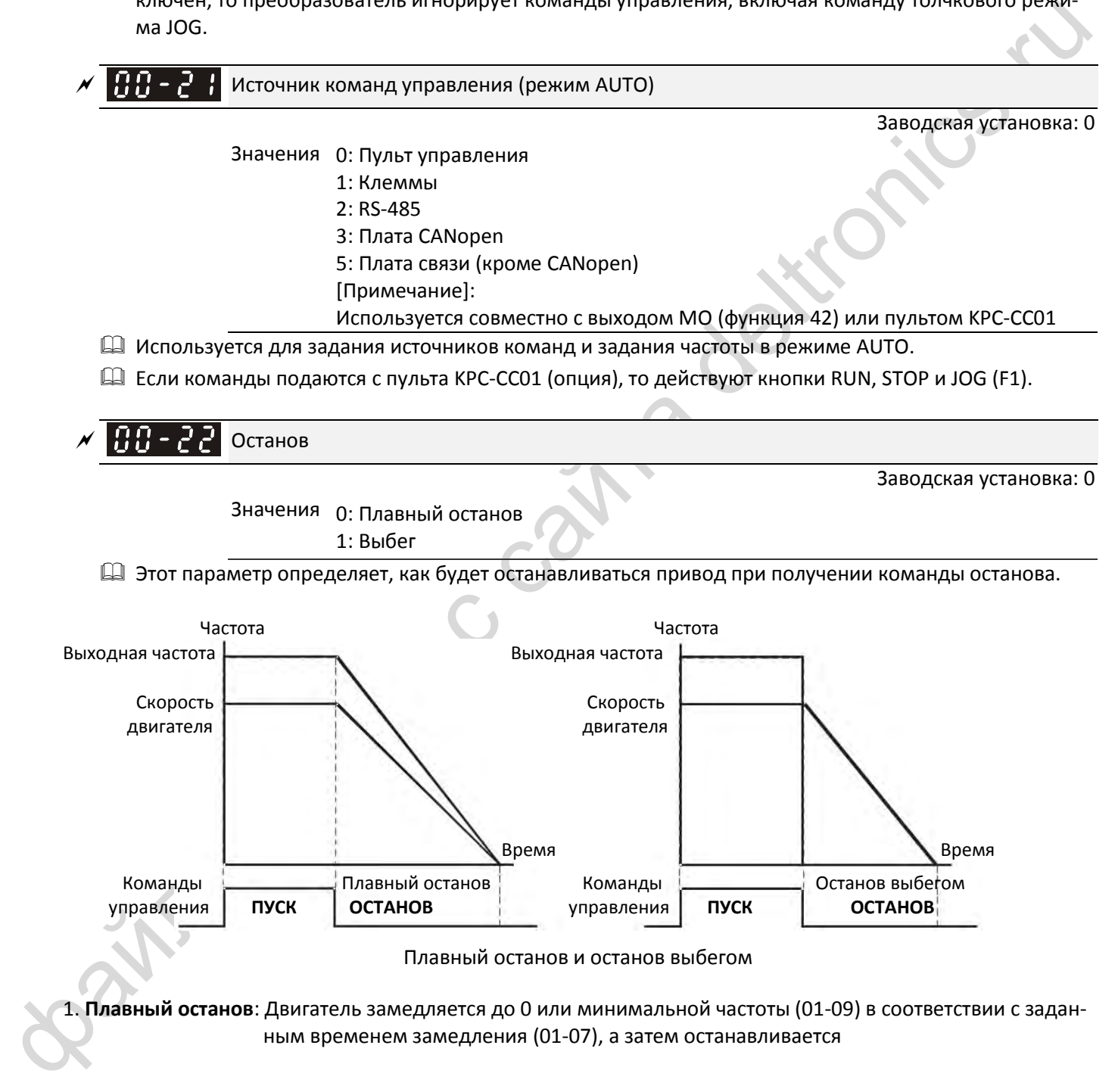

- 2. **Останов выбегом**: Преобразователь немедленно снимает напряжение с выхода, и двигатель останавливается по инерции
	- В тех случаях, когда для обеспечения безопасности персонала и во избежание нерационального расходования материала нужен немедленный останов, рекомендуется использовать плавный останов. Необходимое время замедления подбирается соответственно.
	- $\boxtimes$  Если допустим останов выбегом, или инерция механизма велика, рекомендуется выбирать останов выбегом, например, для воздуходувок, прессов и насосов.

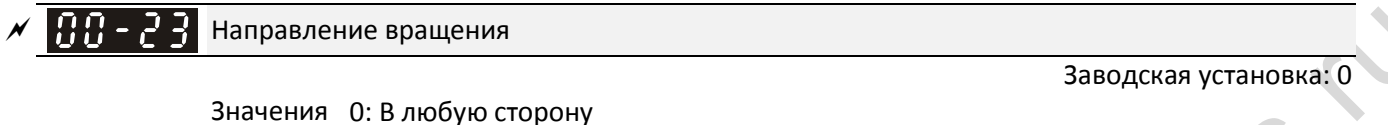

- 1: Обратное вращение запрещено
	- 2: Прямое вращение запрещено
- Параметр определяет разрешенное направление вращения. Может использоваться для запрета направления вращения, при котором возможно повреждение оборудования или травмы персонала.

 $\left[\prod_{i=1}^{n} \prod_{i=1}^{n} \sigma_i\right]$  Память задания частоты от пульта управления

Значения Только чтение

**12-1-1-9** Заводская установка: Только чтение

 Если пульт является источником задания частоты, то при появлении ошибок или пропадании питания текущая заданная частота сохранится в этом параметре.

 $\Box$  Пользовательское отображение

файл скачан с сайта deltronics.ru **12-1-1-10** Заводская установка: 0 Значения Бит 0~3: Число знаков после запятой 0000h-0000b: нет знаков после запятой 0001h-0001b: один знак после запятой 0002h-0010b: два знака после запятой 0003h-0011b: три знака после запятой Бит 4~15:Пользовательские единицы 000xh: Hz 001xh: rpm 002xh: % 003xh: kg 004xh: m/s 005xh: kW 006xh: HP 007xh: ppm 008xh: l/m 009xh: kg/s 00Axh: kg/m 00Bxh: kg/h

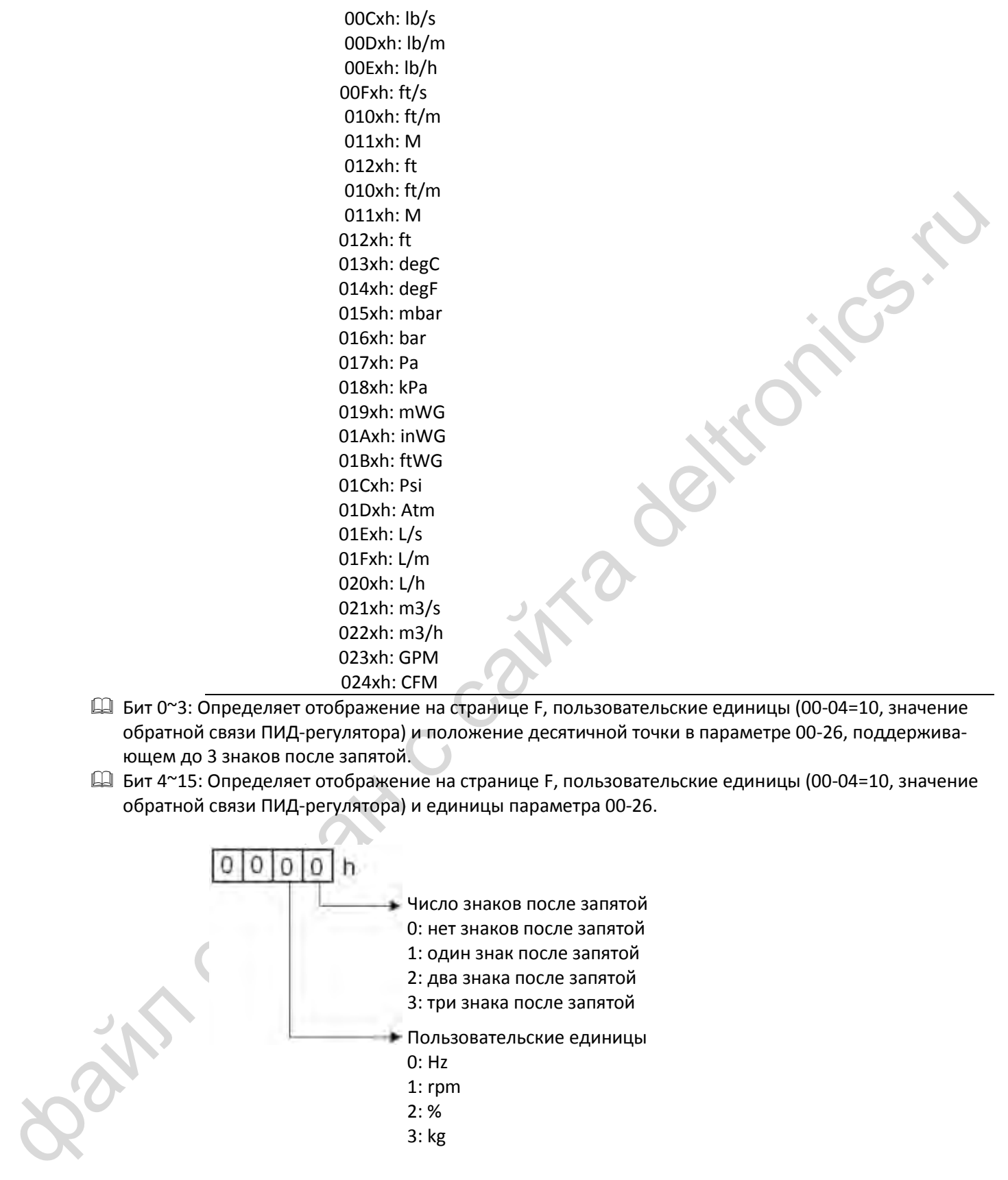

- Бит 0~3: Определяет отображение на странице F, пользовательские единицы (00-04=10, значение обратной связи ПИД-регулятора) и положение десятичной точки в параметре 00-26, поддерживающем до 3 знаков после запятой.
- Бит 4~15: Определяет отображение на странице F, пользовательские единицы (00-04=10, значение обратной связи ПИД-регулятора) и единицы параметра 00-26.

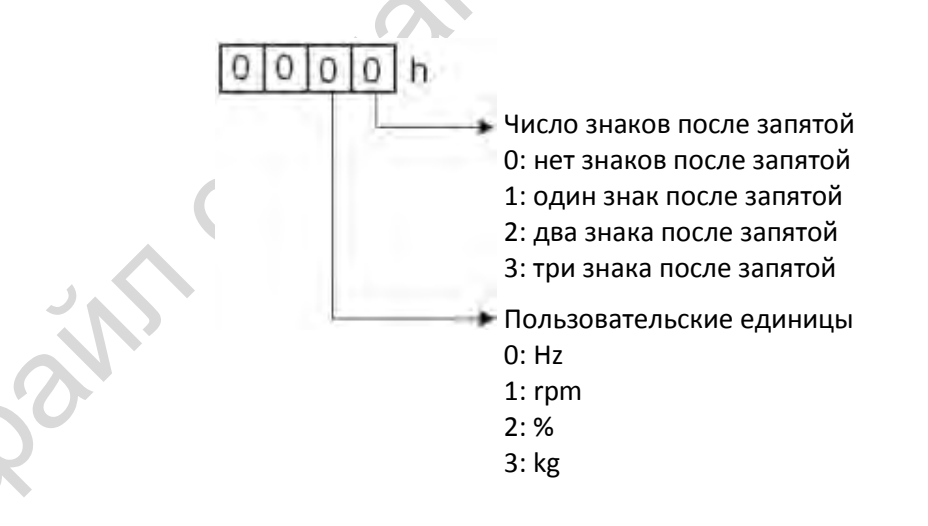

- Значение должно быть преобразовано в десятичное при использовании пульта для записи параметра.
	- Например: Если пользователь решил использовать единицу inWG и три знака после запятой, то в соответствии с описанием выше для единицы inWG он должен установить 01Axh ("x" определяет число знаков после запятой). Для установки трех знаков после запятой нужно выбрать значение 0003h. В результате нужное значение параметра составит 01A3h, что в десятичной форме равно 419. Теперь нужно установить 00-25=419.

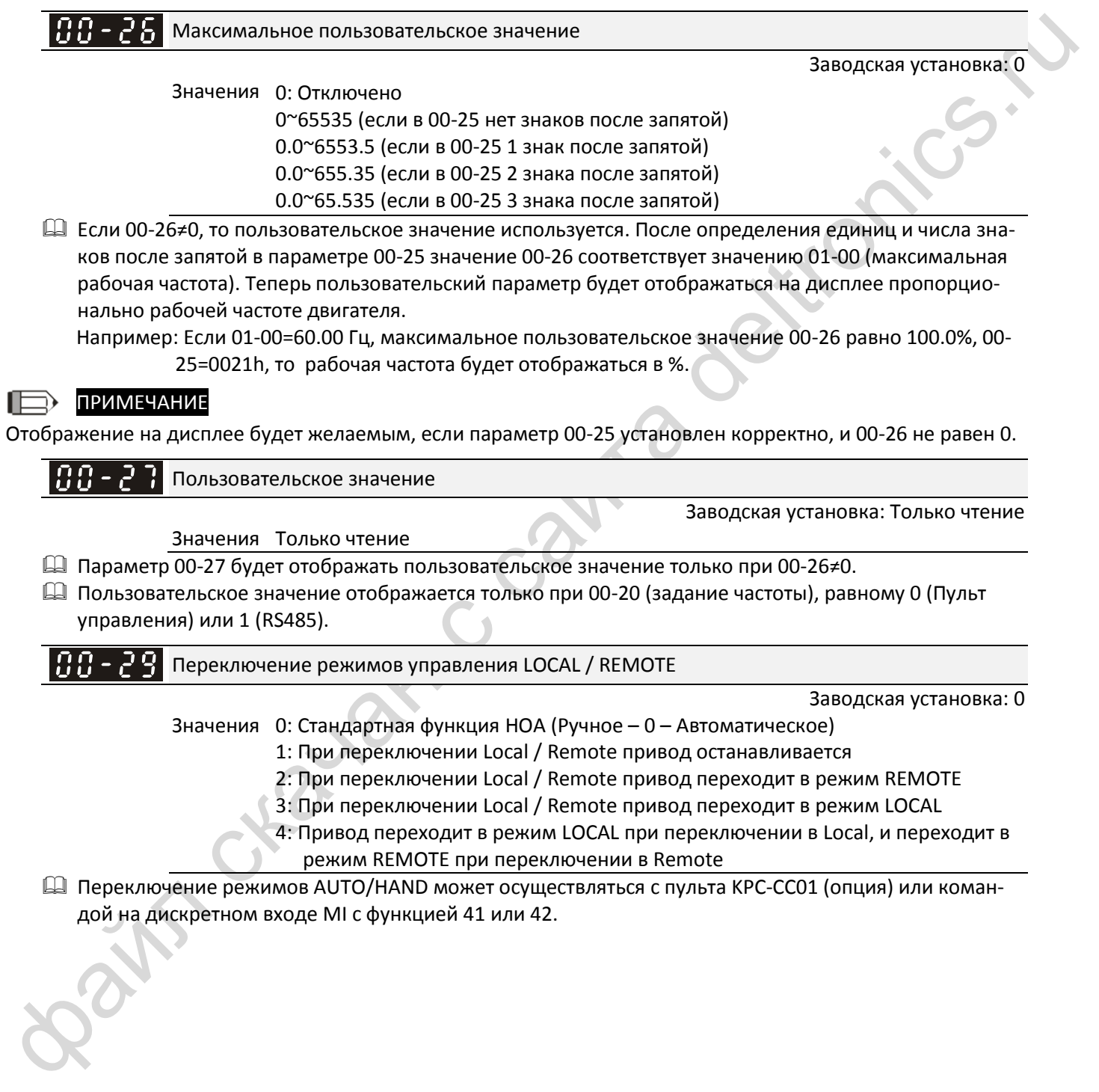

- $\square$  Заводская установка 00-29=0 (стандартное переключение Ручное Выключено Автоматическое). Источники задания частоты и команд для режима AUTO определяются параметрами 00-20 и 00-21, а для режима HAND – параметрами 00-30 и 00-31 соответственно.
- $\square$  Если дискретному входу MI присвоена функция 41 или 42 (режимы AUTO/HAND), то установки 1-4 для параметра 00-29 не действуют. Дискретный вход имеет наивысший приоритет, и система работает так, как при 00-29=0.
- $\mu$  (2016) (milion) (milion) (milion) (milion) (milion) (milion) (milion) (milion) (milion) (milion) (milion) (milion) (milion) (milion) (milion) (milion) (milion) (milion) (milion) (milion) (milion) (milion) (milion) ( При 00-29≠0 функция Local/Remote (Местное/Внешнее) действует, и в верхнем правом углу дисплея KPC-CC01 (опция) отображаются символы "LOC" или "REM". Источники задания частоты и команд для режима LOCAL определяются параметрами 00-20 и 00-21, а для режима REMOTE – параметрами 00-30 и 00-31 соответственно. Переключение LOC/REM может выполняться при помощи пульта KPC-CC01 (опция) или сигналом на дискретном входе с функцией 56. Кнопка AUTO на пульте соответствует режиму REMOTE, а кнопка HAND - режиму LOCAL.
	- Если дискретному входу MI присвоена функция 56 (режимы LOC/REM), но 00-29=0, то сигнал на этом входе не действует.
	- $□$  Если дискретному входу MI присвоена функция 56 (режимы LOC/REM), и 00-29≠0, то кнопки AU-TO/HAND не действуют, а дискретный вход имеет наивысший приоритет

 $\mathbf{R} \cdot \mathbf{R} = \mathbf{R} \cdot \mathbf{R}$  Источник главного задания частоты (режим HAND)

Значения 0: Пульт управления

1: RS-485

- 2: Аналоговый вход (03-00)
- 3: Клеммы UP/DOWN
- 4: Импульсный вход без команды направления
- (См. 10-16)
- 6: Плата CANopen
- 7: Потенциометр пульта управления
- 8: Плата связи (кроме CANopen)
- [Примечание]:

Используется совместно с выходом MO (функция 41) или пультом KPC-CC01

Используется для выбора источника главного задания частоты в режиме HAND.

Источник команд управления (режим HAND)

**12-1-1-15** 12-1-1-15-1 Заводская установка: 0

**12-1-1-14** Заводская установка: 0

- Значения 0: Пульт управления
	- 1: Клеммы
	- 2: RS-485
	- 3: Плата CANopen
	- 5: Плата связи (кроме CANopen)
	- [Примечание]:

Используется совместно с выходом MO (функция 41) или пультом KPC-CC01

 Переключение AUTO/HAND может выполняться при помощи пульта KPC-CC01 (опция) или сигналами на дискретном входе с функциями 41, 42

- Параметры 00-20 и 00-21 определяют источники команд и задания частоты для режима AUTO. Источники команд и задания частоты для режима HAND определяются параметрами 00-30 и 00-31.
- Заводские установки источников команд и задания частоты предназначены для режима AUTO, который включается при каждом включении питания преобразователя частоты. Если для переключения используется дискретный вход, то он имеет наивысший приоритет. Если дискретный вход отключен, то преобразователь игнорирует команды управления, включая команду толчкового режима JOG.

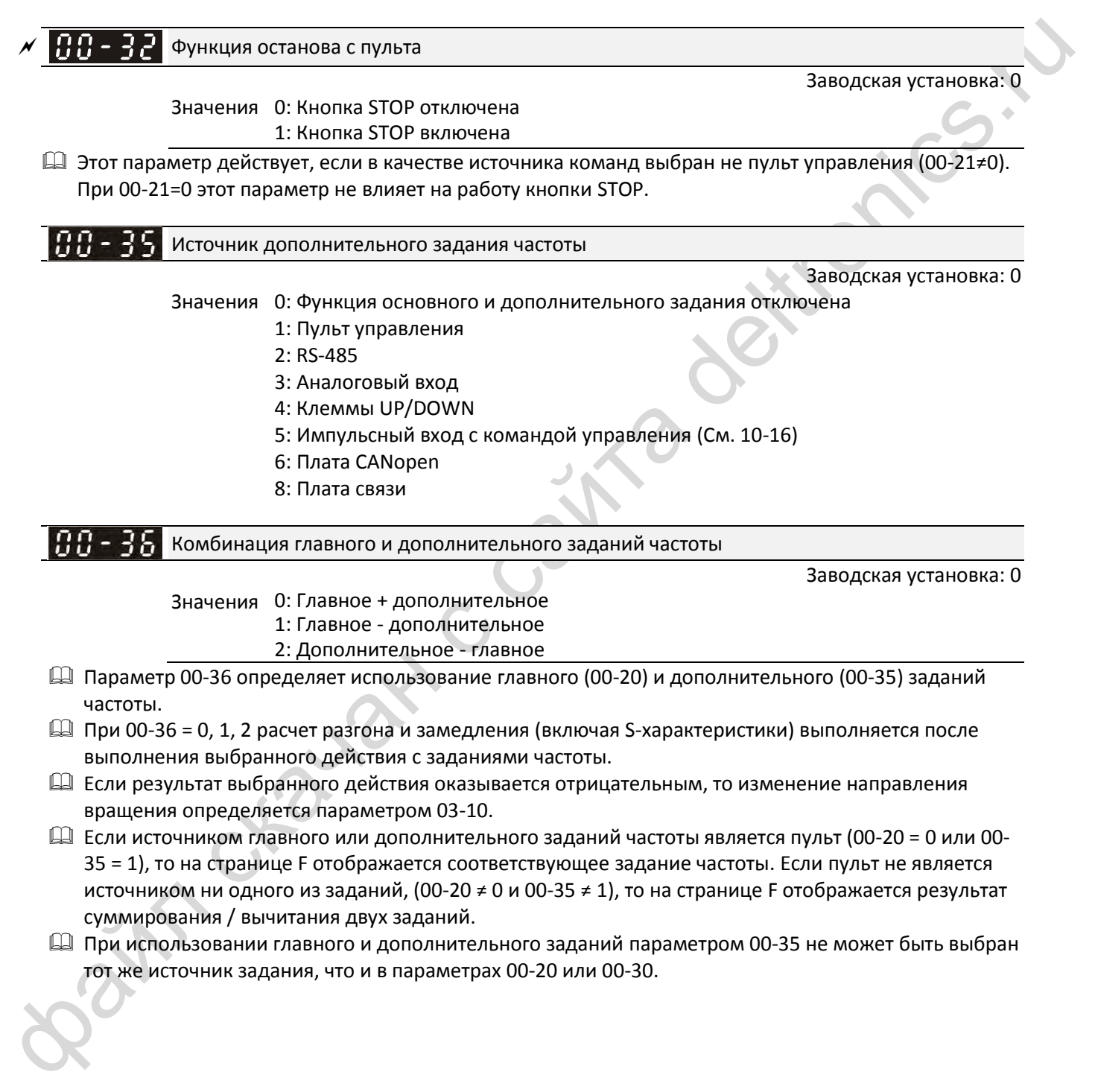

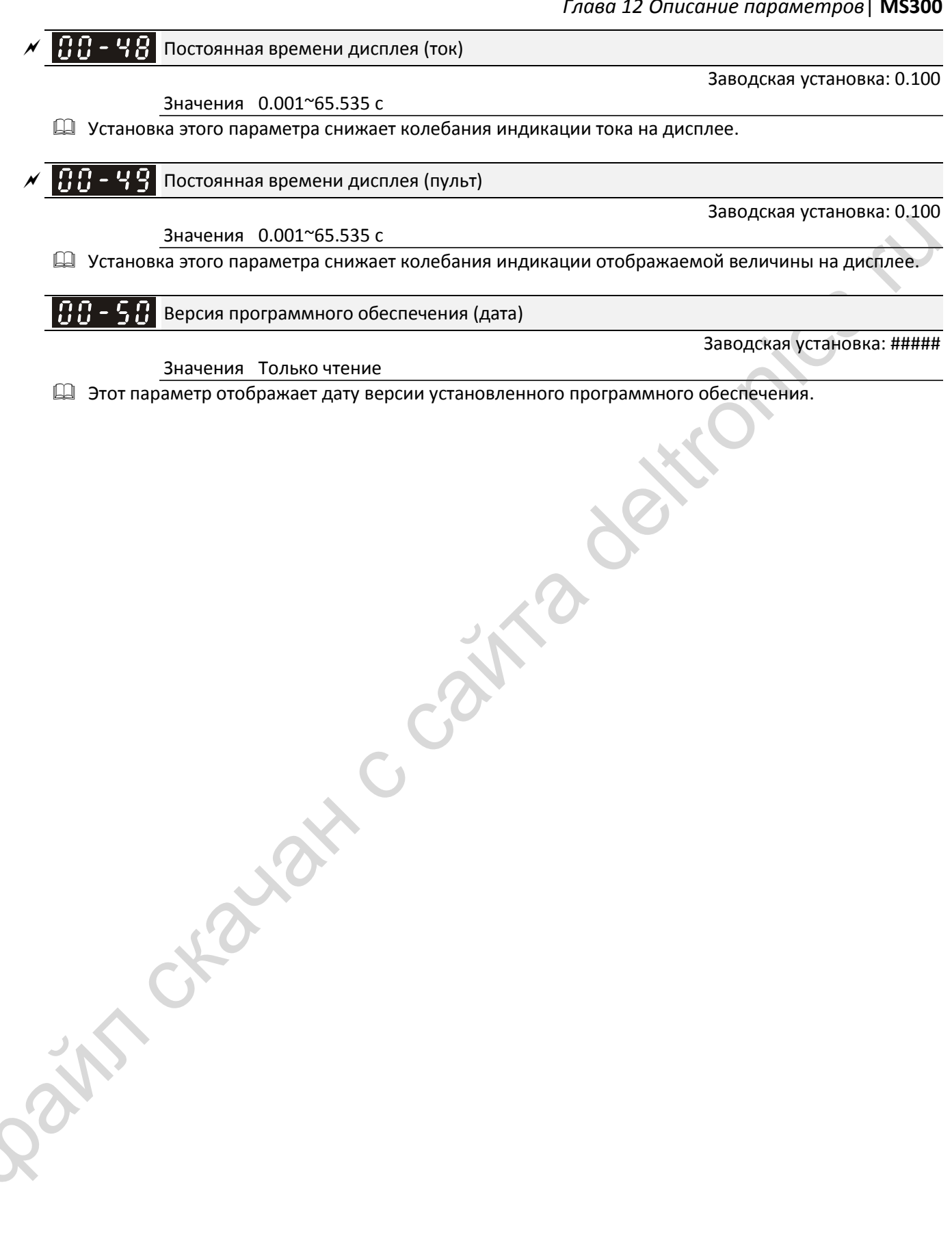

**01 Базовые параметры**<br>*M*: Параметр может быть изменен во время работы

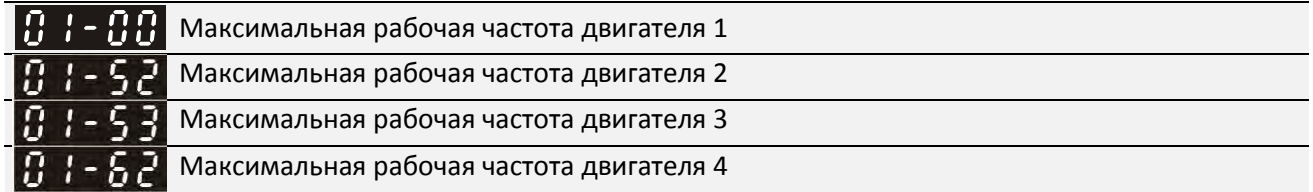

Значения 00.00~599.00 Гц

Заводская установка: 60.00 / 50.00

 Параметр определяет максимальную рабочую частоту привода. Это значение соответствует максимальному сигналу на аналоговом входе задания частоты (0~10В, 4~20мА, 0~20мА,  $\pm 10$ В).

 Если включен режим высокой скорости, то диапазон значений этого параметра станет равным 0.00~1500.0 Гц.

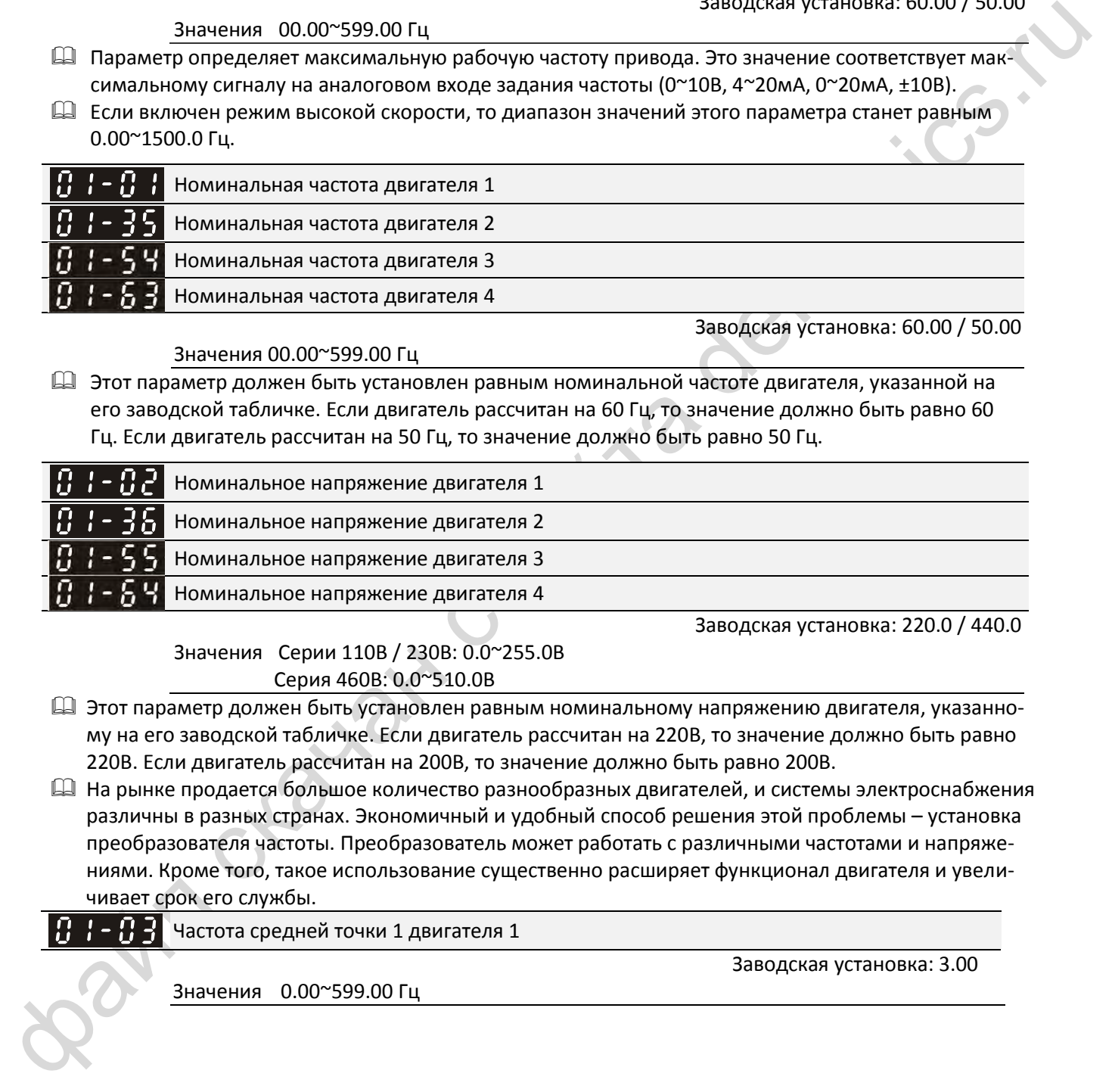

Значения 00.00~599.00 Гц

Заводская установка: 60.00 / 50.00

 Этот параметр должен быть установлен равным номинальной частоте двигателя, указанной на его заводской табличке. Если двигатель рассчитан на 60 Гц, то значение должно быть равно 60 Гц. Если двигатель рассчитан на 50 Гц, то значение должно быть равно 50 Гц.

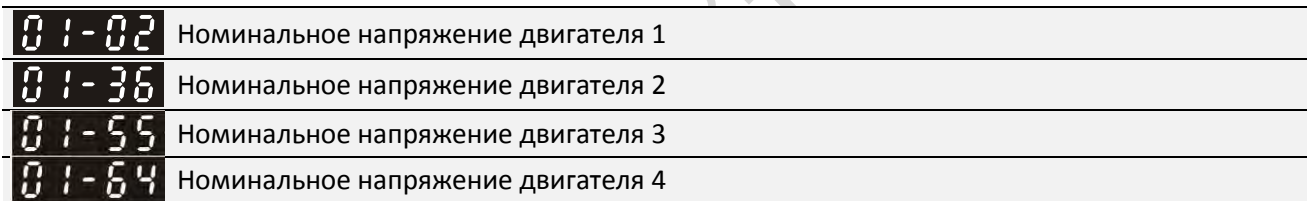

Заводская установка: 220.0 / 440.0

Значения Серии 110В / 230В: 0.0~255.0В Серия 460В: 0.0~510.0В

- Этот параметр должен быть установлен равным номинальному напряжению двигателя, указанному на его заводской табличке. Если двигатель рассчитан на 220В, то значение должно быть равно 220В. Если двигатель рассчитан на 200В, то значение должно быть равно 200В.
- На рынке продается большое количество разнообразных двигателей, и системы электроснабжения различны в разных странах. Экономичный и удобный способ решения этой проблемы – установка преобразователя частоты. Преобразователь может работать с различными частотами и напряжениями. Кроме того, такое использование существенно расширяет функционал двигателя и увеличивает срок его службы.

$$
\begin{array}{c|c}\n & \text{Hence} \\
\hline\n & \text{Hence} \\
 & \text{Hence} \\
 & \text{Hence} \\
 & \text{Hence} \\
 & \text{Hence} \\
 & \text{Hence} \\
 & \text{Hence} \\
 & \text{Hence} \\
 & \text{Hence} \\
 & \text{Hence} \\
 & \text{Hence} \\
 & \text{Hence} \\
 & \text{Hence} \\
 & \text{Hence} \\
 & \text{Hence} \\
 & \text{Hence} \\
 & \text{Hence} \\
 & \text{Hence} \\
 & \text{Hence} \\
 & \text{Hence} \\
 & \text{Hence} \\
 & \text{Hence} \\
 & \text{Hence} \\
 & \text{Hence} \\
 & \text{Hence} \\
 & \text{Hence} \\
 & \text{Hence} \\
 & \text{Hence} \\
 & \text{Hence} \\
 & \text{Hence} \\
 & \text{Hence} \\
 & \text{Hence} \\
 & \text{Hence} \\
 & \text{Hence} \\
 & \text{Hence} \\
 & \text{Hence} \\
 & \text{Hence} \\
 & \text{Hence} \\
 & \text{Hence} \\
 & \text{Hence} \\
 & \text{Hence} \\
 & \text{Hence} \\
 & \text{Hence} \\
 & \text{Hence} \\
 & \text{Hence} \\
 & \text{Hence} \\
 & \text{Hence} \\
 & \text{Hence} \\
 & \text{Hence} \\
 & \text{Hence} \\
 & \text{Hence} \\
 & \text{Hence} \\
 & \text{Hence} \\
 & \text{Hence} \\
 & \text{Hence} \\
 & \text{Hence} \\
 & \text{Hence} \\
 & \text{Hence} \\
 & \text{Hence} \\
 & \text{Hence} \\
 & \text{Hence} \\
 & \text{Hence} \\
 & \text{Hence} \\
 & \text{Hence} \\
 & \text{Hence} \\
 & \text{Hence} \\
 & \text{Hence} \\
 & \text{Hence} \\
 & \text{Hence} \\
 & \text{Hence} \\
 & \text{Hence} \\
 & \text{Hence} \\
 & \text{Hence} \\
 & \text{Hence} \\
 & \text{Hence} \\
 & \text{Hence} \\
 & \text{Hence} \\
 & \text{Hence} \\
 & \text{Hence} \\
 & \text{Hence} \\
 & \text{Hence} \\
 & \text{Hence} \\
 & \text{Hence} \\
 & \text{Hence} \\
 & \text{Hence} \\
 & \text{Hence} \\
 & \text{Hence} \\
 & \text{Hence} \\
 & \text{Hence} \\
 & \text{Hence} \\
 & \text{Hence} \\
 & \text{Hence} \\
 & \
$$

тота средней точки 1 двигателя 1

**12-1-1-22** Заводская установка: 3.00

Значения 0.00~599.00 Гц

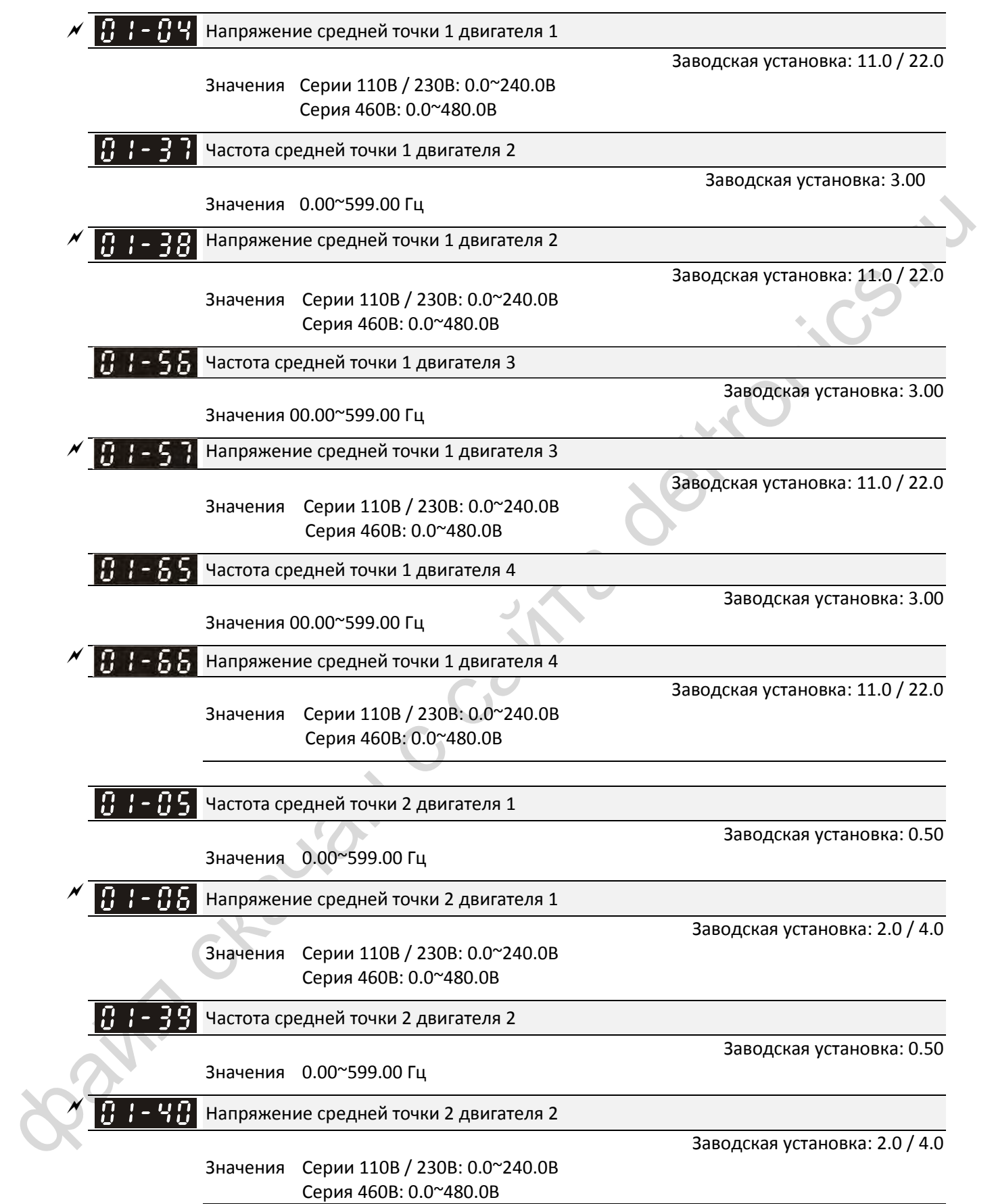

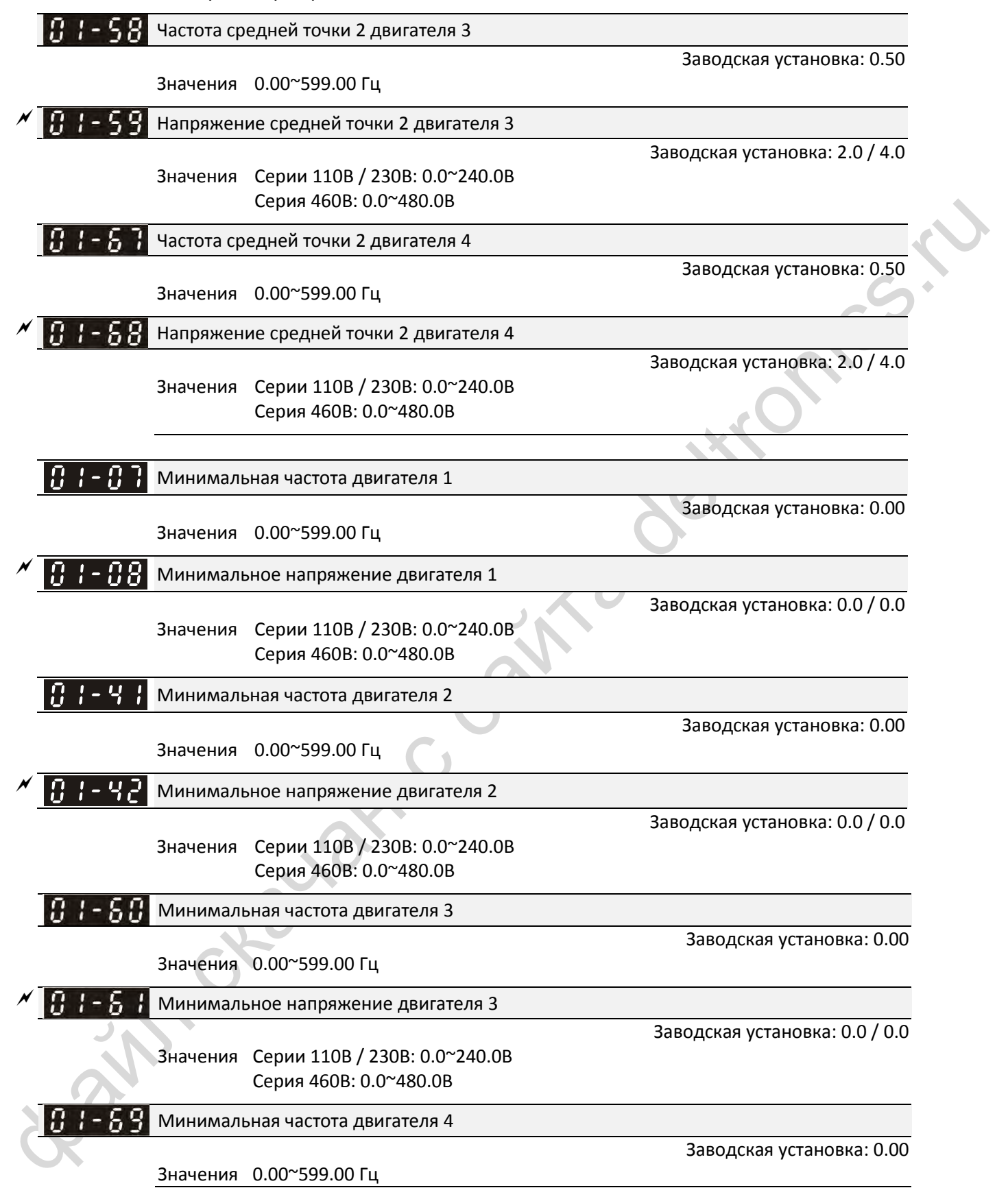

Минимальное напряжение двигателя 4

Заводская установка: 0.0 / 0.0

Значения Серии 110В / 230В: 0.0~240.0В Серия 460В: 0.0~480.0В

- Зависимость V/F обычно устанавливается в соответствии с допустимыми нагрузочными характеристиками двигателя. Если нагрузочные характеристики превышают ограничения двигателя, то следует обратить особое внимание на отведение тепла, динамическую балансировку и смазку подшипников двигателя.
- Установка слишком большого напряжения на низких частотах может привести к повреждению двигателя, перегреву и срабатыванию защит от опрокидывания и перегрузки по току. Во избежание повреждения двигателя будьте осторожны при установке напряжения.
- Параметры 01-35 ~ 01-42 задают зависимость V/F для двигателя 2. Если на дискретный вход с функцией 14 (установленной в соответствующем параметре из диапазона 02-01 ~ 02-08 или 02-26 ~ 02-31 (для дополнительной платы)) подан сигнал, то преобразователь будет использовать зависимость V/F для второго двигателя.
- Если включен режим высокой скорости, то максимальная выходная частота устанавливается в диапазоне 0.00~1500.0 Гц.
- Зависимость V/F для двигателя 1 показана ниже. Зависимость V/F для двигателя 2 строится аналогично.

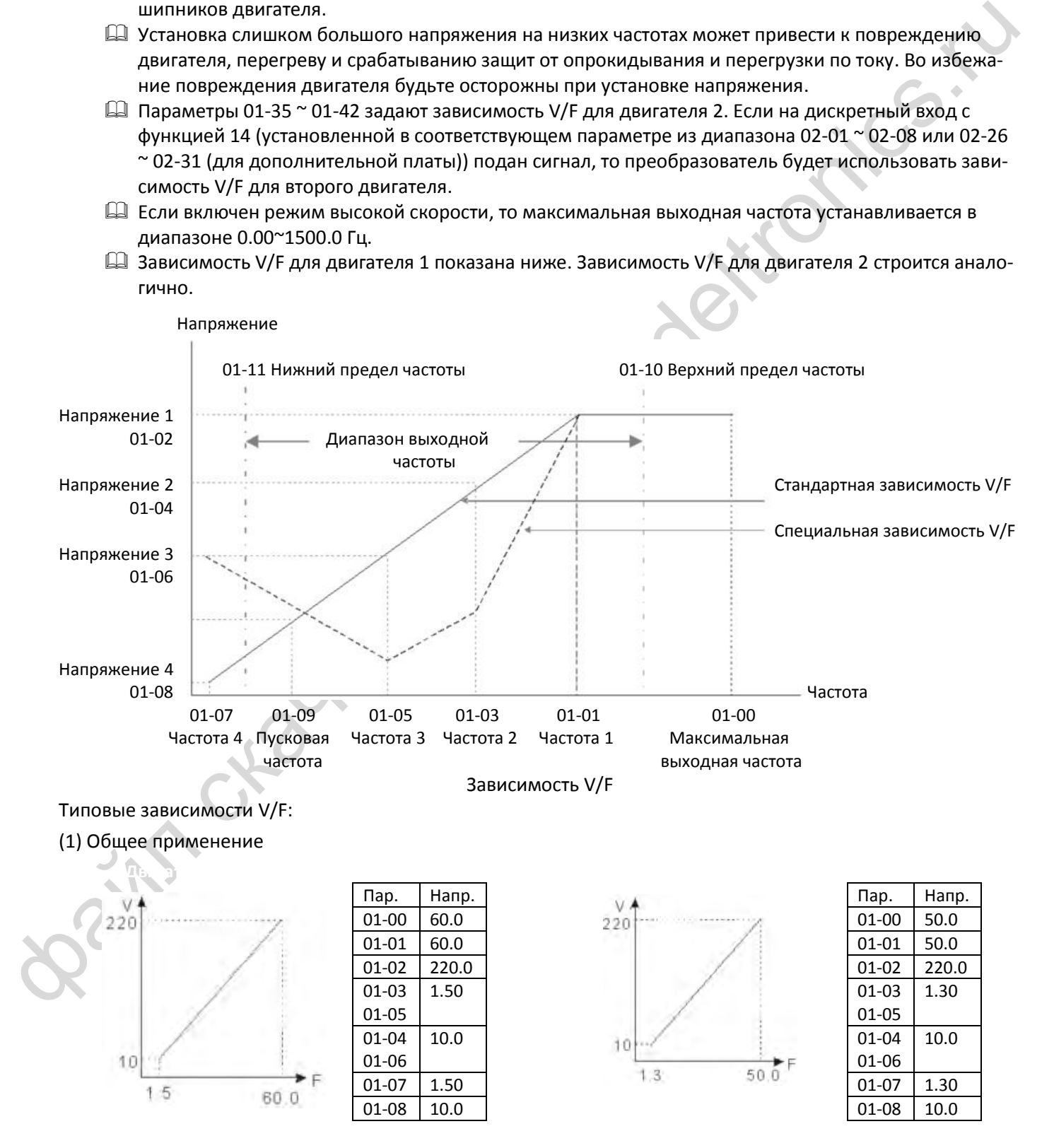

#### (1) Вентиляторное и насосное применение

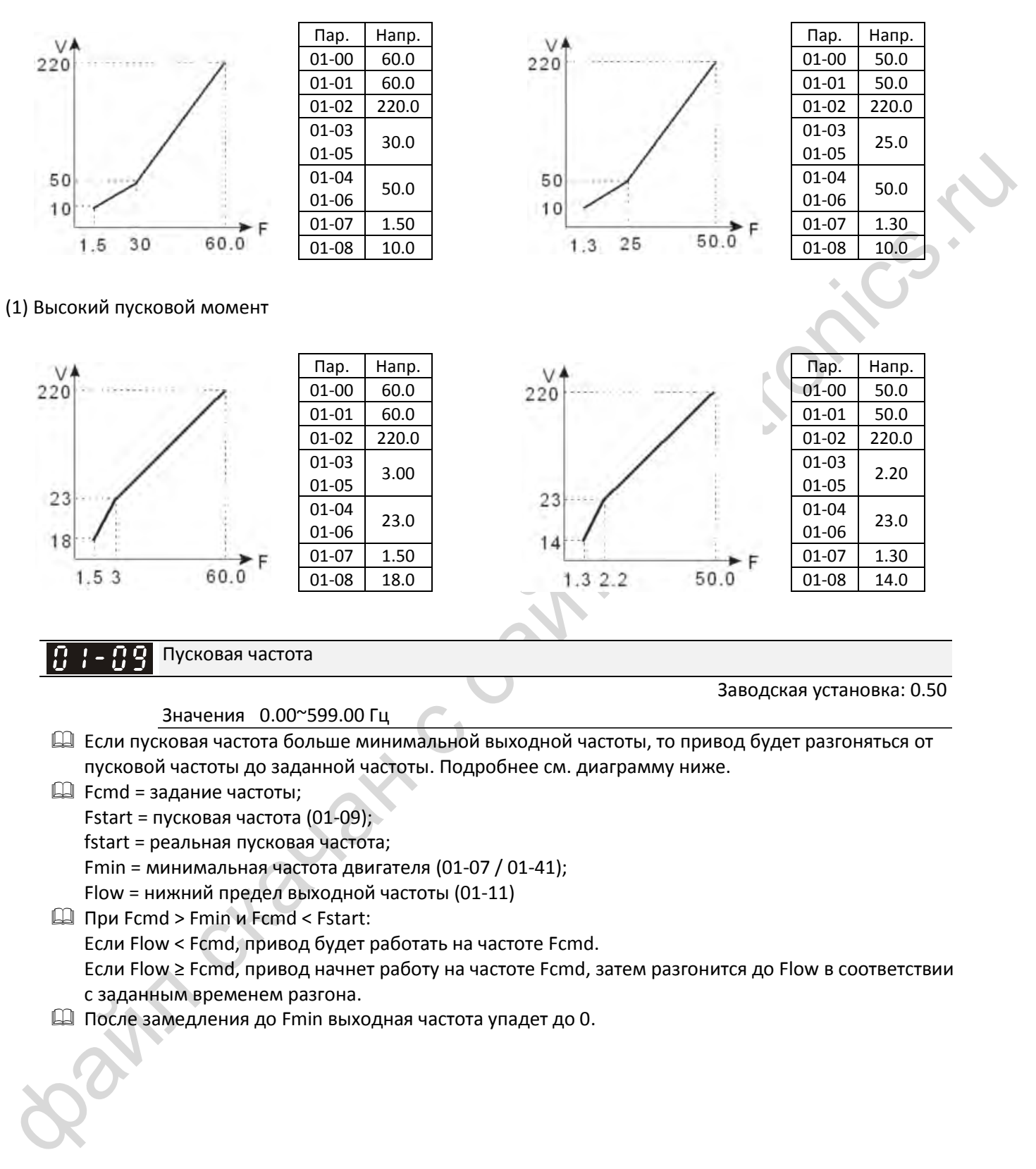

Пусковая частота

Значения 0.00~599.00 Гц

3аводская установка: 0.50

- Если пусковая частота больше минимальной выходной частоты, то привод будет разгоняться от пусковой частоты до заданной частоты. Подробнее см. диаграмму ниже.
- $\Box$  Fcmd = задание частоты;

**Fstart = пусковая частота (01-09);** 

fstart = реальная пусковая частота;

Fmin = минимальная частота двигателя (01-07 / 01-41);

Flow = нижний предел выходной частоты (01-11)

- При Fcmd > Fmin и Fcmd < Fstart: Если Flow < Fcmd, привод будет работать на частоте Fcmd. Если Flow ≥ Fcmd, привод начнет работу на частоте Fcmd, затем разгонится до Flow в соответствии с заданным временем разгона.
- После замедления до Fmin выходная частота упадет до 0.

*[Глава 12](#page-185-0) [Описание параметров](#page-185-0)*| **MS300**

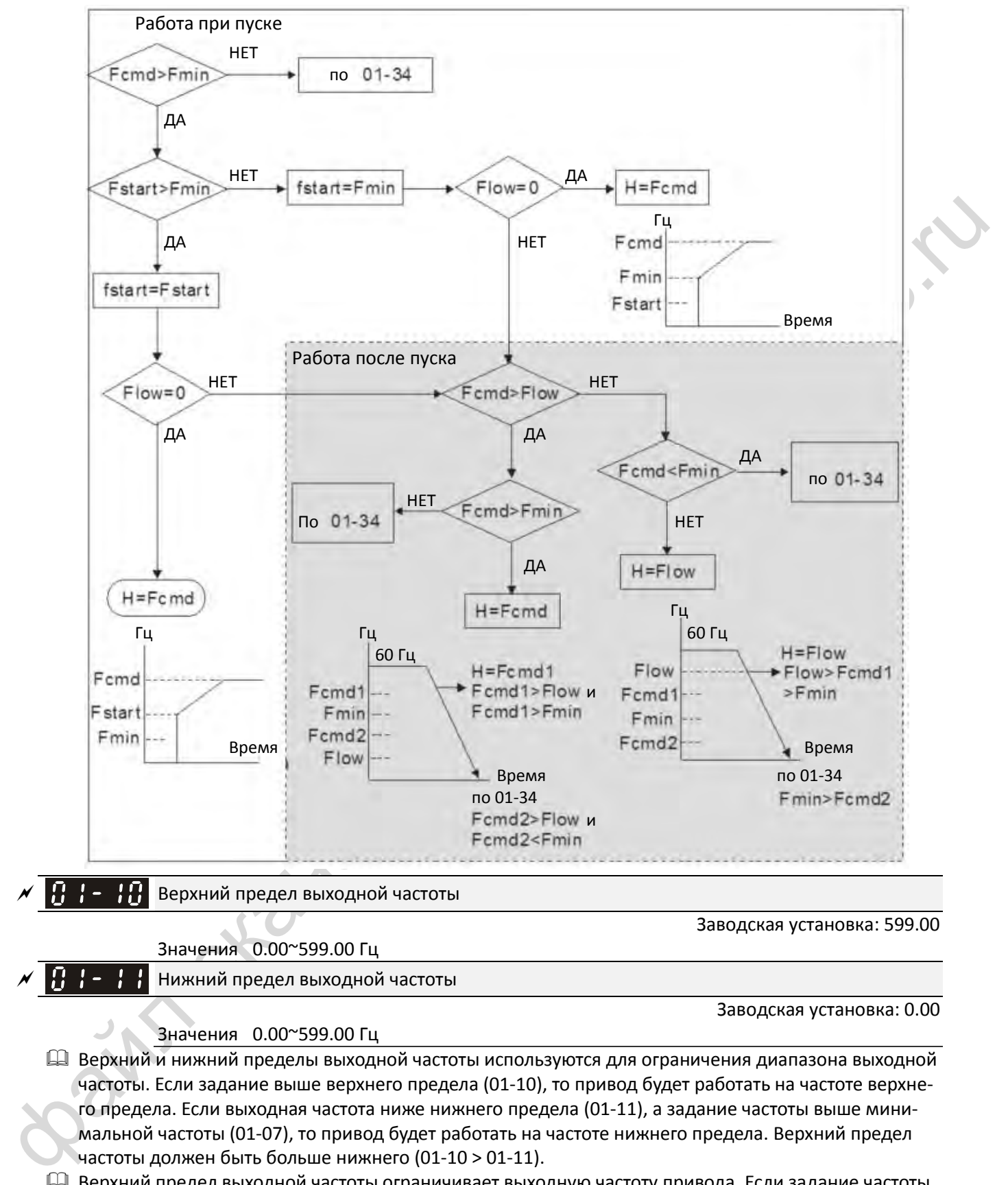

- Верхний предел выходной частоты ограничивает выходную частоту привода. Если задание частоты больше 01-10, то выходная частота будет ограничена значением 01-10.
- Если привод реализует функцию компенсации скольжения (07-27) или ПИД-регулирования, то преобразователь может превысить заданную частоту, но не будет превышать верхний предел выходной частоты.

 Связанные параметры: 01-00 Максимальная рабочая частота и 01-11 Нижний предел выходной частоты.

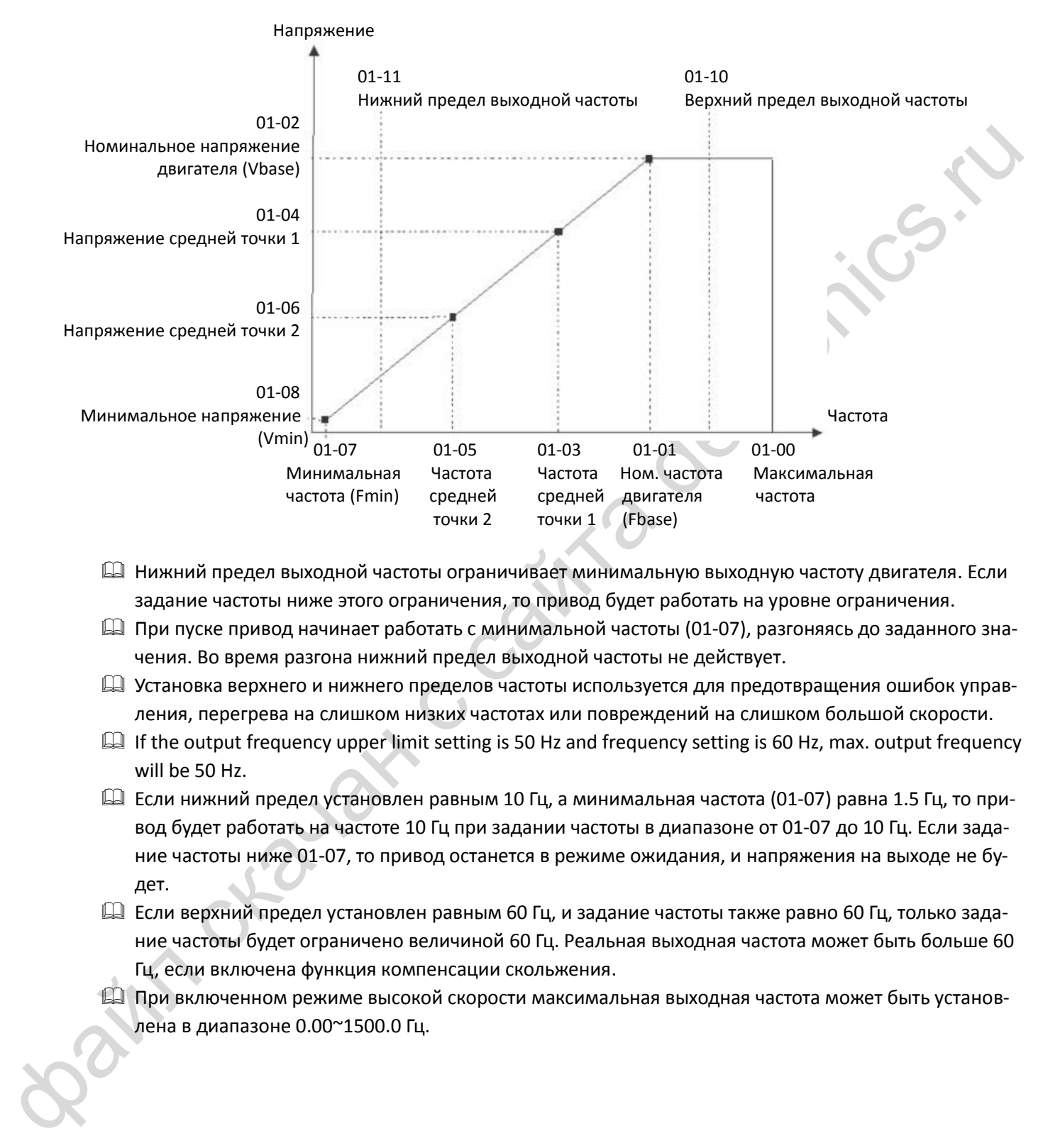

- Нижний предел выходной частоты ограничивает минимальную выходную частоту двигателя. Если задание частоты ниже этого ограничения, то привод будет работать на уровне ограничения.
- $\square$  При пуске привод начинает работать с минимальной частоты (01-07), разгоняясь до заданного значения. Во время разгона нижний предел выходной частоты не действует.
- Установка верхнего и нижнего пределов частоты используется для предотвращения ошибок управления, перегрева на слишком низких частотах или повреждений на слишком большой скорости.
- $\Box$  If the output frequency upper limit setting is 50 Hz and frequency setting is 60 Hz, max. output frequency will be 50 Hz.
- Если нижний предел установлен равным 10 Гц, а минимальная частота (01-07) равна 1.5 Гц, то привод будет работать на частоте 10 Гц при задании частоты в диапазоне от 01-07 до 10 Гц. Если задание частоты ниже 01-07, то привод останется в режиме ожидания, и напряжения на выходе не будет.
- Если верхний предел установлен равным 60 Гц, и задание частоты также равно 60 Гц, только задание частоты будет ограничено величиной 60 Гц. Реальная выходная частота может быть больше 60 Гц, если включена функция компенсации скольжения.
- При включенном режиме высокой скорости максимальная выходная частота может быть установлена в диапазоне 0.00~1500.0 Гц.

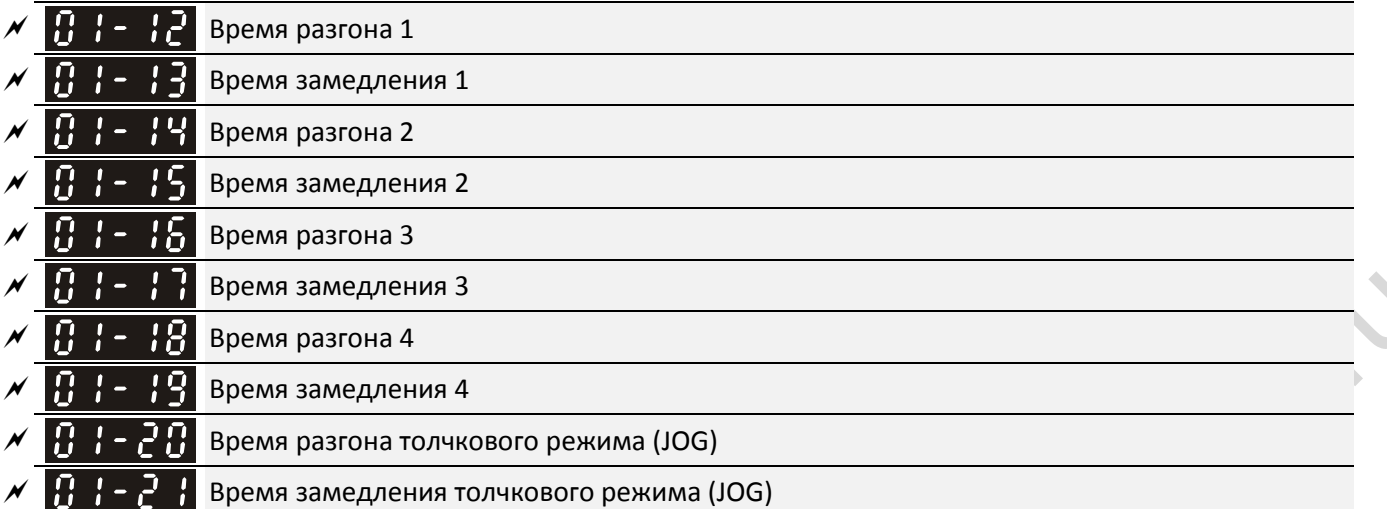

Значения 01-45 = 0: 0.00~600.00 c

 $01-45 = 1: 0.00^{\circ}6000.0$  c

- Время разгона используется для задания времени, необходимого для разгона от 0 Гц до максимальной частоты (01-00).
- Время разгона / замедления не действует при установке автоматического разгона / замедления в параметре 01-44.

**12-1-1-38** Заводская установка: 10.00 / 10.0

- $\square$  Время разгона / замедления 1, 2, 3, 4 выбирается сигналами на дискретных входах. Заводская установка рассчитана на использование времени разгона/замедления 1.
- При включении ограничения момента и защиты от опрокидывания время разгона / замедления может быть больше установленных значений.
- При установке слишком маленьких времен разгона/замедления может срабатывать защита (06-03 Защита от перегрузки при разгоне или 06-01 Защита от перенапряжения).
- Слишком маленькое время разгона может привести к выходу двигателя из строя из-за перегрузки по току.
- Для ускорения останова без перенапряжения используйте тормозной резистор (см. Глава 7 Опциональные компоненты).
- $\Box$  При использовании параметров 01-24  $\sim$  01-27 (S-образная характеристика в начале и в конце разгона/замедления) время разгона/замедления будет больше установленных значений.

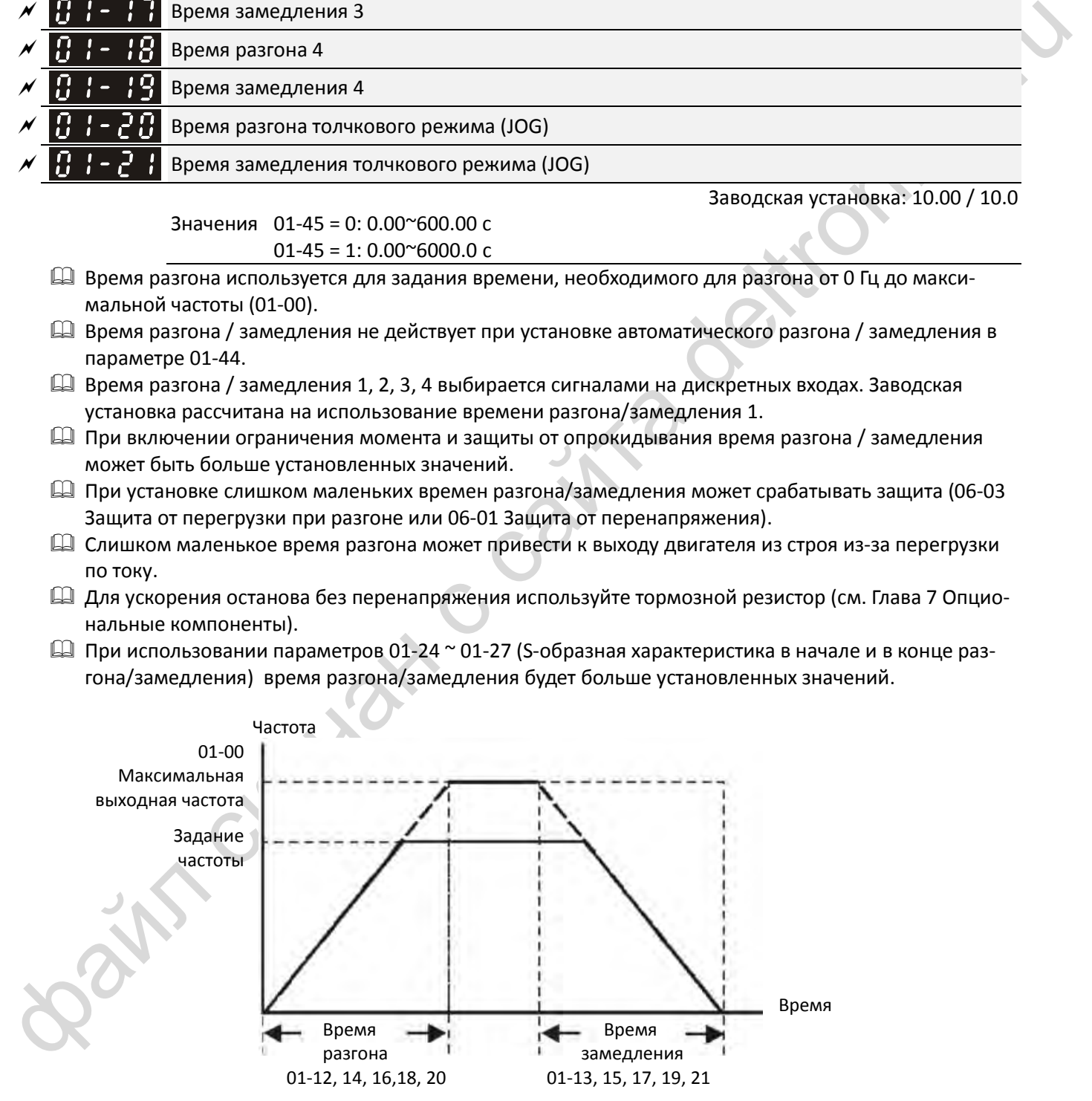

Время разгона / замедления

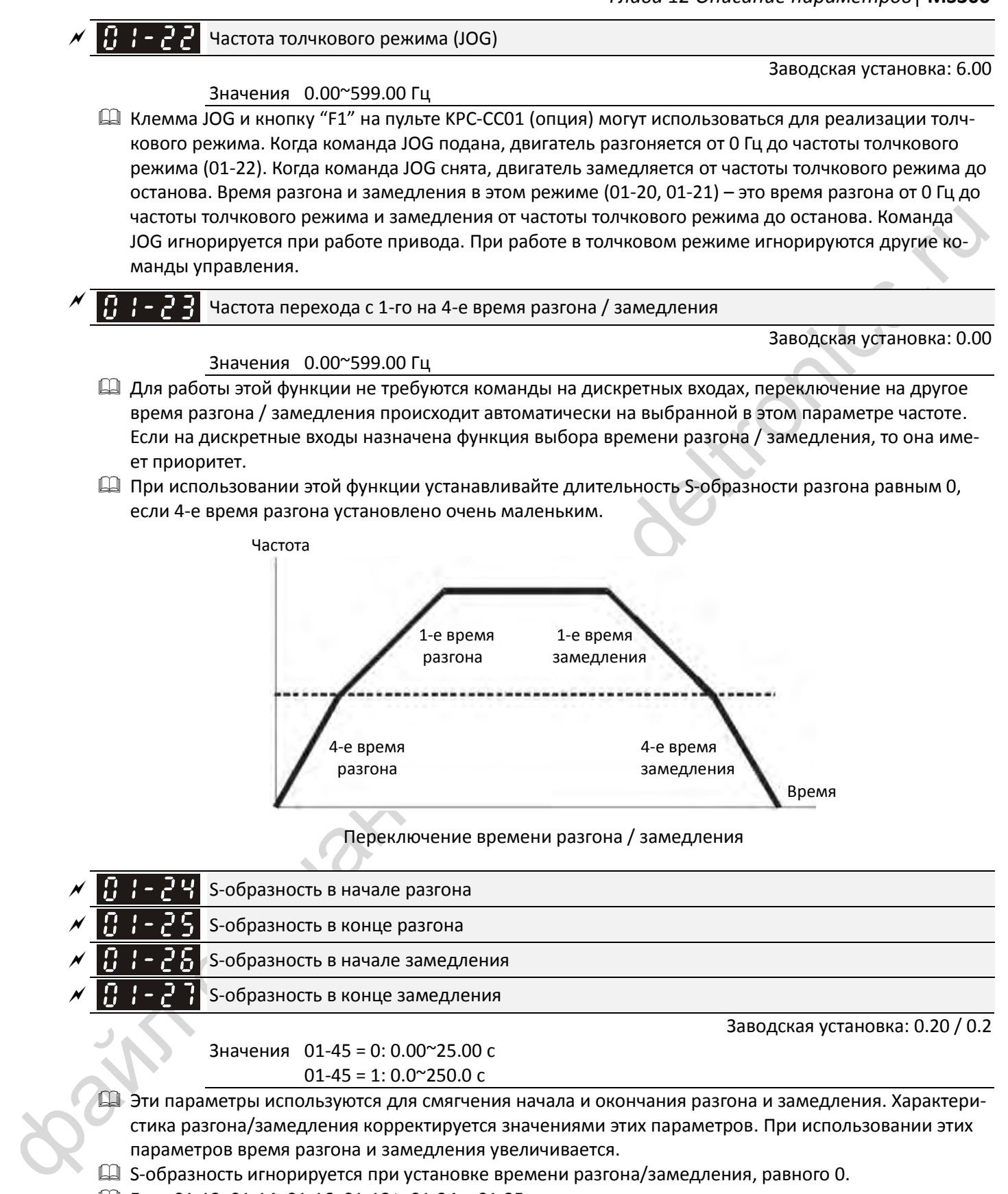

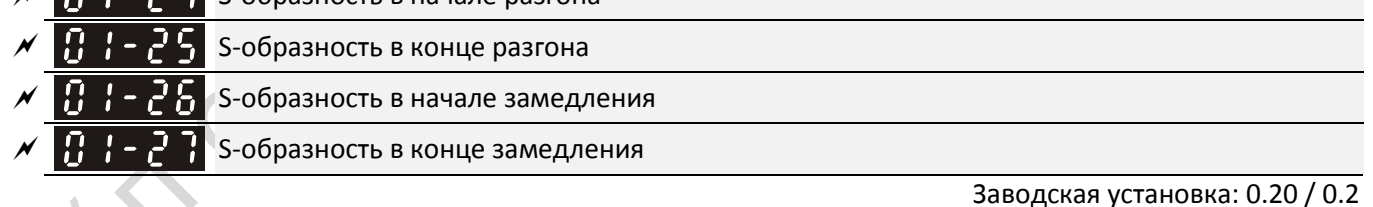

Значения 01-45 = 0: 0.00~25.00 c  $01-45 = 1: 0.0^\circ 250.0$  c

- Эти параметры используются для смягчения начала и окончания разгона и замедления. Характеристика разгона/замедления корректируется значениями этих параметров. При использовании этих параметров время разгона и замедления увеличивается.
- S-образность игнорируется при установке времени разгона/замедления, равного 0.
- $□$  Если 01-12, 01-14, 01-16, 01-18 ≥ 01-24 и 01-25, то реальное время разгона равно: 01-12, 01-14, 01-16, 01-18 + (01-24 + 01-25) / 2

 $\Box$  Если 01-13, 01-15, 01-17, 01-19  $\geq$  01-26 и 01-27, то реальное время разгона равно  $01-13, 01-15, 01-17, 01-19 + (01-26+01-27) / 2$ 

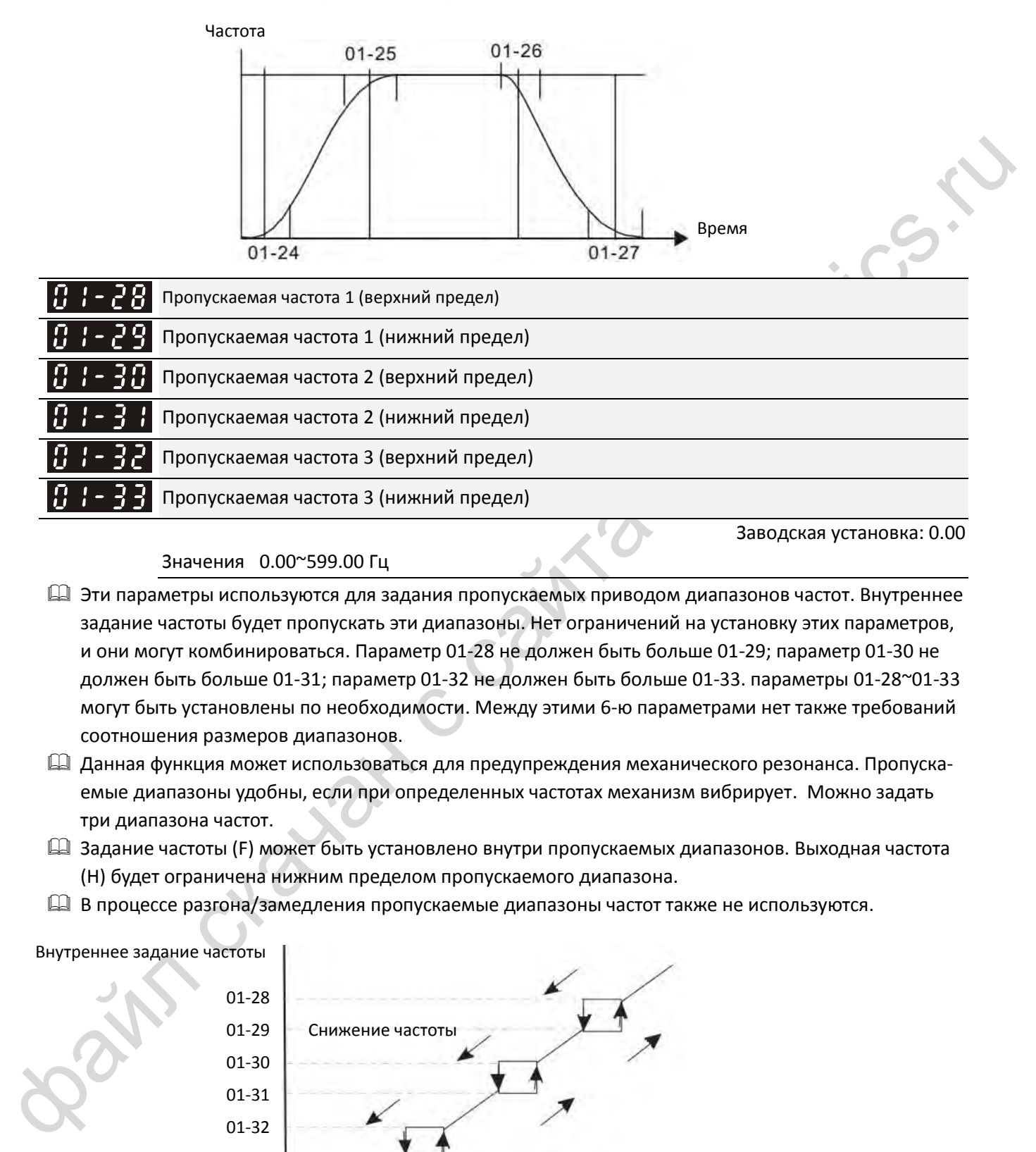

Значения 0.00~599.00 Гц

- Эти параметры используются для задания пропускаемых приводом диапазонов частот. Внутреннее задание частоты будет пропускать эти диапазоны. Нет ограничений на установку этих параметров, и они могут комбинироваться. Параметр 01-28 не должен быть больше 01-29; параметр 01-30 не должен быть больше 01-31; параметр 01-32 не должен быть больше 01-33. параметры 01-28~01-33 могут быть установлены по необходимости. Между этими 6-ю параметрами нет также требований соотношения размеров диапазонов.
- Данная функция может использоваться для предупреждения механического резонанса. Пропускаемые диапазоны удобны, если при определенных частотах механизм вибрирует. Можно задать три диапазона частот.
- Задание частоты (F) может быть установлено внутри пропускаемых диапазонов. Выходная частота (H) будет ограничена нижним пределом пропускаемого диапазона.
- В процессе разгона/замедления пропускаемые диапазоны частот также не используются.

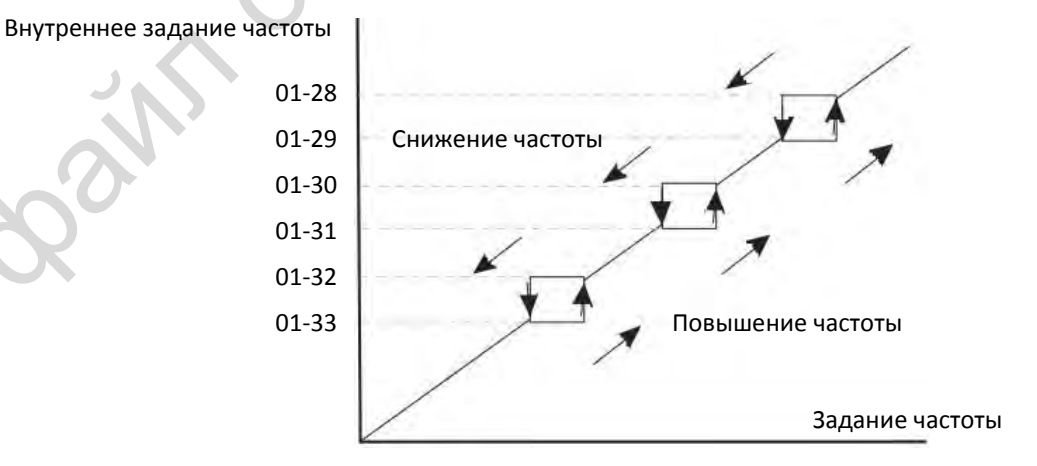

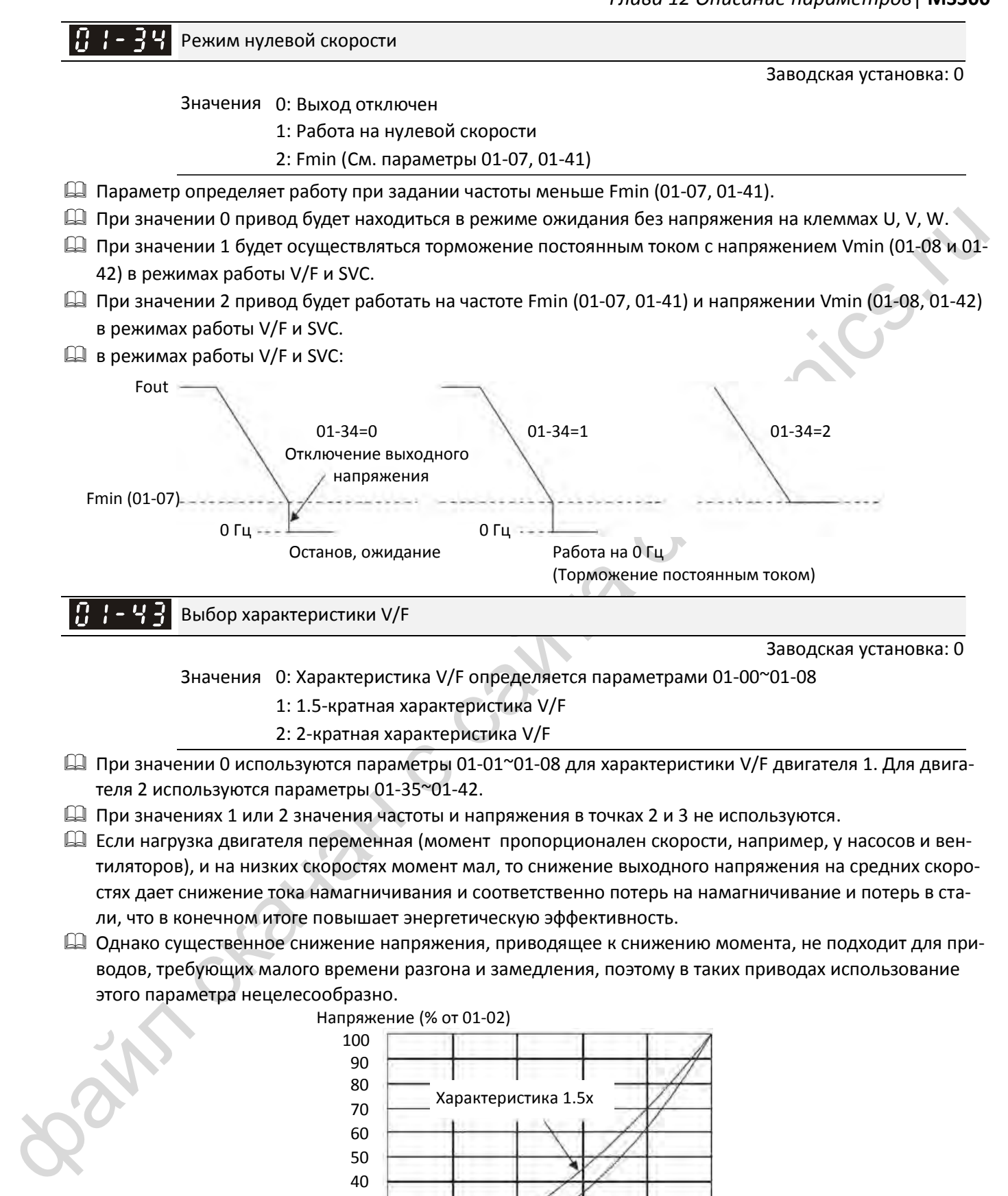

теля 2 используются параметры 01-35~01-42.

- При значениях 1 или 2 значения частоты и напряжения в точках 2 и 3 не используются.
- Если нагрузка двигателя переменная (момент пропорционален скорости, например, у насосов и вентиляторов), и на низких скоростях момент мал, то снижение выходного напряжения на средних скоростях дает снижение тока намагничивания и соответственно потерь на намагничивание и потерь в стали, что в конечном итоге повышает энергетическую эффективность.
- Однако существенное снижение напряжения, приводящее к снижению момента, не подходит для приводов, требующих малого времени разгона и замедления, поэтому в таких приводах использование этого параметра нецелесообразно.

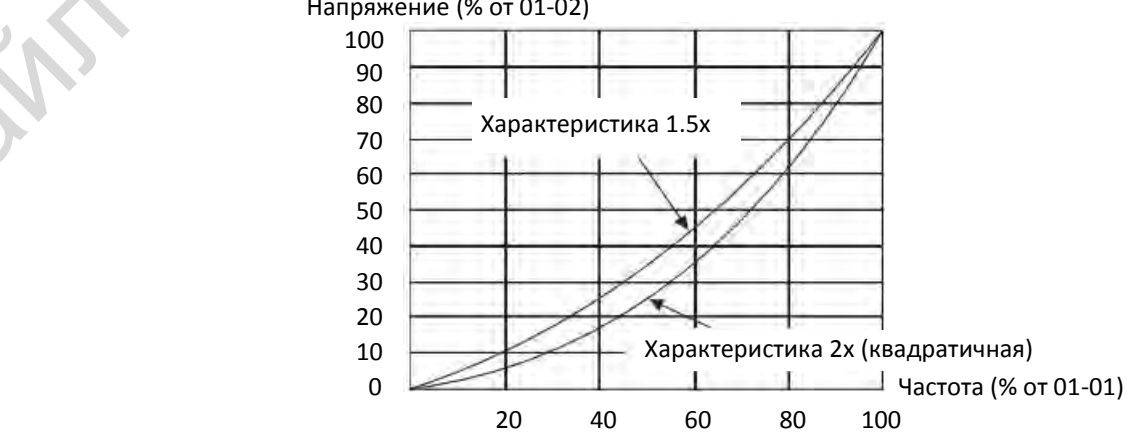

Напряжение (% от 01-02)

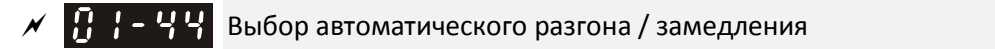

3аводская установка: 0

Заводская установка: 0

12-1-1-41-5 Заводская установка: 1.00

- Значения 0: Линейный разгон / замедление
	- 1: Автоматический разгон, линейное замедление
	- 2: Линейный разгон, автоматическое замедление
	- 3: Автоматический разгон / замедление
	- 4: Линейный, с переходом на автоматический при слишком малом значении параметров 01-12~01-21
- $\square$  Линейный разгон / замедление: разгон и замедление в соответствии с параметрами 01-12~01-19.
- Автоматический разгон / замедление: Снижение механической вибрации, предупреждение проблем с автонастройкой. Не будет зависаний при разгоне, и отпадает необходимость в тормозном резисторе. Увеличение производительности и энергетической эффективности.
- **43: Автоматический разгон / замедление (замедление в соответствии с реальной нагрузкой): привод** автоматически определяет момент нагрузки и запускает механизм максимально быстро и без бросков тока. При замедлении автоматически оценивается генерируемая механизмом энергия, и привод останавливается за минимально возможное время.
- $\Box$  4: Линейный, с переходом на автоматический при слишком малом значении параметров 01-12 $^{\circ}$ 01-19. Если время разгона/замедления установлено слишком коротким, то включается автоматический режим, и время разгона/замедления увеличивается.

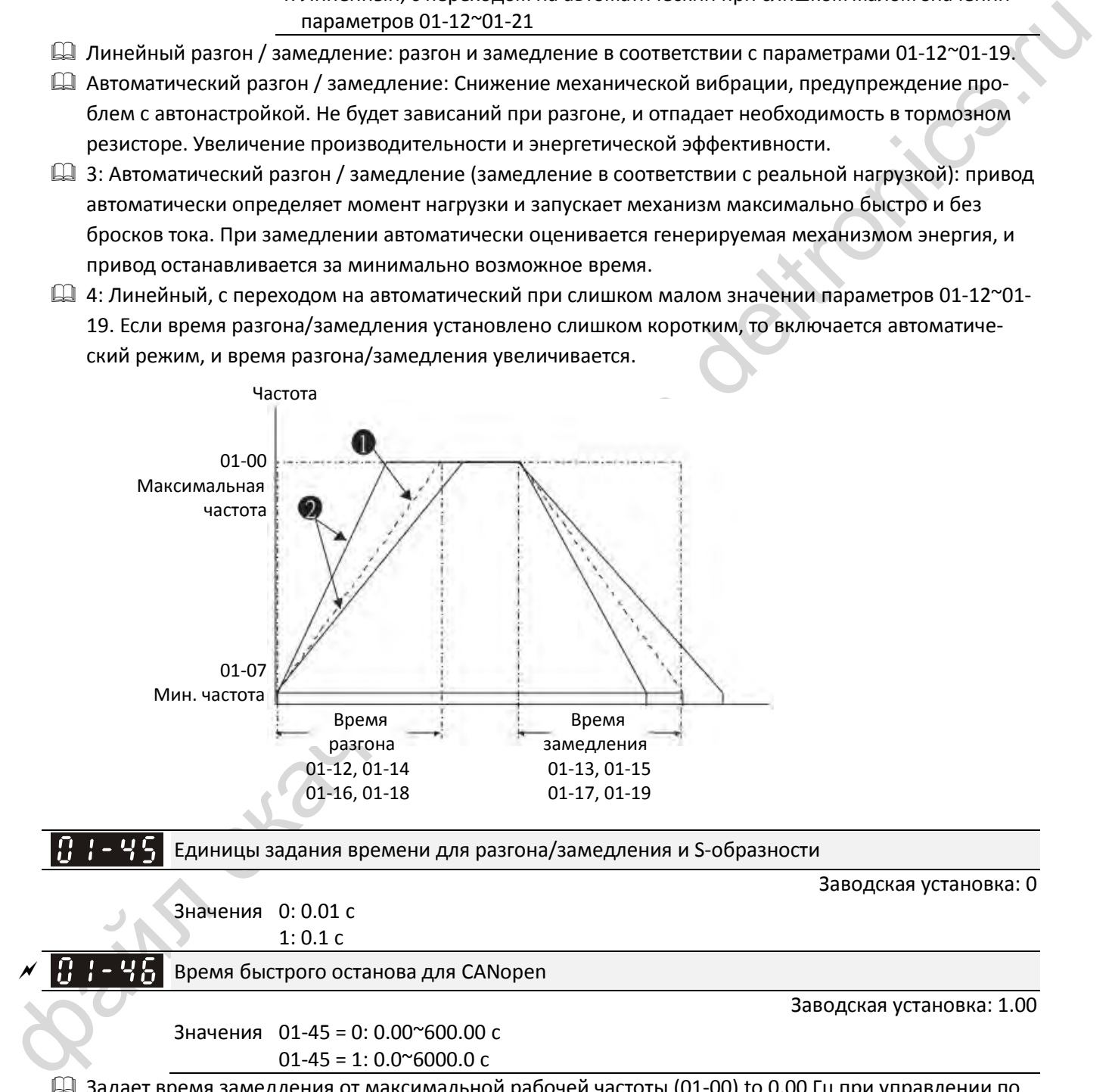

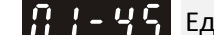

Единицы задания времени для разгона/замедления и S-образности

Значения 0: 0.01 с 1: 0.1 с

Время быстрого останова для CANopen

Значения 01-45 = 0: 0.00
$$
\approx
$$
600.00 c

$$
01-45 = 1:0.0^{\circ}6000.0 \text{ c}
$$

 $\Box$  Задает время замедления от максимальной рабочей частоты (01-00) to 0.00 Гц при управлении по CANopen.

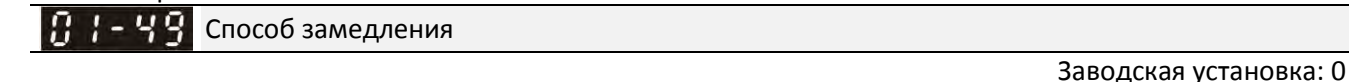

Значения 0: Обычное замедление

1: Замедление с перевозбуждением

#### 2: Контроль передачи энергии

0: Замедление в соответствии с заданными параметрами.

**sin creata**tic catho

- $\Box$  1: При замедлении преобразователь работает в соответствии со значением 06-01 и напряжением на шине постоянного тока. Действия начнутся, когда напряжение на шине постоянного тока достигнет 95% от 06-01. Если 06-01=0, то преобразователь будет работать в соответствии с напряжением сети и напряжением на шине постоянного тока. Замедление происходит в соответствии с установленным временем замедления. Реальное время замедления не будет меньше заданного.
- Реальное время замедления двигателя превышает заданное во избежание перенапряжения.
- Значение 1 может быть использовано в комбинации с установкой 06-02=1 для получения лучшего эффекта предупреждения перенапряжения.
- **42: Автонастройка выходного напряжения и выходной частоты для ускорения расходования энер**гии цепи постоянного тока в соответствии с возможностями привода. Таким образом, фактическое время торможения будет настолько близко к заданному, насколько это возможно. Значение 2 рекомендуется использовать в тех случаях, когда возникают перенапряжения из-за неожиданного увеличения темпа замедления.

# **02 Параметры дискретных входов / выходов**

 $\overline{\mathscr{N}}$ : Параметр может быть изменен во время работы

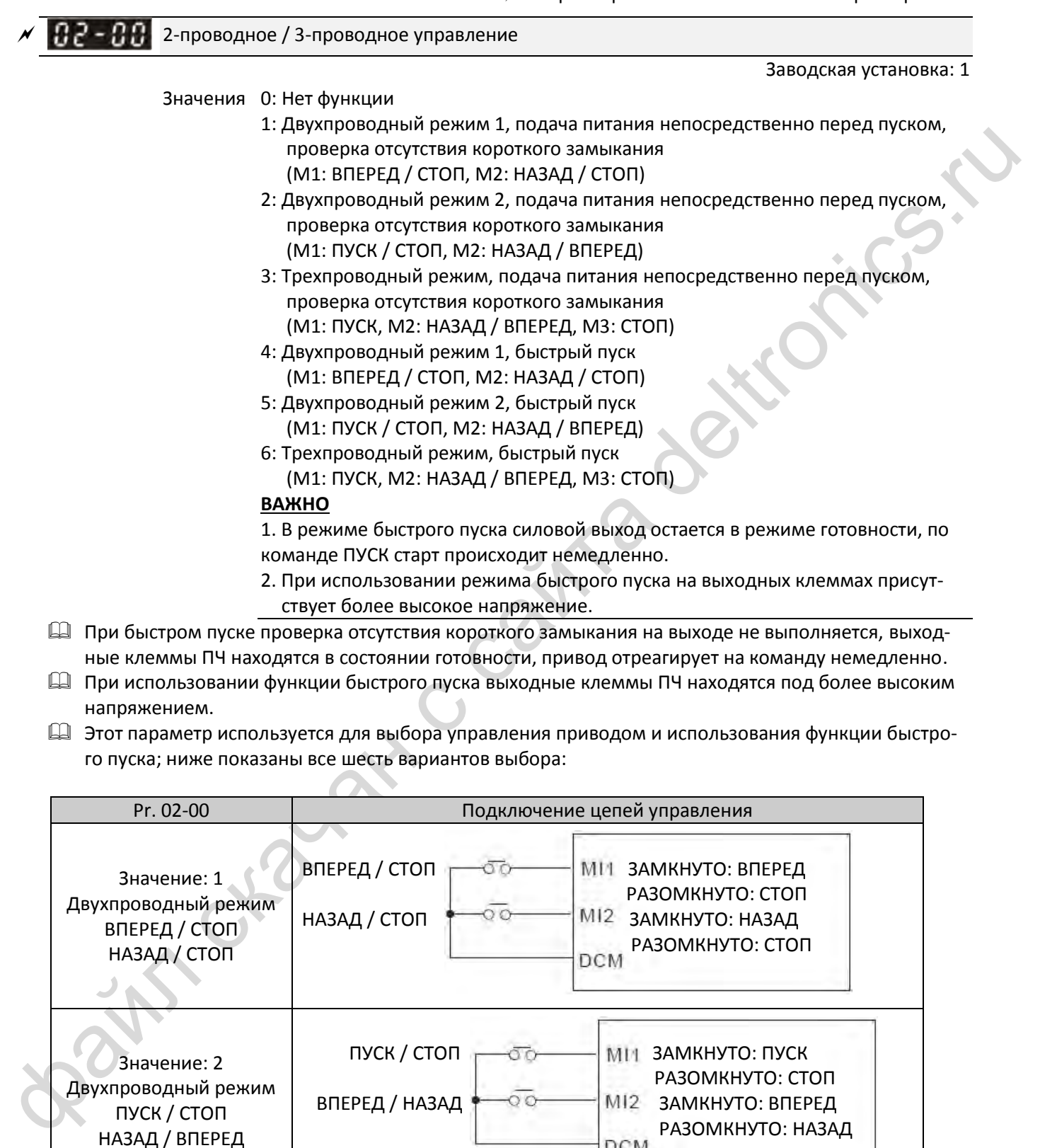

 $\mathbb J$  Этот параметр используется для выбора управления приводом и использования функции быстро го пуска; ниже показаны все шесть вариантов выбора:

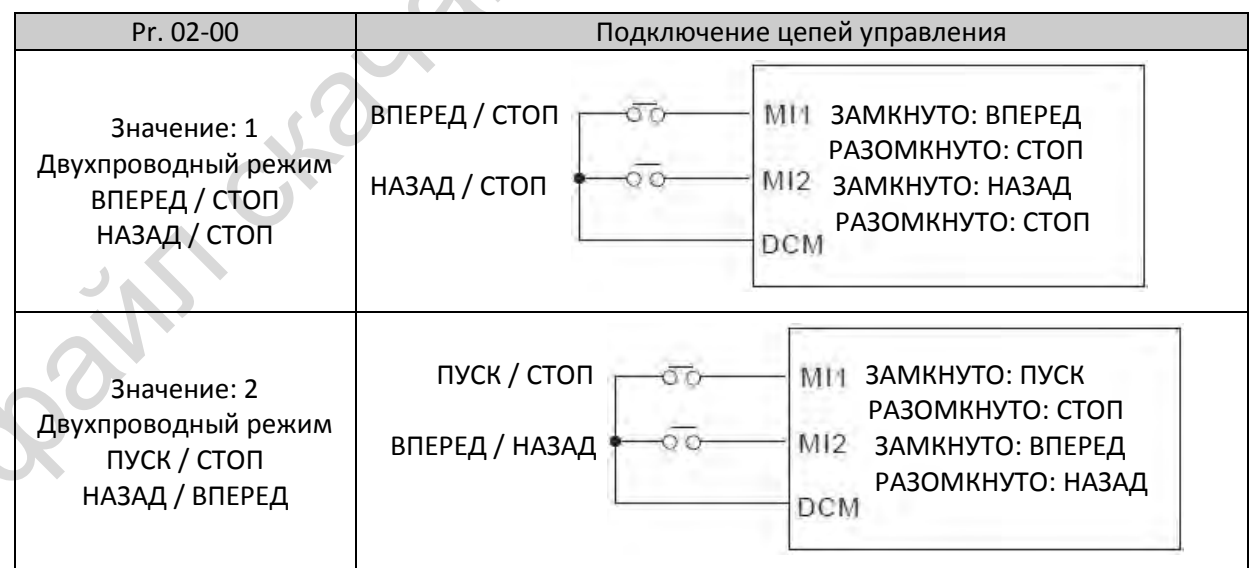

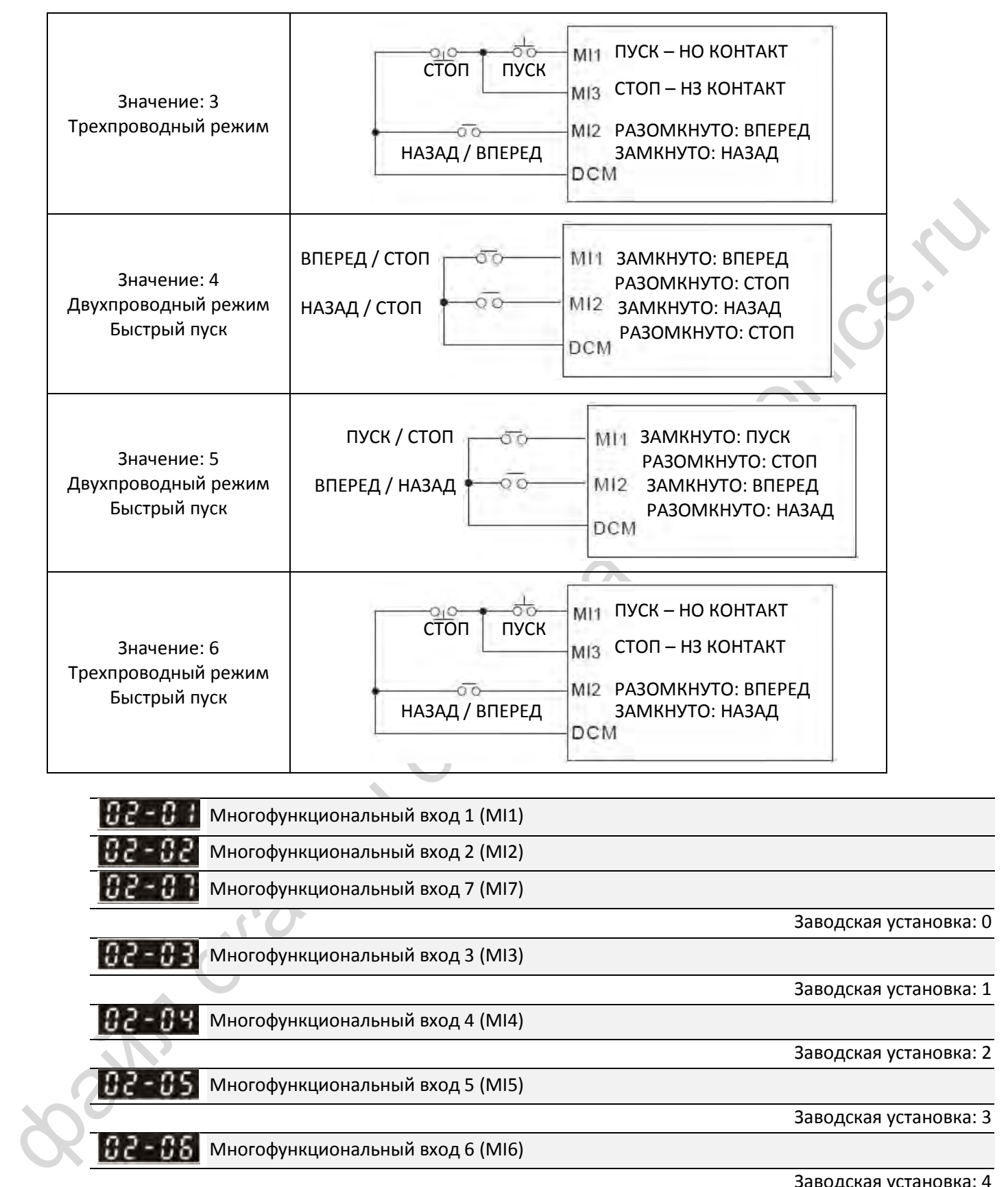

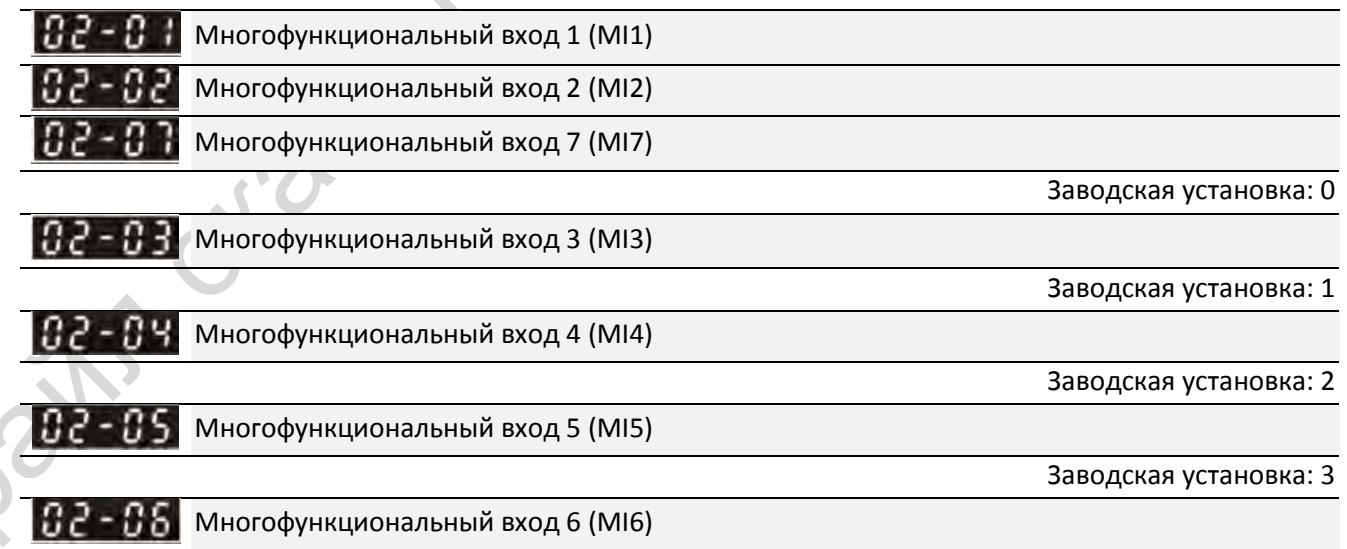

3аводская установка: 4

Значения 0: Нет функции

1: Сигнал фиксированной скорости 1 / сигнал положения 1

2: Сигнал фиксированной скорости 2 / сигнал положения 2

3: Сигнал фиксированной скорости 3 / сигнал положения 3

4: Сигнал фиксированной скорости 4 / сигнал положения 4

5: Сброс

- 6: Толчковый режим
- 7: Задержка разгона / замедления
- 8: Выбор времени разгона / замедления 1 / 2
- 9: Выбор времени разгона / замедления 3 / 4
- 10: Сигнал внешней неисправности (EF)
- 11: Сигнал B.B (Base Block)
- 12: Временное отключение напряжения
- 13: Отключение автоматического разгона / замедления
- 15: Задание скорости с AVI1
- 16: Задание скорости с ACI
- 18: Аварийный останов (07-20)
- 19: Команда UP (больше)
- 20: Команда DOWN (меньше)
- 21: Отключение ПИД-регулятора
- 22: Обнуление счетчика
- 23: Увеличение значения счетчика на 1 (MI6)
- 24: Толчковый пуск вперед
- 25: Толчковый пуск назад
- 28: Аварийный останов (EF1)
- 29: Подтверждение подключения в звезду
- 30: Подтверждение подключения в треугольник
- 38: Запрещение записи параметров
- 40: Останов выбегом
- 41: Переключение в ручной режим (HAND)
- 42: Переключение в автоматический режим (AUTO)
- 48: Переключение передаточного отношения
- 49: Разрешение работы
- 50: Вход функции dEb для ведомого
- 51: Управление ПЛК, бит 0
- 52: Управление ПЛК, бит 1
- 53: Быстрый останов в CANopen
- 56: Переключение Местное / Удаленное
- 70: Обнуление дополнительного задания частоты
- 71: Отключение ПИД-регулятора, обнуление его выхода
- 72: Отключение ПИД-регулятора, сохранение выходной частоты
- 15: Showledge Street Street Street Street Street Street Street Street Street Street Street Street Street Street<br>
16: Задалий с собрасти с АУС<br>
16: Задалий с Собрасти с АУС<br>
16: Задалий с Собрасти с АУС<br>
27: Столковн 73: Обнуление и отключение интегральной части ПИД-регулятора
	- 74: Изменение знака обратной связи ПИД-регулятора
	- 81: Сигнал нулевого положения при простом позиционировании
	- 82: Запись баланса для функции OOB
	- 83: Выбор номера двигателя, бит 0
	- 84: Выбор номера двигателя, бит 1
- Эти параметры используются для выбора назначения каждого многофункционального входа.
- Если 02-00=0, то входам MI1 и MI2 может быть назначена любая функция.
- Если 02-00≠0, то клеммы MI1 и MI2 выполняют функции в соответствии со значением 02-00. Пример:

02-00=1: MI1 = ВПЕРЕД / СТОП MI2 = НАЗАД / СТОП 02-00=2: MI1 = ПУСК / СТОП MI2 = ВПЕРЕД / НАЗАД

- Если входу MI7 назначено значение 0, то этот вход используется в качестве импульсного.
- Если значение 02-00 соответствует трехпроводному управлению, то MI3 используется для подключения сигнала СТОП. Любое другое назначение игнорируется.

Описание назначаемых функций:

(В качестве примера используется нормально открытый (НО) контакт, ВКЛ: контакт замкнут, ВЫКЛ: разомкнут)

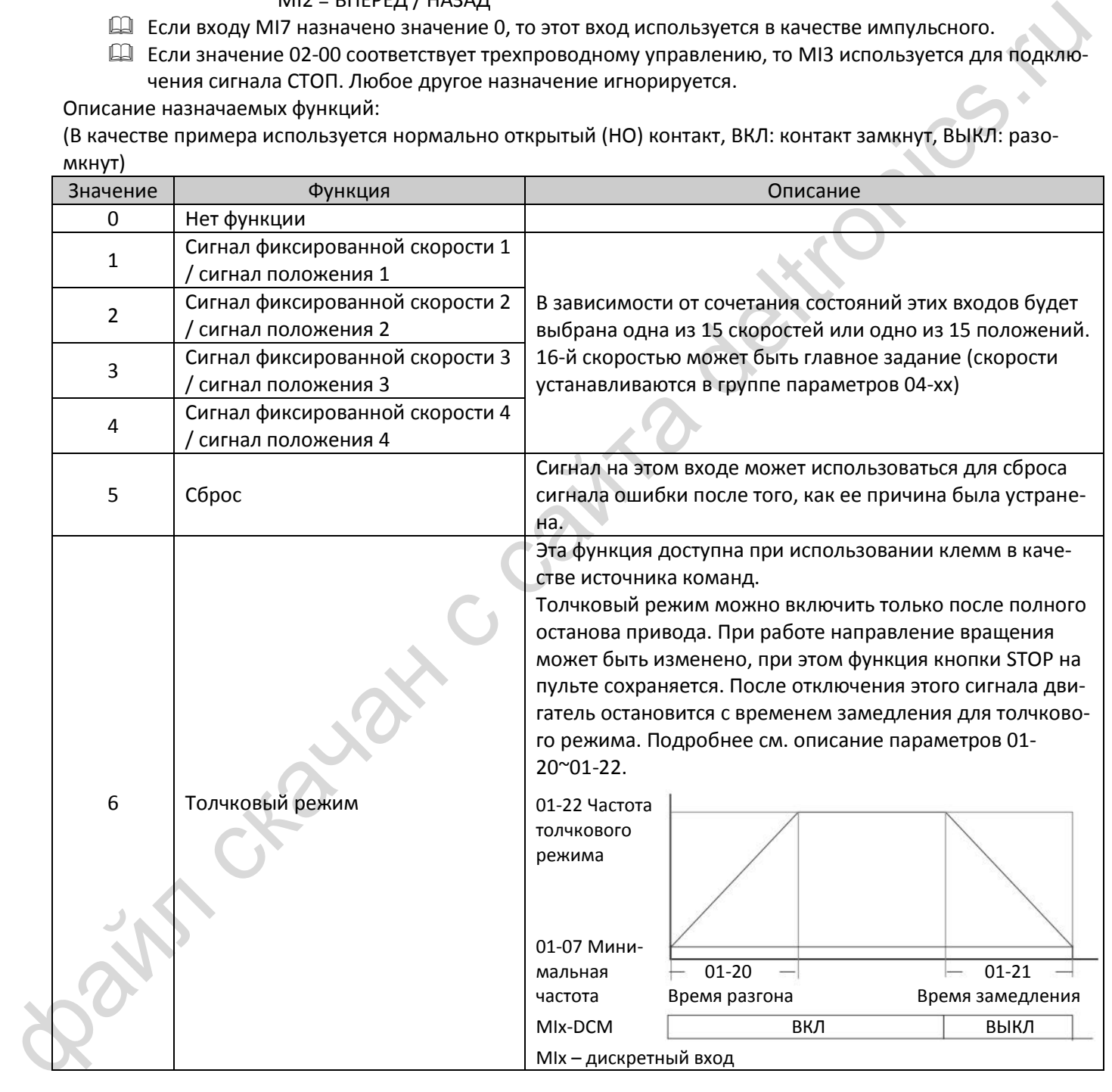

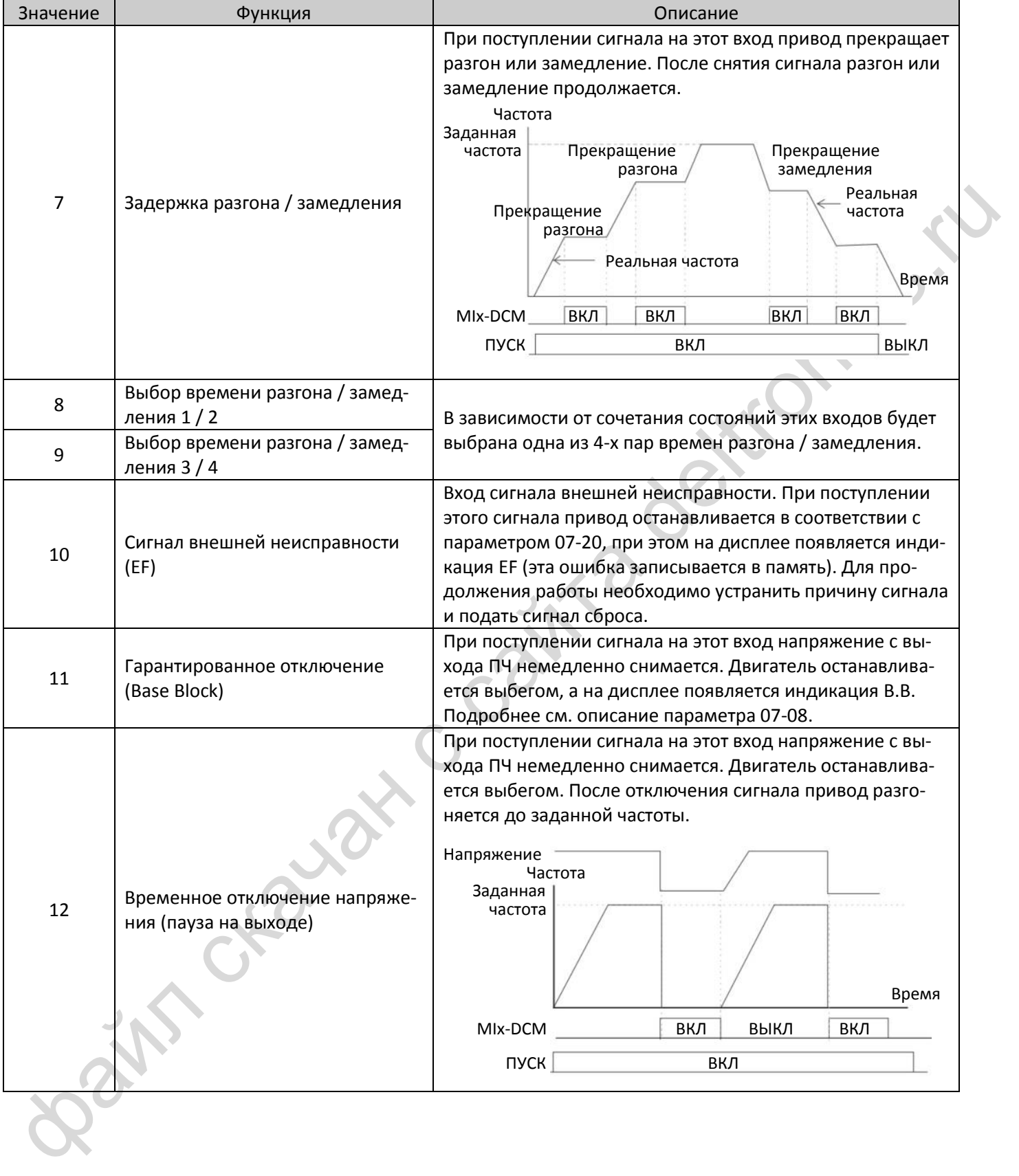

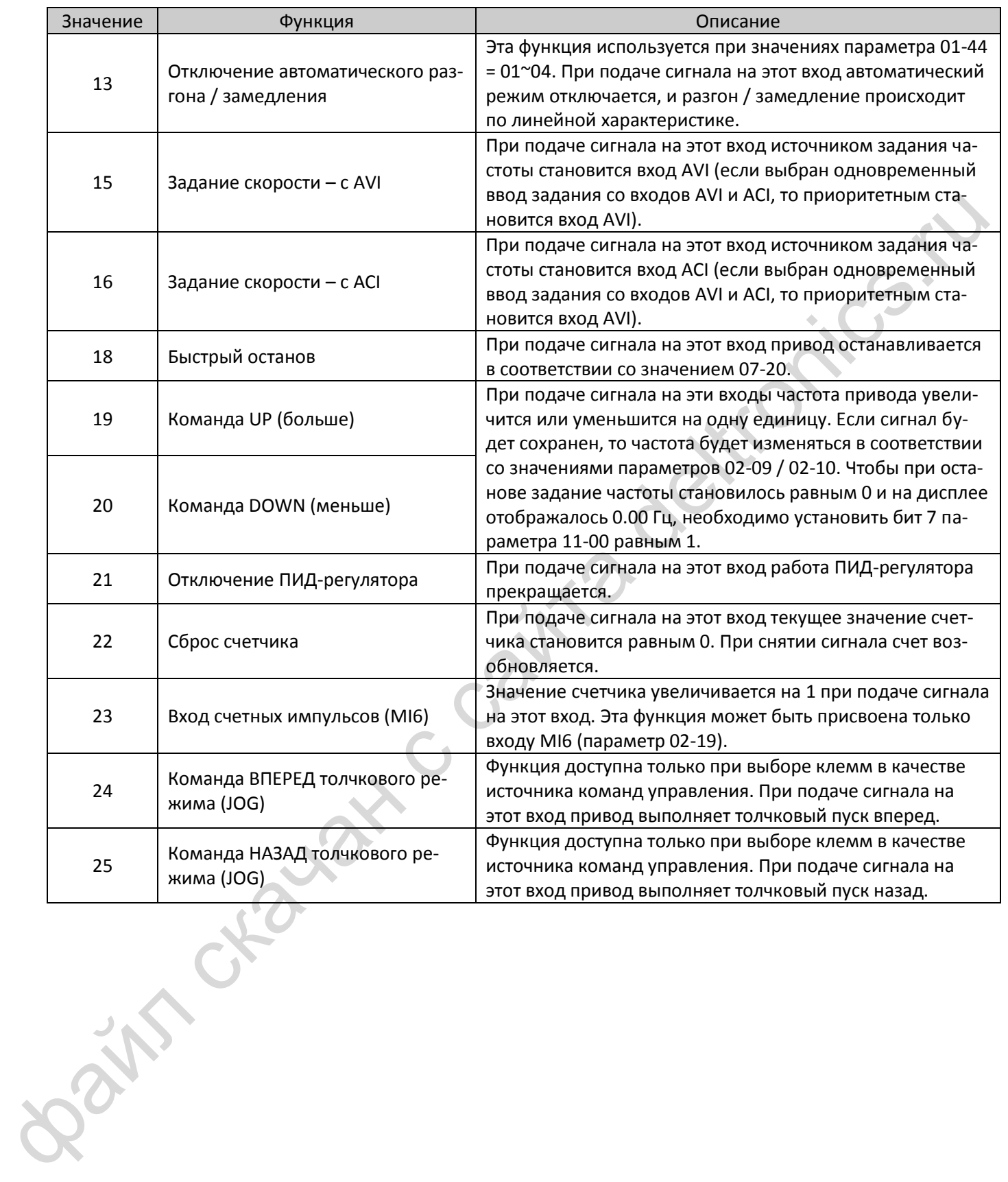

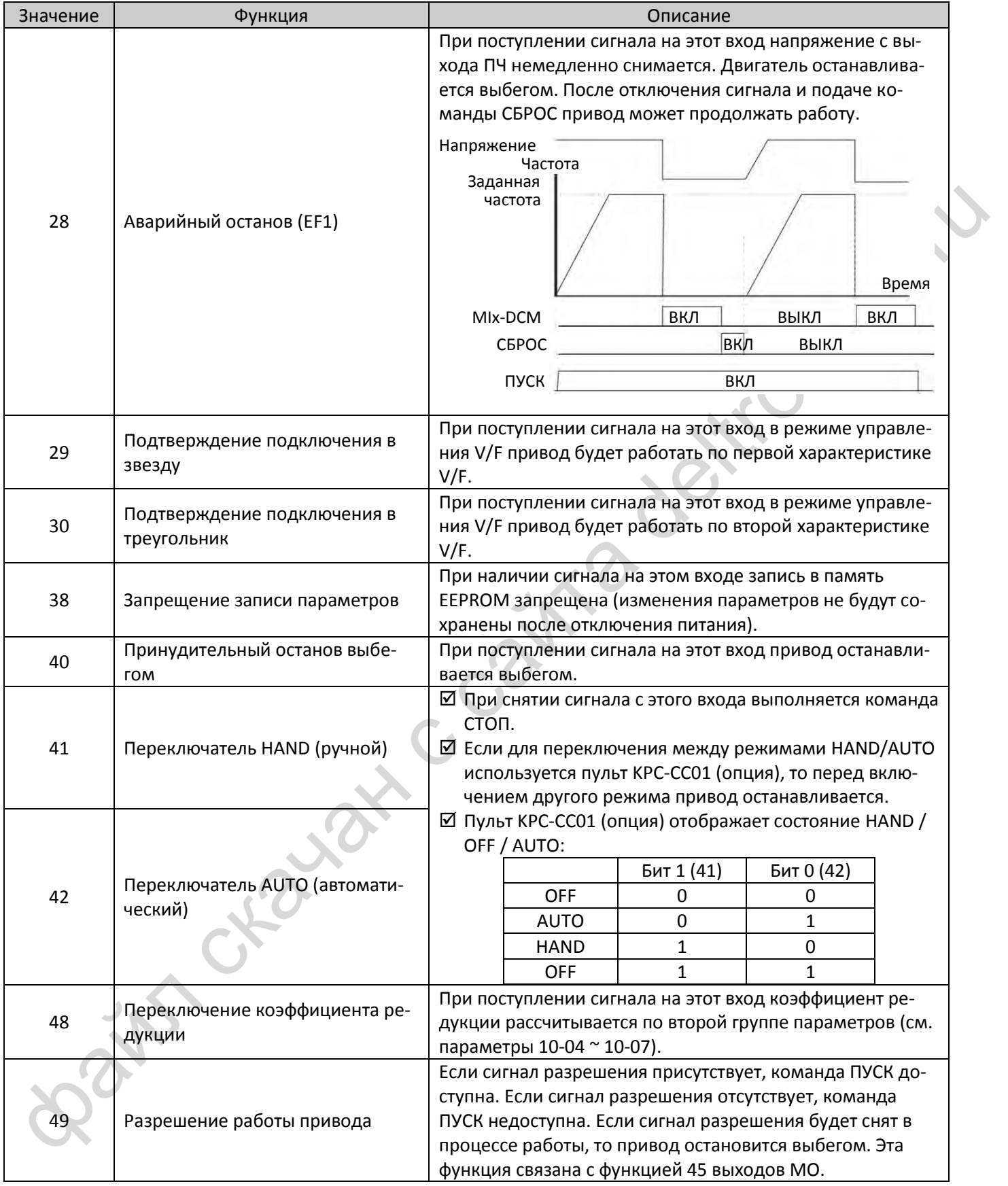

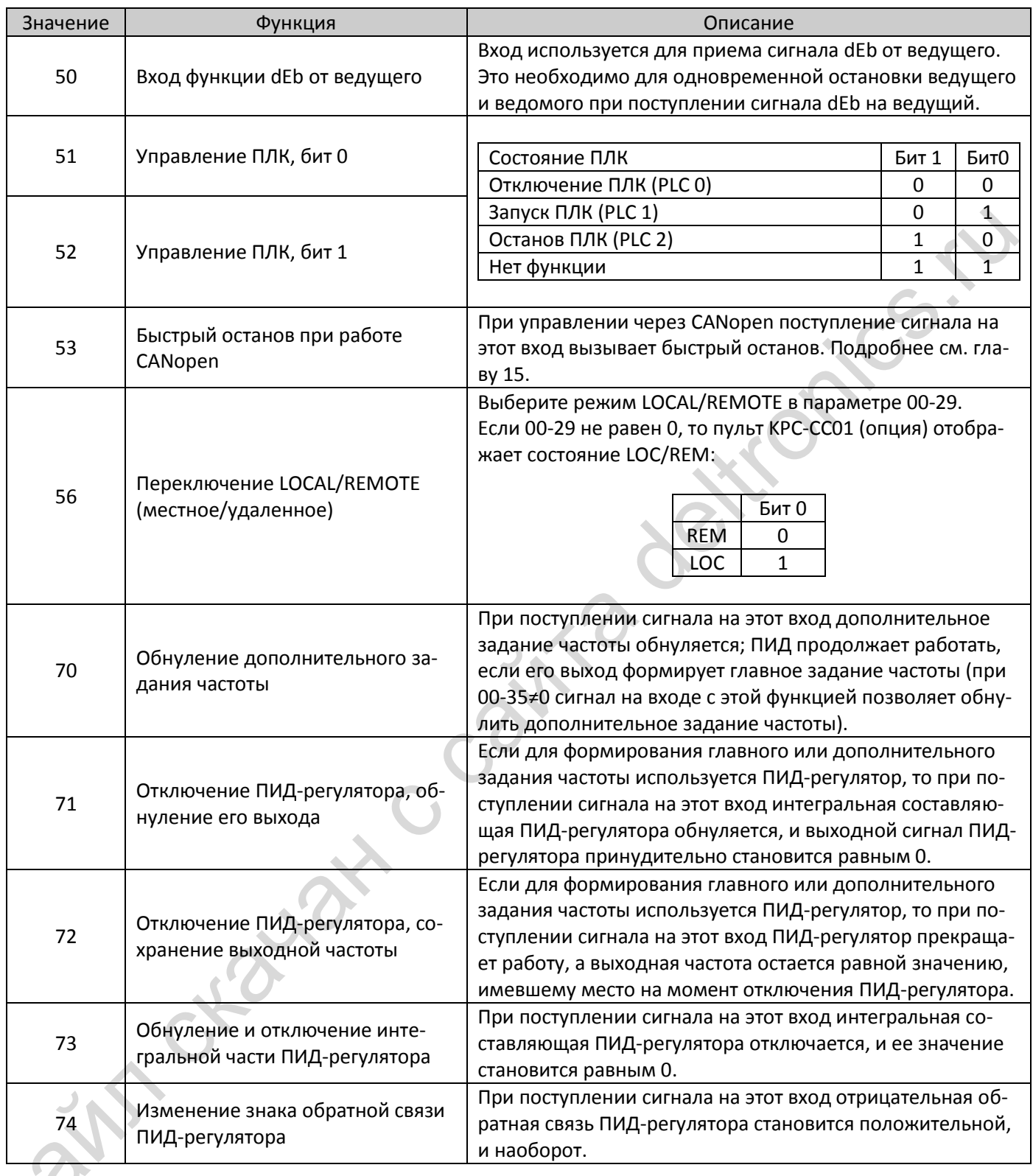

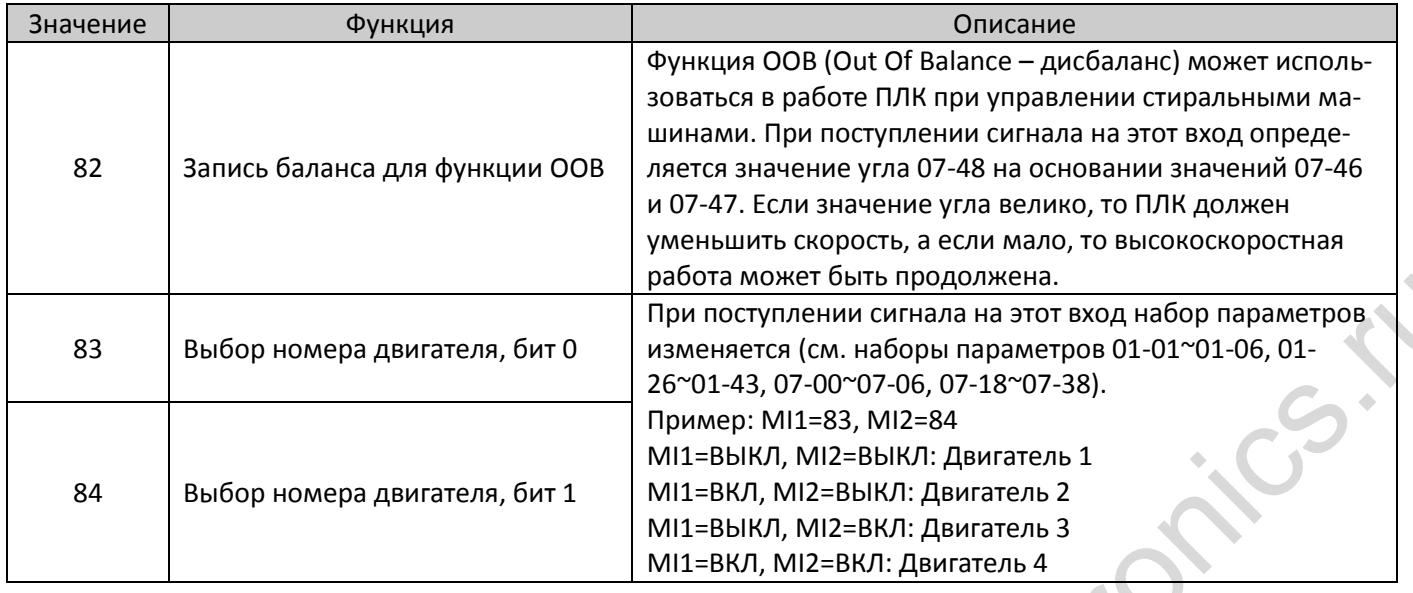

Режим работы сигналов UP/DOWN

**12-1-1-42** Заводская установка: 0 Значения 0: Скорость изменения совпадает с темпом разгона/замедления

- 1: Постоянная скорость изменения (см. 02-10)
- 2: Импульсное изменение (См. 02-10)
- 3: Внешние клеммы UP / DOWN

**НАРИ СКОРОСТЬ ИЗМЕНЕНИЯ ЗАДАНИЯ СИГНАЛАМИ UP / DOWN** 

**12-1-1-1** Заводская установка: 0.001

# Значения 0.001~1.000 Гц / мс

 Эти параметры используются при выборе функций 19 и 20 (Команды UP/DOWN). Задание частоты в этом случае увеличивается в соответствии со значениями параметров 02-09 и 02-10.

- Если бит 7 параметра 11-00 равен 1, то задание частоты не сохраняется, и после останова снова станет равным 0, при этом на дисплее будет отображаться значение 0.00. Изменение задания сигналами UP / DOWN возможно только в процессе работы привода.
- При 02-09=0 изменение задания частоты происходит в соответствии с заданным временем разгона / замедления (параметры 01-12~01-19).

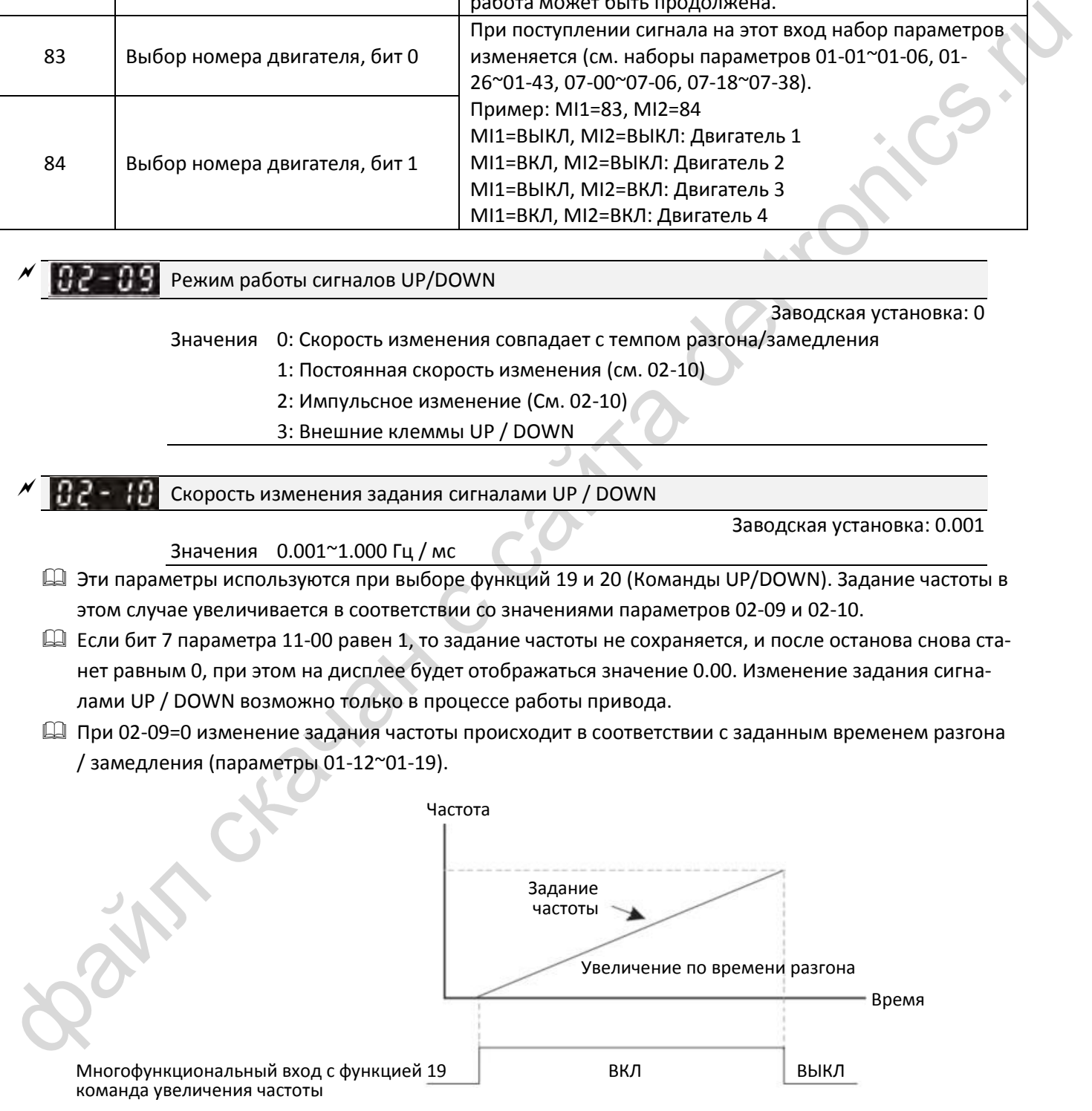

 $\square$  При 02-09=1 изменение задания частоты происходит в соответствии с темпом, заданным параметром 02-10 (0.01~1.00 Гц/мс).

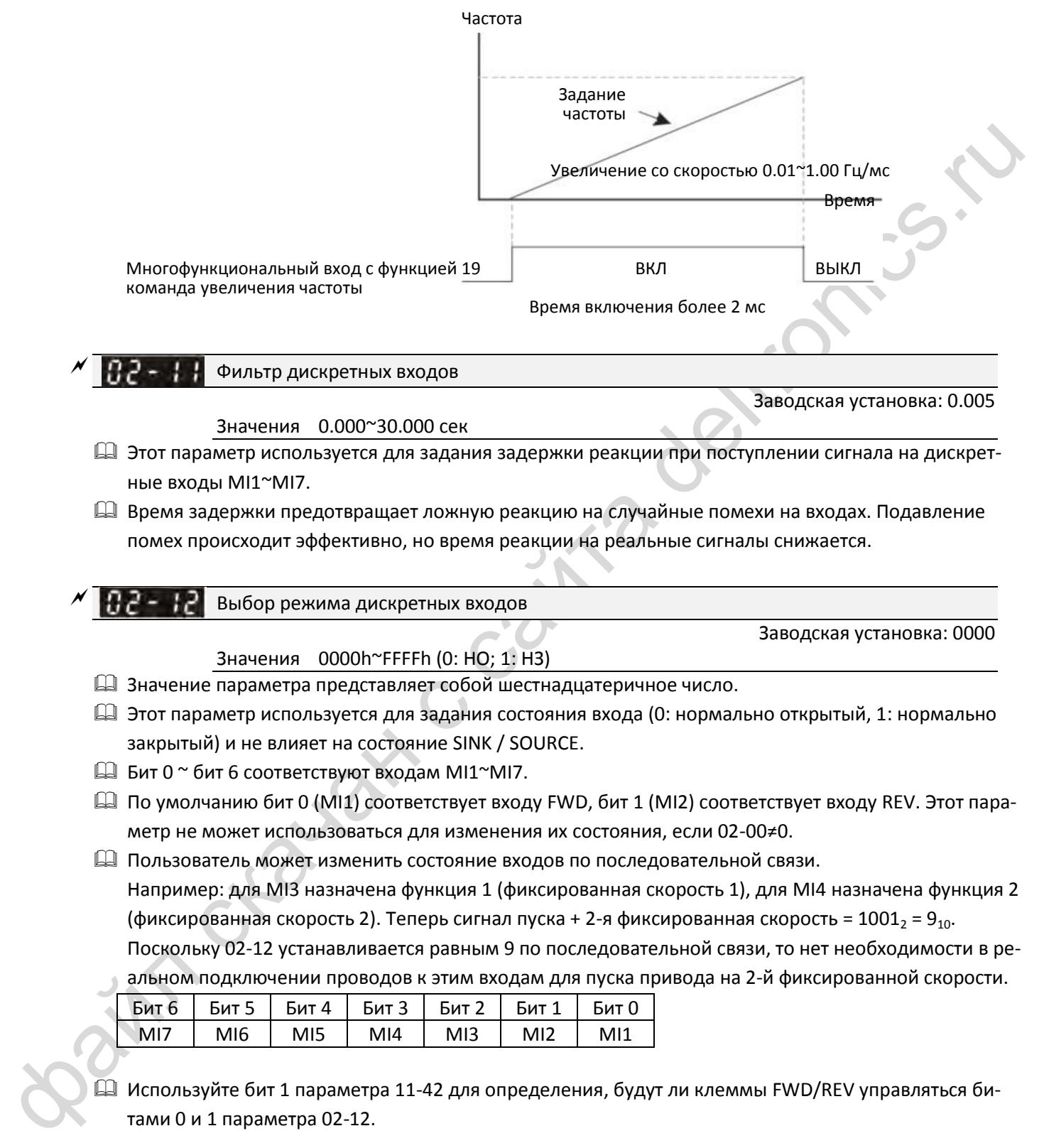

 $\Box$  Используйте бит 1 параметра 11-42 для определения, будут ли клеммы FWD/REV управляться битами 0 и 1 параметра 02-12.

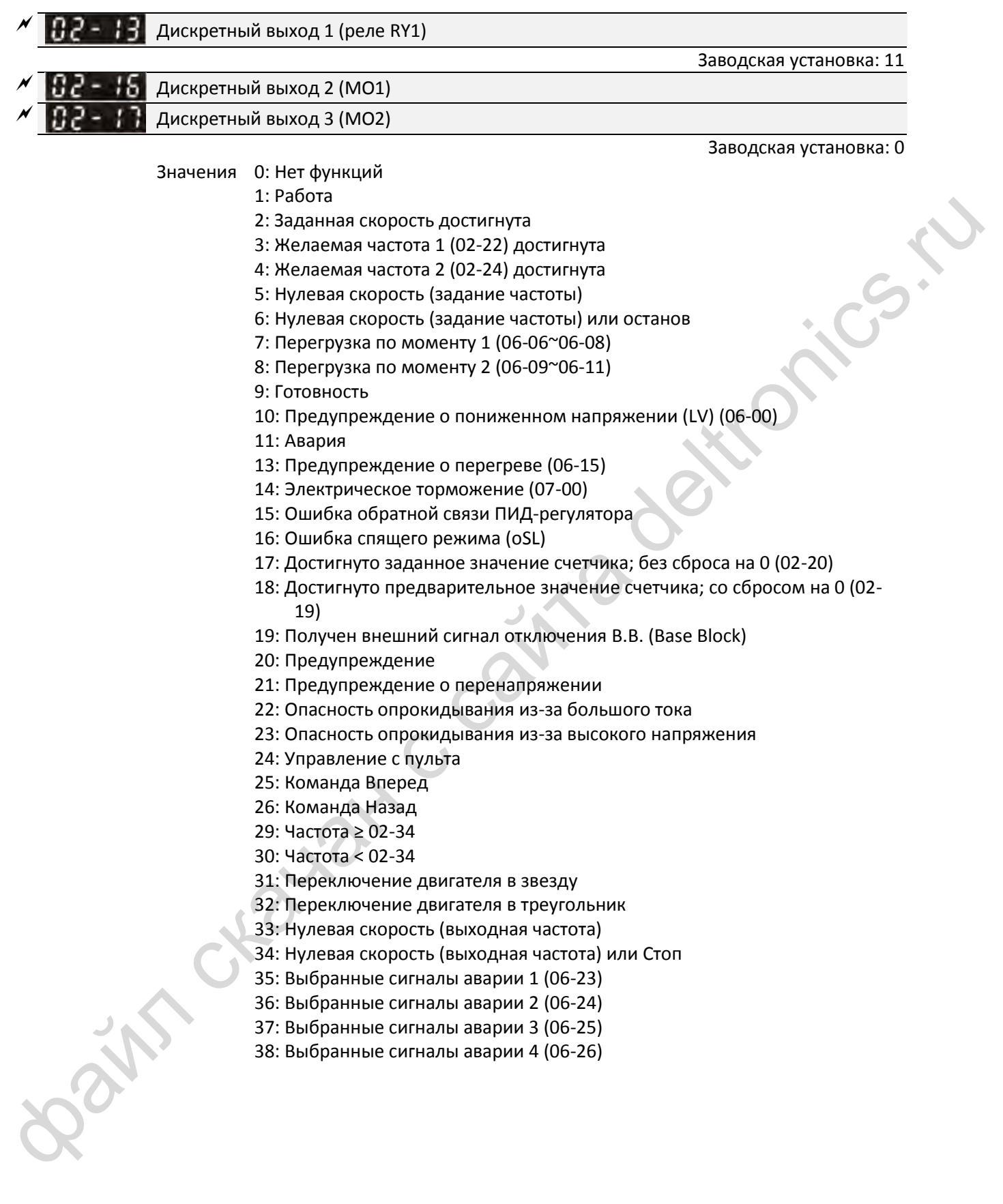

- 40: Скорость достигнута (включая Стоп)
- 42: Крановая функция
- 43: Скорость двигателя < 02-47
- 44: Низкий ток (используется с 06-71~06-73)
- 45: Включение контактора на выходе ПЧ
- 46: Выход сигнала dEb ведущего
- 50: Управление через CANopen
- 52: Управление через опциональную плату
- 66: Логика безопасного отключения A
- 67: Достигнут заданный уровень на аналоговом входе
- 68: Логика безопасного отключения B
- 73: Перегрузка по моменту 3
- 74: Перегрузка по моменту 4

Эти параметры используются для задания функций дискретным выходам.

Описание назначаемых функций:

(В качестве примера используется нормально открытый (НО) контакт, ВКЛ: контакт замкнут)

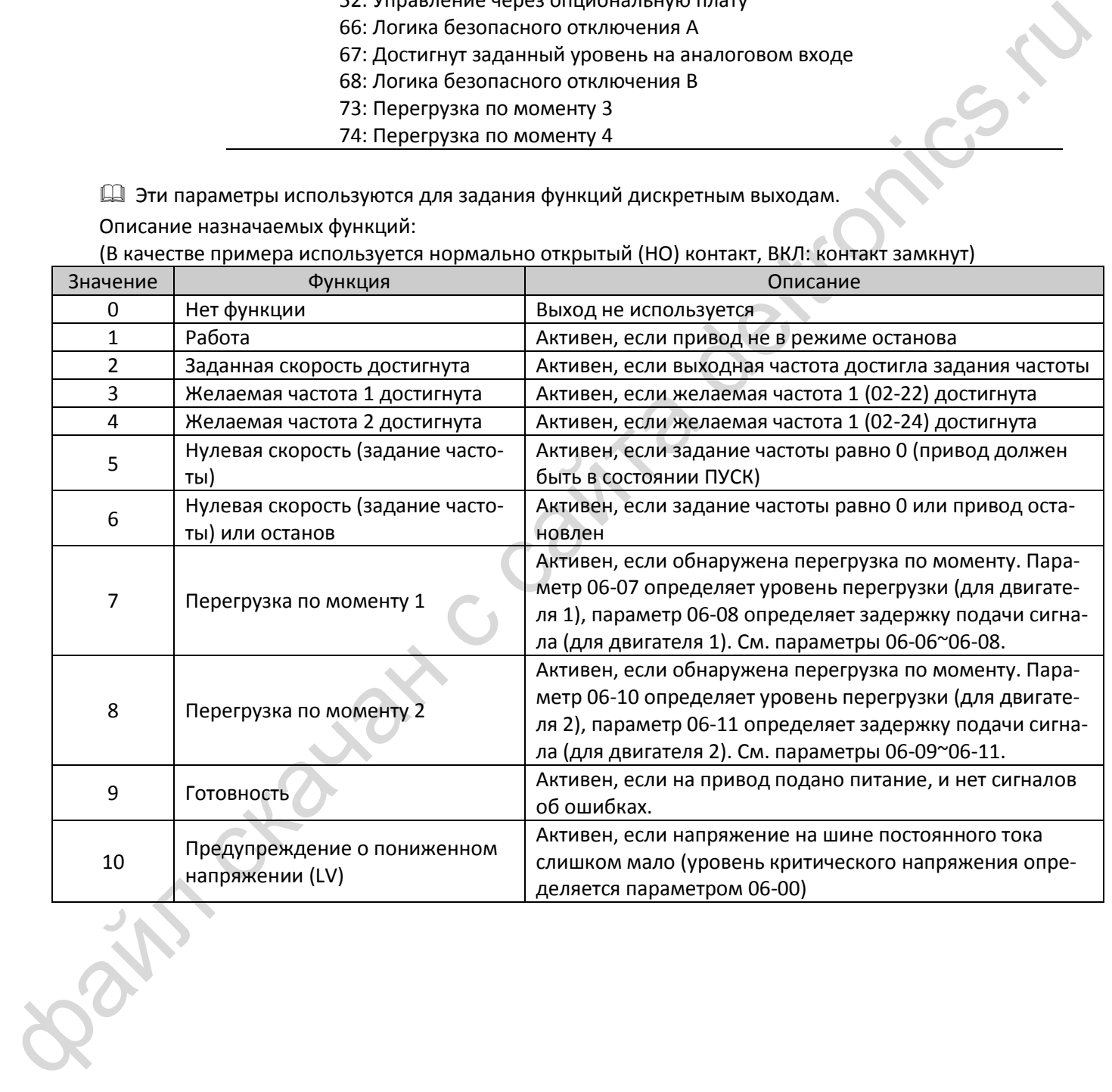

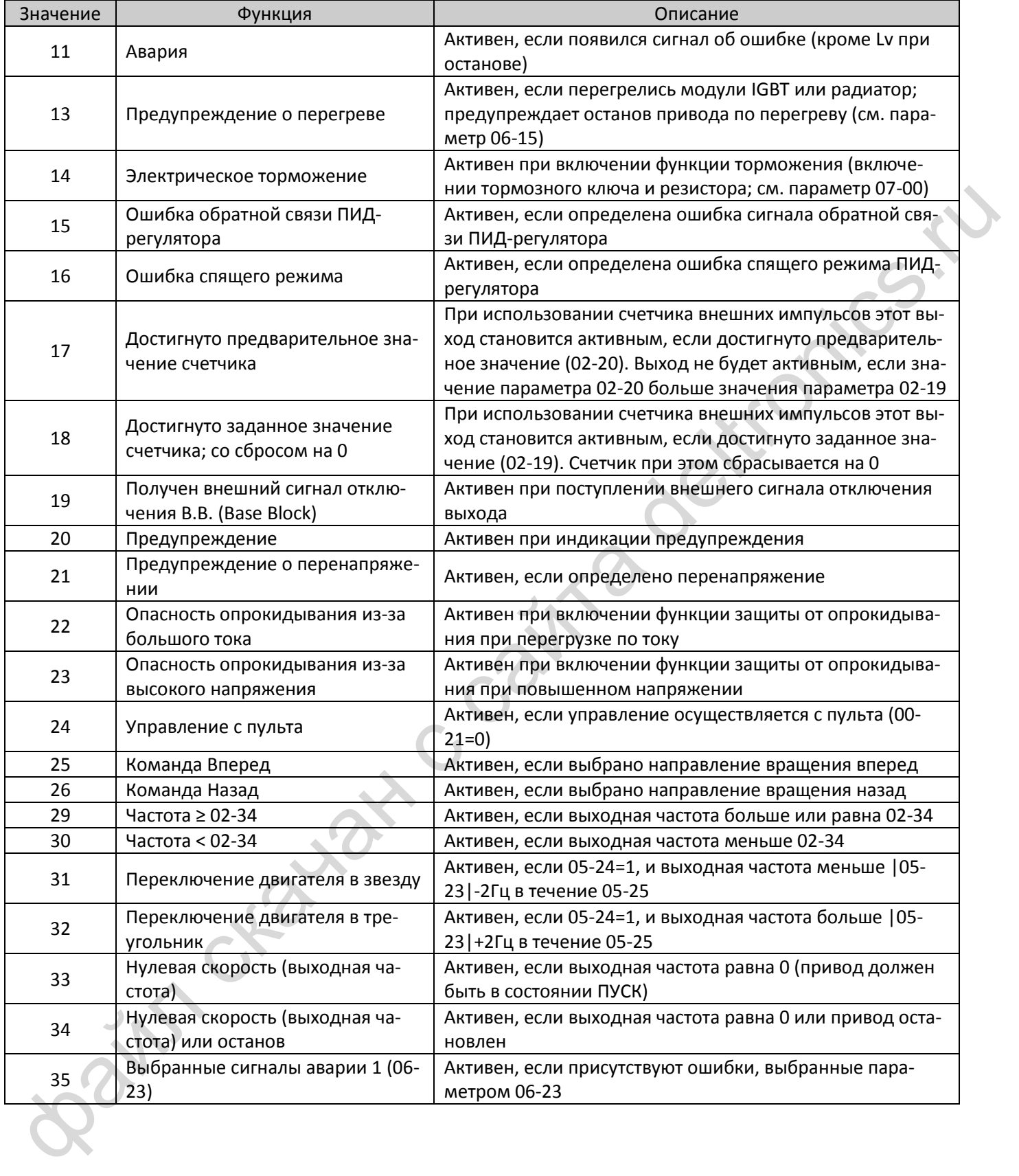

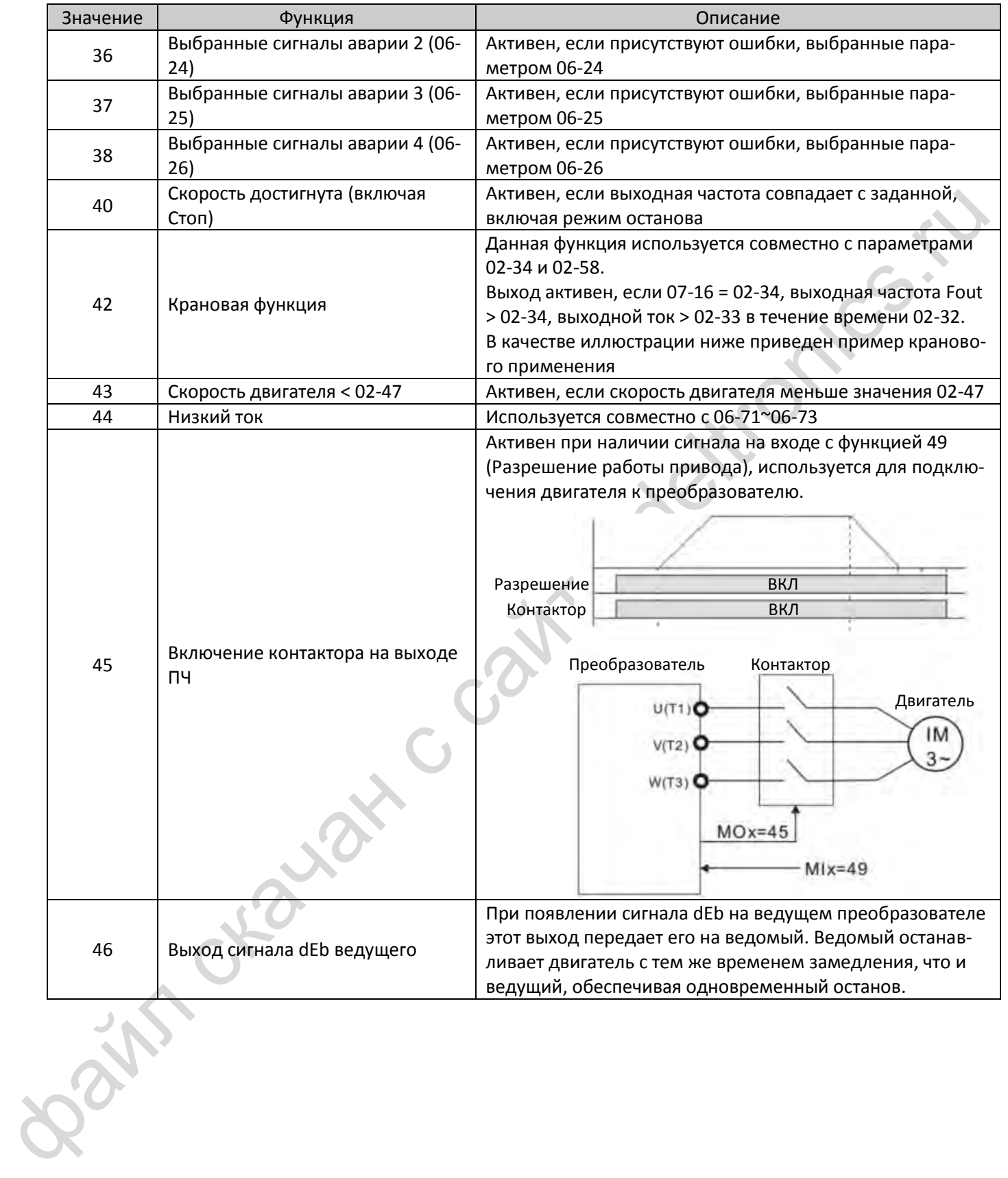

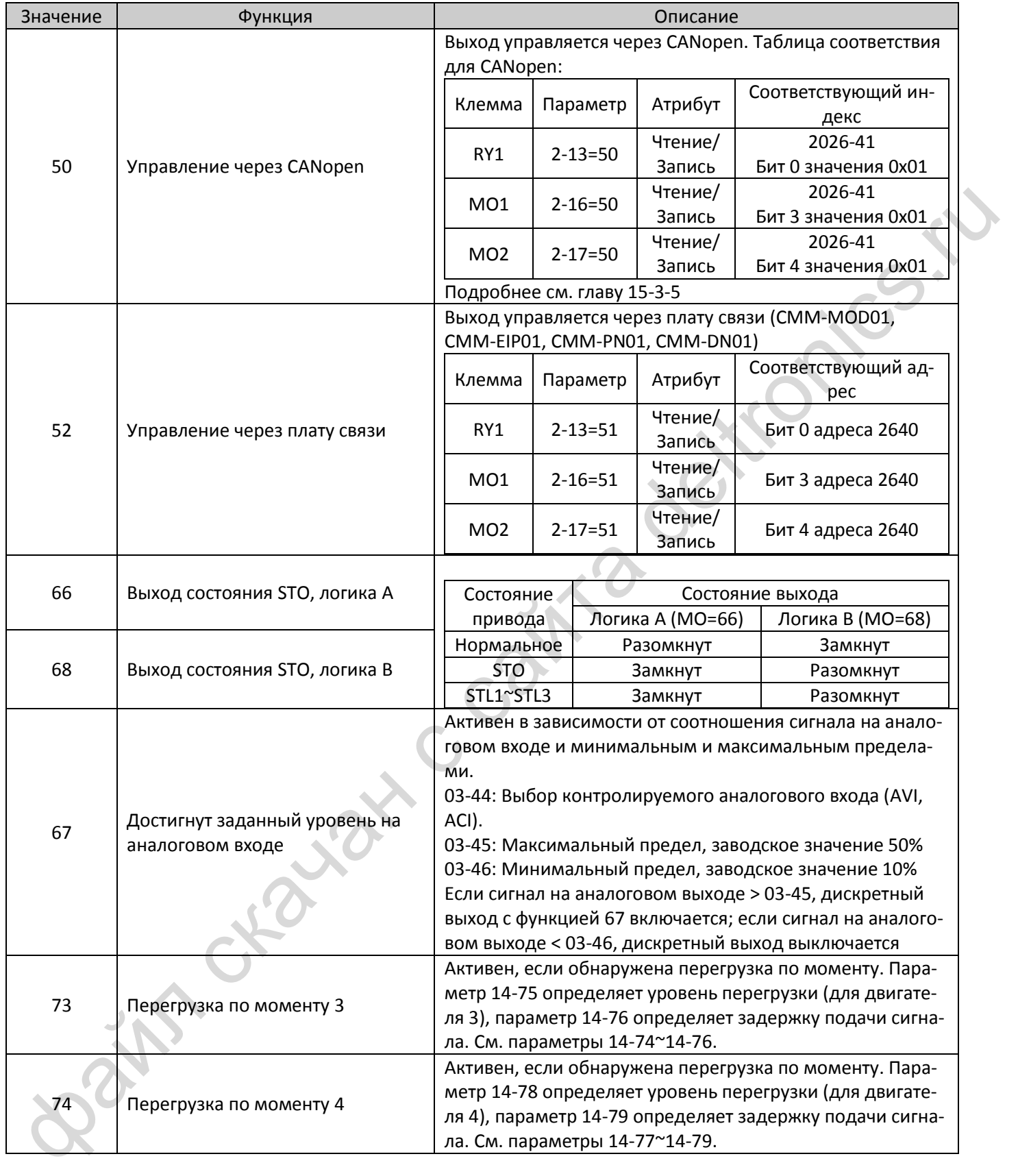

Пример использования крановой функции:

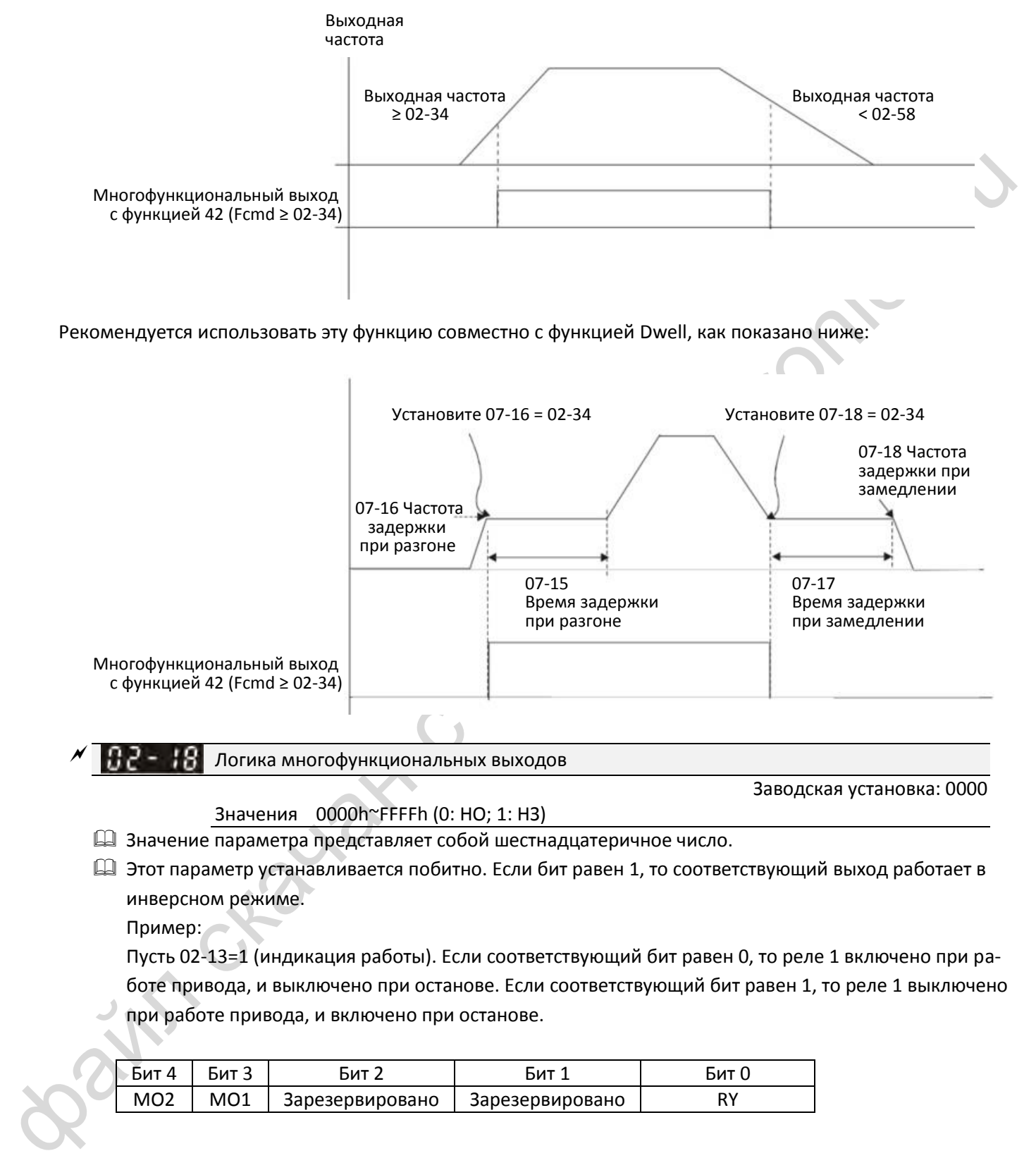

Значения 0000h~FFFFh (0: НО; 1: НЗ)

Значение параметра представляет собой шестнадцатеричное число.

 Этот параметр устанавливается побитно. Если бит равен 1, то соответствующий выход работает в инверсном режиме.

Пример:

Пусть 02-13=1 (индикация работы). Если соответствующий бит равен 0, то реле 1 включено при работе привода, и выключено при останове. Если соответствующий бит равен 1, то реле 1 выключено при работе привода, и включено при останове.

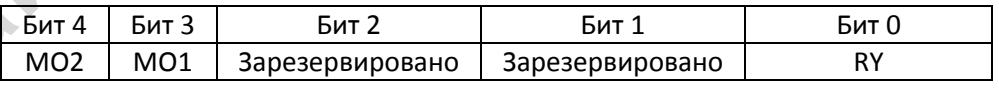

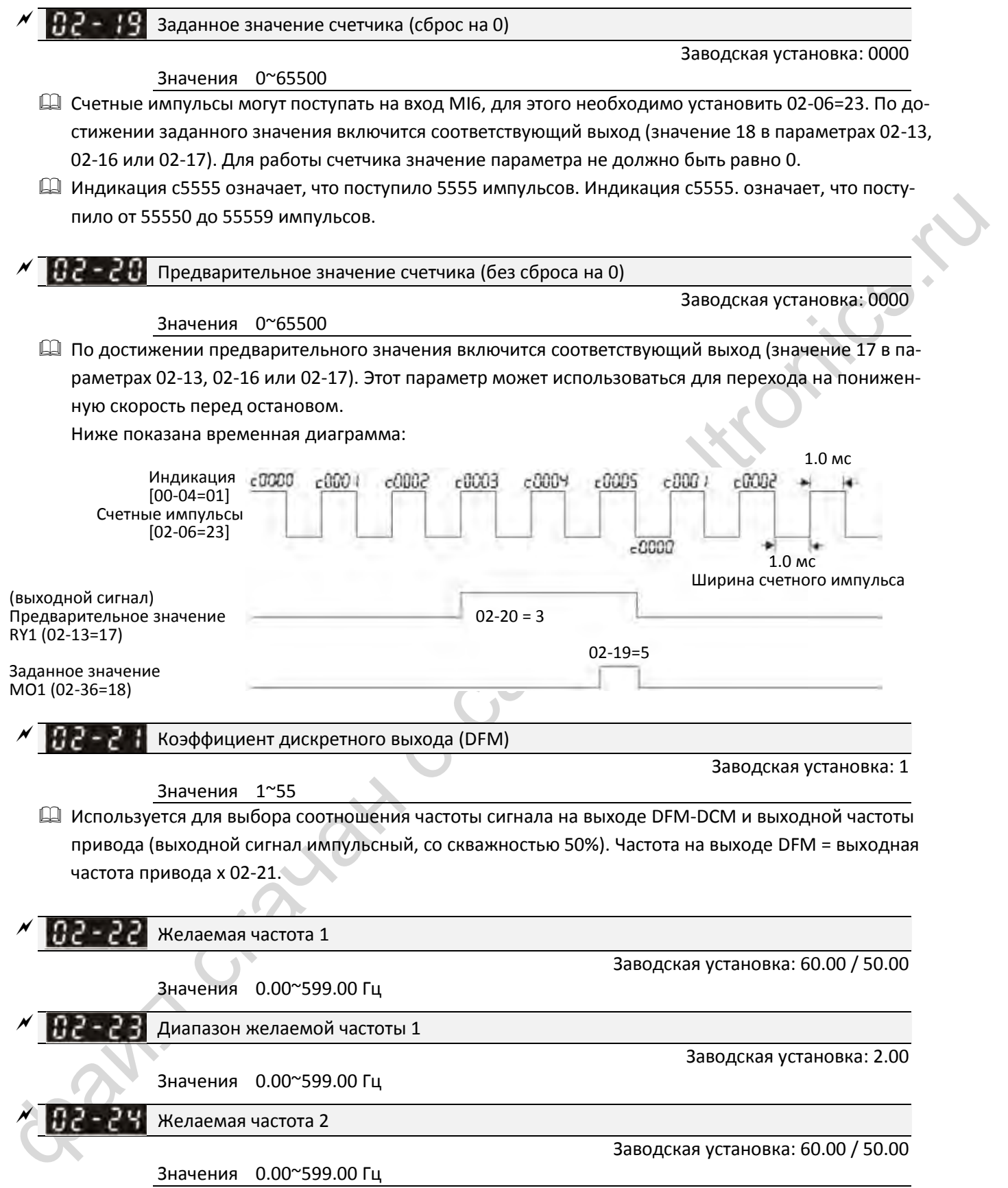

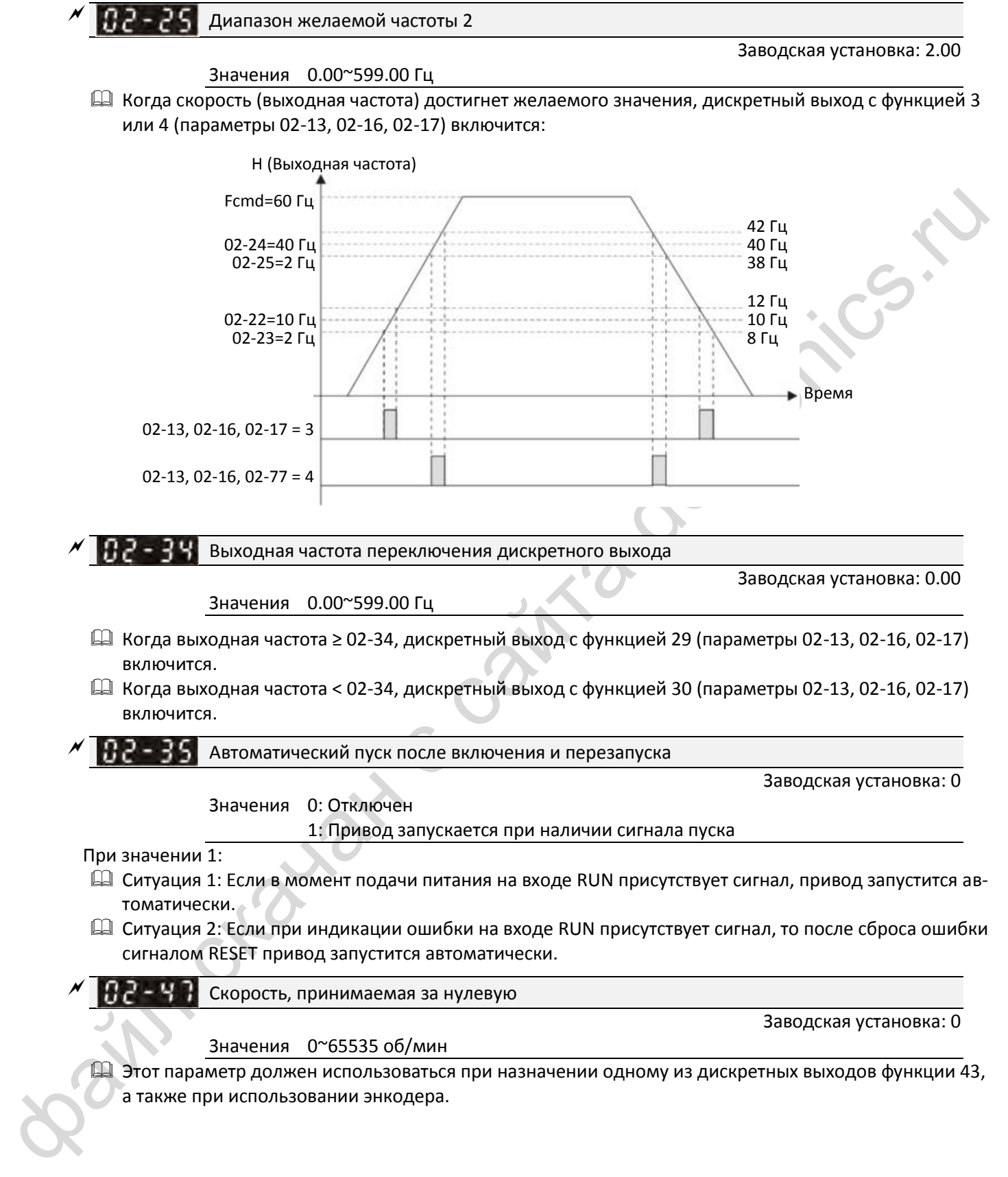

а также при использовании энкодера.

14 Этот параметр определяет нулевую скорость двигателя. Если реальная скорость двигателя ниже значения этого параметра, то дискретный выход с функцией 43 включится, как показано ниже:

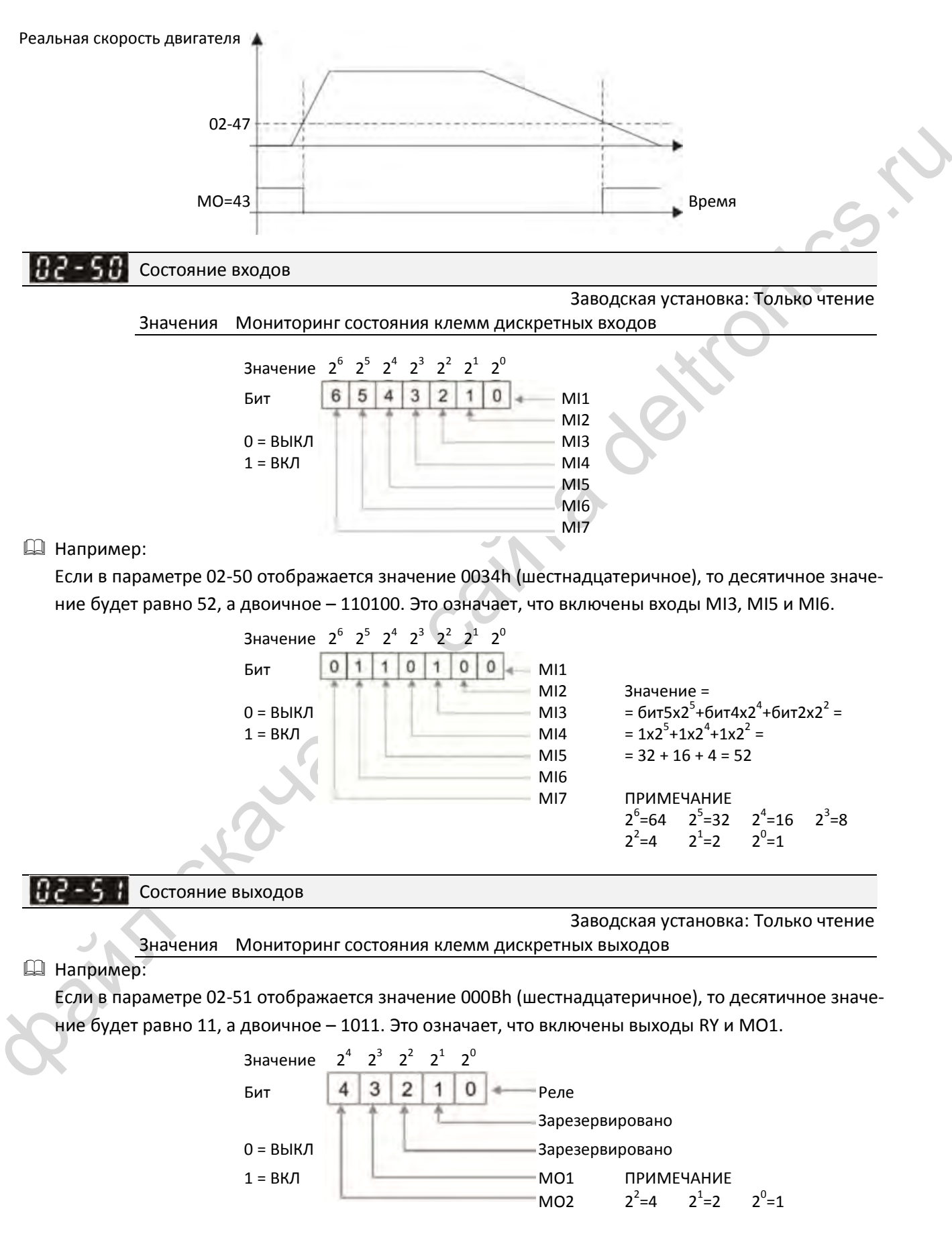

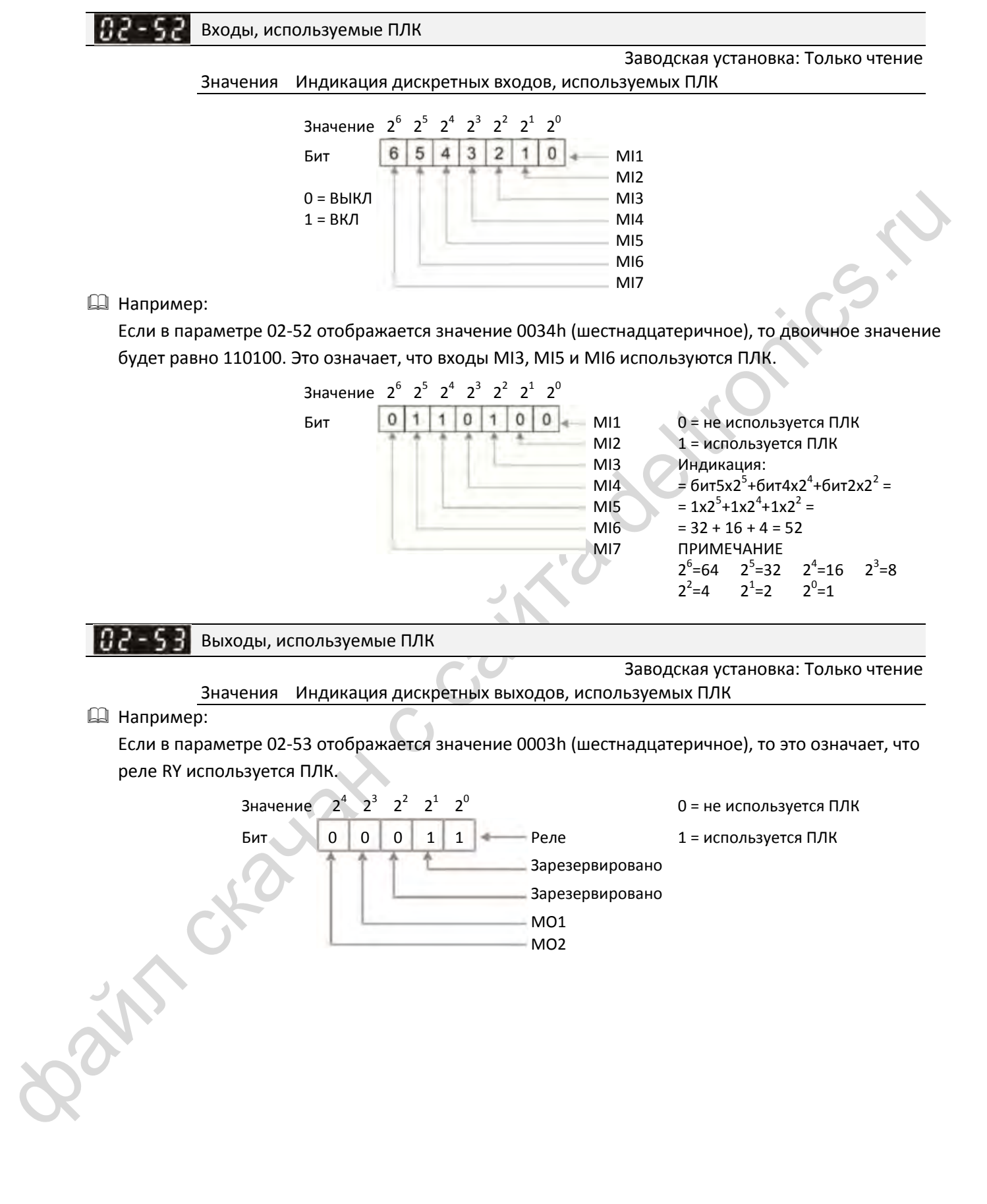

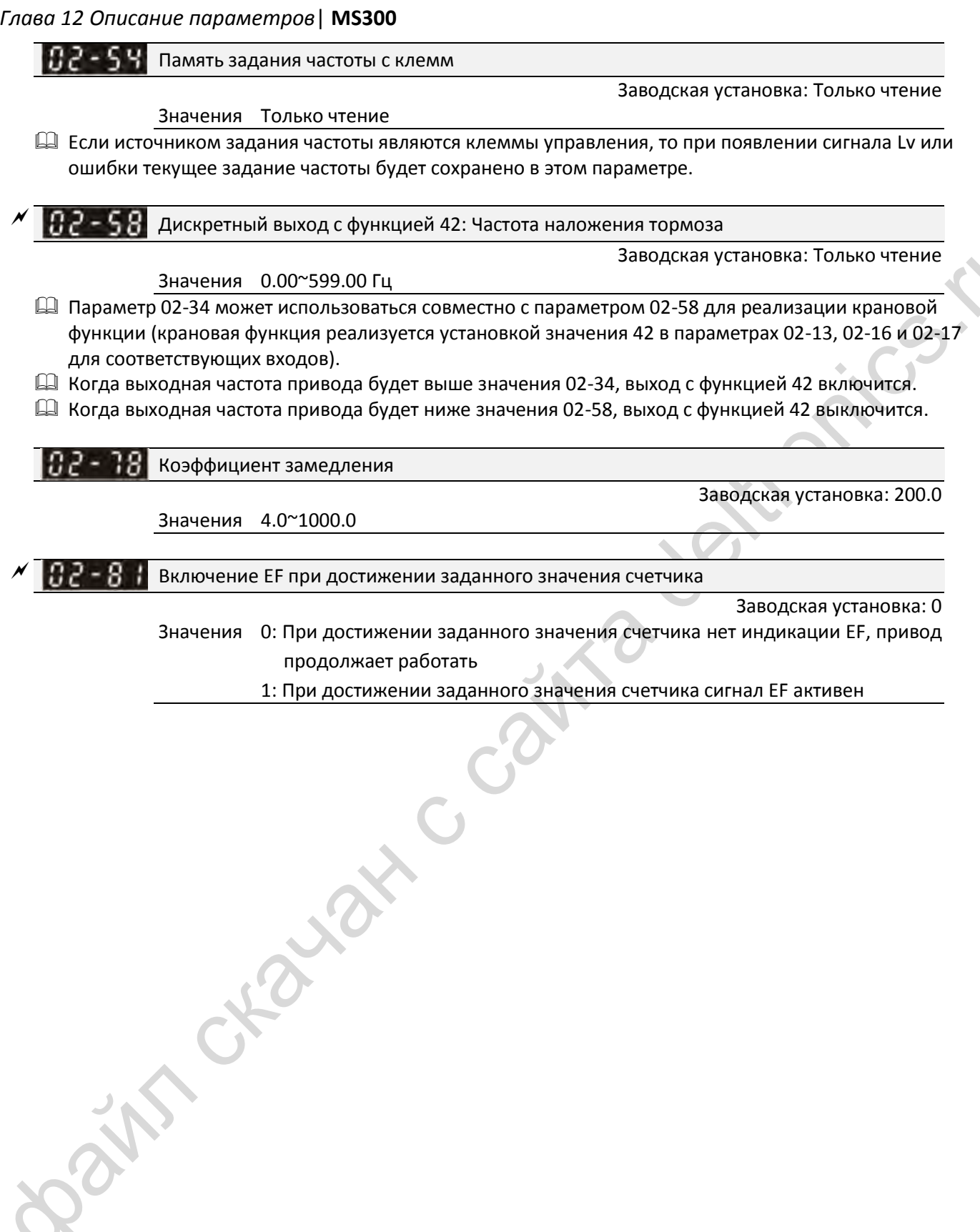

PRESIDENT CONTROL OF SAMMAGE CONTROL OF SAMMAGE CONTROL OF SAMMAGE CONTROL OF SAMMAGE CONTROL OF SAMMAGE CONTROL OF SAMMAGE CONTROL OF SAMMAGE CONTROL OF SAMMAGE CONTROL OF SAMMAGE CONTROL OF SAMMAGE CONTROL OF SAMMAGE CON Режим задания частоты (F) после остановки **12-1-1-25** Заводская установка: 0 Значения 0: Текущее задание частоты 1: Нулевое задание частоты 2: Задание частоты, равное 02-83 Задание частоты (F) после остановки **12-1-1-26** Заводская установка: 60.00 Значения 0.00~599.0 Гц

# **03 Параметры аналоговых входов / выходов**

 $\mathcal{N}$ : Параметр может быть изменен во время работы

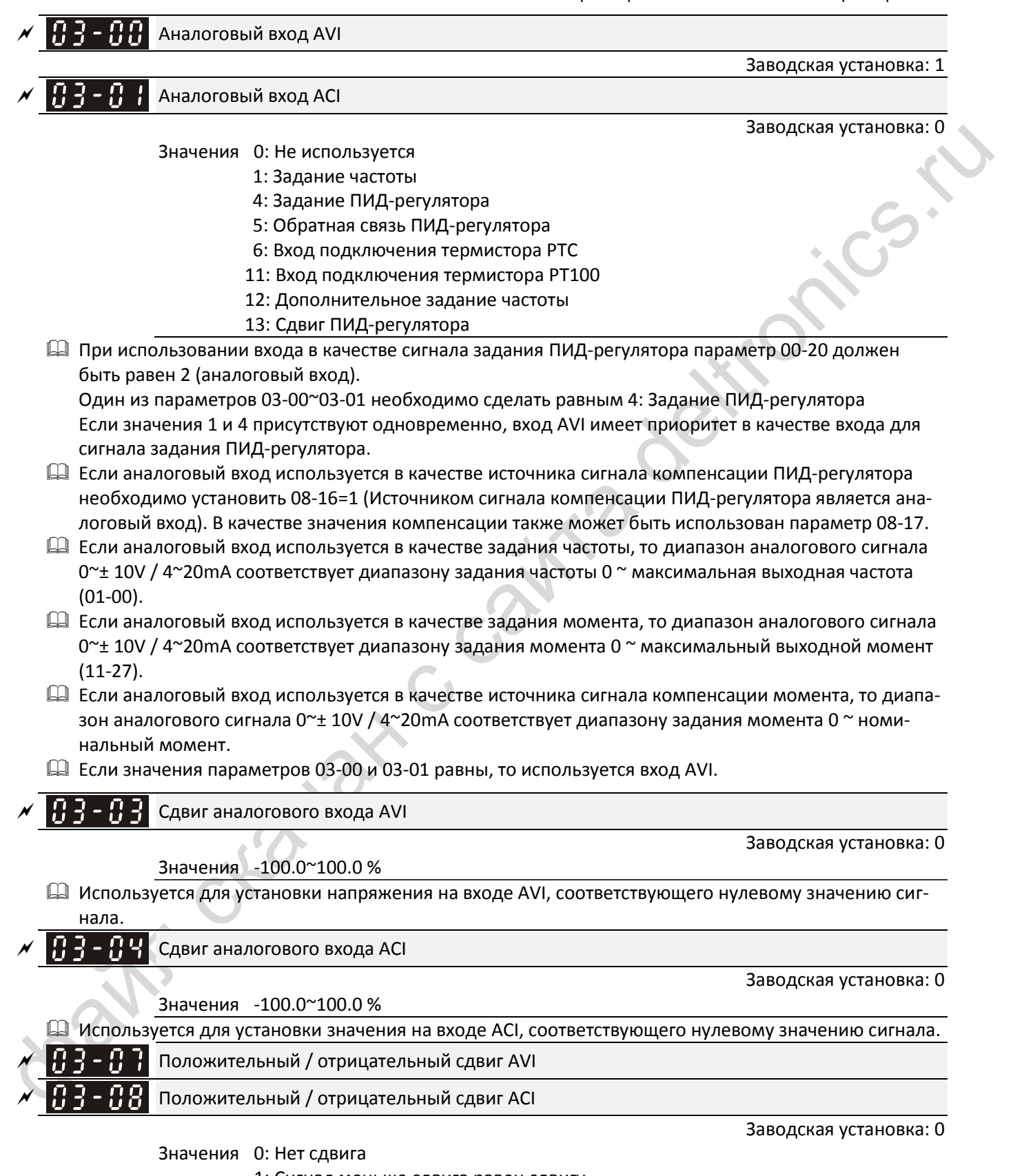

<span id="page-235-0"></span>1: Сигнал меньше сдвига равен сдвигу

<span id="page-235-1"></span>2: Сигнал больше сдвига равен сдвигу

<span id="page-236-1"></span>3: Сдвиг соответствует заданию 0 Гц, отрицательные задания преобразовываются в положительные

<span id="page-236-0"></span>4: Сдвиг соответствует заданию 0 Гц

 При большом количестве помех помогает установка отрицательного сдвига. Не рекомендуется использовать сигнал менее 1 В для задания частоты.

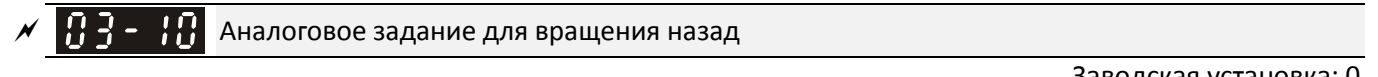

Заводская установка: 0

- <span id="page-236-3"></span><span id="page-236-2"></span>Значения 0: Отрицательное задание преобразуется в положительное. Направление вращения определяется сигналами с пульта или клемм управления.
	- 1: Отрицательное задание разрешено. Положительное задание соответствует вращению вперед, отрицательное – назад. Сигналы с пульта или клемм управления на направление вращения не влияют.
- Параметр 03-10 используется для разрешения вращения назад при отрицательном задании частоты (отрицательный сдвиг и отрицательный коэффициент) на входах AVI или ACI.
- Условия отрицательного задания (реверса)
	- $1.03 10 = 1$
	- 2. 03-07/03-08 = 4: Сдвиг соответствует заданию 0 Гц
	- 3. Коэффициент используемого аналогового входа < 0 (отрицательный).

При использовании дополнительной функции аналогового входа (03-18 = 1) этот параметр может использоваться для разрешения обратного вращения при отрицательном значении аналогового сигнала после сложения. Результат сложения будет ограничен условиями отрицательного задания (реверса), указанными выше.

На диаграммах ниже:

- Черная линия: Характеристика без сдвига.
- Серая линия: Характеристика со сдвигом

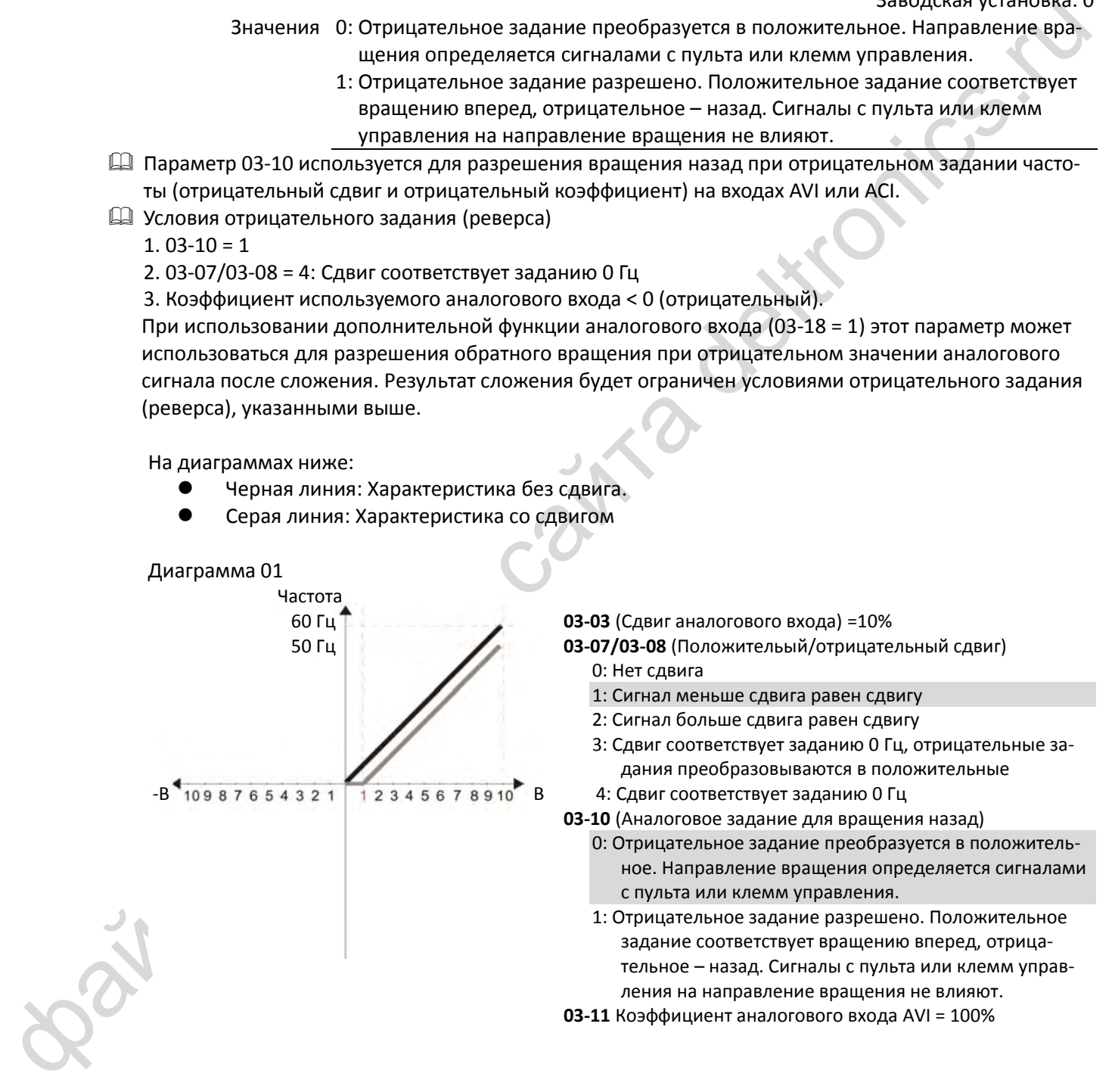

60 Гц **03-03** (Сдвиг аналогового входа) =10%

- 50 Гц **03-07/03-08** (Положительый/отрицательный сдвиг) 0: Нет сдвига
	- 1: Сигнал меньше сдвига равен сдвигу
	- 2: Сигнал больше сдвига равен сдвигу
	- 3: Сдвиг соответствует заданию 0 Гц, отрицательные задания преобразовываются в положительные
	-
	- **03-10** (Аналоговое задание для вращения назад)
		- 0: Отрицательное задание преобразуется в положительное. Направление вращения определяется сигналами с пульта или клемм управления.
		- 1: Отрицательное задание разрешено. Положительное задание соответствует вращению вперед, отрицательное – назад. Сигналы с пульта или клемм управления на направление вращения не влияют.
	- **03-11** Коэффициент аналогового входа AVI = 100%

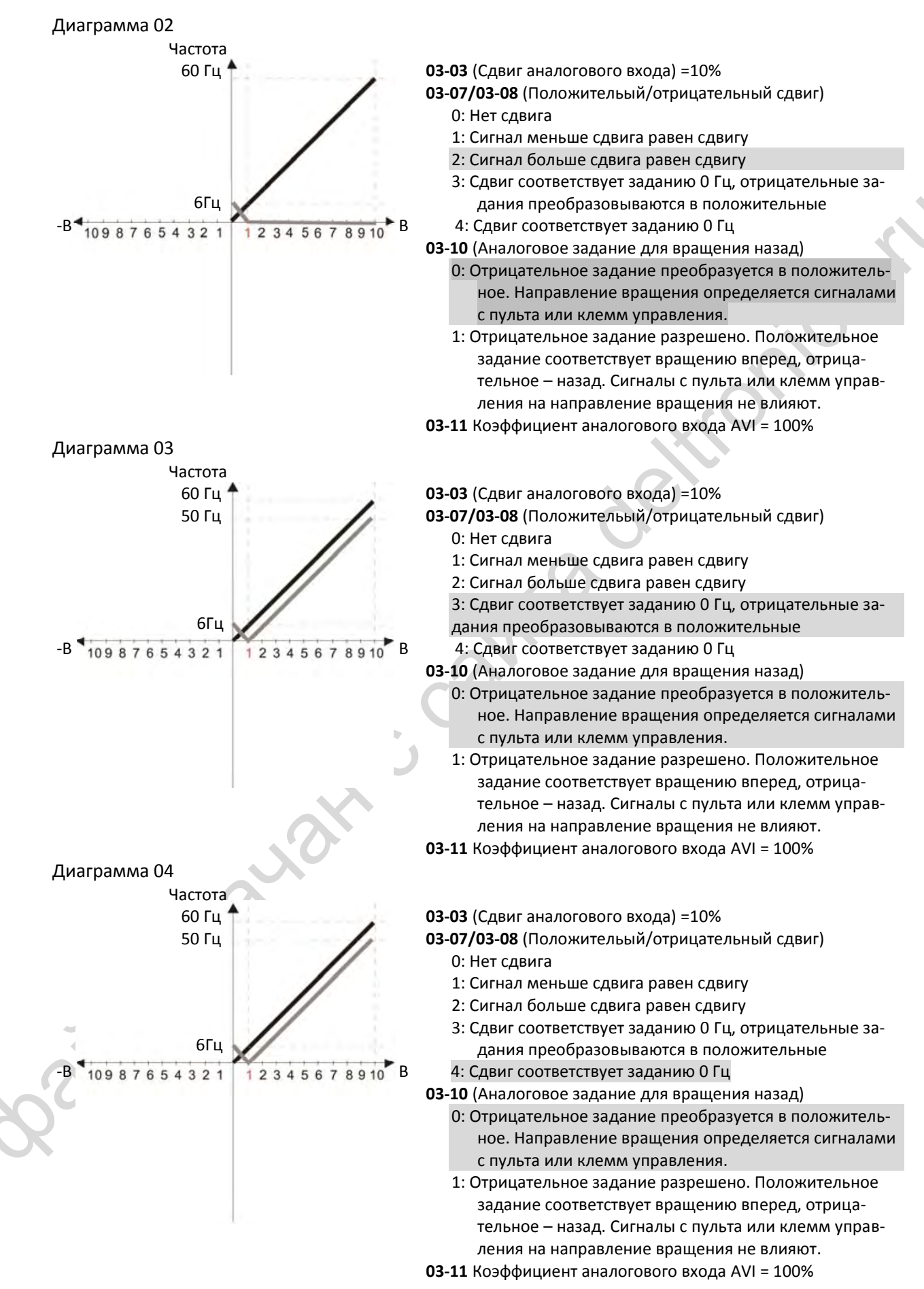

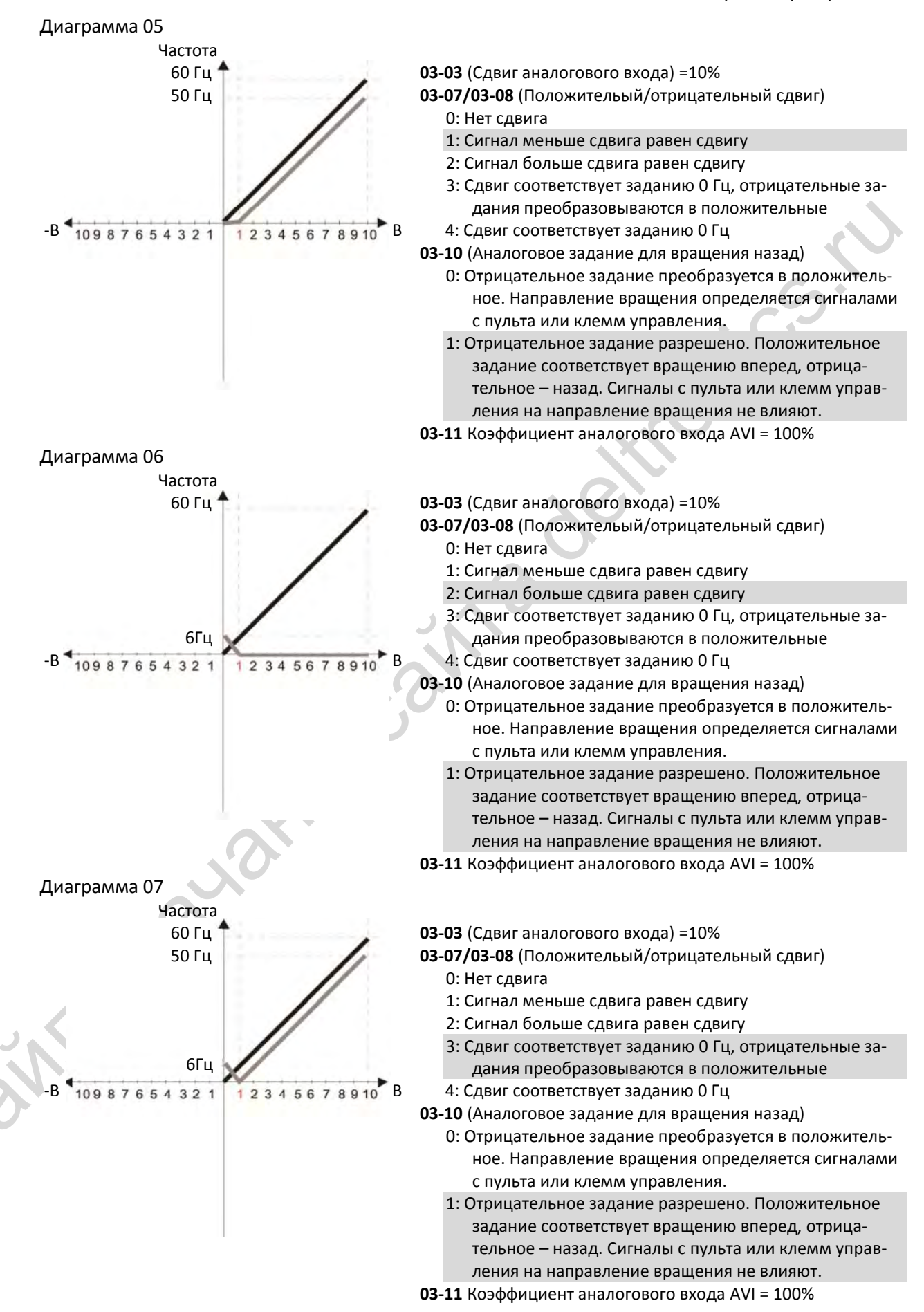

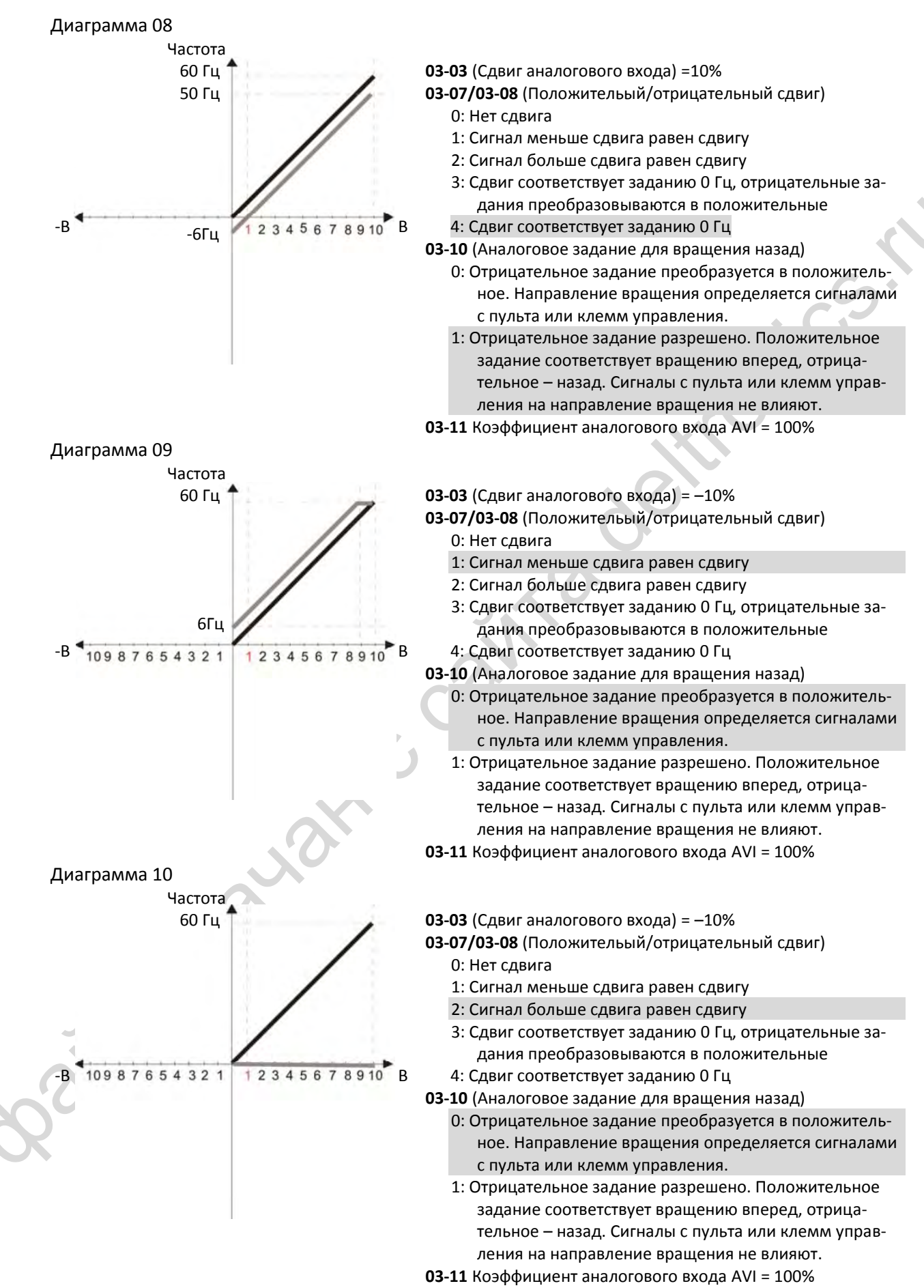

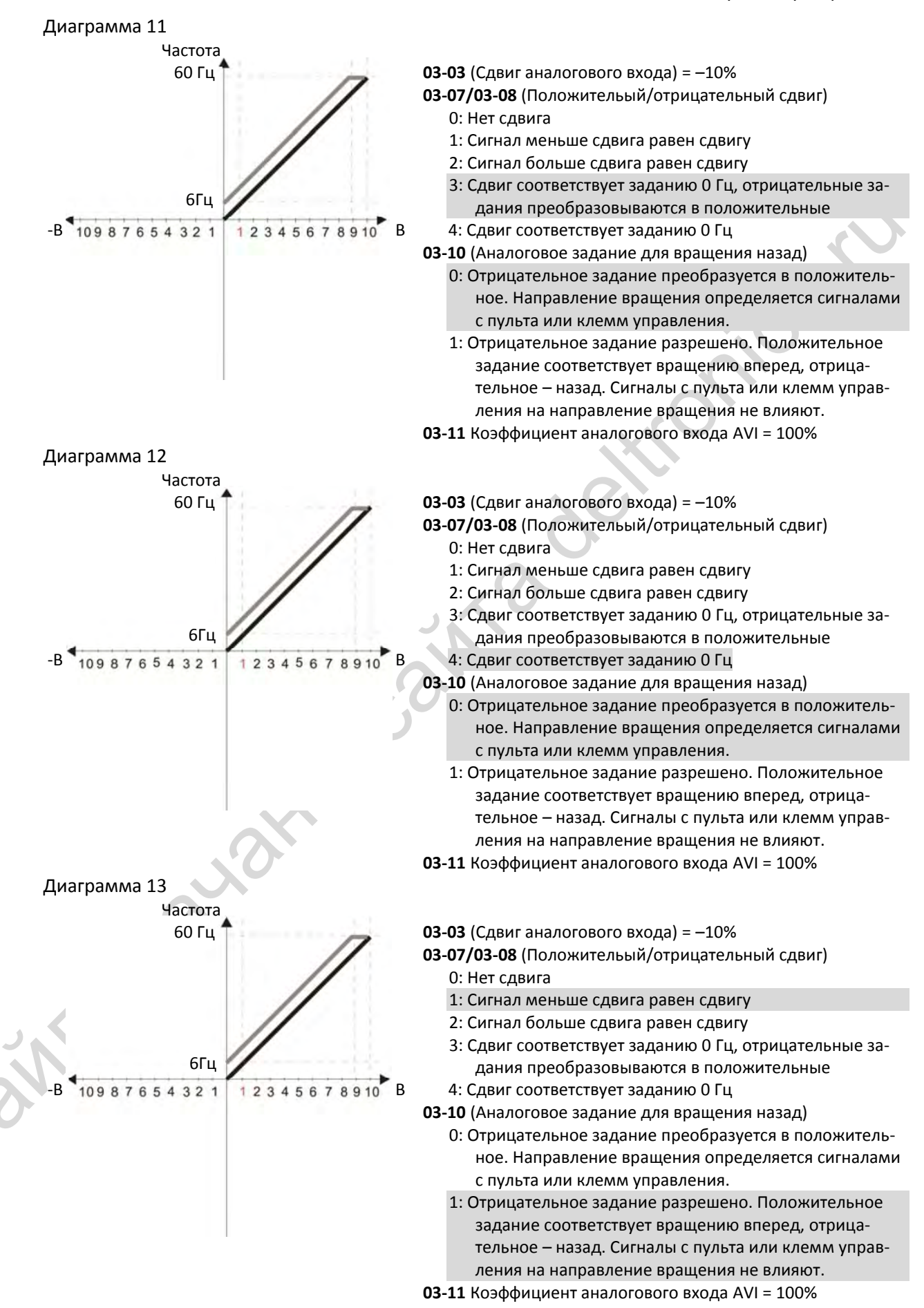

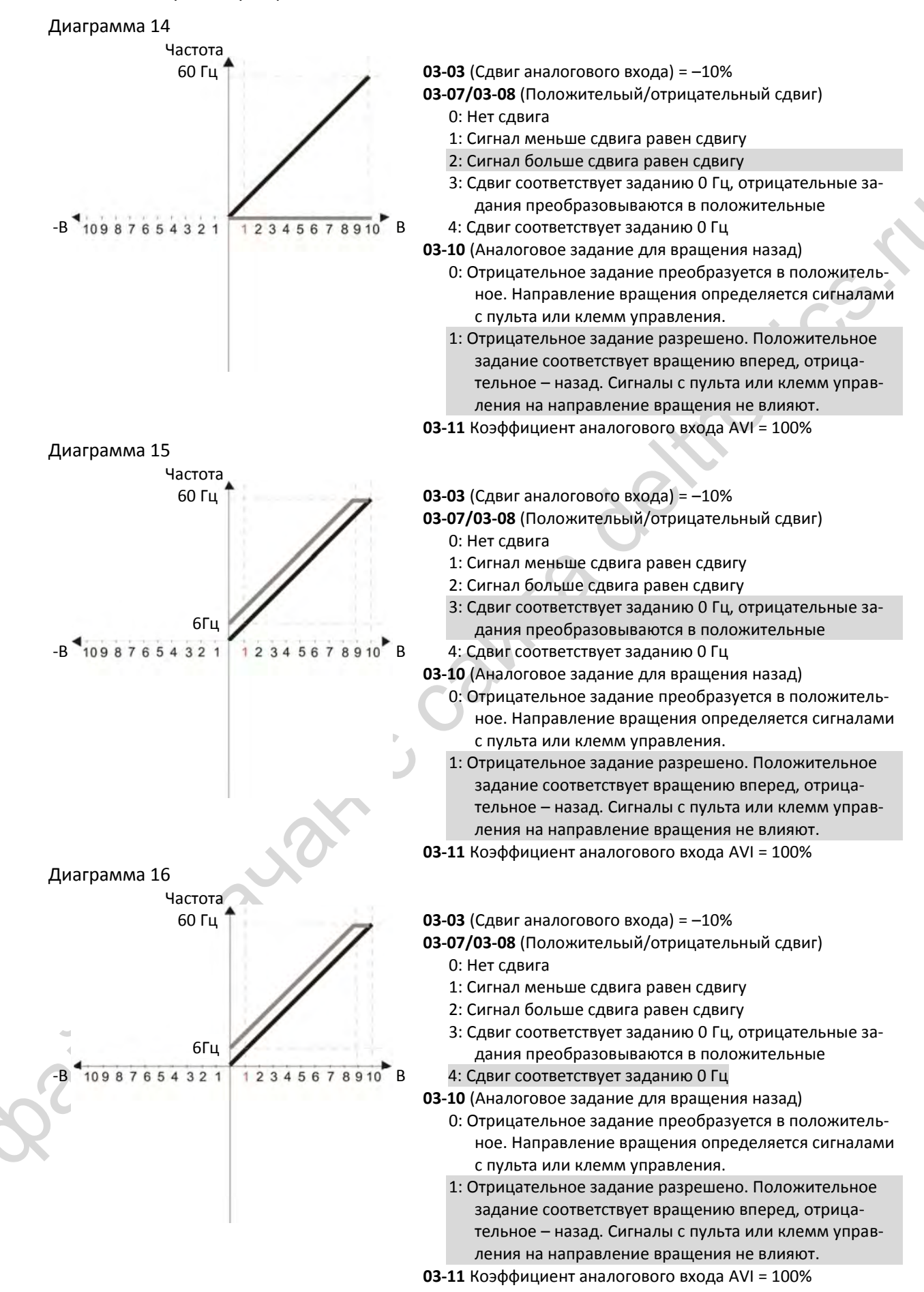

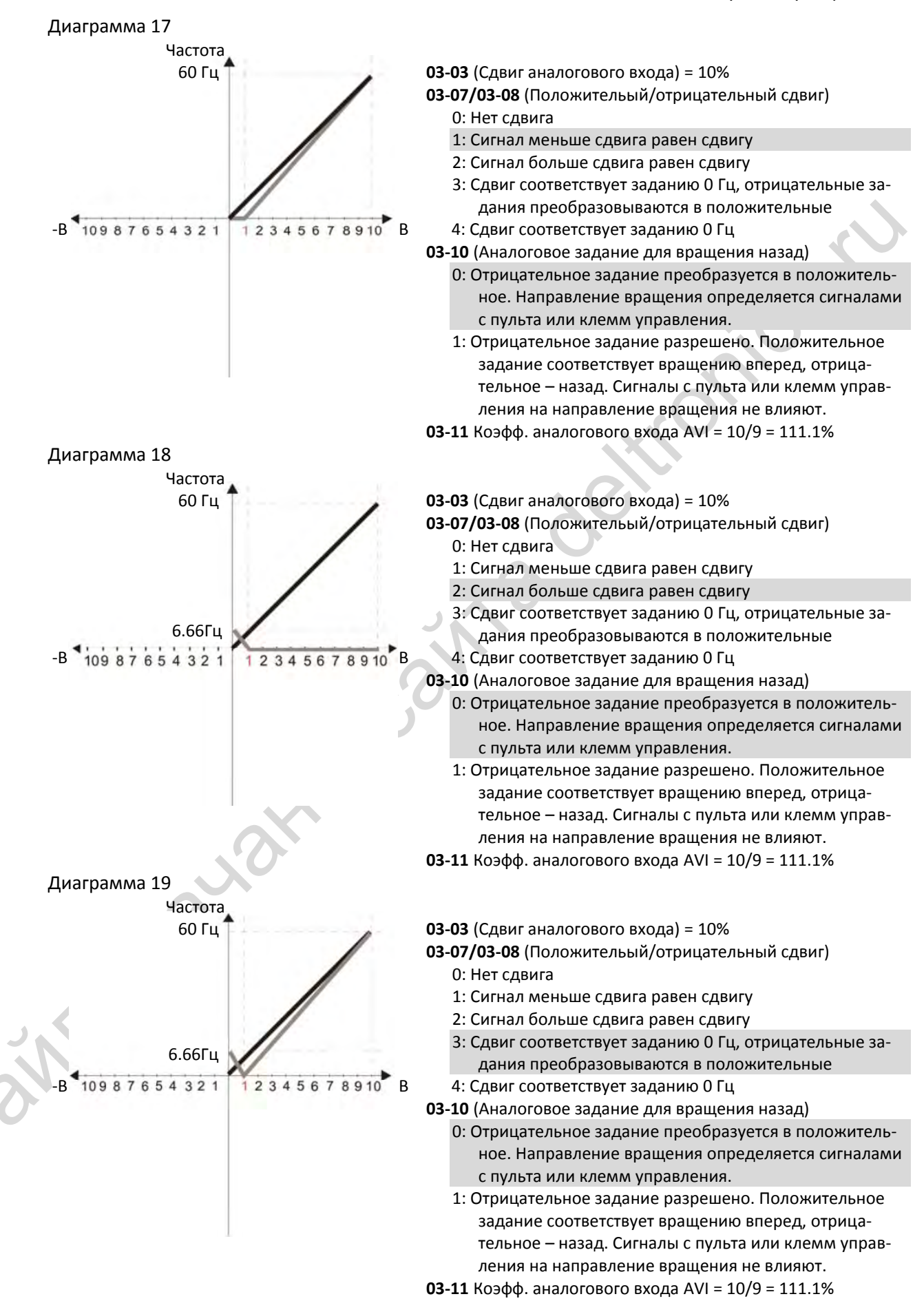

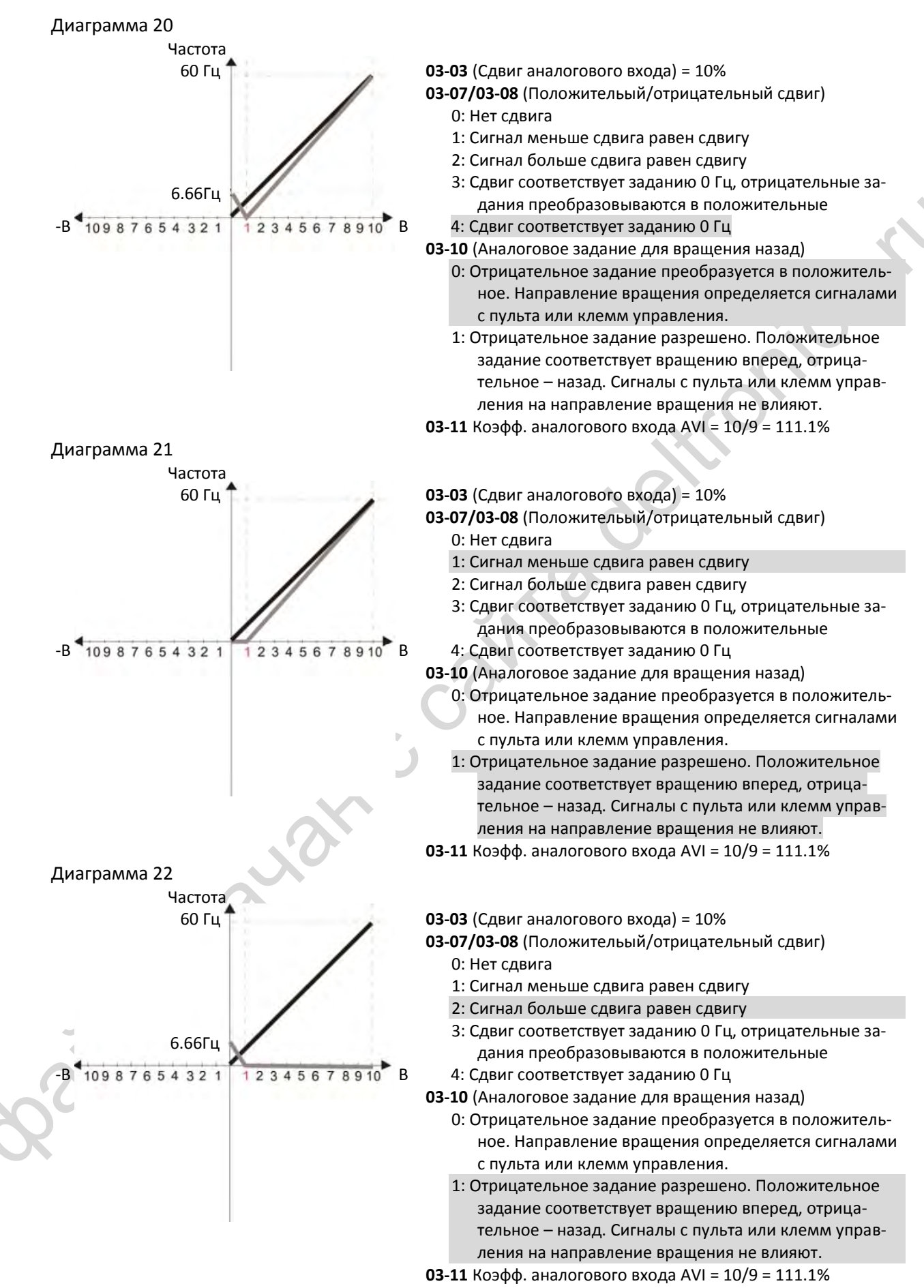

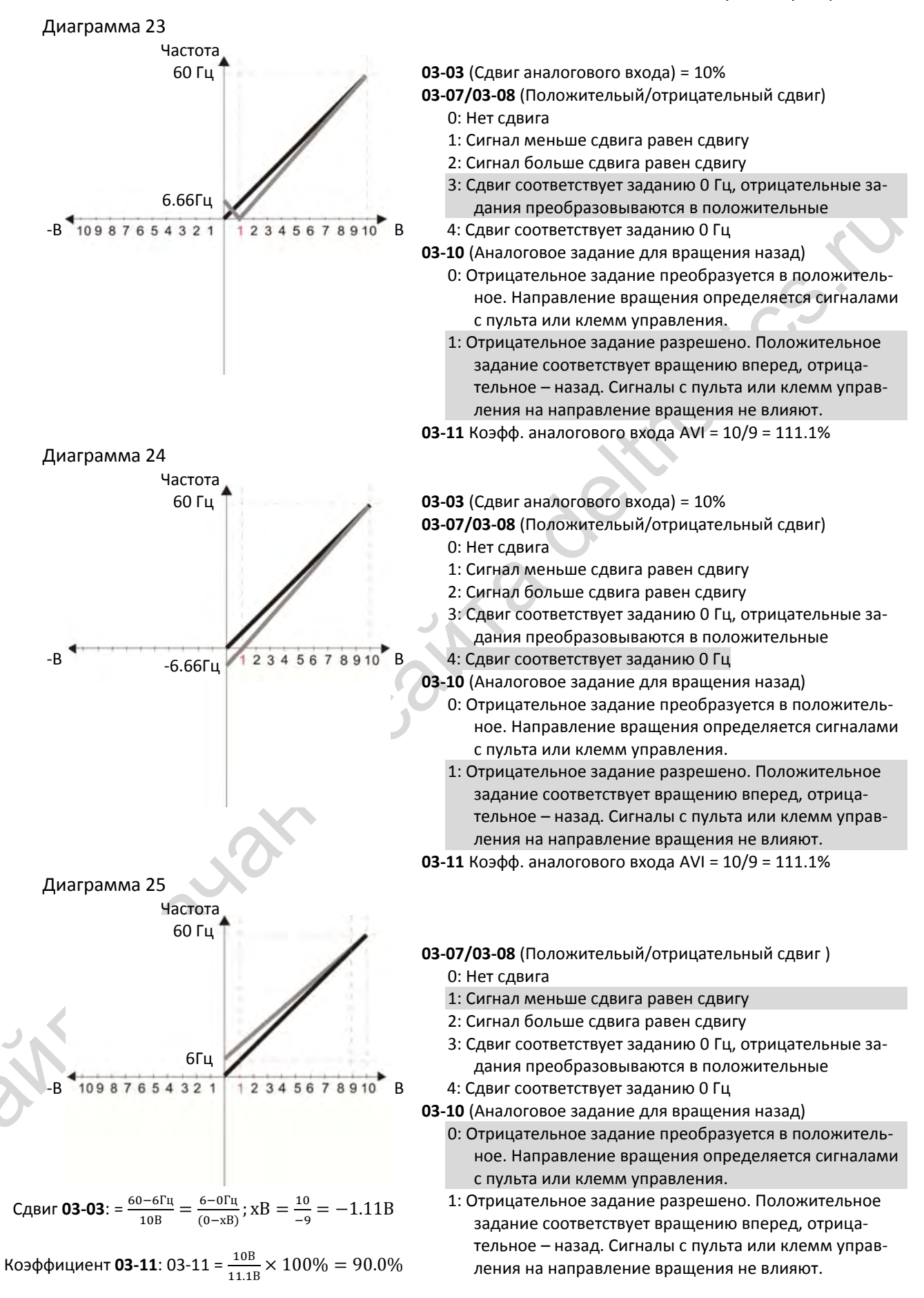

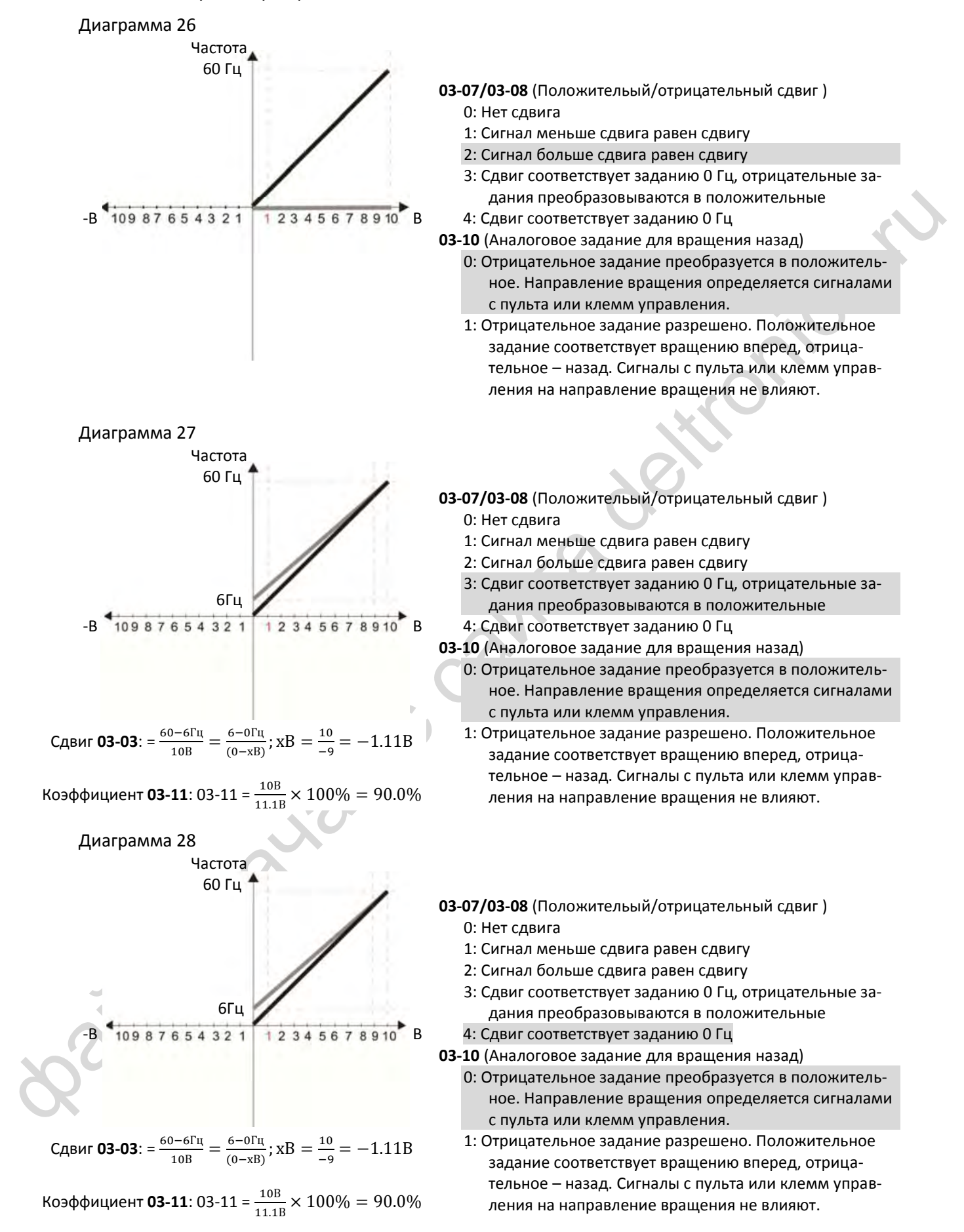

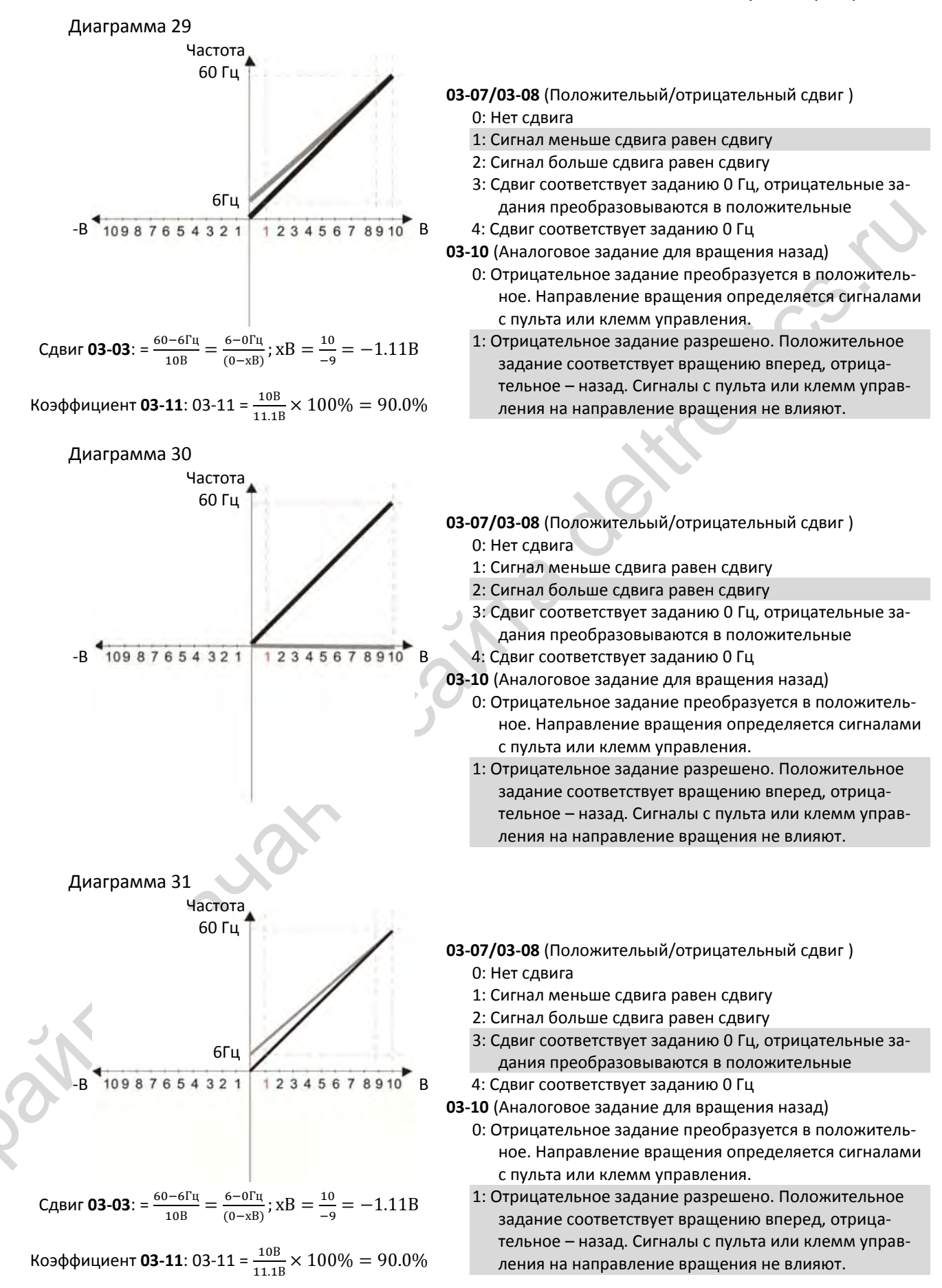

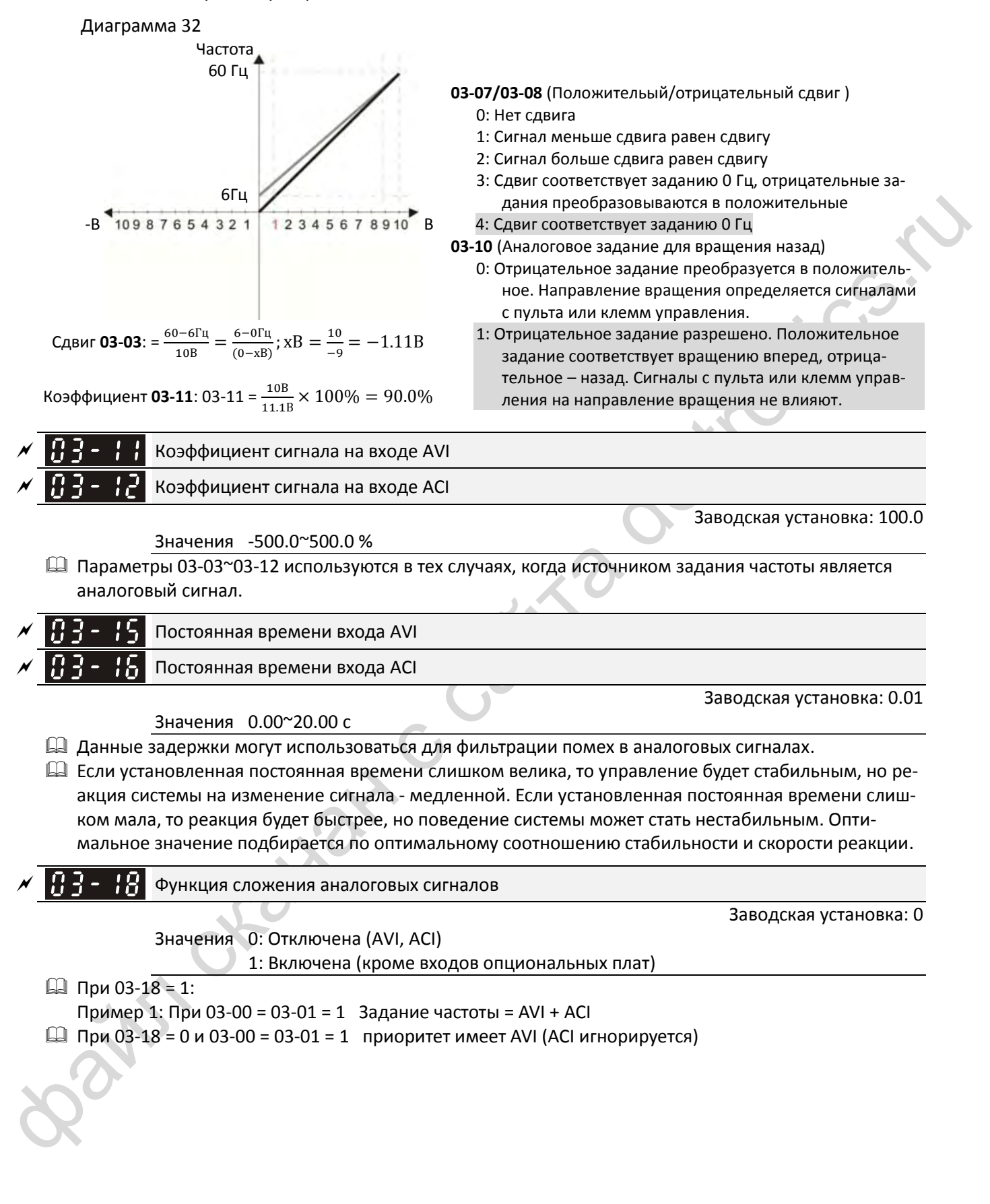

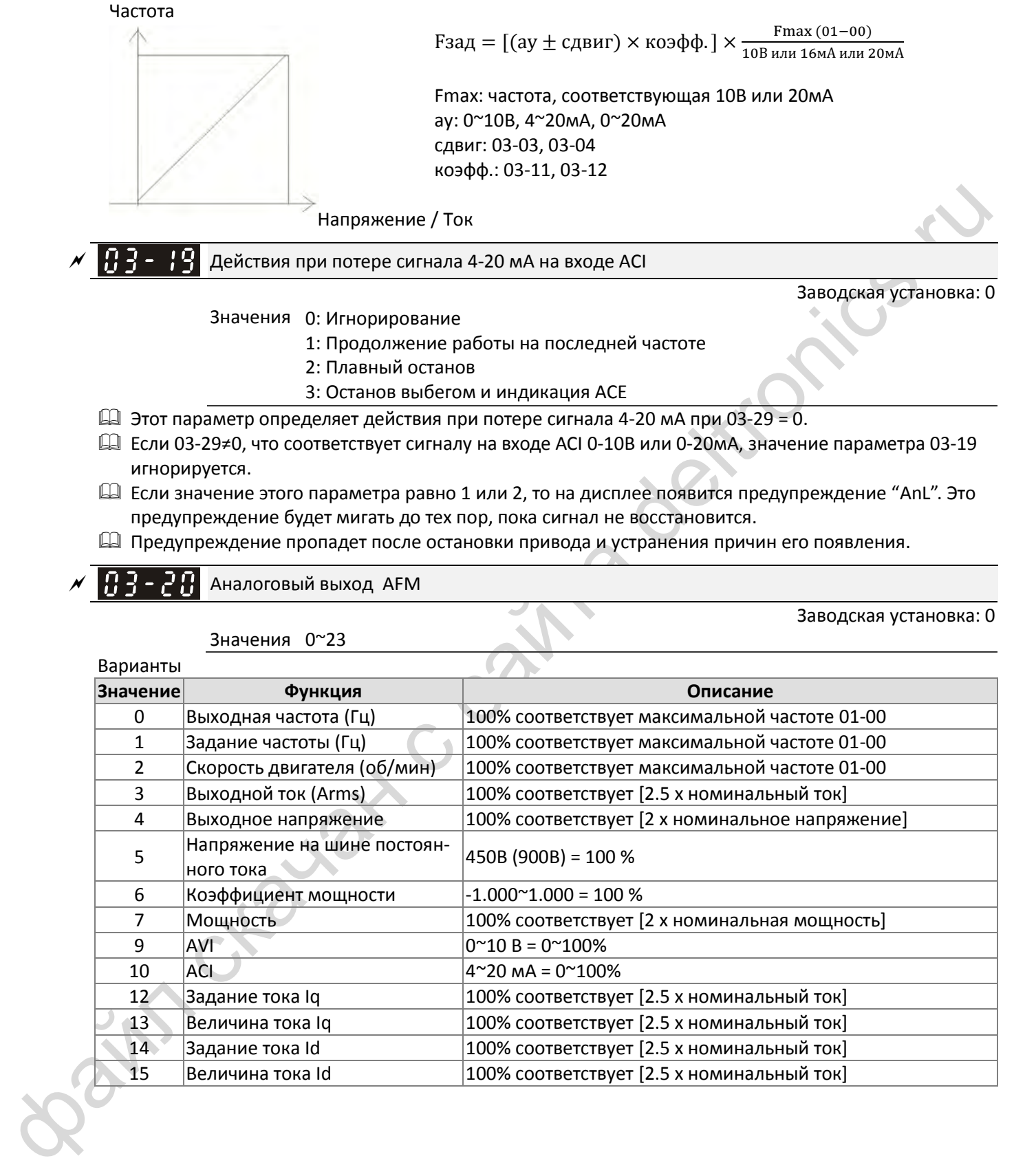

Значения 0~23

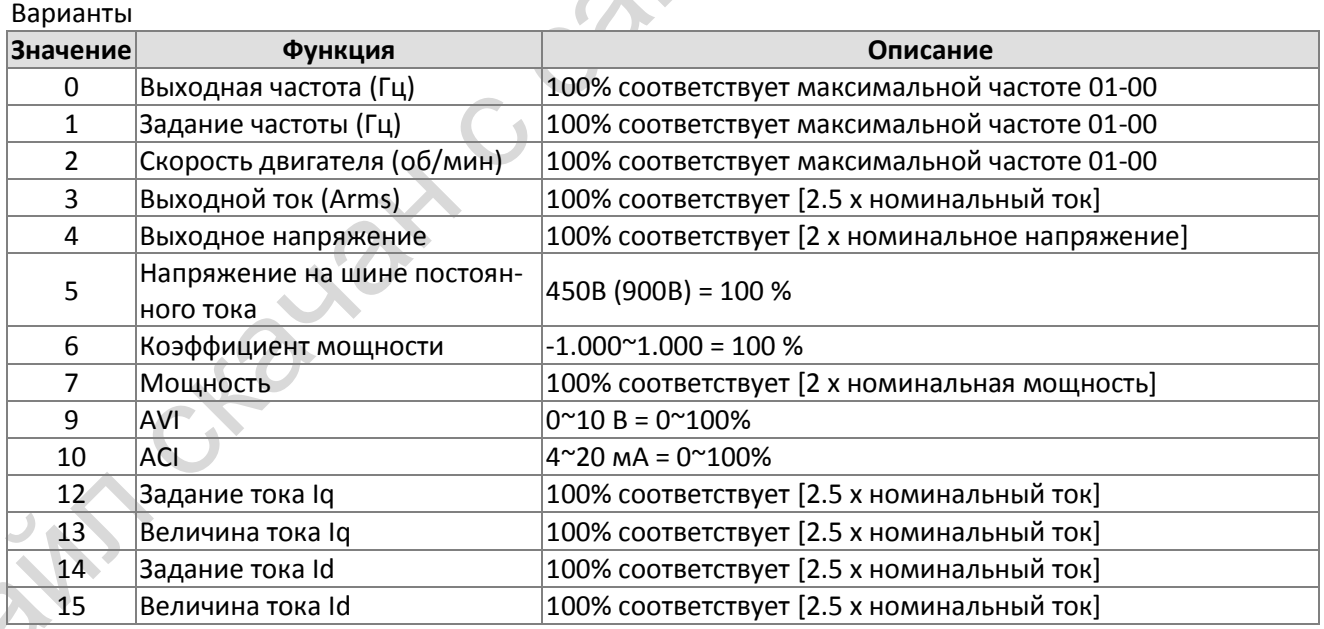

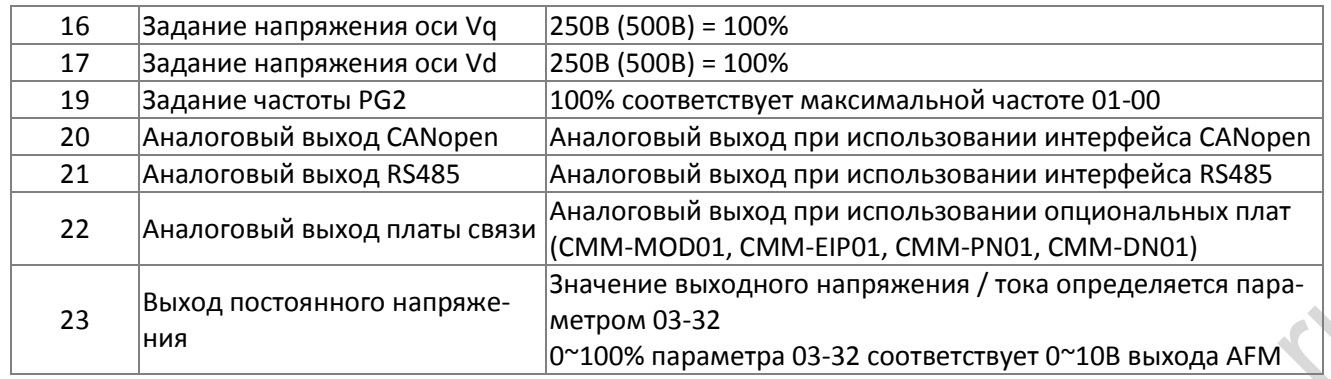

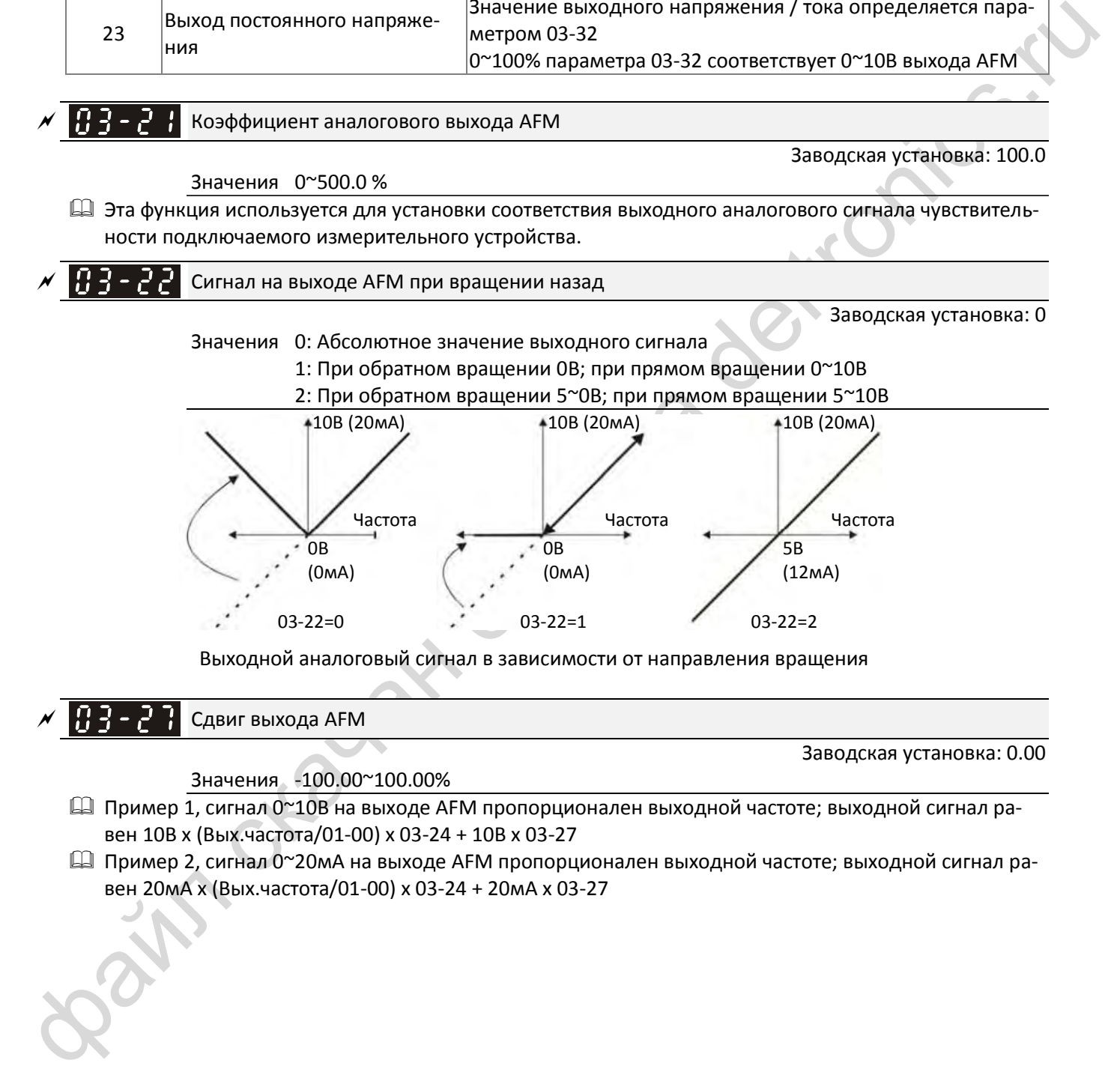

- **Ш** Пример 3, сигнал 4~20мА на выходе АFM пропорционален выходной частоте; выходной сигнал равен 4мА + 16мА х (Вых.частота/01-00) х 03-24 + 16мА х 03-27
- Д Этот параметр задает напряжение на аналоговом выходе при равенстве сигнала нулю.

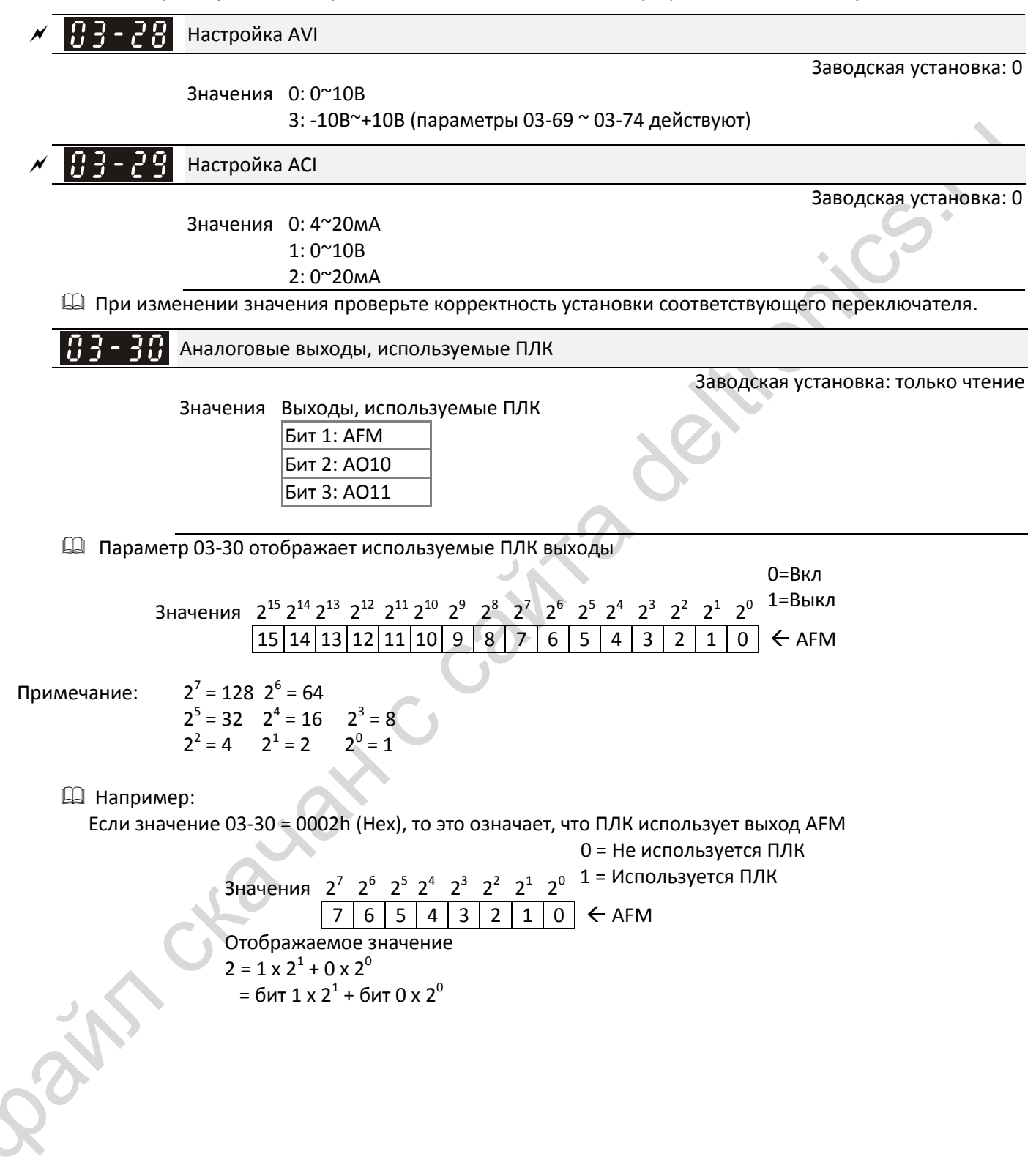

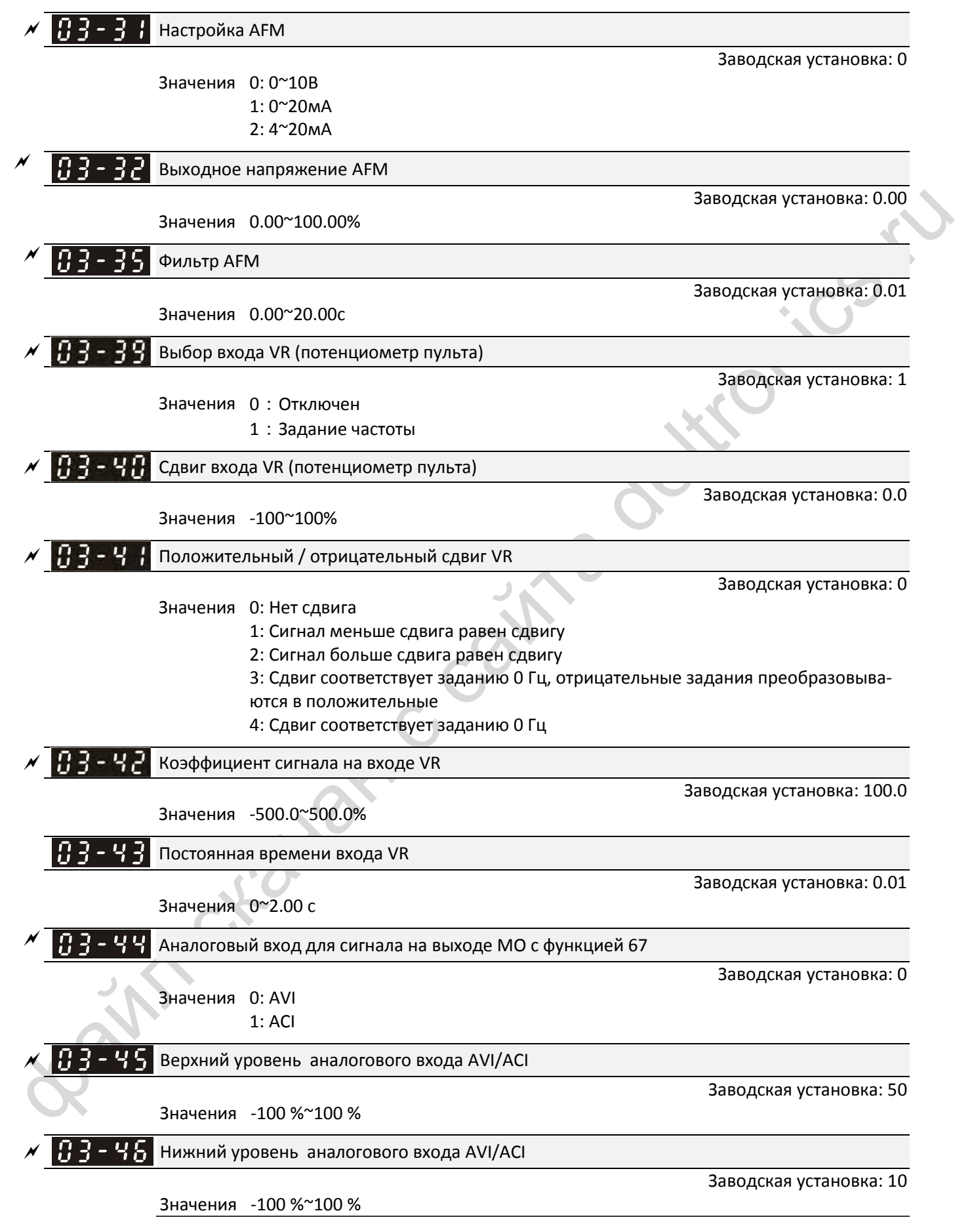
- Эта функция работает с дискретным выходом с функцией 67 (Достигнут заданный уровень на аналоговом входе). Выход включается, если сигнал аналогового входа больше 03-45 (Верхний уровень аналогового входа AVI/ACI). Выход выключается, если сигнал аналогового входа меньше 03-46 (Нижний уровень аналогового входа AVI/ACI).
- Верхний уровень аналогового входа должен быть выше нижнего уровня аналогового входа

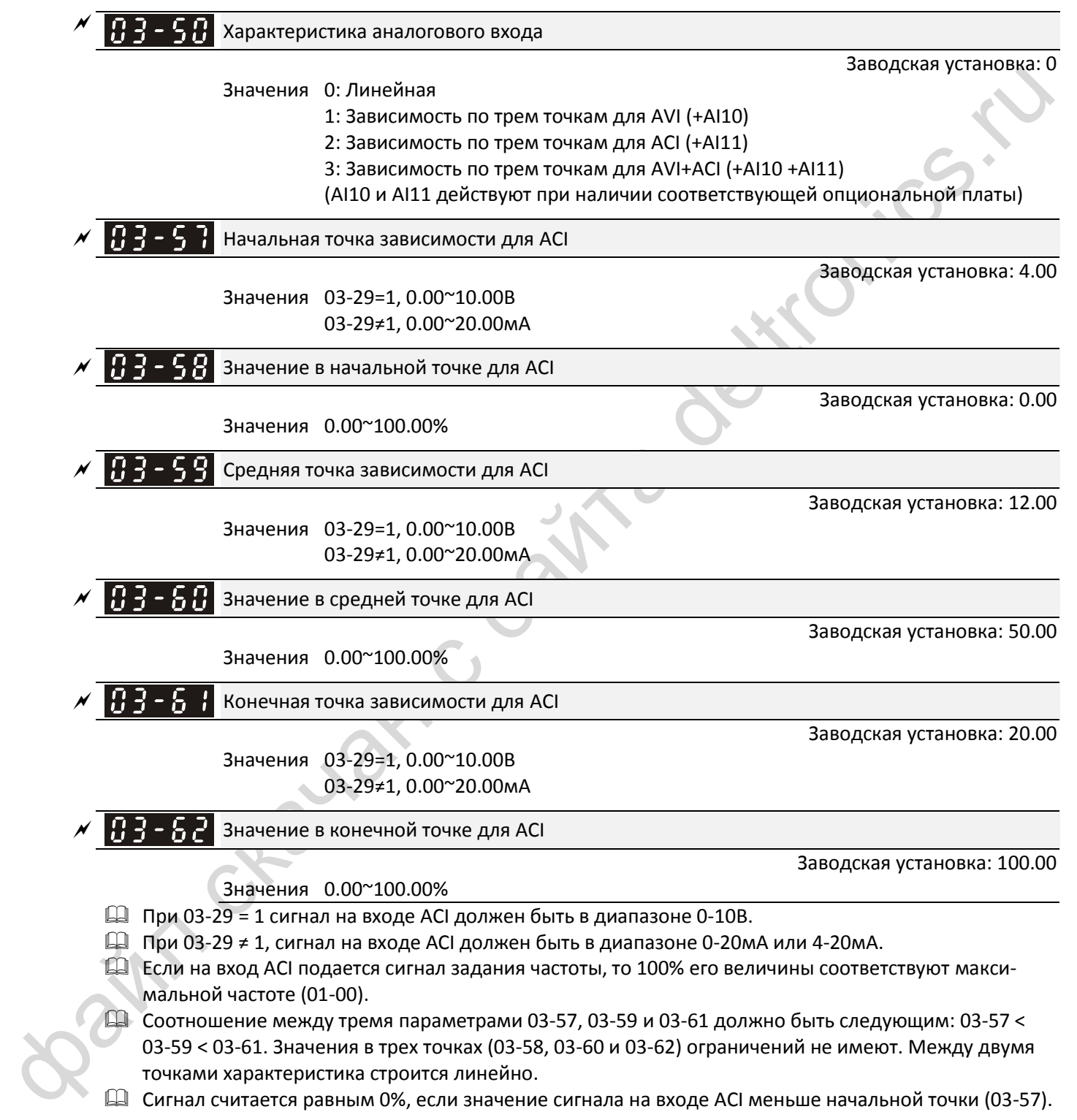

Сигнал считается равным 0%, если значение сигнала на входе ACI меньше начальной точки (03-57).

#### Например:

При 03-57 = 2мА и 03-58 = 10% сигнал считается равным 0% при токе на входе ACI ≦ 2мА. Если ток на входе ACI колеблется между 2мА и 2.1мА, то выходная частота будет переключаться между 0% и 10%.

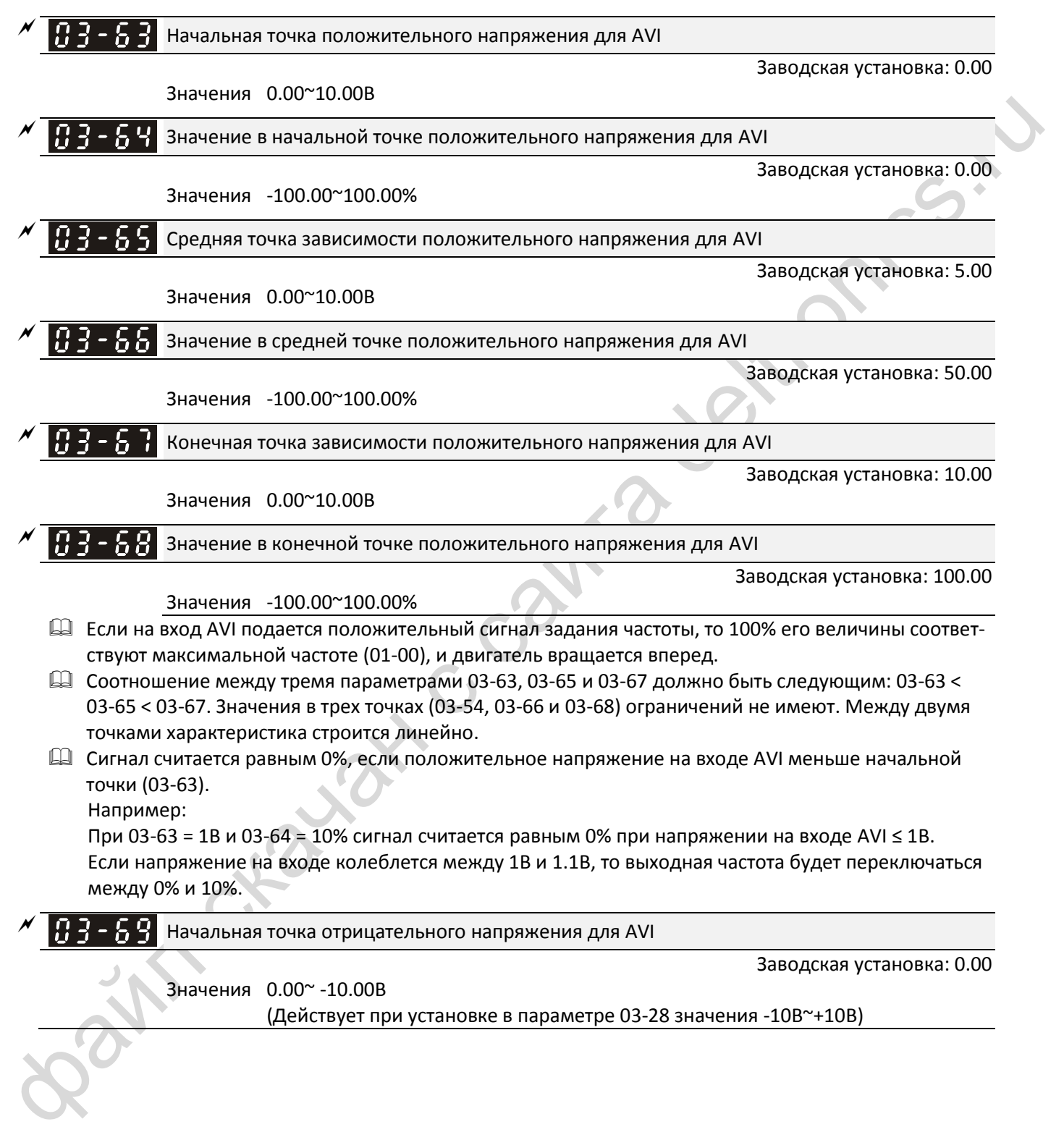

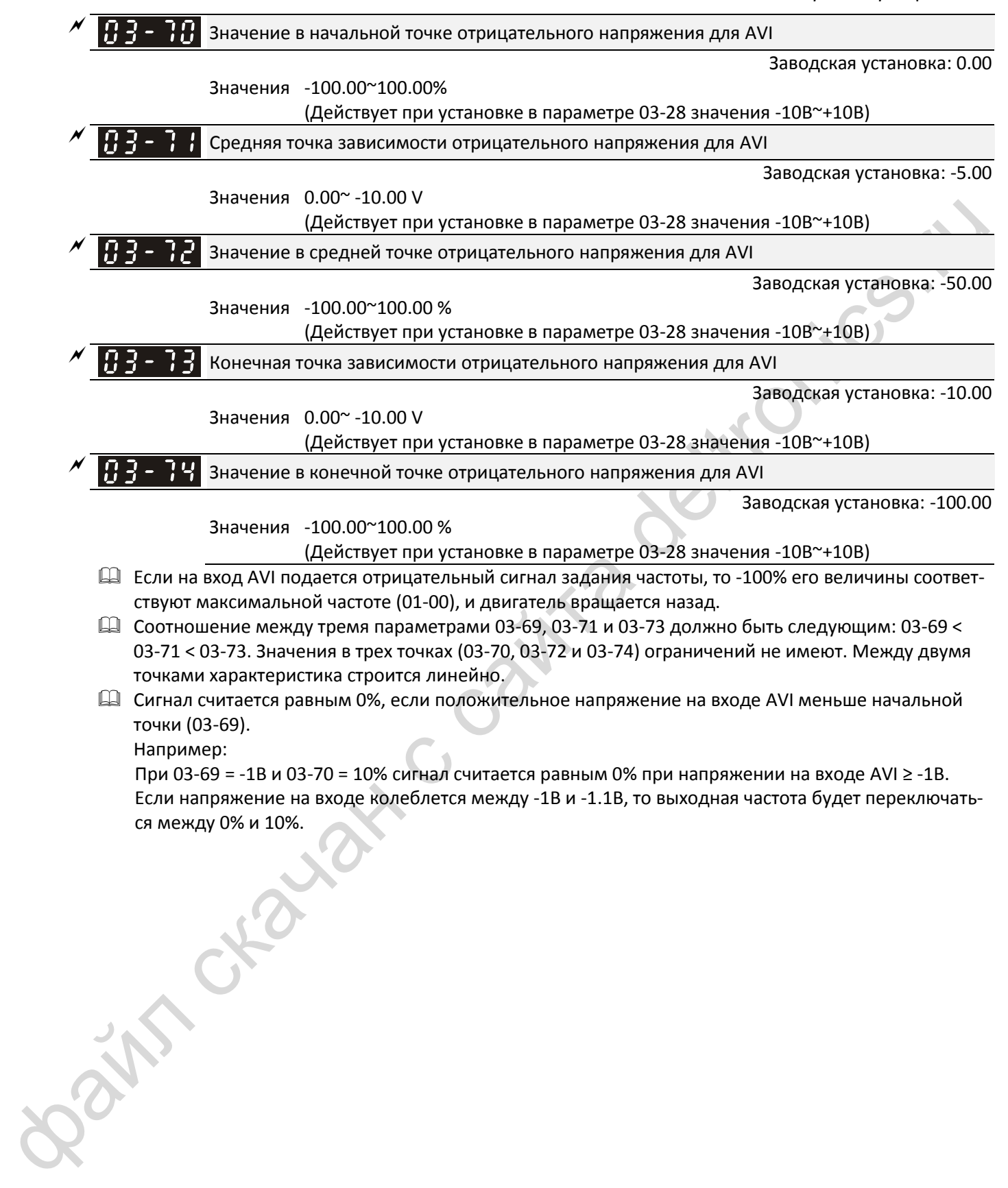

## **04 Параметры фиксированных заданий частоты**

 $\mathcal{N}$ : Параметр может быть изменен во время работы

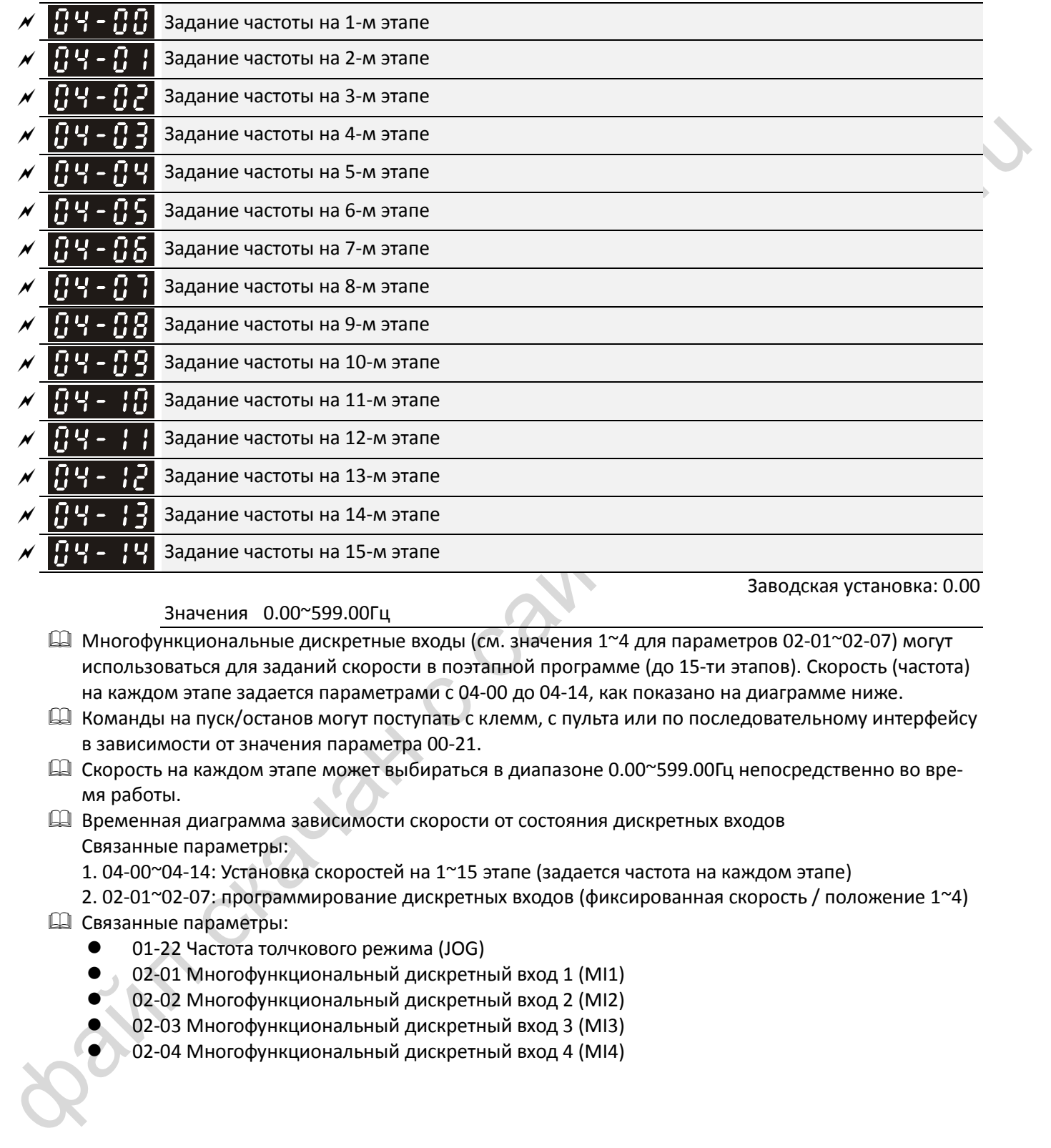

Значения 0.00~599.00Гц

- $\Box$  Многофункциональные дискретные входы (см. значения 1~4 для параметров 02-01~02-07) могут использоваться для заданий скорости в поэтапной программе (до 15-ти этапов). Скорость (частота) на каждом этапе задается параметрами с 04-00 до 04-14, как показано на диаграмме ниже.
- Команды на пуск/останов могут поступать с клемм, с пульта или по последовательному интерфейсу в зависимости от значения параметра 00-21.
- Скорость на каждом этапе может выбираться в диапазоне 0.00~599.00Гц непосредственно во время работы.
- Временная диаграмма зависимости скорости от состояния дискретных входов Связанные параметры:
	- 1. 04-00~04-14: Установка скоростей на 1~15 этапе (задается частота на каждом этапе)
	- 2. 02-01~02-07: программирование дискретных входов (фиксированная скорость / положение 1~4)
- Связанные параметры:
	- 01-22 Частота толчкового режима (JOG)
	- 02-01 Многофункциональный дискретный вход 1 (MI1)
	- 02-02 Многофункциональный дискретный вход 2 (MI2)
	- 02-03 Многофункциональный дискретный вход 3 (MI3)
	- 02-04 Многофункциональный дискретный вход 4 (MI4)

*[Глава 12](#page-185-0) [Описание параметров](#page-185-0)*| **MS300**

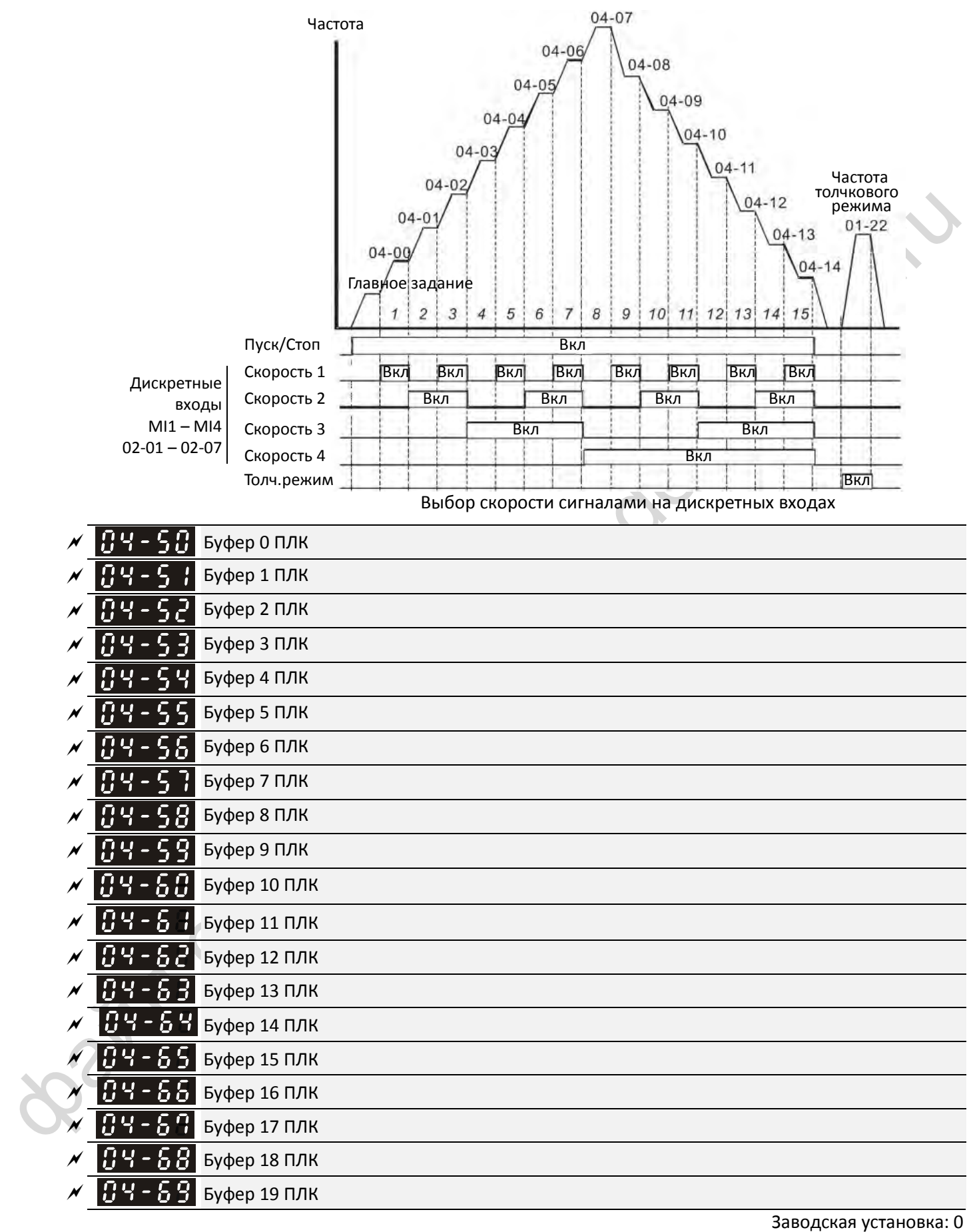

Значения 0~65535

Во многих применениях буферы могут использоваться со встроенными функциями ПЛК.

**05 Параметры двигателя** : Параметр может быть изменен во время работы

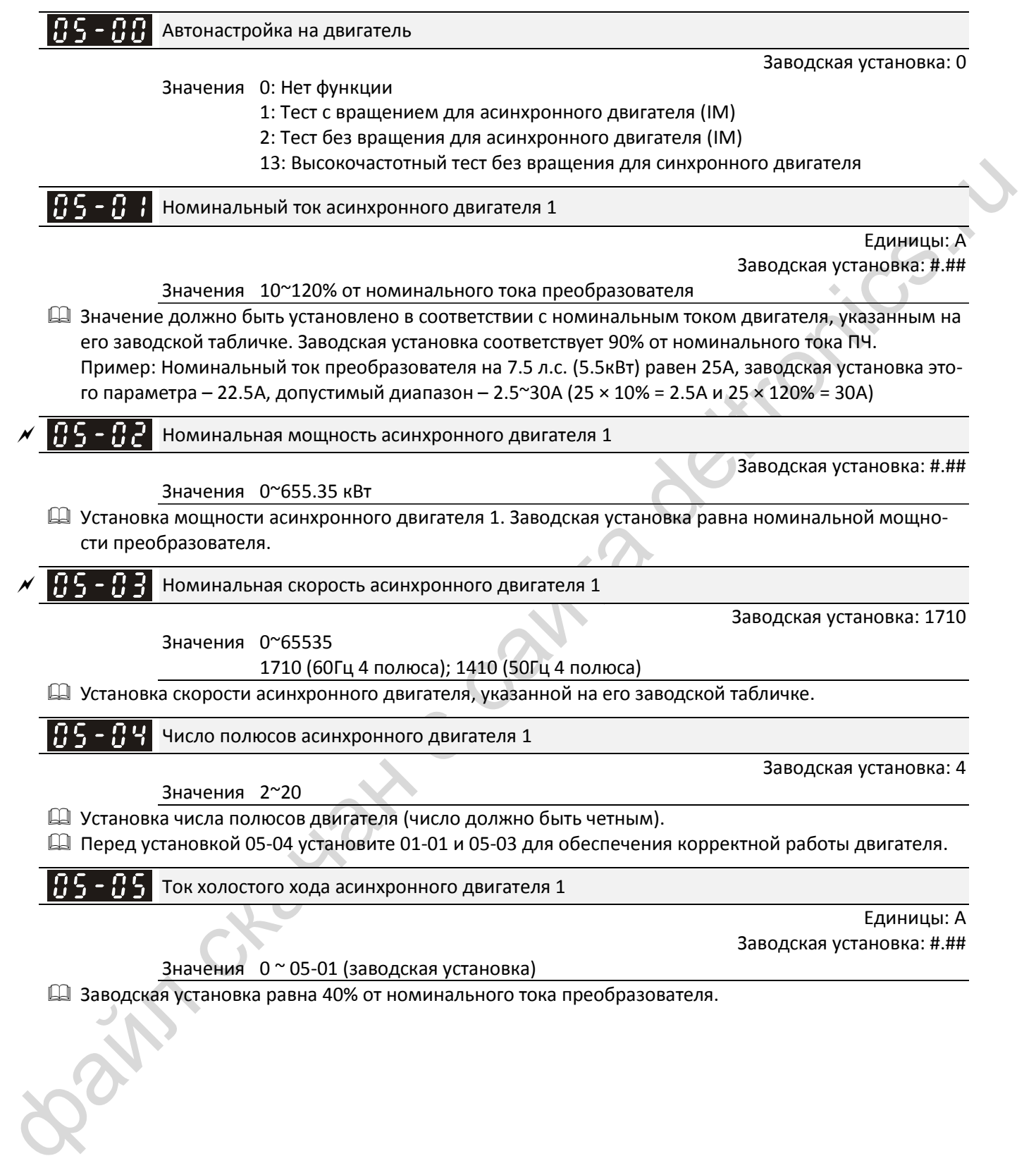

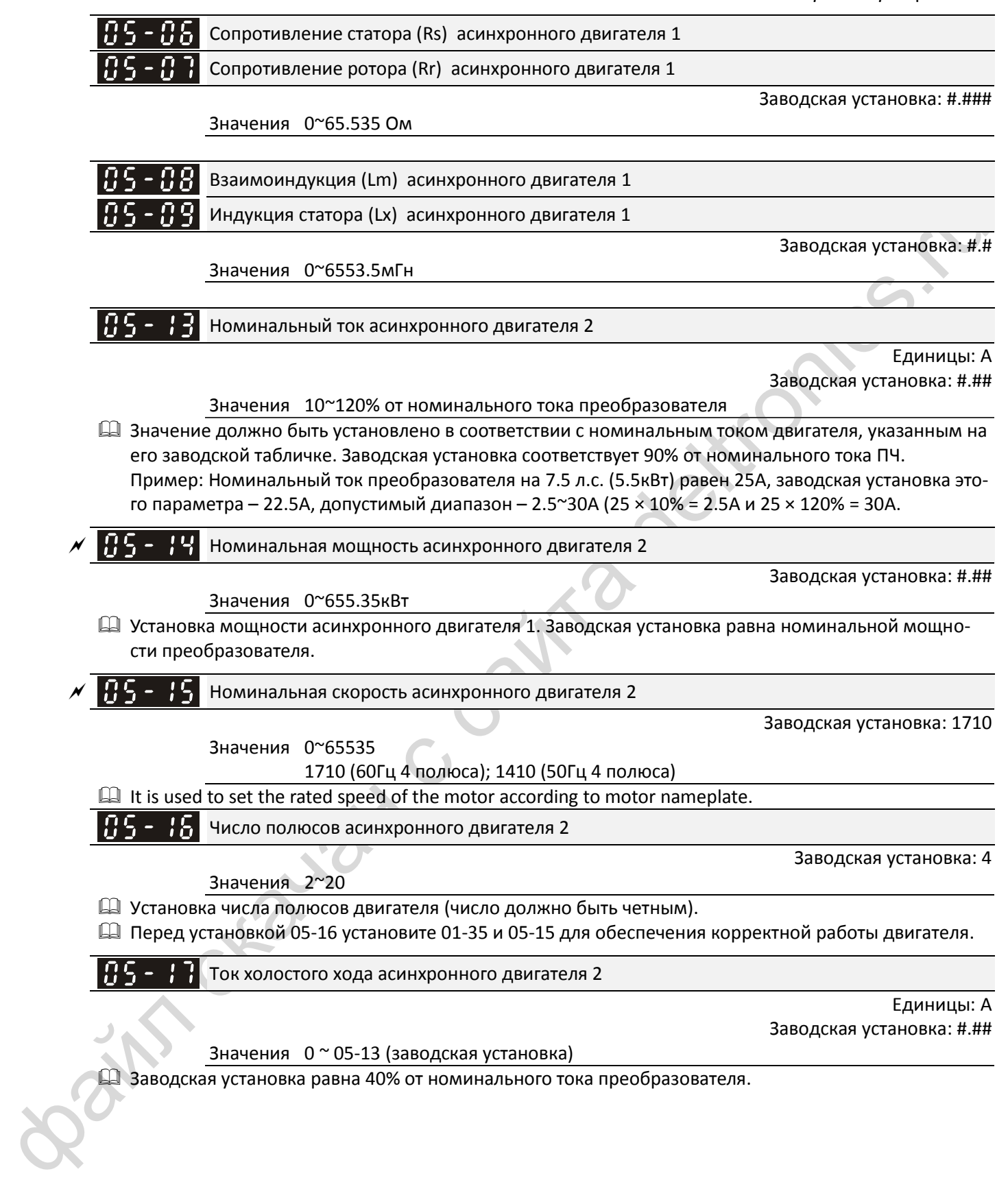

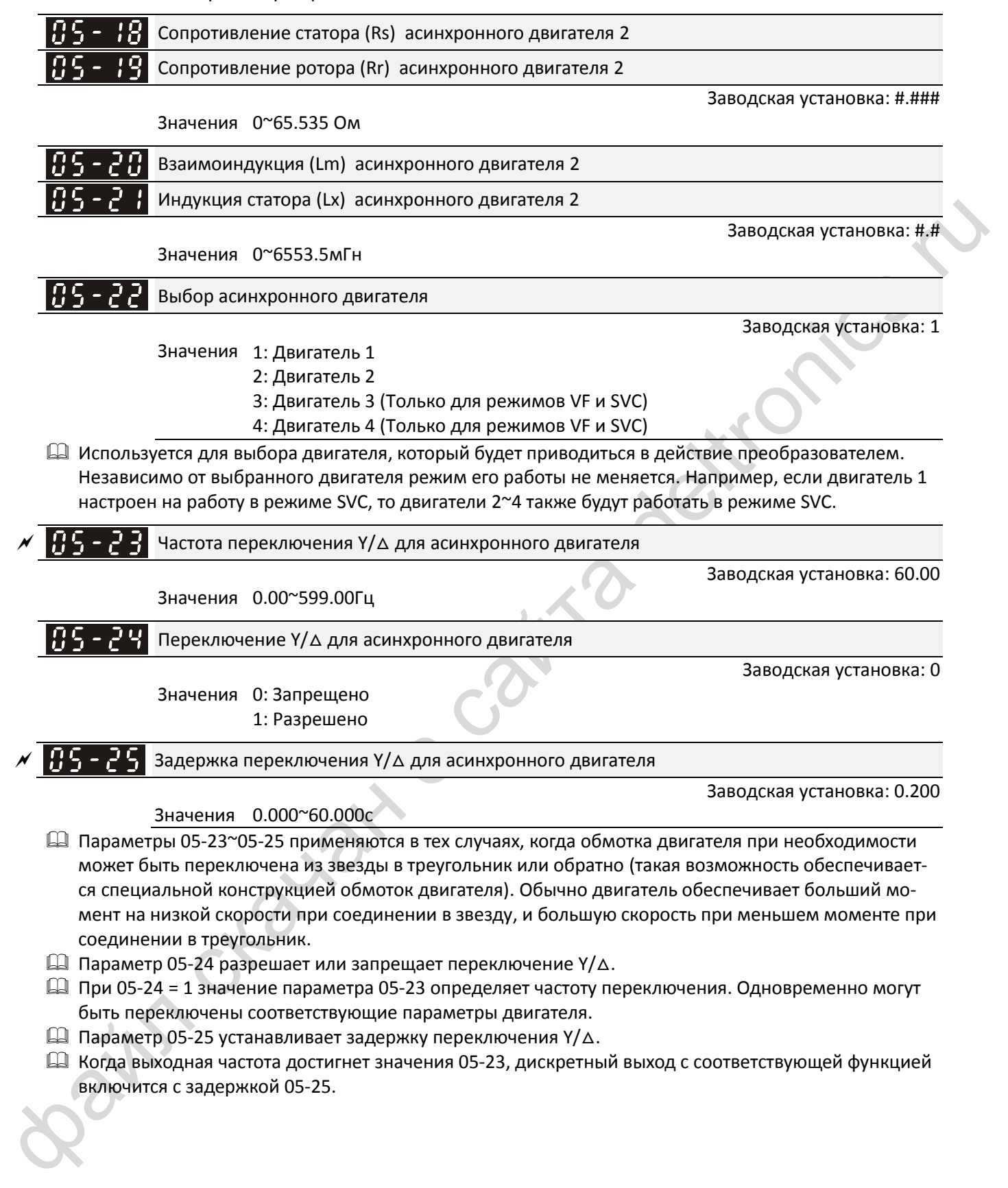

- Параметр 05-25 устанавливает задержку переключения Y/△.
- Когда выходная частота достигнет значения 05-23, дискретный выход с соответствующей функцией включится с задержкой 05-25.

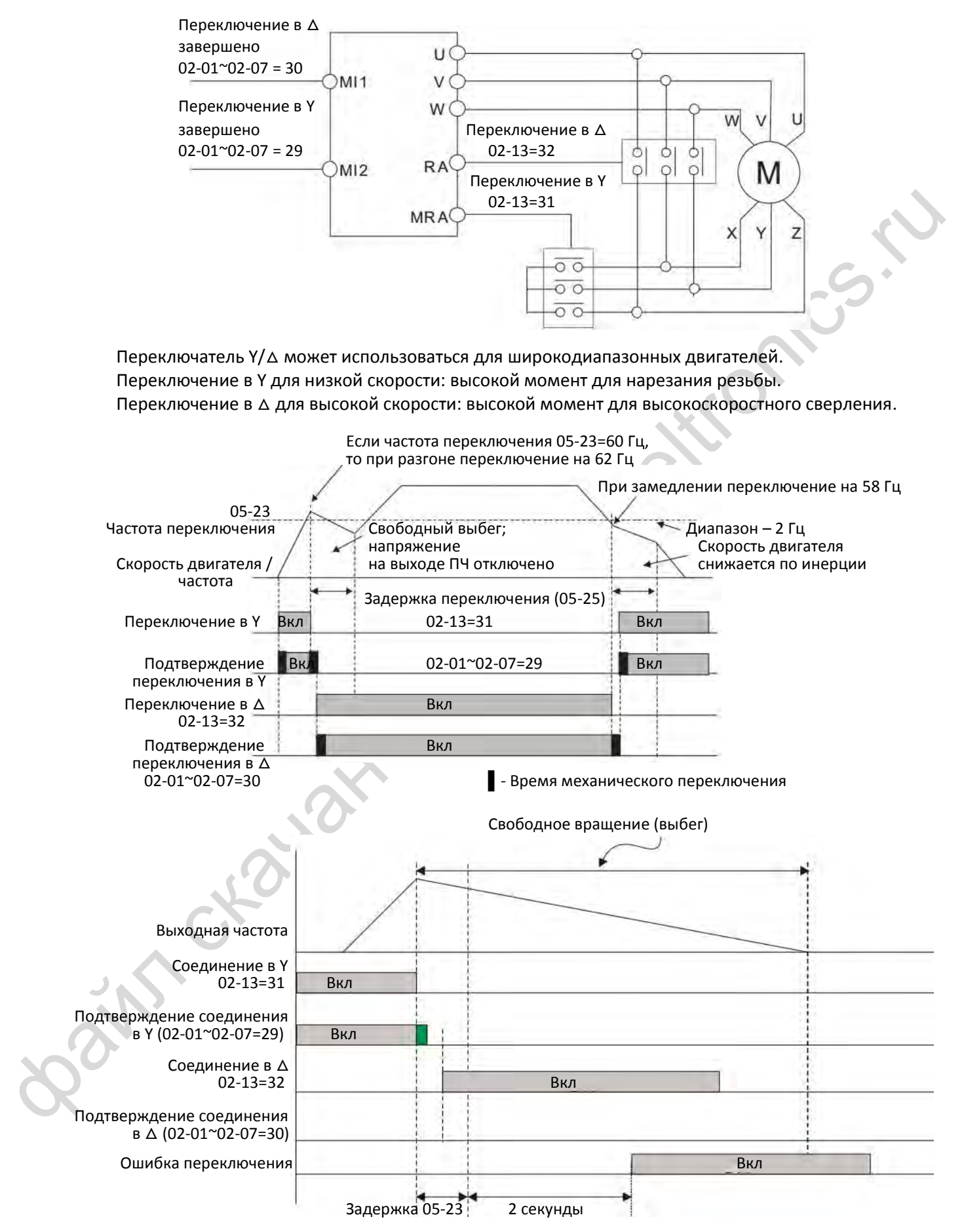

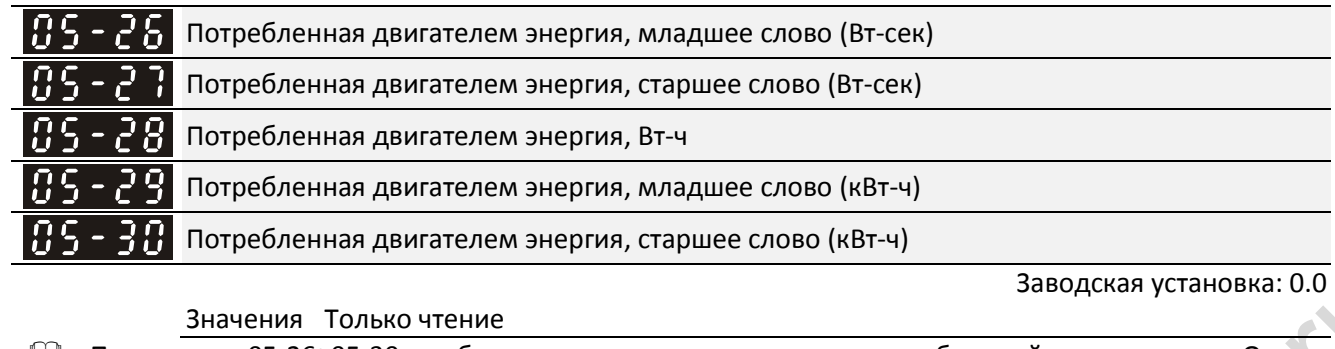

3начения Только чтение<br>
14) Паранееры БЗ-260-3540 отображают количество знаерки, потребленоку данного испенси при славление и начиси при славление и начиси при славление и начиси при славление и начиси при славление и на Параметры 05-26~05-30 отображают количество энергии, потребленной двигателями. Отсчет начинается при запуске привода, и накопленное значение запоминается при остановке или выключении. При следующем запуске отсчет продолжается. Для сброса счетчика энергии в 0 установите 00-02=5.

- $\Box$  Общее количество ватт-секунд равно 05-27 х 65536 + 05-26 Пример: При 05-26 = 2548.1 и 05-27 = 15.2 общее количество ватт-секунд равно 15.2 x 65536 + 2548.1 = 996147.2 + 2548.1 = 998695.3
- $\Box$  Общее количество киловатт-часов равно 05-30 х 65536 + 05-29 Пример: При 05-29 = 3361.4 и 05-30 = 11.2 общее количество киловатт-часов равно = 11.2 x 65536 + 3361.4 = 734003.2 + 3361.4 = 737346.6

Время работы двигателя, минуты

Значения 00~1439

Время работы двигателя, дни

Заводская установка: 0

Заводская установка: 0

Значения 00~65535

 Параметры 05-31 и 05-32 отображают общее время работы двигателя. Для сброса счетчика установите 05-31=0 и 05-32=00. Время работы менее 60 сек не записывается.

Выбор типа двигателя Заводская установка: 0 Значения 0: Асинхронный

1: Синхронный с поверхностными магнитами

2: Синхронный с заглубленными магнитами

Номинальный ток двигателя с постоянными магнитами

Заводская установка: #.#

Значения 0~120% от номинального тока преобразователя

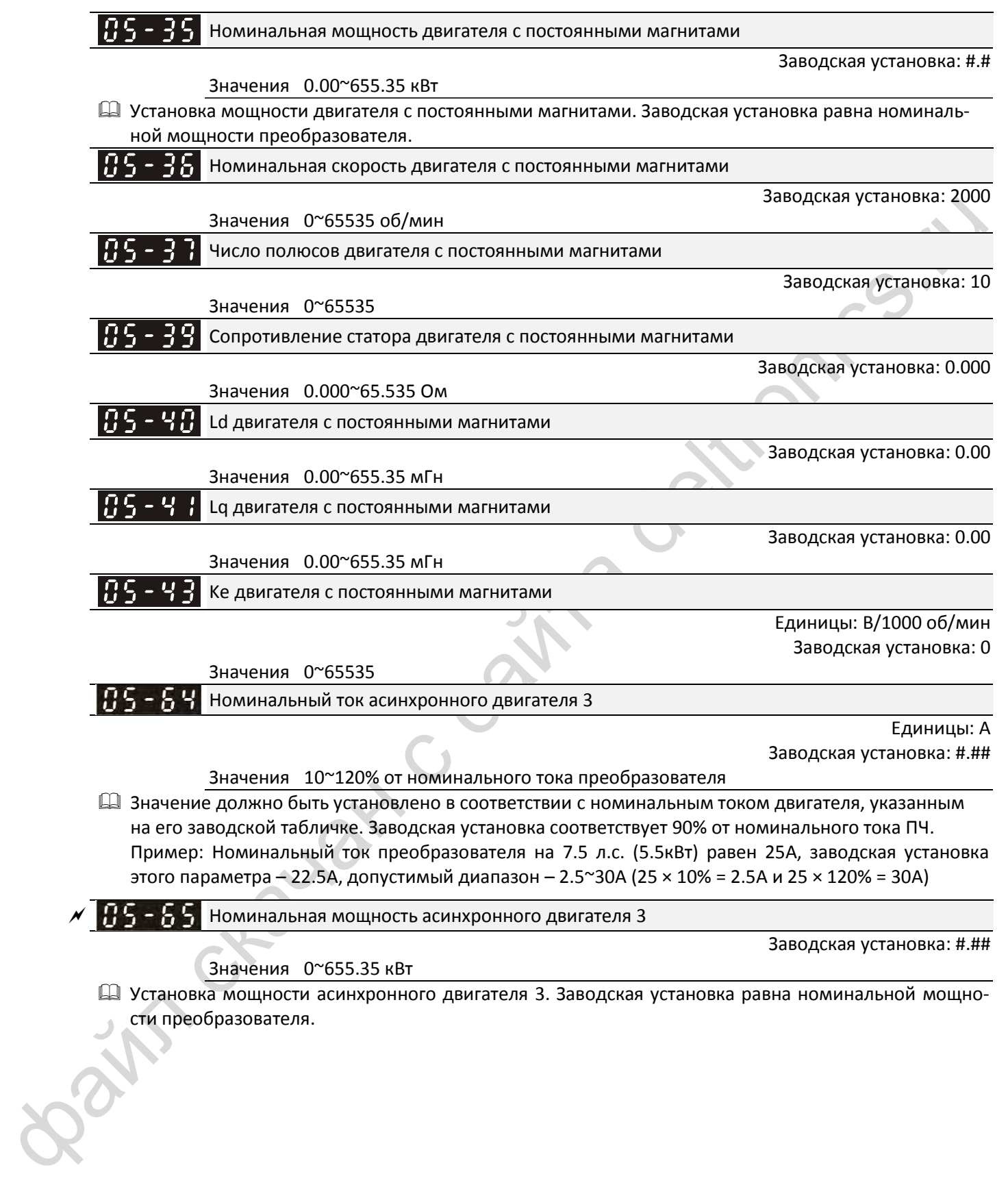

Установка мощности асинхронного двигателя 3. Заводская установка равна номинальной мощно-

сти преобразователя.

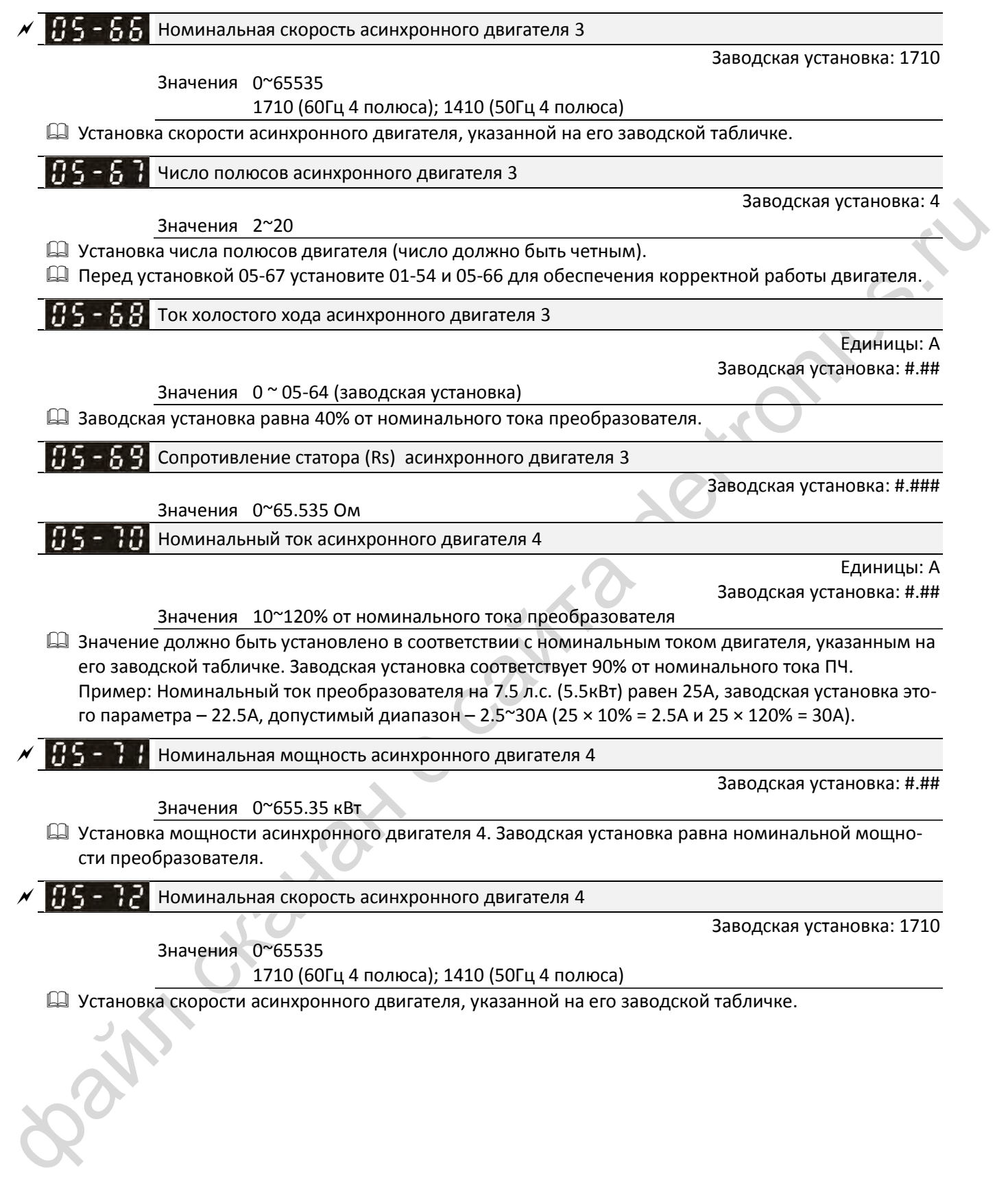

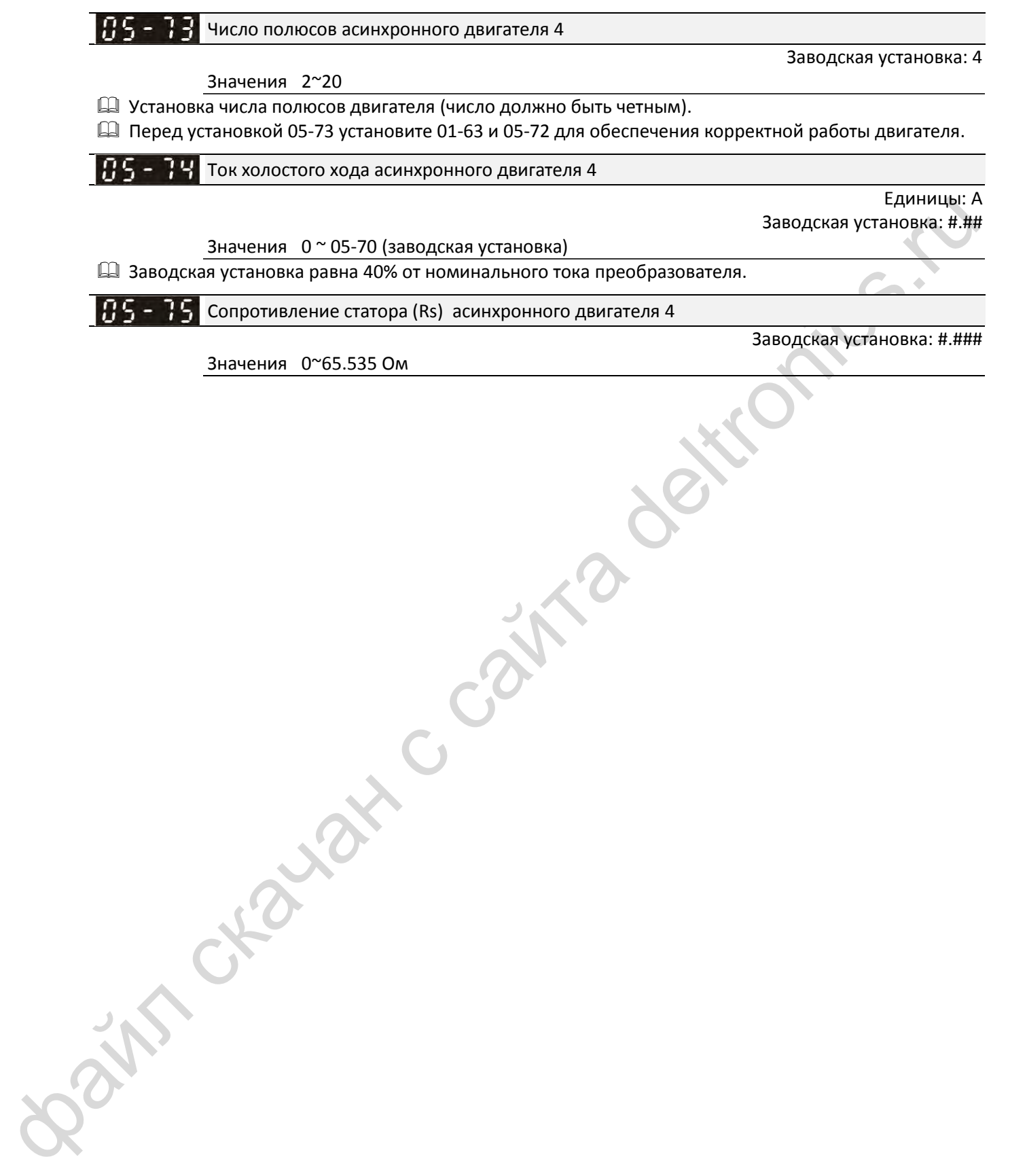

Значения 0~65.535 Ом

 $\times$  R

**06 Параметры защиты**<br> *М***: Параметр может быть изменен во время работы** 

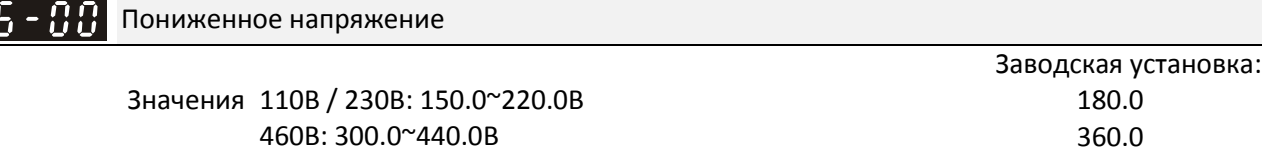

- Этот параметр определяет уровень пониженного напряжения (сигнал ошибки LV). Если напряжение в сети упадет ниже значения 06-00, привод остановится выбегом.
- Если ошибка LV появится во время работы, то привод остановится выбегом. Есть три варианта ошибки LV: LvA (LV при разгоне), Lvd (LV при замедлении), and Lvn (LV при постоянной скорости), каждая из которых проявляется в соответствующем режиме работы. Эти ошибки можно сбросить сигналом RESET вручную. Если будет включена функция преодоления провалов напряжения (см. параметры 07-06 и 07-07), преобразователь перезапустится автоматически.
- Если ошибка LV появится в режиме останова, на дисплее появится сообщение LvS (LV при останове), которое не будет сохранено в памяти, и преобразователь перезапустится автоматически, когда входное напряжение превысит значение 06-00 на 30В (Серия 230В) или 60В (Серия 460В).

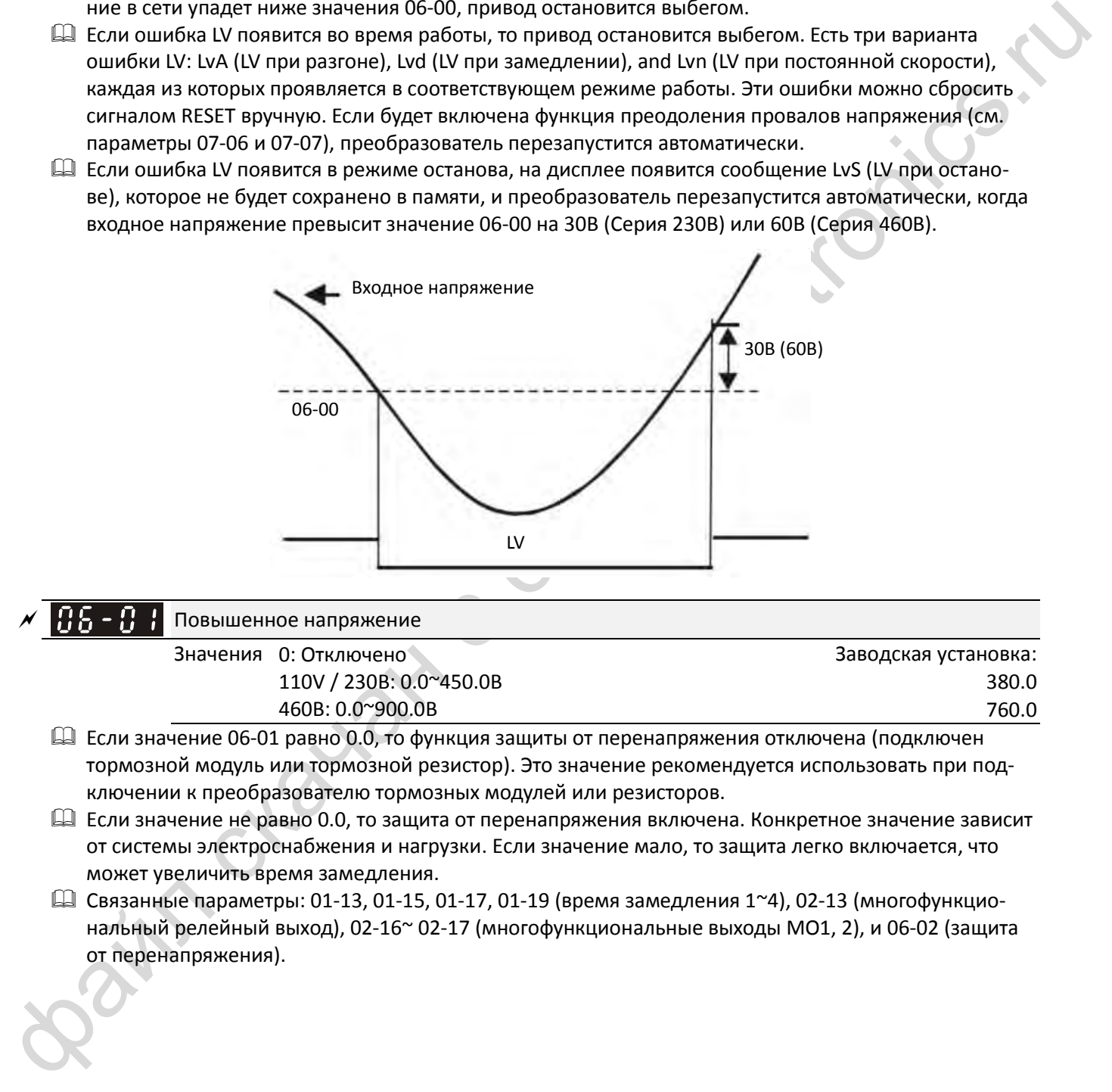

#### $\left| \mathbf{B} \mathbf{S} - \mathbf{B} \right|$  • Повышенное напряжение

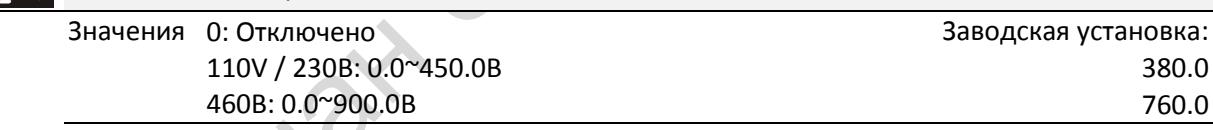

- Если значение 06-01 равно 0.0, то функция защиты от перенапряжения отключена (подключен тормозной модуль или тормозной резистор). Это значение рекомендуется использовать при подключении к преобразователю тормозных модулей или резисторов.
- Если значение не равно 0.0, то защита от перенапряжения включена. Конкретное значение зависит от системы электроснабжения и нагрузки. Если значение мало, то защита легко включается, что может увеличить время замедления.
- $\square$  Связанные параметры: 01-13, 01-15, 01-17, 01-19 (время замедления 1~4), 02-13 (многофункциональный релейный выход), 02-16~ 02-17 (многофункциональные выходы MO1, 2), и 06-02 (защита от перенапряжения).

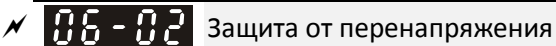

Заводская установка: 0

# Значения 0: Традиционная

1: Интеллектуальная

- Эта функция используется, если инерция нагрузки неизвестна. Если привод останавливается при нормальной нагрузке, то перенапряжение при замедлении не возникнет, и замедление пройдет за заданное время. Иногда инерция нагрузки увеличивается, и при быстром замедлении на шине постоянного тока возникает перенапряжение. В этом случае преобразователь автоматически увеличивает время замедления до полной остановки привода.
- $\Box$  Параметр 06-02 = 0: При замедлении двигатель превышает синхронную скорость из-за инерции нагрузки. В этом случае двигатель становится генератором. Напряжение на шине постоянного тока может превысить максимально допустимое значение, в частности, из-за слишком большого момента инерции нагрузки или слишком маленького времени замедления. В традиционной системе при повышенном напряжении привод прекращает замедление (выходная частота остается постоянной) до тех пор, пока напряжение не снизится ниже заданного значения.

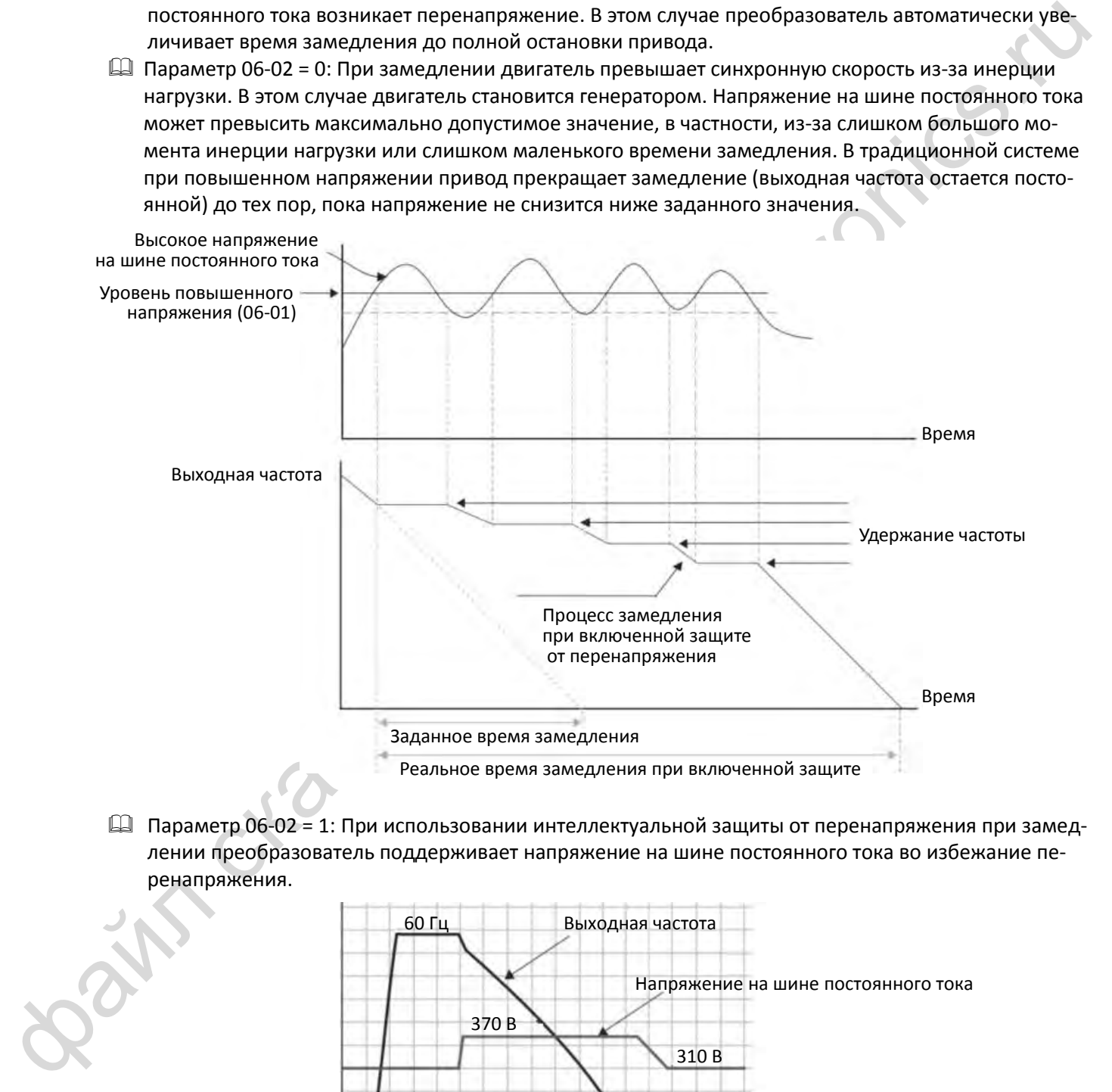

 Параметр 06-02 = 1: При использовании интеллектуальной защиты от перенапряжения при замедлении преобразователь поддерживает напряжение на шине постоянного тока во избежание перенапряжения.

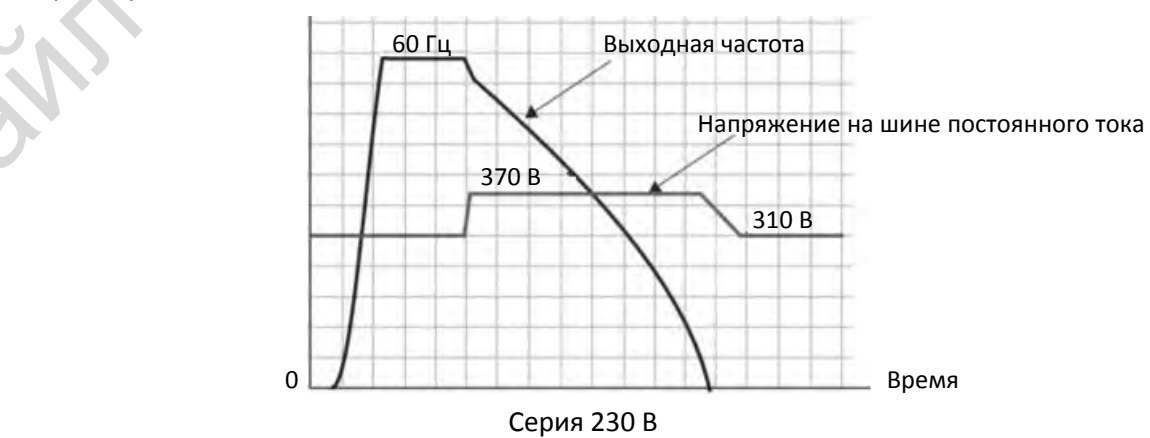

- При включенной защите от перенапряжения время замедления может быть больше установленного времени.
- При возникновении проблем с использованием времени замедления используйте следующие варианты решения:
	- 1. Увеличьте время замедления.
	- 2. Установите тормозной резистор (см. главу [7-1\)](#page-48-0) для рассеяния генерируемой двигателем электроэнергии в виде тепла.

Связанные параметры: 01-13, 01-15, 01-17, 01-19 (время замедления 1~4), 02-13 (многофункциональный релейный выход), 02-16~ 02-17 (многофункциональные выходы MO1, 2), и 06-01 (защита от перенапряжения).

 $\left| \mathbf{A} \right|$  –  $\left| \mathbf{A} \right|$  защита от перегрузки по току при разгоне Заводская установка: Значения Нормальный режим: 0~150% (100% соответствует номи-120

нальному току преобразователя) Тяжелый режим: 0~200% (100% соответствует номинальному току преобразователя) 180

- Параметр работает в режимах VF, VFPG и SVC.
- Если нагрузка двигателя слишком велика, или время разгона слишком мало, выходной ток преобразователя при разгоне может быть слишком велик, что может привести к повреждению двигателя или включению защит (OL или OC). Данный параметр используется для предотвращения возникновения подобных ситуаций.
- При разгоне выходной ток может быстро увеличиваться и превысить значение 06-03. Привод прекратит разгон и сохранит выходную частоту постоянной; после снижения тока разгон продолжится.
- Если защита от перегрузки по току включена, то время разгона может оказаться дольше установленного значения.
- Если защита от перегрузки включается из-за слишком маленькой мощности двигателя или работы на заводских настройках, то уменьшите значение параметра 06-03.
- При возникновении проблем с использованием времени разгона используйте следующие варианты решения:
	- 1. Увеличьте время разгона.
	- 2. Установите значение параметра 01-44 (автоматический разгон / замедление) равным 1, 3 или 4 (автоматический разгон)
	- 3. Связанные параметры: 01-12, 01-14, 01-16, 01-18 (время разгона 1~4), 01-44 (автоматический разгон / замедление, 02-13 (многофункциональный релейный выход), 02-16~ 02-17 (многофункциональные выходы MO1, 2)

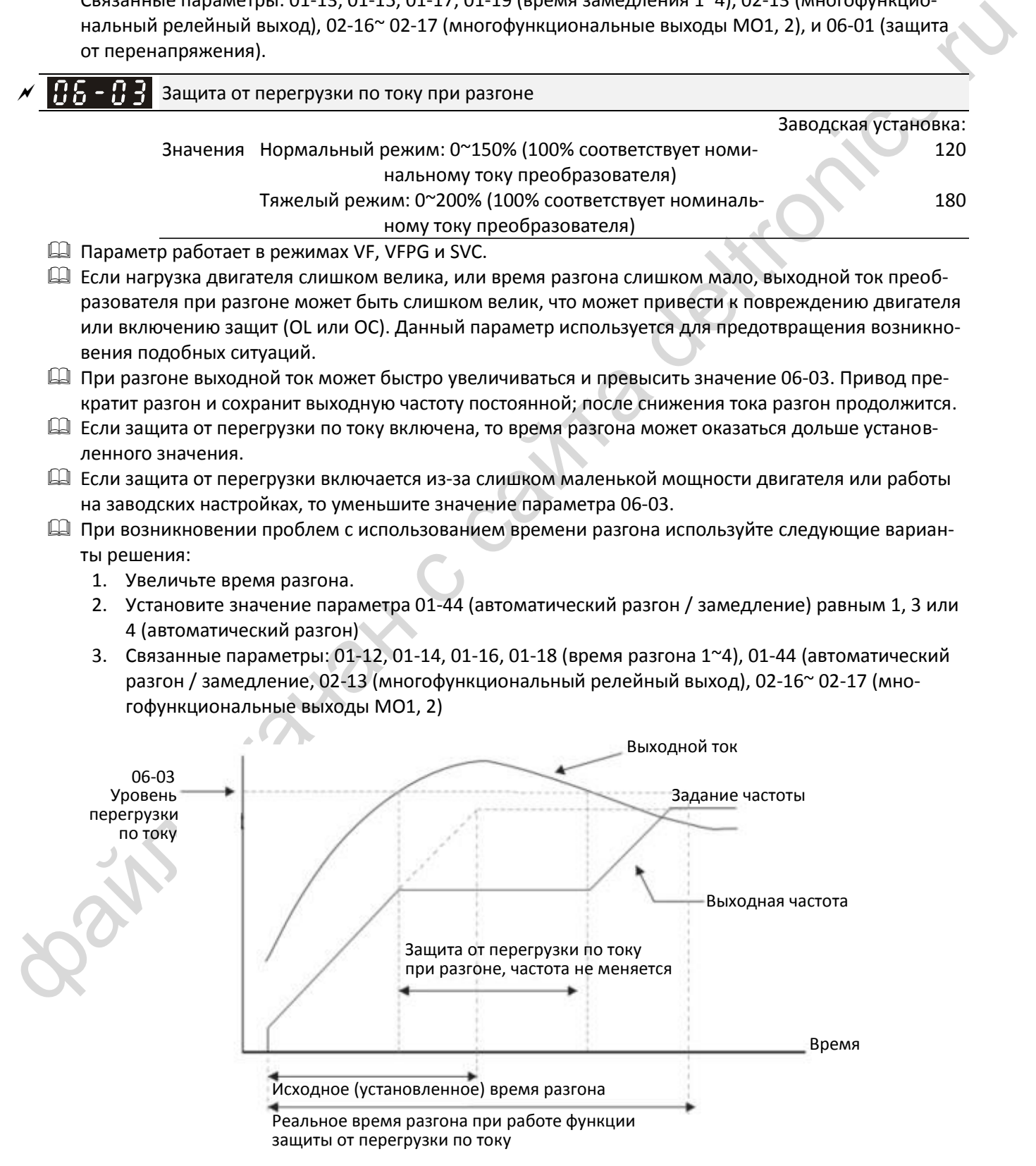

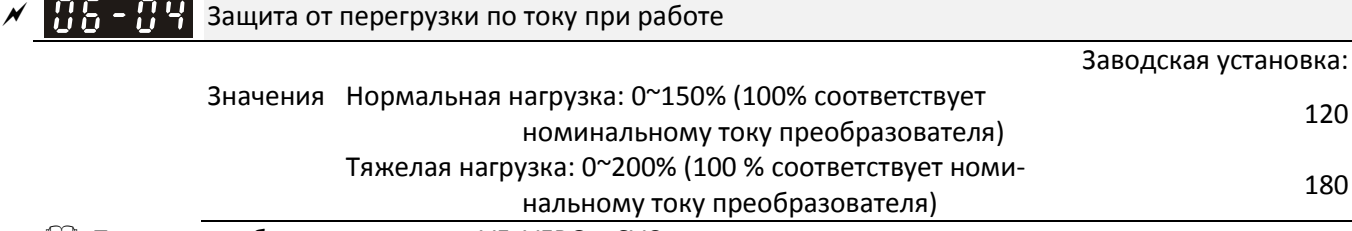

- $\mathbb{H}$  Параметр работает в режимах VF, VFPG и SVC.
- Если двигатель перегружен при работе на постоянной скорости, выходная частота автоматически снижается.
- Если выходной ток при работе превысит значение параметра 06-04, то преобразователь начнет снижать выходную частоту в соответствии со значением 06-05 для предупреждения остановки двигателя. Если ток станет меньше 06-04, привод вновь начнет разгоняться (в соответствии со значением 06-05) до заданной частоты.

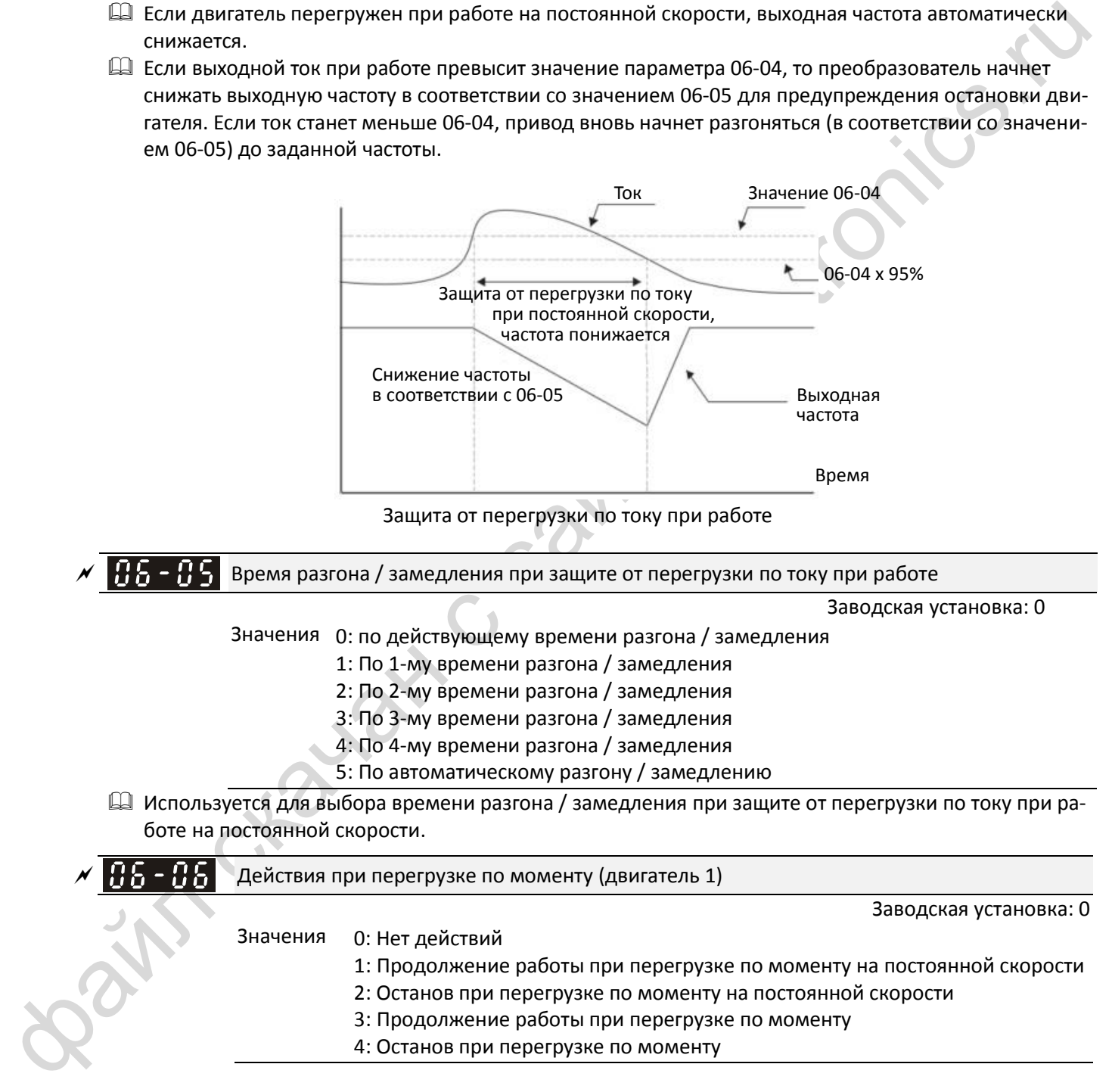

Защита от перегрузки по току при работе

Время разгона / замедления при защите от перегрузки по току при работе

Заводская установка: 0

- Значения 0: по действующему времени разгона / замедления
	- 1: По 1-му времени разгона / замедления
	- 2: По 2-му времени разгона / замедления
	- 3: По 3-му времени разгона / замедления
	- 4: По 4-му времени разгона / замедления
	- 5: По автоматическому разгону / замедлению
- Используется для выбора времени разгона / замедления при защите от перегрузки по току при работе на постоянной скорости.

 Действия при перегрузке по моменту (двигатель 1) Заводская установка: 0 Значения 0: Нет действий

1: Продолжение работы при перегрузке по моменту на постоянной скорости

- 2: Останов при перегрузке по моменту на постоянной скорости
- 3: Продолжение работы при перегрузке по моменту
- 4: Останов при перегрузке по моменту

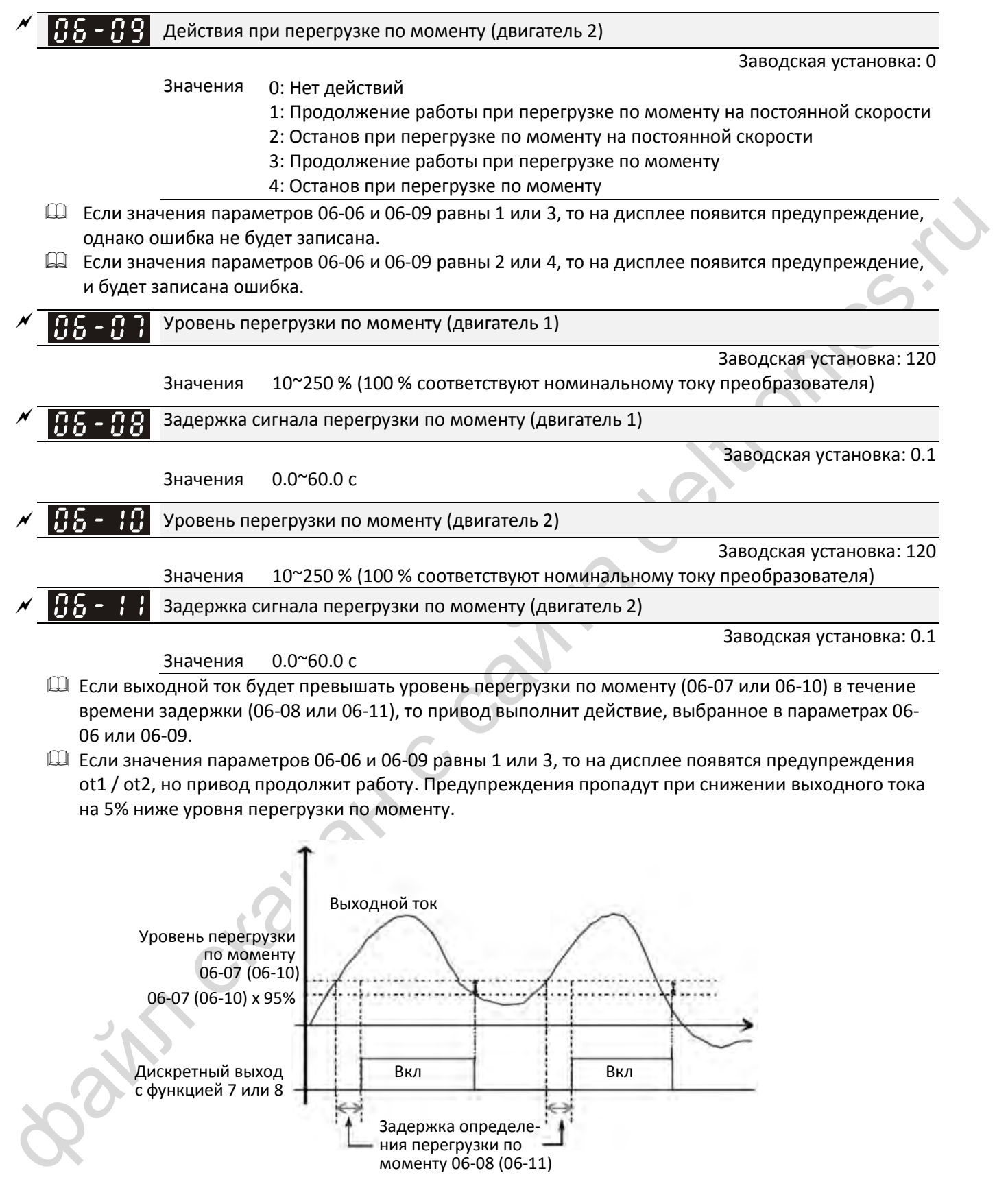

 Задержка определе ния перегрузки по моменту 06-08 (06-11)

Дискретный выход | ! | Вкл | | Вкл

с функцией 7 или 8

 $\Box$  Если значения параметров 06-06 и 06-09 равны 2 или 4, то на дисплее появятся предупреждения ot1 / ot2, и привод прекратит работу. Для продолжения работы необходимо вручную подать команду сброса.

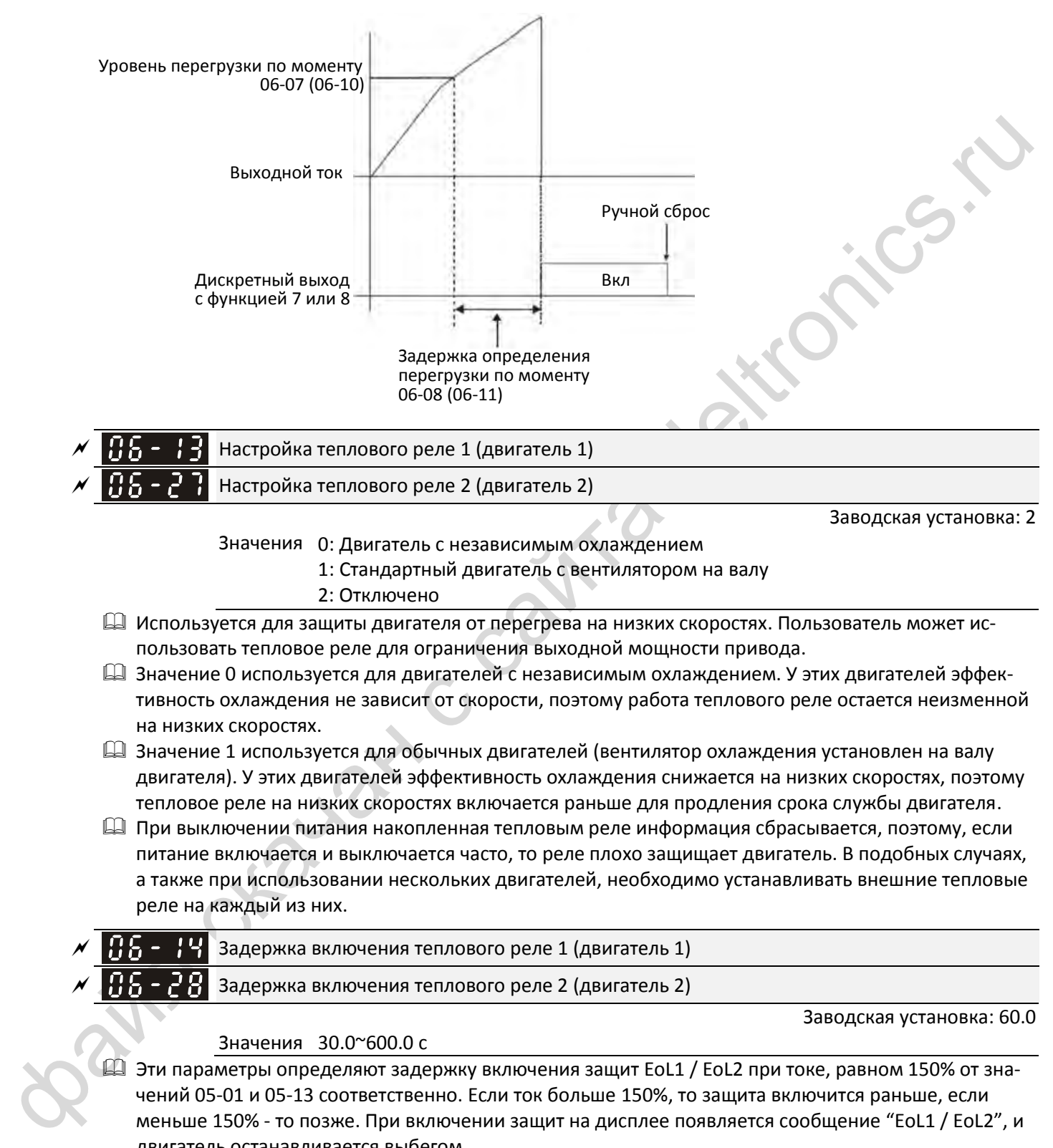

Значения 0: Двигатель с независимым охлаждением

- 1: Стандартный двигатель с вентилятором на валу
- 2: Отключено
- Используется для защиты двигателя от перегрева на низких скоростях. Пользователь может использовать тепловое реле для ограничения выходной мощности привода.
- Значение 0 используется для двигателей с независимым охлаждением. У этих двигателей эффективность охлаждения не зависит от скорости, поэтому работа теплового реле остается неизменной на низких скоростях.
- Значение 1 используется для обычных двигателей (вентилятор охлаждения установлен на валу двигателя). У этих двигателей эффективность охлаждения снижается на низких скоростях, поэтому тепловое реле на низких скоростях включается раньше для продления срока службы двигателя.
- При выключении питания накопленная тепловым реле информация сбрасывается, поэтому, если питание включается и выключается часто, то реле плохо защищает двигатель. В подобных случаях, а также при использовании нескольких двигателей, необходимо устанавливать внешние тепловые реле на каждый из них.

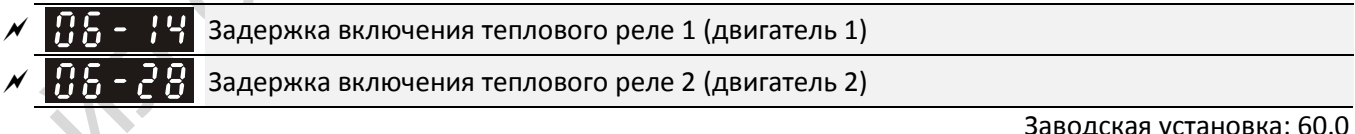

### Значения 30.0~600.0 с

Заводская установка: 60.0

 Эти параметры определяют задержку включения защит EoL1 / EoL2 при токе, равном 150% от значений 05-01 и 05-13 соответственно. Если ток больше 150%, то защита включится раньше, если меньше 150% - то позже. При включении защит на дисплее появляется сообщение "EoL1 / EoL2", и двигатель останавливается выбегом.

 $\Box$  Фактически время задержки рассчитывается по зависимости  $I^2$ t, выходной частоте и времени работы двигателя.

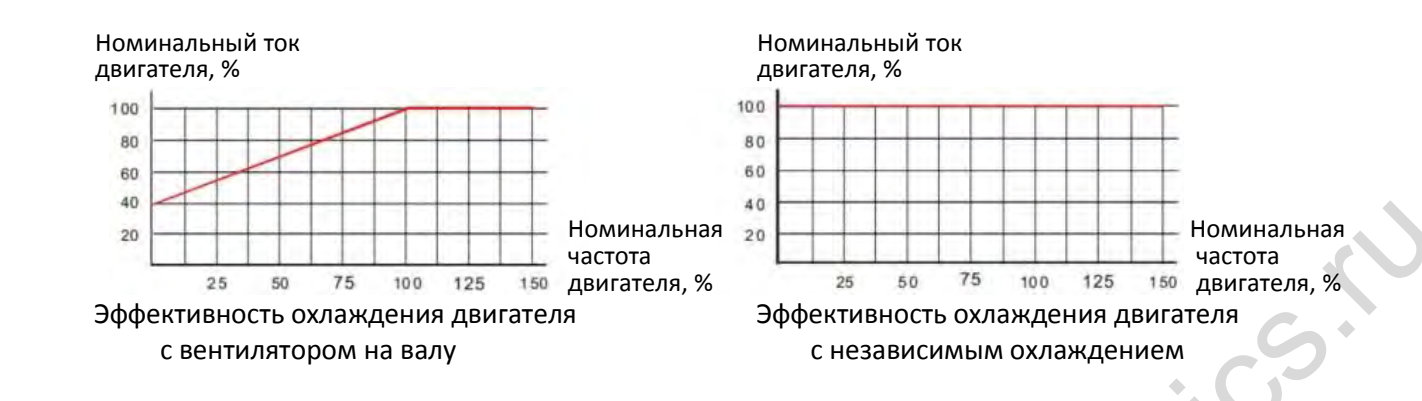

Действие электронного реле зависит от значений 06-13 и 06-27.

- 1. 06-13 или 06-27 равны 0 (двигатель с независимым охлаждением): Если выходной ток превышает 150% от номинального тока двигателя (относительно характеристики охлаждения для двигателя с независимым охлаждением), то преобразователь начинает отсчет времени. Защита включится, когда время превысит значения 06-14 или 06-28.
- 2. 06-13 или 06-27 равны 1 (обычный двигатель): Если выходной ток превышает 150% от номинального тока двигателя (относительно характеристики охлаждения для двигателя с вентилятором на валу), то преобразователь начинает отсчет времени. Защита включится, когда время превысит значения 06-14 или 06-28. Реальное время включения защиты зависит также от конкретного значения выходного тока (показанного на рисунке ниже в % от нагрузки двигателя):

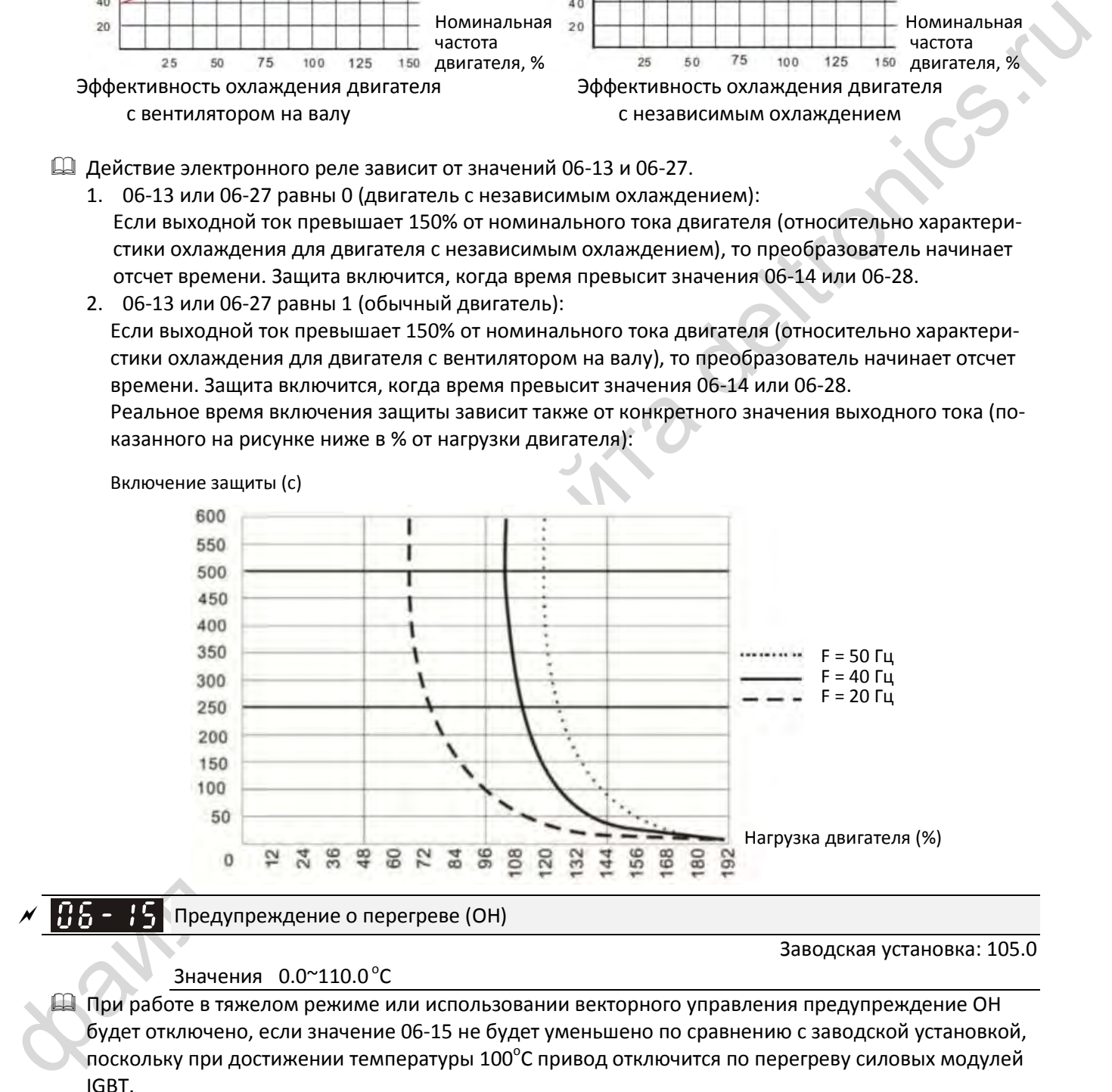

# $\left| \mathbf{B} \mathbf{S} - \mathbf{B} \right|$  Предупреждение о перегреве (OH)

Заводская установка: 105.0

### Значения  $0.0^\circ 110.0^\circ C$

 При работе в тяжелом режиме или использовании векторного управления предупреждение OH будет отключено, если значение 06-15 не будет уменьшено по сравнению с заводской установкой, поскольку при достижении температуры 100°С привод отключится по перегреву силовых модулей IGBT.

 $\Box$  Если не использовать тяжелый режим и векторное управление, то при установке 06-15 = 110 °С при достижении температуры 110 °С привод отключится по перегреву силовых модулей IGBT.

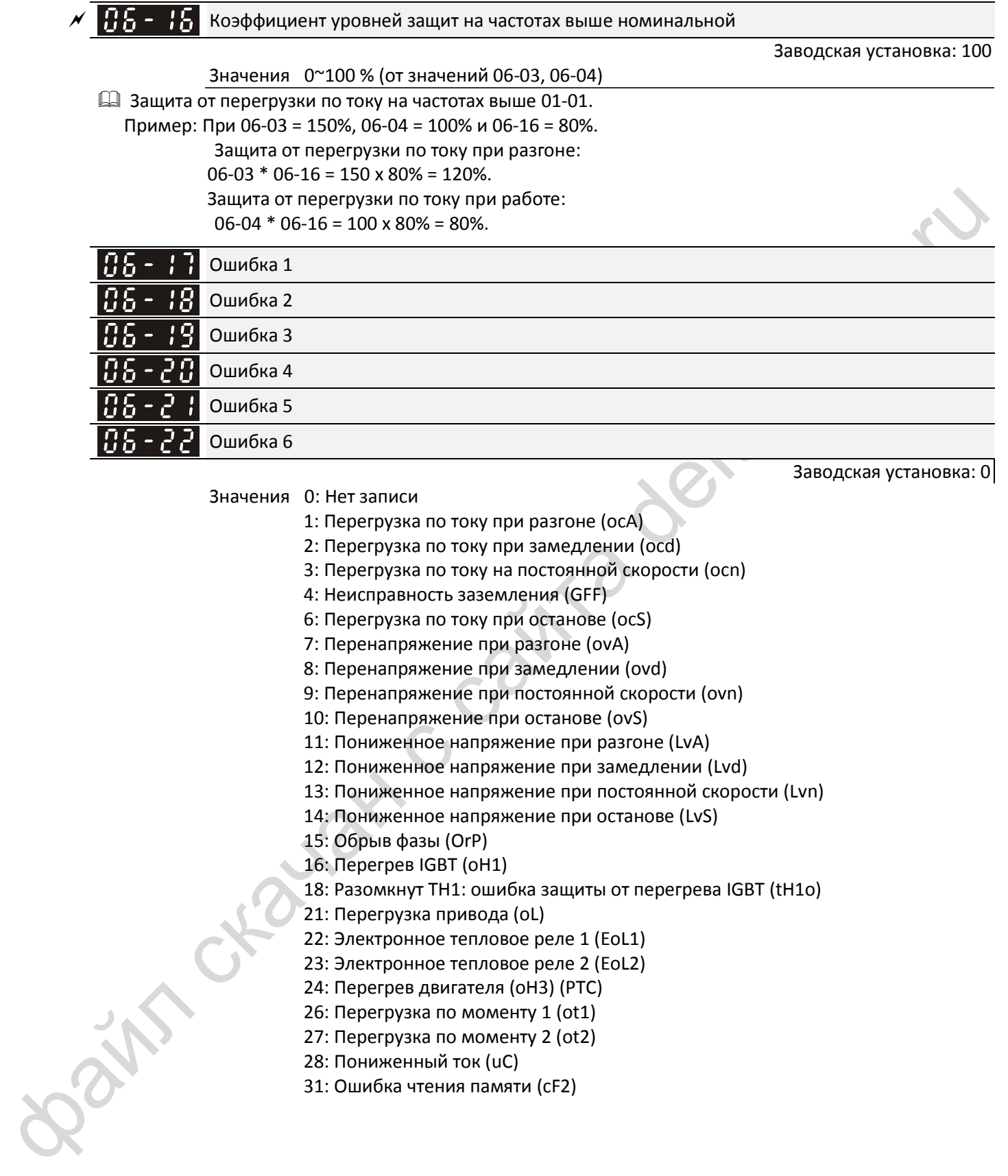

- 3: Перегрузка по току на постоянной скорости (ocn)
- 4: Неисправность заземления (GFF)
- 6: Перегрузка по току при останове (ocS)
- 7: Перенапряжение при разгоне (ovA)
- 8: Перенапряжение при замедлении (ovd)
- 9: Перенапряжение при постоянной скорости (ovn)
- 10: Перенапряжение при останове (ovS)
- 11: Пониженное напряжение при разгоне (LvA)
- 12: Пониженное напряжение при замедлении (Lvd)
- 13: Пониженное напряжение при постоянной скорости (Lvn)
- 14: Пониженное напряжение при останове (LvS)
- 15: Обрыв фазы (OrP)
- 16: Перегрев IGBT (oH1)
- 18: Разомкнут TH1: ошибка защиты от перегрева IGBT (tH1o)
- 21: Перегрузка привода (oL)
- 22: Электронное тепловое реле 1 (EoL1)
- 23: Электронное тепловое реле 2 (EoL2)
- 24: Перегрев двигателя (oH3) (PTC)
- 26: Перегрузка по моменту 1 (ot1)
- 27: Перегрузка по моменту 2 (ot2)
- 28: Пониженный ток (uC)
- 31: Ошибка чтения памяти (cF2)

.

- 33: Ошибка измерения тока в фазе U (cd1)
- 34: Ошибка измерения тока в фазе V (cd2)
- 35: Ошибка измерения тока в фазе W (cd3)
- 36: Ошибка измерения тока (Hd0)
- 37: Ошибка измерения перегрузки по току (Hd1)
- 40: Ошибка автонастройки (AUE)
- 41: Обрыв обратной связи ПИД-регулятора (AFE)
- 42: Ошибка обратной связи от энкодера (PGF1)
- 43: Обрыв обратной связи от энкодера (PGF2)
- 44: Ошибка энкодера (повышенная скорость) (PGF3)
- 45: Ошибка энкодера (колебания) (PGF4)
- 48: Обрыв токового аналогового сигнала (ACE)
- 49: Внешняя ошибка (EF)
- 50: Аварийный останов (EF1)
- 51: Внешний Base Block (bb)
- 52: Ошибка ввода пароля (Pcod)
- 54: Ошибка связи (CE1)
- 55: Ошибка связи (CE2)
- 56: Ошибка связи (CE3)
- 57: Ошибка связи (CE4)
- 58: Тайм-аут связи (CE10)
- 61: Ошибка переключения Y/∆(ydc)
- 62: Ошибка рекуперации энергии замедления (dEb)
- 63: Ошибка скольжения (oSL)
- 72: Ошибка канала 1 (S1~DCM) цепи безопасности (STL1)
- 76: Безопасное отключение момента (STo)
- 77: Ошибка канала 2 (S2~DCM) цепи безопасности (STL2)
- 78: Ошибка внутренней цепи (STL3)
- 79: Перегрузка по току в фазе U до пуска (Aoc)
- 80: Перегрузка по току в фазе V до пуска (boc)
- 81: Перегрузка по току в фазе W до пуска (coc)
- 82: Обрыв фазы U (oPL1)
- 83: Обрыв фазы V (oPL2)
- 84: Обрыв фазы W (oPL3)
- 87: Перегрузка привода на низкой частоте (oL3)
- 42. Ο αυτόξει αδραγετικό της περιεχορείας (1961)<br>
43. Ο δραγετικό ταυτουργού εκπαικό ται τελευτομερία (1961)<br>
44. Ο αυτόξει αυτούργου (που αποφείλει στο τελευτομερία (1961)<br>
45. Ο αυτόξει το πουούργοι (που αποφείλει (196 89: Ошибка определения начального положения ротора (roPd)
	- 101: Программная ошибка CANopen 1 (CGdE)
	- 102: Программная ошибка CANopen 2 (CHbE)
	- 104: Аппаратная ошибка CANopen (CbFE)
	- 105: Ошибка установки индекса CANopen (CIdE)
	- 106: Ошибка адреса станции CANopen (CAdE)
	- 107: Ошибка памяти CANopen (CFrE)
- 121: Внутренняя ошибка связи (CP20)
- 123: Внутренняя ошибка связи (CP22)
- 124: Внутренняя ошибка связи (CP30)
- 126: Внутренняя ошибка связи (CP32)
- 127: Ошибка версии ПО (CP33)
- 128: Перегрузка по моменту 3 (ot3)
- 129: Перегрузка по моменту 4 (ot4)
- 134: Защита электронного теплового реле 3 (EoL3)
- 135: Защита электронного теплового реле 4 (EoL4)
- 140: Защита GFF при подаче питания (Hd6)
- 141: Защита GFF до пуска (b4GFF)
- 142: Ошибка автонастройки 1 (тест на постоянном токе) (AUE1)
- 143: Ошибка автонастройки 2 (тест на высокой частоте) (AUE2)
- 144: Ошибка автонастройки 3 (тест при вращении) (AUE3)
- Ошибка, приводящая к останову, регистрируется в этих параметрах.
- Ошибка пониженного напряжения при останове (LvS) не записывается. Ошибки пониженного напряжения при работе (LvA, Lvd, Lvn) записываются.
- Если функция dEb разрешена и включена, то одновременно с ее выполнением будет записана ошибка 62 в параметры 06-17 ~ 06-22.

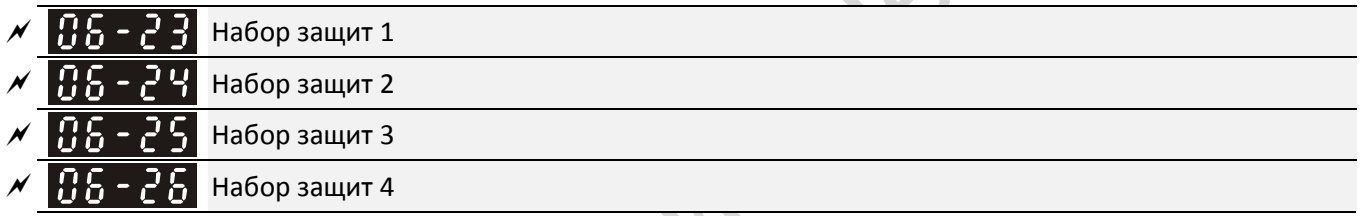

**12-1-1-46** Заводская установка: 0

Значения 0~65535 (См. таблицу)

 Эти параметры могут при необходимости использоваться совместно с назначением функций 35-38 дискретным выходам. При появлении ошибки соответствующий выход будет включен (двоичное значение необходимо конвертировать в десятичное перед записью в параметры 06-23 ~ 06-26).

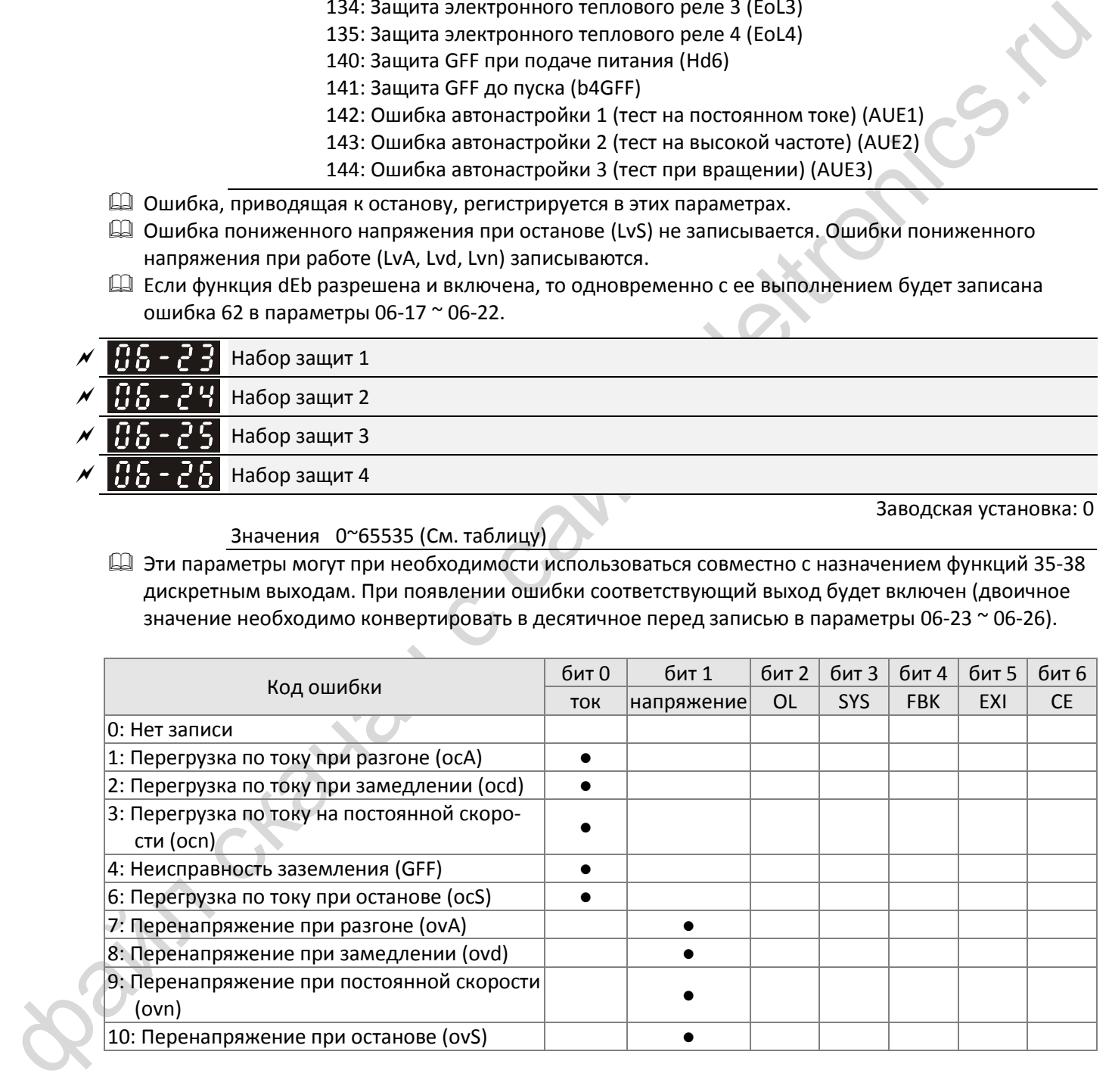

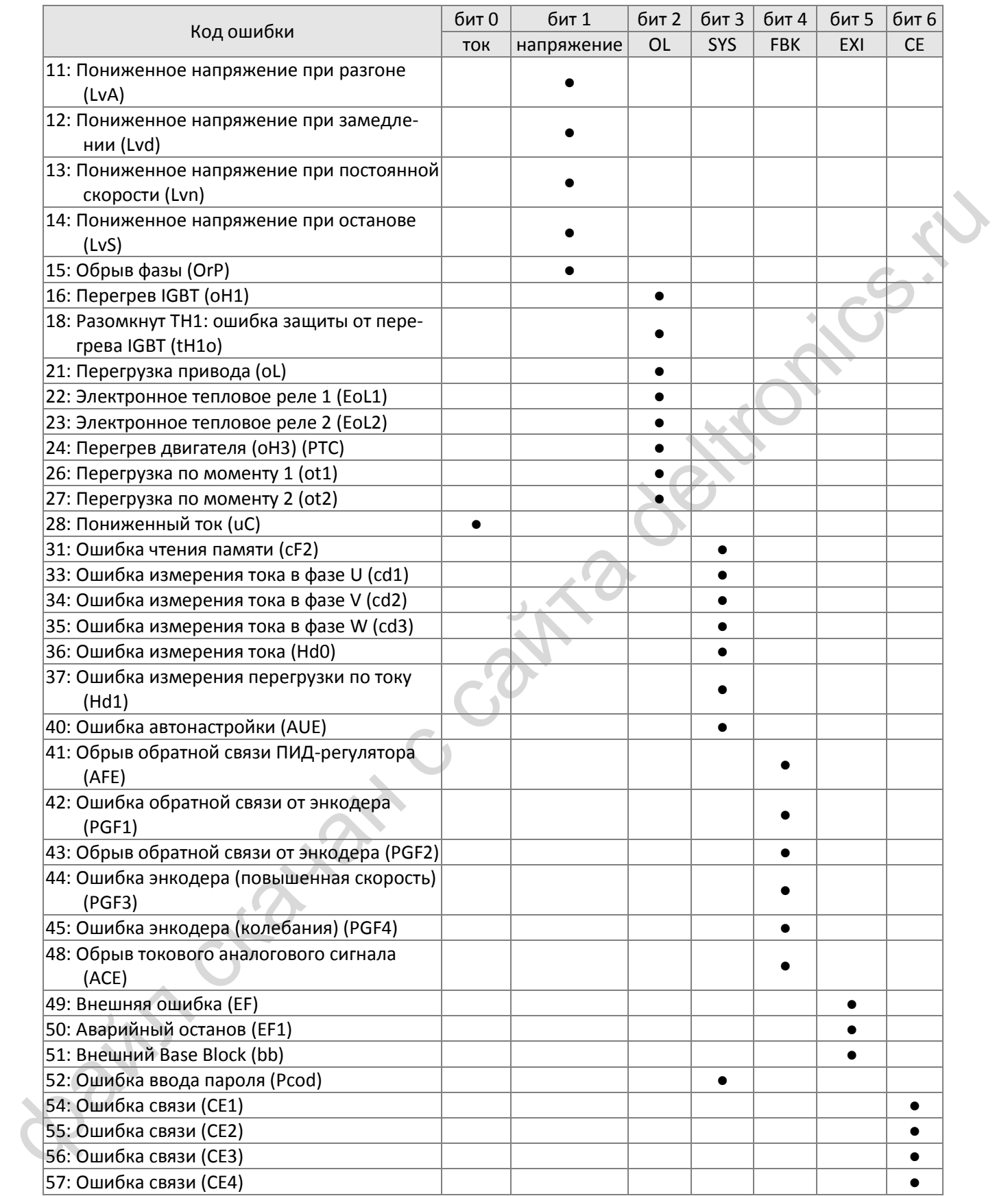

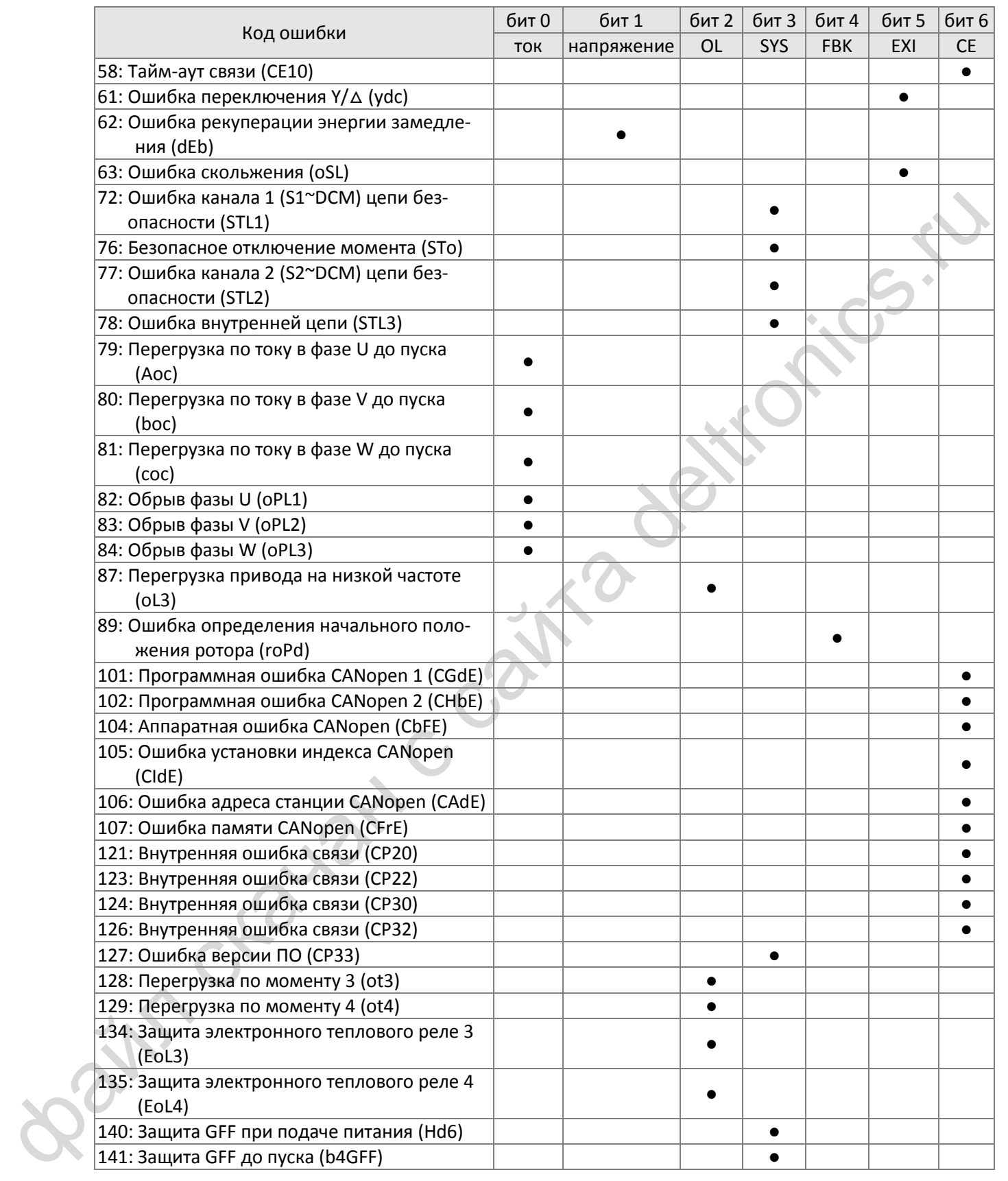

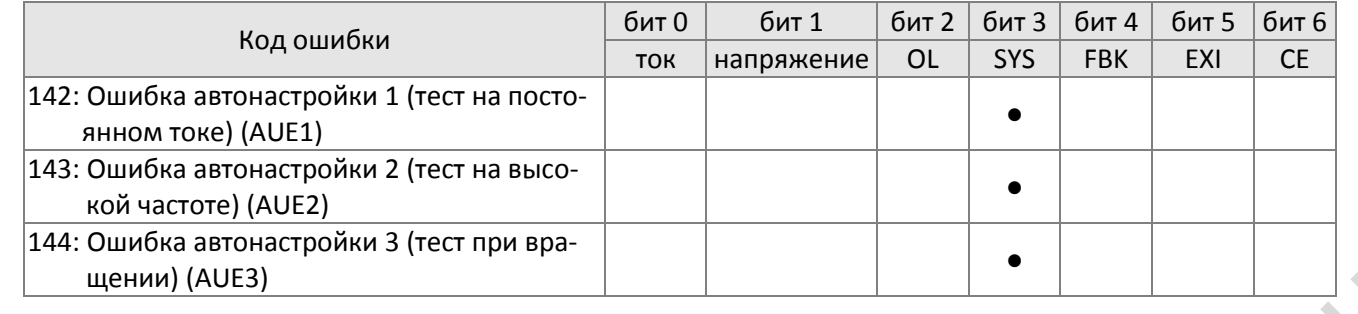

 $\overline{B}$   $\overline{B}$  –  $\overline{C}$   $\overline{S}$  Peaкция на срабатывание PTC

Значения 0: Предупреждение и продолжение работы

- 1: Предупреждение и плавный останов
- 2: Предупреждение и останов выбегом
- 3: Нет предупреждения
- Режим работы привода после включения защиты по датчику PTC.

 $\mathbf{H}\mathbf{S}$  –  $\mathbf{H}\mathbf{H}$  Уровень срабатывания РТС

Значения 0.0~100.0%

Заводская установка: 50.0

Заводская установка: 0

 $\Box$  Необходимо настроить аналоговые входы AVI / ACI на работу с датчиком РТС (03-00~03-01 = 6). Устанавливается уровень срабатывания PTC, 100% соответствует максимальному сигналу на входе.

Задание частоты в момент аварии

**12-1-1-47** Заводская установка: Только чтение

Значения 0.00~599.00 Гц

 В этом параметре пользователь может узнать, каким было задание частоты в момент аварии. При следующей аварии значение будет обновлено.

Выходная частота в момент аварии

**12-1-1-48** Заводская установка: Только чтение

Значения 0.00~599.00 Гц

щения) (ADE3)<br>  $\sqrt{100-25}$  Реанима на сработывание РТС<br>
3-начения в сработывание РТС<br>
3-начения в спире медикание и плавяный останов<br>
2-в предмирением и плавяный останов<br>
2-в предмирением плавяный РТС.<br>  $\sqrt{\frac{100-25}{200$  В этом параметре пользователь может узнать, какой была выходная частота в момент аварии. При следующей аварии значение будет обновлено.

Выходное напряжение в момент аварии

**12-1-1-49** Заводская установка: Только чтение

Значения 0.0~6553.5 V

 В этом параметре пользователь может узнать, каким было выходное напряжение в момент аварии. При следующей аварии значение будет обновлено.

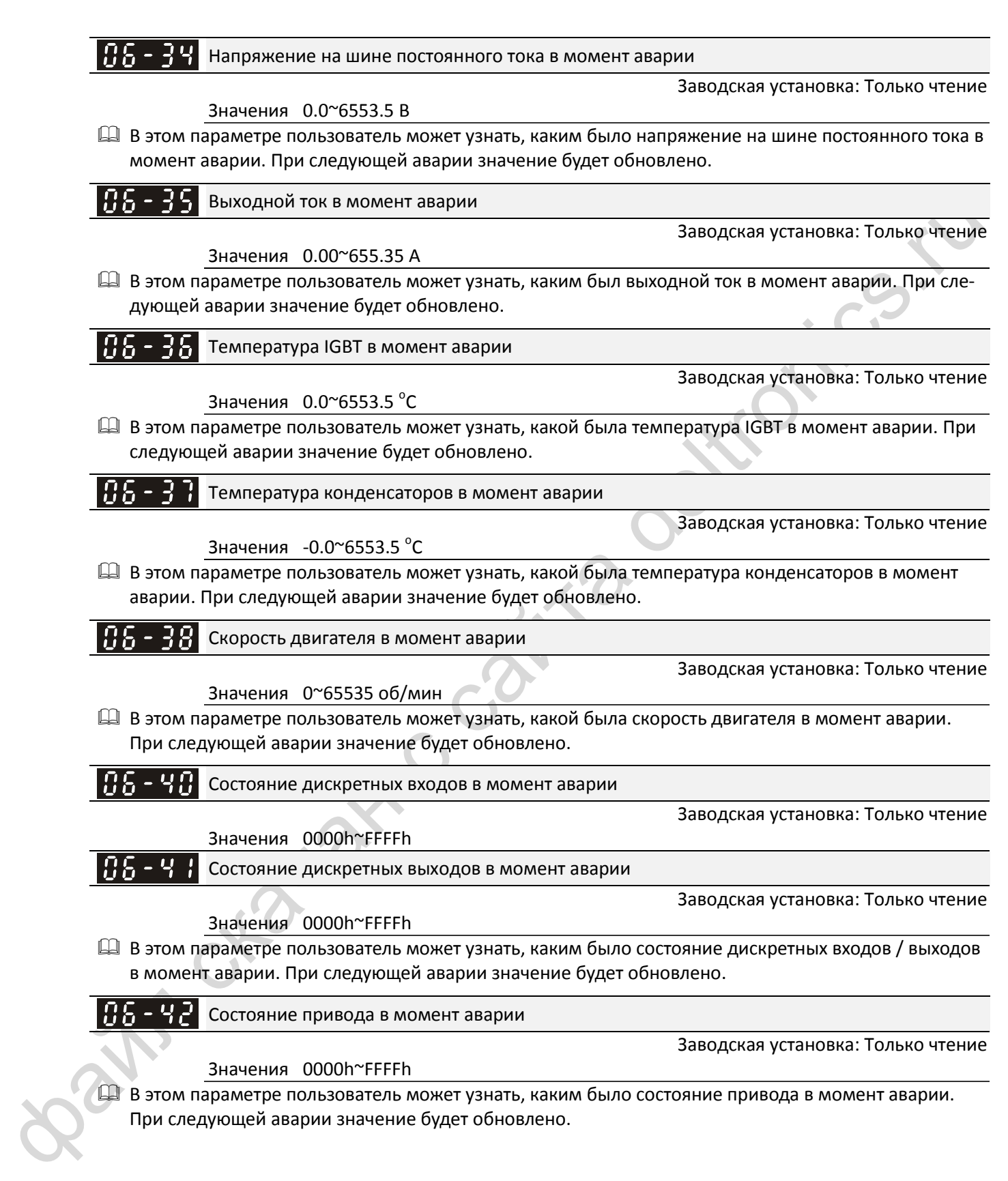

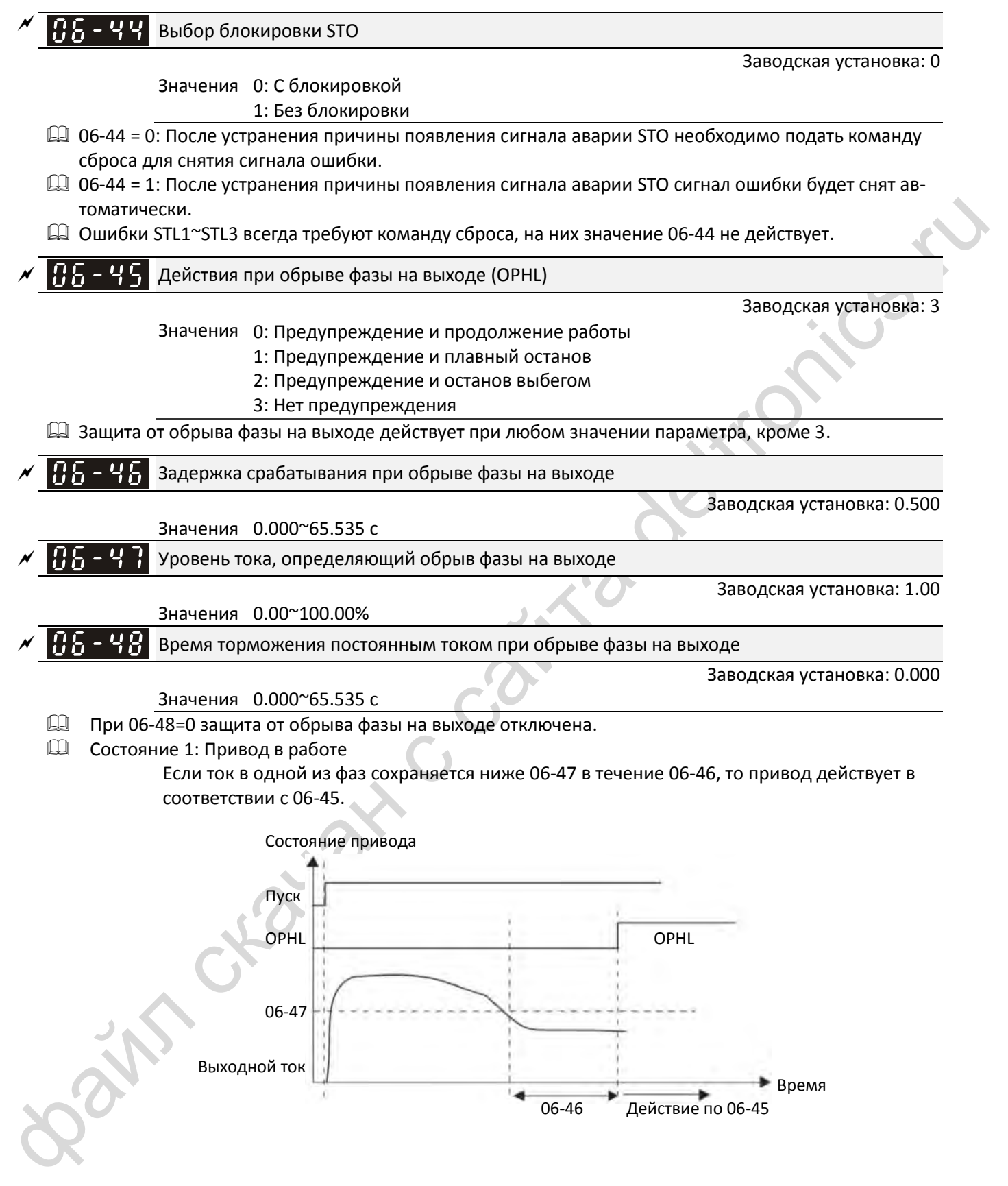

#### $\Box$  Состояние 2: Привод остановлен; 06-48 = 0; 07-02  $\neq$  0

После пуска торможение постоянным током будет осуществляться согласно 07-01 и 07- 02. В это время обрыв фаз не контролируется. По завершении торможения постоянным током привод начинает движение, и процесс аналогичен состоянию 1.

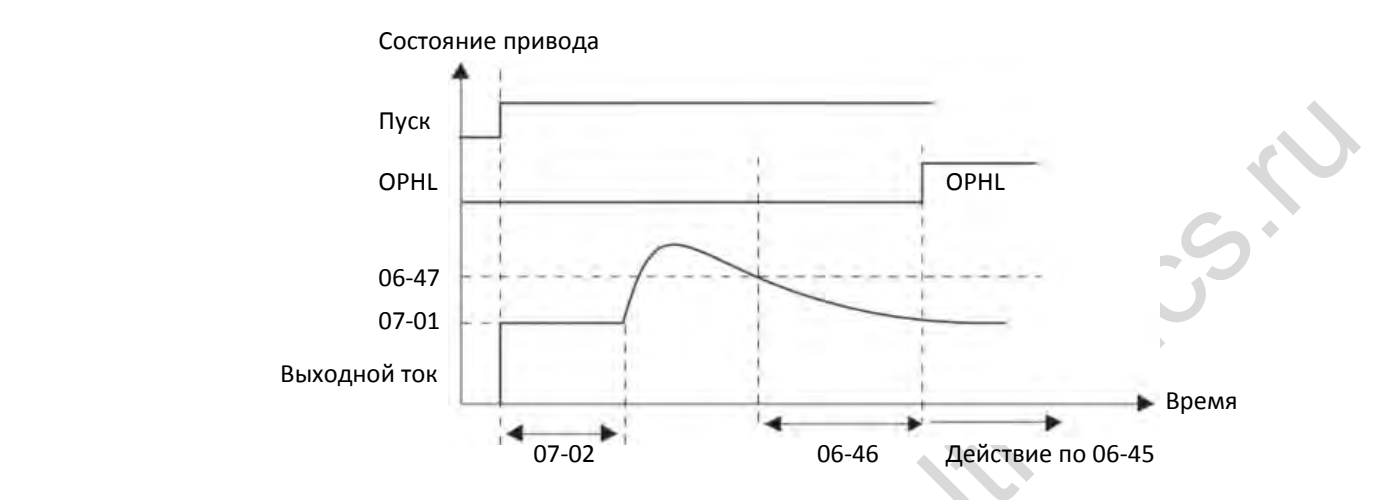

Состояние 3: Привод остановлен; 06-48 ≠ 0; 07-02 ≠ 0

После пуска сначала торможение будет выполнено в течение времени 06-48, а затем в течение времени 07-02 (торможение постоянным током). В течение времени 06-48 ток будет равен 20 х 06-47, а в течение времени 07-02 ток будет равен 07-01. Если за это время будет выявлен обрыв фазы, то привод выполнит действия согласно 06-45 по истечении времени, равного половине 06-48.

Состояние 3-1: 06-48 ≠ 0; 07-02 ≠ 0; до начала работы обрыв фаз не выявлен

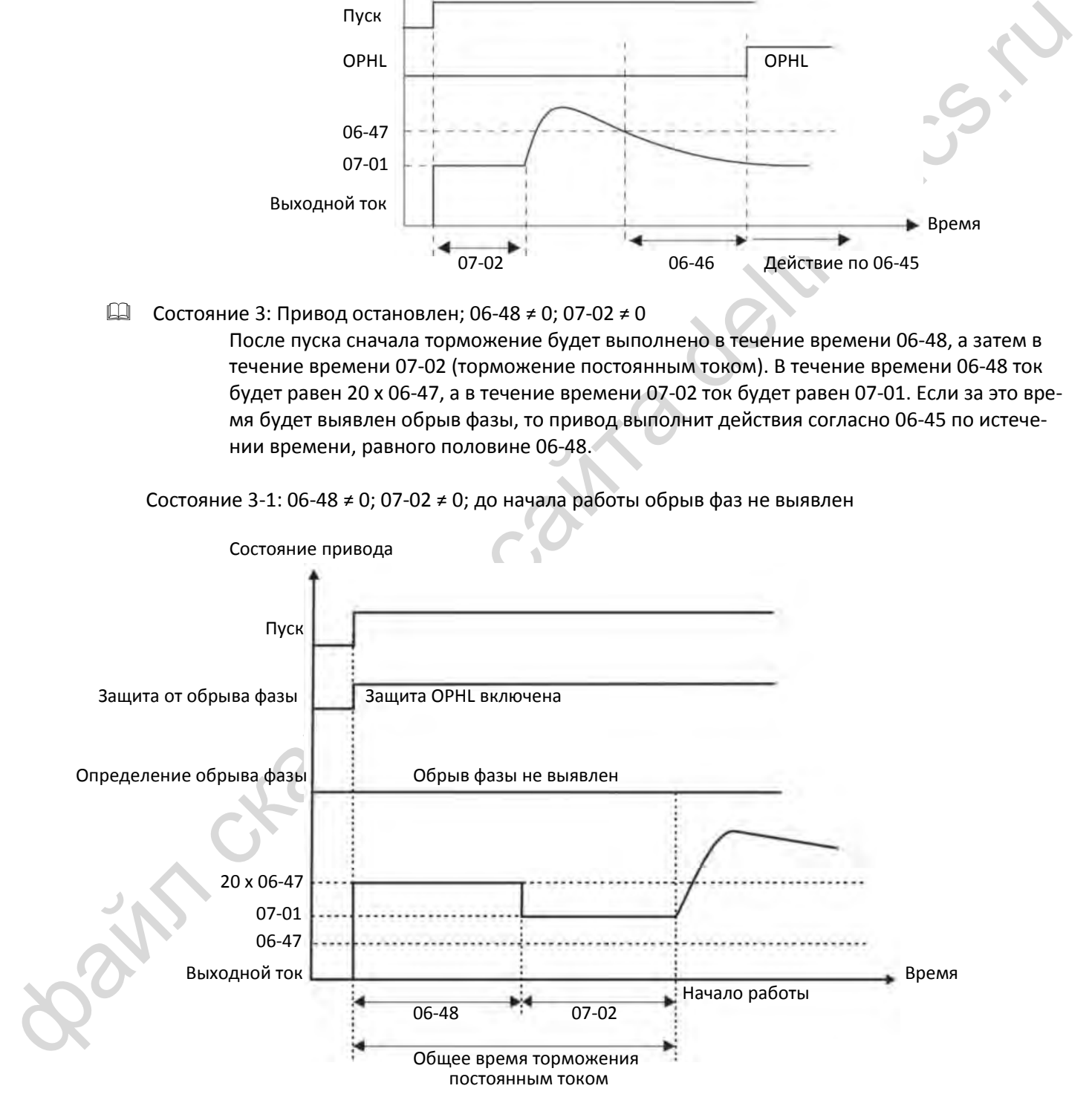

Состояние 3-2: 06-48 ≠ 0; 07-02 ≠ 0; обрыв фаз выявлен до начала работы

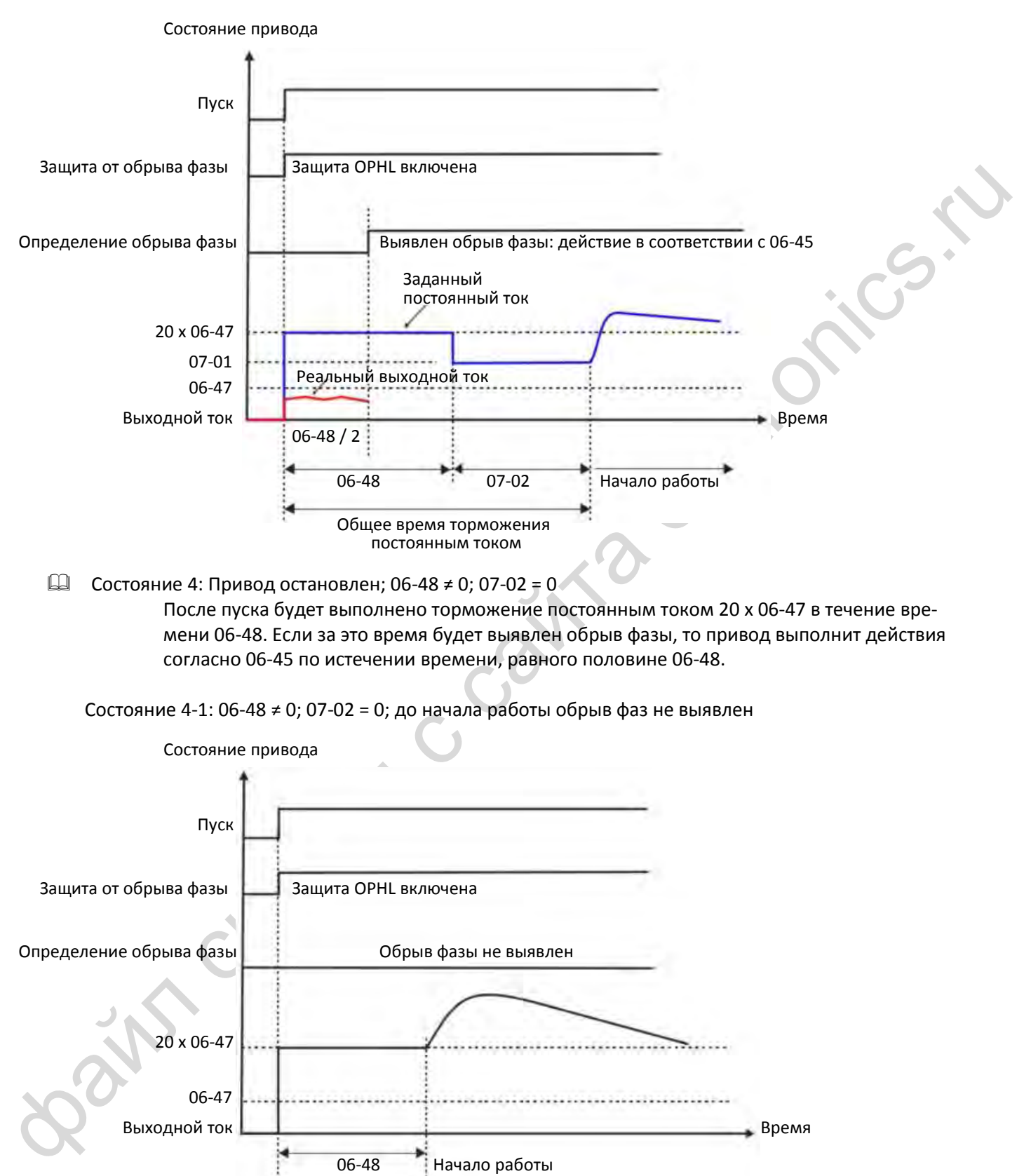

 $\Box$  Состояние 4: Привод остановлен: 06-48 ≠ 0: 07-02 = 0 После пуска будет выполнено торможение постоянным током 20 х 06-47 в течение времени 06-48. Если за это время будет выявлен обрыв фазы, то привод выполнит действия согласно 06-45 по истечении времени, равного половине 06-48.

Состояние 4-1: 06-48 ≠ 0; 07-02 = 0; до начала работы обрыв фаз не выявлен

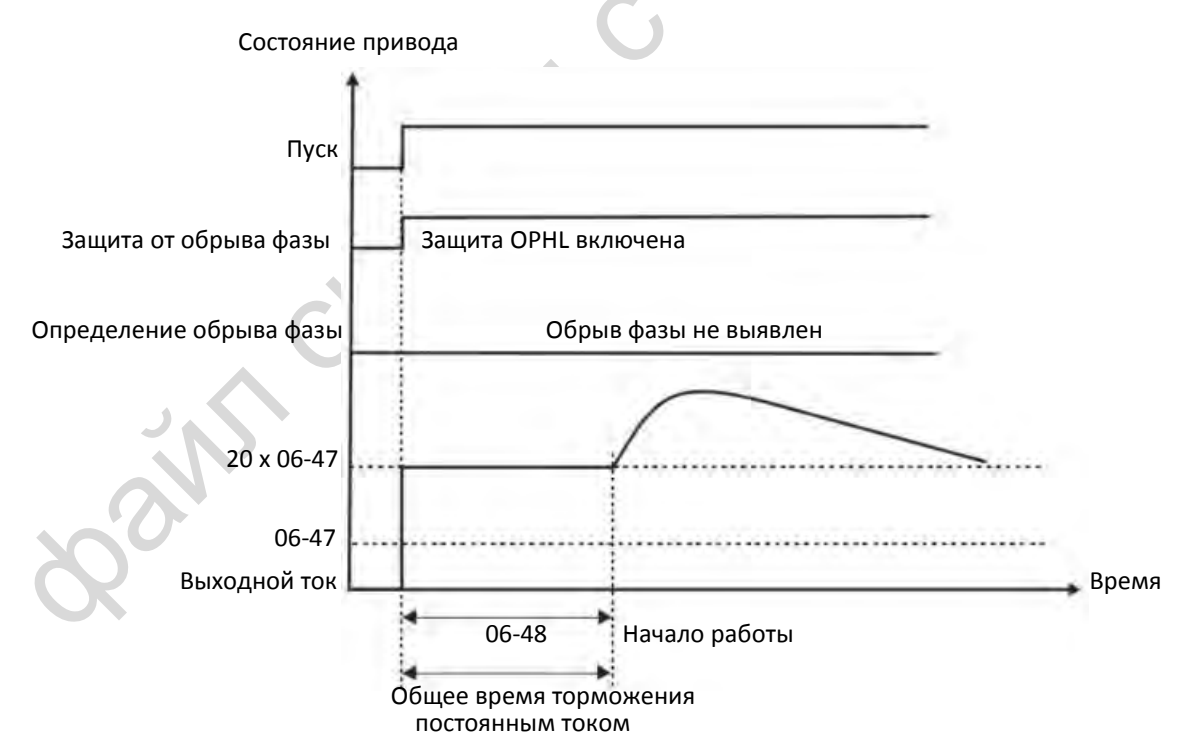

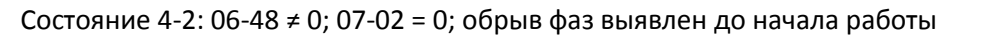

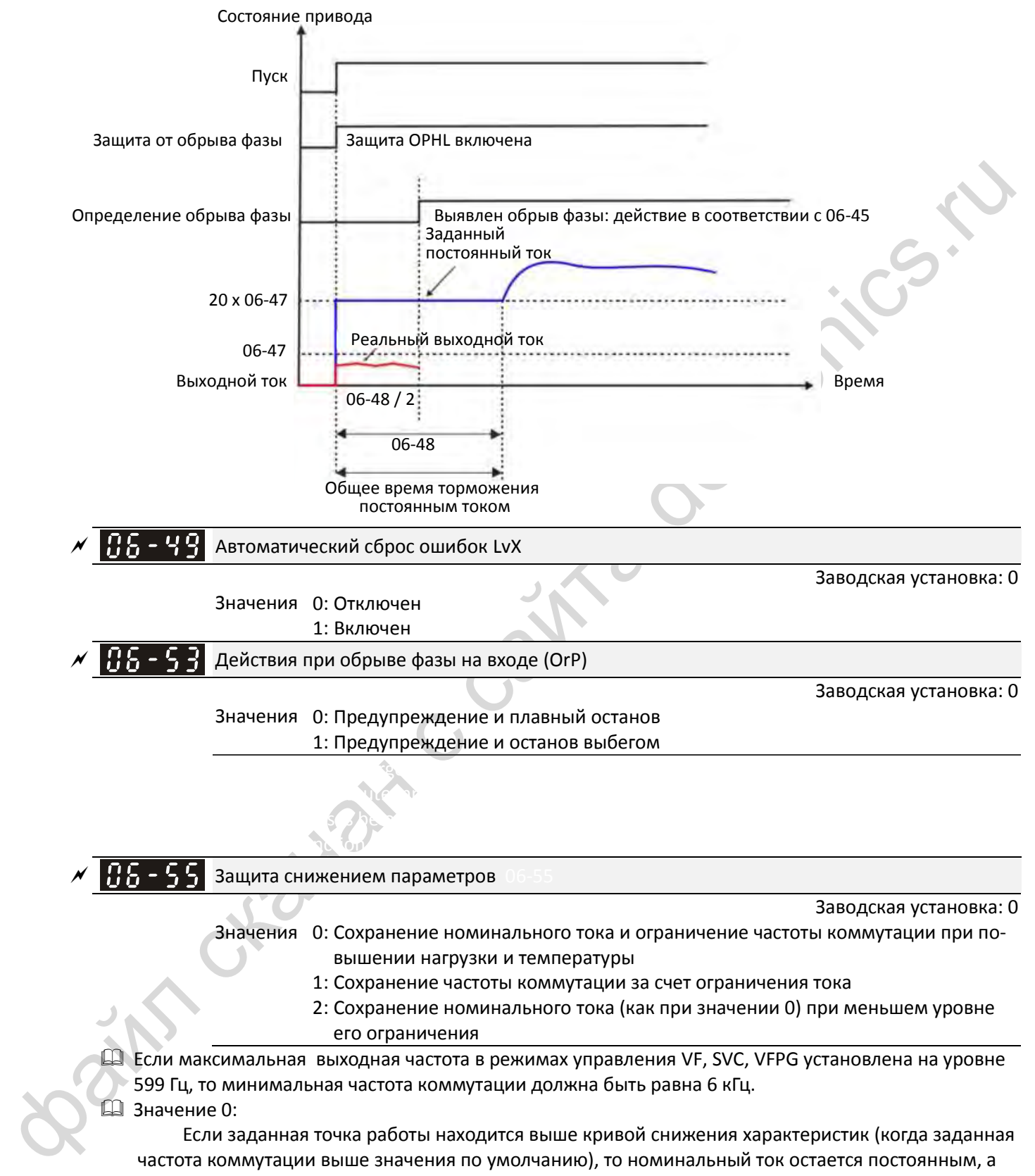

Значения 0: Сохранение номинального тока и ограничение частоты коммутации при повышении нагрузки и температуры

- 1: Сохранение частоты коммутации за счет ограничения тока
- 2: Сохранение номинального тока (как при значении 0) при меньшем уровне его ограничения

**12-1-1-65** Заводская установка: 0

 Если максимальная выходная частота в режимах управления VF, SVC, VFPG установлена на уровне 599 Гц, то минимальная частота коммутации должна быть равна 6 кГц. Значение 0:

Если заданная точка работы находится выше кривой снижения характеристик (когда заданная частота коммутации выше значения по умолчанию), то номинальный ток остается постоянным, а частота коммутации (Fc) может автоматически снижаться в зависимости от окружающей температуры, тока перегрузки и времени его протекания. Если перегрузки нечасты, и необходимо обеспечить длительную работу на заданной частоте и номинальном токе, а снижение частоты коммутации при кратких перегрузках допустимо, то рекомендуется установить значение 0.

На рисунках ниже показан уровень частоты коммутации в различных режимах. Возьмем для примера VFD9A0MS43ANSAA в нормальном режиме: окружающая температура 50°C при независимой установке и исполнении UL open-type. Когда частота коммутации установлена равной 10 кГц, то по характеристике это соответствует 55% от номинального тока (коэффициент снижения). В то же время при окружающей температуре 40°C ток может достигать 75% от номинальной величины. Если выходной ток будет выше этих значений, то частота коммутации автоматически снизится в соответствии с температурой, выходным током и длительностью перегрузки. Перегрузочная способность привода по-прежнему составляет 150% от номинального тока.

Значение 1:

Если заданная точка работы находится выше кривой снижения характеристик 1, частота коммутации остается на заданном уровне. Этот режим используется в тех случаях, когда изменение частоты коммутации и увеличение шума двигателя при повышении температуры и частых перегрузках неприемлемо (см. описание параметра 00-17).

файл скачан с сайта deltronics.ru На рисунках ниже показано снижение номинального тока. Вновь возьмем для примера VFD9A0MS43ANSAA в нормальном режиме: если частота коммутации установлена равной 10 кГц, то по характеристике это соответствует 55% от номинального тока. Защита по перегрузке включается при прохождении тока 120% \* 55% = 66% в течение минуты. Таким образом, для поддержания частоты коммутации необходимо удерживать рабочую точку не выше кривой снижения характеристик.

Значение 2:

Защита и поведение системы аналогично значению 0, но снижаются уровни ограничения тока: [коэффициент снижения] ×120 % (заводская установка) в нормальном режиме, и [коэффициент снижения] ×180 % (заводская установка) в тяжелом режиме.

Преимущество такой установки заключается в том, что можно обеспечить более высокий пусковой ток при частоте коммутации выше заводской установки, а недостаток – быстрое снижение частоты коммутации при перегрузках.

Пример: при 06-55 = 0 или 1 уровень защиты от перегрузки = [коэффициент снижения]\*06-03. При 06-55 = 2 уровень защиты от перегрузки = 06-03.

- При настройке необходимо учитывать значения параметров 00-16 и 00-17.
- Снижение характеристик возможно также в зависимости от окружающей температуры, см. рисунок ниже.

Пример: возьмем для примера VFD9A0MS43ANSAA в нормальном режиме: окружающая температура 50°C при независимой установке и исполнении UL open-type. Когда частота коммутации установлена равной 10 кГц, то по характеристике это соответствует 55% от номинального тока. При температуре 60°C коэффициент снижения составит 55% \* 75% от номинального тока.

 $\Box$  Характеристики снижения параметров (при 00-10 = 0 и 00-11 = 0~3) и режим модуляции могут быть настроены при помощи параметра 11-41.

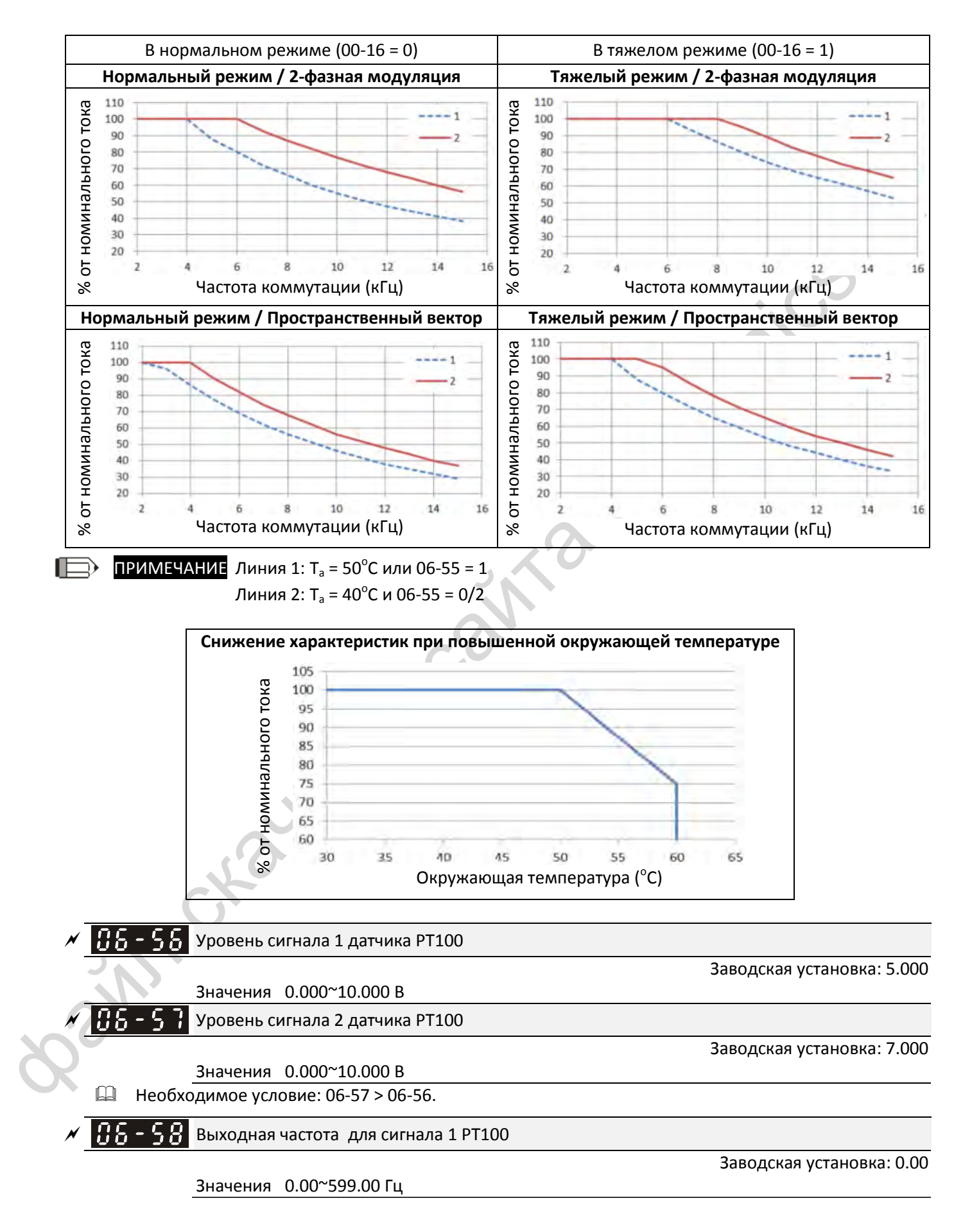

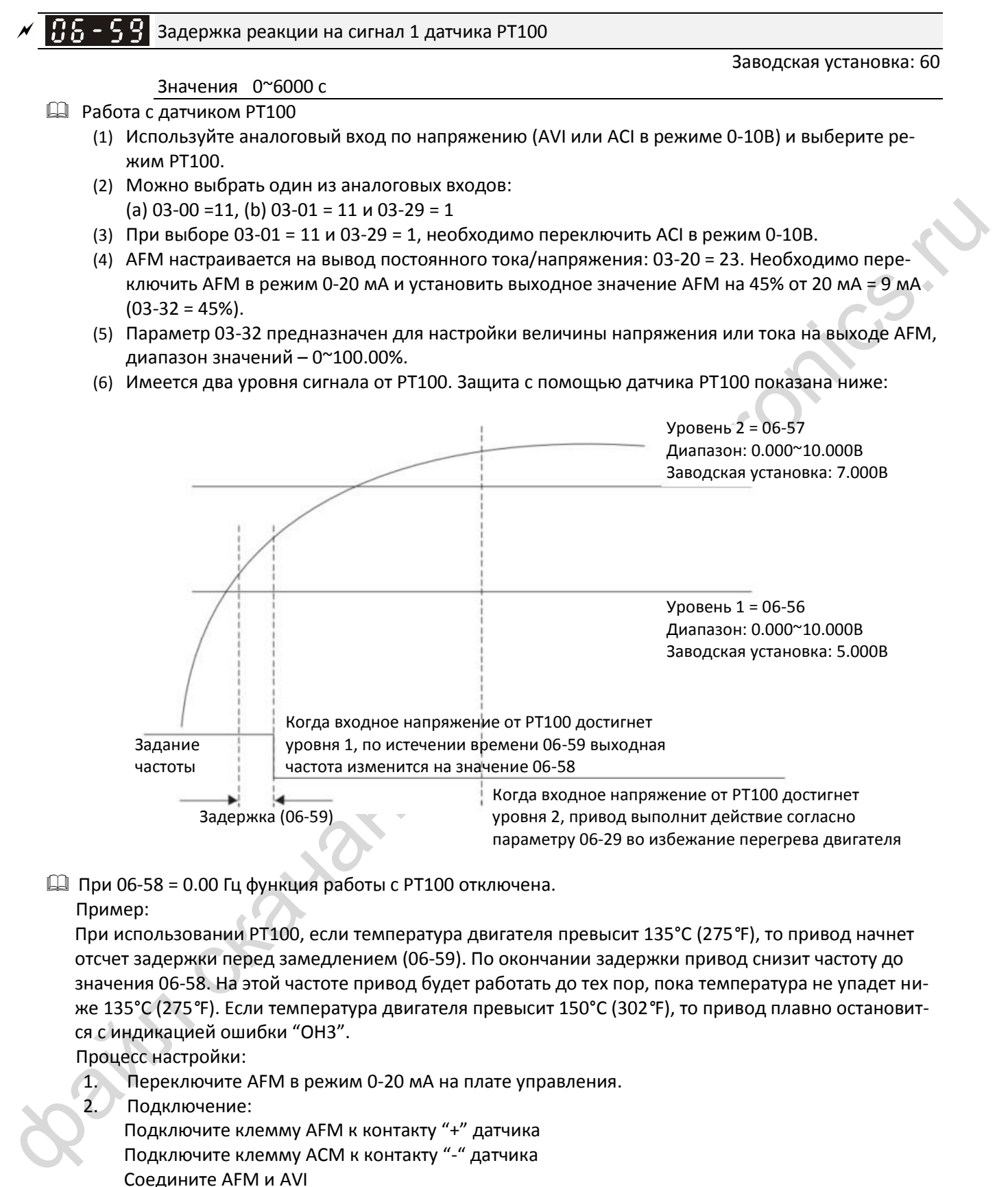

 $\square$  При 06-58 = 0.00 Гц функция работы с РТ100 отключена. Пример:

При использовании PT100, если температура двигателя превысит 135°C (275*°*F), то привод начнет отсчет задержки перед замедлением (06-59). По окончании задержки привод снизит частоту до значения 06-58. На этой частоте привод будет работать до тех пор, пока температура не упадет ниже 135°C (275*°*F). Если температура двигателя превысит 150°C (302*°*F), то привод плавно остановится с индикацией ошибки "OH3".

Процесс настройки:

1. Переключите AFM в режим 0-20 мА на плате управления.

2. Подключение:

Подключите клемму AFM к контакту "+" датчика Подключите клемму ACM к контакту "-" датчика Соедините AFM и AVI

3. Установите 03-00 = 11, 03-20 = 23, 03-32 = 45% (9 мА)

- 4. См. таблицу соответствия температуры RTD и его сопротивления При температуре = 135°C сопротивление = 151.71 Ом, входной ток 9 мА, падение напряжения около 1.37 В При температуре = 150°C сопротивление = 157.33 Ом, входной ток 9 мА, падение напряжения около 1.42 В
- 5. Когда температура RTD превысит 135°C, привод автоматически снизит частоту до значения 06-58. Необходимо установить 06-56 = 1.37 и 06-58 = 10 Гц. (При 06-58 = 0 переход на пониженную частоту не выполняется)
- 6. Когда температура RTD превысит 150 °C, привод плавно остановится с индикацией ошибки "OH3". Необходимо установить 06-57 = 1.42 и 06-29 = 1 (предупреждение и плавный останов).

 $\mathbf{F}$   $\mathbf{F}$   $\mathbf{F}$   $\mathbf{F}$  Ток включения программной защиты GFF

Значения 0.0~6553.5 %

$$
\mathcal{N} \left[ \mathbf{H} \mathbf{S} - \mathbf{S} \right]
$$
Задержка включения программной защить GFF

**12-1-1-71** Заводская установка: 0.10

**12-1-1-70** Заводская установка: 60.0

Значения 0.00~655.35 с

 Если дисбаланс токов между фазами превысит значение 06-60, защита GFF включится. Напряжение с выхода ПЧ будет снято.

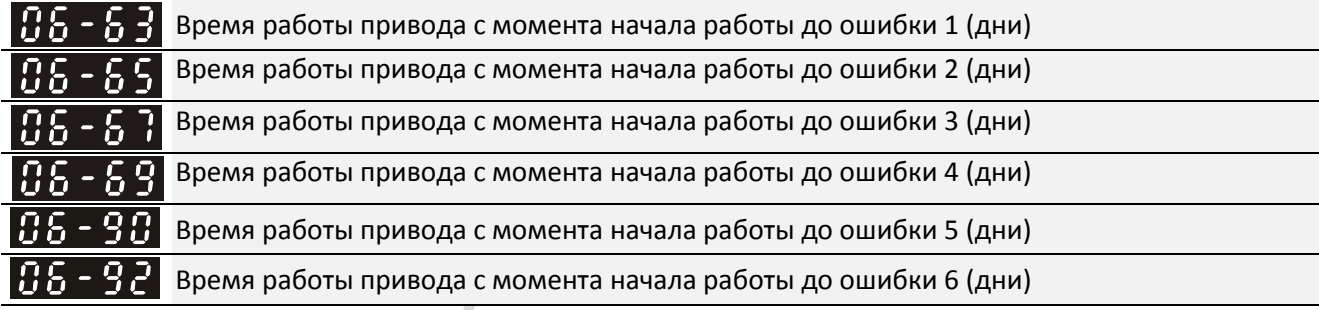

 $3$ начения 0~65535 лне

**12-1-1-72** Заводская установка: только чтение

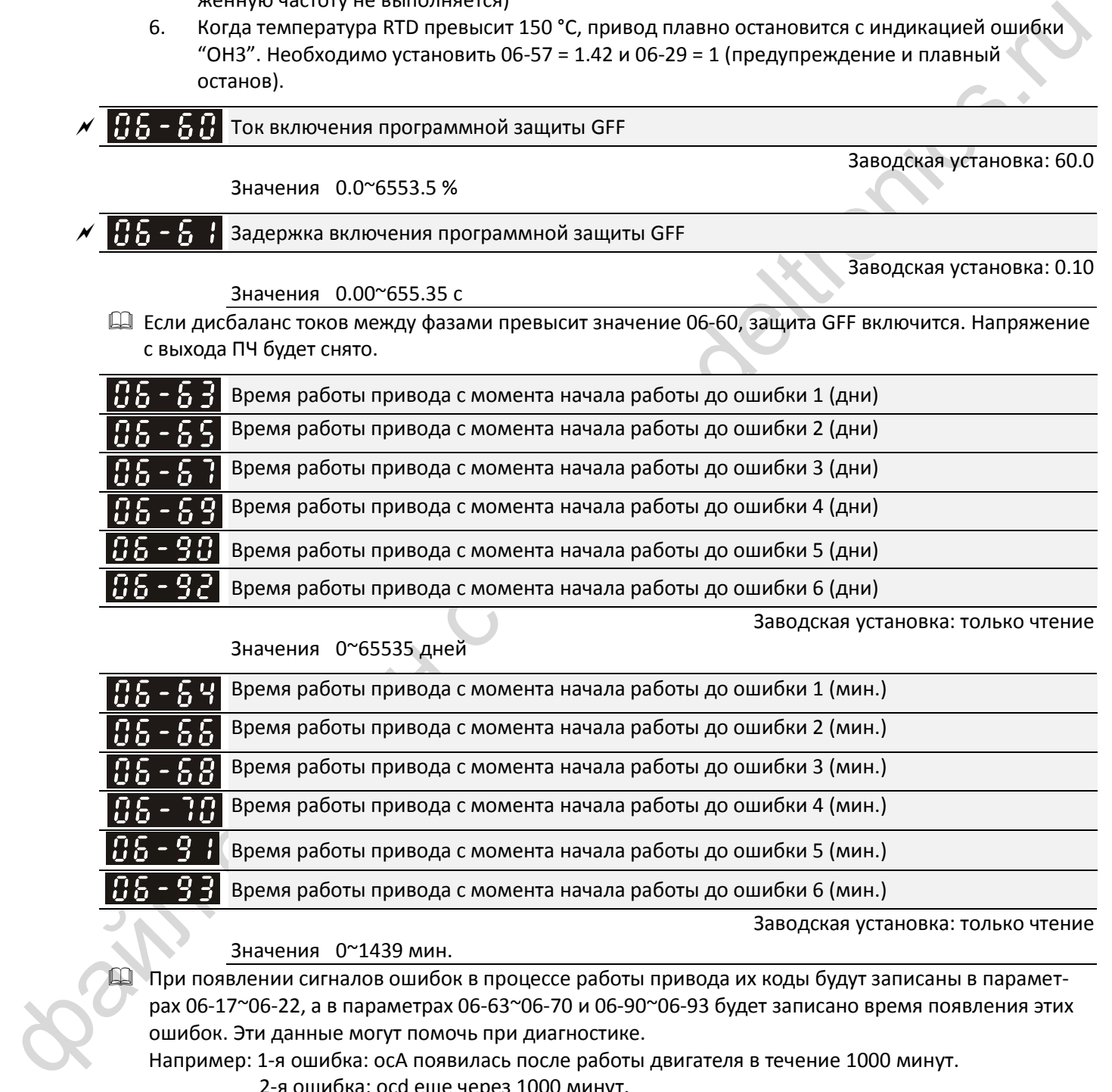

**12-1-1-73** Заводская установка: только чтение

#### Значения 0~1439 мин.

 При появлении сигналов ошибок в процессе работы привода их коды будут записаны в параметрах 06-17~06-22, а в параметрах 06-63~06-70 и 06-90~06-93 будет записано время появления этих ошибок. Эти данные могут помочь при диагностике.

Например: 1-я ошибка: ocA появилась после работы двигателя в течение 1000 минут.

2-я ошибка: ocd еще через 1000 минут.

3-я ошибка: ocn еще через 1000 минут.

4-я ошибка: ocA еще через 1000 минут.

5-я ошибка: ocd еще через 1000 минут.

6-я ошибка: ocn еще через 1000 минут.

В параметрах 06-17~06-22 и 06-63~06-70 это будет отражено следующим образом:

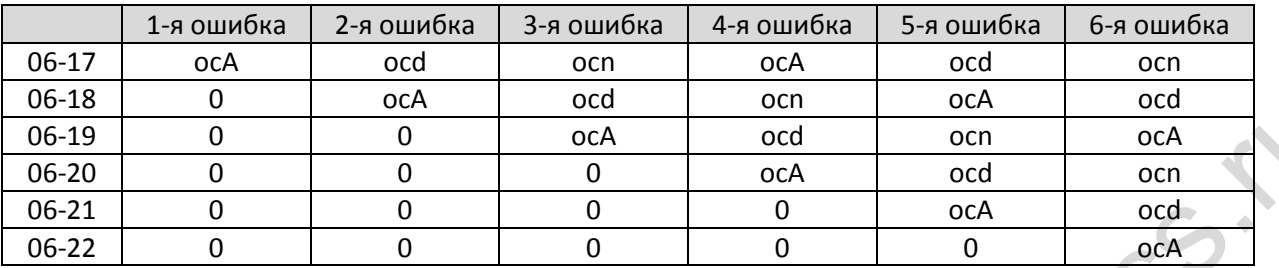

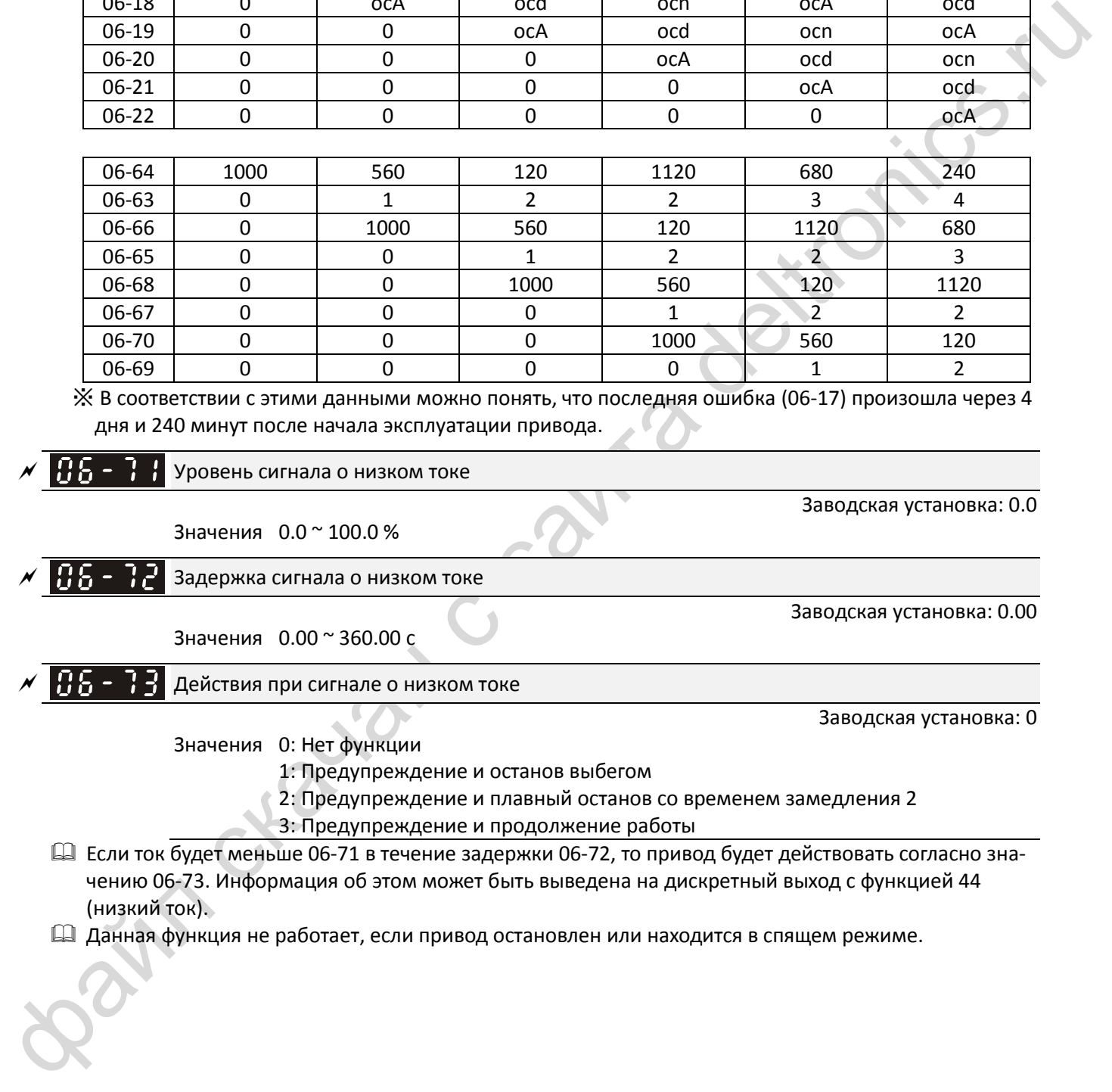

※ В соответствии с этими данными можно понять, что последняя ошибка (06-17) произошла через 4 дня и 240 минут после начала эксплуатации привода.

Уровень сигнала о низком токе

Значения 0.0 ~ 100.0 %

 $\left| \mathbf{A} \mathbf{B} - \mathbf{B} \mathbf{B} \right|$  задержка сигнала о низком токе

Значения 0.00 ~ 360.00 с

 $H_{\overline{D}}$  –  $H_{\overline{D}}$  Действия при сигнале о низком токе

**12-1-1-76** Заводская установка: 0

**12-1-1-74** Заводская установка: 0.0

**12-1-1-75** Заводская установка: 0.00

Значения 0: Нет функции

1: Предупреждение и останов выбегом

2: Предупреждение и плавный останов со временем замедления 2

3: Предупреждение и продолжение работы

 Если ток будет меньше 06-71 в течение задержки 06-72, то привод будет действовать согласно значению 06-73. Информация об этом может быть выведена на дискретный выход с функцией 44 (низкий ток).

Данная функция не работает, если привод остановлен или находится в спящем режиме.
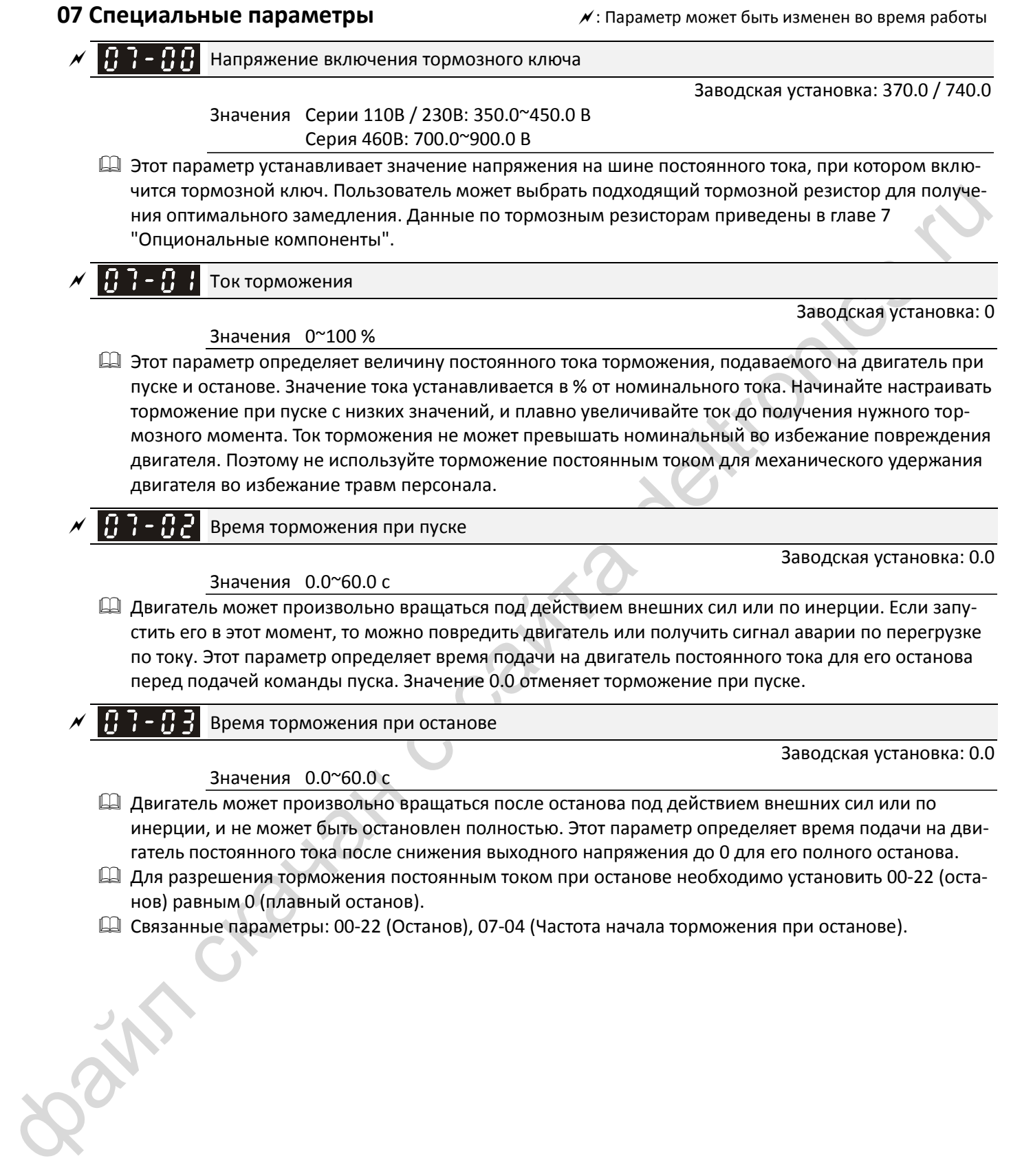

- инерции, и не может быть остановлен полностью. Этот параметр определяет время подачи на двигатель постоянного тока после снижения выходного напряжения до 0 для его полного останова.
- Для разрешения торможения постоянным током при останове необходимо установить 00-22 (останов) равным 0 (плавный останов).
- Связанные параметры: 00-22 (Останов), 07-04 (Частота начала торможения при останове).

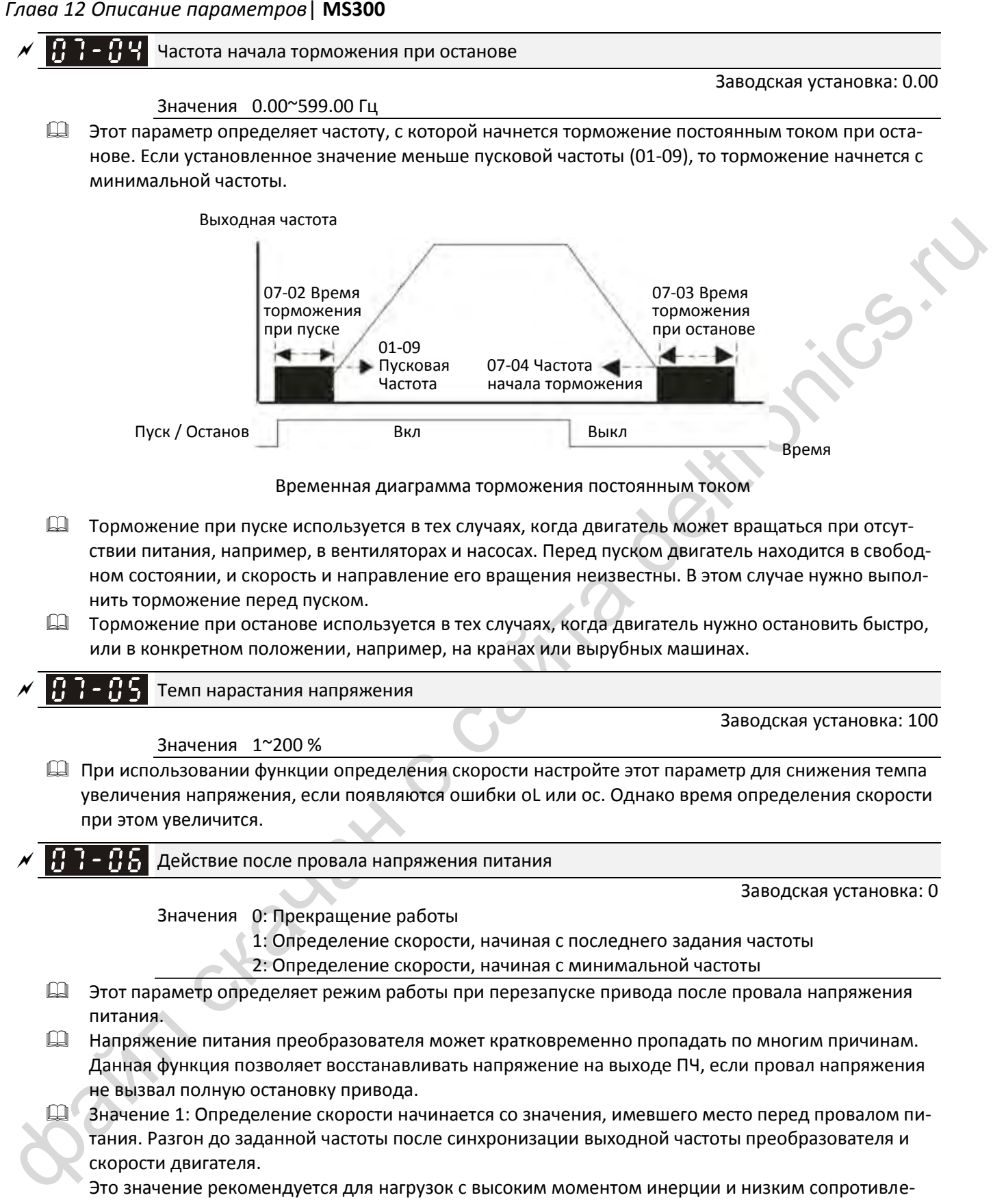

Это значение рекомендуется для нагрузок с высоким моментом инерции и низким сопротивлением движению. Пример: Если в оборудовании имеется маховик с большим моментом инерции, то нет необходимости ждать его полного останова до продолжения работы и терять время.

- Значение 2: Определение скорости начинается с минимальной выходной частоты. Разгон до заданной частоты после синхронизации выходной частоты преобразователя и скорости двигателя. Это значение рекомендуется для нагрузок с низким моментом инерции и высоким сопротивлением движению.
- При использовании энкодера преобразователь определяет скорость двигателя автоматически, если 07-06 не равно 0.

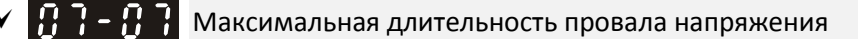

#### Значения 0.0~20.0 с

**12-1-1-80** Заводская установка: 2.0

- Этот параметр определяет максимально допустимое время перерыва в питании. Если длительность перерыва в питании превысит установленное, то напряжение с выхода ПЧ будет снято.
- $\square$  Параметр 07-06 действует, если максимально допустимое время перерыва в питании  $\leq$  20 с, и на дисплее преобразователя отображается сообщение "LU". Но если преобразователь отключился от сети из-за перегрузки, то действия, указанные в параметре 07-06, не выполняются.

Время гарантированного отключения (B.B.)

Значения 0.1~5.0 с

Заводская установка: 0.5

 Если определено отключение питания, то преобразователь отключает выходное напряжение и ждет в течение времени 07-08, прежде чем продолжить работу. За это время напряжение на выходе преобразователя должно снизиться до 0 перед повторной его подачей.

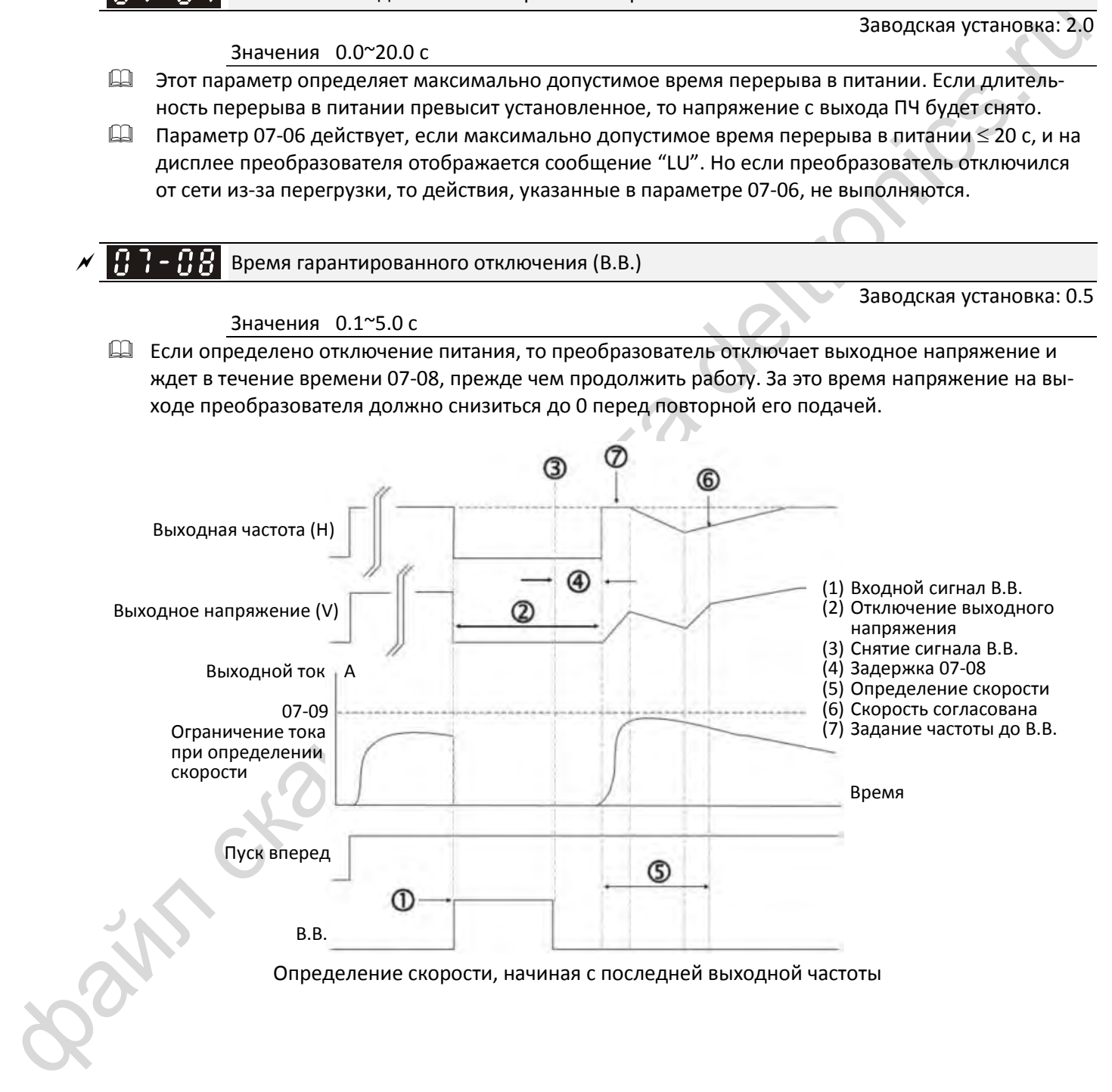

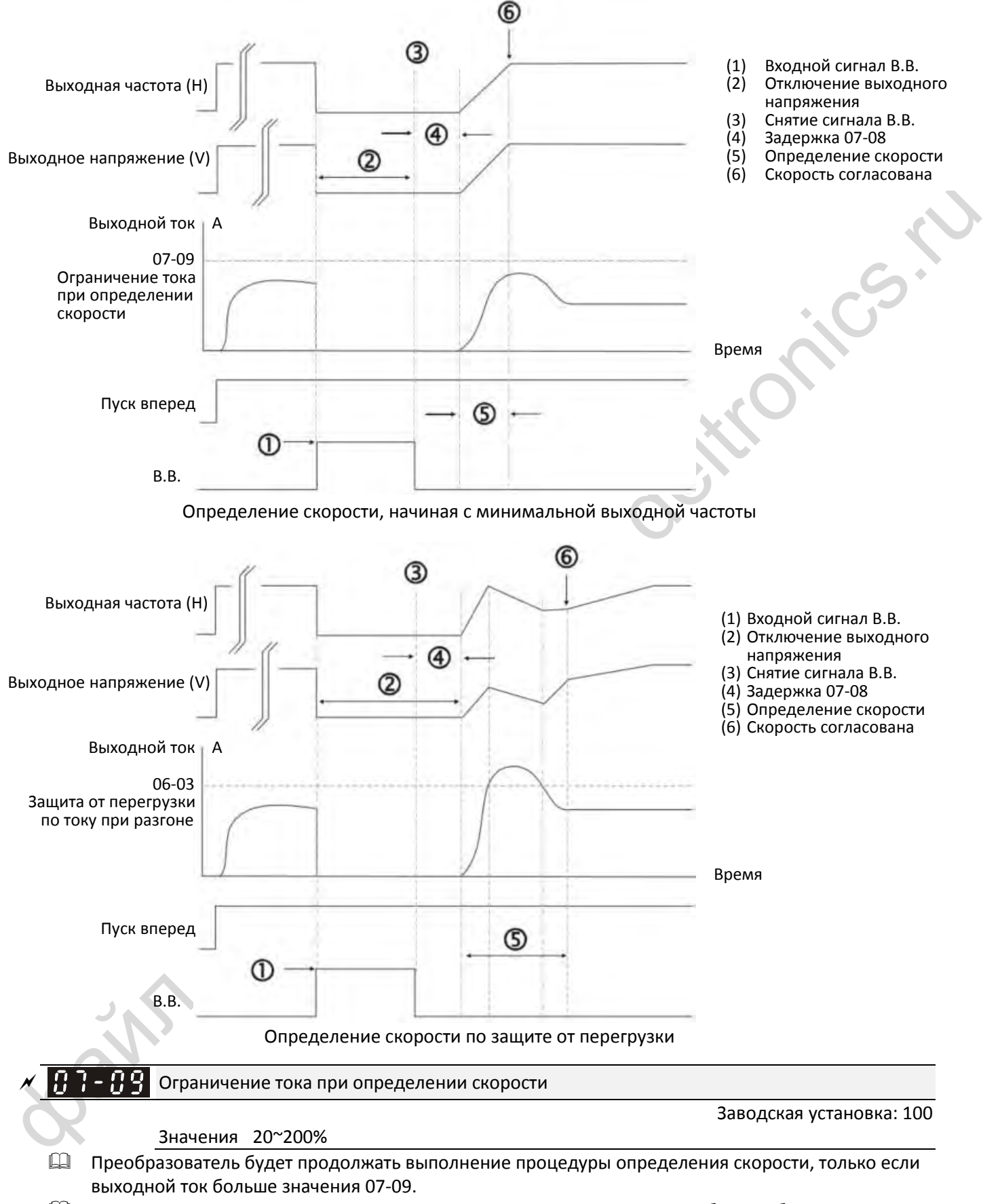

 Значение этого параметра влияет на время определения скорости. Чем больше будет значение этого параметра, тем раньше будет достигнута синхронизация. Однако если значение этого параметра будет слишком большим, то может включиться защита от перегрузки.

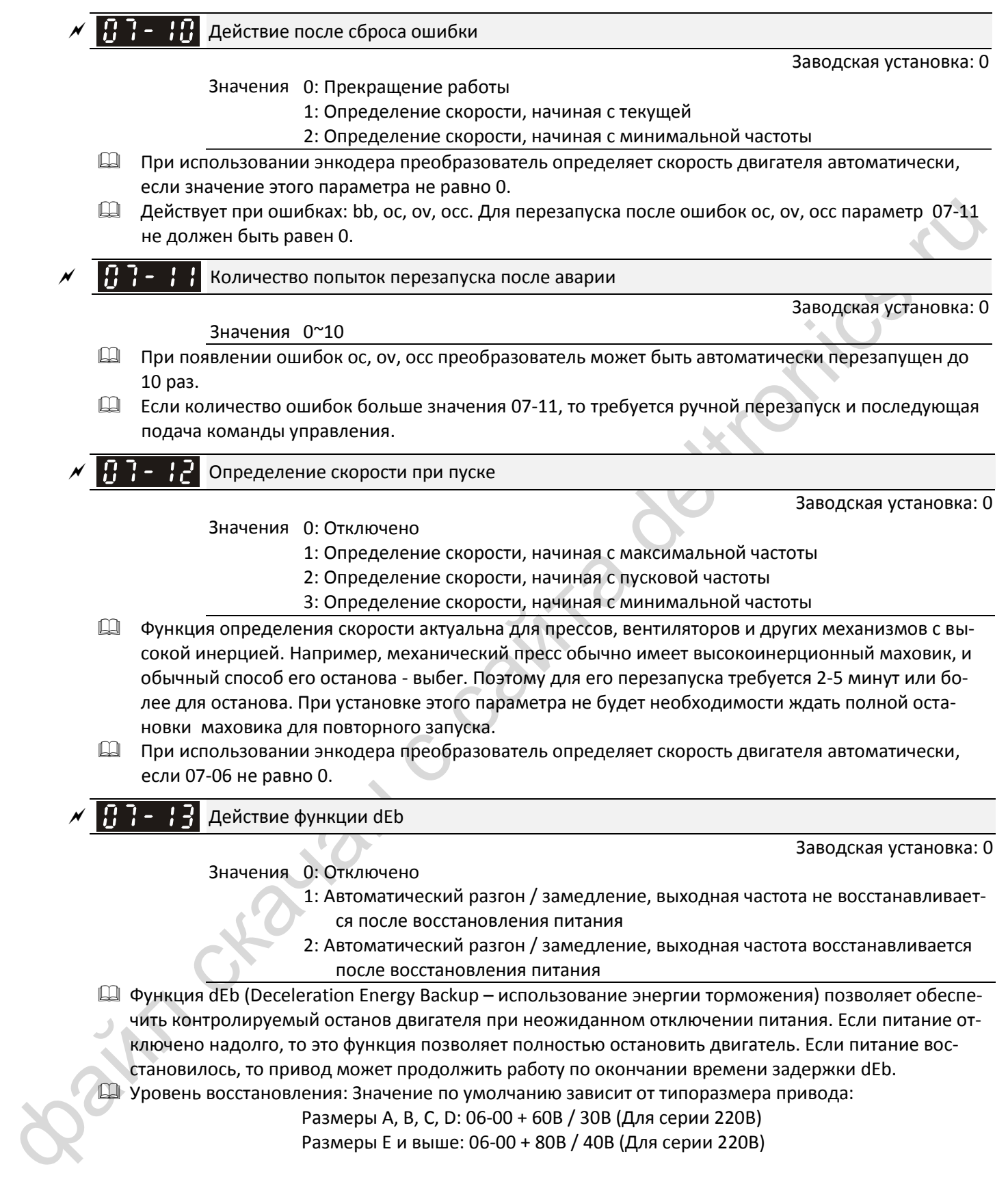

Действие функции dEb

Заводская установка: 0

Значения 0: Отключено

- 1: Автоматический разгон / замедление, выходная частота не восстанавливает
	- ся после восстановления питания
	- 2: Автоматический разгон / замедление, выходная частота восстанавливается после восстановления питания
- **Q Функция dEb (Deceleration Energy Backup использование энергии торможения) позволяет обеспе**чить контролируемый останов двигателя при неожиданном отключении питания. Если питание отключено надолго, то это функция позволяет полностью остановить двигатель. Если питание восстановилось, то привод может продолжить работу по окончании времени задержки dEb.
- Уровень восстановления: Значение по умолчанию зависит от типоразмера привода:

Размеры A, B, C, D: 06-00 + 60В / 30В (Для серии 220В)

Размеры E и выше: 06-00 + 80В / 40В (Для серии 220В)

- Уровень пониженного напряжения Lv: По умолчанию равен 06-00.
- $\square$  При работе функции dEb работа привода может быть прервана другими защитами, например гуF, ov, oc, occ, EF и т.д., и коды этих ошибок будут записаны.
- Команды Стоп (Сброс) не выполняются в процессе автоматического замедления при работе функции dEb, и привод продолжит замедление до останова. Для немедленного останова выбегом используйте другие функции, например EF.
- Функция B.B. не работает при работе функции dEb. Функция B.B. будет доступна только по окончании работы функции dEb.
- При работе функции dEb предупреждение о пониженном напряжении "Lv" не отображается на дисплее. Однако, если напряжение на шине постоянного тока ниже уровня Lv, то дискретный выход с функцией 10 (Предупреждение о пониженном напряжении) остается в работе.
- Действия функции dEb показаны ниже: Когда напряжение на шине постоянного тока падает ниже уровня включения функции dEb, она начинает работать (реле плавного пуска остается замкнутым), и привод выполняет автоматическое замедление.
- **Ситуация 1:** Мгновенное отключение питания/ потребляемый ток мал и нестабилен / напряжение питания понижается из-за большой подключенной нагрузки;

07-13 = 1, питание восстанавливается;

Когда питание восстановится, и напряжение на шине постоянного тока превысит уровень восстановления, привод линейно замедлится до 0 Гц и остановится. На дисплее появится сообщение "dEb", которое можно сбросить только вручную во избежание ситуации, когда оператор не знает причину остановки.

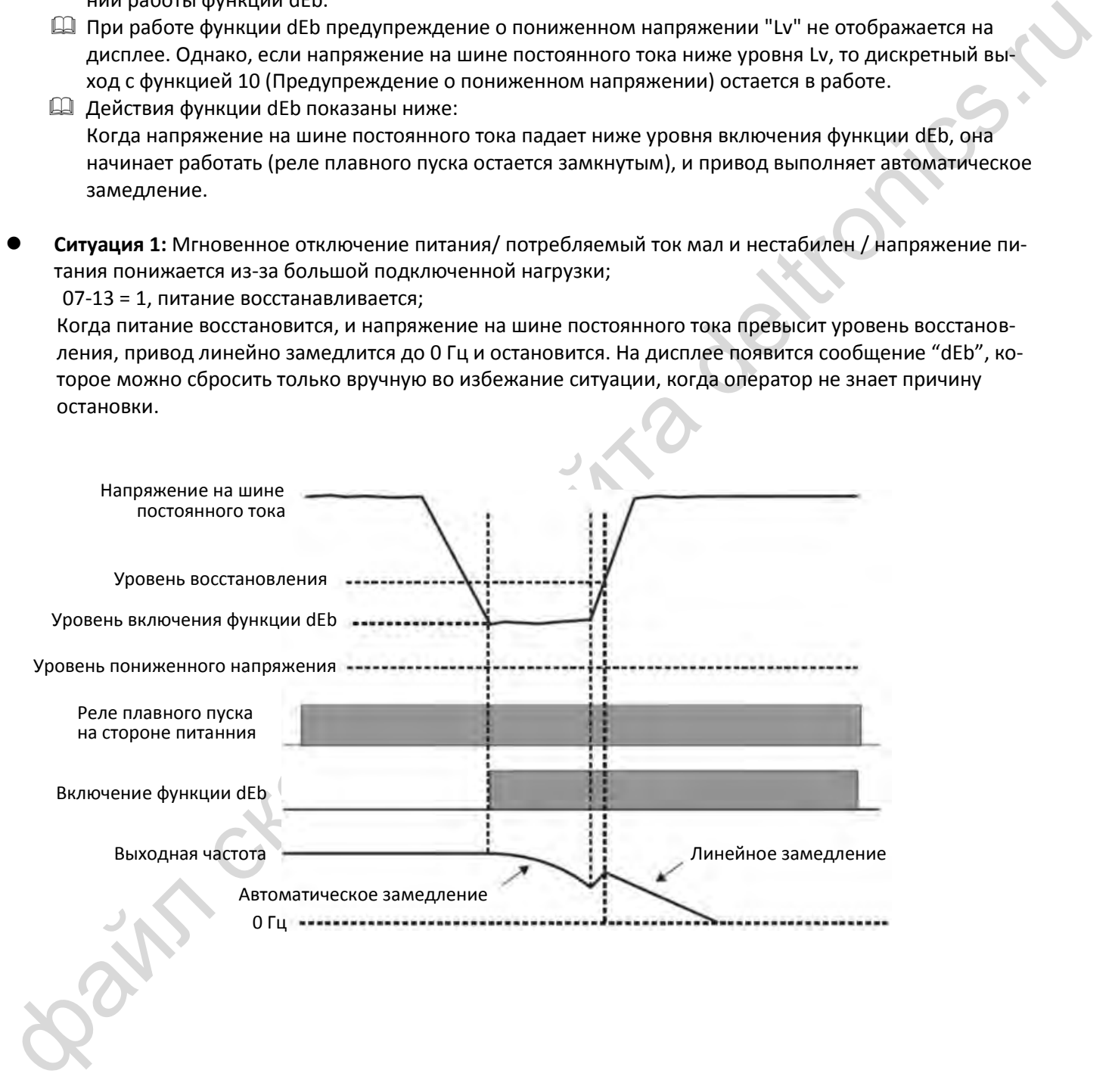

 **Ситуация 2:** Мгновенное отключение питания/ потребляемый ток мал и нестабилен / напряжение питания понижается из-за большой подключенной нагрузки;

07-13 = 2, питание восстанавливается;

В процессе замедления во время работы функции dEb (включая работу на 0 Гц), если напряжение питания повысится выше уровня восстановления, привод сохранит текущую частоту в течение 3 секунд, а затем начнет разгон. Сообщение "dEb" пропадет с дисплея автоматически.

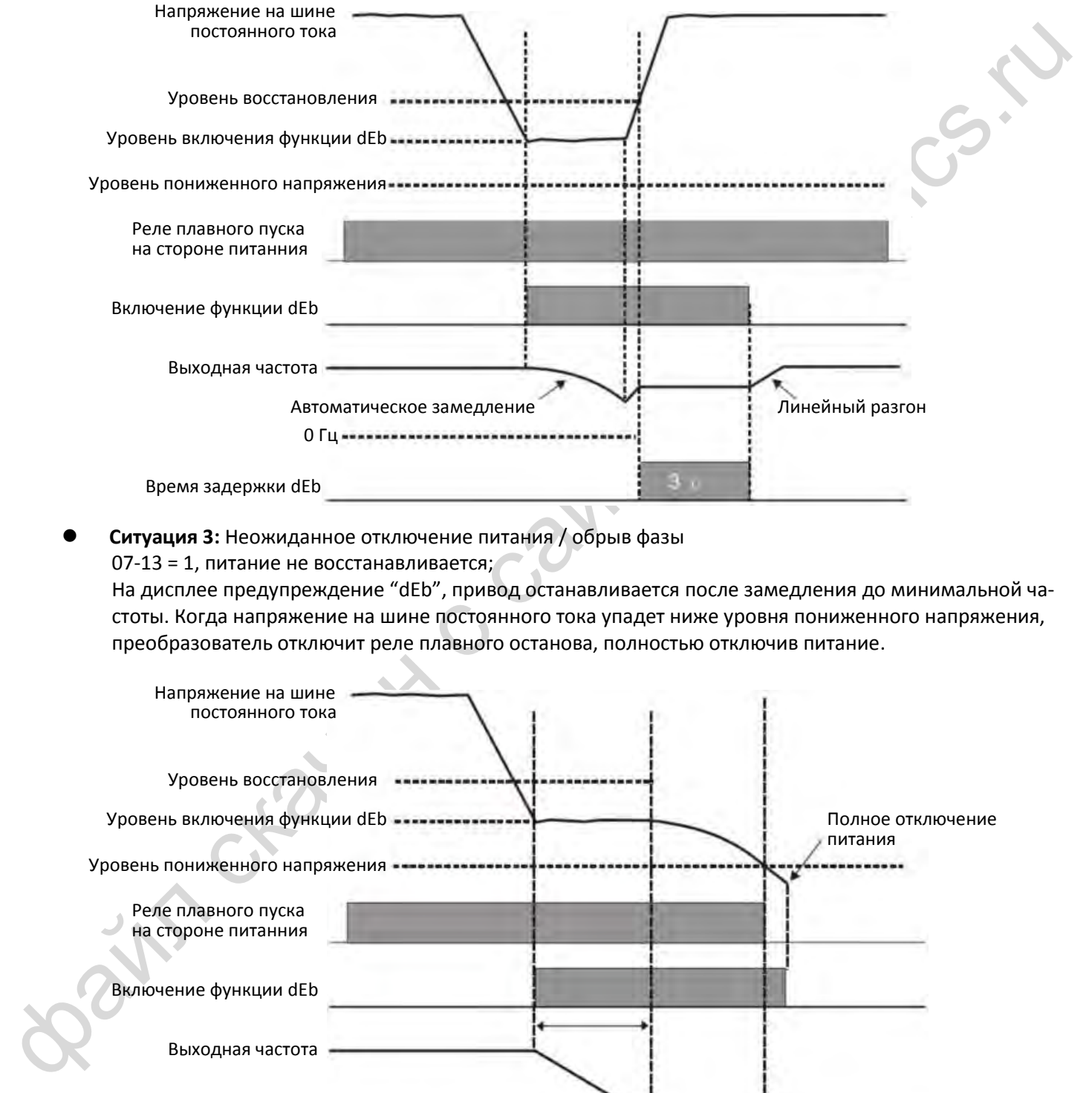

**Ситуация 3:** Неожиданное отключение питания / обрыв фазы

07-13 = 1, питание не восстанавливается;

На дисплее предупреждение "dEb", привод останавливается после замедления до минимальной частоты. Когда напряжение на шине постоянного тока упадет ниже уровня пониженного напряжения, преобразователь отключит реле плавного останова, полностью отключив питание.

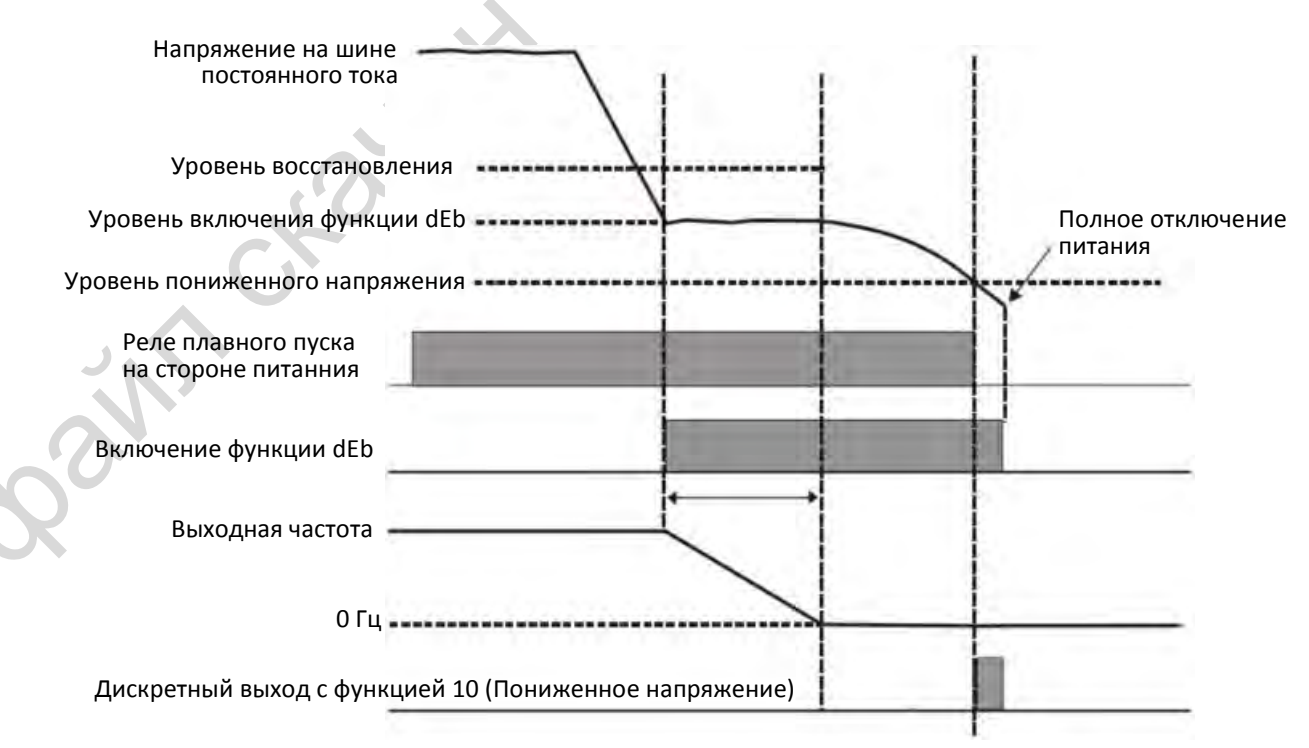

 **Ситуация 4:** Неожиданное отключение питания / обрыв фазы 07-13 = 2, питание не восстанавливается;

Привод замедляется до 0 Гц. Напряжение на шине постоянного тока продолжает снижаться и достигает уровня пониженного напряжения, после чего преобразователь отключает реле плавного пуска, полностью отключив питание. На дисплее предупреждение "dEb" до полного отключения питания.

 **Ситуация 5:** 07-13 = 2, питание восстанавливается после того, как напряжение на шине постоянного тока снизилось до уровня пониженного напряжения.

Привод замедляется до 0 Гц. Напряжение на шине постоянного тока продолжает снижаться и достигает уровня пониженного напряжения, после чего преобразователь отключает реле плавного пуска. Реле плавного пуска вновь замыкается после восстановления питания и повышения напряжения на шине постоянного тока до уровня восстановления Lv. Когда напряжение на шине постоянного тока повысится до уровня восстановления dEb, привод после 3-секундной задержки начнет плавный разгон, и сообщение "dEb" пропадет с дисплея автоматически.

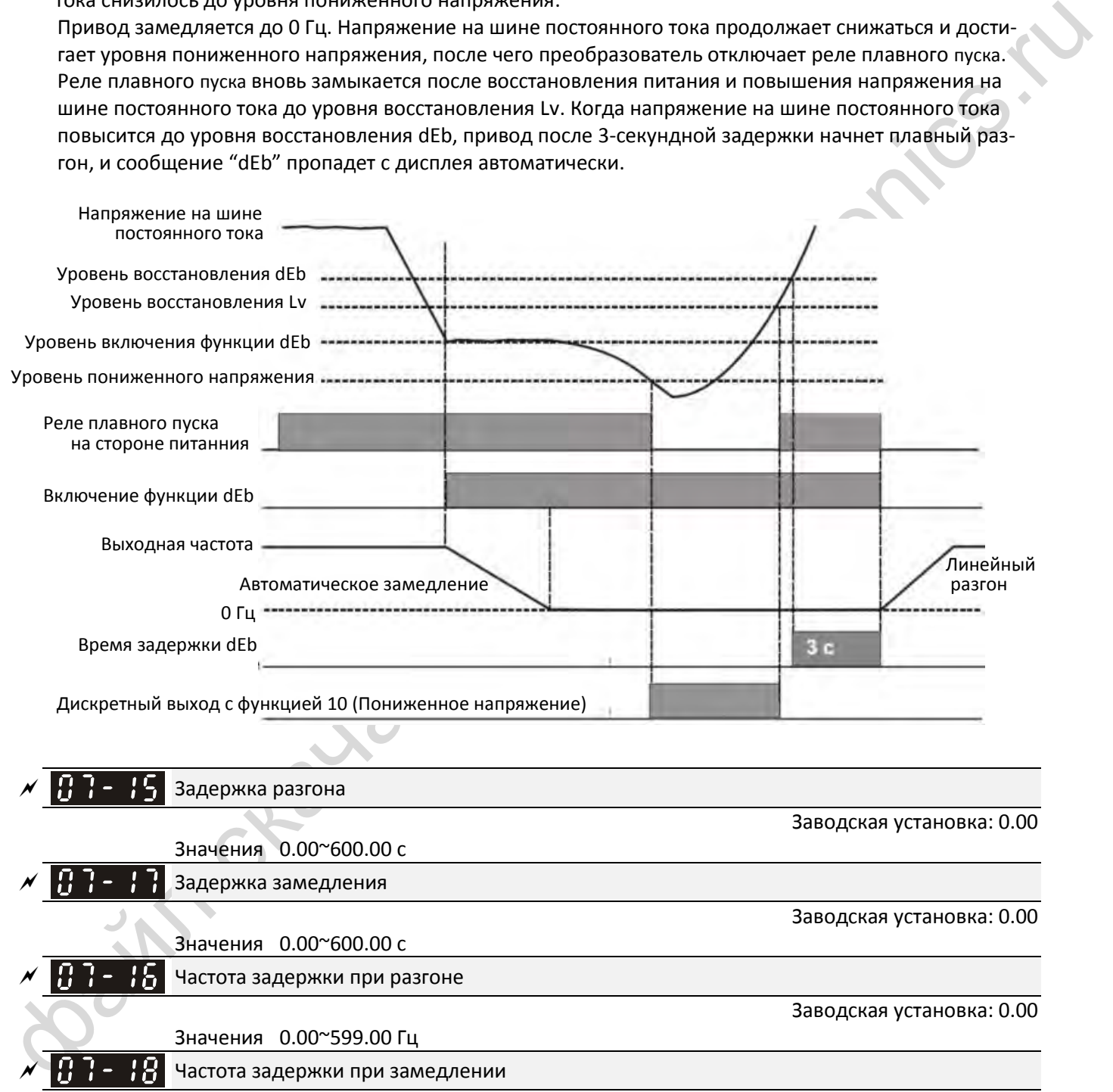

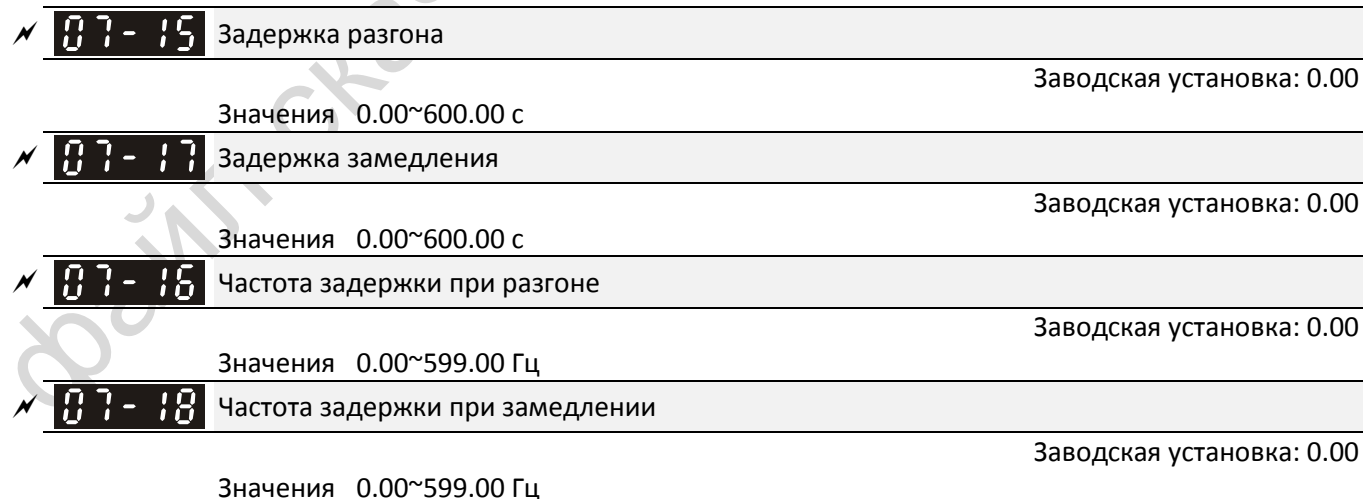

 При тяжелой нагрузке эти функции обеспечивают временное прекращение разгона и замедления. Могут применяться на кранах, подъемниках и т.п.

Е. Если нагрузка тяжелая, настройка параметров 07-15 ~ 07-18 позволит избежать включения защит OV или OC.

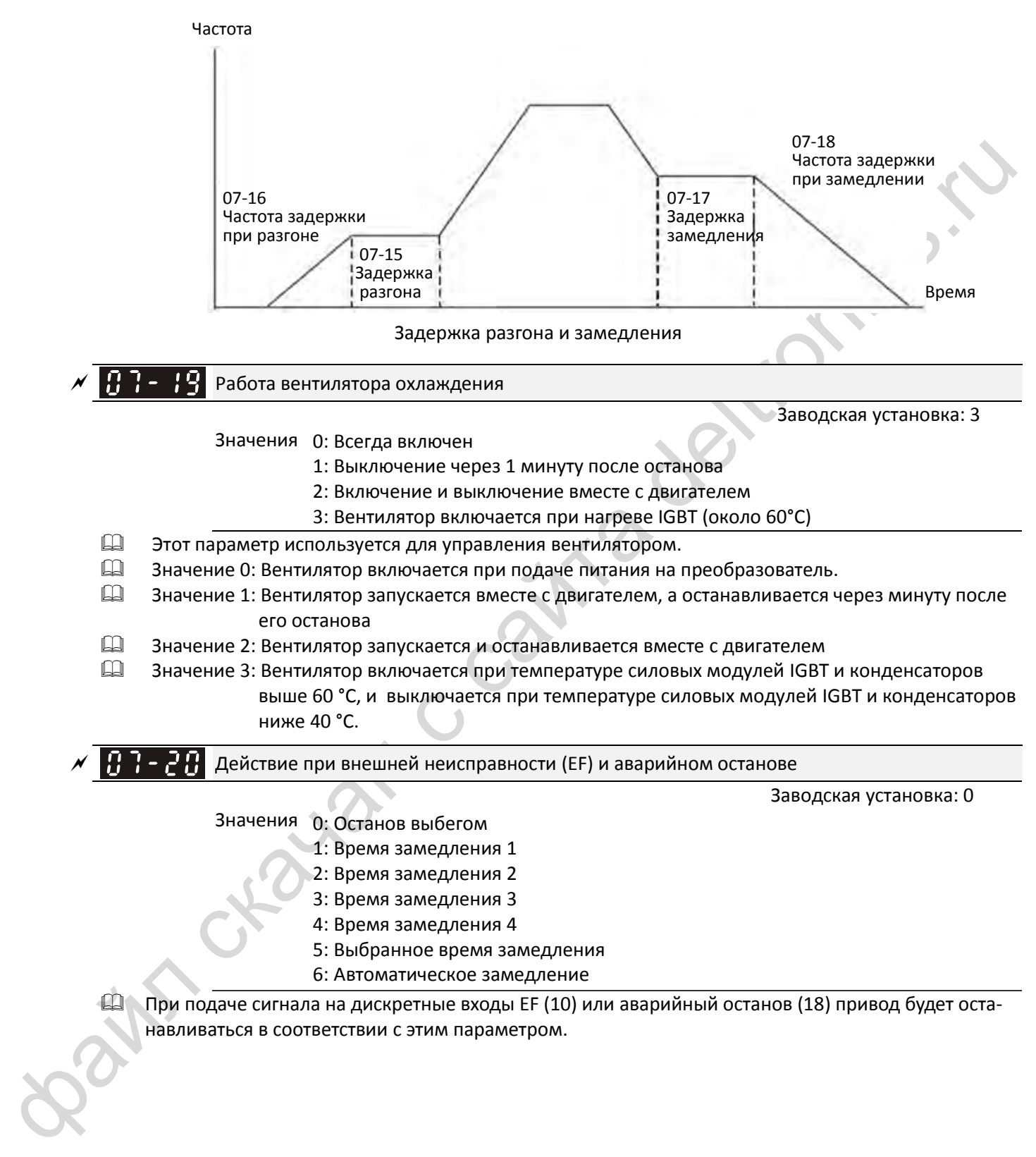

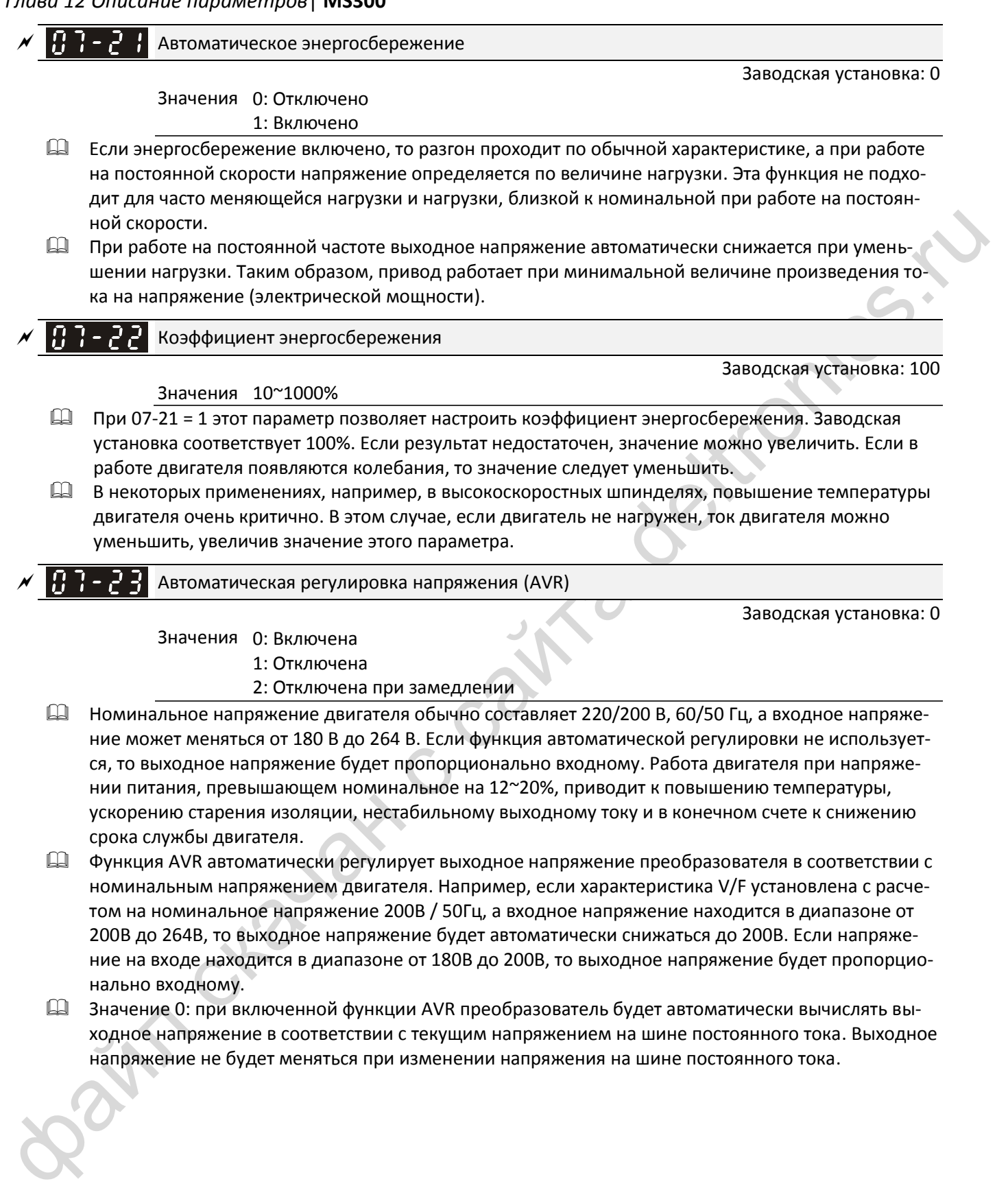

напряжение не будет меняться при изменении напряжения на шине постоянного тока.

- Значение 1: Если функция отключена, преобразователь будет автоматически вычислять выходное напряжение в соответствии с текущим напряжением на шине постоянного тока, однако выходное напряжение будет меняться с изменением напряжения на шине постоянного тока. Это может стать причиной недостаточного тока, перегрузки по току или ударных нагрузок. Значение 2: Преобразователь отключает функцию AVR при замедлении.
- Если двигатель плавно останавливается, время замедления может быть меньше при установке значения 2 и автоматическом режиме разгона/замедления, при этом замедление будет более стабильным.

$$
\mathcal{N} = \frac{1}{2} \cdot \frac{1}{2} \cdot \frac{1}{2}
$$
Постоянная времени компенсации момента (режимы V/F и SVC)

#### Значения 0.001~10.000 с

Заводская установка: 0.050

**12-1-1-86** Заводская установка: 0.100

 При большом значении этого параметра управление будет стабильным, но реакция на управление будет замедленной. При малом значении реакция будет быстрой, но поседение системы может оказаться нестабильным. Пользователь может выбрать оптимальное соотношение стабильности и скорости реакции.

Постоянная времени компенсации скольжения (режимы V/F и SVC)

#### Значения 0.001~10.000 с

- Время компенсации можно изменить параметрами 07-24 и 07-25.
- Если установить значения 07-24 и 07-25 равными 10 с, время компенсации будет максимальным. Однако если установить значения этих параметров слишком маленькими, система может стать нестабильной.

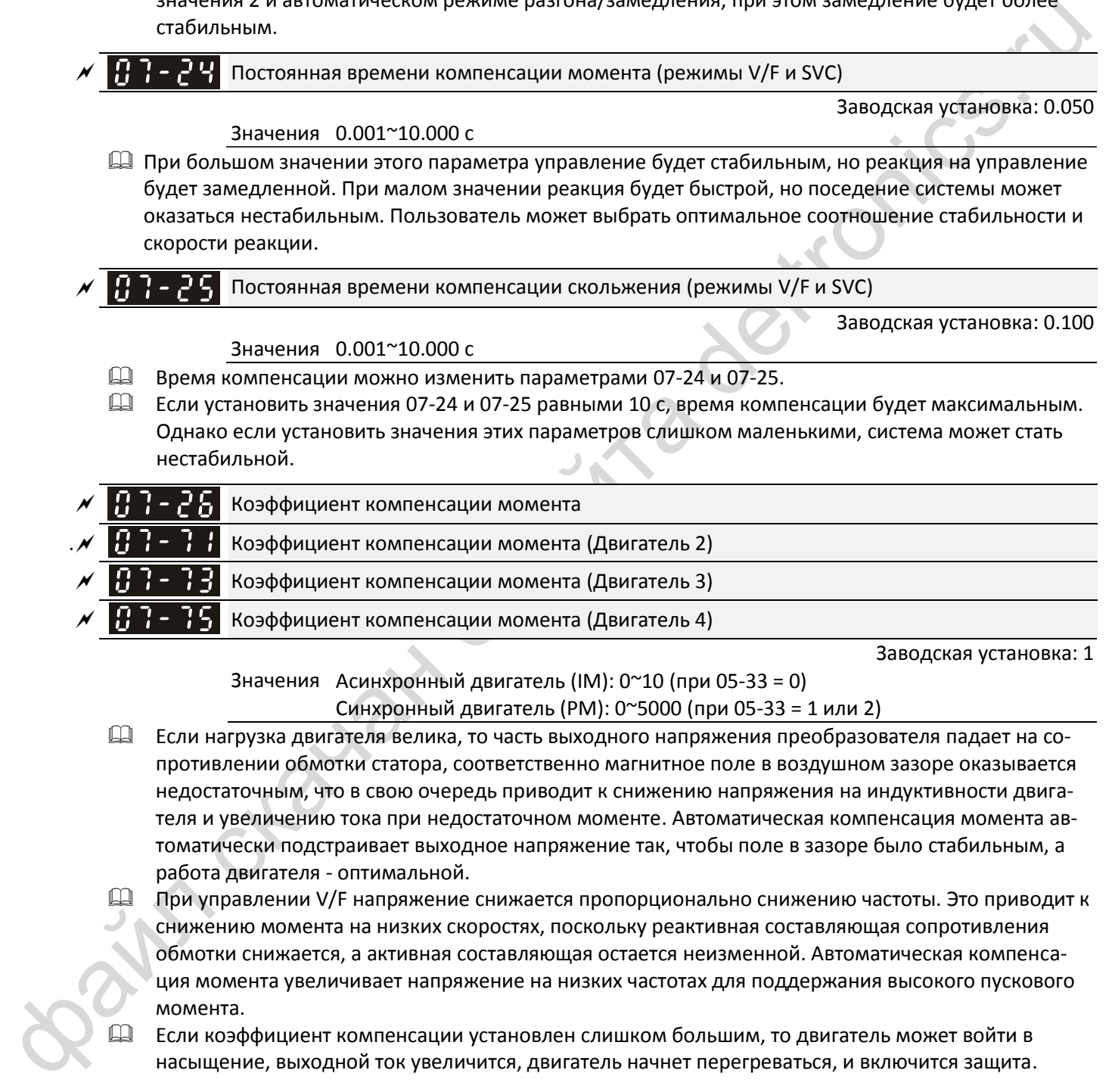

Заводская установка: 1

Значения Асинхронный двигатель (IM): 0~10 (при 05-33 = 0)

- Синхронный двигатель (PM): 0~5000 (при 05-33 = 1 или 2)
- Если нагрузка двигателя велика, то часть выходного напряжения преобразователя падает на сопротивлении обмотки статора, соответственно магнитное поле в воздушном зазоре оказывается недостаточным, что в свою очередь приводит к снижению напряжения на индуктивности двигателя и увеличению тока при недостаточном моменте. Автоматическая компенсация момента автоматически подстраивает выходное напряжение так, чтобы поле в зазоре было стабильным, а работа двигателя - оптимальной.
- При управлении V/F напряжение снижается пропорционально снижению частоты. Это приводит к снижению момента на низких скоростях, поскольку реактивная составляющая сопротивления обмотки снижается, а активная составляющая остается неизменной. Автоматическая компенсация момента увеличивает напряжение на низких частотах для поддержания высокого пускового момента.
- Если коэффициент компенсации установлен слишком большим, то двигатель может войти в насыщение, выходной ток увеличится, двигатель начнет перегреваться, и включится защита.

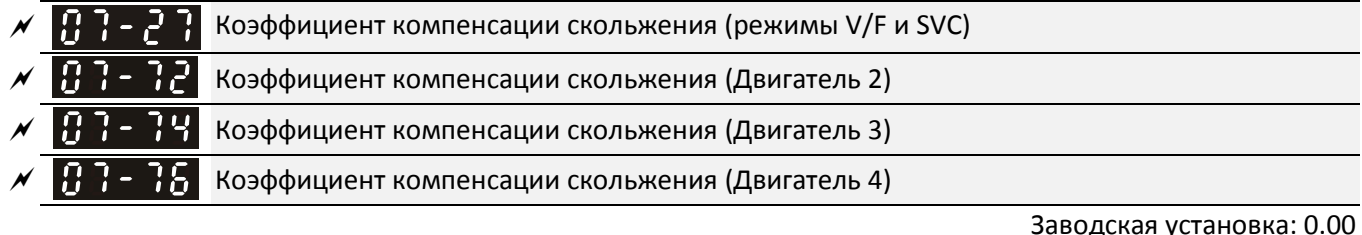

Значения 0.00~10.00 (В режиме SVC заводская установка 1.00)

- В асинхронном двигателе для создания момента скольжение необходимо. На больших скоростях скольжением можно пренебречь, поскольку оно составляет 2-3% от номинальной скорости.
- $\Box$  При работе скольжение и синхронная частота обратно пропорциональны друг другу при одном и том же моменте. Другими словами, скольжение будет больше на низких частотах. При определенном значении частоты двигатель может остановиться. Таким образом, скольжение серьезно влияет на точность поддержания скорости на низких частотах.
- С другой стороны, при использовании преобразователя частоты с асинхронным двигателем скольжение увеличивается при повышении нагрузки. Это также влияет на точность регулирования скорости двигателя.
- Этот параметр позволяет установить частоту компенсации и таким образом обеспечить скорость, близкую к синхронной на номинальном токе, улучшив точность работы привода. Если выходной ток больше тока холостого хода (05-05) двигателя 1, то преобразователь компенсирует отклонение скорости от синхронного значения.
- $\square$  Этот параметр автоматически становится равным 1.00 при установке векторного способа управления в параметре 00-11. Устанавливайте компенсацию скольжения на нагруженном и разогнанном приводе, и делайте это постепенно. Значение увеличения частоты определяется по формуле [номинальное скольжение двигателя] x 07-27 Коэффициент компенсации скольжения на номинальной нагрузке. Если скорость меньше синхронной, то увеличьте значение. В противном случае уменьшите его.

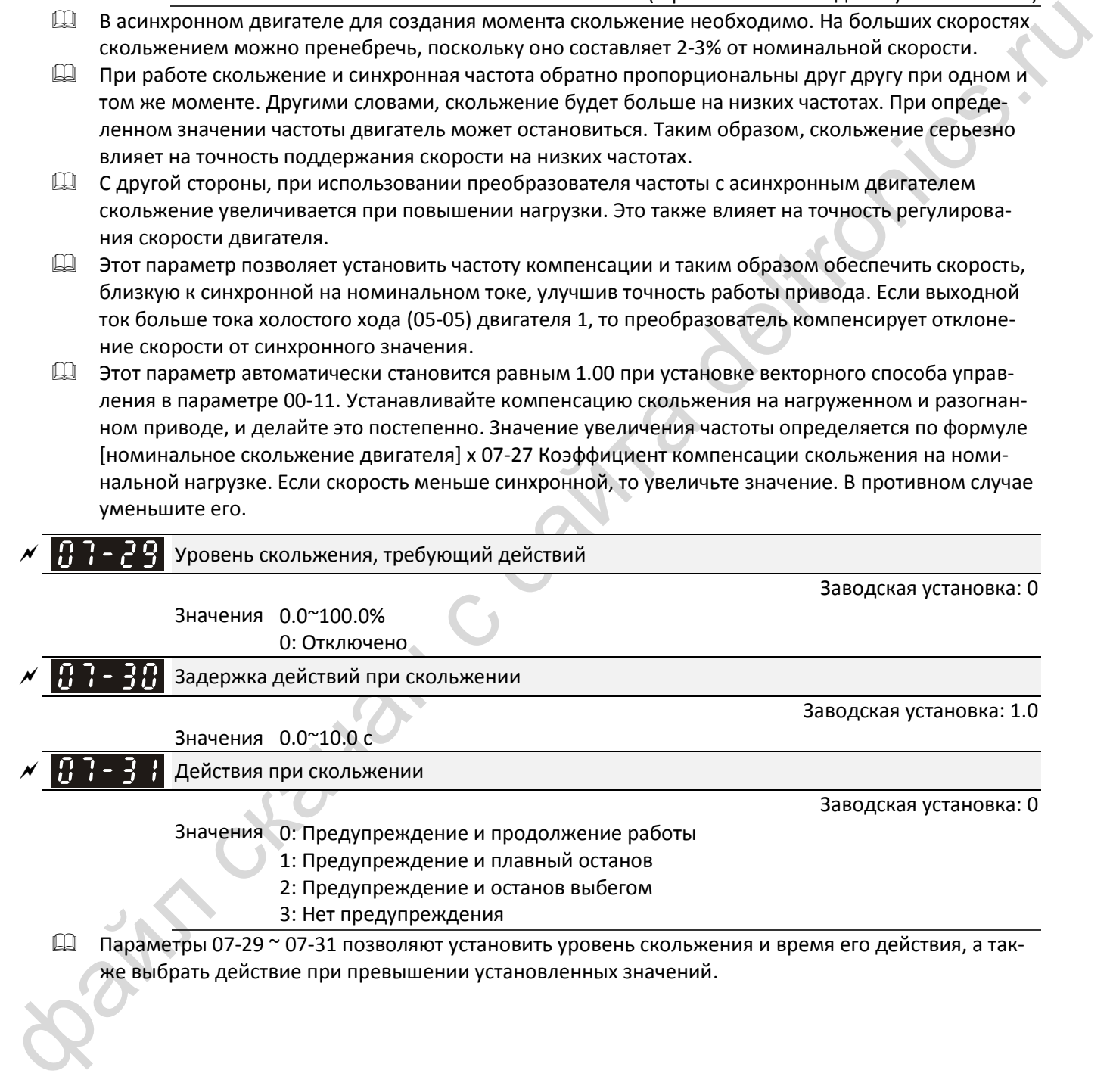

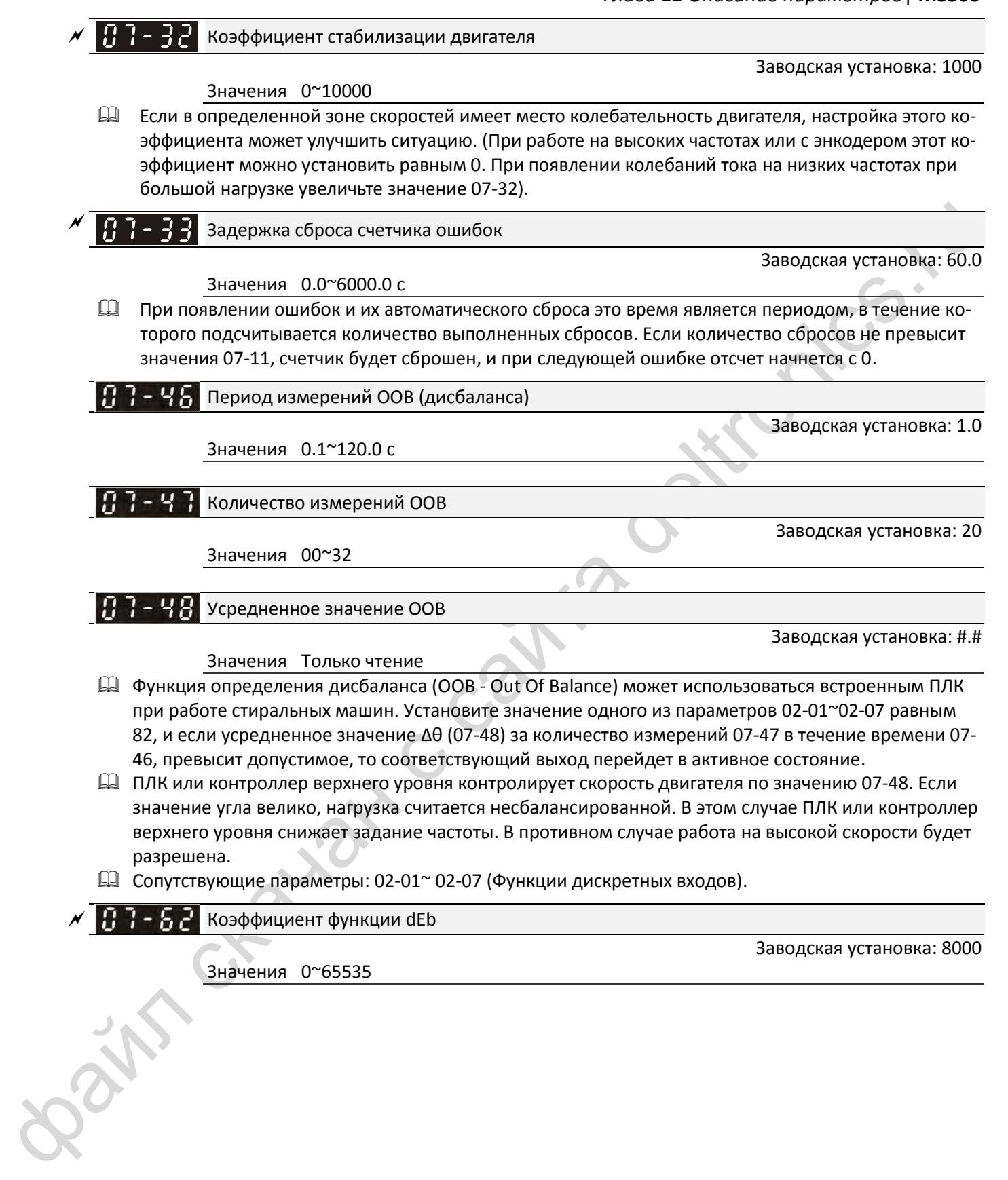

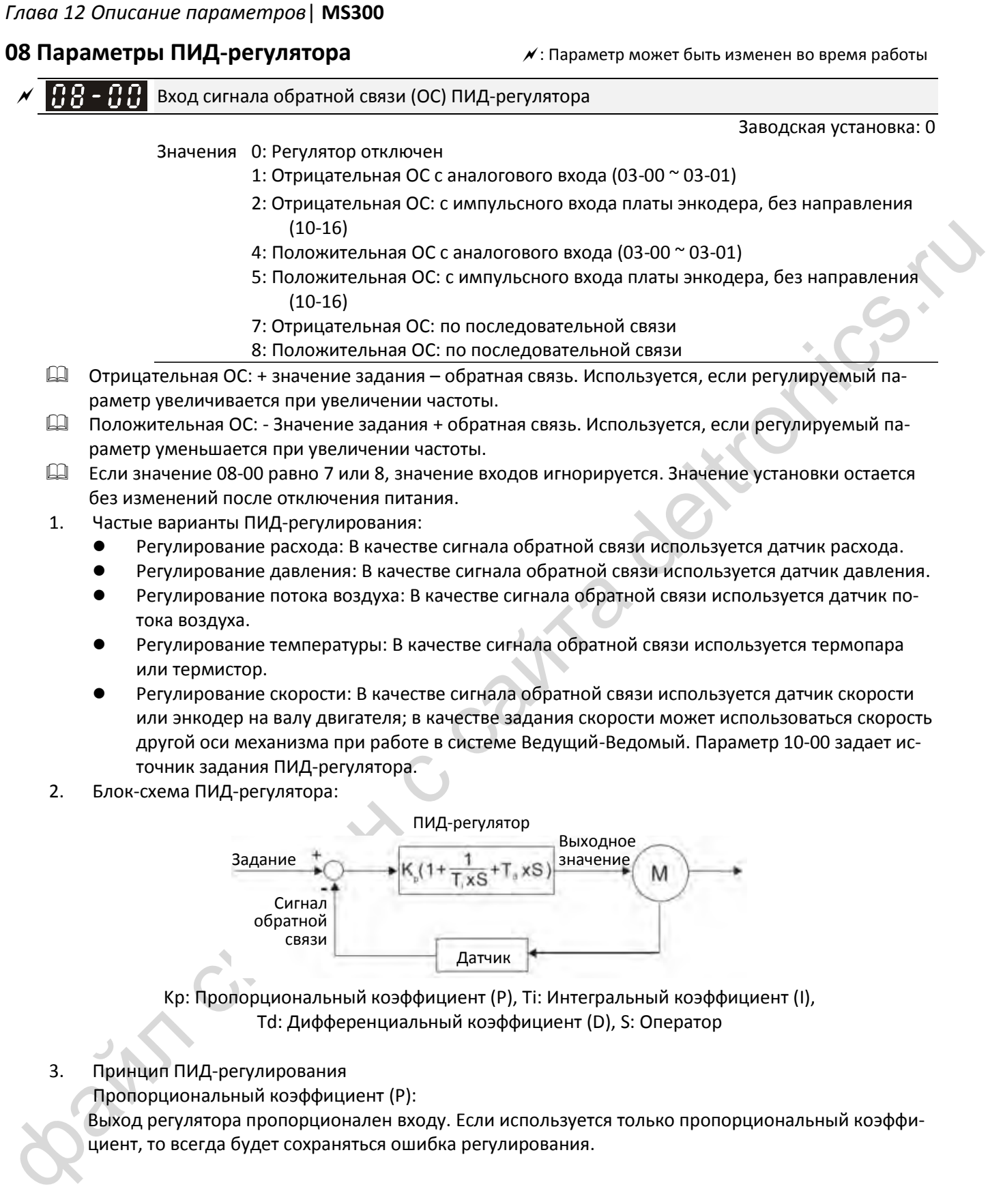

Интегральный коэффициент (I):

Выход регулятора пропорционален интегралу входа. Для устранения ошибки пропорционального регулирования необходимо использовать также интегральную составляющую. Время интегрирования определяет отношение между ошибкой и интегральной составляющей. Интегральная составляющая будет увеличиваться со временем, даже если ошибка мала. Она плавно увеличивает значение выходного сигнала контроллера до тех пор, пока ошибка не станет равной 0. Таким образом, система будет стабильной и не будет иметь ошибки регулирования при использовании пропорциональной и интегральной составляющих.

Дифференциальный коэффициент (D):

Выход регулятора пропорционален производной входного сигнала регулятора. При снижении ошибки может появиться колебательность или нестабильность. Дифференциальная составляющая может использоваться для подавления этого эффекта, действуя до появления ошибки. Если ошибка близка к 0, то и дифференциальная составляющая близка к 0. Пропорциональный и дифференциальный коэффициенты обеспечивают точность и стабильность системы при ПИДрегулировании.

4. Использование ПИД-регулятора для поддержания постоянного давления за насосом: Необходимое давление (бар) будет заданием для ПИД-регулятора. Сигнал датчика давления, пропорциональный реальному давлению, будет сигналом обратной связи. При сравнении сигналов задания и обратной связи будет определена ошибка. ПИД-регулятор вычислит пропорциональную, интегральную и дифференциальную составляющие, сложит их и получит на выходе сигнал задания скорости насоса.

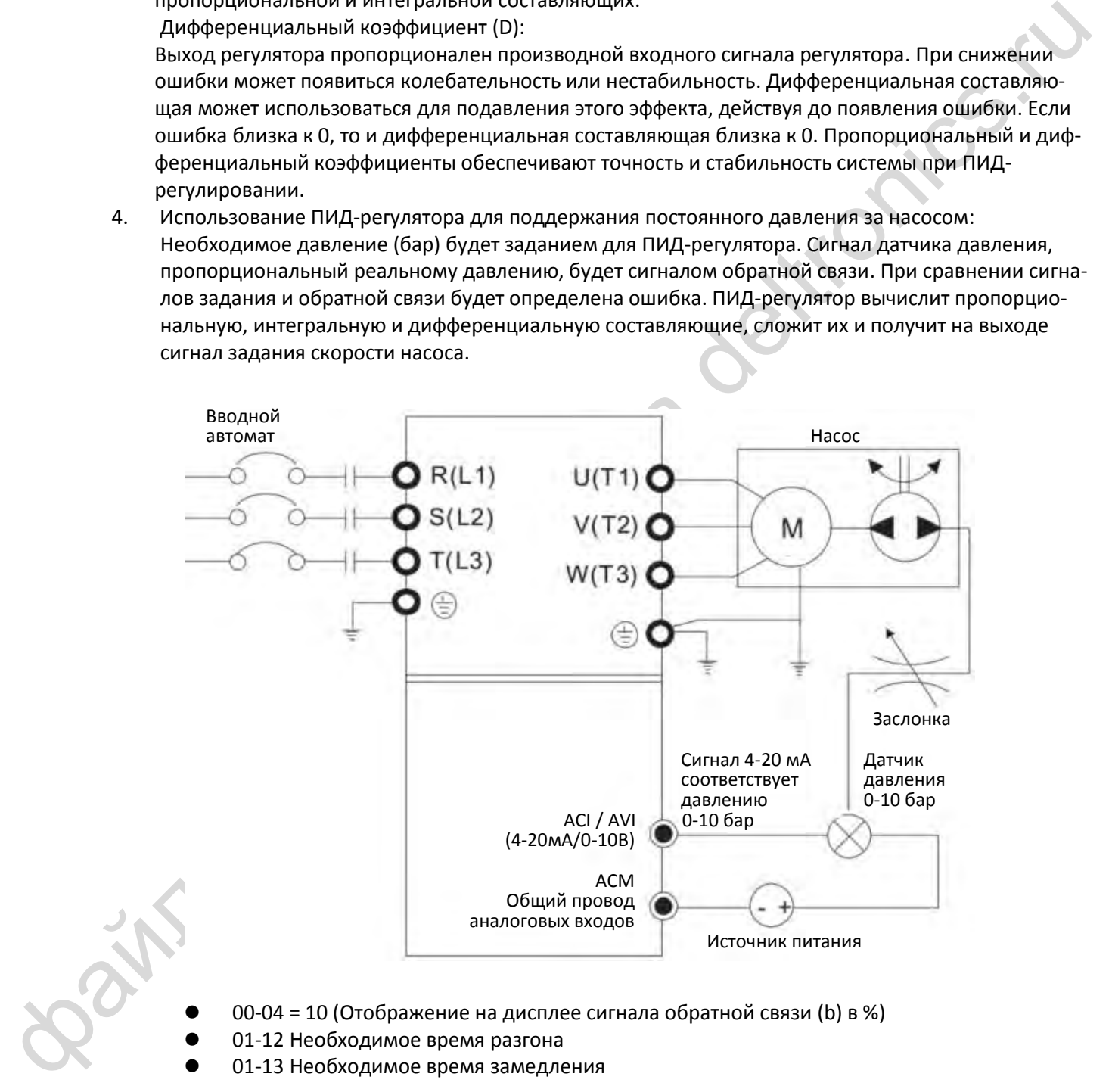

- 00-04 = 10 (Отображение на дисплее сигнала обратной связи (b) в %)
- 01-12 Необходимое время разгона
- 01-13 Необходимое время замедления

- 00-21 = 0: Сигналы управления (пуск/останов) поступают с пульта
- 00-20 = 0: Сигнал задания поступает с пульта
- 08-00 = 1: Отрицательный сигнал ОС с аналогового входа
- 03-01 = 5: Аналоговый вход ACI используется для подключения сигнала обратной связи.
- Параметры 08-01-08-03 корректируются по необходимости Если нет колебаний и вибрации, можно увеличить 08-01 (Пропорциональный коэффициент (P))

Если нет колебаний и вибрации, можно уменьшить 08-02 (Интегральный коэффициент (I)) Если нет колебаний и вибрации, можно увеличить 08-03 (Дифференциальный коэффициент (D))

- Все параметры с 08-00 до 08-21 относятся к настройкам ПИД-регулятора.
- $\left|\mathbf{B}\right|$   $\left|\mathbf{B}\right|$  Пропорциональный коэффициент (P)

Заводская установка: 1.0

- Значения 0.0~500.0
- $\Box$  Значение 1.0 соответствует Kp = 100%; значение 0.5 соответствует Kp = 50 %.
- Используется для снижения ошибки регулирования и более быстрой реакции на изменения. Слишком большое значение может привести к нестабильности и колебаниям.
- Если другие коэффициенты (I и D) равны 0, то действует только пропорциональная составляющая.

 $\left| \mathbf{H} \mathbf{B} - \mathbf{H} \mathbf{F} \right|$  Интегральный коэффициент (I)

#### Значения 0.00~100.00 с

Заводская установка: 1.00

- Интегральная составляющая предназначена для устранения ошибки регулирования в стабильной системе. Интегрирование не прекращается до тех пор, пока ошибка не станет равной 0. Чем меньше интегральный коэффициент (время интегрирования), тем сильнее действие интегральной составляющей. Увеличение этого параметра помогает снизить перерегулирование и колебательность в системе, но скорость уменьшения ошибки станет ниже.
- В этом параметре устанавливается время интегрирования. Если это время велико, то интегральная составляющая становится меньше. Если время мало, то интегральная составляющая больше, а скорость реакции на изменения - выше.
- Если время интегрирования слишком мало, то возможно появление колебаний.
- Установка 08-02 = 0.00 соответствует отключению интегральной составляющей.

# Дифференциальный коэффициент (D)

Заводская установка: 0.00

Значения 0.00~1.00 с

 $\sqrt{\frac{10}{10}} = \frac{1}{10}$  скачан с состоянно в оконошей с состоительно в состоительно в состоительно в состоянно в состоянно в состоянно в состоянно в состоянно в состоянно в состоянно в состоянно в состоянно в состоянно в Дифференциальная составляющая используется для замедления изменений в системе и помогает предвидеть изменение ошибки. При правильной настройке она позволяет уменьшить перерегулирование в системе и ускорить реакцию на изменения. Однако дифференциальная составляющая подвержена сильному влиянию помех. Следует иметь в виду, что при отсутствии изменений дифференциальная составляющая равна 0, поэтому использование только ее для регулирования недостаточно, следует использовать ПД или ПИД-регулятор.

- В этом параметре устанавливается величина дифференциального коэффициента. Правильно установленный коэффициент может уменьшить перерегулирование, вызванное действием пропорциональной и дифференциальной составляющей, и повысить стабильность системы. Однако слишком большое значение тоже может вызвать колебательность.
- Дифференциальная составляющая реагирует на изменения ошибки и не может отличить их от помех, поэтому не рекомендуется использование дифференциальной составляющей при высоком уровне помех.

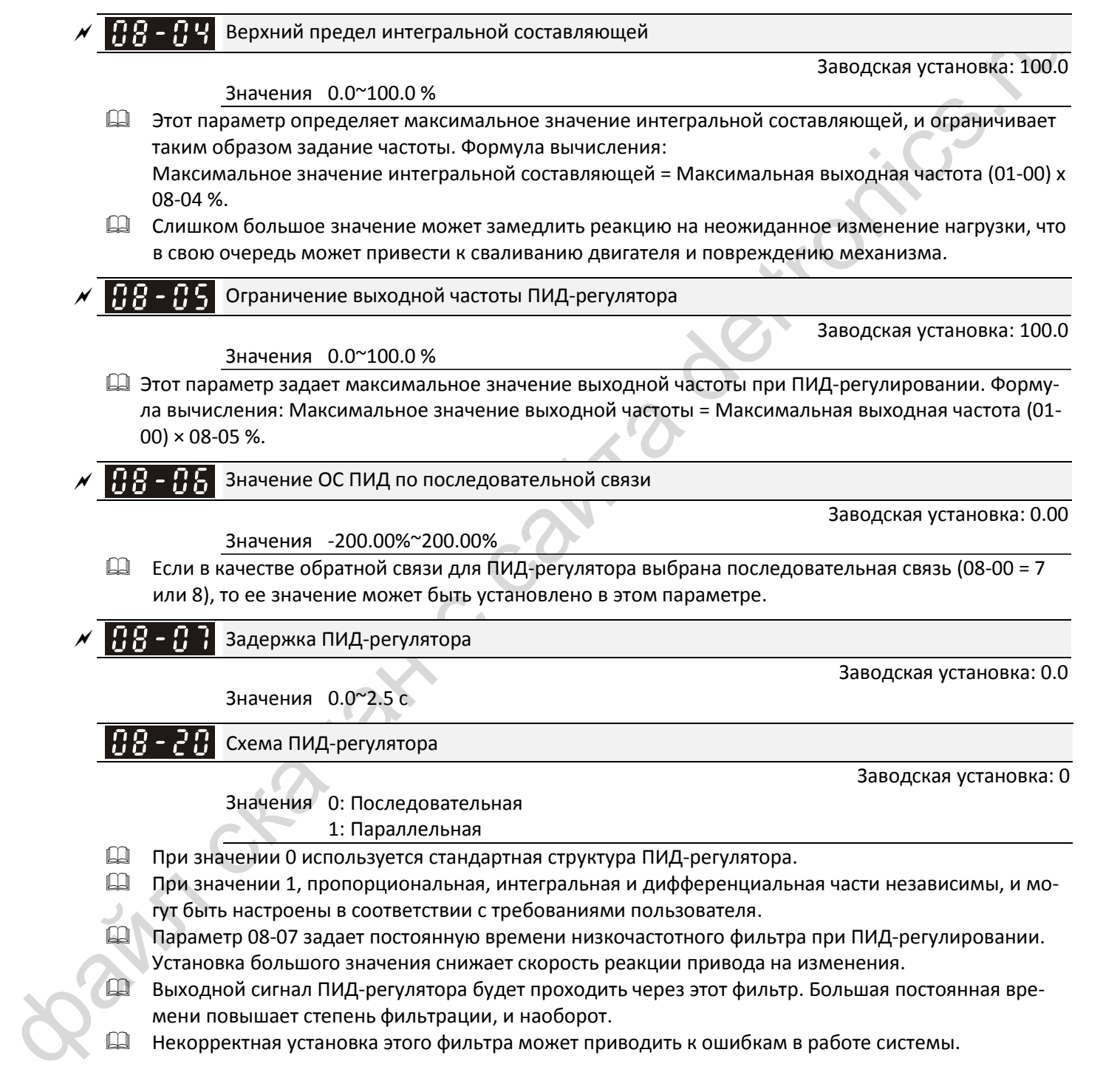

#### ПИ-регулятор:

При управлении только с помощью пропорциональной составляющей ошибка не может быть устранена полностью. Для устранения ошибки рекомендуется использовать ПИ-регулирование. Такой регулятор минимизирует отклонения, вызванные изменениями задания и постоянными внешними помехами. Однако, если интегральная составляющая велика, реакция на быстрые изменения может быть медленной. Использование только пропорциональной составляющей возможно в системах, имеющих собственные интегрирующие компоненты.

ПД-регулятор:

При появлении отклонения регулятор формирует реакцию, превышающую отклонение, чтобы ограничить его дальнейший рост. Если отклонение мало, то эффективность пропорциональной составляющей также невелика. При управлении системой, имеющей собственные интегрирующие компоненты, пропорциональное регулирование может вызвать колебания. В этих случаях для повышения стабильности системы рекомендуется использовать ПД-регулирования. Иными словами, такое управление эффективно в системах с отсутствием самоторможения в процессе работы.

ПИД-регулятор:

Использование интегральной составляющей для устранения отклонения и дифференциальной составляющей для подавления вибраций в сочетании с пропорциональным регулированием формирует полноценный ПИД-регулятор. Использование ПИД-регулятора позволяет получить стабильное управление с высокой точностью и без колебаний.

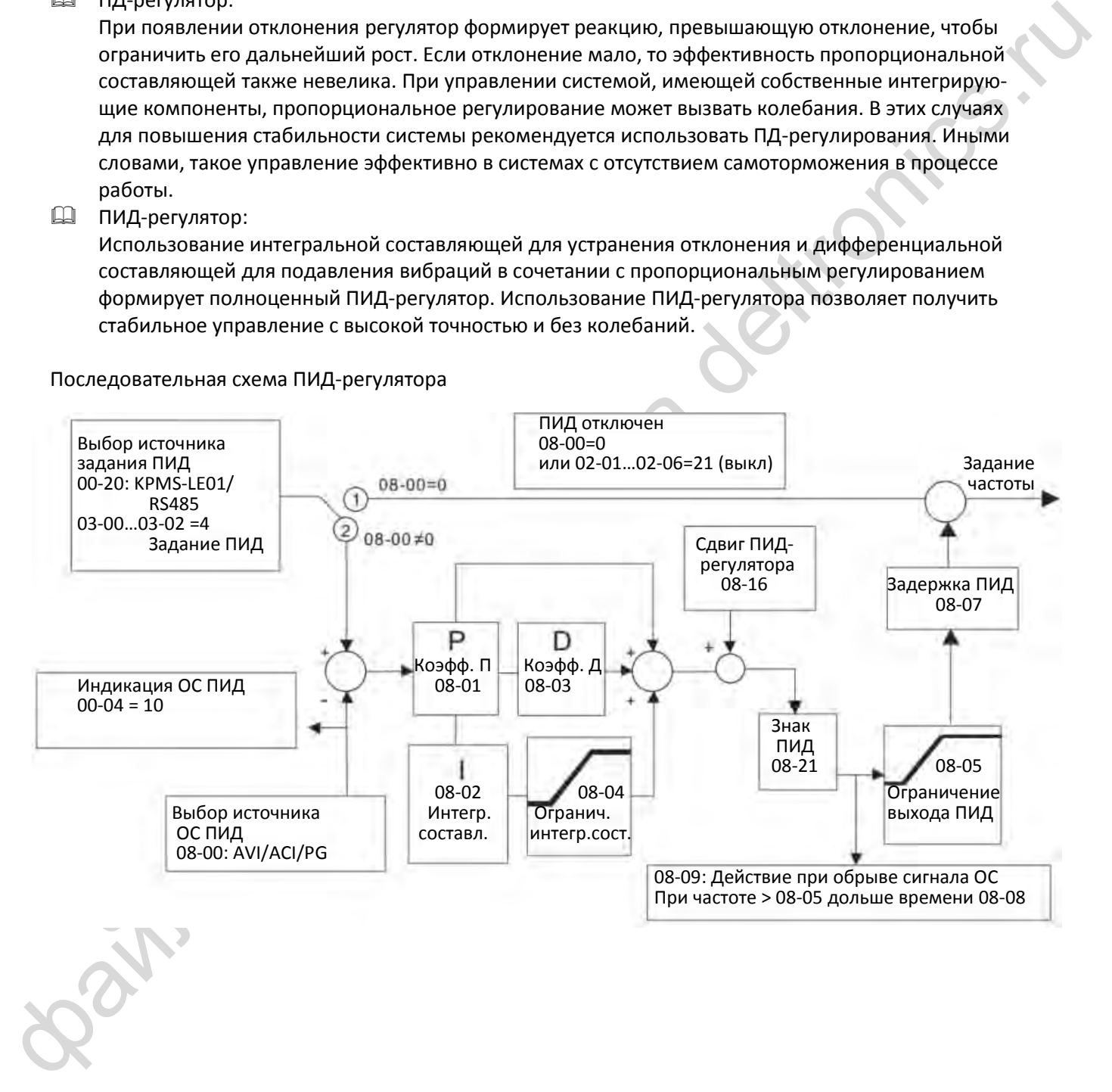

#### Последовательная схема ПИД-регулятора

08-00: AVI/ACI/PG

 08-09: Действие при обрыве сигнала ОС При частоте > 08-05 дольше времени 08-08

#### Параллельная схема ПИД-регулятора

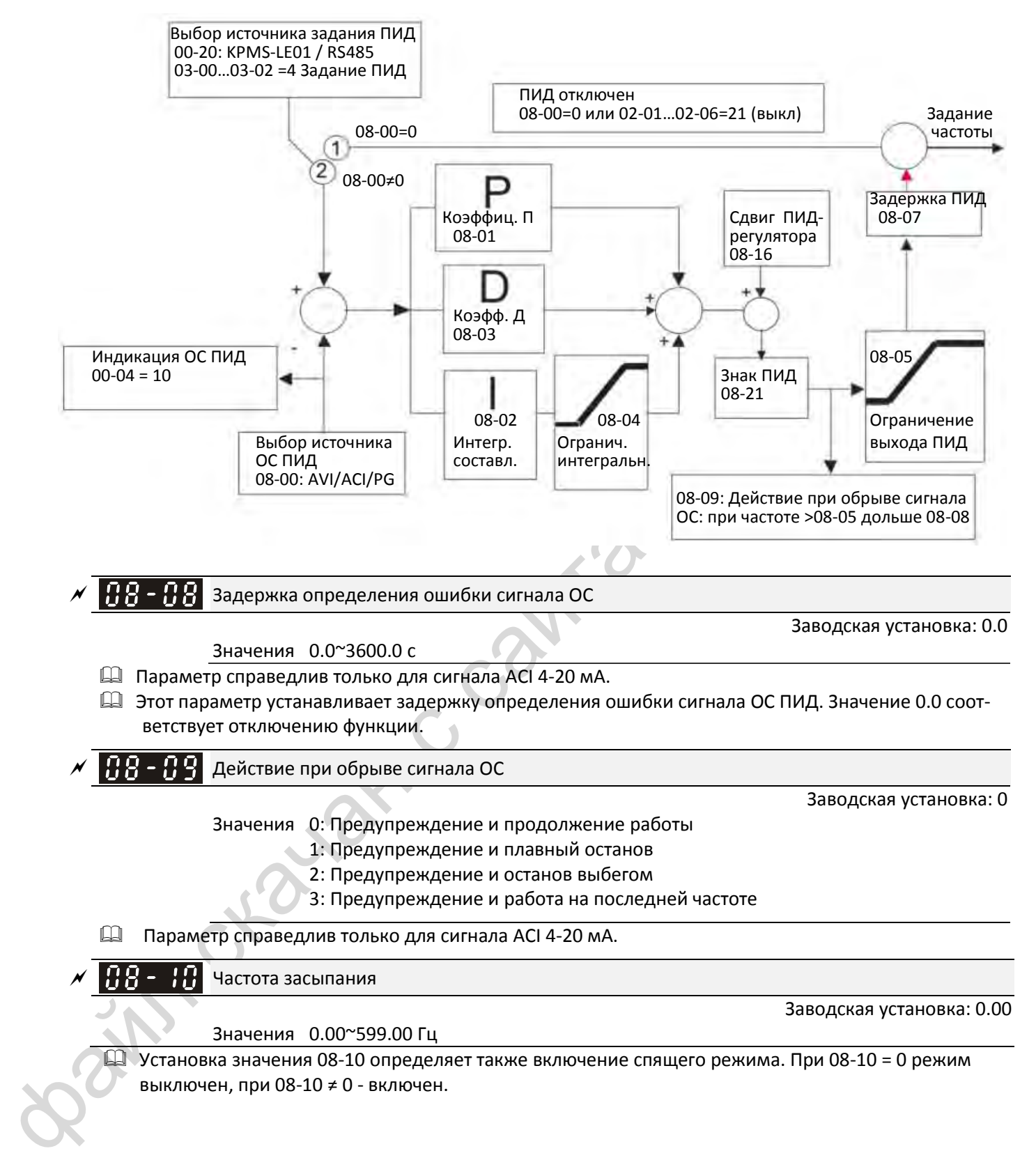

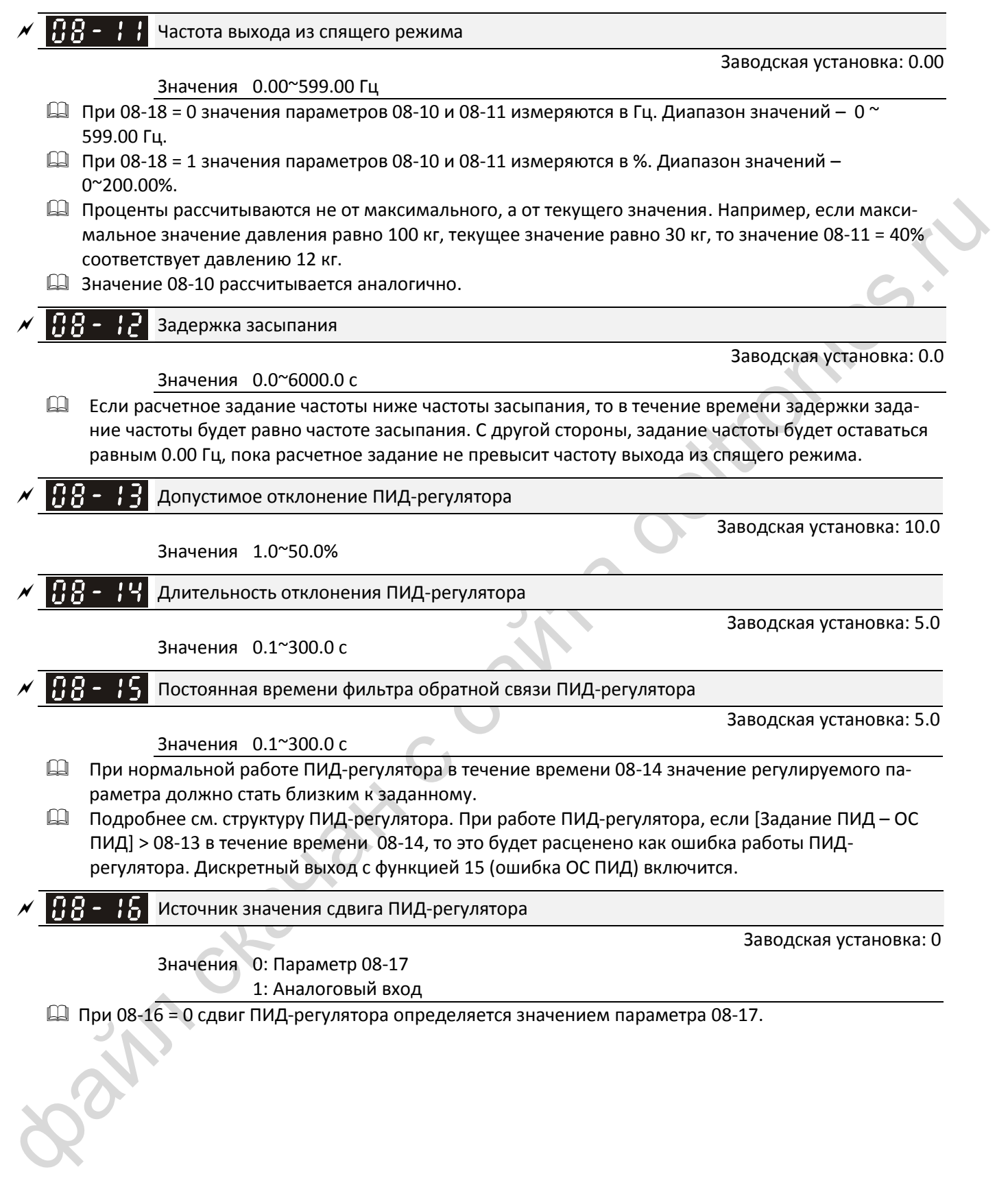

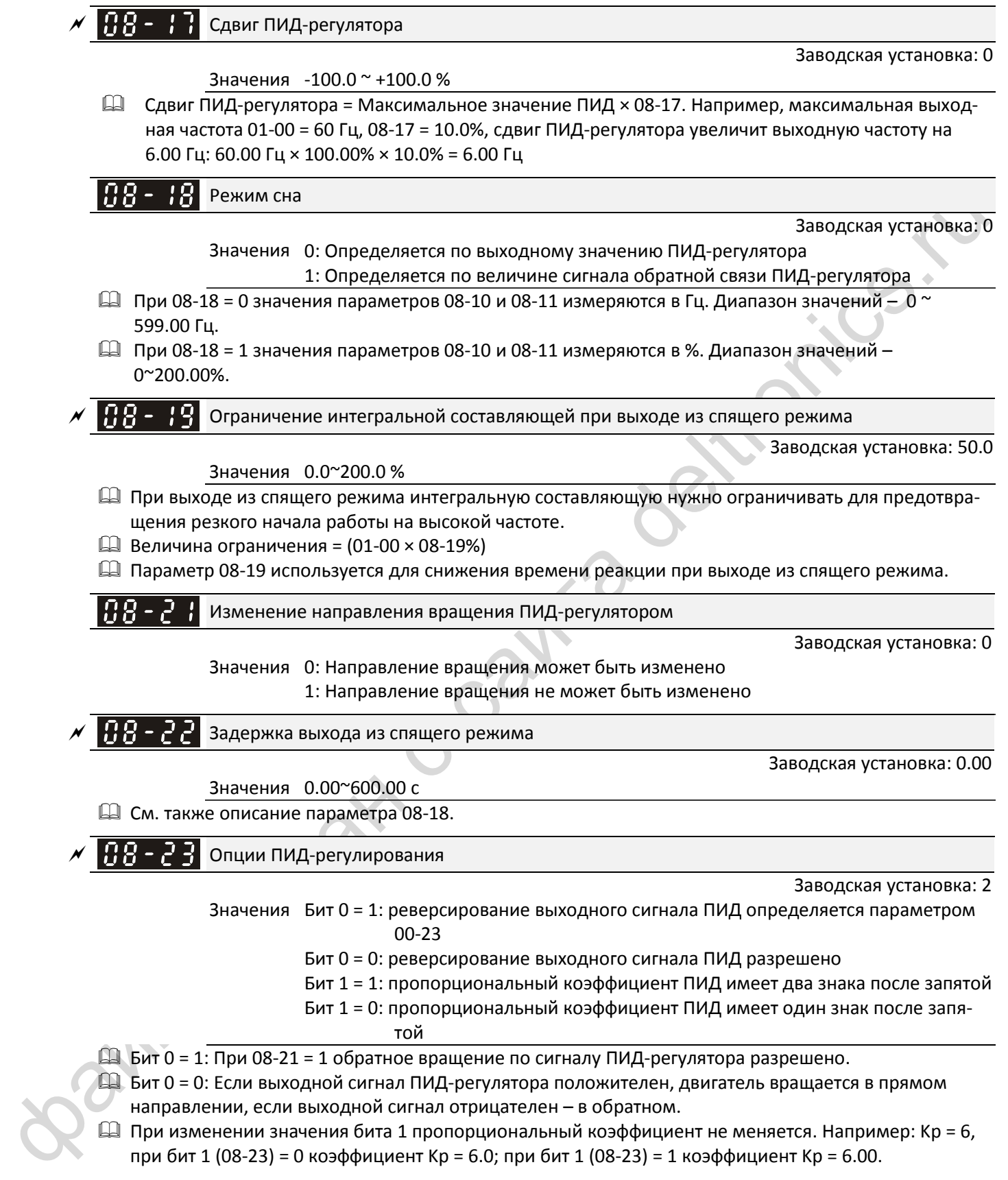

 $\Box$  При изменении значения бита 1 пропорциональный коэффициент не меняется. Например: Кр = 6, при бит 1 (08-23) = 0 коэффициент Kp = 6.0; при бит 1 (08-23) = 1 коэффициент Kp = 6.00.

#### Имеется три варианта определения частоты спящего режима:

1) По заданию частоты (ПИД не используется, 08-00 = 0. Работает только в режиме VF)

Если выходная частота ≤ частоте засыпания дольше времени задержки засыпания, привод переходит в спящий режим. Когда задание частоты достигнет частоты выхода из спящего режима, начнется отсчет времени задержки выхода из спящего режима. По окончании этого времени привод начнет разгон до заданной частоты.

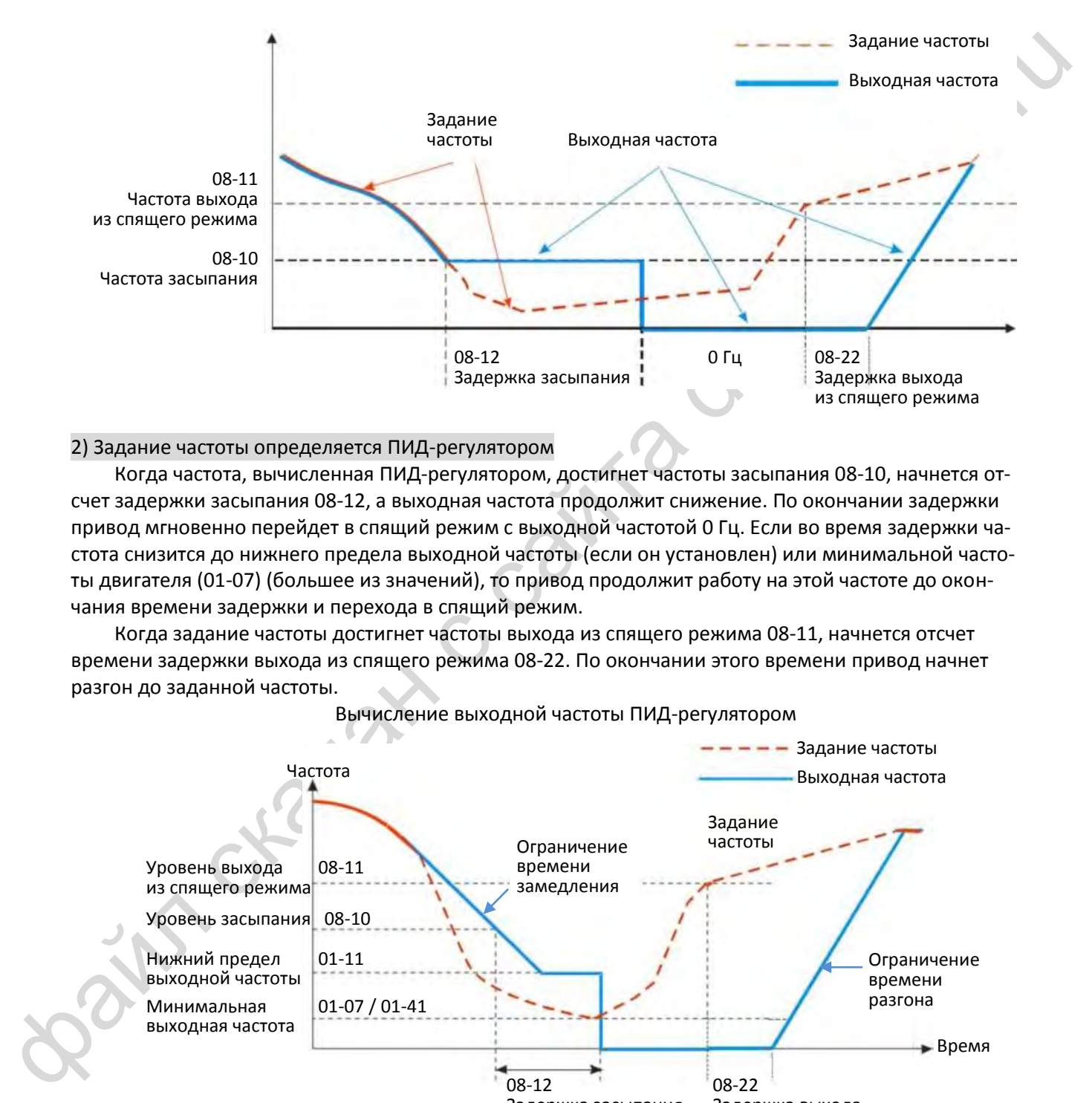

#### 2) Задание частоты определяется ПИД-регулятором

Когда частота, вычисленная ПИД-регулятором, достигнет частоты засыпания 08-10, начнется отсчет задержки засыпания 08-12, а выходная частота продолжит снижение. По окончании задержки привод мгновенно перейдет в спящий режим с выходной частотой 0 Гц. Если во время задержки частота снизится до нижнего предела выходной частоты (если он установлен) или минимальной частоты двигателя (01-07) (большее из значений), то привод продолжит работу на этой частоте до окончания времени задержки и перехода в спящий режим.

Когда задание частоты достигнет частоты выхода из спящего режима 08-11, начнется отсчет времени задержки выхода из спящего режима 08-22. По окончании этого времени привод начнет разгон до заданной частоты.

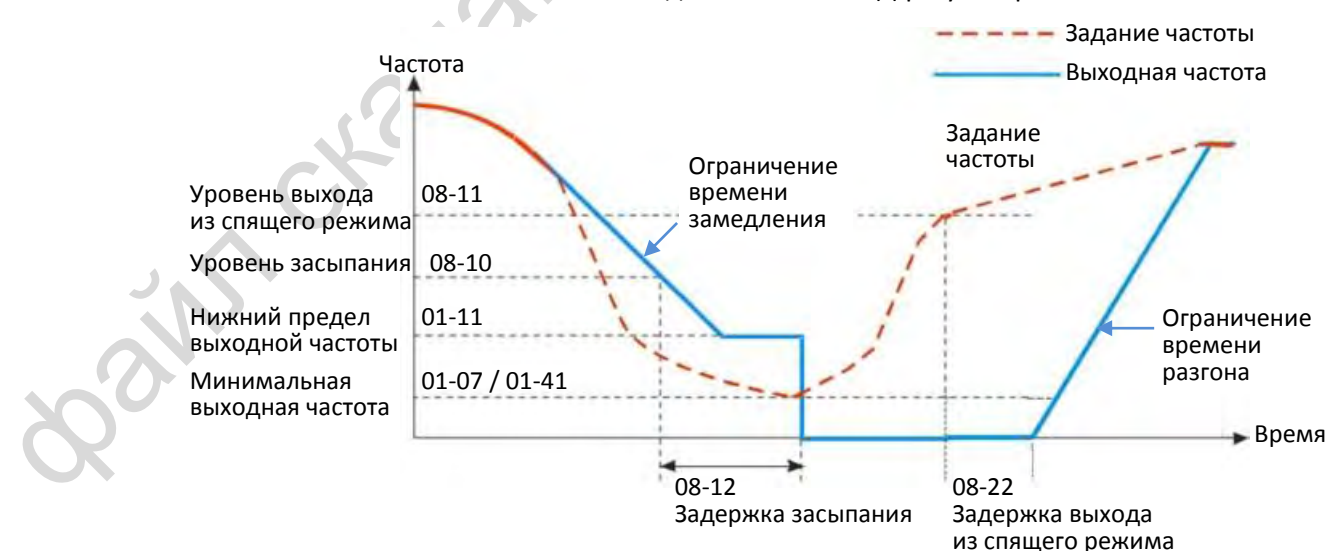

#### Вычисление выходной частоты ПИД-регулятором

3) По процентному значению ОС ПИД-регулятора (ПИД включен, 08-00 ≠ 0 и 08-18 = 1)

Когда значение сигнала обратной связи ПИД-регулятора достигнет значения уровня засыпания в % (08-10), начнется отсчет задержки засыпания 08-12. Выходная частота начнет снижаться. По окончании задержки привод мгновенно перейдет в спящий режим с выходной частотой 0 Гц. Если во время задержки частота снизится до нижнего предела выходной частоты 01-11 (если он установлен) или минимальной частоты двигателя 01-07 (большее из значений), то привод продолжит работу на этой частоте до окончания времени задержки и перехода в спящий режим.

Когда значение сигнала обратной связи ПИД-регулятора достигнет значения уровня выхода из спящего режима в % (08-11), начнется отсчет времени задержки выхода из спящего режима 08-22. По окончании этого времени привод начнет разгон до заданной частоты.

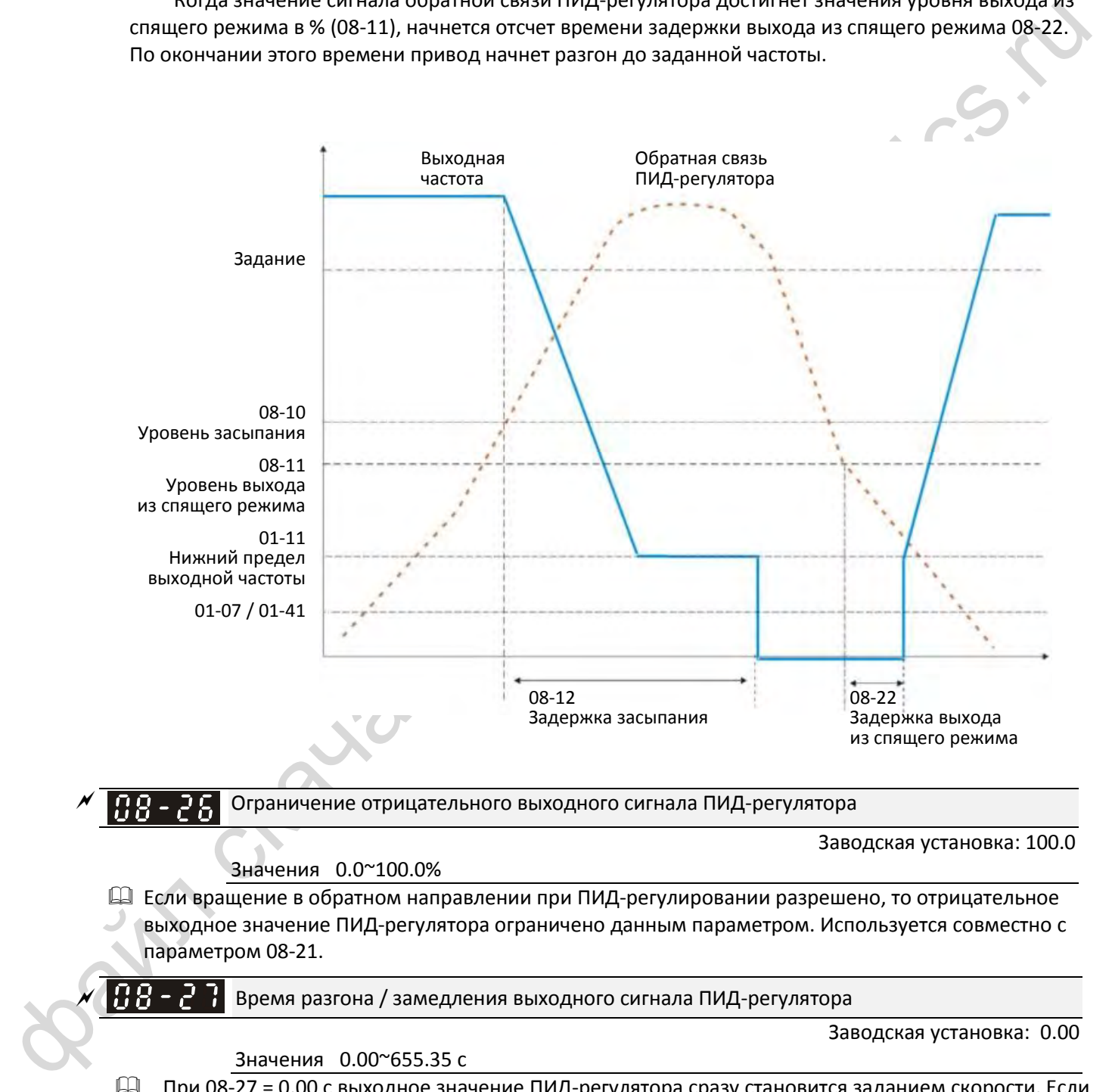

 $\square$  При 08-27 = 0.00 с выходное значение ПИД-регулятора сразу становится заданием скорости. Если значение этого параметра не равно 0.00 с, то при изменении выходного значения ПИДрегулятора задание частоты изменяется с заданным этим параметром темпом.

 $\Box$  Например, если 08-27 = 10.00 с, то при изменении выходного значения ПИД-регулятора с 0% до 100% изменение задания скорости с 0% до 100% займет 10 с; аналогично при изменении выходного значения ПИД-регулятора со 100% до 0% изменение задания скорости со 100% до 0% также займет 10 с.

 $BB - 29$ Выбор частоты, принимаемой за 100% выходного значения ПИД-регулятора

Заводская установка: 0

- Значения 0: Выходное значение ПИД-регулятора 100.00 % соответствует максимальной выходной частоте (01-00)
	- 1: Выходное значение ПИД-регулятора 100.00 % соответствует значению дополнительного задания частоты
- ED Tapamerp действует при включении функции основного при базов 0 выходное значение ПИД-регулятора 100.00<br>ной частоте; при 08-29 = 1 выходное значение ПИД-регулятора 100.00<br>дополнительного задания частоты (если дополните Параметр действует при включении функции основного и дополнительного задания. При 08-29 = 0 выходное значение ПИД-регулятора 100.00 % соответствует максимальной выходной частоте; при 08-29 = 1 выходное значение ПИД-регулятора 100.00 % соответствует значению дополнительного задания частоты (если дополнительное задание частоты меняется, выходное значение ПИД-регулятора также изменяется).

# **09 Параметры последовательной связи и тем**: Параметр может быть изменен во время работы

При использовании устройств связи подключите преобразователь к компьютеру при помощи адаптеров Delta IFD6530 или IFD6500.

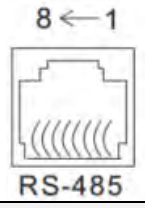

Modbus RS485 1, 2, 7, 8: Зарезервировано 3, 6: GND 4: SG-5: SG+

 $\sqrt{69-66}$  Angel ensisteme transmittering in the control of the control of the control of the control of the control of the control of the control of the control of the control of the control of the control of the contr НЧ-НН Адрес связи Заводская установка: 1 Значения 1~254  $\Box$  Если преобразователь управляется по последовательной связи через интерфейс RS-485, то его адрес должен быть установлен в этом параметре. Если в сети несколько преобразователей, то их адреса должны быть различны.  $\left[\begin{array}{ccc} 0 & 0 \\ 0 & -1 \end{array}\right]$  Скорость обмена СОМ1 Заводская установка: 9.6 Значения 4.8~115.2 кб/с Параметр устанавливает скорость обмена.  $\square$  Установите одно из следующих значений: 4.8 кб/с, 9.6 кб/с, 19.2 кб/с, 38.4 кб/с, 57.6 кб/с, или 115.2 кб/с. В противном случае значение скорости вернется к заводской установке.  $\left[\begin{matrix} 1 & 1 \\ 1 & 1 \end{matrix}\right]$  Действия при ошибке связи СОМ1 Заводская установка: 3 Значения 0: Предупреждение и продолжение работы 1: Предупреждение и плавный останов 2: Предупреждение и останов выбегом 3: Нет предупреждения Этот параметр определяет действия при ошибке связи с ведущим. Время определения ошибки устанавливается в параметре 09-03.  $\left| \right.$   $\left| \right.$   $\left| \right.$   $\left| \right.$   $\left| \right.$   $\left| \right.$   $\left| \right.$   $\left| \right.$   $\left| \right.$   $\left| \right.$   $\left| \right.$   $\left| \right.$   $\left| \right.$   $\left| \right.$   $\left| \right.$   $\left| \right.$   $\left| \right.$   $\left| \right.$   $\left| \right.$   $\left| \right.$   $\left| \right.$   $\left| \right.$   $\left| \right.$   $\left| \right.$   $\left|$ Заводская установка: 0.0 Значения 0.0~100.0 с Если в течение установленного времени связь не восстановилась, она считается нарушенной. Протокол связи COM1 Заводская установка: 1 Значения 1: 7N2 (ASCII) 2: 7E1 (ASCII) 3: 7O1 (ASCII) 4: 7E2 (ASCII) 5: 7O2 (ASCII) 6: 8N1 (ASCII) 7: 8N2 (ASCII) 8: 8E1 (ASCII)

- 9: 8O1 (ASCII) 10: 8E2 (ASCII) 11: 8O2 (ASCII) 12: 8N1 (RTU) 13: 8N2 (RTU) 14: 8E1 (RTU) 15: 8O1 (RTU) 16: 8E2 (RTU) 17: 8O2 (RTU)
- **Q Обеспечивается компьютером (Computer Link)**
- При использовании последовательной связи по интерфейсу RS-485 каждый привод должен получить свой адрес, устанавливаемый в параметре 09-00, после чего компьютер может управлять приводами, используя их индивидуальные адреса.
- MODBUS ASCII (American Standard Code for Information Interchange): Каждый байт данных представляет собой комбинацию двух символов ASCII. Например, один байт данных: 64 Hex, отображаемый как '64' в системе ASCII, состоит из символов '6' (36Hex) и '4' (34Hex).

#### **1. Описание кодов**

Протокол связи является шестнадцатеричным, ASCII: "0" … "9", "A" … "F", каждый из every 16 символов представляется кодом ASCII. Например:

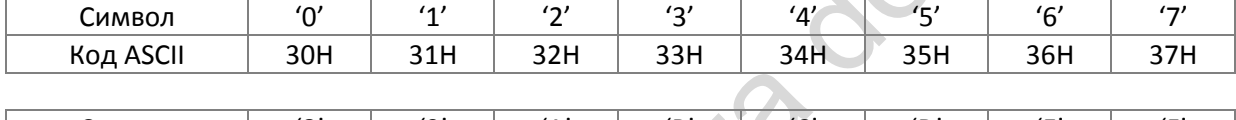

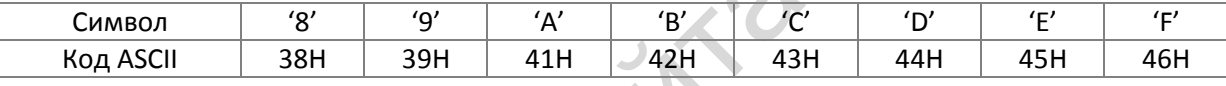

#### **2. Формат данных**

10-битный пакет (для ASCII):

(7, N, 2)

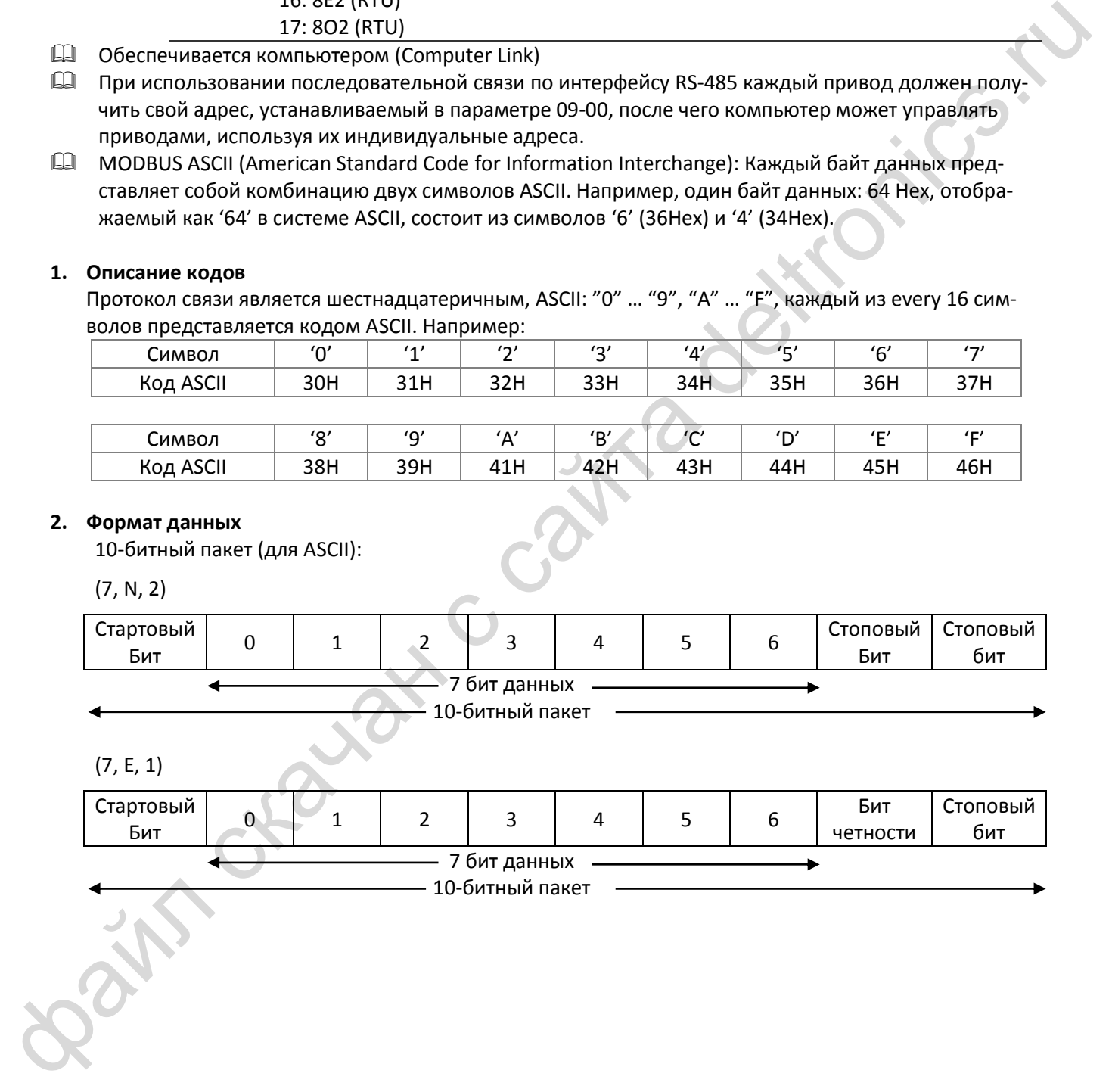

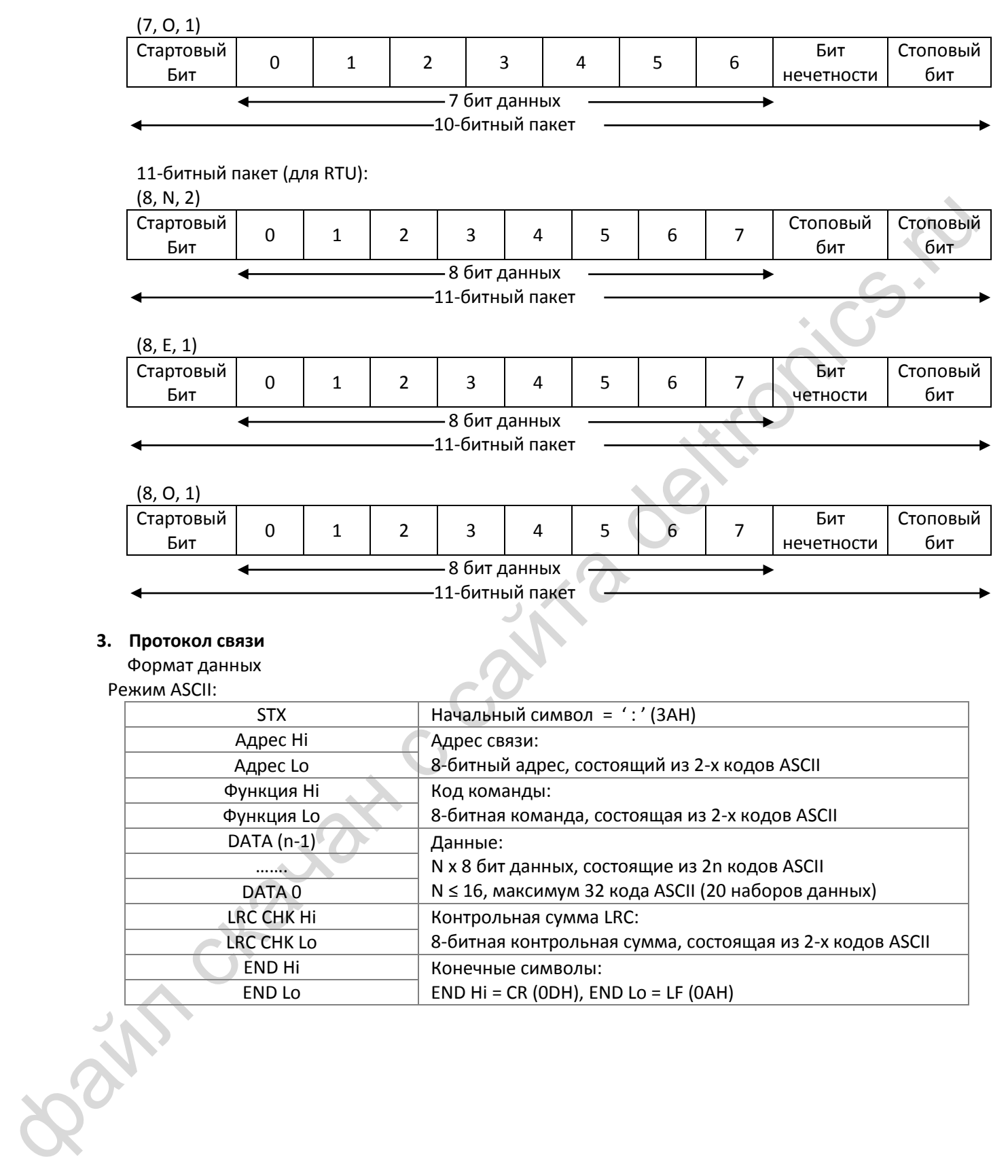

# **3. Протокол связи**

Формат данных

Режим ASCII:

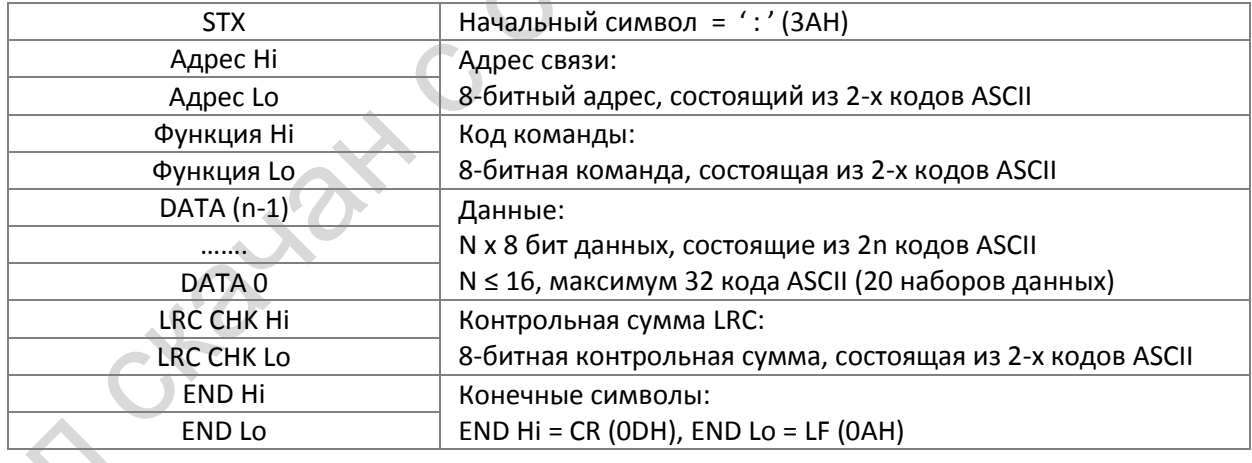

#### Режим RTU:

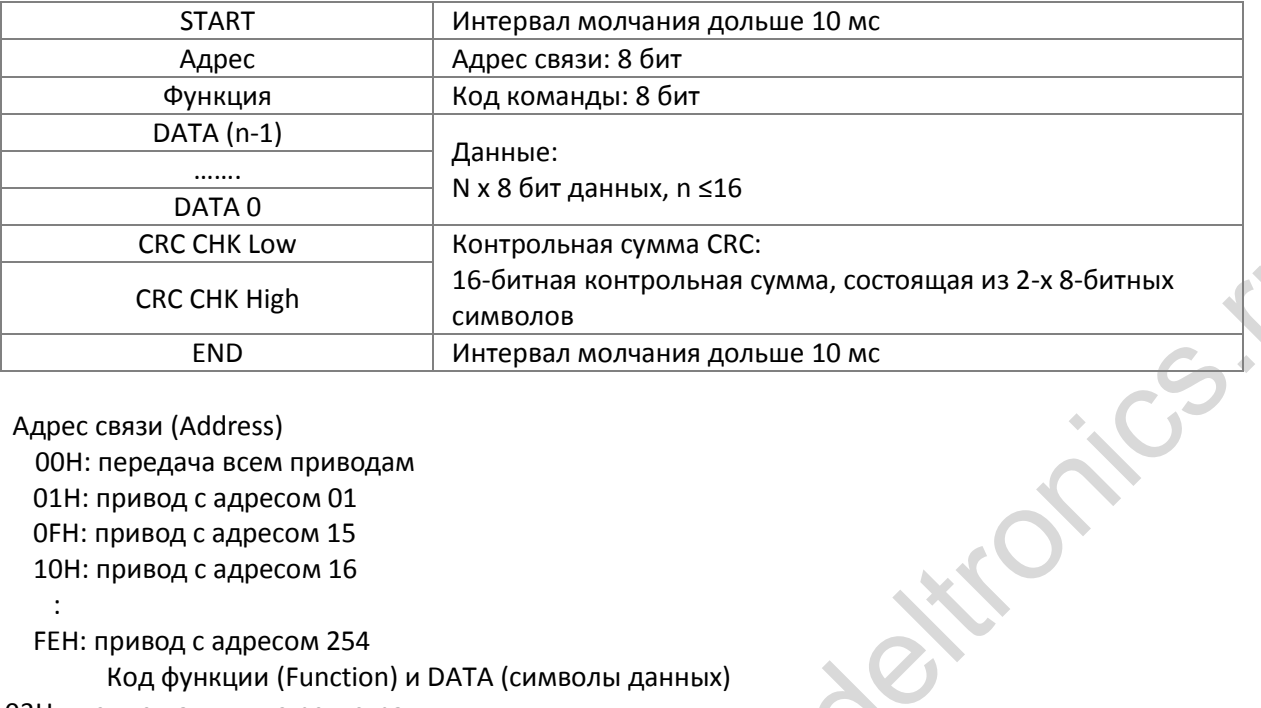

Адрес связи (Address)

00H: передача всем приводам

01H: привод с адресом 01 0FH: привод с адресом 15

10H: привод с адресом 16

:

FEH: привод с адресом 254

Код функции (Function) и DATA (символы данных)

03H: чтение данных из регистра

06H: запись в один регистр

Пример: чтение 2-х последовательных данных из регистра 2102H, адрес AMD – 01H.

Режим ASCII:

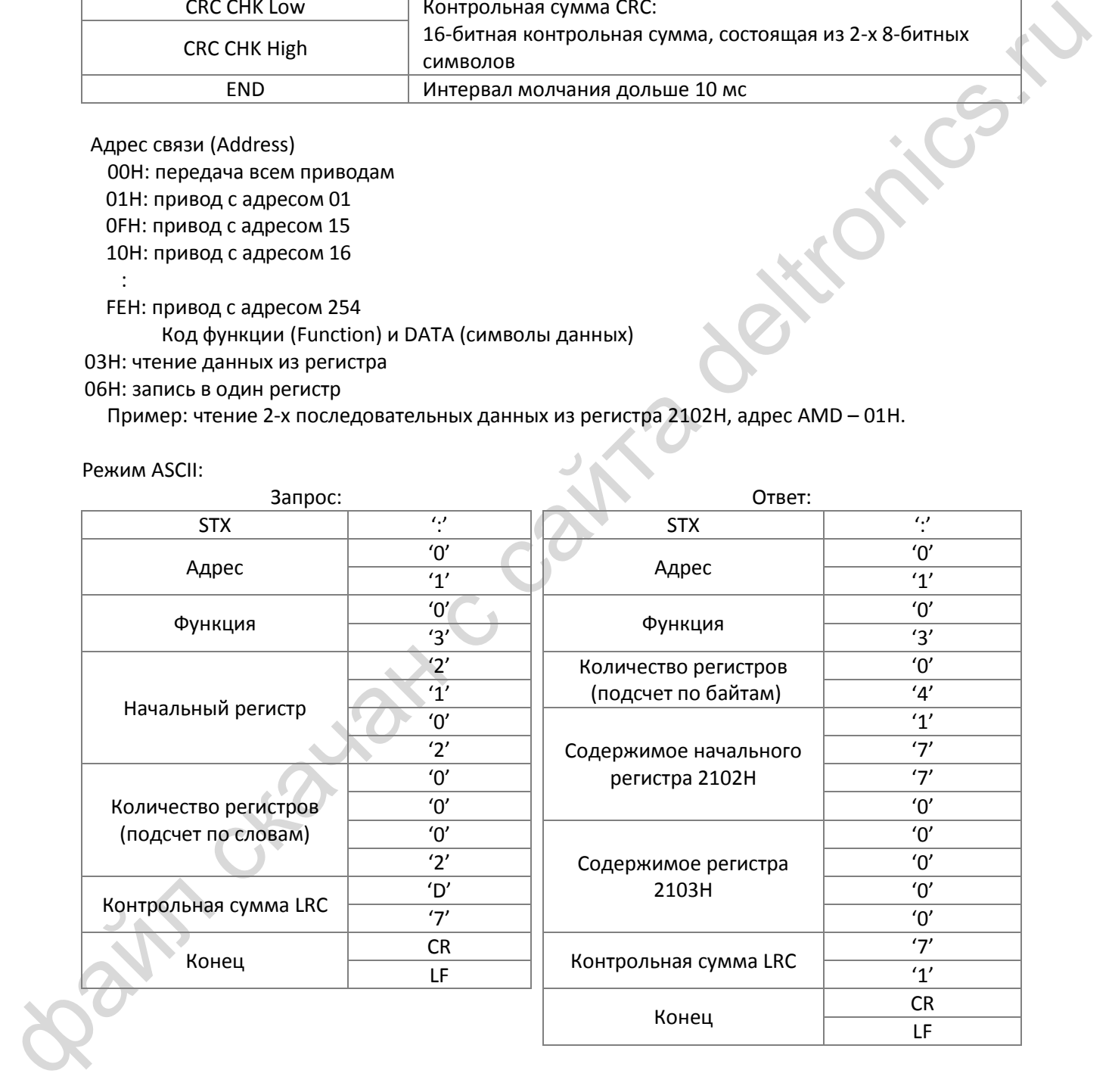

#### Режим RTU:

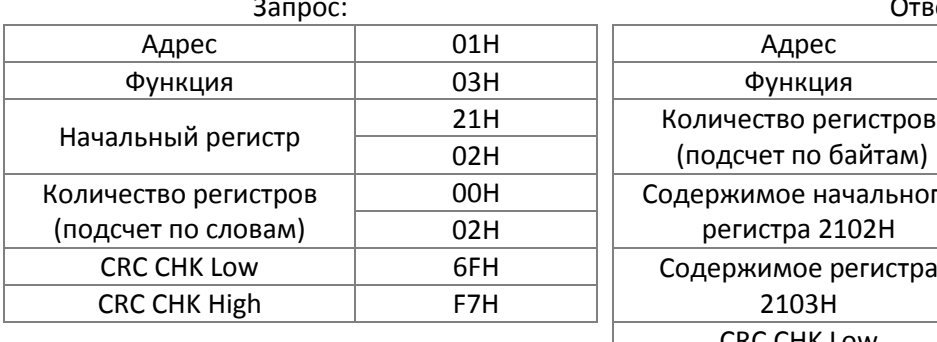

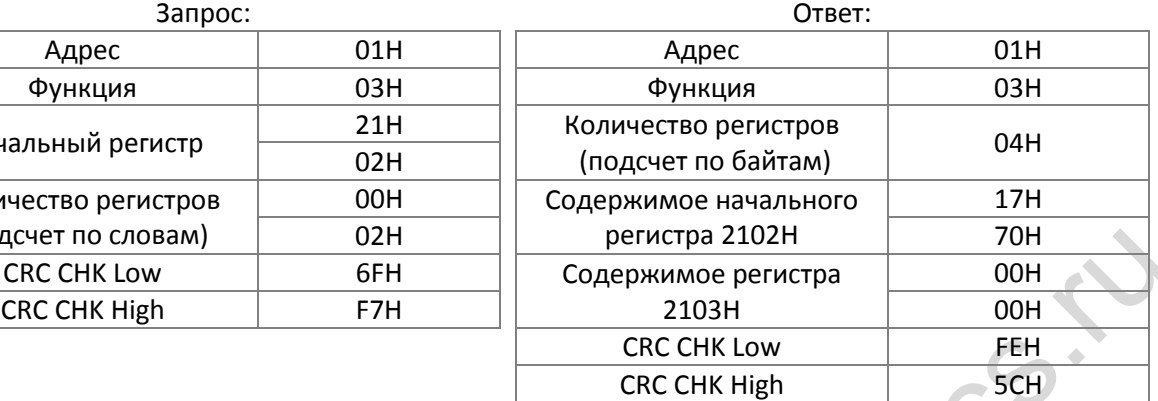

06H: одиночная запись, запись данных в регистр.

Пример: Запись данных 6000 (1770H) в регистр 0100H. адрес AMD – 01H.

#### Режим ASCII:

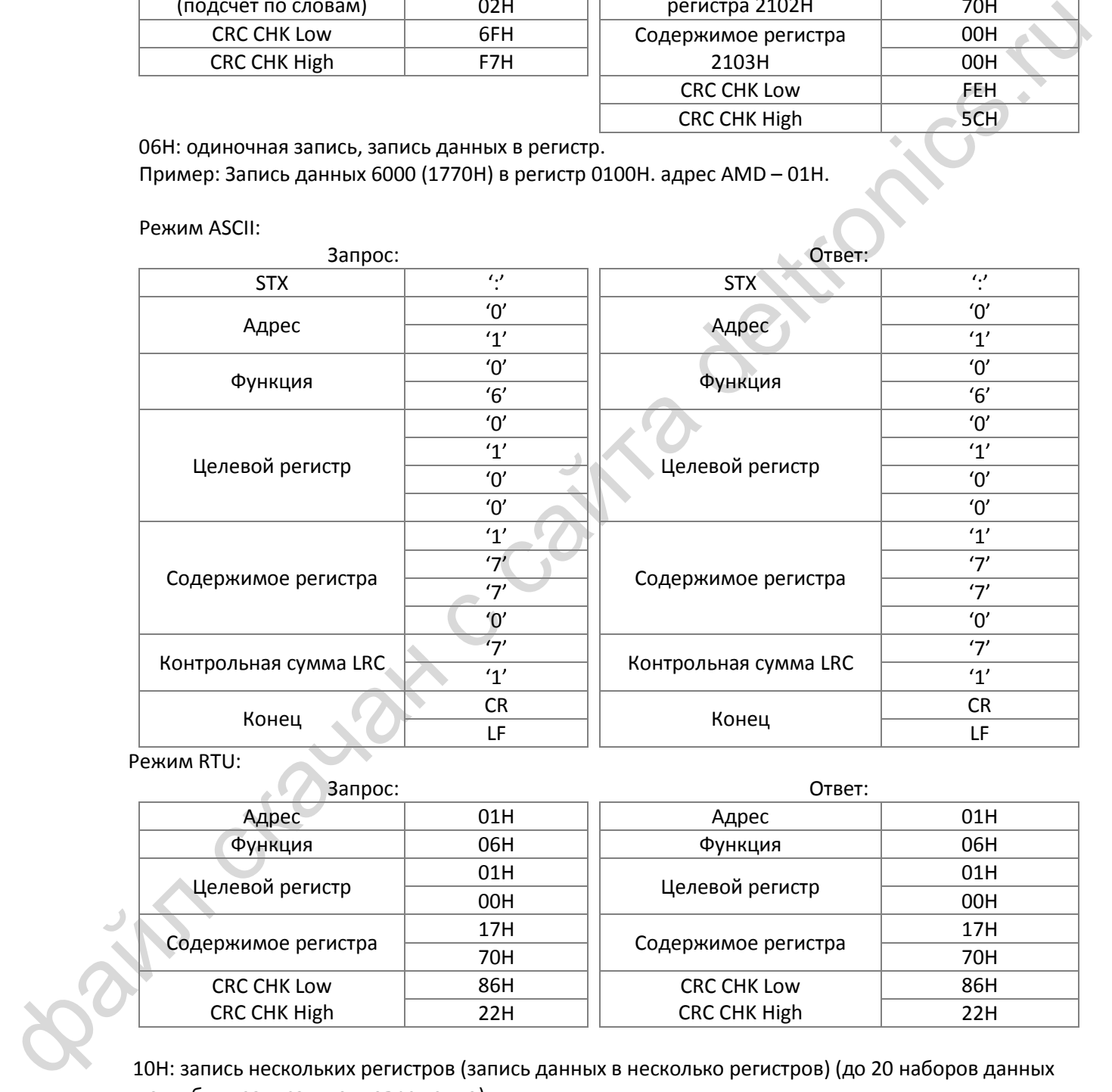

Режим RTU:

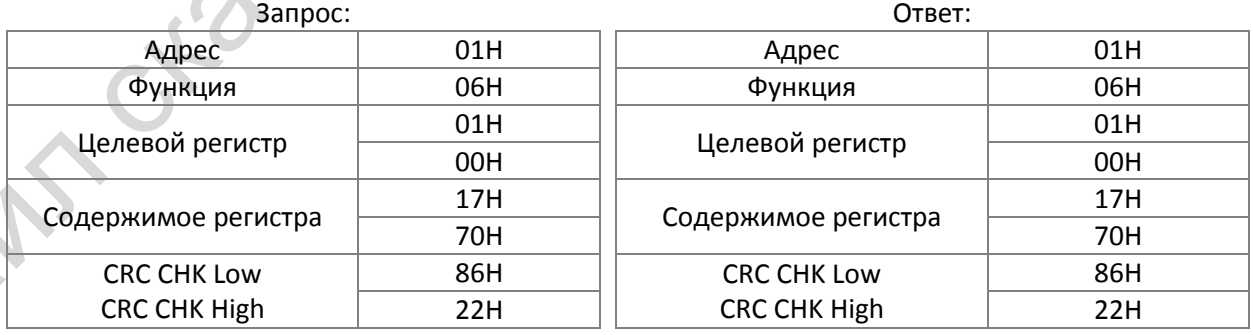

10H: запись нескольких регистров (запись данных в несколько регистров) (до 20 наборов данных могут быть записаны одновременно)

Пример: Запись фиксированных скоростей в преобразователь (адрес 01H):

Параметр 04-00 = 50.00 (1388H), параметр 04-01 = 40.00 (0FA0H)

#### ASCII Mode

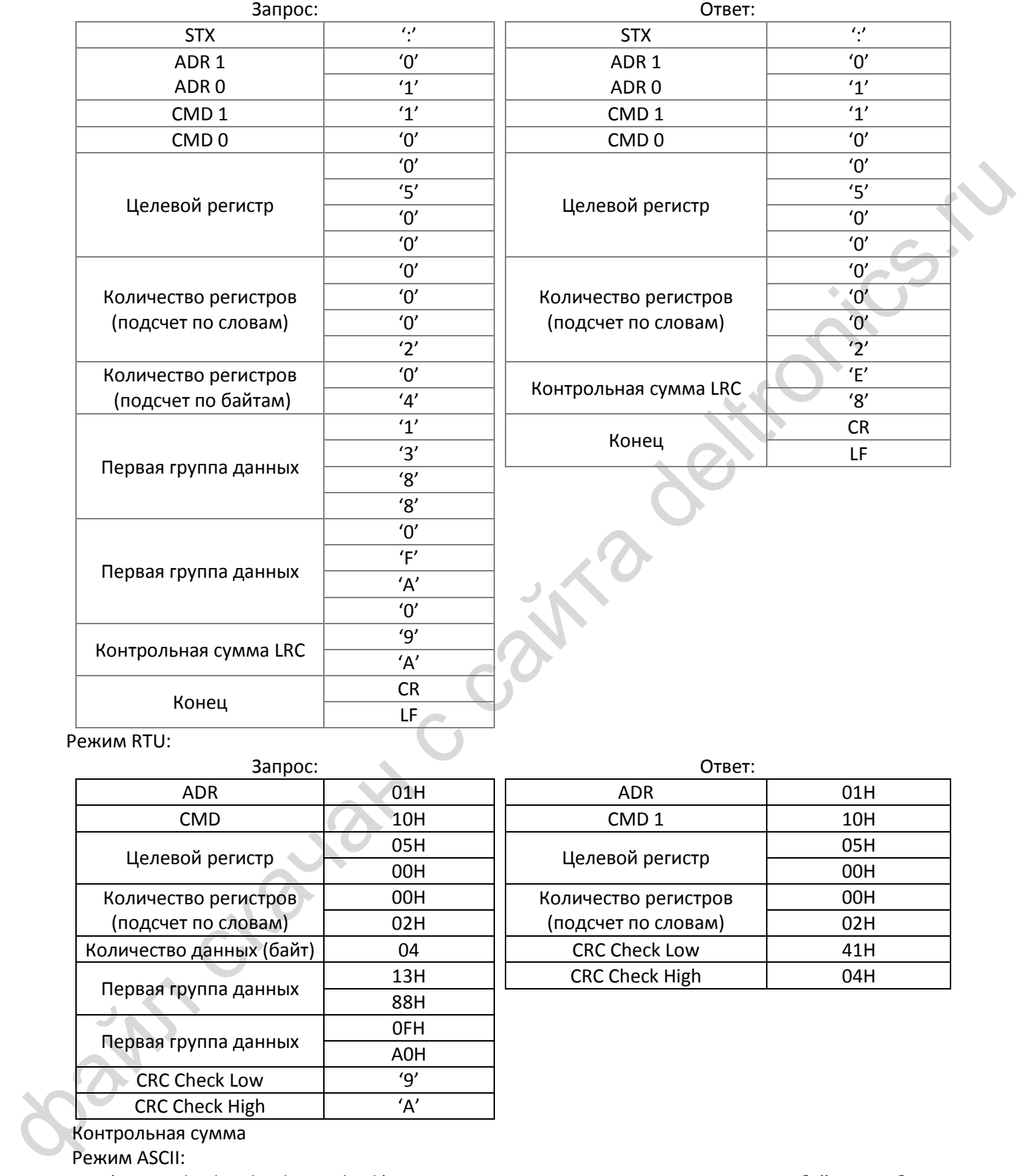

Режим RTU:

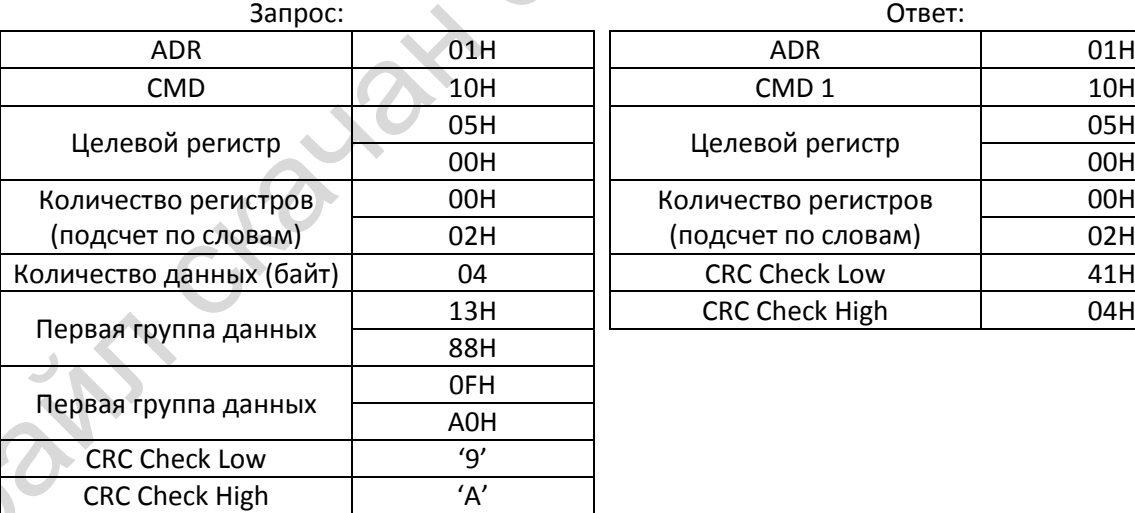

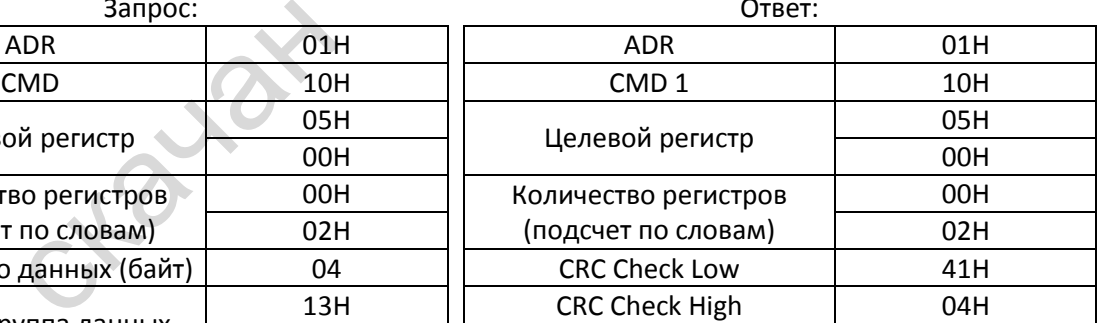

Контрольная сумма

Режим ASCII:

LRC (Longitudinal Redundancy Check) вычисляется сложением последовательности байтов сообщения от ADR1 до последнего символа данных и последующим двойным дополнением суммы. Например:

01H + 03H + 21H + 02H + 00H + 02H = 29H, двойное дополнение 29H равно **D7**H.

Режим RTU:

CRC (Cyclical Redundancy Check) вычисляется в следующей последовательности:

- **Шаг 1.** 16-ти битовый регистр загружается числом FFFFH, и используется далее как регистр CRC.
- **Шаг 2.** Первый байт сообщения складывается по ИСКЛЮЧАЮЩЕМУ ИЛИ с содержимым регистра CRC. Результат помещается в регистр CRC.
- **Шаг 3.** Регистр CRC сдвигается вправо на 1 бит, старший бит заполняется 0.
- **Шаг 4.** Если младший бит равен 0, то повторяется шаг 3. Если младший бит равен 1, то делается операция ИСКЛЮЧАЮЩЕЕ ИЛИ регистра CRC и полиномиального числа A001Н.
- **Шаг 5.** Шаги 3 и 4 повторяются восемь раз.
- **Шаг 6.** Повторяются шаги со 2 по 5 для следующего байта сообщения. Процедура повторяется до тех пор, пока все байты сообщения не будут обработаны. Финальное содержание регистра CRC и есть контрольная сумма. При передаче 16 бит контрольной суммы CRC в сообщении сначала передается младший байт, затем старший.
- Ниже приведен пример генерации CRC с использованием языка C. Функция принимает два аргумента:

```
Unsigned char* data \leftarrow указатель на буфер сообщения
```
Unsigned char length  $\leftarrow$  количество байтов в буфере

Функция возвращает значение CRC как тип целое без знака.

Unsigned int crc\_chk(unsigned char\* data, unsigned char length)

```
Line S. Lines is the control of the proposed of the control of the control of the control of the control of the control of the control of the control of the control of the control of the control of the control of the cont
          { 
                  int j; 
                  unsigned int reg_crc=0Xffff; 
                  while(length--){
                        reg_crc \lambda = * data++;
                        for(i=0; i<8; i++){
                               if(reg_crc & 0x01){ /* LSB(b0)=1 */
                                     reg_crc=(reg_crc>>1) ^ 0Xa001;
                               }else{ 
                                     reg_crc=reg_crc >>1; 
                               } 
                        } 
                  } 
                  return reg_crc; // return register CRC
}
```
# **1. Список адресов**

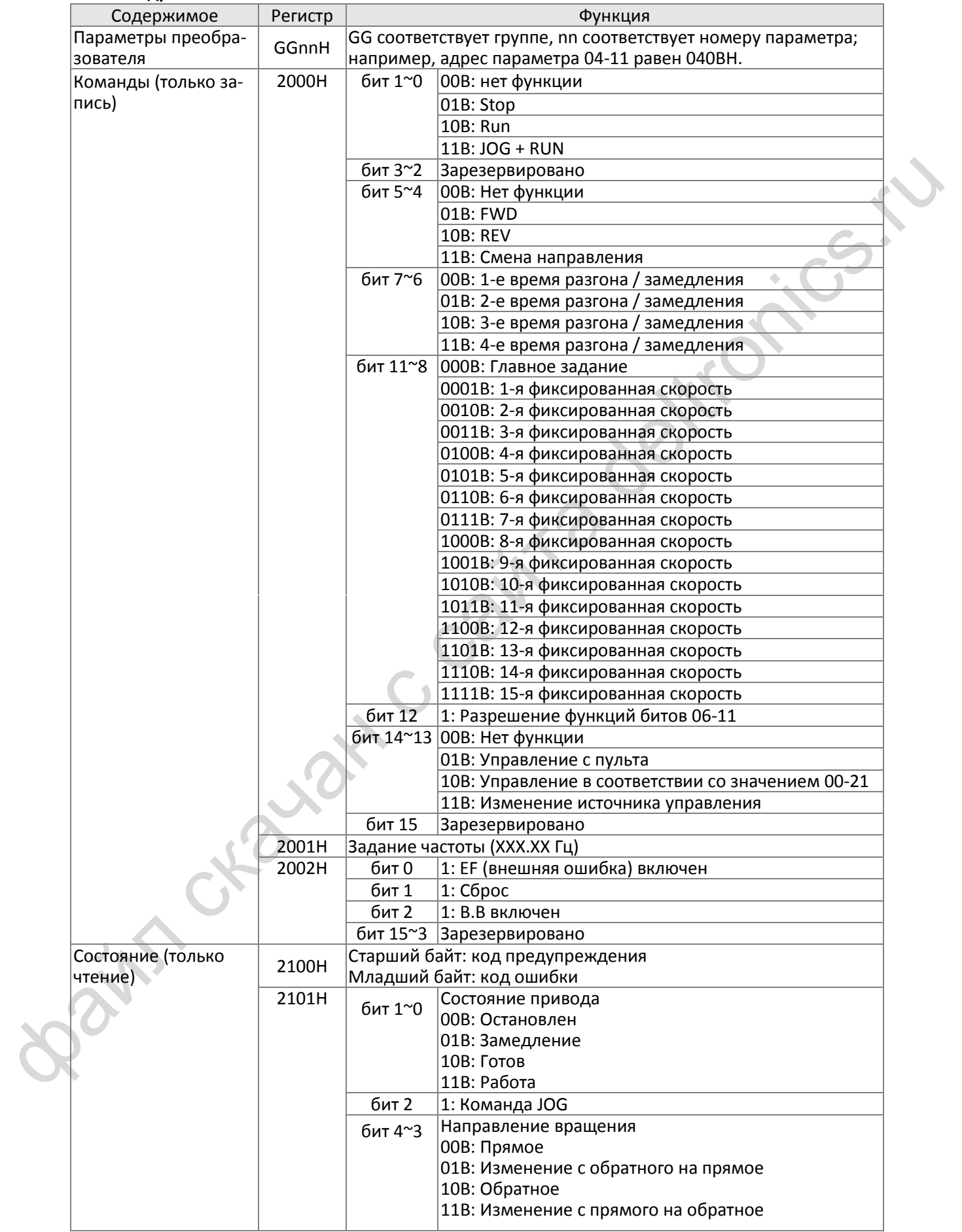

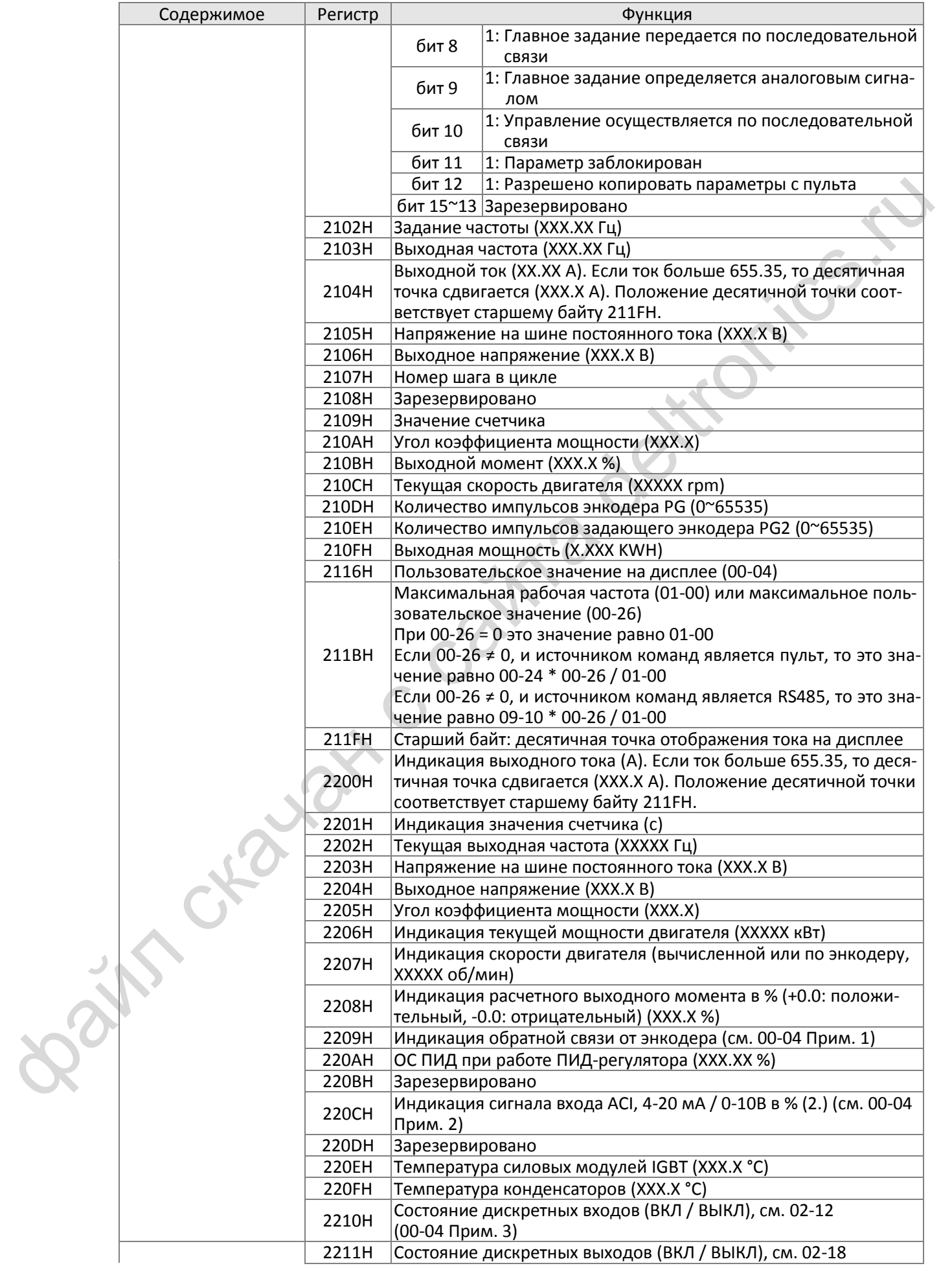

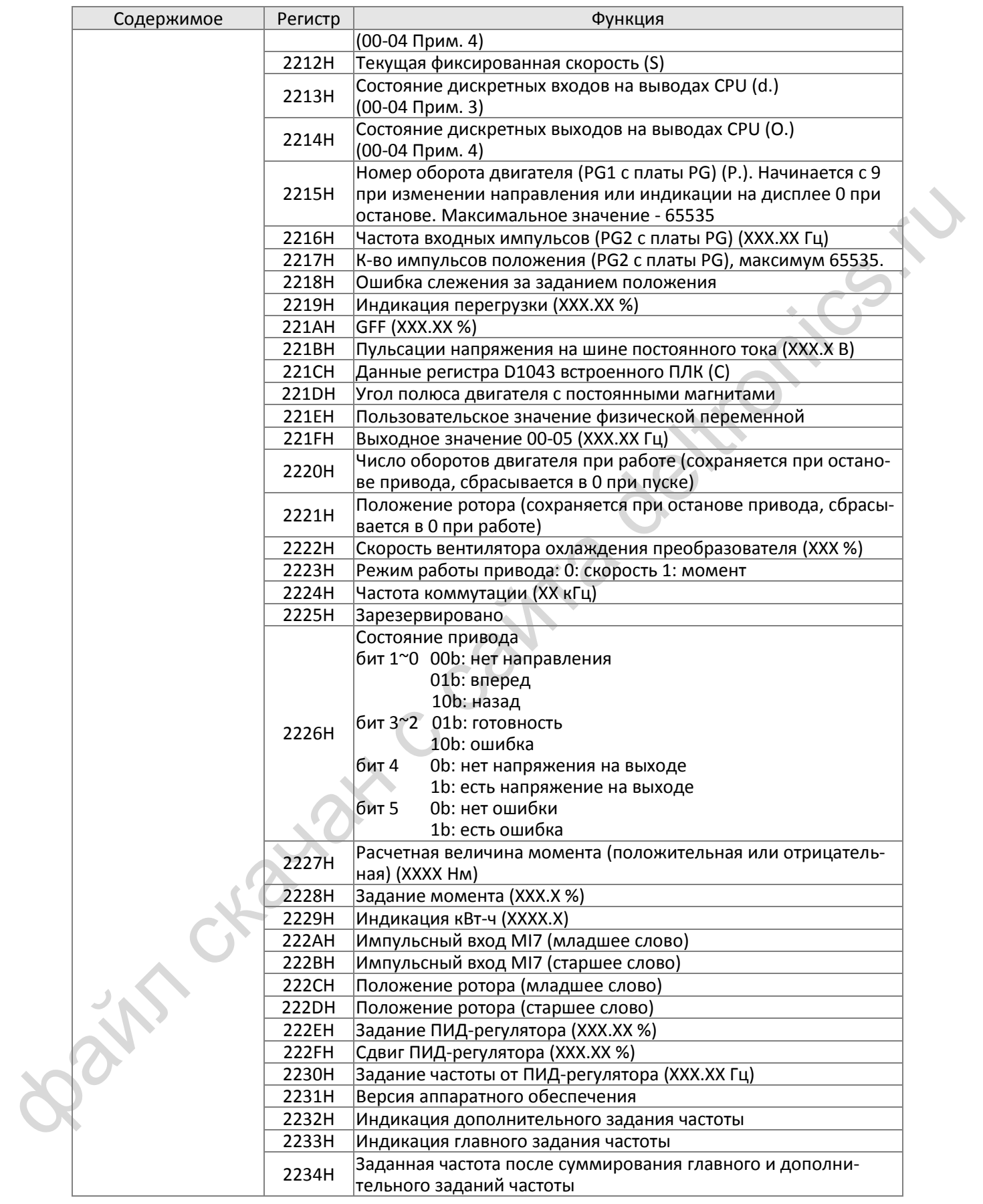

#### **2. Реакция на ошибку:**

При появлении ошибки в процессе работы по последовательной связи преобразователь в ответном сообщении указывает код ошибки, а также устанавливает старший бит (бит 7) в 1 (код функции AND 80H) в качестве сигнала о появлении ошибки.

В этом случае на индикаторе появляется предупреждение формата "CE-XX", где "XX" – это код ошибки. См. описание кодов ошибок связи.

#### Пример:

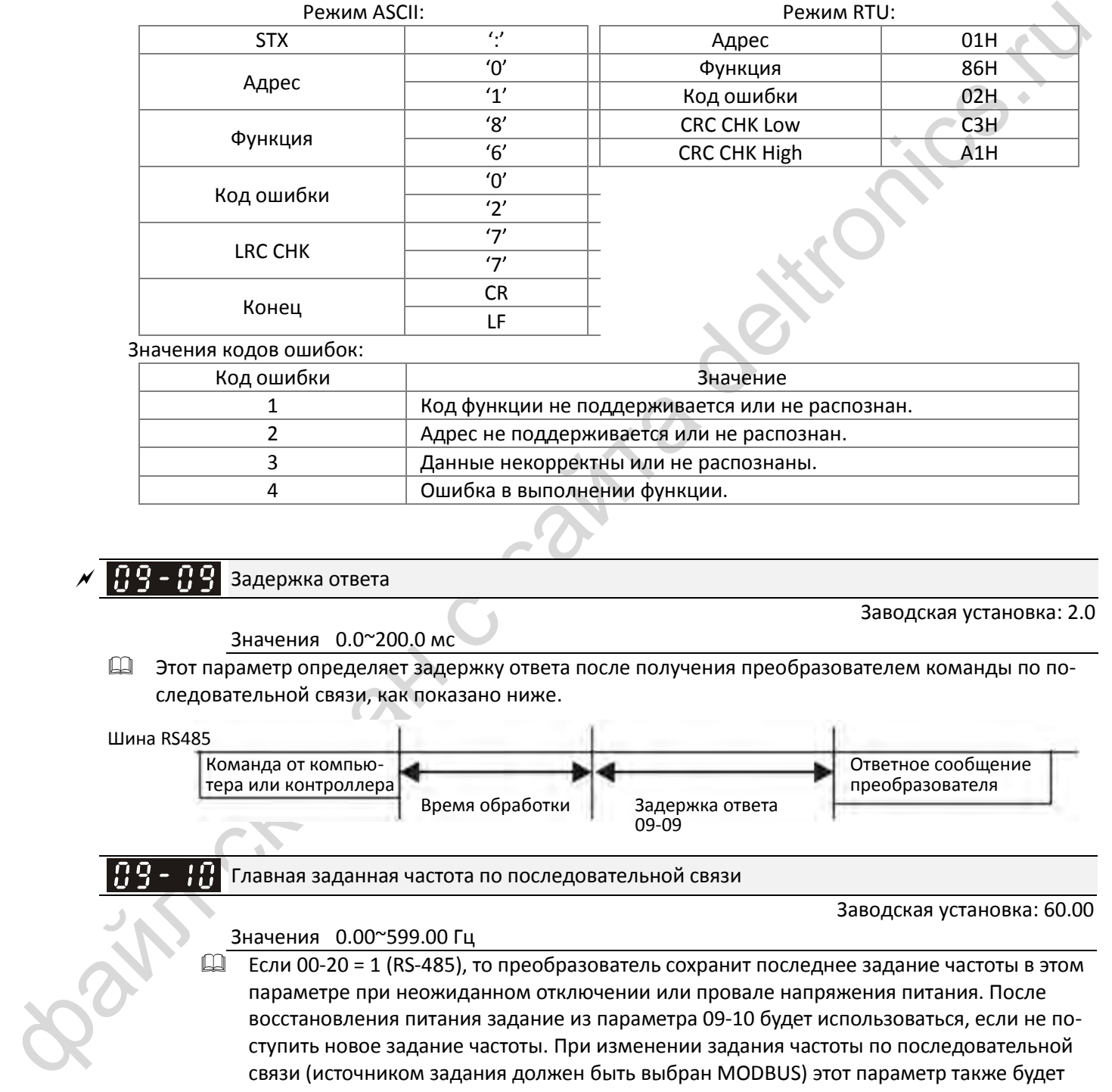

Значения кодов ошибок:

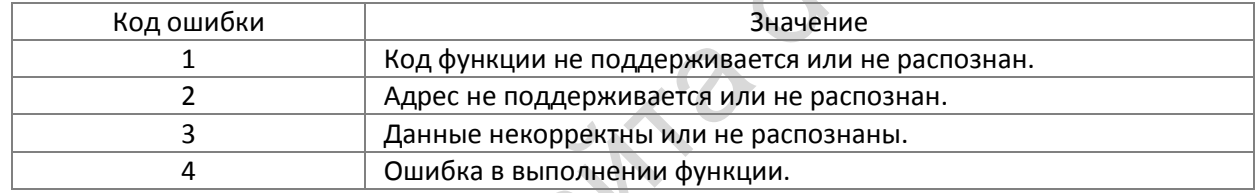

# $\mathcal{N}$   $\left[\mathbf{\Omega}\mathbf{S}-\mathbf{\Omega}\mathbf{S}\right]$  Задержка ответа

Значения 0.0~200.0 мс

Заводская установка: 2.0

 Этот параметр определяет задержку ответа после получения преобразователем команды по последовательной связи, как показано ниже.

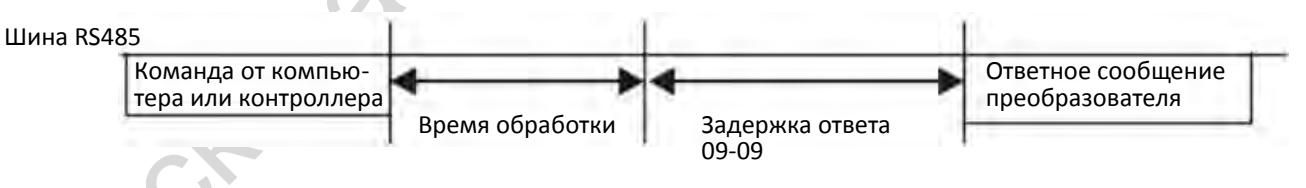

Главная заданная частота по последовательной связи

Заводская установка: 60.00

#### Значения 0.00~599.00 Гц

 $\Box$  Если 00-20 = 1 (RS-485), то преобразователь сохранит последнее задание частоты в этом параметре при неожиданном отключении или провале напряжения питания. После восстановления питания задание из параметра 09-10 будет использоваться, если не поступить новое задание частоты. При изменении задания частоты по последовательной связи (источником задания должен быть выбран MODBUS) этот параметр также будет изменен.

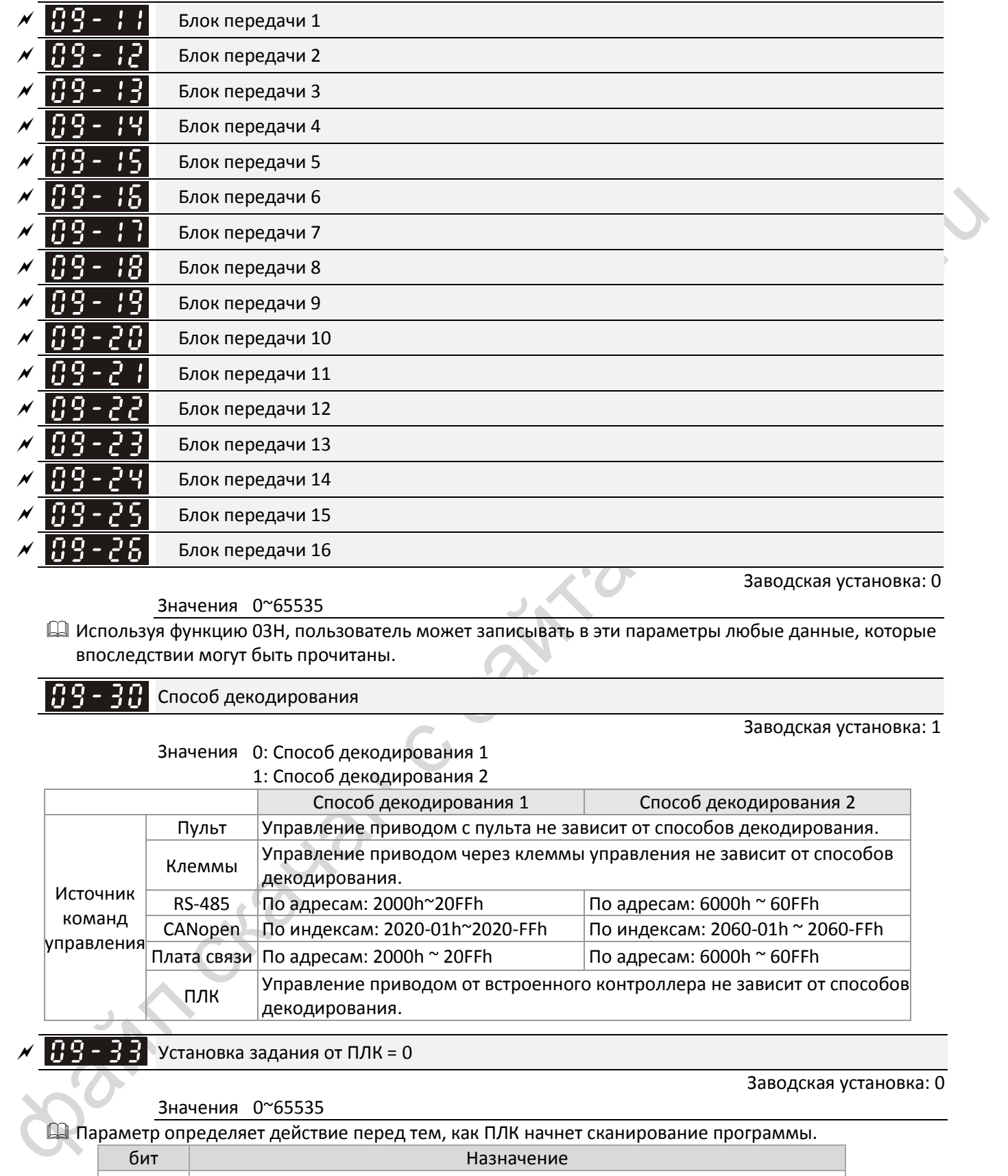

Значения 0~65535

 Используя функцию 03H, пользователь может записывать в эти параметры любые данные, которые впоследствии могут быть прочитаны.

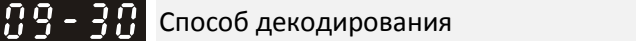

Заводская установка: 1

Заводская установка: 0

#### Значения 0: Способ декодирования 1  $\sim$  1:  $\sim$  1:  $\sim$  1:  $\sim$  1:

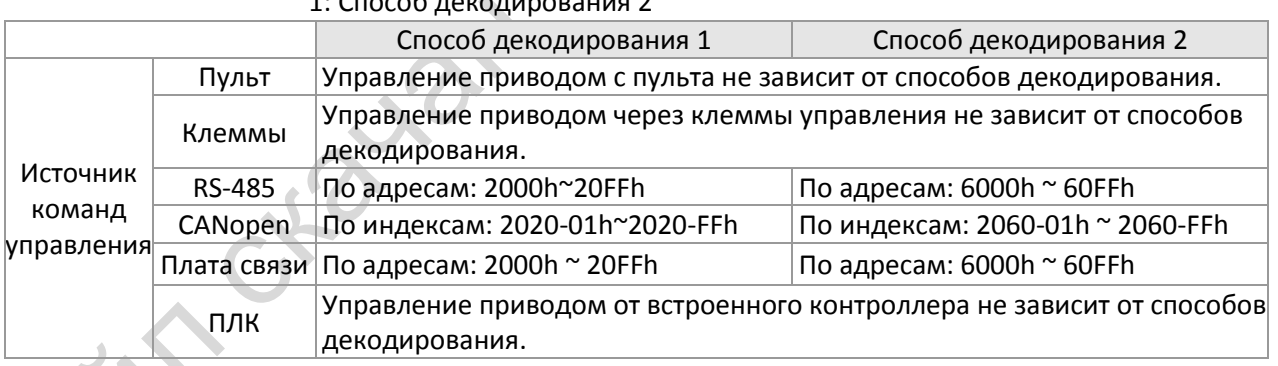

# $\left| \begin{array}{cc} 0 & 0 \\ 0 & -1 \end{array} \right|$  Установка задания от ПЛК = 0

#### Заводская установка: 0

#### Значения 0~65535

Параметр определяет действие перед тем, как ПЛК начнет сканирование программы.

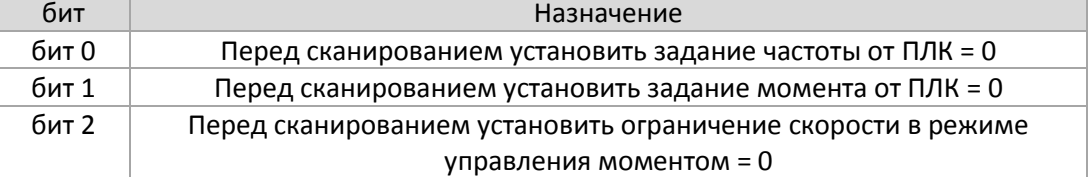
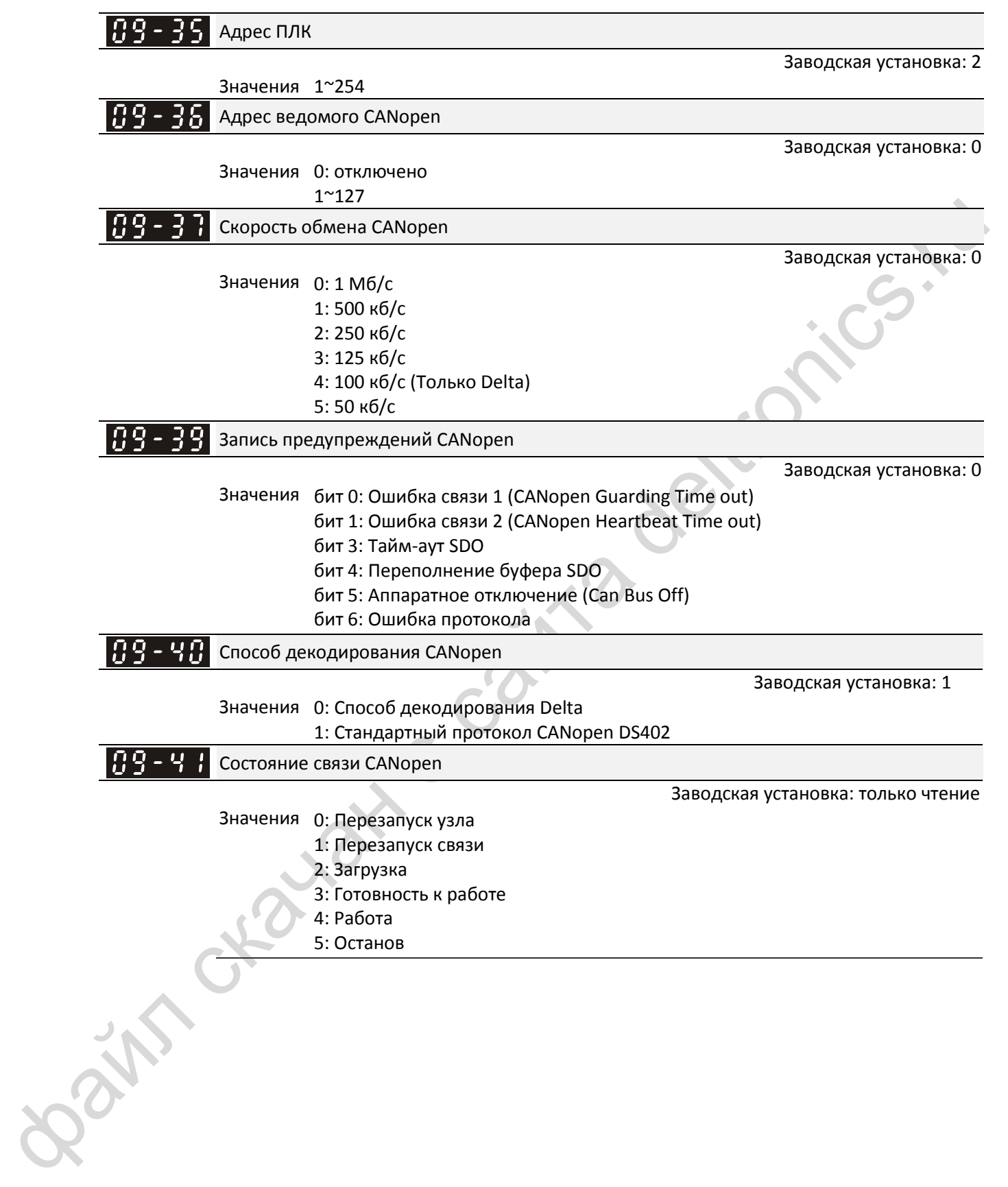

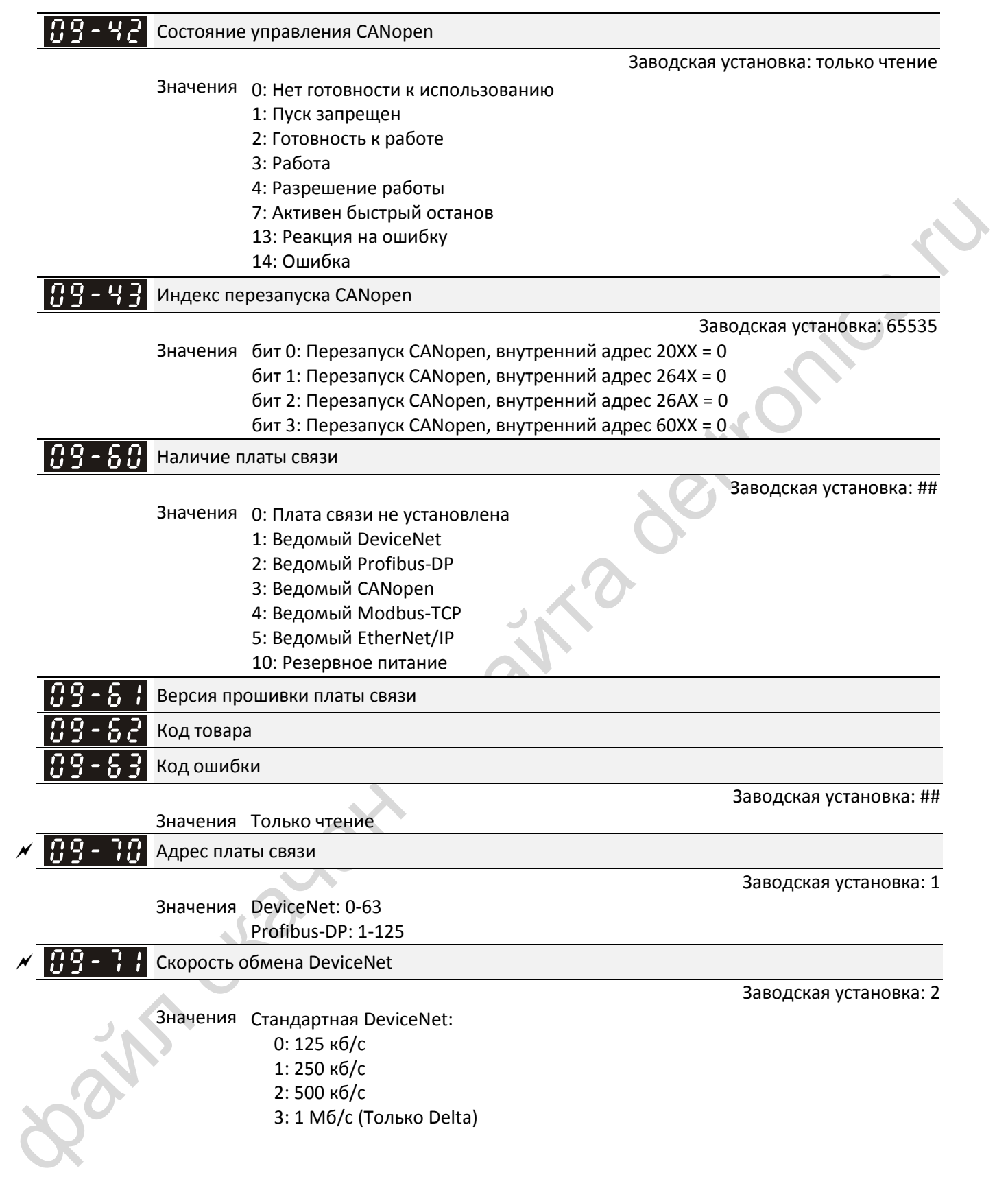

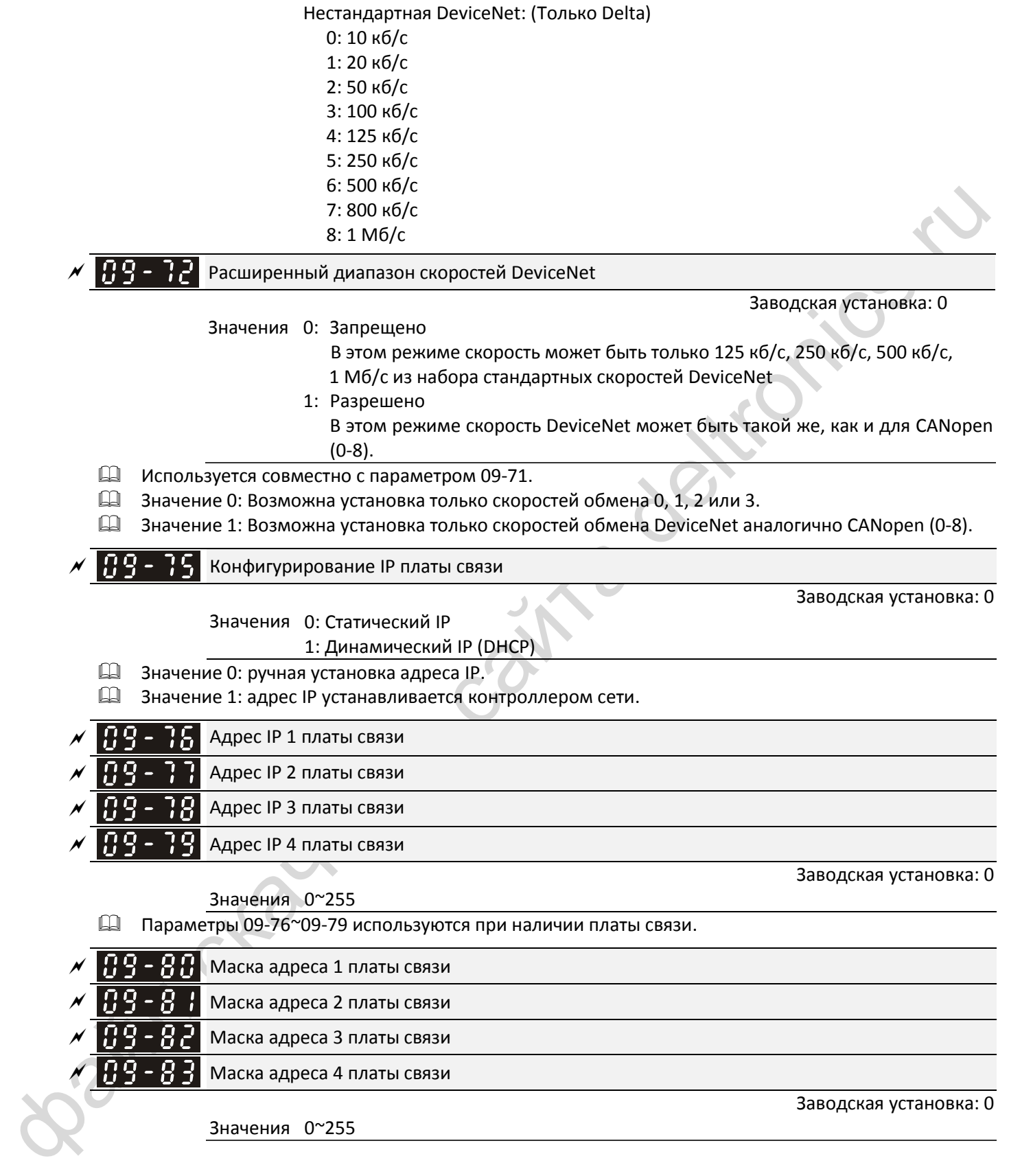

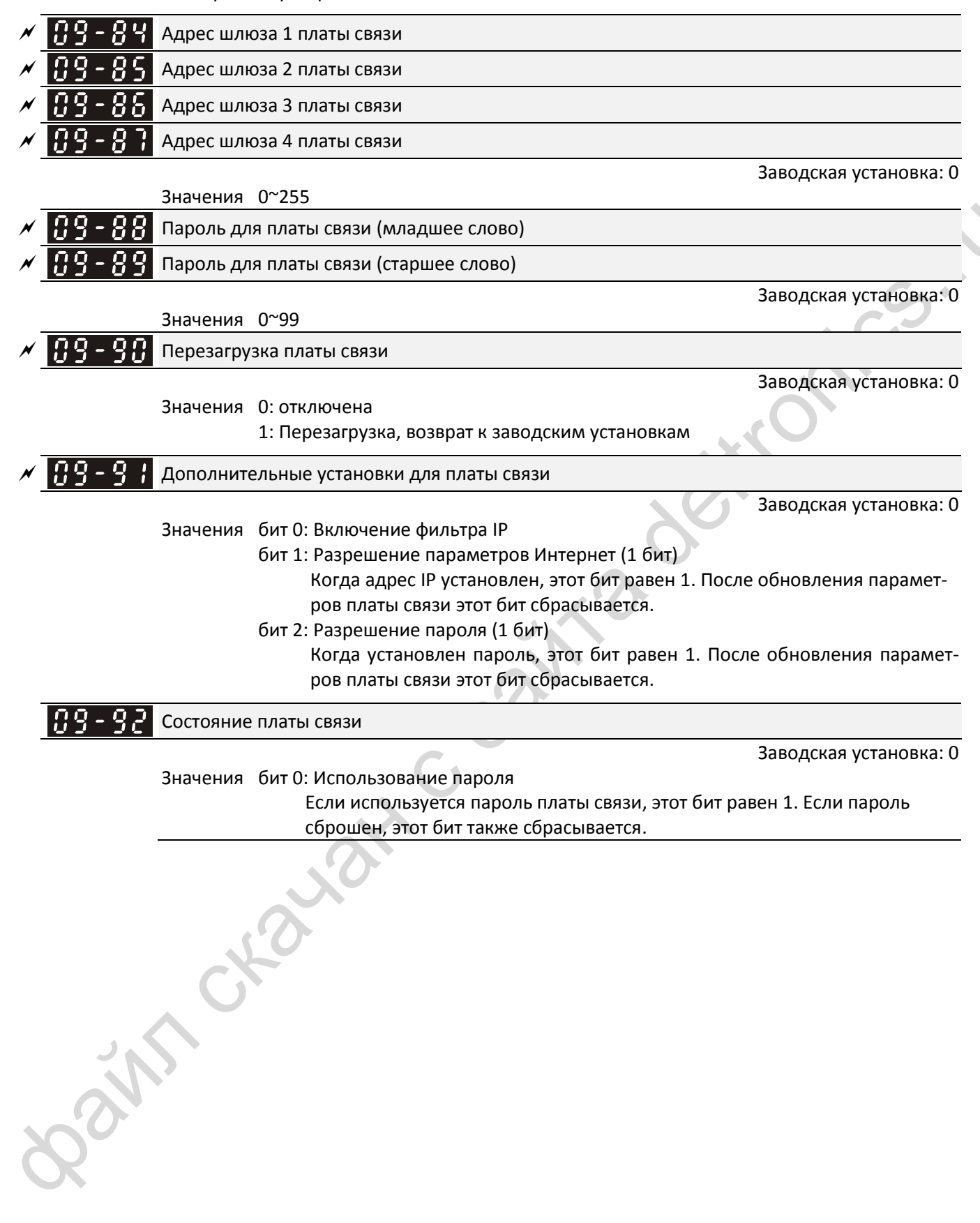

### **10 Параметры обратной связи по скорости** ж: Параметр может быть изменен во время работы

В этой группе параметров аббревиатура ASR (Adjust Speed Regulator) обозначает регулятор скорости, а PG (Pulse Generator) – энкодер.

#### !! -Выбор типа энкодера

Заводская установка: 0

3аводская установка: 600

Значения 0: Не используется

5. Импульсный вход (MI7)

**Е ЕСЛИ ИСПОЛЬЗУЕТСЯ ФУНКЦИЯ ОДНОФАЗНОГО ИМПУЛЬСНОГО ВХОДА НА ДИСКРЕТНОМ ВХОДЕ МІ7, МОЖНО ВЫ**брать один из двух вариантов ее использования: как вход сигнала энкодера (10-02) или как импульсный вход (10-16). Если выбрана функция обратной связи по скорости, то использовать вход MI7 как импульсный вход нельзя; для использования MI7 как импульсного входа сначала необходимо отключить функцию обратной связи по скорости. При использовании функции обратной связи по скорости необходимо установить 10-02 = 5 (однофазный импульсный вход (MI7)). Преобразователь будет использовать импульсную последовательность на входе MI7 при работе в режимах VF, VFPG и SVC. Кроме того, вход MI7 может использоваться для ввода сигнала обратной связи по скорости в режиме VFPG.

Количество импульсов на оборот энкодера

Значения 1~20000

- В этом параметре устанавливается количество импульсов на оборот энкодера (PPR). Энкодер является источником сигнала обратной связи по скорости.
- Это значение характеризует разрешение энкодера. Чем выше разрешение, тем точнее будет регулировка скорости.
- При неправильной установке этого параметра возможны остановки двигателя, перегрузки преобразователя или ошибки в определении положения магнитного полюса двигателя с постоянными магнитами. Если используется двигатель с постоянными магнитами, то при изменении значения этого параметра необходимо повторно выполнить определение нулевого положения магнитного полюса (05-00 = 13).

Тип энкодера

 $\frac{63}{24}$  FCM и используется должны в вособите и сайта и дистретном вособите и сайта и дистретном версии собитали по сморетном версии собитали по сморетном версии собитали по сморетном версии собитали по сморетном вер 12-1-1-87-4 Заводская установка: 0 Значения 0: Не используется 5: Однофазный вход (MI7)  $\mathcal{N}$  **| | | | | | | | |** Электрический коэффициент на стороне нагрузки A1  $\begin{array}{c}\n 37 \\
 \times \text{OQ} \text{ (M17)} \\
 \hline\n \end{array}$ г на стороне нагр Электрический коэффициент на стороне двигателя B1 Электрический коэффициент на стороне нагрузки A2 Электрический коэффициент на стороне двигателя B2 Заводская установка: 100 Значения 1~65535

 Параметры 10-04 ~ 10-07 могут использоваться совместно с дискретным входом с функцией 48 для переключения передаточного отношения с параметров 10-04~10-05 на параметры 10-06~10- 07, как показано ниже.

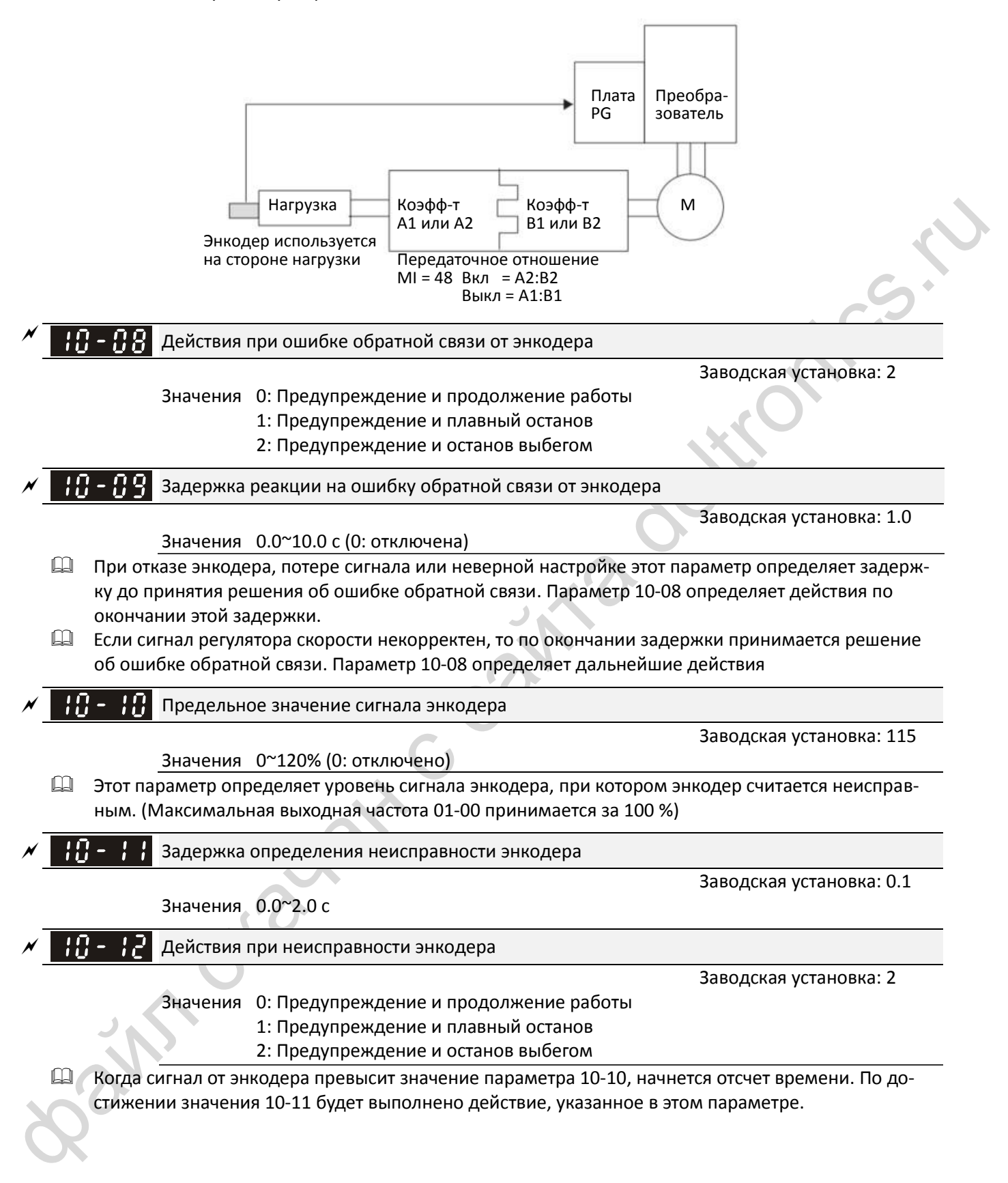

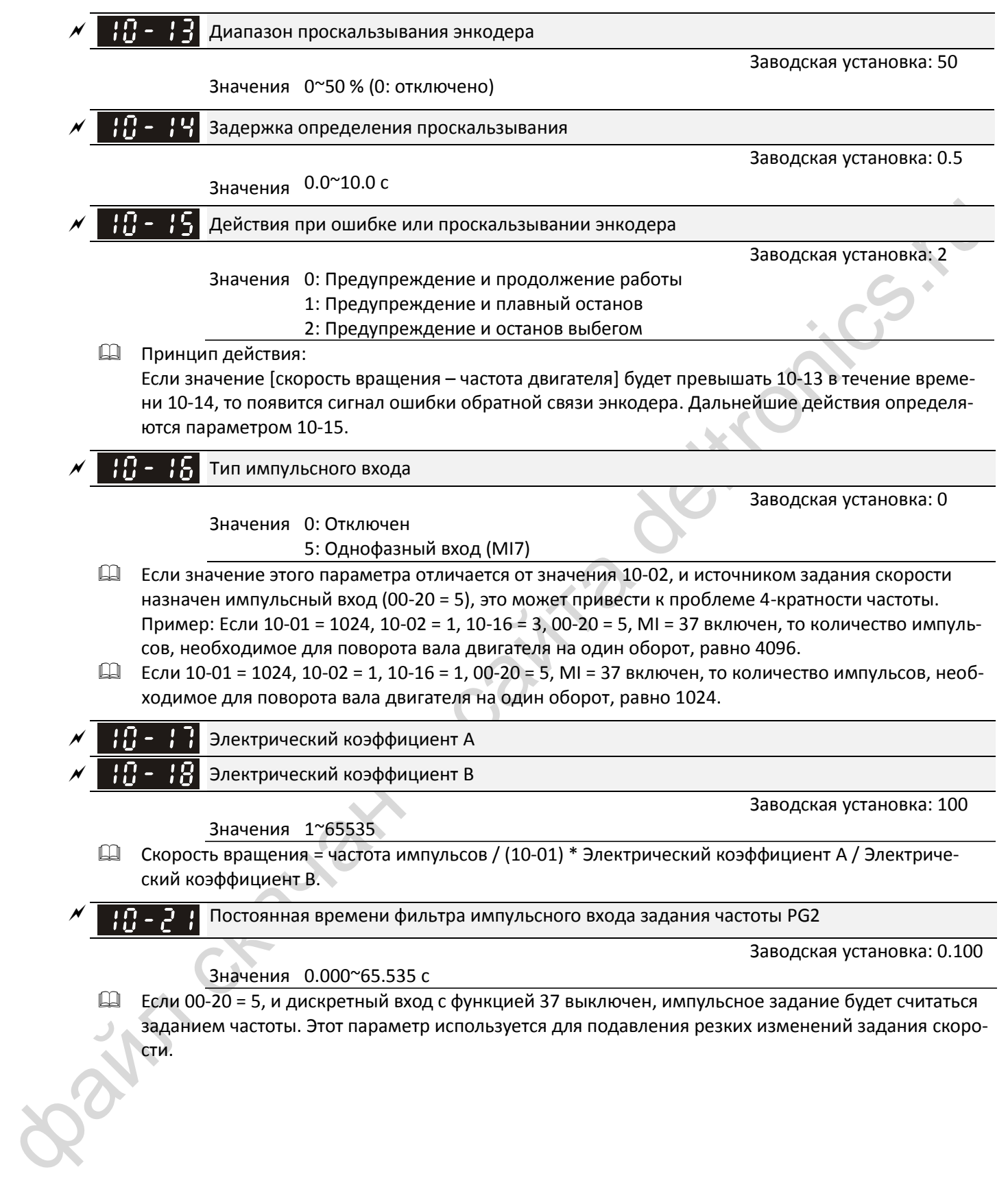

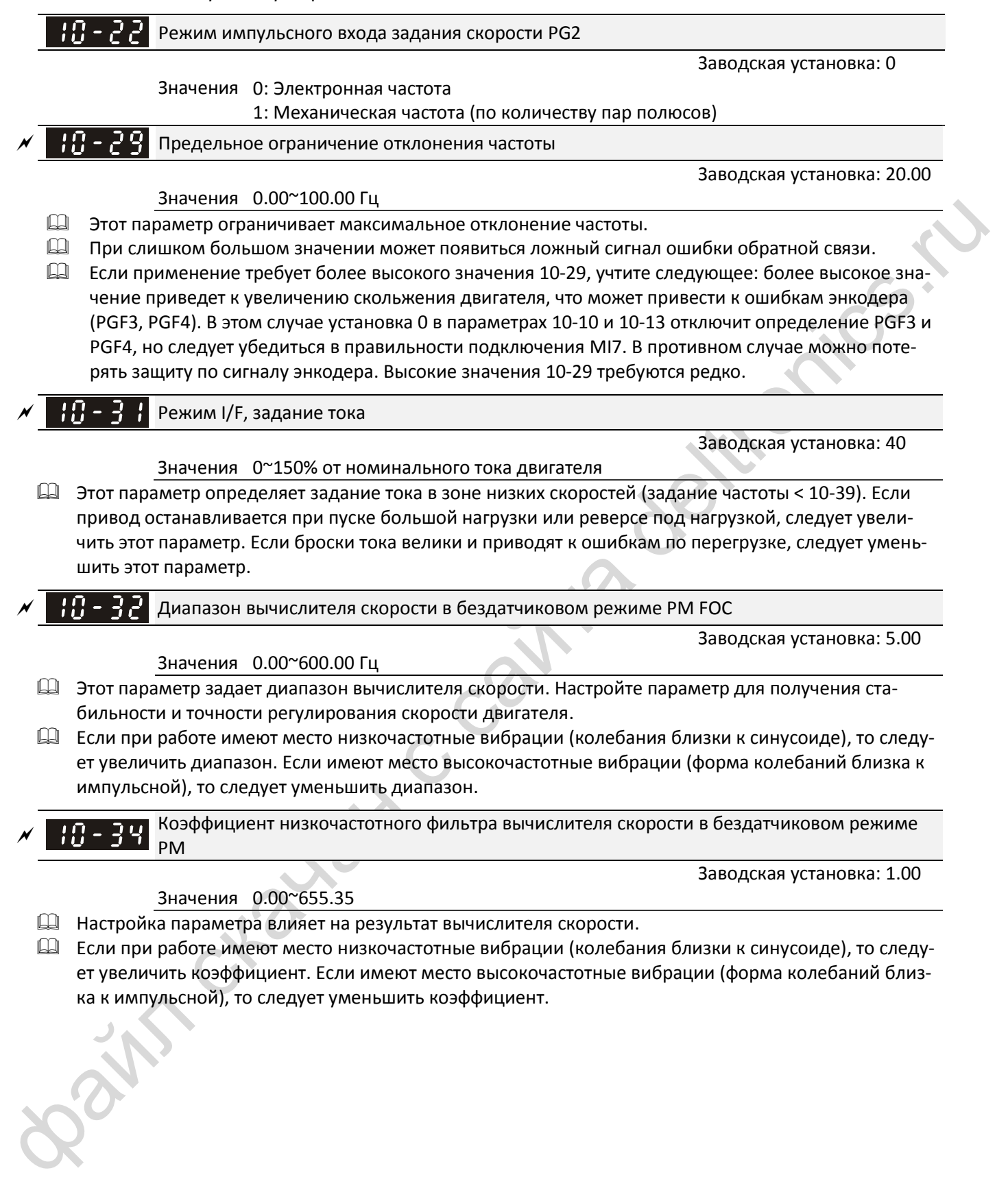

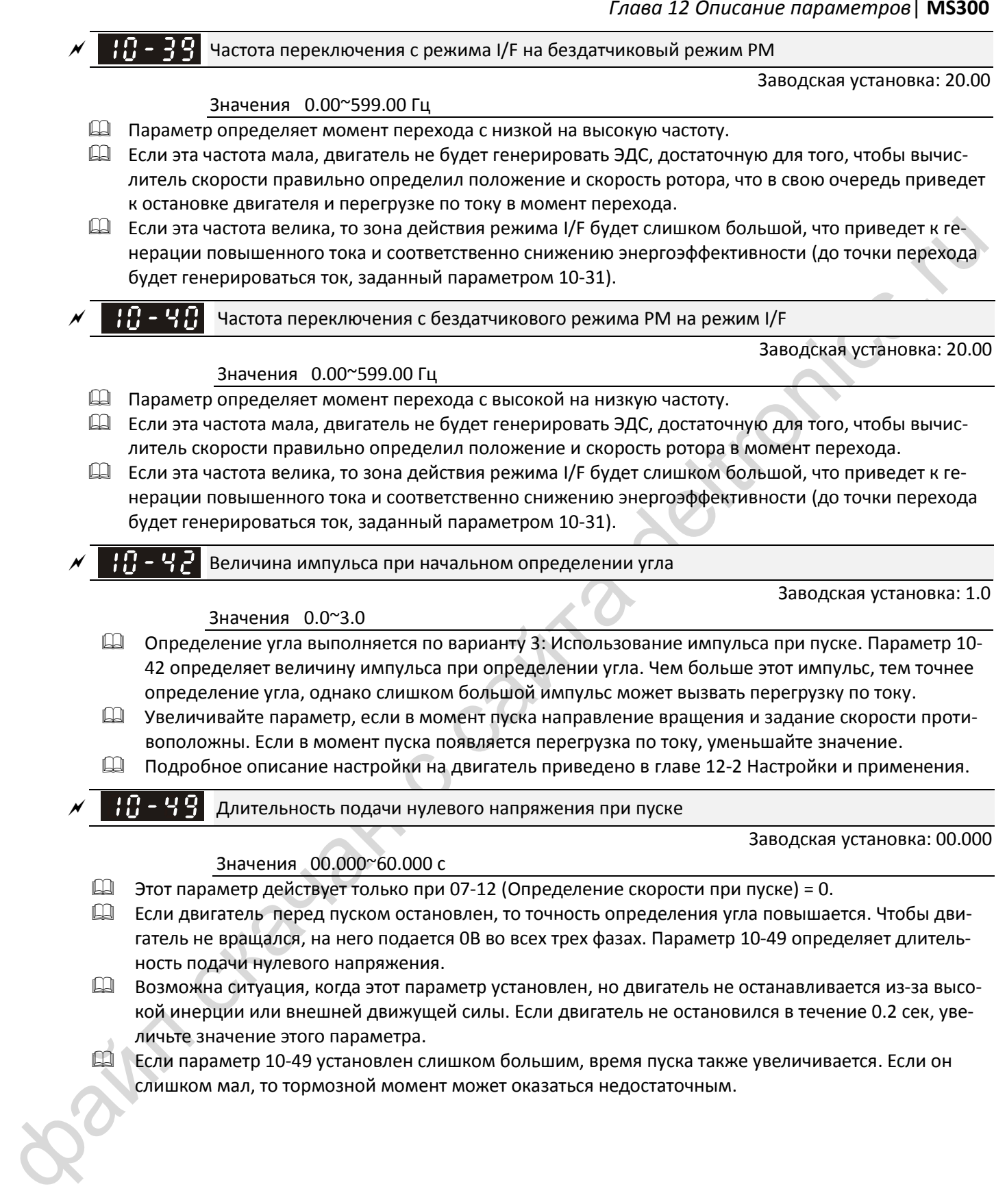

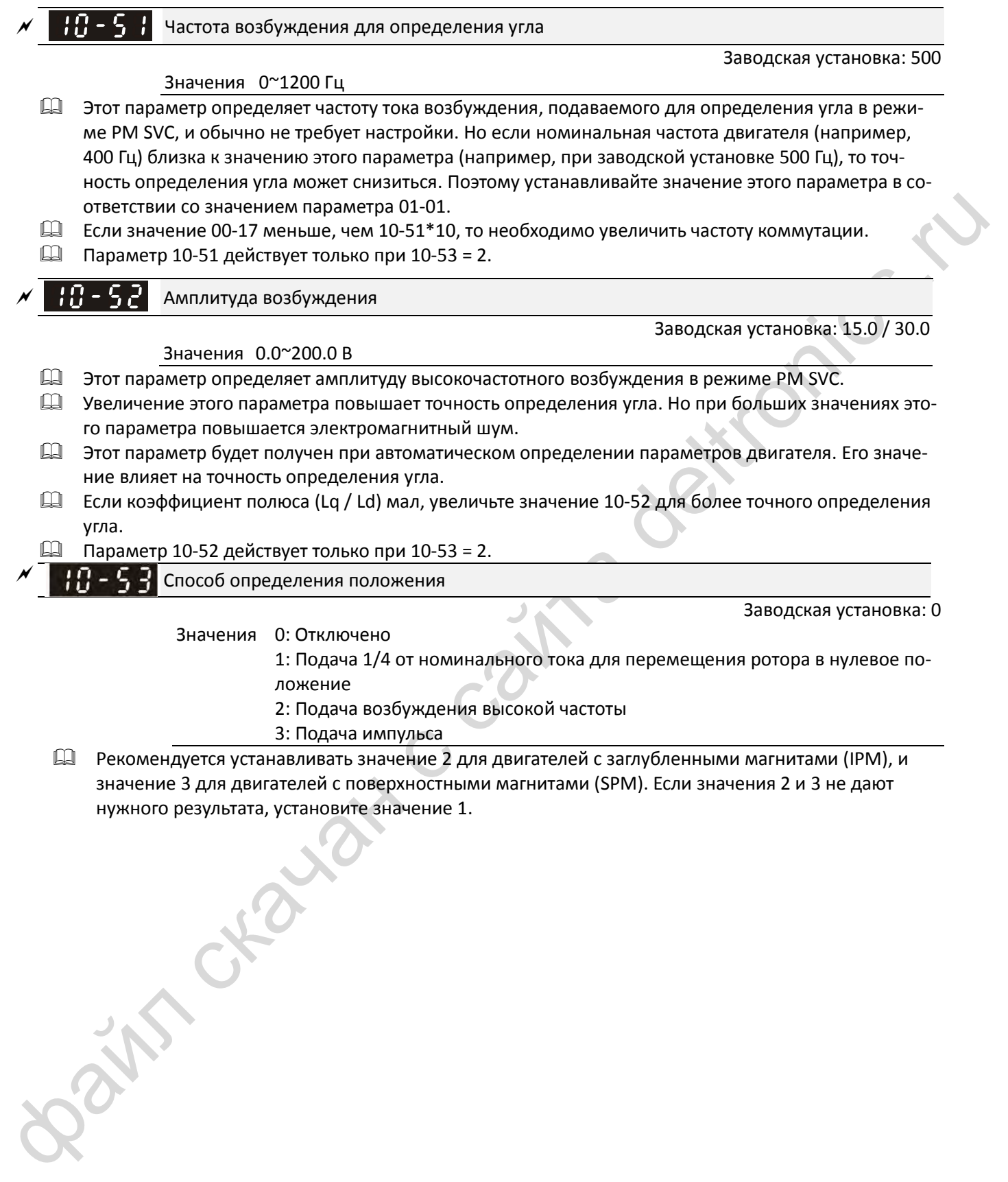

- ложение
- 2: Подача возбуждения высокой частоты
- 3: Подача импульса
- Рекомендуется устанавливать значение 2 для двигателей с заглубленными магнитами (IPM), и значение 3 для двигателей с поверхностными магнитами (SPM). Если значения 2 и 3 не дают нужного результата, установите значение 1.

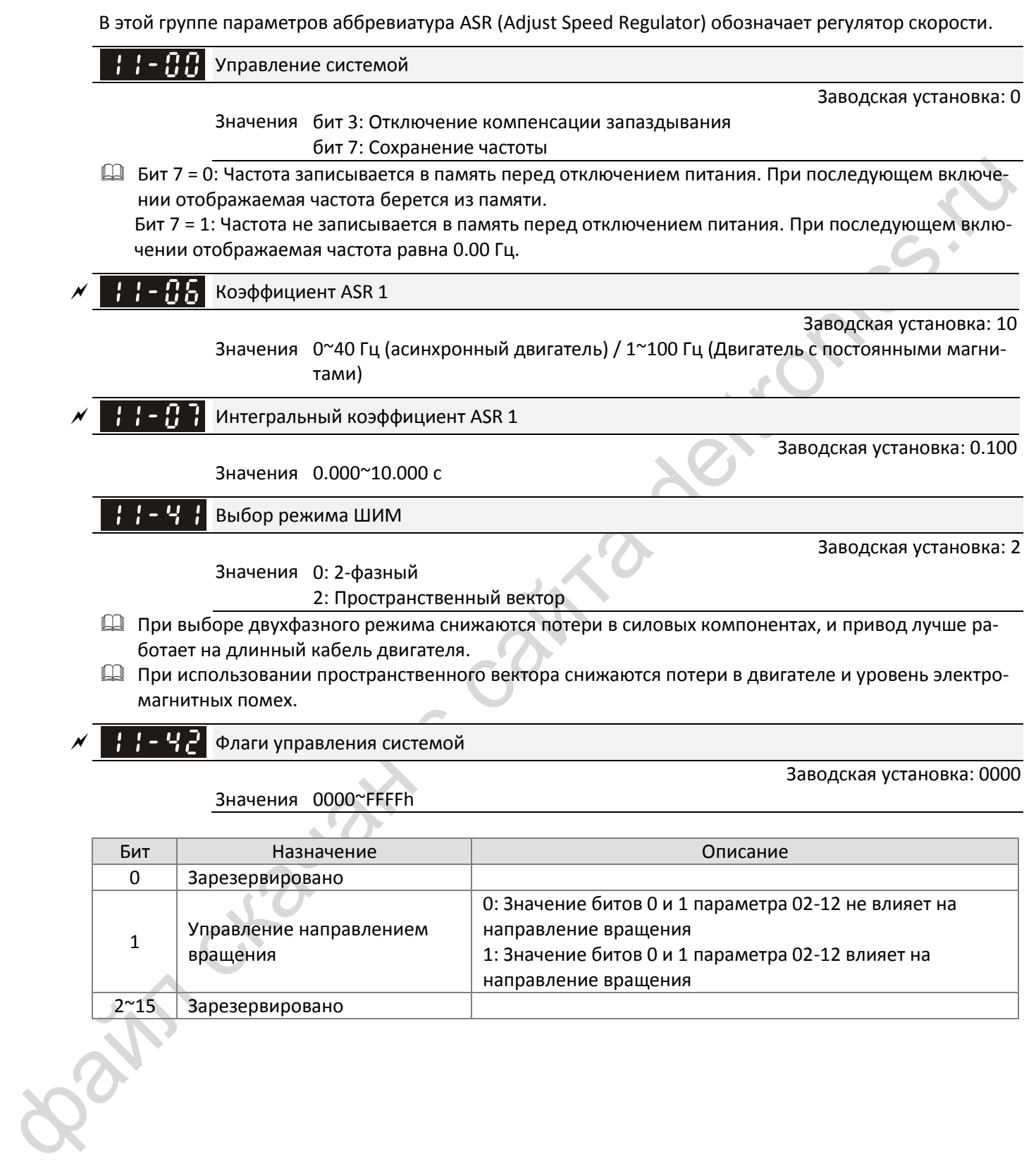

- При использовании пространственного вектора снижаются потери в двигателе и уровень электромагнитных помех.
- Флаги управления системой

Значения 0000~FFFFh

Заводская установка: 0000

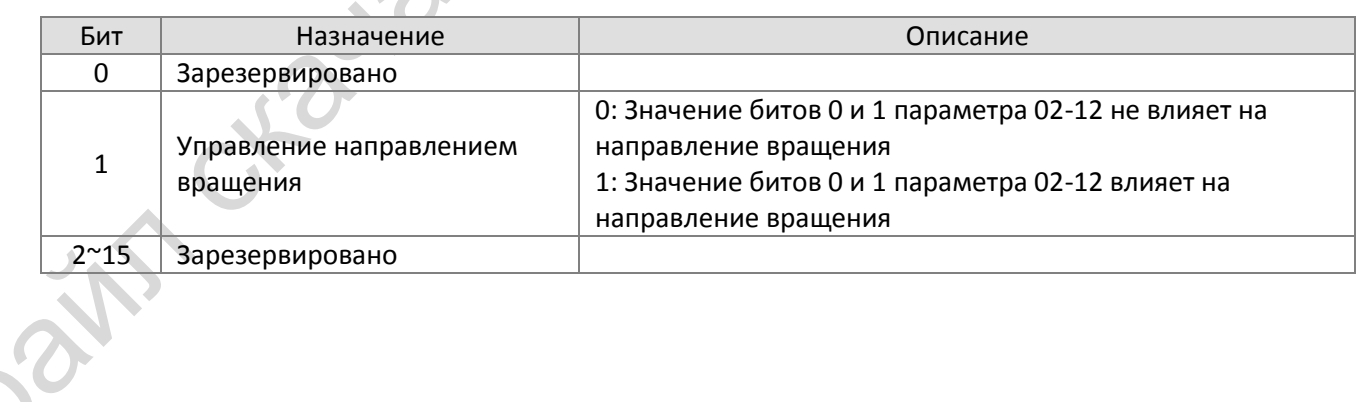

**11 Расширенные параметры** : Параметр может быть изменен во время работы

# **13 Макросы / Пользовательские макросы**

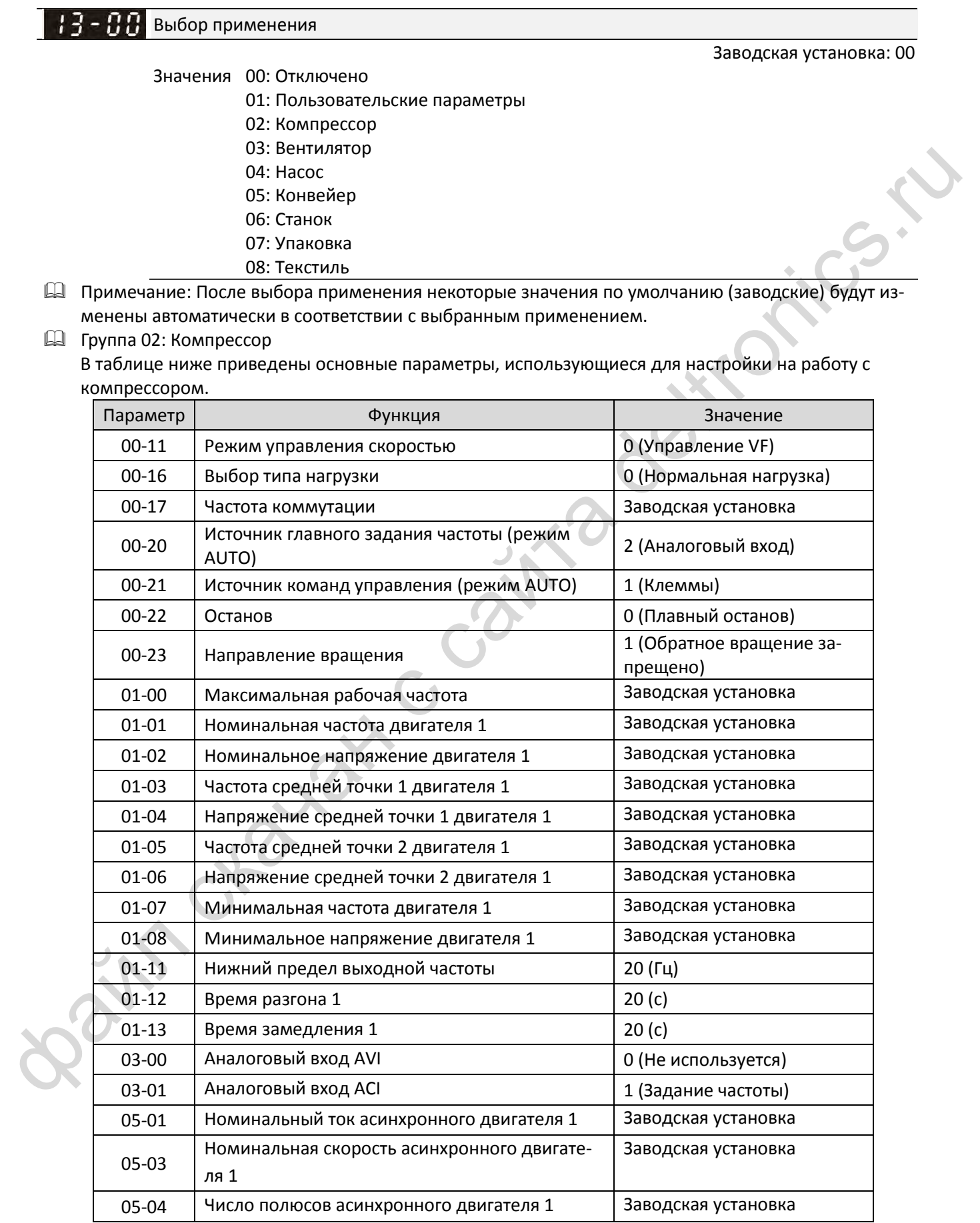

#### Группа 03: Вентилятор

В таблице ниже приведены основные параметры, использующиеся для настройки на работу с вентилятором.

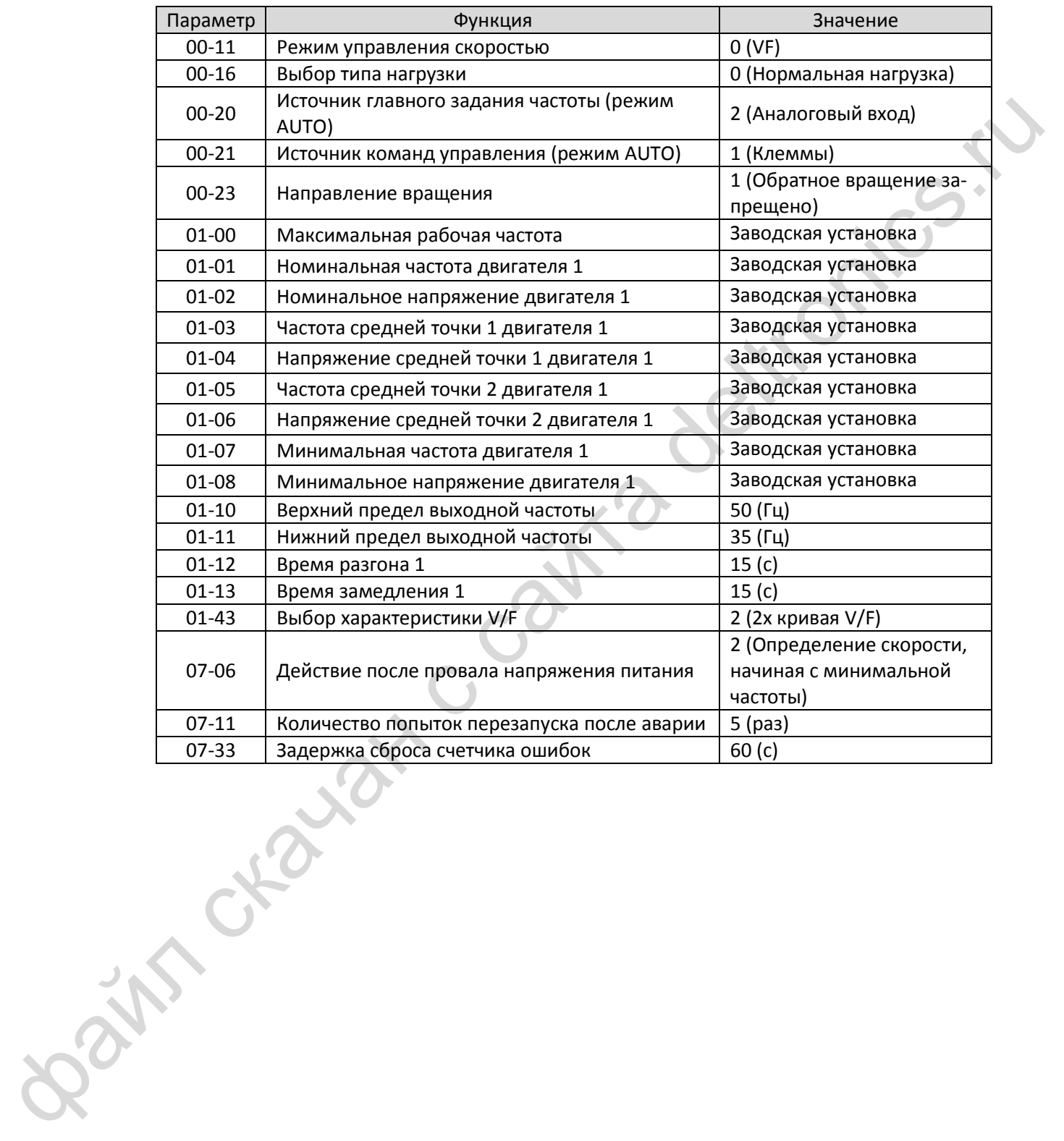

#### Группа 04: Насос

В таблице ниже приведены основные параметры, использующиеся для настройки на работу с насосом.

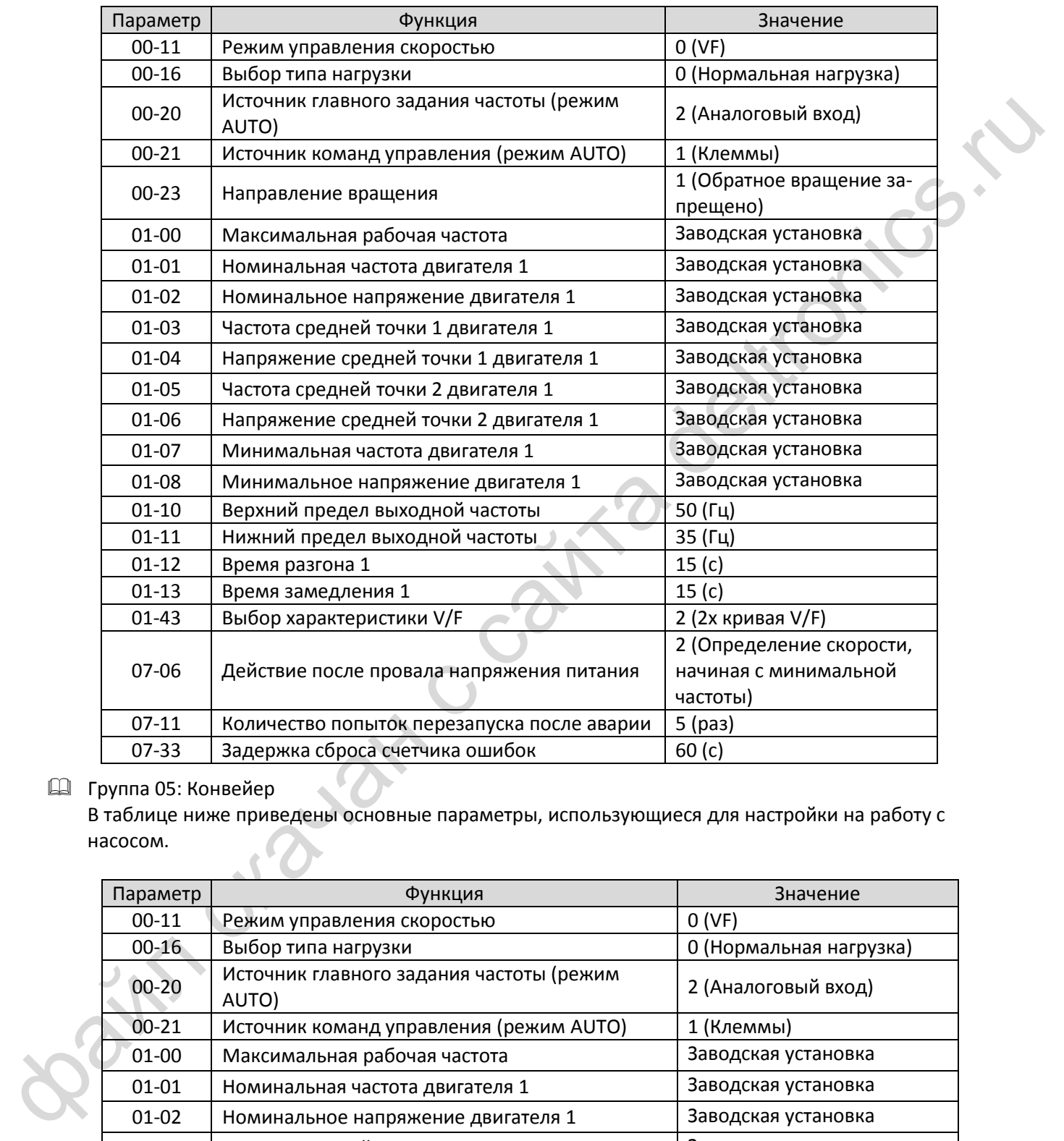

Группа 05: Конвейер

В таблице ниже приведены основные параметры, использующиеся для настройки на работу с насосом.

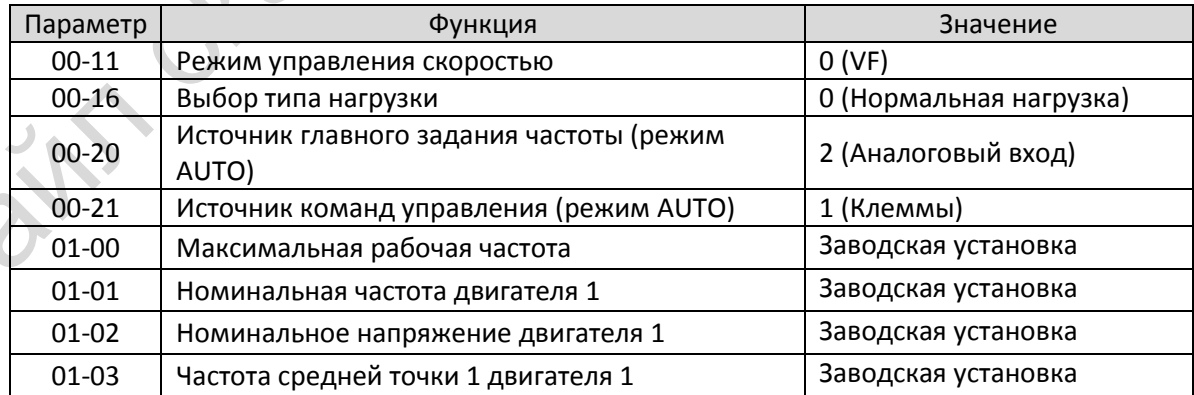

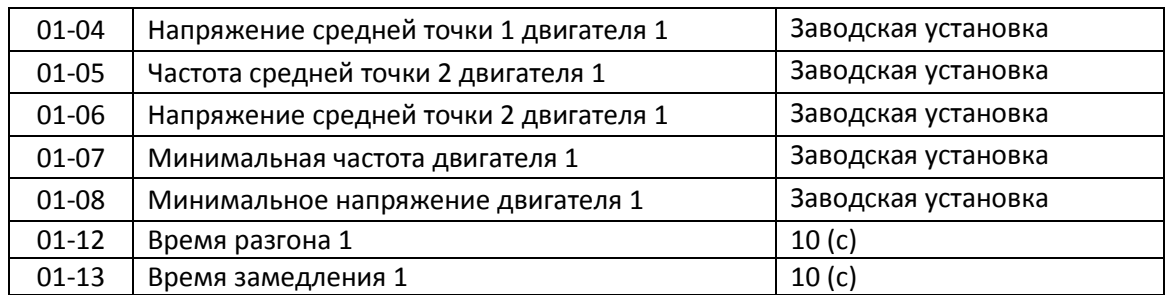

# Группа 06: Станок

В таблице ниже приведены основные параметры, использующиеся для настройки на работу со станком.

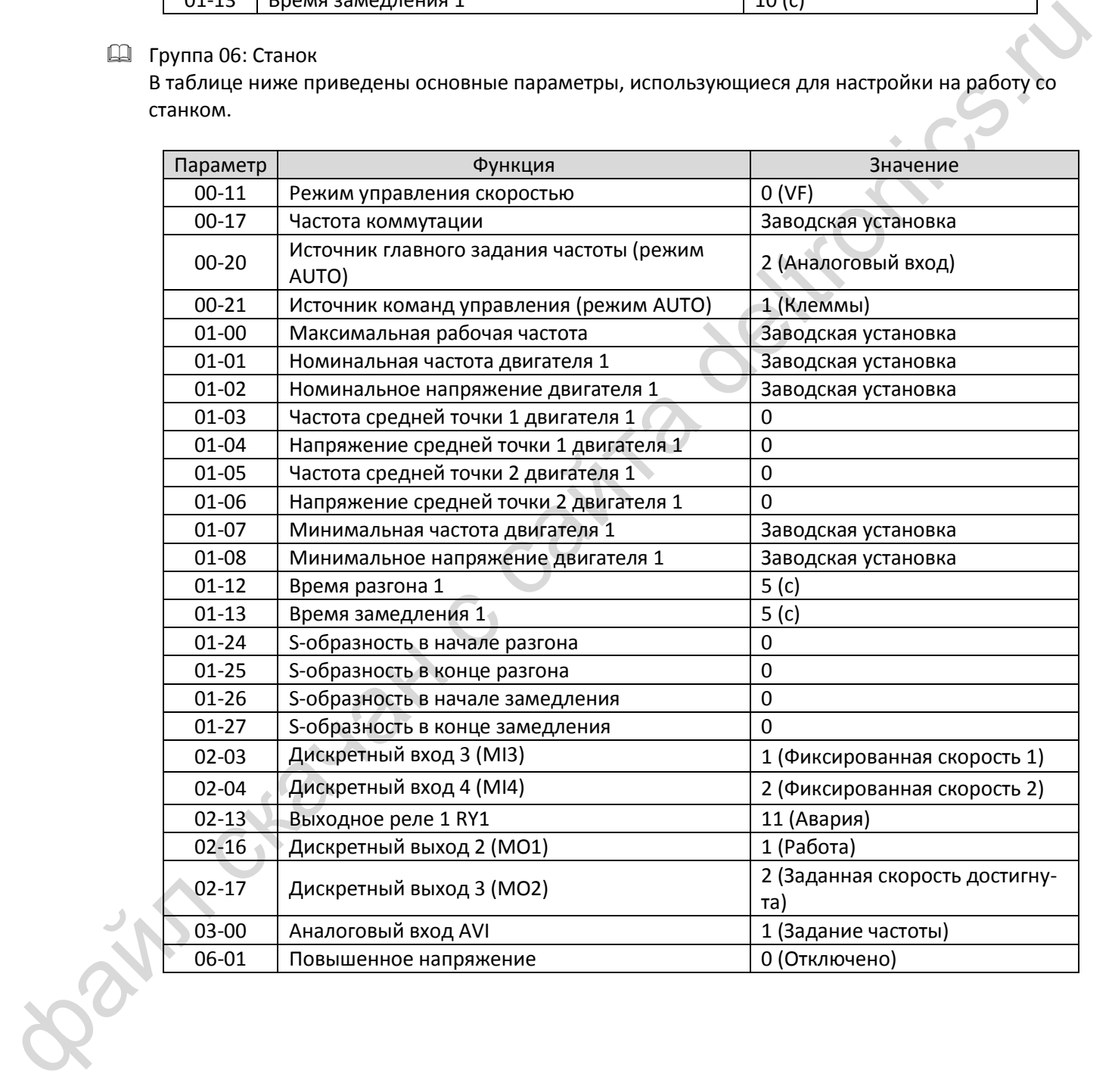

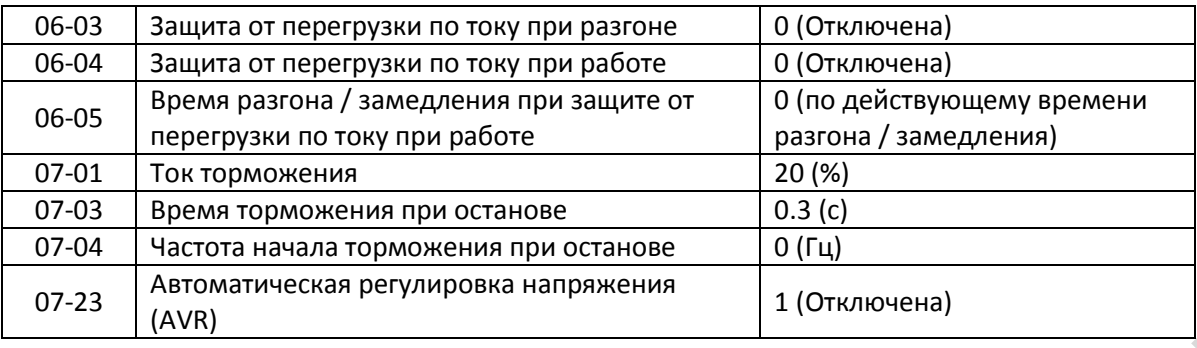

### Группа 07: Упаковка

В таблице ниже приведены основные параметры, использующиеся для настройки на работу с упаковочным оборудованием.

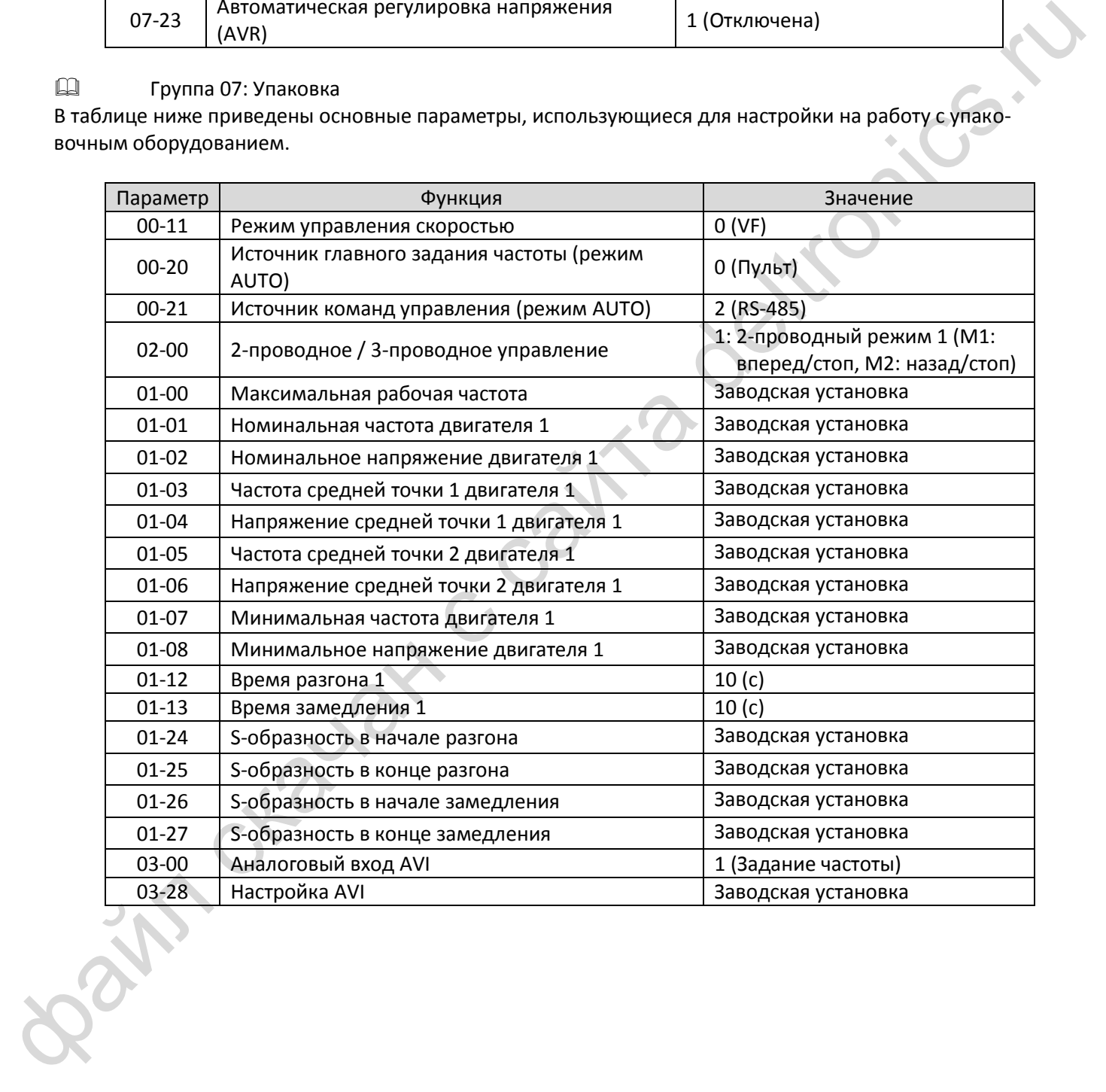

Группа 08: Текстильное оборудование

В таблице ниже приведены основные параметры, использующиеся для настройки на работу с текстильным оборудованием.

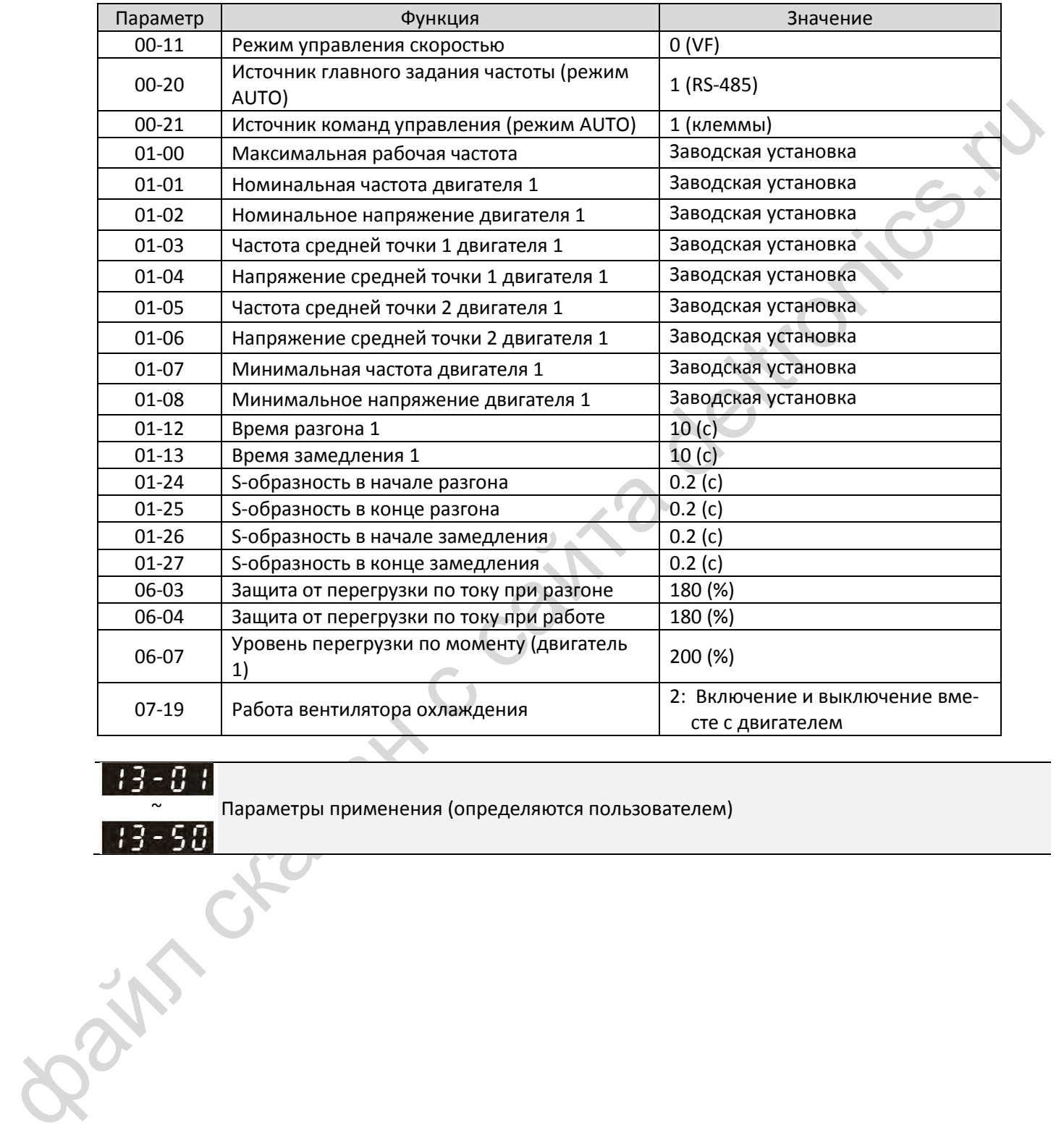

 $\sim$  Параметры применения (определяются пользователем)<br>- 5.7

**14 Параметры защиты (2)** : Параметр может быть изменен во время работы

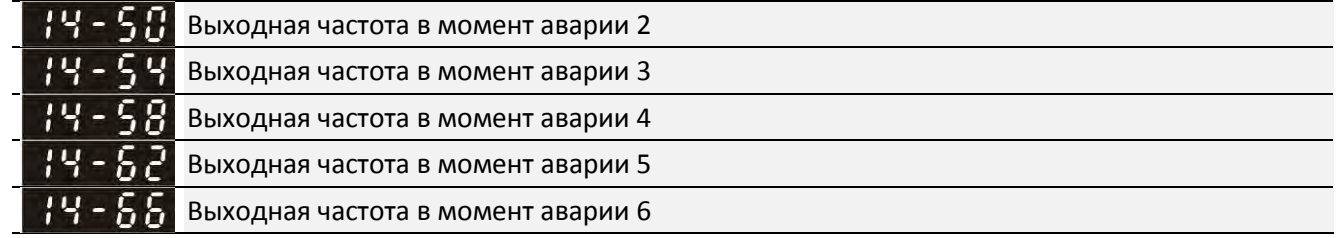

Значения 0.00~599.00 Гц

Заводская установка: Только чтение

 В этом параметре пользователь может узнать, каким было задание частоты в момент аварии. При следующей аварии значение будет обновлено.

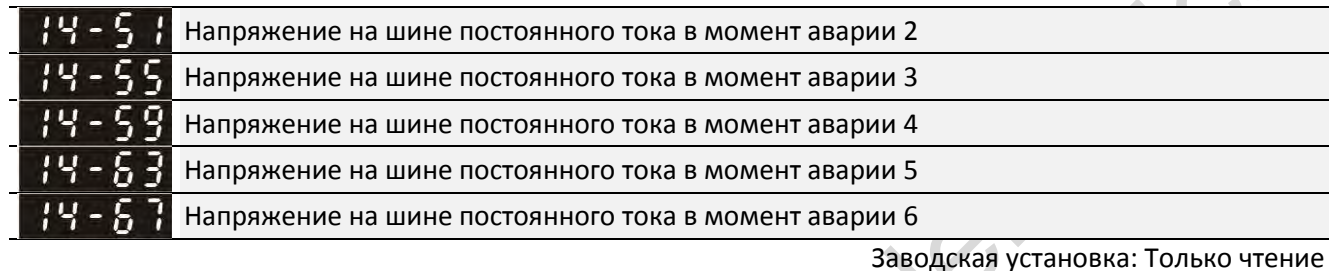

Значения 0.0~6553.5 В

 В этом параметре пользователь может узнать, каким было напряжение на шине постоянного тока в момент аварии. При следующей аварии значение будет обновлено.

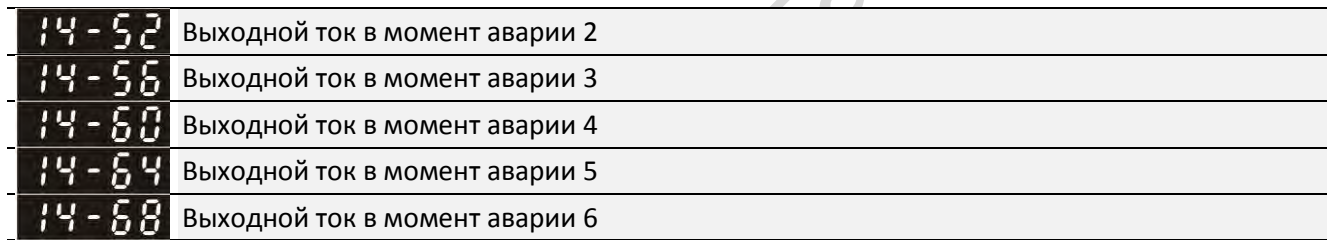

Значения 0.00~655.35 A

**12-1-1-92** Заводская установка: Только чтение

 В этом параметре пользователь может узнать, каким был выходной ток в момент аварии. При следующей аварии значение будет обновлено.

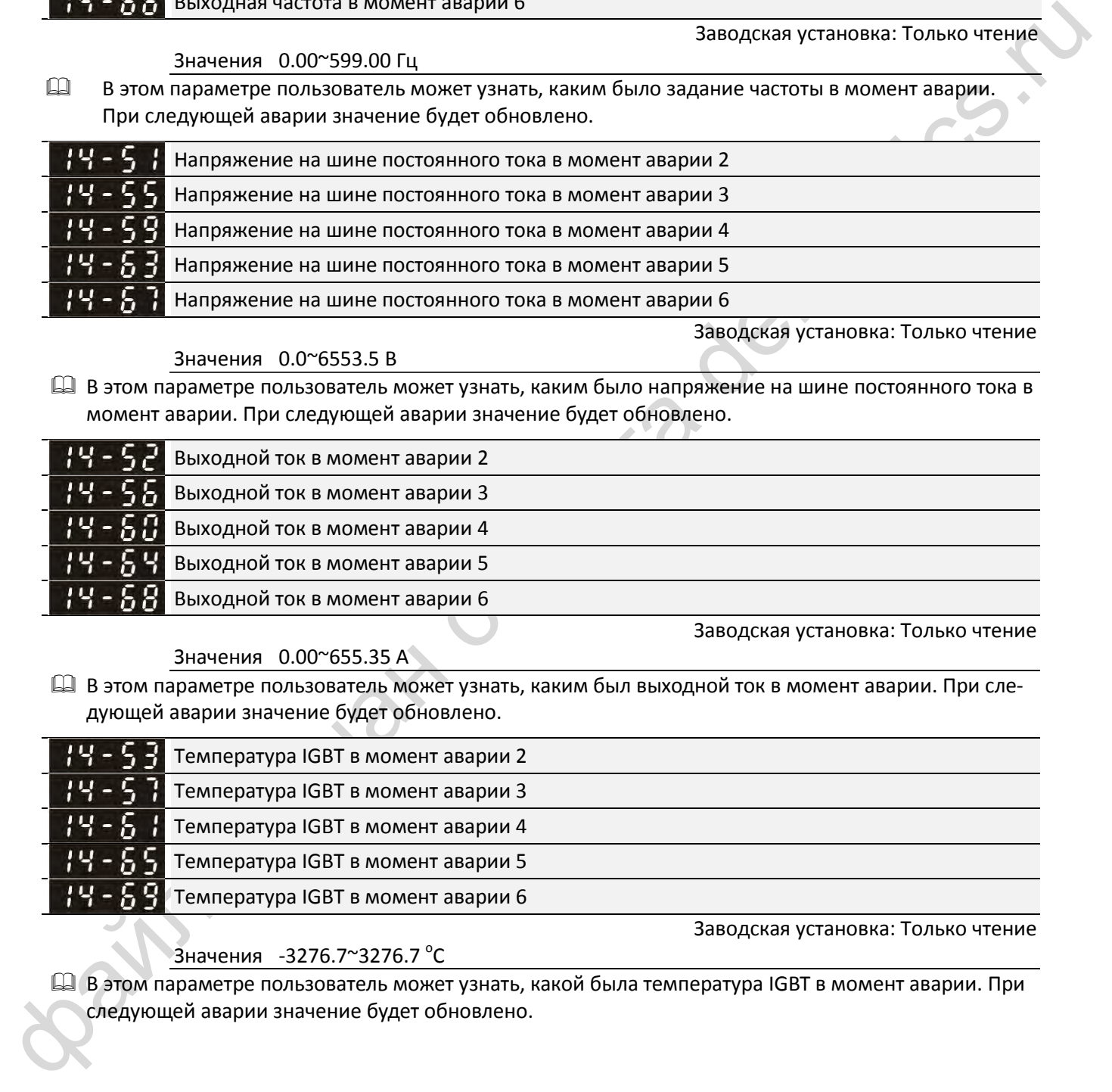

Значения -3276.7~3276.7 °С

**12-1-1-93** Заводская установка: Только чтение

 В этом параметре пользователь может узнать, какой была температура IGBT в момент аварии. При следующей аварии значение будет обновлено.

Заводская установка: 0

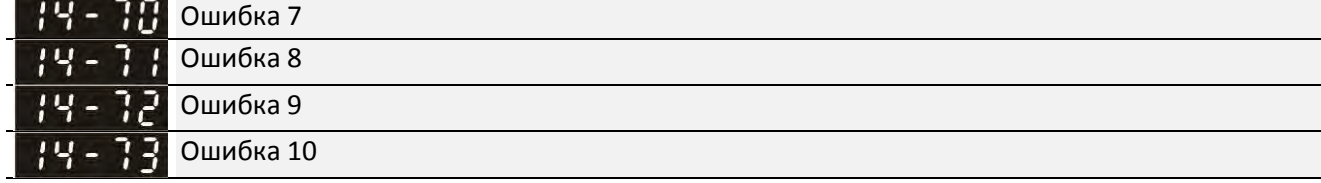

#### Значения

0: Нет записи

1: Перегрузка по току при разгоне (ocA)

2: Перегрузка по току при замедлении (ocd)

3: Перегрузка по току на постоянной скорости (ocn)

4: Неисправность заземления (GFF)

6: Перегрузка по току при останове (ocS)

7: Перенапряжение при разгоне (ovA)

8: Перенапряжение при замедлении (ovd)

9: Перенапряжение при постоянной скорости (ovn)

10: Перенапряжение при останове (ovS)

11: Пониженное напряжение при разгоне (LvA)

12: Пониженное напряжение при замедлении (Lvd)

θ: Η τεγαιονική προκεται (α, σ) της προκεται (α, σ) της προκεται (α, σ) της προκεται (α, σ) της προκεται (α, σ) της προκεται (α, σ) της προκεται (α, σ) της προκεται (α, σ) της προκεται (α, σ) της προκεται στης προκεται ( 13: Пониженное напряжение при постоянной скорости (Lvn)

14: Пониженное напряжение при останове (LvS)

15: Обрыв фазы (OrP)

16: Перегрев IGBT (oH1)

18: Разомкнут TH1: ошибка защиты от перегрева IGBT (tH1o)

21: Перегрузка привода (oL)

22: Электронное тепловое реле 1 (EoL1)

23: Электронное тепловое реле 2 (EoL2)

24: Перегрев двигателя (oH3) (PTC)

26: Перегрузка по моменту 1 (ot1)

27: Перегрузка по моменту 2 (ot2)

28: Пониженный ток (uC)

31: Ошибка чтения памяти (cF2)

33: Ошибка измерения тока в фазе U (cd1)

34: Ошибка измерения тока в фазе V (cd2)

35: Ошибка измерения тока в фазе W (cd3)

36: Ошибка измерения тока (Hd0)

37: Ошибка измерения перегрузки по току (Hd1)

40: Ошибка автонастройки (AUE)

41: Обрыв обратной связи ПИД-регулятора (AFE)

42: Ошибка обратной связи от энкодера (PGF1)

43: Обрыв обратной связи от энкодера (PGF2)

44: Ошибка энкодера (повышенная скорость) (PGF3)

35. Calibride and HCEO<br>
15. Calibride and HCEO<br>
15. Calibride and HCEO<br>
5. Calibride and HCEO<br>
16. Calibride and HCEO<br>
16. Calibride and HCEO<br>
17. Calibride and HCEO<br>
17. Calibride and HCEO<br>
17. Calibride and HCEO<br>
17. Ca 45: Ошибка энкодера (колебания) (PGF4) 48: Обрыв токового аналогового сигнала (ACE) 49: Внешняя ошибка (EF) 50: Аварийный останов (EF1) 51: Внешний Base Block (bb) 52: Ошибка ввода пароля (Pcod) 54: Ошибка связи (CE1) 55: Ошибка связи (CE2) 56: Ошибка связи (CE3) 57: Ошибка связи (CE4) 58: Тайм-аут связи (CE10) 61: Ошибка переключения Y/∆(ydc) 62: Ошибка рекуперации энергии замедления (dEb) 63: Ошибка скольжения (oSL) 72: Ошибка канала 1 (S1~DCM) цепи безопасности (STL1) 76: Безопасное отключение момента (STo) 77: Ошибка канала 2 (S2~DCM) цепи безопасности (STL2) 78: Ошибка внутренней цепи (STL3) 79: Перегрузка по току в фазе U до пуска (Aoc) 80: Перегрузка по току в фазе V до пуска (boc) 81: Перегрузка по току в фазе W до пуска (coc) 82: Обрыв фазы U (oPL1) 83: Обрыв фазы V (oPL2) 84: Обрыв фазы W (oPL3) 87: Перегрузка привода на низкой частоте (oL3) 89: Ошибка определения начального положения ротора (roPd) 101: Программная ошибка CANopen 1 (CGdE) 102: Программная ошибка CANopen 2 (CHbE) 104: Аппаратная ошибка CANopen (CbFE) 105: Ошибка установки индекса CANopen (CIdE) 106: Ошибка адреса станции CANopen (CAdE) 107: Ошибка памяти CANopen (CFrE) 121: Внутренняя ошибка связи (CP20) 123: Внутренняя ошибка связи (CP22) 124: Внутренняя ошибка связи (CP30) 126: Внутренняя ошибка связи (CP32) 127: Ошибка версии ПО (CP33) 128: Перегрузка по моменту 3 (ot3) 129: Перегрузка по моменту 4 (ot4)

134: Защита электронного теплового реле 3 (EoL3)

135: Защита электронного теплового реле 4 (EoL4)

140: Защита GFF при подаче питания (Hd6)

- 141: Защита GFF до пуска (b4GFF)
- 142: Ошибка автонастройки 1 (тест на постоянном токе) (AUE1)
- 143: Ошибка автонастройки 2 (тест на высокой частоте) (AUE2)
- 144: Ошибка автонастройки 3 (тест при вращении) (AUE3)
- Ошибка, приводящая к останову, регистрируется в этих параметрах.
- Ошибка пониженного напряжения при останове (LvS) не записывается. Ошибки пониженного напряжения при работе (LvA, Lvd, Lvn) записываются.
- Если функция dEb разрешена и включена, то одновременно с ее выполнением будет записана ошибка 62 в параметры 06-17~06-22, 14-70~14-73.
- Действия при перегрузке по моменту (двигатель 3)
	- Действия при перегрузке по моменту (двигатель 4)

Заводская установка: 0

- Значения 0: Нет действий
	- 1: Продолжение работы при перегрузке по моменту на постоянной скорости
	- 2: Останов при перегрузке по моменту на постоянной скорости
	- 3: Продолжение работы при перегрузке по моменту
	- 4: Останов при перегрузке по моменту
- Если значения параметров 14-74 и 14-77 равны 1 или 3, то на дисплее появится предупреждение, однако ошибка не будет записана.
- Если значения параметров 14-74 и 14-77 равны 2 или 4, то на дисплее появится предупреждение, и будет записана ошибка.

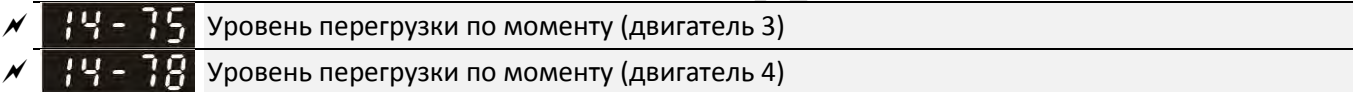

Заводская установка: 120

Значения 10~250 % (100 % соответствуют номинальному току преобразователя)

 Задержка сигнала перегрузки по моменту (двигатель 3) Задержка сигнала перегрузки по моменту (двигатель 4)

Заводская установка: 0.1

#### Значения 0.0~60.0 c

- Если выходной ток будет превышать уровень перегрузки по моменту (14-75 / 14-78) в течение времени задержки (14-76 / 14-79), то привод выполнит действие, выбранное в параметрах 14-74 или 14-77.
- еми «Сигиа свычение пользный и моменту (вынешение в сайта с сайта с сайта с сайта с сайта с сайта с сайта с сайта с сайта с сайта с сайта с сайта с сайта с сайта с сайта с сайта с сайта с сайта с сайта с сайта с сайта с Если значения параметров 14-74 или 14-77 равны 1 или 3, то на дисплее появятся предупреждения ot3 / ot4, но привод продолжит работу. Предупреждения пропадут при снижении выходного тока на 5% ниже уровня перегрузки по моменту.

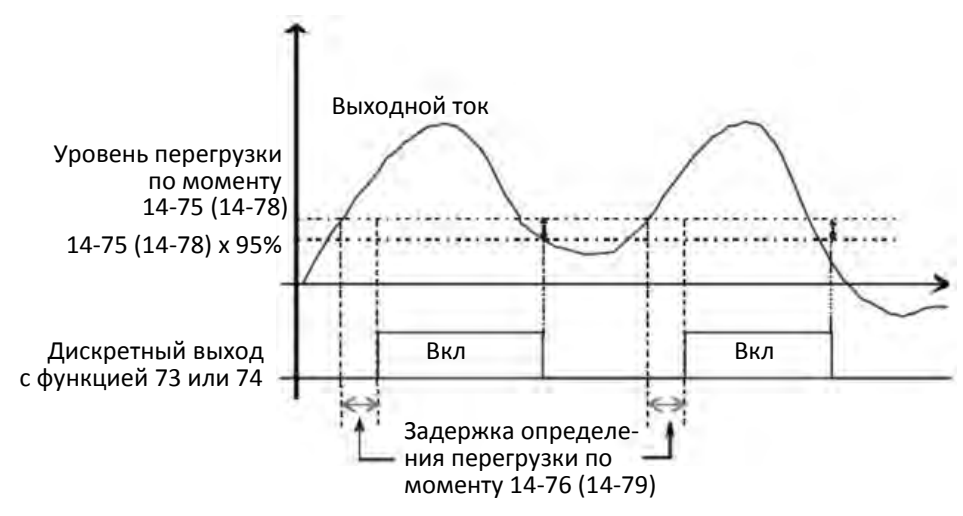

Если значения параметров 14-74 или 14-77 равны 2 или 4, то на дисплее появятся предупреждения ot3 / ot4, и привод прекратит работу. Для продолжения работы необходимо вручную подать команду сброса.

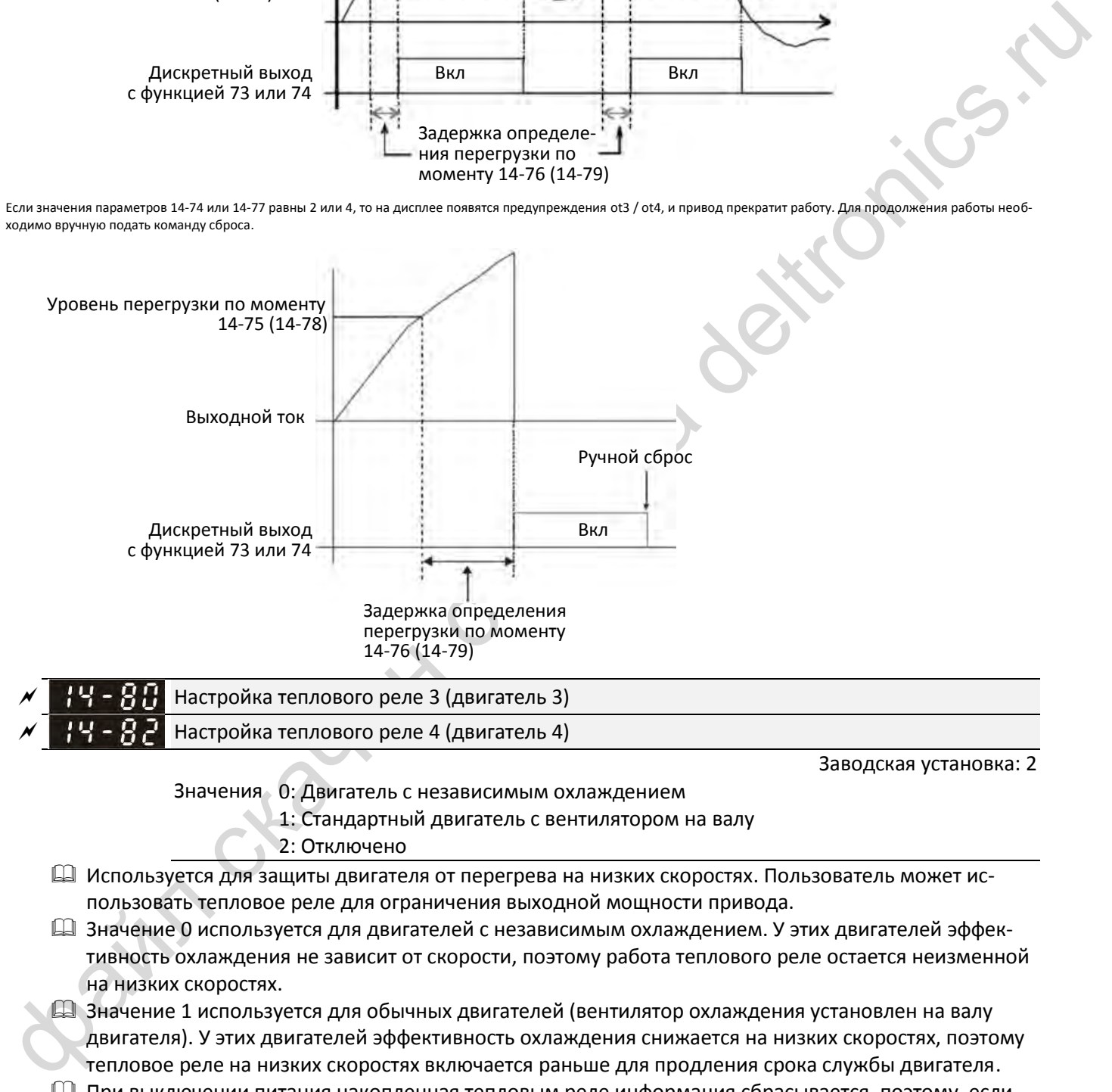

Заводская установка: 2

Значения 0: Двигатель с независимым охлаждением

1: Стандартный двигатель с вентилятором на валу

- 2: Отключено
- Используется для защиты двигателя от перегрева на низких скоростях. Пользователь может использовать тепловое реле для ограничения выходной мощности привода.
- Значение 0 используется для двигателей с независимым охлаждением. У этих двигателей эффективность охлаждения не зависит от скорости, поэтому работа теплового реле остается неизменной на низких скоростях.
- Значение 1 используется для обычных двигателей (вентилятор охлаждения установлен на валу двигателя). У этих двигателей эффективность охлаждения снижается на низких скоростях, поэтому тепловое реле на низких скоростях включается раньше для продления срока службы двигателя.
- При выключении питания накопленная тепловым реле информация сбрасывается, поэтому, если питание включается и выключается часто, то реле плохо защищает двигатель. В подобных случаях, а также при использовании нескольких двигателей, необходимо устанавливать внешние тепловые реле на каждый из них.

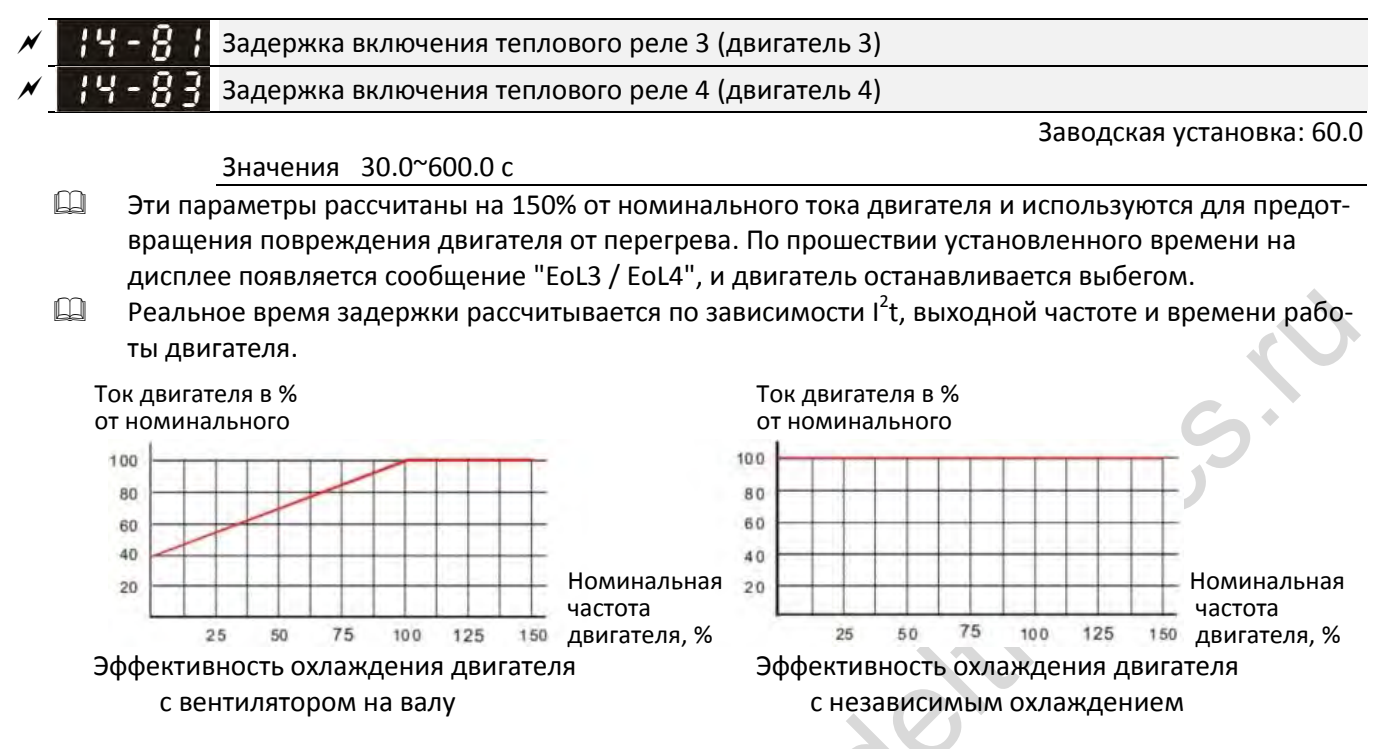

- Действие электронного реле зависит от значений 14-80 / 14-82:
	- 1. 14-80 / 14-82 равны 0 (двигатель с независимым охлаждением): Если выходной ток превышает 150% от номинального тока двигателя (относительно характеристики охлаждения для двигателя с независимым охлаждением), то преобразователь начинает отсчет времени. Защита включится, когда время превысит значения 14-81 / 14-83.
	- 2. 14-80 / 14-82 равны 1 (обычный двигатель): Если выходной ток превышает 150% от номинального тока двигателя (относительно характеристики охлаждения для двигателя с вентилятором на валу), то преобразователь начинает отсчет времени. Защита включится, когда время превысит значения 14-81 / 14-83. Реальное время включения защиты зависит также от конкретного значения выходного тока (показанного на рисунке ниже в % от нагрузки двигателя):

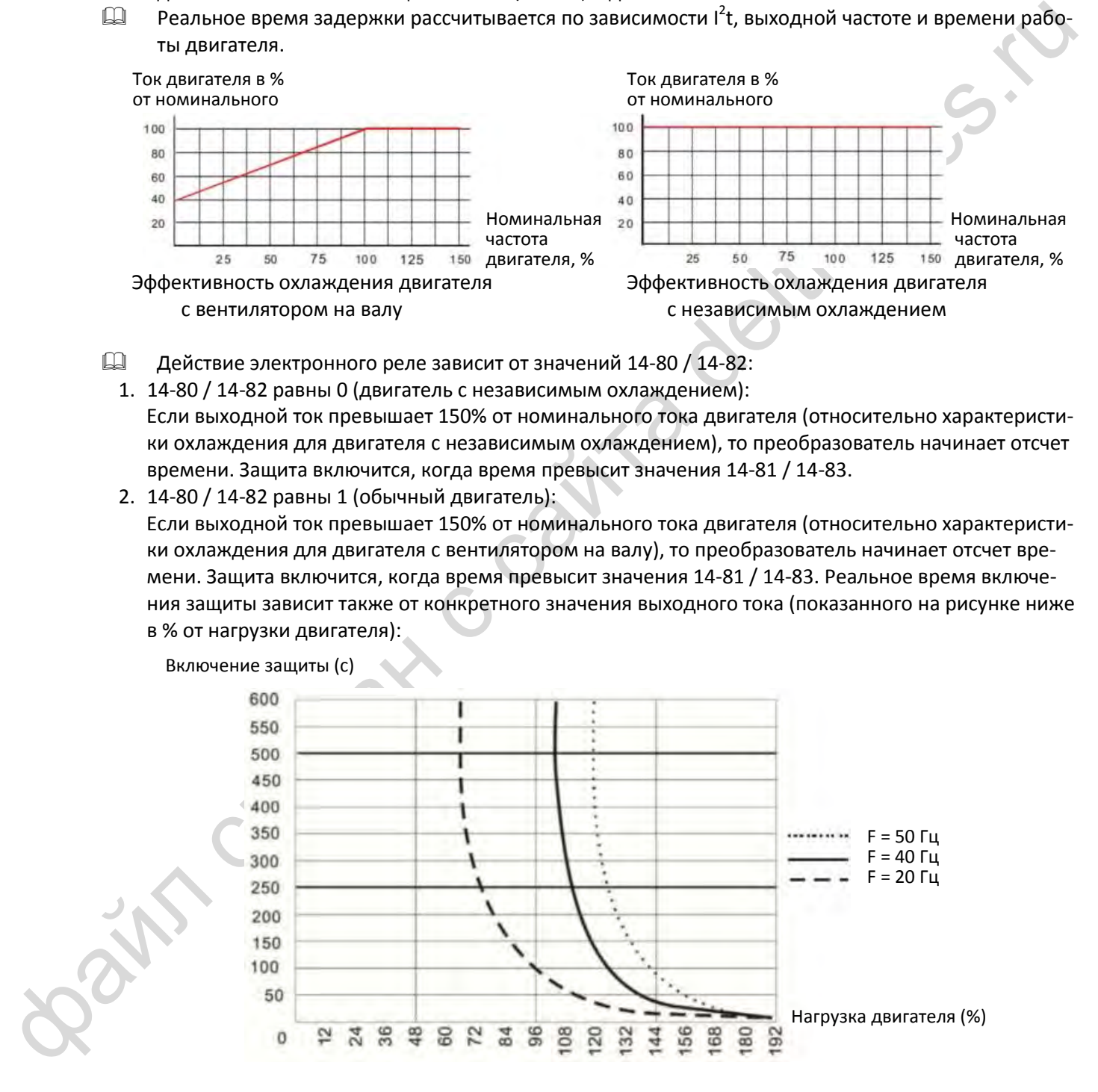

#### <span id="page-347-0"></span>**12-2 Настройки и применения**

#### **Процедура настройки синхронного двигателя с постоянными магнитами**

• 00-11 = 2: SVC (05-33 = 1 или 2)

Последовательность действий при настройке БЕЗ НАГРУЗКИ

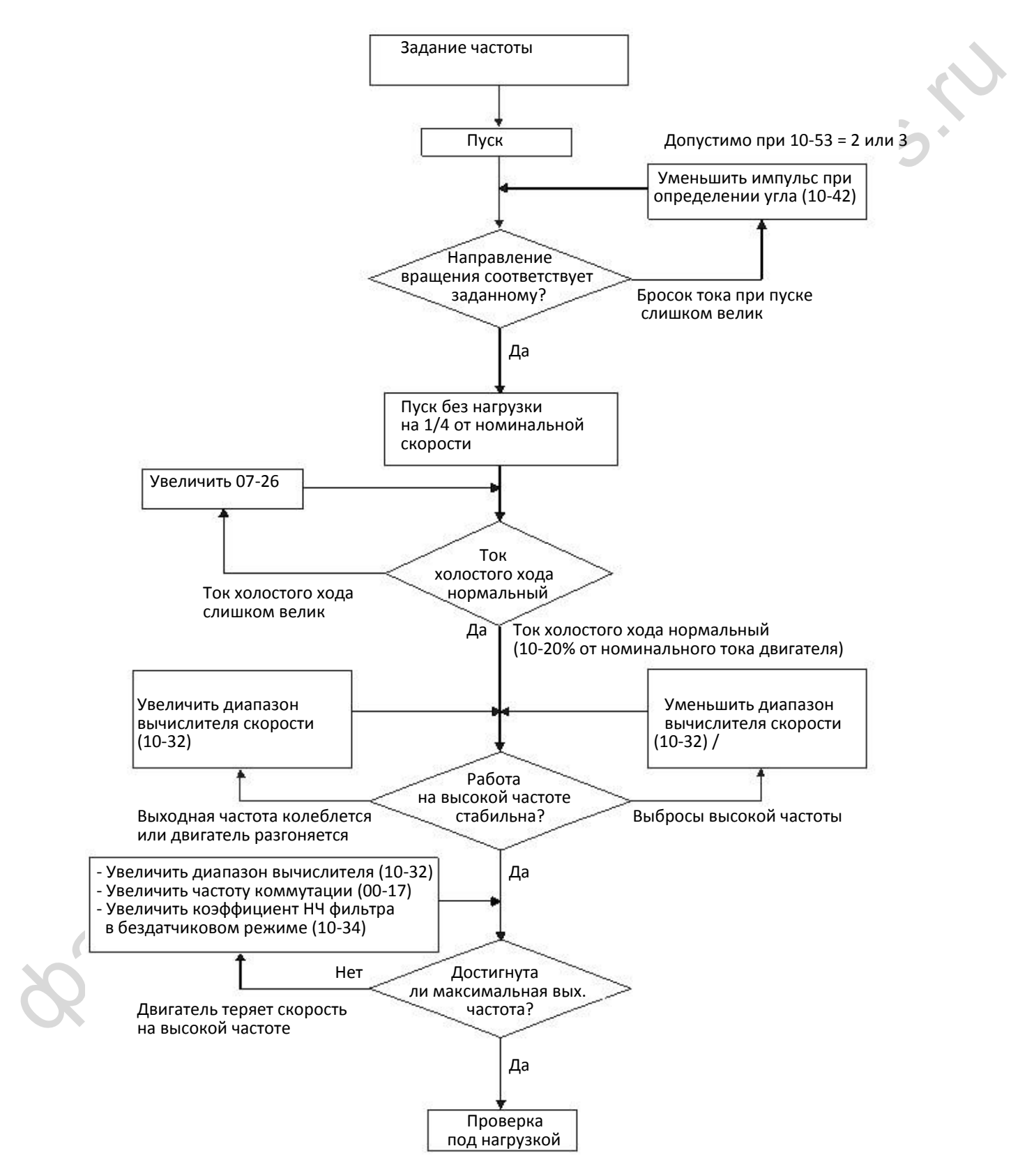

#### Последовательность действий при настройке ПОД НАГРУЗКОЙ

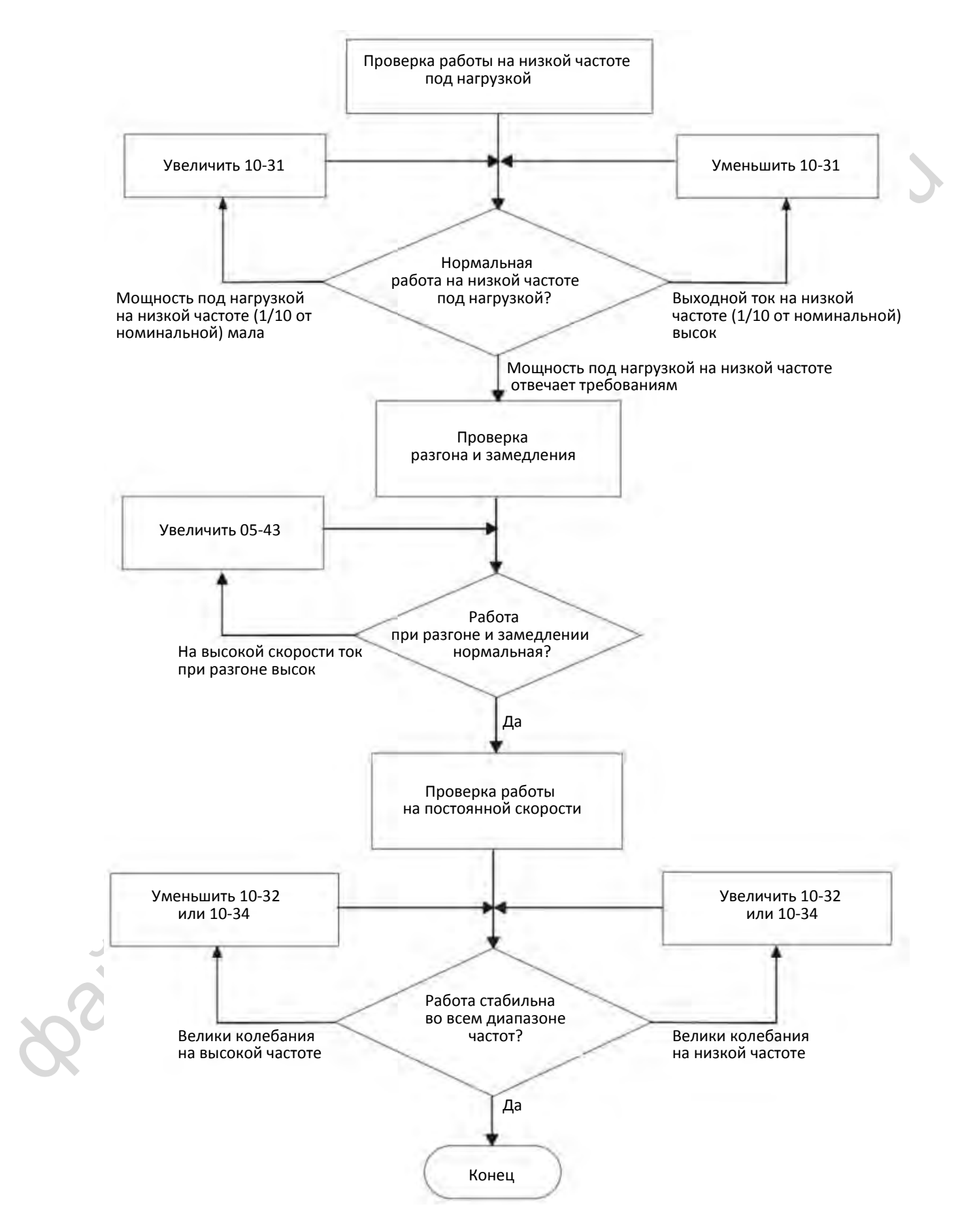

Диаграмма управления в режиме PMSVC

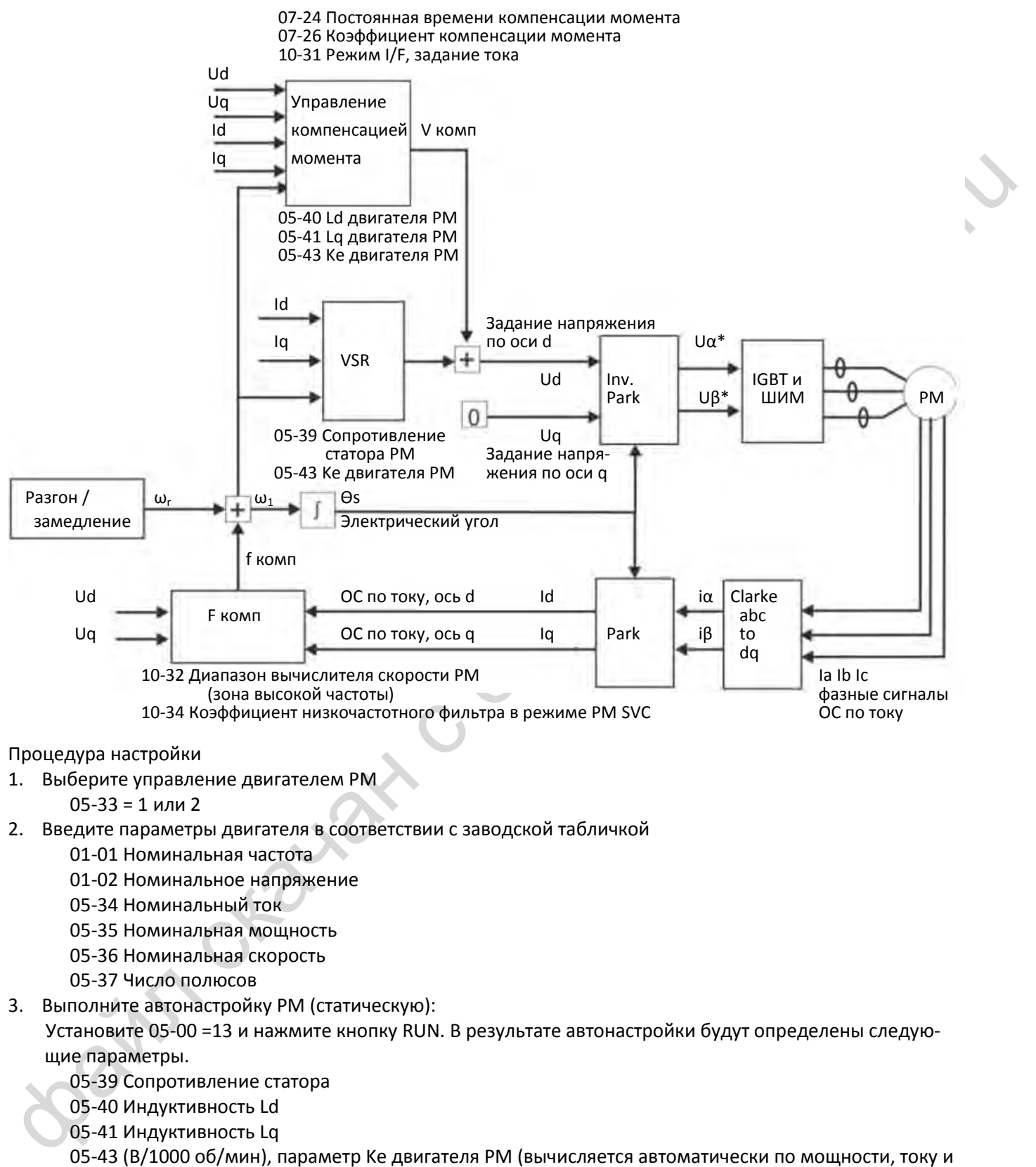

Процедура настройки

- 1. Выберите управление двигателем PM
	- 05-33 = 1 или 2
- 2. Введите параметры двигателя в соответствии с заводской табличкой
	- 01-01 Номинальная частота
	- 01-02 Номинальное напряжение
	- 05-34 Номинальный ток
	- 05-35 Номинальная мощность
	- 05-36 Номинальная скорость
	- 05-37 Число полюсов
- 3. Выполните автонастройку PM (статическую):
- Установите 05-00 =13 и нажмите кнопку RUN. В результате автонастройки будут определены следующие параметры.
	- 05-39 Сопротивление статора
	- 05-40 Индуктивность Ld
	- 05-41 Индуктивность Lq
	- 05-43 (В/1000 об/мин), параметр Ke двигателя PM (вычисляется автоматически по мощности, току и скорости двигателя).
	- 10-52 Амплитуда высокочастотного возбуждения в процессе определения угла.

 $A + B = 5$ . Амплитуда возбуждения

Заводская установка: 15.0 / 30.0

- Значения 0.0~200.0 В Увеличение этого параметра повышает точность определения угла. Но при больших значениях этого параметра повышается электромагнитный шум.
- Этот параметр будет получен при автоматическом определении параметров двигателя. Его значение влияет на точность определения угла.
- Если коэффициент полюса (Lq / Ld) мал, увеличьте значение 10-52 для более точного определения угла.
- $\Box$  Параметр 10-52 действует только при 10-53 = 2.
- 4. Установите режим управления скоростью: 00-10 = 0, 00-11 = 2 SVC.
- 5. По окончании автотестирования рекомендуется отключить питание привода и вновь подать его.
- 6. Диапазон регулирования скорости в режиме PMSVC равен 1:20.
- 7. При скорости ниже 1/20 от номинальной в режиме PMSVC нагрузочная способность = 100 % от номинального момента двигателя.
- 8. Режим управления PMSVC не подходит для работы в зоне нулевой скорости.
- 9. Запустите двигатель с нагрузкой 100 % и проверьте его поведение при вращении вперед и назад.
- 10.Установите параметры вычислителя скорости:
	- Режим I/F, задание тока

Заводская установка: 40

 $\Omega$  = Сим подорвицете полосса (1q / Ld) мал, увеличете значение 10-52 для более точного<br>  $\Omega$  = Gial Rapsarents во 52 для статьистии справления с сограсно с 00-10 = 0, 00-11 = 2 sVC.<br>
5. По скончения илитессирования рек Значения 0~150% от номинального тока двигателя Этот параметр определяет задание тока в зоне низких скоростей (задание частоты < 10-39). Если привод останавливается при пуске большой нагрузки или реверсе под нагрузкой, следует увеличить этот параметр. Если броски тока велики и приводят к ошибкам по перегрузке, следует уменьшить этот параметр.

 $\mathbf{H}$  –  $\mathbf{H}$  Диапазон вычислителя скорости в бездатчиковом режиме PM FOC

Заводская установка: 5.00

# Значения 0.00~600.00 Гц

- Этот параметр задает диапазон вычислителя скорости. Настройте параметр для получения стабильности и точности регулирования скорости двигателя.
- Если при работе имеют место низкочастотные вибрации (колебания близки к синусоиде), то следует увеличить диапазон. Если имеют место высокочастотные вибрации (форма колебаний близка к импульсной), то следует уменьшить диапазон.

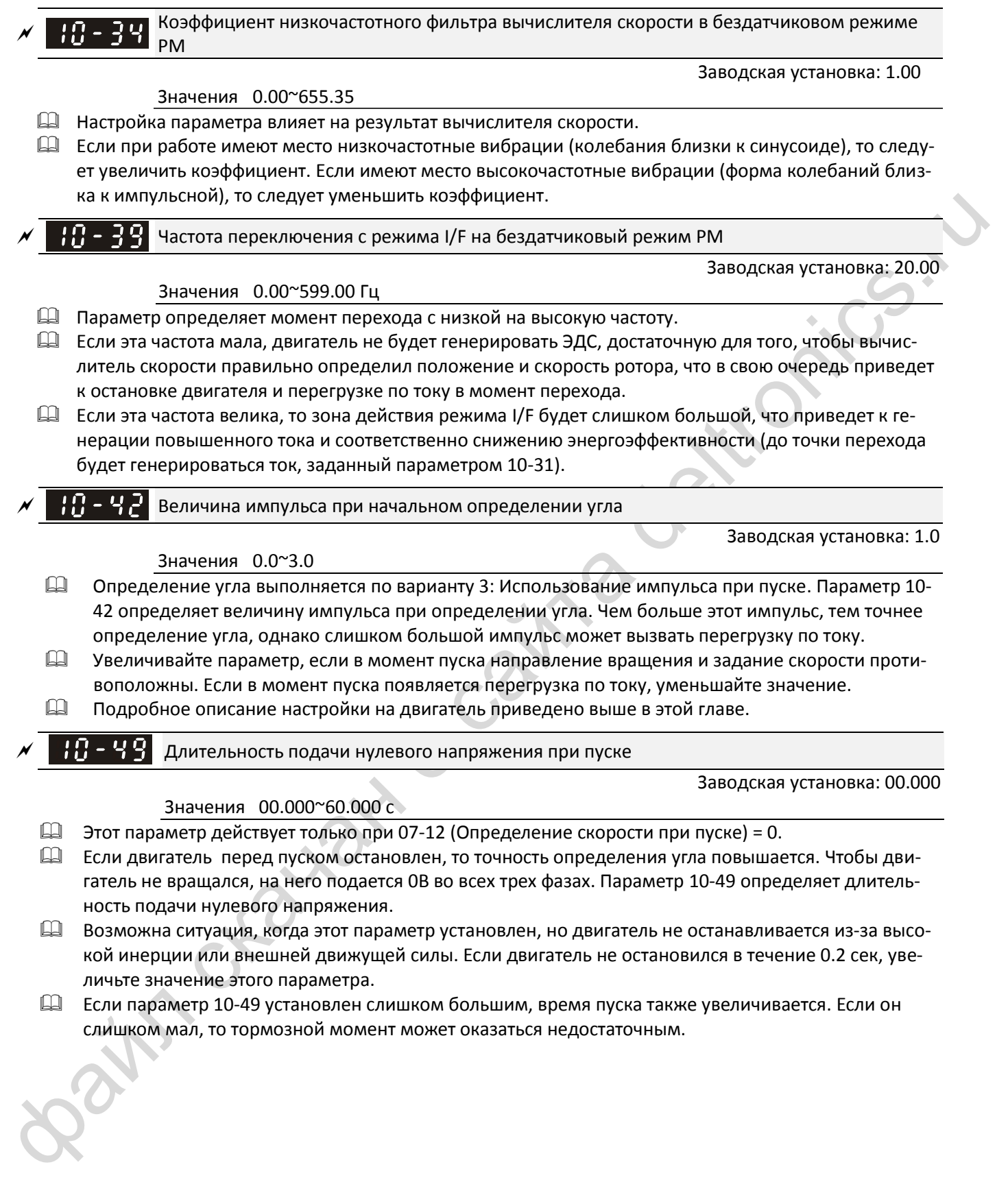

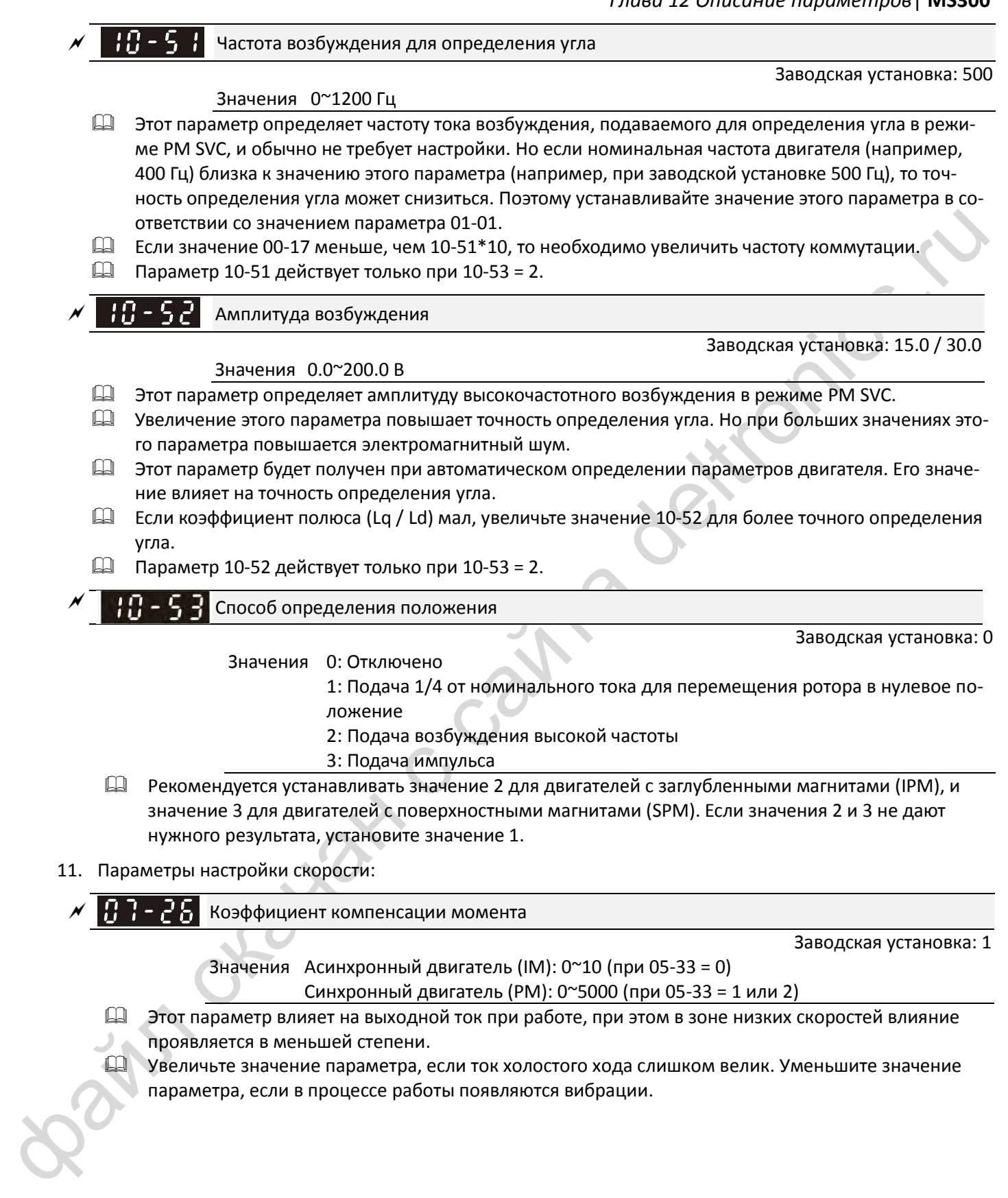

[страница намеренно оставлена свободной]

Bain craiguax c cainta deltronics.ru

**Rain** craiguax c cainta deltronics.ru

#### **Модель пульта: KPMS-LE01**

<span id="page-355-0"></span>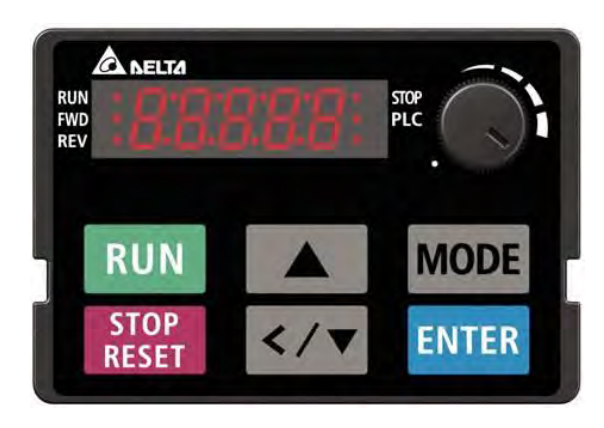

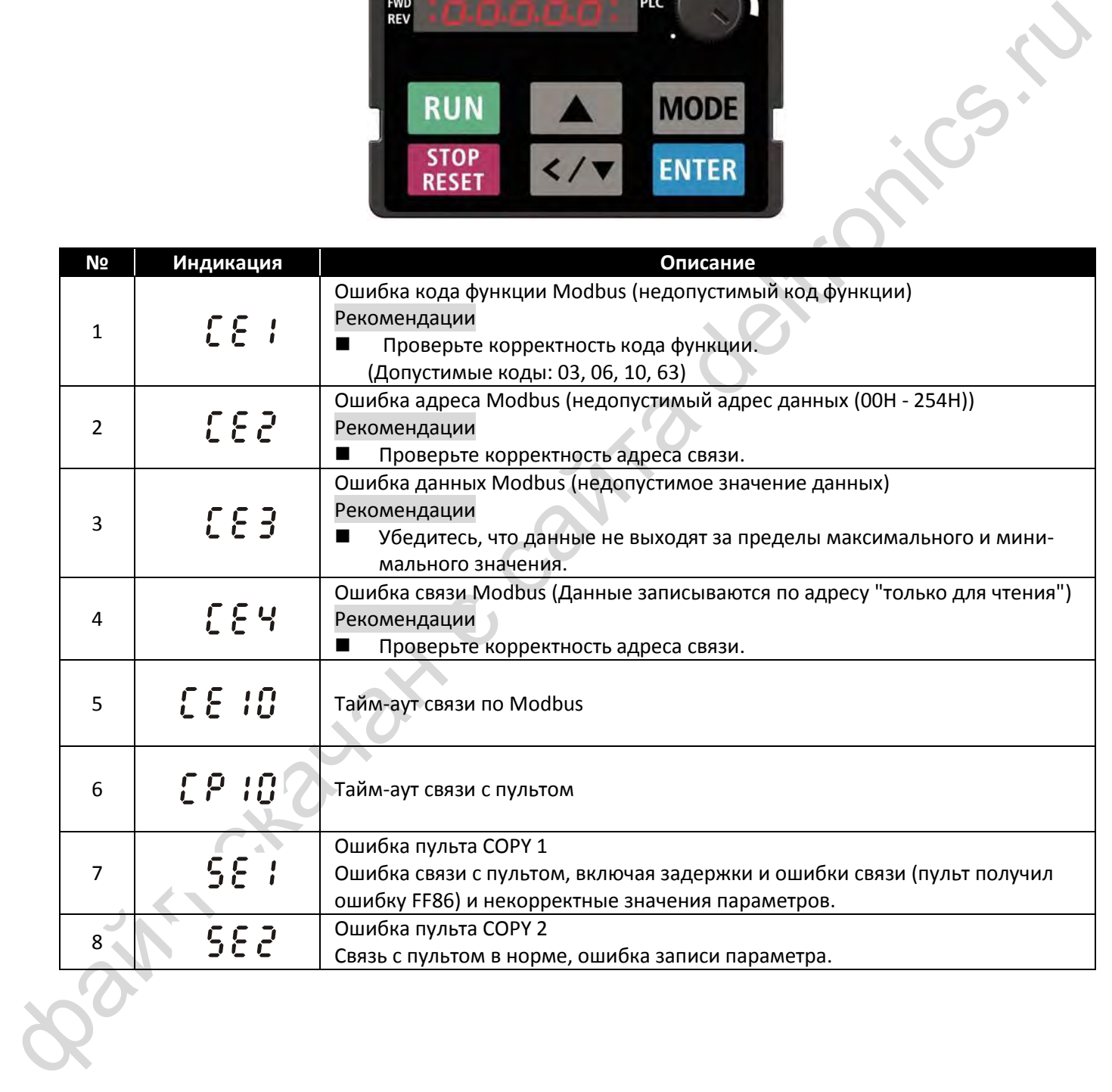

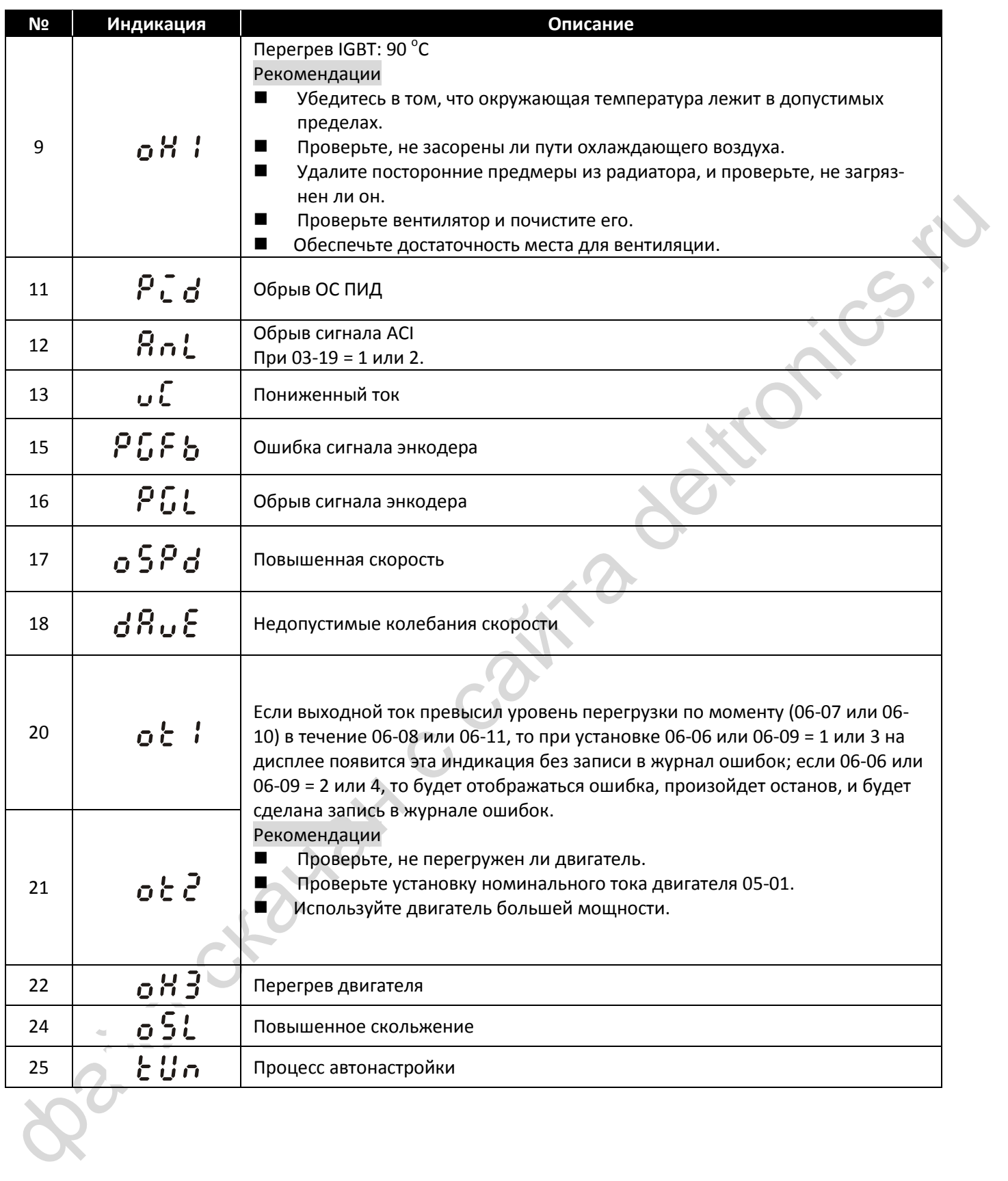

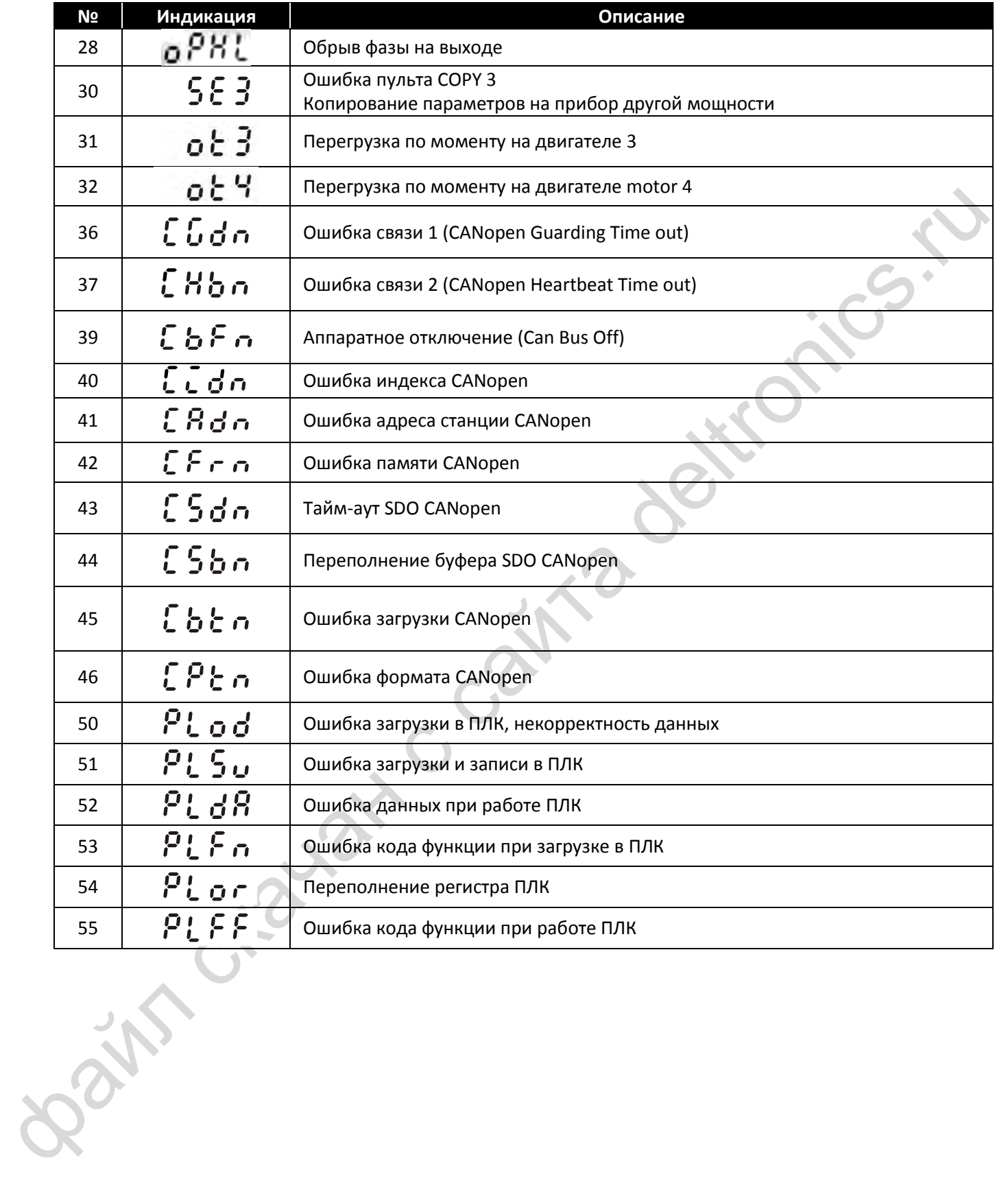

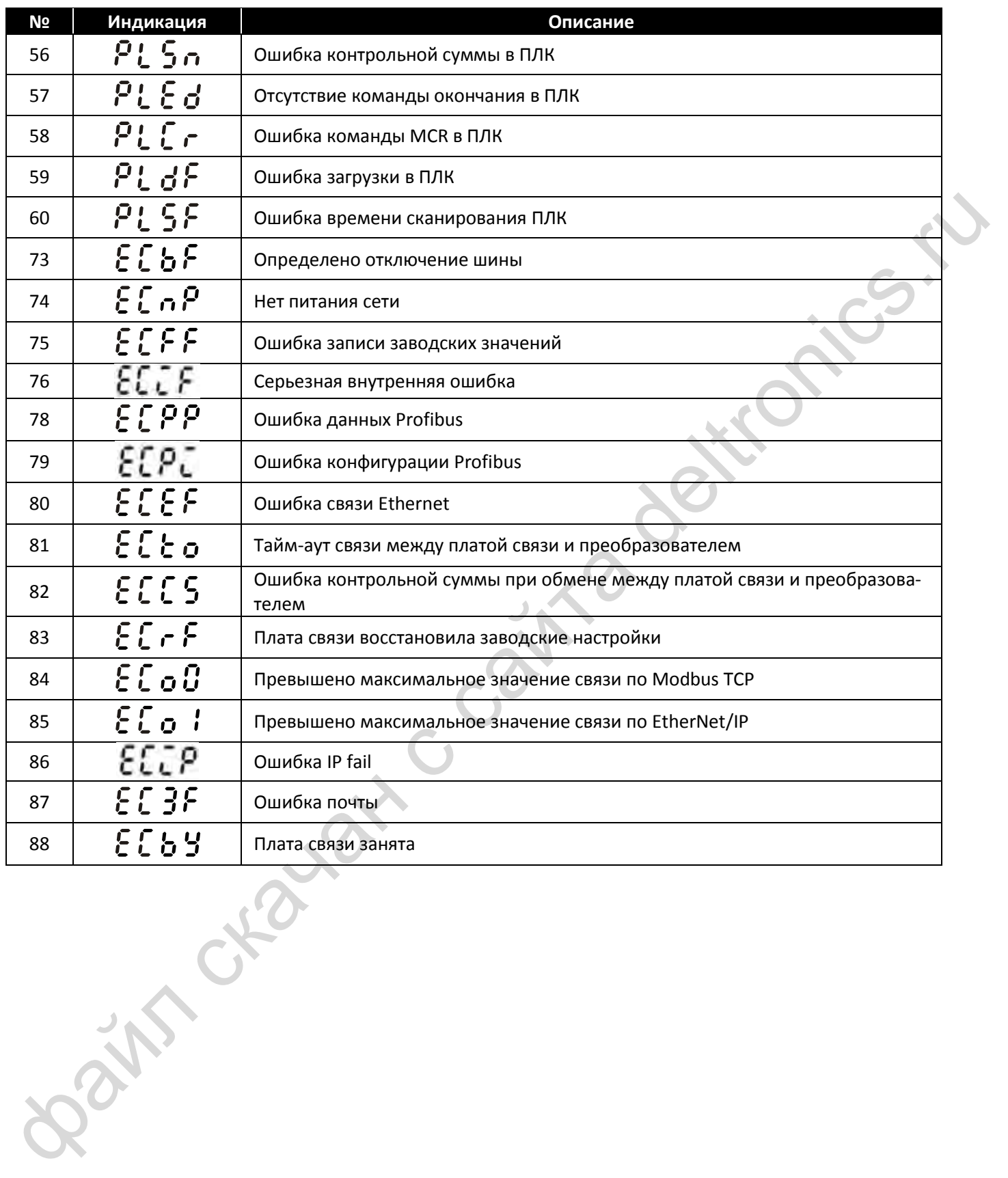

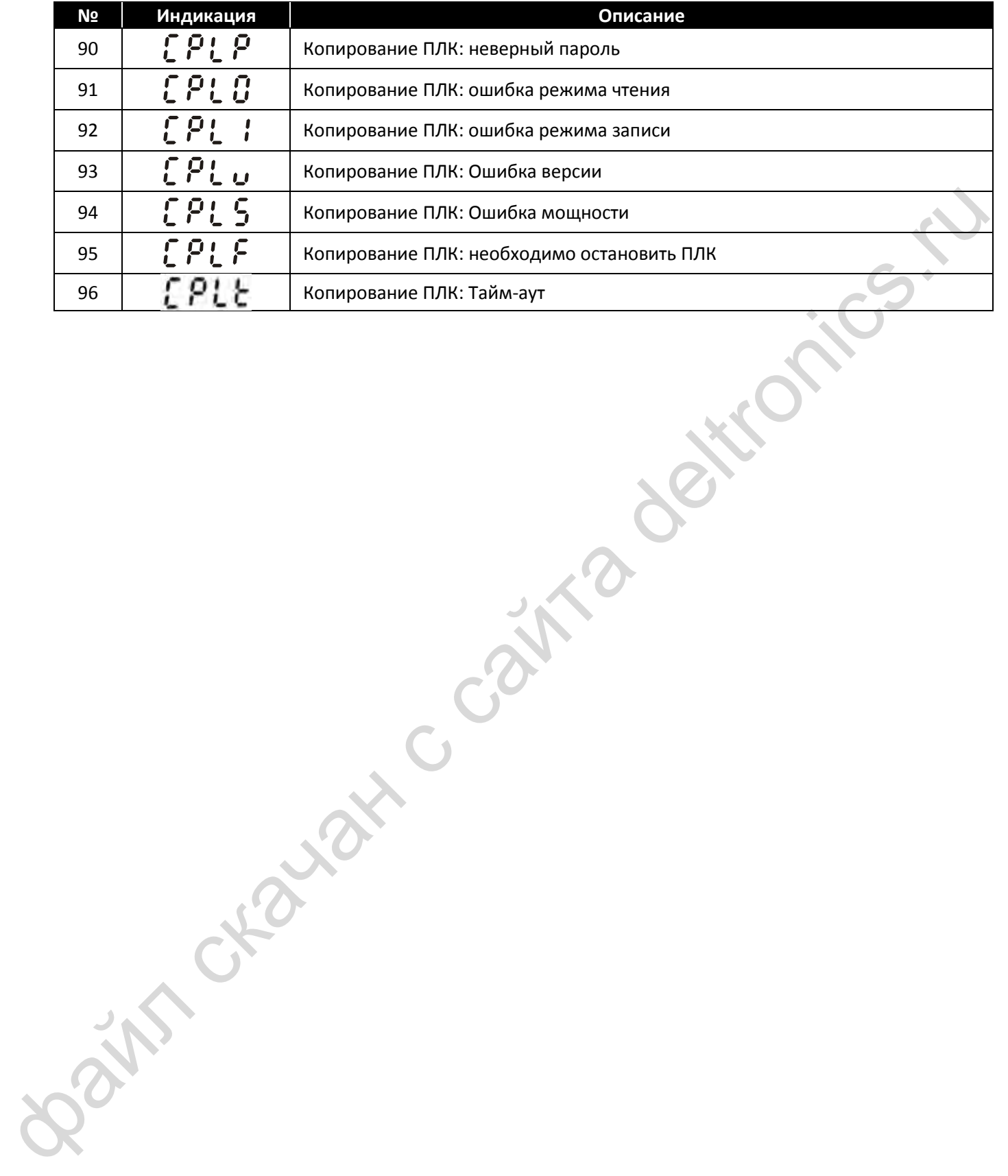
[страница намеренно оставлена свободной]

Bain craiguax c cainta deltronics.ru

#### **Модель пульта: KPMS-LE01**

<span id="page-361-0"></span>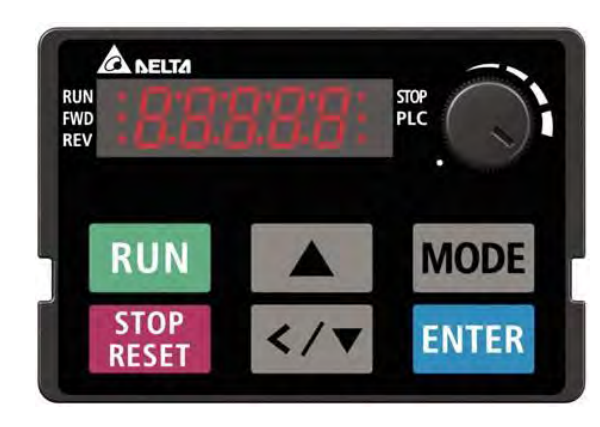

\*В соответствии со значениями 06-17 ~ 06-22 и 14-70 ~ 14-73

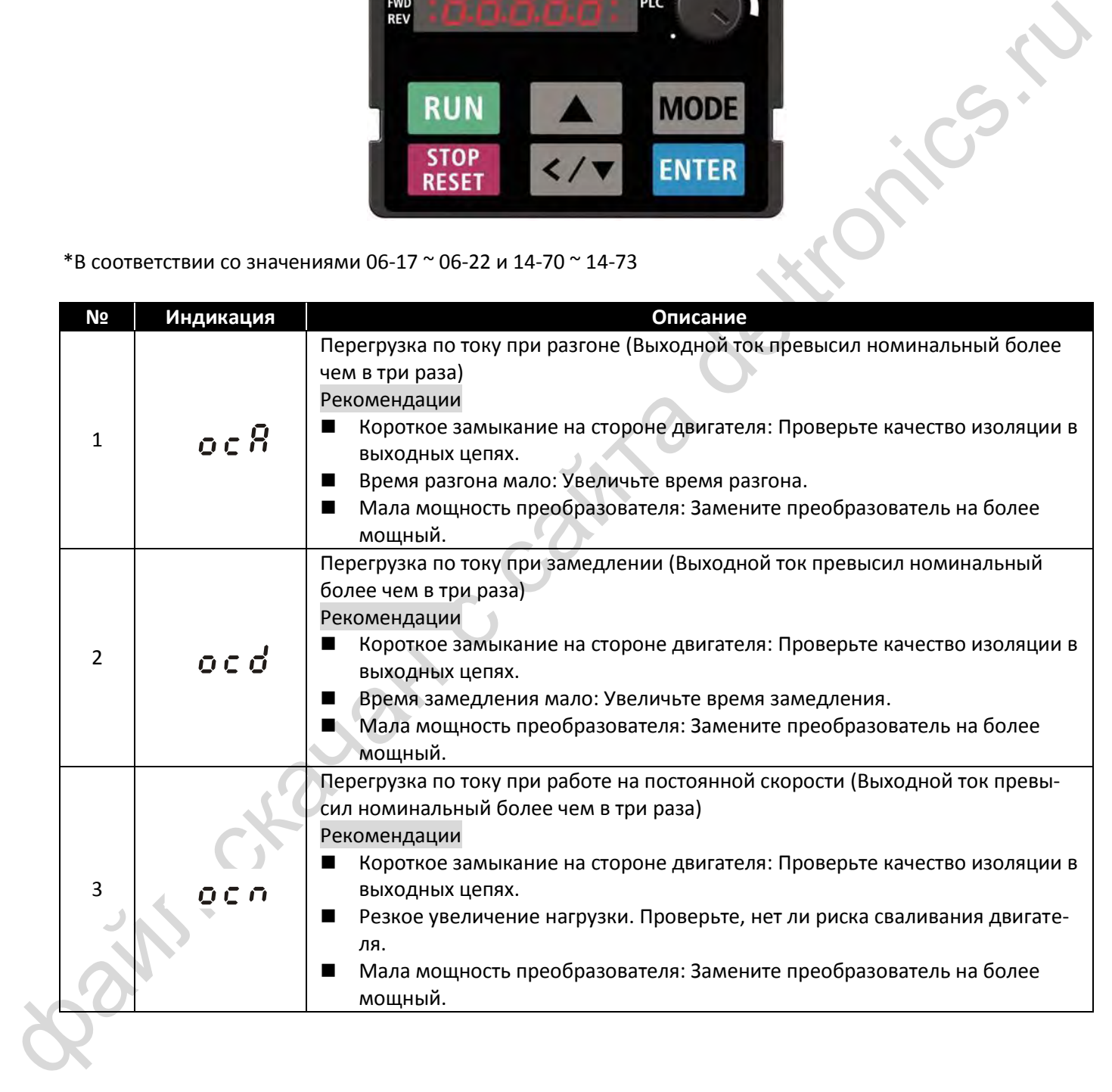

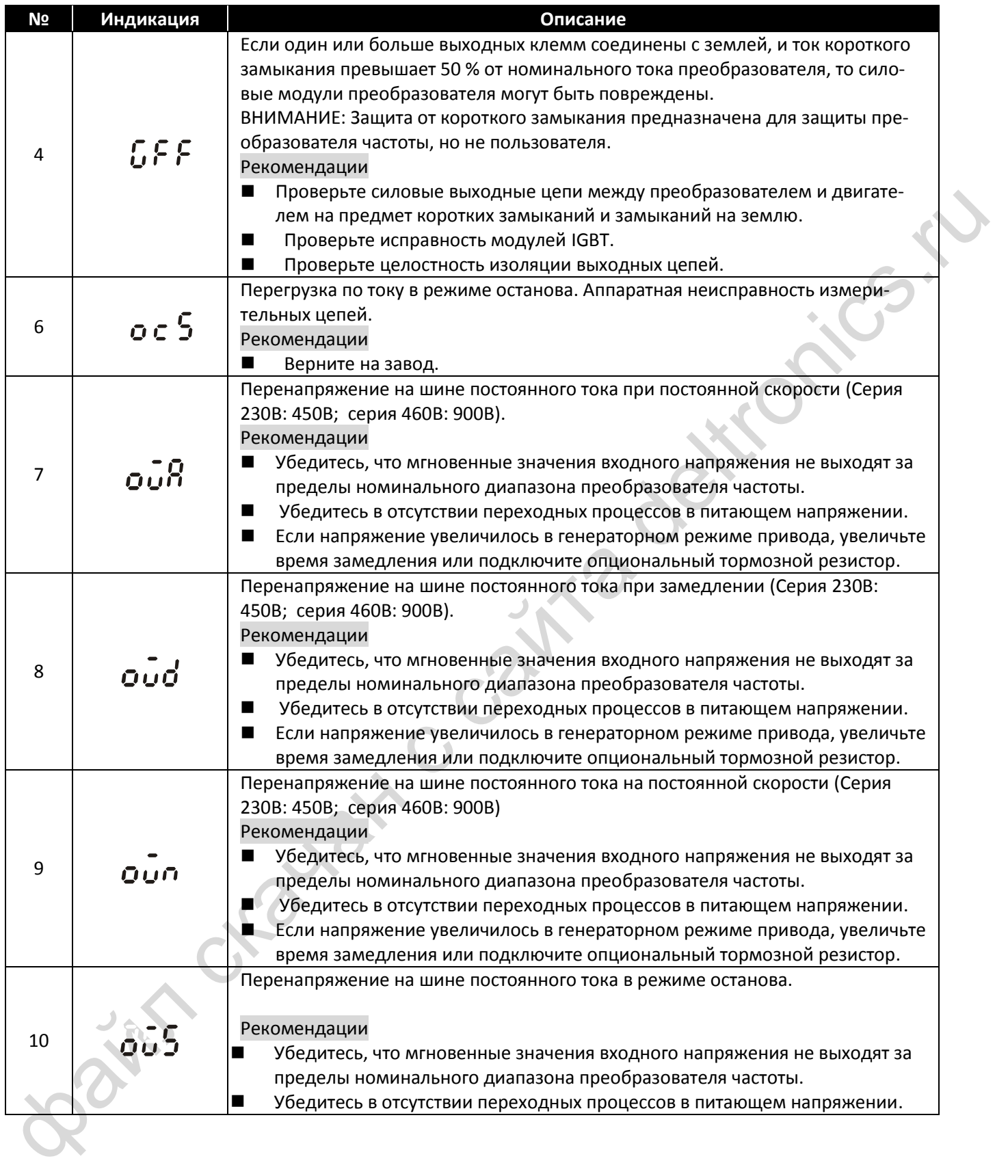

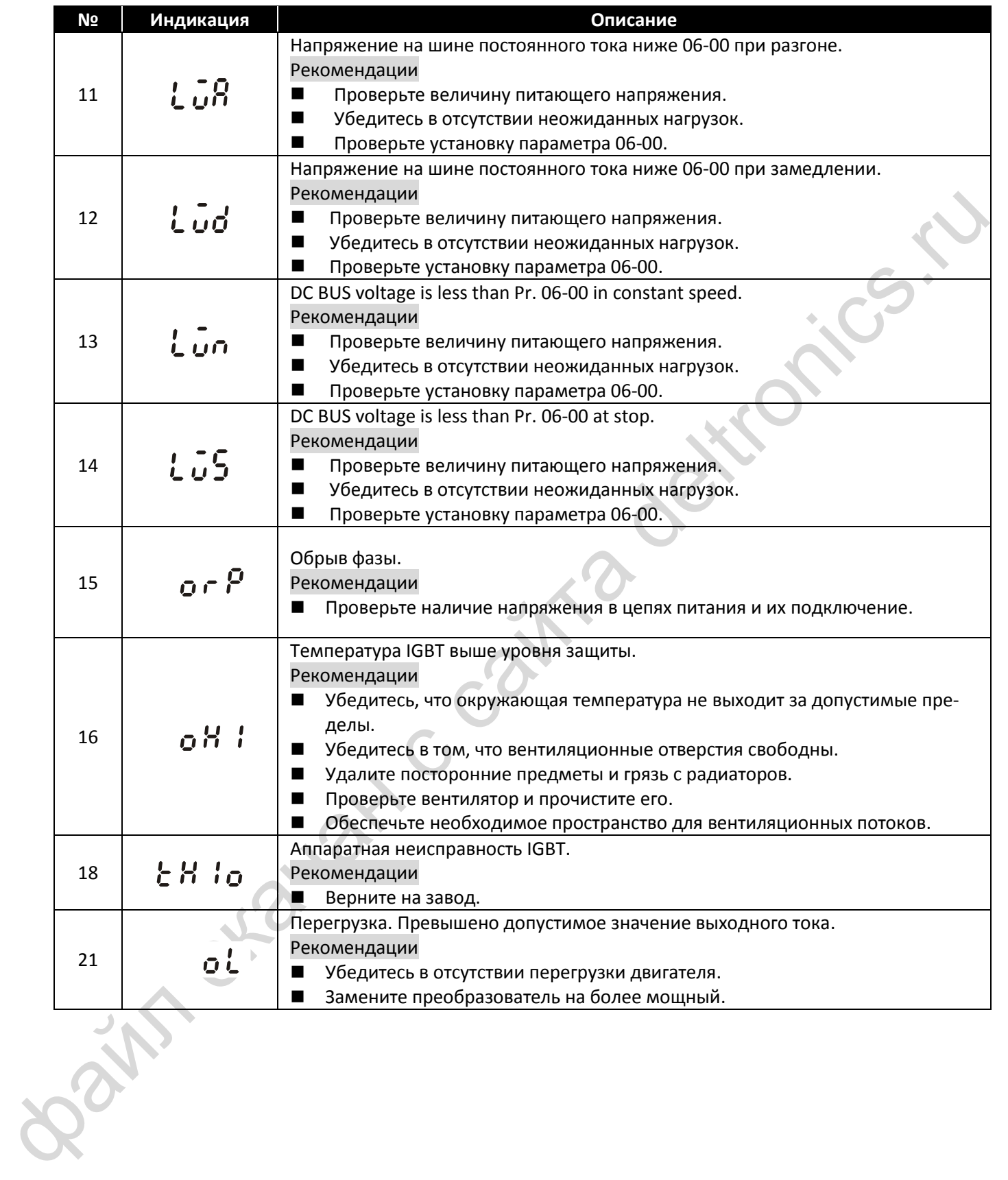

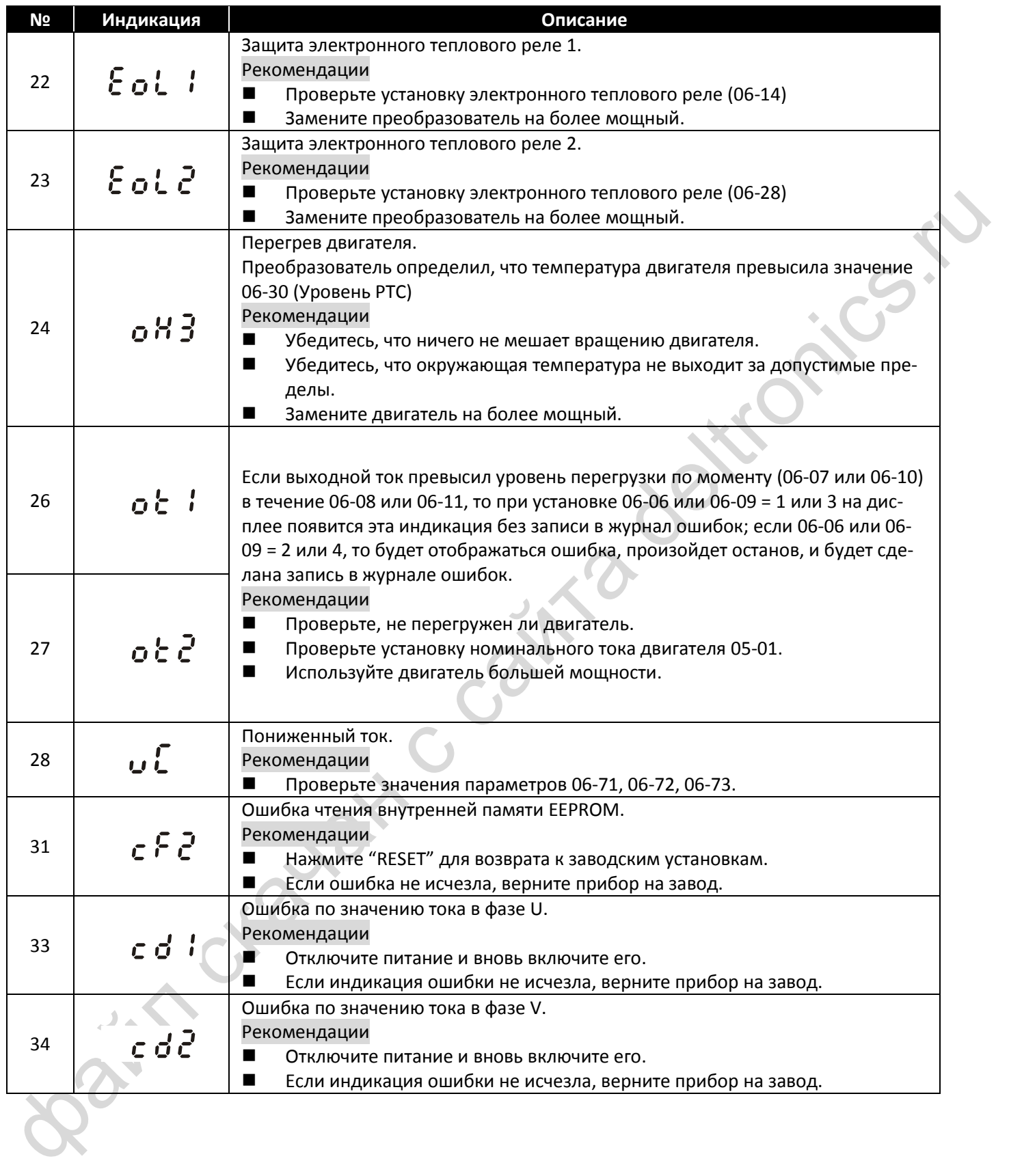

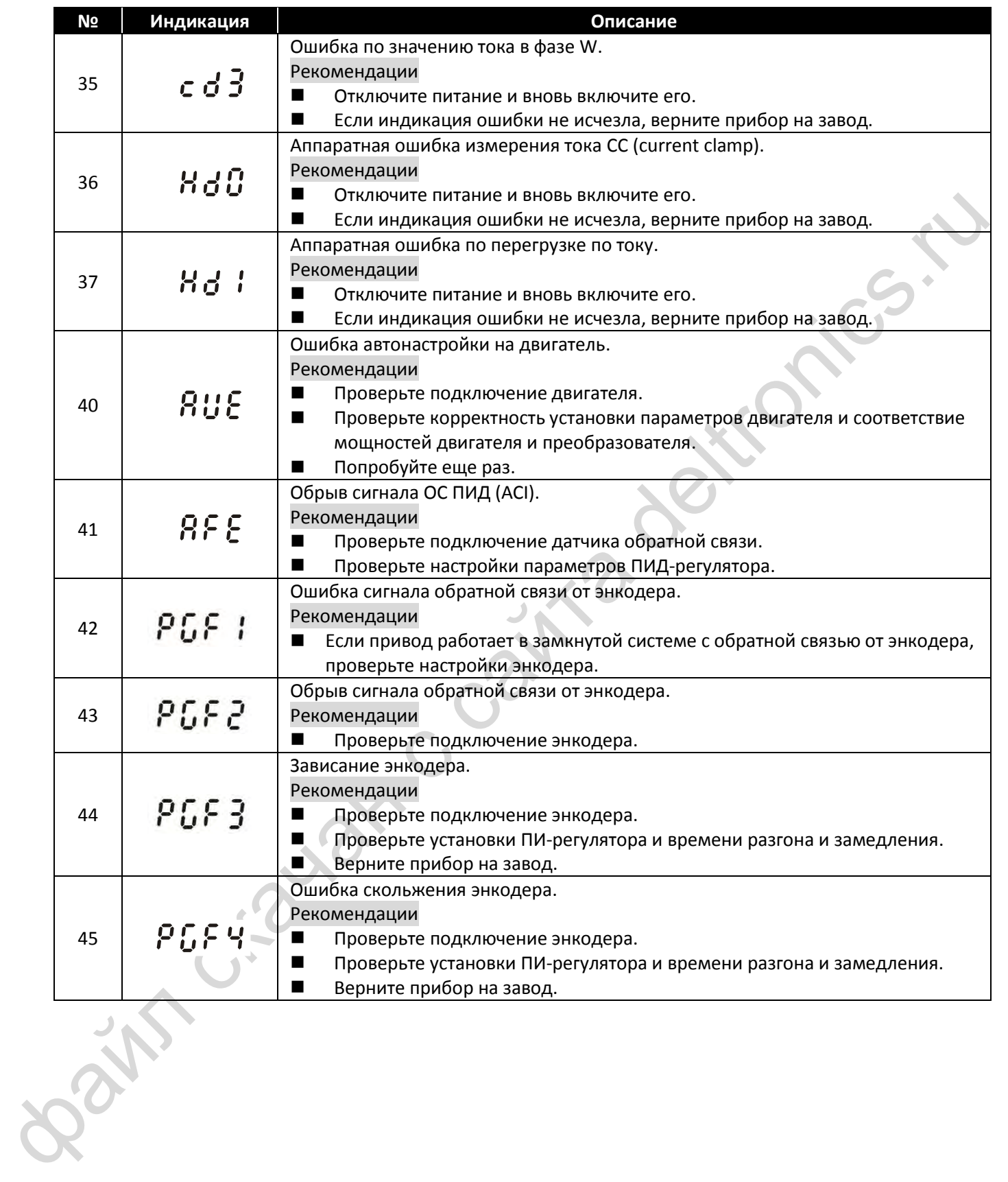

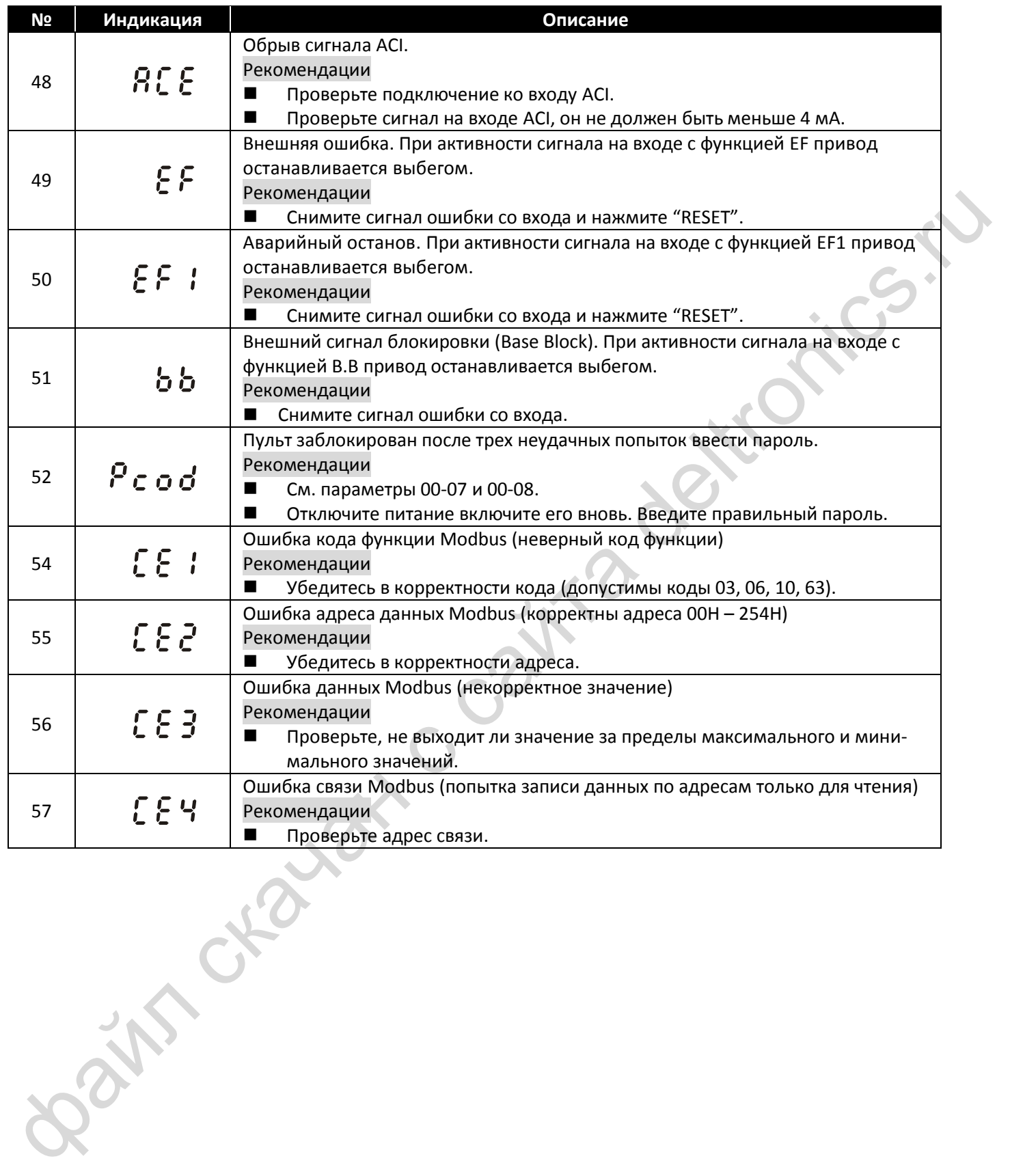

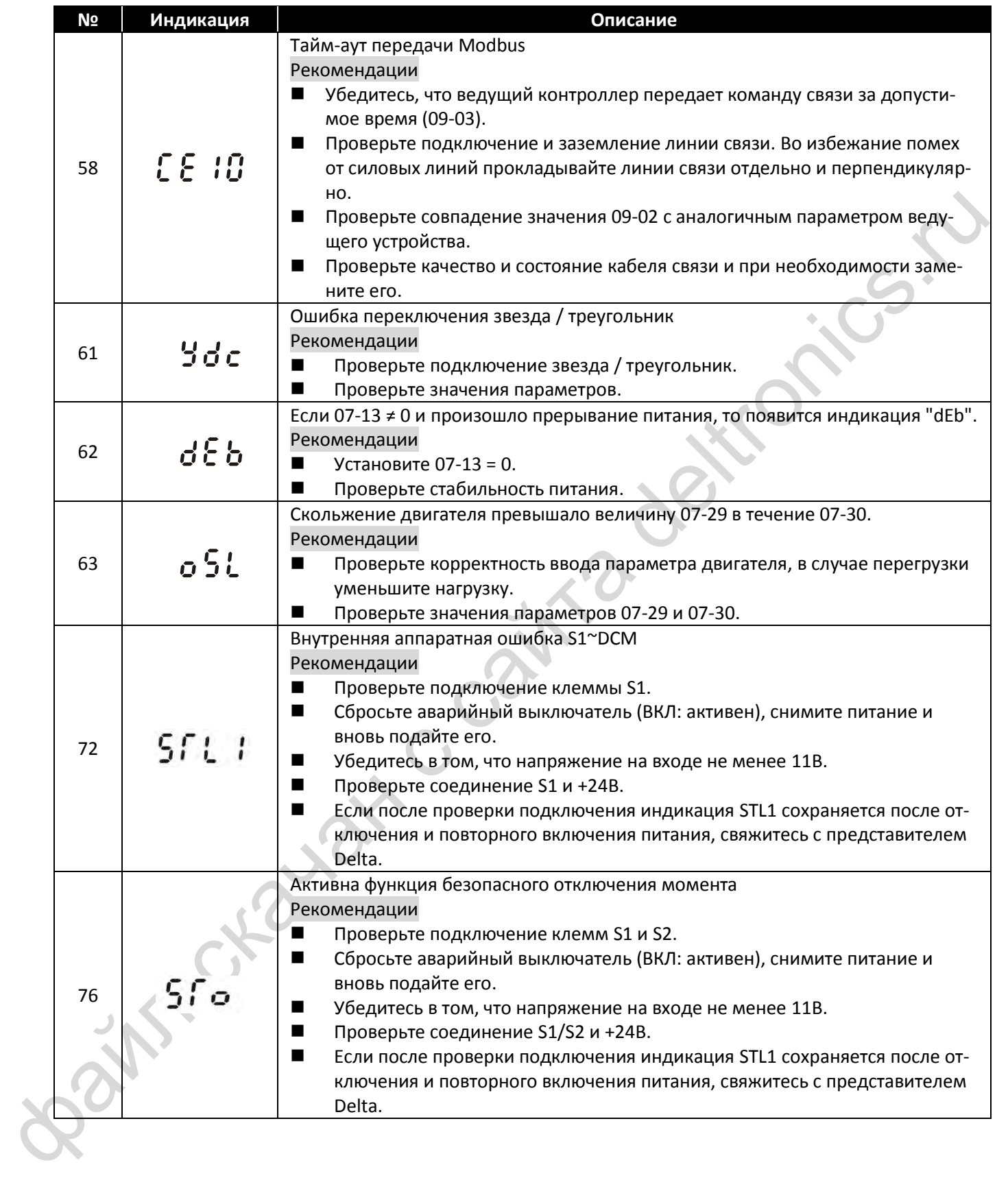

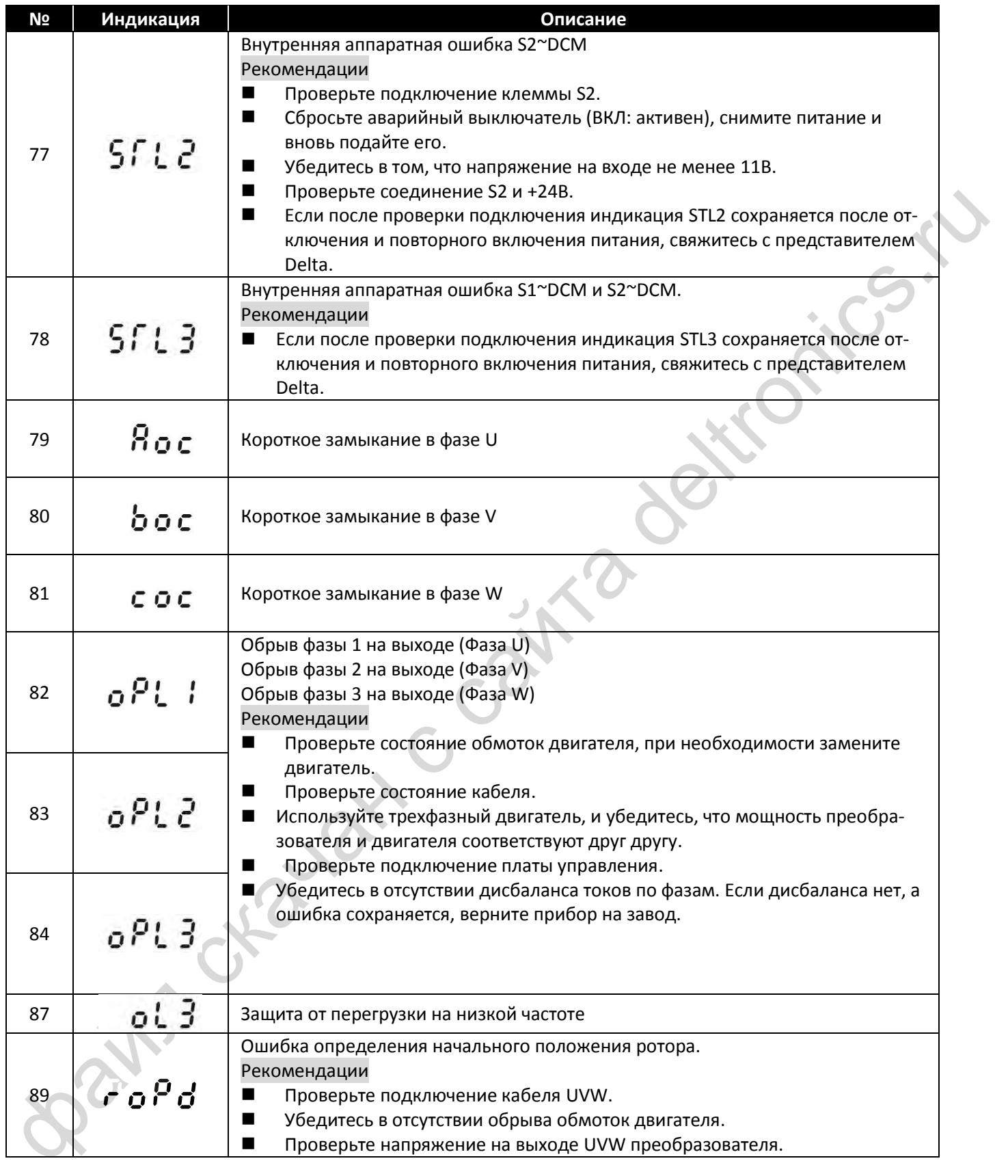

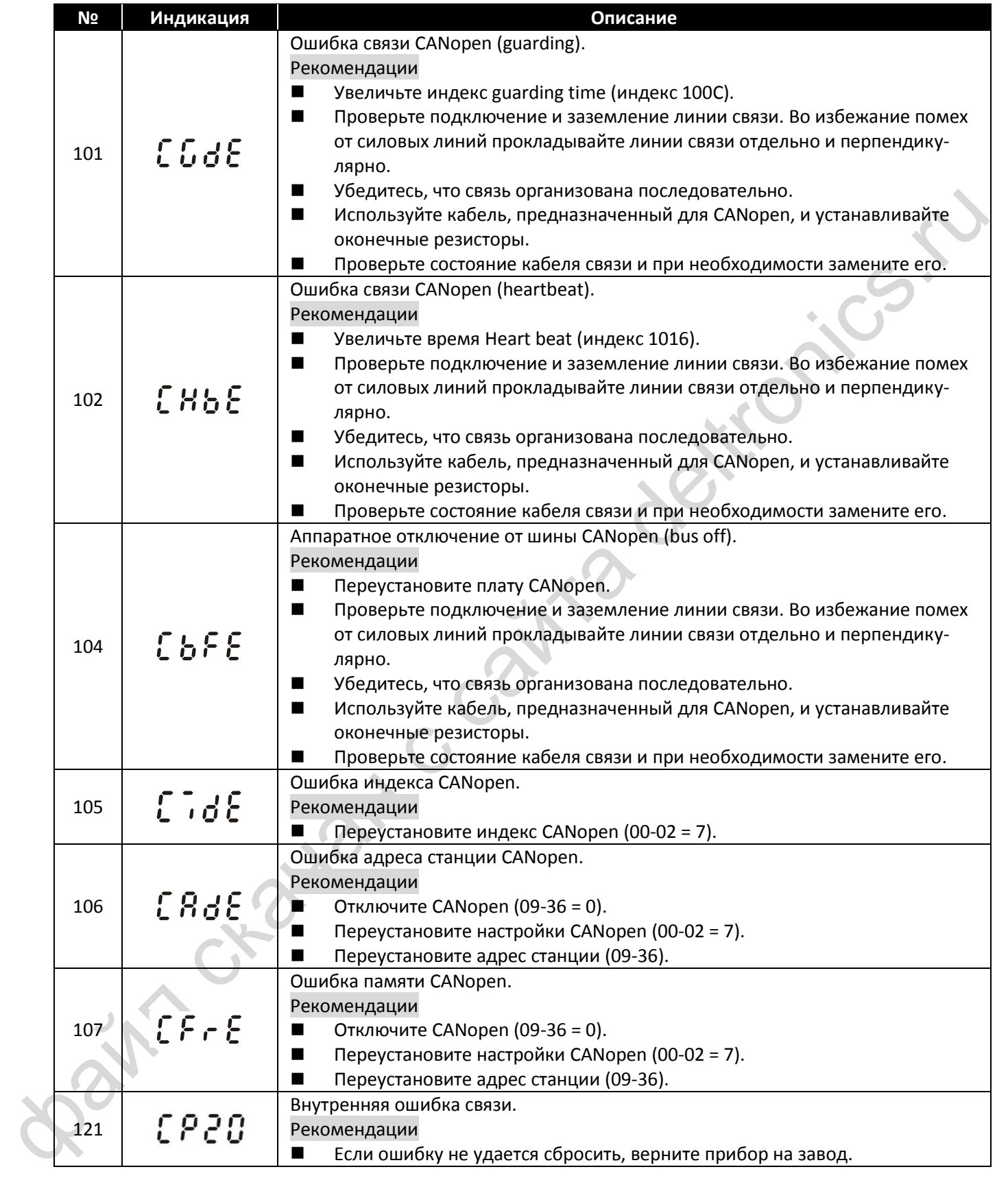

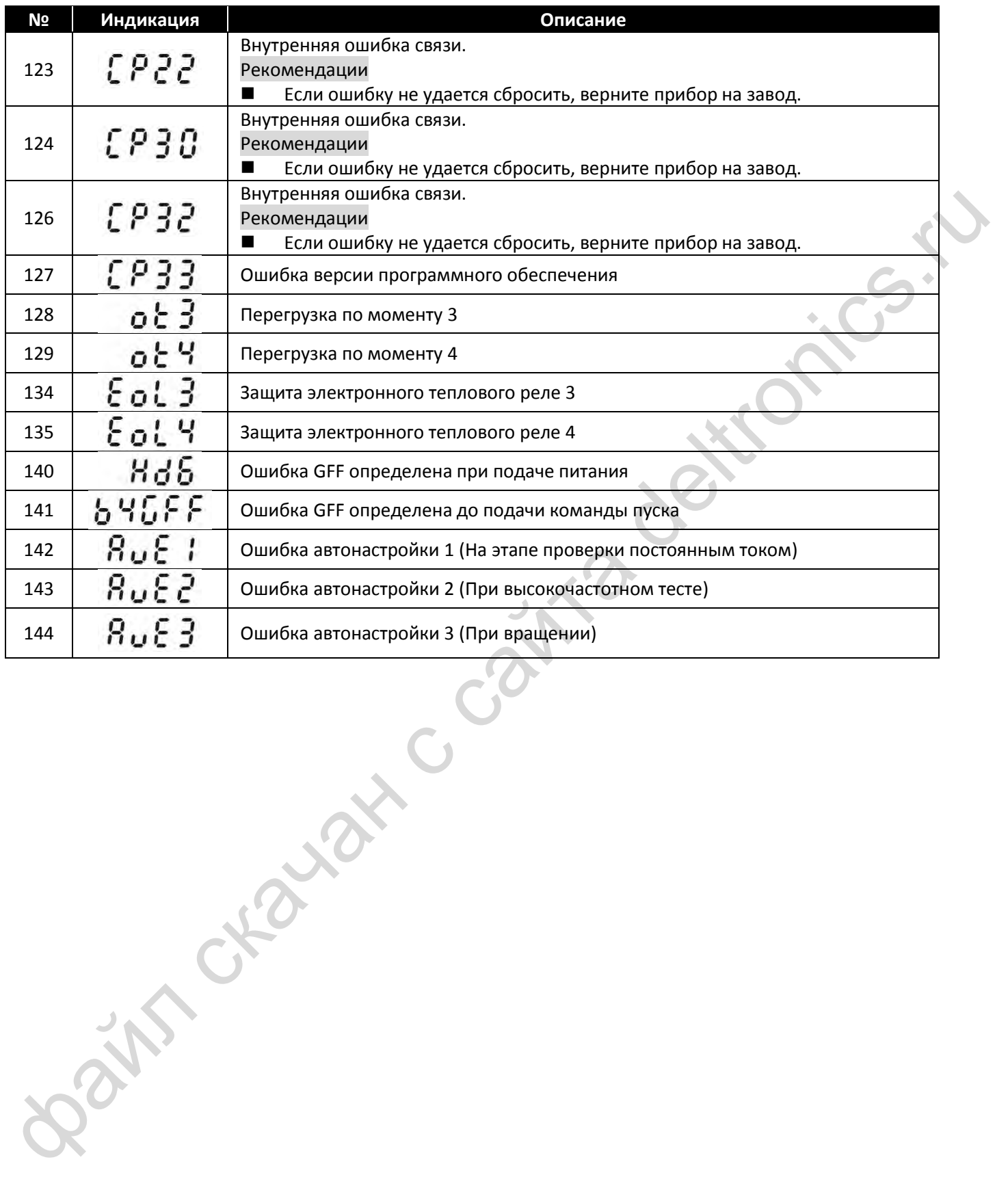

- <span id="page-371-0"></span>[15-1](#page-373-0) Обзор [CANopen](#page-373-0)
- 15-2 Подключение CANopen
- 15-2 Подключение CANopen<br>
15-3 Описание интеререйса связи CANopen<br>
15-4 Индекс поддержки CANopen<br>
15-5 Коды ошибок CANopen<br>
15-6 Функции светодиодов CANopen<br>
15-6 Функции светодиодов CANopen<br>
15-6 Функции светодиодов CANop 15-3 Описание интерфейса связи CANopen
	- 15-4 Индекс поддержки CANopen
	- 15-5 Коды ошибок CANopen
	- 15-6 Функции светодиодов CANopen

Встроенная функция CANopen представляет собой вариант удаленного управления. Ведущий может управлять приводом переменного тока по протоколу CANopen. CANopen представляет собой основанный на CAN протокол высокого уровня. Он поддерживает стандартизованные объекты связи, включая данные реального времени (Process Data Objects, PDO), обмен данными по запросу (Service Data Objects, SDO) и специальные функции (отметки времени, сообщения синхронизации и сообщения об аварийной ситуации). Протокол определяет также данные поддержки сети, включая сообщения загрузки, сообщения NMT и сообщения обработки ошибок. Подробнее см. сайт CiA [http://www.can-cia.org/.](http://www.can-cia.org/) Содержимое данной части Руководства может быть изменено без предварительного уведомления. При необходимости свяжитесь с нашими дистрибьюторами или загрузите последнюю версию с сайта http://www.delta.com.tw/industrialautomation

#### *Поддерживаемые Delta CANopen функции:*

- Поддержка протокола CAN2.0A
- Поддержка CANopen DS301 V4.02
- Поддержка DSP-402 V2.0

#### *Поддерживаемые Delta CANopen службы:*

- PDO (Process Data Objects): PDO1~ PDO4
- SDO (Service Data Object): Инициация загрузки SDO; Инициация выгрузки SDO;

Прекращение SDO;

Сообщение SDO может использоваться для конфигурирования ведомых узлов и доступа к словарю объектов в каждом узле.

on response to the twisten of the property of the twisten of the twisten of the twisten of the twisten of the computer of the CANgen of the CANgen degree of califation of CANGEN (Material terms) in the more properties.<br>
T SOP (Special Object Protocol): Поддержка умолчальных COB-ID в предустановленной связи Ведущий / Ведомый согласно DS301 V4.02; Поддержка сервиса SYNC;

Поддержка сервиса обработки ошибок (Emergency service).

**NMT** (Обслуживание сети): Поддержка управления модулем NMT; Поддержка обработки ошибок NMT; Поддержка загрузки.

#### *Delta CANopen не поддерживает сервисы:*

Сервис отметок времени.

# <span id="page-373-0"></span>**15-1 Обзор CANopen**

### **Протокол CANopen**

CANopen – это основанный на стандарте CAN протокол высокого уровня, разработанный для сетей управления движением. Версия 4.02 (CiA DS301) стандартизована как EN50325-4. Спецификации CANopen определяют уровень применения и профиль связи (CiA DS301), а также требования к программируемым устройствам (CiA 302), рекомендации по кабелям и разъемам связи (CiA 303-1), единицам СИ и префиксам (CiA 303-2).

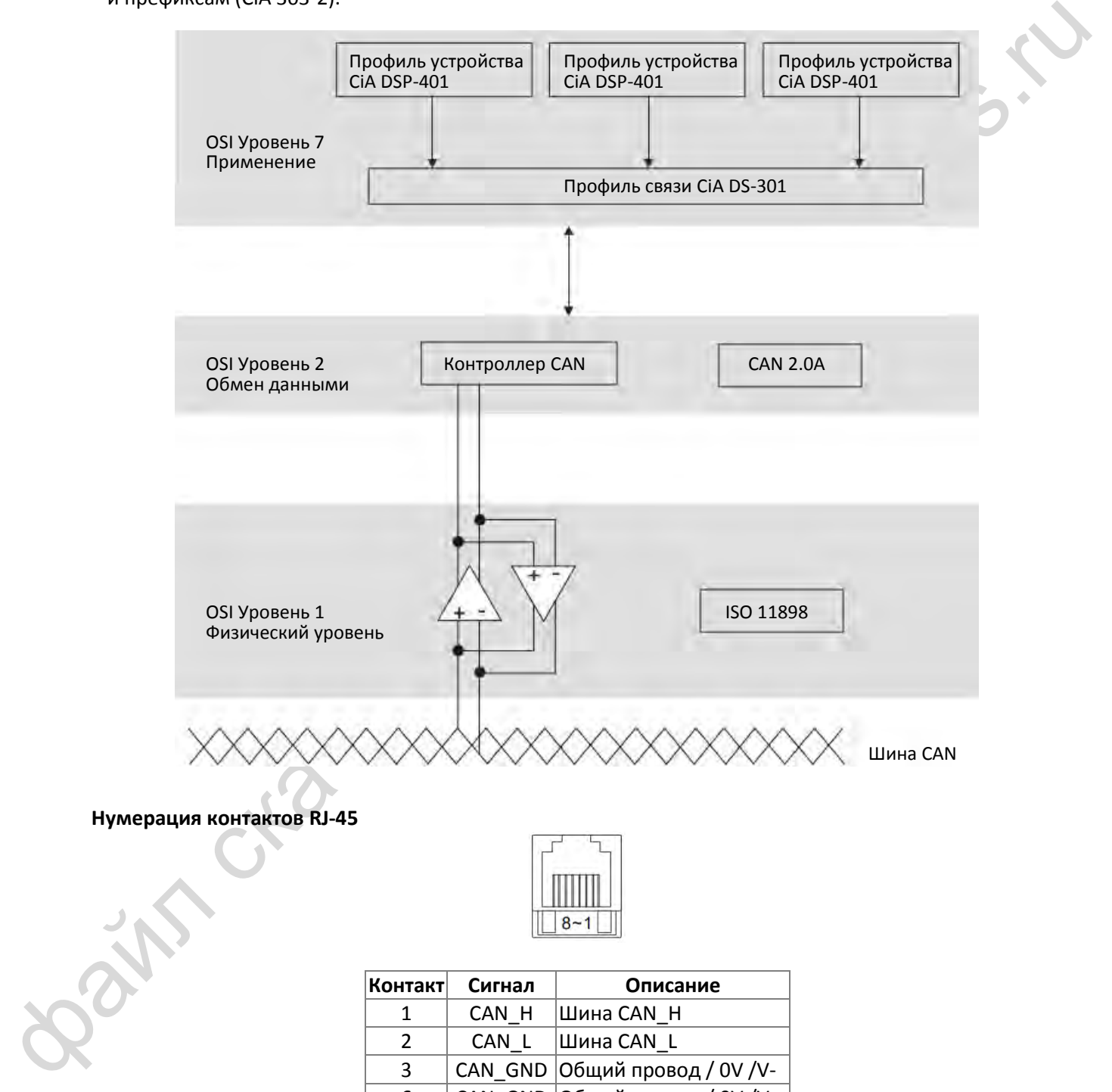

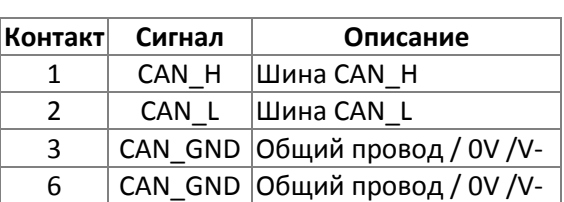

# **Протокол связи CANopen**

Поддерживаемые сервисы:

- NMT (Обслуживание сети)
- SDO (Service Data Objects)
- PDO (Process Data Object)
- **EMCY** (Emergency Object)

## **NMT (Обслуживание сети)**

Объекты обслуживания сети (NMT) используют структуру Ведущий / Ведомый для поддержки сервиса NMT. В сети есть только один ведущий NMT, остальные узлы - ведомые. Все узлы CANopen имеют статус NMT, и ведущий контролирует состояние ведомых. Диаграмма состояния узла показана ниже:

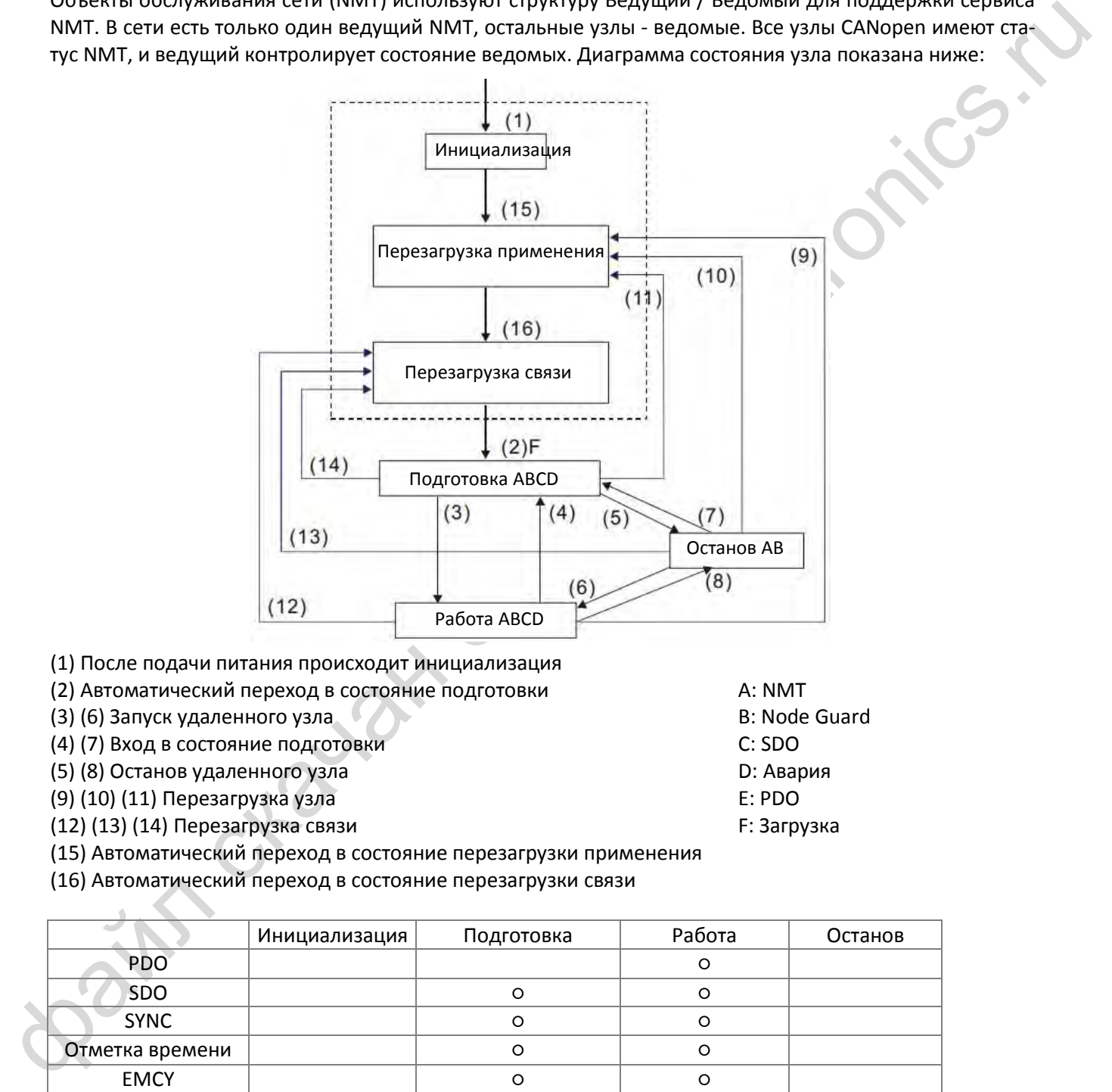

A: NMT

C: SDO D: Авария E: PDO F: Загрузка

B: Node Guard

(1) После подачи питания происходит инициализация

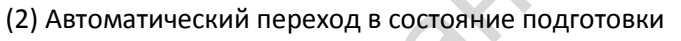

(3) (6) Запуск удаленного узла

(4) (7) Вход в состояние подготовки

(5) (8) Останов удаленного узла

(9) (10) (11) Перезагрузка узла

(12) (13) (14) Перезагрузка связи

(15) Автоматический переход в состояние перезагрузки применения

(16) Автоматический переход в состояние перезагрузки связи

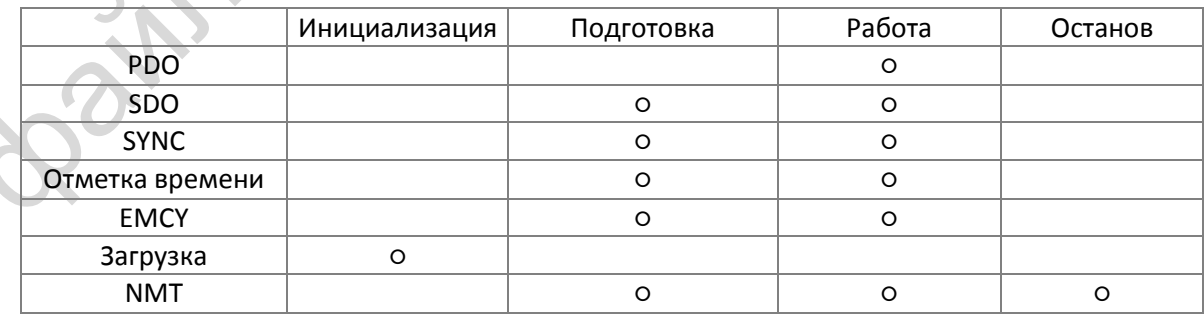

#### **SDO (Service Data Objects)**

SDO используется для доступа к словарю объекта в каждом узле CANopen по принципу Ведущий / Ведомый. Один SDO имеет два COB-ID (запрос SDO и ответ SDO) для обмена данными между двумя узлами. Для передачи нет ограничений размера данных SDO, но если длина данных превышает 4 байта, их необходимо передавать по сегментам с сигналом окончания в последнем сегменте.

Объектный словарь (OD) представляет собой группу объектов в узле CANopen. Каждый узел имеет в системе OD, который содержит все параметры, описывающие узел и его поведение в сети. Маршрут доступа к OD определяется индексом и подиндексом, каждый объект имеет уникальный индекс OD, и при необходимости – подиндекс. Формат структуры запроса и ответа при передаче SDO:

#### **PDO (Process Data Object)**

Связь PDO может описываться моделью производитель / потребитель. Каждый узел сети принимает сообщение от передающего узла и после получения определяет необходимость обработки данного сообщения. PDO может быть передан одним устройством одному или нескольким другим. Каждый PDO использует два сервиса: TxPDO и RxPDO. PDO передаются в режиме без подтверждения. Все типы передачи перечислены в таблице ниже:

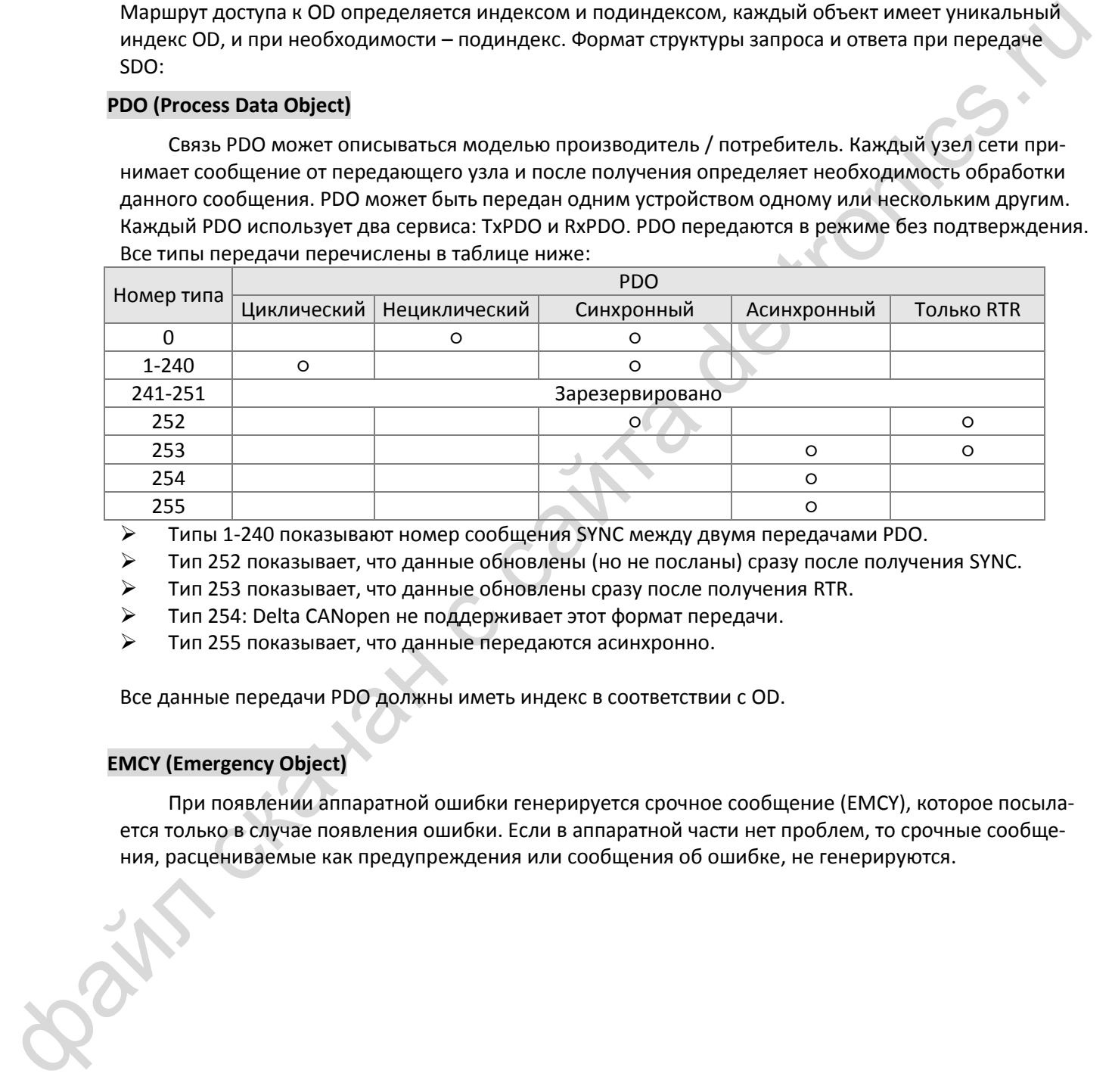

 $\triangleright$  Типы 1-240 показывают номер сообщения SYNC между двумя передачами PDO.

- Тип 252 показывает, что данные обновлены (но не посланы) сразу после получения SYNC.
- $\triangleright$  Тип 253 показывает, что данные обновлены сразу после получения RTR.
- Тип 254: Delta CANopen не поддерживает этот формат передачи.
- Тип 255 показывает, что данные передаются асинхронно.

Все данные передачи PDO должны иметь индекс в соответствии с OD.

#### **EMCY (Emergency Object)**

При появлении аппаратной ошибки генерируется срочное сообщение (EMCY), которое посылается только в случае появления ошибки. Если в аппаратной части нет проблем, то срочные сообщения, расцениваемые как предупреждения или сообщения об ошибке, не генерируются.

# <span id="page-376-0"></span>**15-2 Подключение CANopen**

Для подключения к сети CANopen MS300 должен быть оборудован опциональной платой CMM-COP01. Связь обеспечивается кабелем RJ45. На двух концах сети должны быть установлены согласующие резисторы по 120 Ом.

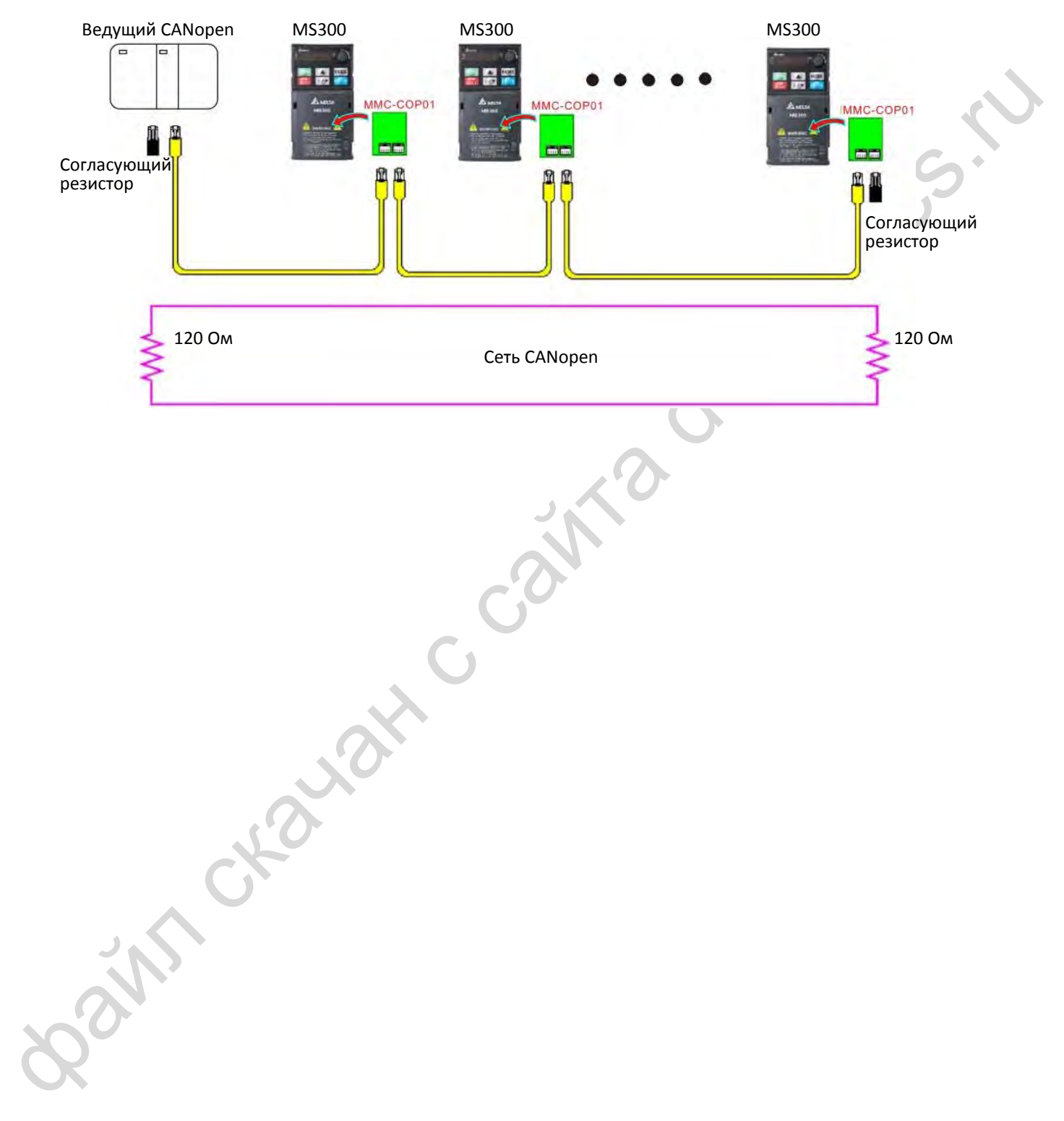

# <span id="page-377-0"></span>**15-3 Описание интерфейса связи CANopen**

#### **15-3-1 Выбор режима управления CANopen**

Для CANopen возможны два режима управления: при 09-40 = 1 (по умолчанию) используется стандарт DS402, а при 09-40 = 0 – стандарт Delta.

Стандарт Delta включает в себя два режима управления, один из них устаревший, и он при необходимости включается установкой 09-30=0. Этот режим обеспечивает только управление частотой. Новый режим включается установкой 09-30=1. Этот режим позволяет реализовать управление приводом при любом режиме его работы.

MS300 поддерживает только режим управления скоростью.

Параметры упомянутых режимов CANopen:

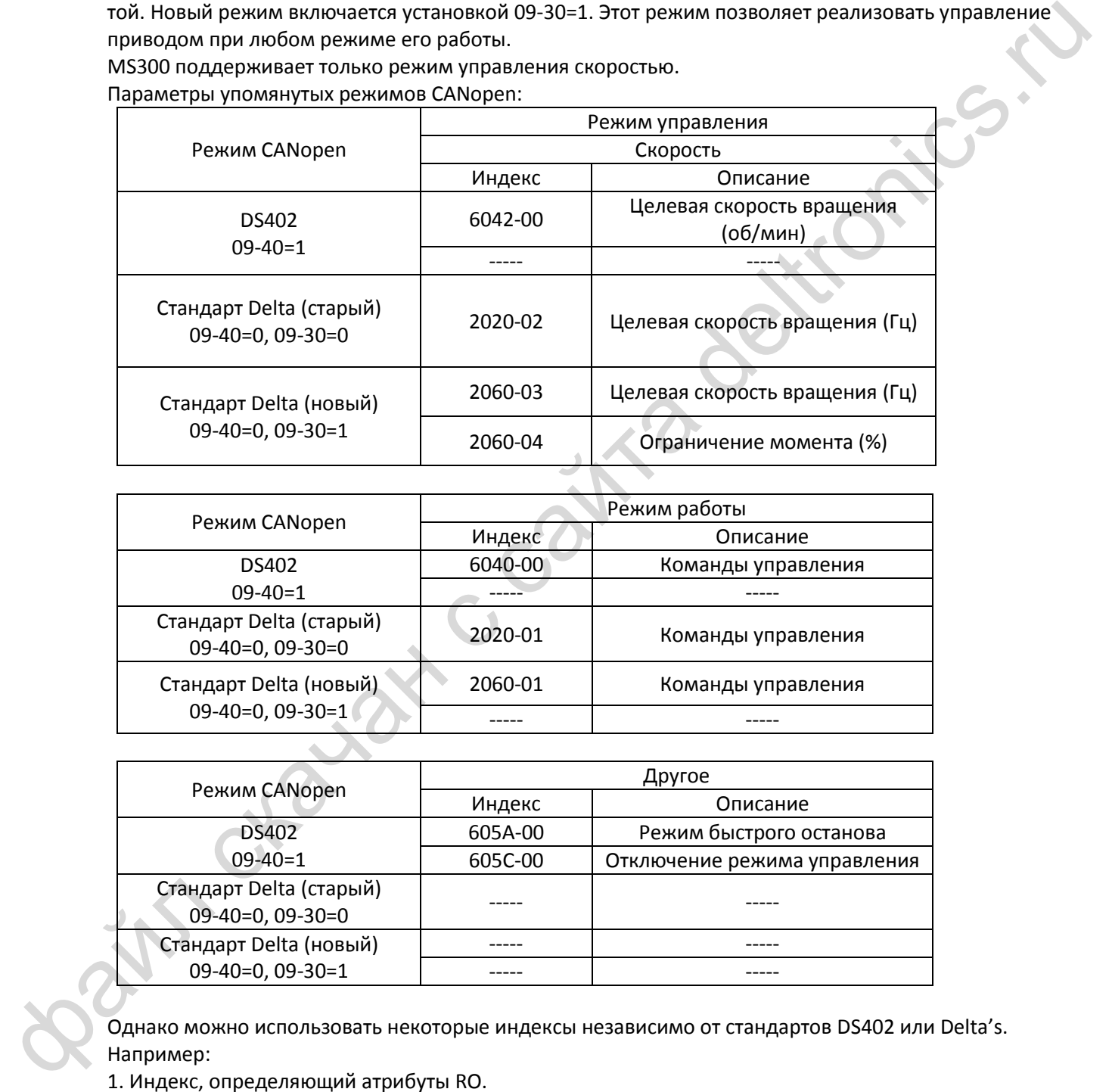

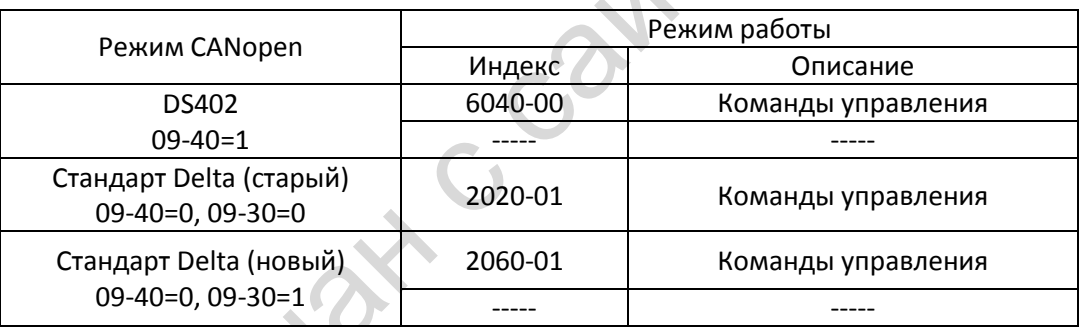

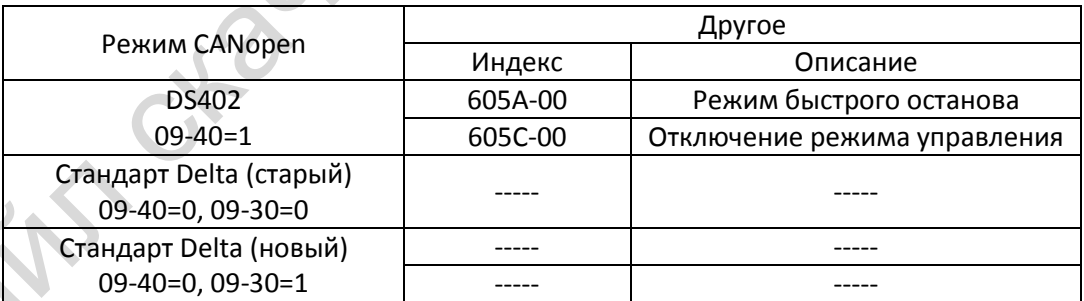

Однако можно использовать некоторые индексы независимо от стандартов DS402 или Delta's. Например:

1. Индекс, определяющий атрибуты RO.

- 2. Индекс, соответствующий параметрам, например, 2000 ~200B-XX
- 3. Индекс разгона / замедления: 604F 6050

#### **15-3-2 Стандартный режим управления DS402**

#### **15-3-2-1 Настройка асинхронного привода (по стандарту DS402)**

Для реализации управления асинхронным приводом по стандарту DS402 выполните следующее:

- 1. Выполните все соединения (см. главу [15-2](#page-376-0) [Подключение](#page-376-0) CANopen)
- 2. Выберите источник команд: 00-21 = 3 (Плата CANopen).
- 3. Выберите источник задания частоты: 00-20 = 6 (Плата CANopen).
- 4. Выберите протокол DS402: 09-40=1
- 5. Установите скорость обмена в параметре 09-37.
- 4. Incorporation of the manufacture of 0.32, the manufacture of the manufacture of the manufacture of the manufacture of the manufacture of the manufacture of the manufacture of the manufacture of the manufacture of the m 6. Установите функцию быстрого останова на дискретный вход (она может быть включена или выключена, по умолчанию выключена). Если эту функцию необходимо включить, то надо назначить одному из дискретных входов MI функцию 53 в одном из параметров 02-01  $^{\circ}$  02-08 или 02-26 ~ 02-31 (эта функция доступна только в протоколе DS402).

#### **15-3-2-2 Состояние привода (по протоколу DS402)**

В соответствии с протоколом DS402 привод делится на 3 блока и 9 состояний, как описа-

но ниже.

#### **3 блока**

- 1. Питание отключено: На выходе нет напряжения
- 2. Питание включено: На выходе есть напряжение
- 3. Неисправность: Присутствует один или более сигналов ошибки.

#### **9 состояний**

- 1. Пуск: Питание подано
- 2. Не готов к включению: Привод в состоянии инициализации.
- 3. Не включено: По окончании инициализации привод будет в этом состоянии.
- 4. Готов к включению: Предупреждение перед началом работы.
- 5. Включен: На выходе есть напряжение, но нет задания частоты.
- 6. Работа разрешена: Есть возможность нормального управления.
- 7. Быстрый останов: Если есть запрос на быстрый останов, привод должен быть остановлен.
- 8. Возникновение ошибки: Привод обнаружил условия, которые могут привести к ошибке.
- 9. Неисправность: Присутствует один или более сигналов ошибки.

Таким образом, когда привод включен и прошел инициализацию, он остается в состоянии "Готов к включению". Для управления работой привода необходимо изменить это состояние на "Работа разрешена". Для это нужно установить биты слова управления 0 ~ 3 и 7 индекса 6040H и связать их со словом состояния индекса (слово состояния 0X6041). Действия описаны ниже: Индекс 6040

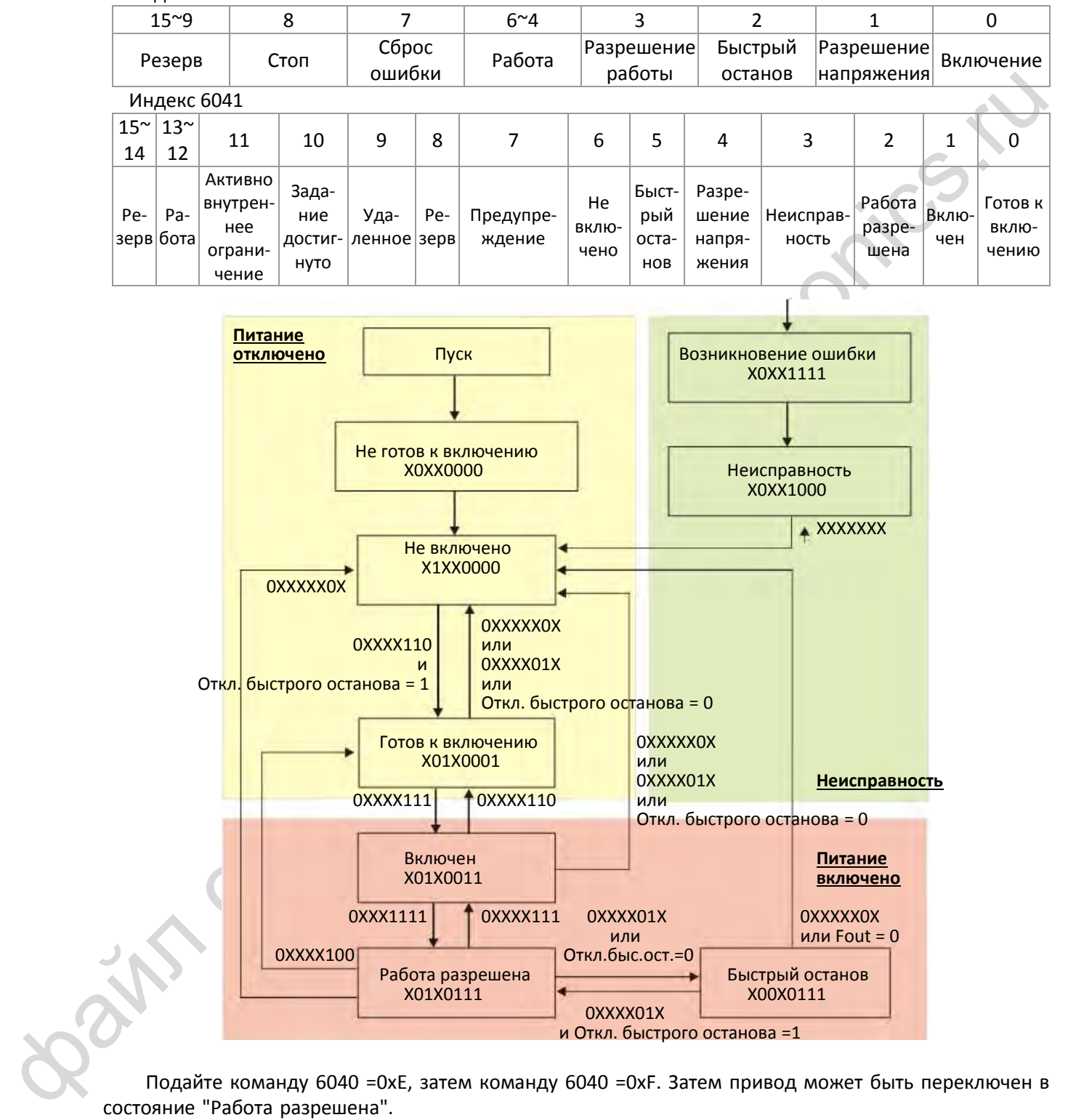

Подайте команду 6040 =0xE, затем команду 6040 =0xF. Затем привод может быть переключен в состояние "Работа разрешена".

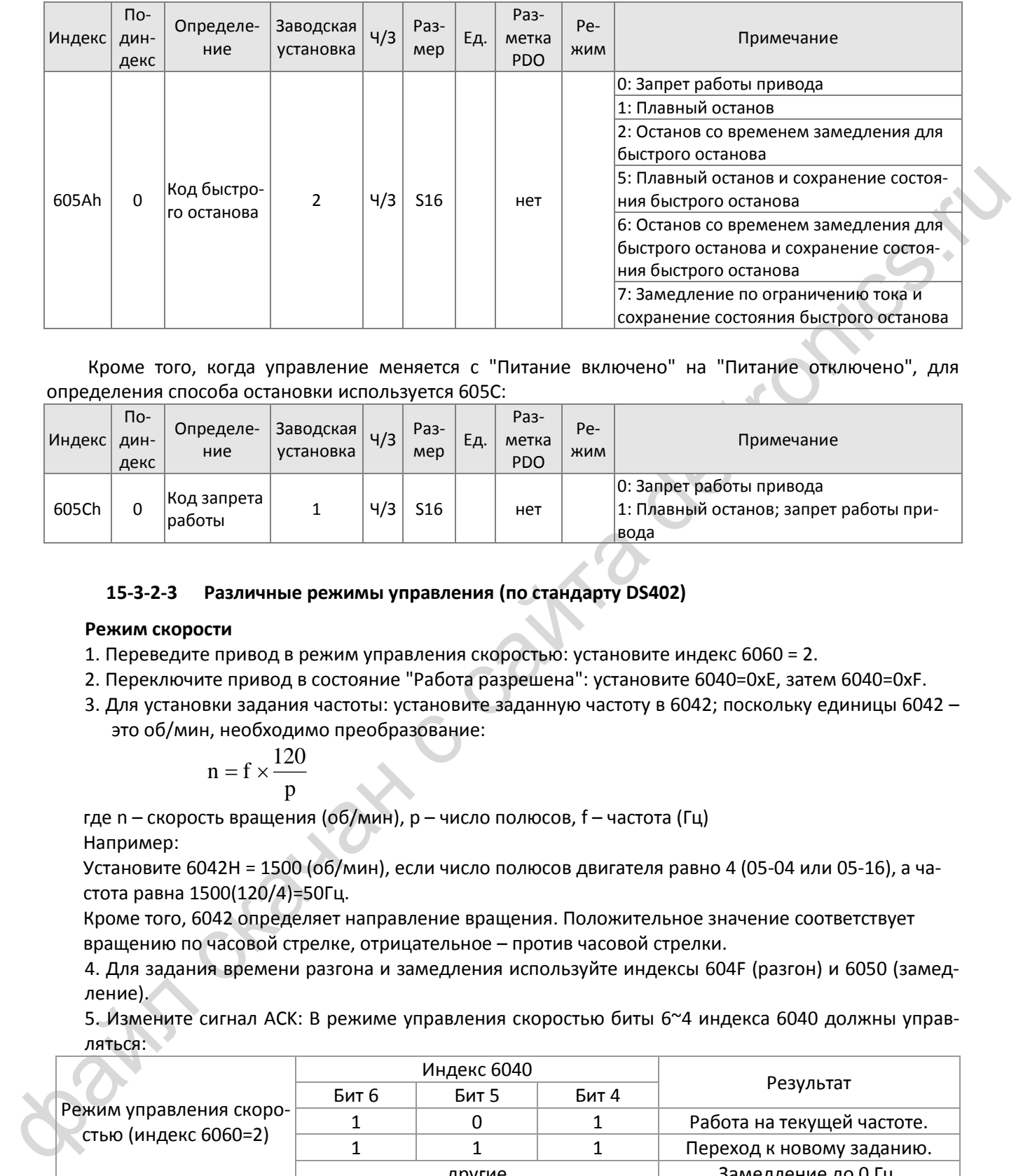

Кроме того, когда управление меняется с "Питание включено" на "Питание отключено", для определения способа остановки используется 605С:

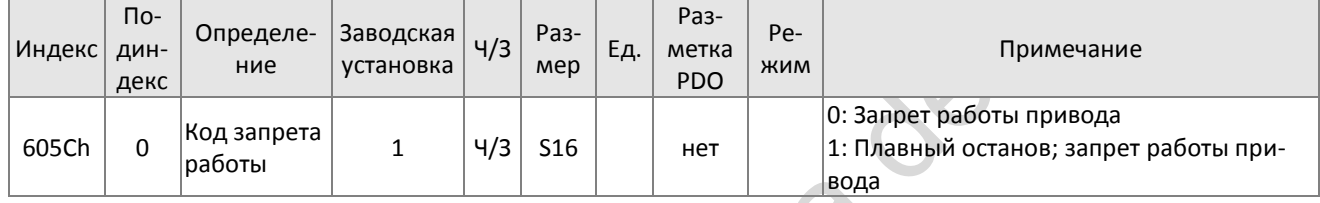

#### **15-3-2-3 Различные режимы управления (по стандарту DS402)**

#### **Режим скорости**

- 1. Переведите привод в режим управления скоростью: установите индекс 6060 = 2.
- 2. Переключите привод в состояние "Работа разрешена": установите 6040=0xE, затем 6040=0xF.
- 3. Для установки задания частоты: установите заданную частоту в 6042; поскольку единицы 6042 это об/мин, необходимо преобразование:

$$
n = f \times \frac{120}{p}
$$

где n – скорость вращения (об/мин), p – число полюсов, f – частота (Гц) Например:

Установите 6042H = 1500 (об/мин), если число полюсов двигателя равно 4 (05-04 или 05-16), а частота равна 1500(120/4)=50Гц.

Кроме того, 6042 определяет направление вращения. Положительное значение соответствует вращению по часовой стрелке, отрицательное – против часовой стрелки.

4. Для задания времени разгона и замедления используйте индексы 604F (разгон) и 6050 (замедление).

5. Измените сигнал ACK: В режиме управления скоростью биты 6~4 индекса 6040 должны управляться:

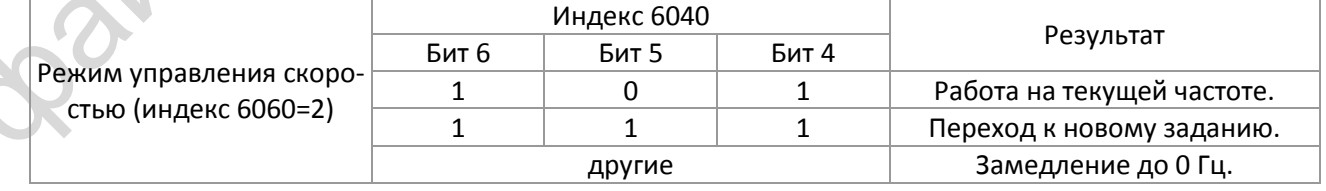

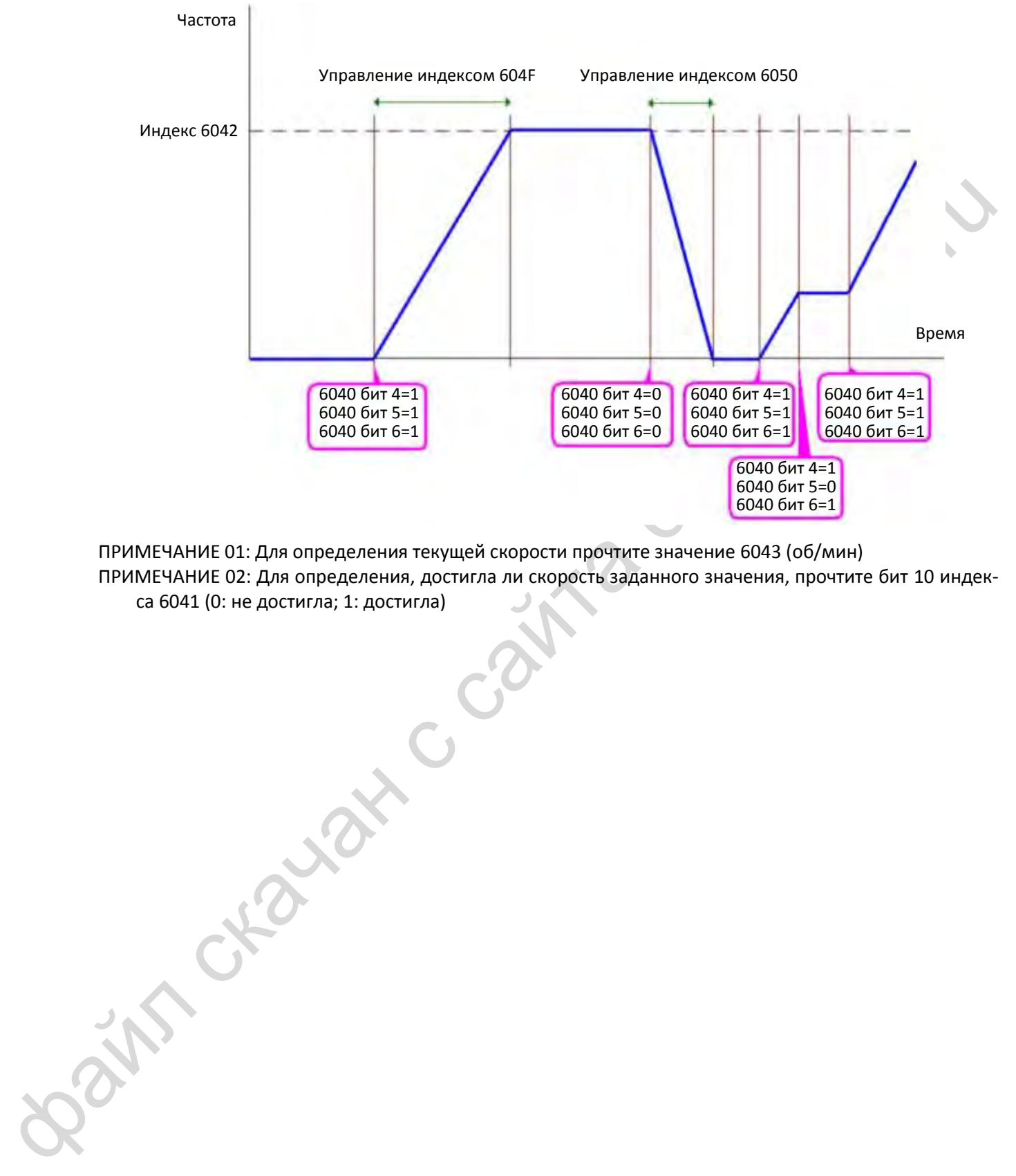

ПРИМЕЧАНИЕ 01: Для определения текущей скорости прочтите значение 6043 (об/мин) ПРИМЕЧАНИЕ 02: Для определения, достигла ли скорость заданного значения, прочтите бит 10 индекса 6041 (0: не достигла; 1: достигла)

#### **15-3-3 Стандарт Delta (старый стандарт, поддерживает только режим скорости)**

#### **15-3-3-1 Различные варианты управления (Старый стандарт Delta)**

Последовательность действий:

- 1. Выполните все соединения (см. главу [15-2](#page-376-0) [Подключение](#page-376-0) CANopen)
- 2. Выберите источник команд: 00-21 = 3 (Плата CANopen).
- 3. Выберите источник задания частоты: 00-20 = 6 (Плата CANopen).
- 4. Выберите протокол Delta (старый стандарт): 09-40 = 0 и 09-30 = 0.
- 5. Настройка станции CANopen: 09-36 (Диапазон 1~127. При 09-36=0 функция ведомого CANopen отключена) (Примечание: при появлении ошибки (CAdE или ошибка памяти CANopen) по завершении настройки станции установите 00-02=7 для ее сброса).
- 6. Установите скорость обмена в параметре 09-37.

#### **15-3-3-2 Режим скорости**

- 1. Установите заданную частоту: установите 2020-02, в Гц, с двумя знаками после запятой. Например, 1000 означает 10.00.
- 2. Управление: установите 2020-01 = 0002H для пуска и 2020-01 = 0001H для останова.

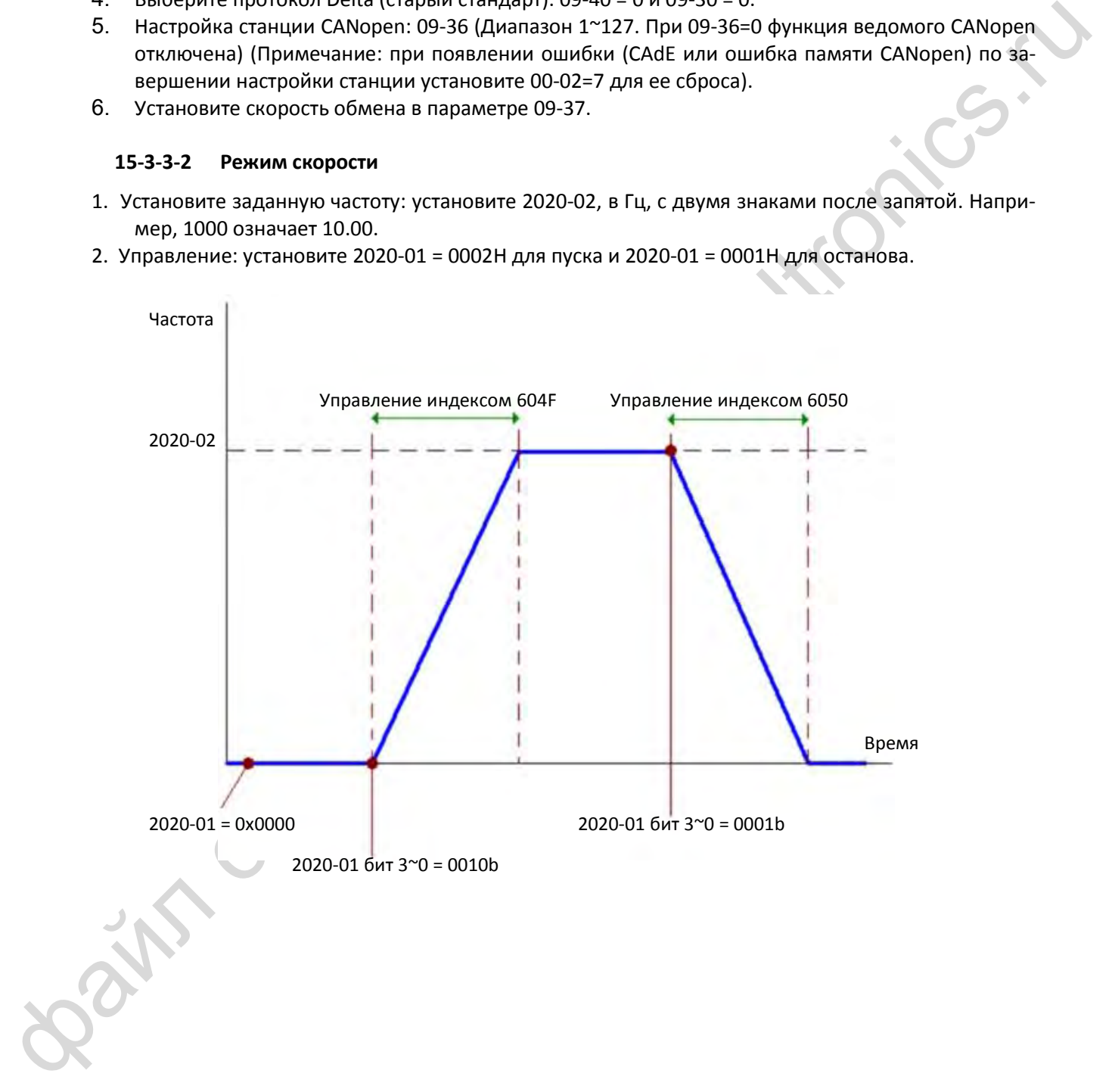

#### **15-3-4 Стандарт Delta (новый)**

#### **15-3-4-1 Настройка асинхронного привода (по новому стандарту Delta)**

Последовательность действий:

- 1. Выполните все соединения (см. главу [15-2](#page-376-0) [Подключение](#page-376-0) CANopen)
- 2. Выберите источник команд: 00-21 = 3 (Плата CANopen).
- 3. Выберите источник задания частоты: 00-20 = 6 (Плата CANopen).
- 4. Выберите протокол Delta (новый стандарт): 09-40 = 0 и 09-30 = 1.
- 5. Настройка станции CANopen: 09-36 (Диапазон 1~127. При 09-36=0 функция ведомого CANopen отключена) (Примечание: при появлении ошибки (CAdE или ошибка памяти CANopen) по завершении настройки станции установите 00-02=7 для ее сброса).
- 6. Установите скорость обмена в параметре 09-37.

#### **15-3-4-2 15-3-4-2 Various mode control method (Delta New Standard)**

#### **Режим скорости**

- 1. Переведите привод в режим управления скоростью: установите индекс 6060 = 2.
- 2. Установите заданную частоту: установите 2060-03, в Гц, с двумя знаками после запятой. Например, 1000 означает 10.00.
- 3. Управление: установите 2060-01 = 0080H для Servo on, и 2060-01 = 0081H для пуска.

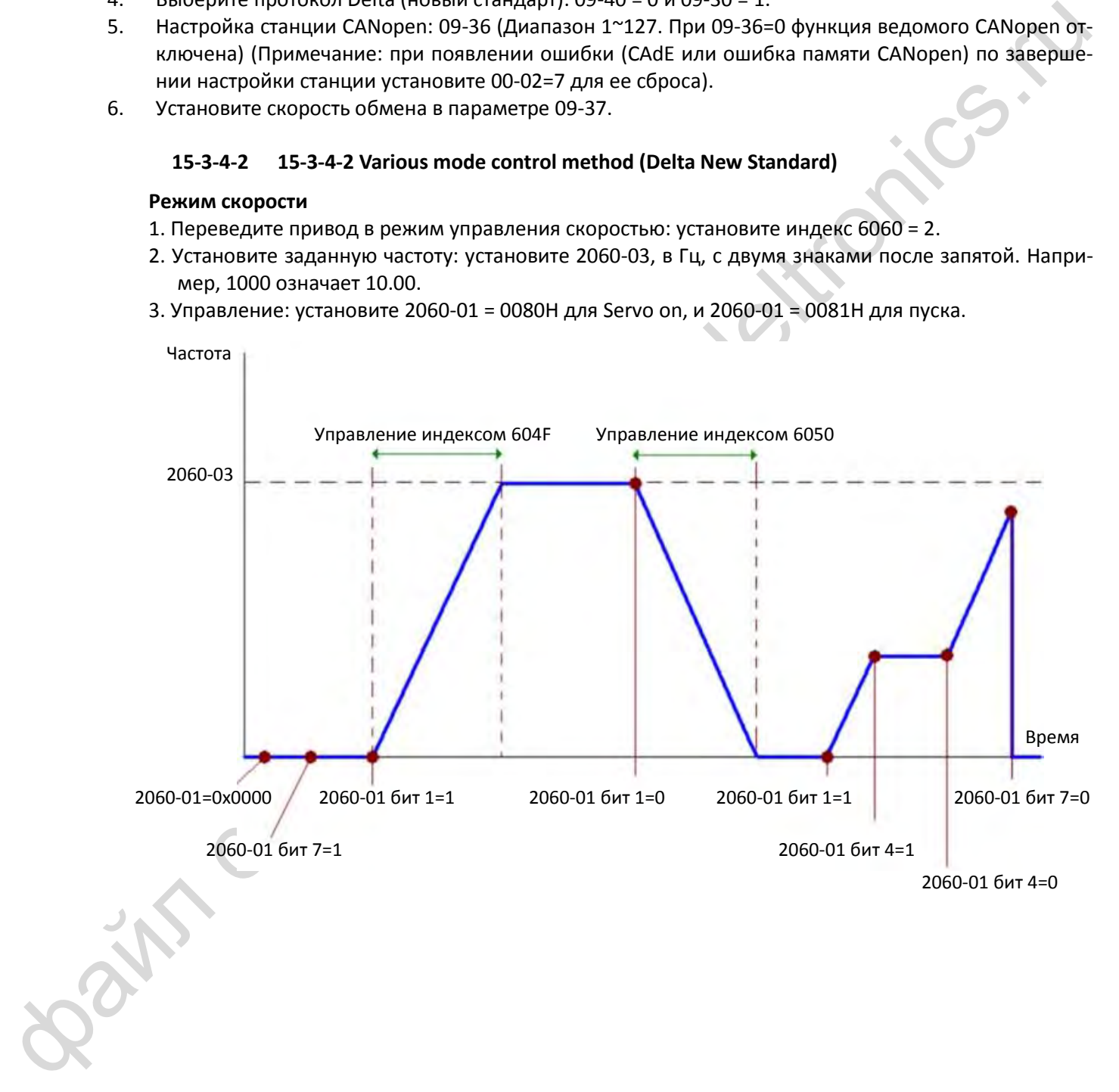

#### **15-3-5 Управление дискретными и аналоговыми входами/выходами через CANopen**

Для управления дискретными и аналоговыми выходами привода через CANopen необходимо выполнить следующее:

- 1. Чтобы управлять дискретным выходом через CANopen, необходимо установить соответствующие параметры. Например, для управления RY1 необходимо установить 02-13=50.
- 2. Чтобы управлять аналоговым выходом через CANopen, необходимо установить соответствующие параметры. Например, для управления AFM необходимо установить 03-20=20.
- 3. Управление индексом соответствия CANopen. Если необходимо управлять дискретным выходом, то следует использовать индекс 2026-41. Если необходимо управлять аналоговым выходом, то следует использовать индекс 2026-AX. Если необходимо включить реле RY1, установите бит 1 индекса 2026-41 =1. Если необходимо установить сигнал на выходе AFM равным 50.00%, то следует установить индекс 2026-A2 =5000.

Таблица соответствия входов и выходов при управлении от CANopen: Дискретные входы:

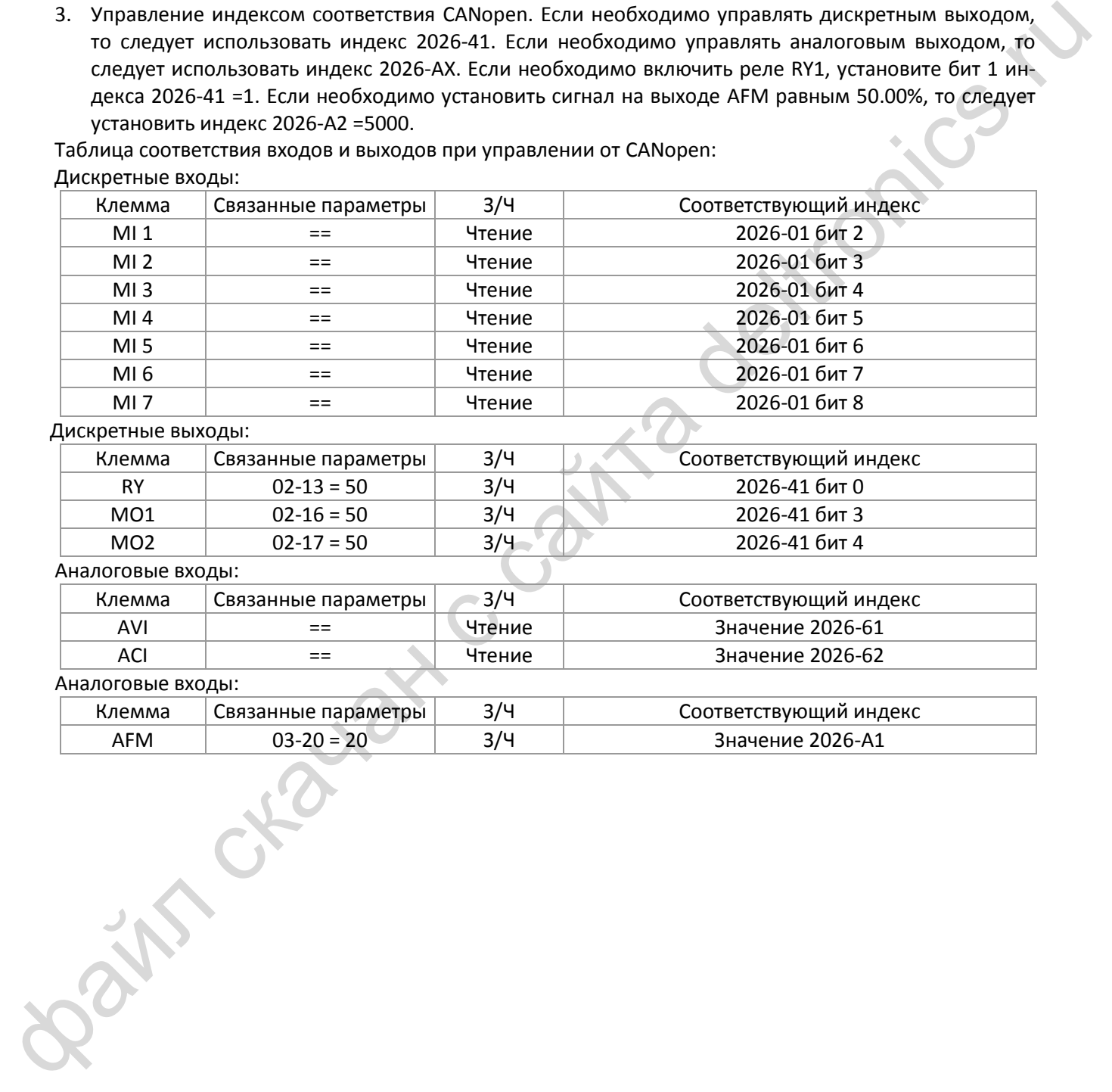

#### Дискретные выходы:

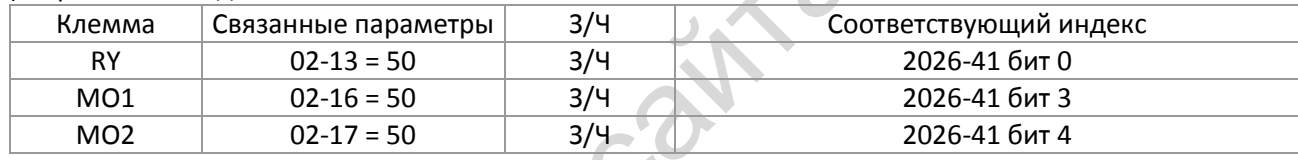

Аналоговые входы:

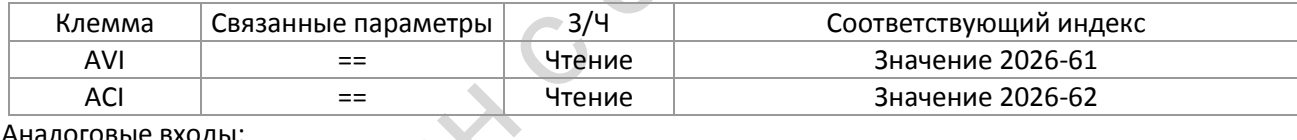

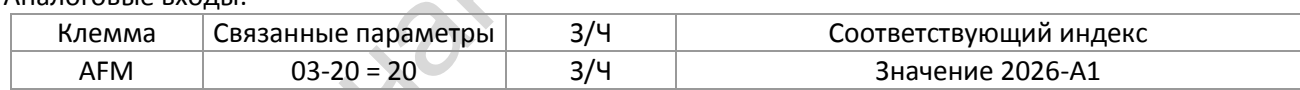

# <span id="page-385-0"></span>**15-4 Индекс поддержки CANopen**

Индексы MS300:

Соответствие индексов и параметров:

 **Индекс Подиндекс**

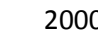

2000H + Группа Номер параметра внутри группы +1

Например:

Параметр 10-15 (Действия при ошибке скольжения энкодера)

**Группа** Номер параметра внутри группы

10(0АH) 15(0FH)

Индекс = 2000H + 0AH = 200AH

Подиндекс = 0FH + 1H = 10H

Индексы управления MS300:

#### **Старый режим Delta**  $\overline{\mathsf{T}}$ по- $\overline{\mathsf{T}}$

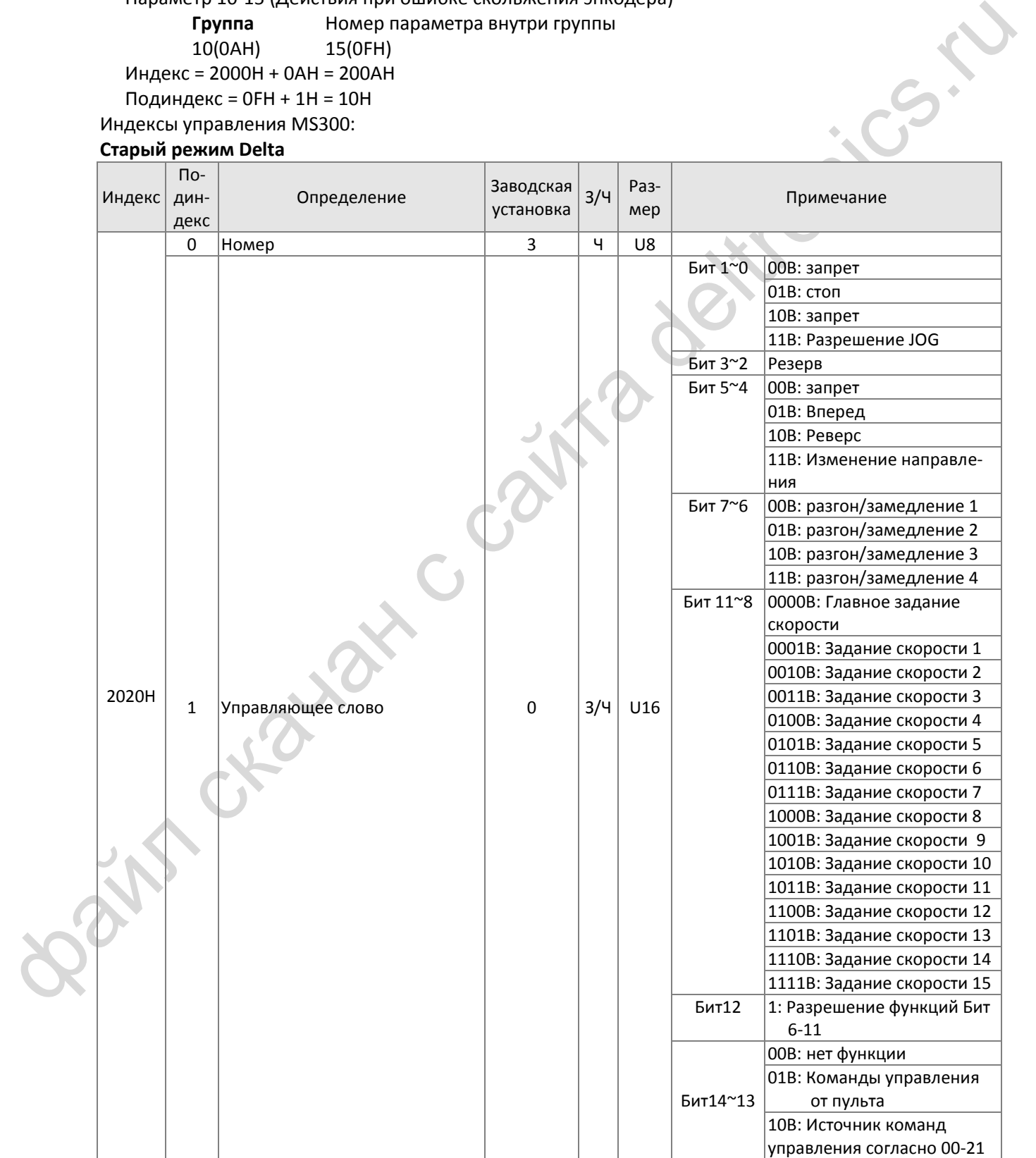

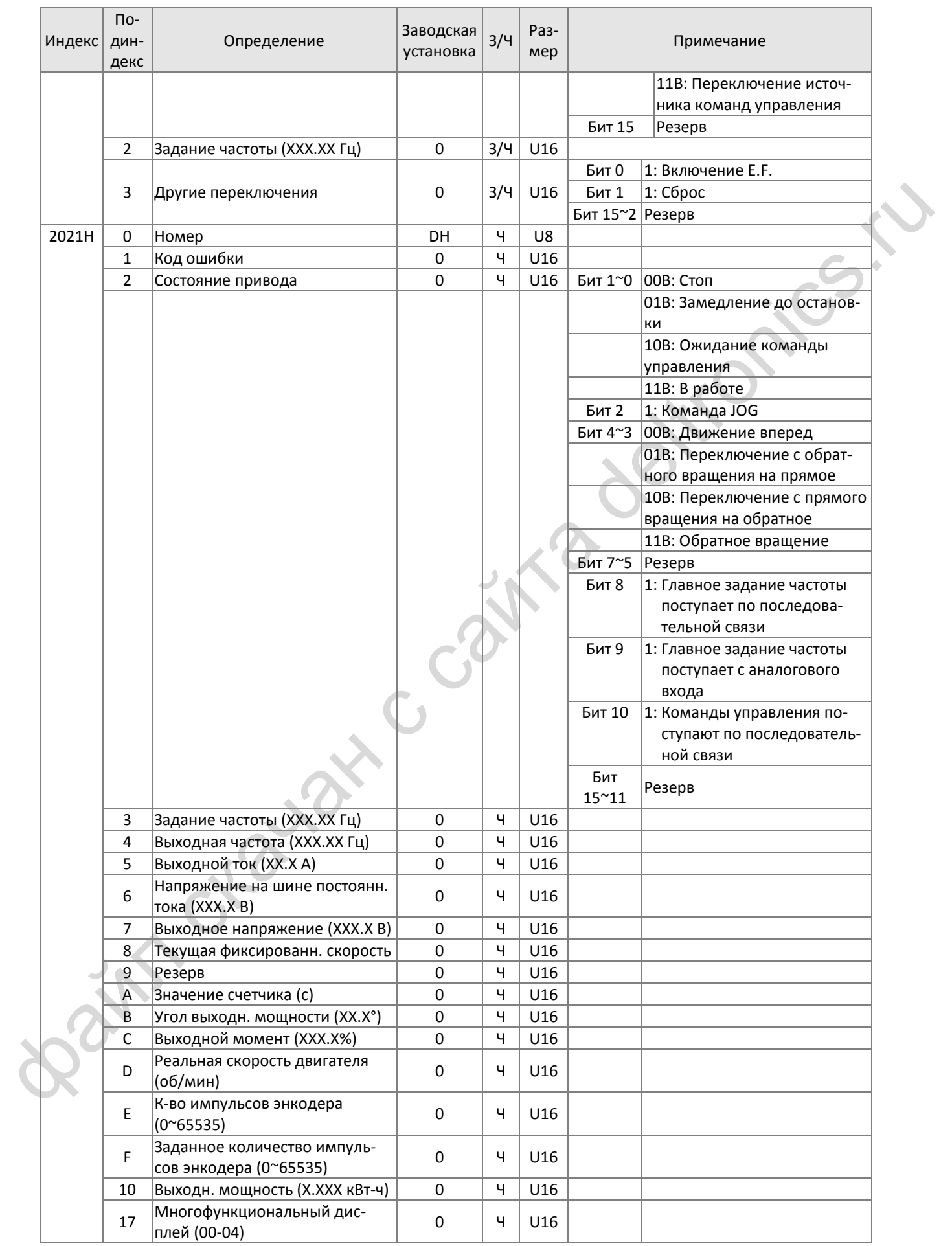

#### *[Глава 15](#page-371-0) Обзор* [CANopen](#page-371-0)| **MS300**  $\overline{1}$

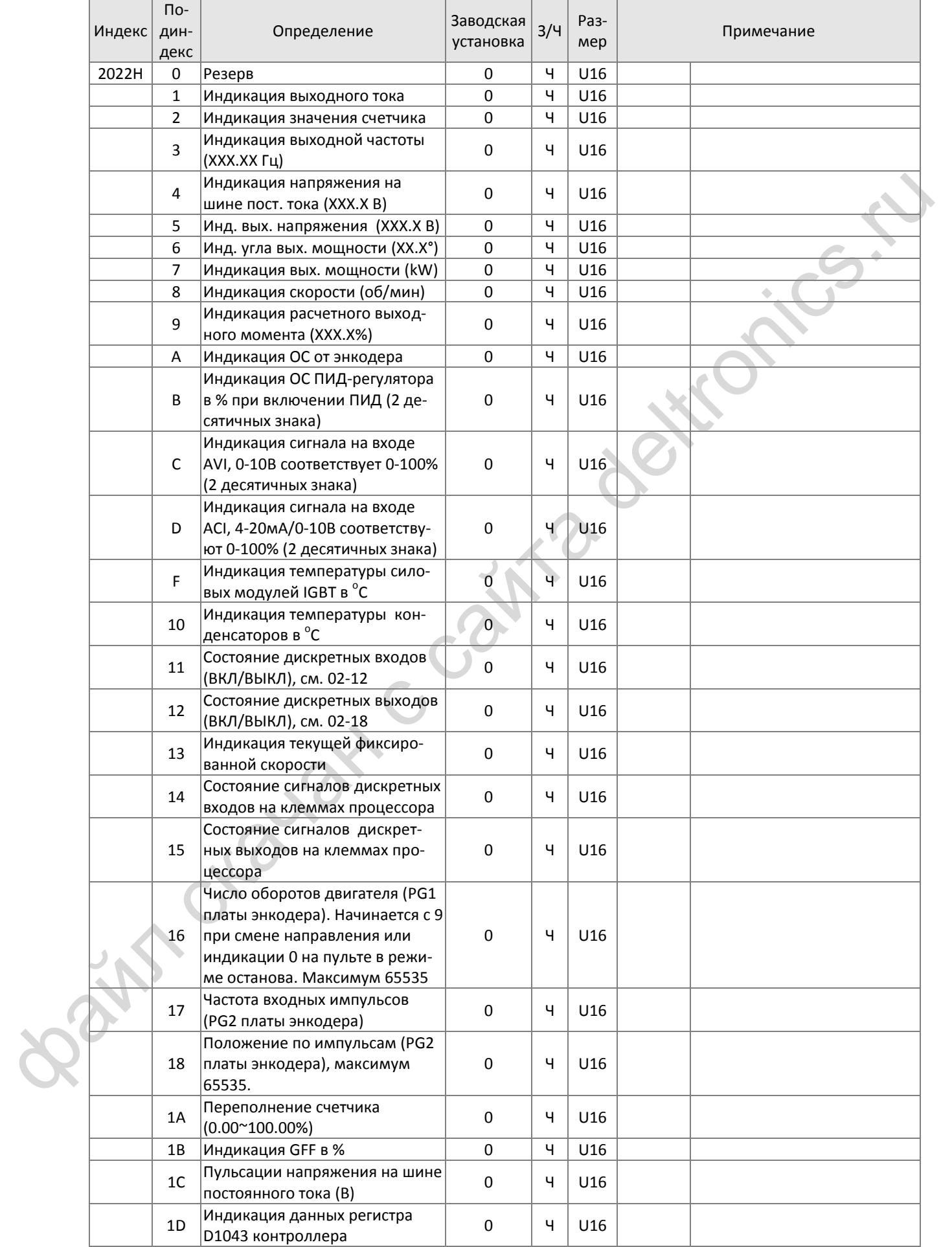

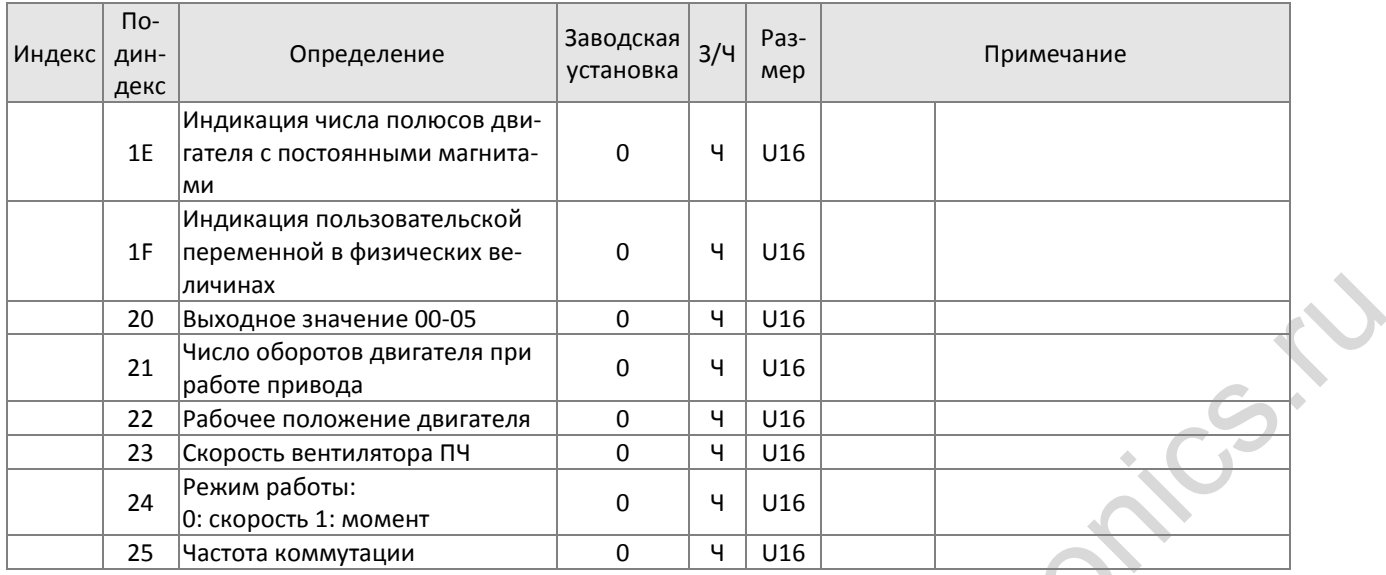

### Соответствие входов/выходов индексам CANopen

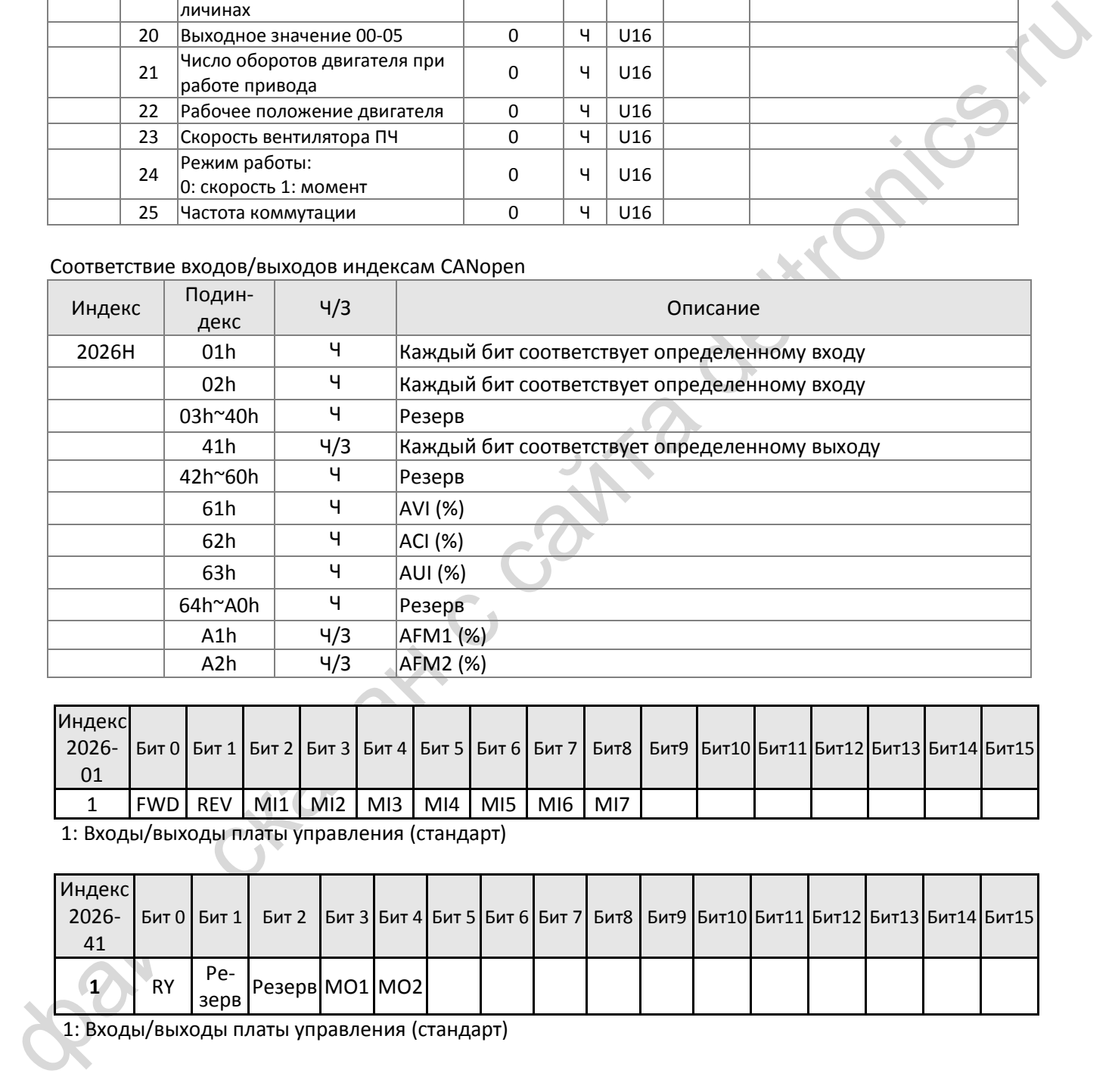

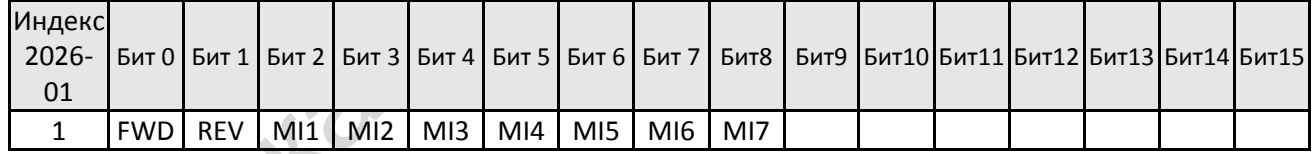

1: Входы/выходы платы управления (стандарт)

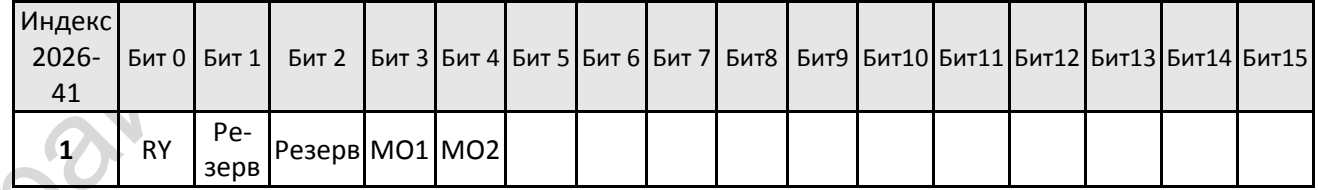

1: Входы/выходы платы управления (стандарт)

## **Новый режим Delta**

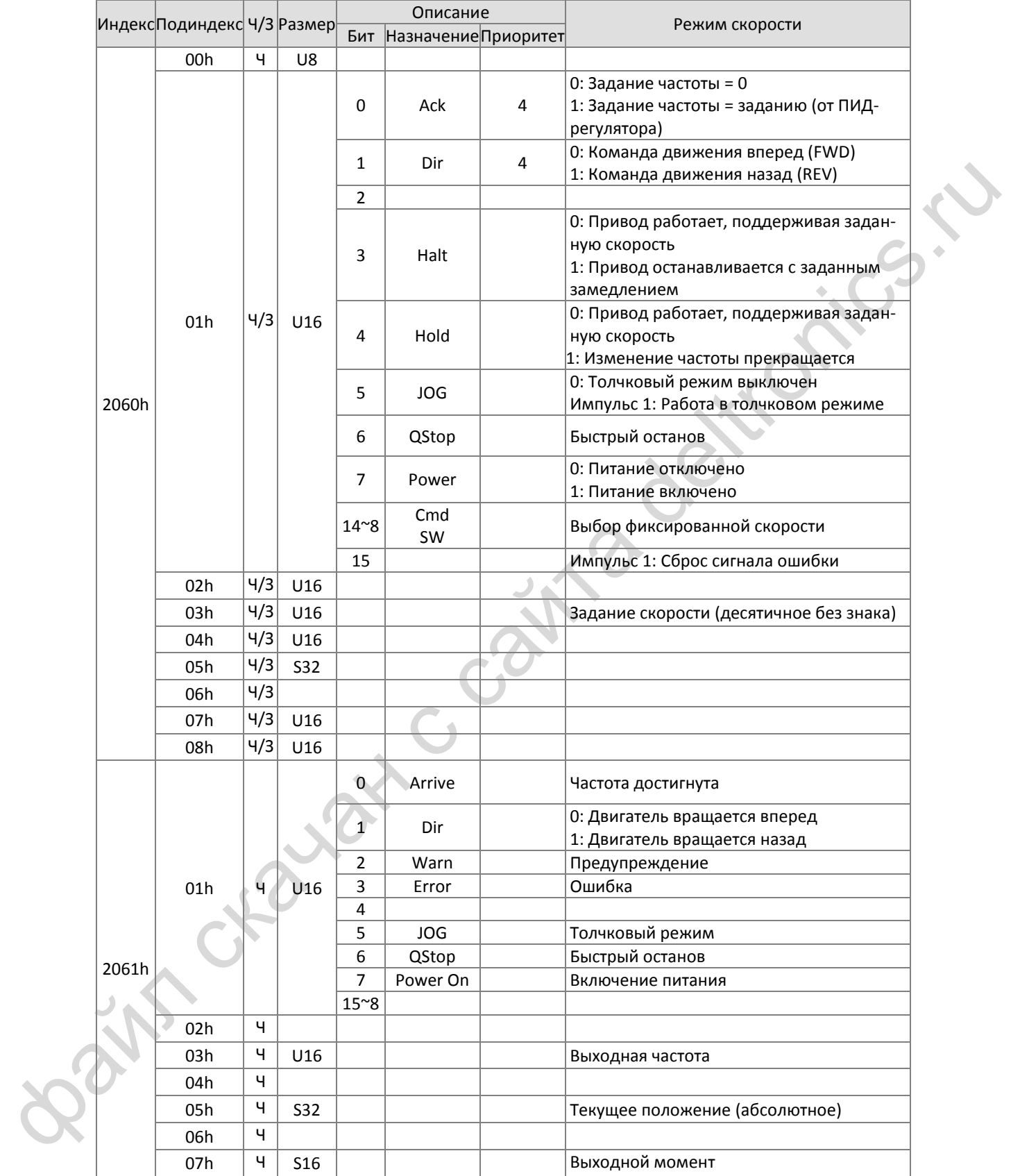

# **Стандарт DS402**

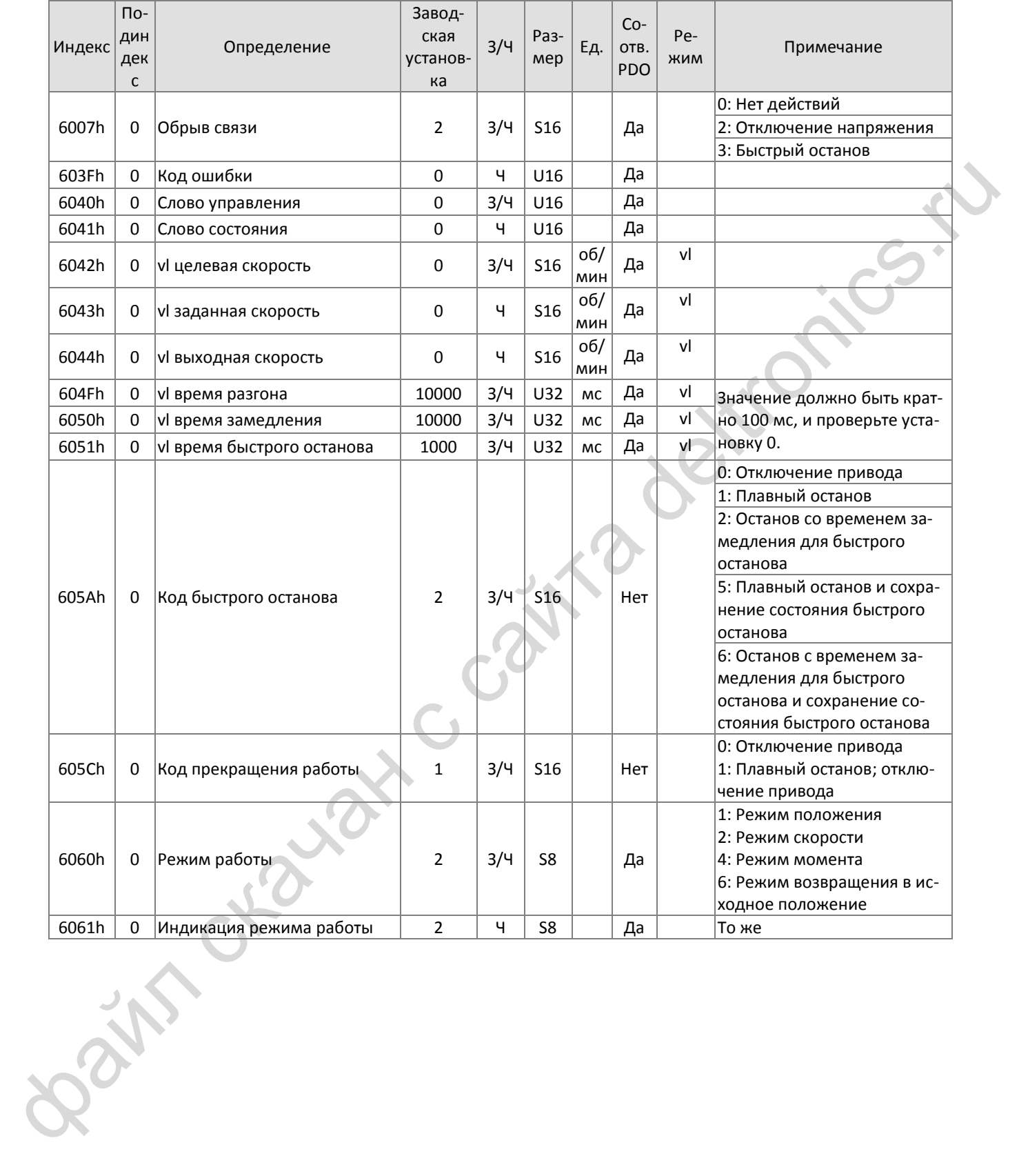

# <span id="page-391-0"></span>**15-5 Коды ошибок CANopen**

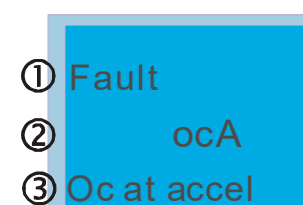

(1) Индикация ошибки

(1)Индикация ошиоки<br>顯(丞 果d党 訊號бки (отображается на дисплее KPMS-LE01)

(3) Описание ошибки 顯示異常 訊號錯誤碼(縮寫)

此錯誤碼與數位操作器( KPMS-LE01)顯示相同

顯示異常 訊號說明

#### \* В соответствии со значениями 06-17 ~ 06-22 и 14-70 ~ 14-73

**HAND** 

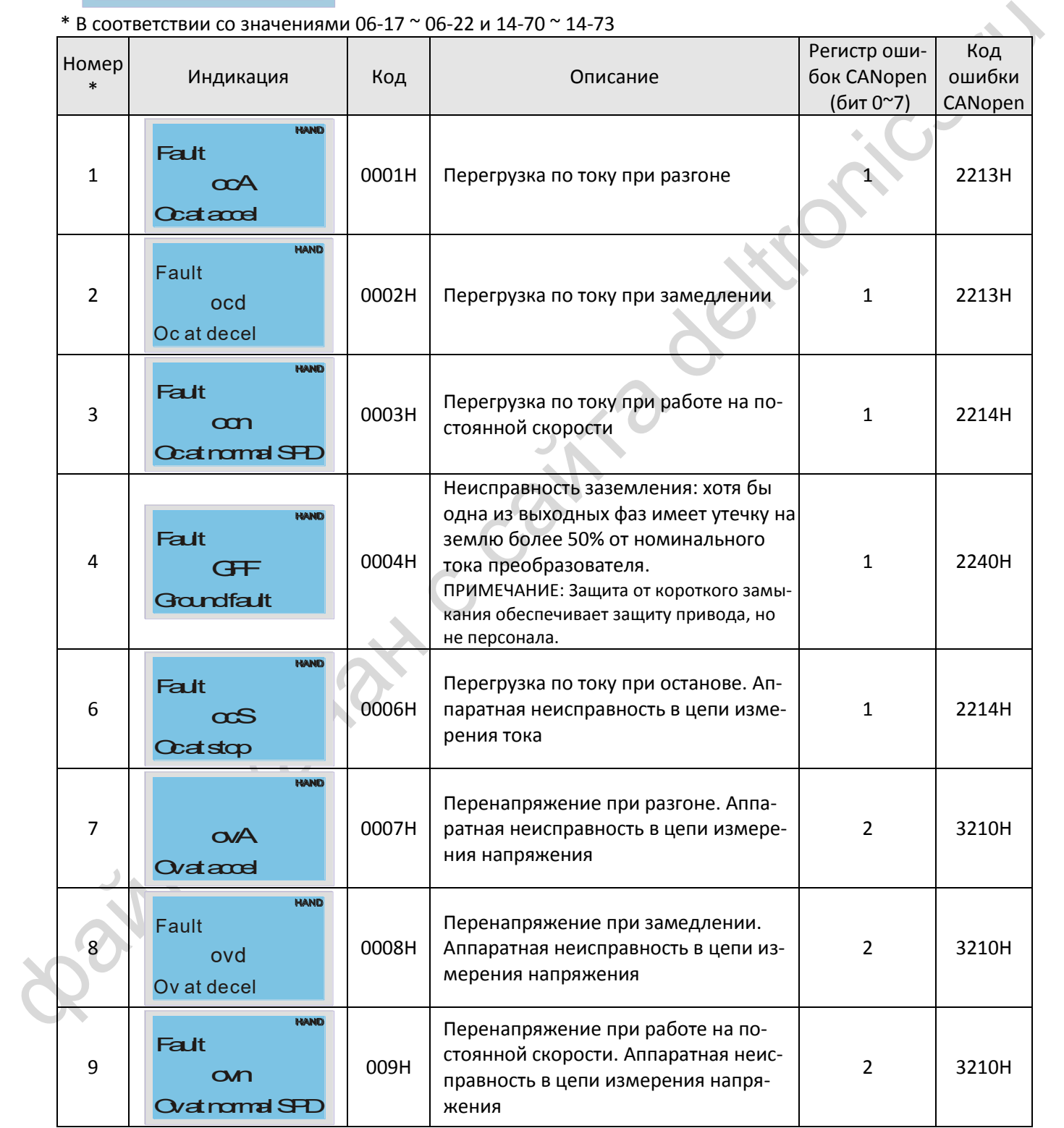

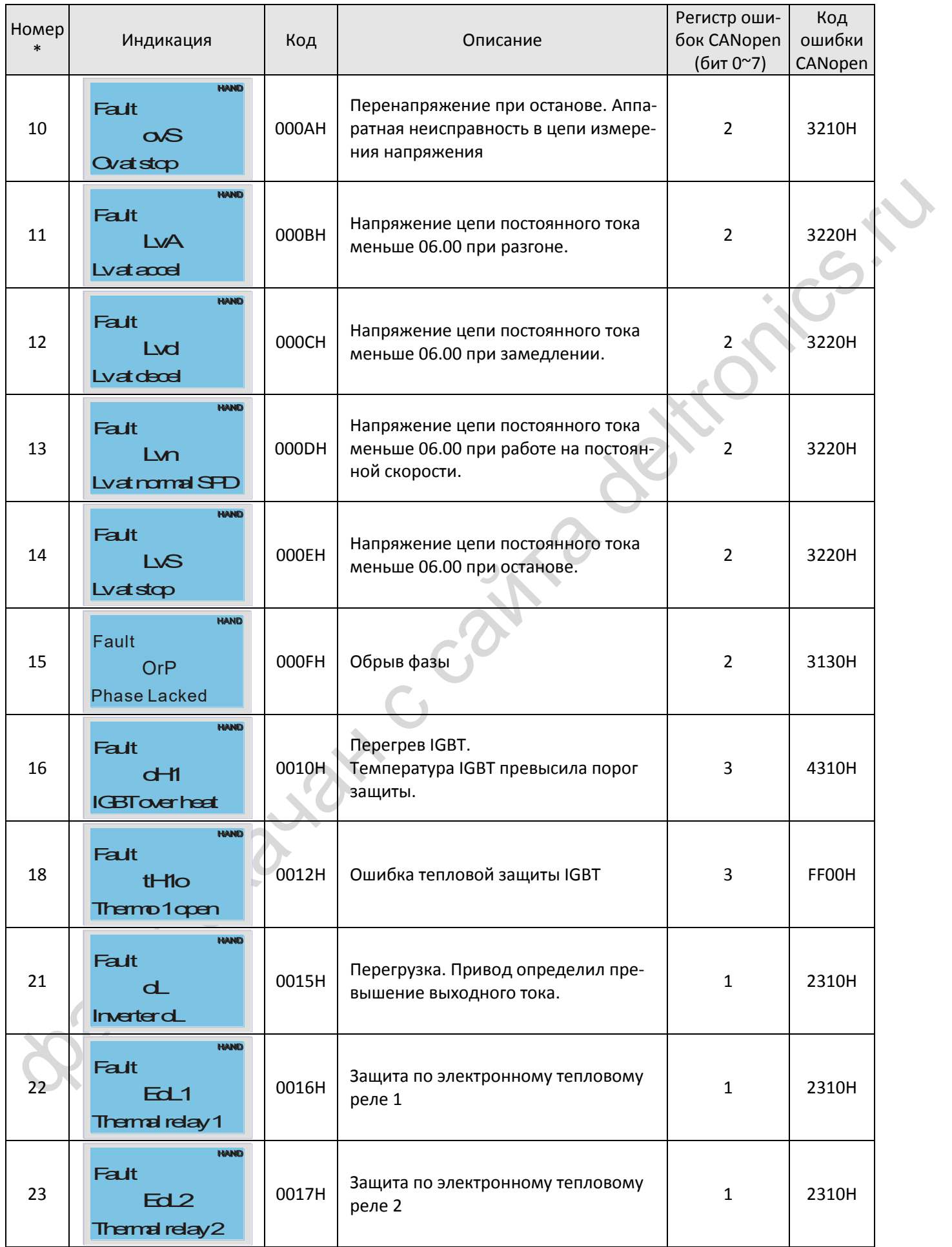

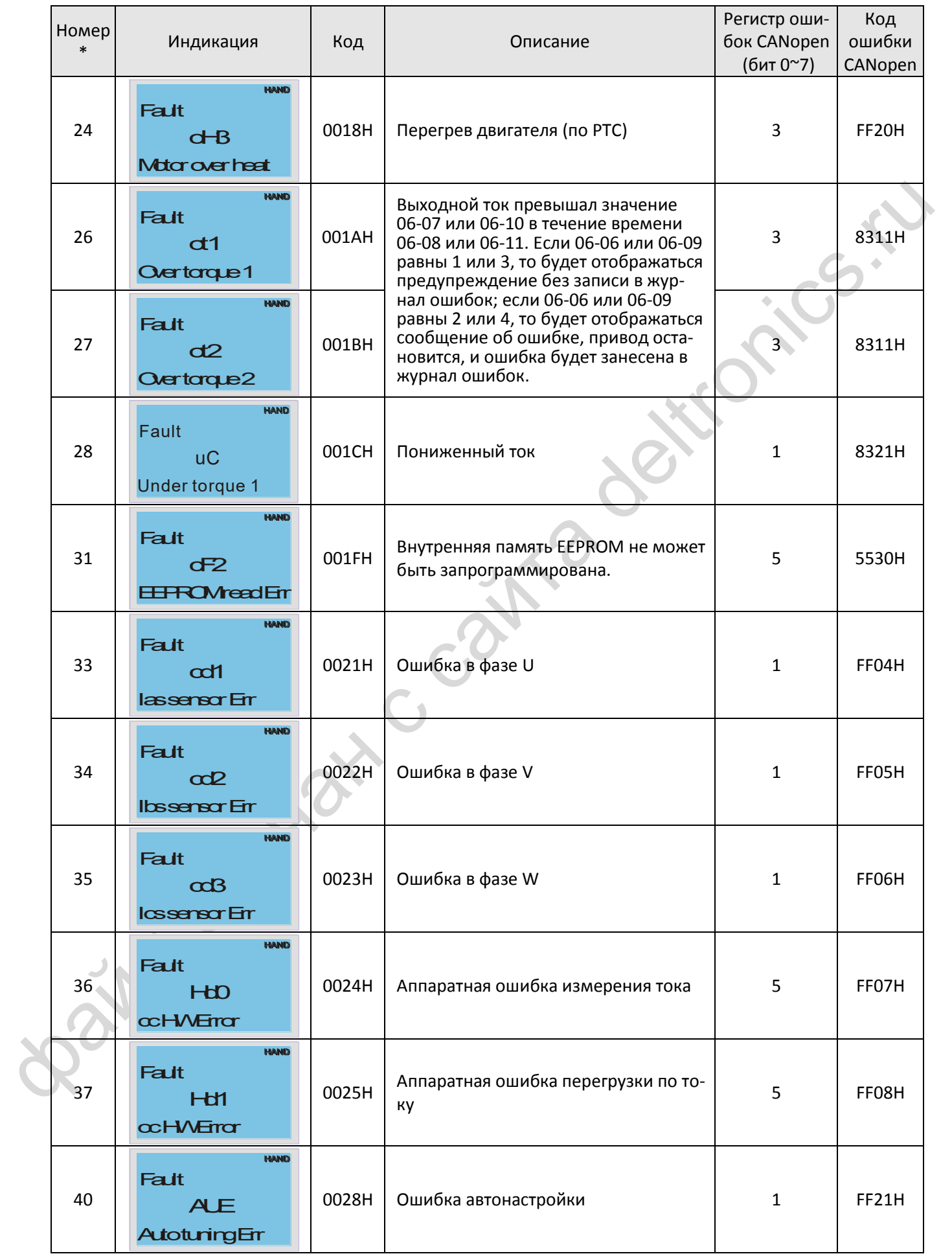

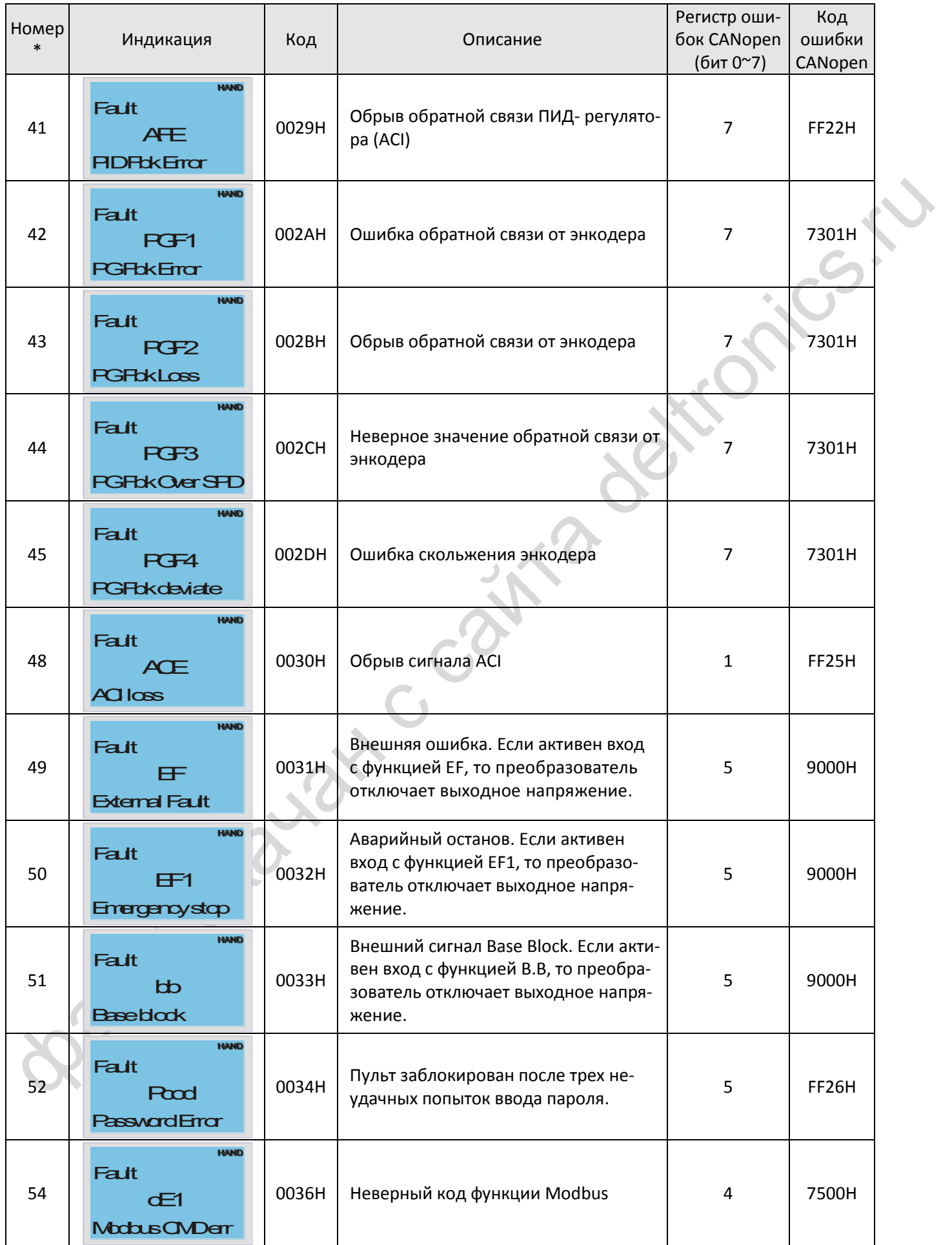

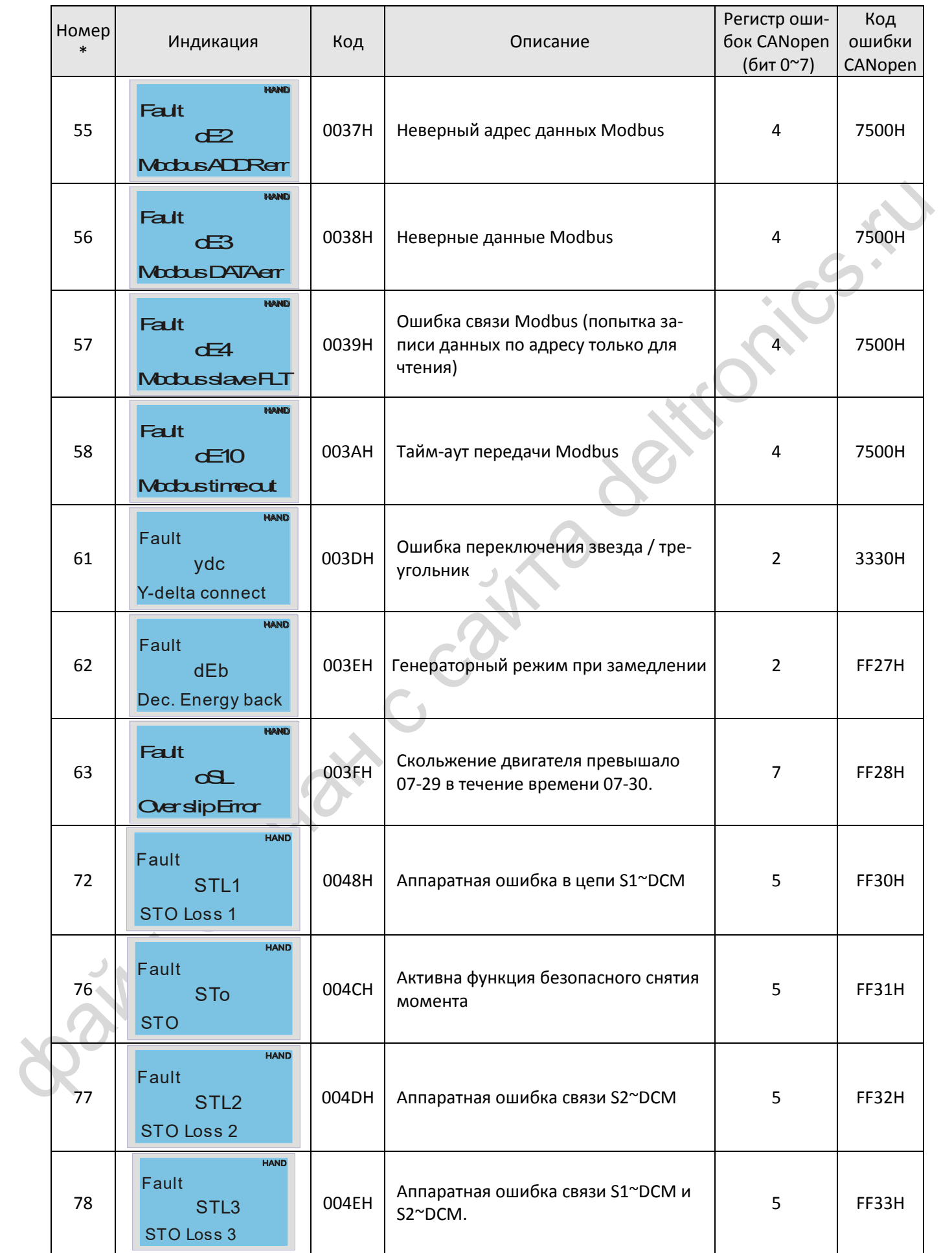
# *[Глава 15](#page-371-0) Обзор* [CANopen](#page-371-0)| **MS300**

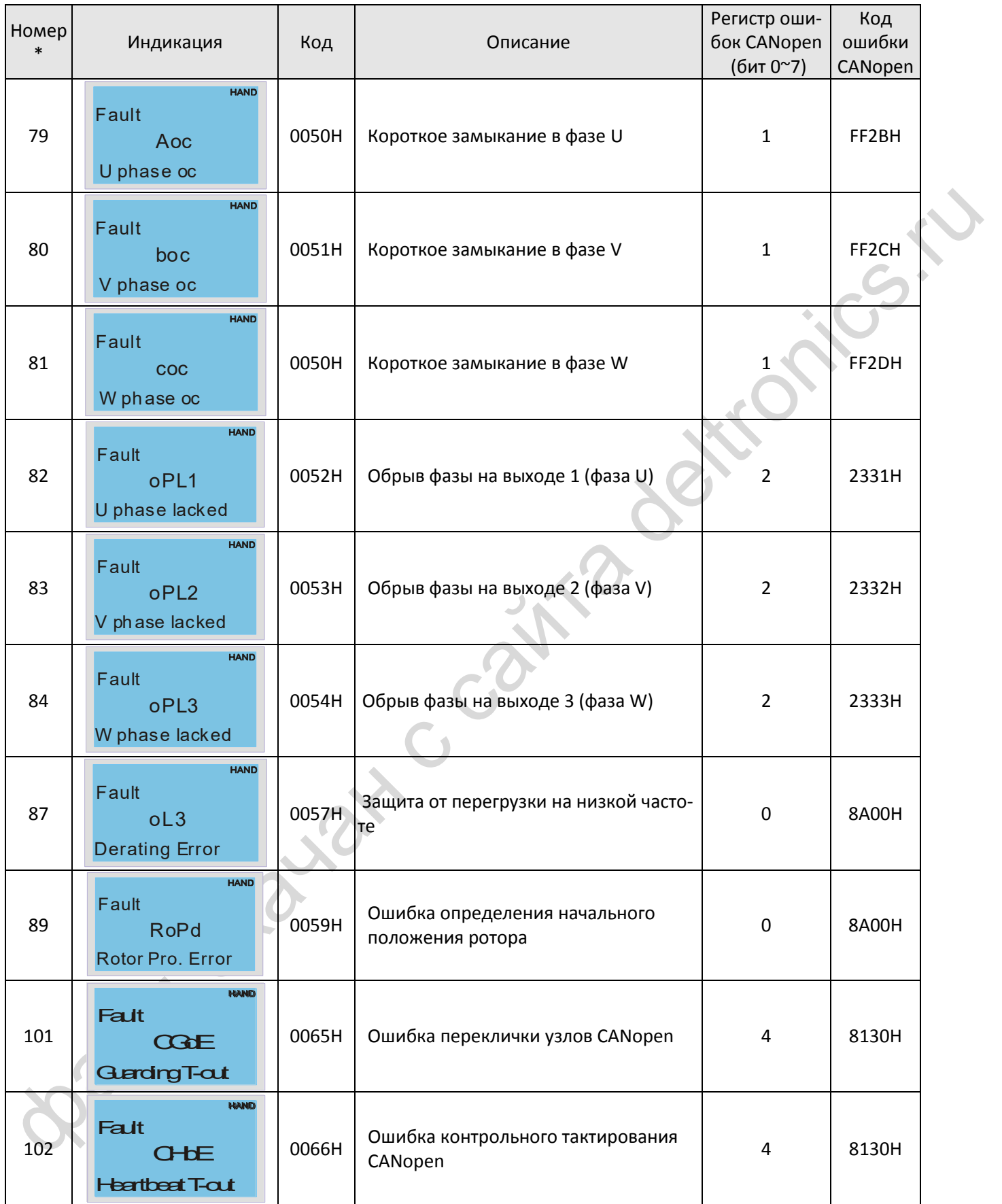

### *[Глава 15](#page-371-0) Обзор* [CANopen](#page-371-0)| **MS300**

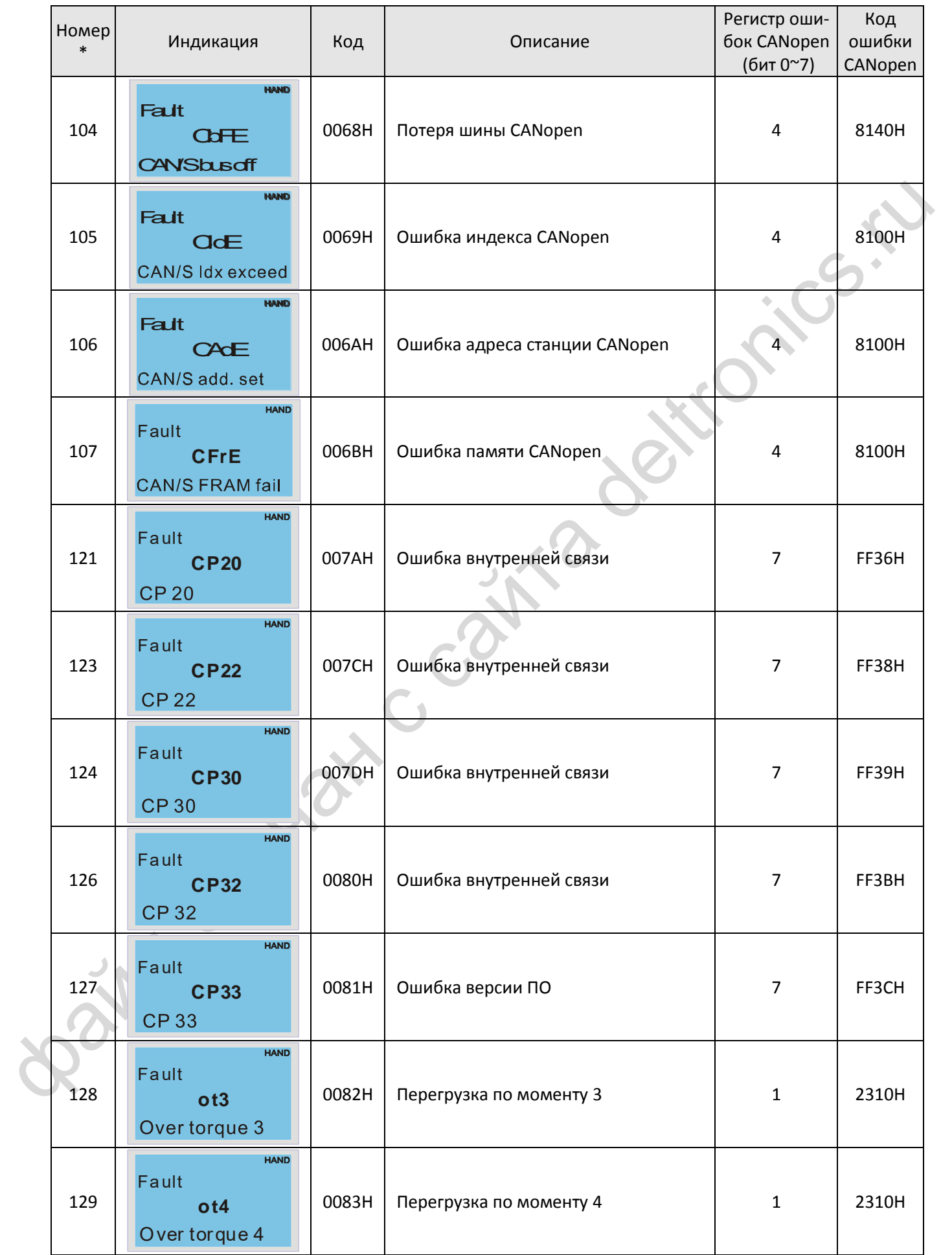

### *[Глава 15](#page-371-0) Обзор* [CANopen](#page-371-0)| **MS300**

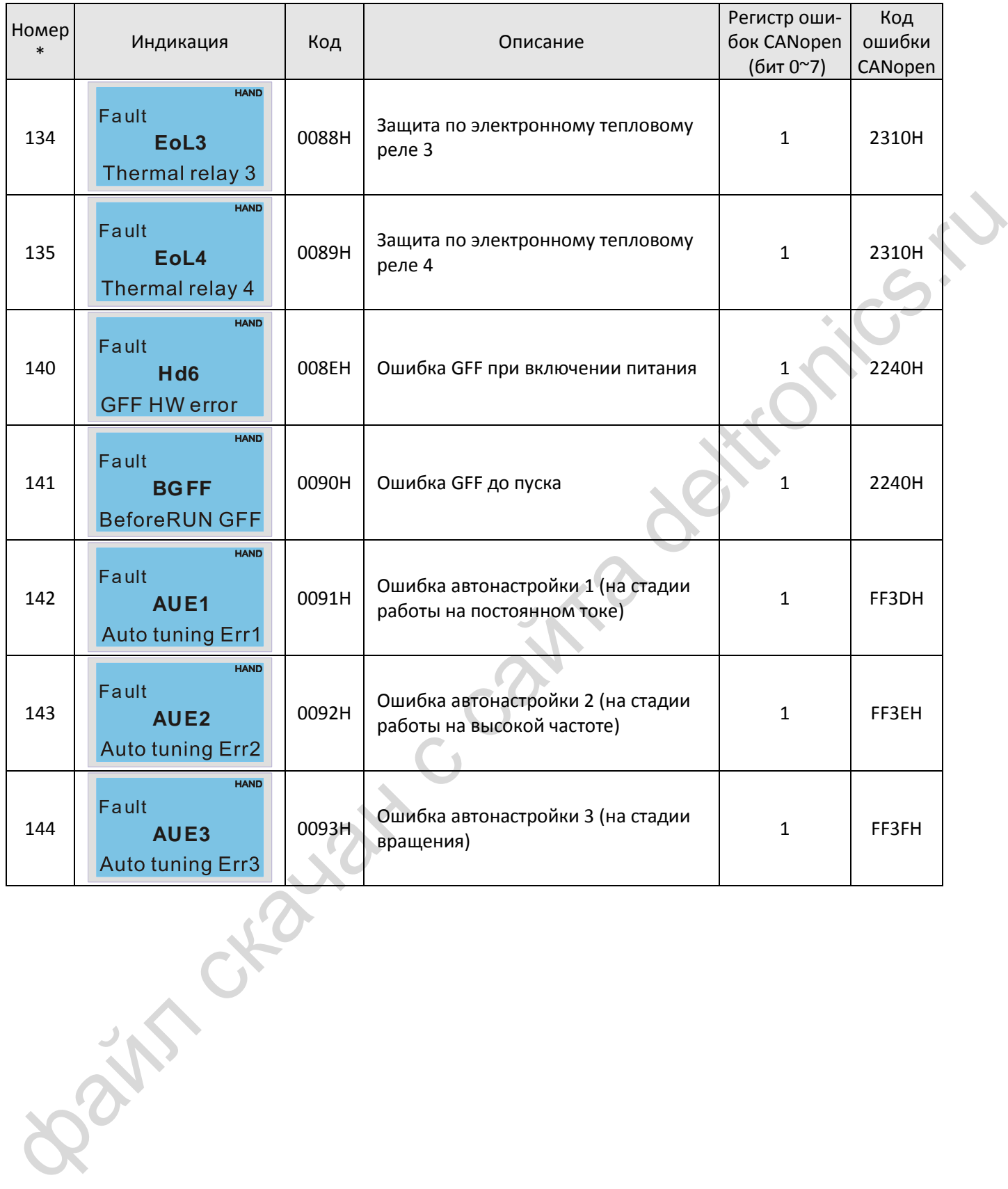

### **15-6 Функции светодиодов CANopen**

Имеется два светодиода CANopen: RUN и ERR.

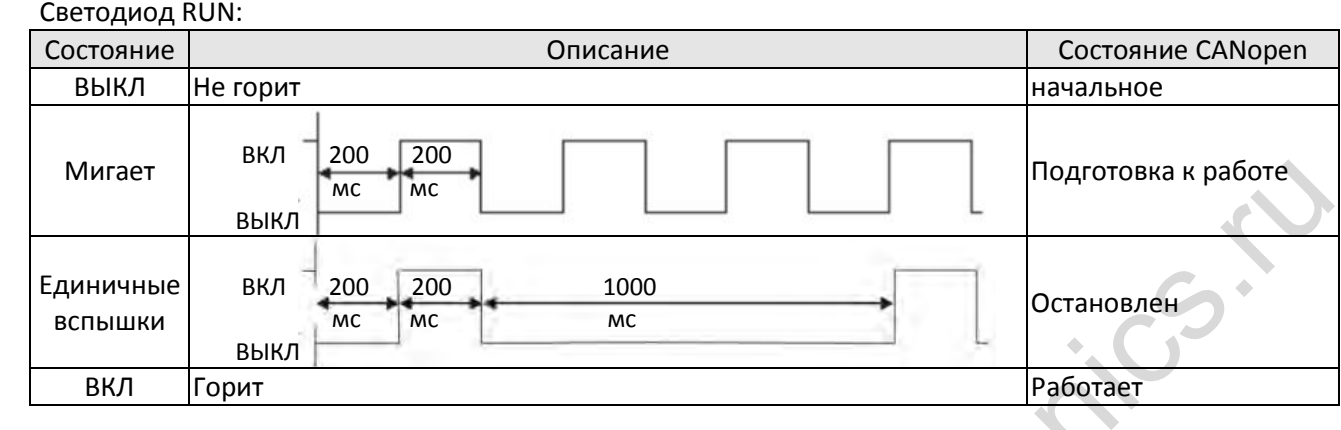

#### Светодиод ERR:

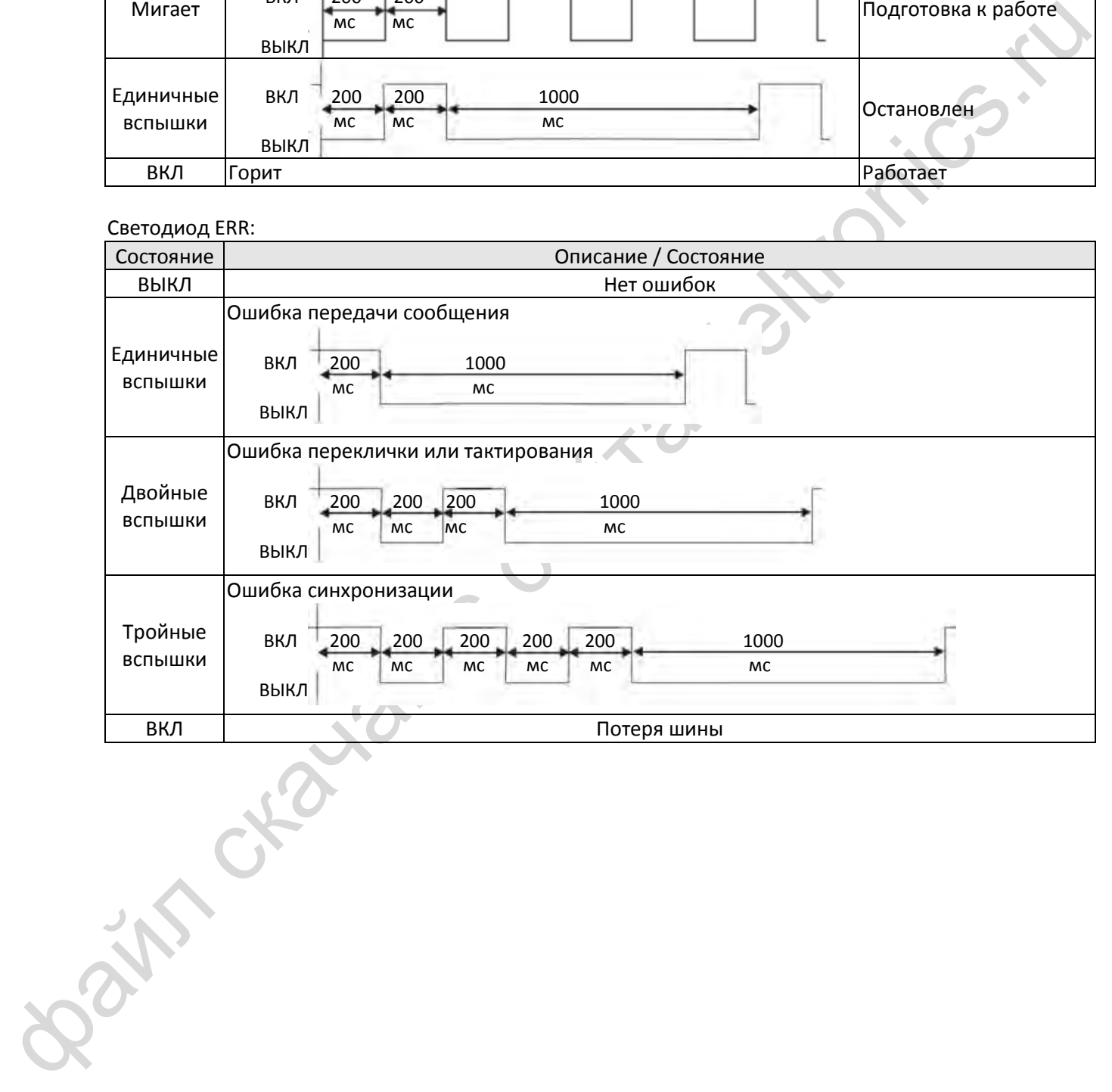

[страница намеренно оставлена свободной]

Bain craiguax c cainta deltronics.ru

- <span id="page-401-0"></span>[16-1](#page-402-0) [Описание ПЛК](#page-402-0)
- 16-2 Замечания перед использованием ПЛК
- 16-3 Включение
- 16-4 Основные принципы лестничных диаграмм ПЛК
- 16-5 Функции различных устройств ПЛК
- 16-6 Команды
- 16-7 Индикация ошибок и их устранение
- 16-8 Описание режима управления скоростью от ПЛК
- **si[n](#page-414-0)** craiguax c ca 16-9 Функции счета входных импульсов

#### <span id="page-402-0"></span> $16-1$ Описание ПЛК

### 16-1-1 Введение

Функции, поддерживаемые встроенным контроллером преобразователя MS300, включая средство отладки лестничных диаграмм WPLSoft и использование базовых команд и команд применения, в основном сохранили принципы работы контроллеров Delta серии DVP.

### 16-1-2 Средство отладки лестничных диаграмм WPLSoft

WPLSoft - это разработанный компанией Delta программный комплекс отладки программ для программируемых контроллеров DVP и MS300 в среде Windows. Кроме обычных функций Windows для редактирования (вырезать, вставить, копировать, многооконный режим и т.д.), WPLSoft поддерживает редактируемые аннотации на китайском или английском, а также другие удобные функции (редактирование содержимого регистров, чтение и сохранение файлов, графический мониторинг и т.д.). Для работы WPLSoft компьютер должен отвечать следующим требованиям:

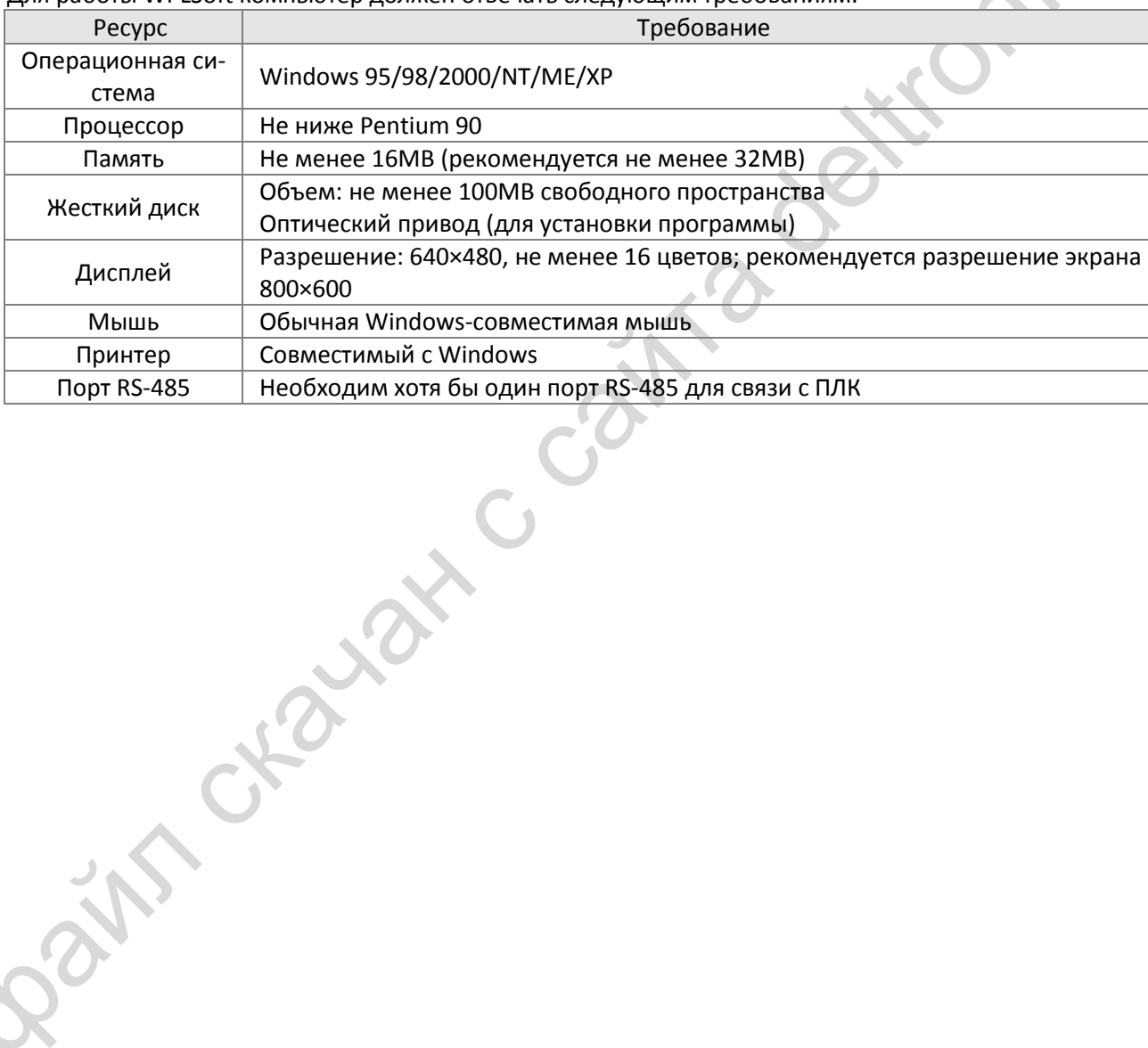

 $16-2$ 

### <span id="page-403-0"></span>**16-2 Замечания перед использованием ПЛК**

- 1. В MS300 имеется 2 порта для последовательной связи, которые могут использоваться для загрузки программы в ПЛК (см. рисунок ниже).
- 2. Формат связи через канал 1 не отличается от формата связи через канал 2.
- 3. Канал 2 поддерживает предустановленный формат связи 7, N, 2, 9600, ASCII, который можно изменить в параметрах 09-01 (скорость обмена) и 09-04 (протокол обмена).
- 4. По умолчанию ПЛК имеет адрес 2; он может быть изменен в параметре 09-35, но этот адрес не может совпадать с адресом привода, устанавливаемым в параметре 09-00.

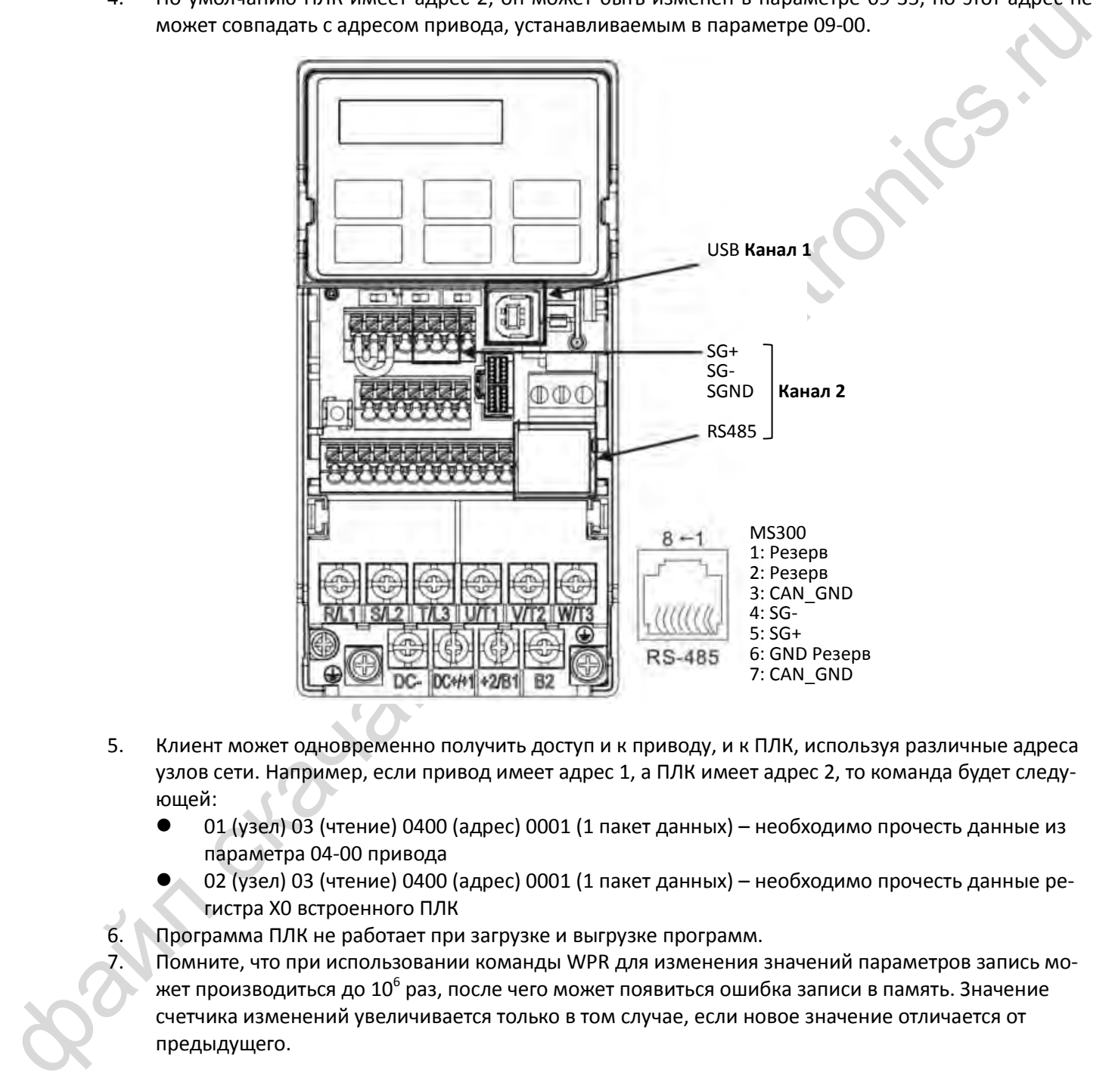

- 5. Клиент может одновременно получить доступ и к приводу, и к ПЛК, используя различные адреса узлов сети. Например, если привод имеет адрес 1, а ПЛК имеет адрес 2, то команда будет следующей:
	- 01 (узел) 03 (чтение) 0400 (адрес) 0001 (1 пакет данных) необходимо прочесть данные из параметра 04-00 привода
	- 02 (узел) 03 (чтение) 0400 (адрес) 0001 (1 пакет данных) необходимо прочесть данные регистра X0 встроенного ПЛК
- 6. Программа ПЛК не работает при загрузке и выгрузке программ.
	- 7. Помните, что при использовании команды WPR для изменения значений параметров запись может производиться до 10 $^{\rm 6}$  раз, после чего может появиться ошибка записи в память. Значение счетчика изменений увеличивается только в том случае, если новое значение отличается от предыдущего.

8. При 00-04 = 28 отображаемое значение будет значением регистра D1043 ПЛК (см. рисунок ниже):

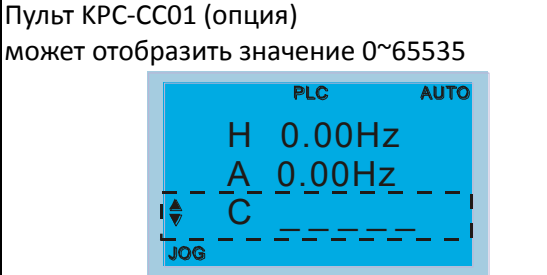

- 9. В режиме работы или останова ПЛК значения 9 и 10 не могут быть введены в параметр 00-02, и соответственно не может быть выполнен сброс к заводским установкам.
- 10. ПЛК может быть сброшен к заводским установкам при помощи установки 00-02 = 6.
- 11. Соответствующая функция MI будет отключена, когда ПЛК записывает информацию во входной контакт X.
- 12. Если ПЛК управляет работой привода, то команды управления генерируются контроллером, и значение параметра 00-21 игнорируется.
- 9. В режиме работы или останова ПЛК значения 9 и 1<br>conservere но не может быть сыполнен с брос к за<br>10. ПЛК может быть сброшен к заводским установкам и<br>i1. Соответствующая функция MI будет отключена, когд<br>11. Соответствую 13. Если ПЛК управляет заданием частоты (команда FREQ), то это задание формируется только контроллером независимо от значения параметра 00-20 и конфигурации включения ручного управления (Hand ON/OFF).
- 14. Если ПЛК управляет работой привода, и если кнопка Stop на пульте не отключена, то ее нажатие приведет к ошибке FStP и останову привода.

16-4

### <span id="page-405-0"></span>**16-3 Включение**

### **16-3-1 Подключение к компьютеру**

Для начала работы со встроенным контроллером необходимо выполнить следующую последовательность действий:

После нажатия кнопки Menu и выбора 4: PLC на пульте KPC-CC01 (опция) нажмите кнопку Enter (см. рисунок ниже).

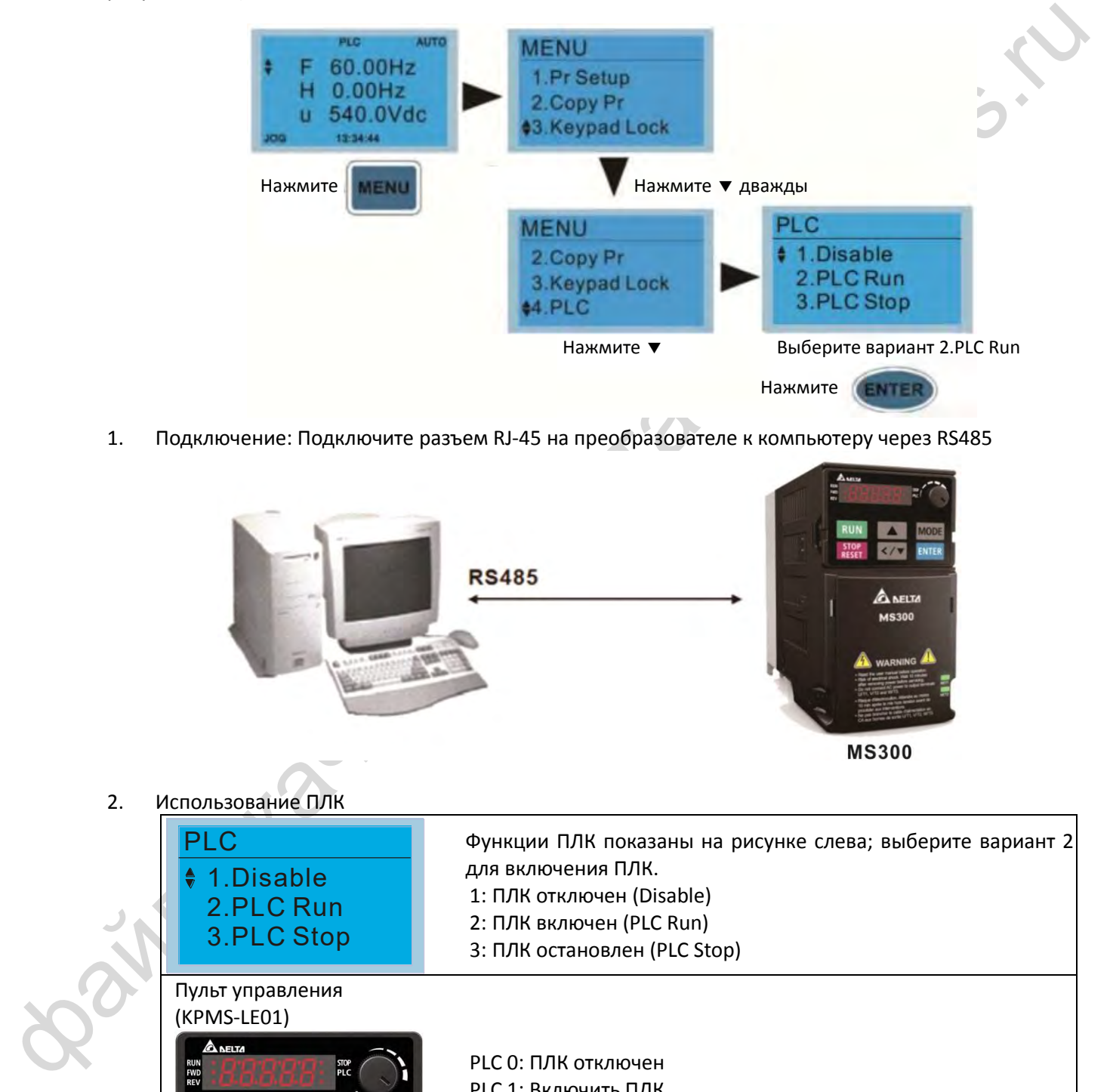

1. Подключение: Подключите разъем RJ-45 на преобразователе к компьютеру через RS485

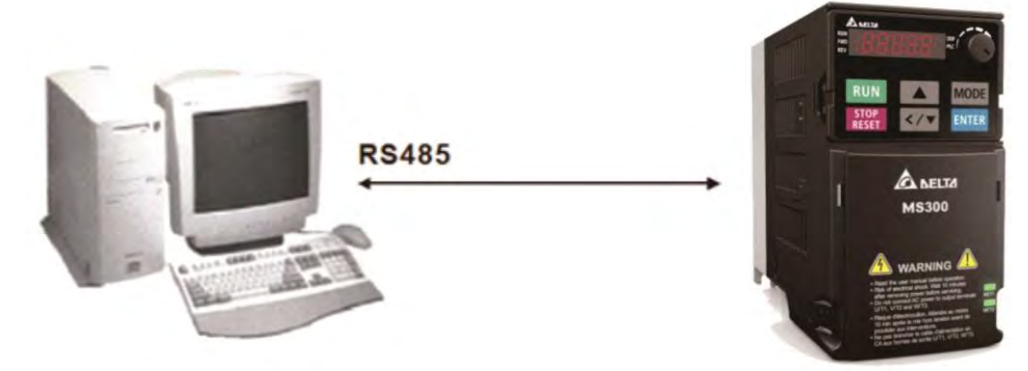

2. Использование ПЛК

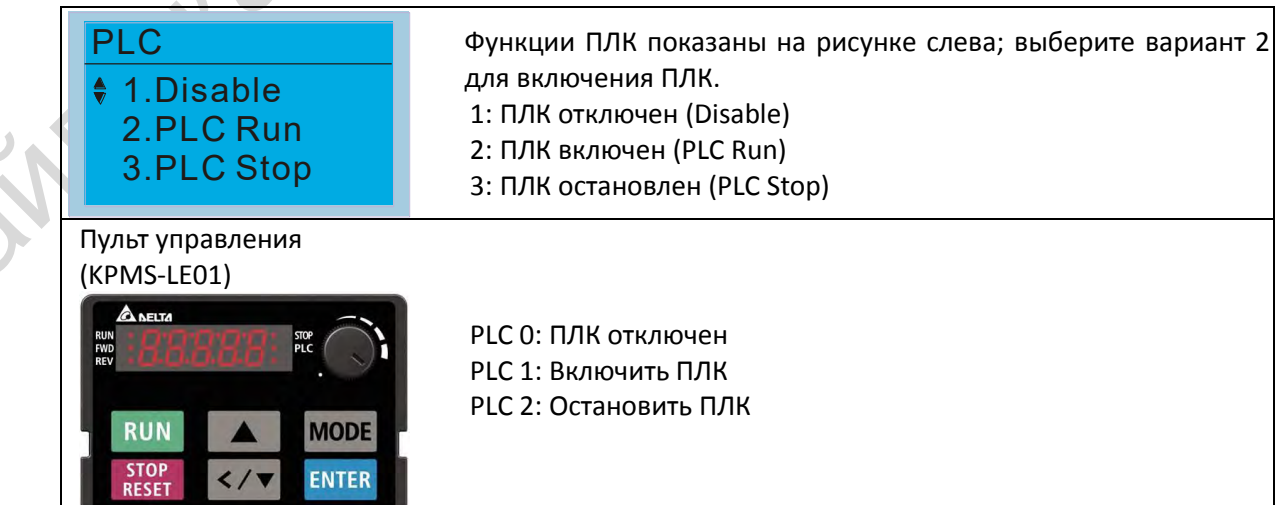

 Если каким-либо из дискретных входов (MI1 - MI7) назначены функции 51 (Управление ПЛК, бит 0) и 52 (Управление ПЛК, бит 1), то их состояние определяет режим ПЛК; переключение с пульта становится невозможным. Переключение режимов ПЛК показано в таблице:

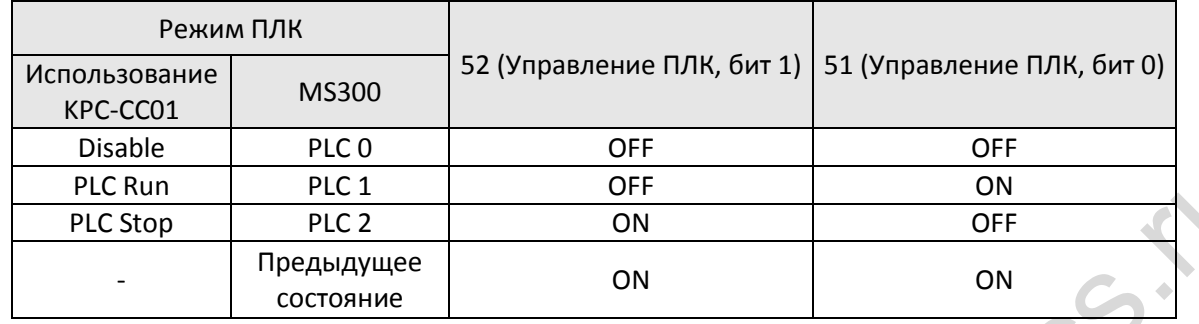

Использование пульта MS300 для работы с ПЛК

- $\boxtimes$  При переключении индикации PLC в состояние "PLC1" ПЛК переходит в режим работы, и пуск / останов программы осуществляется по последовательной связи через WPL.
- При переключении индикации PLC в состояние "PLC2" ПЛК переходит в режим останова, и пуск / останов программы осуществляется по последовательной связи через WPL.
- Управление сигналами на дискретных входах аналогично показанному в таблице выше.

### ПРИМЕЧАНИЯ

- **PIC Run**  $P(X = 0)$  **PIC 1**<br>  $P(X = 0)$  PIC 2<br>  $P(X = 0)$  PIC 2<br>  $P(X = 0)$  OF  $P(X = 0)$  OF  $P(X = 0)$ <br>  $P(X = 0)$  OF  $P(X = 0)$  OF  $P(X = 0)$ <br>  $P(X = 0)$  OF  $P(X = 0)$  OF  $P(X = 0)$ <br>  $P(X = 0)$  OF  $P(X = 0)$  OF  $P(X = 0)$ <br>  $P(X = 0)$  OF  $P(X = 0)$  OF  $P$  Если входы и выходы используются в программе ПЛК, то другое их использование невозможно. Например, если ПЛК управляет выходом Y0, то соответствующее реле (RA/RB/RC) будет работать в соответствии с программой. Установки параметров для этого реле игнорируются. Состояние дискретных входов и выходов, а также аналогового выхода можно просмотреть в параметрах 02-52, 02-53 и 03-30 соответственно.
	- Если ПЛК использует специальный регистр D1040, то соответствующий выход AFM будет занят.
	- Параметр 03-30 отображает занятость аналоговых входов программой ПЛК; бит 0 соответствует выходу AFM.

### **16-3-2 Описание использования входов / выходов**

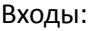

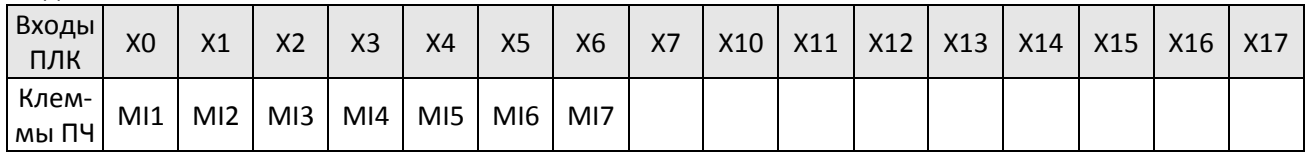

Выходы:

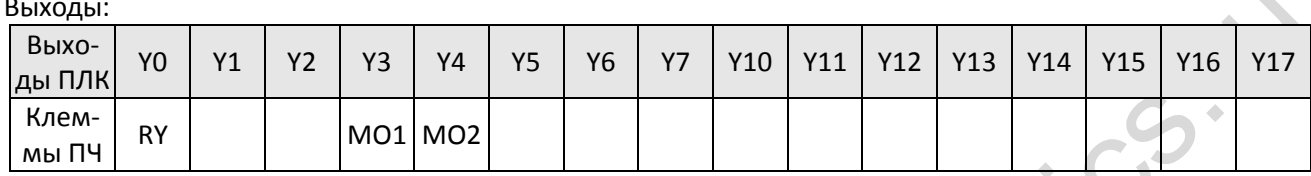

### **16-3-3 Установка WPLSoft**

Редактор WPLSoft можно загрузить с сайта Delta: http://www.delta.com.tw/product/em/download/download\_main.asp?act=3&pid=3&cid=1&tpid=3

### **16-3-4 Написание программы**

После завершения установки программа WPLSoft будет находиться в папке "C:\Program Files\Delta Industrial Automation\WPLSoft x.xx." . Теперь программу можно запустить, кликнув мышкой на ее иконке.

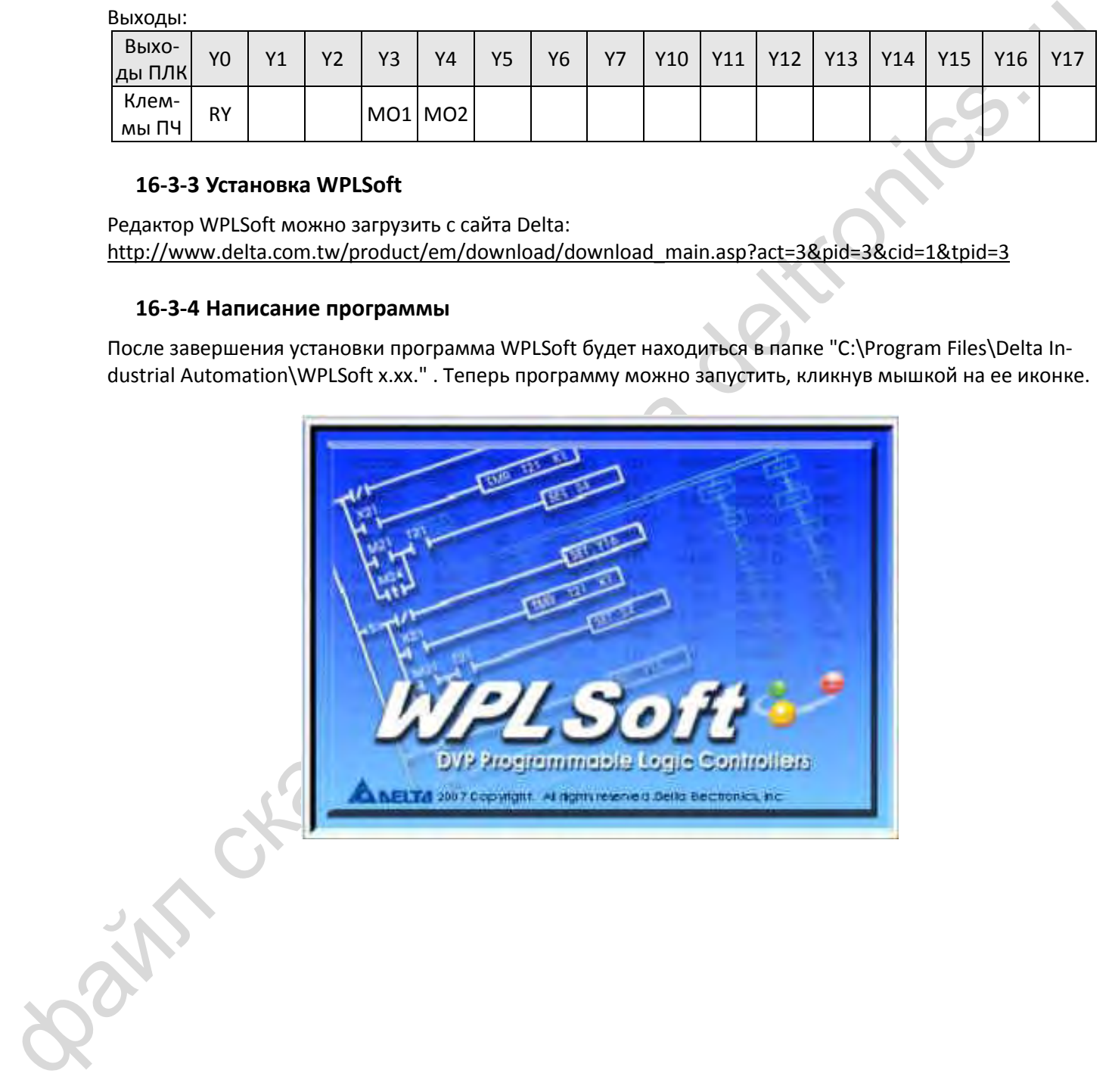

Через 3 секунды появится окно редактирования (см. рисунок ниже). При первом запуске, пока "New file" не создан, активными являются только вкладки "File (F)," "Communications (C)," View (V)," "Options (O)," и "Help (H)".

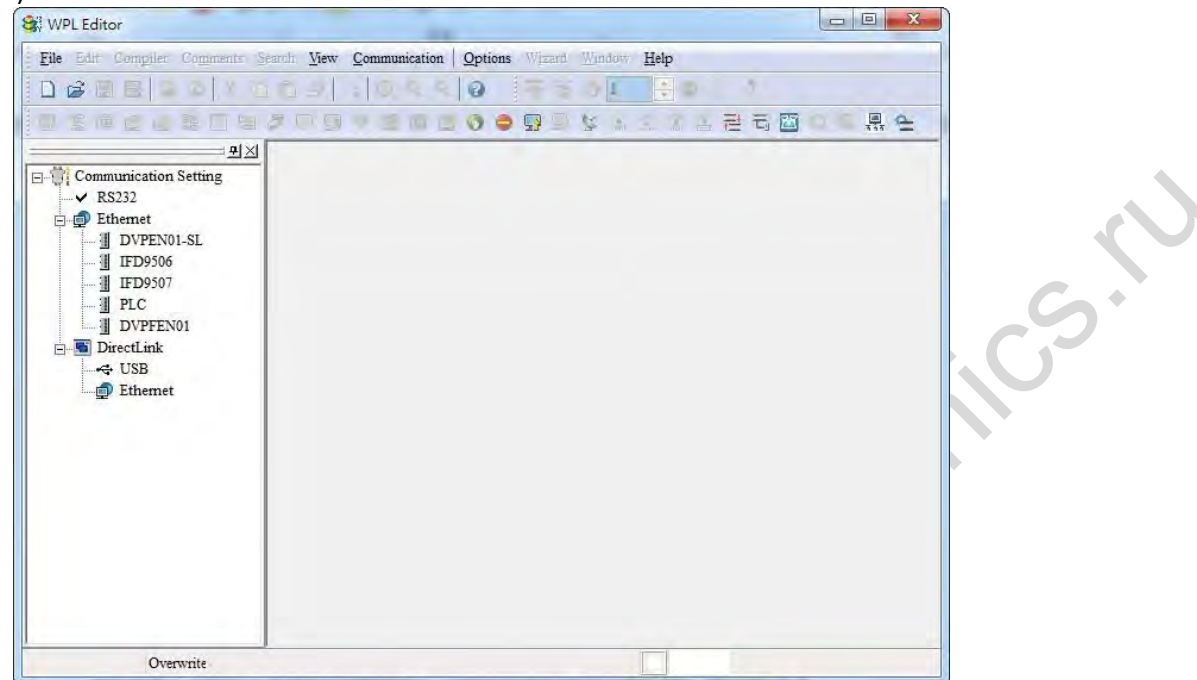

При повторном запуске WPLSoft в окне редактирования будет открыт последний редактируемый файл. На рисунке ниже показан вид окна WPLSoft:

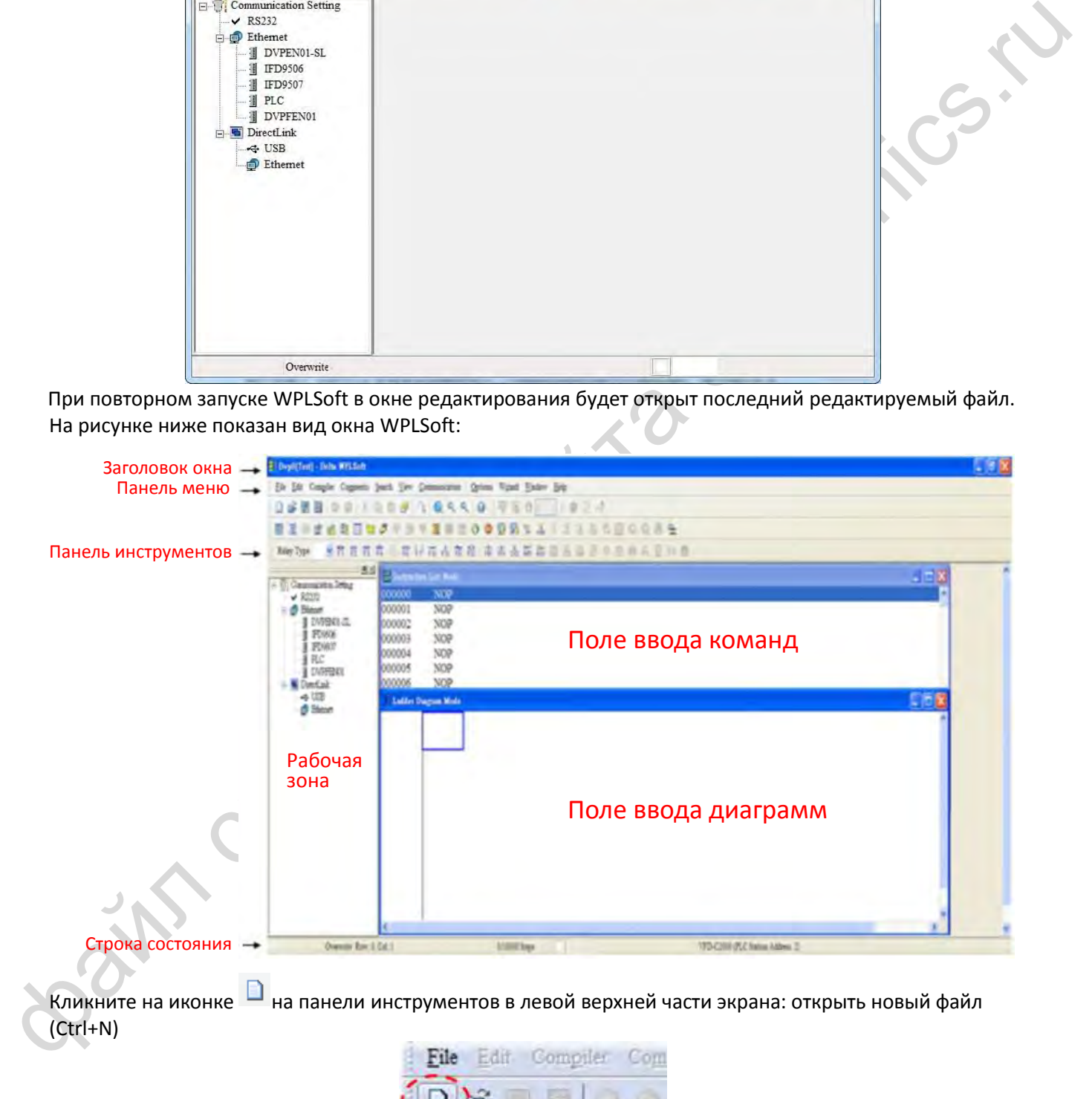

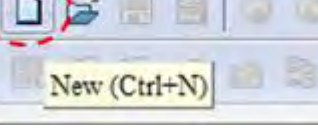

Можно также пройти по цепочке "File (F)"=> New file (N) (Ctrl+N)

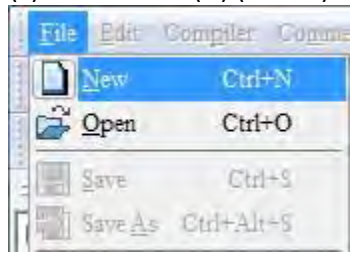

Появится окно "Device settings". Введите название проекта и название файла, выберите устройство и параметры связи:

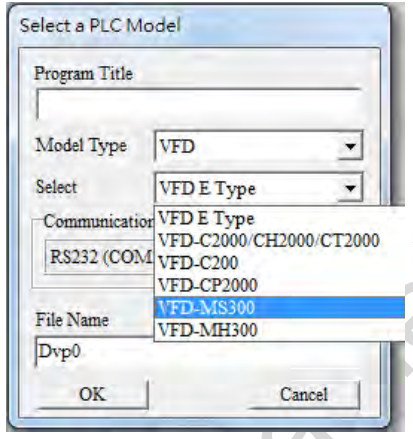

Параметры связи: установите параметры используемого способа связи:

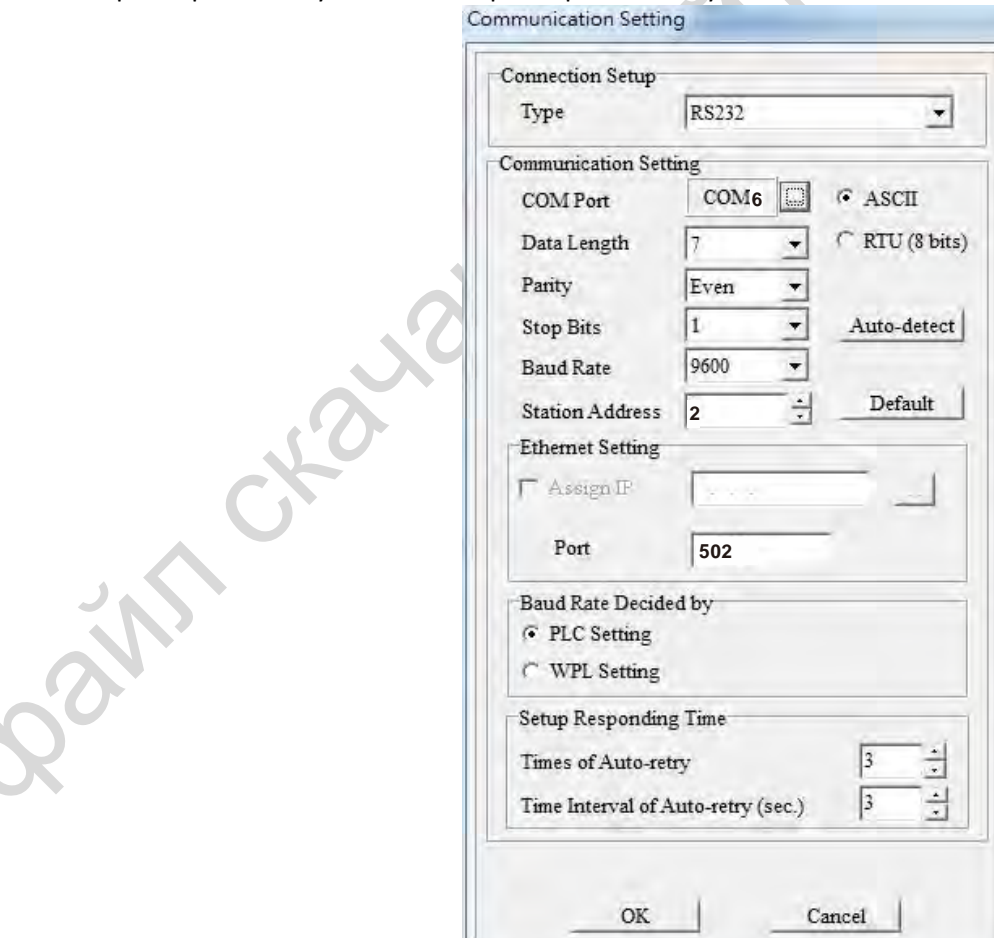

Кликните "OK" по завершении настроек и начните редактирование программы. Имеется два способа программирования – режим команд и режим лестничных диаграмм.

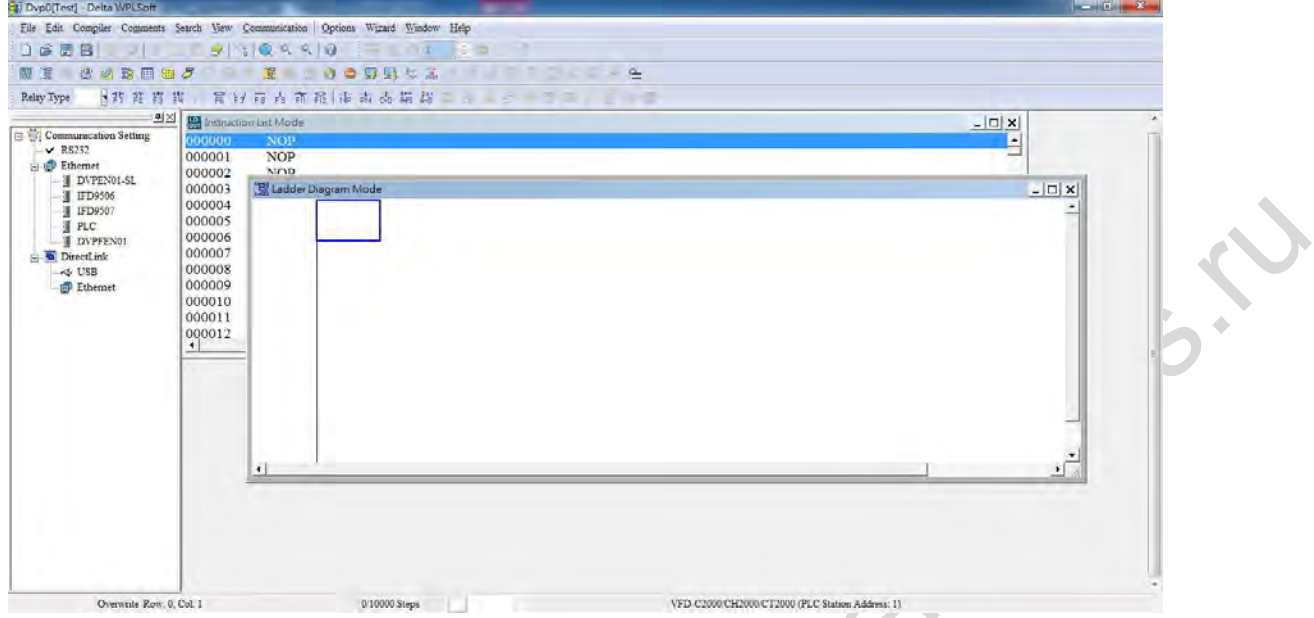

В режиме лестничных диаграмм для создания и редактирования программ можно использовать кноп-

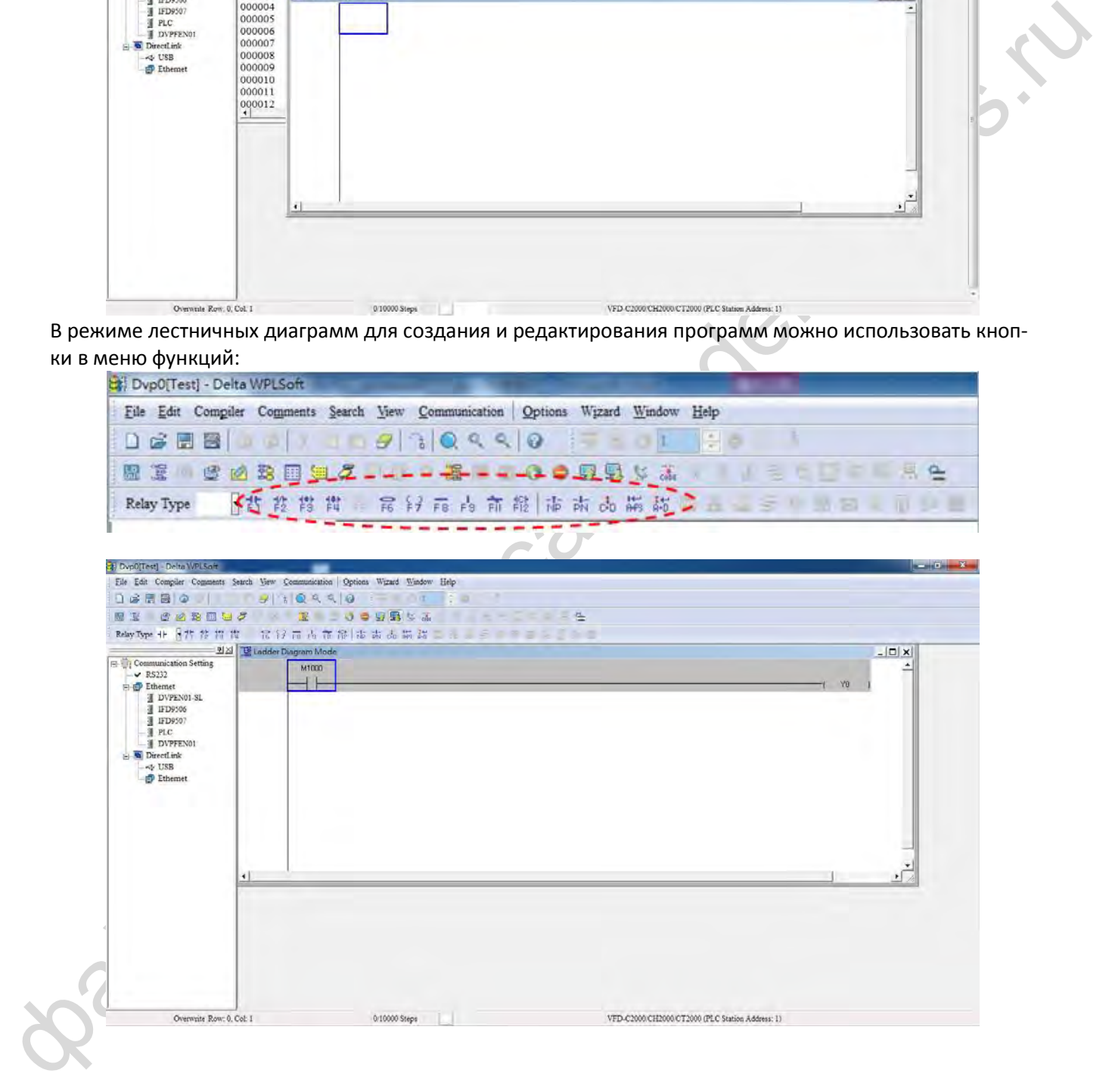

#### Базовые операции

Пример: Введите лестничную диаграмму, как показано на рисунке ниже:

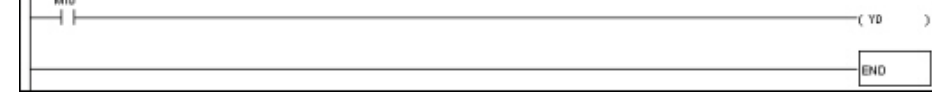

Работа мышью и функциональными кнопками клавиатуры (F1 - F12)

1. После создания нового файла появится следующее окно:

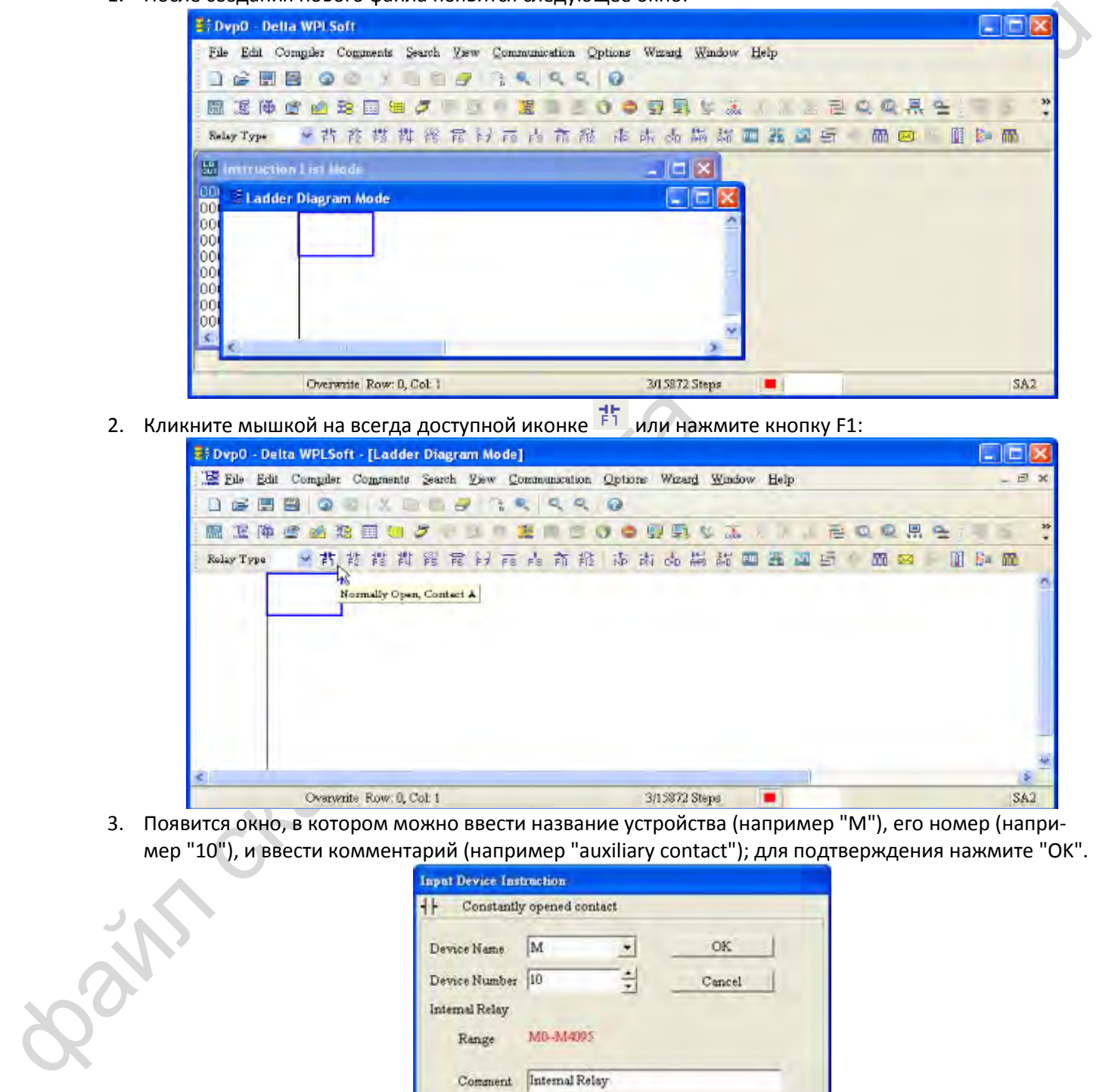

2. Кликните мышкой на всегда доступной иконке  $\frac{1}{5}$  или нажмите кнопку F1:

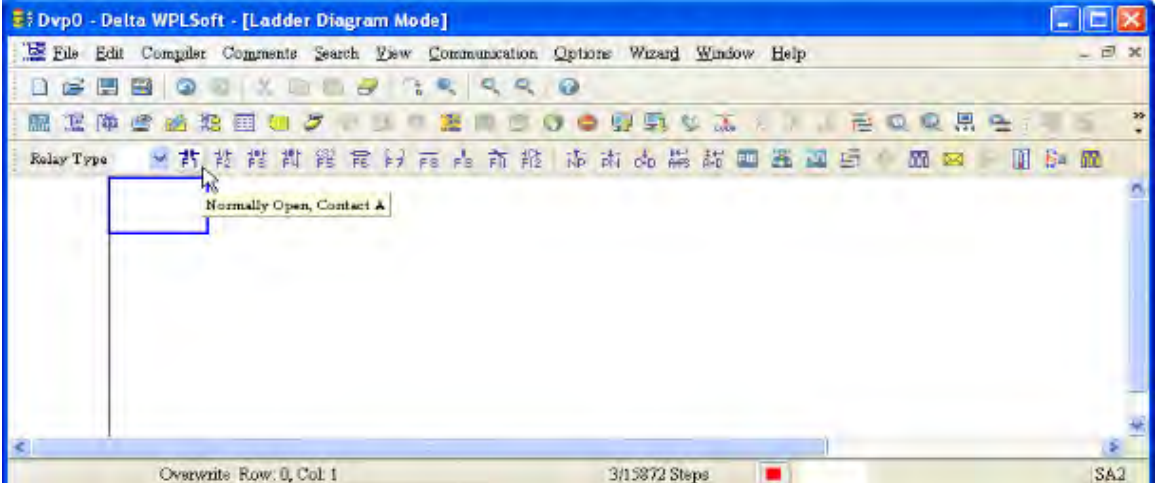

3. Появится окно, в котором можно ввести название устройства (например "M"), его номер (например "10"), и ввести комментарий (например "auxiliary contact"); для подтверждения нажмите "OK".

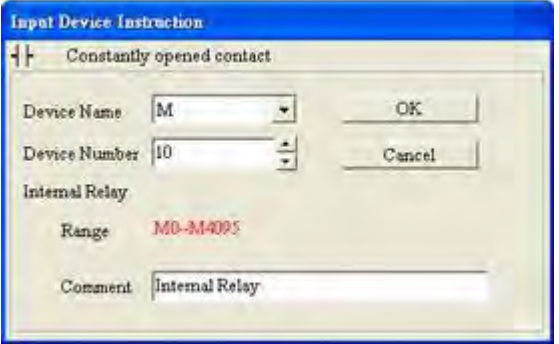

4. Кликните на иконке выходной обмотки  $\frac{c}{2}$  или нажмите F7. Появится окно, в котором можно ввести название устройства (например "Y"), его номер (например "0"), и ввести комментарий (например "Output Coil"); для подтверждения нажмите "OK".

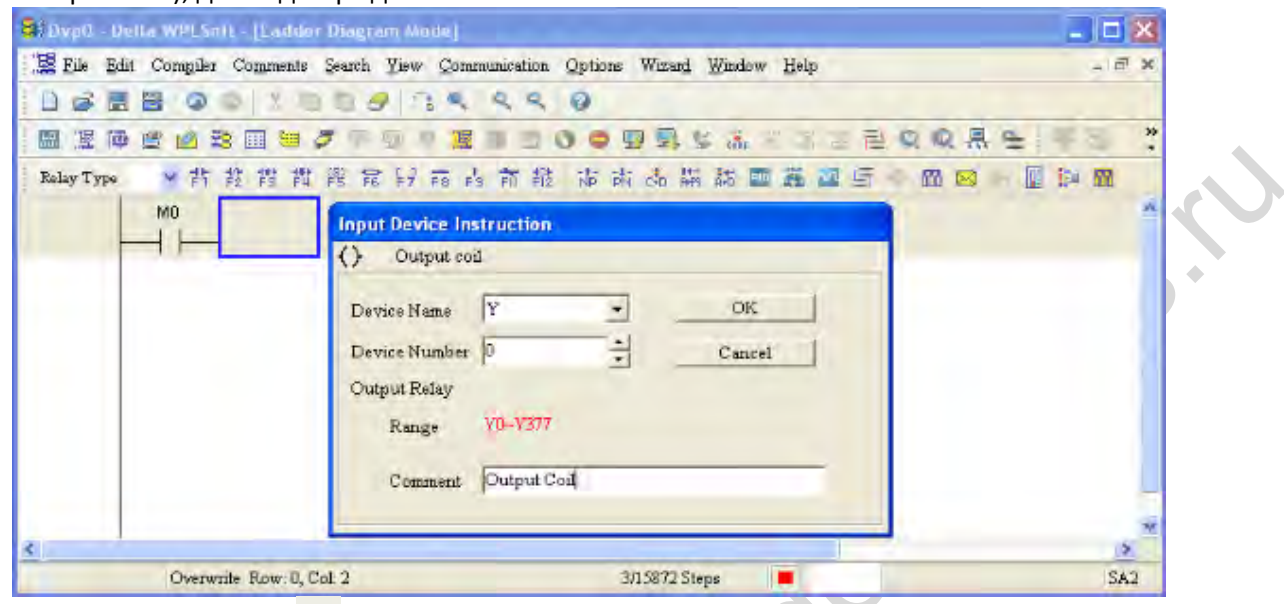

5. Кликните иконку команды **Варим нажмите кнопку F6. Выберите "All application commands" в поле** типа инструкций (Instruction Type) и выберите команду END в выпадающем меню "Application Instruction", или нажмите кнопку "END" на клавиатуре; для подтверждения нажмите "OK".

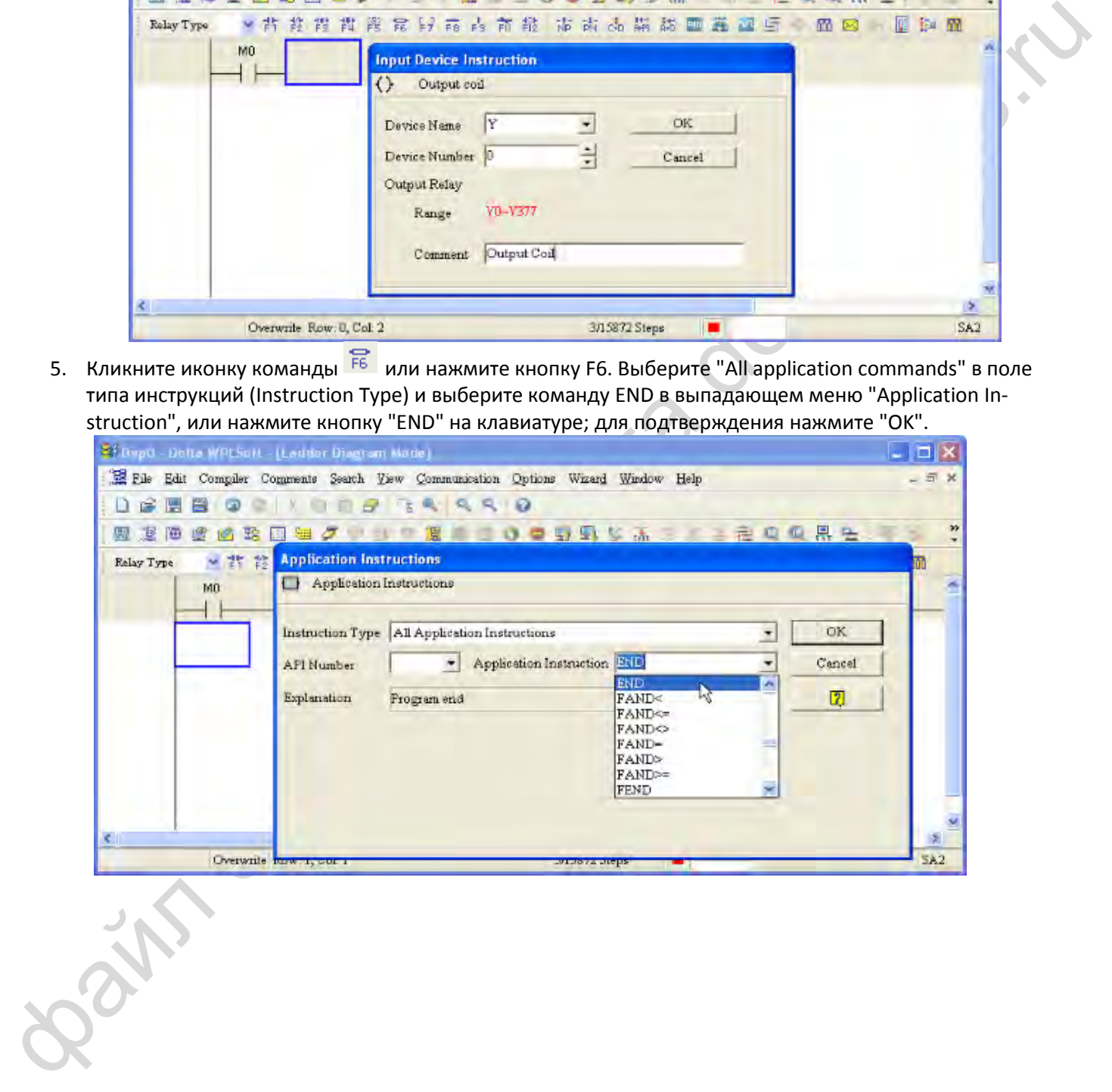

6. Кликните на иконке  $\frac{1}{\sqrt{2}}$ , чтобы преобразовать лестничную диаграмму в исполняемую программу. После компиляции в левой части панели инструментов появится количество шагов.

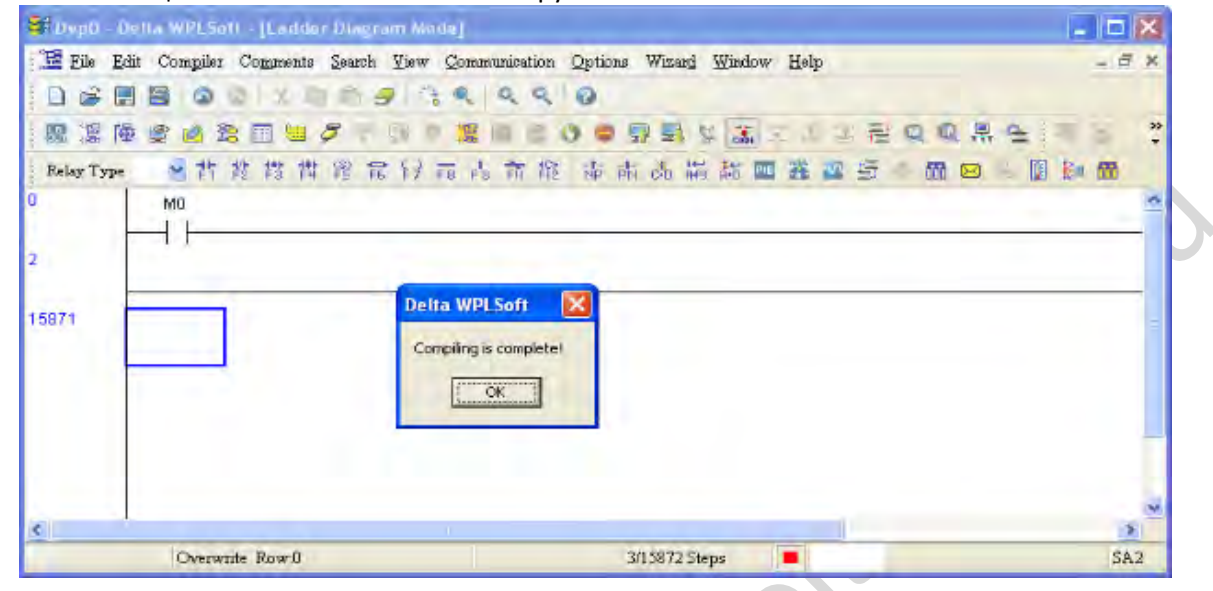

### **16-3-5 Загрузка программы**

После ввода программы в WPLSoft выполните компиляцию, кликнув **СООБЕ** . После завершения компиляции кликните **Д** для загрузки программы. WPLSoft загрузит программу в подключенный ПЛК, используя установленный формат связи.

### **16-3-6 Мониторинг программы**

Убедитесь, что ПЛК находится в режиме работы (Run), кликните В в меню связи и выберите запуск управления лестничными диаграммами (см. рисунок ниже).

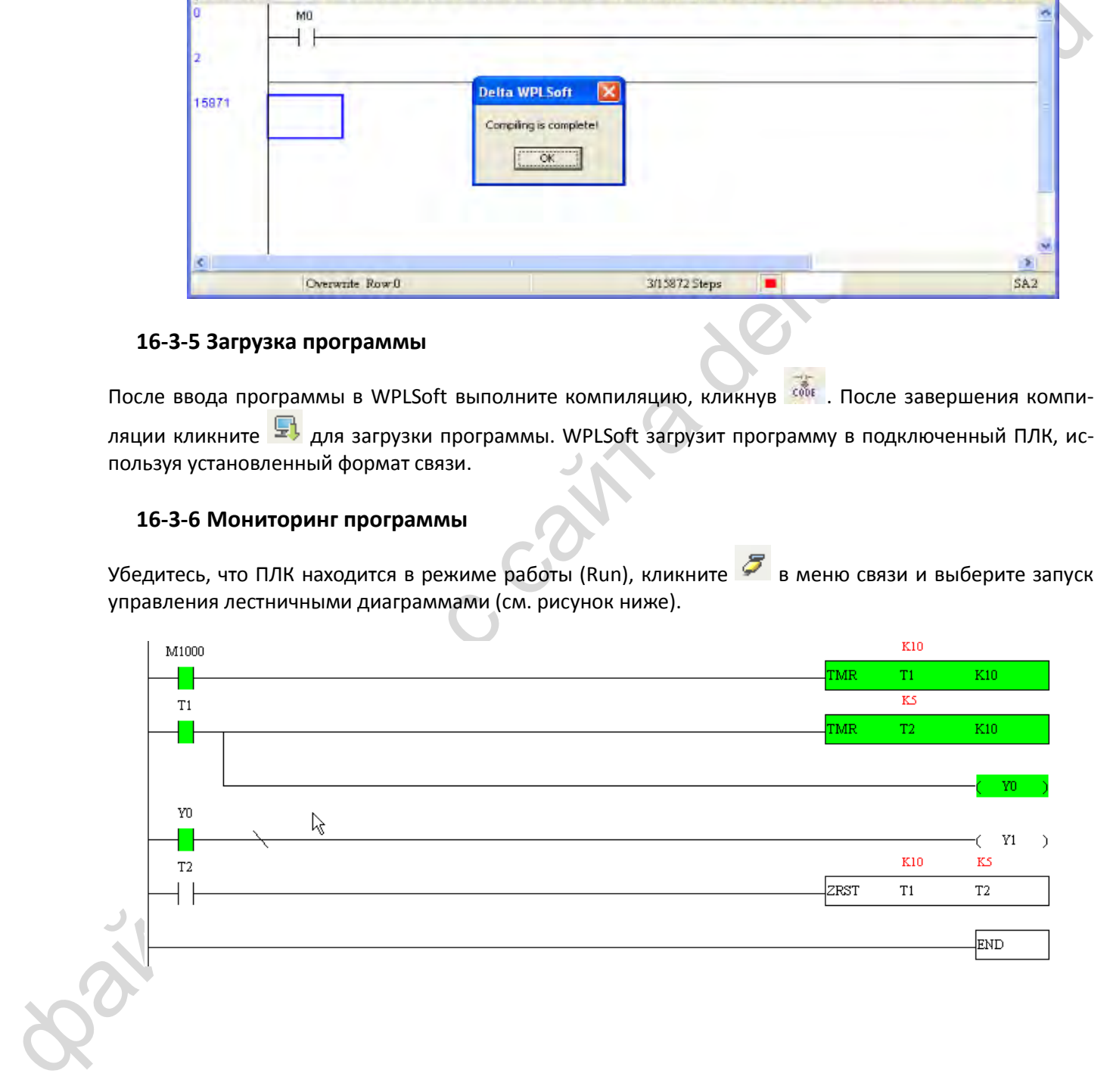

#### $16 - 4$ Основные принципы лестничных диаграмм ПЛК

### <span id="page-414-0"></span>16-4-1 Схематическая диаграмма сканирования программы лестничных диаграмм ПЛК

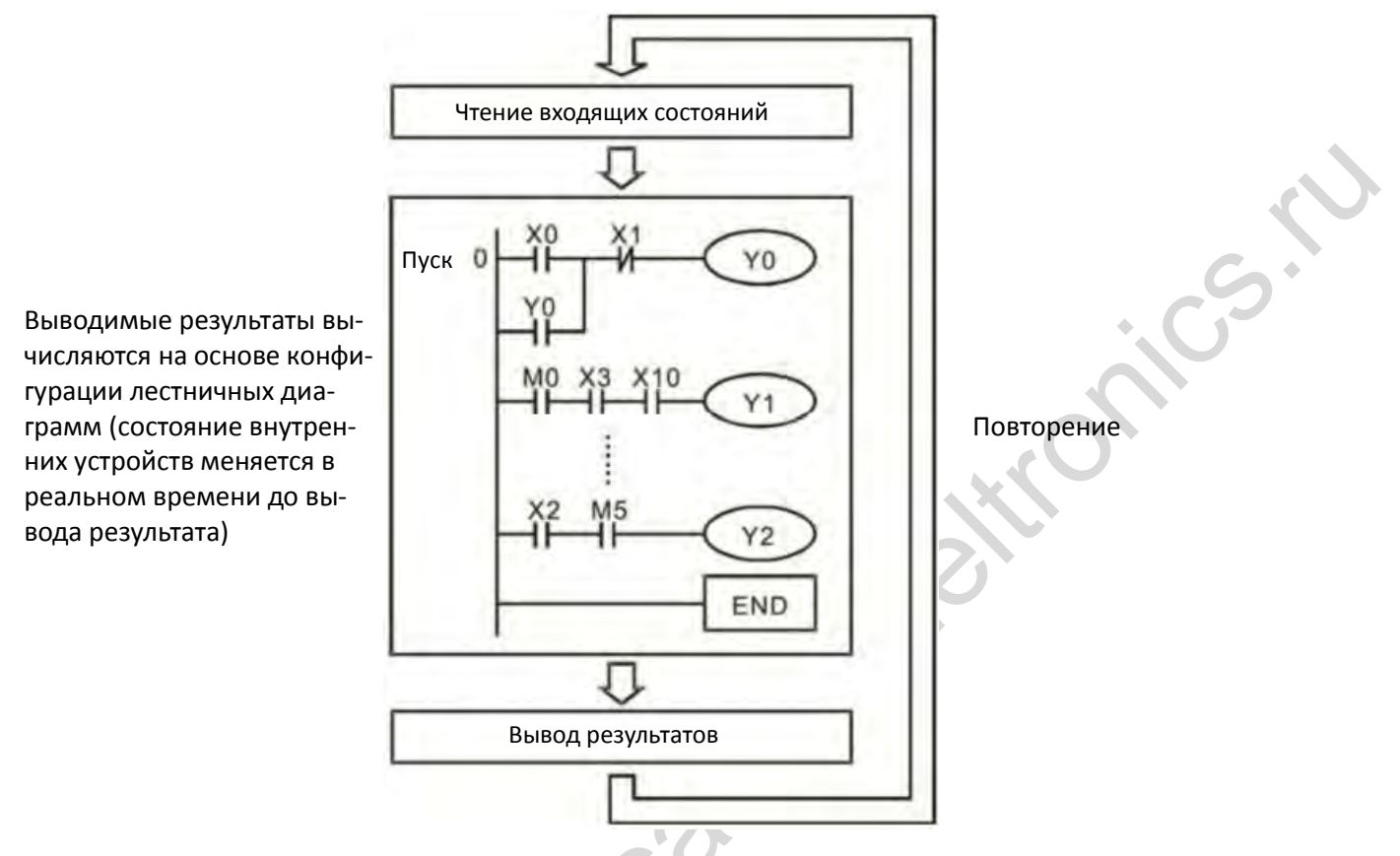

#### 16-4-2 Введение в лестничные диаграммы

Лестничные диаграммы представляют собой графический язык, широко применяемый в системах автоматизации, и используют обычные символы электрических цепей автоматики. Написание программы для ПЛК заключается в создании цепочки диаграмм. Использование графического формата является интуитивно понятным, и легко осваивается персоналом, привыкшим работать с электрическими цепями управления. Большинство символов и действий в лестничных диаграммах соответствуют физическим устройствам - кнопкам, переключателям, таймерам и счетчикам.

Внутренние устройства ПЛК: Типы и количество внутренних устройств ПЛК варьируются в зависимости от конкретных серий и производителей. Несмотря на то, что все эти устройства имеют такие же названия, что и их физические аналоги, ПЛК не содержит их в физическом виде, а оперирует их представлением в своей памяти. Например, если бит равен 1, то это значит, что обмотка реле имеет питание, а если он равен 0, то обмотка отключена. НО контакт (нормально открытый, или контакт а) может использоваться для прямого чтения информации их соответствующего бита, а НЗ контакт (нормально замкнутый, или контакт b) может использоваться для получения инверсного значения бита. Несколько реле занимают несколько бит, 8 бит составляют 1 байт; два байта составляют слово, два слова составляют двойное слово. Если несколько реле действуют одновременно (при сложении, вычитании, смещении и т.п.), то можно использовать байт, слово или двойное слово. Кроме того, ПЛК содержит еще два типа внутренних устройств: таймеры и счетчики. Они не только имеют обмотку, но и могут отсчитывать время и числовые значения. Поэтому при необходимости обработки числовых значений эти значения формируются в виде байтов, слов и двойных слов.

Различные внутренние устройства ПЛК требуют определенное количество единиц хранения в памяти ПЛК. При использовании этих устройств соответствующие зоны памяти считываются в виде битов, байтов или слов.

Представление базовых внутренних устройств ПЛК:

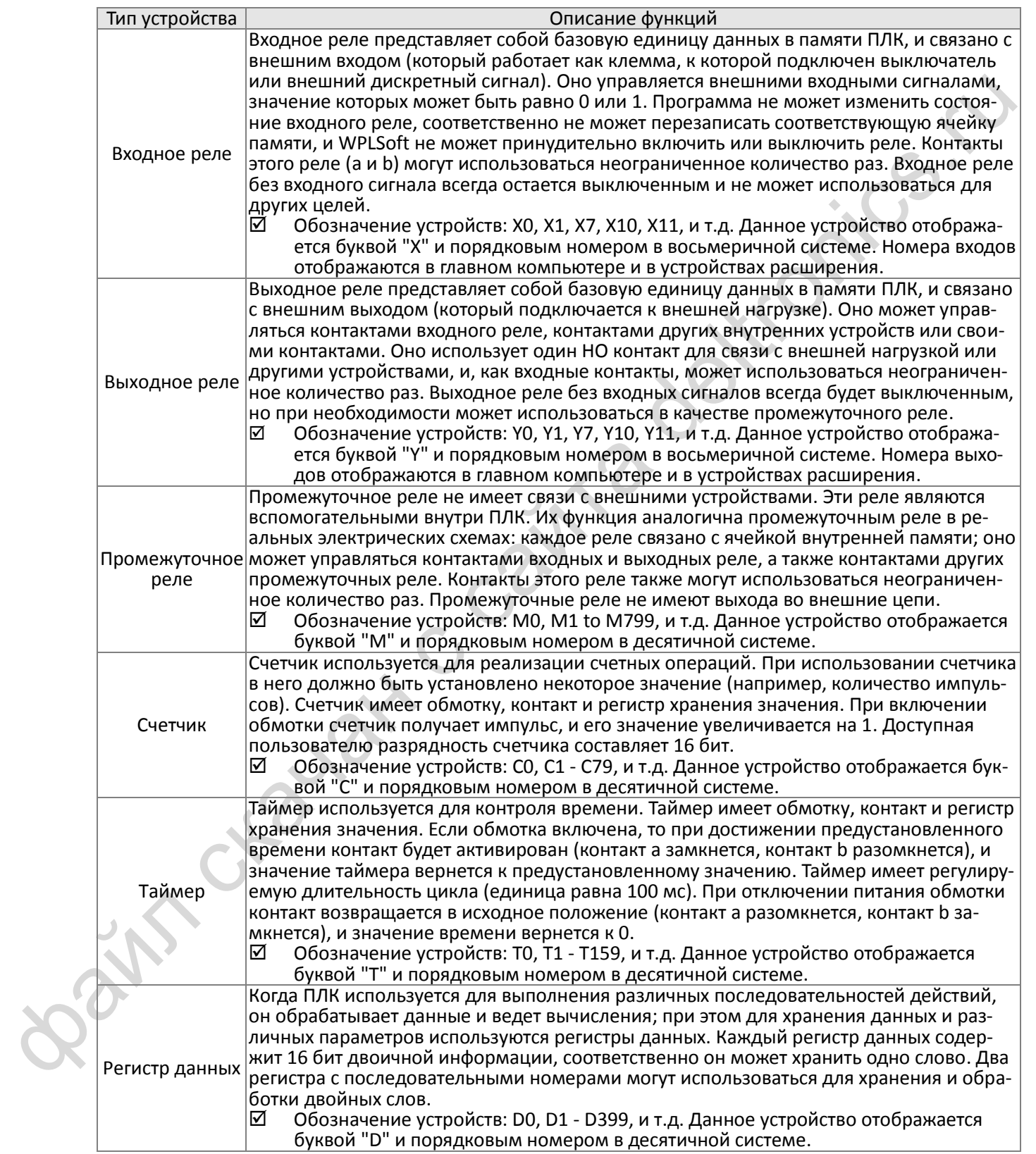

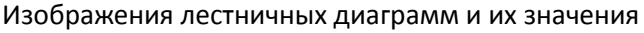

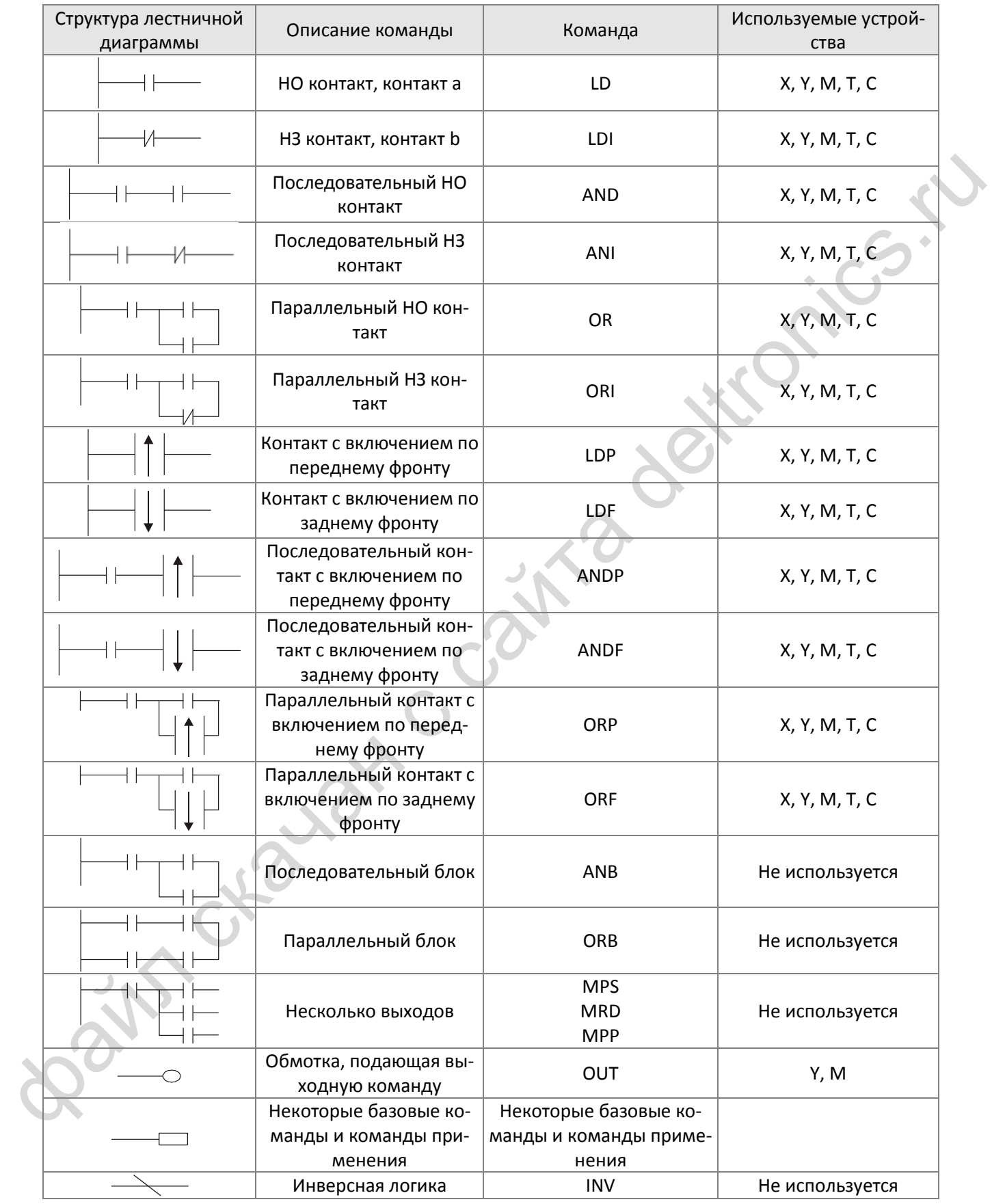

### **16-4-3 Написание лестничных диаграмм для ПЛК**

Программирование начинается с левой шины по направлению к правой (В WPLSoft правая шина не показана). Если текущий ряд закончен, можно продолжить на следующем ряду; на каждом ряду можно уместить до 11 контактов. Следующий ряд появляется автоматически с указанием номера, и можно продолжать добавлять устройства. Последовательный список номеров генерируется автоматически, и одинаковые точки соединений могут использоваться повторно:

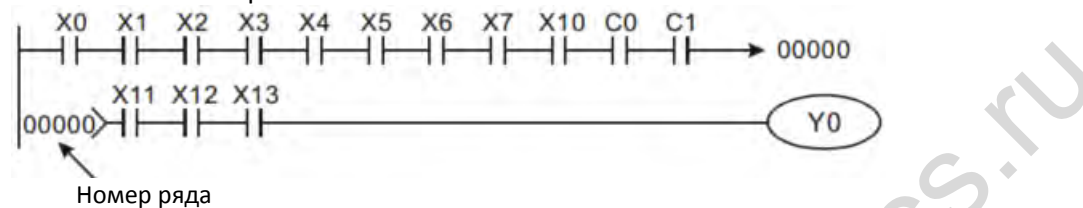

Метод лестничных диаграмм предполагает сканирование с левого верхнего угла к правому нижнему углу. Обмотки и команды являются выходами и расположены справа. Как показано на примере ниже, можно проанализировать процесс выполнения диаграммы. Номера в верхнем правом углу показывают порядок выполнения.

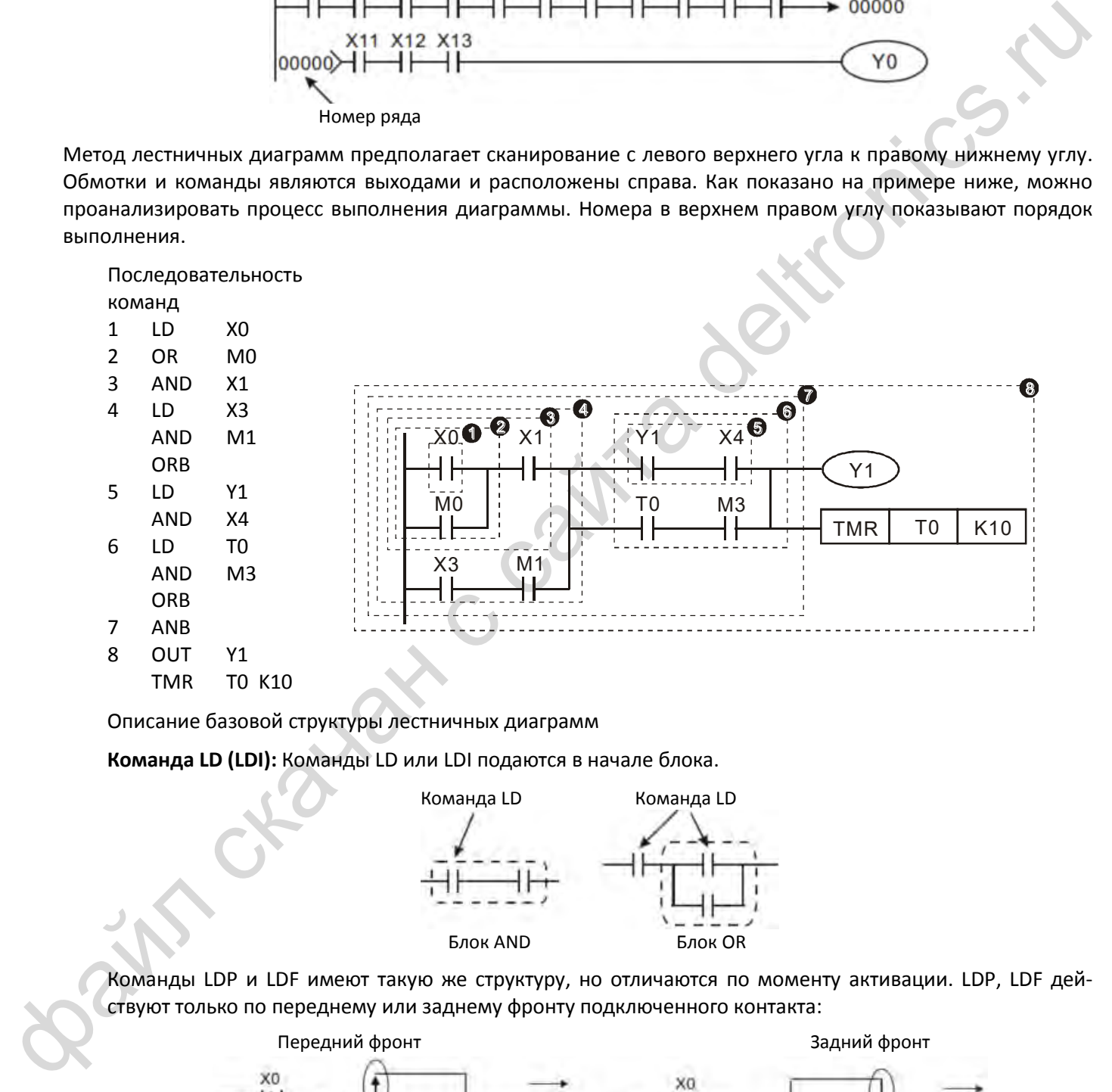

Описание базовой структуры лестничных диаграмм

**Команда LD (LDI):** Команды LD или LDI подаются в начале блока.

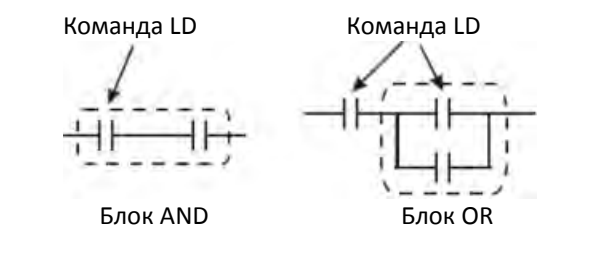

Команды LDP и LDF имеют такую же структуру, но отличаются по моменту активации. LDP, LDF действуют только по переднему или заднему фронту подключенного контакта:

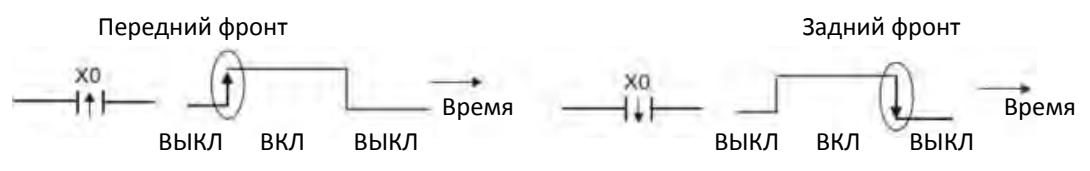

**Команда AND (ANI):** Последовательное соединение устройства с другим устройством или блоком.

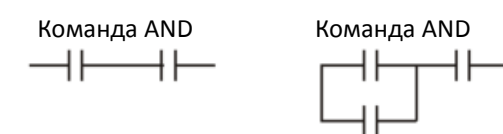

Команды ANDP, ANDF имеют такую же структуру, но действуют по переднему или заднему фронту.

**Команда OR (ORI):** Параллельное соединение устройства с другим устройством или блоком.

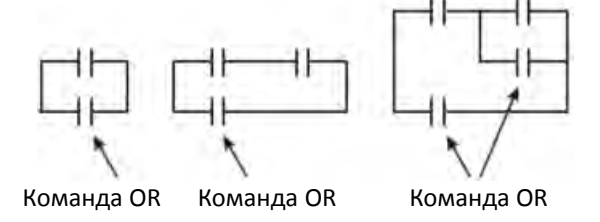

Команды ORP, ORF имеют такую же структуру, но действуют по переднему или заднему фронту.

**Команда ANB:** Последовательное соединение блока с другим устройством или блоком.

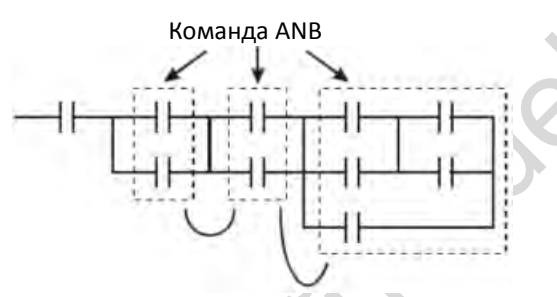

**Команда ORB:** Параллельное соединение блока с другим устройством или блоком.

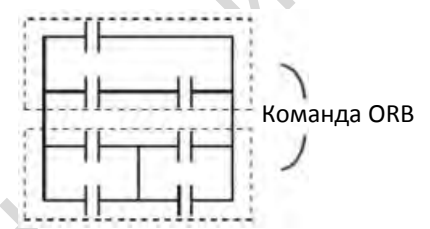

При использовании команд ANB и ORB, если соединяется несколько блоков, они должны быть объединены в блоки или сеть сверху вниз или слева направо.

**Команды MPS, MRD, MPP:** Используются для создания разветвлений.

Номанды ORE: Параллельное соединение блока с держали от верадиаму или задней фронти.<br>Номанда ANE: Последовательное соединение блока с другиму стройством или блока с держали с колонных дел в соединение блока с другим устр Команда MPS является началом разветвления. Точкой разветвления является соединение горизонтальной и вертикальной линий. По команде MPS запоминается текущий результат логических действий. Команда MPS отображается на диаграмме символом "┬"; эта команда может использоваться до 8 раз подряд.

Команда MRD используется для чтения из памяти данных точки разветвления; поскольку логическое состояние вдоль вертикальной линии одинаково, то данные могут использоваться несколько раз. Команда MRD отображается на диаграмме символом "├".

Команда MPP считывает состояние их верхней точки ветвления, используя стек (pop); Эта команда обозначает также завершение вертикальной линии диаграммы. Команда MPP отображается на диаграмме символом "└". Хотя при использовании описанного метода ошибок быть не должно, программа компиляции иногда может пропускать вывод одинаковых состояний, как показано на следующем рисунке:

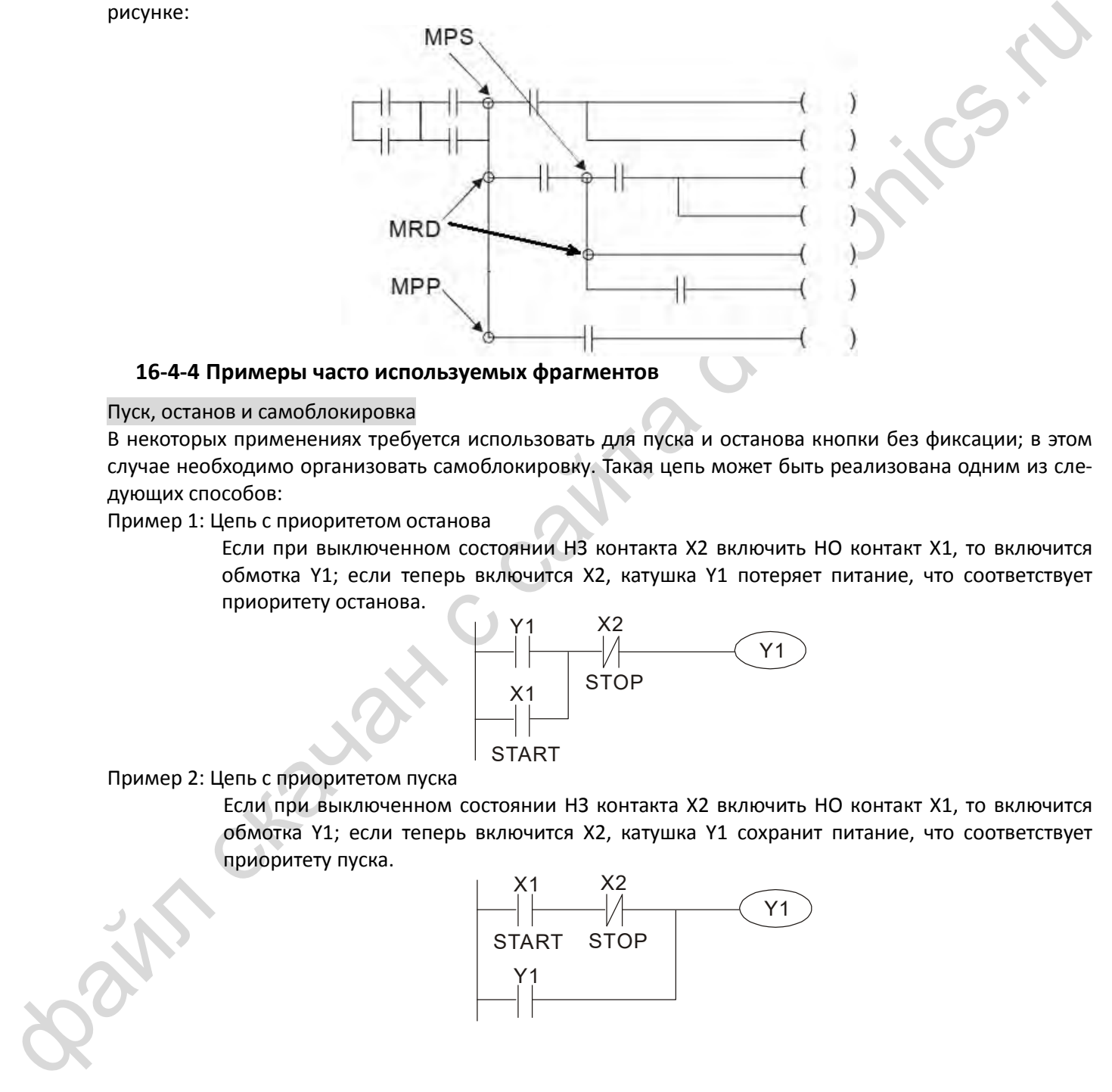

#### **16-4-4 Примеры часто используемых фрагментов**

#### Пуск, останов и самоблокировка

В некоторых применениях требуется использовать для пуска и останова кнопки без фиксации; в этом случае необходимо организовать самоблокировку. Такая цепь может быть реализована одним из следующих способов:

Пример 1: Цепь с приоритетом останова

Если при выключенном состоянии НЗ контакта Х2 включить НО контакт X1, то включится обмотка Y1; если теперь включится X2, катушка Y1 потеряет питание, что соответствует приоритету останова.

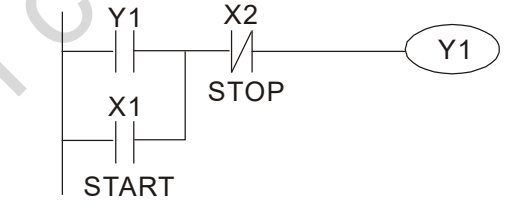

#### Пример 2: Цепь с приоритетом пуска

Если при выключенном состоянии НЗ контакта Х2 включить НО контакт X1, то включится обмотка Y1; если теперь включится X2, катушка Y1 сохранит питание, что соответствует приоритету пуска.

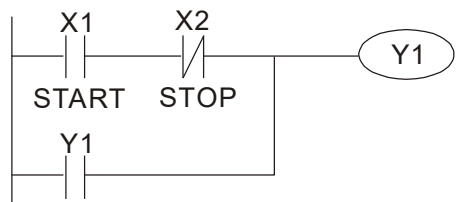

### Пример 3: Цепь установки (SET) и сброса (RST)

На рисунке ниже показана цепь, состоящая из команд установки и сброса.

Приоритетный останов реализуется подачей команды RST после команды SET. Поскольку ПЛК выполняет программу сверху вниз, то состояние Y1 будет отображать наличие питания обмотки Ү1. Если включены оба контакта Х1 и Х2, то обмотка Ү1 потеряет питание, что соответствует приоритету останова.

Приоритет пуска реализуется при расположении команды SET после команды RST. Если включены оба контакта X1 и X2, то обмотка Y1 сохранит питание, что соответствует приоритету пуска.

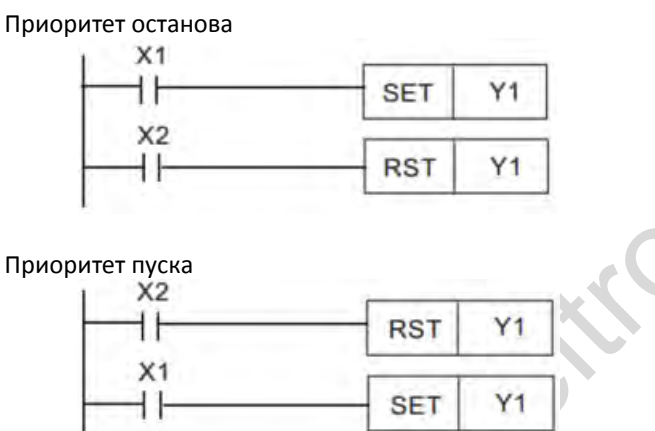

### Часто используемые цепи управления

Пример 4: Условное управление

X1 и X3 включают и выключают Y1, а X2 и X4 включают и выключают Y2; в обоих случаях реализована самоблокировка. Поскольку НО контакт Ү1 включен в цепь питания Ү2, то для включения Y2 необходимо включение Y1, что соответствует логике AND. Таким образом, включение Y1 является условием возможности включения Y2.

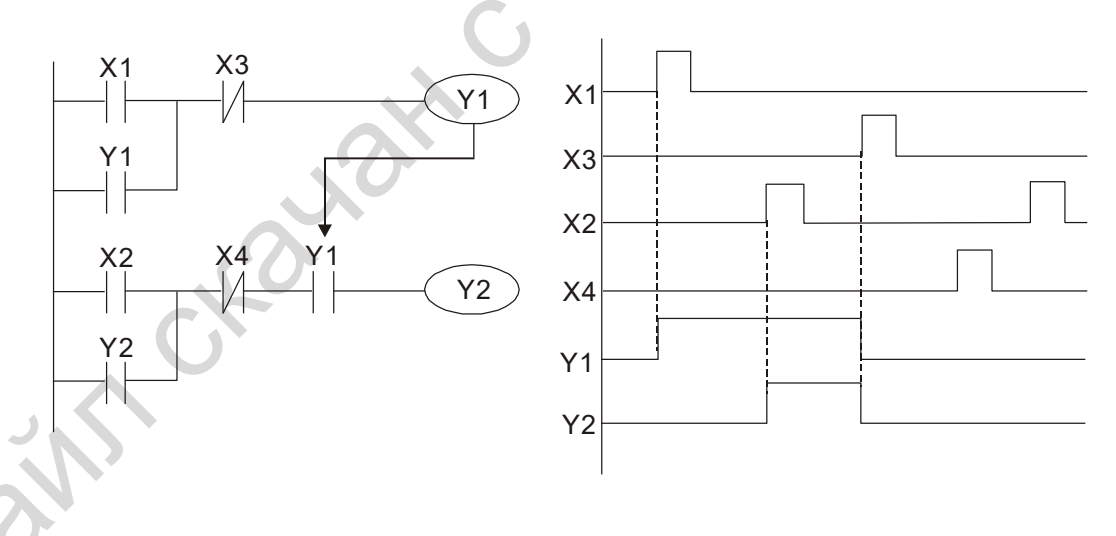

### Пример 5: Взаимная блокировка

На рисунке ниже показана цепь со взаимной блокировкой. В зависимости от того, какой из контактов X1 и X2 будет замкнут первым, соответствующий выход Y1 или Y2 будет включен, и пока один их выходов включен, второй не включится. Это означает, что Y1 и Y2 не могут быть включены одновременно (эффект взаимной блокировки). Даже если X1 и X2 будут замкнуты одновременно, из-за последовательного считывания программы одновременное включение Ү1 и Ү2 не произойдет. Приоритет будет отдан Ү1.

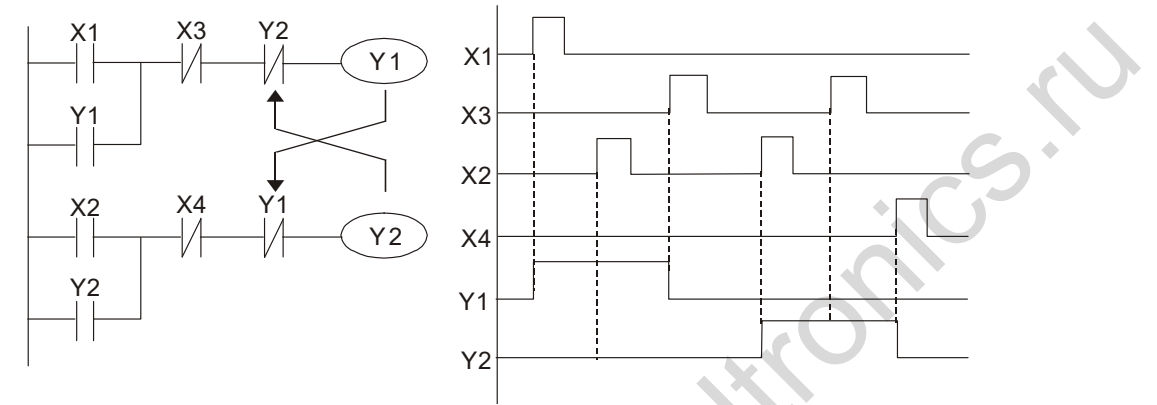

### Пример 6: Последовательное управление

В схеме ниже Y2 сможет включиться только после включения Y1, поскольку в схеме его питания есть HO контакт Y1 (логика AND), при этом включение Y2 выключает Y1. Такая схема обеспечивает последовательность включения выходов Ү1 и Ү2.

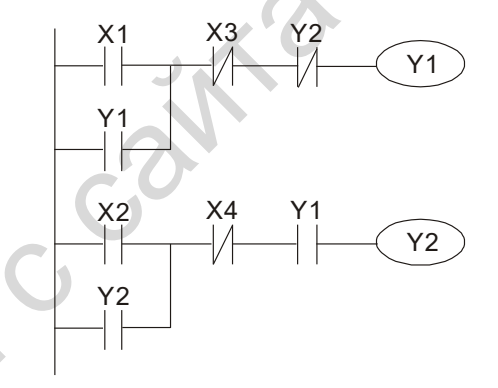

#### Пример 7: Колебательные схемы

Переключение с периодом  $\Delta T + \Delta T$ 

На рисунке ниже показана очень простая лестничная диаграмма. При первом проходе НЗ контакт Y1 замкнут, поскольку Y1 не имеет питания, поэтому значение выхода Y1 изменится на 1. При следующем прохождении контакт Y1 разомкнут, и Y1 вновь потеряет питание. Соответственно при циклическом выполнении программы выход Y1 будет переключаться с периодом ΔΤ(ΒΚЛ)+ΔΤ(ΒЫΚЛ), где ΔТ – время выполнения программы.

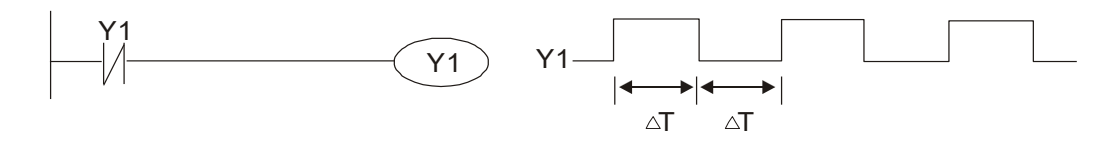

#### Переключение с периодом nT+ΔT

На рисунке ниже показана лестничная диаграмма с использованием таймера T0, определяющего длительность замкнутого состояния Y1. После включения Y1 таймер T0 со следующего цикла начнет отсчет времени до выключения, в результате диаграмма состояния выхода придима на нег отетет времени до выклютении, в результате диаграмма еветомии выхода при<br>мет вид, показанный на рисунке. В данном случае n – десятичное значение таймера, а T –<br> $X0$  Y1<br> $X0$  TMR T0 Kn X0 цикл его работы.

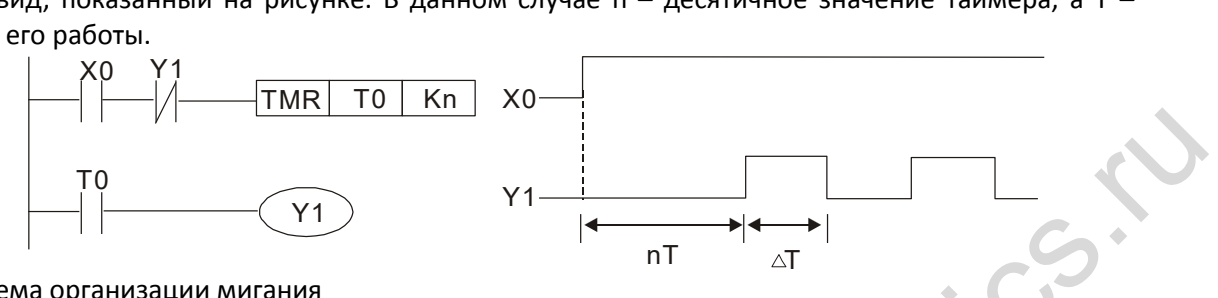

#### Пример 8: Схема организации мигания

На рисунке ниже показана схема, используемая для реализации мигания индикатора или звучания зуммера. В ней используются два таймера, определяющие время включенного и выключенного состояния выхода Y1. Здесь n1 и n2 – значения таймеров T1 и T2, а T – цикл X 0 T 2 их работы.

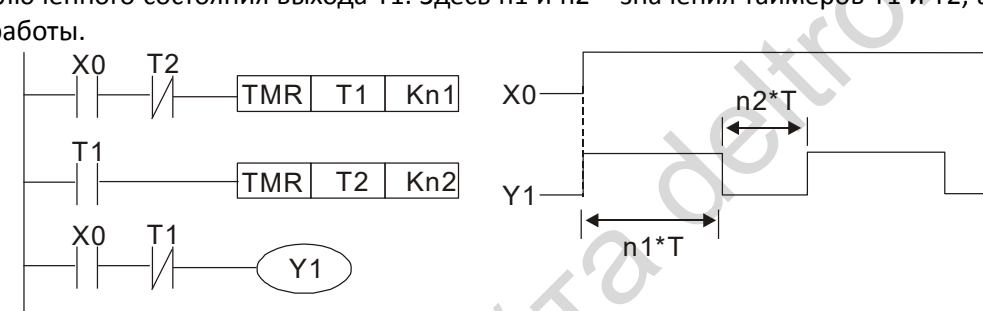

#### Пример 9: Схема триггера

The mass 8: Corear operations were alleged and the mass are alleged and the mass are alleged and the mass are alleged and the mass are alleged and the mass are alleged and the mass are alleged and the mass are alleged an Схема на рисунке ниже работает следующим образом: По переднему фронту включения X0 на выходе M0 генерируется одиночный импульс длительностью ΔT (время одного прохода программы), и обмотка Y1 получает питание. Выход М0 на следующем цикле выключается, а НЗ контакт M0 и НЗ контакт Y1 замыкаются. Это приводит к тому, что Y1 остается включенным до следующего переднего фронта на входе X0, который вновь включает М0, отключая питание Y1, и т.д. Такая схема используется при необходимости организовать переключение выхода по сигналу с одного входа. Например, если в схеме ниже на вход Х0 подать прямоугольный сигнал с периодом T, то выход будет переключаться с периодом 2T.

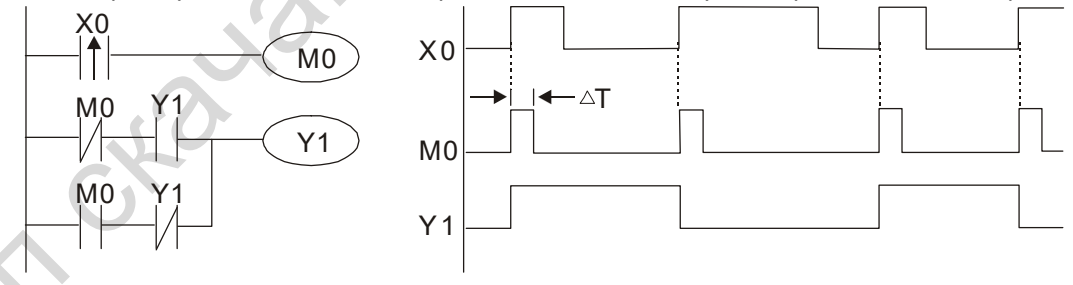

### Пример 10: Цепь задержки

Если вход X0 на рисунке ниже включен, и соответственно его НЗ контакт разомкнут, таймер T10 не имеет питания, и обмотка Y1 включена. T10 включится и начнет отсчет времени только после выключения входа X0, а обмотка Y1 отключится с задержкой 100 c (K1000\*0.1 c =100 с).

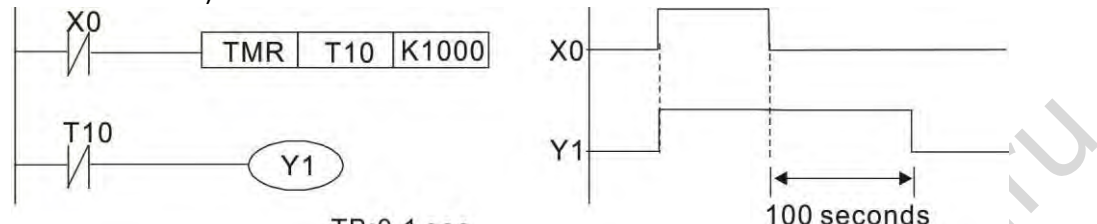

Пример 11: Цепь задержки на включение и выключение содержит два таймера; выход Y4 переключается с задержкой при включении и выключении входа X0.

#### Пример 12: Увеличенная задержка

На левой диаграмме ниже общее время задержки от включения входа X0 до включения<br>
выхода Y1 составляет (n1+n2)\*T, где T – цикл работы. Таймеры: Т11, Т12; цикл работы: Т.<br>
X0 (TMR| T11| Kn1| X0 )

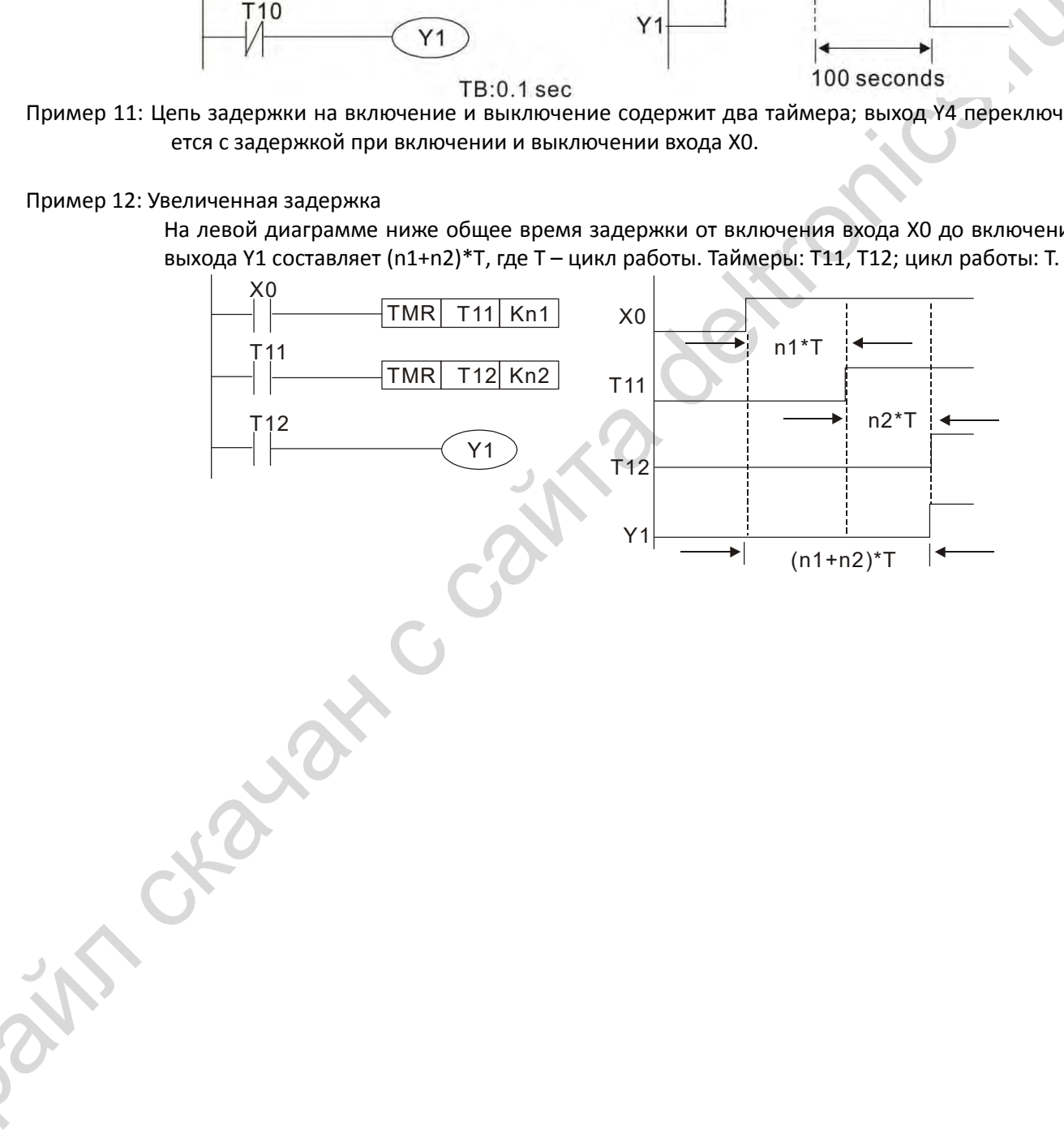

# <span id="page-424-0"></span>**16-5 Функции различных устройств ПЛК**

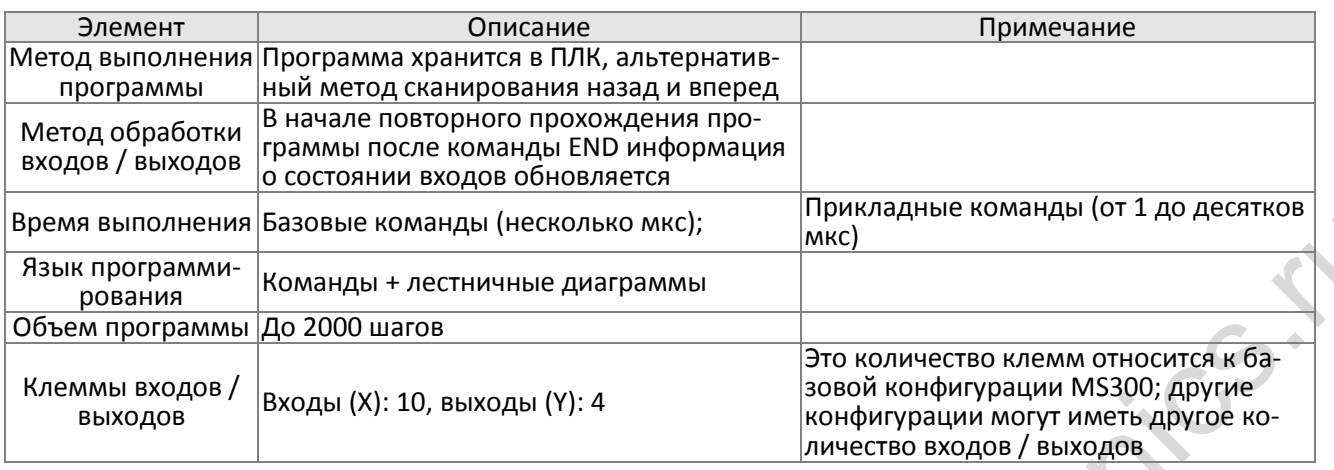

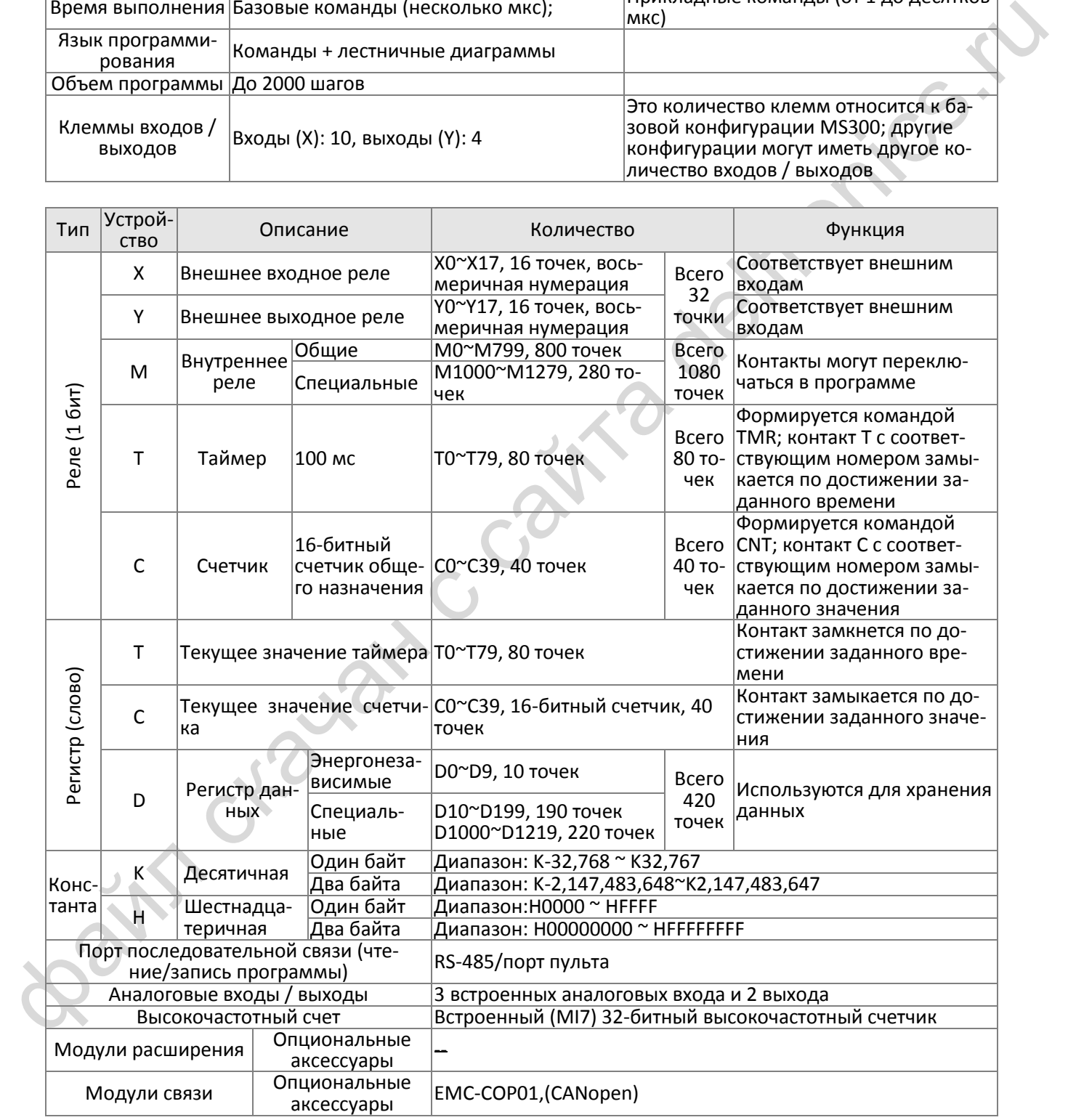

### **16-5-1 Назначение устройств**

#### **Назначение входных контактов X**

Входные контакты X считывают состояния внешних физических устройств (кнопки, переключатели, контакты реле и т.п.), подключенных к входным клеммам ПЛК. Количество использования каждого контакта X в программе не ограничено. Состояние (Вкл/Выкл) входных контактов X определяется устройствами, подключенными ко входам ПЛК, и не может быть изменено программно (в т.ч. с помощью WPLSoft).

#### **Назначение выходных контактов Y**

Выходные контакты Y управляют состоянием физических выходов ПЛК (релейных или транзисторных) и соответственно подключенных к ним устройств. Количество использования каждого контакта Y в программе не ограничено, однако не рекомендуется использовать обмотку Y более одного раза, иначе состояние выхода будет определяться последней строкой в программе с использованием этой обмотки:

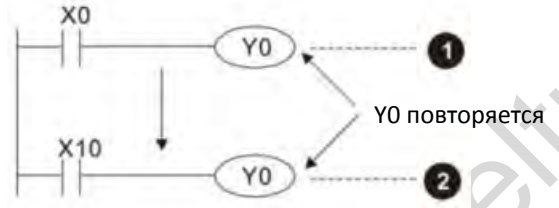

 Состояние Y0 будет определяться цепью 2, т.е. состоянием входа Х10

### Числовые значения и константы [K] / [H]

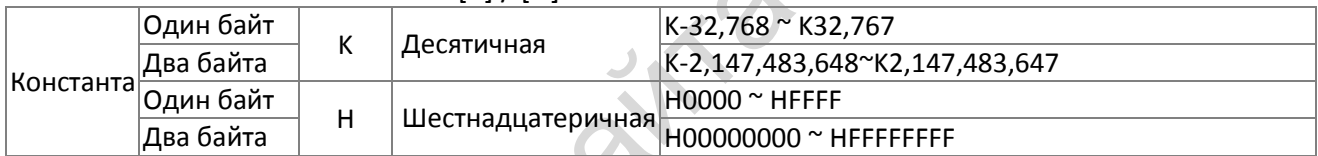

Для управления и выполнения расчетов ПЛК может использовать пять типов числовых переменных; ниже приведены функции каждого типа переменных.

#### Двоичное число, BIN

В числовых операциях и операциях с памятью ПЛК использует двоичные числа. В таблице ниже приведены используемые двоичные переменные:

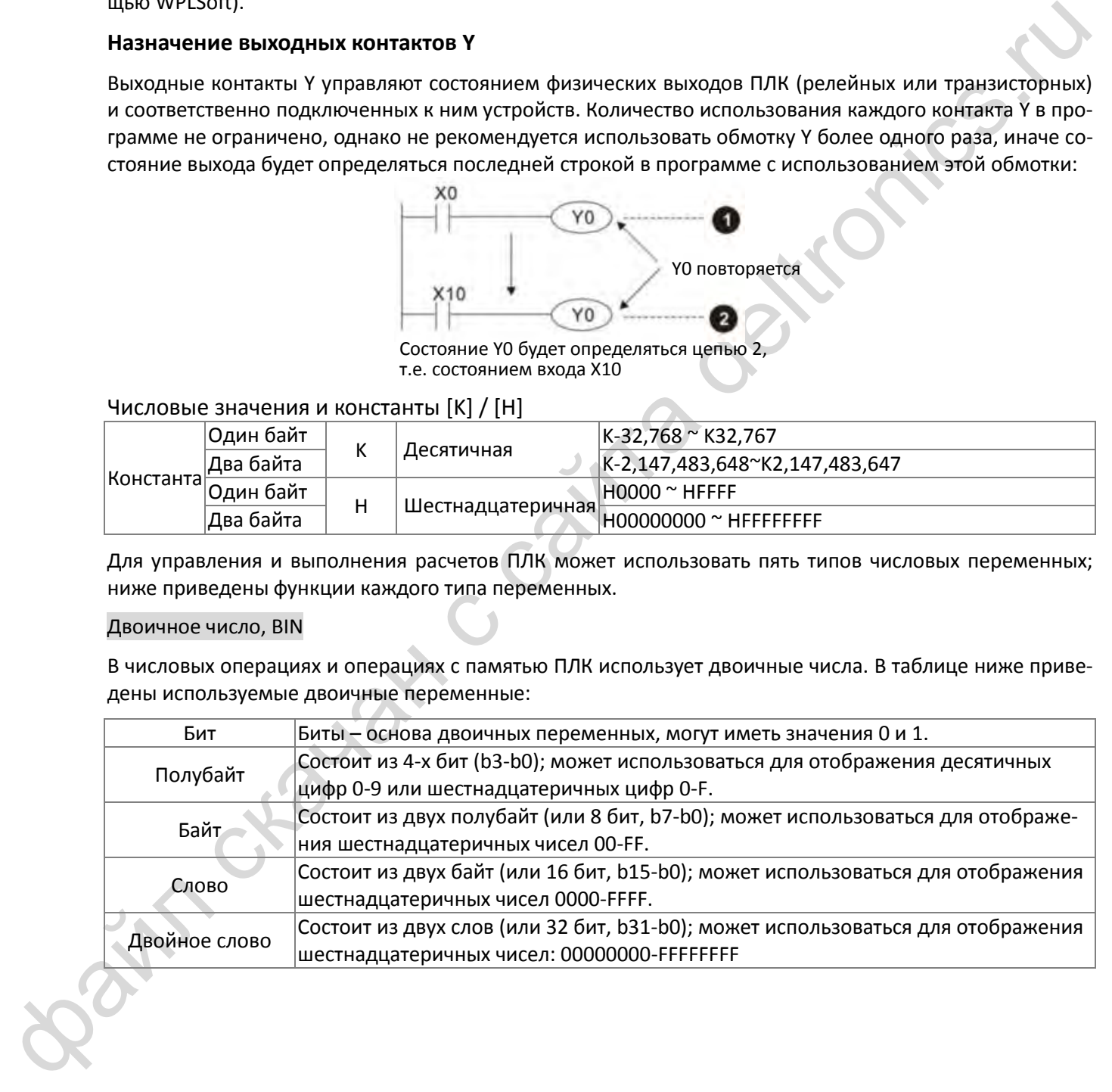

Соотношение между битами, полубайтами, байтами, словами и двойными словами показано ниже:

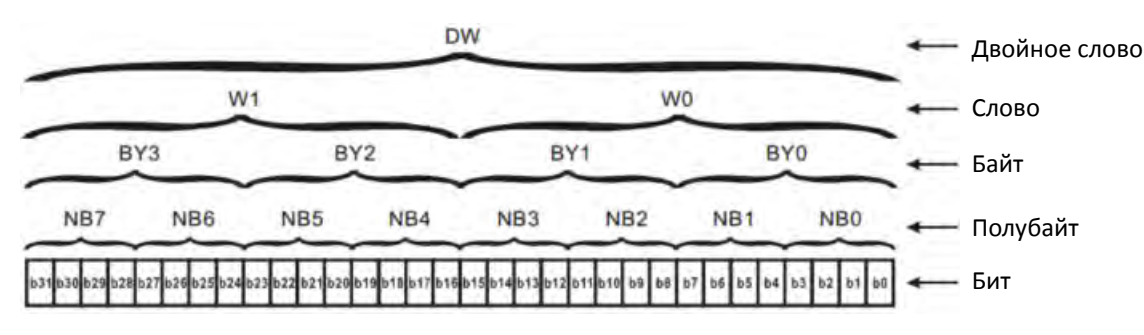

#### Восьмеричное число. ОСТ

Клеммы внешних входов и выходов DVP-ПЛК нумеруются восьмеричными числами. Пример: Внешние входы: ХО~Х7, Х10~Х17... (Таблица номеров устройств); Внешние выходы: Y0~Y7, Y10~Y17... (Таблица номеров устройств)

Десятичное число. DEC

В ПЛК десятичные числа используются для следующих целей:

- Для задания значений таймеров Т и счетчиков С, например TMR CO К50 (Константа К). ☑
- ☑ Для нумерации устройств М, Т, С и D, например М10 или Т30 (номер устройства).
- ☑ Как операнды в прикладных командах, например MOV К123 D0 (Константа К).

### Двоично-десятичное число, BCD

Для отображения десятичной цифры используется один полубайт; последовательность из 16 бит (4-х полубайт) может отобразить 4-значное десятичное число. Главным образом используется для ввода значений при помощи кругового переключателя или вывода значений на семисегментный индикатор дисплея.

#### Шестнадцатеричное число. НЕХ

Применение шестнадцатеричных чисел в ПЛК: используются как операнды в прикладных программах, например. MOV H1A2B D0 (Константа Н).

#### Константа К

Десятичные значения обычно имеют в ПЛК префикс "К", например К100. Такое сочетание обозначает десятичное число 100.

Исключения: К может комбинироваться с устройствами Х, Ү, М, или S для обозначения данных в форме полубайта, байта, слова или двойного слова, например К2Ү10 или К4М100. Здесь К1 соответствует комбинации из 4 бит, а К2-К4 соответственно 8-, 12- и 16-битные комбинации.

#### Константа Н

Шестнадцатеричные значения обычно имеют в ПЛК префикс "Н", например Н100, что соответствует шестнадцатеричному числу 100.

#### Функции промежуточных реле

Как и выходные реле Ү, промежуточные реле М имеют обмотку и контакты типов А и В, и количество их использования в программе неограниченно. Пользователь может использовать промежуточное реле М для создания цепей управления, но не может применять его для управления внешним устройством. Промежуточные реле бывают двух типов:

Обычные промежуточные реле: Обычные промежуточные реле возвращаются в выключенное положение при отключении питания в процессе работы ПЛК, и остаются в выключенном положении при включении питания.

Специальные промежуточные реле: Каждое специальное промежуточное реле имеет свои специфические функции. Не используйте специальные реле, функционирование которых не определено.

#### Функции таймеров

Единица отсчета времени в таймерах составляет 100 мс. Если отсчет ведется до достижения уставки, то выходная обмотка получит питание, когда текущее значение таймера достигнет значения уставки. Уставка вводится в виде десятичного значения К; в качестве уставки может также использоваться регистр данных D.

Время отсчета таймера = единица отсчета \* уставка

#### Свойства счетчиков

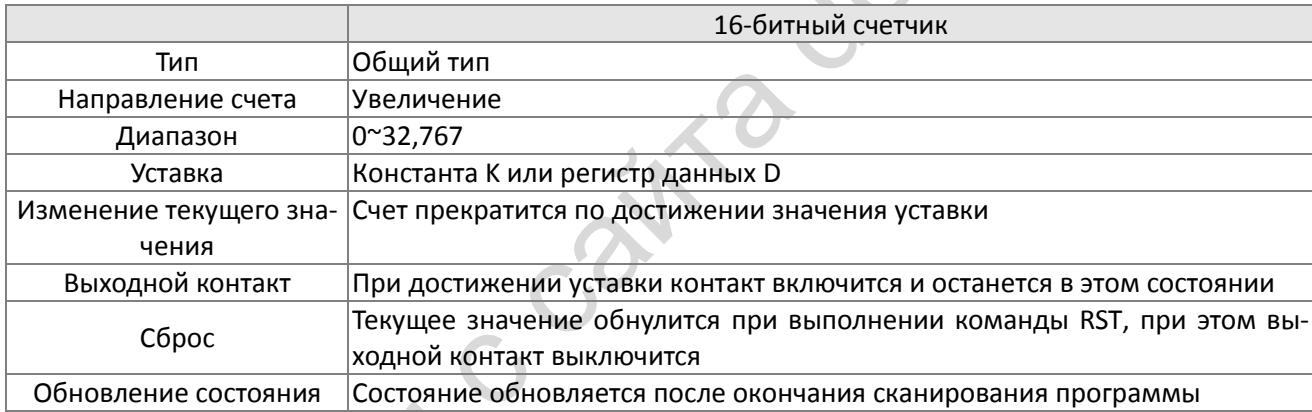

#### Функции счетчиков

Если в момент поступления счетного импульса (передний фронт Выкл->Вкл) текущее значение счетчика равно уставке, то обмотка получает питание. Уставка представляет собой десятичное значение К, и регистр данных D может играть роль уставки.

16-битный счетчик:

- ⊠ диапазон значений 16-битного счетчика: КО-К32,767 (если КО и К1 равны, то при следующем счетном импульсе выходной контакт включится).
- ⊠ При отключении питания ПЛК текущее значение счетчика будет сброшено.
- ☑ Если командой MOV или программой WPLSoft в регистр текущего значения СО будет записано значение, превышающее уставку, то при следующем переднем фронте X1 выходное значение счетчика станет равным 1, а текущее значение счетчика станет равным уставке.
- $\overline{\mathbf{M}}$ Уставка счетчика может быть задана константой К или косвенно установкой значения регистра D (кроме специальных регистров данных D1000~D1199 и D2000~D2799).
- ☑ Если для записи уставки используется константа К, то она может быть только положительным числом; при использовании регистра D уставка может быть как отрицательной, так и положительной. Текущее значение счетчика по мере счета может меняться в диапазоне от 32,767 до -32.768.

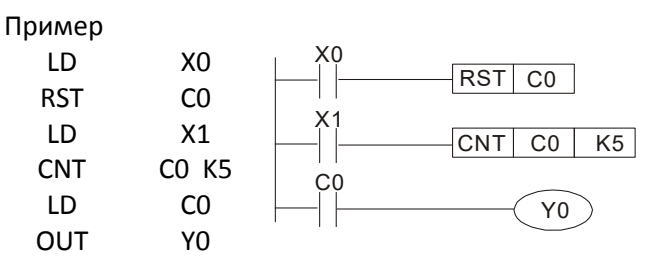

- 1. При X0=On выполнение команды RST сделает значение C0 равным 0, и выходной контакт выключится.
- 2. По переднему фронту X1 текущее значение счетчика увеличится на 1.
- 3. Когда текущее значение счетчика C0 достигнет значения K5, выходной контакт C0 включится, и текущее значение счетчика C0 станет равным уставке K5. После этого значение C0 перестанет меняться по переднему фронту X1 и останется равным K5.

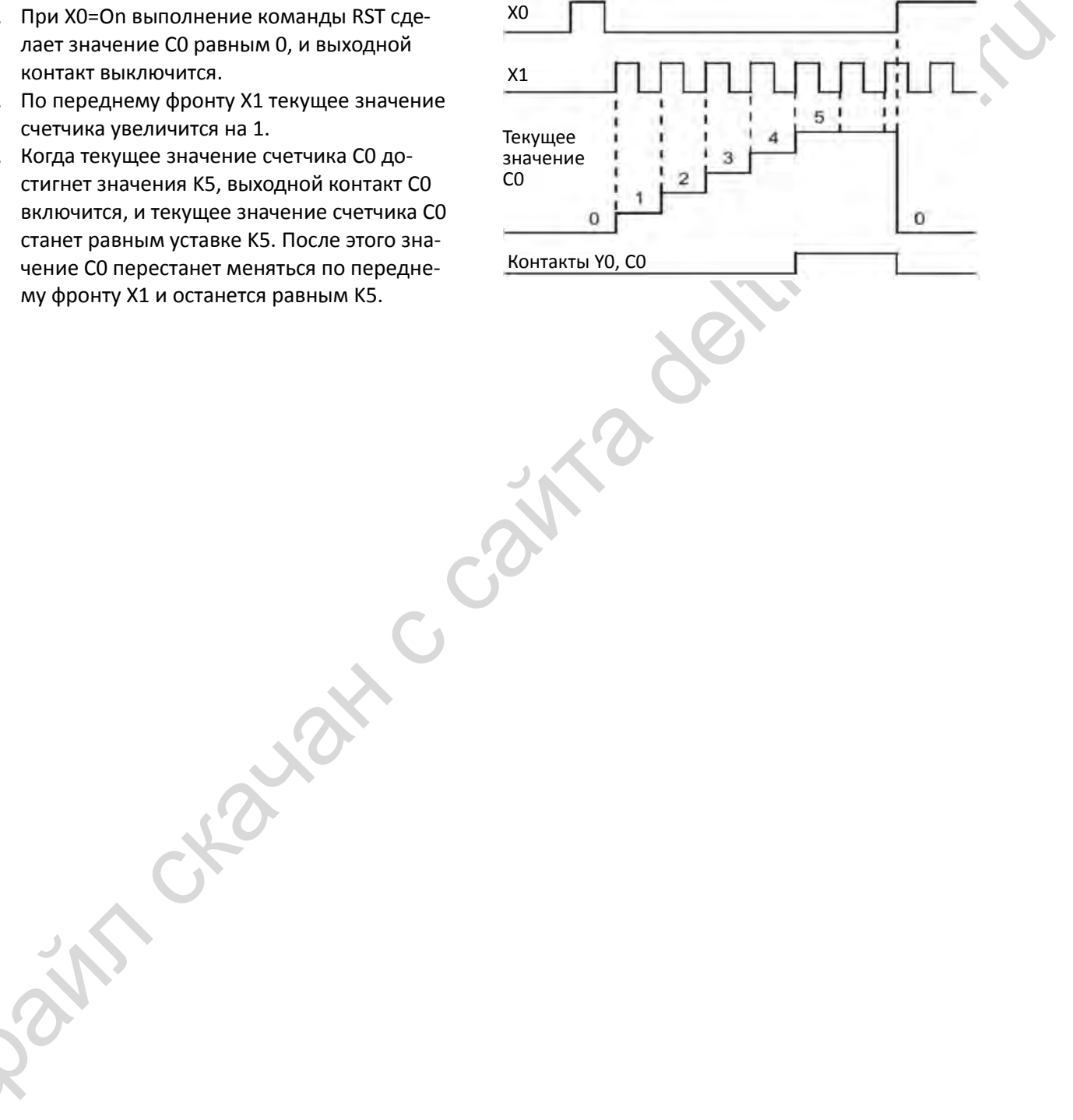

# **16-5-2 Функции специальных реле M**

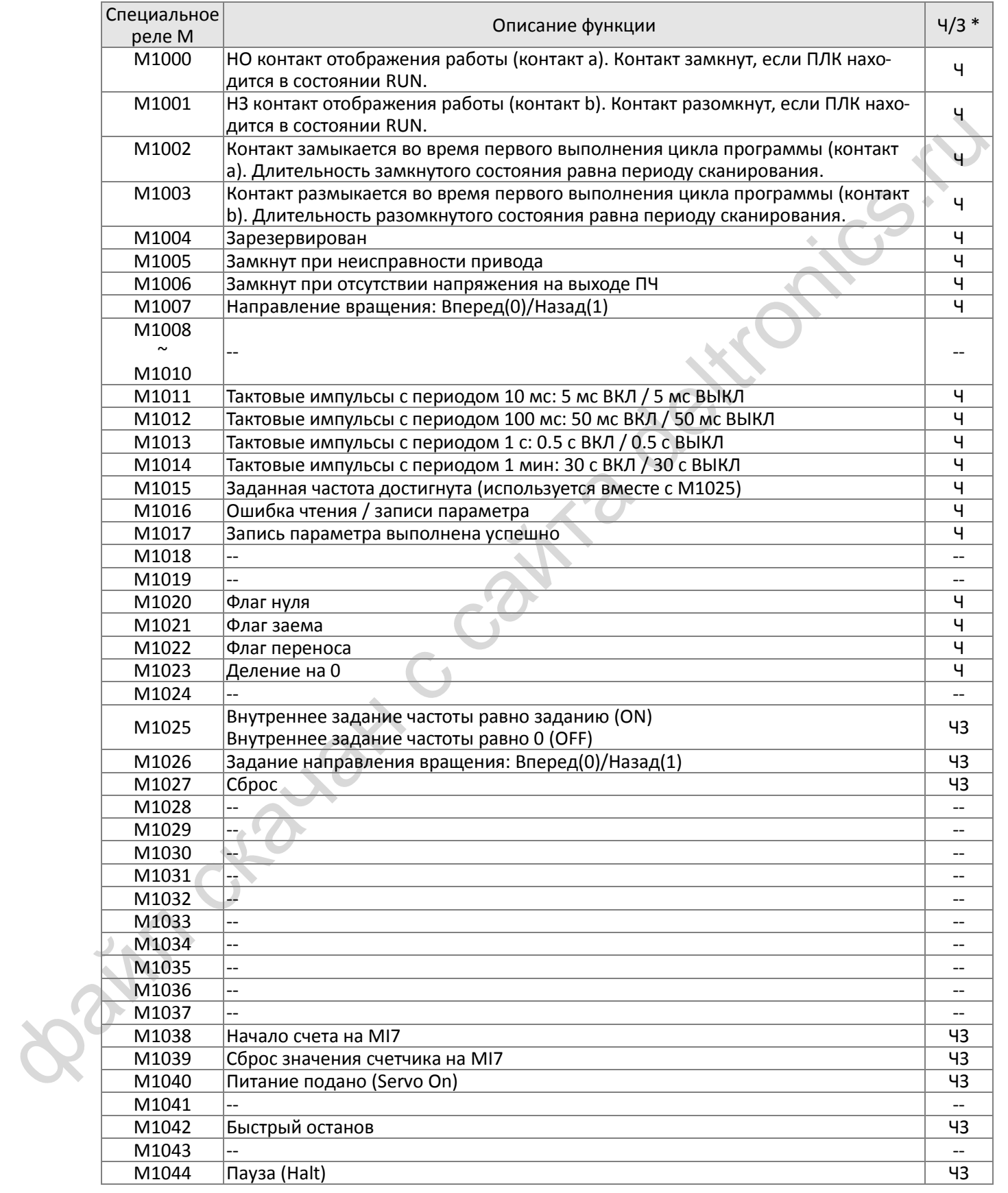

Функции чтения/записи: Ч: только чтение; ЧЗ: чтение и запись

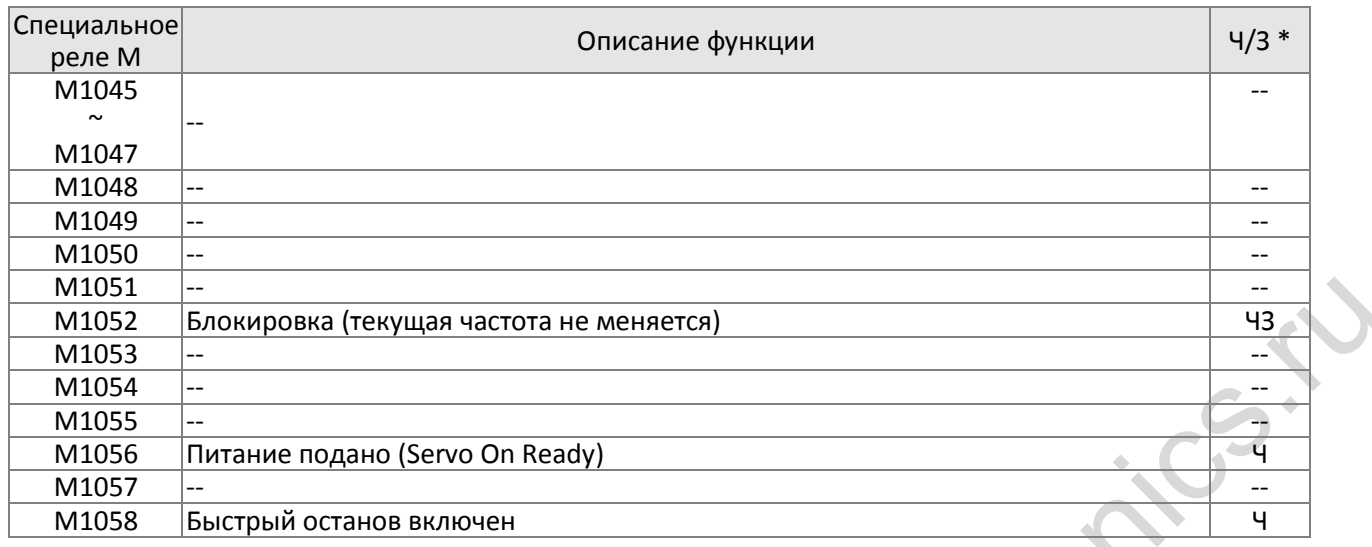

### **16-5-3 Функции специальных регистров D**

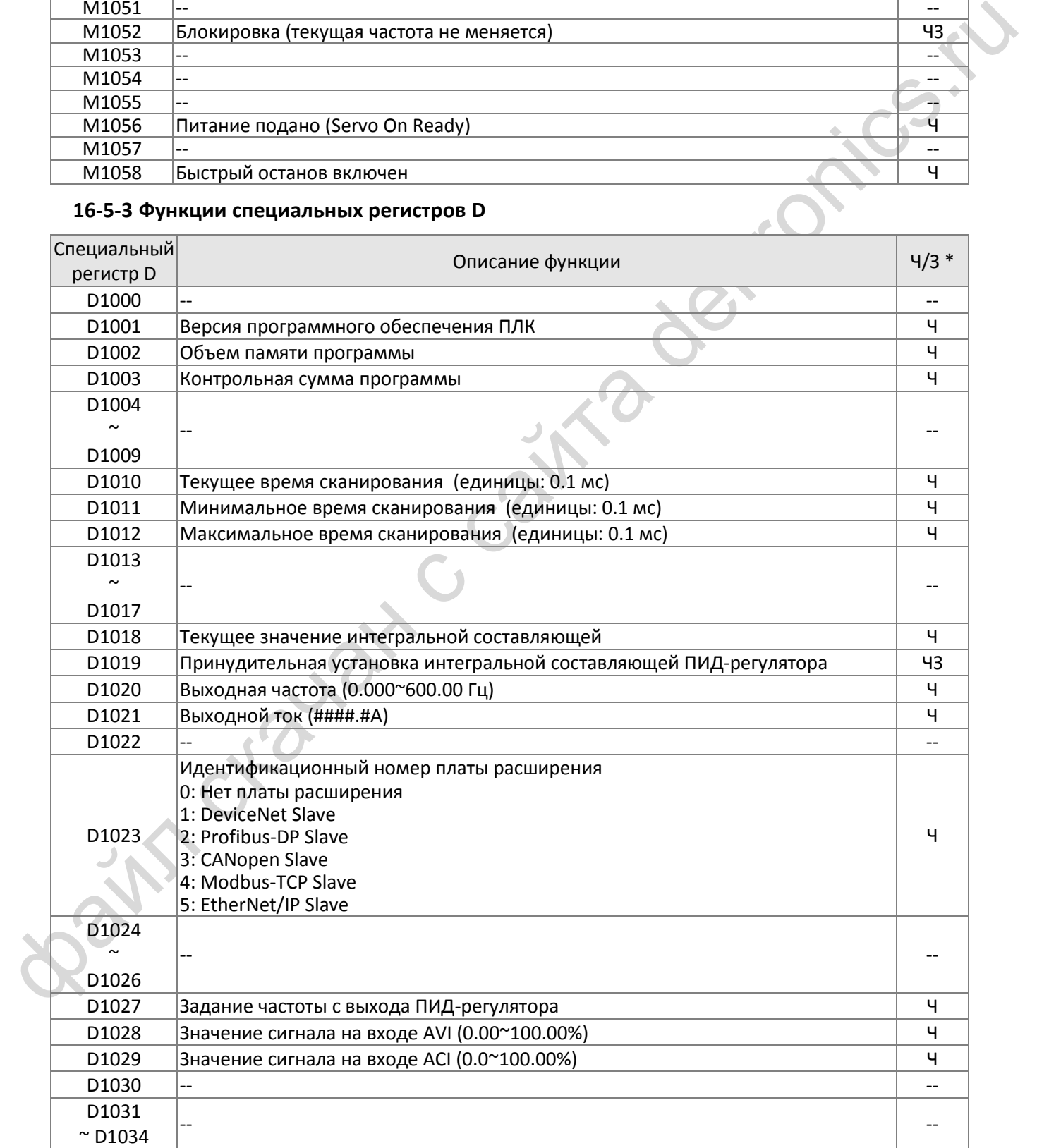

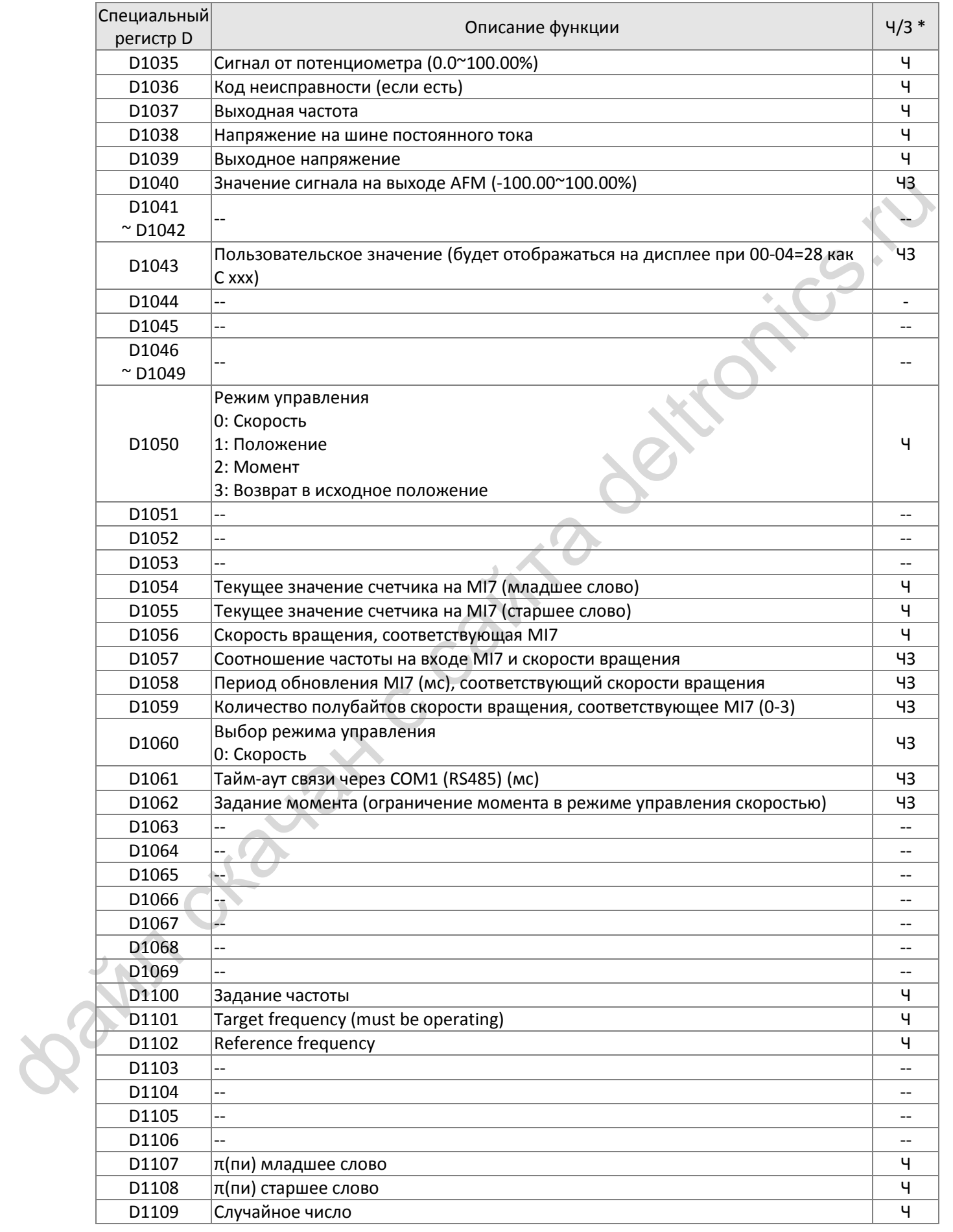
#### **16-5-4 Адреса связи с ПЛК**

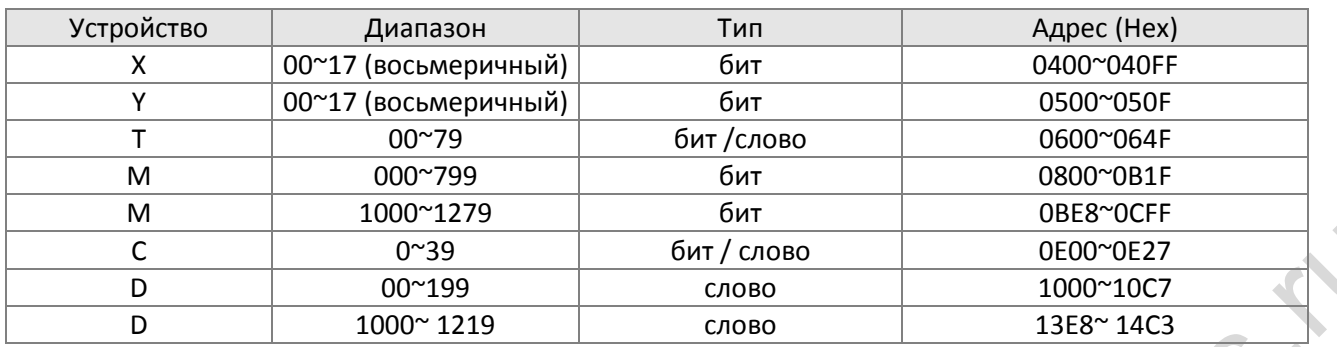

#### Используемые коды команд

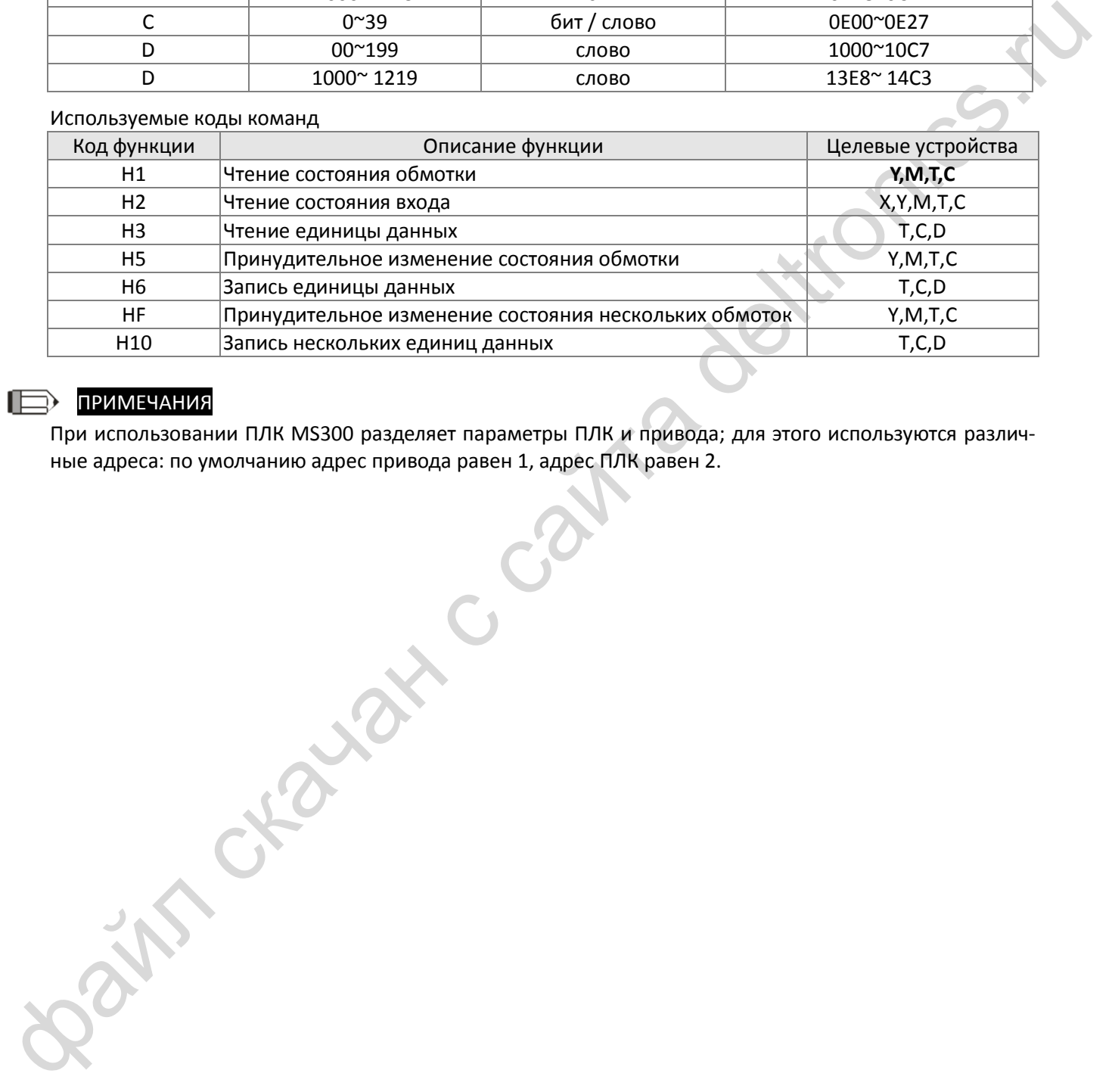

#### ПРИМЕЧАНИЯ

При использовании ПЛК MS300 разделяет параметры ПЛК и привода; для этого используются различные адреса: по умолчанию адрес привода равен 1, адрес ПЛК равен 2.

## **16-6 Команды**

#### **16-6-1 Обзор основных команд**

Обычные команды

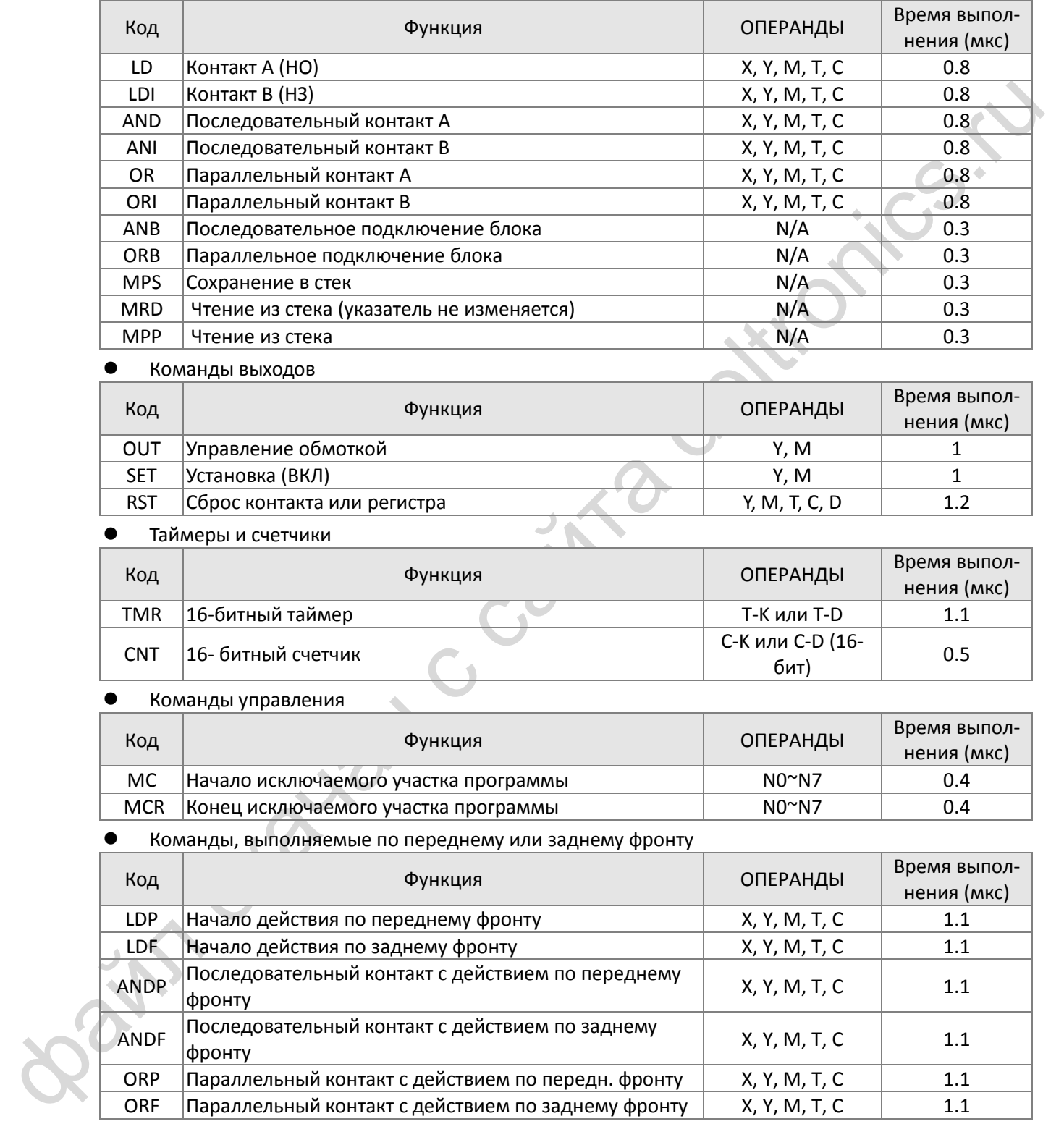

#### Команды выходов

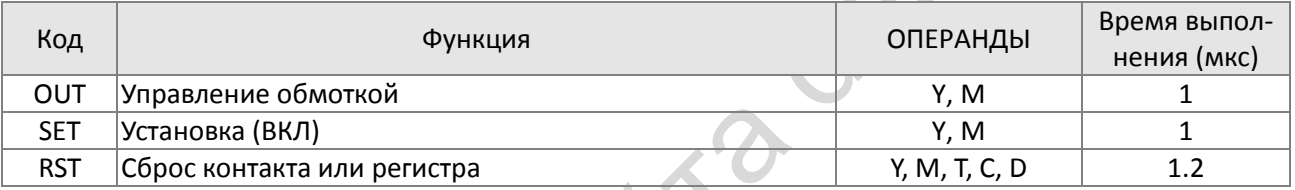

#### Таймеры и счетчики

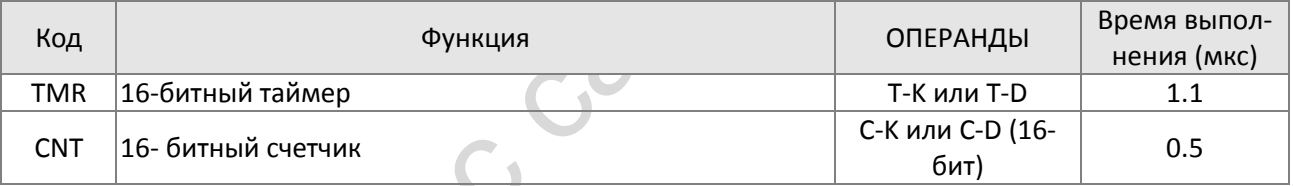

#### Команды управления

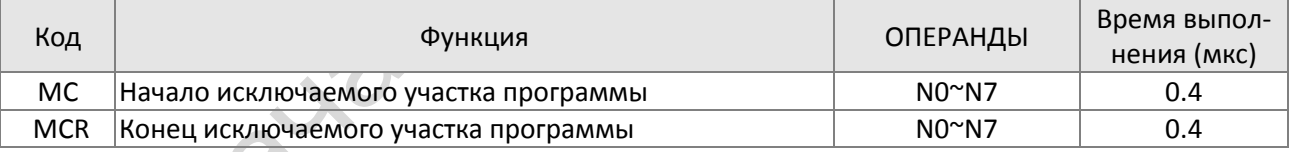

#### Команды, выполняемые по переднему или заднему фронту

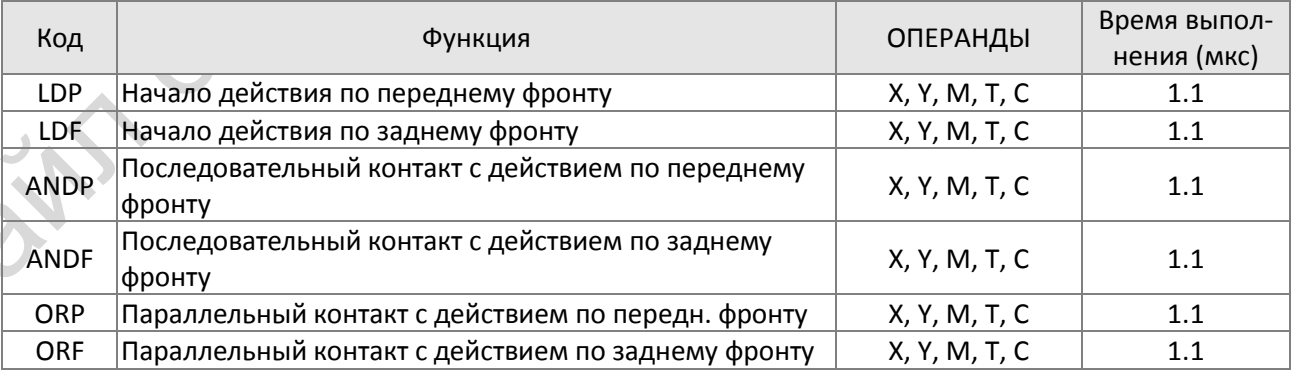

## Команды формирования импульса по переднему или заднему фронту

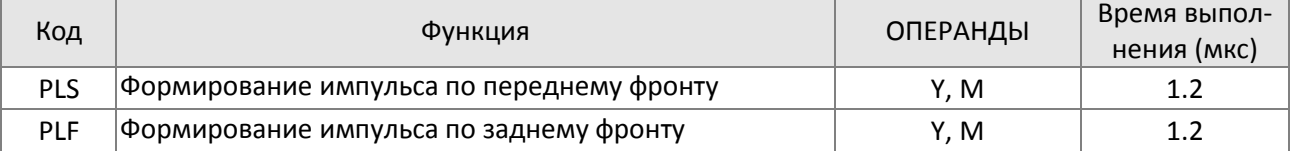

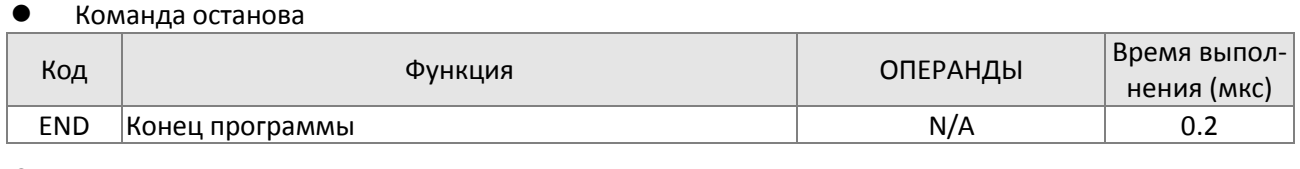

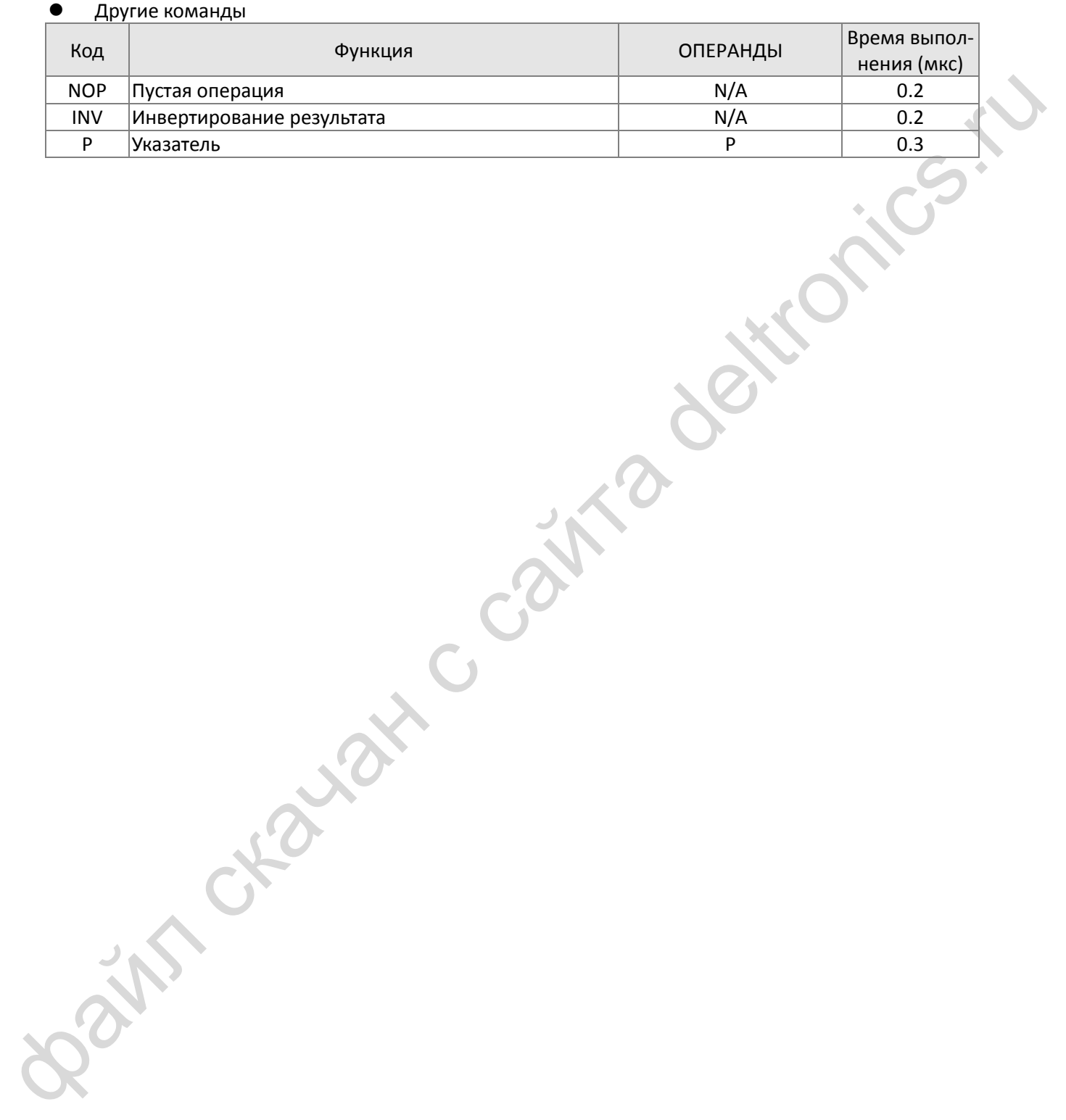

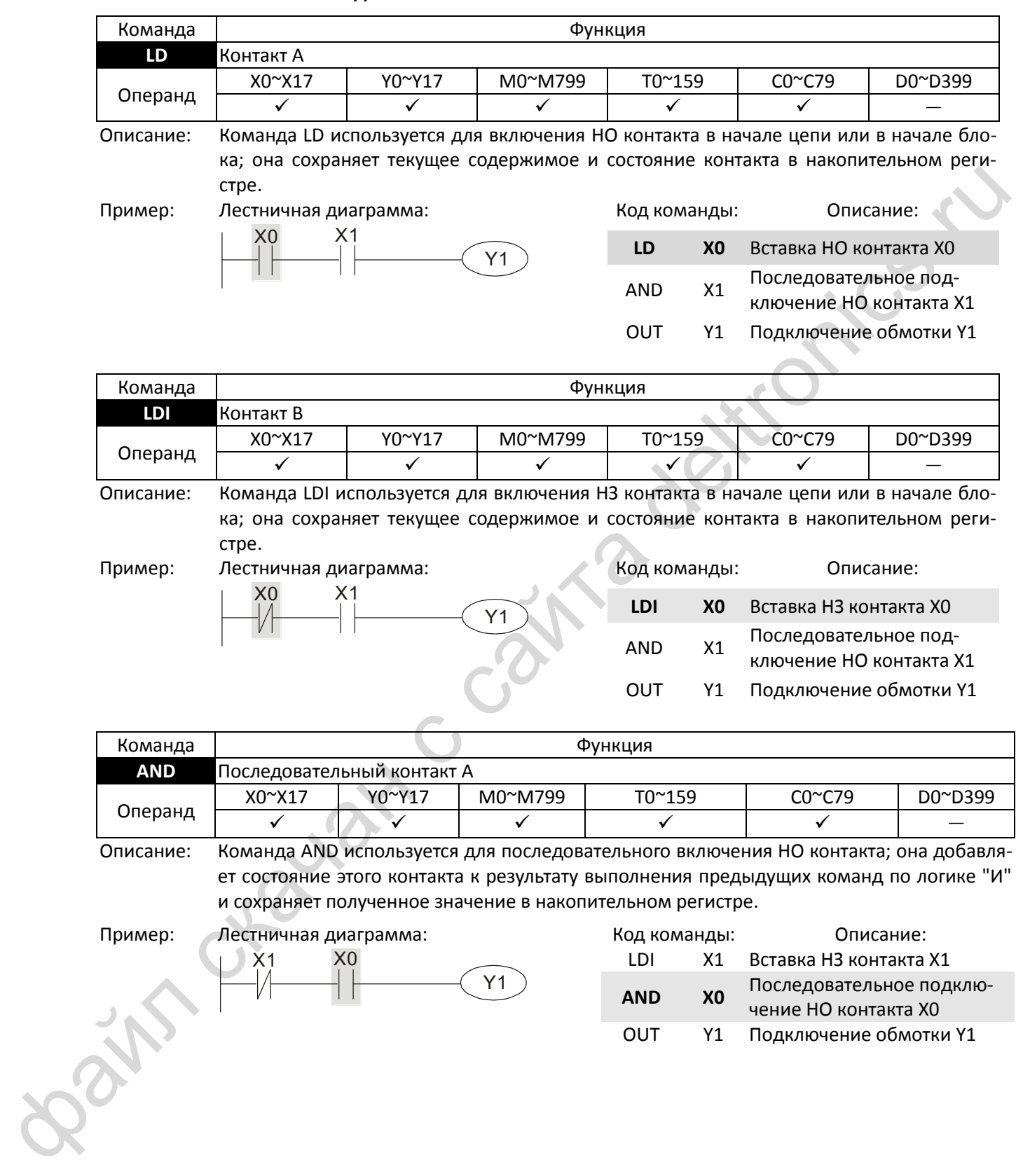

#### **16-6-2 Описание команд**

Пример: Лестничная диаграмма: X1 X0 Y1

и сохраняет полученное значение в накопительном регистре.

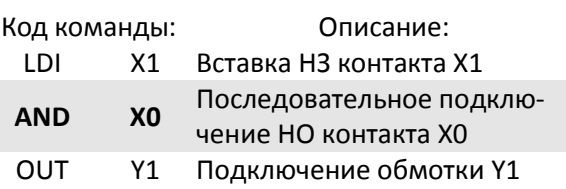

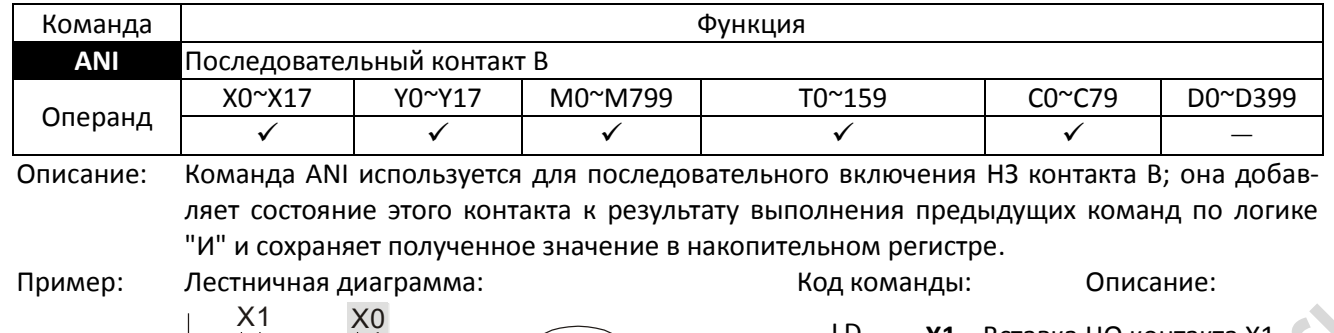

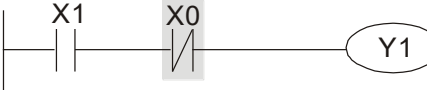

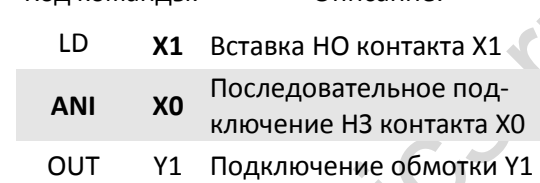

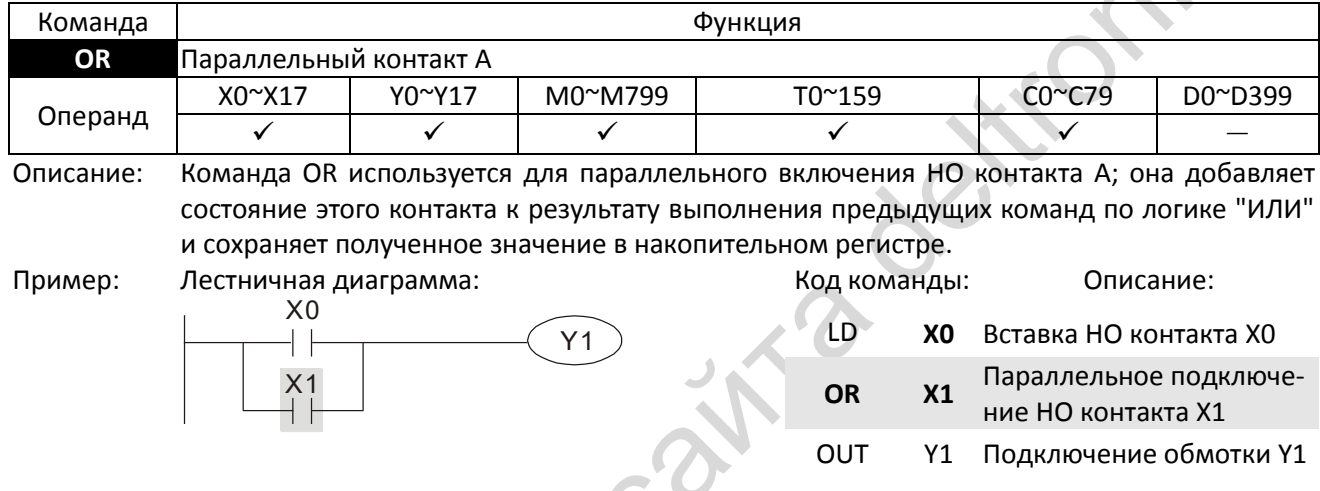

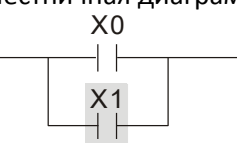

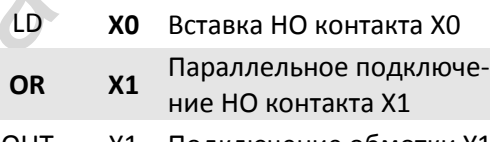

OUT Y1 Подключение обмотки Y1

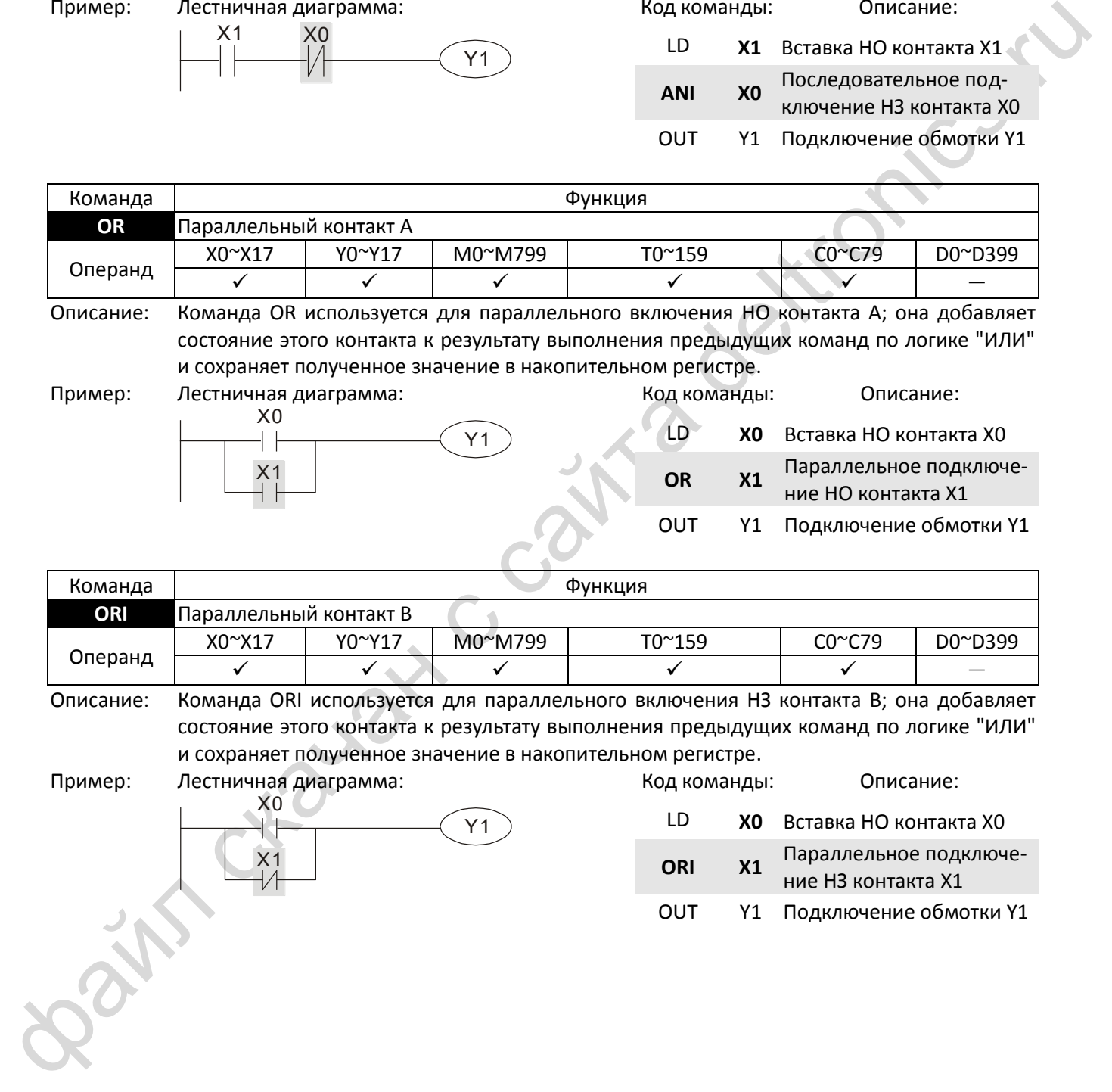

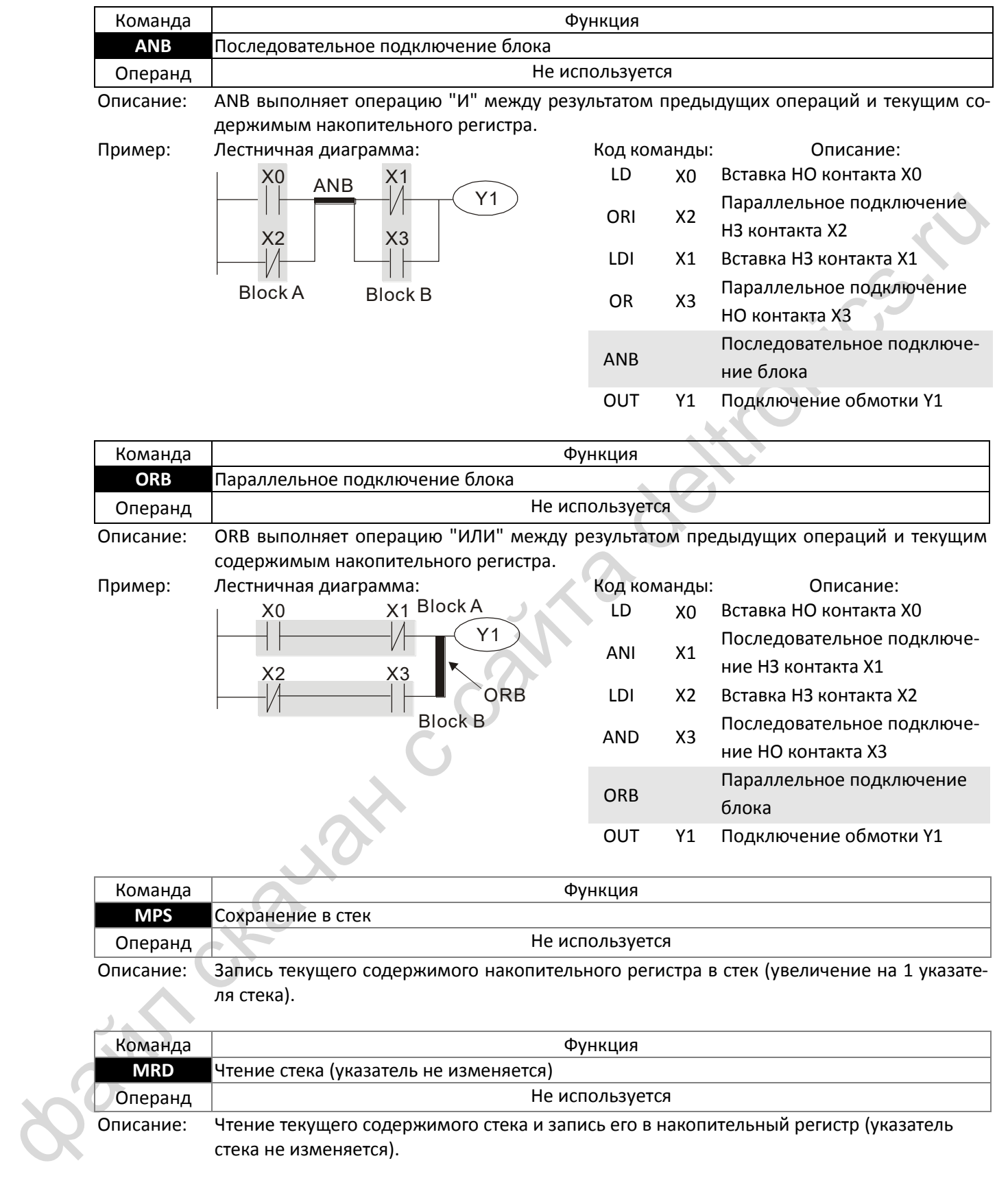

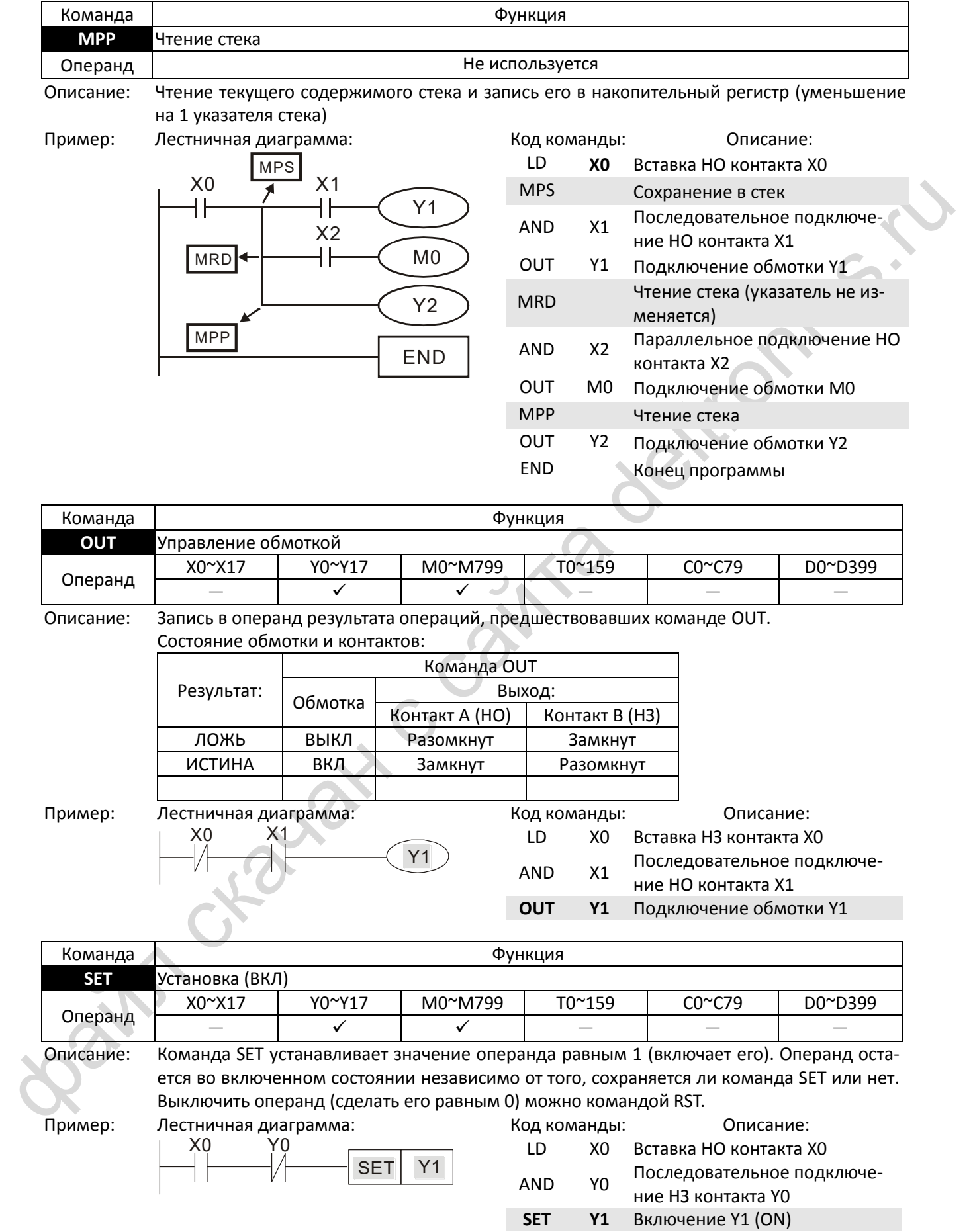

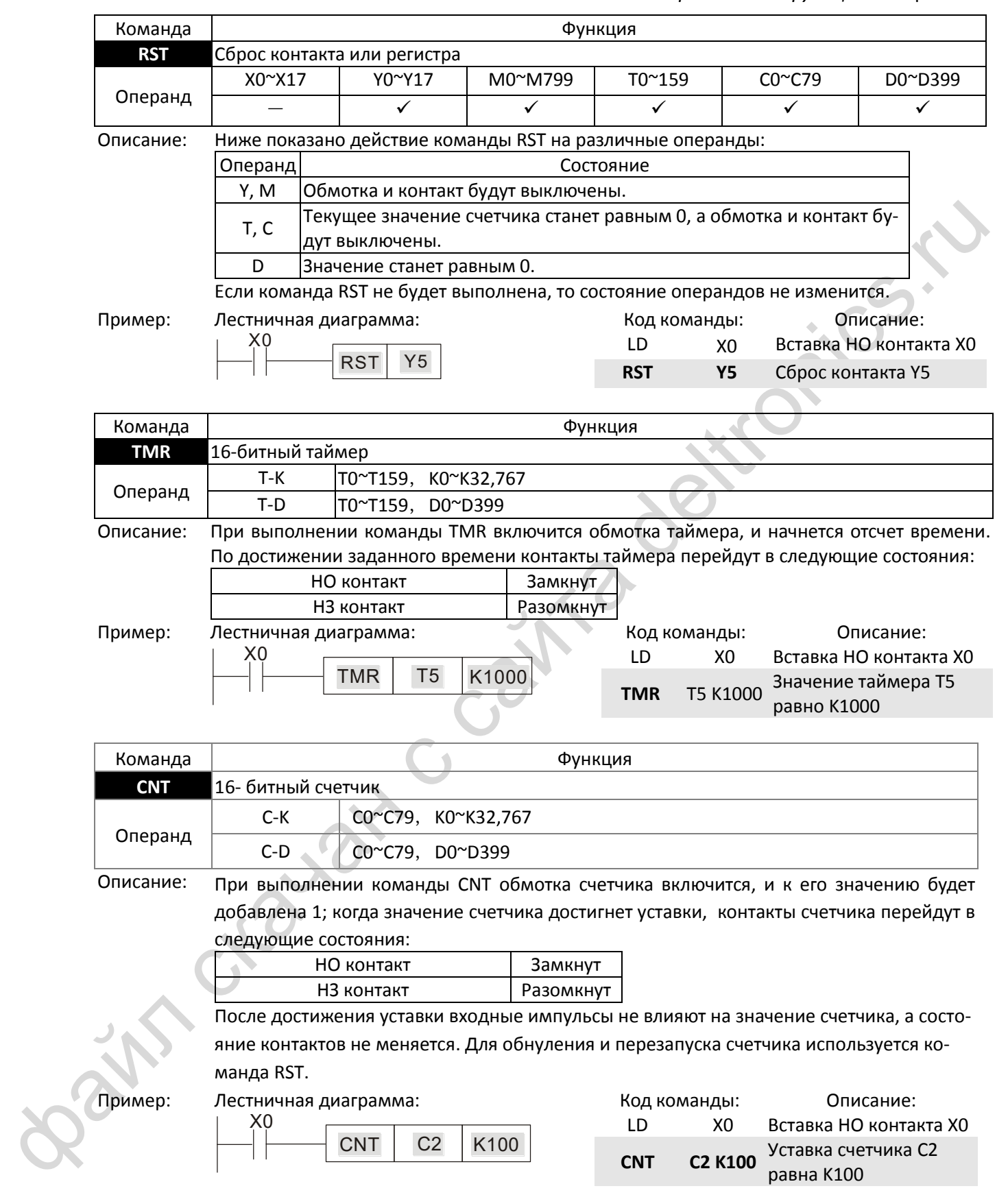

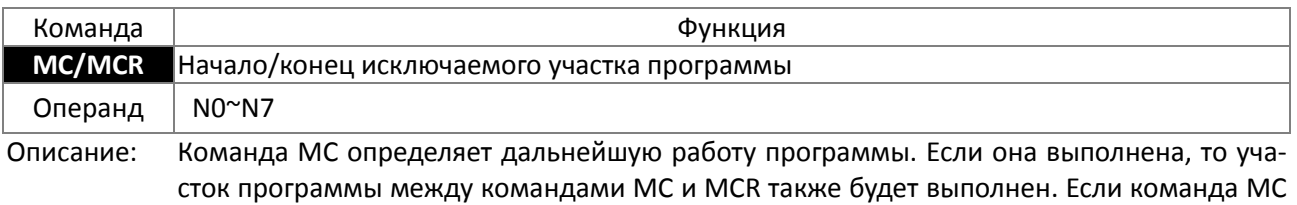

манды, управляемые  $\sim$  Не изменяются Прикладные команды Не выполняются

не выполнена, то команды между MC и MCR обрабатываются следующим образом: Команда Питанов Выполнение Таймер Значение таймера обнуляется, его обмотка теряет питание, контакты в исходном положении Счетчик Обмотка теряет питание, накопленное значение <sup>и</sup> состояние контактов не меняются Обмотка, управляемая коман-<sub>дой OUT</sub> Выключена Операнды, управляемые ко-

Команда MCR ставится в конце исключаемого участка программы. Перед MCR не должно быть никаких контактов.

Команды управления MC-MCR обеспечивают вложенную структуру программы с уровнем вложенности до 8; Для нумерации уровней вложения используются значения N0- N7, как показано в программе ниже:

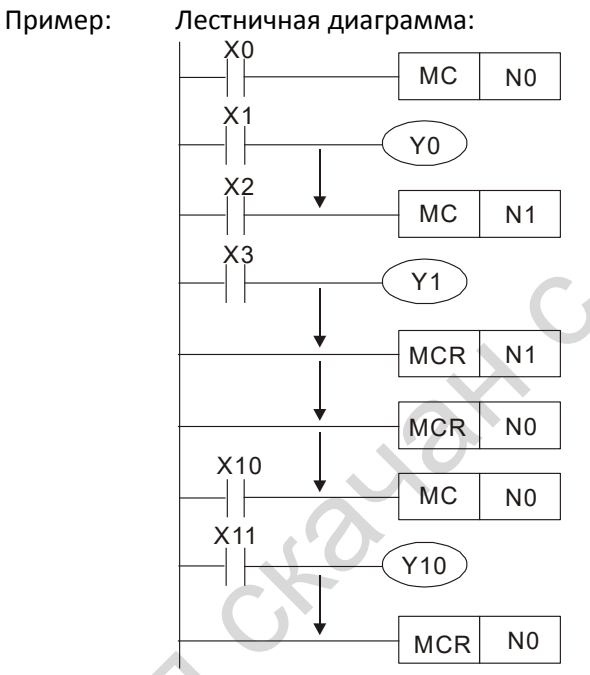

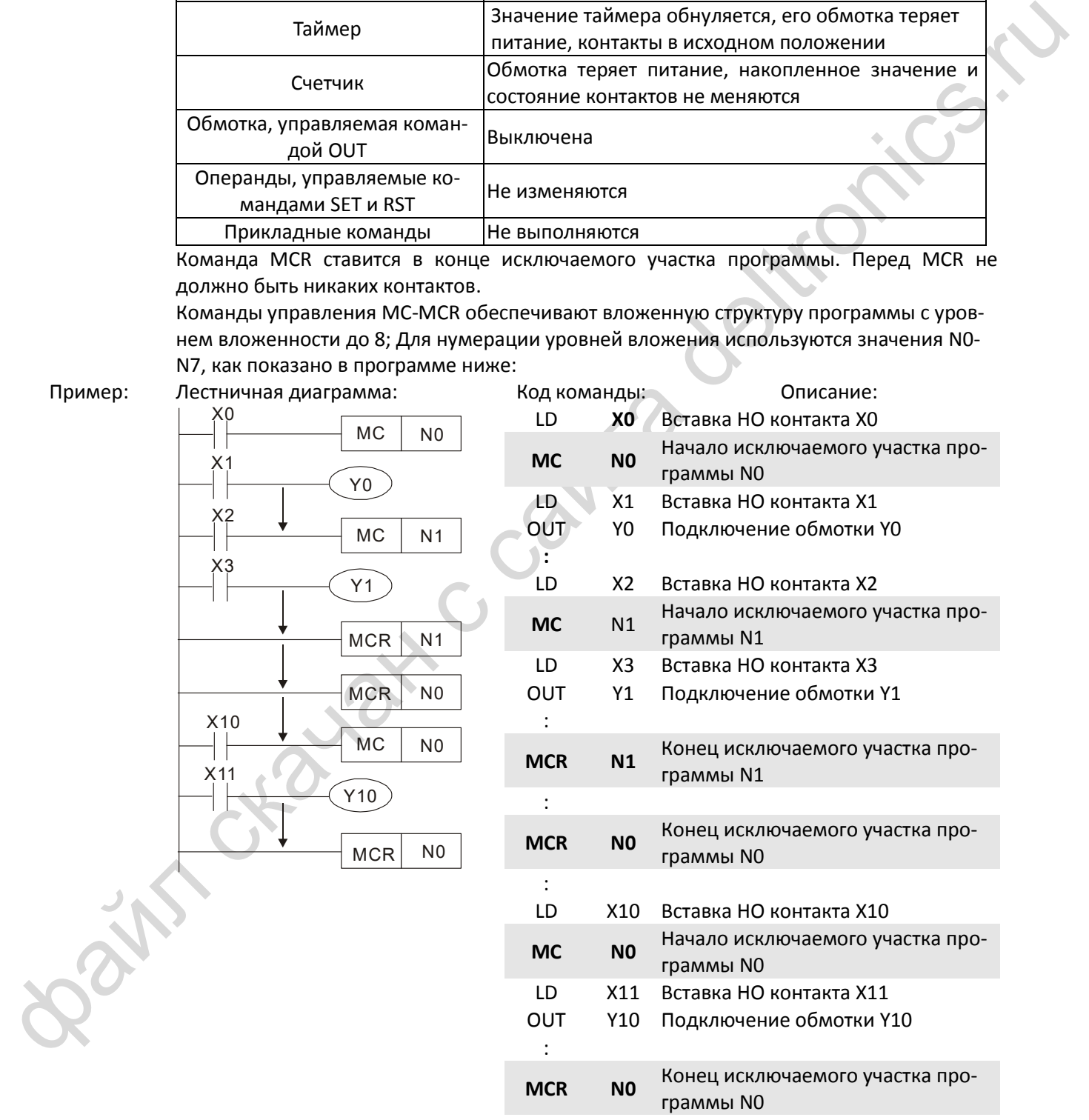

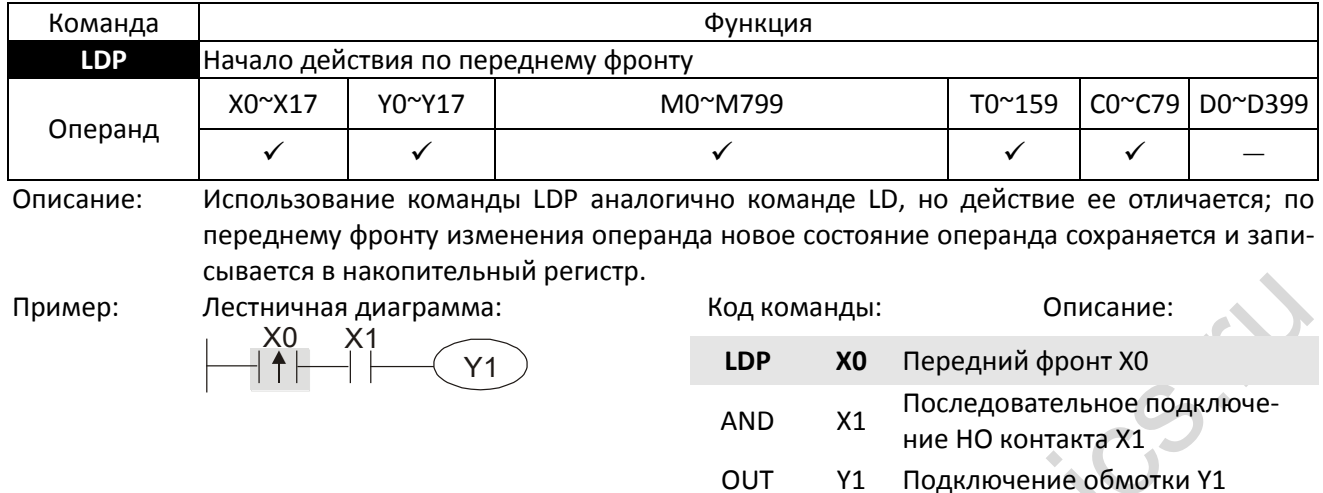

Примечание: Использование каждого операнда приведено в таблице описания операндов. Если операнд включен до включения питания ПЛК, то его состояние расценивается как передний фронт.

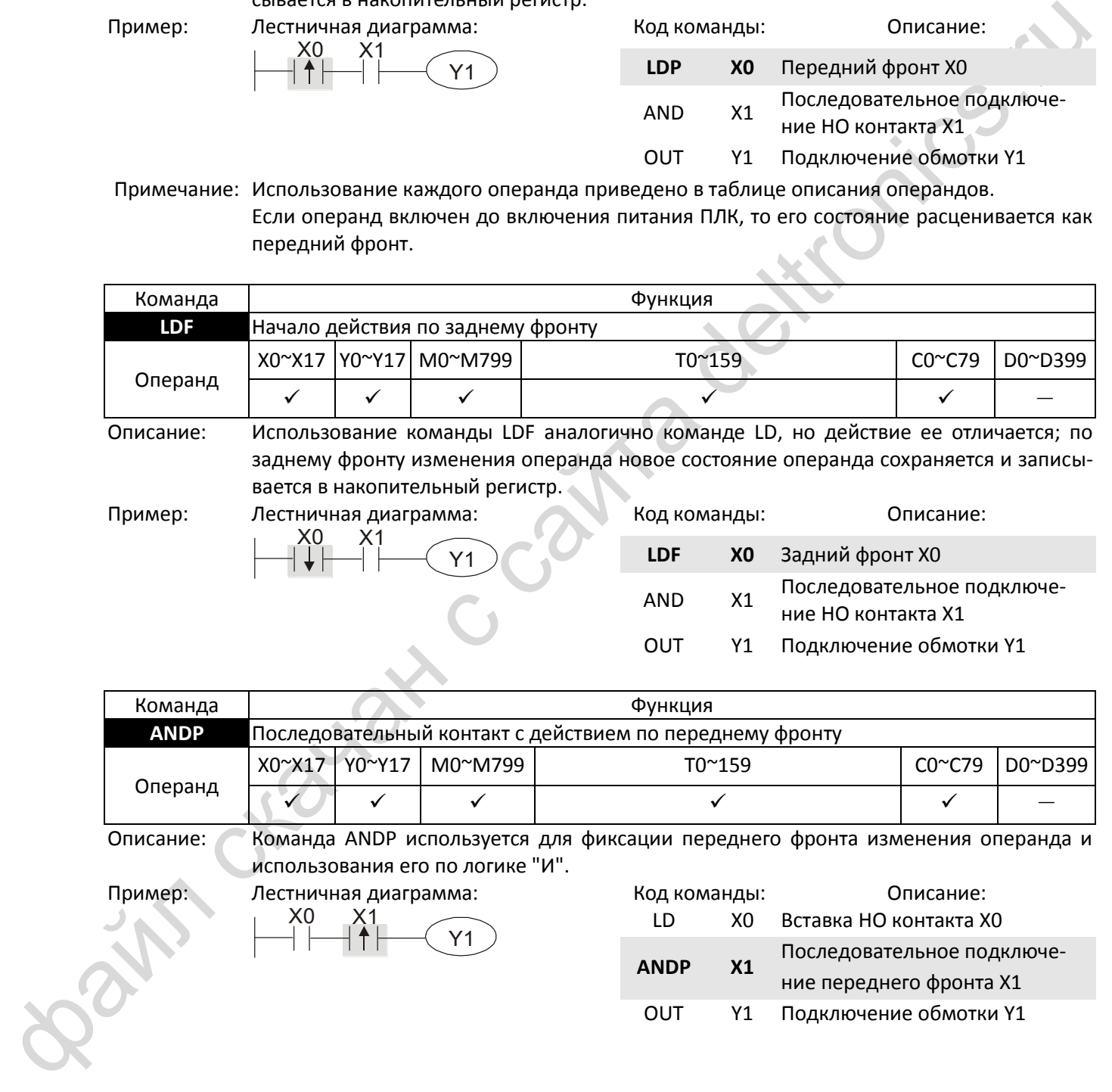

Пример: Лестничная диаграмма: Код команды: Описание:

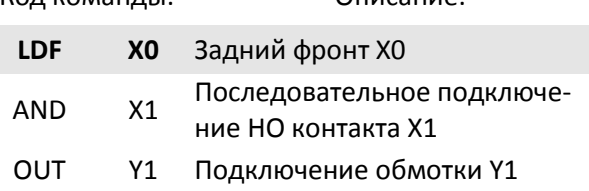

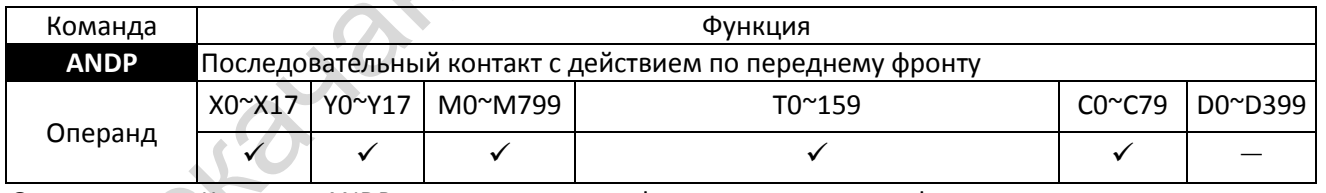

Описание: «Команда ANDP используется для фиксации переднего фронта изменения операнда и использования его по логике "И".

Пример: Лестничная диаграмма: X1 Y1 X0

X1

X0

Y1

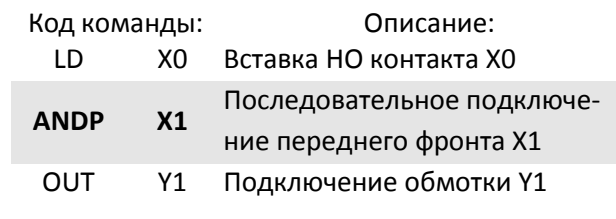

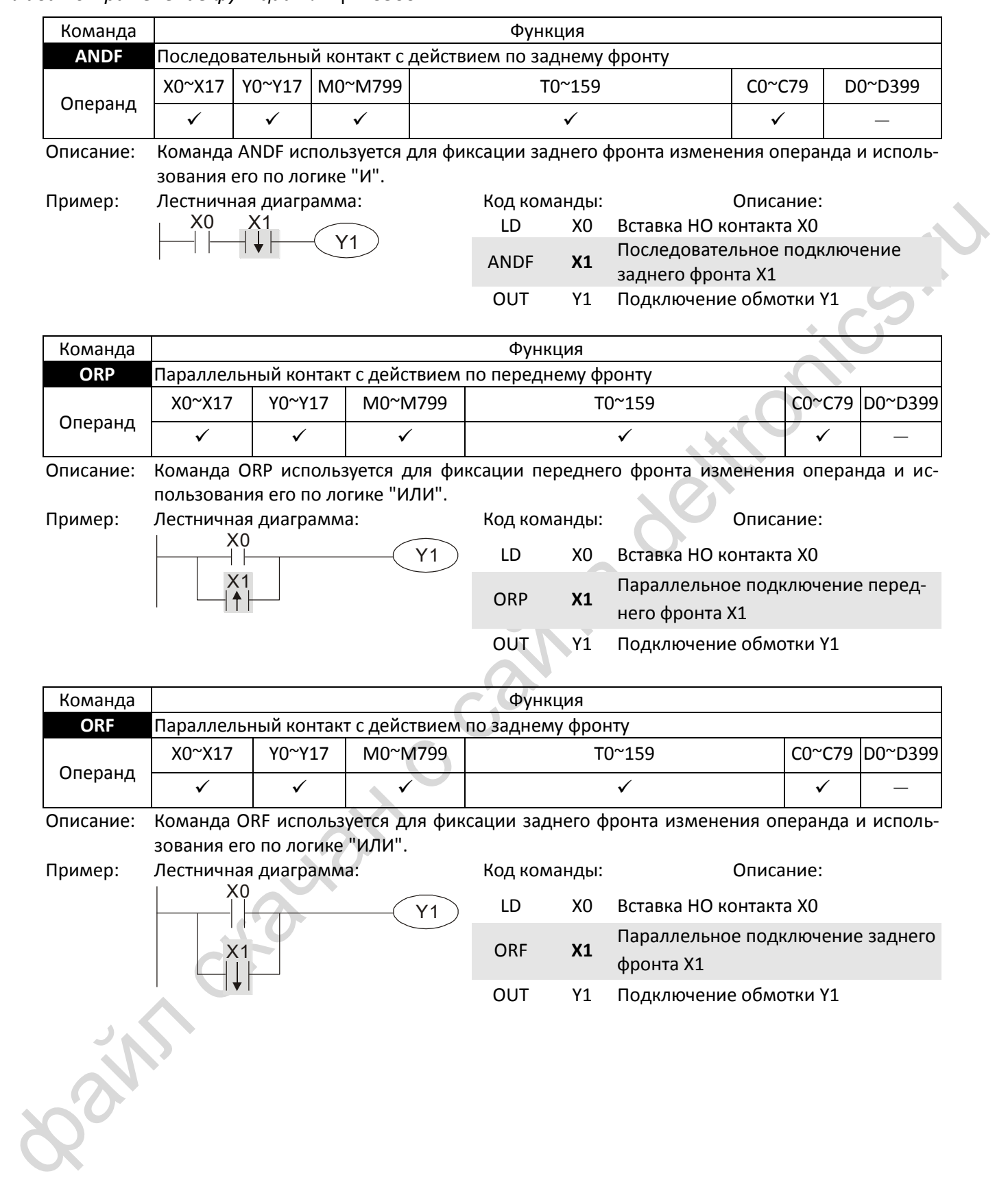

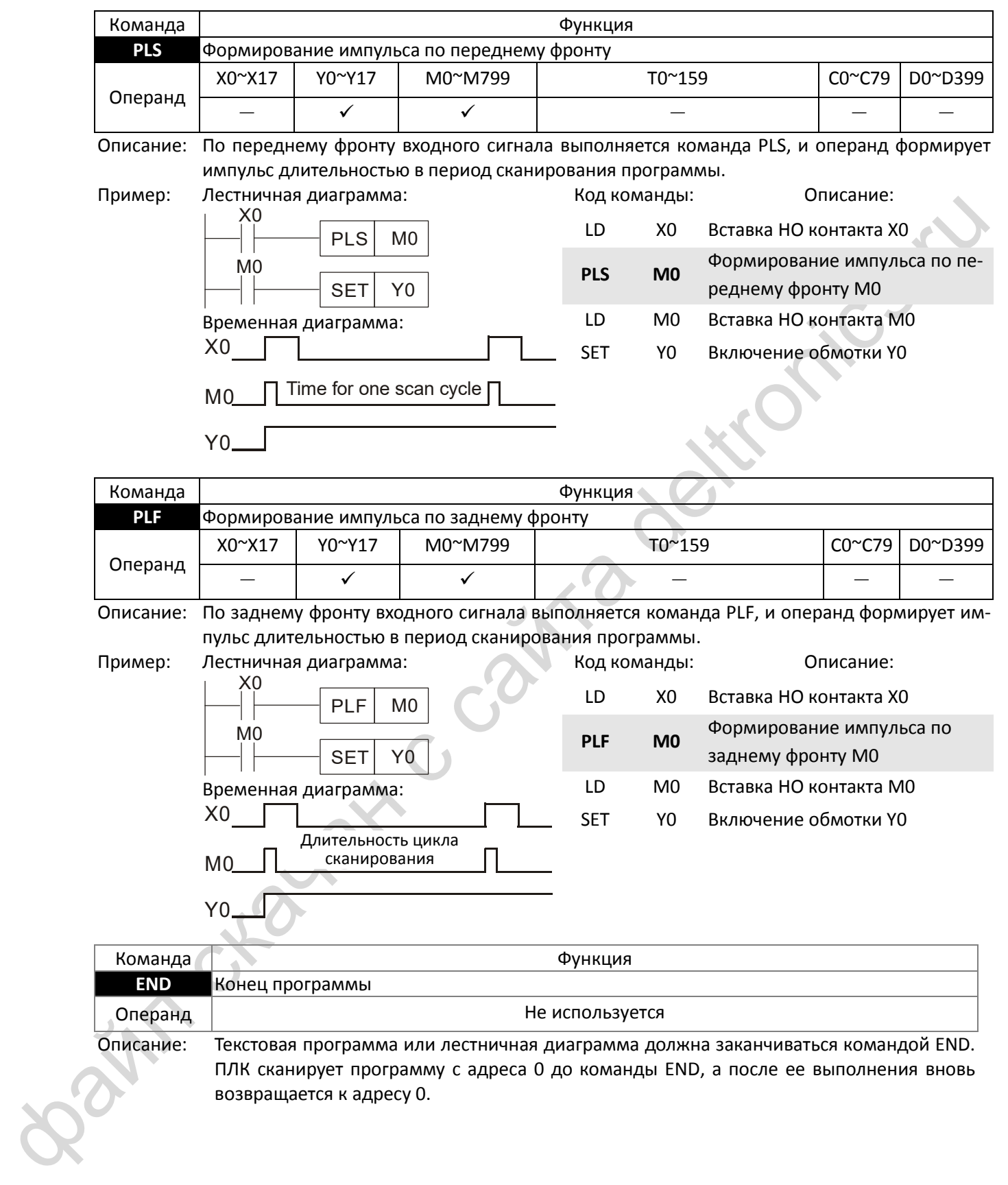

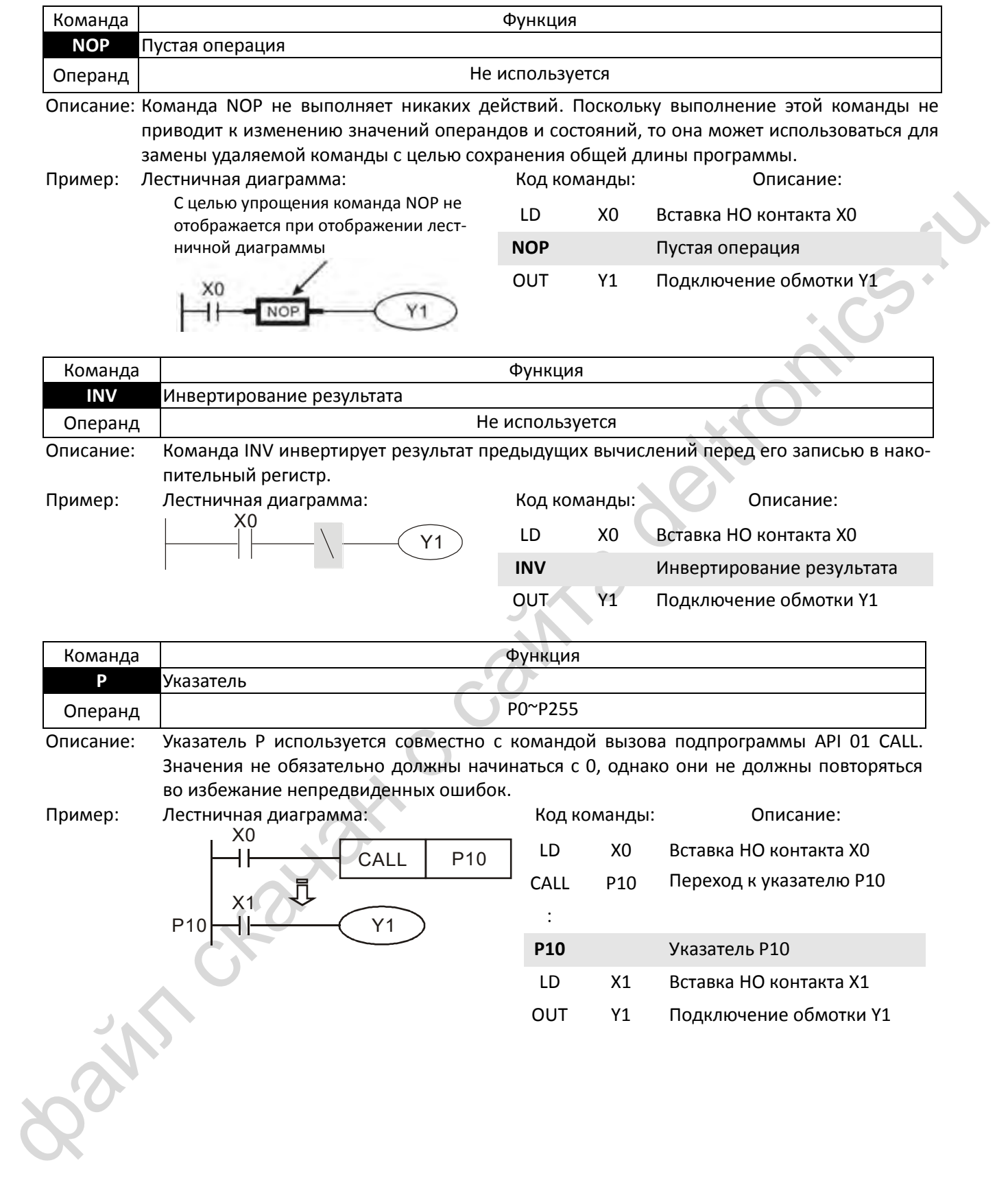

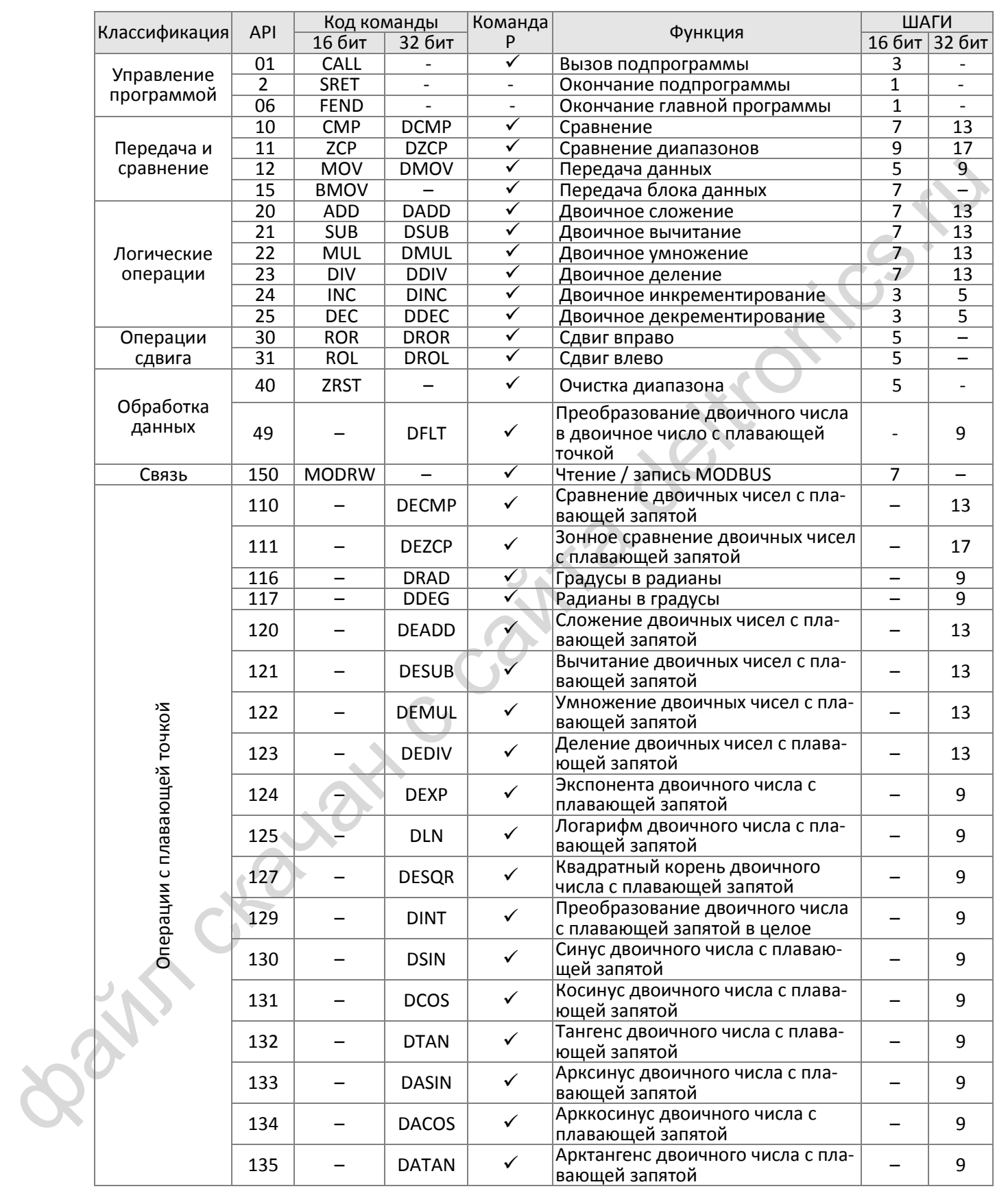

## **16-6-3 Обзор прикладных команд**

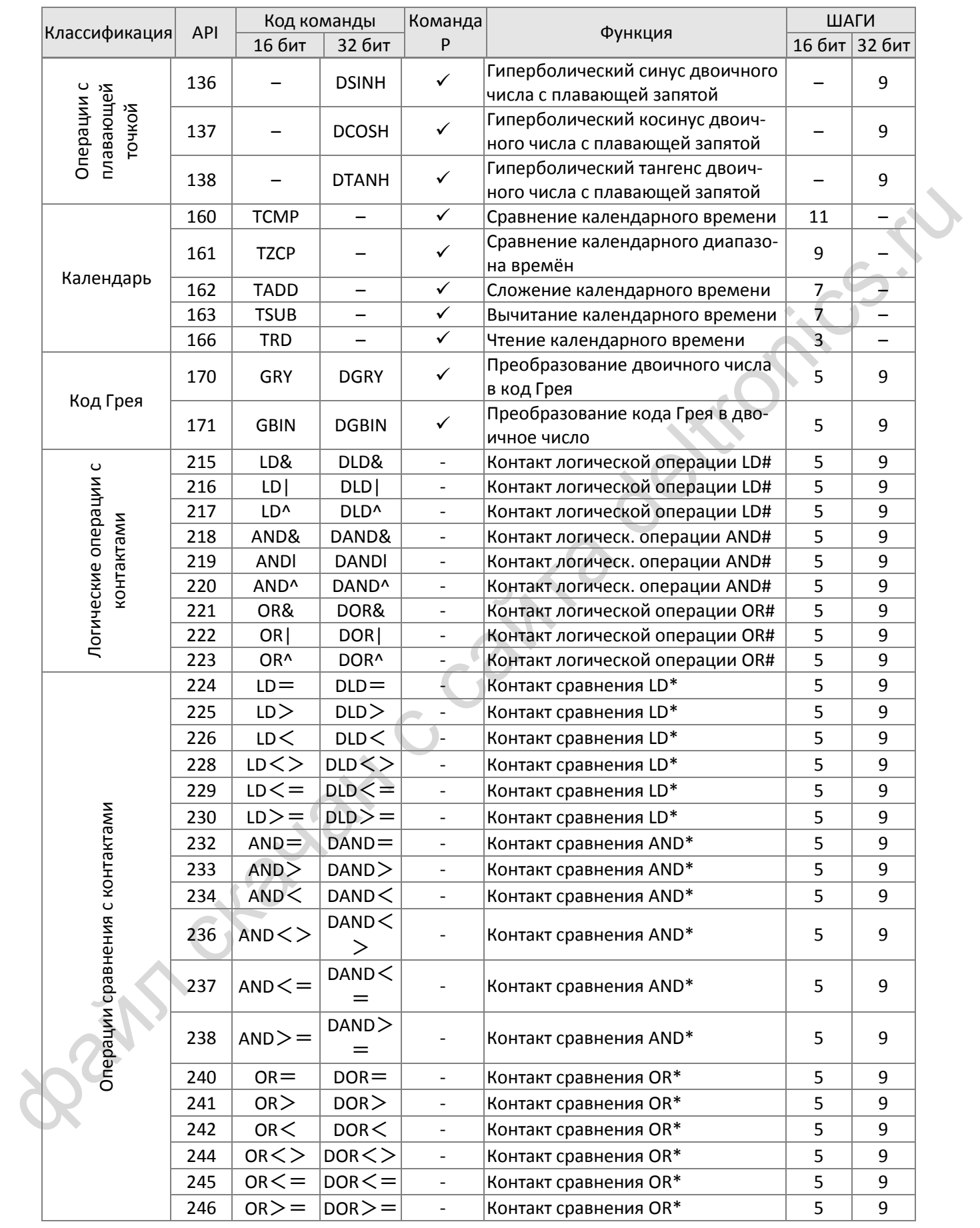

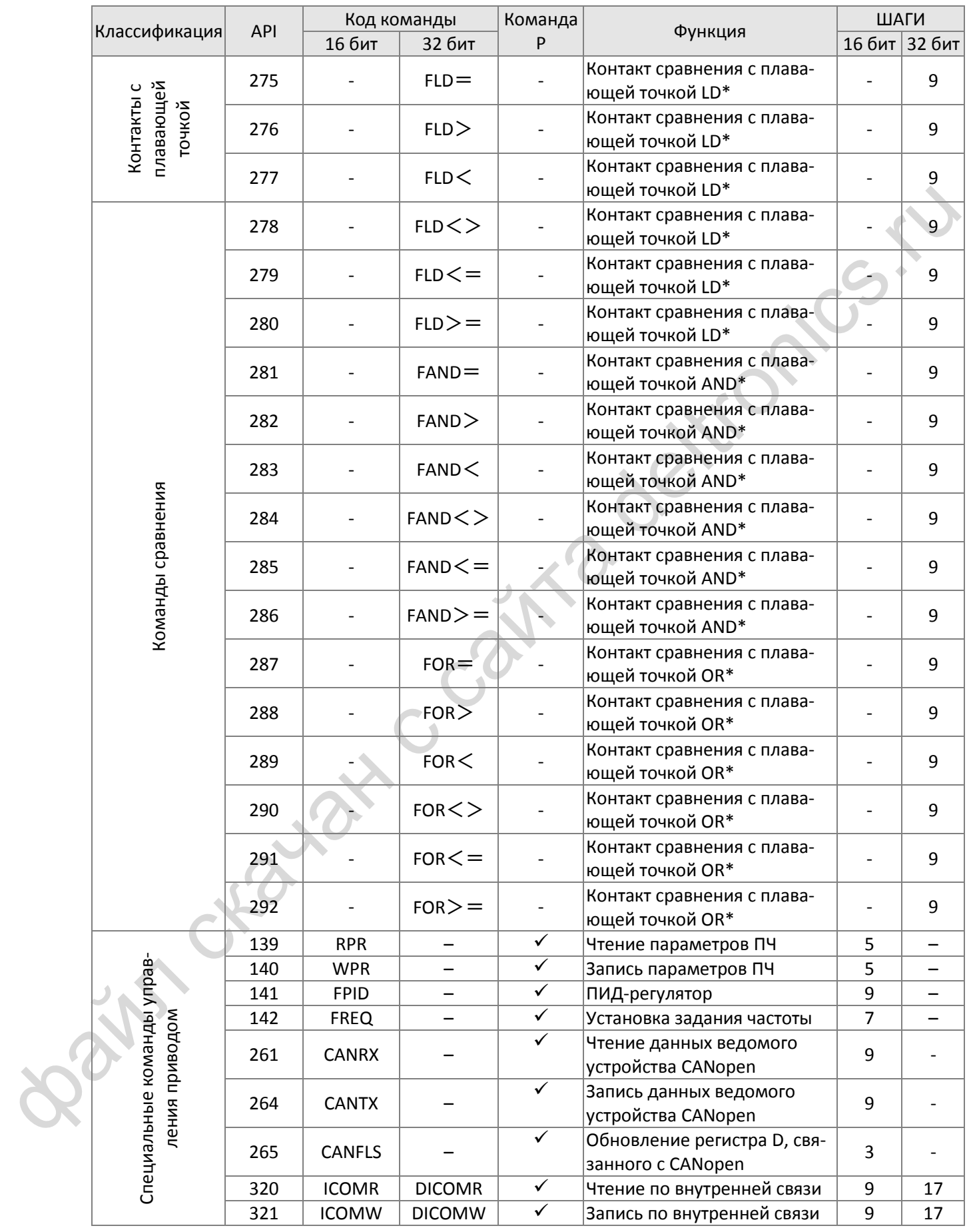

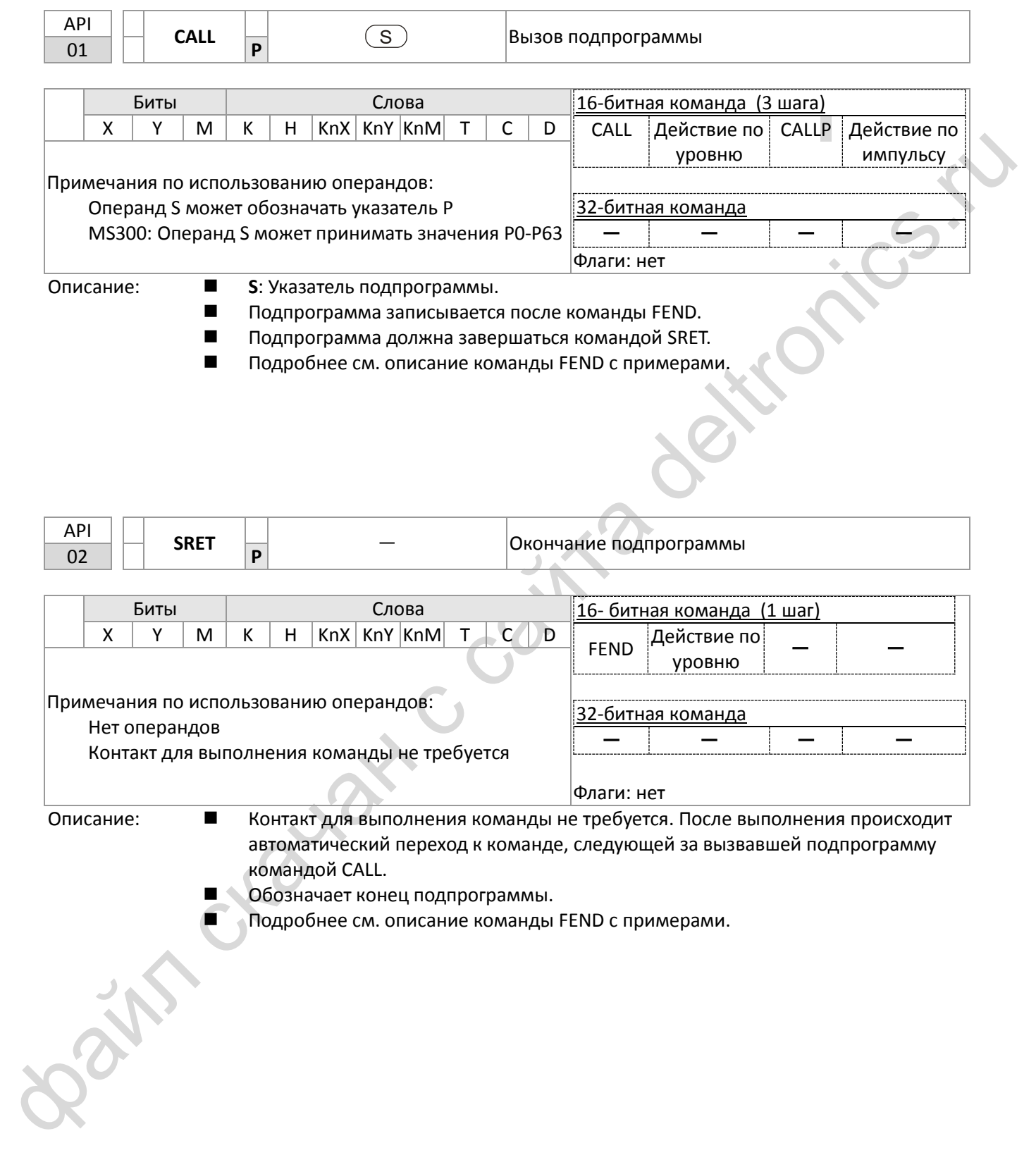

## **16-6-4 Описание прикладных команд**

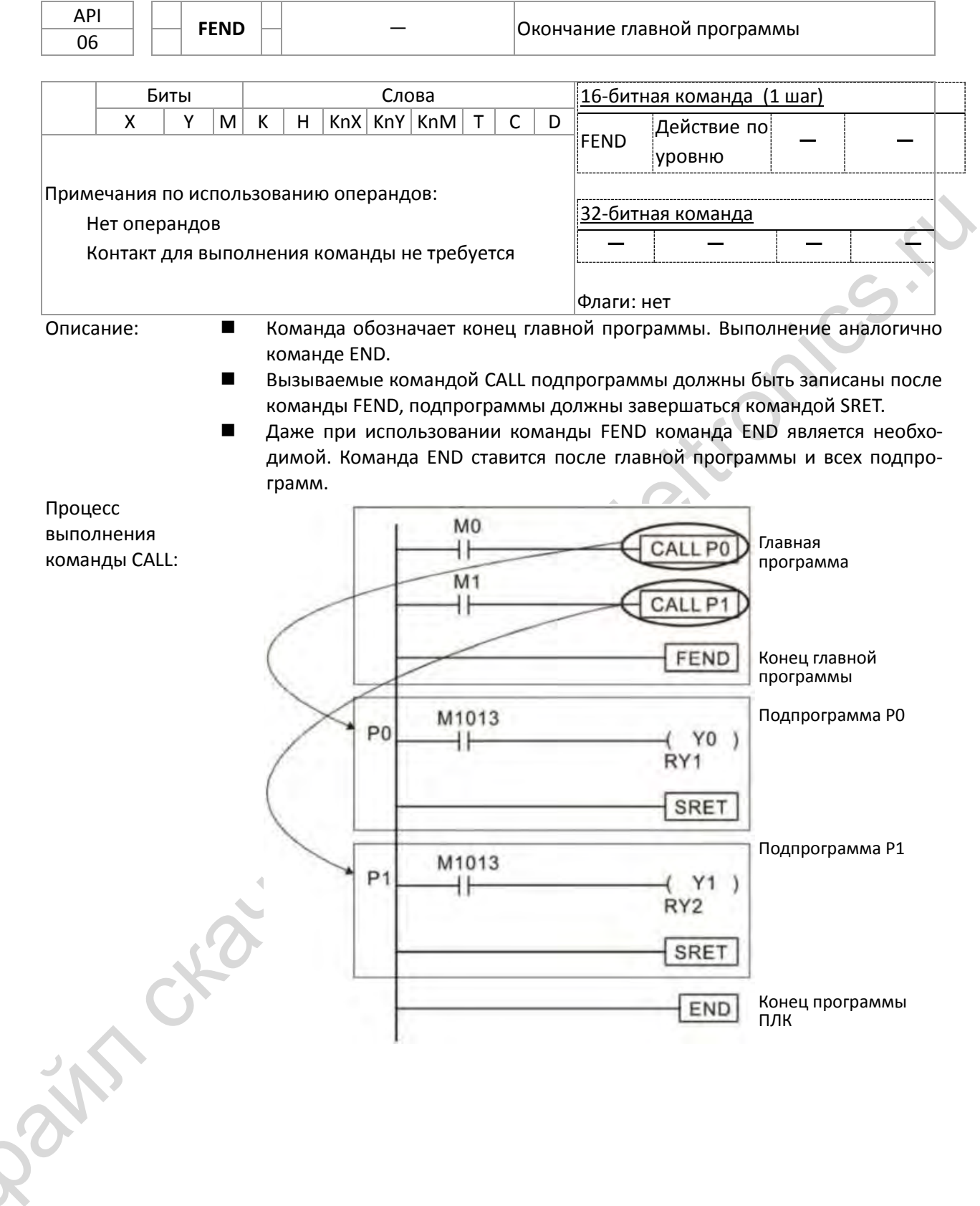

## $\overline{L}$

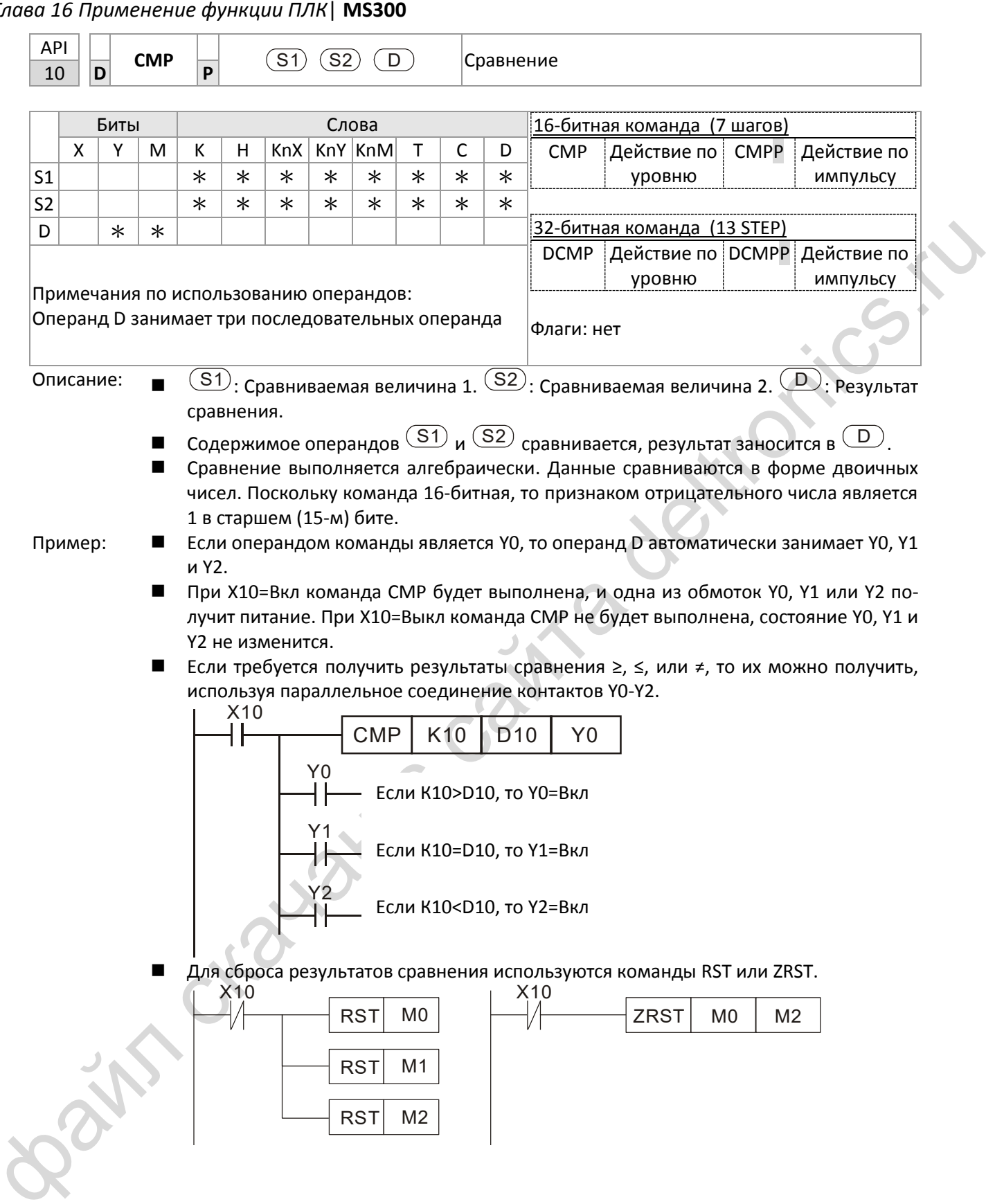

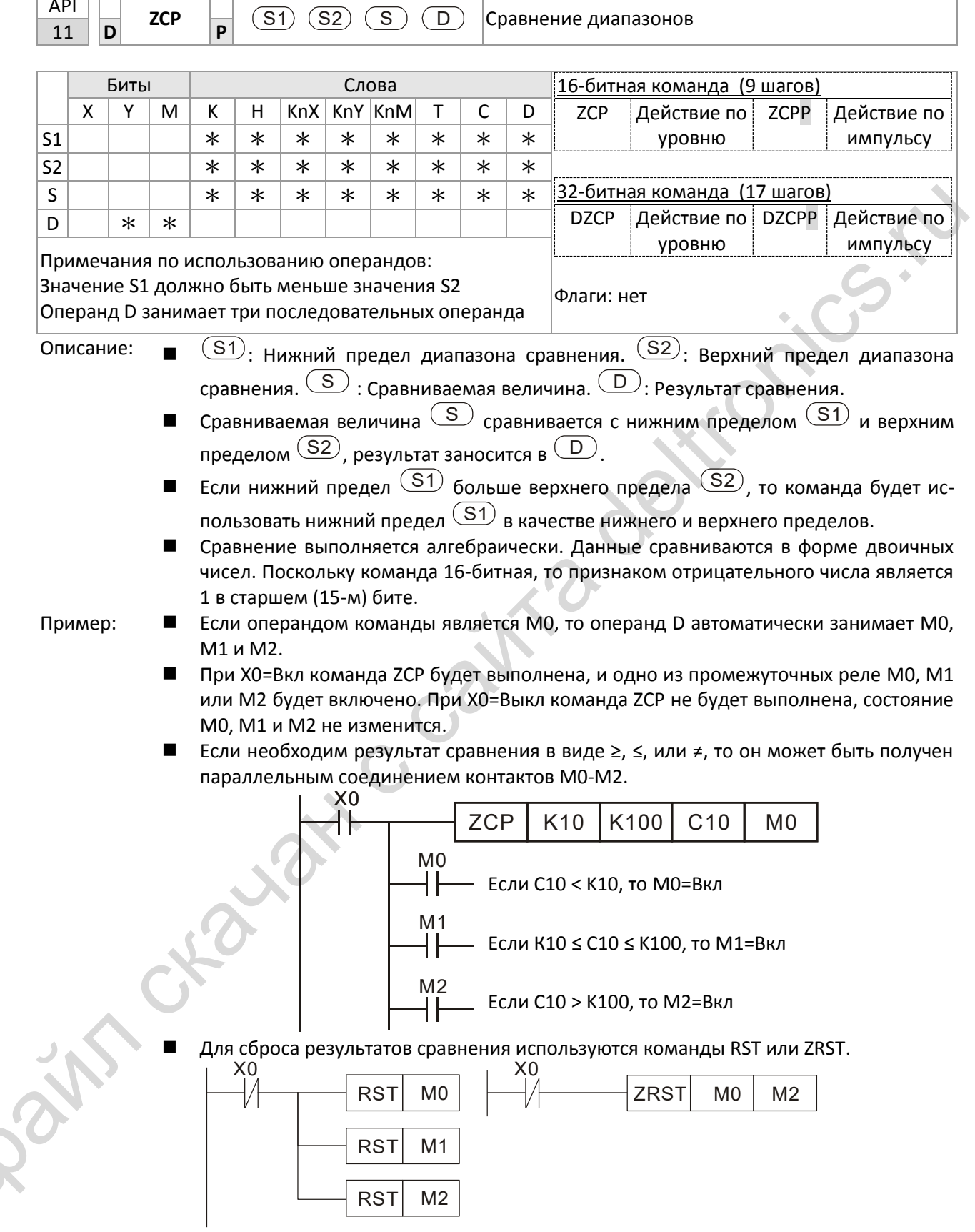

F

пr

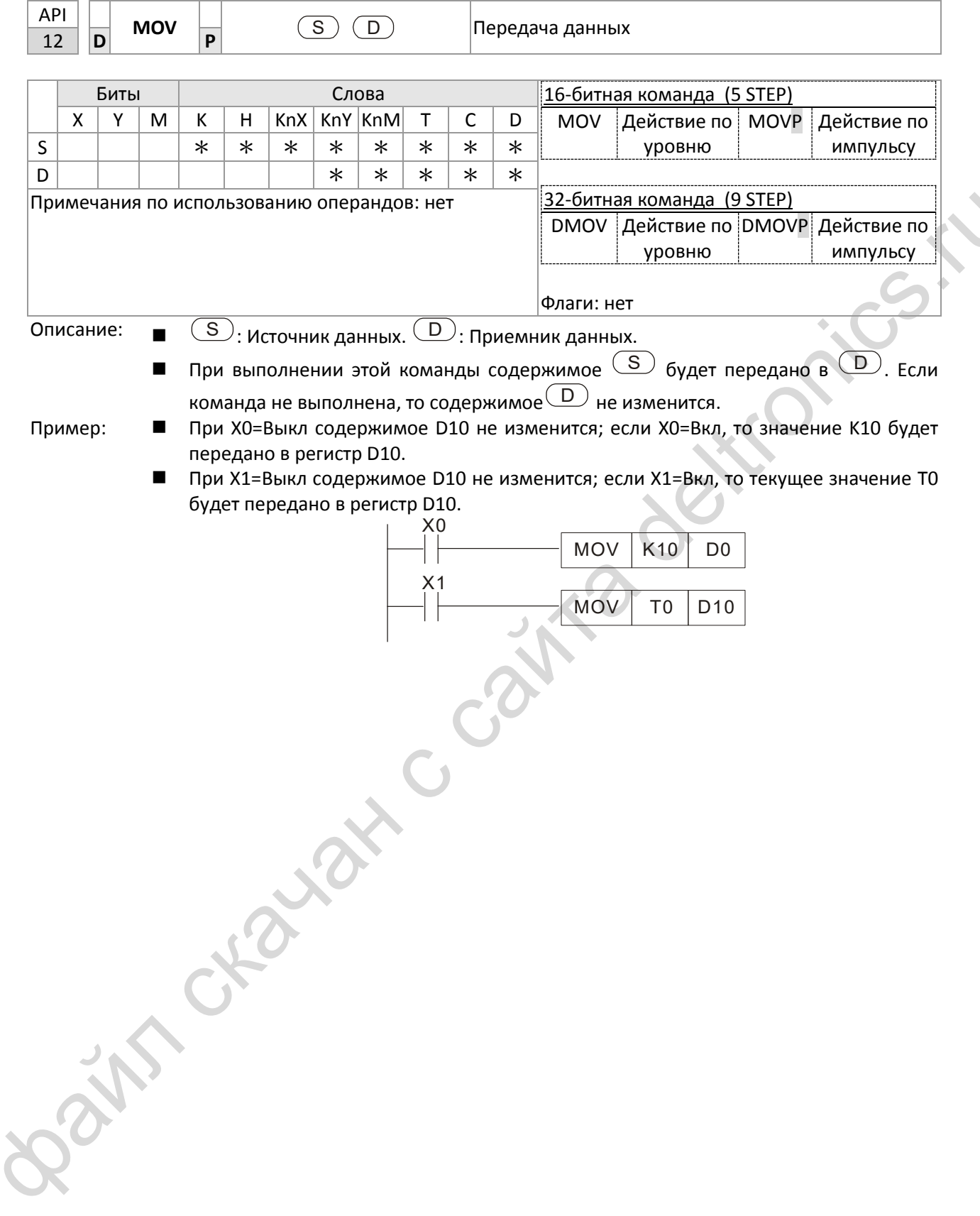

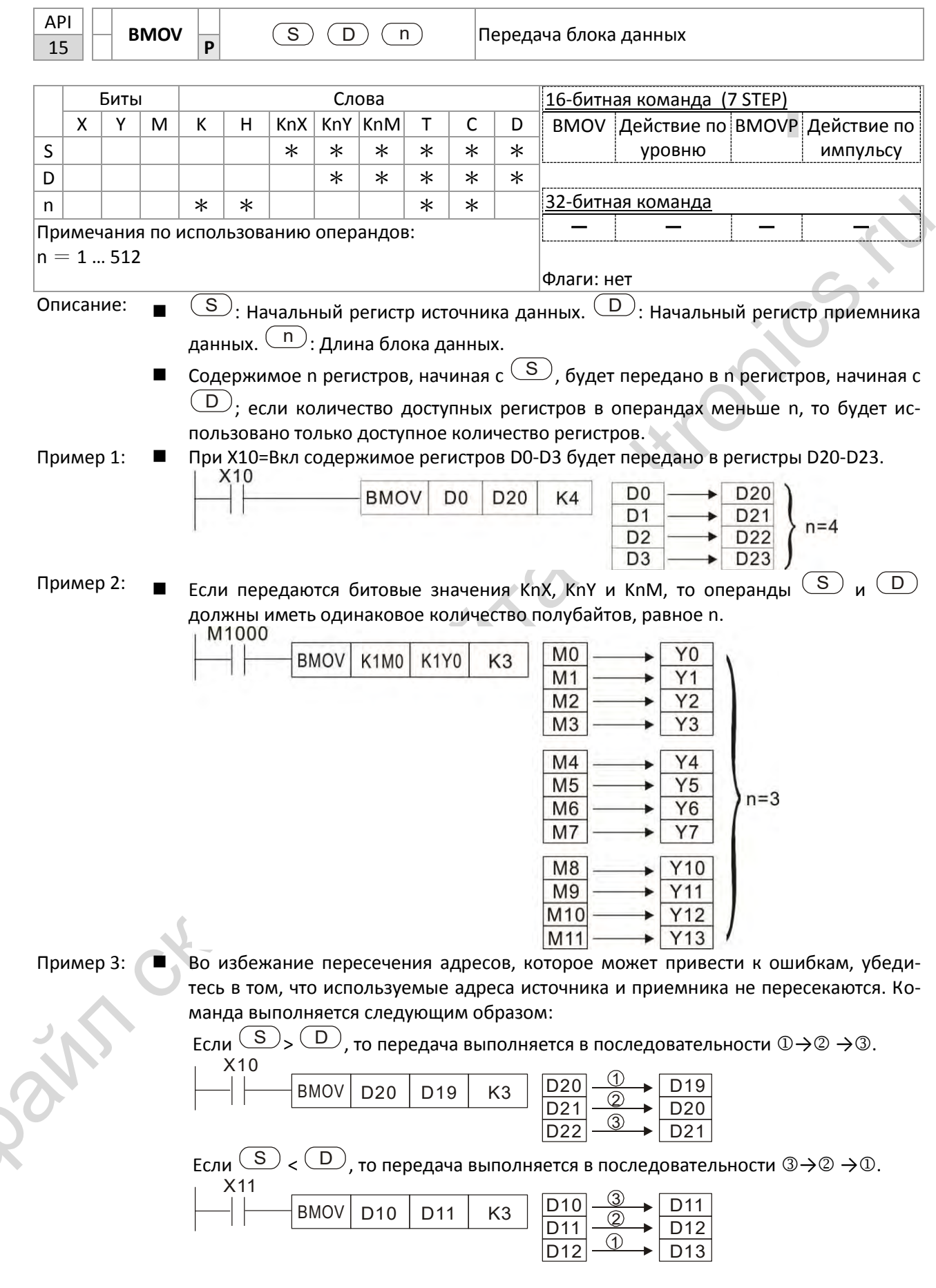

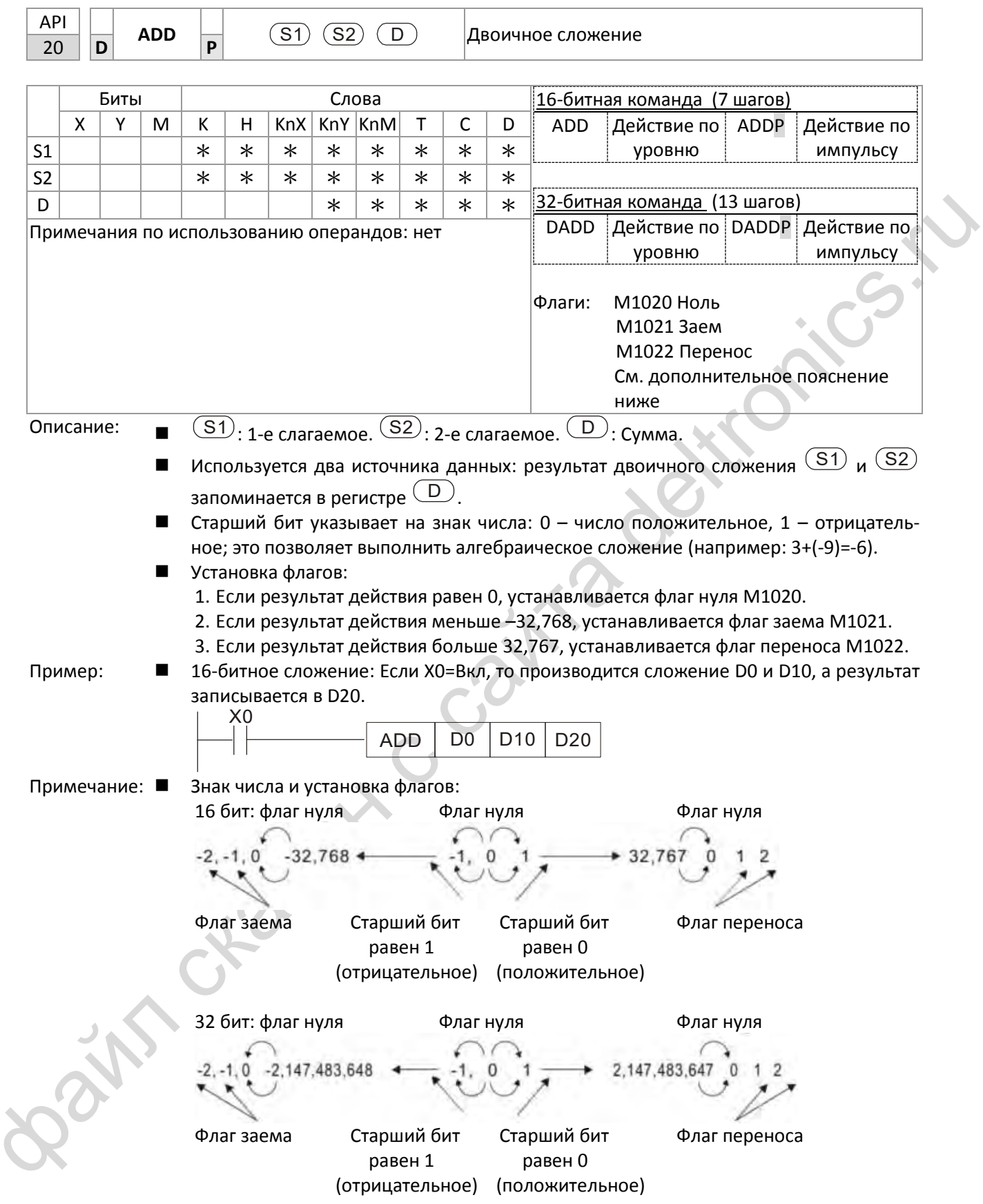

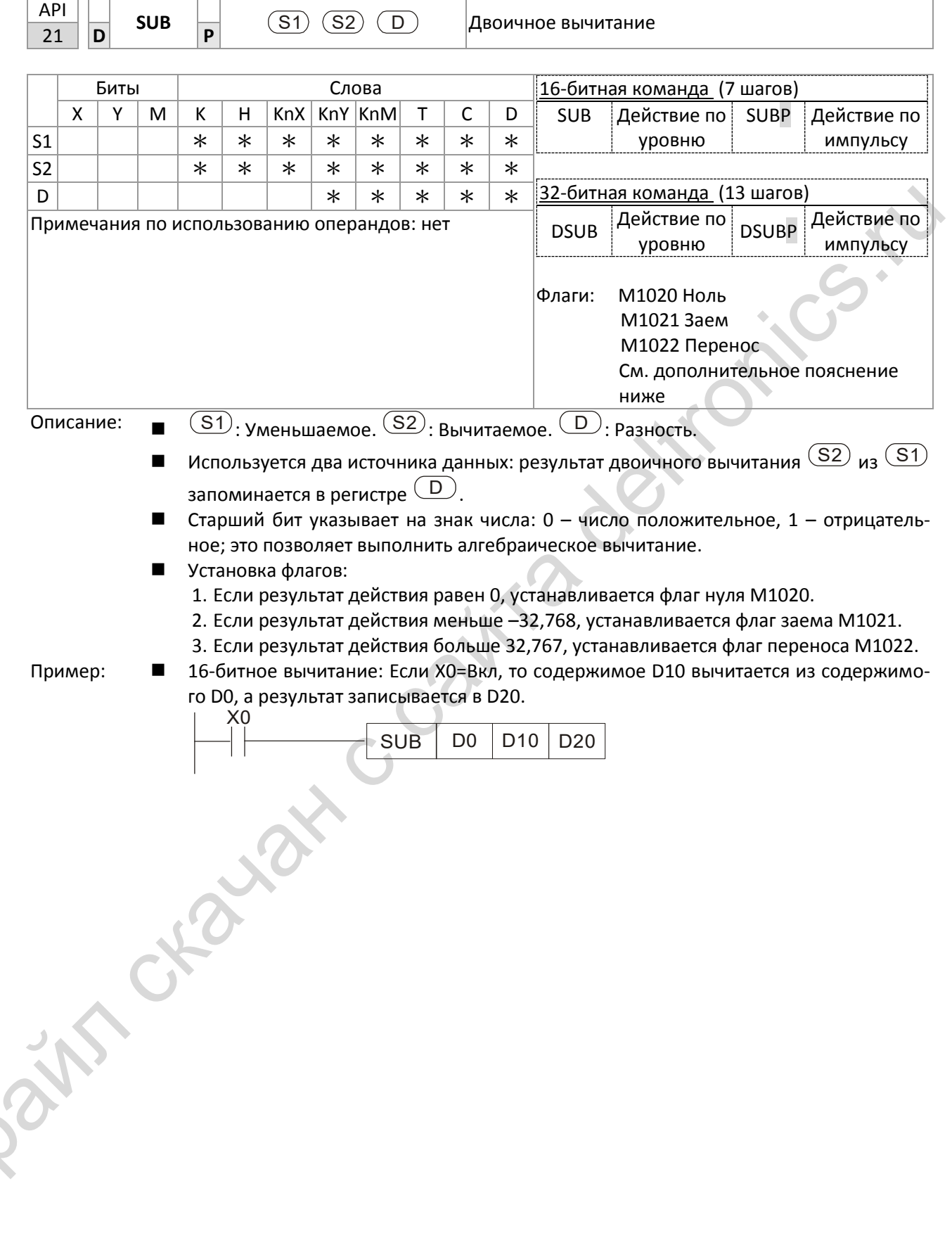

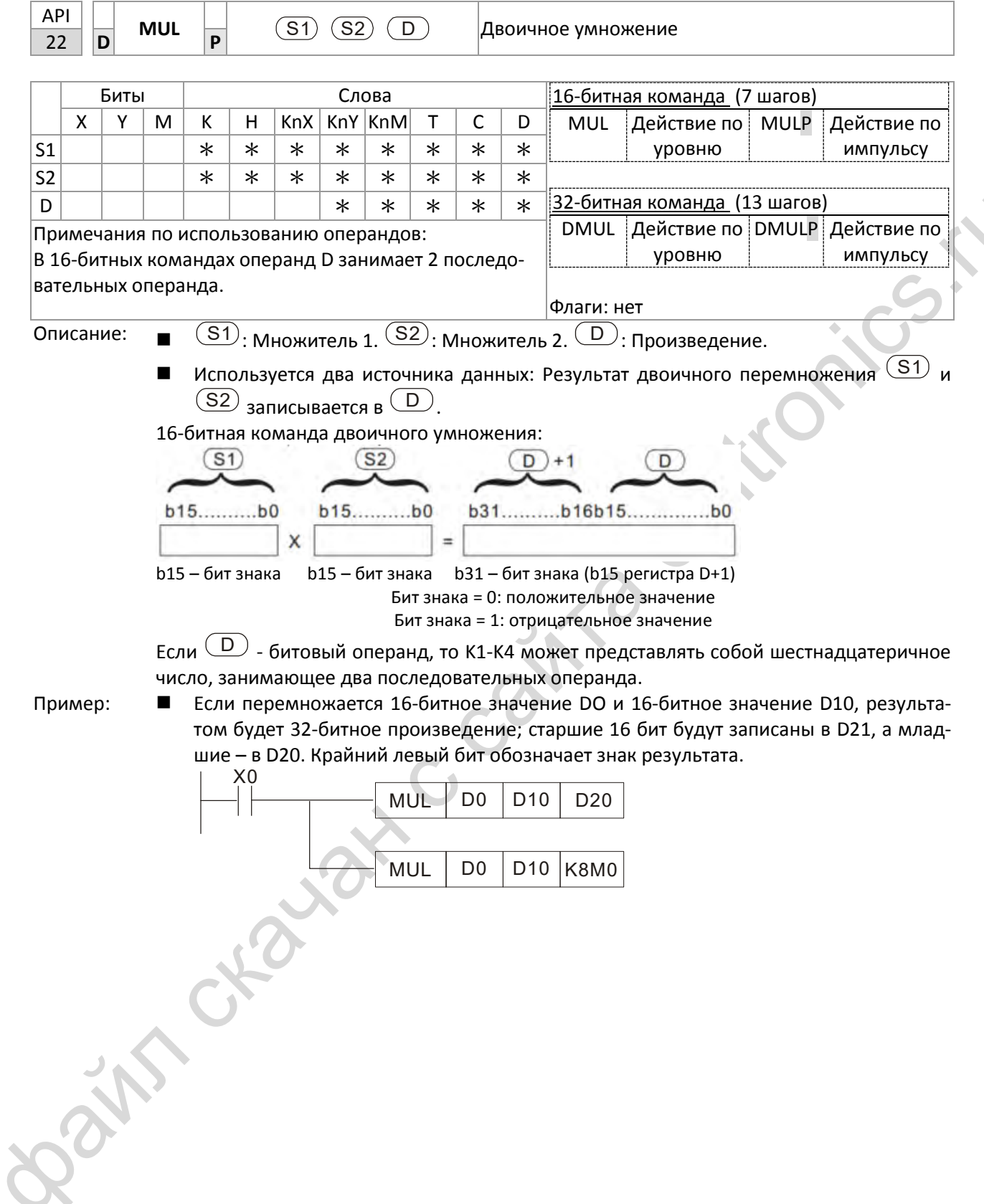

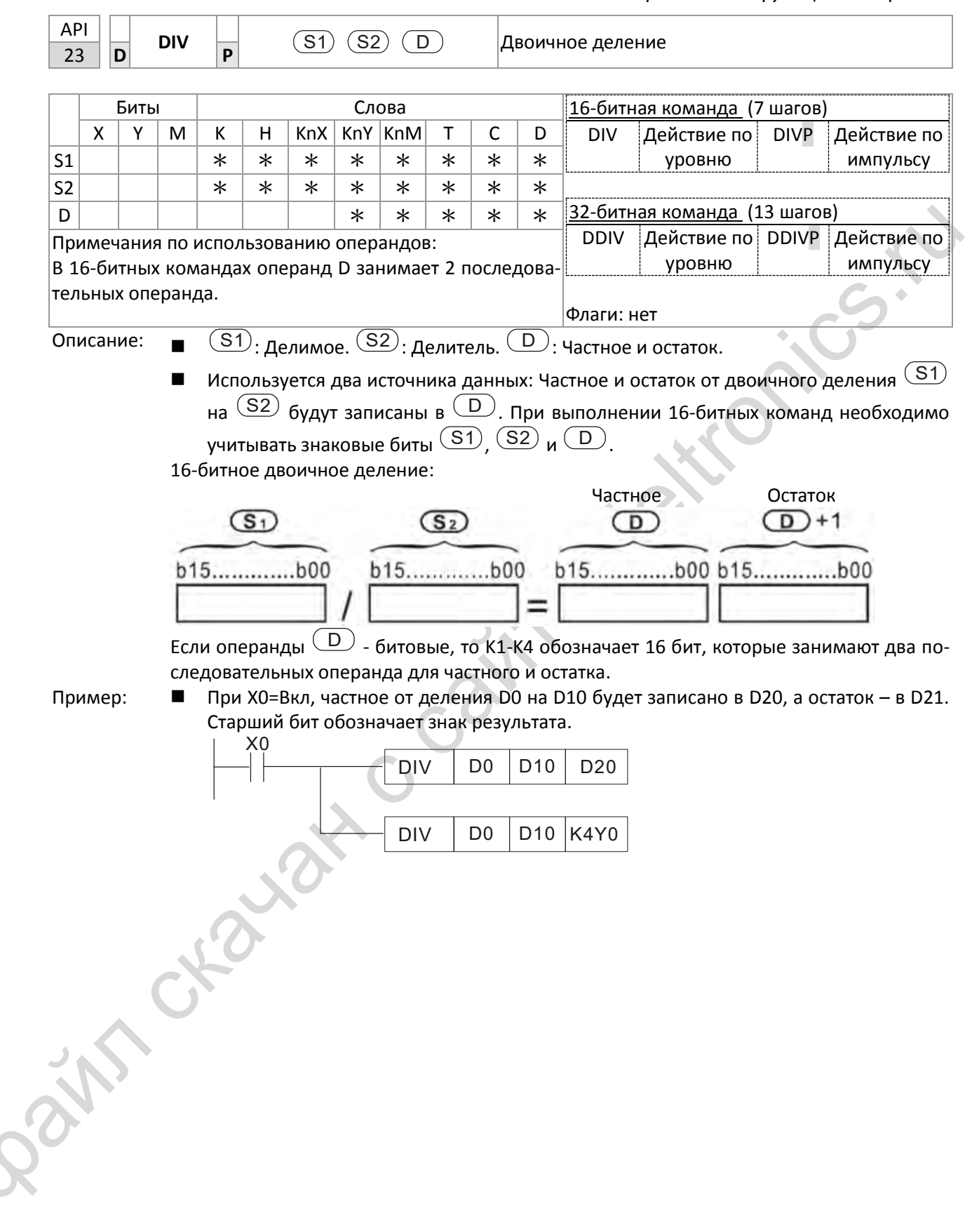

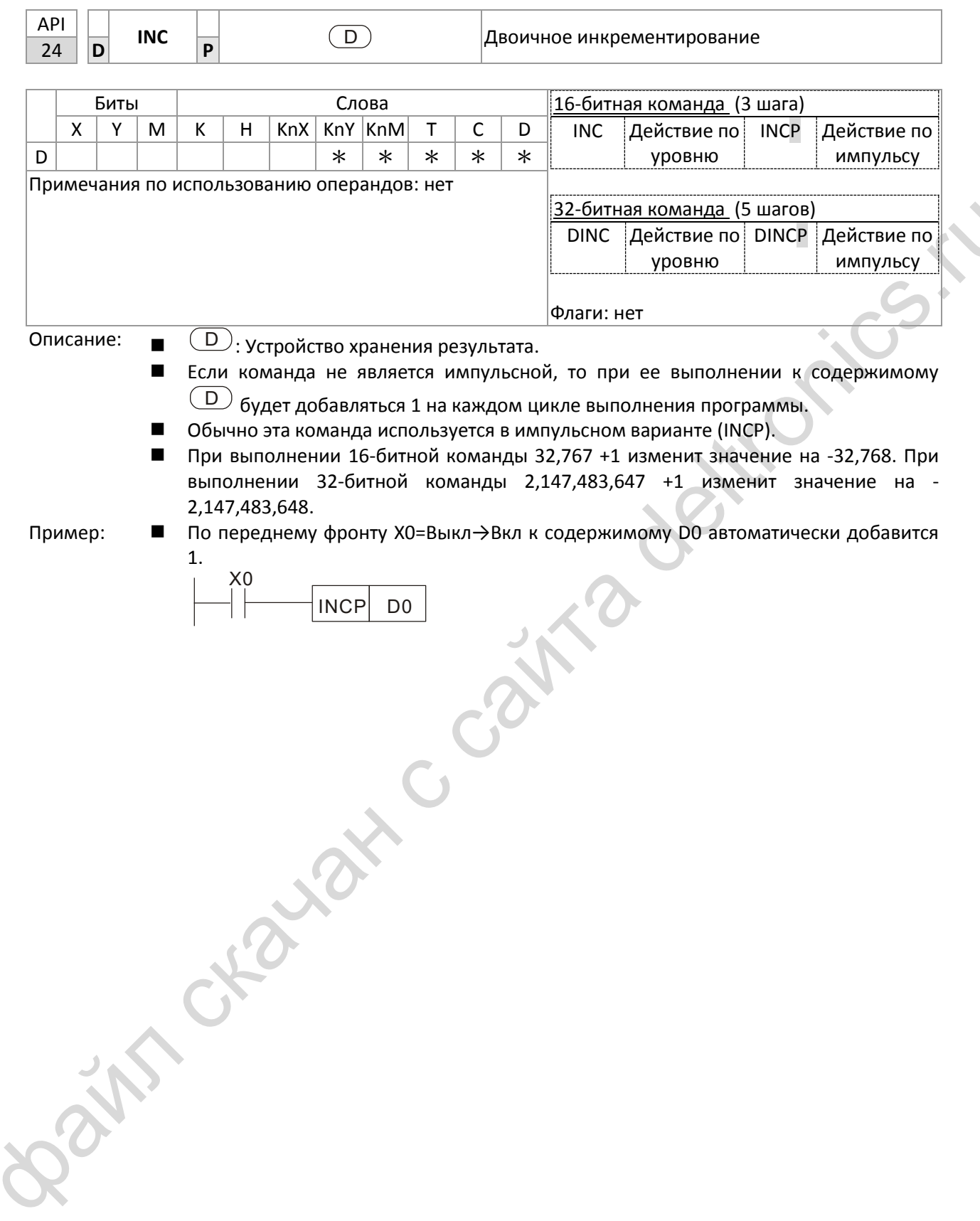

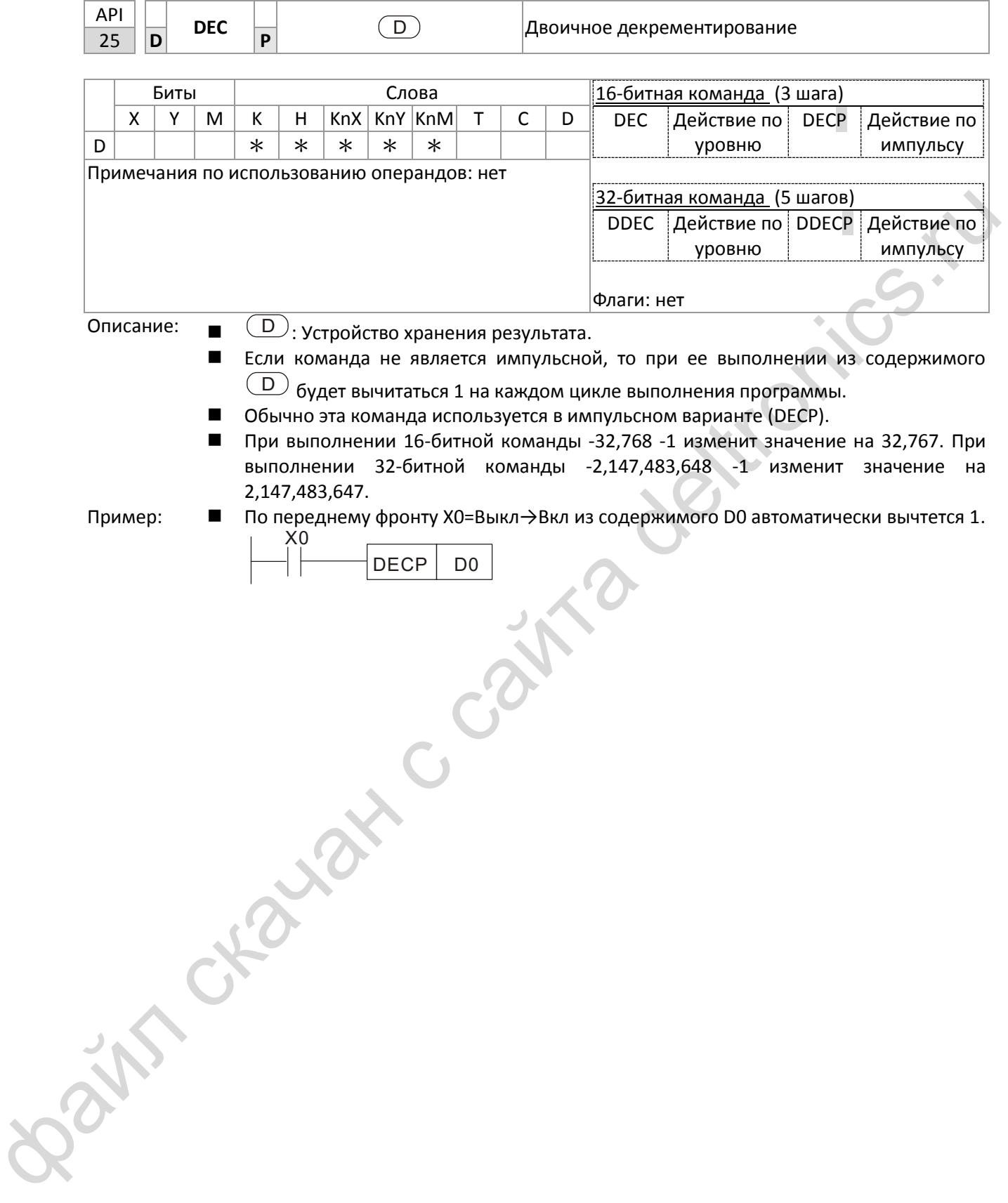

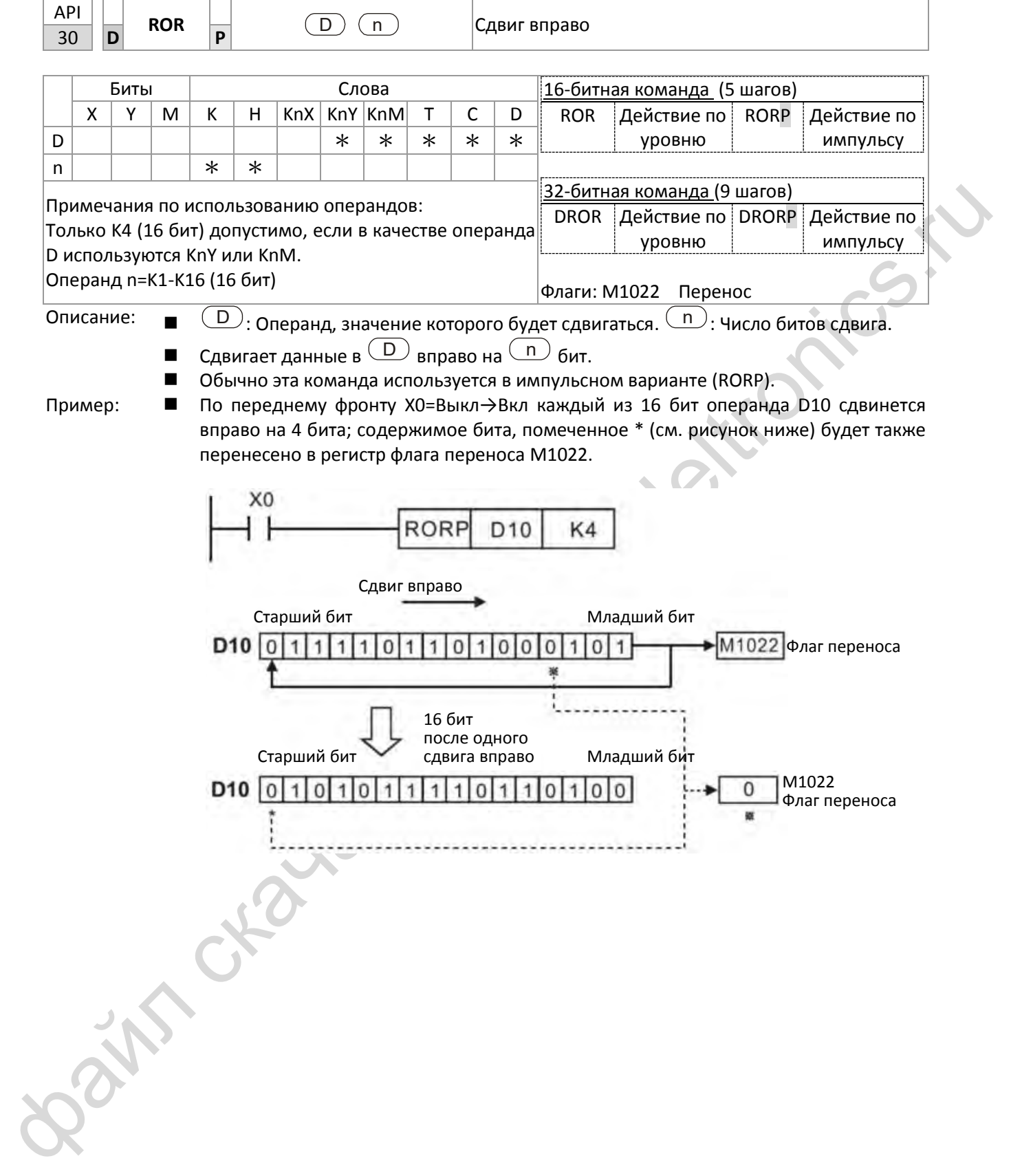

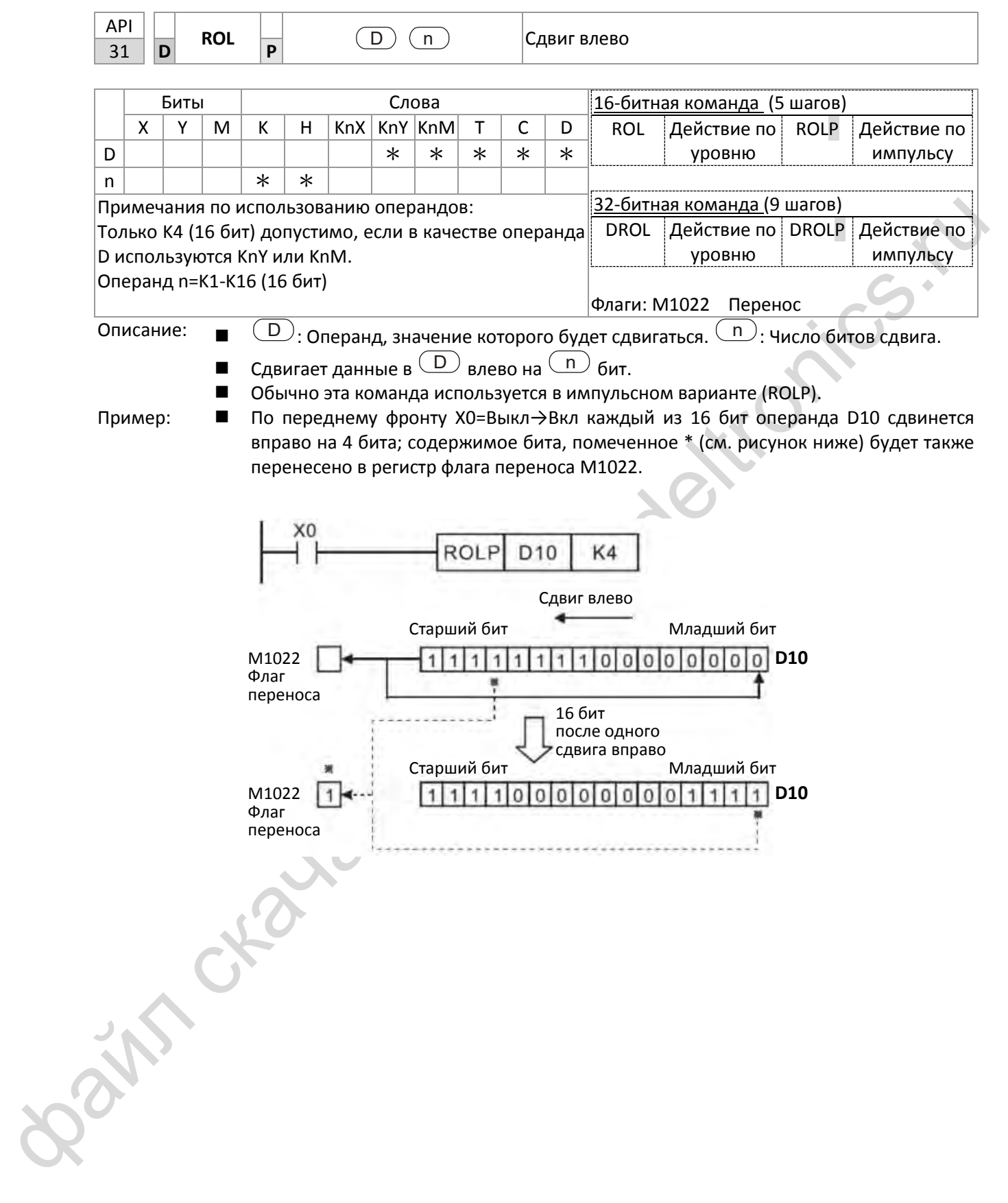

# $\overline{L}$

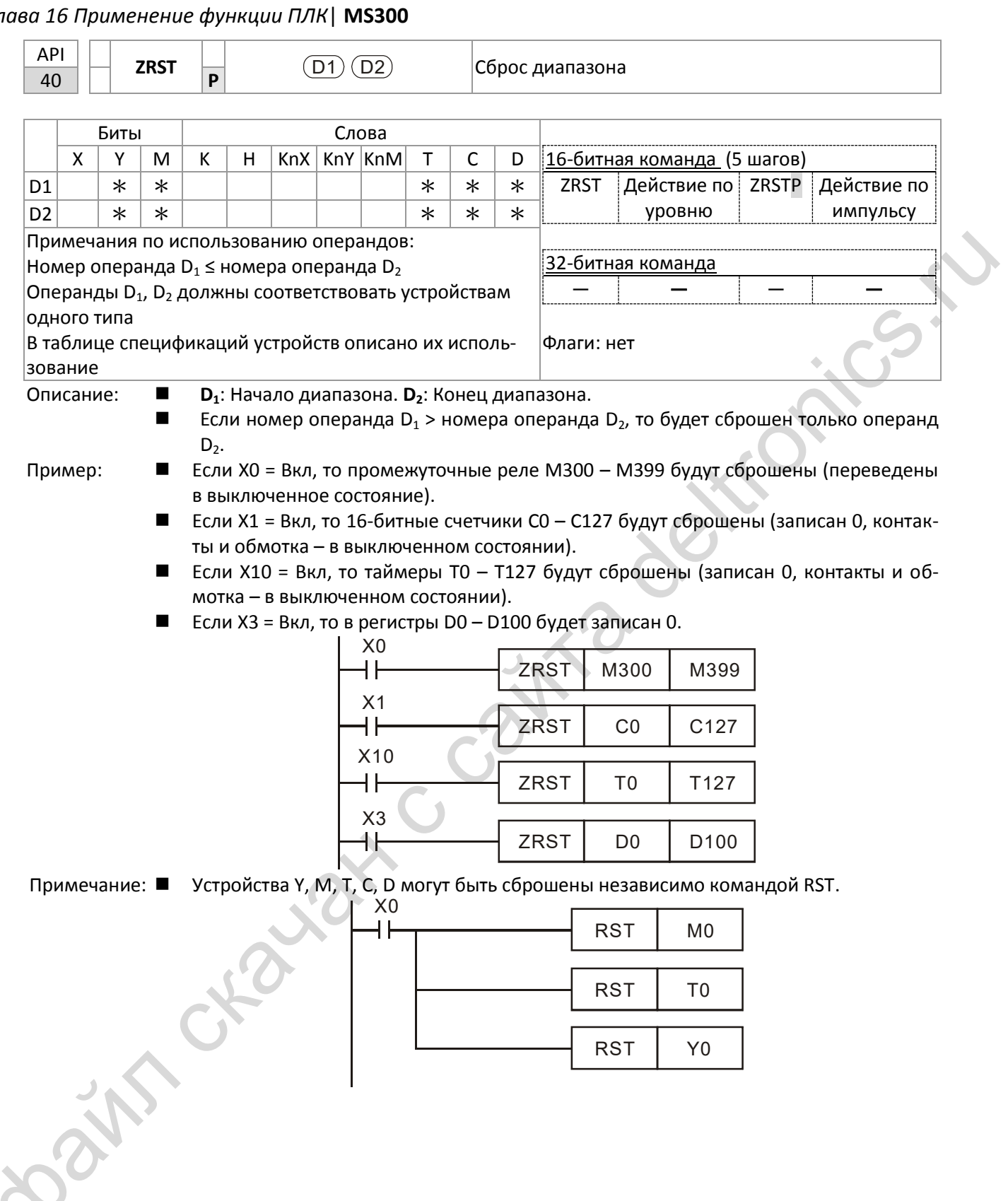

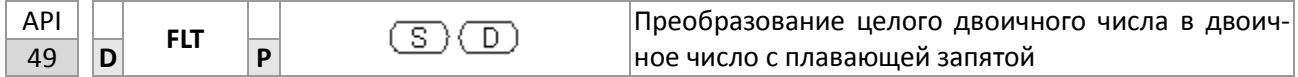

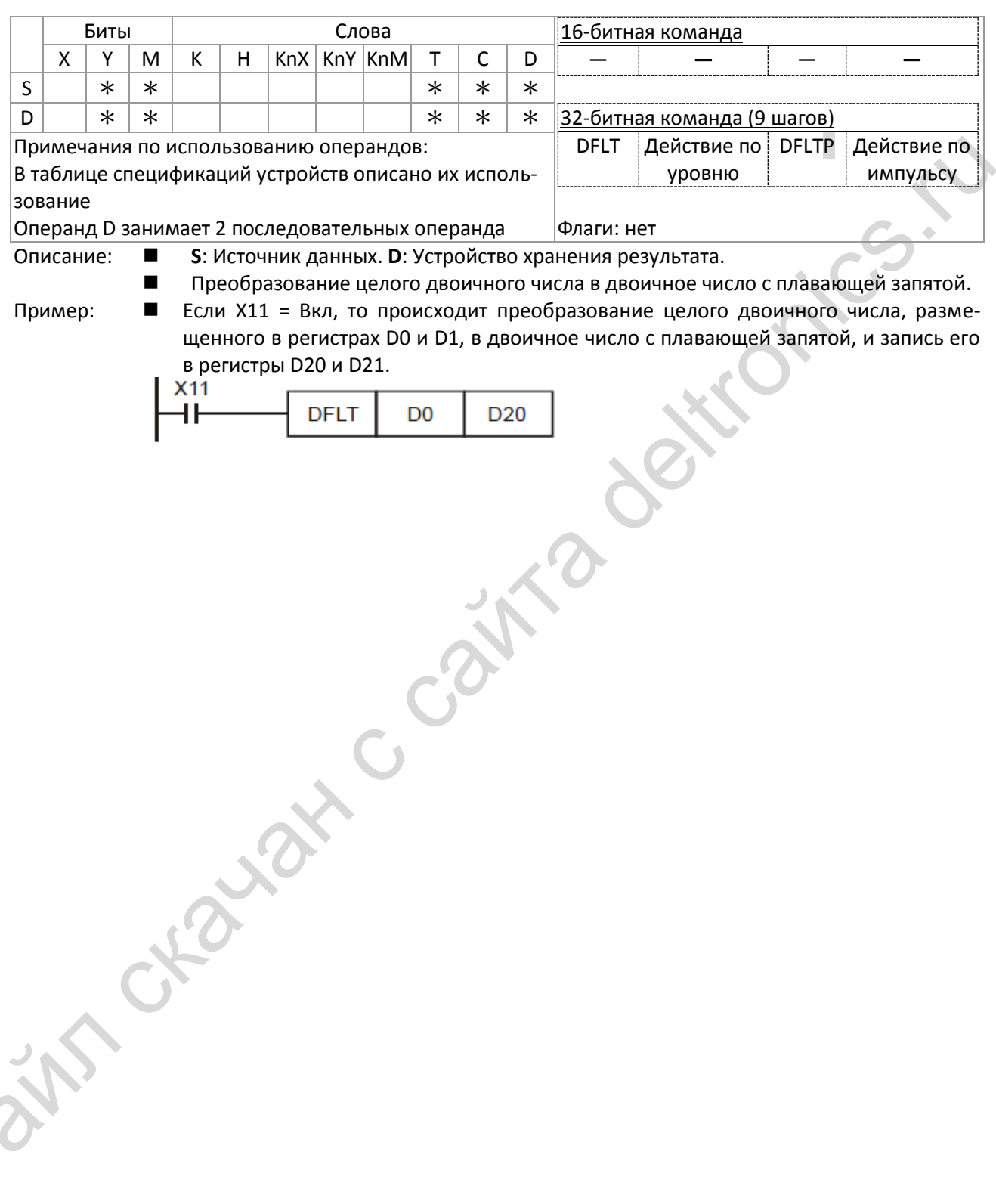

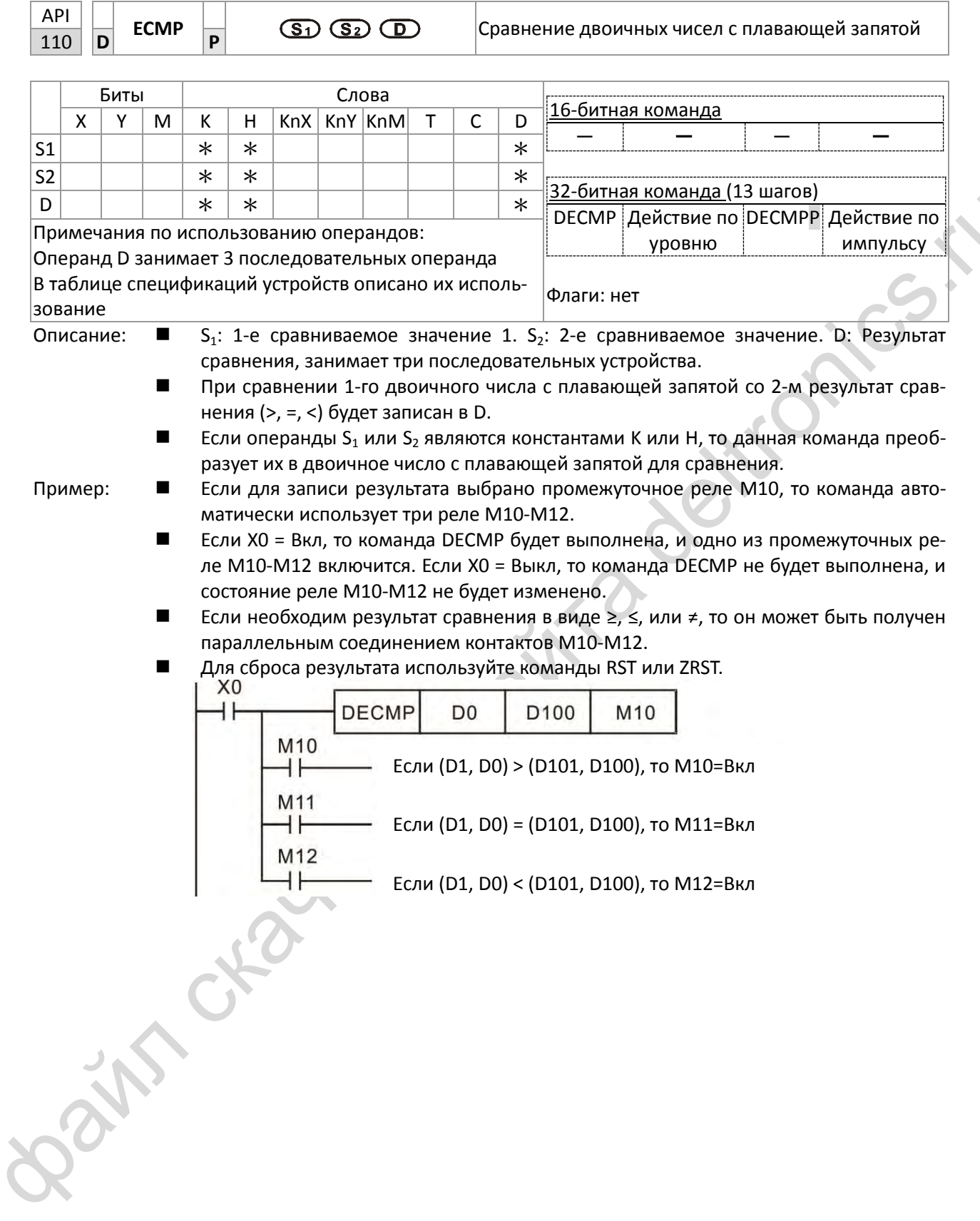

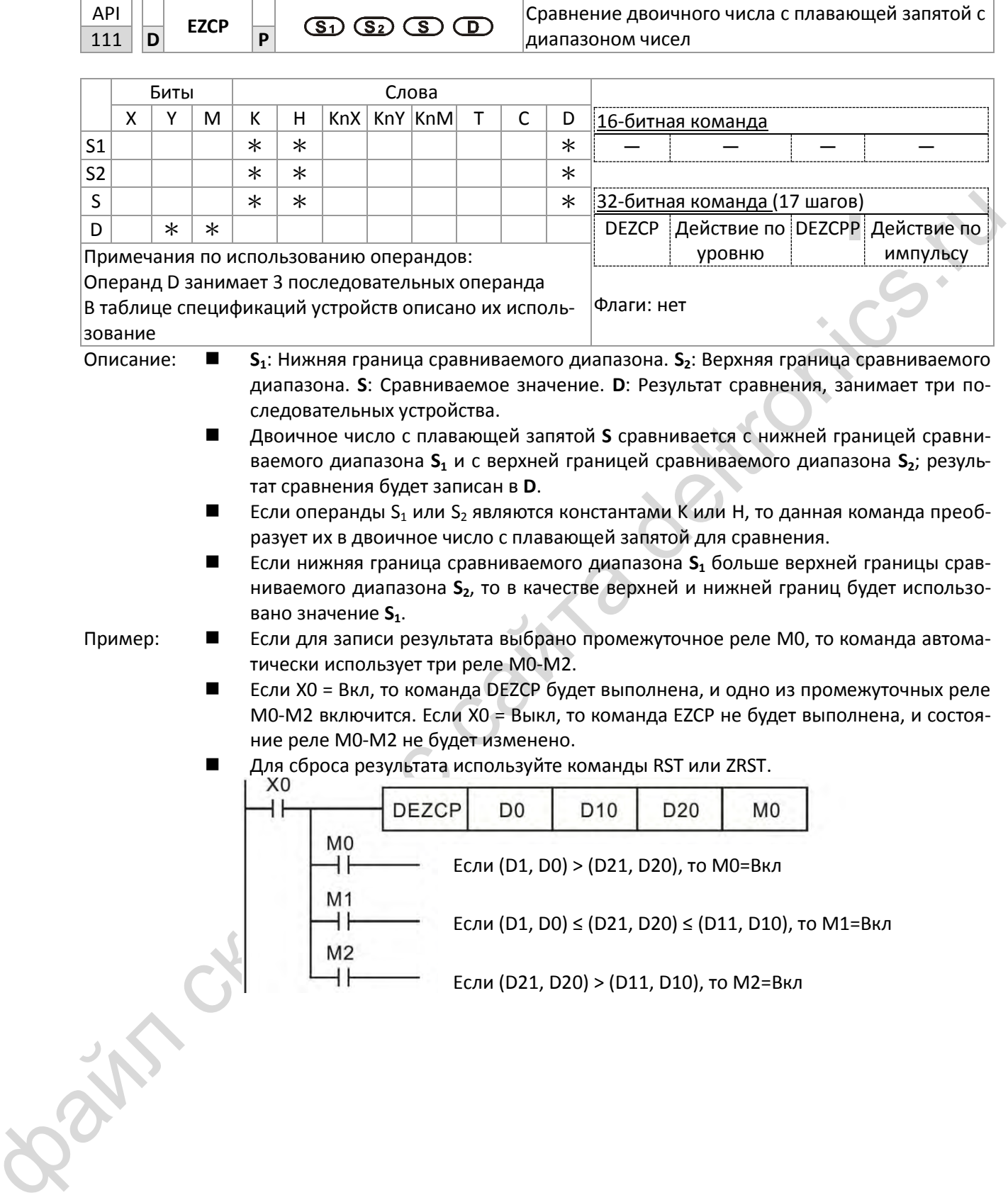

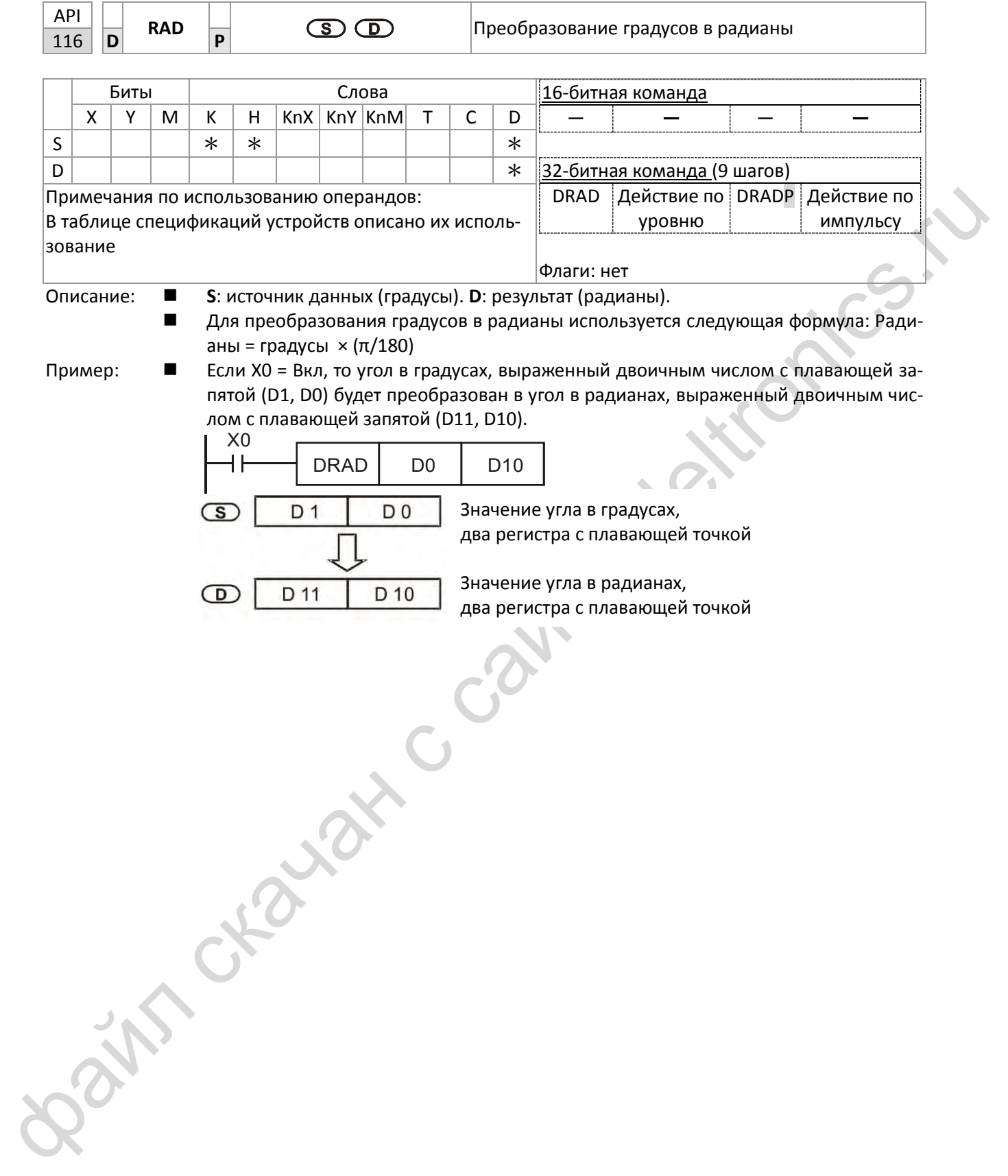

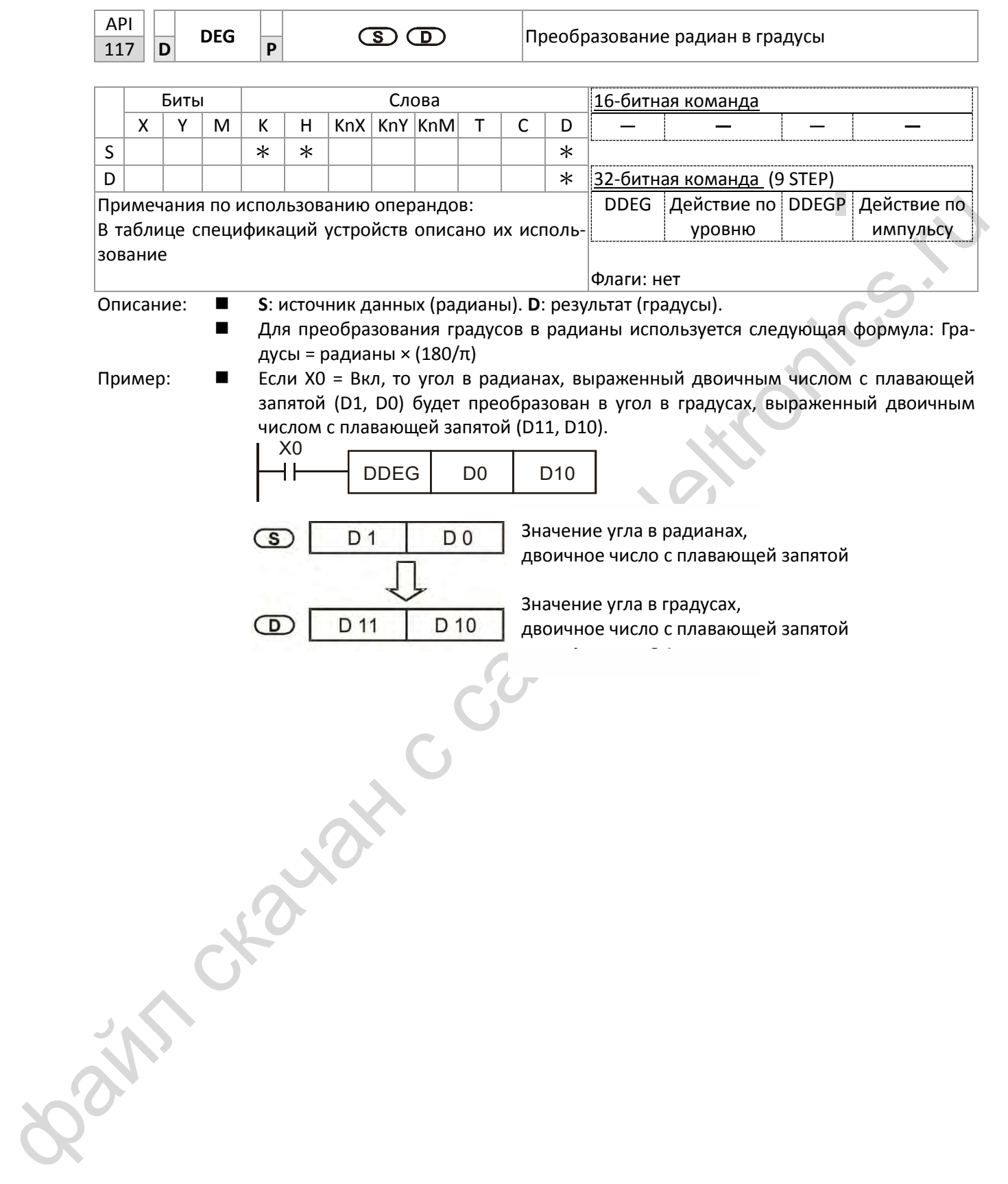
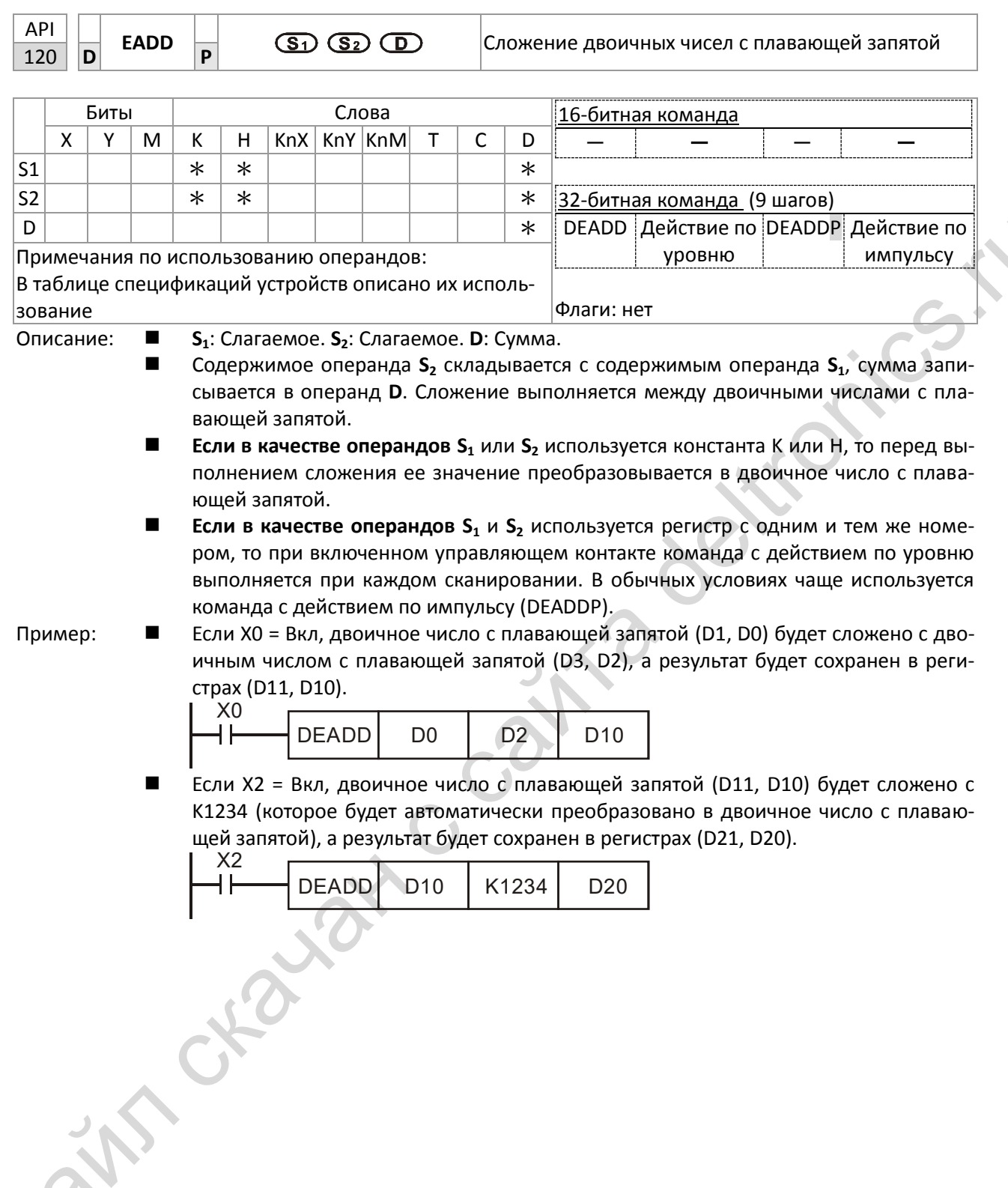

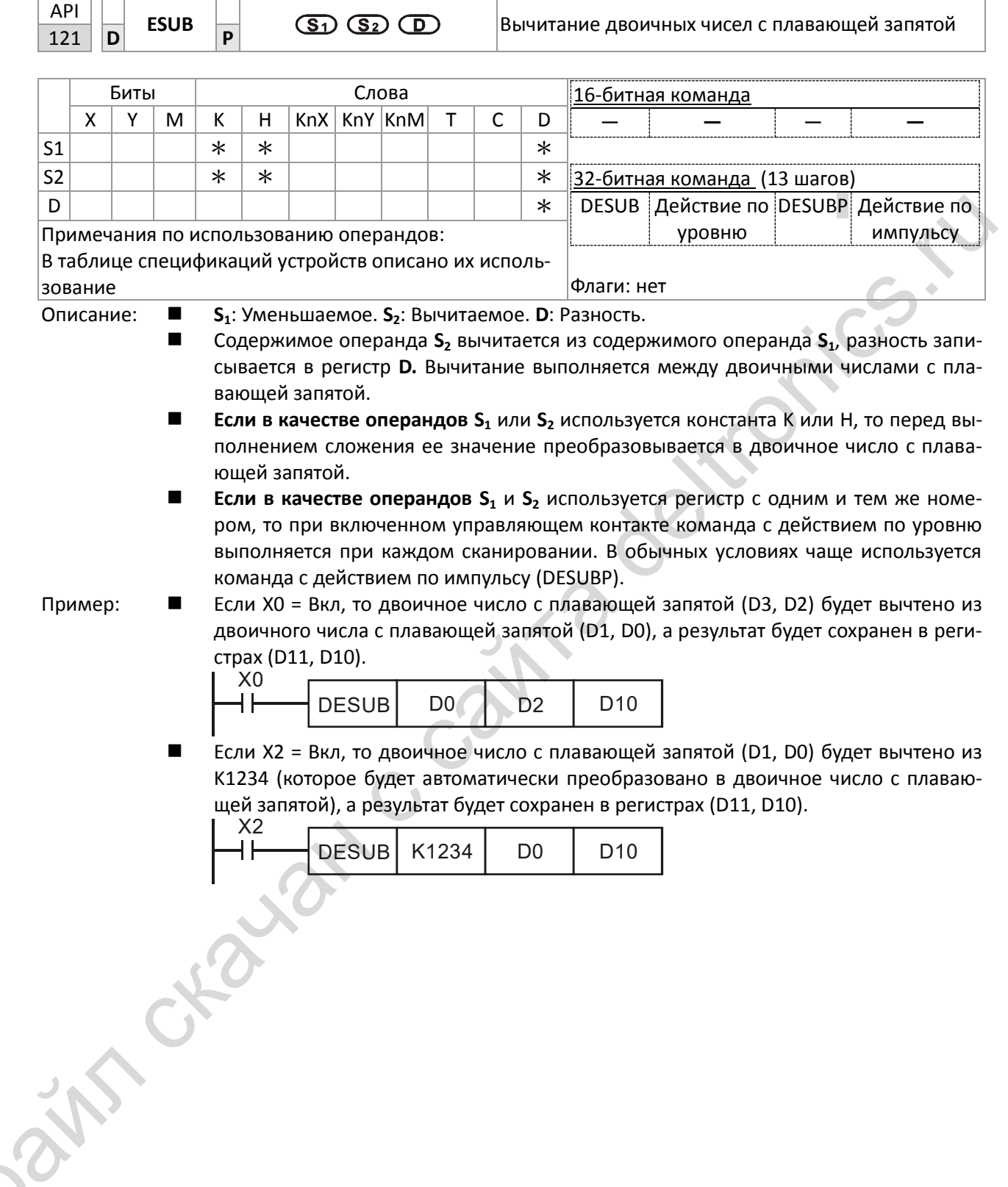

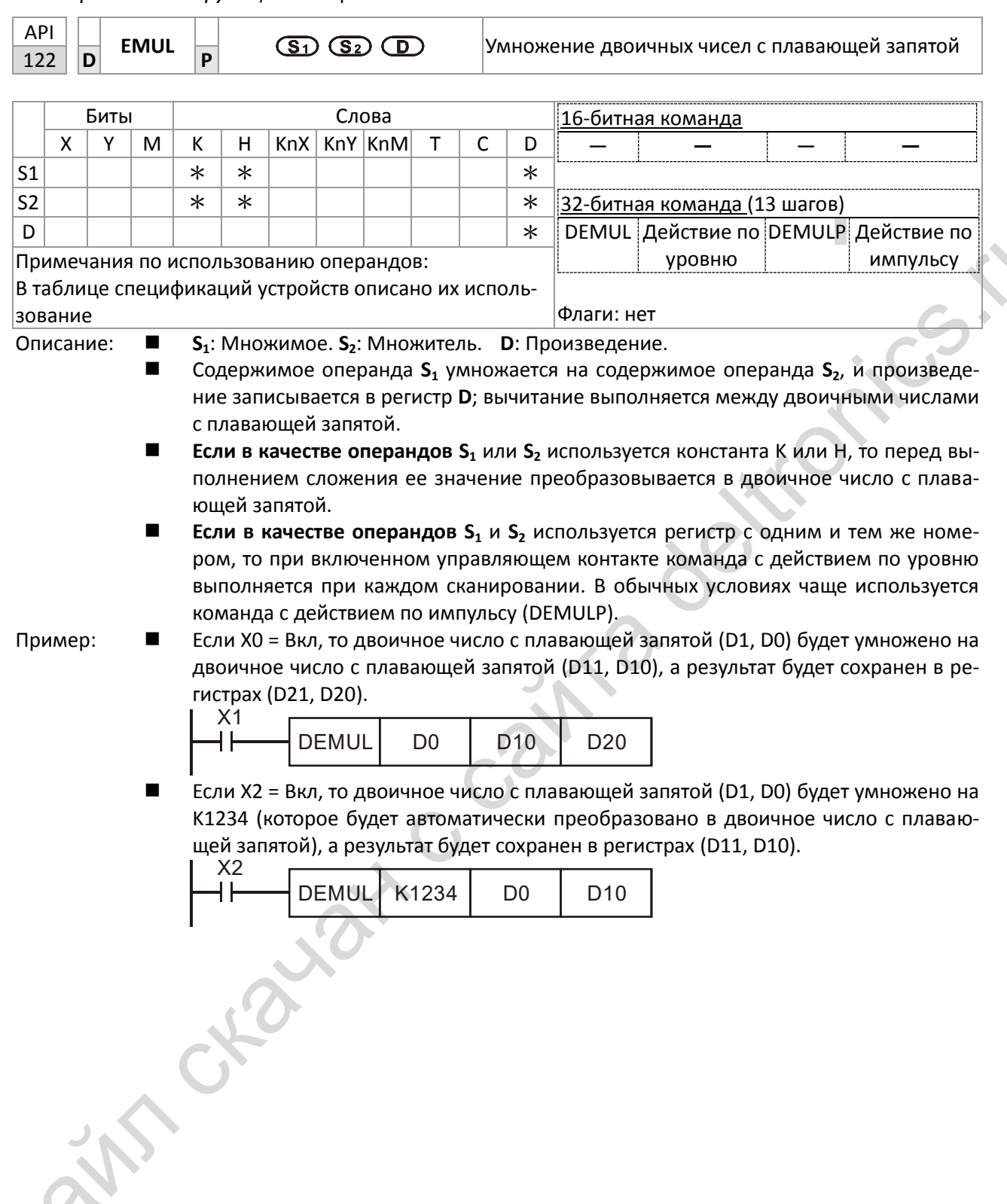

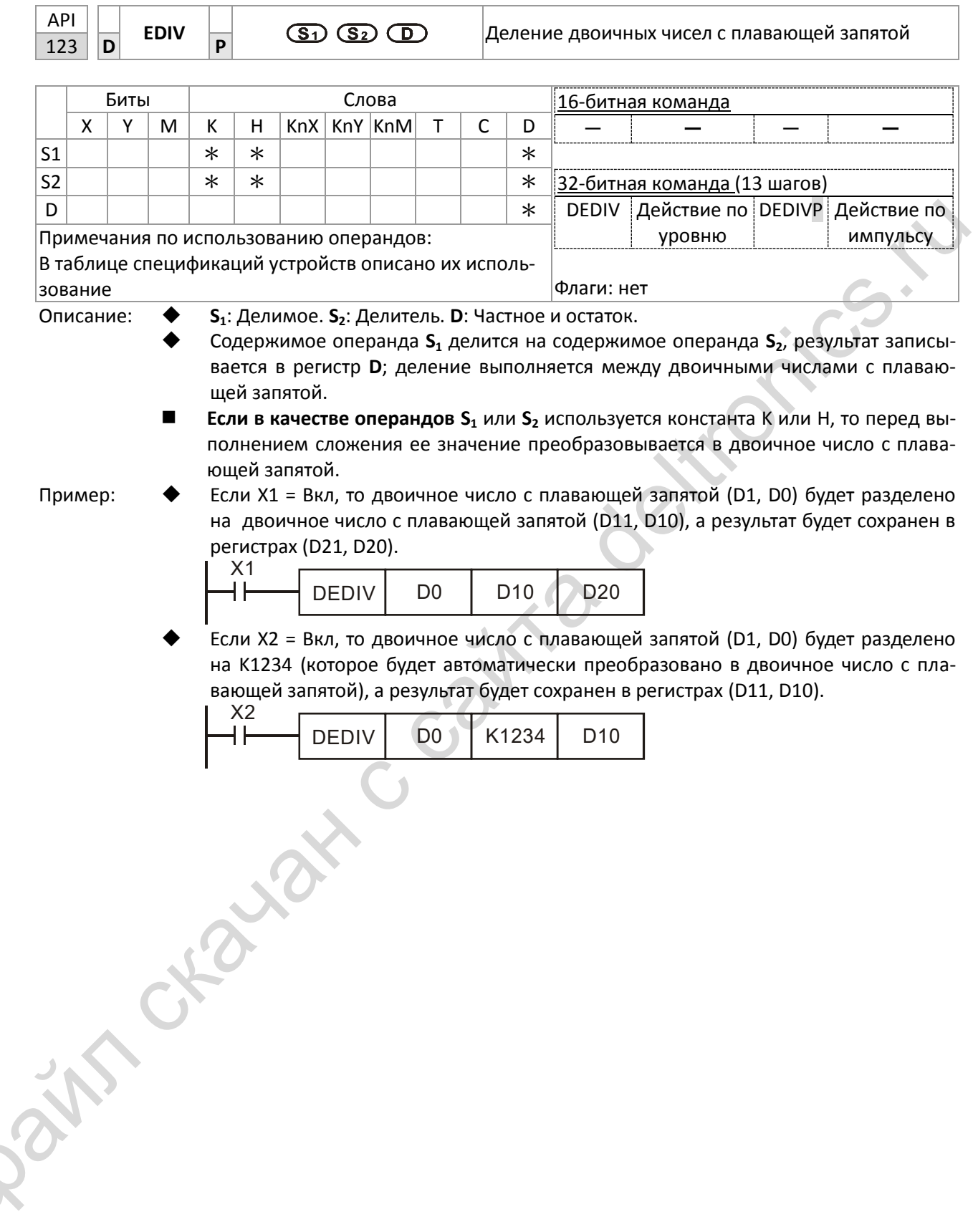

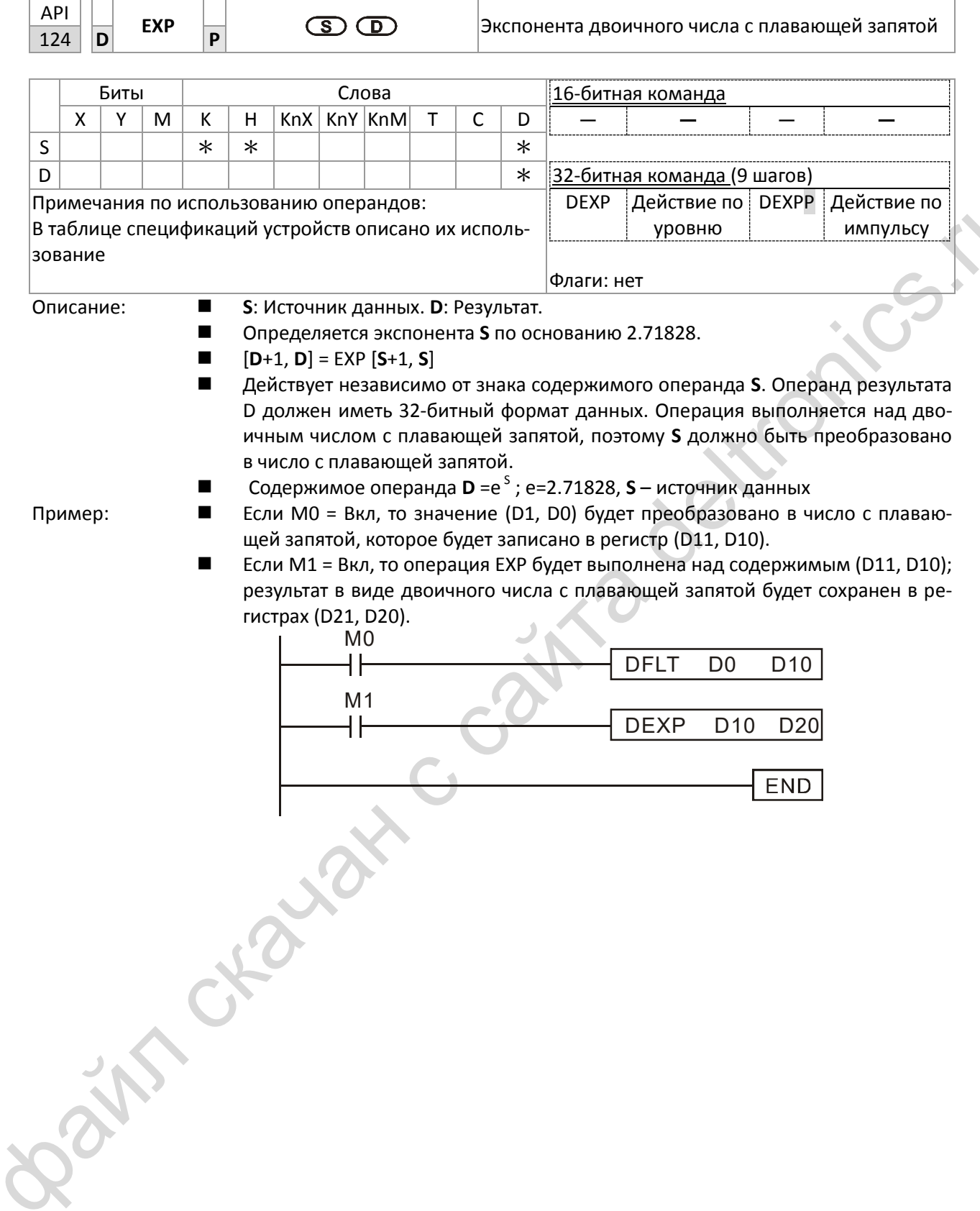

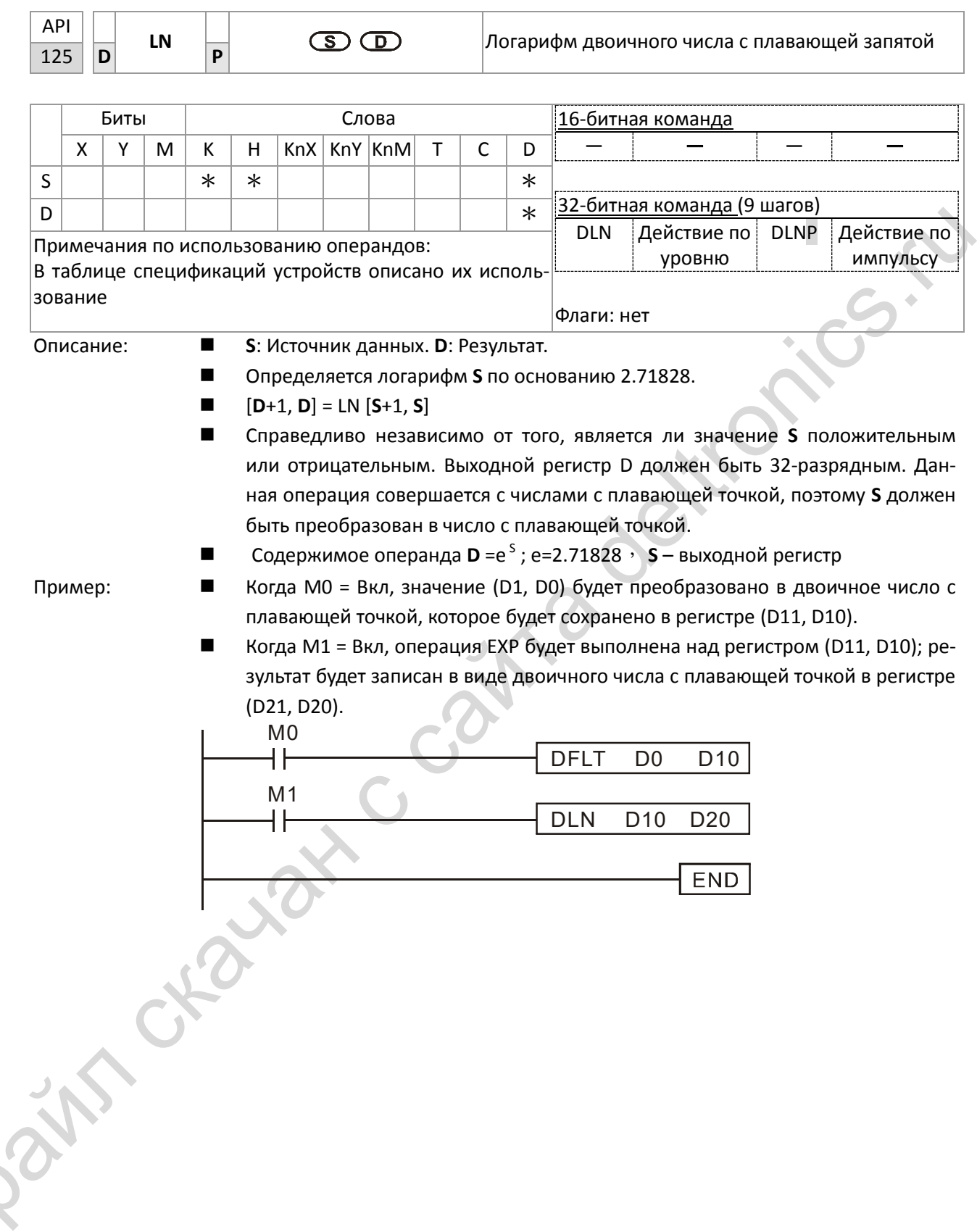

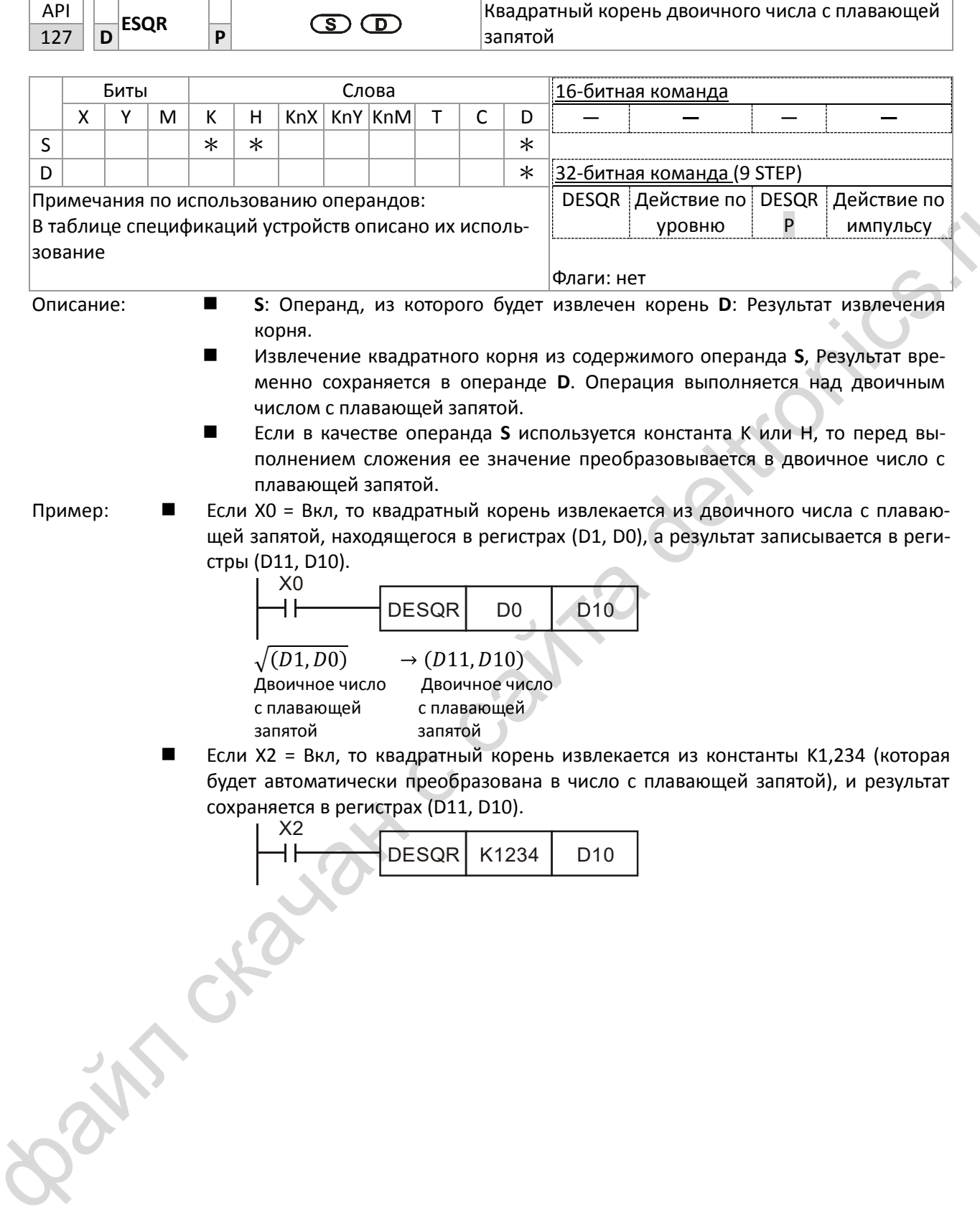

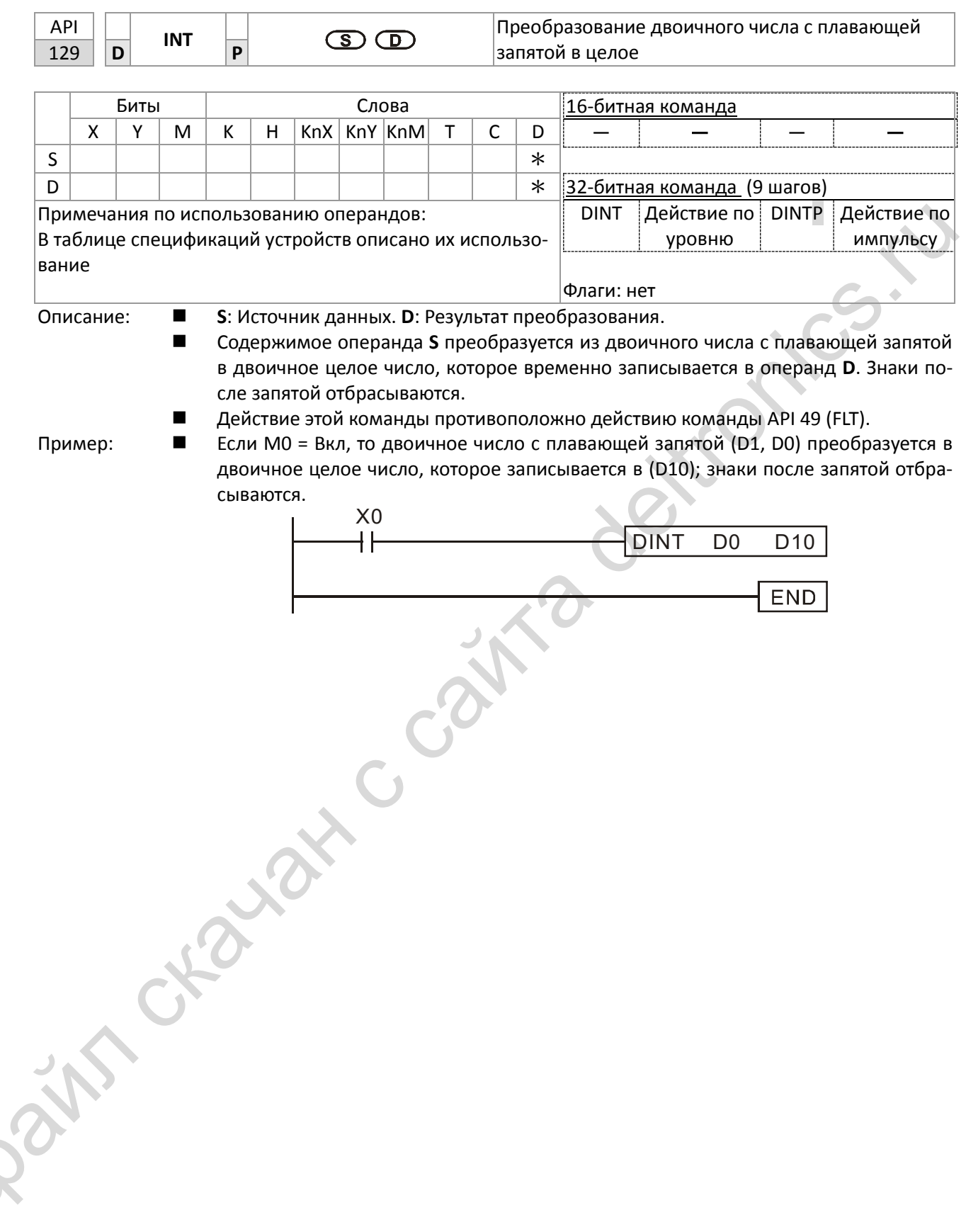

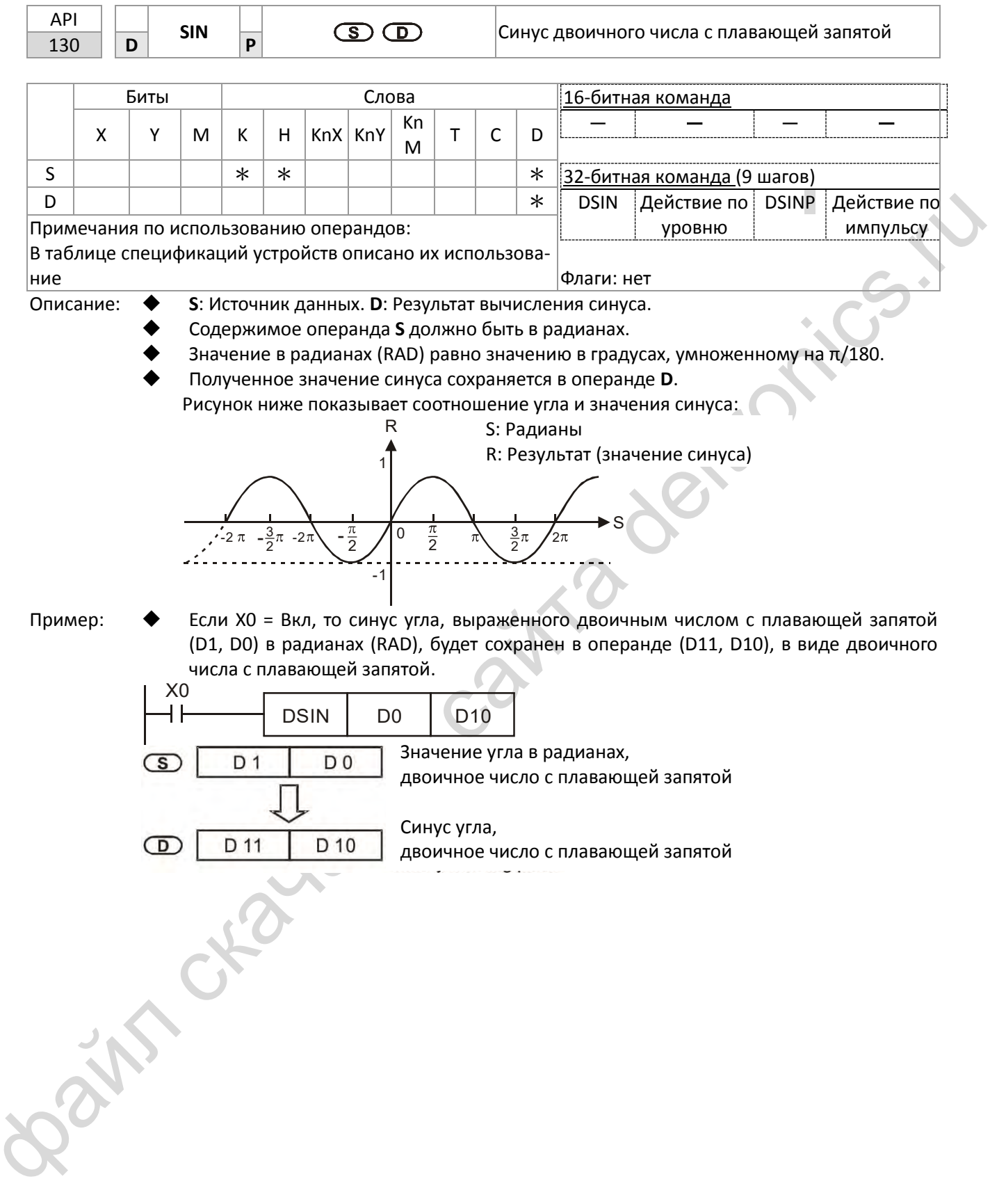

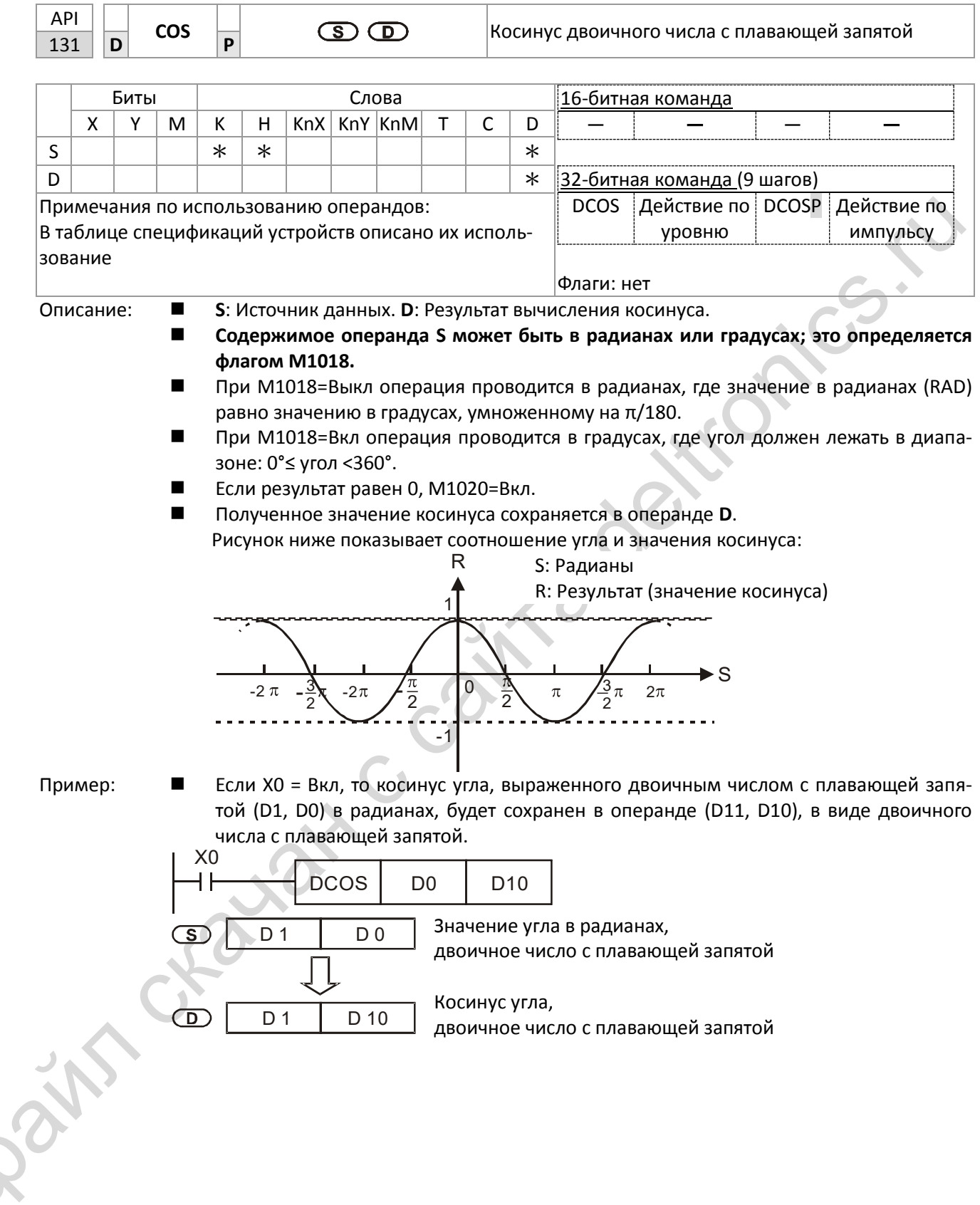

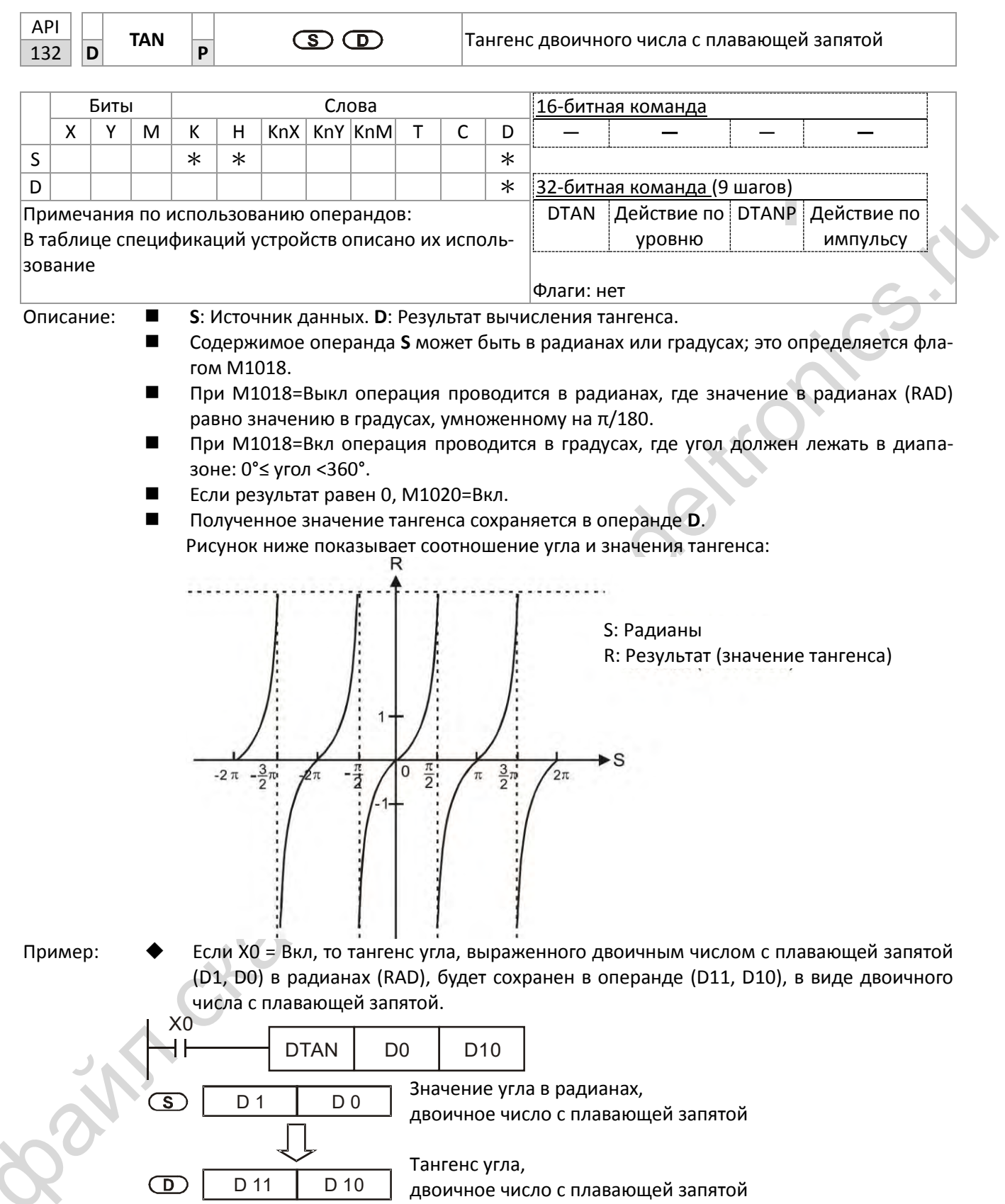

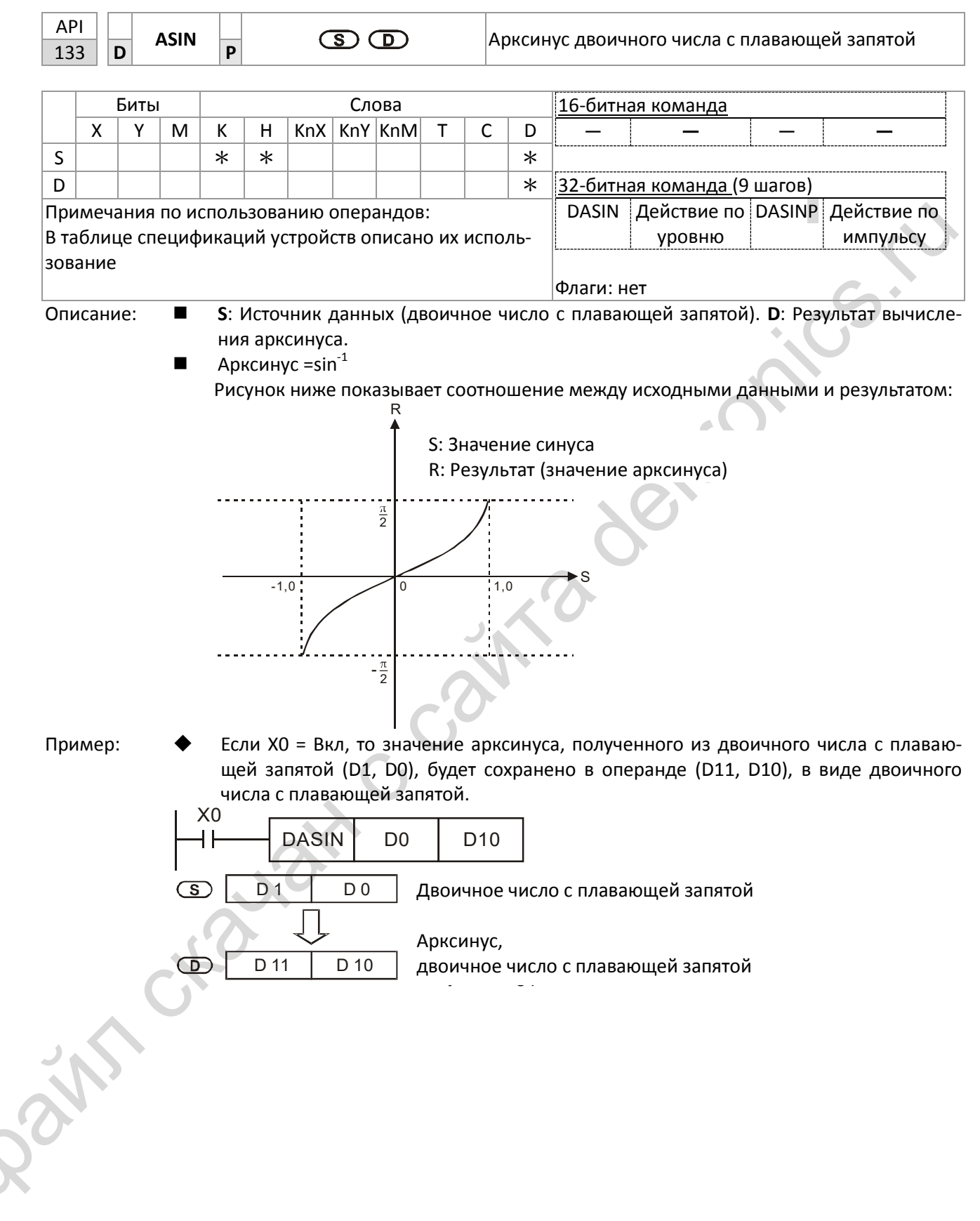

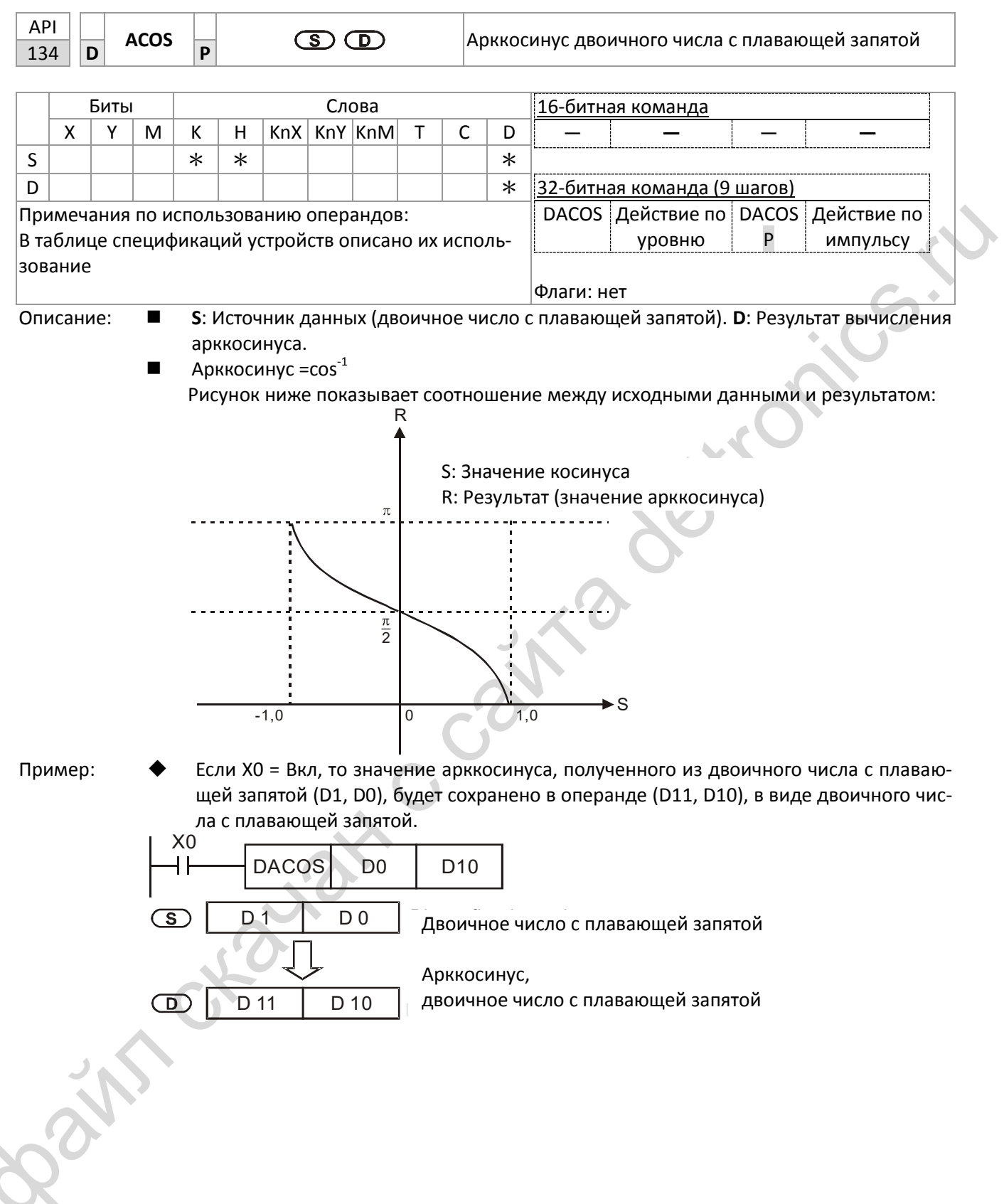

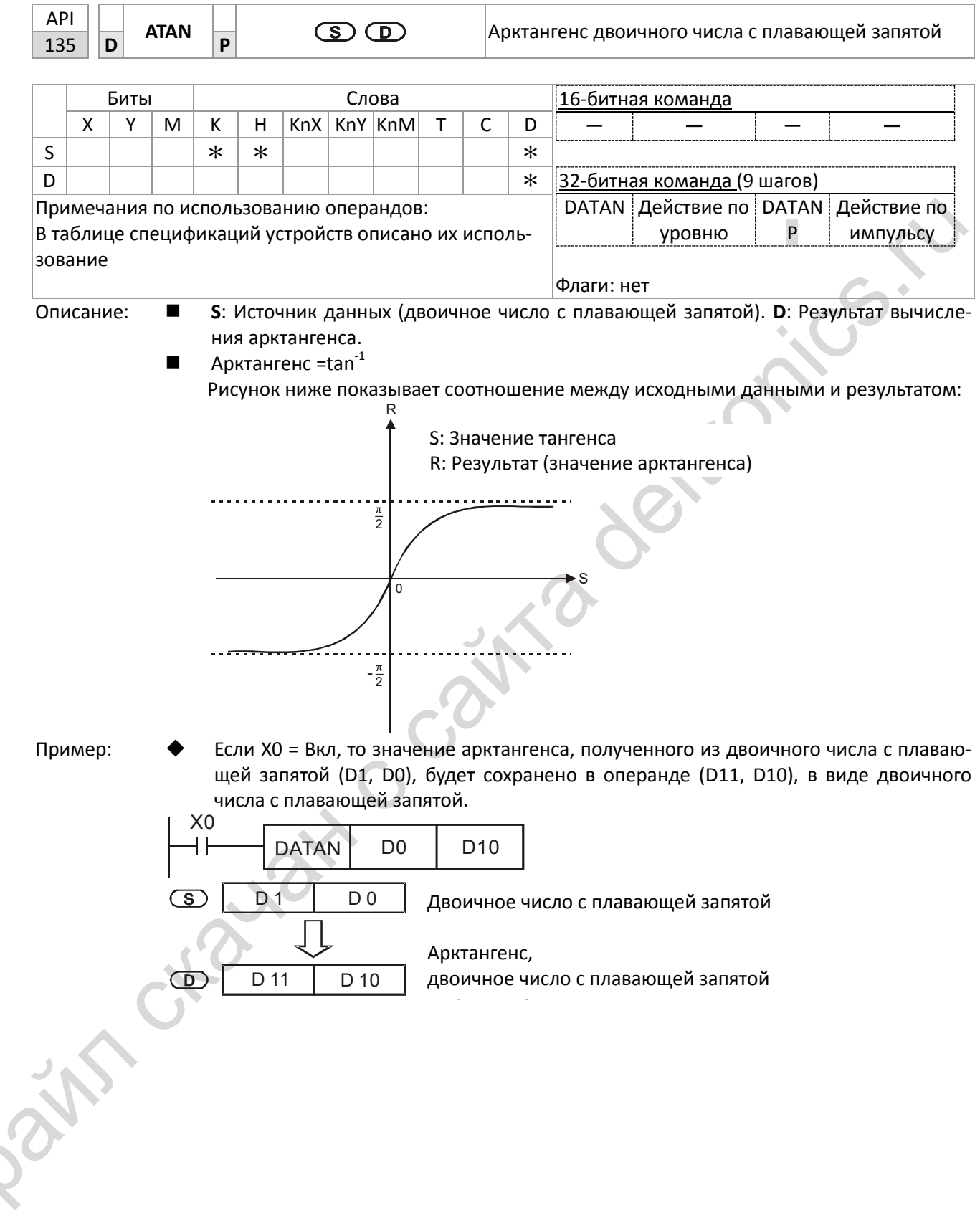

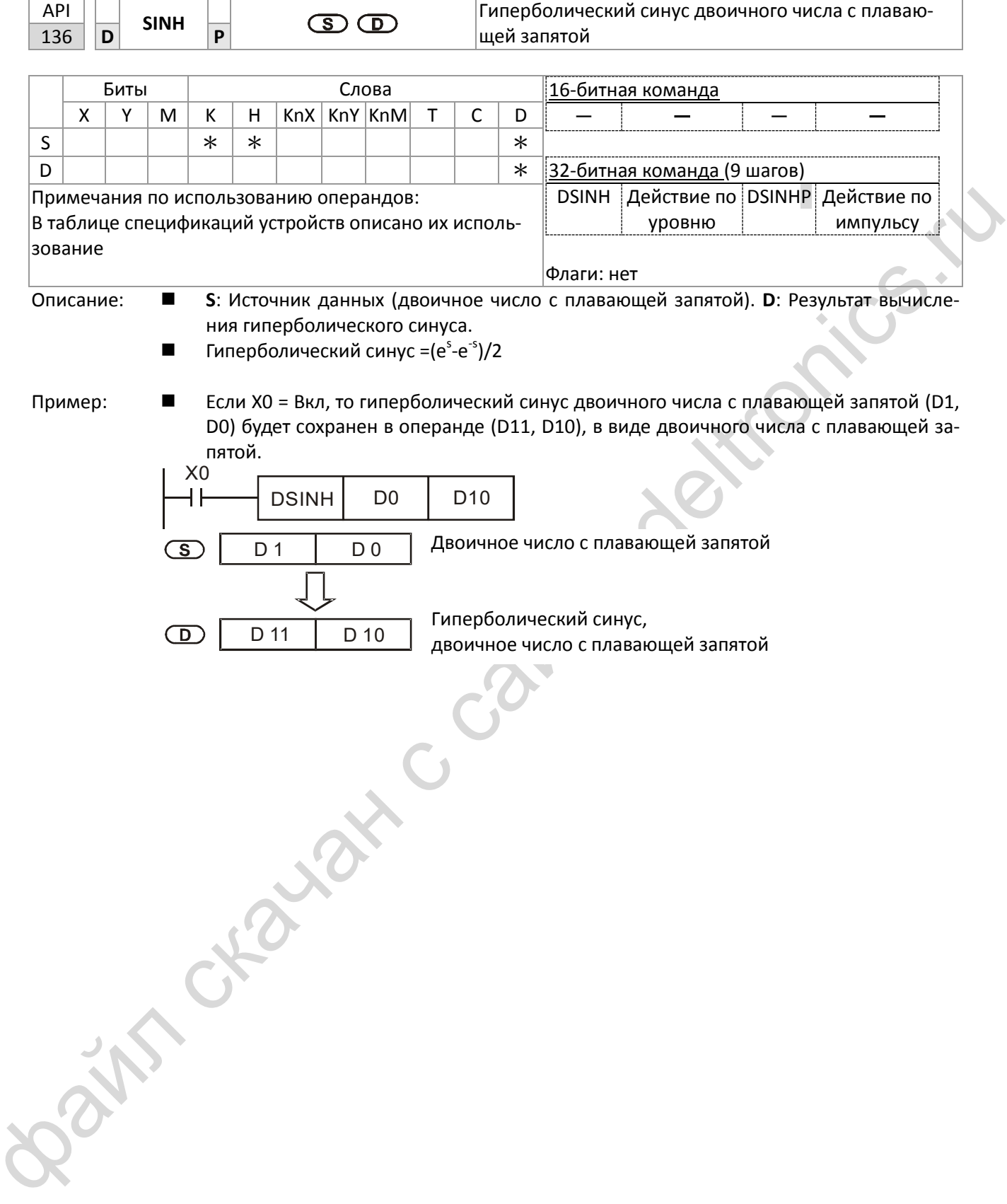

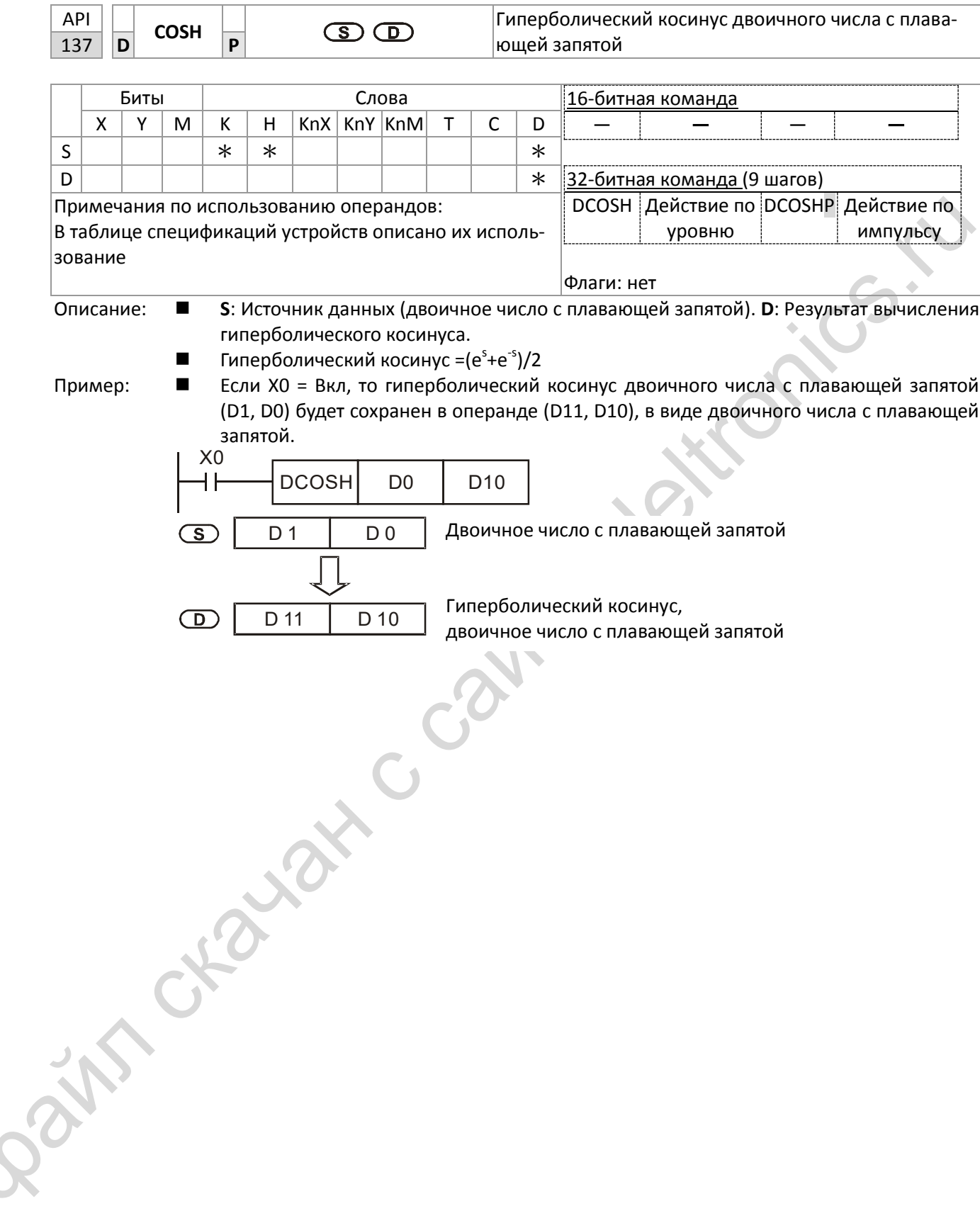

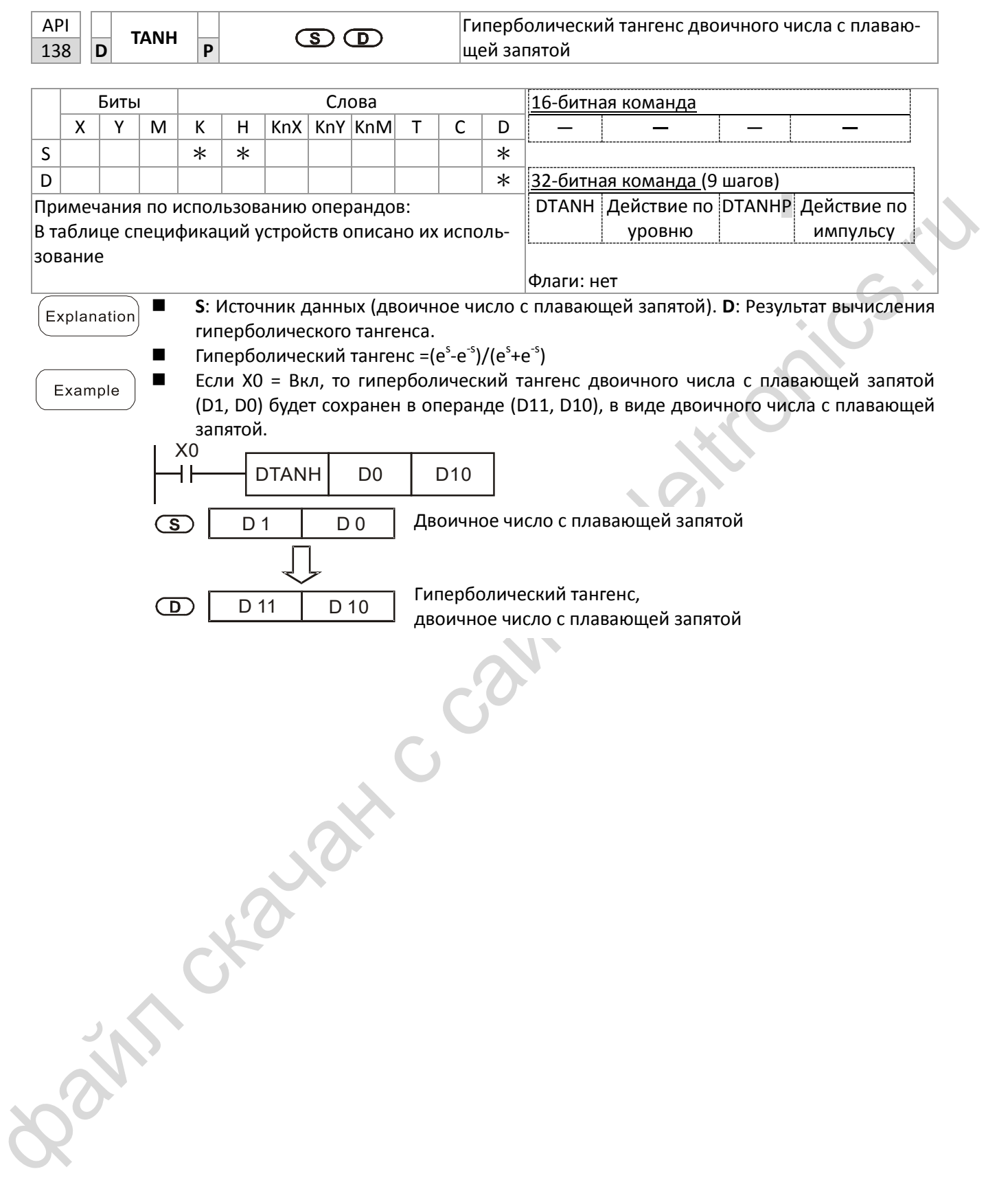

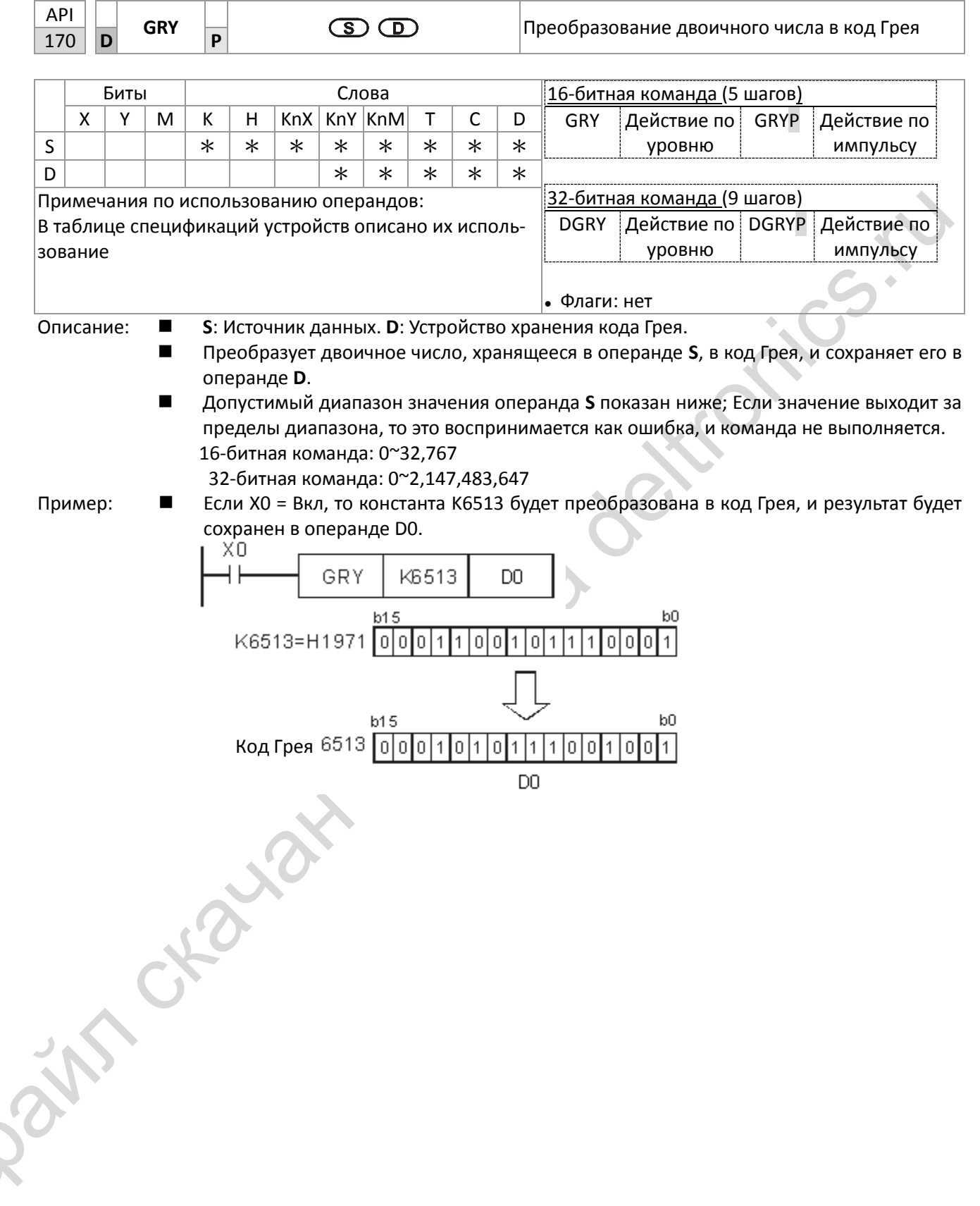

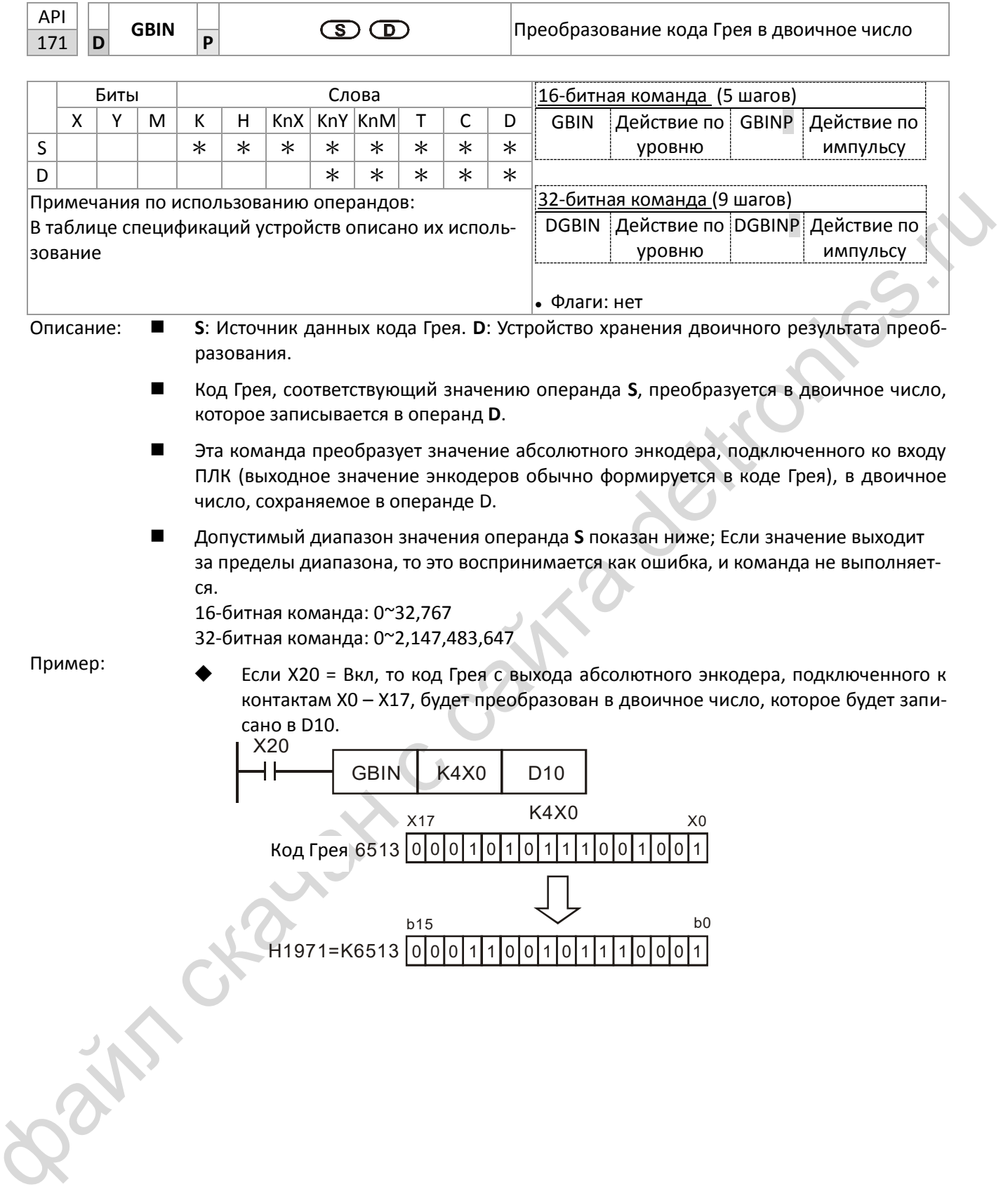

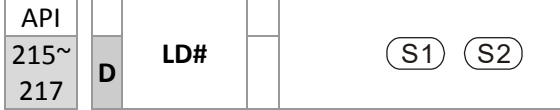

Контактная логическая операция LD#

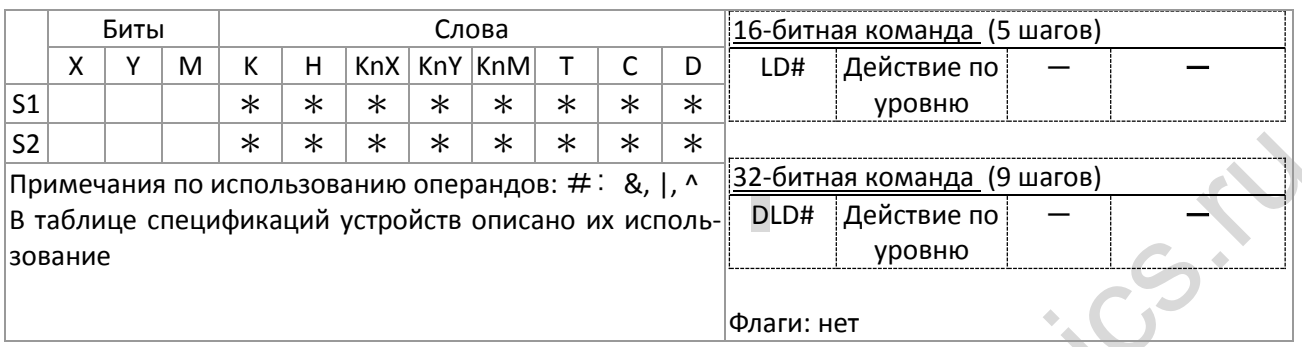

Описание:

S<sub>1</sub>: Источник данных 1. S<sub>2</sub>: Источник данных 2.

- Команда сравнивает содержимое операндов S<sub>1</sub> и S<sub>2</sub>; если результат сравнения не  $\blacksquare$ равен 0, команда будет выполнена; если результат сравнения равен 0, команда не выполняется.
- Команда LD# может использоваться для прямого подключения устройства к шине питания

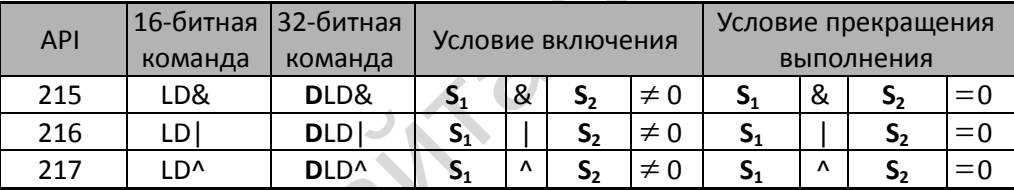

&: логическая операция "И"

|: логическая операция "ИЛИ"

^: логическая операция "Исключающее ИЛИ".

Пример:

■ Операция И выполняется над операндами СО и С10; если результат не равен 0, **Ү10=Вкл.** 

Операция ИЛИ выполняется над операндами D200 и D300; если результат не равен 0, и Х1=Вкл, Ү11=Вкл и остается в этом состоянии.

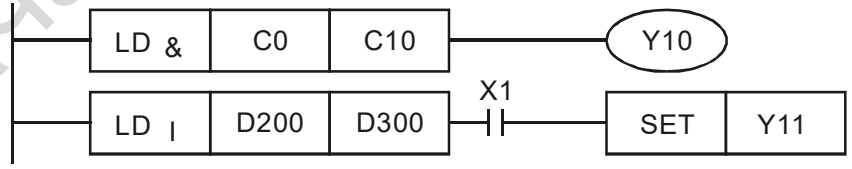

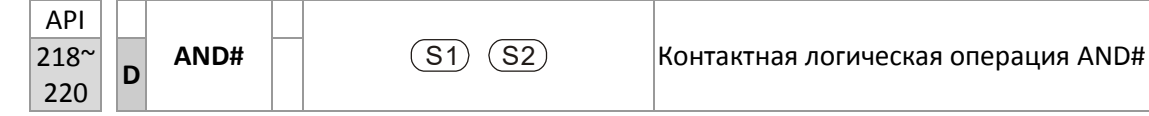

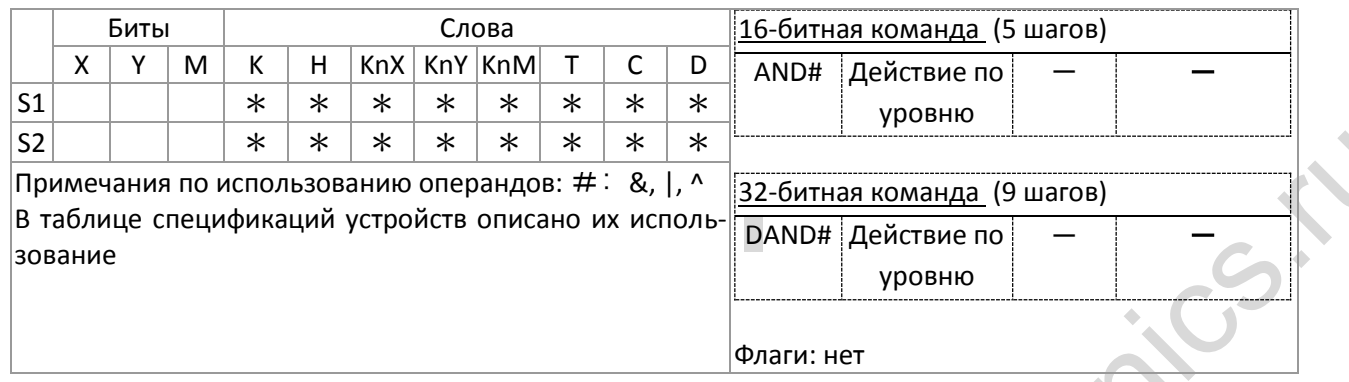

Описание:

S<sub>1</sub>: Источник данных 1. S<sub>2</sub>: Источник данных 2.

- $\blacksquare$ Команда сравнивает содержимое операндов S<sub>1</sub> и S<sub>2</sub>; если результат сравнения не равен 0, команда будет выполнена; если результат сравнения равен 0, команда не выполняется.
- Команда AND# включается последовательно с контактами. ■

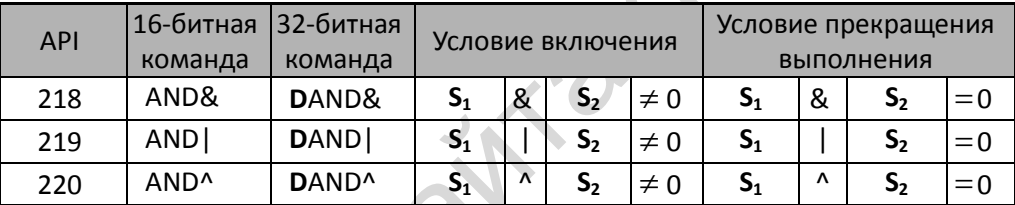

&: логическая операция "И".

|: логическая операция "ИЛИ".

^: логическая операция "Исключающее ИЛИ".

- Пример: Если ХО=Вкл, и результат логической операции И над операндами СО и С10 не ра- $\overline{\phantom{a}}$ вен 0, то Y10=Вкл.
	- Если Х1=Выкл, и результат логической операции ИЛИ над операндами D10 и D0 не  $\blacksquare$ равен 0, то Y10=Вкл и остается в этом состоянии.
	- Если Х2=Вкл, и результат логической операции Исключающее ИЛИ над 32-битными  $\blacksquare$ регистрами D200(D201) и D100(D101) не равен 0, или М3=Вкл, М50=Вкл.

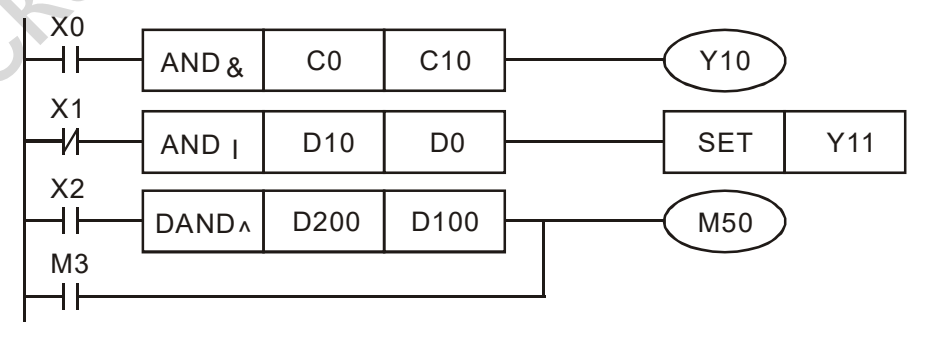

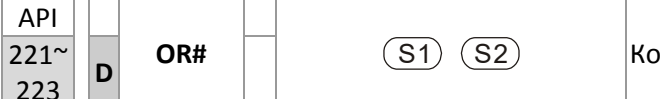

интактная логическая операция OR#

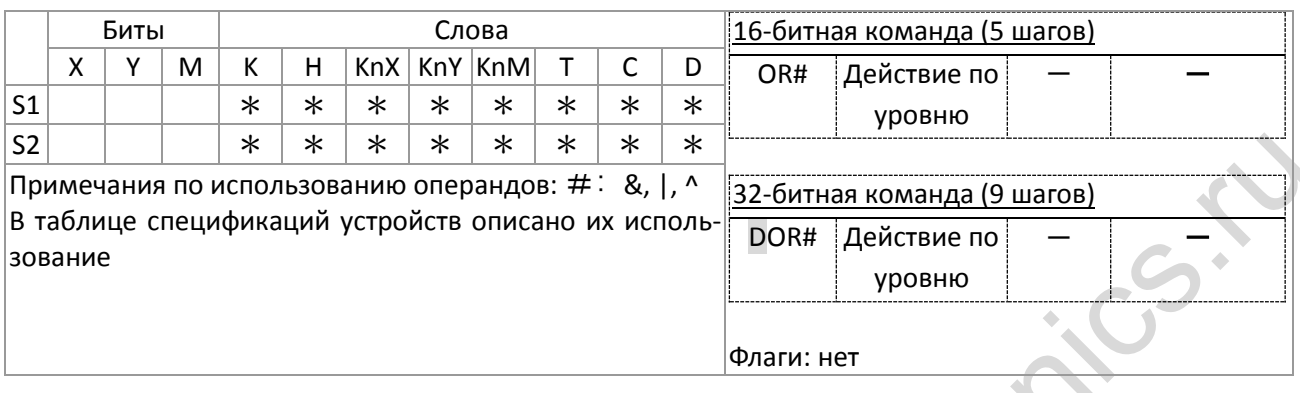

Описание:

S<sub>1</sub>: Источник данных 1. S<sub>2</sub>: Источник данных 2.

 $\blacksquare$ Команда сравнивает содержимое операндов S<sub>1</sub> и S<sub>2</sub>; если результат сравнения не равен 0, команда будет выполнена; если результат сравнения равен 0, команда не выполняется.

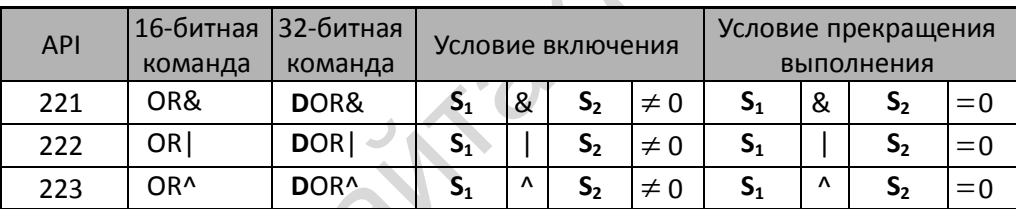

&: логическая операция "И".

|: логическая операция "ИЛИ".

^: логическая операция "Исключающее ИЛИ".

- Пример: Если результат логической операции И над операндами СО и С10 не равен 0, то **YO=Вкл.** 
	- М60=Вкл., если результат логической операции ИЛИ над 32-битными регистрами D10(D11) и D20(D21) не равен 0, или результат логической операции Исключающее ИЛИ над 32-битными регистрами D25(D26) и D200(D201) не равен 0.

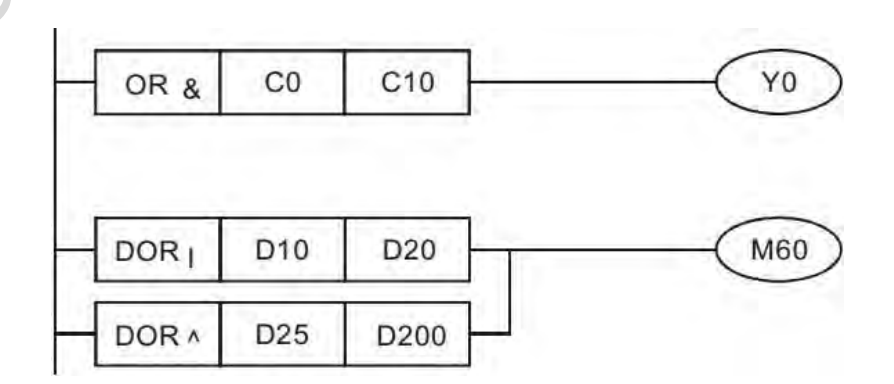

LDX

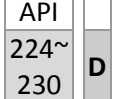

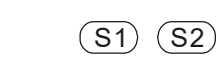

Контактное сравнение LDX

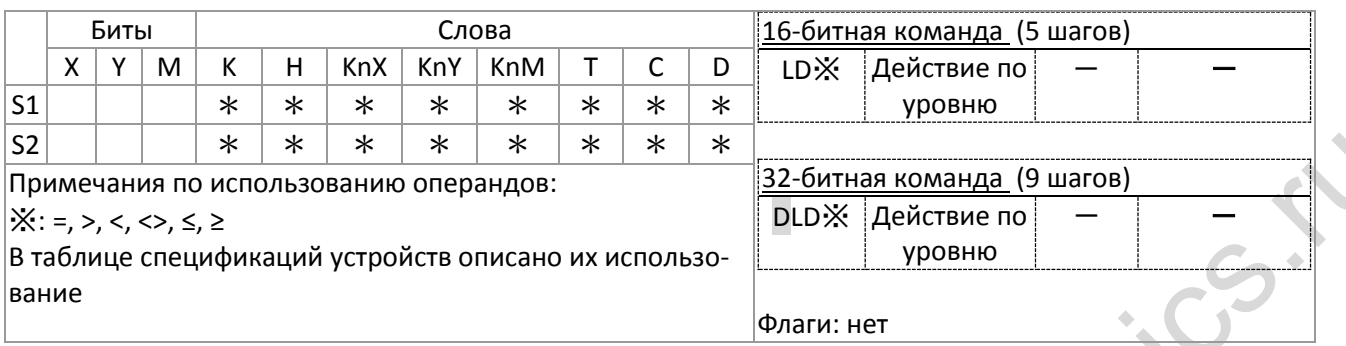

Описание: ■ S<sub>1</sub>: Источник данных 1. S<sub>2</sub>: Источник данных 2.

- Команда сравнивает содержимое операндов S<sub>1</sub> и S<sub>2</sub>. Например, для API 224 (LD=) ко- $\blacksquare$ манда будет выполняться только в том случае, когда операнды равны.
- Команда LD# может использоваться для прямого подключения устройства к шине пи- $\blacksquare$ тания

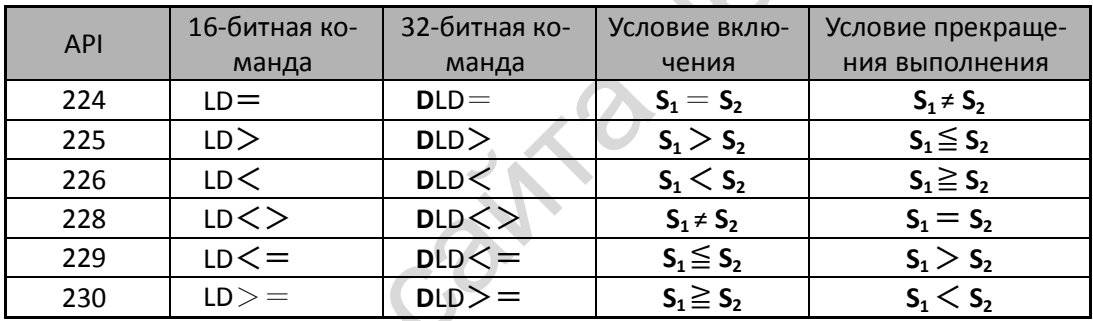

Пример: Если содержимое С10 равно К200, то Y10=Вкл.  $\blacksquare$ 

> Если содержимое D200 больше К-30, и X1=Вкл, то Y11 включается и остается в этом  $\blacksquare$ состоянии.

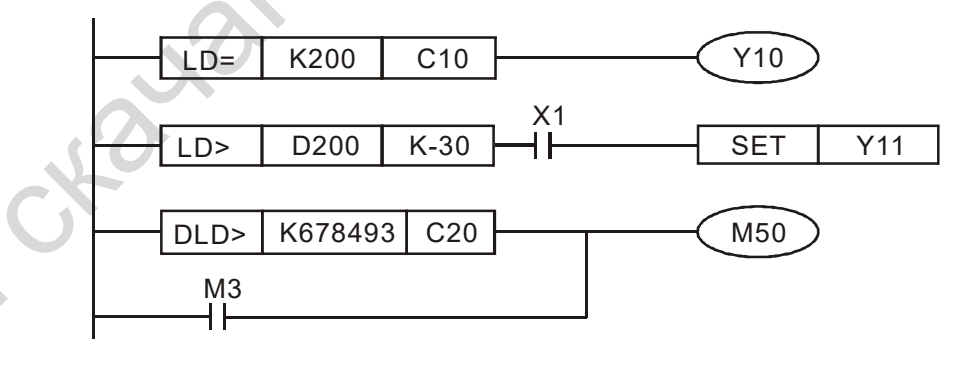

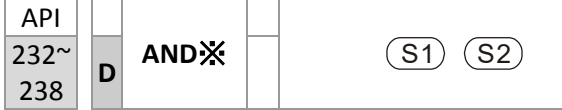

Контактное сравнение AND X

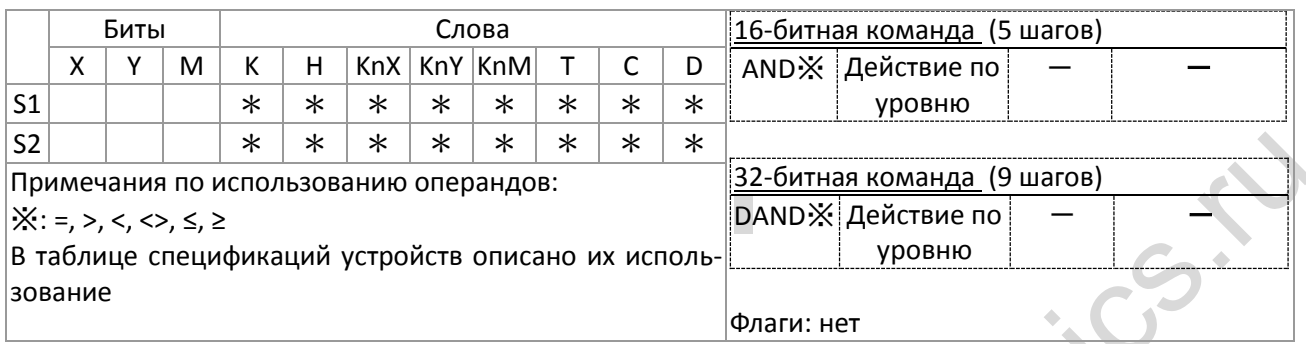

Описание: S<sub>1</sub>: Источник данных 1. S<sub>2</sub>: Источник данных 2.  $\blacksquare$ 

- $\blacksquare$ Команда сравнивает содержимое операндов S<sub>1</sub> и S<sub>2</sub>. Например, для API 232 (AND=) команда будет выполняться только в том случае, когда операнды равны.
- Команда AND Ж включается последовательно с контактами.

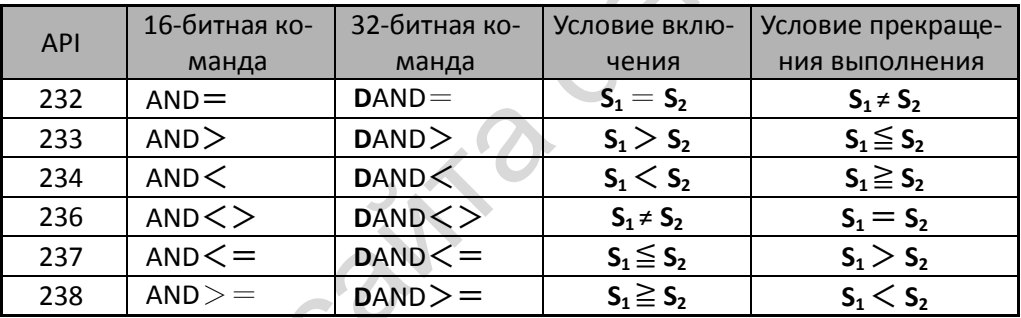

Пример:

- Если ХО=Вкл, и текущее значение С10 равно К200, то Ү10=Вкл. п
- Если X1=Выкл, и содержимое регистра D0 не равно К-10, то Y11 включится и оста- $\blacksquare$ нется в этом состоянии.
- Если X2=Вкл, и содержимое 32-битного регистра D0(D11) меньше 678,493, или МЗ=Вкл, то М50=Вкл.

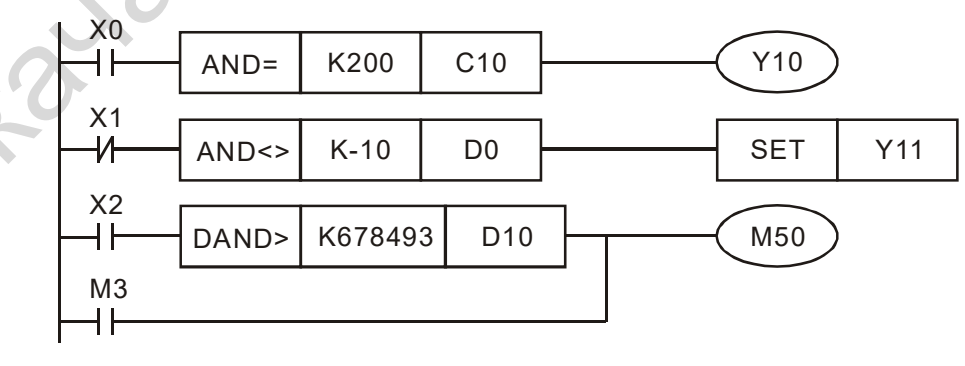

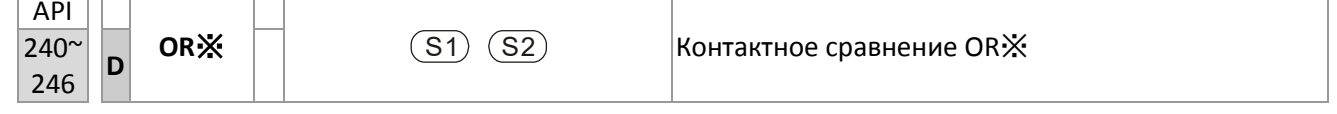

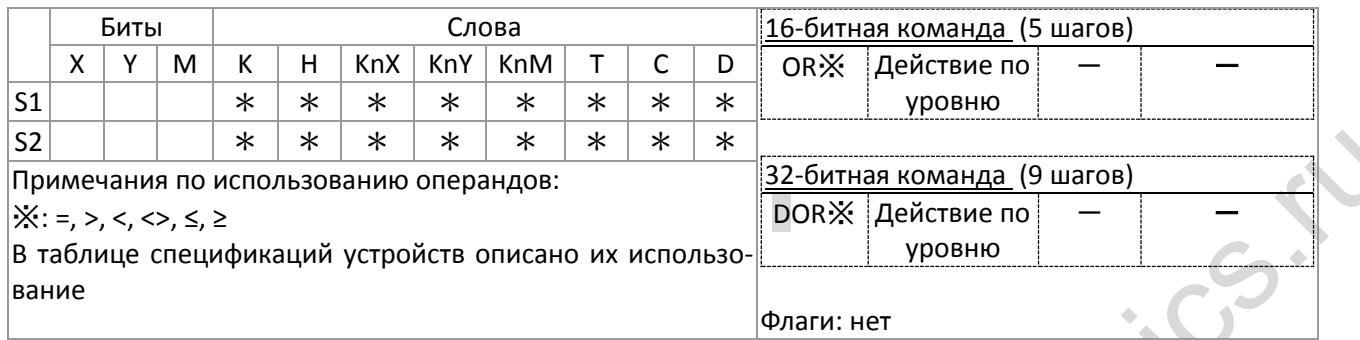

Описание:  $\blacksquare$ 

S<sub>1</sub>: Источник данных 1. S<sub>2</sub>: Источник данных 2.

- Команда сравнивает содержимое операндов  $S_1$  и  $S_2$ . Например, для API 240 (OR=)  $\blacksquare$ команда будет выполняться только в том случае, когда операнды равны.
- Команда OR \* включается параллельно с контактами.  $\blacksquare$

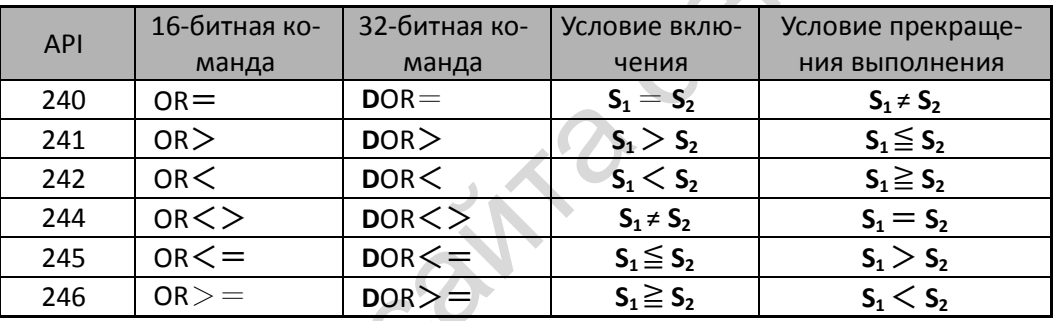

#### Пример:

Y0=Вкл, если X1=Вкл, или содержимое счетчика C10 меньше или равно K200  $\blacksquare$ 

М60=Вкл, если Х2=Вкл и М30=Вкл, или содержимое 32-битного регистра D100(D101)  $\blacksquare$ больше или равно 100000, то M60=On.

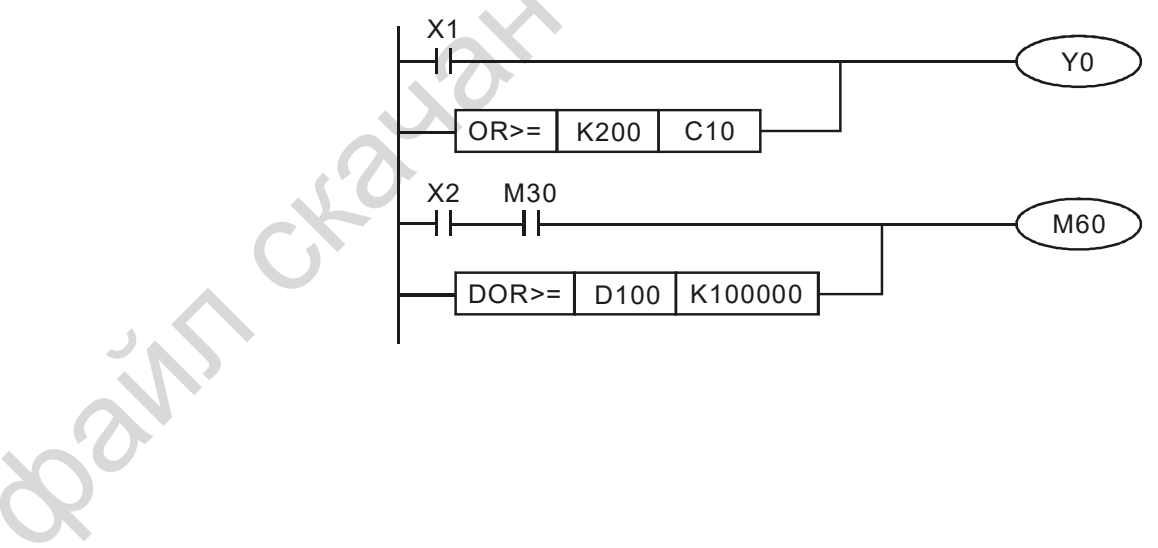

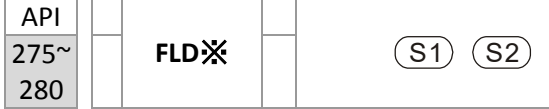

Контактная логическая операция сравнения чисел с плавающей запятой LDX

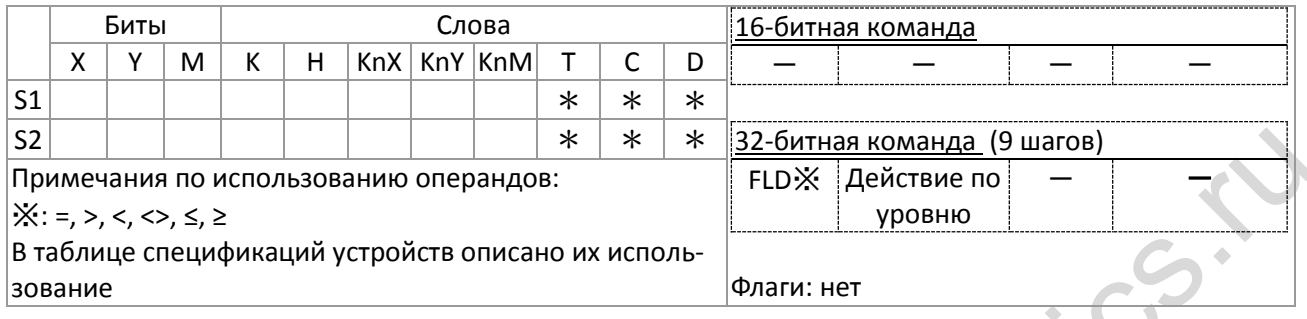

Описание:

S<sub>1</sub>: Источник данных 1. S<sub>2</sub>: Источник данных 2.

- Команда сравнивает содержимое операндов S<sub>1</sub> и S<sub>2</sub>. Например, для "FLD=" команда будет выполняться только в том случае, когда операнды равны.
- В качестве операндов S<sub>1</sub>, S<sub>2</sub> команда FLD X может использовать непосредственно числа с плавающей запятой (например, F1.2), или числа с плавающей запятой, хранящиеся в регистре D.
- Команда может использоваться для прямого подключения устройства к шине питания.

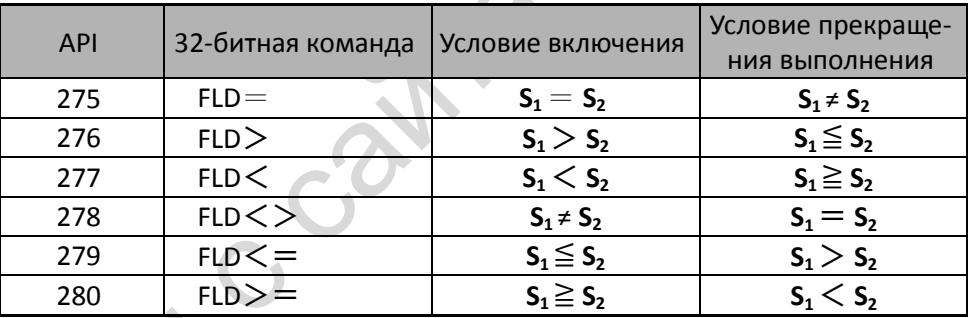

Пример:

Если число с плавающей запятой, хранящееся в регистре D200 (D201), меньше или равно F1.2, и X1 включен, то Y21 включится и останется в этом состоянии.

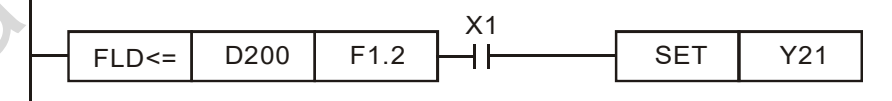

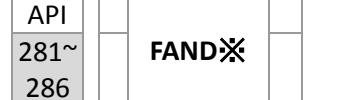

Контактная логическая операция сравнения чисел с плавающей запятой AND<sup>X</sup>

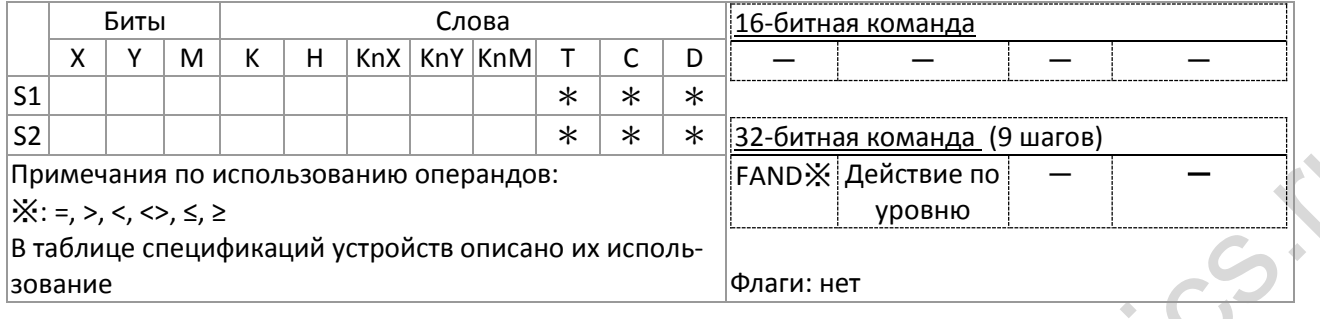

Описание: S<sub>1</sub>: Источник данных 1. S<sub>2</sub>: Источник данных 2.

 $(51)$  $(52)$ 

- Команда сравнивает содержимое операндов S<sub>1</sub> и S<sub>2</sub>. Например, для "FAND=" команда будет выполняться только в том случае, когда операнды равны.
- В качестве операндов S<sub>1</sub>, S<sub>2</sub> команда FAND  $\mathbb X$  может использовать непосредственно числа с плавающей запятой (например, F1.2), или числа с плавающей запятой, хранящиеся в регистре D.
- Команда может использоваться для прямого подключения устройства к шине питания.

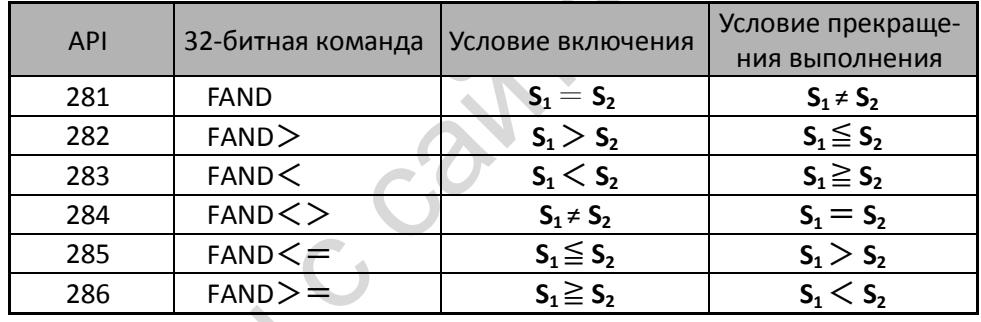

Пример:

Если X1=Выкл, и число с плавающей запятой, хранящееся в регистре D0 (D1), не равно F1.2, то Y21 включится и останется в этом состоянии.

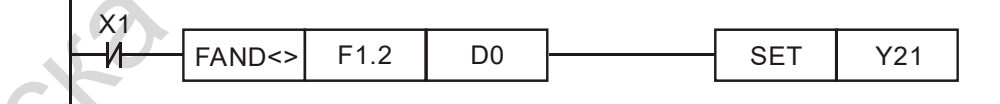

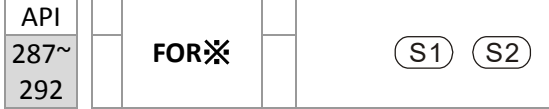

Контактная логическая операция сравнения чисел с плавающей запятой ORX

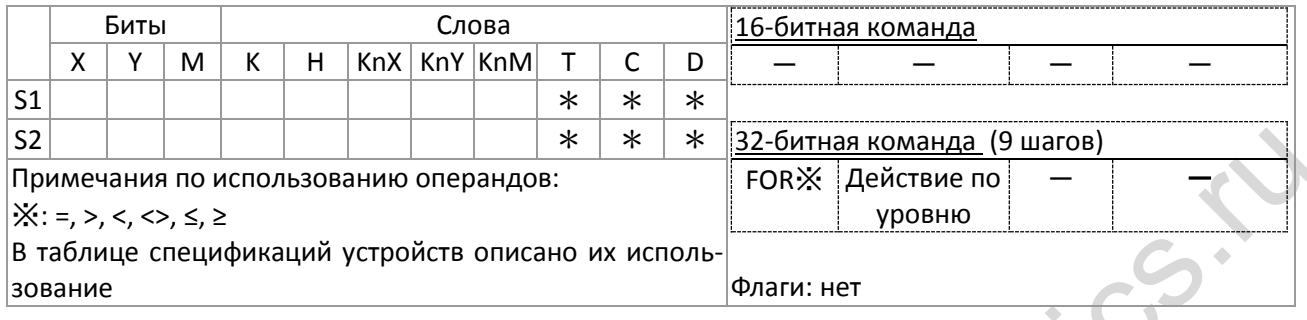

Описание:

 $S_1$ : Источник данных 1.  $S_2$ : Источник данных 2.

- Команда сравнивает содержимое операндов S<sub>1</sub> и S<sub>2</sub>. Например, для "FOR=" команда будет выполняться только в том случае, когда операнды равны.
- В качестве операндов S<sub>1</sub>, S<sub>2</sub> команда FOR<sup>\*</sup> может использовать непосредственно числа с плавающей запятой (например, F1.2), или числа с плавающей запятой, хранящиеся в регистре D.
- Команда может использоваться для прямого подключения устройства к шине питания.

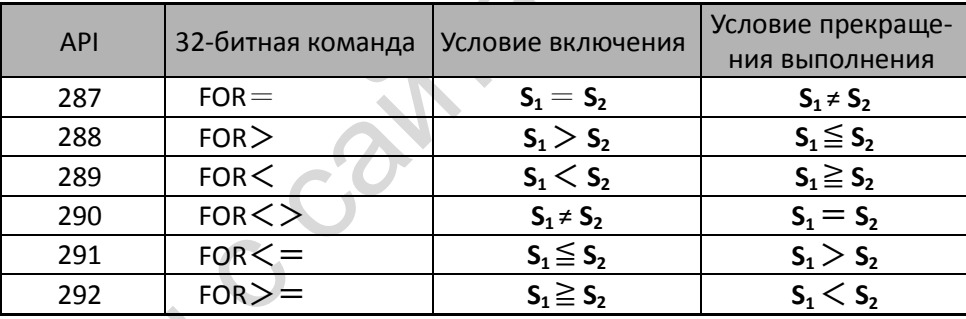

Пример:

Если Х2 и М30 включены, или число с плавающей запятой, хранящееся в регистре D100 (D101), больше или равно F1.234, M60=Вкл.

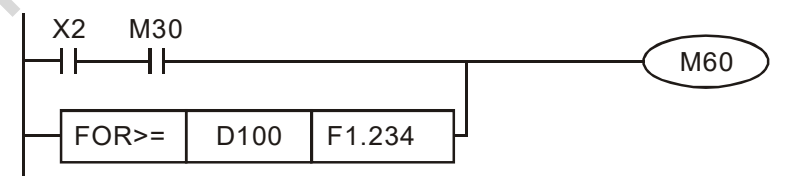

#### файл скачан с сайта deltronics.ru  $\frac{API}{139}$  **RPR**  $(51)$  $(52)$ **P** (S1) (S2) Чтение параметра Биты Проставляются Слова Слова 16-битная команда (5 шагов) RPR Действие по уровню RPRP Действие по импульсу 32-битная команда - - - - - -Флаги: нет  $X$   $Y$   $M$   $K$   $H$   $K$ nX  $K$ nY  $K$ nM  $T$   $C$   $D$  $S1$   $\vert$   $\vert$   $\vert$   $\ast$   $\vert$   $\ast$   $\vert$   $\vert$   $\vert$   $\vert$   $\vert$   $\vert$   $\ast$ S2 \* Примечания по использованию операндов: нет Описание:  $(S1)$ . : Адрес параметра со считываемыми данными. S2): Регистр хранения считанных данных.  $\begin{array}{|c|c|c|}\n\hline\n\text{API} & \text{~}& \text{WPR}\n\end{array}$  $(S1)$   $(S2)$ **P** (S1) (S2) Запись параметра Биты Слова 16-битная команда (5 шагов) WPR Действие по уровню WPRP Действие по импульсу 32-битная команда - - - - - -Флаги: нет  $X$   $Y$   $M$   $K$   $H$   $K$ nX  $K$ nY  $K$ nM  $T$   $C$   $D$  $S1$   $|$   $|$   $|$   $*$   $|$   $*$   $|$   $|$   $|$   $|$   $|$   $|$   $*$  $S2$   $|$   $|$   $|$   $*$   $|$   $*$   $|$   $|$   $|$   $|$   $|$   $|$   $*$ Примечания по использованию операндов: нет Описание:  $S$ 1): Данные для записи в указанный параметр.  $(S2)$ : Адрес параметра, в который будут записаны данные. Пример: ■ Если М1000=Вкл, то данные из параметра Н01.00 преобразователя MS300 будут записаны в D0, а данные из параметра H01.01 будут записаны в D1. Если M0=Вкл, то данные из регистра D10 будут записаны в параметр 04.00 (первая из фиксированных скоростей) преобразователя MS300. Если значение параметра будет записано успешно, специальное реле M1017 включится. Команда WPR преобразователя MS300 не поддерживает запись по адресам 20XX, но команда RPR поддерживает чтение данных по адресам 21XX, 22XX. Нормально открытый контакт мониторинга работы Рекомендация: Будьте внимательны при использовании команды WPR. Значение большинства параметров преобразователя MS300 может быть изменено  $10^6$  раз, после чего может по-

#### **16-6-5 Описание специальных прикладных команд**

явиться ошибка записи. Подсчет количества записей ведется по фактам изменения параметра; например, запись

одного и того же значения 100 раз расценивается как однократная запись.

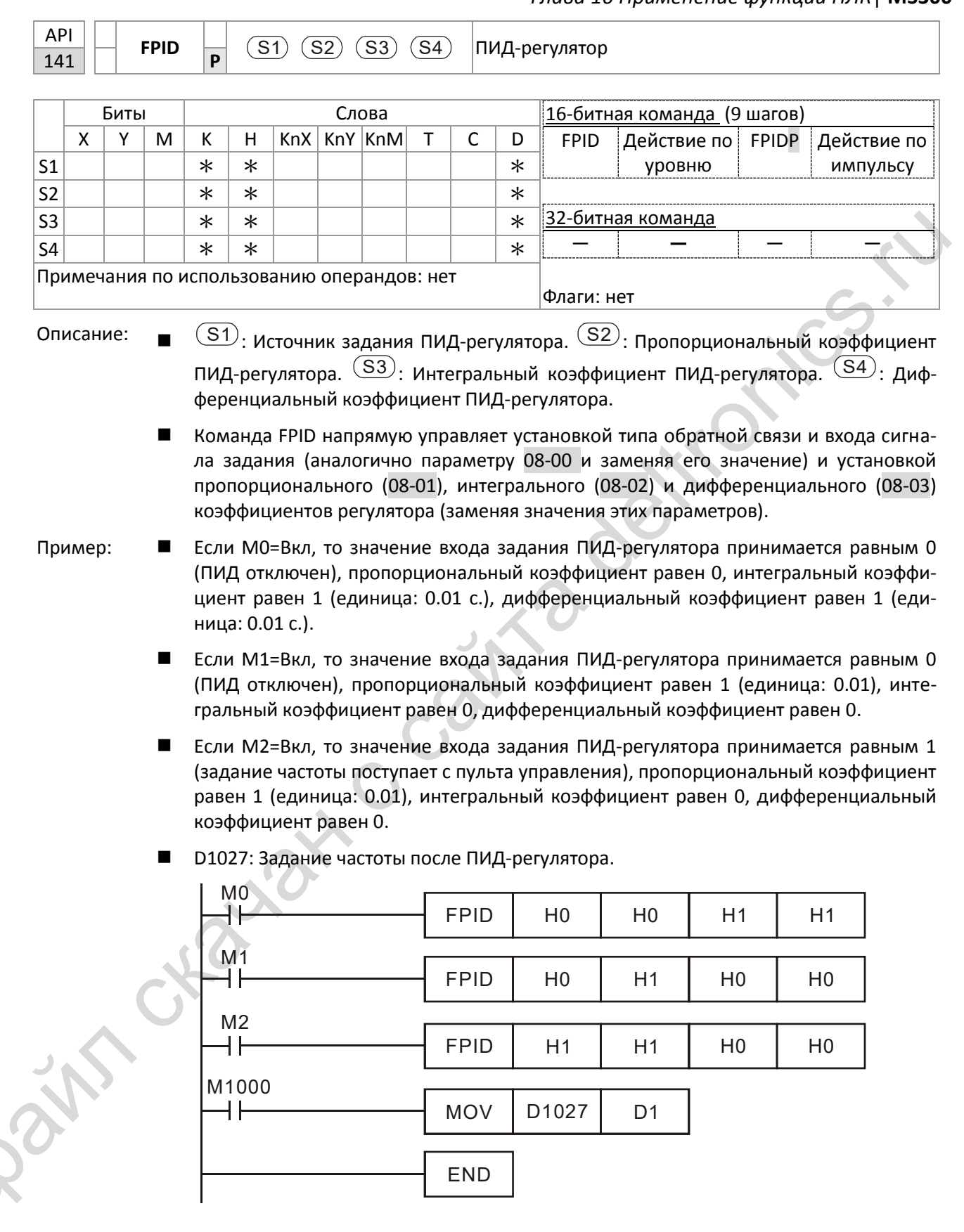

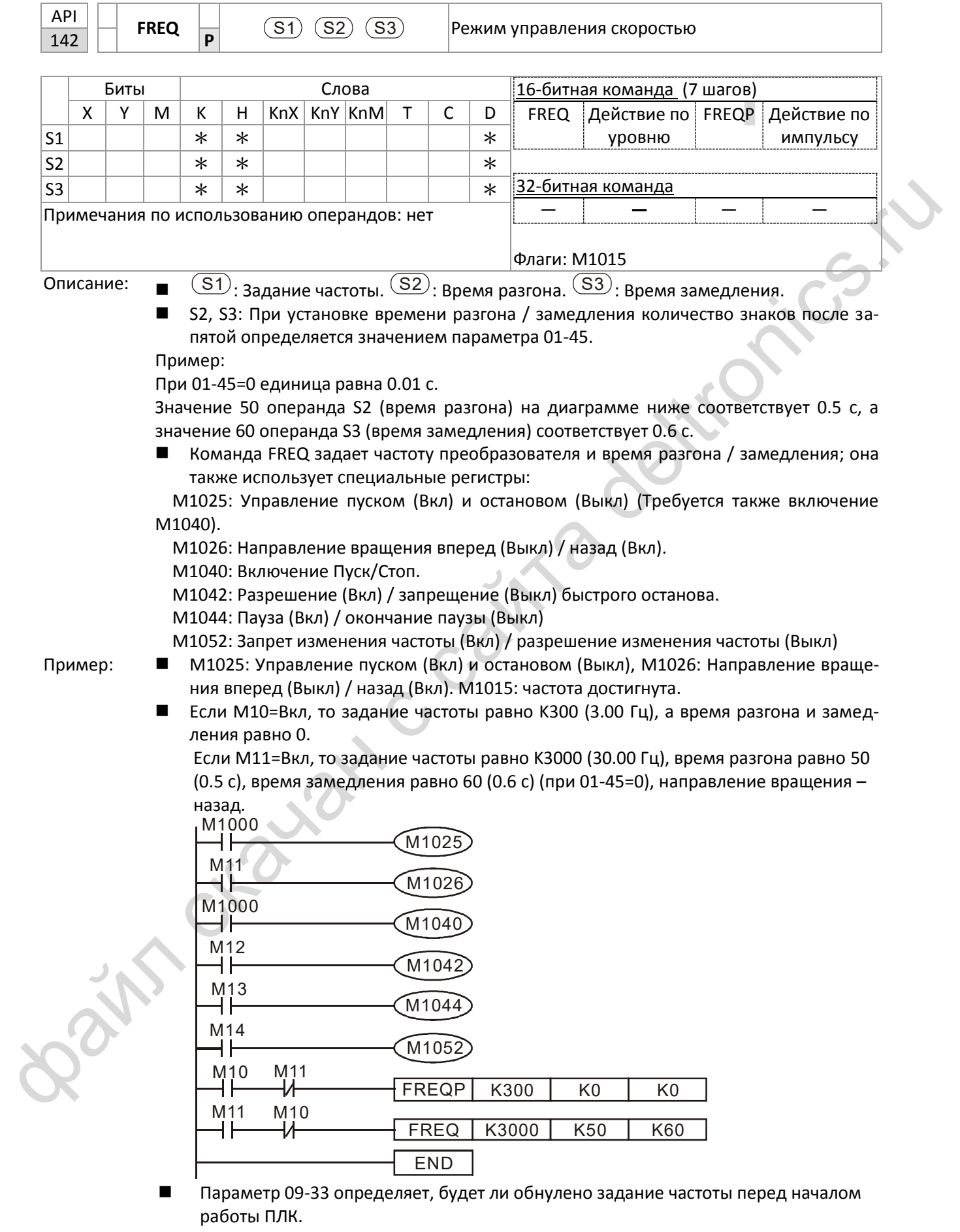

Бит 0: Нужно ли перед сканированием программы сбросить задание частоты в 0. (Будет записано командой FREQ при включении ПЛК)

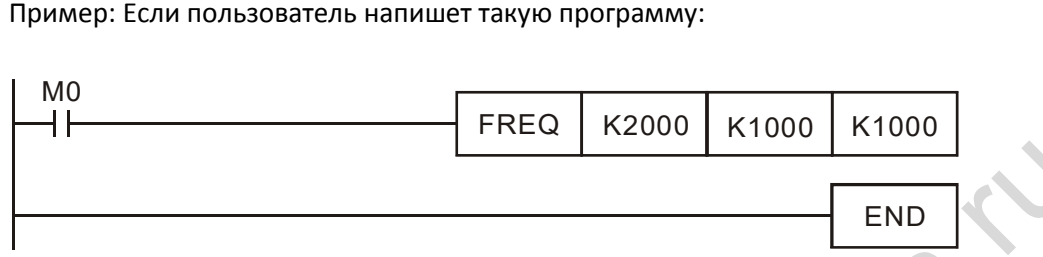

то если M0 станет равным 1, задание частоты станет равным 20.00 Гц; но если M0 равен 0, то будет другая ситуация:

Случай 1: Если бит 0 параметра 09-33 равен 0, и M0 = 0, задание частоты останется равным 20.00 Гц.

Случай 2: Если бит 0 параметра 09-33 равен 1, и M0 = 0, задание частоты изменится на 0.00 Гц

Причина этого заключается в том, что если бит 0 параметра 09-33 равен 1, то до начала сканирования программы задание частоты будет сброшено в 0.

Если бит 0 параметра 09-33 равен 0, то задание частоты не будет сброшено в 0.

**HAT CHANAK C Cain** 

#### $16-7$ Индикация ошибок и их устранение

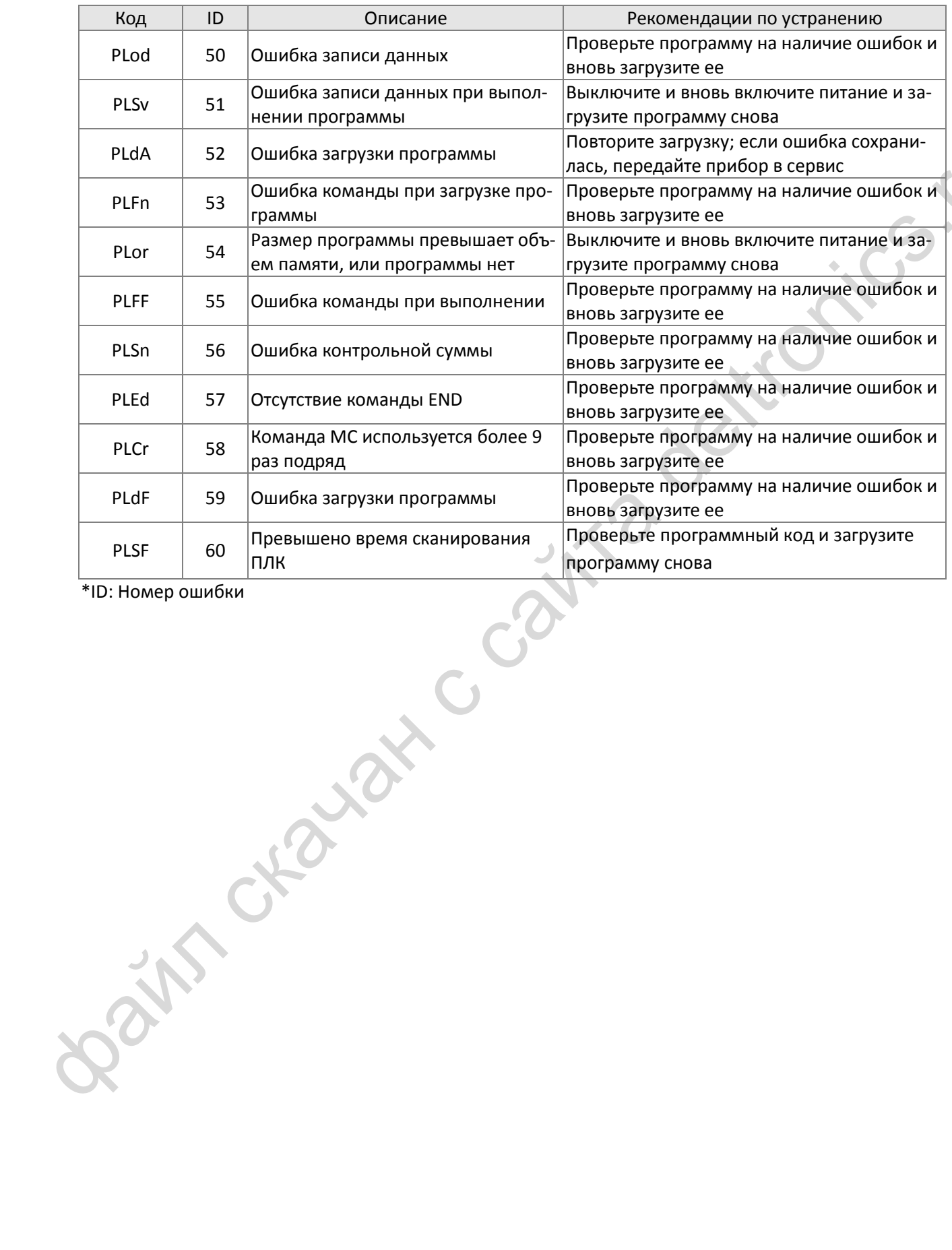

### **16-8 Описание режима управления скоростью от ПЛК**

Таблица регистров для режима управления скоростью:

#### Специальные регистры управления M

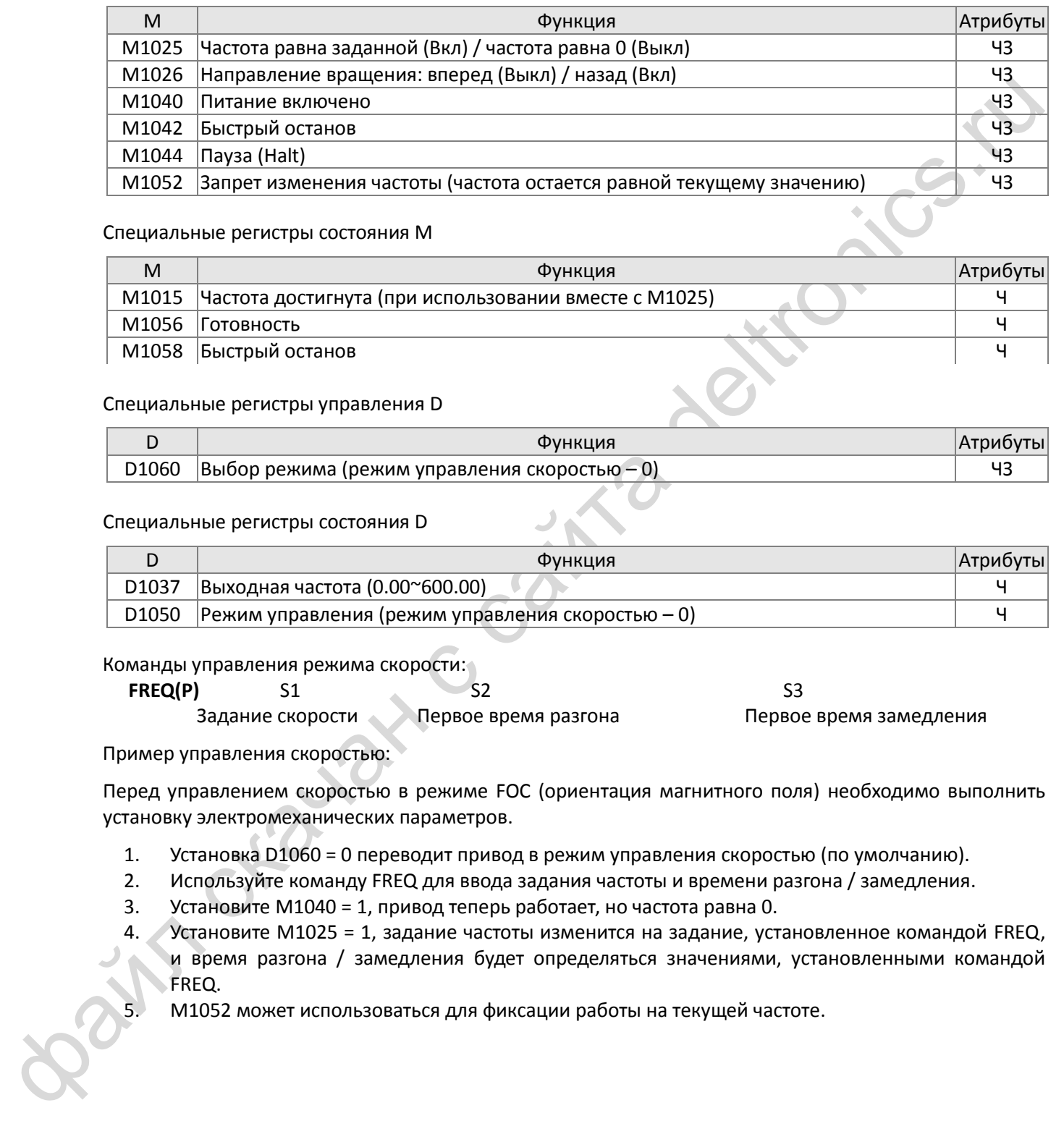

#### Специальные регистры состояния M

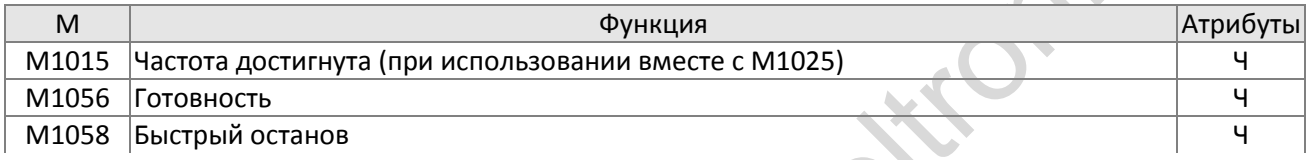

#### Специальные регистры управления D

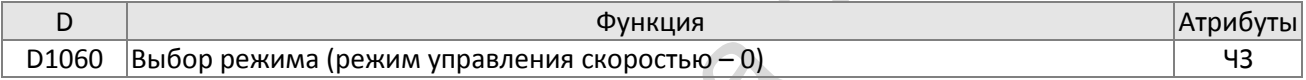

#### Специальные регистры состояния D

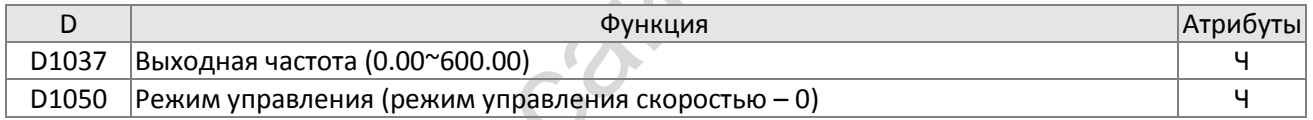

#### Команды управления режима скорости:

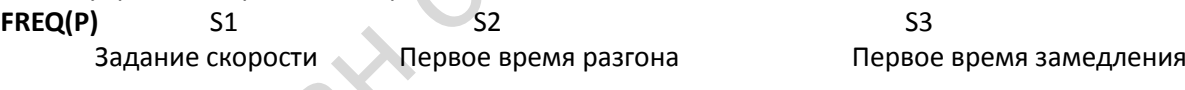

#### Пример управления скоростью:

Перед управлением скоростью в режиме FOC (ориентация магнитного поля) необходимо выполнить установку электромеханических параметров.

- 1. Установка D1060 = 0 переводит привод в режим управления скоростью (по умолчанию).
- 2. Используйте команду FREQ для ввода задания частоты и времени разгона / замедления.
- 3. Установите M1040 = 1, привод теперь работает, но частота равна 0.
- 4. Установите M1025 = 1, задание частоты изменится на задание, установленное командой FREQ, и время разгона / замедления будет определяться значениями, установленными командой FREQ.
- 5. M1052 может использоваться для фиксации работы на текущей частоте.

- 6. M1044 может использоваться для временной приостановки работы; режим замедления определяется текущими установками.
- 7. M1042 включает режим быстрого останова, при этом время замедления будет настолько быстрым, насколько это возможно без появления сигналов аварии (тем не менее возможны ошибки, если нагрузка слишком велика).
- 8. Приоритет: M1040 (Servo On) > M1042 (Быстрый останов) >M1044 (Пауза) >M1052 (Запрет изменения частоты)

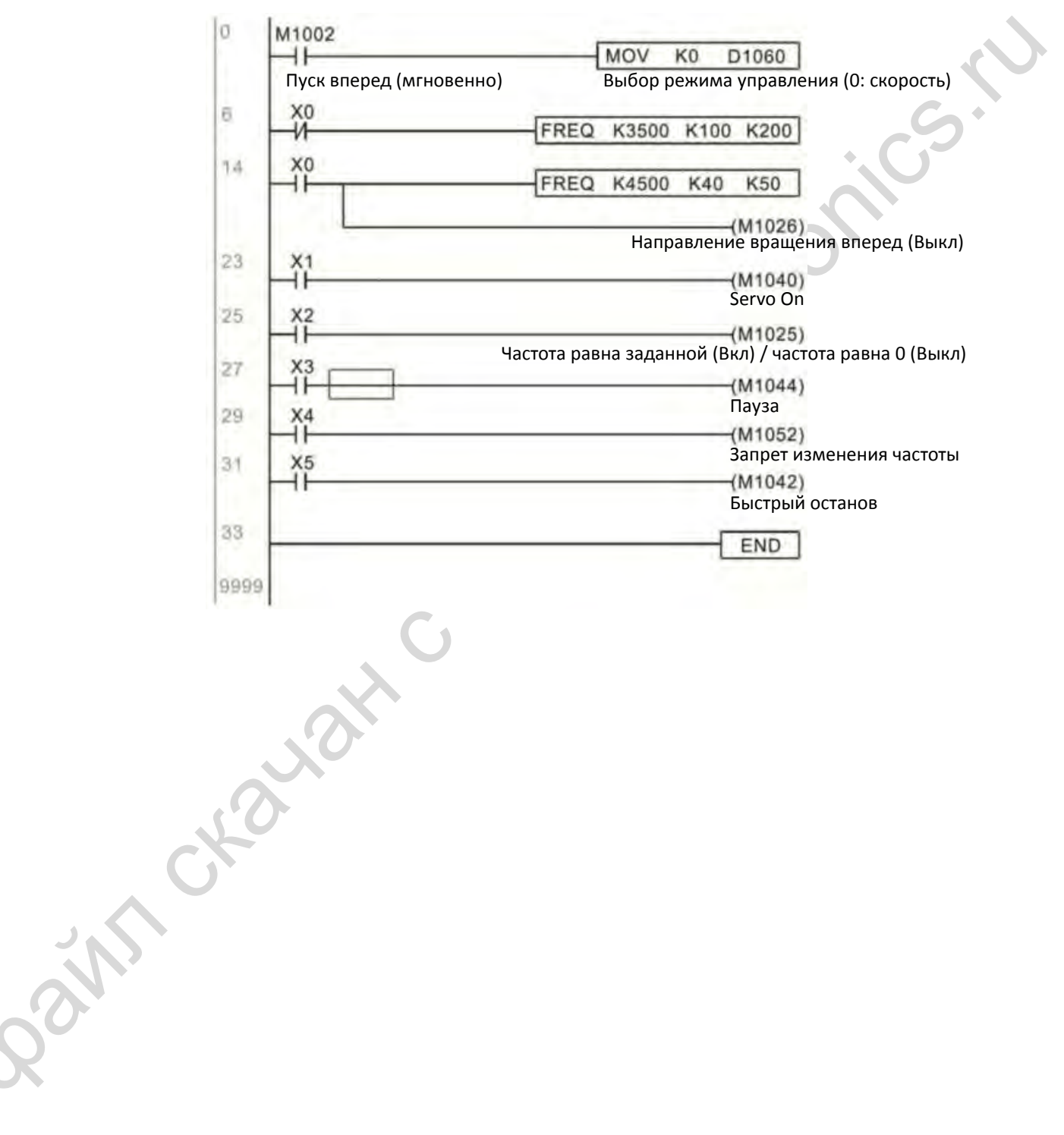

### **16-9 Функции счета входных импульсов**

#### **16-9-1 Высокоскоростные функции счета**

Вход MI7 преобразователя MS300 поддерживает подсчет импульсов частотой до 33 кГц. Для начала счета нужно просто установить регистр M1038. 32-разрядное значение счетчика сохраняется в регистрах D1054 и D1055 в нецифровой форме. M1039 служит для сброса значения счетчика в 0.

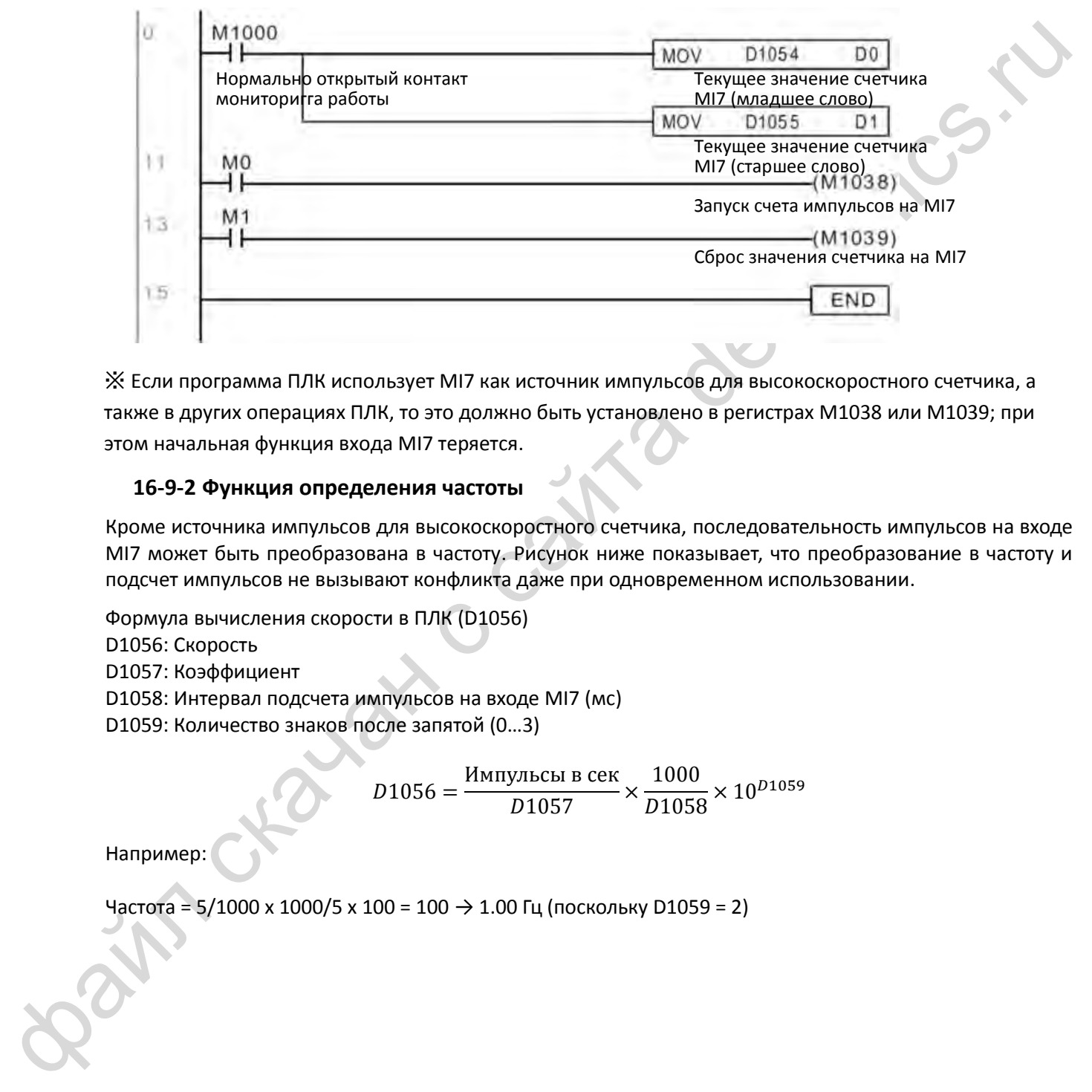

※ Если программа ПЛК использует MI7 как источник импульсов для высокоскоростного счетчика, а также в других операциях ПЛК, то это должно быть установлено в регистрах M1038 или M1039; при этом начальная функция входа MI7 теряется.

### **16-9-2 Функция определения частоты**

Кроме источника импульсов для высокоскоростного счетчика, последовательность импульсов на входе MI7 может быть преобразована в частоту. Рисунок ниже показывает, что преобразование в частоту и подсчет импульсов не вызывают конфликта даже при одновременном использовании.

Формула вычисления скорости в ПЛК (D1056) D1056: Скорость D1057: Коэффициент D1058: Интервал подсчета импульсов на входе MI7 (мс) D1059: Количество знаков после запятой (0…3)

$$
D1056 = \frac{\text{Mmnyolech B cer}}{D1057} \times \frac{1000}{D1058} \times 10^{D1059}
$$

Например:

Частота = 5/1000 х 1000/5 х 100 = 100  $\rightarrow$  1.00 Гц (поскольку D1059 = 2)
Bain craiguax c cainta deltronics.ru [страница намеренно оставлена свободной]

# <span id="page-505-0"></span>*Глава 17 Функция STO*

- [17-1](#page-506-0) [Краткое описание функции](#page-506-0)
- 17-2 Описание клемм функции STO
- 17-3 Схема подключения
- 17-4 Показатели отказов функции безопасности привода
- 17-5 Сброс аварии STO
- 17-6 Временная диаграмма
- 17-7 Коды ошибок и рекомендации по поиску неисправностей
- ath creatax c cath 17-8 Проверка работы

# <span id="page-506-0"></span>**17-1 Краткое описание функции**

Преобразователи серии MS300 поддерживают функцию STO (Safe Torque Off – Безопасное отключение момента). Сигналы, поступающие через два входа S1 и S2, отключают коммутацию силовых модулей IGBT, исключая таким образом формирование момента на валу двигателя и обеспечивая его безопасный останов. На рисунке 1 показана схема реализации функции STO.

Функция STO в преобразователях серии MS300 отвечает требованиям следующих международных стандартов:

ISO 13849-1: 2015 Категория 3 PL d IEC 61508 SIL2 EN 62061 SIL CL 2 EN 60204-1 Категория 0

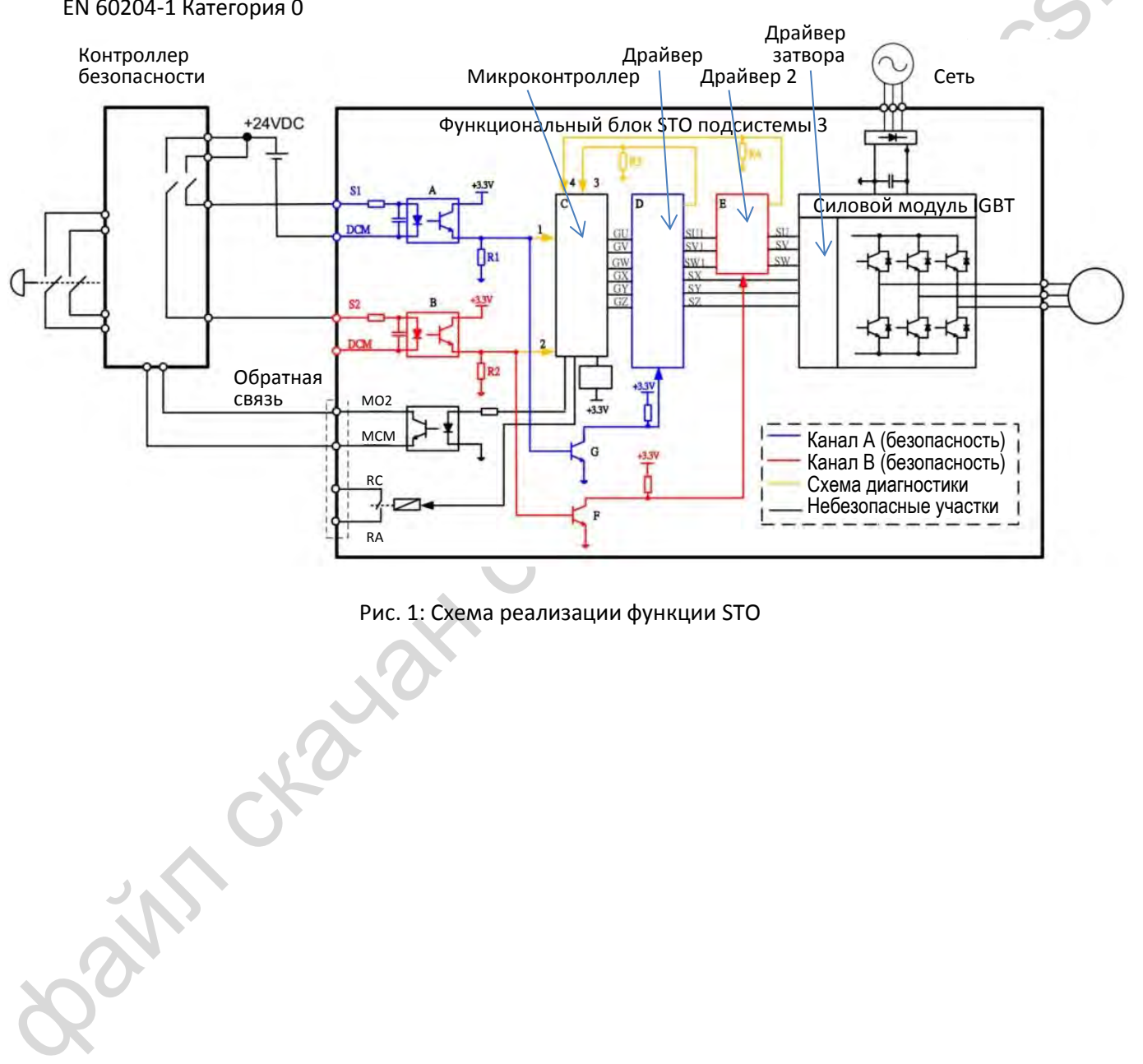

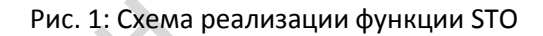

# <span id="page-507-0"></span>**17-2 Описание клемм функции STO**

**ESTING AND CONSUMISED SECONS AND CONSUMERANT CONSUMERANT CONSUMERANT CONSUMERANT CONSUMERANT CONSUMERANT CONSUMERANT CONSUMERANT CONSUMERANT CONSUMERANT CONSUMERANT CONSUMERANT CONSUMERANT CONSUMERANT CONSUMERANT CONSUM** Клемма Назначение Спецификации +24V Если нет необходимости использования STO, необходимо соединить клеммы S1, S2 и +24V Выходное напряжение: +24В ± 10% Допустимая нагрузка: 100 мА S1 Канал 1 входного сигнала STO **S1~DCM / S2~DCM** Номинальное входное напряжение: +24В ± 10%; Максимальное входное напряжение: +30В ± 10% Номинальный входной ток: 6.67 мА ± 10% **Включение STO** Входное напряжение: 0В < S1~DCM и S2~DCM < 5В Время реакции STO: ≤ 20 мс (время от поступления сигнала на входы S1/S2 до отключения выходного напряжения) **Выключение STO** Входное напряжение: 11В < S1~DCM и S2~DCM < 30В S2 Канал 2 входного сигнала STO DCM Общий провод сигналов S1 и S2

Назначение клемм функции STO показано в таблице 1 ниже.

#### Таблица 1: Назначение клемм

Логика работы и индикация на дисплее при поступлении сигналов на входы S1 / S2 показаны в таблице 2 ниже.

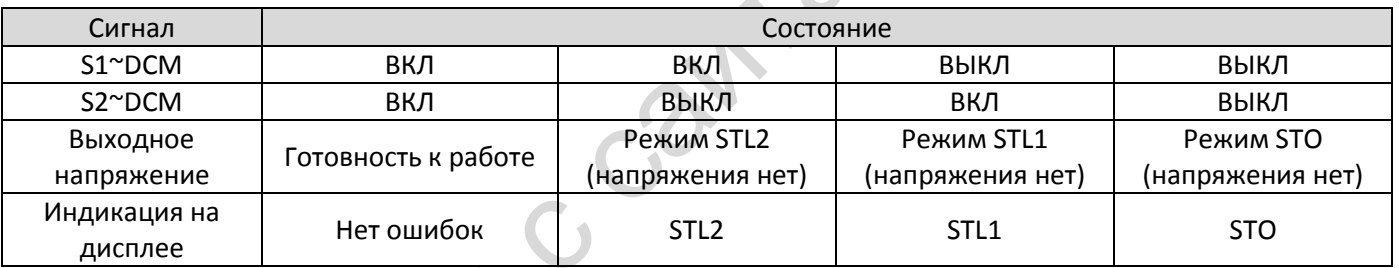

Таблица 2: Логика работы и индикация на дисплее

- STO: Сигнал поступил по каналам 1 и 2 одновременно, и включился режим безопасного отключения момента.
- **Q STL1: Сигнал поступил по каналу 1.**
- **Q STL2: Сигнал поступил по каналу 2.**
- STL3: Во внутренних цепях каналов 1 или 2 обнаружена ошибка.
- S1~DCM / S2~DCM ВКЛ: на входах S1~DCM / S2~DCM имеется напряжение больше 11В.
- S1~DCM / S2~DCM ВЫКЛ: на входах S1~DCM / S2~DCM имеется напряжение меньше 5В.

# <span id="page-508-0"></span>**17-3 Схема подключения**

- 17-3-1 Схема подключения цепи безопасности показана на рис. 2.
- 17-3-2 Клеммы цепи безопасности +24V S1 S2 при поставке соединены вместе перемычками, как показано на рис. 2.
- 17-3-3 Подключение цепи безопасности:
	- 1. Удалите перемычку +24V–S1–S2.
	- 2. Выполните подключение согласно рис. 3 ниже. В нормальном состоянии контакты выключателя ESTOP замкнуты (НЗ), соответственно привод может работать без ошибок.
	- 3. В режиме STO выключатель ESTOP включается. Напряжение с выхода преобразователя снимается, и на дисплее появляется индикация STO.

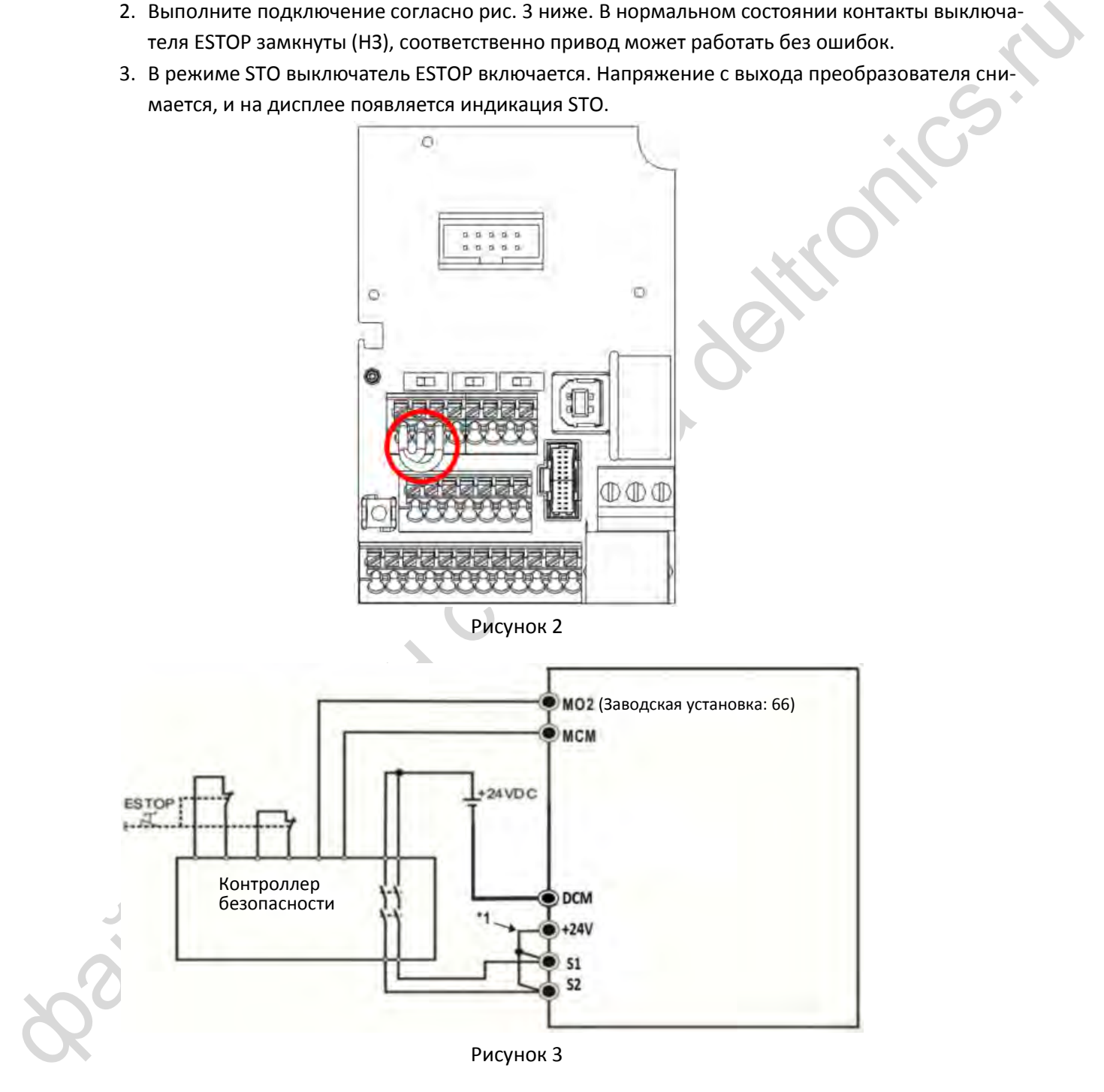

## ПРИМЕЧАНИЕ

\*1 – заводская перемычка +24V–S1–S2. Для использования функции STO перемычку необходимо удалить. Если функция STO не используется, перемычка должна быть установлена.

# <span id="page-509-0"></span>**17-4 Показатели отказов функции безопасности привода**

файл скачан с сайта deltronics.ru **Параметр Описание Стандарт Характеристика**  SFF ВЕЗОПАСНОЕ ОТКЛЮЧЕНИЕ МОМЕНТА ПРОБЛЕМ ПЕСБ1508 HFT (Подсистема типа A) Влияние аппаратных неисправностей  $\begin{array}{|l|l|}\n\hline\n\text{MRT} & \text{NTC} & \text{NTC} \\
\hline\n\text{MRT} & \text{MTC} & \text{NTC} & \text{NTC} \\
\hline\n\end{array}$ SIL Уровень безопасности IEC61508 SIL 2 IEC62061 SILCL 2 **PFH**  $\left[\begin{array}{c} \text{Cpe} \\ \text{Dhe} \end{array}\right]$  $\left[\begin{array}{c} \text{Dme} \\ \text{Dhe} \end{array}\right]$  $\left[\begin{array}{c} \text{Dme} \\ \text{Dhe} \end{array}\right]$  $\left[\begin{array}{c} \text{Dme} \\ \text{Dhe} \end{array}\right]$ PFD<sub>av</sub> **BepoarHOCTb опасных отказов** IEC61508 Category Категория ISO13849-1 Category 3 PL **Уровень исполнения** ISO13849-1 d MTTF<sup>d</sup> Среднее время до опасного отказа ISO13849-1 High DC Диагностический охват ISO13849-1 Low

Параметры цепи безопасности приведены в таблице 3:

Таблица 3: Параметры цепи безопасности

## <span id="page-509-1"></span>**17-5 Сброс аварии STO**

Параметр 06-44 определяет режим сброса ошибок, генерируемых функцией STO.

 $\overline{H}$   $\overline{5}$  –  $\overline{9}$   $\overline{9}$  Блокировка аварии STO

Заводская установка: 0

Значения 0: Сигнал аварии STO блокируется 1: Сигнал аварии STO не блокируется

- 06-44 = 0: после устранения причины появления аварии STO для возврата к работе необходимо подать команду сброса.
- $\Box$  06-44 = 1: после устранения причины появления аварии STO сброс происходит автоматически.
- Все ошибки STL1~STL3 относятся к сигналам аварии STO (в режиме STL1~STL3 параметр 06-44 не действует).

# <span id="page-510-0"></span>**17-6 Временная диаграмма**

Временные диаграммы ниже показывают изменения сигналов при различных условиях:

## **17-6-1 Состояние при нормальной работе**

Как показано на рисунке 3: Если S1~DCM и S2~DCM соединены (функция STO не используется), привод запускается и останавливается в соответствии с командами Пуск / Останов.

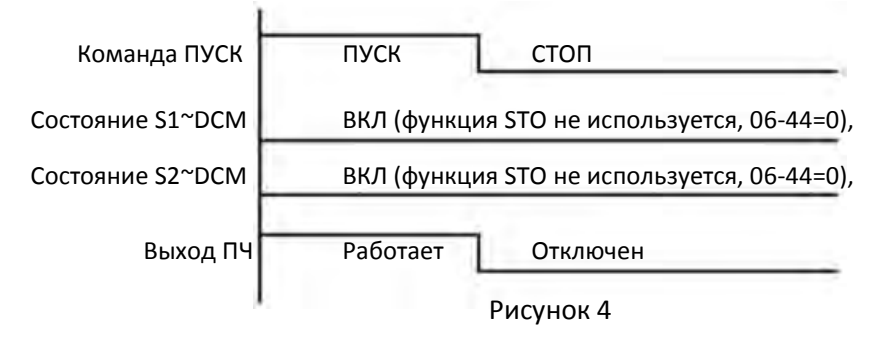

## **17-6-2 Работа после сброса**

#### **17-6-2-1 STO, 06-44=0, 02-35=0 (Управление после сброса или включения питания, 0: отключено)**

Как показано на рисунке 5: Если оба сигнала S1~DCM и S2~DCM отключаются при работе, то включается функция STO, и напряжение с выхода снимается независимо от состояния сигнала ПУСК.

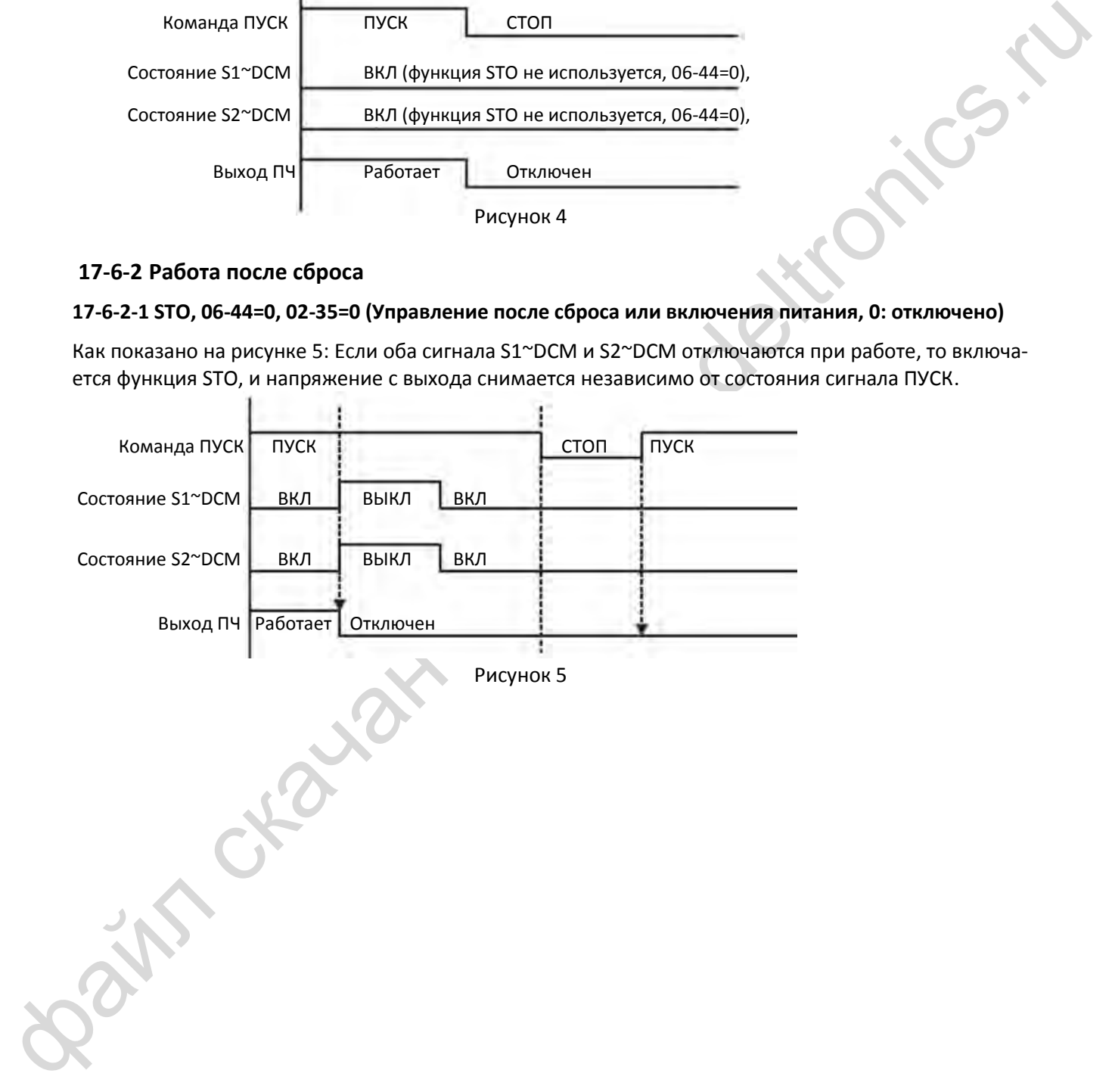

#### **17-6-2-2 STO, 06-44=0, 02-35=1 (Управление после сброса или включения питания, 1: привод выполнит пуск, если после сброса присутствует команда ПУСК)**

Как показано на рисунке 6: Все аналогично рисунку 5. Однако 02-35=1, поэтому после команды сброса при наличии команды пуска привод запустится.

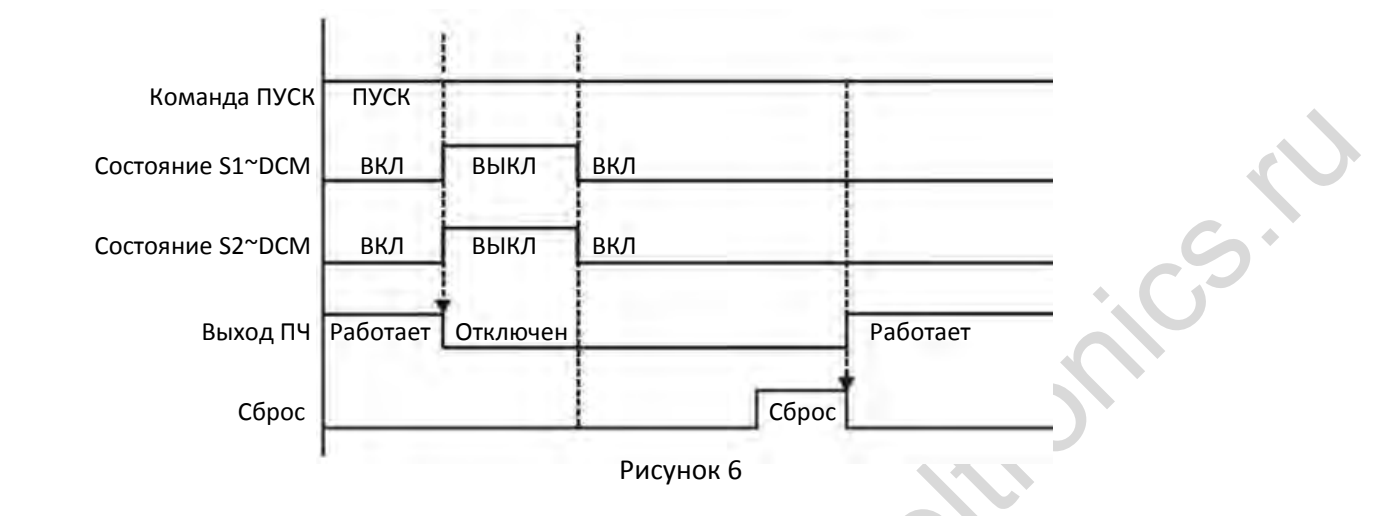

## **17-6-3 STO, 06-44=1**

Как показано на рисунке 7: Если оба сигнала S1~DCM и S2~DCM отключаются при работе (функция STO необходима), то напряжение с выхода снимается. Когда состояние входов S1 / S2 восстановится (ВКЛ), сигнал аварии STO будет автоматически сброшен. При отключении и повторной подаче сигнала ПУСК привод запустится.

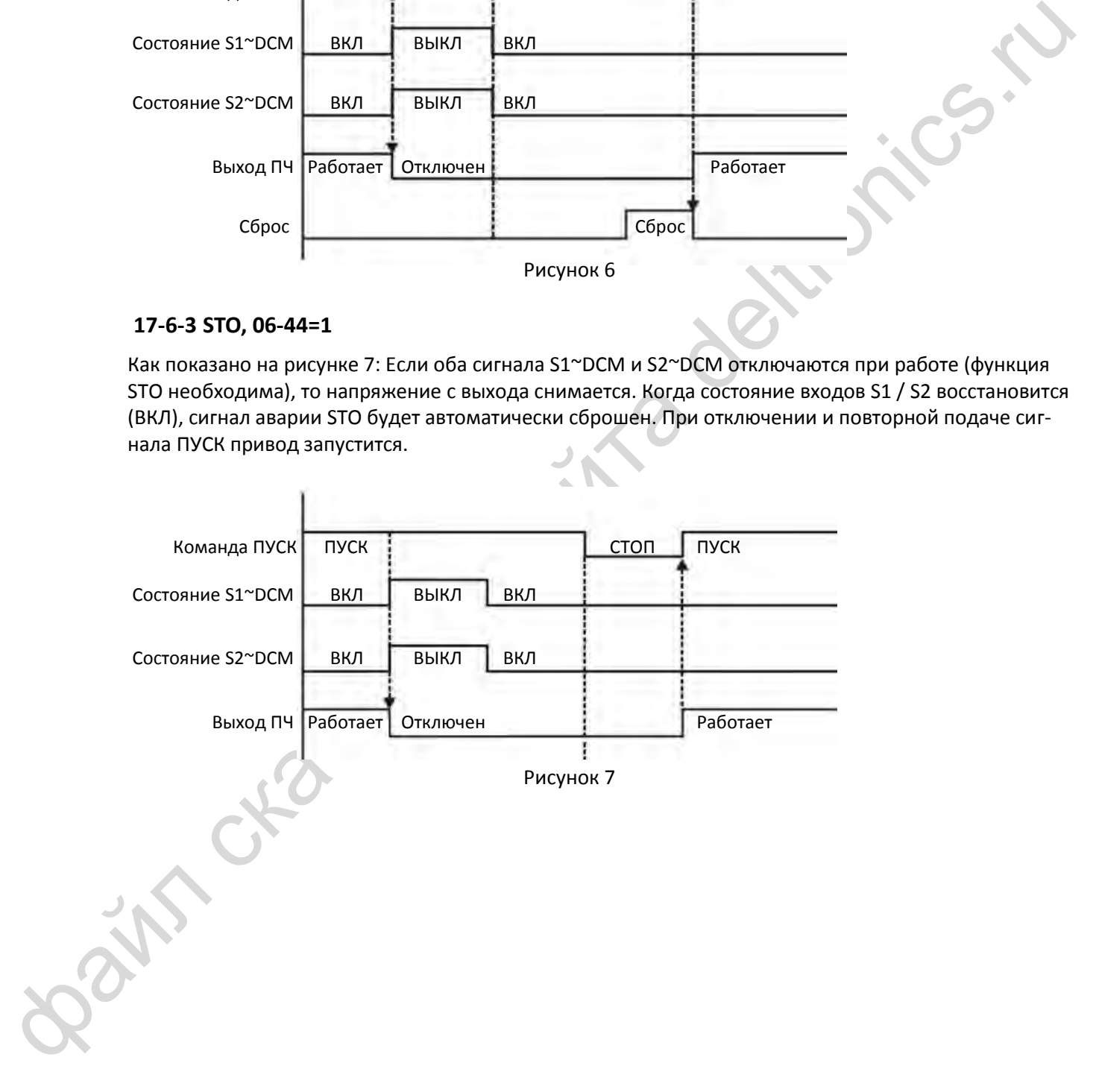

## **17-6-4 STL1, 06-44 = 0 или 1**

Как показано на рисунке 8: Если S1~DCM выключится в процессе работы (функция STO необходима), то напряжение с выхода снимается, и на дисплее появляется индикация ошибки STL1. Однако эта ошибка не может быть сброшена, даже если состояние S1 восстановится (ВКЛ). Чтобы сбросить ошибку, необходимо отключить и вновь подать питание.

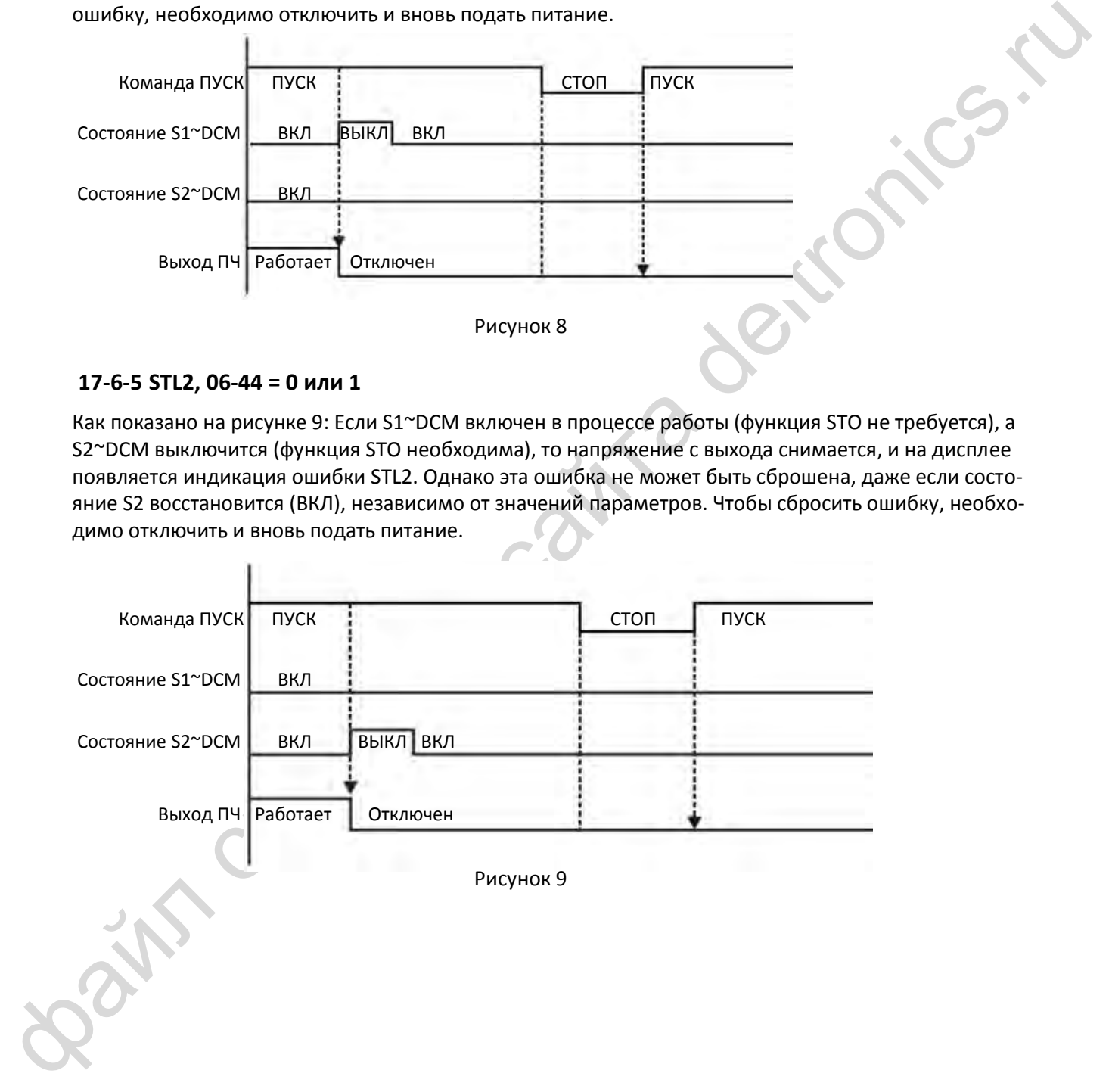

## **17-6-5 STL2, 06-44 = 0 или 1**

Как показано на рисунке 9: Если S1~DCM включен в процессе работы (функция STO не требуется), а S2~DCM выключится (функция STO необходима), то напряжение с выхода снимается, и на дисплее появляется индикация ошибки STL2. Однако эта ошибка не может быть сброшена, даже если состояние S2 восстановится (ВКЛ), независимо от значений параметров. Чтобы сбросить ошибку, необходимо отключить и вновь подать питание.

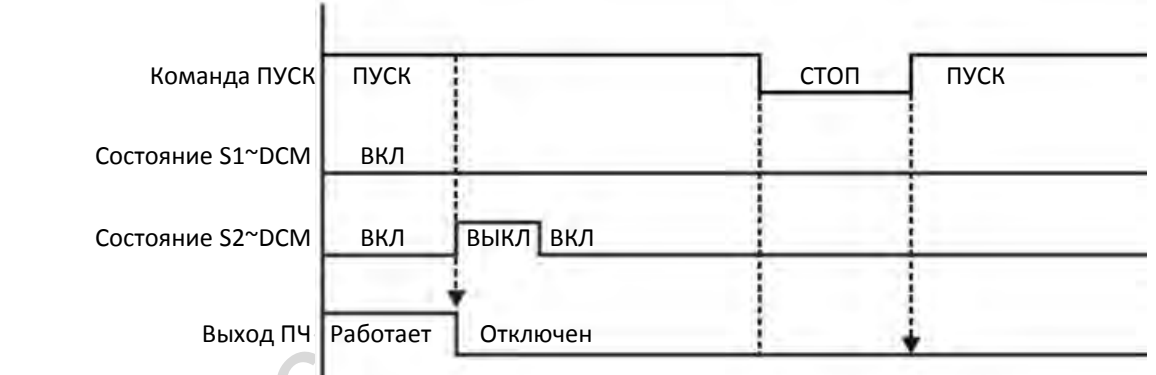

Рисунок 9

# <span id="page-513-0"></span>**17-7 Коды ошибок и рекомендации по поиску неисправностей**

## **17-7-1 Описание кодов ошибок**

Коды ошибок 72 / 76 / 77 / 78, касающиеся функции STO и записываемые в параметры 06-17 ~ 06- 22, описаны в таблице 4 ниже.

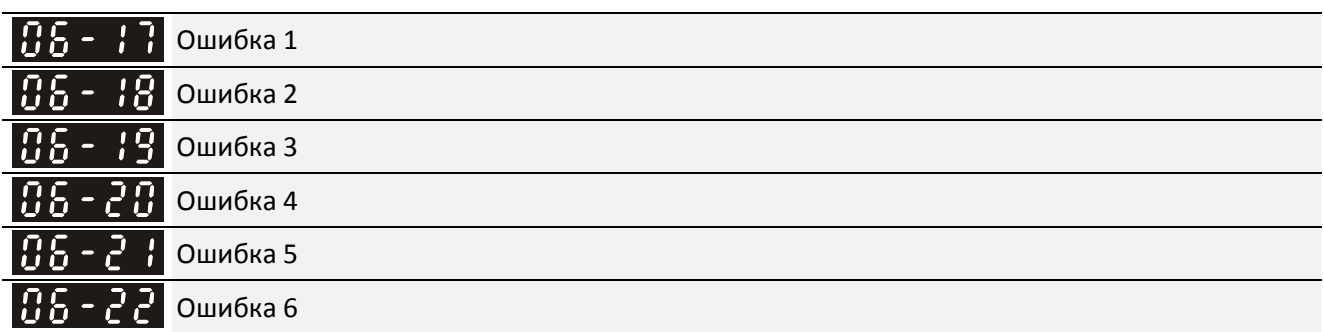

- 72: Ошибка в цепи безопасности канала 1 (S1~DCM) (STL1)
- 76: STO
- 77: Ошибка в цепи безопасности канала 2 (S2~DCM) (STL2)
- 78: Ошибка внутренних цепей (STL3)

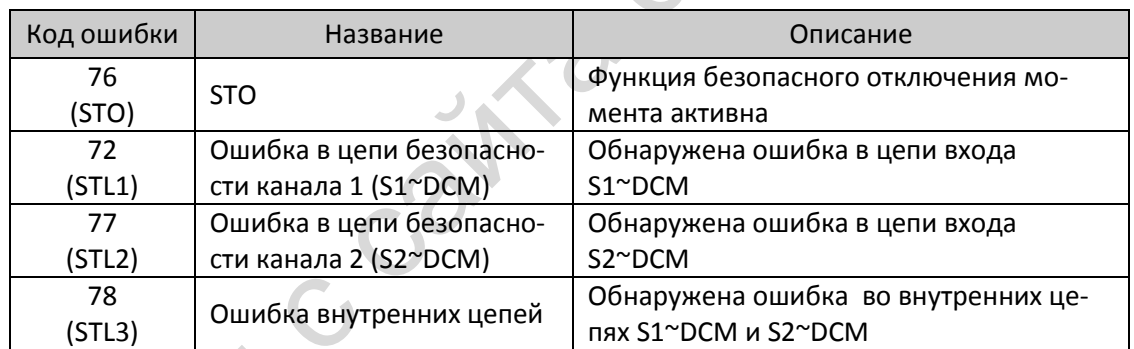

Rain Citata Таблица 4: Описание кодов ошибок

# **17-7-2 Рекомендации по поиску неисправностей**

При появлении на дисплее ошибок STO / STL1 / STL2 / STL3 воспользуйтесь рекомендациями ниже (см. также [Глава 14](#page-361-0) [Коды ошибок](#page-361-0)).

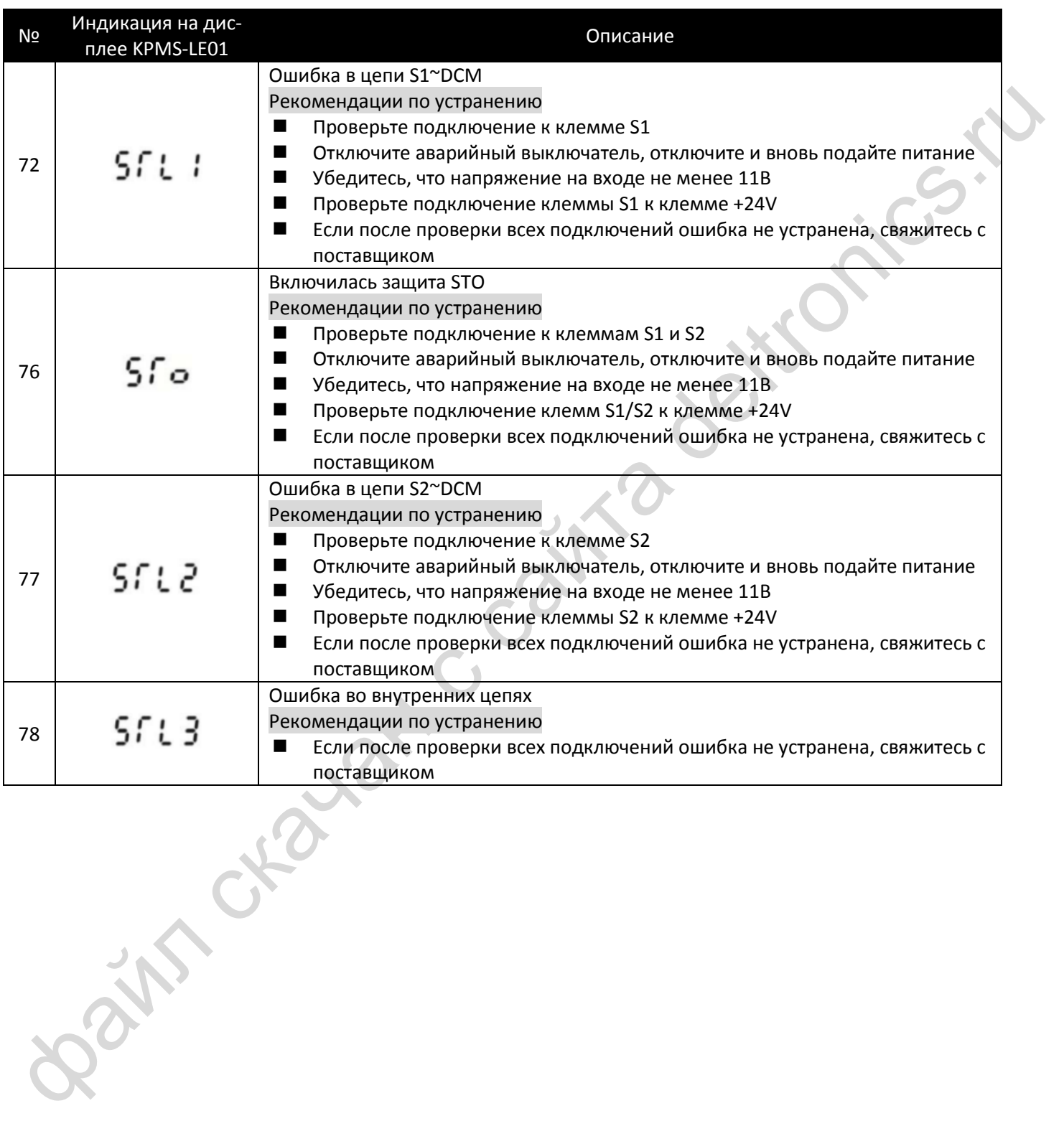

# <span id="page-515-0"></span>**17-8 Проверка работы**

После подключения в соответствии с главой *[17-3](#page-508-0) [Схема подключения](#page-508-0)* выполните следующие действия для проверки действия функции STO.

- 1. После подачи питания проверьте напряжение между клеммами S1~DCM и S2~DCM, оно должно быть в пределах от 11 до 30 В, при этом преобразователь должен быть в состоянии готовности и ждать команду ПУСК. На дисплее не должно быть индикации ошибок.
- 2. Подайте команду ПУСК и дождитесь выхода преобразователя на заданную скорость. С помощью кнопки аварийного отключения или другим способом добейтесь одновременного снижения напряжения на входах S1~DCM и S2~DCM до значения 0-5 В. Преобразователь должен перейти в режим STO и отключить выходное напряжение. На дисплее появится индикация ошибки STO. Время от поступления сигналов на входы S1 и S2 до отключения напряжения не должно превышать 20 мс. Восстановите напряжение на входах S1~DCM и S2~DCM до значения 11-30 В и нажмите кнопку RESET. Индикация ошибки должна исчезнуть, а привод – перейти в режим ожидания команды ПУСК.
- 3. Подайте команду ПУСК и дождитесь выхода преобразователя на заданную скорость. С помощью кнопки аварийного отключения или другим способом добейтесь снижения напряжения на входе S1~DCM до значения 0-5 В, сохранив при этом напряжение на входе S2~DCM на уровне 11-30 В. Преобразователь должен перейти в режим STL1 и отключить выходное напряжение. На дисплее появится индикация ошибки STL1. Время от поступления сигнала на вход S1 до отключения напряжения не должно превышать 20 мс. Восстановите напряжение на входе S1~DCM до значения 11-30 В. Нажатие кнопки RESET не должно приводить к сбросу ошибки. Убедитесь, что напряжение на входах S1~DCM и S2~DCM лежит в пределах от 11 до 30 В. Отключите питание преобразователя и вновь подайте его. Индикация ошибки должна исчезнуть, а привод – перейти в режим ожидания команды ПУСК.
- $\alpha$  из понятно водох постоянно в материали с сайта в свои постоянно в собеспело добивно с сайта в собеспело постоянно с сайта в собеспело постоянно с сайта в собеспело постоянно с сайта в собеспело постоянно с сайта от 4. Подайте команду ПУСК и дождитесь выхода преобразователя на заданную скорость. С помощью кнопки аварийного отключения или другим способом добейтесь снижения напряжения на входе S2~DCM до значения 0-5 В, сохранив при этом напряжение на входе S1~DCM на уровне 11-30 В. Преобразователь должен перейти в режим STL2 и отключить выходное напряжение. На дисплее появится индикация ошибки STL2. Время от поступления сигнала на вход S2 до отключения напряжения не должно превышать 20 мс. Восстановите напряжение на входе S2~DCM до значения 11-30 В. Нажатие кнопки RESET не должно приводить к сбросу ошибки. Убедитесь, что напряжение на входах S1~DCM и S2~DCM лежит в пределах от 11 до 30 В. Отключите питание преобразователя и вновь подайте его. Индикация ошибки должна исчезнуть, а привод – перейти в режим ожидания команды ПУСК.
	- 5. Если все действия прошли в соответствии с описанием, и не возникло других ошибок, то работу функции STO можно считать нормальной, как показано в таблице 5 ниже. Если поведение преобразователя отличалось от описанного, или появлялась ошибка STL3, то работа функции STO некорректна. См. главу *17-7 Коды ошибок и рекомендации по поиску неисправностей*.

## *[Глава 17](#page-505-0) [Функция](#page-505-0) STO*| **MS300**

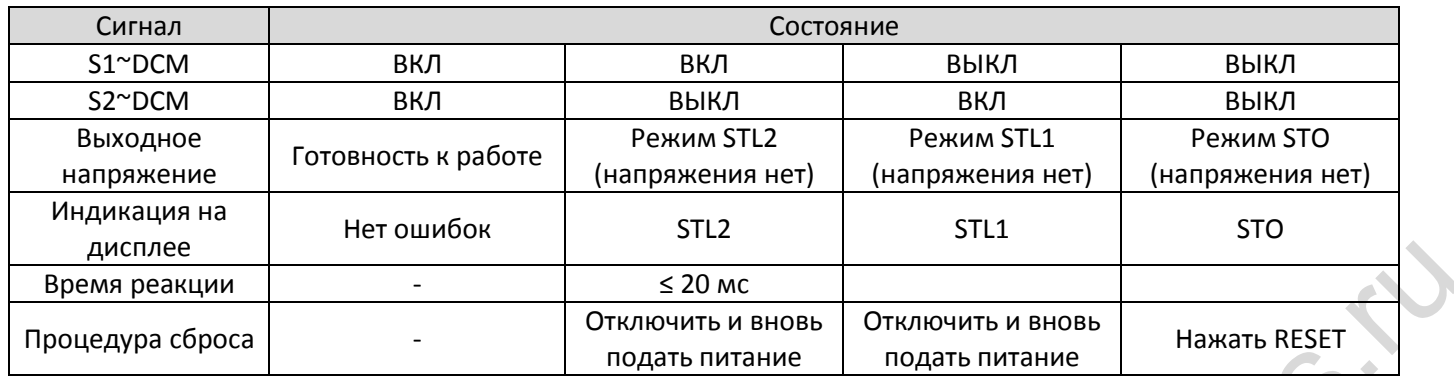

Таблица 5

- STO: Сигнал поступил по каналам 1 и 2 одновременно, и включился режим безопасного отключения момента.
- **E STL1: Сигнал поступил по каналу 1.**
- **E. STL2: Сигнал поступил по каналу 2.**
- STL3: Во внутренних цепях каналов 1 или 2 обнаружена ошибка.

**HIM CHRAN C CB** 

- S1~DCM / S2~DCM ВКЛ: на входах S1~DCM / S2~DCM имеется напряжение больше 11В.
- S1~DCM / S2~DCM ВЫКЛ: на входах S1~DCM / S2~DCM имеется напряжение меньше 5В.